AR1050V **SECURE VIRTUAL PRIVATE NETWORK (VPN) ROUTER**

**VO** Allied Telesis

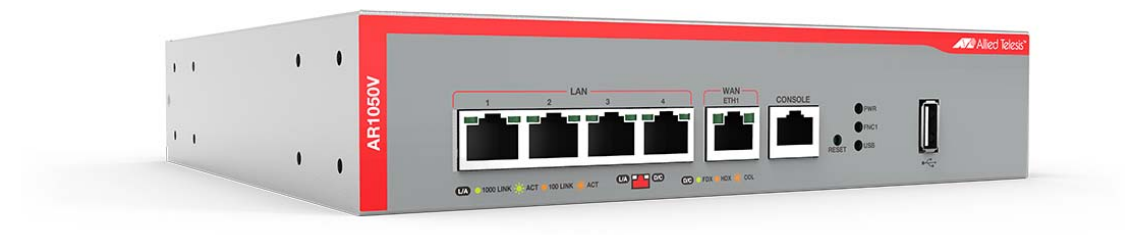

## Command Reference for AlliedWare Plus™ Version 5.5.0-2.x

## **Acknowledgments**

This product includes software developed by the University of California, Berkeley and its contributors.

Copyright ©1982, 1986, 1990, 1991, 1993 The Regents of the University of California.

All rights reserved.

This product includes software developed by the OpenSSL Project for use in the OpenSSL Toolkit. For information about this see **[www.openssl.org/](http://www.openssl.org/)**

Copyright ©1998-2008 The OpenSSL Project. All rights reserved.

This product includes software licensed under v2 and v3 of the GNU General Public License, available from: **[www.gnu.org/licenses/](http://www.gnu.org/licenses/gpl2.html) [gpl2.html](http://www.gnu.org/licenses/gpl2.html)** and **[www.gnu.org/licenses/gpl.html](http://www.gnu.org/licenses/gpl.html)** respectively.

Source code for all GPL licensed software in this product can be obtained from the Allied Telesis GPL Code Download Center at: **[www.alliedtelesis.com/support/](http://www.alliedtelesis.com/support/)**

Allied Telesis is committed to meeting the requirements of the open source licenses including the GNU General Public License (GPL) and will make all required source code available.

If you would like a copy of the GPL source code contained in Allied Telesis products, please send us a request by registered mail including a check for US\$15 to cover production and shipping costs and a CD with the GPL code will be mailed to you.

**GPL Code Request Allied Telesis Labs (Ltd) PO Box 8011 Christchurch New Zealand**

Allied Telesis, AlliedWare Plus, Allied Telesis Management Framework, EPSRing, SwitchBlade, VCStack, and VCStack Plus are trademarks or registered trademarks in the United States and elsewhere of Allied Telesis, Inc.

Microsoft and Internet Explorer are registered trademarks of Microsoft Corporation. All other product names, company names, logos or other designations mentioned herein may be trademarks or registered trademarks of their respective owners.

2020 Allied Telesis, Inc.

All rights reserved. No part of this publication may be reproduced without prior written permission from Allied Telesis, Inc.

Allied Telesis, Inc. reserves the right to make changes in specifications and other information contained in this document without prior written notice. The information provided herein is subject to change without notice. In no event shall Allied Telesis, Inc. be liable for any incidental, special, indirect, or consequential damages whatsoever, including but not limited to lost profits, arising out of or related to this manual or the information contained herein, even if Allied Telesis, Inc. has been advised of, known, or should have known, the possibility of such damages.

## **Contents**

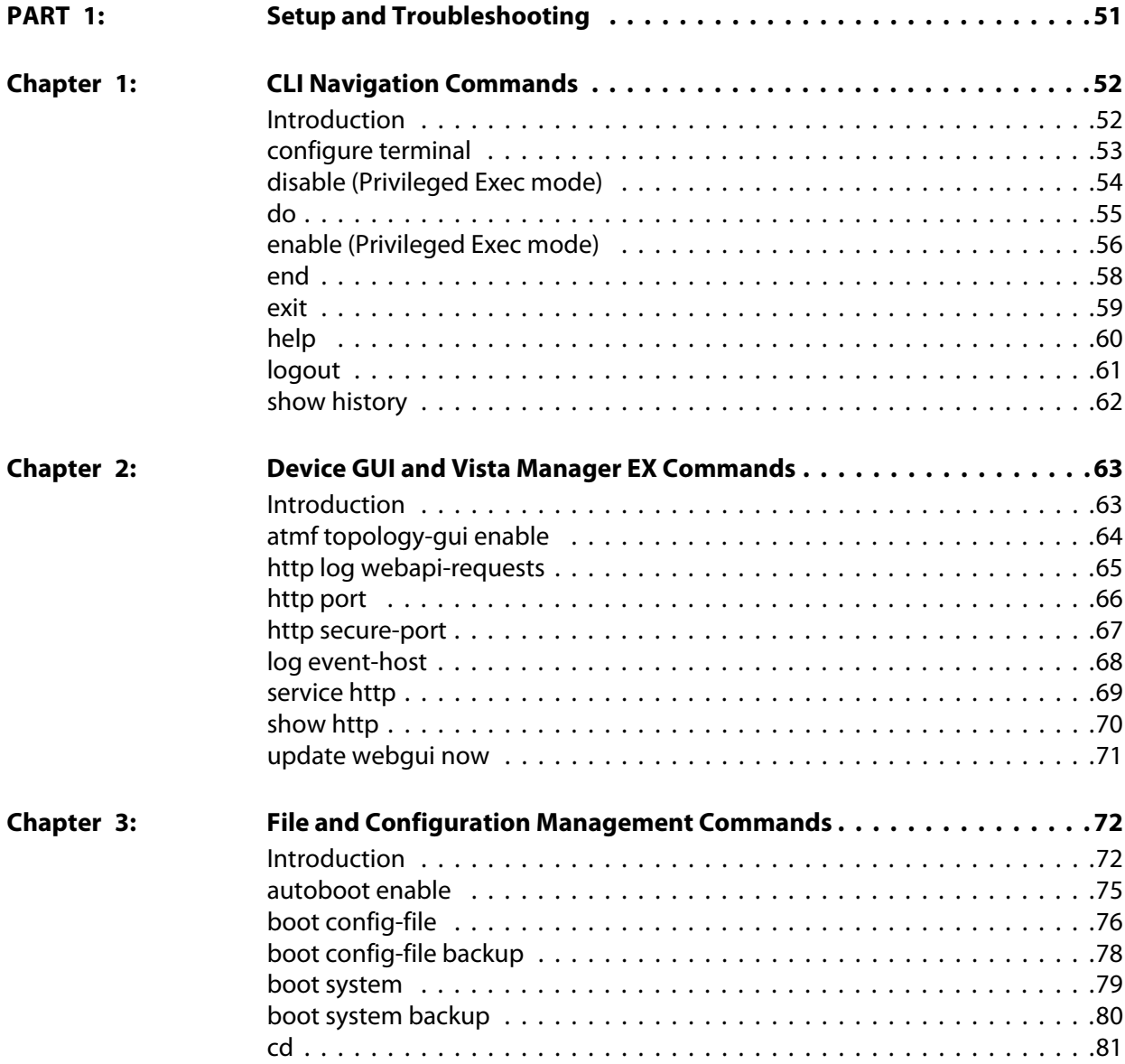

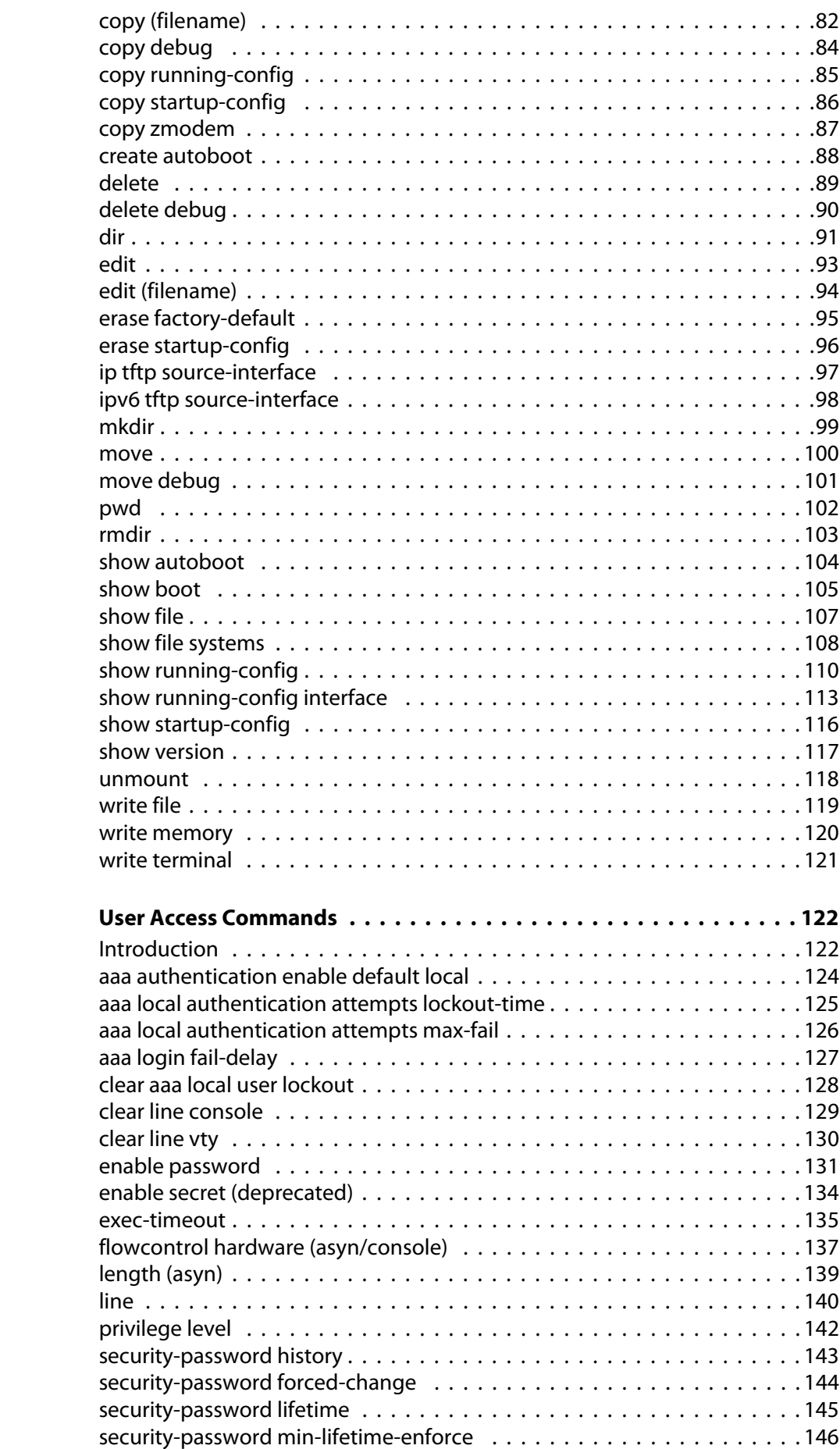

**Chapter 4:** 

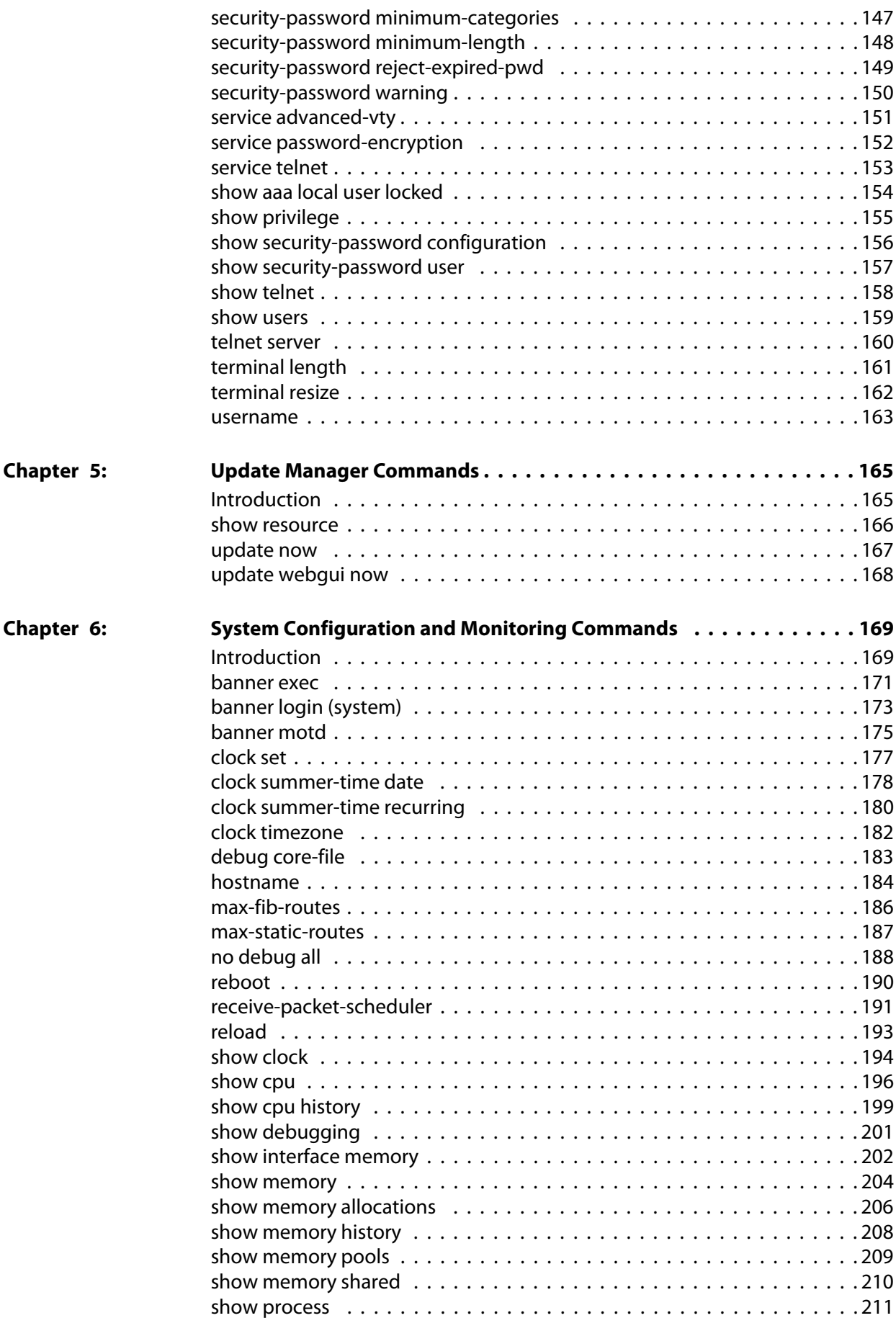

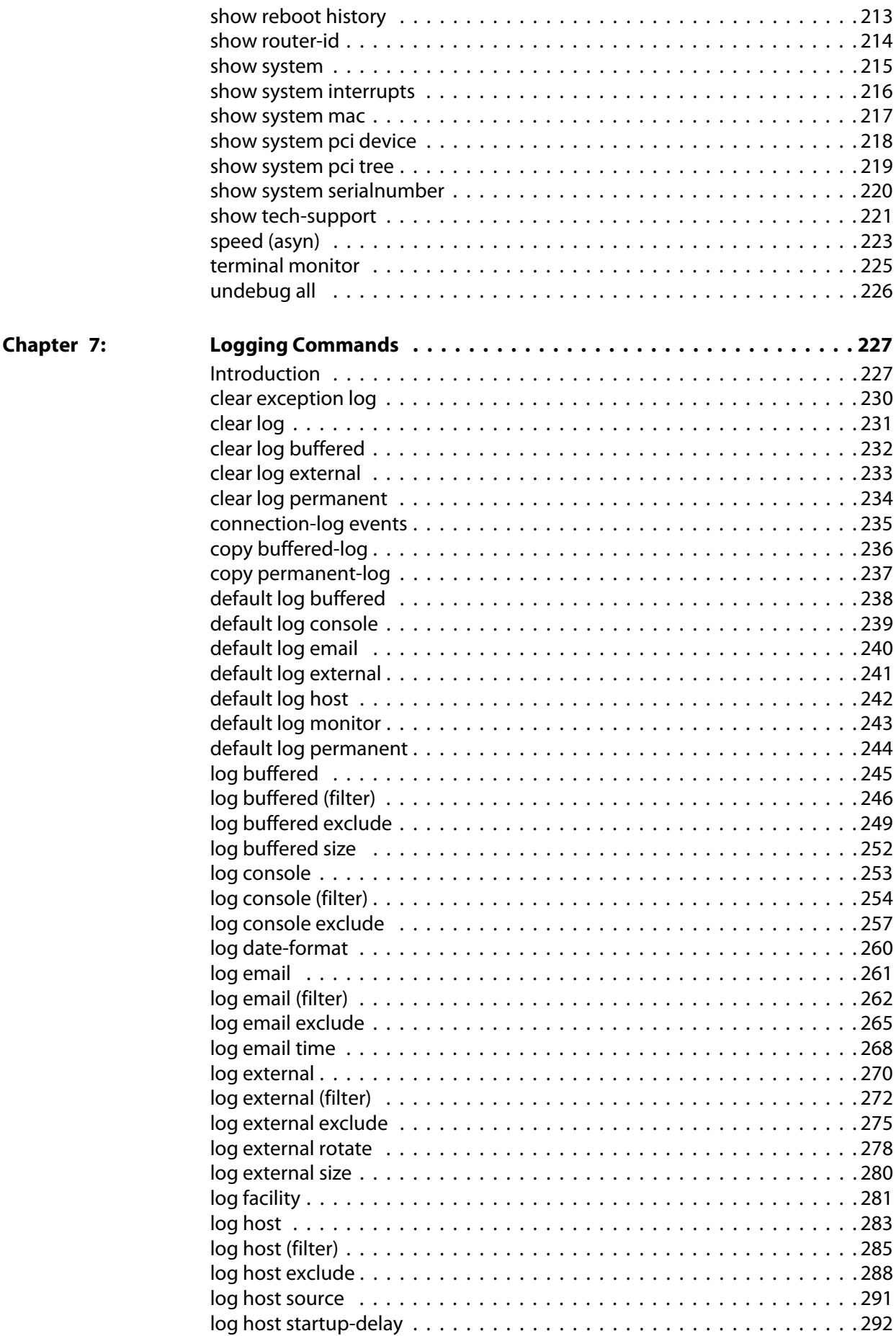

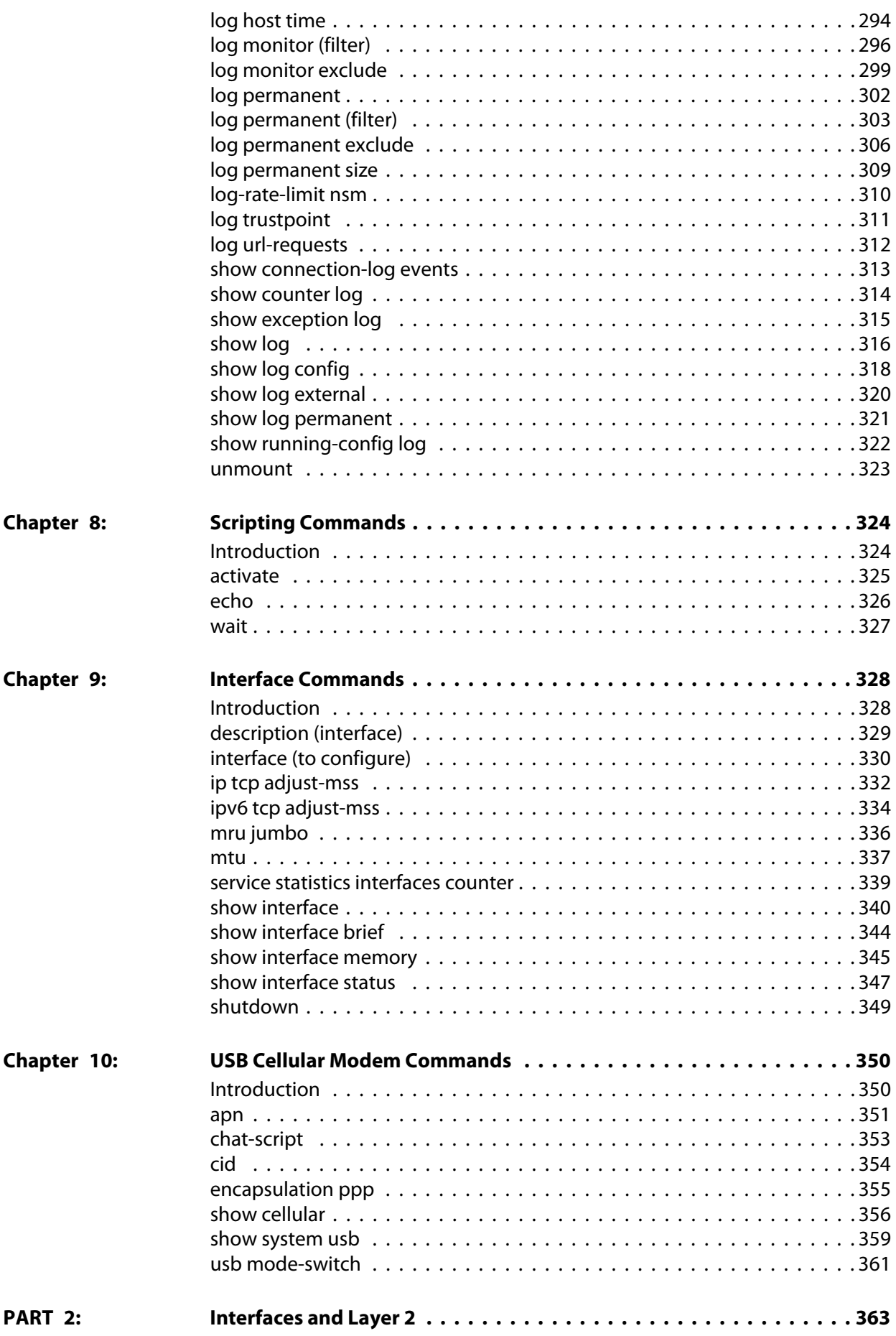

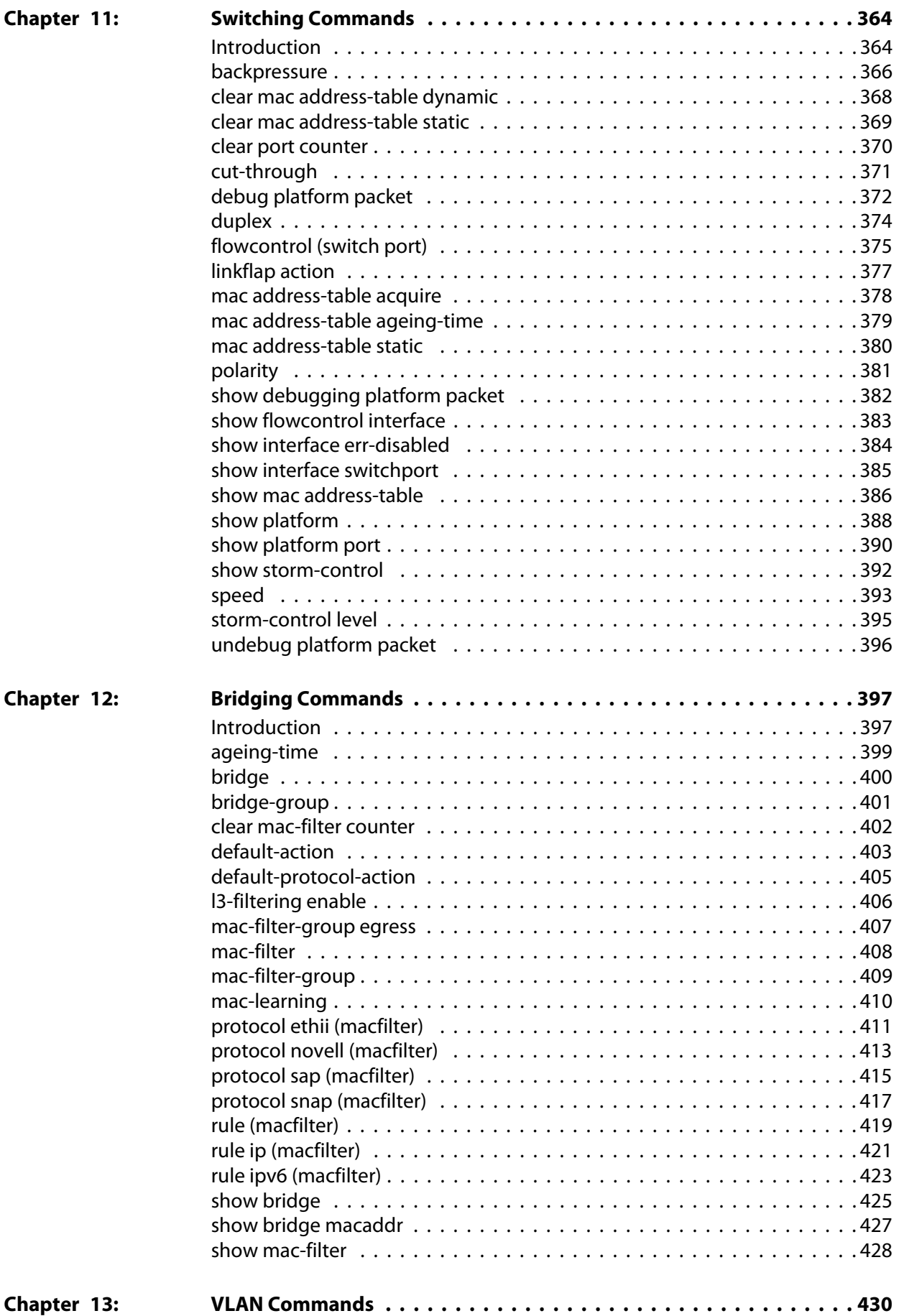

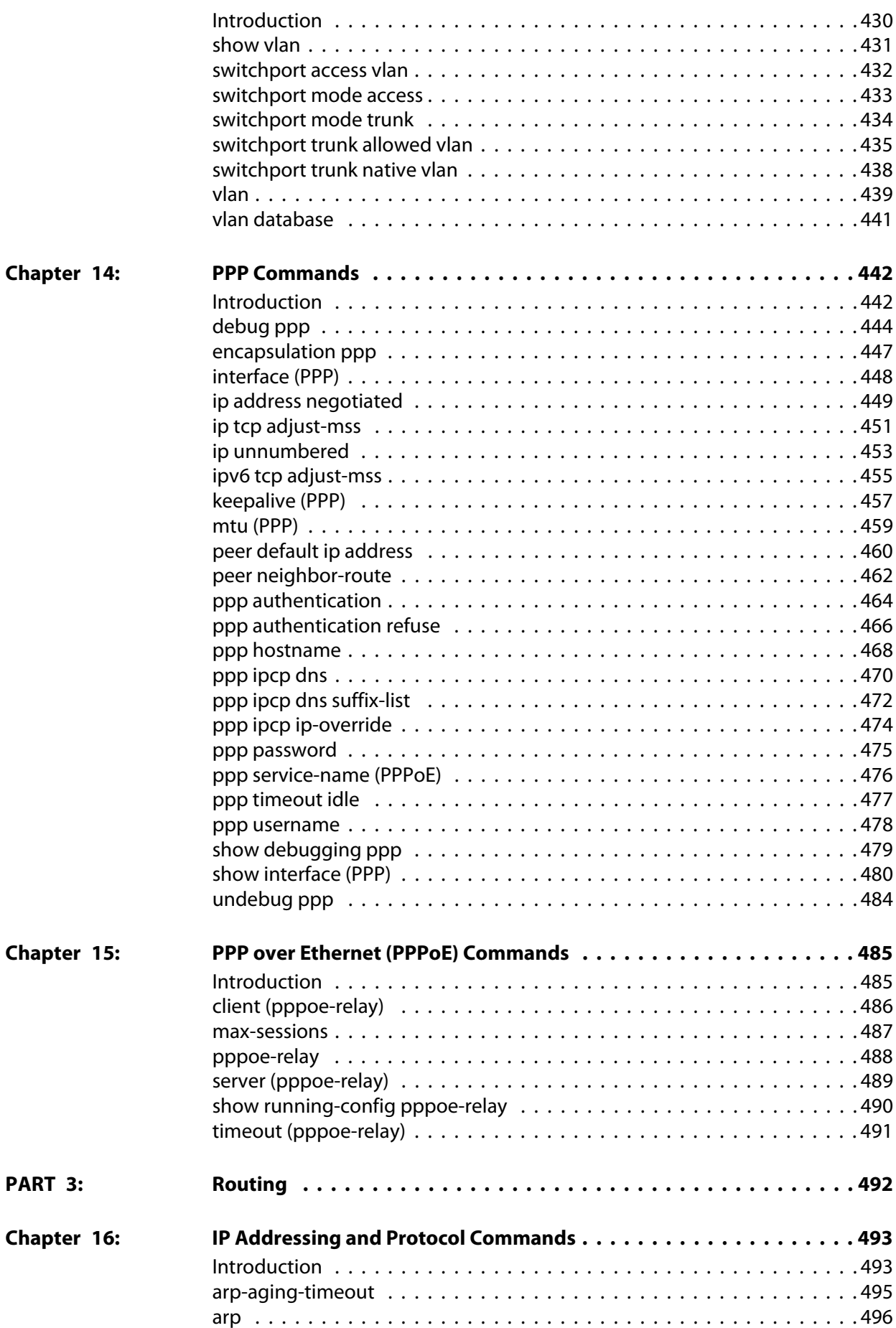

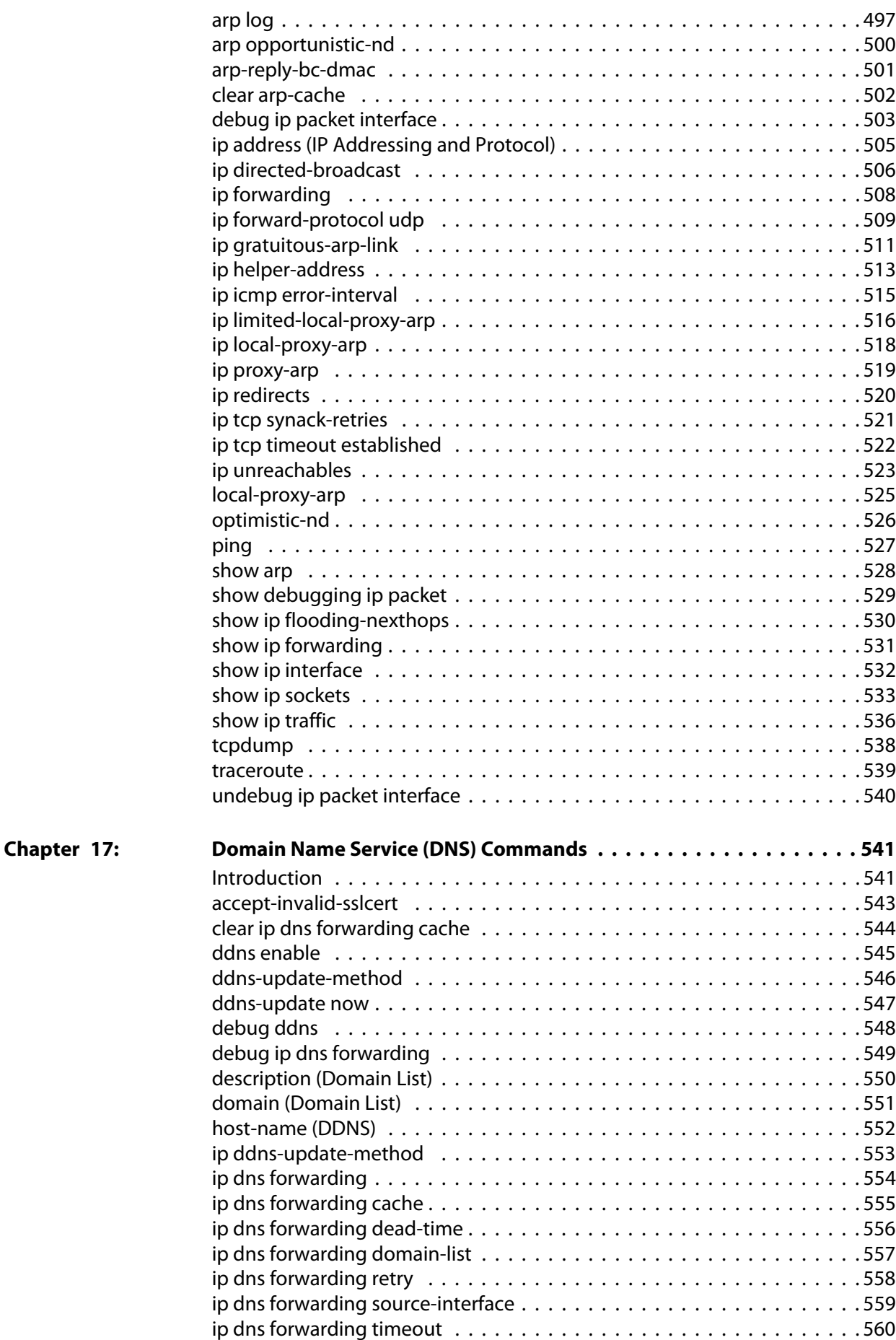

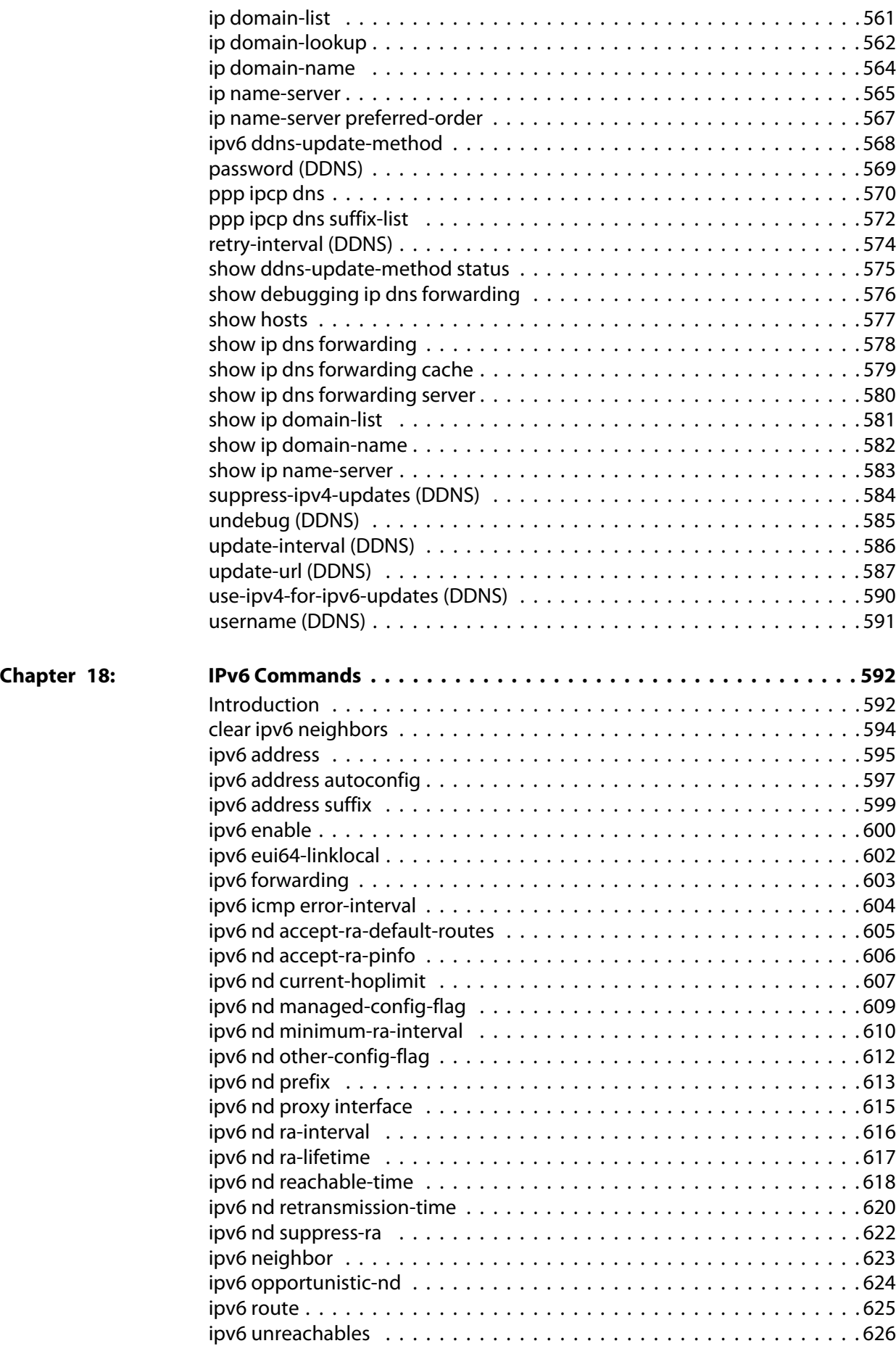

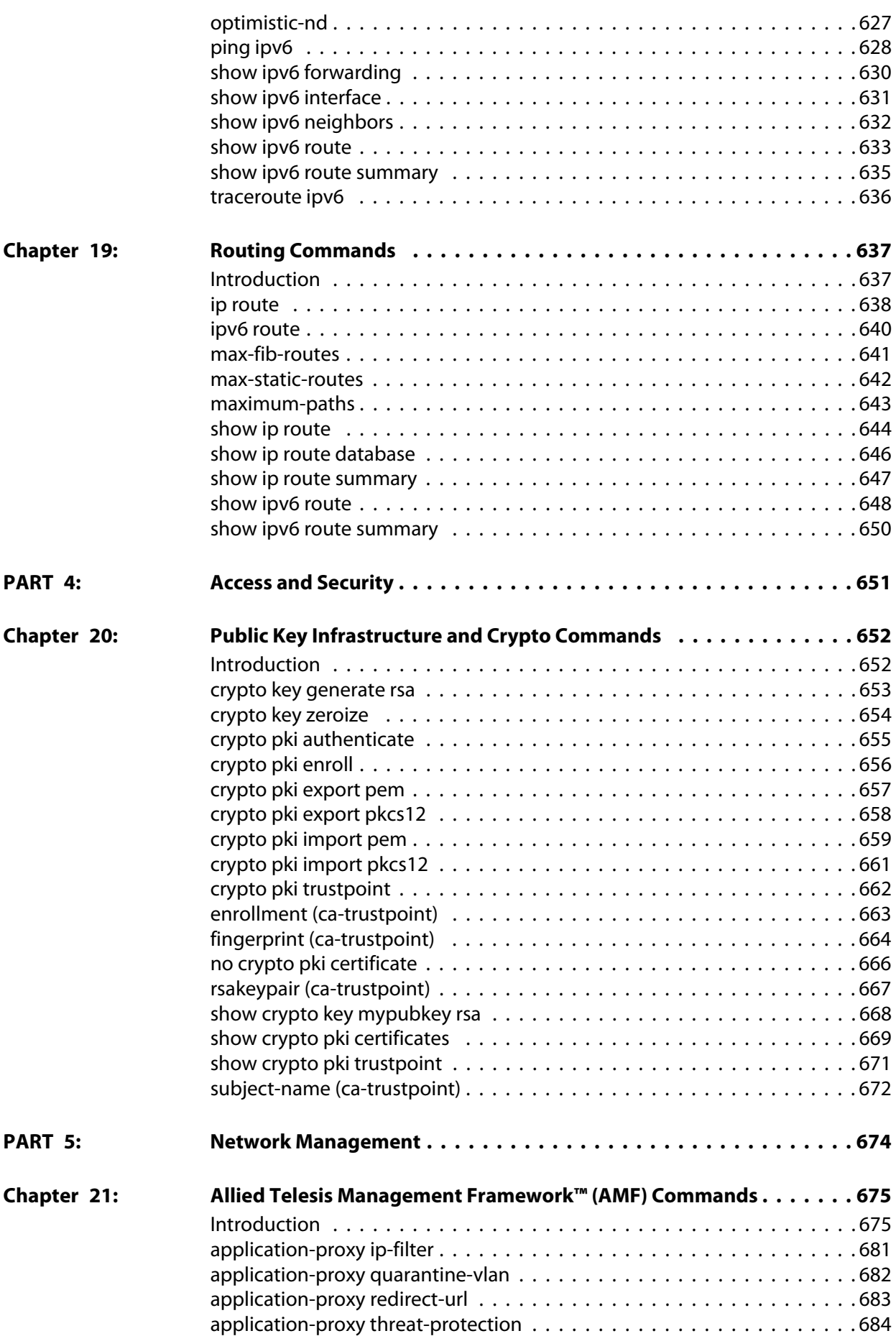

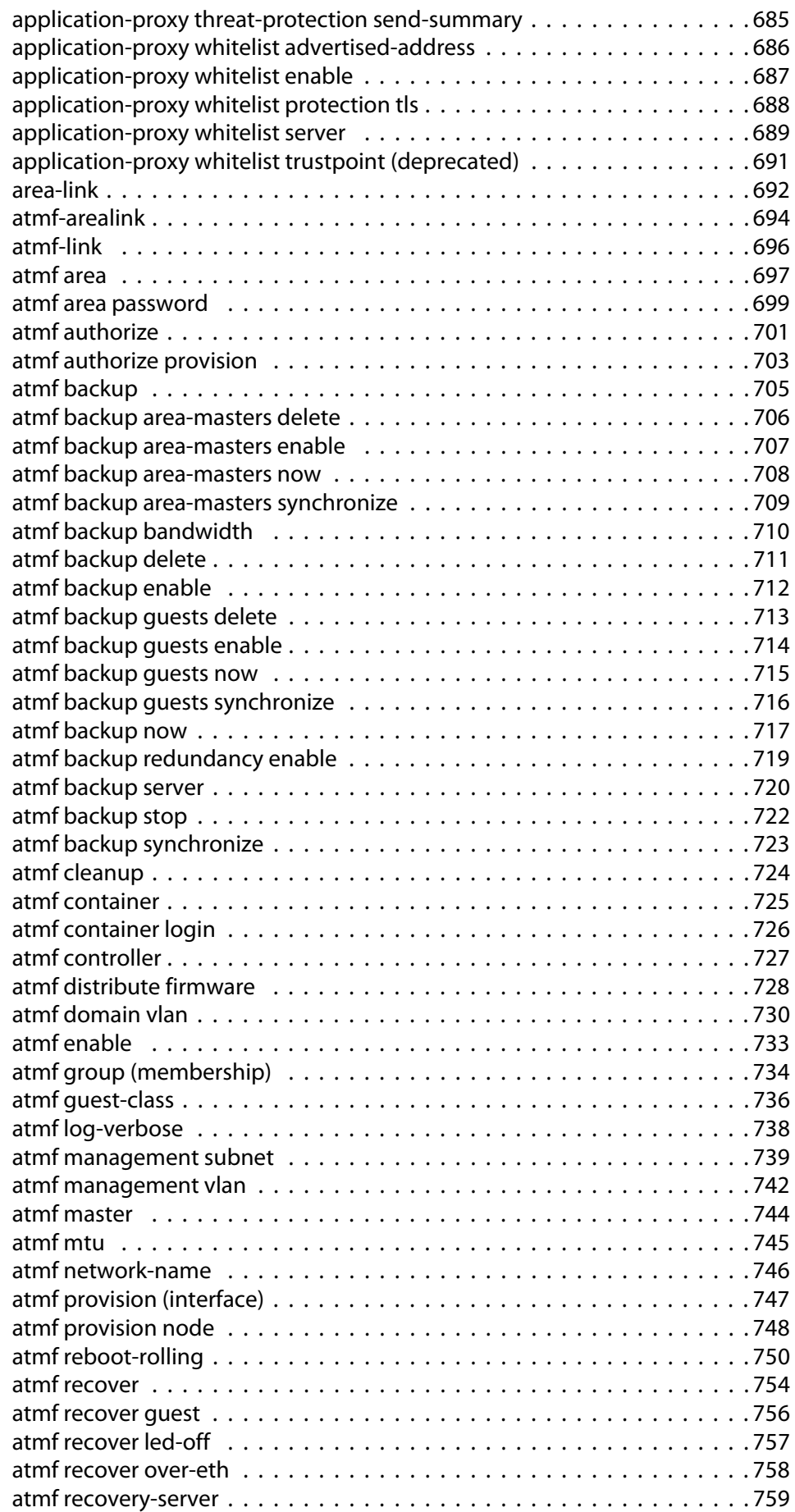

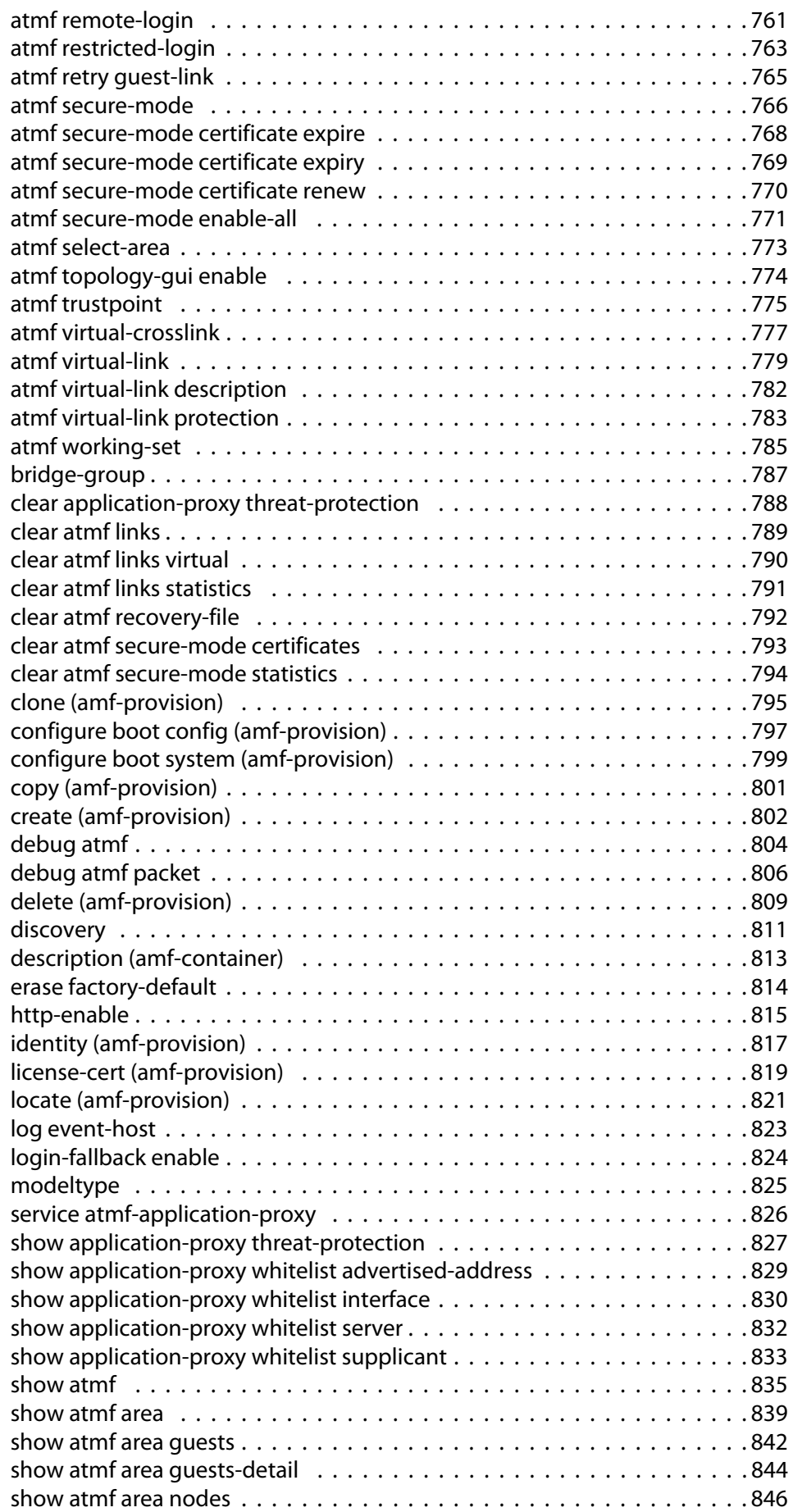

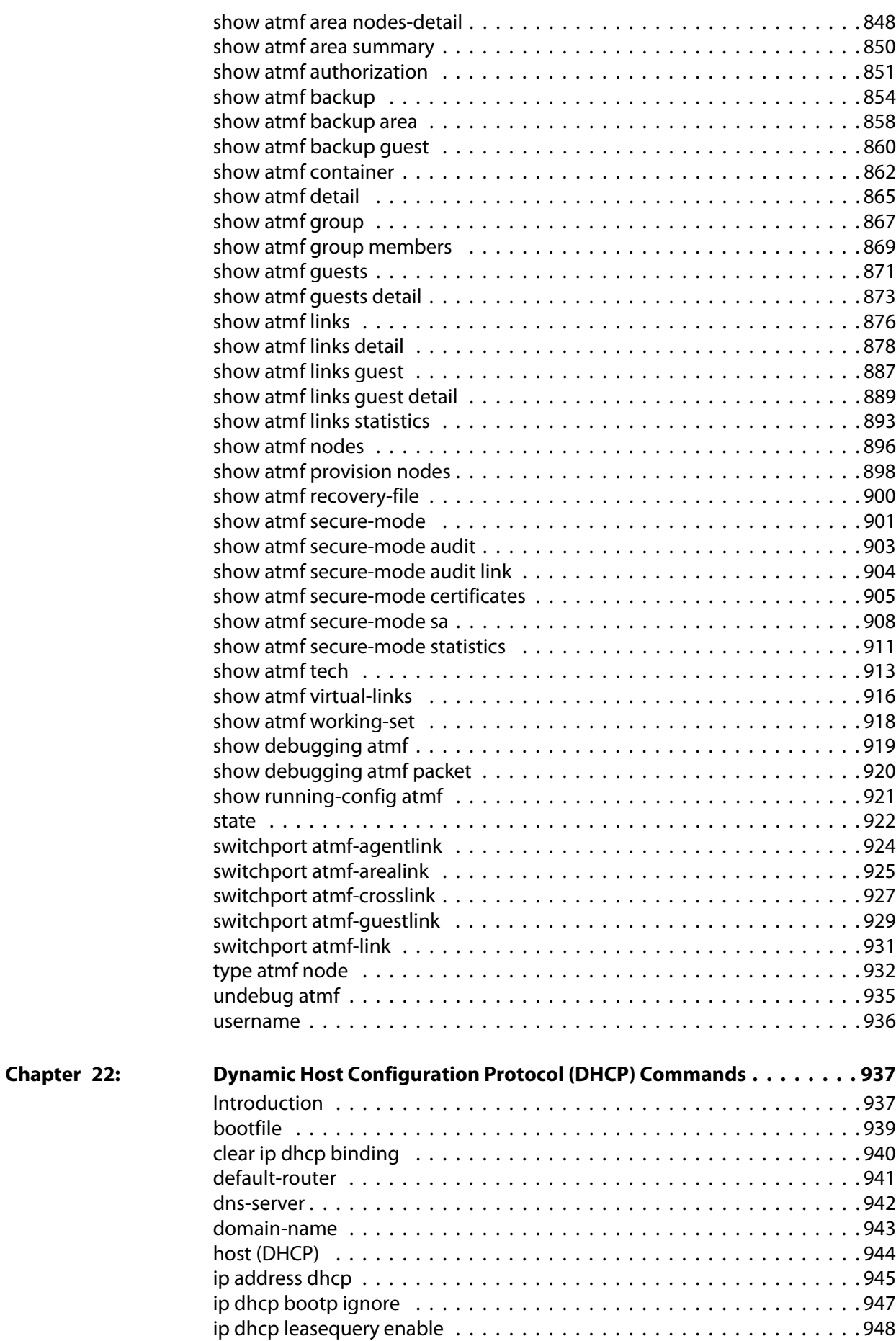

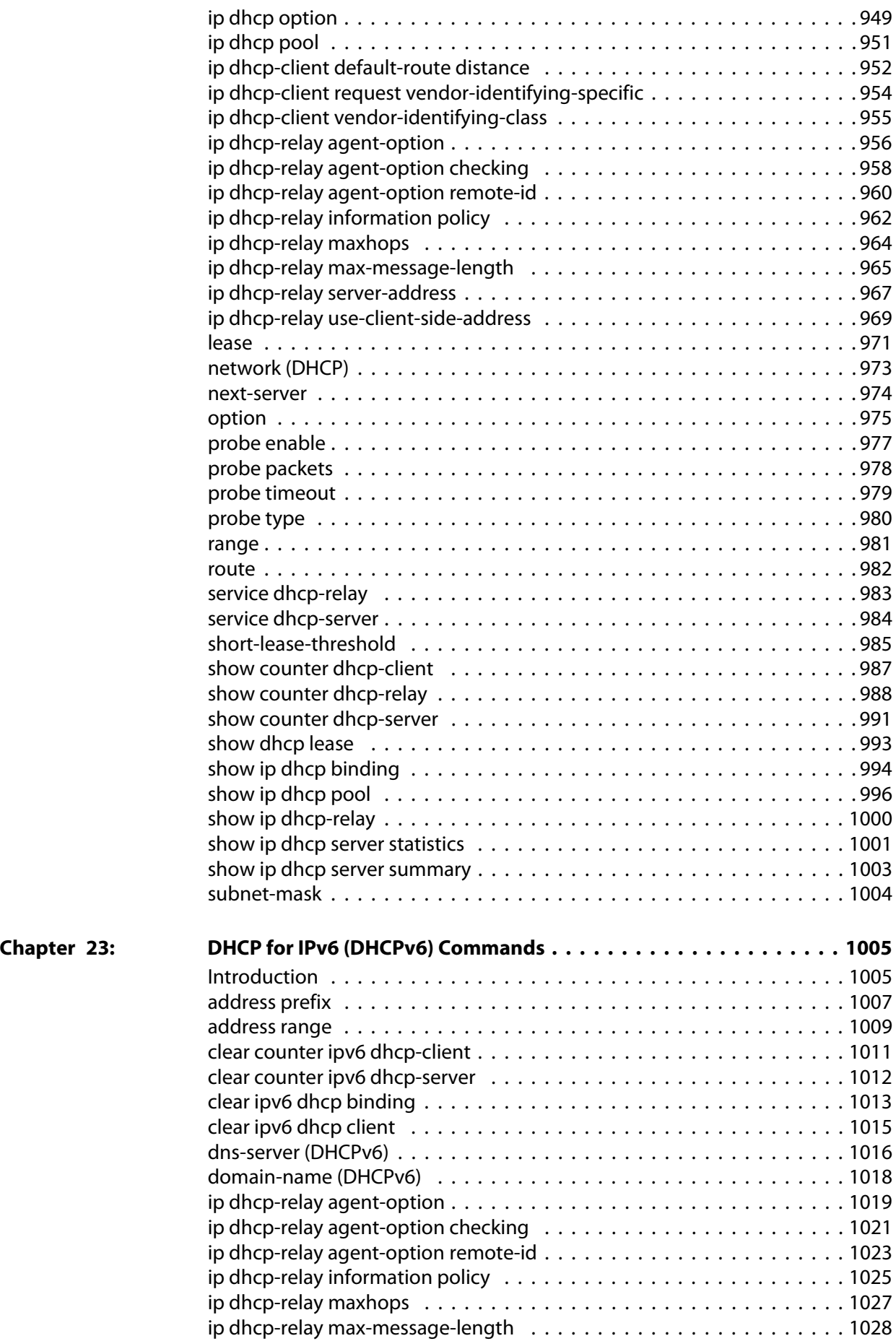

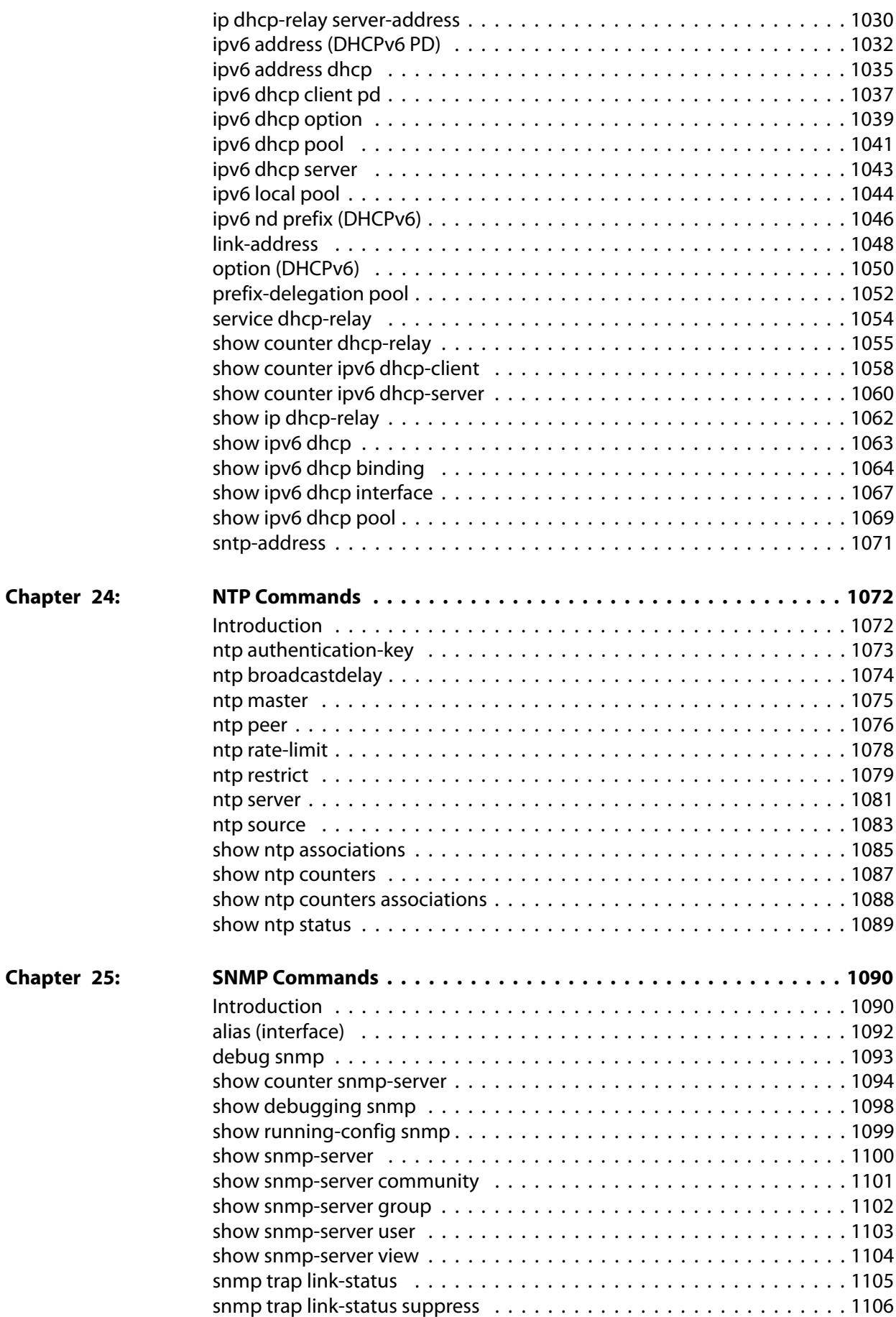

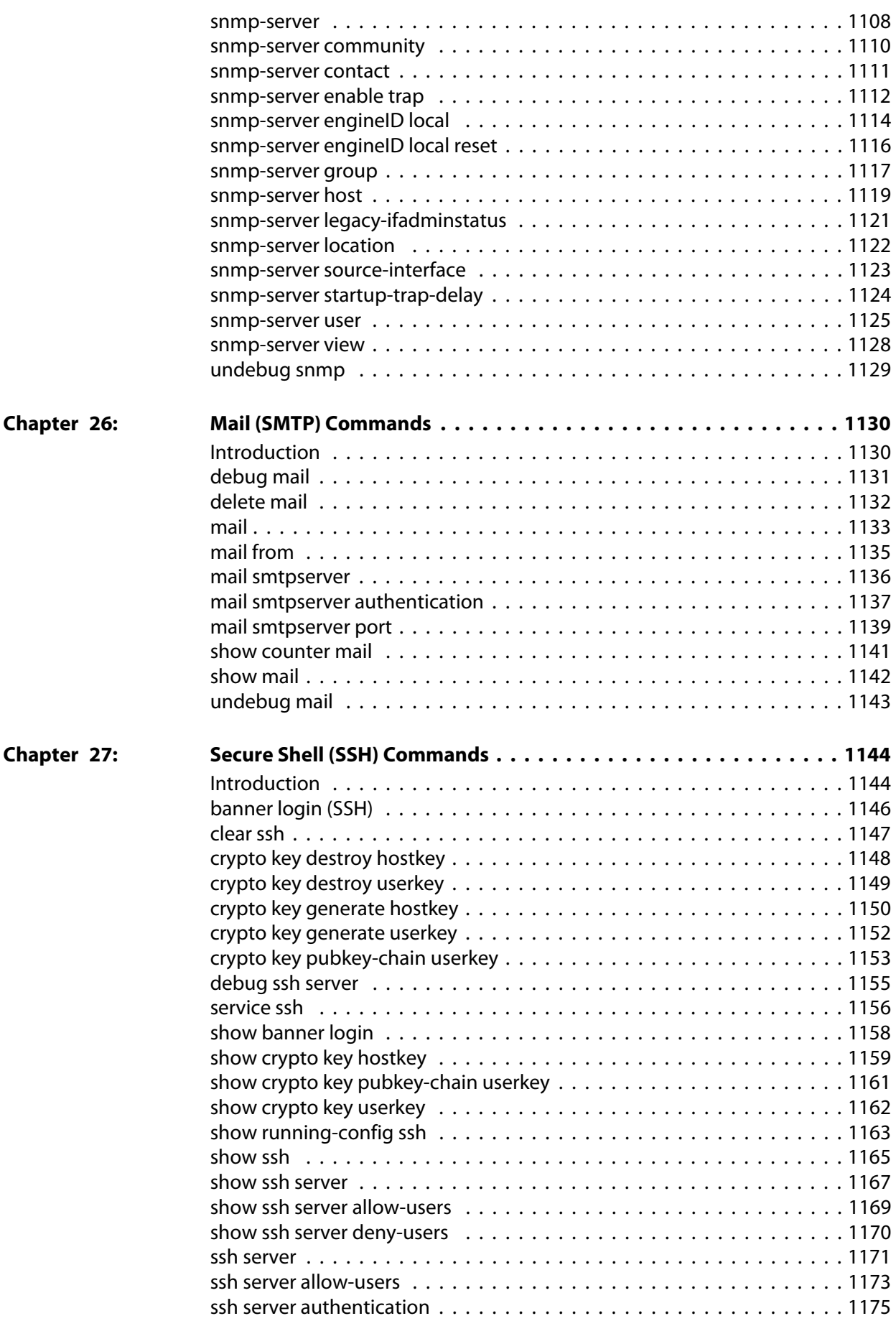

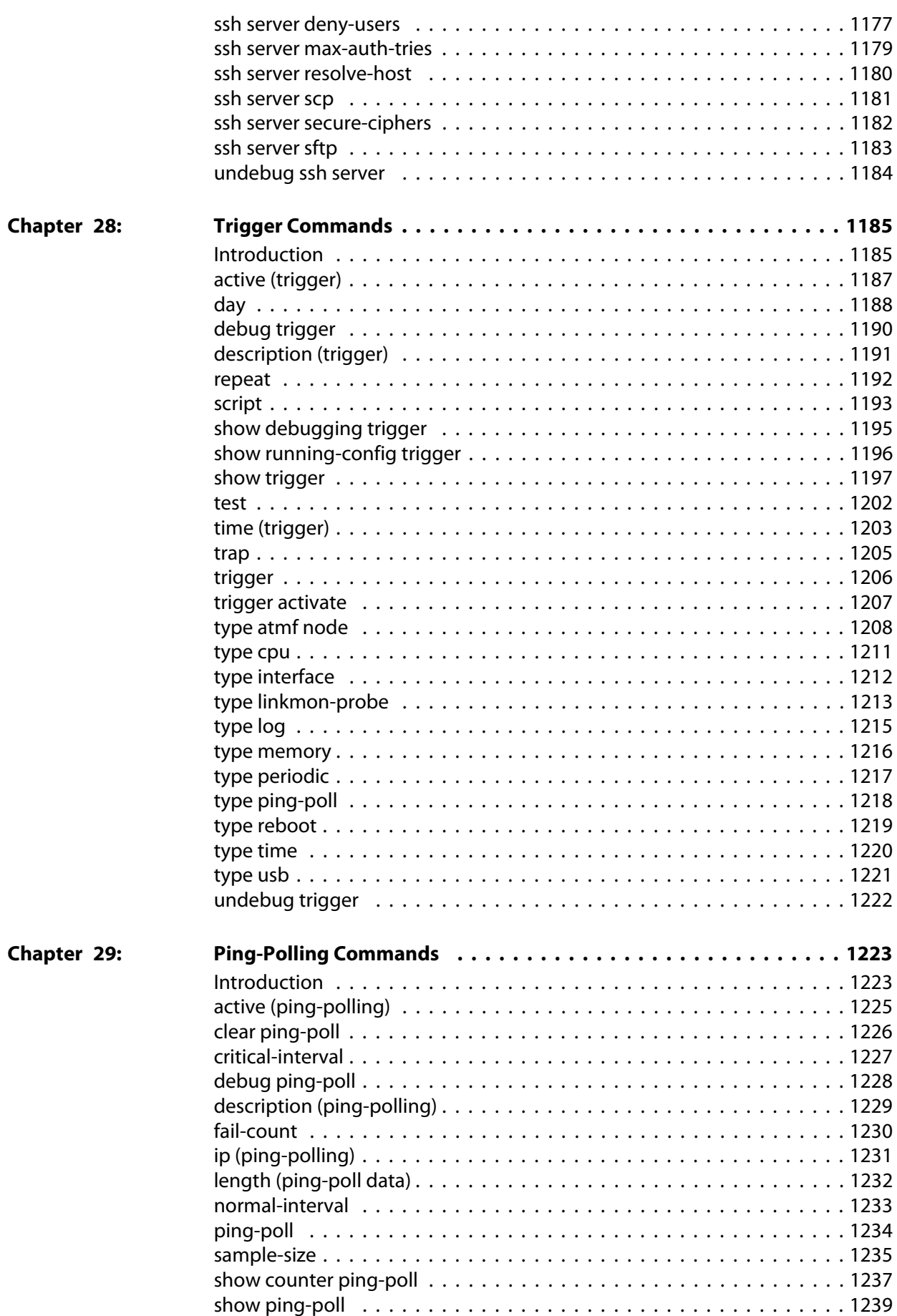

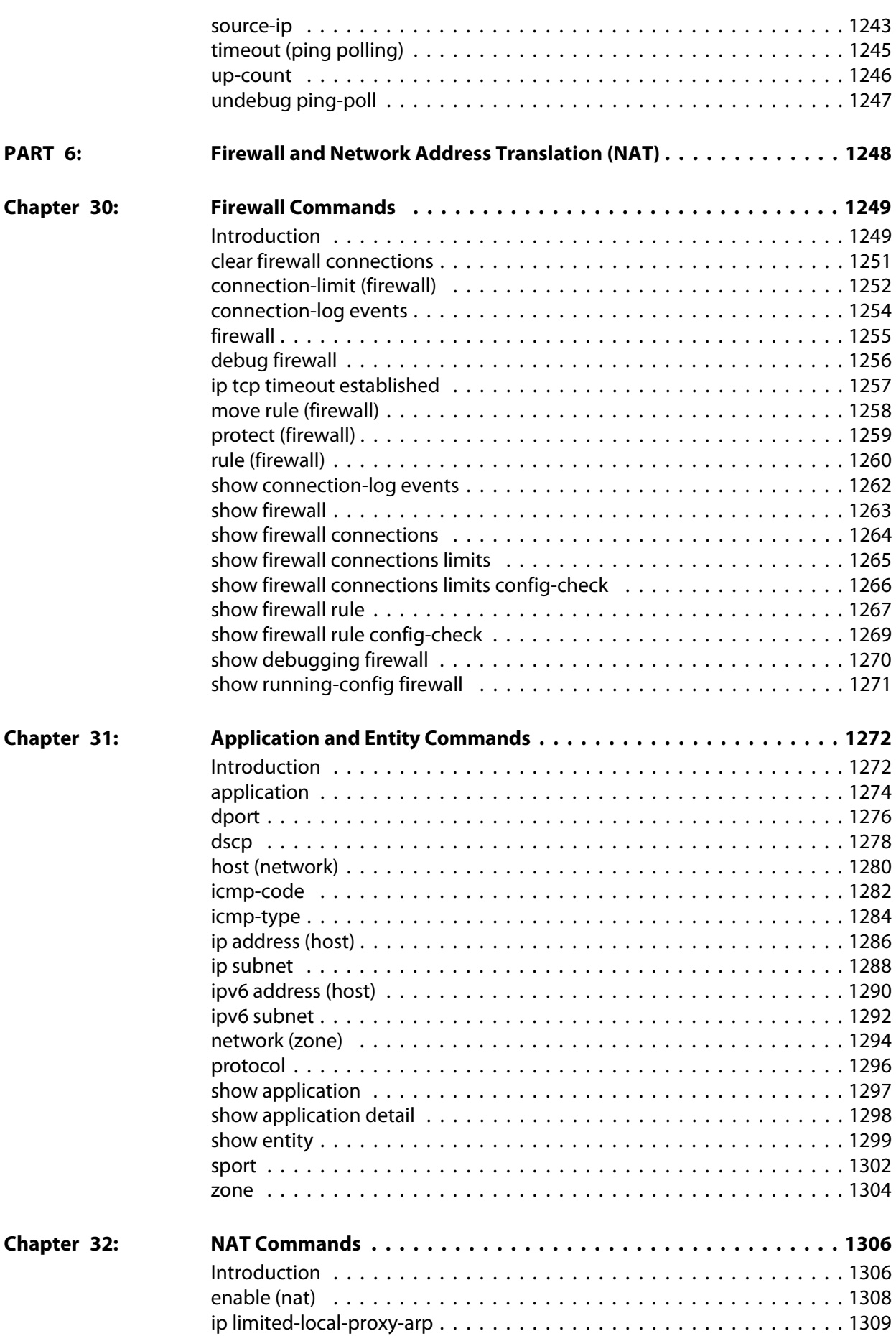

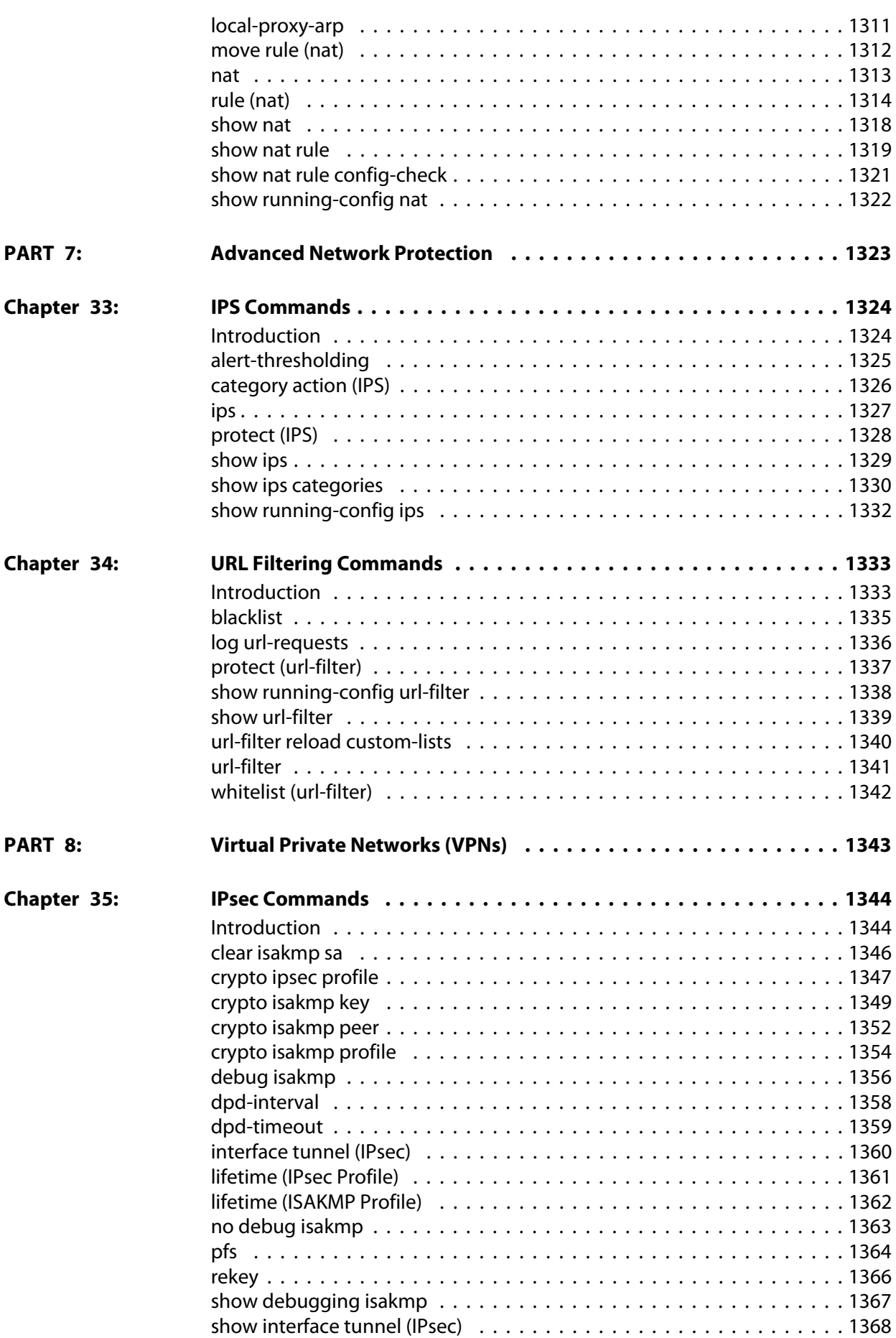

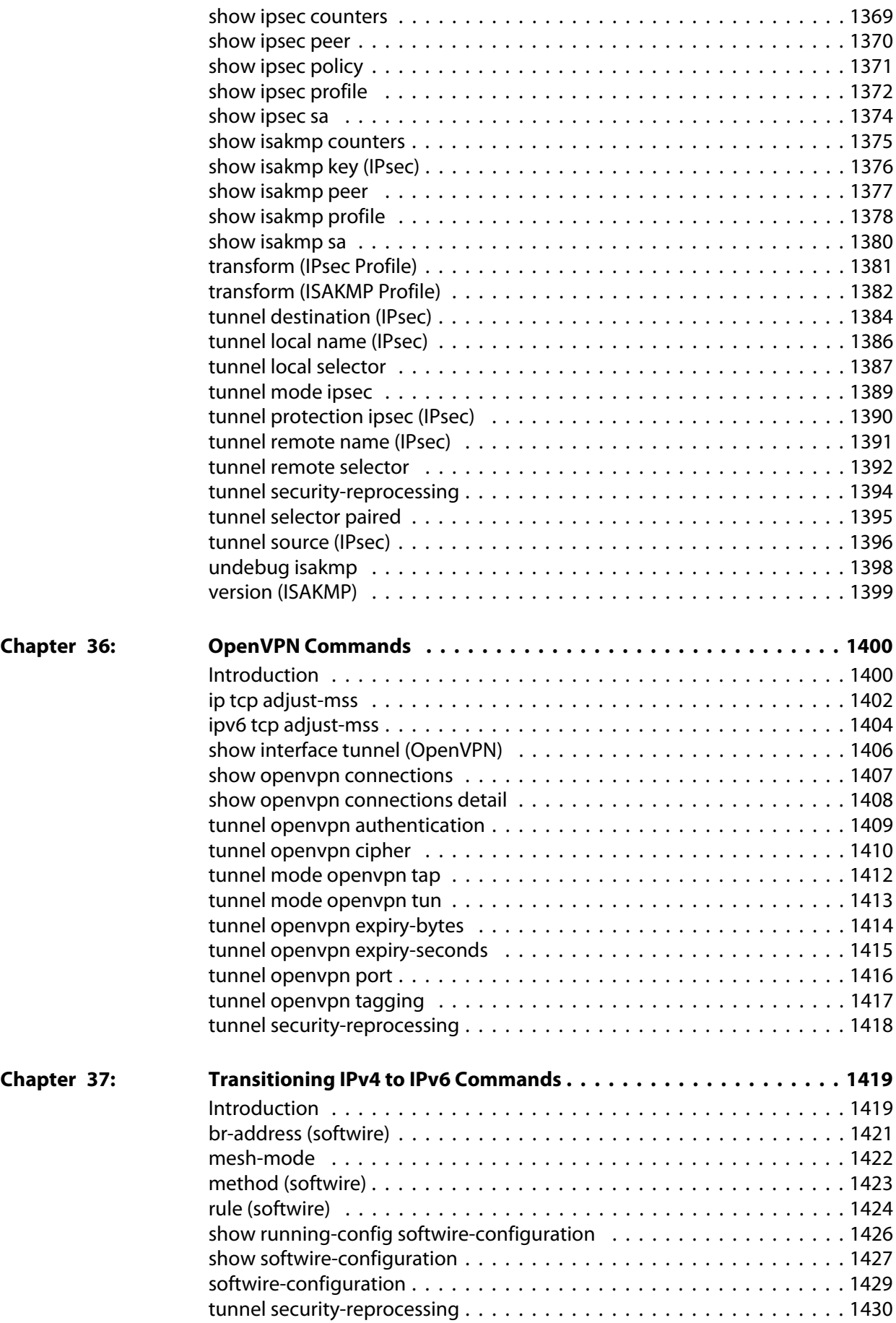

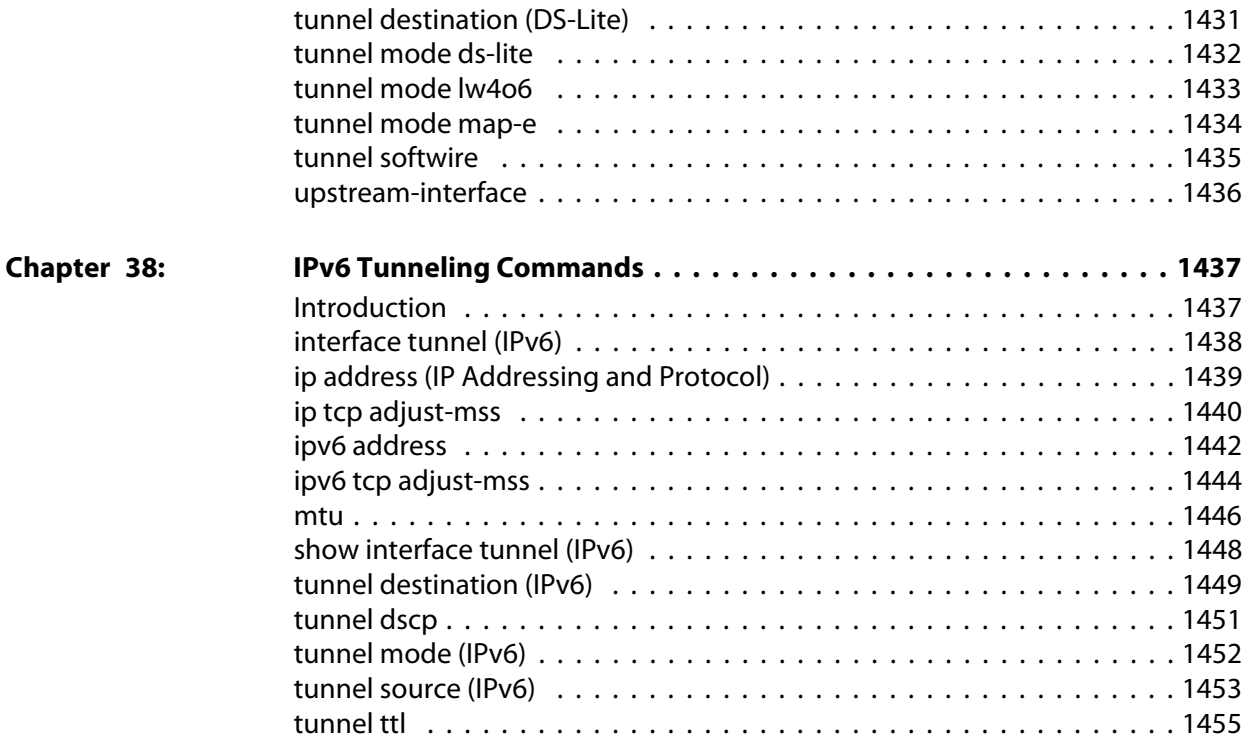

## **List of Commands**

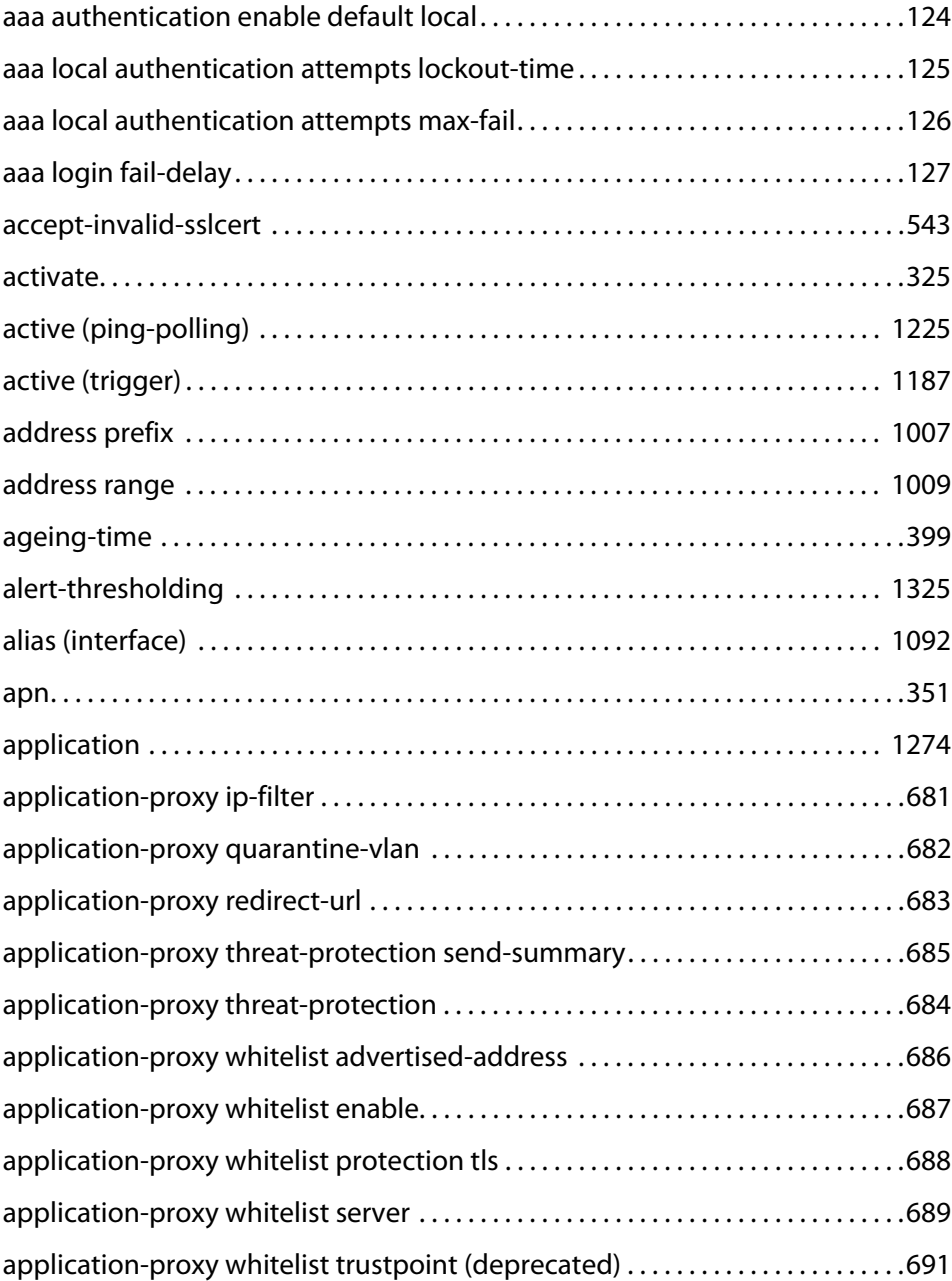

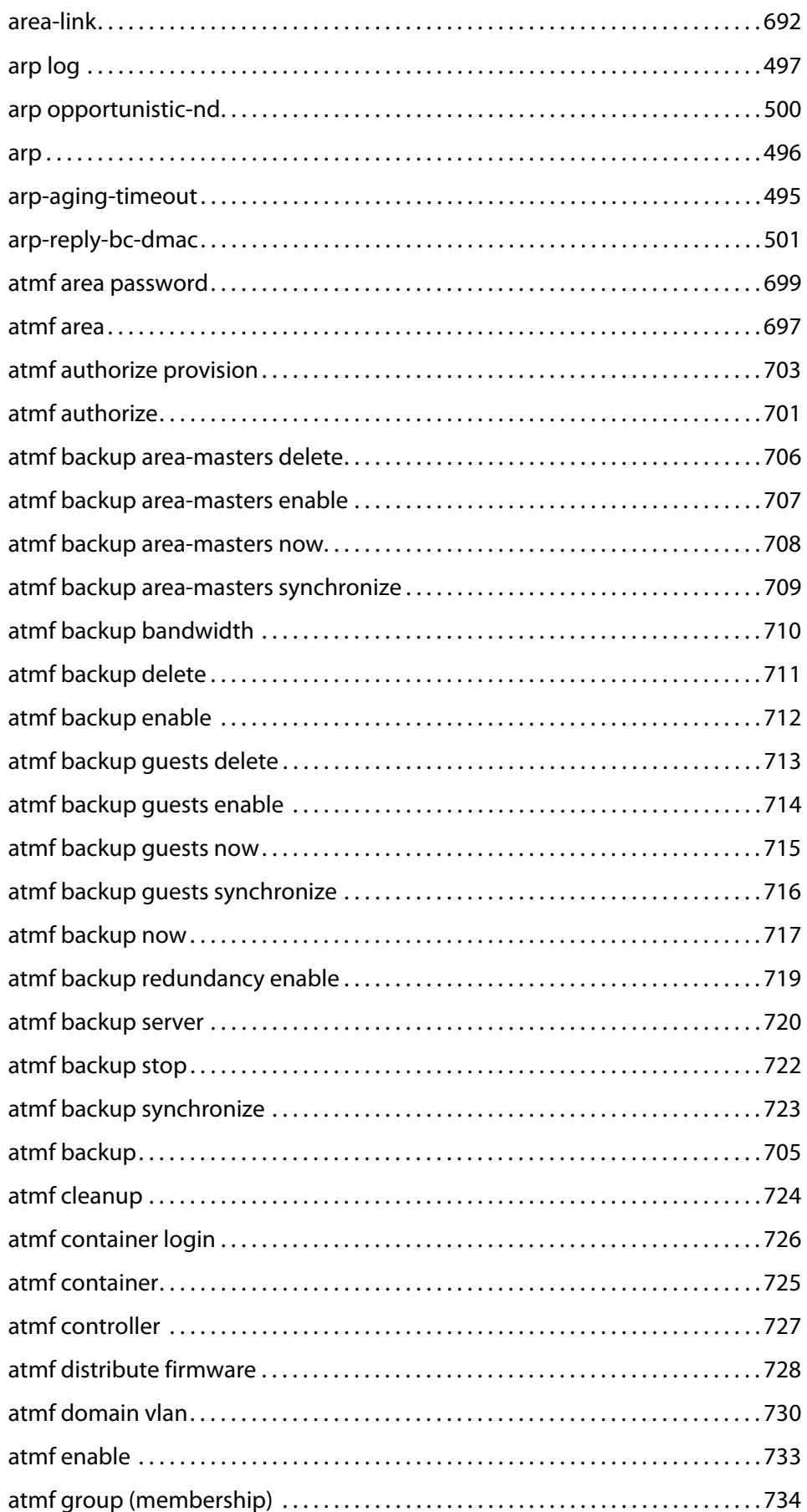

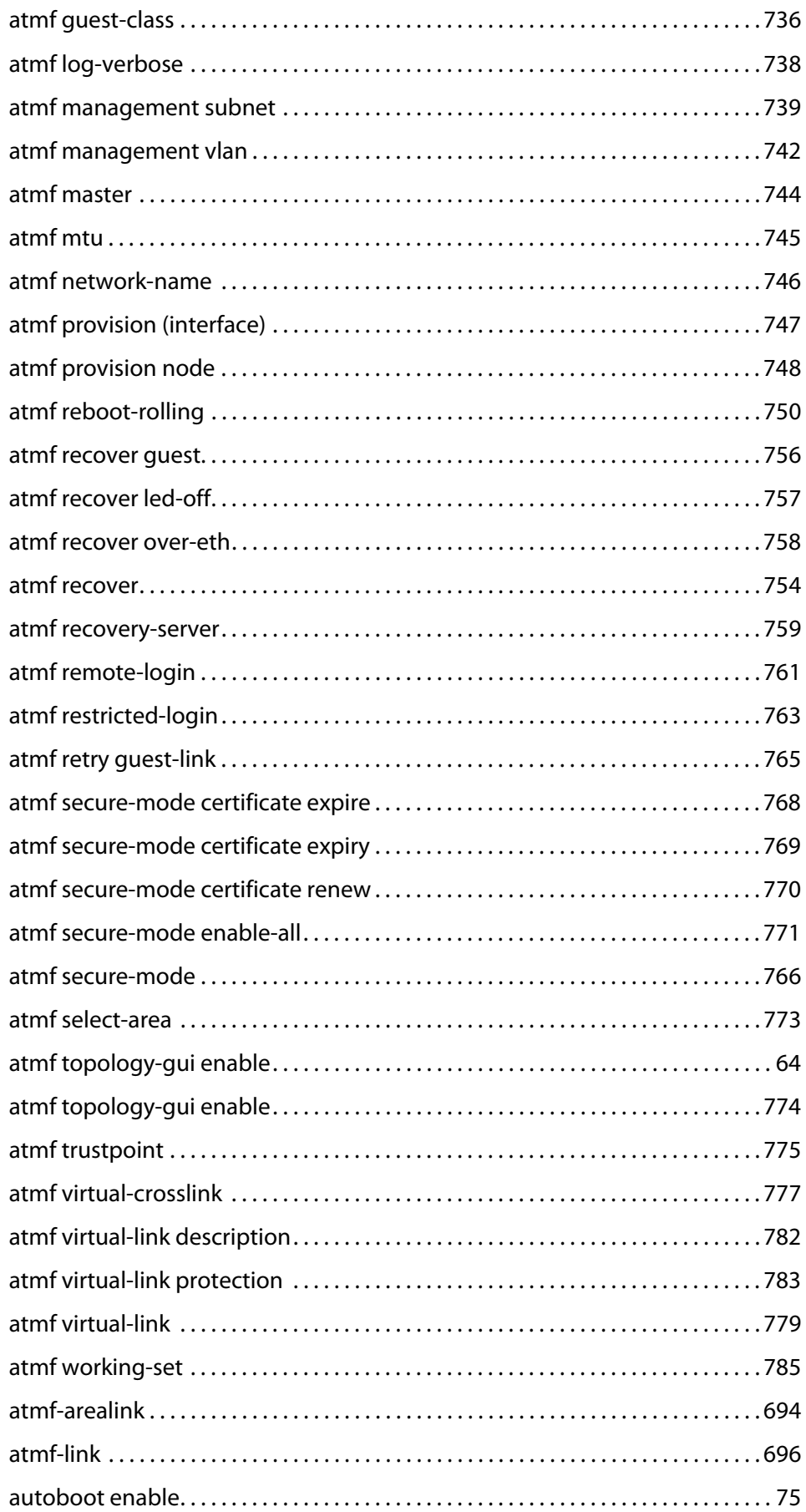

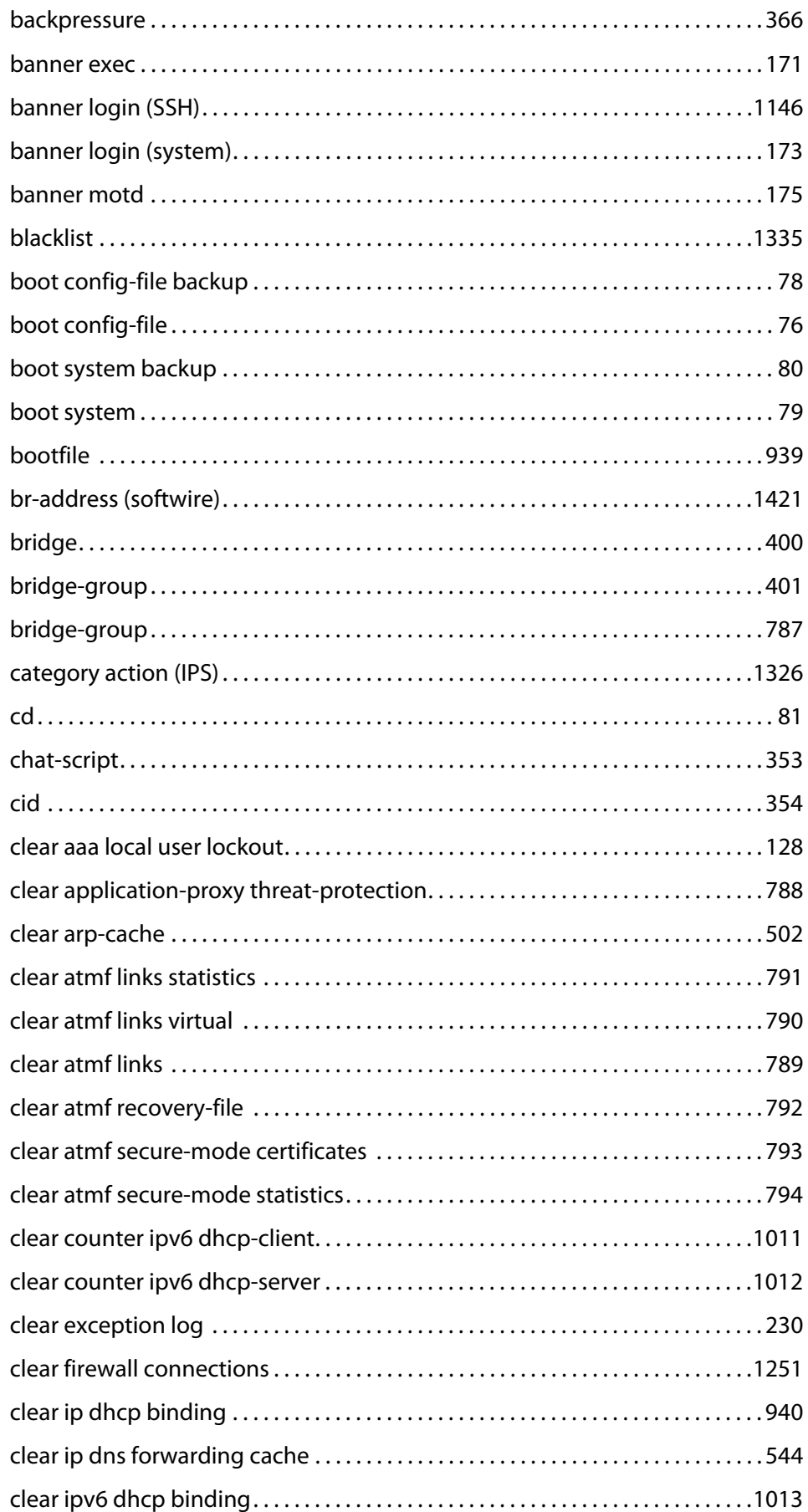

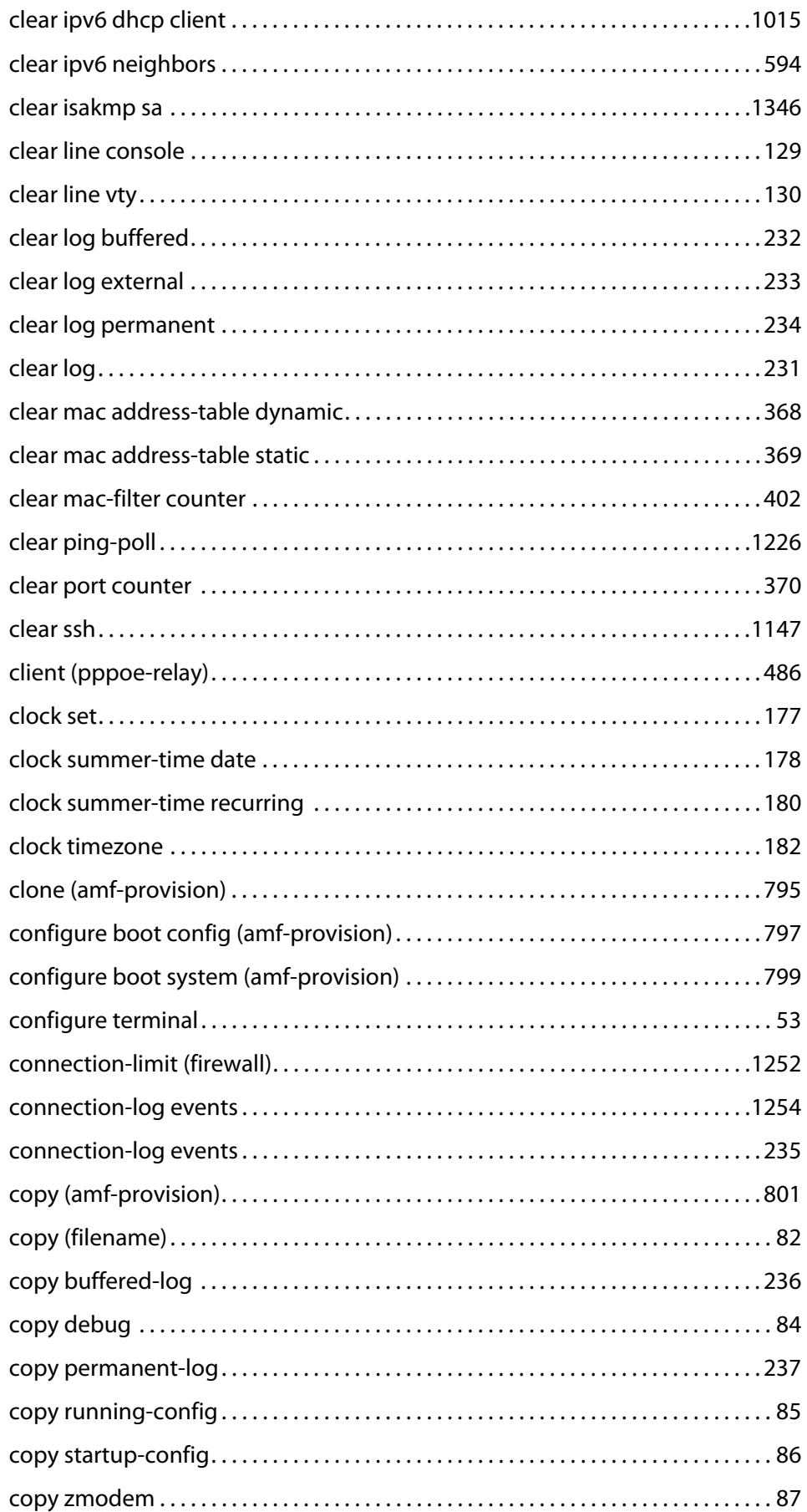

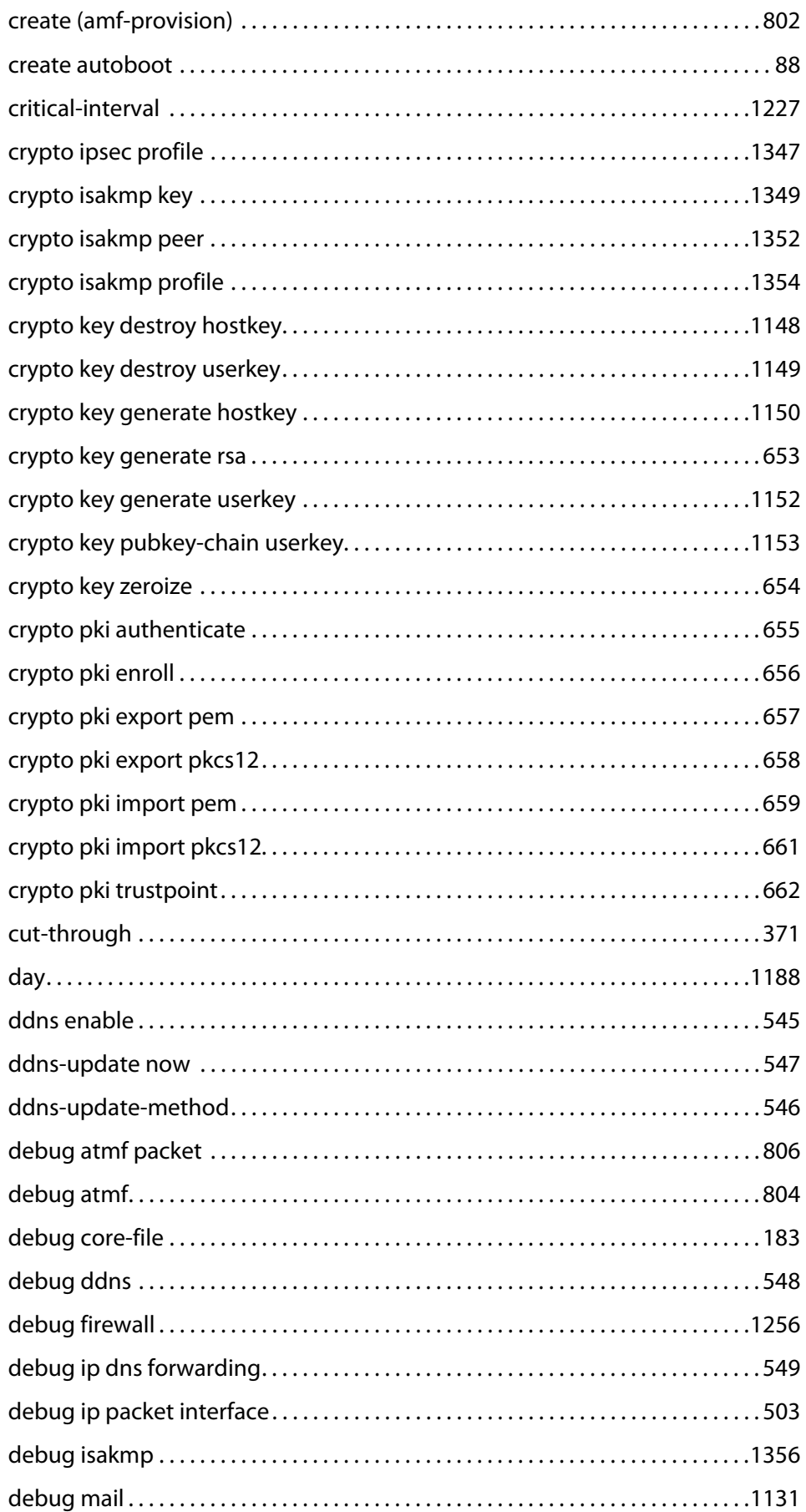

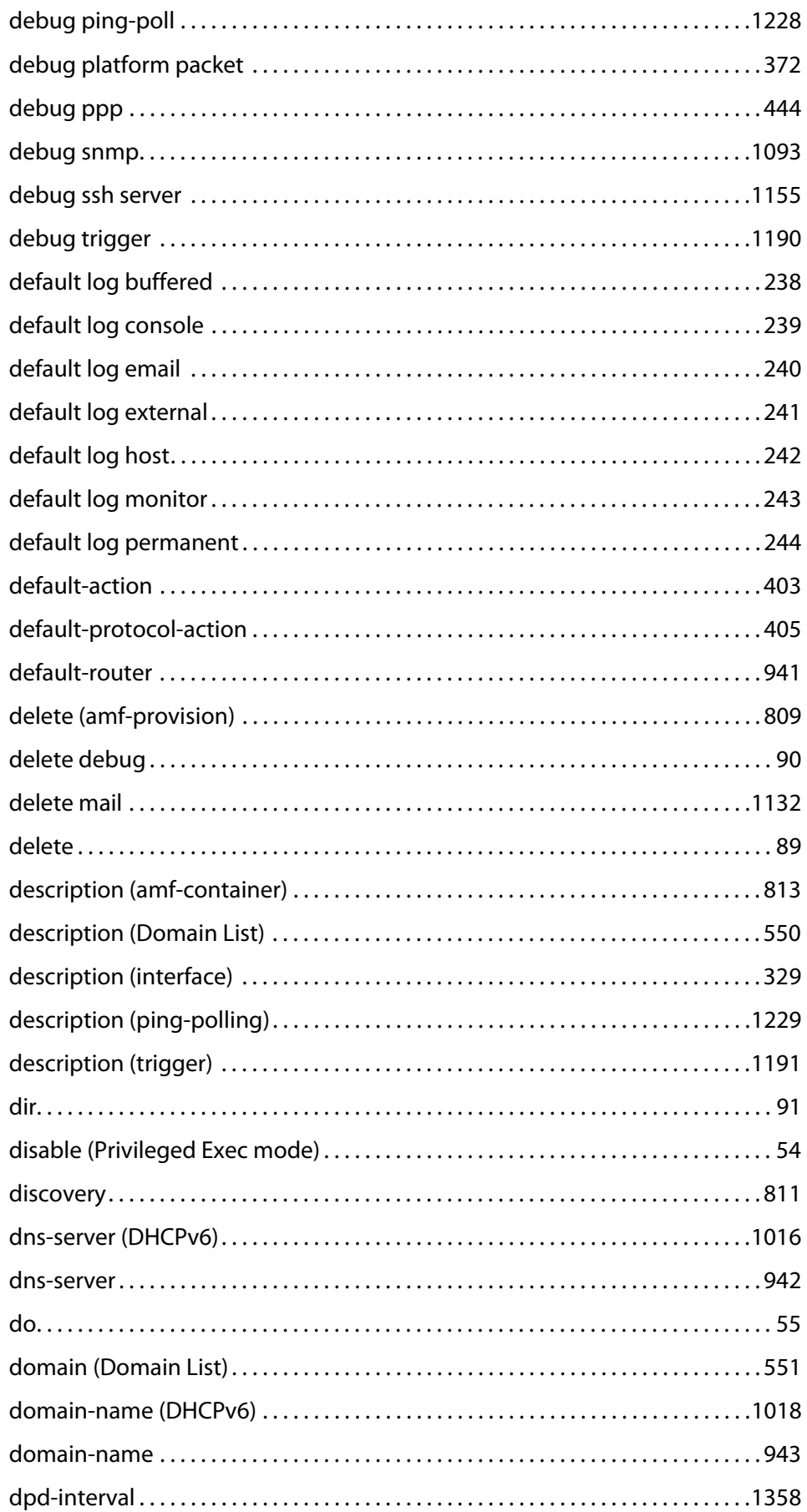

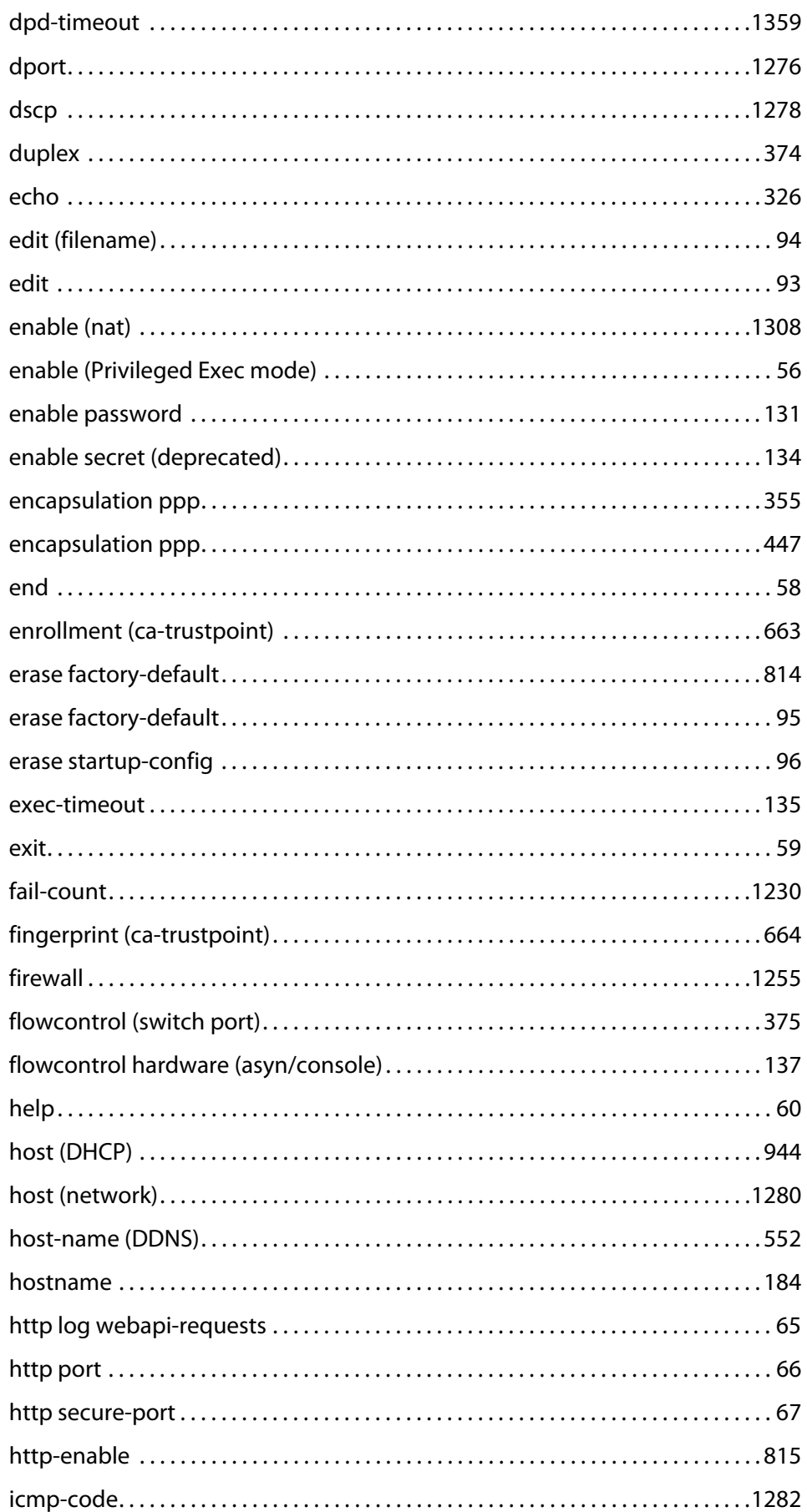

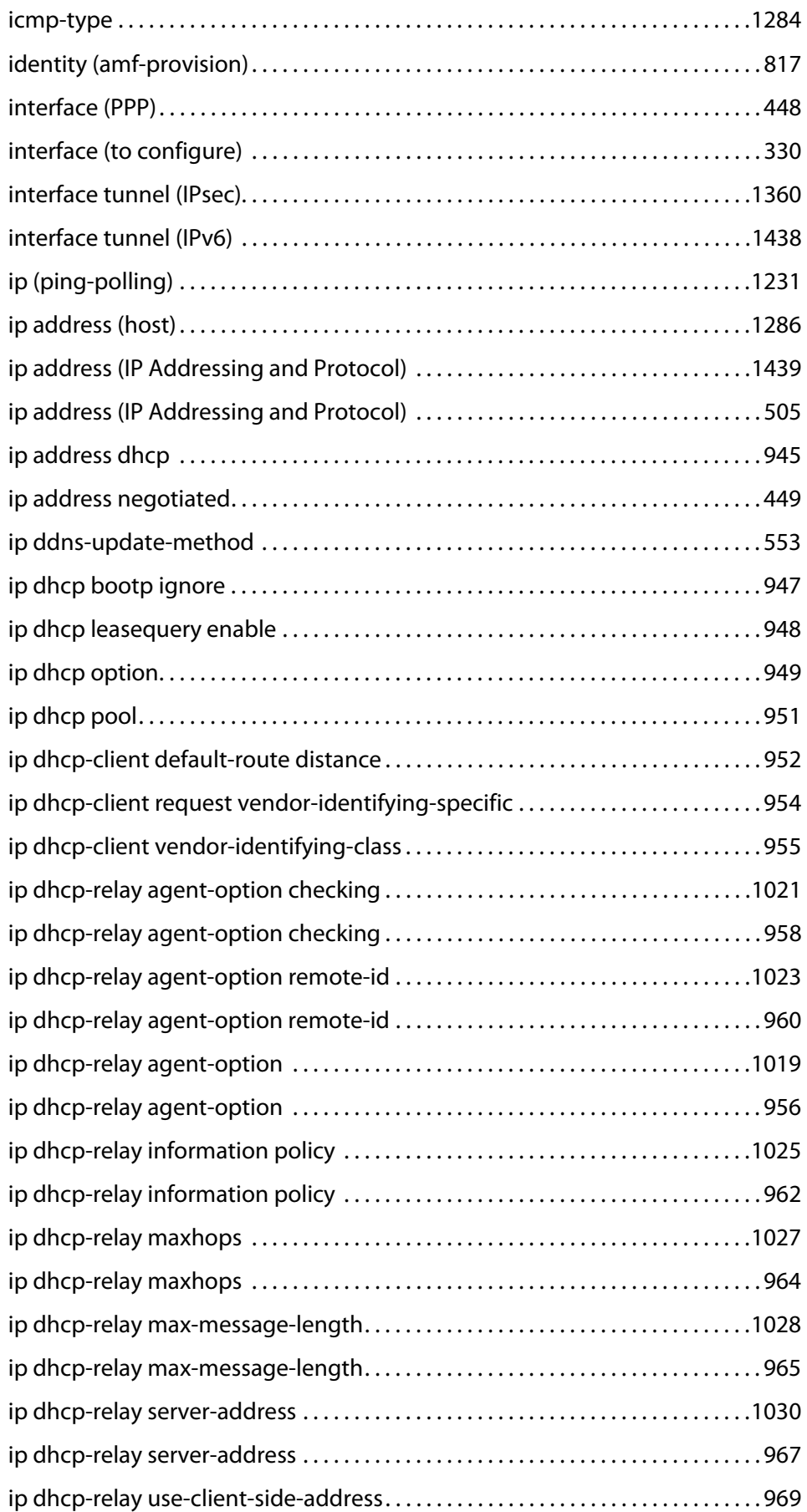

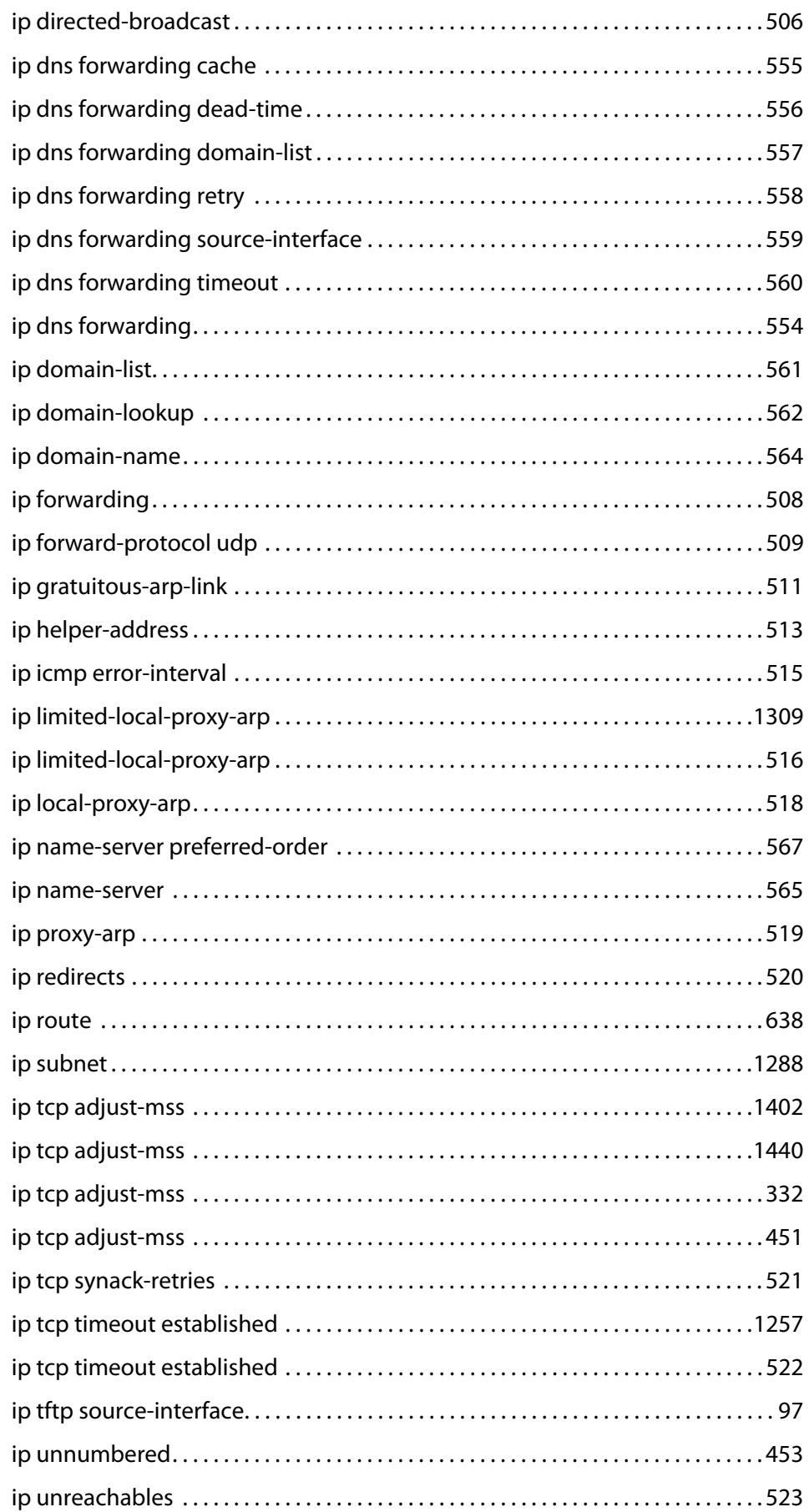

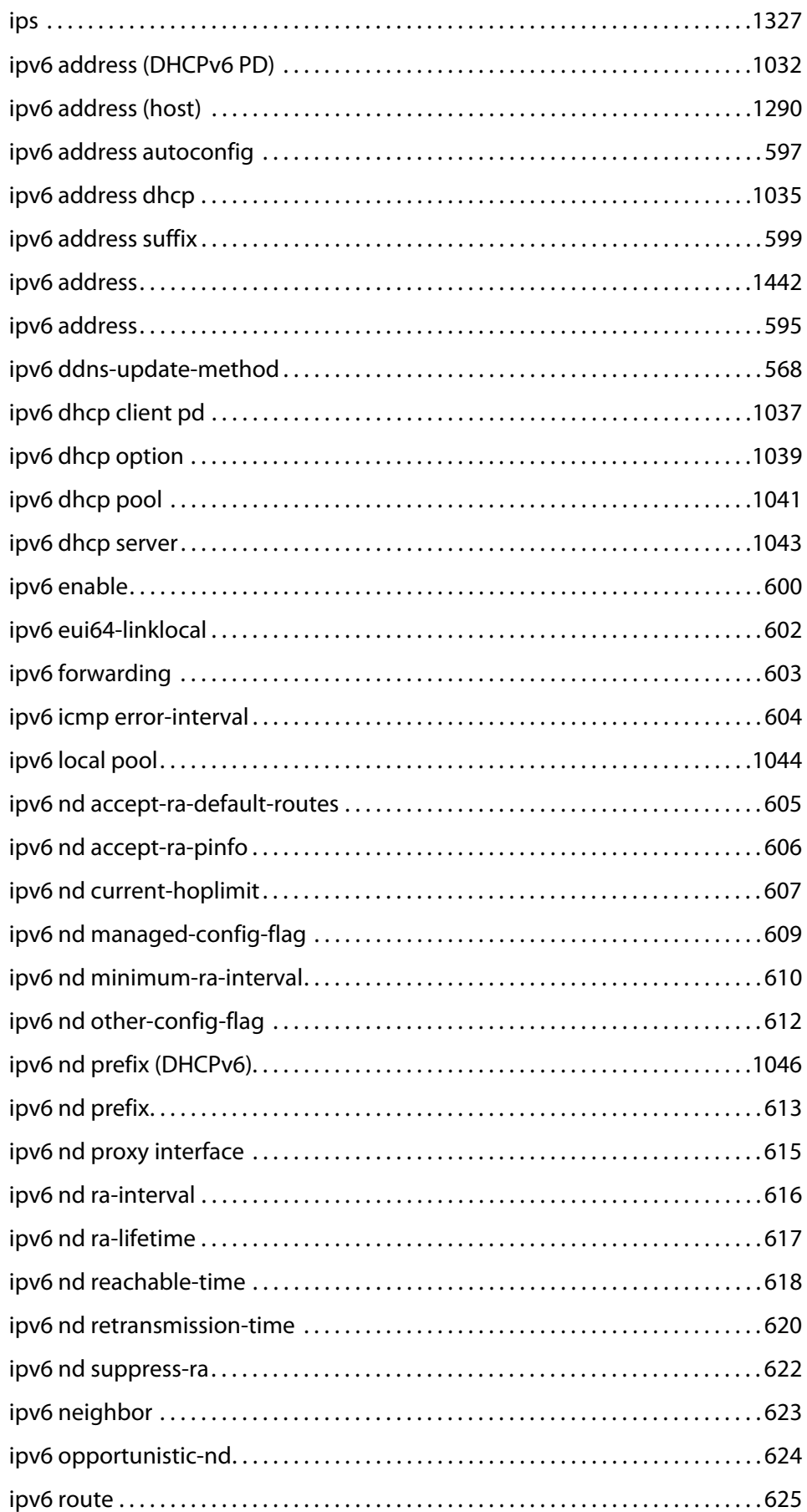

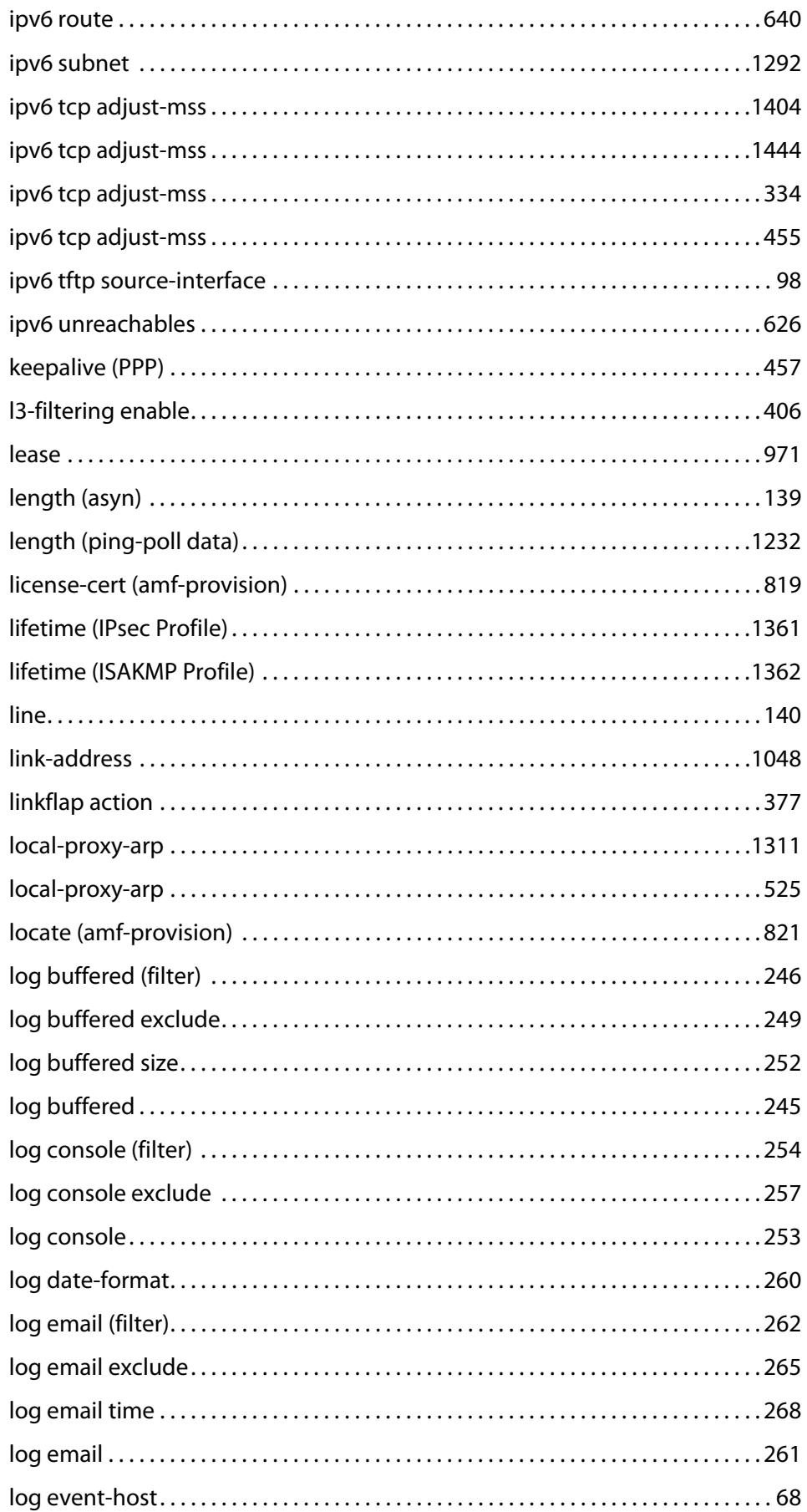

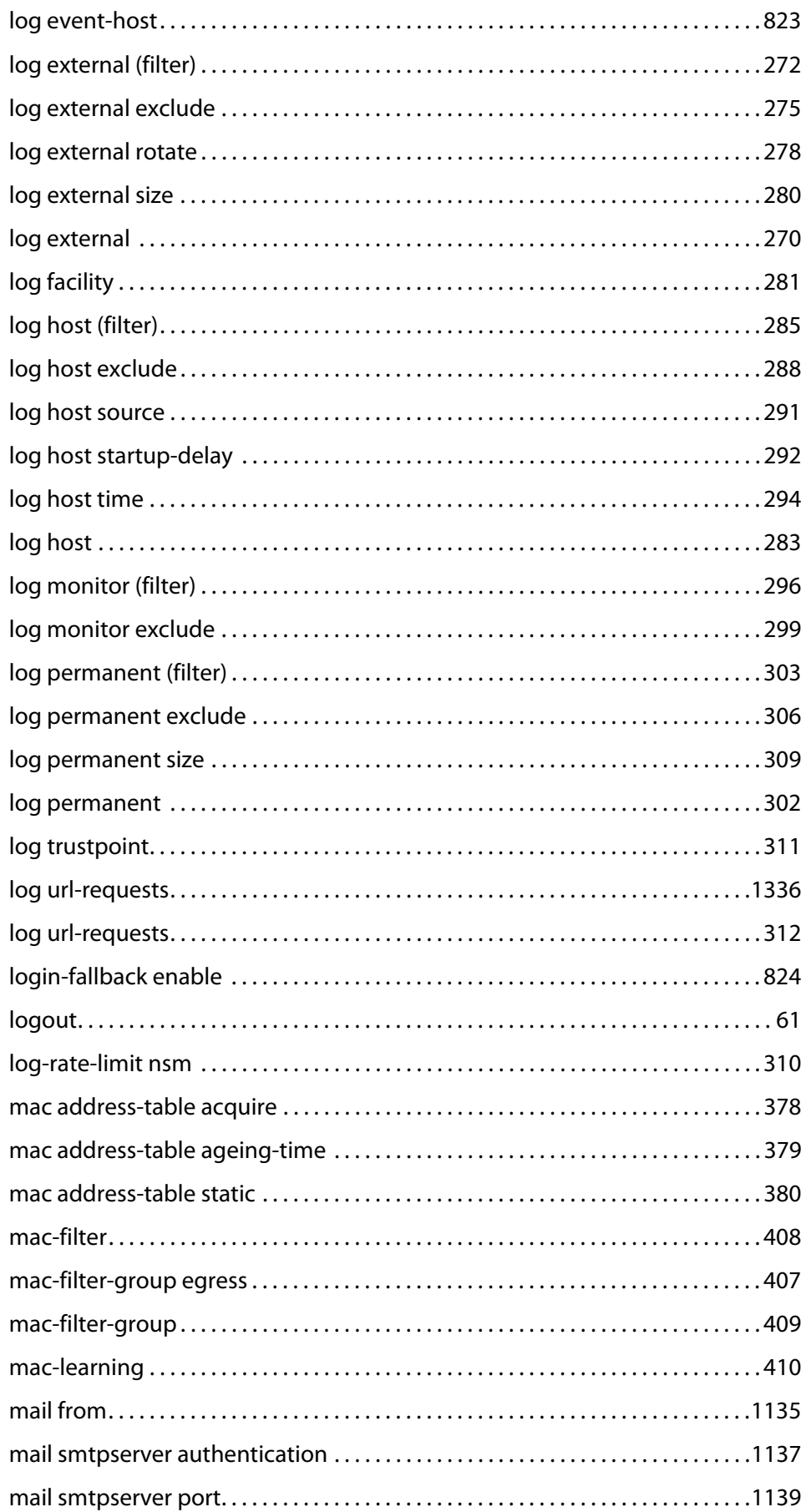
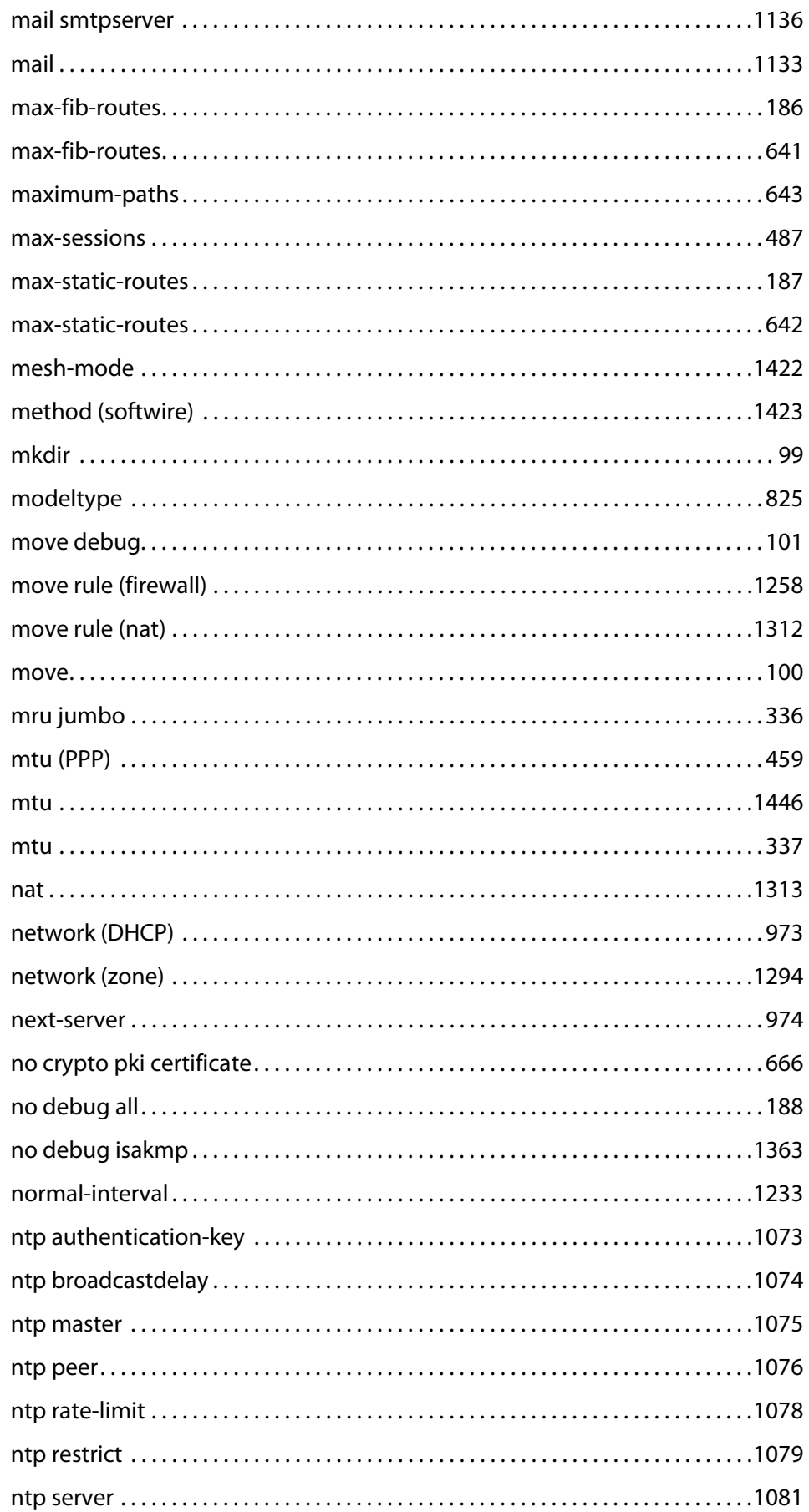

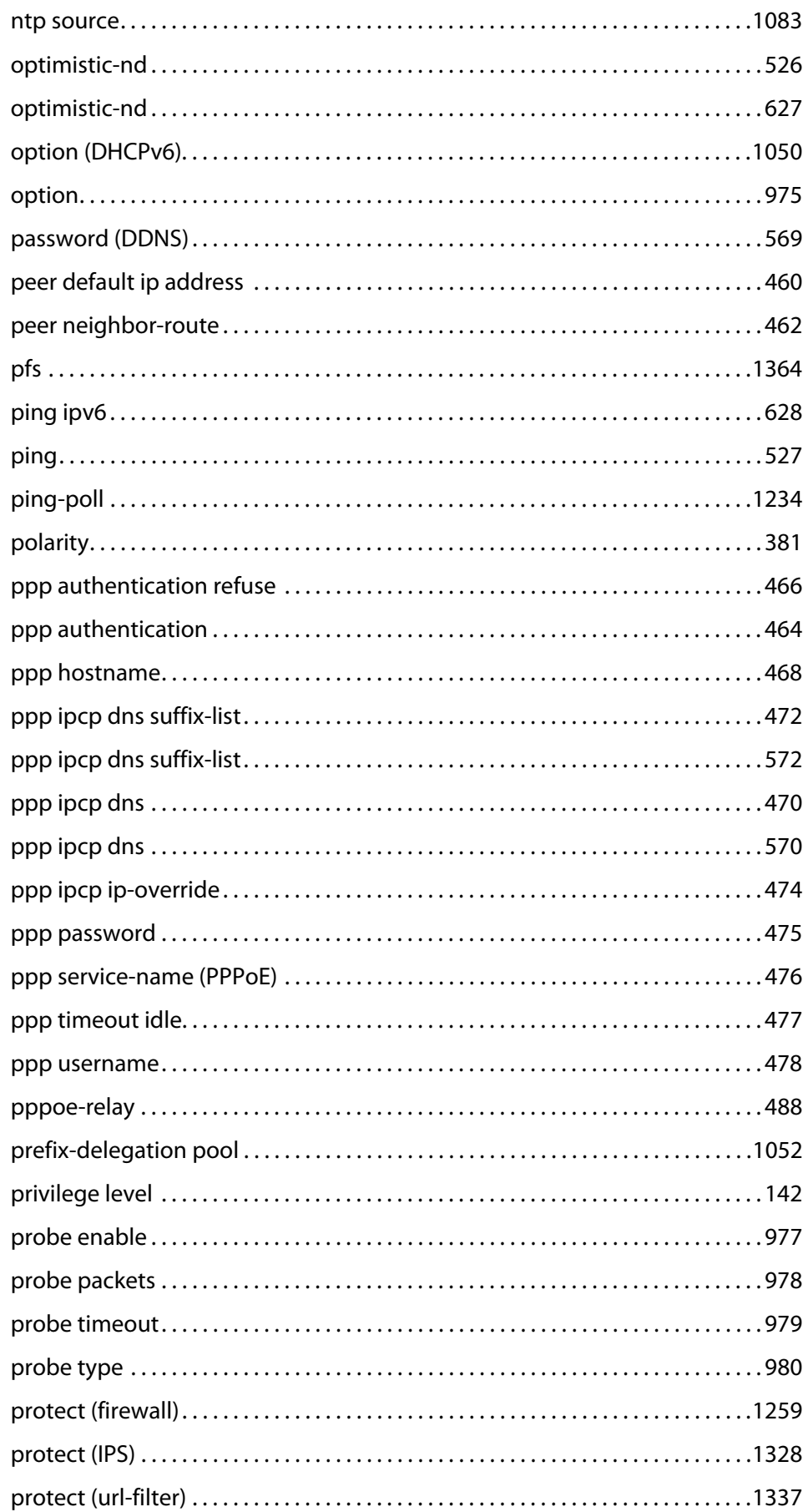

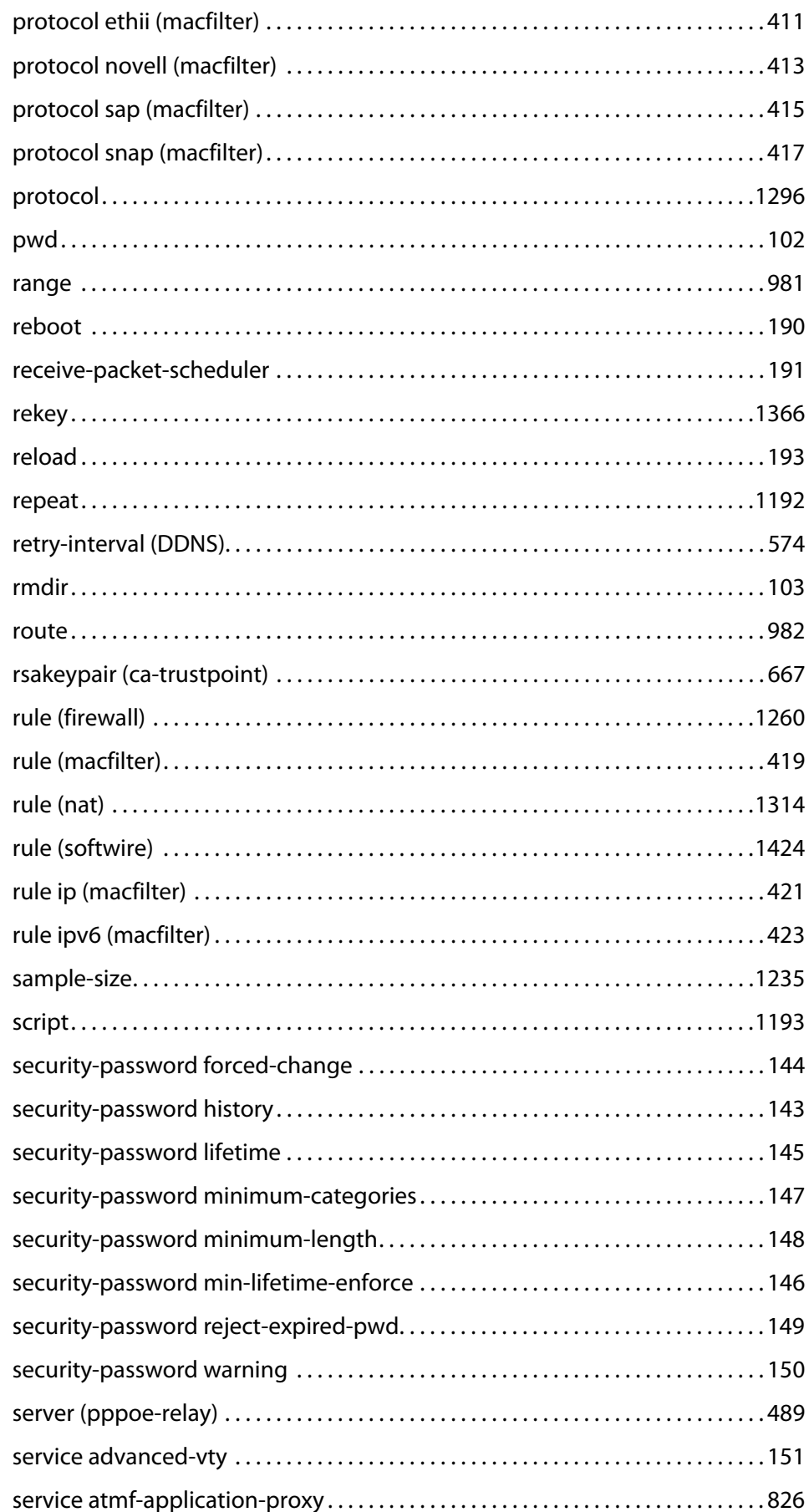

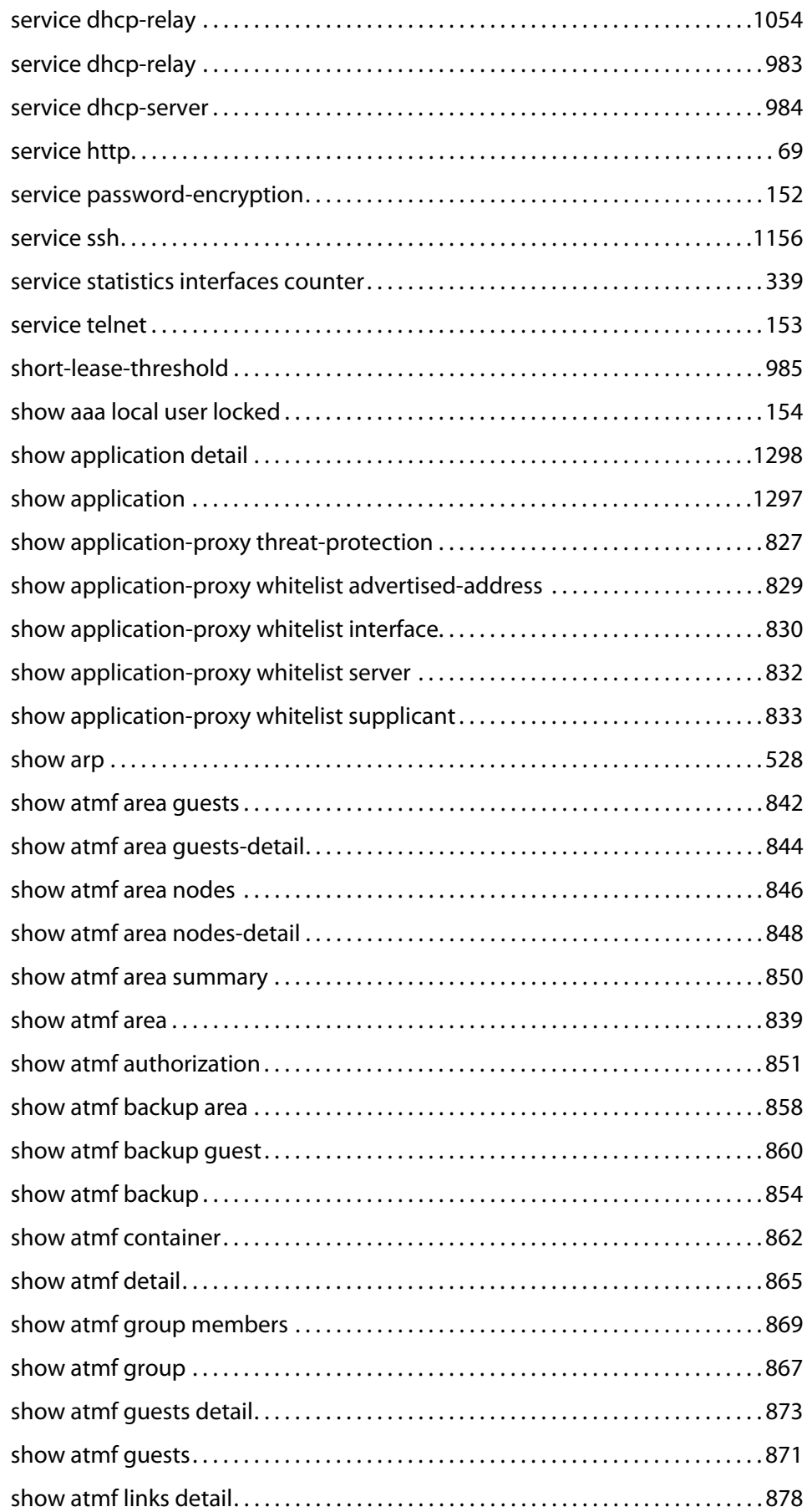

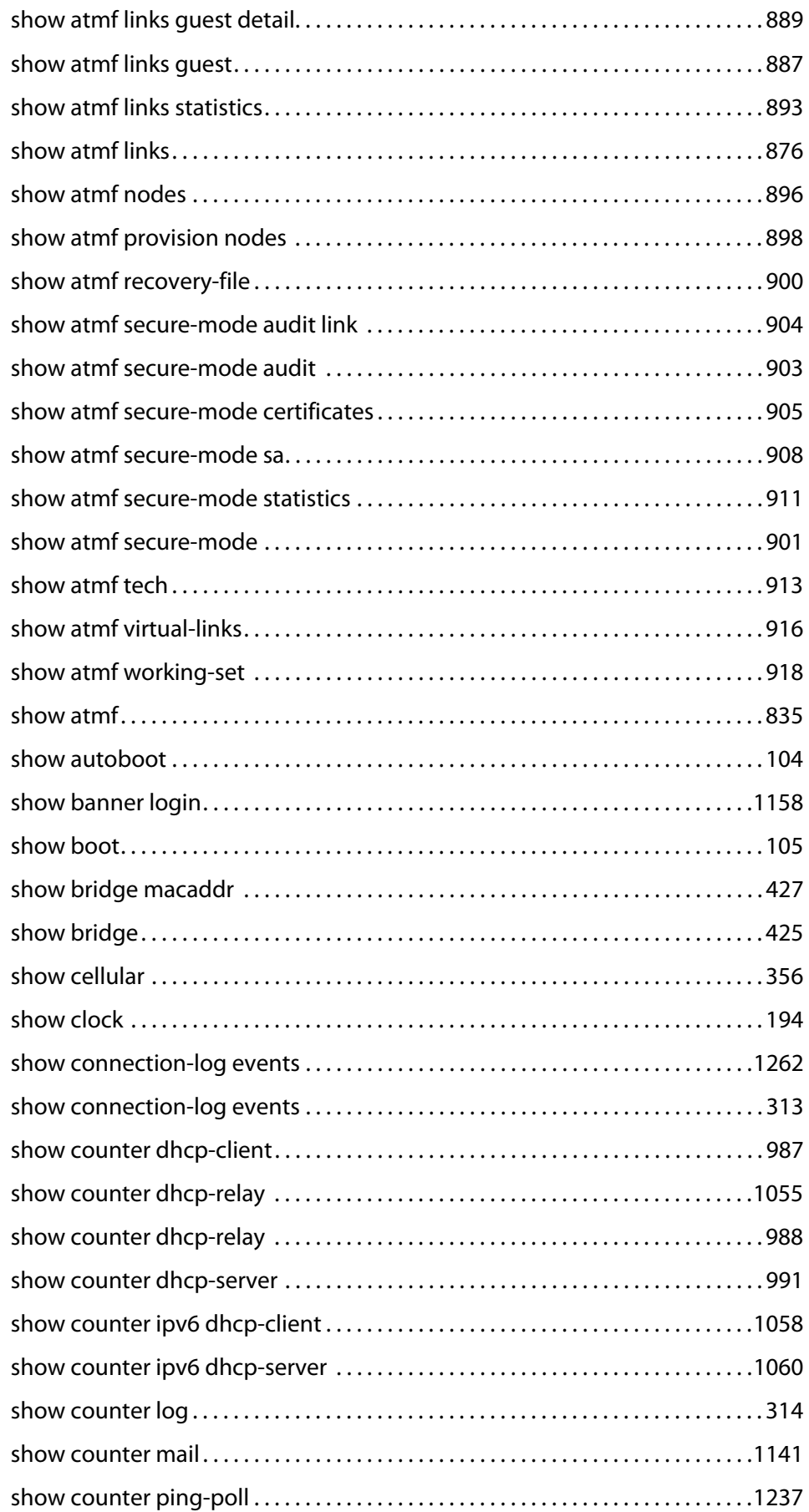

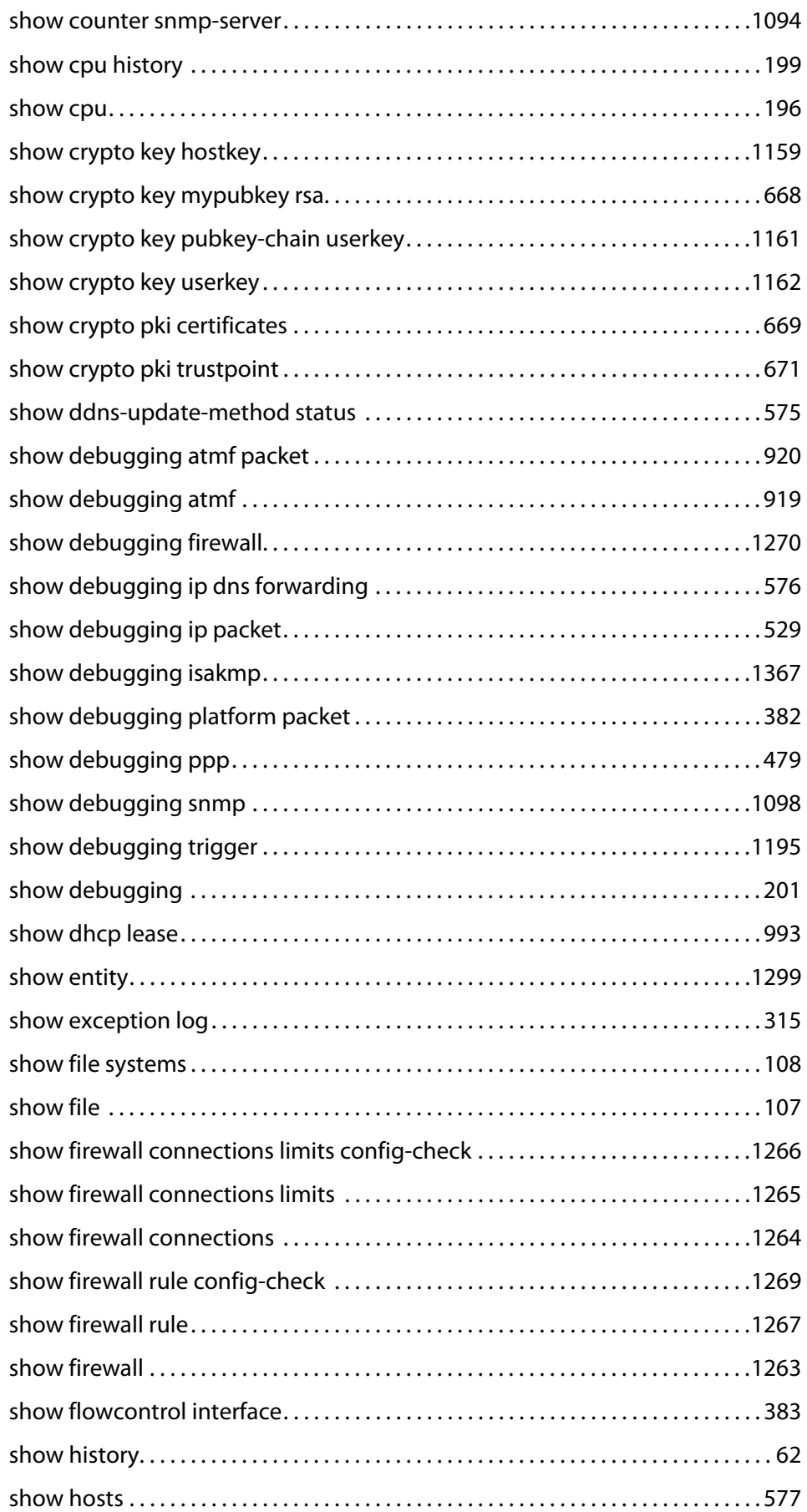

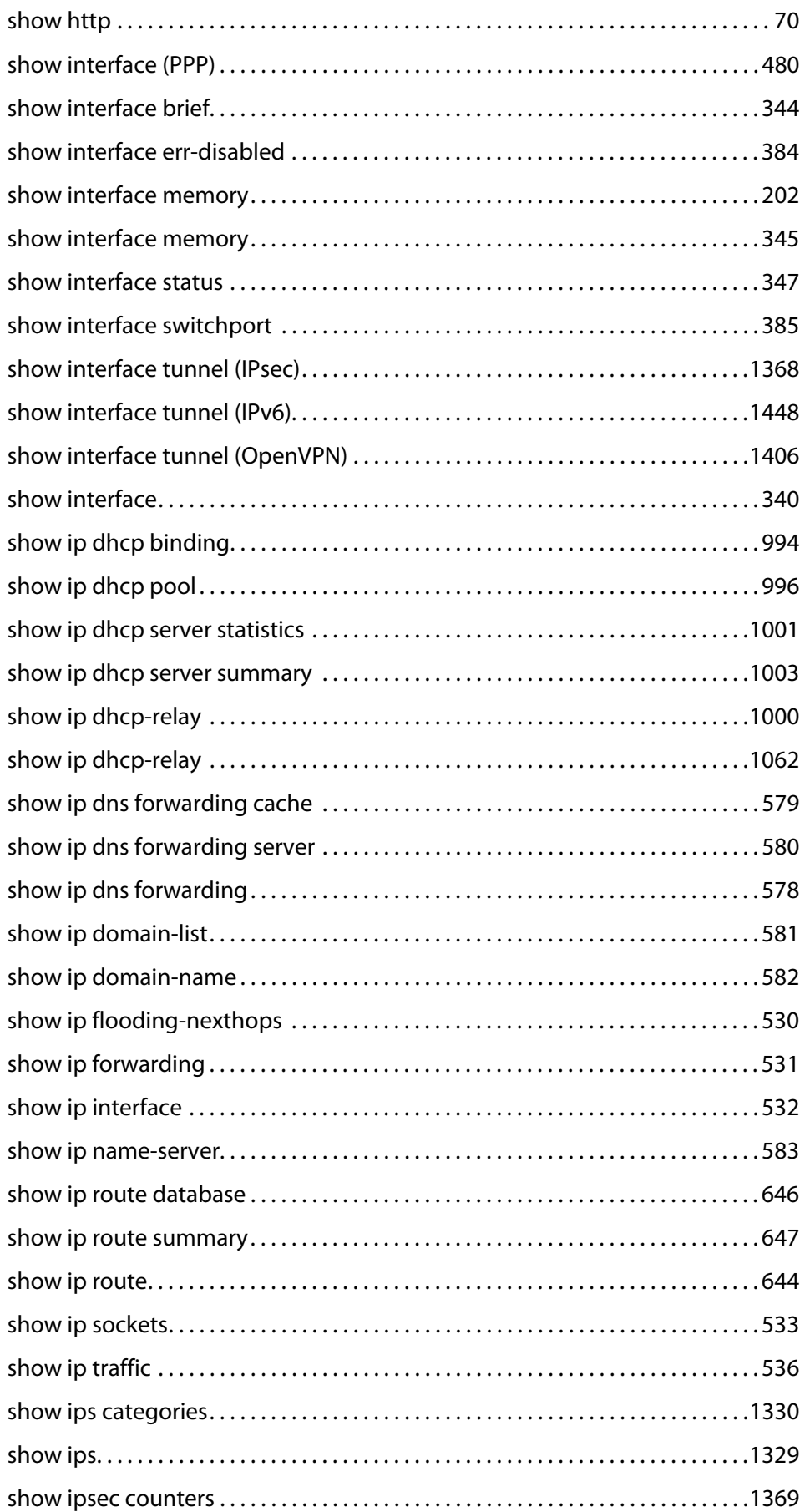

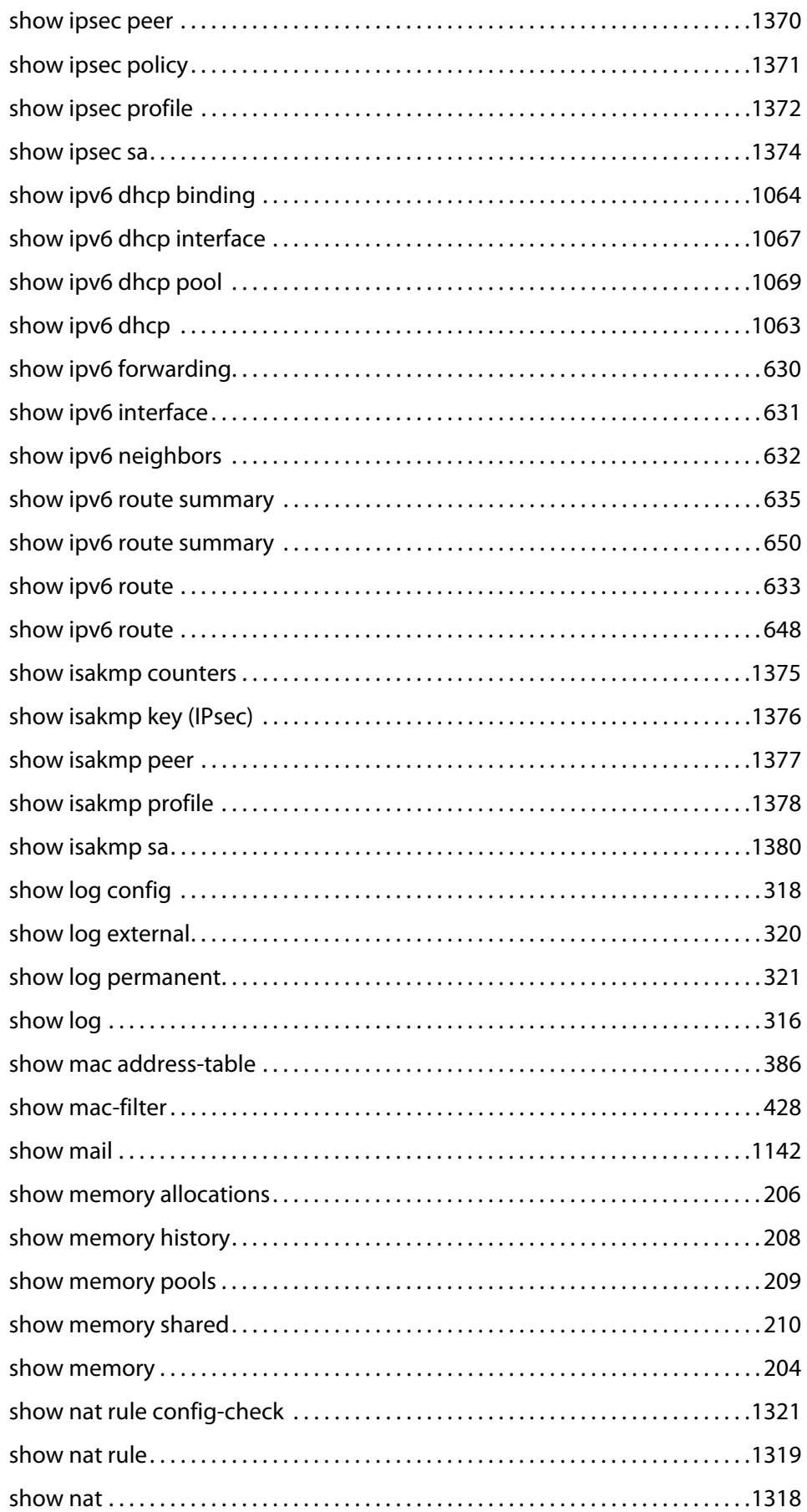

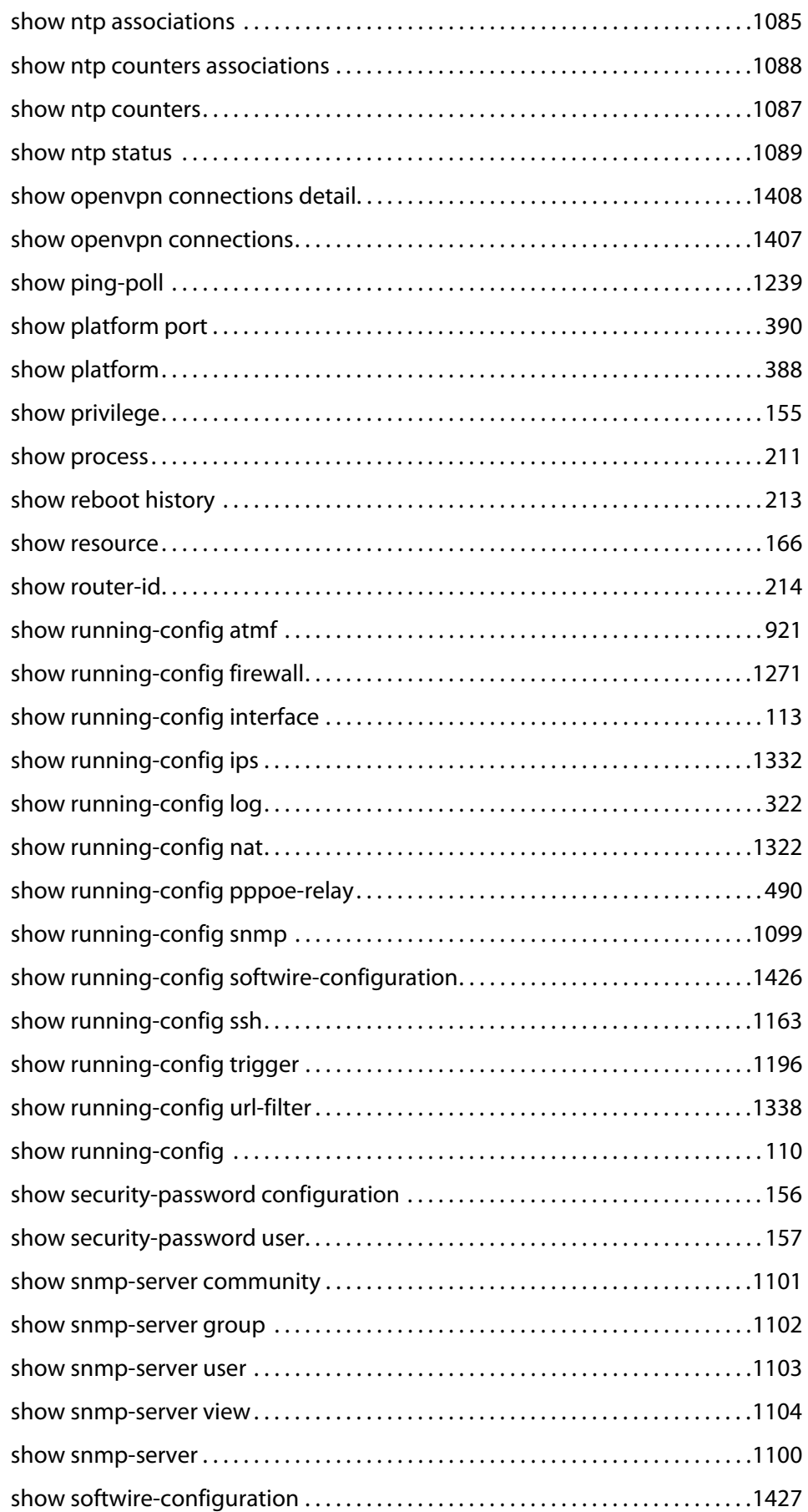

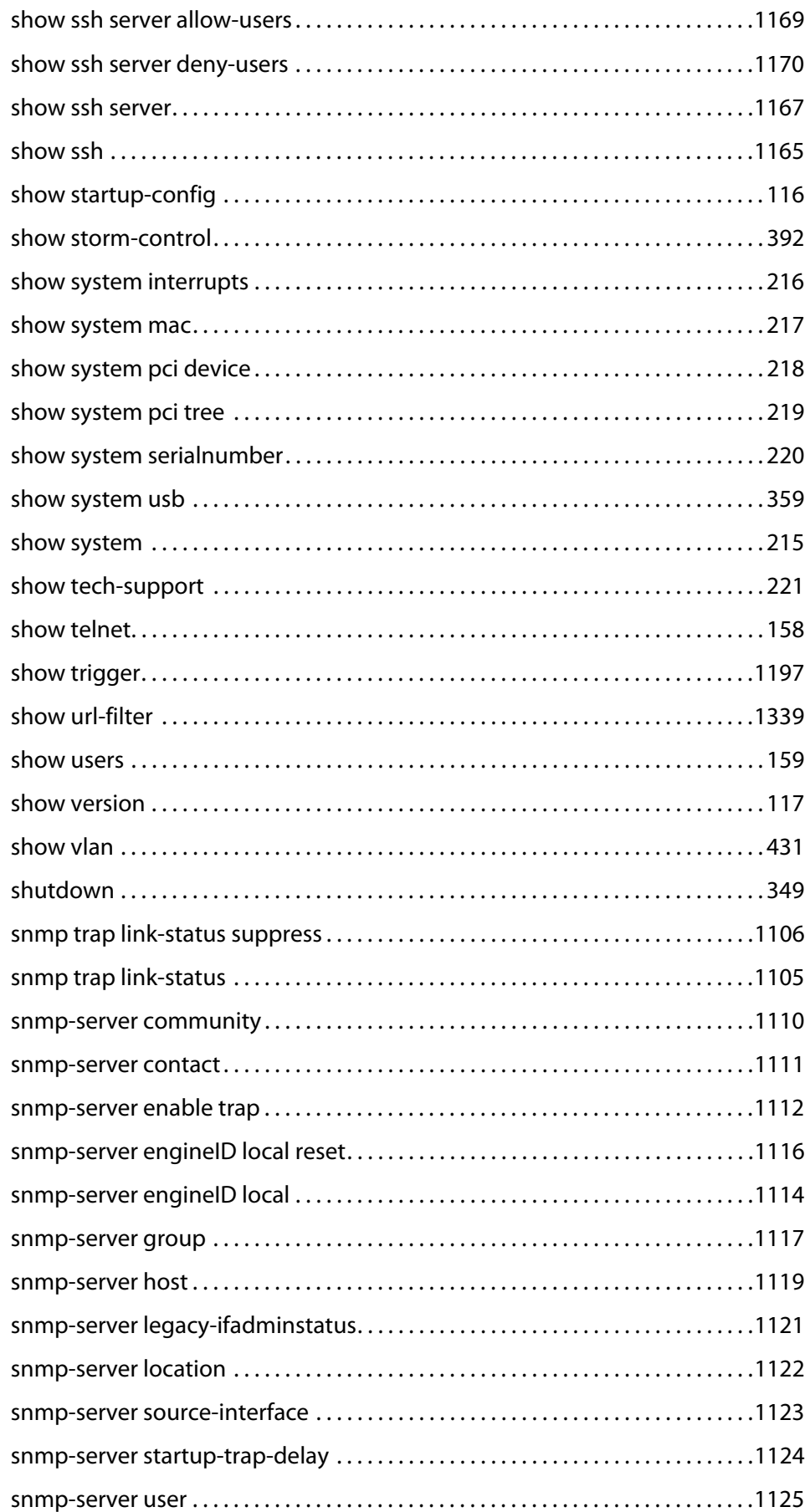

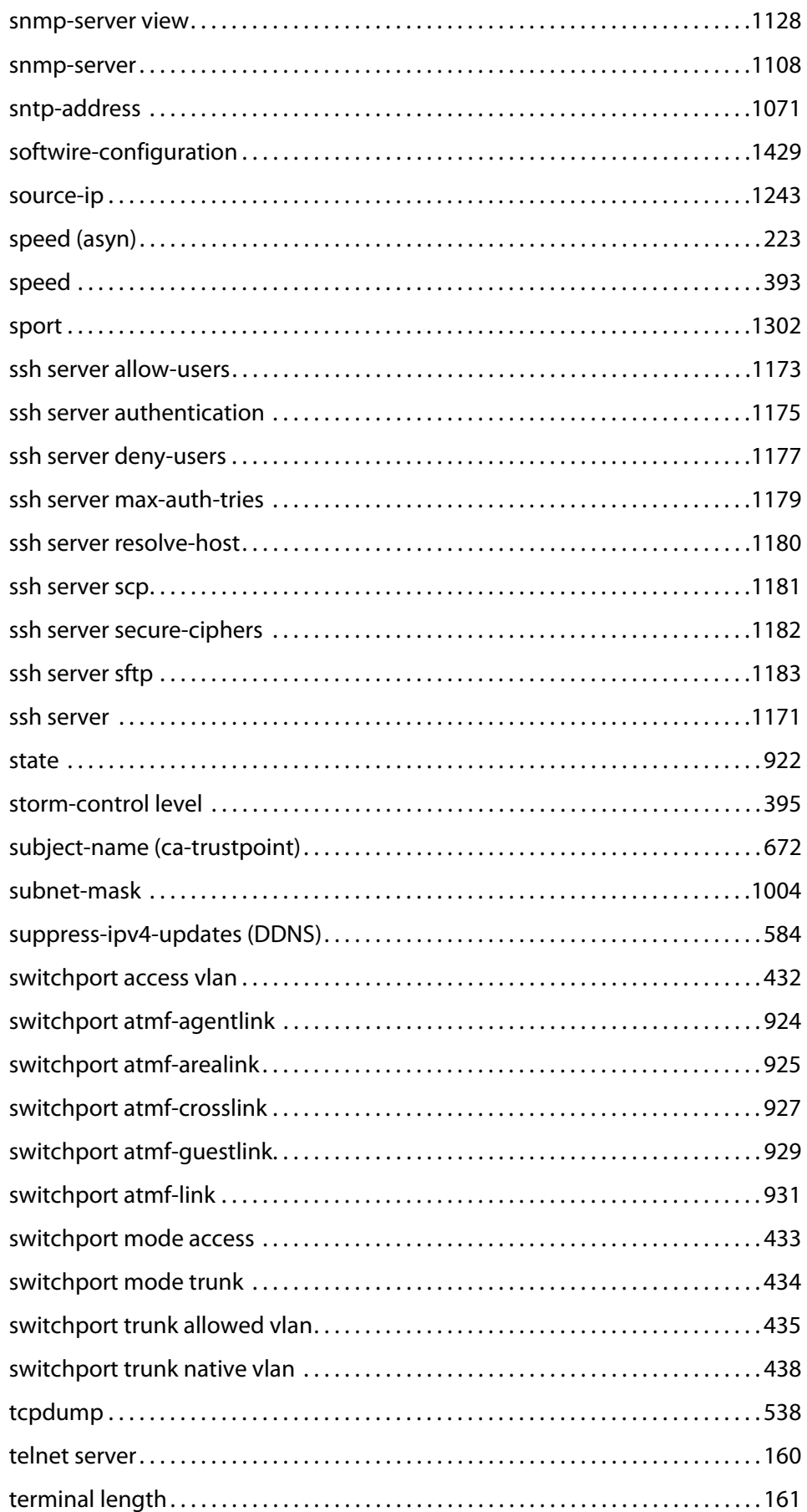

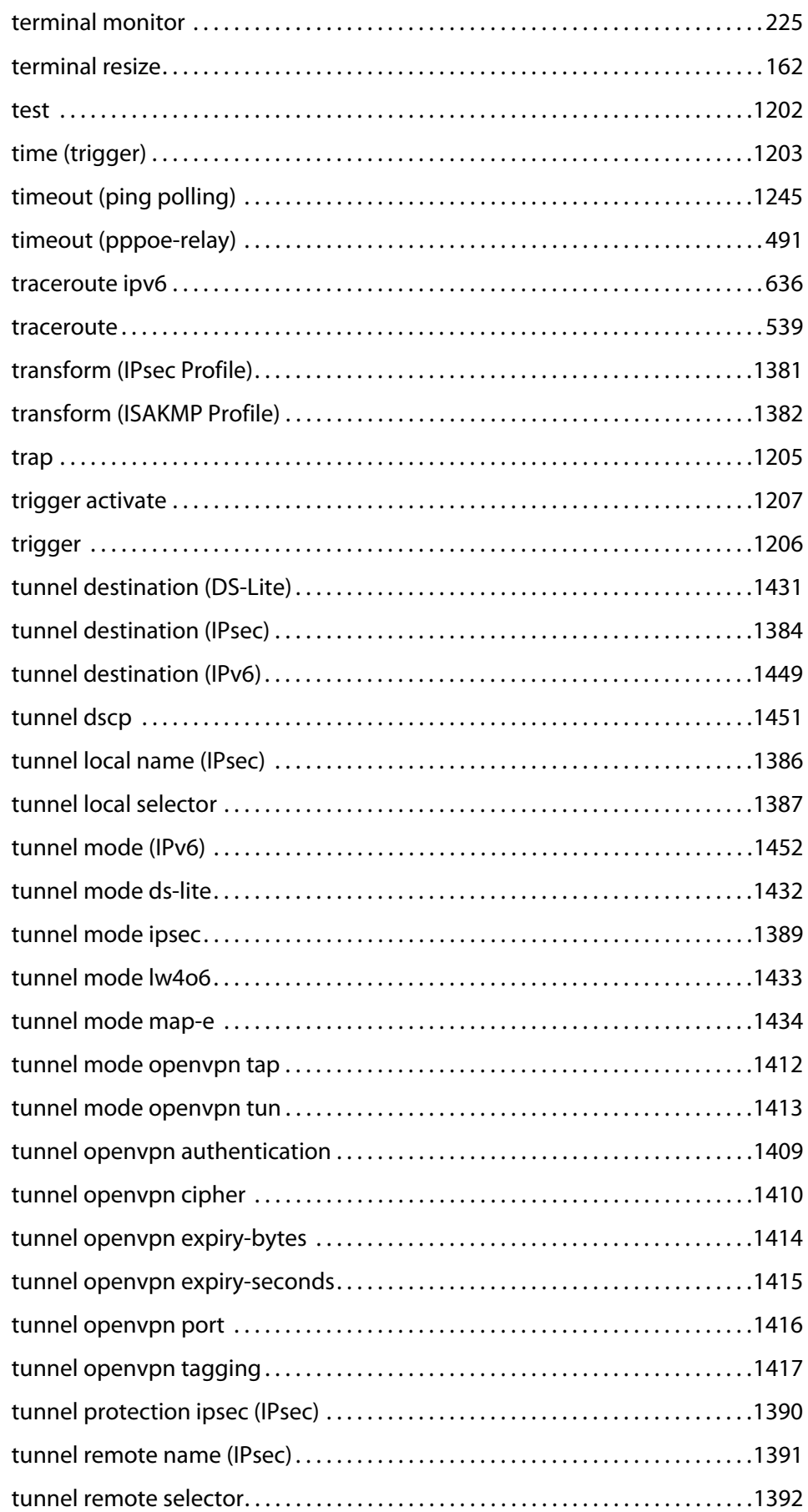

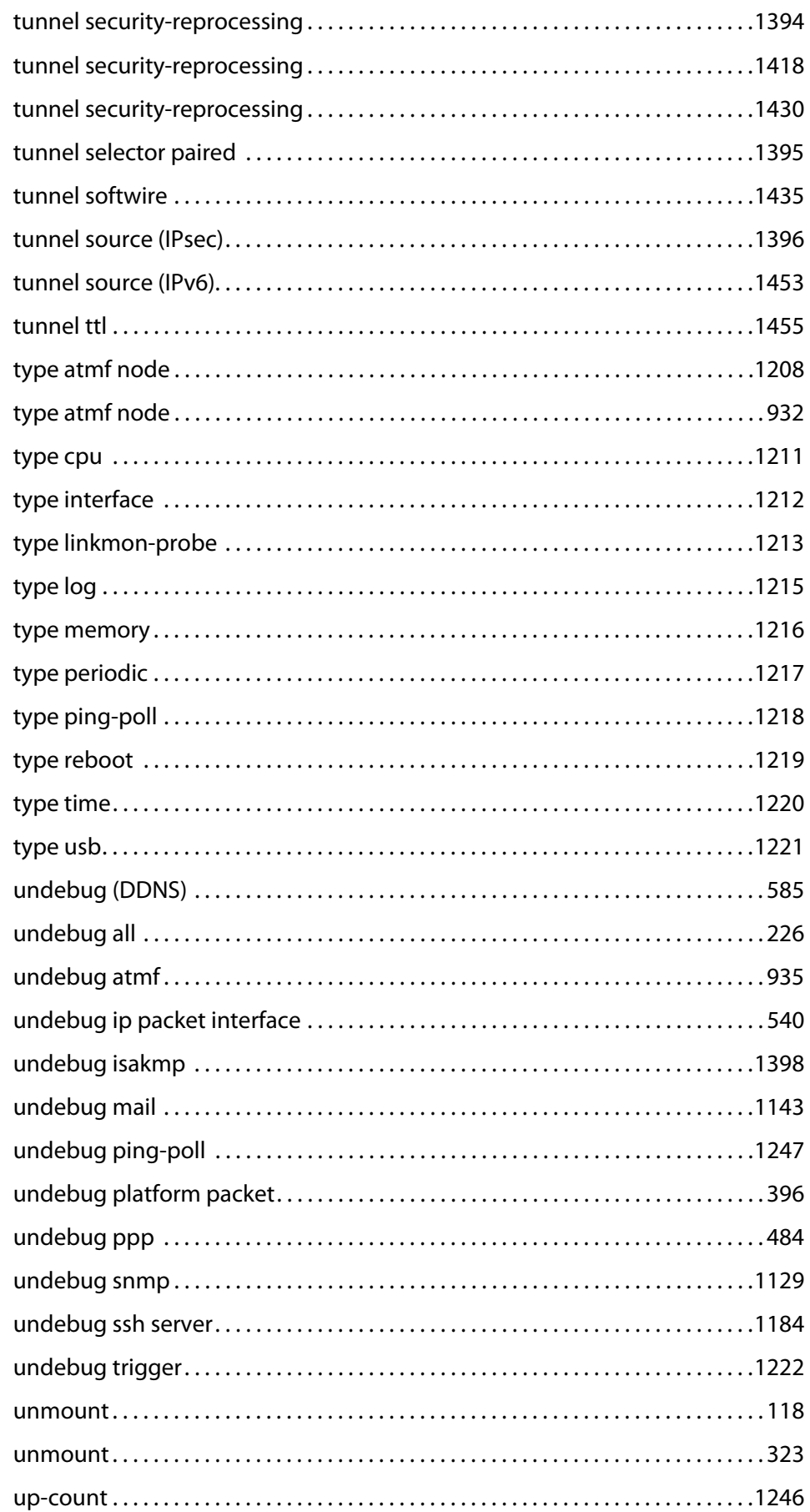

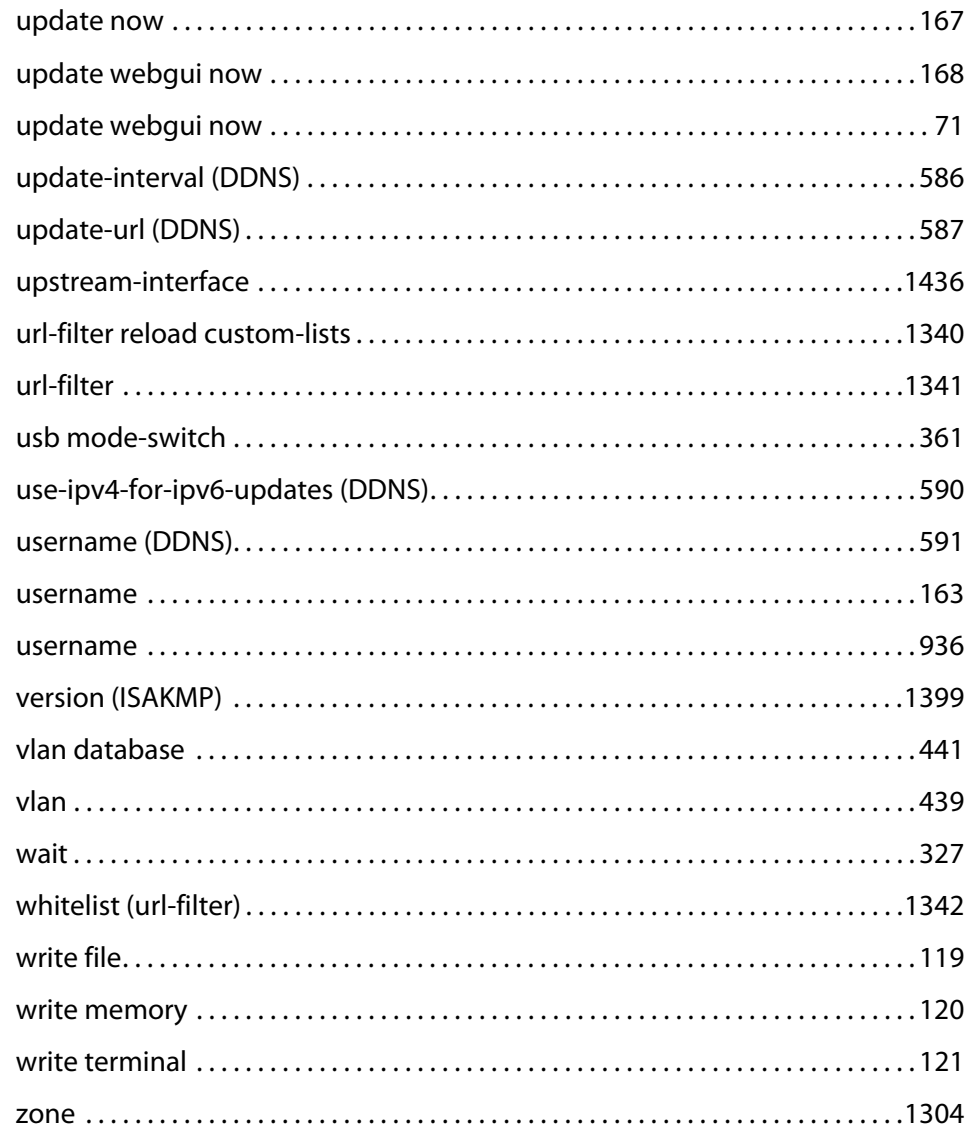

## **Part 1: Setup and Troubleshooting**

**1**

## **CLI Navigation Commands**

#### **Introduction**

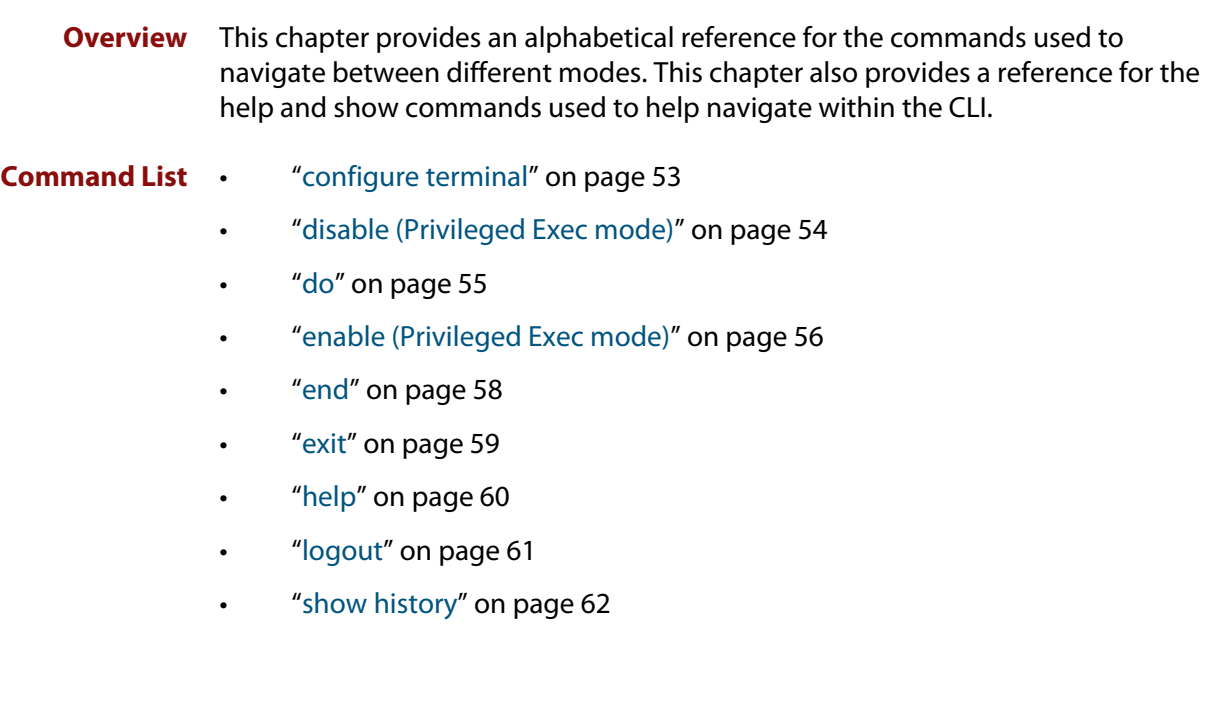

## <span id="page-52-0"></span>**configure terminal**

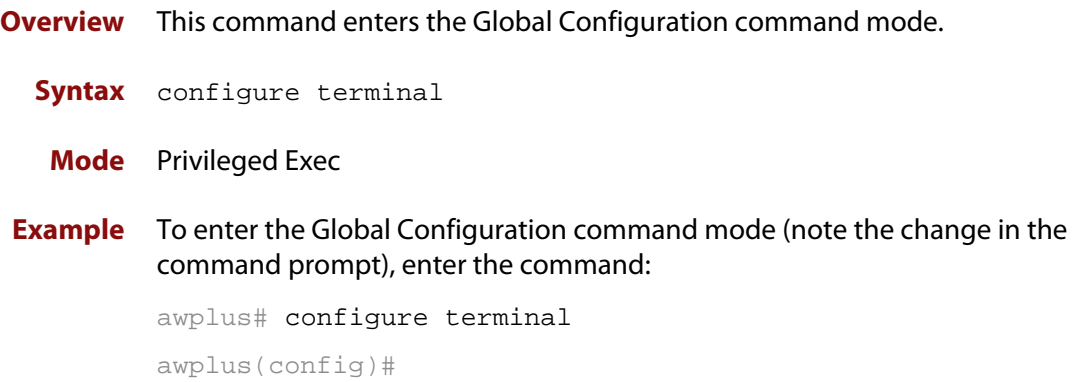

### <span id="page-53-0"></span>**disable (Privileged Exec mode)**

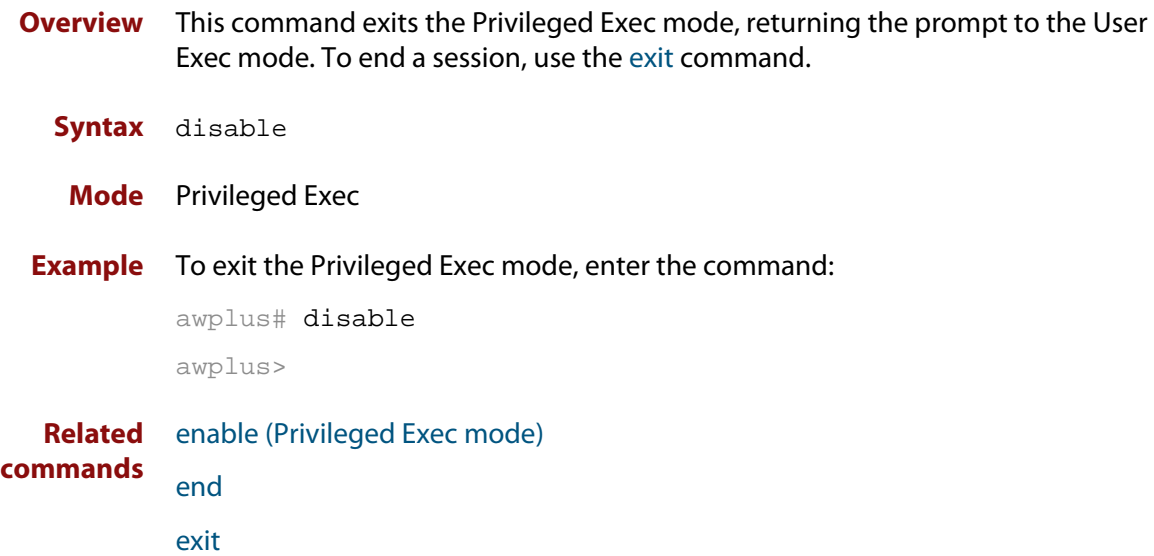

### <span id="page-54-0"></span>**do**

**Overview** This command lets you to run User Exec and Privileged Exec mode commands when you are in any configuration mode.

**Syntax** do <*command*>

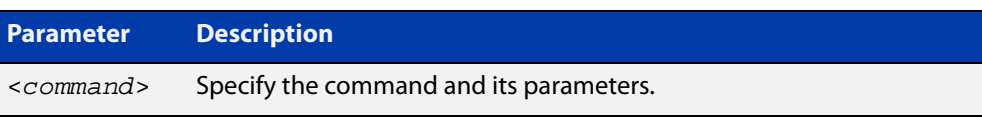

**Mode** Any configuration mode

**Example** awplus# configure terminal

awplus(config)# do ping 192.0.2.23

#### <span id="page-55-0"></span>**enable (Privileged Exec mode)**

**Overview** This command enters the Privileged Exec mode and optionally changes the privilege level for a session. If a privilege level is not specified then the maximum privilege level (15) is applied to the session. If the optional privilege level is omitted then only users with the maximum privilege level can access Privileged Exec mode without providing the password as specified by the [enable password](#page-130-0) or [enable](#page-133-0)  [secret \(deprecated\)](#page-133-0) commands. If no password is specified then only users with the maximum privilege level set with the [username](#page-162-1) command can assess Privileged Exec mode.

#### **Syntax** enable [<*privilege-level*>]

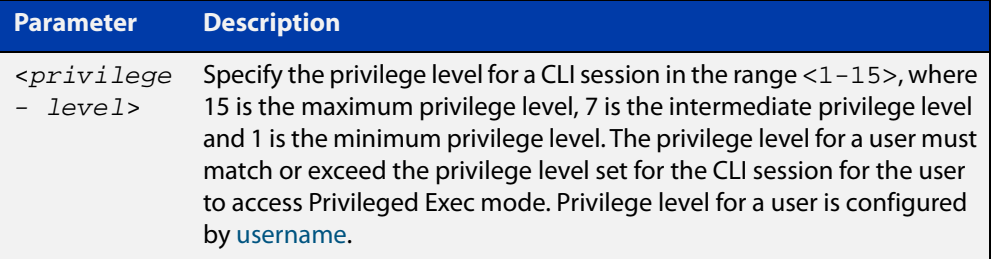

#### **Mode** User Exec

#### **Usage notes** Many commands are available from the Privileged Exec mode that configure operating parameters for the device, so you should apply password protection to the Privileged Exec mode to prevent unauthorized use. Passwords can be encrypted but then cannot be recovered. Note that non-encrypted passwords are shown in plain text in configurations.

The [username](#page-162-1) command sets the privilege level for the user. After login, users are given access to privilege level 1. Users access higher privilege levels with the [enable \(Privileged Exec mode\)](#page-55-0) command. If the privilege level specified is higher than the users configured privilege level specified by the [username](#page-162-1) command, then the user is prompted for the password for that level.

Note that a separate password can be configured for each privilege level using the [enable password](#page-130-0) and the [enable secret \(deprecated\)](#page-133-0) commands from the Global Configuration mode. The [service password-encryption](#page-151-1) command encrypts passwords configured by the [enable password](#page-130-0) and the [enable secret \(deprecated\)](#page-133-0) commands, so passwords are not shown in plain text in configurations.

#### **Example** The following example shows the use of the **enable** command to enter the Privileged Exec mode (note the change in the command prompt).

awplus> enable

awplus#

The following example shows the **enable** command enabling access the Privileged Exec mode for users with a privilege level of 7 or greater. Users with a privilege level of 7 or greater do not need to enter a password to access Privileged Exec mode. Users with a privilege level 6 or less need to enter a password to access Privilege Exec mode. Use the [enable password](#page-130-0) command or the [enable secret](#page-133-0)  [\(deprecated\)](#page-133-0) commands to set the password to enable access to Privileged Exec mode.

awplus> enable 7 awplus#

**Related commands** [disable \(Privileged Exec mode\)](#page-53-0) [enable password](#page-130-0) [enable secret \(deprecated\)](#page-133-0)

[exit](#page-58-0)

[service password-encryption](#page-151-1)

[username](#page-162-1)

#### <span id="page-57-0"></span>**end**

- **Overview** This command returns the prompt to the Privileged Exec command mode, from any advanced command mode.
	- **Syntax** end
	- **Mode** All advanced command modes, including Global Configuration and Interface Configuration modes.
- **Example** The following example shows how to use the **end** command to return to the Privileged Exec mode directly from Interface Configuration mode.

awplus# configure terminal awplus(config)# interface eth1 awplus(config-if)# end awplus#

**Related commands** [disable \(Privileged Exec mode\)](#page-53-0) [enable \(Privileged Exec mode\)](#page-55-0) [exit](#page-58-0)

#### <span id="page-58-0"></span>**exit**

**Overview** This command exits the current mode, and returns the prompt to the mode at the previous level. When used in User Exec mode, the **exit** command terminates the session.

#### **Syntax** exit

- **Mode** All command modes, including Interface Configuration and Global Configuration modes.
- **Example** The following example shows the use of the **exit** command to exit Interface Configuration mode and return to Global Configuration mode.

```
awplus# configure terminal
awplus(config)# interface eth1
awplus(config-if)# exit
awplus(config)#
```
**Related commands** [disable \(Privileged Exec mode\)](#page-53-0) [enable \(Privileged Exec mode\)](#page-55-0) [end](#page-57-0)

### <span id="page-59-0"></span>**help**

**Syntax** help **Mode** All command modes **Example** To display a description on how to use the system help, use the command: awplus# help **Output** Figure 1-1: Example output from the **help** command When you need help at the command line, press '?'. If nothing matches, the help list will be empty. Delete

**Overview** This command displays a description of the AlliedWare Plus<sup>™</sup> OS help system.

characters until entering a '?' shows the available options. Enter '?' after a complete parameter to show remaining valid command parameters (e.g. 'show ?'). Enter '?' after part of a parameter to show parameters that complete the typed letters (e.g. 'show ip?').

### <span id="page-60-0"></span>**logout**

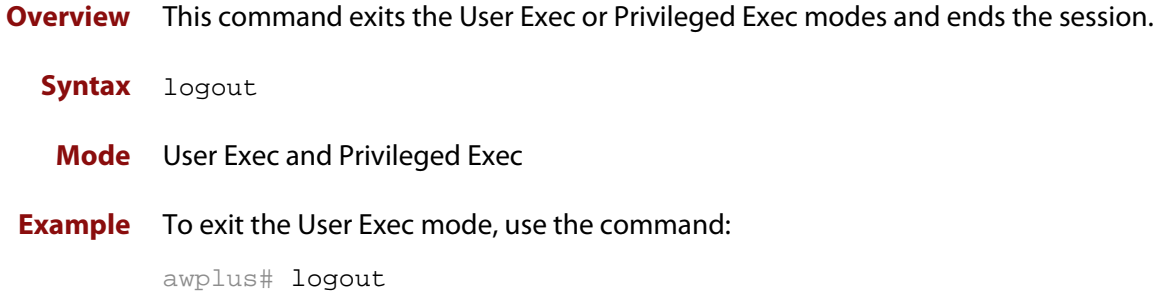

#### <span id="page-61-0"></span>**show history**

**Overview** This command lists the commands entered in the current session. The history buffer is cleared automatically upon reboot.

> The output lists all command line entries, including commands that returned an error.

For information on filtering and saving command output, see the ["Getting Started](http://www.alliedtelesis.com/documents/getting-started-alliedware-plus-feature-overview-and-configuration-guide)  [with AlliedWare Plus" Feature Overview and Configuration Guide.](http://www.alliedtelesis.com/documents/getting-started-alliedware-plus-feature-overview-and-configuration-guide)

- **Syntax** show history
	- **Mode** User Exec and Privileged Exec
- **Example** To display the commands entered during the current session, use the command: awplus# show history
	- **Output** Figure 1-2: Example output from the **show history** command

```
 1 en
 2 show ru
 3 conf t
 4 route-map er deny 3
 5 exit
 6 ex
 7 di
```
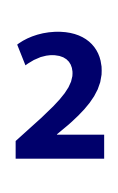

# **Device GUI and Vista Manager EX Commands**

#### **Introduction**

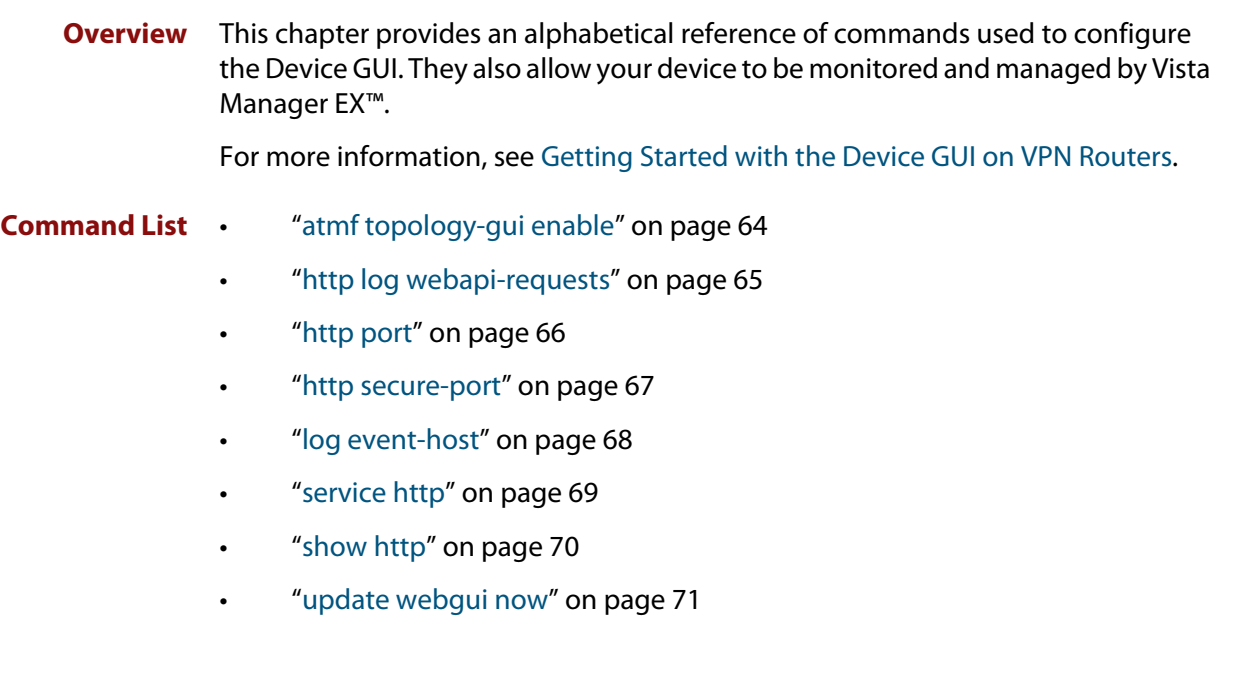

### <span id="page-63-0"></span>**atmf topology-gui enable**

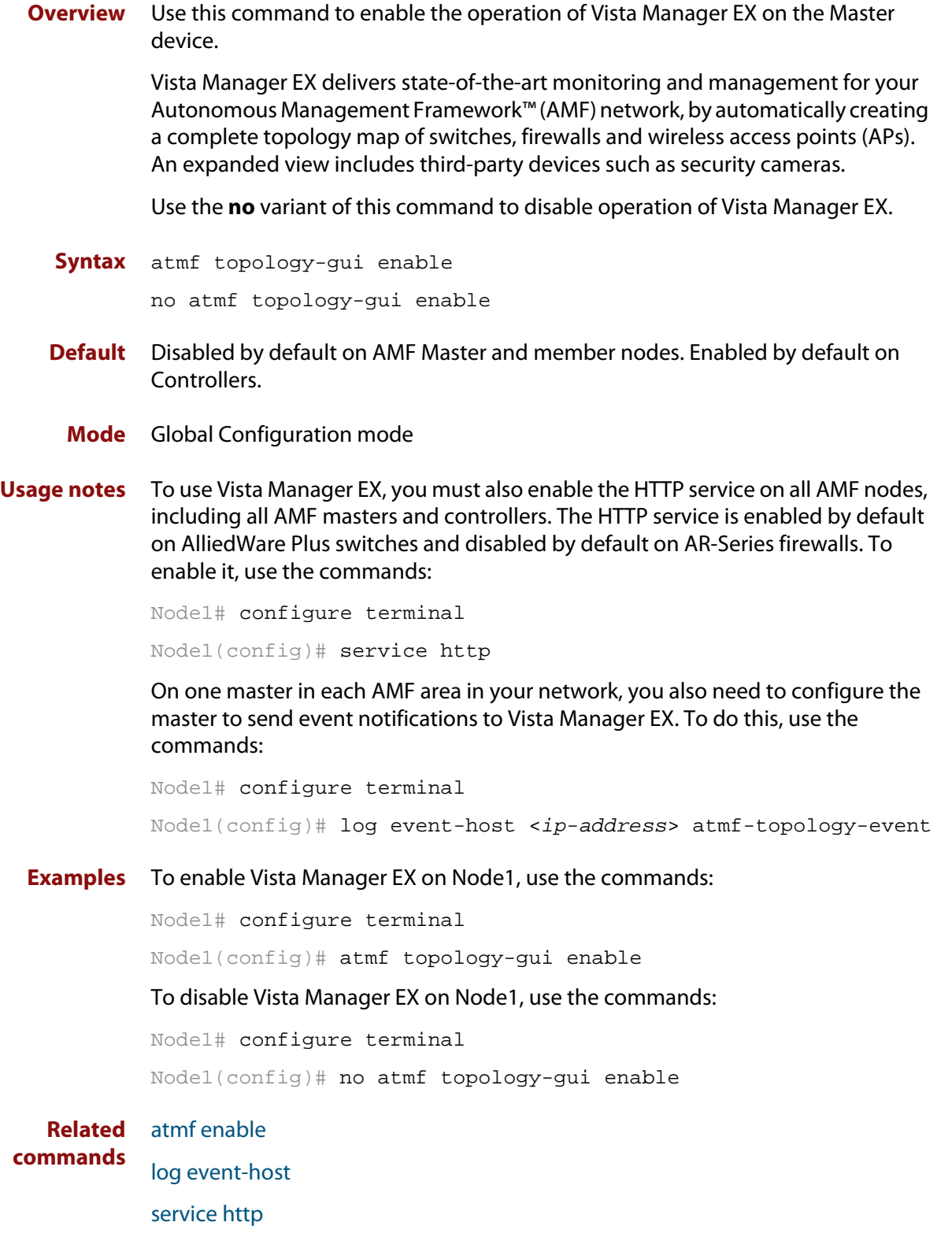

### <span id="page-64-0"></span>**http log webapi-requests**

**Overview** Use this command to log authenticated web API requests. These logs allow you to monitor and debug Vista Manager EX or Device GUI interactions with your device.

> See the [Logging Feature Overview and Configuration Guide](http://www.alliedtelesis.com/documents/logging-feature-overview-and-configuration-guide) for more information about the different types of logging and how to filter log messages.

Use the **no** variant of this command to disable authenticated web API request logging.

**Syntax** http log webapi-requests {configuration|all}

no http log webapi-requests

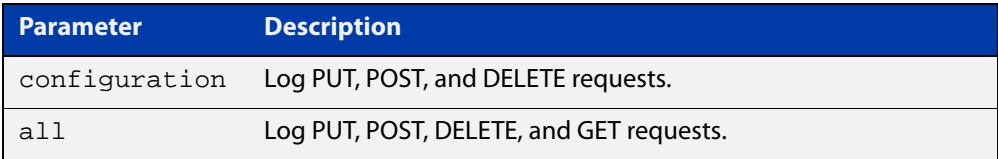

**Default** Web API request logging is disabled.

- **Mode** Global Configuration
- **Example** To enable logging of all authenticated web API requests, use the following commands:

awplus# configure terminal

awplus(config)# http log webapi-requests all

To disable logging of authenticated web API requests, use the following commands:

awplus# configure terminal

awplus(config)# no http log webapi-requests

#### **Related** [http port](#page-65-0)

**commands**

[service http](#page-68-0)

[show log](#page-315-1)

**Command changes** Version 5.4.8-1.1: command added

### <span id="page-65-0"></span>**http port**

**Overview** Use this command to change the HTTP port used to access the web-based device GUI, or to disable HTTP management.

Use the **no** variant of this command to return to using the default port, which is 80.

**Syntax** http port {<*1-65535*>|none}

no http port

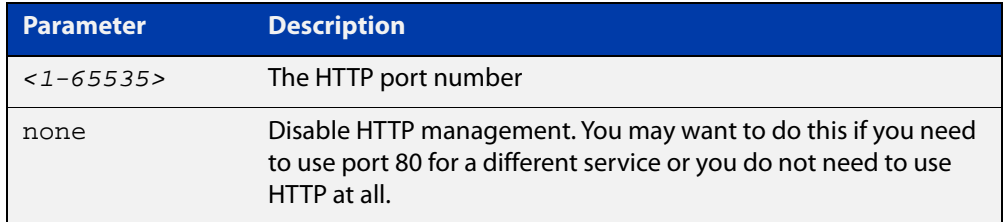

- **Default** The default port for accessing the GUI is port 80.
	- **Mode** Global Configuration
- **Usage notes** Do not configure the HTTP port to be the same as the HTTPS port.

Note that the device will redirect from HTTP to HTTPS unless you have disabled HTTPS access, which we do not recommend doing.

**Example** To set the port to 8080, use the commands:

awplus# configure terminal

awplus(config)# http port 8080

To return to using the default port of 80, use the commands:

awplus# configure terminal

awplus(config)# no http port

To stop users from accessing the GUI via HTTP, use the commands:

awplus# configure terminal

awplus(config)# http port none

**Related commands** [http secure-port](#page-66-0) [service http](#page-68-0) [show http](#page-69-0) **Command changes** Version 5.4.7-2.4: command added on AR-Series devices Version 5.4.8-0.2: command added on AlliedWare Plus switches

#### <span id="page-66-0"></span>**http secure-port**

**Overview** Use this command to change the HTTPS port used to access the web-based device GUI, or to disable HTTPS management.

> Use the **no** variant of this command to return to using the default port, which is 443.

**Syntax** http secure-port {<*1-65535*>|none}

no http secure-port

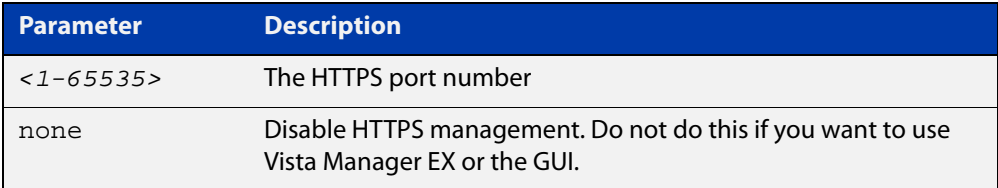

**Default** The default port for accessing the GUI is port 443.

**Mode** Global Configuration

**Usage notes** Do not configure the HTTPS port to be the same as the HTTP port.

Note that if you are using Vista Manager EX and need to change the HTTPS port, you must use certificate-based authorization in Vista Manager EX. See the [Vista](https://www.alliedtelesis.com/install/vista-manager-ex-installation-guide)  [Manager EX Installation Guide](https://www.alliedtelesis.com/install/vista-manager-ex-installation-guide) for instructions.

#### **Example** To set the port to 8443, use the commands:

awplus# configure terminal

awplus(config)# http secure-port 8443

To return to using the default port of 443, use the commands:

awplus# configure terminal

awplus(config)# no http secure-port

To stop users from accessing the GUI via HTTPS, use the commands:

awplus# configure terminal

awplus(config)# http secure-port none

#### **Related commands** [http port](#page-65-0)

[service http](#page-68-0)

[show http](#page-69-0)

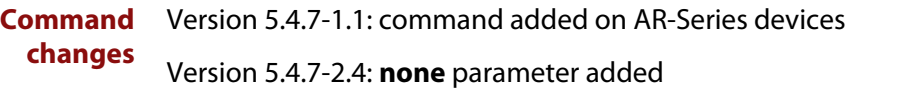

Version 5.4.8-0.2: command added on AlliedWare Plus switches

#### <span id="page-67-0"></span>**log event-host**

**Overview** Use this command to set up an external host to log AMF topology events through Vista Manager. This command is run on the Master device.

Use the **no** variant of this command to disable log events through Vista Manager.

**Syntax** log event-host [<*ipv4-addr*>|<*ipv6-addr*>] atmf-topology-event no log event-host [<*ipv4-addr*>|<*ipv6-addr*>] atmf-topology-event

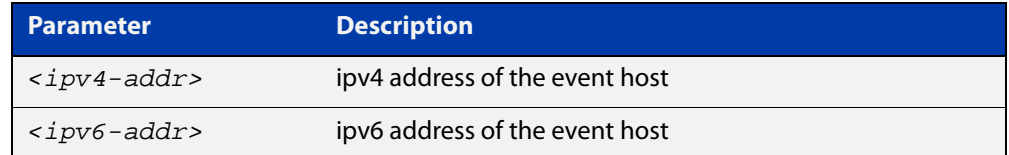

**Default** Log events are disabled by default.

- **Mode** Global Configuration
- **Usage notes** Event hosts are set so syslog sends the messages out as they come.

Note that there is a difference between log event and log host messages:

- Log event messages are sent out as they come by syslog
- Log host messages are set to wait for a number of messages (20) to send them out together for traffic optimization.
- **Example** To enable Node 1 to log event messages from host IP address 192.0.2.31, use the following commands:

Node1# configure terminal

Node1(config)# log event-host 192.0.2.31 atmf-topology-event

To disable Node 1 to log event messages from host IP address 192.0.2.31, use the following commands:

Node1# configure terminal

Node1(config)# no log event-host 192.0.2.31 atmf-topology-event

**Related commands** [atmf topology-gui enable](#page-63-0)

### <span id="page-68-0"></span>**service http**

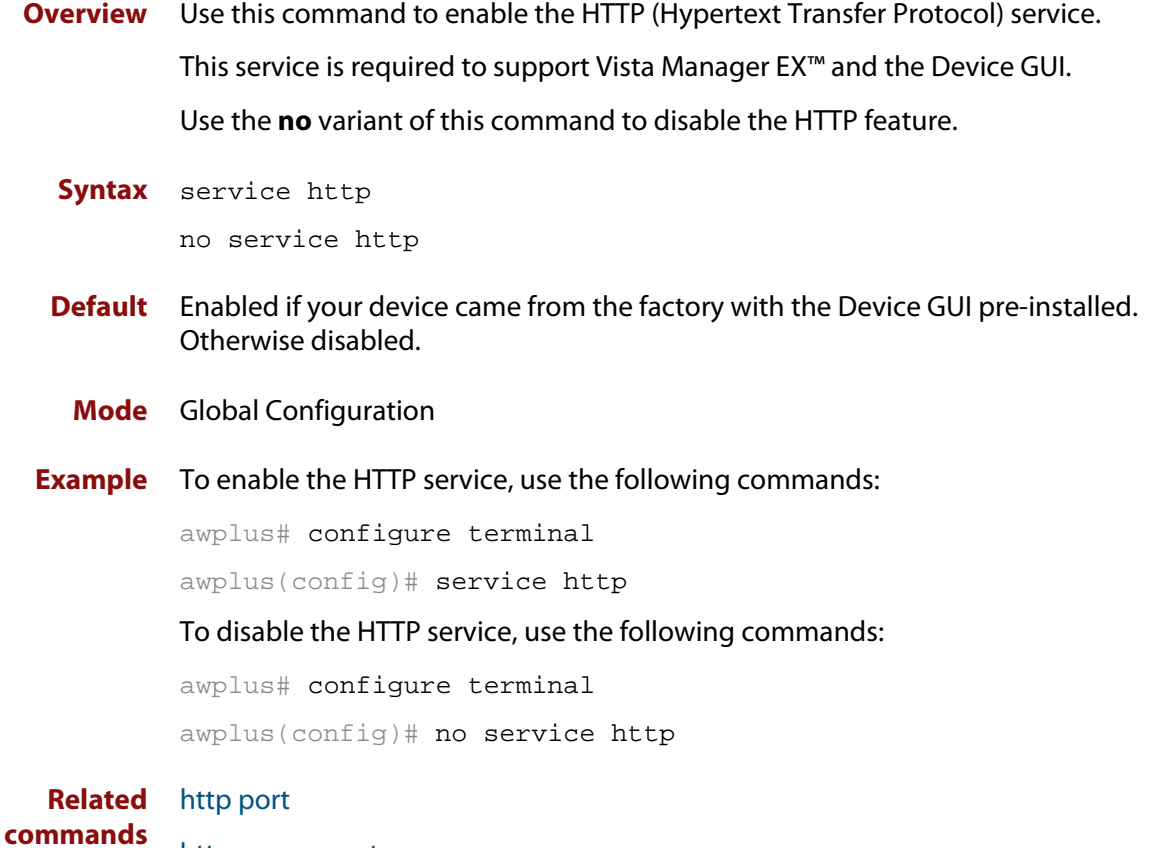

[http secure-port](#page-66-0)

[show http](#page-69-0)

### <span id="page-69-0"></span>**show http**

**Overview** This command shows the HTTP server settings.

Syntax show http

- **Mode** User Exec and Privileged Exec
- **Example** To show the HTTP server settings, use the command:

awplus# show http

**Output** Figure 2-1: Example output from the **show http** command

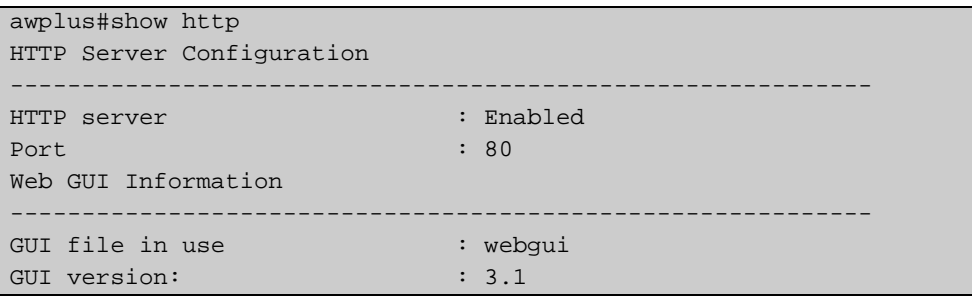

**Related commands** [clear line vty](#page-129-0) [service http](#page-68-0)

#### <span id="page-70-0"></span>**update webgui now**

- **Overview** Use this command to check whether you have the latest version of the device's GUI and update it if a newer version is available.
	- **Syntax** update webgui now
	- **Mode** Privileged Exec
- **Usage notes** If you have previously used the **copy** command to copy GUI files onto your device, these files need to be deleted before running **update webgui now**. To delete all GUI files, use the command:

awplus# del \*qui \*.tar.gz

**Examples** To check for GUI updates, use the following command:

awplus# update webgui now

**Related commands** [show resource](#page-165-1)

**Command changes** Version 5.4.9-2.1: command added to SBx908 GEN2

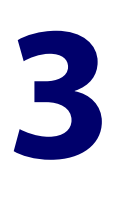

# **File and Configuration Management Commands**

#### **Introduction**

**Overview** This chapter provides an alphabetical reference of AlliedWare Plus™ OS file and configuration management commands.

**Filename Syntax and Keyword Usage** Many of the commands in this chapter use the placeholder 'filename' to represent the name and location of the file that you want to act on. The following table explains the syntax of the filename for each different type of file location.

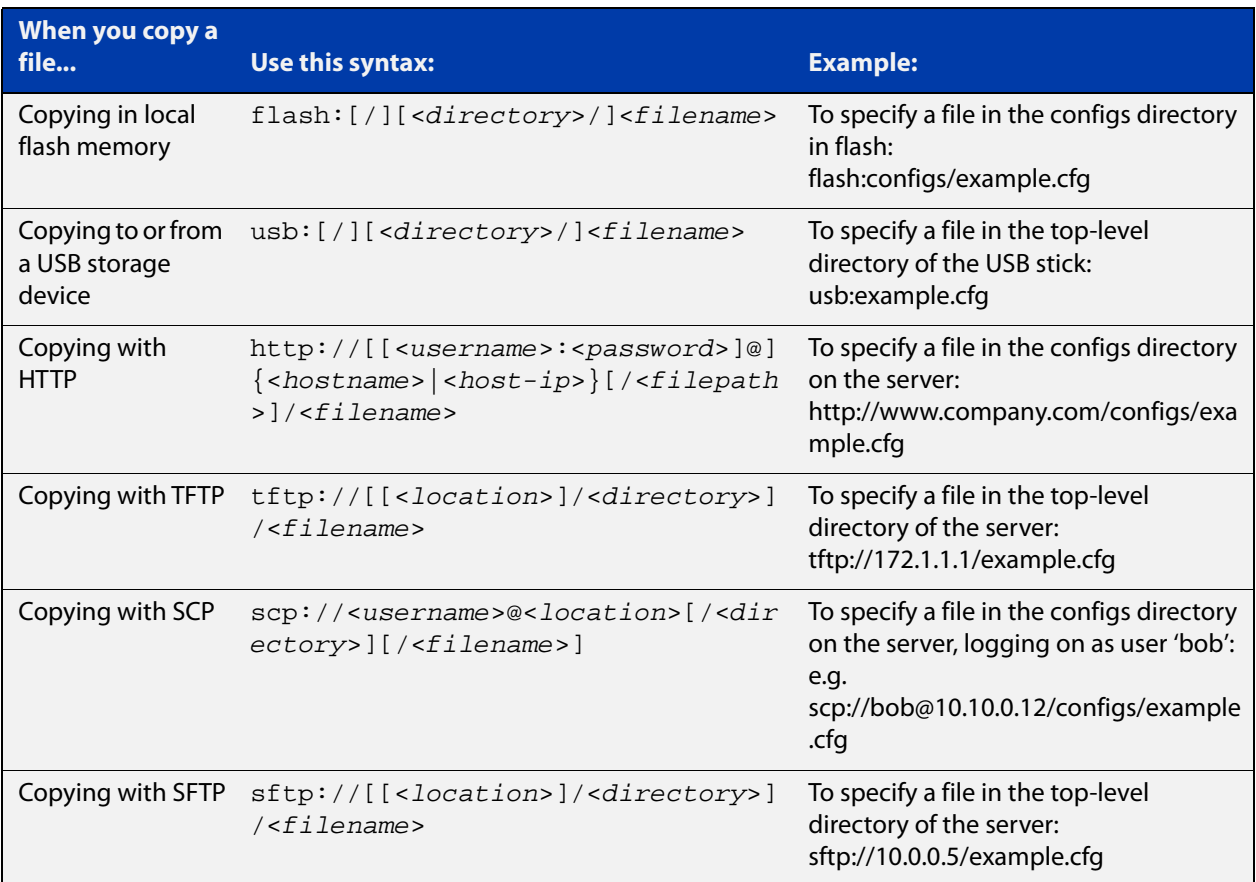
**Valid characters** The filename and path can include characters from up to four categories. The categories are:

- 1) uppercase letters: A to Z
- 2) lowercase letters: a to z
- 3) digits: 0 to 9
- 4) special symbols: most printable ASCII characters not included in the previous three categories, including the following characters:
	- -
	- $\overline{\prime}$
	- .
	- $\cdot$   $-$
	- $\omega$
	- "
	- '
	- \*
	-
	- :
	- $\sim$
	- ?

Do not use spaces, parentheses or the + symbol within filenames. Use hyphens or underscores instead.

### **Syntax for directory listings**

A leading slash (/) indicates the root of the current file system location.

In commands where you need to specify the local file system's flash base directory, you may use **flash** or **flash:** or **flash:/**. For example, these commands are all the same:

- dir flash
- dir flash:
- dir flash:/

Similarly, you can specify the USB storage device base directory with **usb** or **usb:** or **usb:/**

You cannot name a directory or subdirectory **flash**, **nvs**, **usb**, **card**, **tftp**, **scp**, **sftp** or **http.** These keywords are reserved for tab completion when using various file commands.

### **Command List** • ["autoboot enable" on page 75](#page-74-0)

- • ["boot config-file" on page 76](#page-75-0)
- • ["boot config-file backup" on page 78](#page-77-0)
- • ["boot system" on page 79](#page-78-0)
- • ["boot system backup" on page 80](#page-79-0)
- "cd" on page 81
- • ["copy \(filename\)" on page 82](#page-81-0)
- • ["copy debug" on page 84](#page-83-0)
- • ["copy running-config" on page 85](#page-84-0)
- • ["copy startup-config" on page 86](#page-85-0)
- • ["copy zmodem" on page 87](#page-86-0)
- • ["create autoboot" on page 88](#page-87-0)
- • ["delete" on page 89](#page-88-0)
- • ["delete debug" on page 90](#page-89-0)
- "dir" on page 91
- • ["edit" on page 93](#page-92-0)
- • ["edit \(filename\)" on page 94](#page-93-0)
- • ["erase factory-default" on page 95](#page-94-0)
- • ["erase startup-config" on page 96](#page-95-0)
- • ["ip tftp source-interface" on page 97](#page-96-0)
- • ["ipv6 tftp source-interface" on page 98](#page-97-0)
- • ["mkdir" on page 99](#page-98-0)
- • ["move" on page 100](#page-99-0)
- • ["move debug" on page 101](#page-100-0)
- • ["pwd" on page 102](#page-101-0)
- • ["rmdir" on page 103](#page-102-0)
- • ["show autoboot" on page 104](#page-103-0)
- • ["show boot" on page 105](#page-104-0)
- • ["show file" on page 107](#page-106-0)
- • ["show file systems" on page 108](#page-107-0)
- • ["show running-config" on page 110](#page-109-0)
- • ["show running-config interface" on page 113](#page-112-0)
- • ["show startup-config" on page 116](#page-115-0)
- • ["show version" on page 117](#page-116-0)
- • ["unmount" on page 118](#page-117-0)
- • ["write file" on page 119](#page-118-0)
- • ["write memory" on page 120](#page-119-0)
- • ["write terminal" on page 121](#page-120-0)

### <span id="page-74-0"></span>**autoboot enable**

**Overview** This command enables the device to restore a release file and/or a configuration file from a USB storage device.

> When the Autoboot feature is enabled, the device looks for a special file called autoboot.txt on the external media. If this file exists, the device will check the key and values in the file and recover the device with a new release file and/or configuration file from the external media. An example of a valid autoboot.txt file is shown in the following figure.

Figure 3-1: Example autoboot.txt file

```
 [AlliedWare Plus]
 Copy_from_external_media_enabled=yes
 Boot_Release=AR1050V-5.5.0-2.1.rel
 Boot_Config=network1.cfg
```
Use the **no** variant of this command to disable the Autoboot feature.

**Syntax** autoboot enable

no autoboot enable

**Default** The Autoboot feature operates the first time the device is powered up in the field, after which the feature is disabled by default.

**Mode** Global Configuration

**Example** To enable the Autoboot feature, use the command:

awplus# configure terminal

awplus(config)# autoboot enable

**Related** [create autoboot](#page-87-0)

**commands** [show autoboot](#page-103-0)

### <span id="page-75-0"></span>**boot config-file**

**Overview** Use this command to set the configuration file to use during the next boot cycle. Use the **no** variant of this command to remove the configuration file.

**Syntax** boot config-file <*filepath-filename*>

no boot config-file

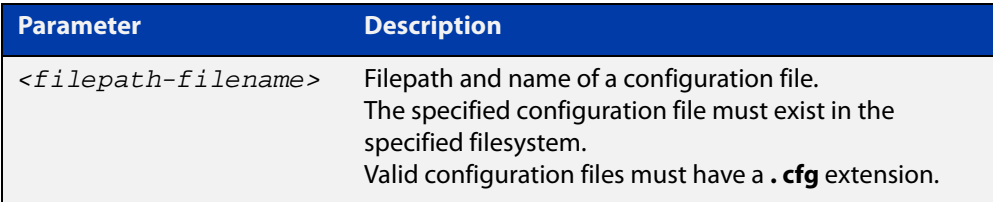

#### **Mode** Global Configuration

**Usage notes** You can only specify that the configuration file is on a USB storage device if there is a backup configuration file already specified in flash. If you attempt to set the configuration file on a USB storage device and a backup configuration file is not specified in flash, the following error message is displayed:

> % Backup configuration files must be stored in the flash filesystem

For an explanation of the configuration fallback order, see the [File Management](http://www.alliedtelesis.com/documents/file-management-feature-overview-and-configuration-guide)  [Feature Overview and Configuration Guide.](http://www.alliedtelesis.com/documents/file-management-feature-overview-and-configuration-guide)

**Examples** To run the configuration file "branch.cfg" the next time the device boots up, when "branch.cfg" is stored on the device's flash filesystem, use the commands:

awplus# configure terminal

awplus(config)# boot config-file flash:/branch.cfg

To stop running the configuration file "branch.cfg" when the device boots up, when "branch.cfg" is stored on the device's flash filesystem, use the commands:

```
awplus# configure terminal
awplus(config)# no boot config-file flash:/branch.cfg
```
To run the configuration file "branch.cfg" the next time the device boots up, when "branch.cfg" is stored on a USB storage device, use the commands:

```
awplus# configure terminal
awplus(config)# boot config-file usb:/branch.cfg
```
To stop running the configuration file "branch.cfg" when the device boots up, when "branch.cfg" is stored on a USB storage device, use the commands:

awplus# configure terminal awplus(config)# no boot config-file usb:/branch.cfg **Related commands** [boot config-file backup](#page-77-0) [boot system](#page-78-0)

[boot system backup](#page-79-0)

### <span id="page-77-0"></span>**boot config-file backup**

**Overview** Use this command to set a backup configuration file to use if the main configuration file cannot be accessed.

Use the **no** variant of this command to remove the backup configuration file.

**Syntax** boot config-file backup <*filepath-filename*>

no boot config-file backup

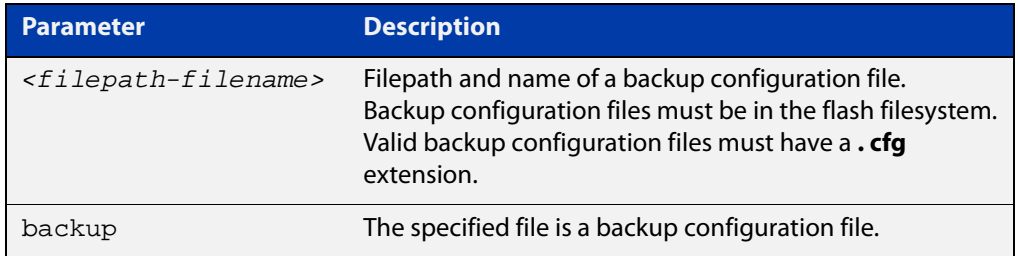

### **Mode** Global Configuration

- **Usage notes** For an explRSanation of the configuration fallback order, see the [File Management](http://www.alliedtelesis.com/documents/file-management-feature-overview-and-configuration-guide)  [Feature Overview and Configuration Guide.](http://www.alliedtelesis.com/documents/file-management-feature-overview-and-configuration-guide)
	- **Examples** To set the configuration file backup.cfg as the backup to the main configuration file, use the commands:

awplus# configure terminal

awplus(config)# boot config-file backup flash:/backup.cfg

To remove the configuration file backup.cfg as the backup to the main configuration file, use the commands:

awplus# configure terminal

awplus(config)# no boot config-file backup flash:/backup.cfg

#### **Related** [boot config-file](#page-75-0)

**commands** [boot system](#page-78-0)

[boot system backup](#page-79-0)

### <span id="page-78-0"></span>**boot system**

**Overview** Use this command to set the release file to load during the next boot cycle.

Use the **no** variant of this command to stop specifying a primary release file to boot from. If the device boots up with no release file set, it will use autoboot or the backup release file if either of those are configured, or you can use the boot menu to select a release file source. To access the boot menu, type Ctrl-B at bootup.

**Syntax** boot system <*filepath-filename*>

no boot system

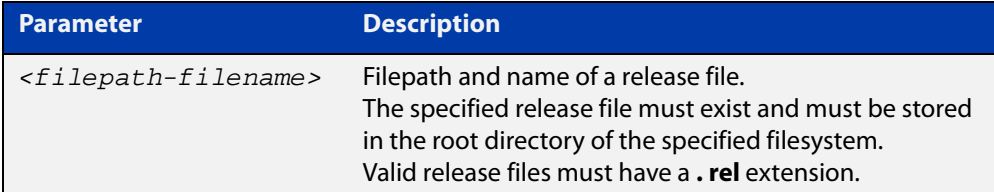

#### **Mode** Global Configuration

**Usage notes** You can only specify that the release file is on a USB storage device if there is a backup release file already specified in flash. If you attempt to set the release file on a USB storage device and a backup release file is not specified in flash, the following error message is displayed:

> % A backup boot image must be set before setting a current boot image on USB storage device

**Examples** To boot up with the release file AR1050V-5.5.0-2.1.rel the next time the device boots up, when the release file is stored on the device's flash filesystem, use the commands:

awplus# configure terminal

awplus(config)# boot system flash:/AR1050V-5.5.0-2.1.rel

To run the release file AR1050V-5.5.0-2.1.rel the next time the device boots up, when the release file is stored on a USB storage device, use the commands:

awplus# configure terminal

awplus(config)# boot system usb:/AR1050V-5.5.0-2.1.rel

#### **Related** [boot config-file](#page-75-0)

**commands** [boot config-file backup](#page-77-0)

[boot system backup](#page-79-0)

### <span id="page-79-0"></span>**boot system backup**

**Overview** Use this command to set a backup release file to load if the main release file cannot be loaded.

Use the **no** variant of this command to stop specifying a backup release file.

**Syntax** boot system backup <*filepath-filename*>

no boot system backup

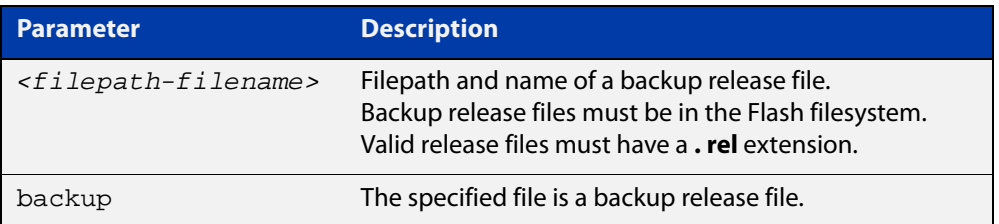

#### **Mode** Global Configuration

**Examples** To specify the file AR1050V-5.5.0-1.1.rel as the backup to the main release file, use the commands:

awplus# configure terminal

awplus(config)# boot system backup flash:/AR1050V-5.5.0-1.1.rel

To stop specifying a backup to the main release file, use the commands:

awplus# configure terminal

awplus(config)# no boot system backup

**Related commands** [boot config-file](#page-75-0)

[boot config-file backup](#page-77-0)

[boot system](#page-78-0)

## <span id="page-80-0"></span>**cd**

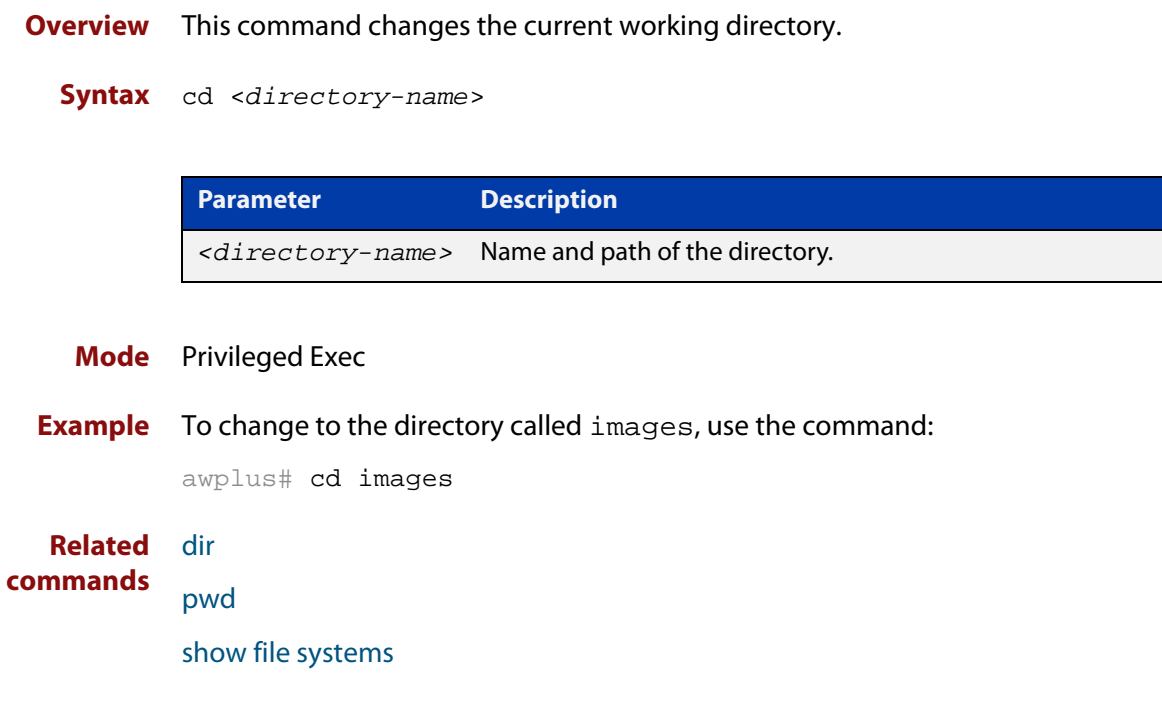

### <span id="page-81-0"></span>**copy (filename)**

#### **Overview** This command copies a file. This allows you to:

- copy files from your device to a remote device
- copy files from a remote device to your device
- copy files stored on Flash memory to or from a different memory type, such as a USB storage device
- create two copies of the same file on your device

**Syntax** copy [force] <*source-name*> <*destination-name*>

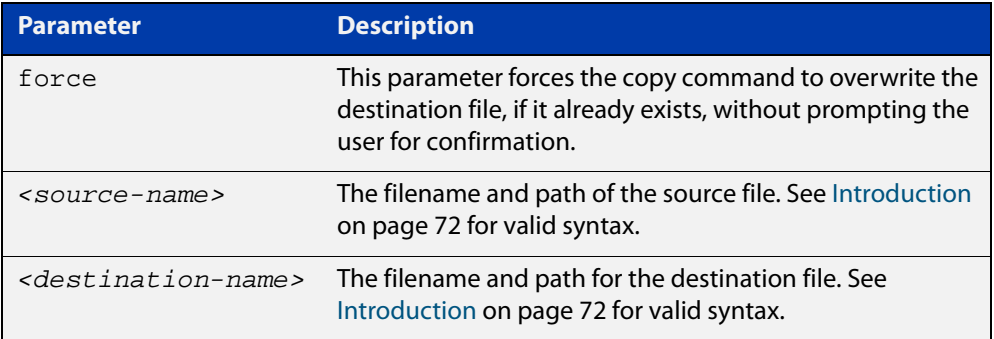

#### **Mode** Privileged Exec

**Examples** To use TFTP to copy the file "bob.key" into the current directory from the remote server at 10.0.0.1, use the command:

awplus# copy tftp://10.0.0.1/bob.key bob.key

To use SFTP to copy the file "new.cfg" into the current directory from a remote server at 10.0.1.2, use the command:

awplus# copy sftp://10.0.1.2/new.cfg bob.key

To use SCP with the username "beth" to copy the file old.cfg into the directory config files on a remote server that is listening on TCP port 2000, use the command:

awplus# copy scp://beth@serv:2000/config\_files/old.cfg old.cfg

To copy the file "newconfig.cfg" onto your device's Flash from a USB storage device, use the command:

awplus# copy usb:/newconfig.cfg flash:/newconfig.cfg

To copy the file "newconfig.cfg" to a USB storage device from your device's Flash, use the command:

awplus# copy flash:/newconfig.cfg usb:/newconfig.cfg

To copy the file "config.cfg" into the current directory from a USB storage device, and rename it to "configtest.cfg", use the command:

awplus# copy usb:/config.cfg configtest.cfg

To copy the file "config.cfg" into the current directory from a remote file server, and rename it to "configtest.cfg", use the command:

awplus# copy fserver:/config.cfg configtest.cfg

On an AMF network, to copy the device GUI file from the AMF master to the Flash memory of 'node\_1', use the command:

master# copy awplus-gui\_549\_13.gui node\_1.atmf/flash:

**Related** [copy zmodem](#page-86-0)

**commands** [copy buffered-log](#page-235-0)

[copy permanent-log](#page-236-0)

[edit \(filename\)](#page-93-0)

[show file systems](#page-107-0)

### <span id="page-83-0"></span>**copy debug**

#### **Overview** This command copies a specified debug file to a destination file.

**Syntax** copy debug {<*destination-name*>|debug|flash|nvs|scp|tftp|usb} {<*source-name*>|debug|flash|nvs|scp|tftp|usb}

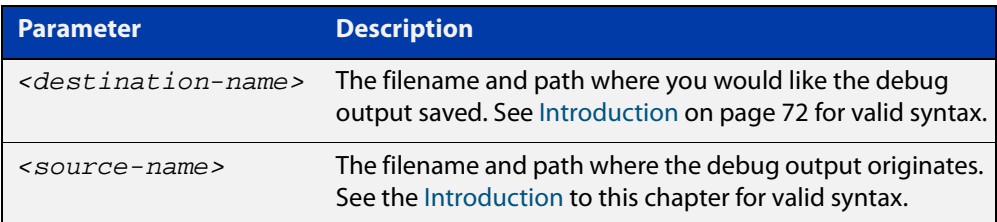

#### **Mode** Privileged Exec

**Example** To copy debug output to a file on flash called "my-debug", use the following command:

awplus# copy debug flash:my-debug

To copy debug output to a USB storage device with a filename "my-debug", use the following command:

awplus# copy debug usb:my-debug

### **Output** Figure 3-2: CLI prompt after entering the **copy debug** command

Enter source file name []:

**Related** [delete debug](#page-89-0)

**commands** [move debug](#page-100-0)

### <span id="page-84-0"></span>**copy running-config**

- **Overview** This command copies the running-config to a destination file, or copies a source file into the running-config. Commands entered in the running-config do not survive a device reboot unless they are saved in a configuration file.
	- **Syntax** copy <*source-name*> running-config copy running-config [<*destination-name*>] copy running-config startup-config

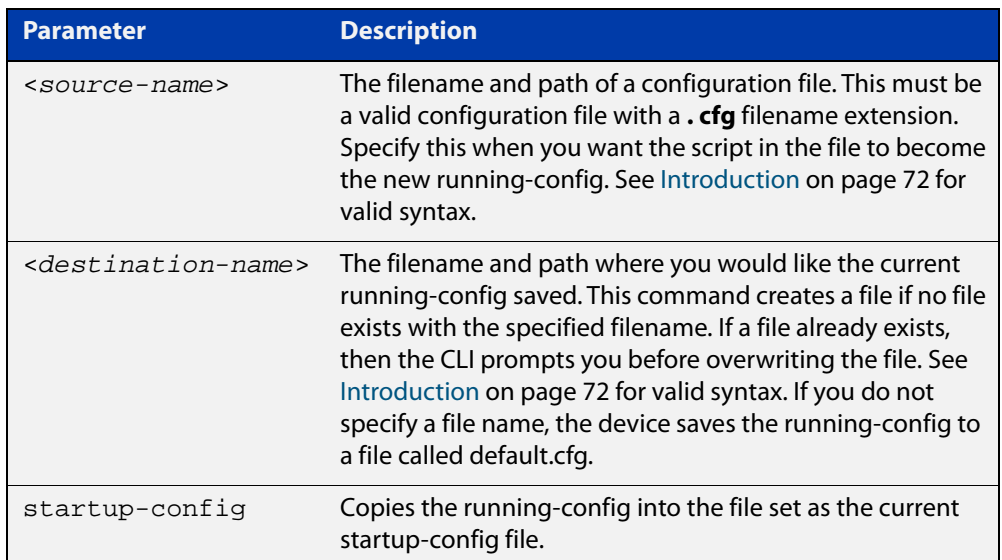

### **Mode** Privileged Exec

**Examples** To copy the running-config into the startup-config, use the command:

awplus# copy running-config startup-config

To copy the file 'layer3.cfg' into the running-config, use the command:

awplus# copy layer3.cfg running-config

To use SCP to copy the running-config as 'current.cfg' to the remote server listening on TCP port 2000, use the command:

awplus# copy running-config scp://user@server:2000/config\_files/current.cfg

**Related** [copy startup-config](#page-85-0)

**commands** [write file](#page-118-0)

[write memory](#page-119-0)

### <span id="page-85-0"></span>**copy startup-config**

**Overview** This command copies the startup-config script into a destination file, or alternatively copies a configuration script from a source file into the startup-config file.

**Syntax** copy <*source-name*> startup-config

copy startup-config <*destination-name*>

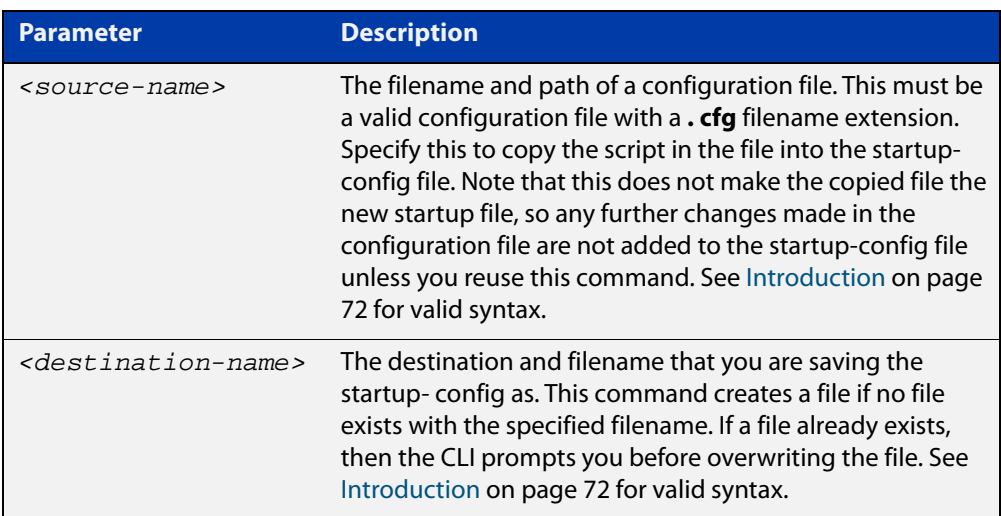

#### **Mode** Privileged Exec

**Examples** To copy the file 'Layer3.cfg' to the startup-config, use the command:

awplus# copy Layer3.cfg startup-config

To copy the startup-config as the file 'oldconfig.cfg' in the current directory, use the command:

awplus# copy startup-config oldconfig.cfg

**Related commands** [copy running-config](#page-84-0)

### <span id="page-86-0"></span>**copy zmodem**

**Overview** This command allows you to copy files using ZMODEM using Minicom. ZMODEM works over a serial connection and does not need any interfaces configured to do a file transfer.

**Syntax** copy <*source-name*> zmodem

copy zmodem

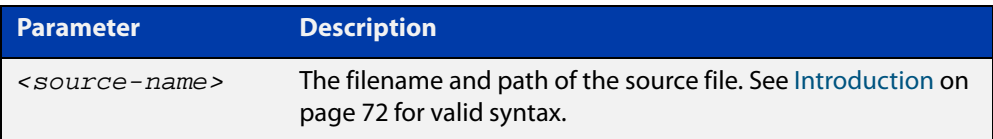

#### **Mode** Privileged Exec

**Example** To copy the local file 'asuka.key' using ZMODEM, use the command:

awplus# copy asuka.key zmodem

**Related** [copy \(filename\)](#page-81-0)

**commands** [show file systems](#page-107-0)

### <span id="page-87-0"></span>**create autoboot**

- **Overview** Use this command to create an autoboot.txt file on an external storage device. This command will automatically ensure that the keys and values that are expected in this file are correct. After the file is created the **create autoboot** command will copy the current release and configuration files across to the external storage device. The external storage device is then available to restore a release file and/or a configuration file to the device.
	- **Syntax** create autoboot usb
	- **Mode** Privileged Exec
- **Example** To create an autoboot.txt file on a USB storage device, use the command: awplus# create autoboot usb

**Related commands** [autoboot enable](#page-74-0) [show autoboot](#page-103-0)

### <span id="page-88-0"></span>**delete**

**Overview** This command deletes files or directories.

**Syntax** delete [force] [recursive] <*filename*>

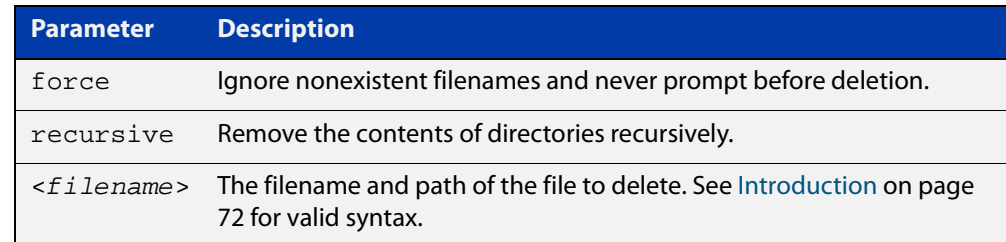

#### **Mode** Privileged Exec

#### **Examples** To delete the file temp.cfg from the current directory, use the command:

awplus# delete temp.cfg

To delete the read-only file one .  $cfg$  from the current directory, use the command:

awplus# delete force one.cfg

To delete the directory old\_configs, which is not empty, use the command:

awplus# delete recursive old\_configs

To delete the directory new\_configs, which is not empty, without prompting if any read-only files are being deleted, use the command:

awplus# delete force recursive new\_configs

**Related commands** [erase startup-config](#page-95-0) [rmdir](#page-102-0)

### <span id="page-89-0"></span>**delete debug**

**Overview** Use this command to delete a specified debug output file.

**Syntax** delete debug <*source-name*>

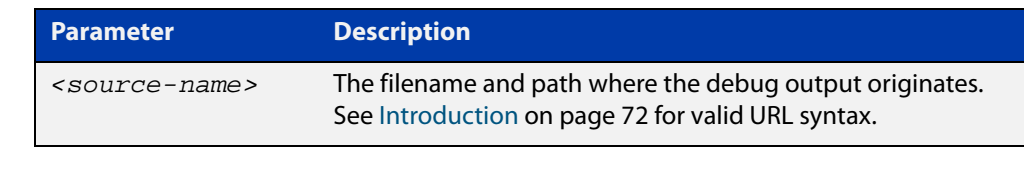

**Mode** Privileged Exec

**Example** To delete debug output, use the following command:

awplus# delete debug

**Output** Figure 3-3: CLI prompt after entering the **delete debug** command

Enter source file name []:

**Related commands** [copy debug](#page-83-0) [move debug](#page-100-0)

## <span id="page-90-0"></span>**dir**

- **Overview** This command lists the files on a filesystem. If you don't specify a directory or file, then this command lists the files in the current directory.
	- **Syntax** dir [all] [recursive] [sort [reverse] [name|size|time]] [<*filename*>|debug|flash|nvs|usb]

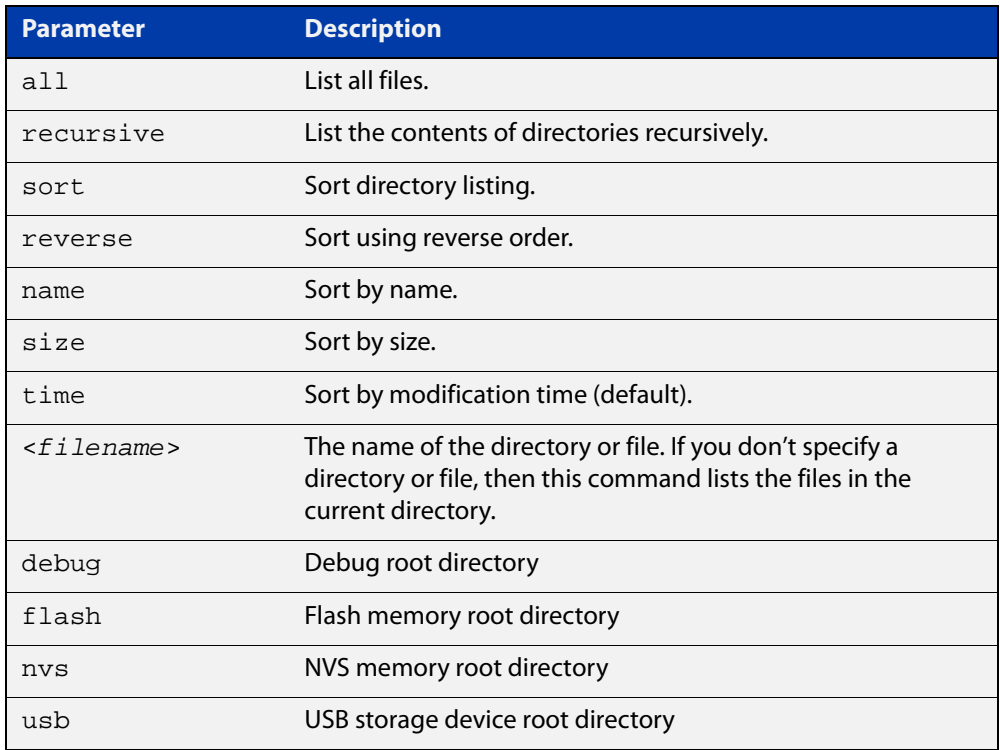

#### **Mode** Privileged Exec

**Examples** To list the files in the current working directory, use the command:

### awplus# dir

To list the non-hidden files in the root of the Flash filesystem, use the command:

awplus# dir flash

To list all the files in the root of the Flash filesystem, use the command:

awplus# dir all flash:

To list recursively the files in the Flash filesystem, use the command:

awplus# dir recursive flash:

To list the files in alphabetical order, use the command:

awplus# dir sort name

To list the files by size, smallest to largest, use the command:

awplus# dir sort reverse size

To sort the files by modification time, oldest to newest, use the command:

awplus# dir sort reverse time

**Output** Figure 3-4: Example output from the **dir** command

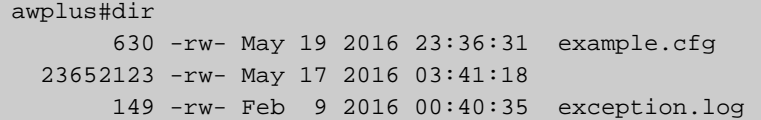

**Related commands** [cd](#page-80-0) [pwd](#page-101-0)

### <span id="page-92-0"></span>**edit**

**Overview** This command opens a text file in the AlliedWare Plus™ text editor. Once opened you can use the editor to alter to the file.

> If a filename is specified and it already exists, then the editor opens it in the text editor.

If no filename is specified, the editor prompts you for one when you exit it.

Before starting the editor make sure your terminal, terminal emulation program, or Telnet client is 100% compatible with a VT100 terminal. The editor uses VT100 control sequences to display text on the terminal.

For more information about using the editor, including control sequences, see the [File Management Feature Overview and Configuration Guide](http://www.alliedtelesis.com/documents/file-management-feature-overview-and-configuration-guide).

#### **Syntax** edit [<*filename*>]

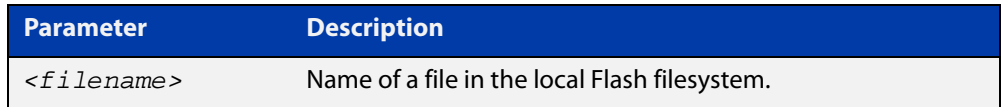

#### **Mode** Privileged Exec

#### **Examples** To create and edit a new text file, use the command:

awplus# edit

To edit the existing configuration file myconfig.cfg stored on your device's Flash memory, use the command:

awplus# edit myconfig.cfg

**Related** [edit \(filename\)](#page-93-0)

**commands** [show file](#page-106-0)

### <span id="page-93-0"></span>**edit (filename)**

**Overview** This command opens a remote text file as read-only in the AlliedWare Plus™ text editor.

> Before starting the editor make sure your terminal, terminal emulation program, or Telnet client is 100% compatible with a VT100 terminal. The editor uses VT100 control sequences to display text on the terminal.

### **Syntax** edit <*filename*>

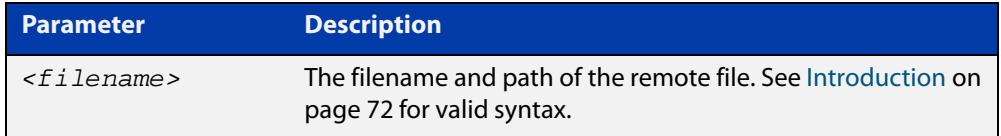

#### **Mode** Privileged Exec

**Example** To view the file bob. key stored in the security directory of a TFTP server, use the command:

awplus# edit tftp://security/bob.key

#### **Related** [copy \(filename\)](#page-81-0)

[edit](#page-92-0)

### **commands**

[show file](#page-106-0)

### <span id="page-94-0"></span>**erase factory-default**

**Overview** This command erases all data from NVS and all data from flash **except** the following: • the boot release file (a .rel file) and its release setting file • all license files • the latest GUI release file The device is then rebooted and returned to its factory default condition. The device can then be used for AMF automatic node recovery. **Syntax** erase factory-default **Mode** Privileged Exec **Usage notes** This command is an alias to the [atmf cleanup](#page-723-0) command. **Example** To erase data, use the command: Node\_1# erase factory-default This command will erase all NVS, all flash contents except for the boot release, a GUI resource file, and any license files, and then reboot the switch. Continue?  $(y/n):y$ **Related** [atmf cleanup](#page-723-0)

**commands**

# <span id="page-95-0"></span>**erase startup-config**

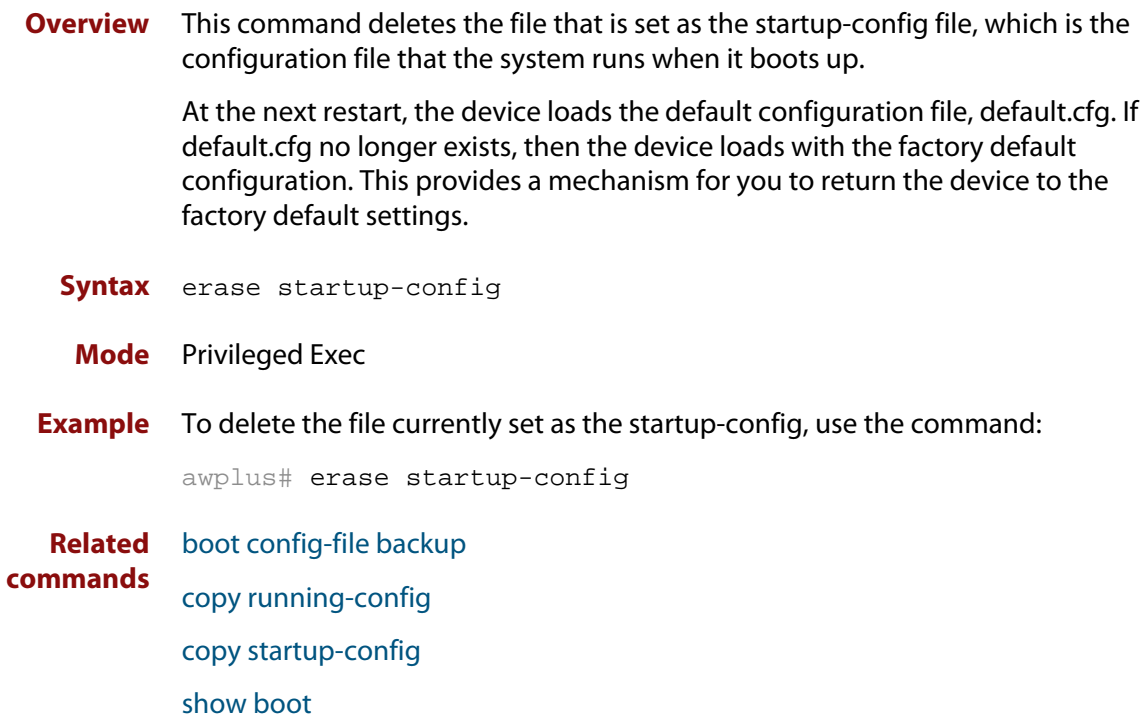

## <span id="page-96-0"></span>**ip tftp source-interface**

**Overview** Use this command to manually specify the IP address that all TFTP requests originate from. This is useful in network configurations where TFTP servers only accept requests from certain devices, or where the server cannot dynamically determine the source of the request.

Use the **no** variant of this command to stop specifying a source.

**Syntax** ip tftp source-interface [*<interface>*|*<ip-add>*]

no ip tftp source-interface

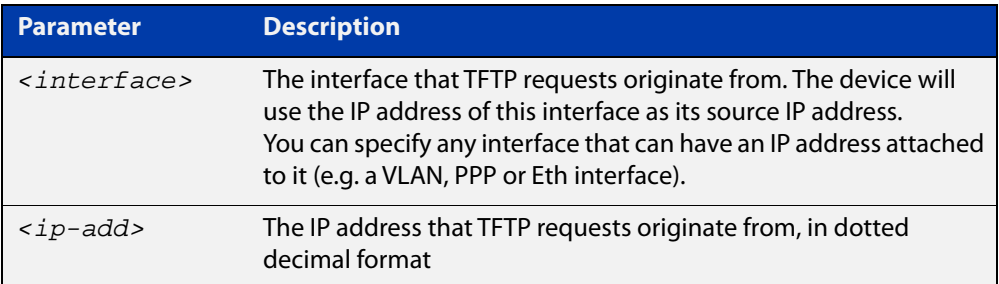

- **Default** There is no default source specified.
	- **Mode** Global Configuration
	- **Usage** This command is helpful in network configurations where TFTP traffic needs to traverse point-to-point links or subnets within your network, and you do not want to propagate those point-to-point links through your routing tables.

In those circumstances, the TFTP server cannot dynamically determine the source of the TFTP request, and therefore cannot send the requested data to the correct device. Specifying a source interface or address enables the TFTP server to send the data correctly.

**Example** To specify that TFTP requests originate from the IP address 192.0.2.1, use the following commands:

awplus# configure terminal

awplus(config)# ip tftp source-interface 192.0.2.1

**Related** [copy \(filename\)](#page-81-0)

**commands**

### <span id="page-97-0"></span>**ipv6 tftp source-interface**

**Overview** Use this command to manually specify the IPv6 address that all TFTP requests originate from. This is useful in network configurations where TFTP servers only accept requests from certain devices, or where the server cannot dynamically determine the source of the request.

Use the **no** variant of this command to stop specifying a source.

**Syntax** ipv6 tftp source-interface [*<interface>*|*<ipv6-add>*]

no ipv6 tftp source-interface

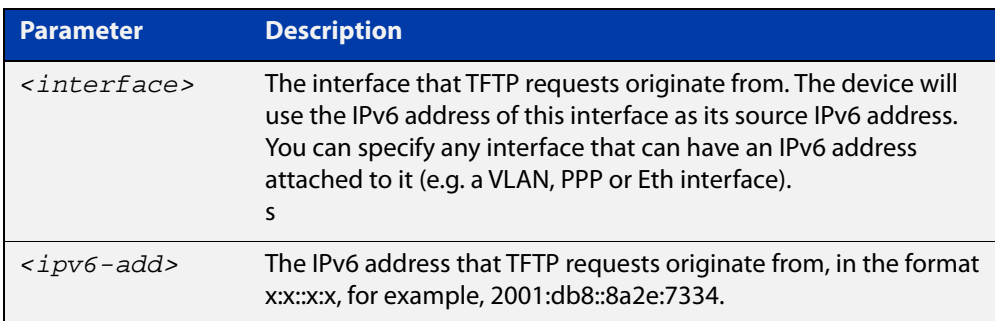

- **Default** There is no default source specified.
	- **Mode** Global Configuration
	- **Usage** This command is helpful in network configurations where TFTP traffic needs to traverse point-to-point links or subnets within your network, and you do not want to propagate those point-to-point links through your routing tables.

In those circumstances, the TFTP server cannot dynamically determine the source of the TFTP request, and therefore cannot send the requested data to the correct device. Specifying a source interface or address enables the TFTP server to send the data correctly.

**Example** To specify that TFTP requests originate from the IPv6 address 2001:db8::8a2e:7334, use the following commands:

> awplus# configure terminal awplus(config)# ipv6 tftp source-interface 2001:db8::8a2e:7334

**Related** [copy \(filename\)](#page-81-0)

**commands**

## <span id="page-98-0"></span>**mkdir**

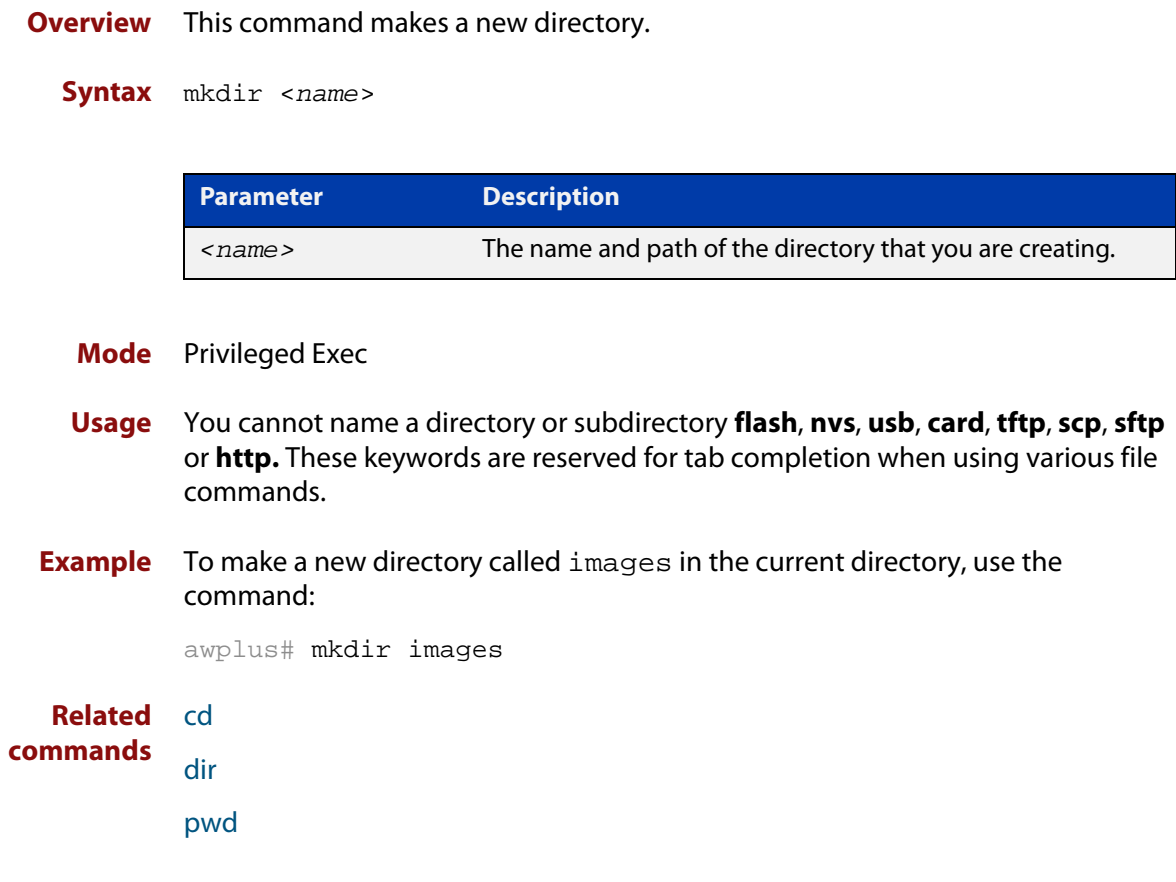

### <span id="page-99-0"></span>**move**

#### **Overview** This command renames or moves a file.

**Syntax** move <*source-name*> <*destination-name*>

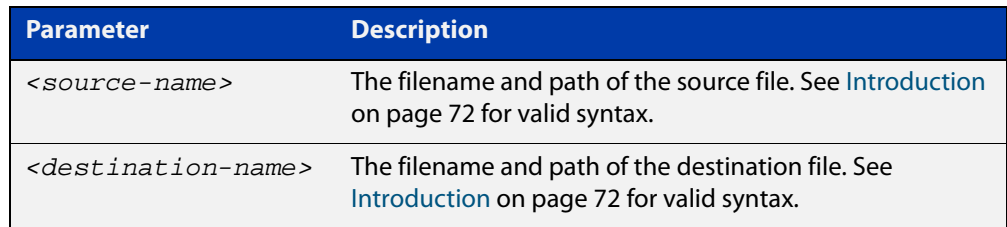

### **Mode** Privileged Exec

**Examples** To rename the file temp.cfg to startup.cfg, use the command:

awplus# move temp.cfg startup.cfg

To move the file temp.cfg from the root of the Flash filesystem to the directory myconfigs, use the command:

awplus# move temp.cfg myconfigs/temp.cfg

#### **Related** [delete](#page-88-0)

**commands** [edit](#page-92-0)

[show file](#page-106-0)

[show file systems](#page-107-0)

### <span id="page-100-0"></span>**move debug**

**Overview** This command moves a specified debug file to a destination debug file.

**Syntax** move debug {<*destination-name*>|debug|nvs|flash|usb}

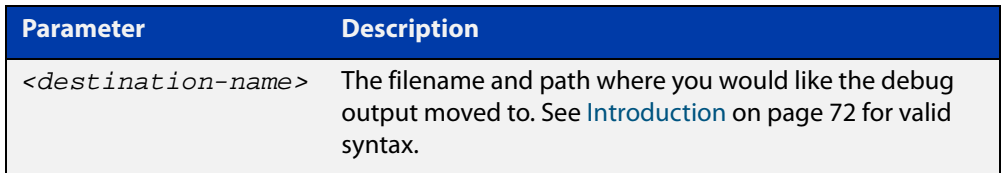

**Mode** Privileged Exec

**Example** To move debug output into Flash memory with a filename "my-debug", use the following command:

awplus# move debug flash:my-debug

To move debug output onto a USB storage device with a filename "my-debug", use the following command:

awplus# move debug usb:my-debug

**Output** Figure 3-5: CLI prompt after entering the **move debug** command

#### Enter source file name []:

**Related** [copy debug](#page-83-0)

**commands** [delete debug](#page-89-0)

## <span id="page-101-0"></span>**pwd**

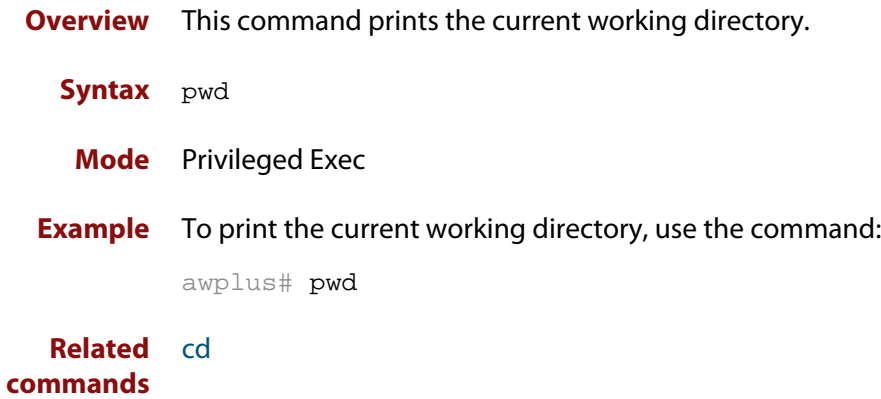

### <span id="page-102-0"></span>**rmdir**

**Overview** This command removes a directory. This command only works on empty directories, unless you specify the optional **force** keyword.

**Syntax** rmdir [force] <*name*>

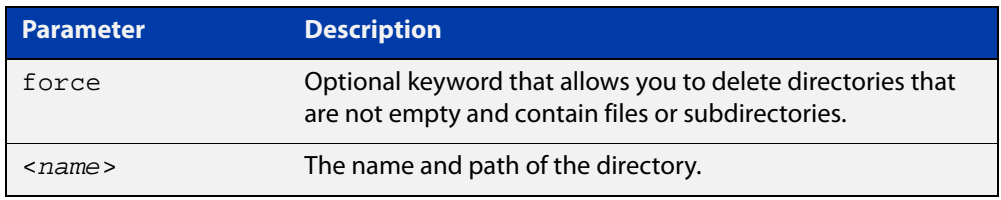

#### **Mode** Privileged Exec

- **Usage notes** You can use the CLI to access filesystems on a specific external memory device. See the [Introduction on page 72](#page-71-0) for syntax details.
	- **Examples** To remove the directory "images" from the top level of the Flash filesystem, use the command:

awplus# rmdir flash:/images

To create a directory called "level1" containing a subdirectory called "level2", and then force the removal of both directories, use the commands:

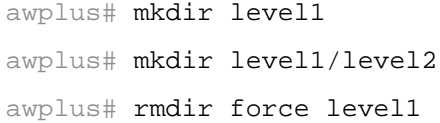

#### **Related commands** [cd](#page-80-0) [dir](#page-90-0) [mkdir](#page-98-0) [pwd](#page-101-0)

### <span id="page-103-0"></span>**show autoboot**

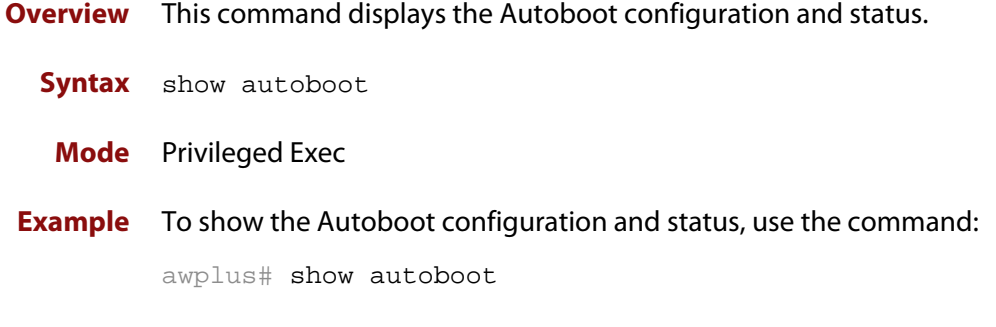

**Output** Figure 3-6: Example output from the **show autoboot** command

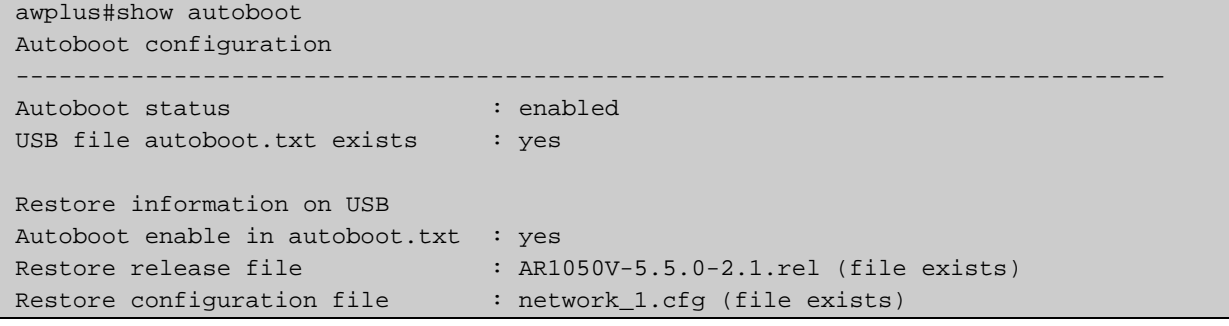

Figure 3-7: Example output from the **show autoboot** command when an external media source is not present

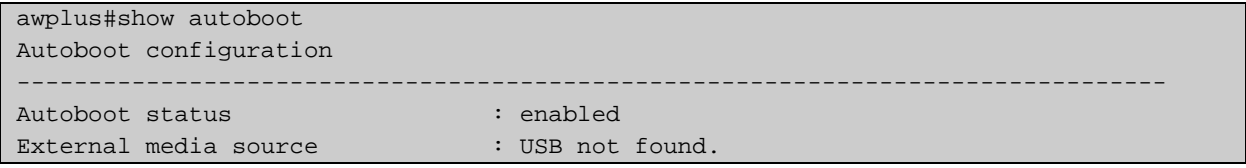

**Related commands** [autoboot enable](#page-74-0) [create autoboot](#page-87-0)

### <span id="page-104-0"></span>**show boot**

**Overview** This command displays the current boot configuration. We recommend that the currently running release is set as the current boot image. **Syntax** show boot **Mode** Privileged Exec **Example** To show the current boot configuration, use the command:

awplus# show boot

**Output** Figure 3-8: Example output from **show boot**

```
awplus#show boot
Boot configuration
----------------------------------------------------------------
Current software : AR1050V-5.5.0-2.1.rel
Current boot image : flash:/AR1050V-5.5.0-2.1.rel
Backup boot image : flash:/AR1050V-5.5.0-1.1.rel
Default boot config: flash:/default.cfg
Current boot config: flash:/my.cfg (file exists)
Backup boot config: flash:/backup.cfg (file not found)
Autoboot status : enabled
```
Table 3-1: Parameters in the output from **show boot**

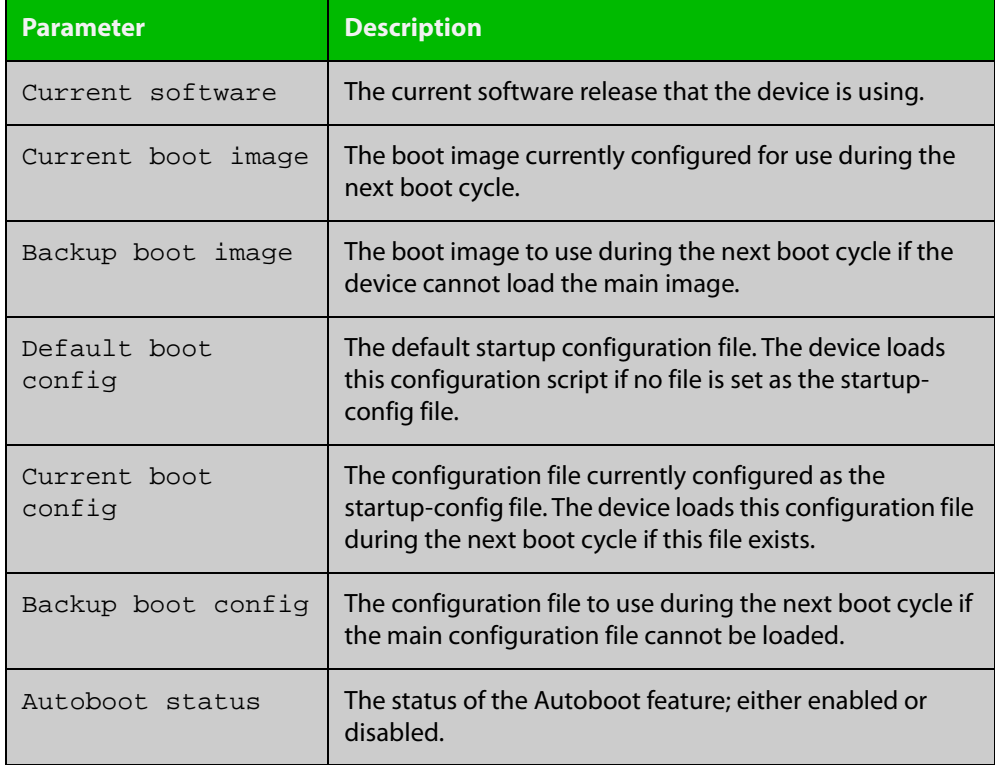

### **Related** [autoboot enable](#page-74-0) **commands**

[boot config-file backup](#page-77-0) [boot system backup](#page-79-0) [show autoboot](#page-103-0)

### <span id="page-106-0"></span>**show file**

**Overview** This command displays the contents of a specified file.

**Syntax** show file <*filename*>

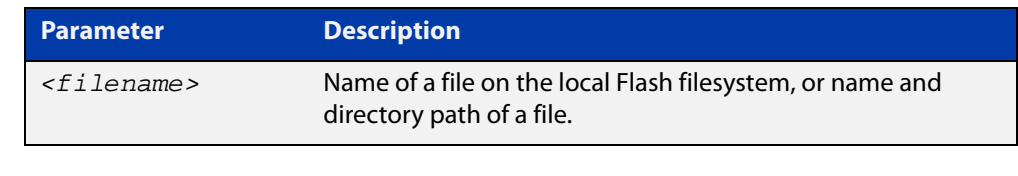

- **Mode** Privileged Exec
- **Example** To display the contents of the file oldconfig.cfg, which is in the current directory, use the command:

awplus# show file oldconfig.cfg

**Related commands** [edit](#page-92-0)

[edit \(filename\)](#page-93-0)

[show file systems](#page-107-0)

### <span id="page-107-0"></span>**show file systems**

- **Overview** This command lists the file systems and their utilization information where appropriate.
	- **Syntax** show file systems
	- **Mode** Privileged Exec

AR1050V#show file systems

**Examples** To display the file systems, use the command:

awplus# show file systems

**Output** Figure 3-9: Example output from the **show file systems** command

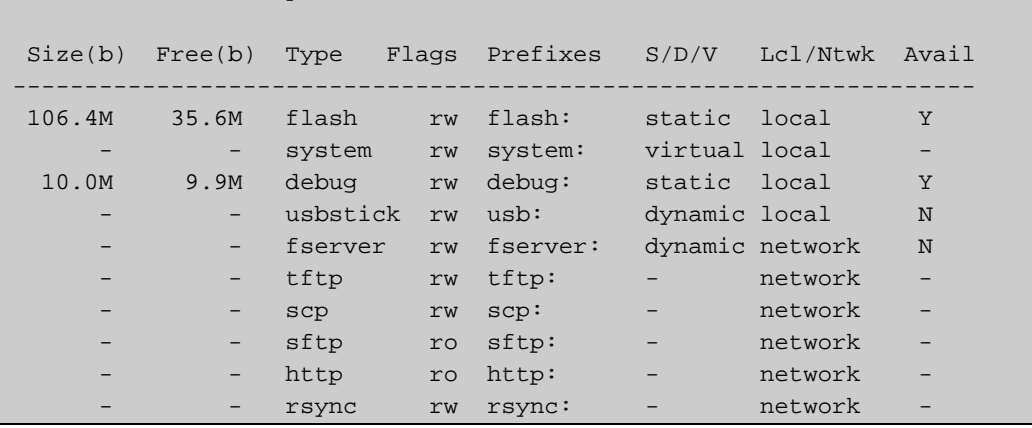

### **Table 4:** Parameters in the output of the **show file systems** command

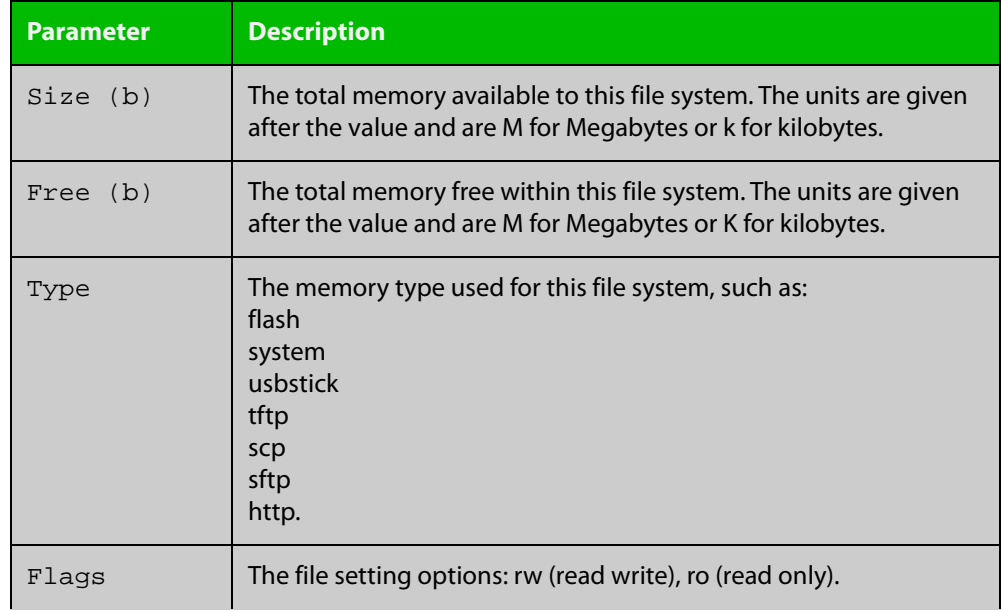
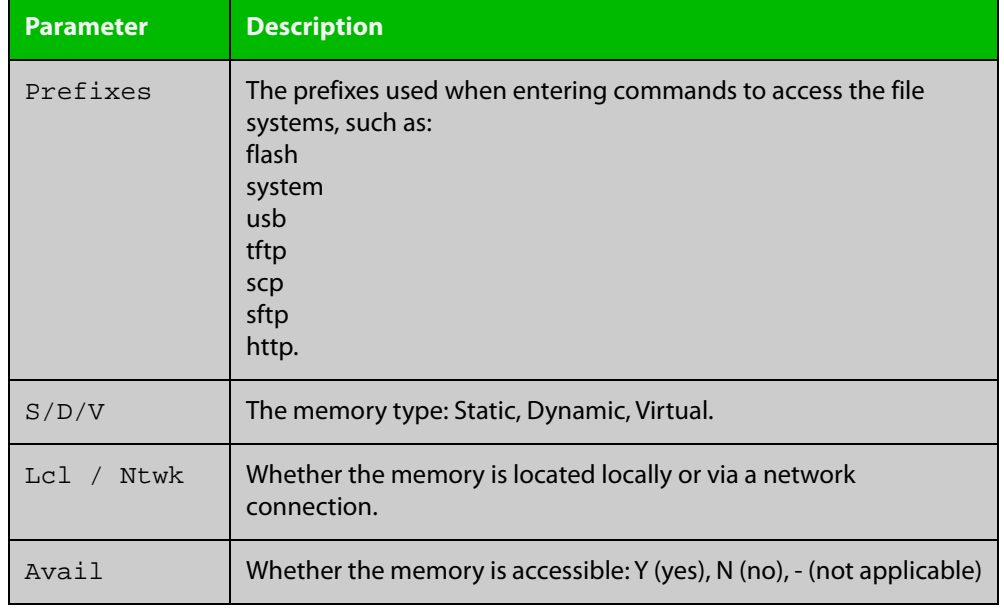

### **Table 4:** Parameters in the output of the **show file systems** command (cont.)

**Related commands**

[edit \(filename\)](#page-93-0)

[edit](#page-92-0)

[show file](#page-106-0)

### <span id="page-109-1"></span><span id="page-109-0"></span>**show running-config**

**Overview** This command displays the current configuration of your device. Its output includes all non-default configuration. The default settings are not displayed.

**NOTE:** You can control the output by entering | or > at the end of the command:

To display only lines that contain a particular word, enter:

| include <*word>*

- To start the display at the first line that contains a particular word, enter:
- | begin <*word>*
- To save the output to a file, enter:
- > <*filename>*

#### **Syntax** show running-config [full|<*feature*>]

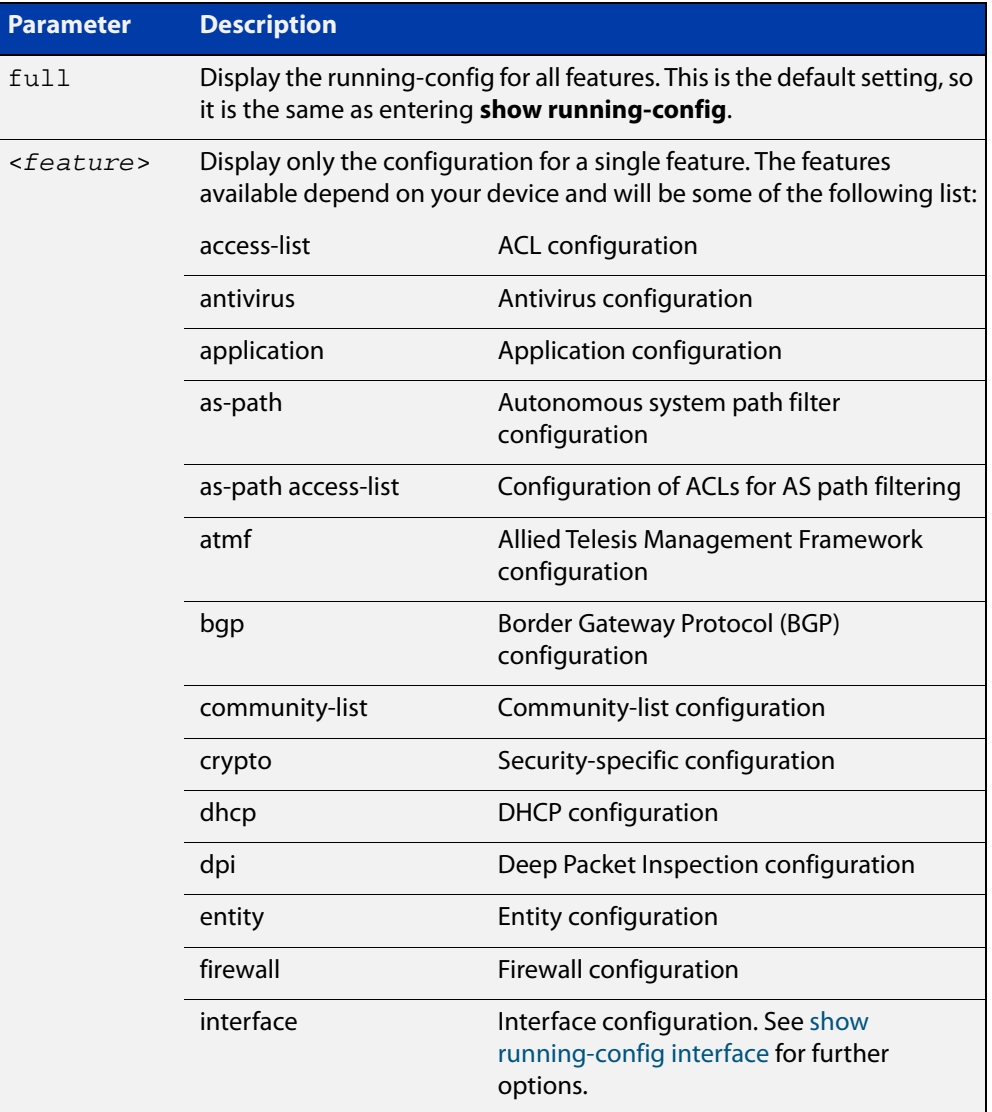

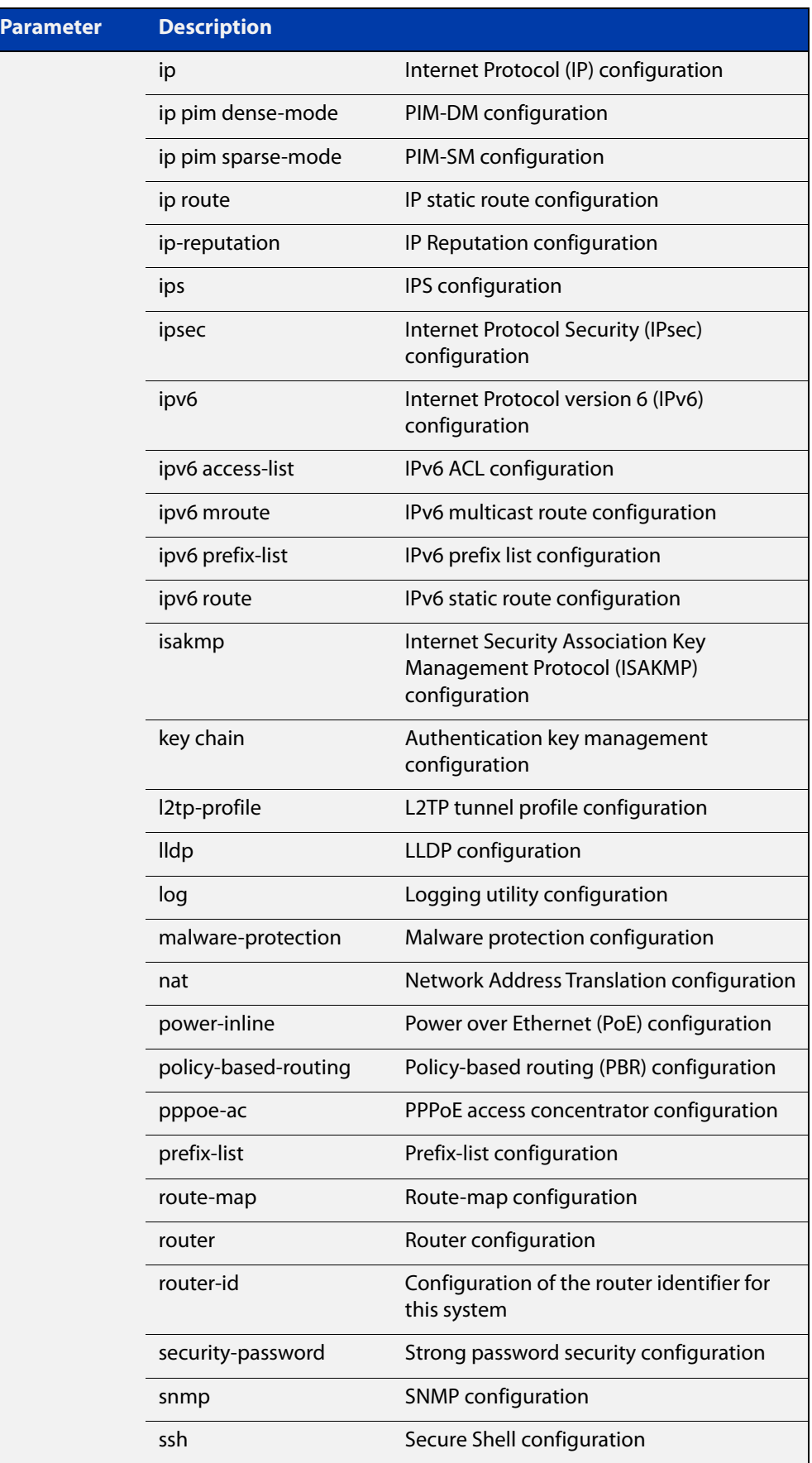

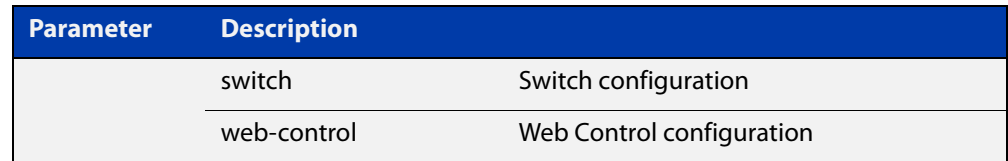

#### **Mode** Privileged Exec and Global Configuration

**Example** To display the current configuration of your device, use the command:

awplus# show running-config

**Output** Figure 3-10: Example output from **show running-config**

```
awplus#show running-config
!
service password-encryption
!
no banner motd
!
username manager privilege 15 password 8 $1$bJoVec4D$JwOJGPr7YqoExA0GVasdE0
!
service ssh
!
no service telnet
!
service http
!
no clock timezone
...
line con 0
line vty 0 4
!
end
```
**Related** [copy running-config](#page-84-0) **commands** [show running-config interface](#page-112-0)

### <span id="page-112-0"></span>**show running-config interface**

**Overview** This command displays the current configuration of one or more interfaces on the device.

> You can optionally limit the command output to display only information for a given protocol or feature. The features available depend on your device and will be a subset of the features listed in the table below.

**Syntax** show running-config interface show running-config interface <*interface-list*> show running-config interface <*interface-list*> <*feature*> show running-config interface <*interface-list*> ip <*feature*> show running-config interface <*interface-list*> ipv6 <*feature*>

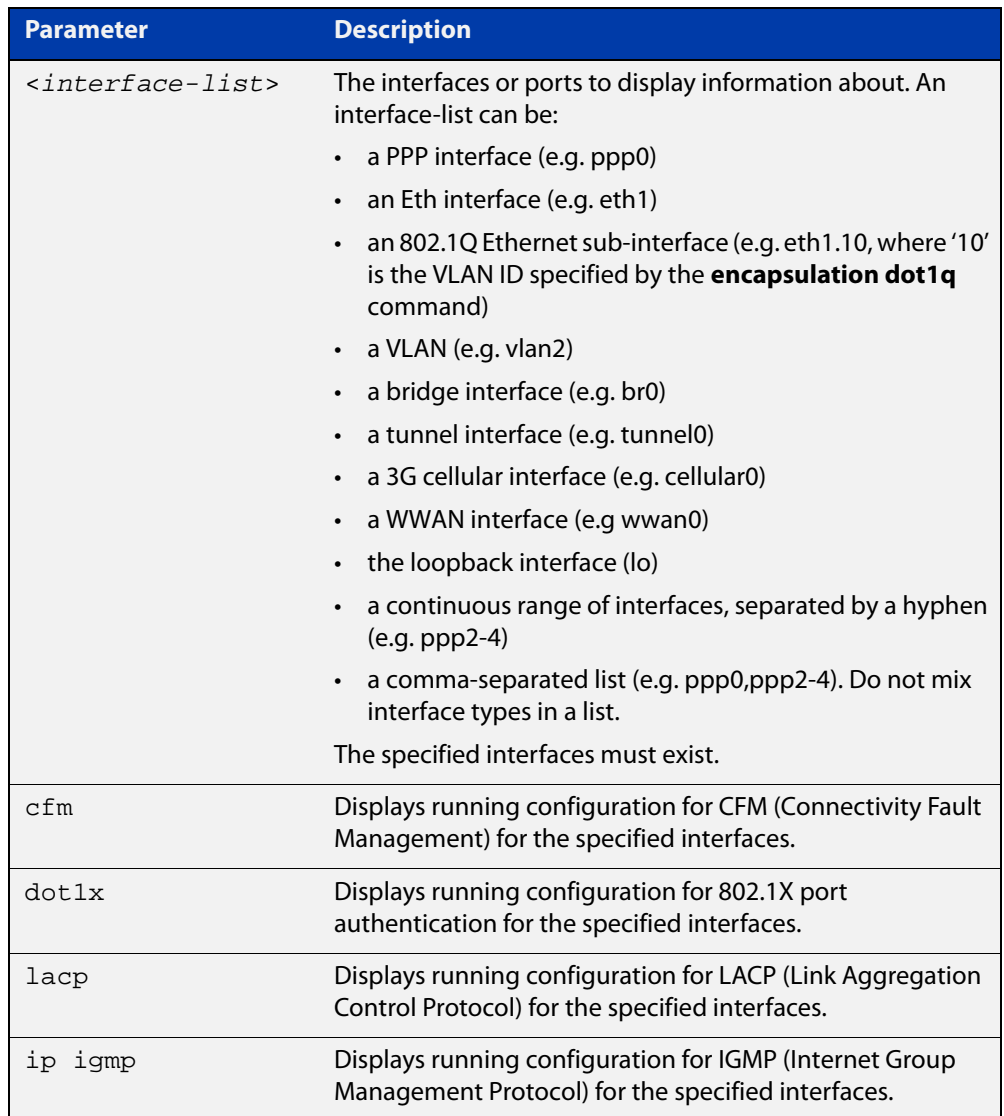

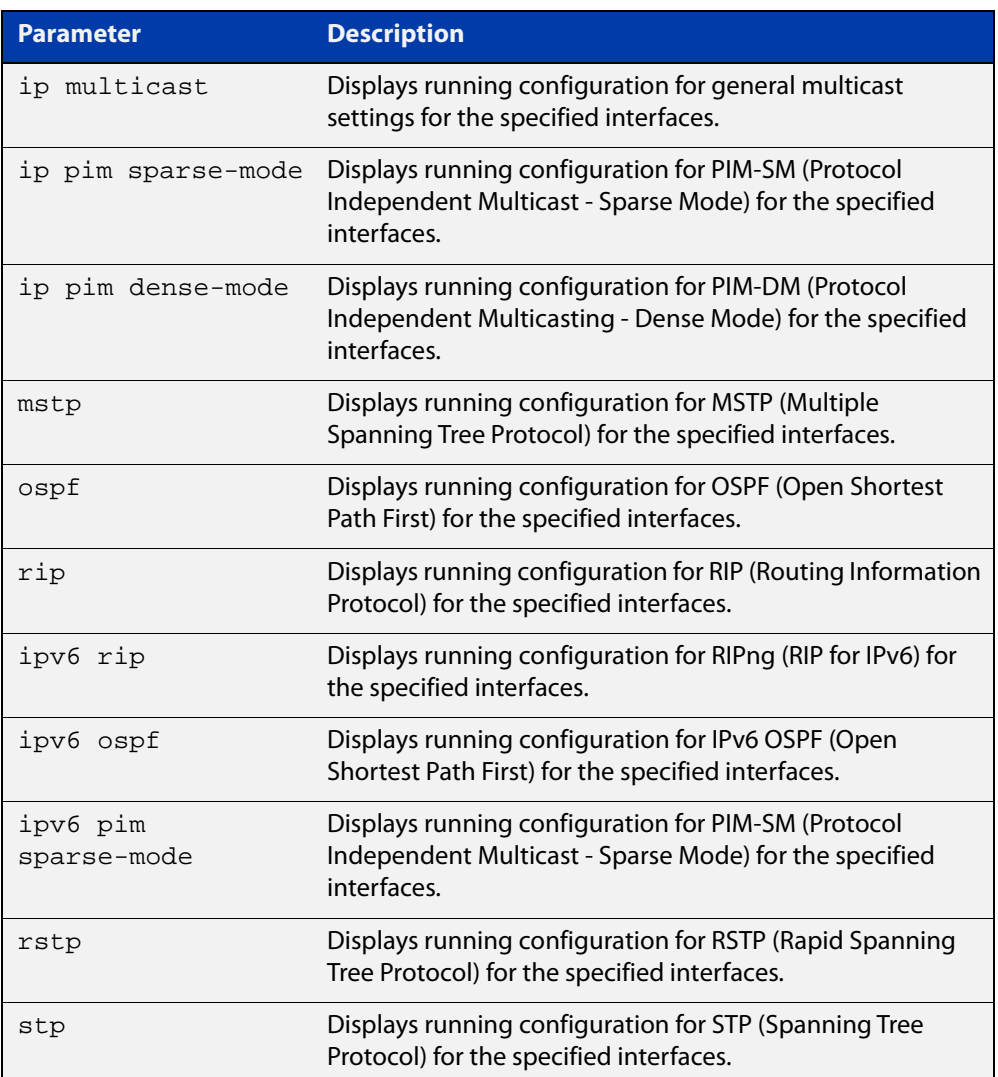

**Mode** Privileged Exec and Global Configuration

**Default** Displays information for all protocols on all interfaces

**Examples** To display the current running configuration of your device for eth1, use the command:

awplus# show running-config interface eth1

To display the current running configuration of a device for vlan1, use the command:

awplus# show running-config interface vlan1

#### **Output** Figure 3-11: Example output from a **show running-config interface ppp0** command

```
awplus#show running-config interface ppp0
!
interface ppp0
 ipv6 address 2001:db9::a3/64
  ipv6 enable
  snmp trap link-status
!
```
**Related commands** [copy running-config](#page-84-0) [show running-config](#page-109-0)

### **show startup-config**

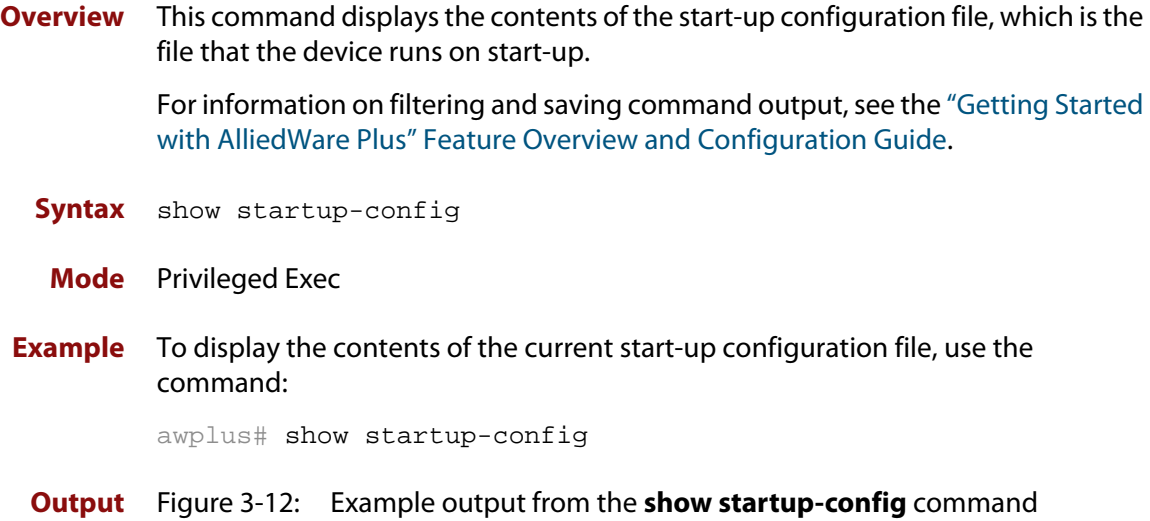

awplus#show startup-config ! service password-encryption ! no banner motd ! username manager privilege 15 password 8 \$1\$bJoVec4D\$JwOJGPr7YqoExA0GVasdE0 ! service ssh ! no service telnet ! service http ! no clock timezone ... line con 0 line vty 0 4 ! end

### **Related** [boot config-file backup](#page-77-0) **commands** [copy running-config](#page-84-0) [copy startup-config](#page-85-0) [erase startup-config](#page-95-0) [show boot](#page-104-0)

# **show version**

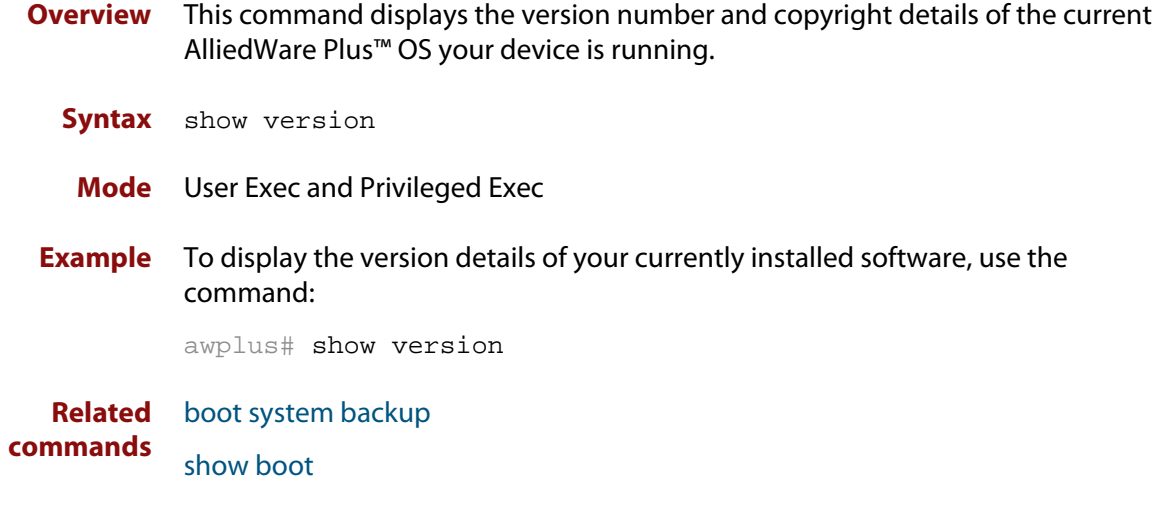

### **unmount**

- **Overview** Use this command to unmount an external storage device. We recommend you unmount storage devices before removing them, to avoid file corruption. This is especially important if files may be automatically written to the storage device, such as external log files or AMF backup files.
	- **Syntax** unmount usb

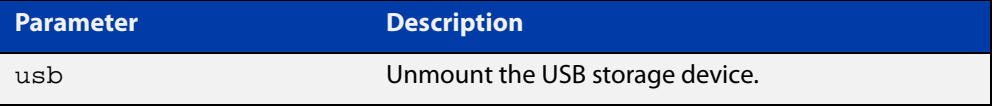

#### **Mode** Privileged Exec

**Example** To unmount a USB storage device and safely remove it from the device, use the command:

awplus# unmount usb

**Related commands** [clear log external](#page-232-0) [log external](#page-269-0) [show file systems](#page-107-0) [show log config](#page-317-0) [show log external](#page-319-0) **Command changes** Version 5.4.7-1.1: command added

### <span id="page-118-0"></span>**write file**

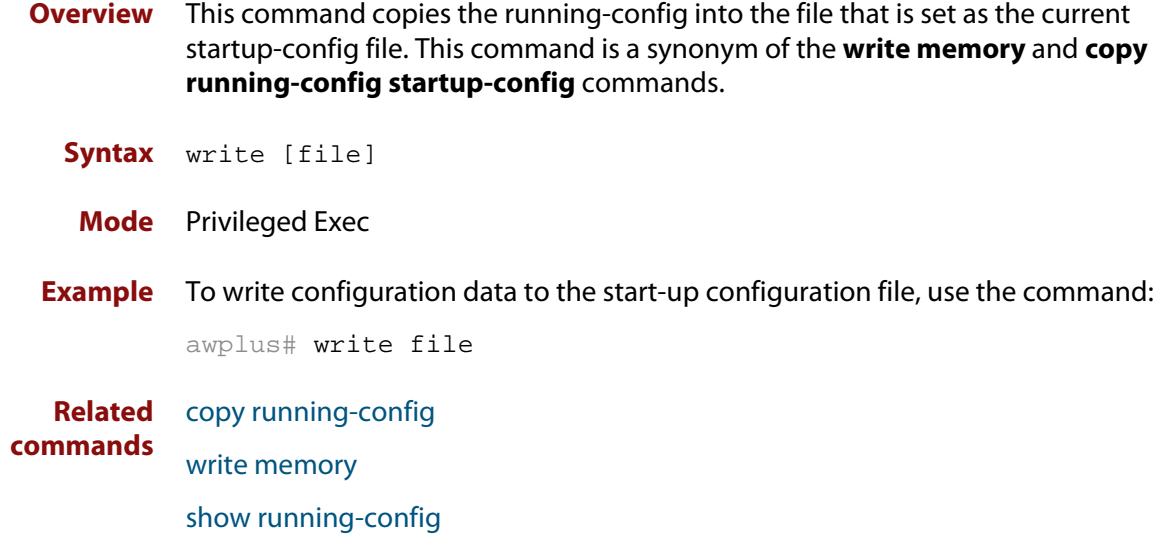

# <span id="page-119-0"></span>**write memory**

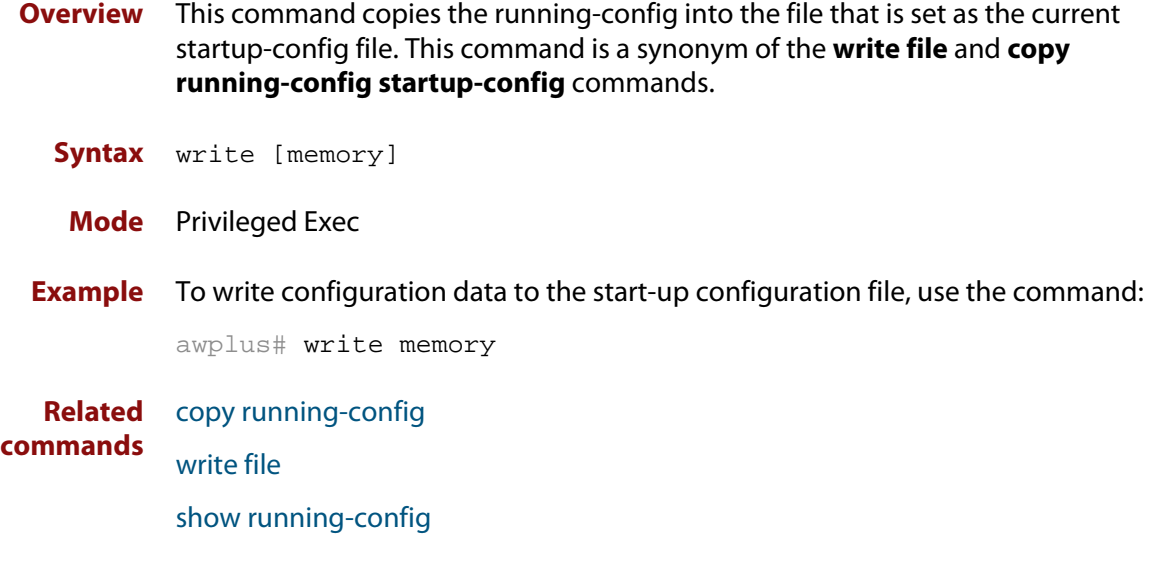

### **write terminal**

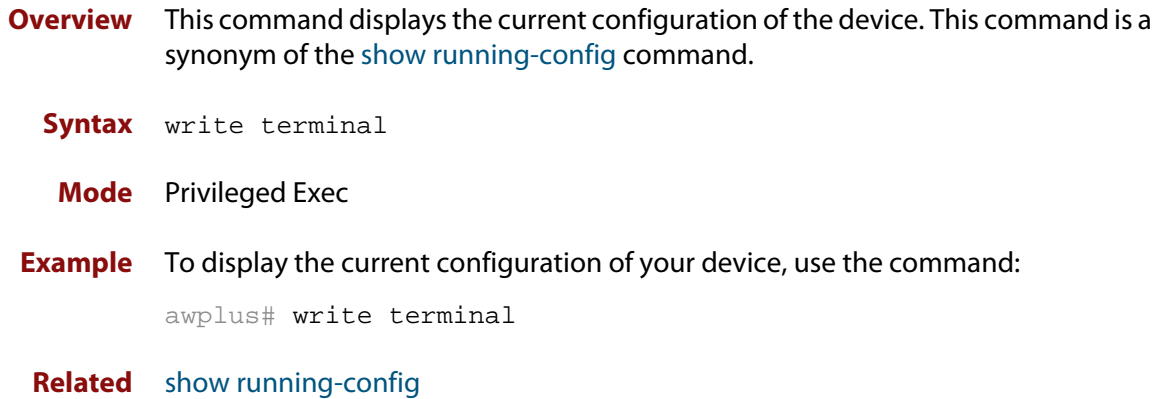

**commands**

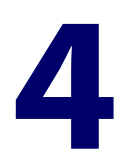

# **User Access Commands**

### **Introduction**

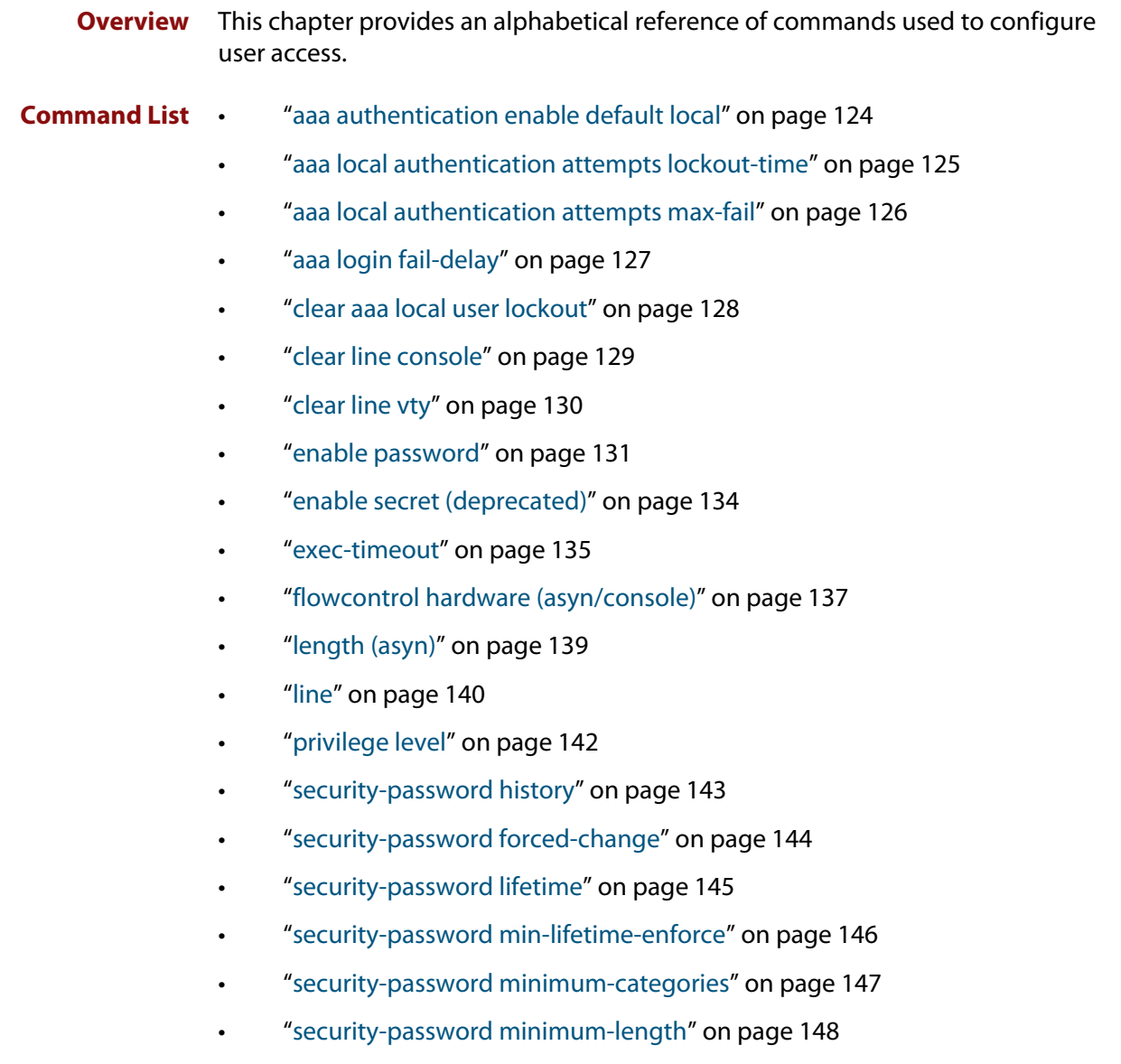

- • ["security-password reject-expired-pwd" on page 149](#page-148-0)
- • ["security-password warning" on page 150](#page-149-0)
- • ["service advanced-vty" on page 151](#page-150-0)
- • ["service password-encryption" on page 152](#page-151-0)
- • ["service telnet" on page 153](#page-152-0)
- • ["show aaa local user locked" on page 154](#page-153-0)
- • ["show privilege" on page 155](#page-154-0)
- • ["show security-password configuration" on page 156](#page-155-0)
- • ["show security-password user" on page 157](#page-156-0)
- • ["show telnet" on page 158](#page-157-0)
- • ["show users" on page 159](#page-158-0)
- • ["telnet server" on page 160](#page-159-0)
- • ["terminal length" on page 161](#page-160-0)
- • ["terminal resize" on page 162](#page-161-0)
- • ["username" on page 163](#page-162-0)

### <span id="page-123-0"></span>**aaa authentication enable default local**

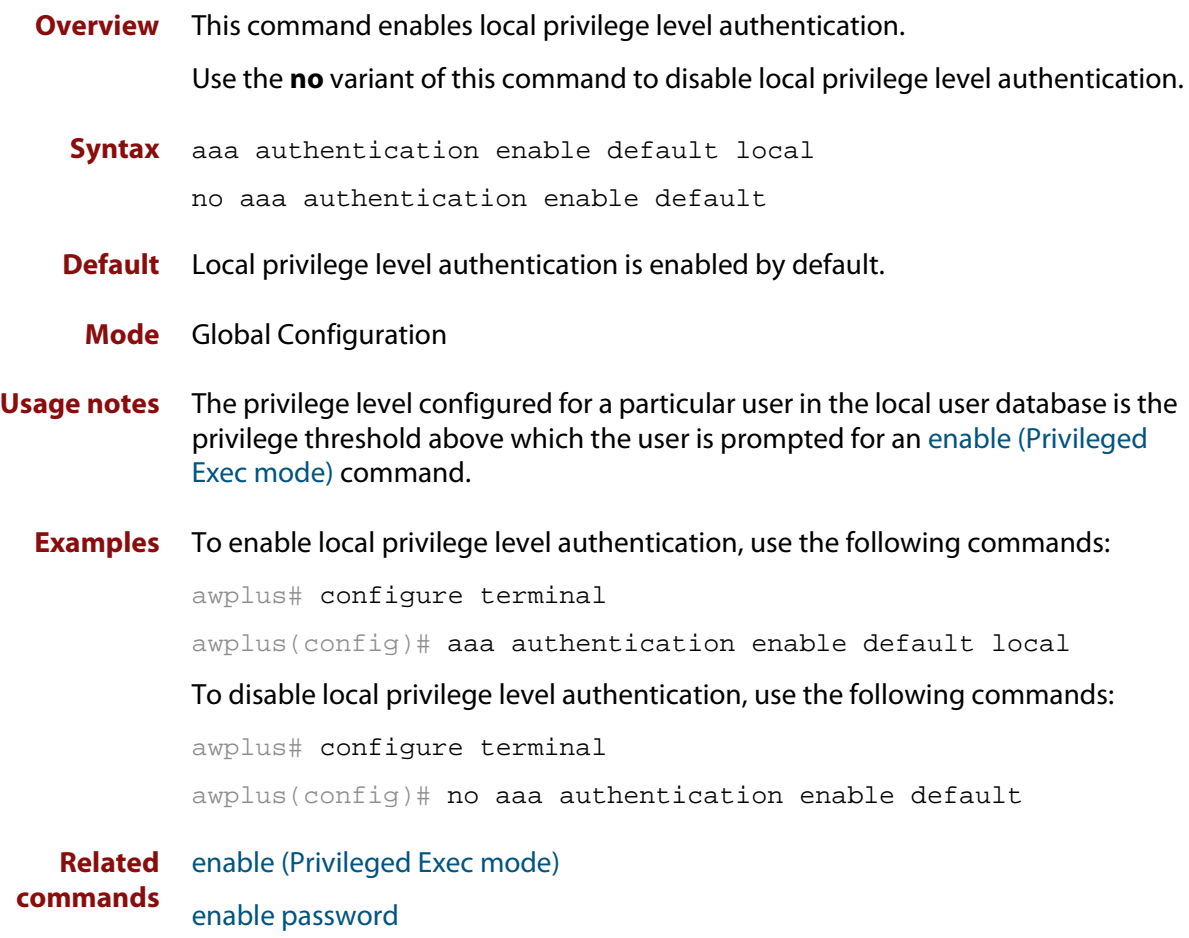

[enable secret \(deprecated\)](#page-133-0)

### <span id="page-124-0"></span>**aaa local authentication attempts lockout-time**

#### **Overview** This command configures the duration of the user lockout period.

Use the **no** variant of this command to restore the duration of the user lockout period to its default of 300 seconds (5 minutes).

**Syntax** aaa local authentication attempts lockout-time <*lockout-time>* no aaa local authentication attempts lockout-time

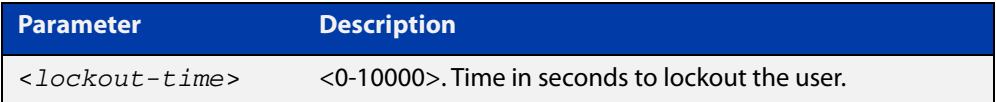

#### **Mode** Global Configuration

**Default** The default for the lockout-time is 300 seconds (5 minutes).

- **Usage notes** While locked out all attempts to login with the locked account will fail. The lockout can be manually cleared by another privileged account using the [clear aaa local](#page-127-0)  [user lockout](#page-127-0) command.
	- **Examples** To configure the lockout period to 10 minutes (600 seconds), use the commands:

awplus# configure terminal

awplus(config)# aaa local authentication attempts lockout-time 600

#### To restore the default lockout period of 5 minutes (300 seconds), use the commands:

awplus# configure terminal

awplus(config)# no aaa local authentication attempts lockout-time

**Related commands** [aaa local authentication attempts max-fail](#page-125-0)

### <span id="page-125-0"></span>**aaa local authentication attempts max-fail**

**Overview** This command configures the maximum number of failed login attempts before a user account is locked out. Every time a login attempt fails the failed login counter is incremented.

> Use the **no** variant of this command to restore the maximum number of failed login attempts to the default setting (five failed login attempts).

**Syntax** aaa local authentication attempts max-fail <*failed-logins>*

no aaa local authentication attempts max-fail

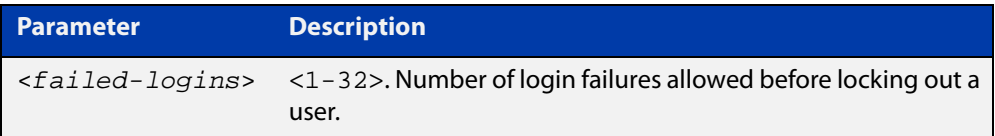

- **Mode** Global Configuration
- **Default** The default for the maximum number of failed login attempts is five failed login attempts.
- **Usage** When the failed login counter reaches the limit configured by this command that user account is locked out for a specified duration configured by the [aaa local](#page-124-0)  [authentication attempts lockout-time](#page-124-0) command.

When a successful login occurs the failed login counter is reset to 0. When a user account is locked out all attempts to login using that user account will fail.

**Examples** To configure the number of login failures that will lock out a user account to two login attempts, use the commands:

awplus# configure terminal

 $a$ wplus(config)# aaa local authentication attempts max-fail 2

To restore the number of login failures that will lock out a user account to the default number of login attempts (five login attempts), use the commands:

awplus# configure terminal

 $a$ wplus(config)# no aaa local authentication attempts max-fail

**Related commands** [aaa local authentication attempts lockout-time](#page-124-0) [clear aaa local user lockout](#page-127-0)

### <span id="page-126-0"></span>**aaa login fail-delay**

**Overview** Use this command to configure the minimum time period between failed login attempts. This setting applies to login attempts via the console, SSH and Telnet.

> Use the **no** variant of this command to reset the minimum time period to its default value.

**Syntax** aaa login fail-delay *<1-10>*

no aaa login fail-delay

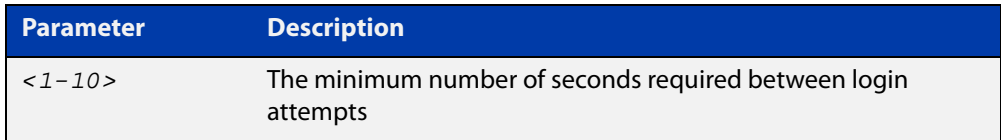

#### **Default** 1 second

**Mode** Global configuration

**Example** To apply a delay of at least 5 seconds between login attempts, use the following commands:

> awplus# configure terminal awplus(config)# aaa login fail-delay 5

#### **Related commands** [aaa local authentication attempts lockout-time](#page-124-0)

[clear aaa local user lockout](#page-127-0)

### <span id="page-127-0"></span>**clear aaa local user lockout**

- **Overview** Use this command to clear the lockout on a specific user account or all user accounts.
	- **Syntax** clear aaa local user lockout {username <*username*>|all}

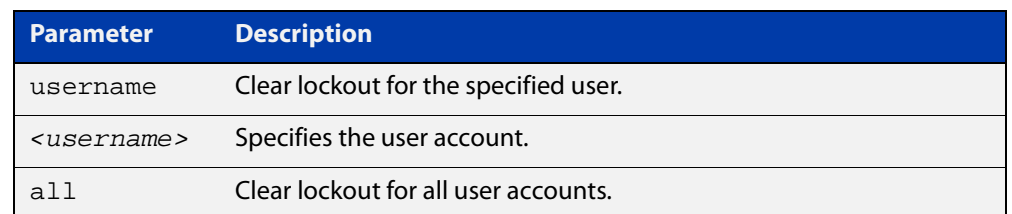

#### **Mode** Privileged Exec

#### **Examples** To unlock the user account 'bob' use the following command:

awplus# clear aaa local user lockout username bob To unlock all user accounts use the following command:

awplus# clear aaa local user lockout all

**Related commands** [aaa local authentication attempts lockout-time](#page-124-0)

### <span id="page-128-0"></span>**clear line console**

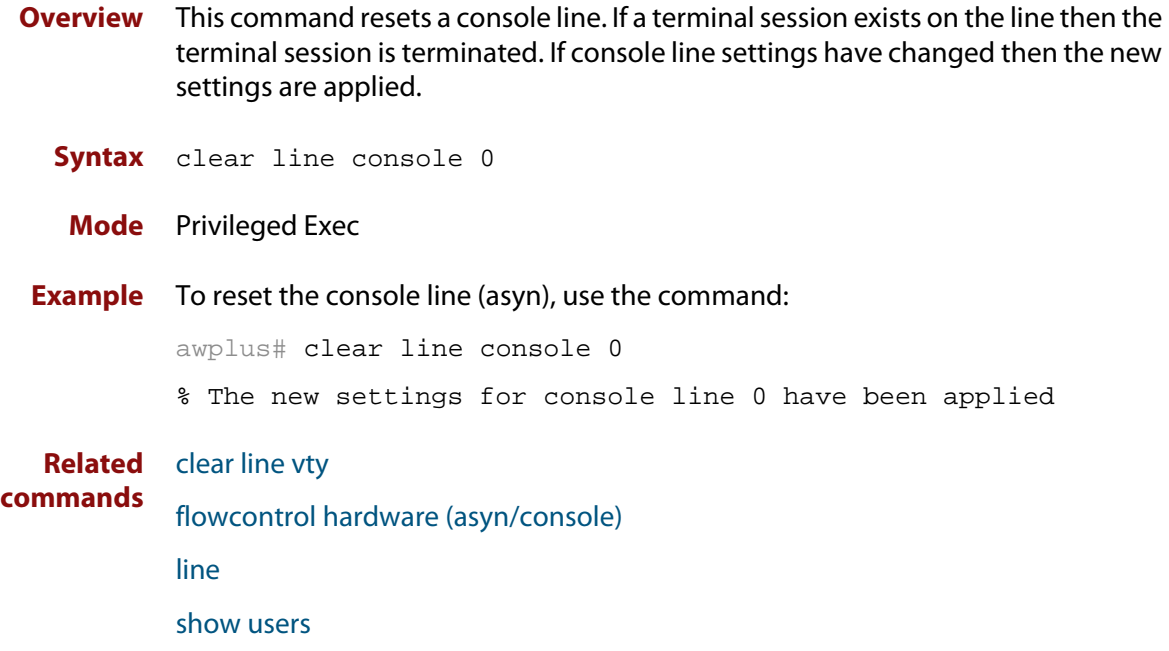

# <span id="page-129-0"></span>**clear line vty**

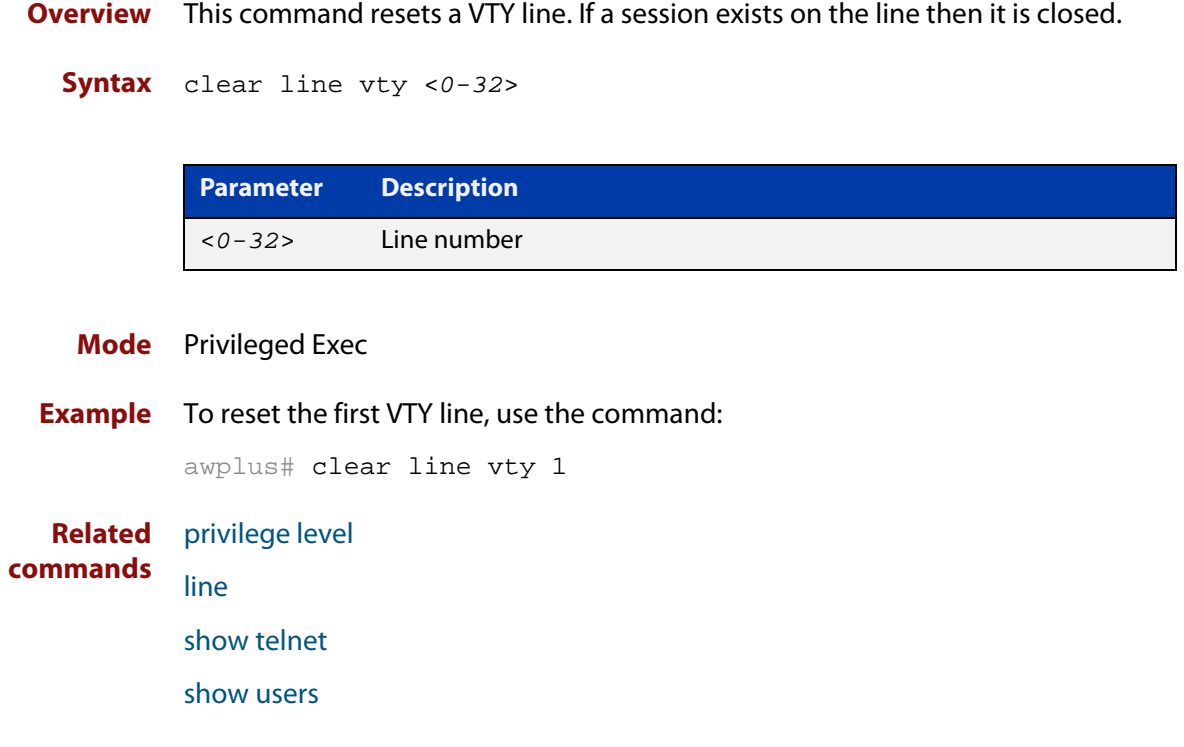

### <span id="page-130-0"></span>**enable password**

**Overview** Use this command to set a local password to control access to elevated privilege levels.

Use the **no** version of the command to remove the password.

Note that the [enable secret \(deprecated\)](#page-133-0) command is an outdated alias for the **enable password** command.

**Syntax** enable password <password> enable password level *<1-15> <password>*] enable password 8 *<encrypted-password>* enable password 8 level *<1-15>* 8 *<encrypted-password>* no enable password [level *<1-15>*]

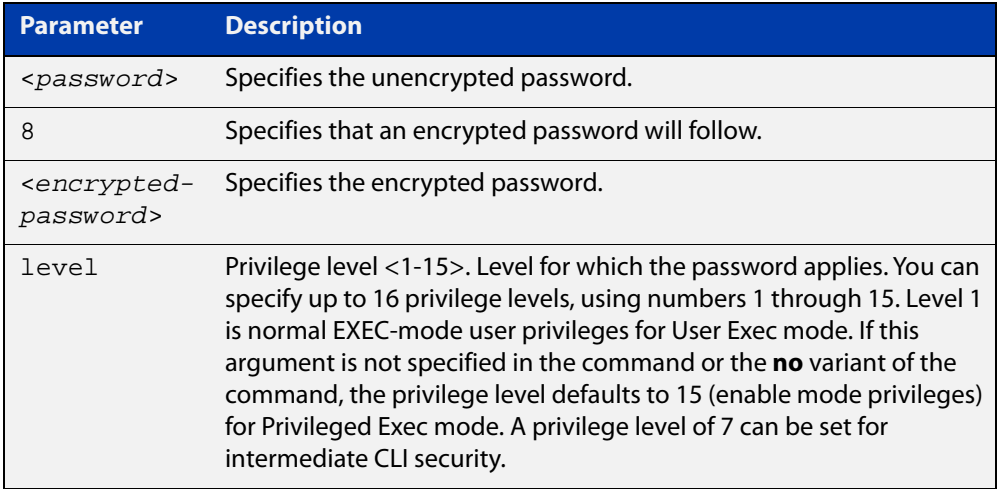

#### **Default** Level 15

**Mode** Global Configuration

**Usage notes** This command enables the Network Administrator to set a password for entering the Privileged Exec mode when using the [enable \(Privileged Exec mode\)](#page-55-0) command. There are three methods to enable a password. In the examples below, for each method, note that the configuration is different and the configuration file output is different, but the password string to be used to enter the Privileged Exec mode with the **enable** command is the same (in this example, **mypasswd**).

> A user can have an intermediate CLI security level set with this command for privilege level 7 to access all the show commands in Privileged Exec mode and all the commands in User Exec mode, but not any configuration commands in Privileged Exec mode.

#### **Entering plaintext passwords** The plaintext password is a clear text string that appears in the configuration file as configured. For example:

```
awplus# configure terminal
awplus(config)# enable password mypasswd
awplus(config)# end
```
This results in the following show output, with the password shown in plaintext:

```
awplus#show run
Current configuration:
...
hostname awplus
enable password mypasswd
...
```
#### **Entering encrypted passwords**

You can configure an encrypted password using the [service password-encryption](#page-151-0) command. First, use the **enable password**command to specify the string that you want to use as a password (in this example, **mypasswd**). Then, use the [service](#page-151-0)  [password-encryption](#page-151-0) command to encrypt the specified string (**mypasswd**). The advantage of using an encrypted password is that the configuration file does not show **mypasswd**; it will only show the encrypted string **fU7zHzuutY2SA**.

#### For example:

```
awplus# configure terminal
awplus(config)# enable password mypasswd
awplus(config)# service password-encryption
awplus(config)# end
```
This results in the following show output:

```
awplus#show run
Current configuration:
...
hostname awplus
enable password 8 fU7zHzuutY2SA
service password-encryption
...
```
#### **Entering pre-encrypted passwords**

You can configure an encrypted password using the **<encrypted-password>** parameter (**8**). Use this method if you already know the encrypted string corresponding to the plaintext string that you want to use as a password. You do not have to use the [service password-encryption](#page-151-0) command with this method. The output in the configuration file will show only the encrypted string, and not the text string. For example:

```
awplus# configure terminal
awplus(config)# enable password 8 fU7zHzuutY2SA
awplus(config)# end
```
This results in the following show output:

```
awplus#show run
Current configuration:
...
hostname awplus
enable password 8 fU7zHzuutY2SA
...
```
**Related** [enable \(Privileged Exec mode\)](#page-55-0) **commands**

[enable secret \(deprecated\)](#page-133-0) [service password-encryption](#page-151-0) [privilege level](#page-141-0) [show privilege](#page-154-0) [username](#page-162-0) [show running-config](#page-109-1)

### <span id="page-133-0"></span>**enable secret (deprecated)**

**Overview** This command has been deprecated. It has been replaced by the [enable password](#page-130-0) command.

### <span id="page-134-0"></span>**exec-timeout**

**Overview** This command sets the interval your device waits for user input from either a console or VTY connection. Once the timeout interval is reached, the connection is dropped. This command sets the time limit when the console or VTY connection automatically logs off after no activity.

> The **no** variant of this command removes a specified timeout and resets to the default timeout (10 minutes).

```
Syntax exec-timeout {<minutes>} [<seconds>]
```
no exec-timeout

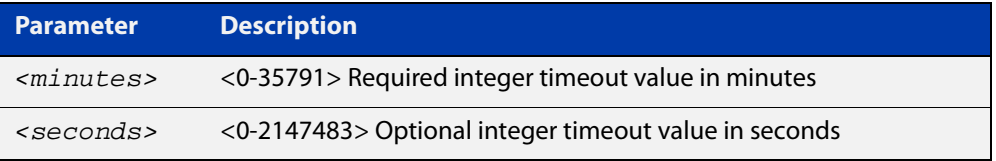

- **Default** The default for the **exec-timeout** command is 10 minutes and 0 seconds (**exec-timeout 10 0**).
	- **Mode** Line Configuration
- **Usage notes** This command is used set the time the telnet session waits for an idle VTY session, before it times out. An **exec-timeout 0 0** setting will cause the telnet session to wait indefinitely. The command **exec-timeout 0 0** is useful while configuring a device, but reduces device security.

If no input is detected during the interval then the current connection resumes. If no connections exist then the terminal returns to an idle state and disconnects incoming sessions.

**Examples** To set VTY connections to timeout after 2 minutes, 30 seconds if there is no response from the user, use the following commands:

> awplus# configure terminal awplus(config)# line vty 0 32 awplus(config-line)# exec-timeout 2 30

To reset the console connection to the default timeout of 10 minutes 0 seconds if there is no response from the user, use the following commands:

awplus# configure terminal awplus(config)# line console 0 awplus(config-line)# no exec-timeout

#### **Validation Commands** [show running-config](#page-109-1)

**Related** [line](#page-139-0) **commands** [service telnet](#page-152-0)

### <span id="page-136-0"></span>**flowcontrol hardware (asyn/console)**

- **Overview** Use this command to enable RTS/CTS (Ready To Send/Clear To Send) hardware flow control on a terminal console line (asyn port) between the DTE (Data Terminal Equipment) and the DCE (Data Communications Equipment).
	- **Syntax** flowcontrol hardware

no flowcontrol hardware

- **Mode** Line Configuration
- **Default** Hardware flow control is disabled by default.
- **Usage notes** Hardware flow control makes use of the RTS and CTS control signals between the DTE and DCE where the rate of transmitted data is faster than the rate of received data. Flow control is a technique for ensuring that a transmitting entity does not overwhelm a receiving entity with data. When the buffers on the receiving device are full, a message is sent to the sending device to suspend the transmission until the data in the buffers has been processed.

Hardware flow control can be configured on terminal console lines (e.g. asyn0). For Reverse Telnet connections, hardware flow control must be configured to match on both the Access Server and the Remote Device. For terminal console sessions, hardware flow control must be configured to match on both the DTE and the DCE. Settings are saved in the running configuration. Changes are applied after reboot, clear line console, or after closing the session.

Use **show running-config** and **show startup-config** commands to view hardware flow control settings that take effect after reboot for a terminal console line. See the **show running-config** command output:

```
awplus#show running-config
!
line con 1
   speed 9600
  mode out 2001
   flowcontrol hardware
!
```
Note that line configuration commands do not take effect immediately. Line configuration commands take effect after one of the following commands or events:

- issuing a clear line console command
- issuing a reboot command
- logging out of the current session

#### **Examples** To enable hardware flow control on terminal console line asyn0, use the commands:

awplus# configure terminal awplus(config)# line console 0 awplus(config-line)# flowcontrol hardware

To disable hardware flow control on terminal console line asyn0, use the commands:

awplus# configure terminal awplus(config)# line console 0 awplus(config-line)# no flowcontrol hardware

**Related commands** [clear line console](#page-128-0) [show running-config](#page-109-1) [speed \(asyn\)](#page-222-0)

### <span id="page-138-0"></span>**length (asyn)**

**Overview** Use this command to specify the number of rows of output that the device will display before pausing, for the console or VTY line that you are configuring.

> The **no** variant of this command restores the length of a line (terminal session) attached to a console port or to a VTY to its default length of 22 rows.

**Syntax** length *<0-512*>

no length

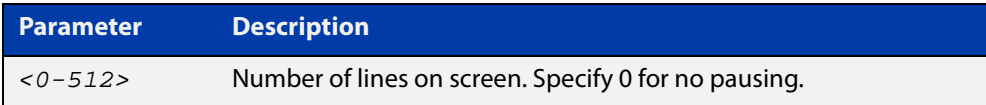

#### **Mode** Line Configuration

- **Default** The length of a terminal session is 22 rows. The **no length** command restores the default.
- **Usage notes** If the output from a command is longer than the length of the line the output will be paused and the '–More–' prompt allows you to move to the next screen full of data.

A length of 0 will turn off pausing and data will be displayed to the console as long as there is data to display.

**Examples** To set the terminal session length on the console to 10 rows, use the command:

awplus# configure terminal

awplus(config)# line console 0 awplus(config-line)# length 10

To reset the terminal session length on the console to the default (22 rows), use the command:

```
awplus# configure terminal
awplus(config)# line console 0
awplus(config-line)# no length
```
To display output to the console continuously, use the command:

awplus# configure terminal

awplus(config)# line console 0 awplus(config-line)# length 0

**Related commands** [terminal resize](#page-161-0) [terminal length](#page-160-0)

### <span id="page-139-0"></span>**line**

**Overview** Use this command to enter line configuration mode for the specified VTYs or the console. The command prompt changes to show that the device is in Line Configuration mode.

```
Syntax line vty <first-line> [<last-line>]
```
line console 0

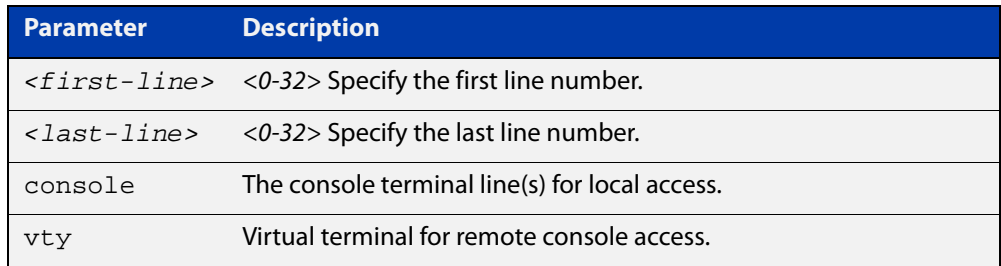

#### **Mode** Global Configuration

**Usage notes** This command puts you into Line Configuration mode. Once in Line Configuration mode, you can configure console and virtual terminal settings, including setting [speed \(asyn\),](#page-222-0) [length \(asyn\)](#page-138-0), and [privilege level](#page-141-0).

> To change the console (asyn) port speed, use this **line** command to enter Line Configuration mode before using the [speed \(asyn\)c](#page-222-0)ommand. Set the console speed (Baud rate) to match the transmission rate of the device connected to the console (asyn) port on your device.

Note that line configuration commands do not take effect immediately. Line configuration commands take effect after one of the following commands or events:

- issuing a clear line console command
- issuing a reboot command
- logging out of the current session

#### **Examples** To enter Line Configuration mode in order to configure all VTYs, use the commands:

```
awplus# configure terminal
awplus(config)# line vty 0 32
awplus(config-line)#
```
To enter Line Configuration mode to configure the console (asyn 0) port terminal line, use the commands:

```
awplus# configure terminal
awplus(config)# line console 0
awplus(config-line)#
```
### **Related commands** [clear line console](#page-128-0)

[clear line vty](#page-129-0) [flowcontrol hardware \(asyn/console\)](#page-136-0) [length \(asyn\)](#page-138-0) [privilege level](#page-141-0) [speed \(asyn\)](#page-222-0)

### <span id="page-141-0"></span>**privilege level**

- **Overview** This command sets a privilege level for VTY or console connections. The configured privilege level from this command overrides a specific user's initial privilege level at the console login.
	- **Syntax** privilege level *<1-15*>
		- **Mode** Line Configuration
- **Usage notes** You can set an intermediate CLI security level for a console user with this command by applying privilege level 7 to access all show commands in Privileged Exec and all User Exec commands. However, intermediate CLI security will not show configuration commands in Privileged Exec.
	- **Examples** To set the console connection to have the maximum privilege level, use the following commands:

awplus# configure terminal awplus(config)# line console 0 awplus(config-line)# privilege level 15

To set all VTY connections to have the minimum privilege level, use the following commands:

```
awplus# configure terminal
awplus(config)# line vty 0 5
awplus(config-line)# privilege level 1
```
To set all VTY connections to have an intermediate CLI security level, to access all show commands, use the following commands:

```
awplus# configure terminal
awplus(config)# line vty 0 5
awplus(config-line)# privilege level 7
```
**Related commands**

[line](#page-139-0)

[show privilege](#page-154-0)

[enable password](#page-130-0)

[username](#page-162-0)

### <span id="page-142-0"></span>**security-password history**

**Overview** This command specifies the number of previous passwords that are unable to be reused. A new password is invalid if it matches a password retained in the password history.

The **no** variant of the command disables this feature.

**Syntax** security-password history <*0-15*>

no security-password history

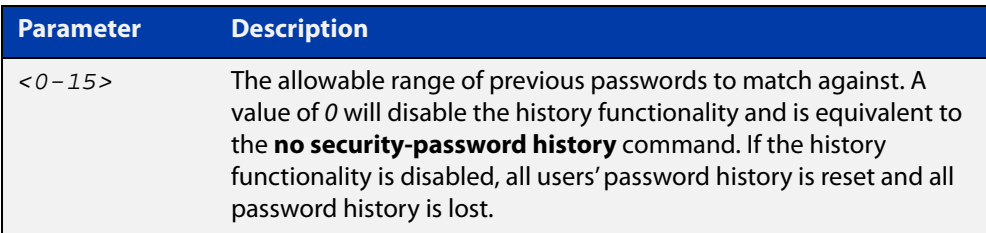

- **Default** The default history value is 0, which will disable the history functionality.
	- **Mode** Global Configuration
- **Examples** To restrict reuse of the three most recent passwords, use the command:

awplus# configure terminal

awplus(config)# security-password history 3

To allow the reuse of recent passwords, use the command:

awplus# configure terminal

awplus(config)# no security-password history

**Related commands** [security-password forced-change](#page-143-0) [security-password lifetime](#page-144-0) [security-password min-lifetime-enforce](#page-145-0) [security-password minimum-categories](#page-146-0) [security-password minimum-length](#page-147-0) [security-password reject-expired-pwd](#page-148-0) [security-password warning](#page-149-0) [show running-config](#page-109-1) security-password [show security-password configuration](#page-155-0) [show security-password user](#page-156-0)

# <span id="page-143-0"></span>**security-password forced-change**

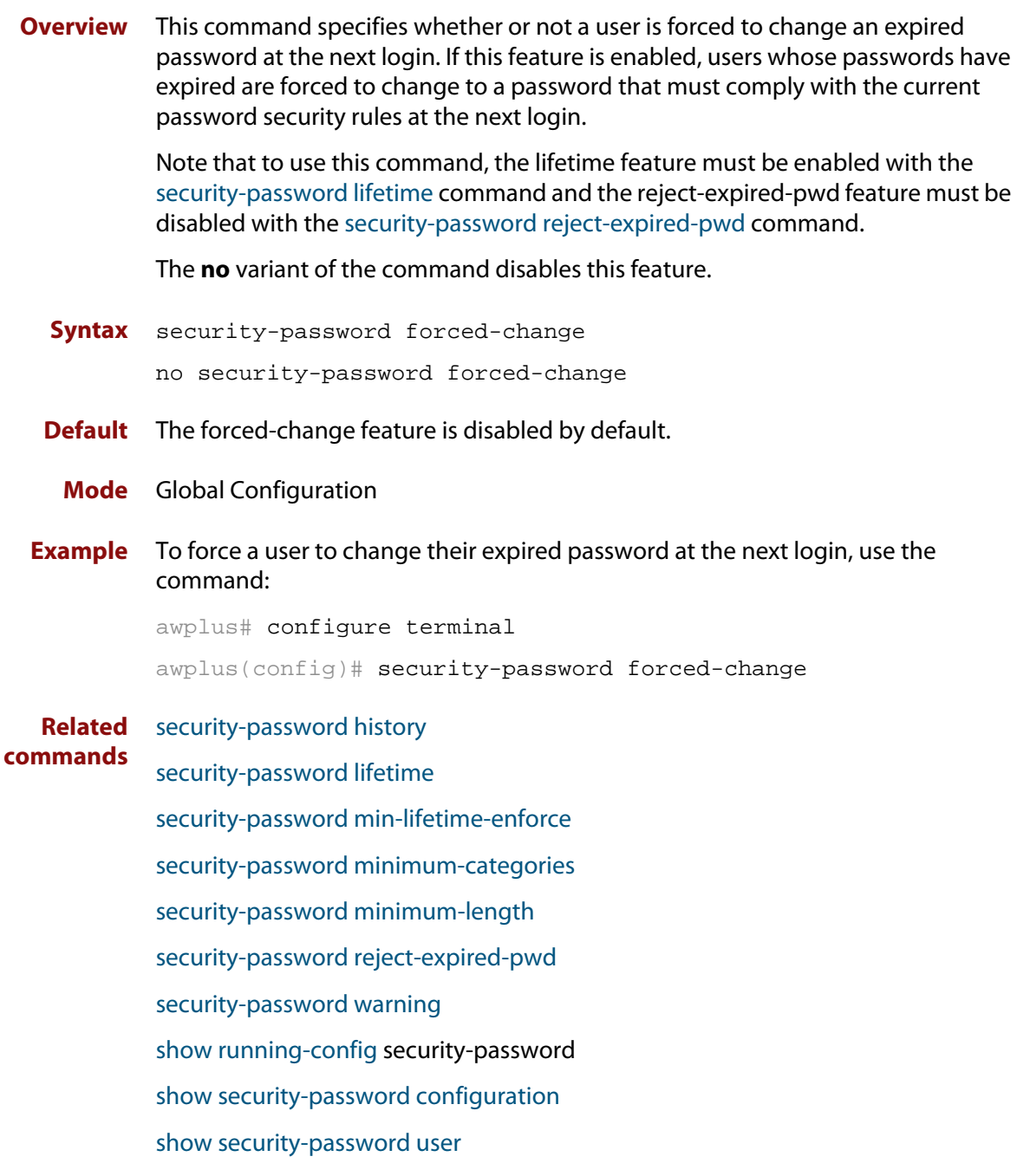
### <span id="page-144-0"></span>**security-password lifetime**

**Overview** This command enables password expiry by specifying a password lifetime in days.

Note that when the password lifetime feature is disabled, it also disables the [security-password forced-change](#page-143-0) command and the [security-password warning](#page-149-0) command.

The **no** variant of the command disables this feature.

**Syntax** security-password lifetime <*0-1000*>

no security-password lifetime

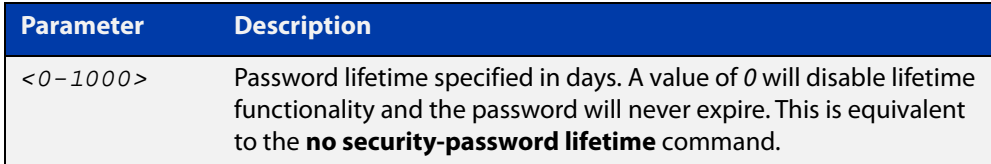

**Default** The default password lifetime is 0, which will disable the lifetime functionality.

**Mode** Global Configuration

**Example** To configure the password lifetime to 10 days, use the command:

awplus# configure terminal

awplus(config)# security-password lifetime 10

#### **Related** [security-password forced-change](#page-143-0)

**commands** [security-password history](#page-142-0)

[security-password min-lifetime-enforce](#page-145-0)

[security-password minimum-categories](#page-146-0)

[security-password minimum-length](#page-147-0)

[security-password reject-expired-pwd](#page-148-0)

[security-password warning](#page-149-0)

[show running-config](#page-109-0) security-password

[show security-password configuration](#page-155-0)

[show security-password user](#page-156-0)

## <span id="page-145-0"></span>**security-password min-lifetime-enforce**

**Overview** Use this command to configure a minimum number of days before a password can be changed by a user. With this feature enabled, once a user sets the password, the user cannot change it again until the minimum lifetime has passed.

Use the **no** variant of this command to remove the minimum lifetime.

**Syntax** security-password min-lifetime-enforce <*0-1000*>

no security-password min-lifetime-enforce

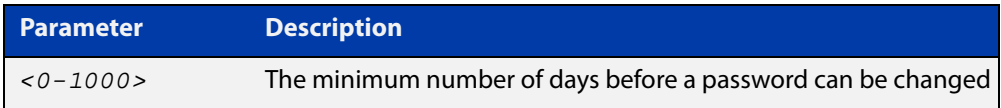

**Default** By default, no minimum lifetime is enforced.

- **Mode** Global Configuration
- **Usage notes** The minimum lifetime is helpful in conjunction with a security policy that prevents people from re-using old passwords. For example, if you do not allow people to re-use any of their last 5 passwords, a person can bypass that restriction by changing their password 5 times in quick succession and then re-setting it to their previous password. The minimum lifetime prevents that by preventing people from changing their password in quick succession.
	- **Example** To force users to wait at least 2 days between changing passwords, use the command:

awplus(config)# security-password min-lifetime-enforce 2

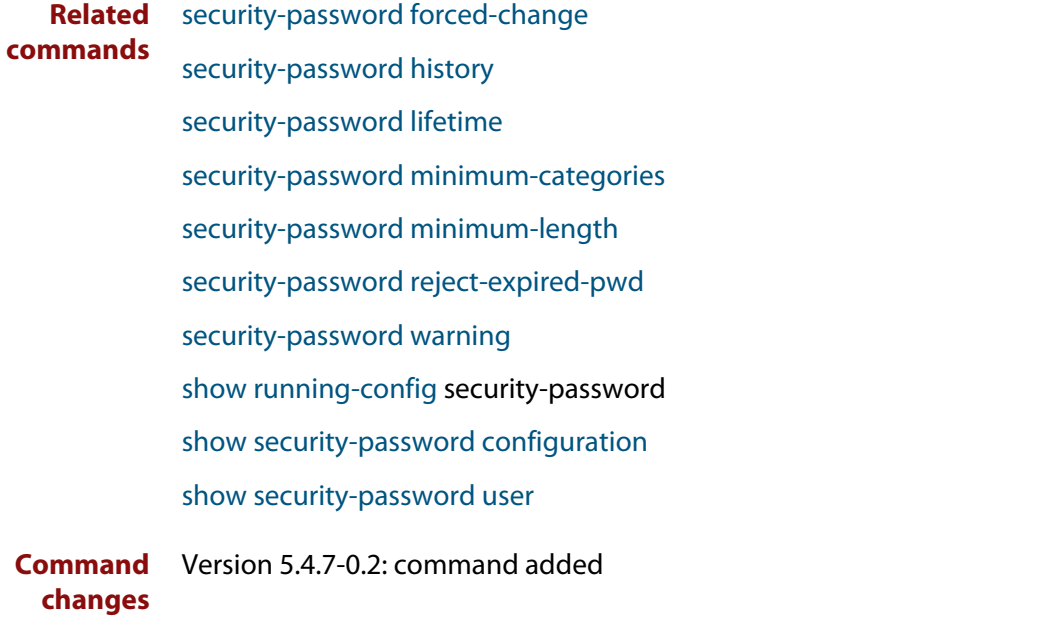

## <span id="page-146-0"></span>**security-password minimum-categories**

#### **Overview** This command specifies the minimum number of categories that the password must contain in order to be considered valid. The password categories are:

- uppercase letters: A to Z
- lowercase letters: a to z
- digits: 0 to 9
- special symbols: all printable ASCII characters not included in the previous three categories. The question mark (?) cannot be used as it is reserved for help functionality.

Note that to ensure password security, the minimum number of categories should align with the lifetime selected, i.e. the fewer categories specified the shorter the lifetime specified.

#### **Syntax** security-password minimum-categories <*1-4*>

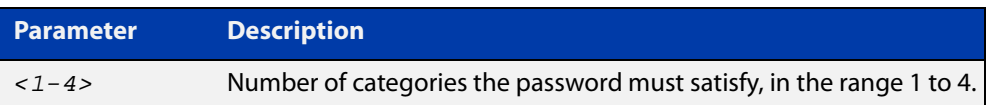

#### **Default** The default number of categories that the password must satisfy is 1.

- **Mode** Global Configuration
- **Example** To configure the required minimum number of character categories to be 3, use the command:

awplus# configure terminal awplus(config)# security-password minimum-categories 3

#### **Related** [security-password forced-change](#page-143-0)

- [security-password history](#page-142-0)
- [security-password lifetime](#page-144-0)
- [security-password min-lifetime-enforce](#page-145-0)
- [security-password minimum-length](#page-147-0)
- [security-password reject-expired-pwd](#page-148-0)
- [security-password warning](#page-149-0)
- [show running-config](#page-109-0) security-password
- [show security-password configuration](#page-155-0)
- [show security-password user](#page-156-0)

**commands**

## <span id="page-147-0"></span>**security-password minimum-length**

- **Overview** This command specifies the minimum allowable password length. This value is checked against when there is a password change or a user account is created.
	- **Syntax** security-password minimum-length <*1-23*>

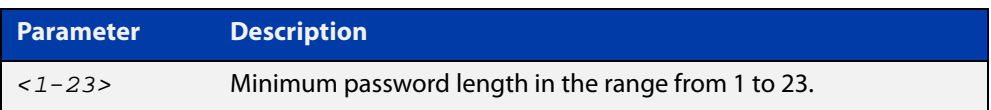

- **Default** The default minimum password length is 1.
	- **Mode** Global Configuration

#### **Example** To configure the required minimum password length as 8, use the command:

awplus# configure terminal

awplus(config)# security-password minimum-length 8

**Related commands** [security-password forced-change](#page-143-0) [security-password history](#page-142-0) [security-password lifetime](#page-144-0) [security-password min-lifetime-enforce](#page-145-0)

- [security-password minimum-categories](#page-146-0)
- [security-password reject-expired-pwd](#page-148-0)
- [security-password warning](#page-149-0)
- [show running-config](#page-109-0) security-password
- [show security-password configuration](#page-155-0)
- [show security-password user](#page-156-0)

## <span id="page-148-0"></span>**security-password reject-expired-pwd**

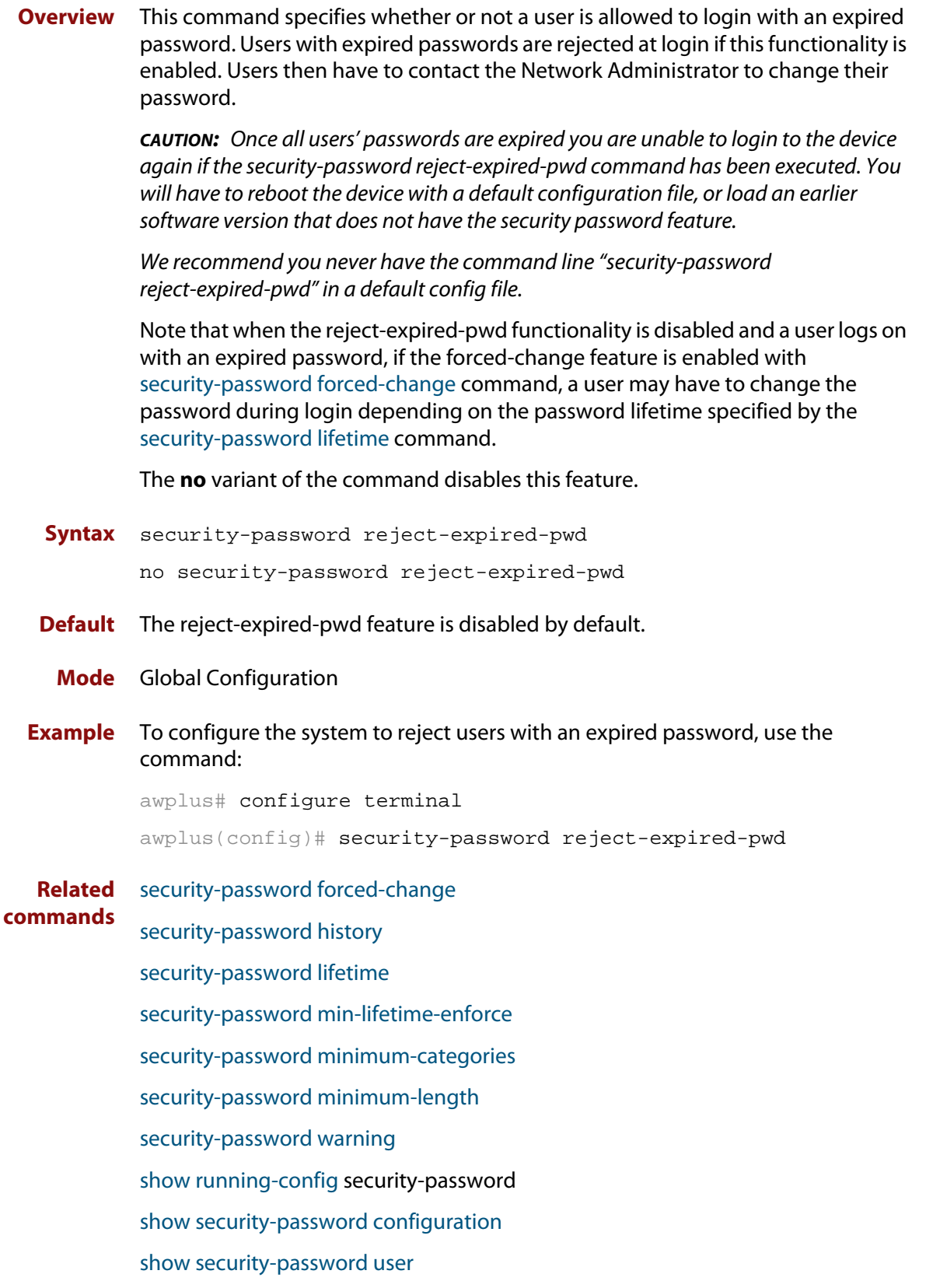

#### <span id="page-149-0"></span>**security-password warning**

**Overview** This command specifies the number of days before the password expires that the user will receive a warning message specifying the remaining lifetime of the password.

> Note that the warning period cannot be set unless the lifetime feature is enabled with the [security-password lifetime](#page-144-0) command.

The **no** variant of the command disables this feature.

**Syntax** security-password warning <*0-1000*>

no security-password warning

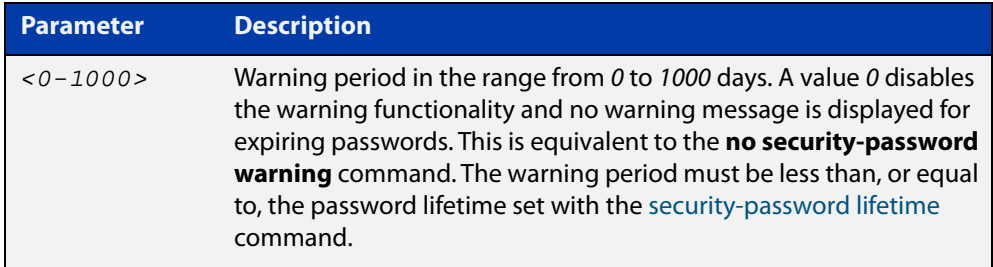

**Default** The default warning period is 0, which disables warning functionality.

**Mode** Global Configuration

**Example** To configure a warning period of three days, use the command:

awplus# configure terminal

awplus(config)# security-password warning 3

**Related commands** [security-password forced-change](#page-143-0) [security-password history](#page-142-0) [security-password lifetime](#page-144-0) [security-password min-lifetime-enforce](#page-145-0) [security-password minimum-categories](#page-146-0) [security-password minimum-length](#page-147-0) [security-password reject-expired-pwd](#page-148-0) [show running-config](#page-109-0) security-password [show security-password configuration](#page-155-0) [show security-password user](#page-156-0)

#### **service advanced-vty**

**Overview** This command enables the advanced-vty help feature. This allows you to use TAB completion for commands. Where multiple options are possible, the help feature displays the possible options.

The **no service advanced-vty** command disables the advanced-vty help feature.

- **Syntax** service advanced-vty no service advanced-vty
- **Default** The advanced-vty help feature is enabled by default.
	- **Mode** Global Configuration
- **Examples** To disable the advanced-vty help feature, use the command:

awplus# configure terminal

awplus(config)# no service advanced-vty

To re-enable the advanced-vty help feature after it has been disabled, use the following commands:

awplus# configure terminal awplus(config)# service advanced-vty

## **service password-encryption**

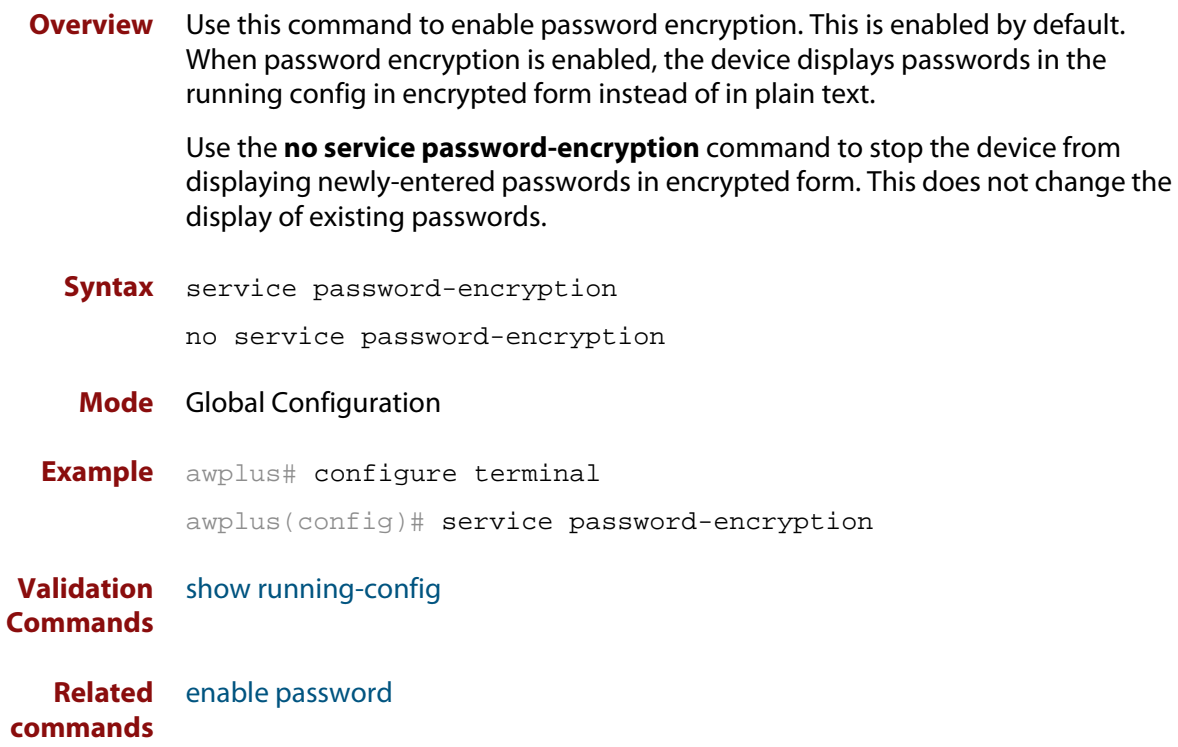

## <span id="page-152-0"></span>**service telnet**

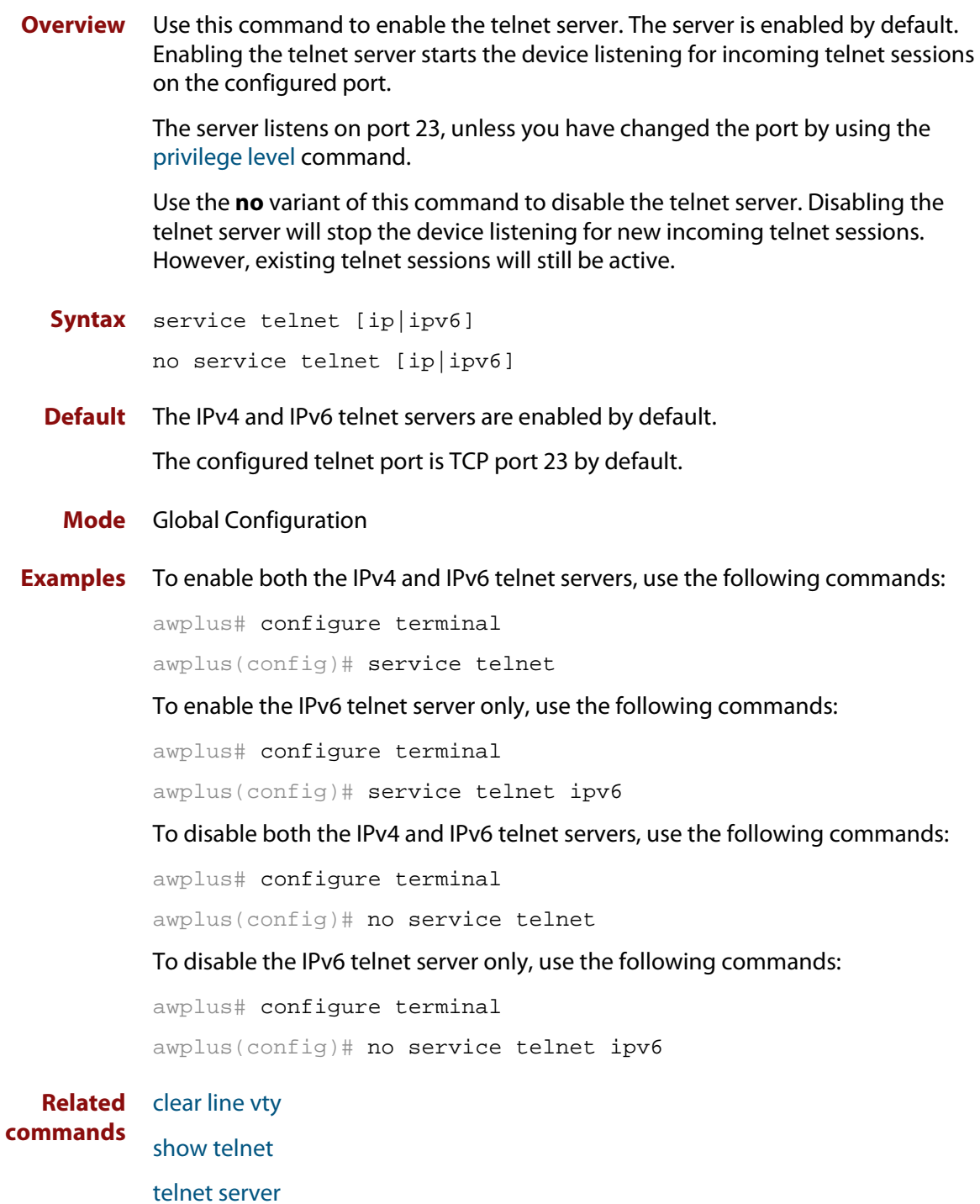

## **show aaa local user locked**

**Overview** This command displays the current number of failed attempts, last failure time and location against each user account attempting to log into the device.

> Note that once the lockout count has been manually cleared by another privileged account using the [clear aaa local user lockout command](#page-127-0) or a locked account successfully logs into the system after waiting for the lockout time, this command will display nothing for that particular account.

- **Syntax** show aaa local user locked
- **Mode** User Exec and Privileged Exec
- **Example** To display the current failed attempts for local users, use the command:

awplus# show aaa local user locked

**Output** Figure 4-1: Example output from the **show aaa local user locked** command

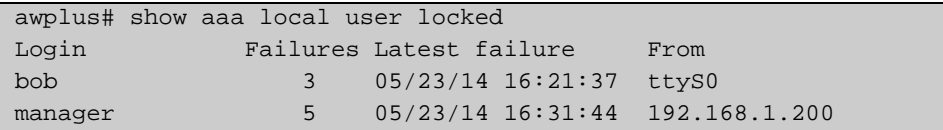

**Related commands** [aaa local authentication attempts lockout-time](#page-124-0)

[aaa local authentication attempts max-fail](#page-125-0)

[clear aaa local user lockout](#page-127-0)

## **show privilege**

- **Overview** This command displays the current user privilege level, which can be any privilege level in the range <1-15>. Privilege levels <1-6> allow limited user access (all User Exec commands), privilege levels <7-14> allow restricted user access (all User Exec commands plus Privileged Exec show commands). Privilege level 15 gives full user access to all Privileged Exec commands.
	- **Syntax** show privilege
		- **Mode** User Exec and Privileged Exec
- **Usage notes** A user can have an intermediate CLI security level set with this command for privilege levels <7-14> to access all show commands in Privileged Exec mode and all commands in User Exec mode, but no configuration commands in Privileged Exec mode.
	- **Example** To show the current privilege level of the user, use the command:

awplus# show privilege

**Output** Figure 4-2: Example output from the **show privilege** command

```
awplus#show privilege
Current privilege level is 15
awplus#disable
awplus>show privilege
Current privilege level is 1
```
**Related commands** [privilege level](#page-141-0)

## <span id="page-155-0"></span>**show security-password configuration**

- **Overview** This command displays the configuration settings for the various security password rules.
	- **Syntax** show security-password configuration
	- **Mode** Privileged Exec
- **Example** To display the current security-password rule configuration settings, use the command:

awplus# show security-password configuration

**Output** Figure 4-3: Example output from the **show security-password configuration** command

```
Security Password Configuration
Minimum password length ................................. 8
Minimum password character categories to match ..... 3
Number of previously used passwords to restrict..... 4
Password lifetime .................................. 30 day(s)
  Warning period before password expires ........... 3 day(s)
Reject expired password at login ..................... Disabled
  Force changing expired password at login ......... Enabled
```
**Related commands** [security-password forced-change](#page-143-0) [security-password history](#page-142-0) [security-password lifetime](#page-144-0) [security-password min-lifetime-enforce](#page-145-0) [security-password minimum-categories](#page-146-0) [security-password minimum-length](#page-147-0) [security-password reject-expired-pwd](#page-148-0) [security-password warning](#page-149-0) [show security-password user](#page-156-0)

## <span id="page-156-0"></span>**show security-password user**

**Overview** This command displays user account and password information for all users.

- **Syntax** show security-password user
- **Mode** Privileged Exec
- **Example** To display the system users' remaining lifetime or last password change, use the command:

awplus# show security-password user

**Output** Figure 4-4: Example output from the **show security-password** user command

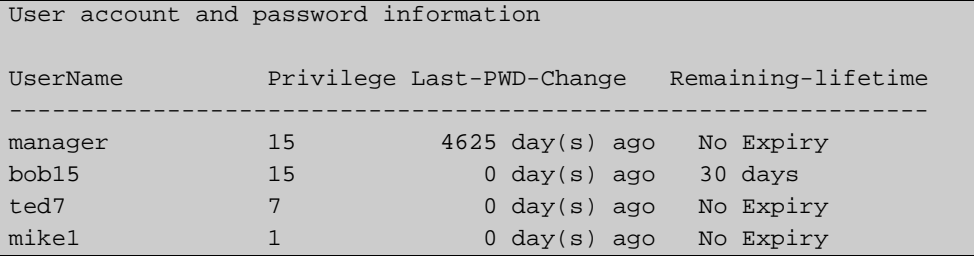

#### **Related commands**

[security-password forced-change](#page-143-0)

- [security-password history](#page-142-0)
- [security-password lifetime](#page-144-0)
- [security-password min-lifetime-enforce](#page-145-0)

[security-password minimum-categories](#page-146-0)

[security-password minimum-length](#page-147-0)

[security-password reject-expired-pwd](#page-148-0)

[security-password warning](#page-149-0)

[show security-password configuration](#page-155-0)

## <span id="page-157-0"></span>**show telnet**

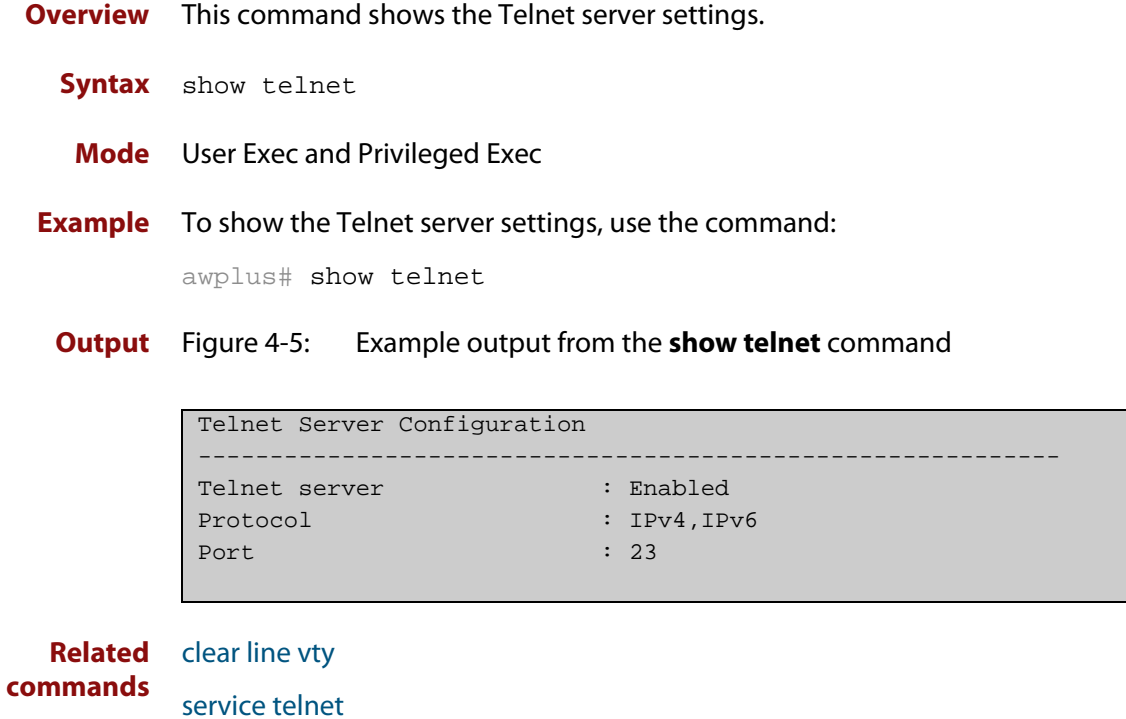

[service telnet](#page-152-0) [show users](#page-158-0) [telnet server](#page-159-0)

### <span id="page-158-0"></span>**show users**

- **Overview** This command shows information about the users who are currently logged into the device.
	- **Syntax** show users
	- **Mode** User Exec and Privileged Exec
- **Example** To show the users currently connected to the device, use the command:

awplus# show users

**Output** Figure 4-6: Example output from the **show users** command

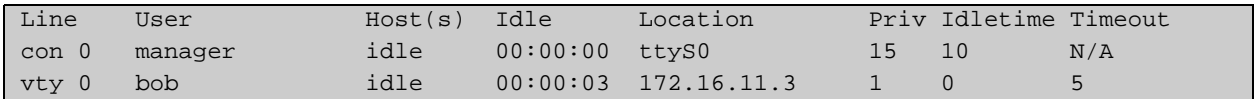

#### **Table 1:** Parameters in the output of the **show users** command

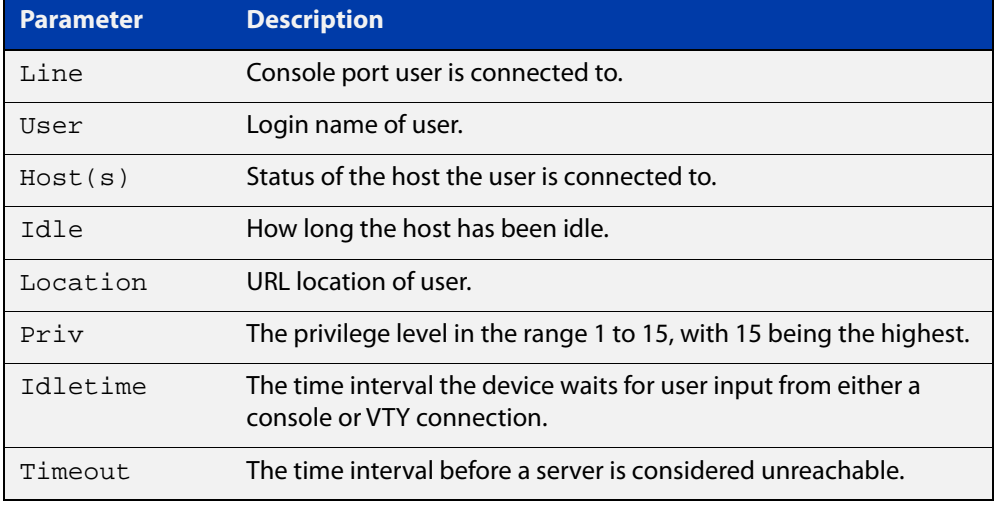

### <span id="page-159-0"></span>**telnet server**

**Overview** This command enables the telnet server on the specified TCP port. If the server is already enabled then it will be restarted on the new port. Changing the port number does not affect the port used by existing sessions.

**Syntax** telnet server {*<1-65535>*|default}

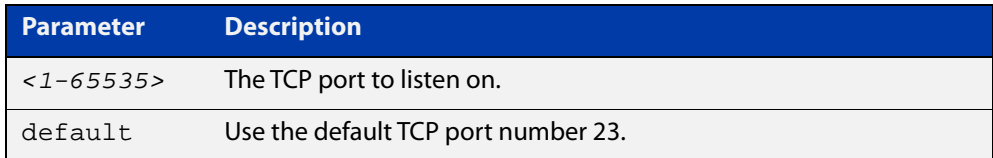

#### **Mode** Global Configuration

**Example** To enable the telnet server on TCP port 2323, use the following commands:

awplus# configure terminal awplus(config)# telnet server 2323

**Related** [show telnet](#page-157-0)

**commands**

## <span id="page-160-0"></span>**terminal length**

**Overview** Use the **terminal length** command to specify the number of rows of output that the device will display before pausing, for the currently-active terminal only.

> Use the **terminal no length** command to remove the length specified by this command. The default length will apply unless you have changed the length for some or all lines by using the [length \(asyn\) command.](#page-138-0)

**Syntax** terminal length <*length*>

terminal no length [<*length*>]

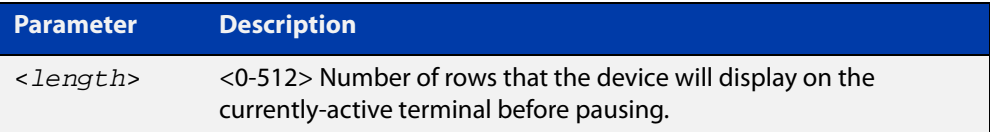

**Mode** User Exec and Privileged Exec

**Examples** The following example sets the number of lines to 15:

awplus# terminal length 15

The following example removes terminal length set previously:

awplus# terminal no length

**Related** terminal resize

**commands** [length \(asyn\)](#page-138-0)

## **terminal resize**

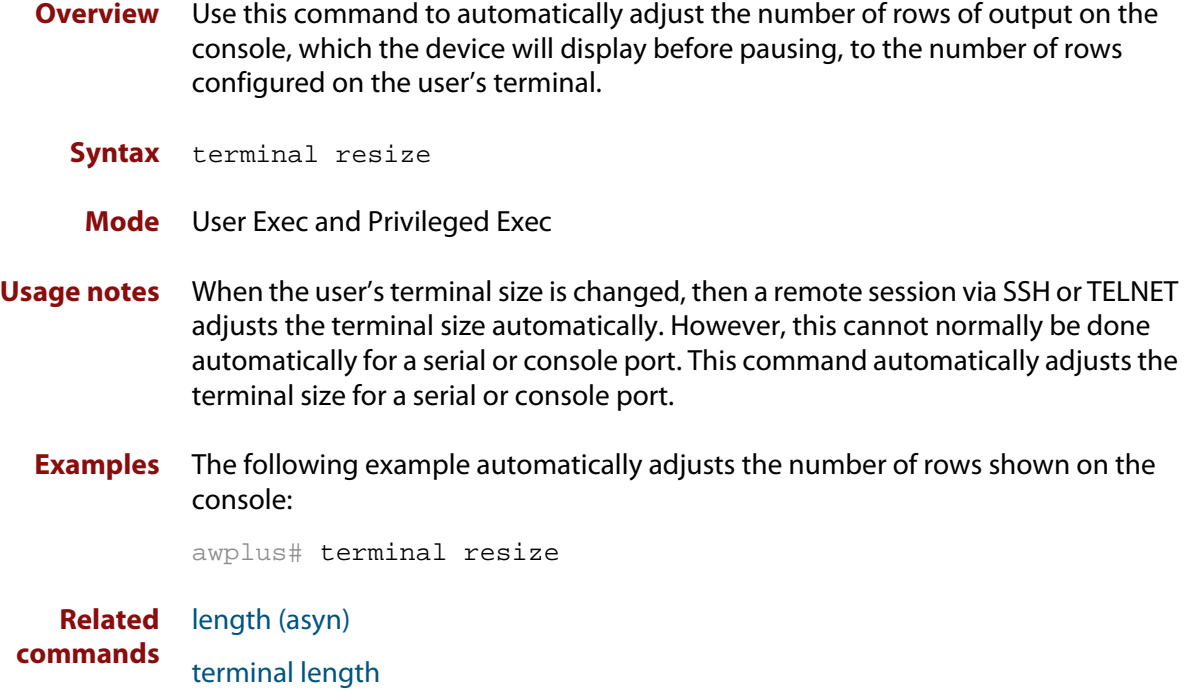

#### **username**

**Overview** This command creates or modifies a user to assign a privilege level and a password. **NOTE:** The default username privilege level of 1 is not shown in running-config output. Any username privilege level that has been modified from the default is shown. **Syntax** username <*name*> privilege *<1-15>* [password [8] <*password*>] username <*name*> password [8] <*password*> no username <*name*>

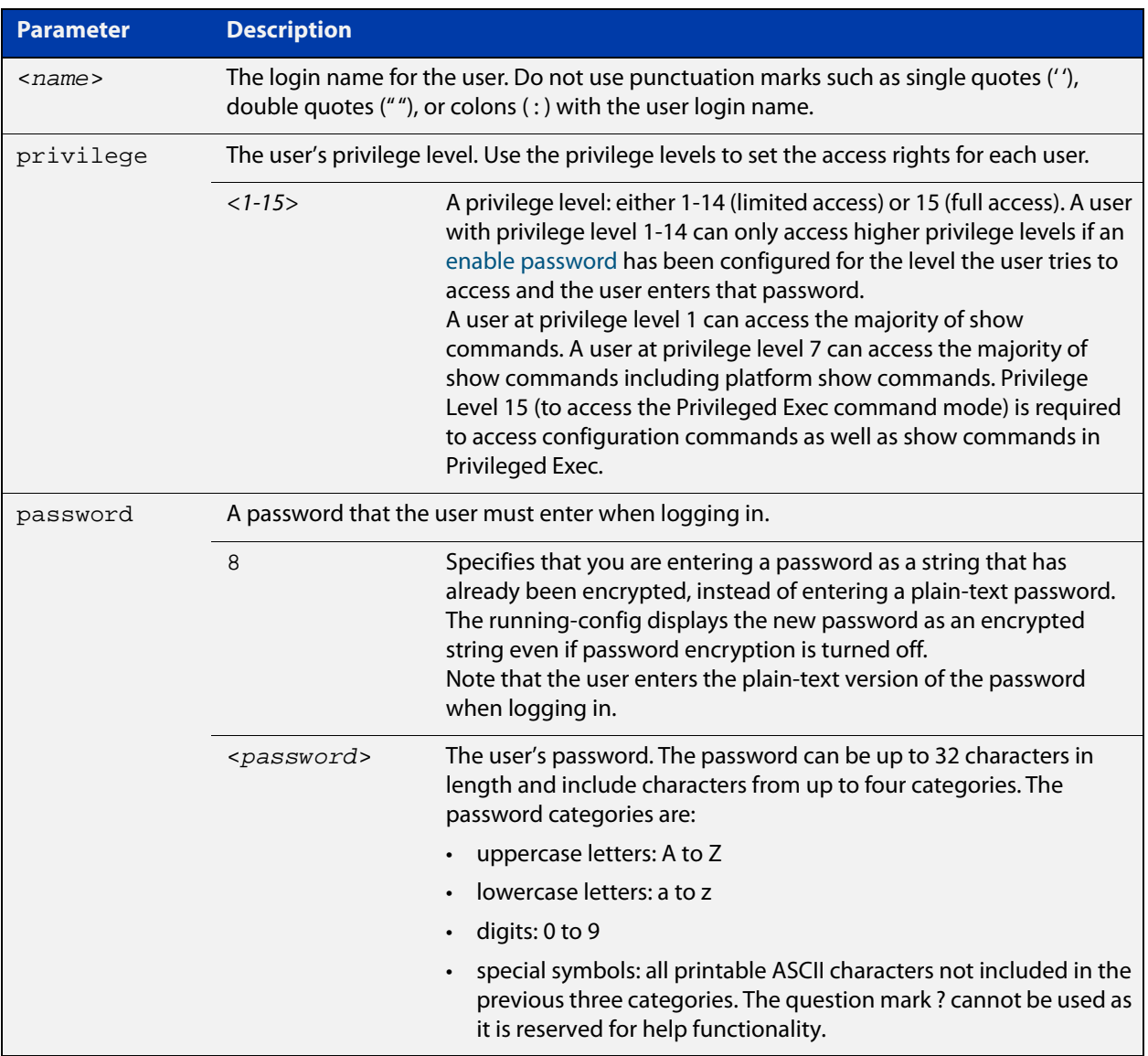

#### **Mode** Global Configuration

**Default** The privilege level is 1 by default. Note the default is not shown in running-config output.

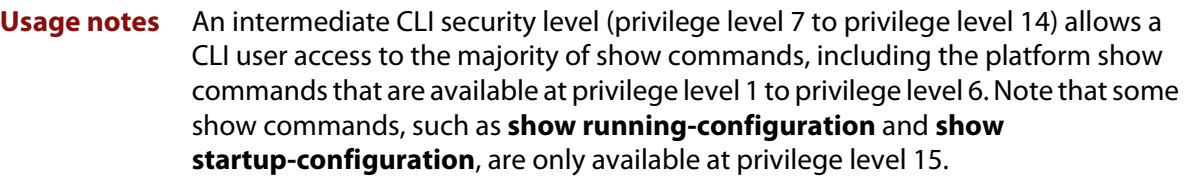

**Examples** To create the user "bob" with a privilege level of 15, for all show commands including show running-configuration and show startup-configuration and to access configuration commands in Privileged Exec command mode, and the password "bobs\_secret", use the commands:

awplus# configure terminal

awplus(config)# username bob privilege 15 password bobs\_secret

To create a user "junior\_admin" with a privilege level of 7, which will have intermediate CLI security level access for most show commands, and the password "show\_only", use the commands:

awplus# configure terminal

awplus(config)# username junior\_admin privilege 7 password show\_only

#### **Related** [enable password](#page-130-0)

**commands** [security-password minimum-categories](#page-146-0)

[security-password minimum-length](#page-147-0)

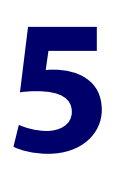

# **Update Manager Commands**

### **Introduction**

- **Overview** This chapter provides an alphabetical reference of commands used to update a resource. For more information, see the [Update Manager Feature Overview and](http://www.alliedtelesis.com/documents/update-manager-feature-overview-and-configuration-guide)  [Configuration\\_Guide](http://www.alliedtelesis.com/documents/update-manager-feature-overview-and-configuration-guide).
- **Command List** • ["show resource" on page 166](#page-165-0)
	- • ["update now" on page 167](#page-166-0)
	- • ["update webgui now" on page 168](#page-167-0)

#### <span id="page-165-0"></span>**show resource**

- **Overview** Use this command to show information about the resources of features that have been enabled.
	- **Syntax** show resource [*<resource-name>*]

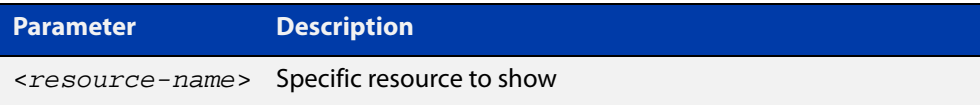

- **Mode** Privileged Exec
- **Examples** To show information about the resources of features that have been enabled, use the following command:

awplus# show resource

#### **Output** Figure 5-1: Example output for **show resource**

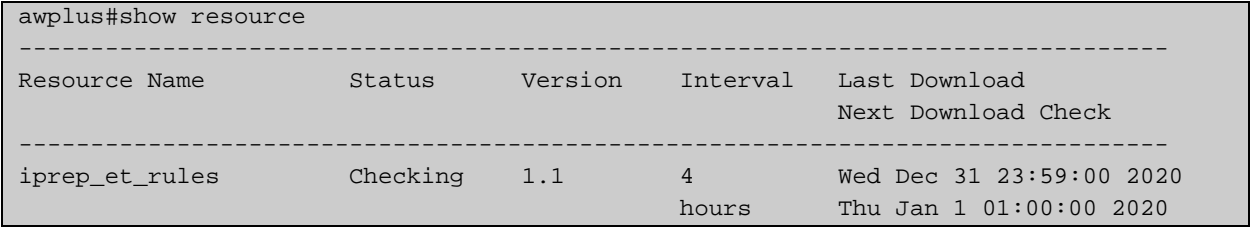

The parameters in the example output are explained in the following table.

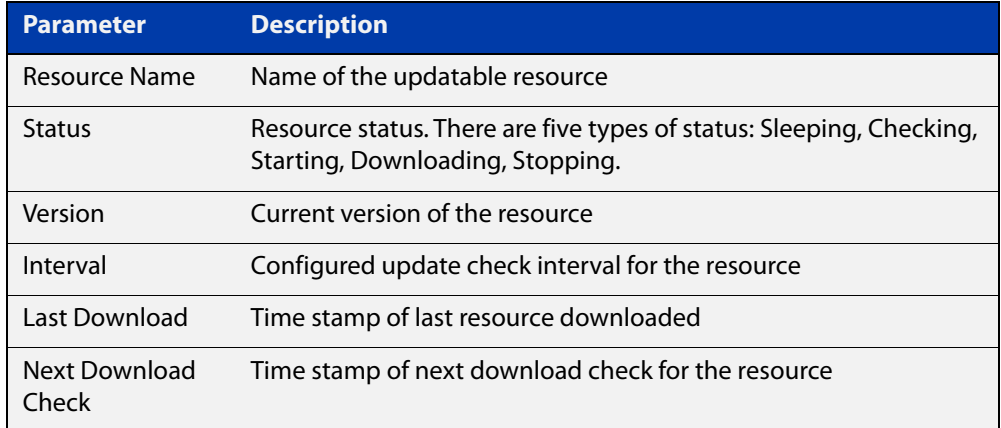

#### **Related** [update now](#page-166-0)

**commands**

[update webgui now](#page-70-0)

#### **Command** Version 5.4.9-2.1: command added to SBx908 GEN2

**changes**

#### <span id="page-166-0"></span>**update now**

**Overview** Use this command to immediately perform a resource update check and update the specified resource if a newer version is available.

**Syntax** update {*<resource-name>*|all} now

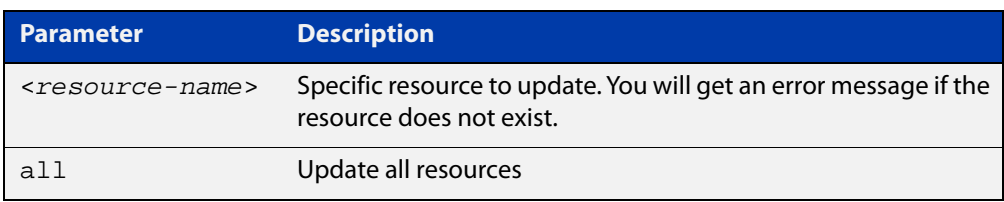

#### **Mode** Privileged Exec

**Usage notes** The default update interval for a resource is 1 hour. Users can initiate an immediate update check for a resource at any time without affecting any configured update check schedule. The Update Manager will perform an update check for a resource when triggered to do so. The Update Manager will request the current version number of the resource from the Update Server, then compare it with the current local version. If they are different, the Update Manager will initiate an update of the local resource.

> Note that if a feature is disabled, regular and manual update checks for its resources are also disabled.

Also note that an update check for a resource will not proceed if an update of that resource is already in progress.

The Update Manager will retry upon failure to download a resource file because of DNS resolution error, bad checksum and so on.

**Examples** To do an update check and update all available resources, use the following command:

awplus# update all now

To do an update check and update the device's GUI, use the following command:

awplus# update webgui now

**Related commands** [show resource](#page-165-0)

[update webgui now](#page-70-0)

**Command changes** Version 5.4.9-2.1: command added to SBx908 GEN2

## <span id="page-167-0"></span>**update webgui now**

- **Overview** Use this command to check whether you have the latest version of the device's GUI and update it if a newer version is available.
	- **Syntax** update webgui now
	- **Mode** Privileged Exec
- **Usage notes** If you have previously used the **copy** command to copy GUI files onto your device, these files need to be deleted before running **update webgui now**. To delete all GUI files, use the command:

awplus# del \*qui \*.tar.gz

**Examples** To check for GUI updates, use the following command:

awplus# update webgui now

**Related commands** [show resource](#page-165-0)

**Command changes** Version 5.4.9-2.1: command added to SBx908 GEN2

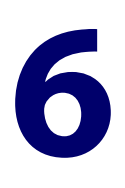

# **System Configuration and Monitoring Commands**

## **Introduction**

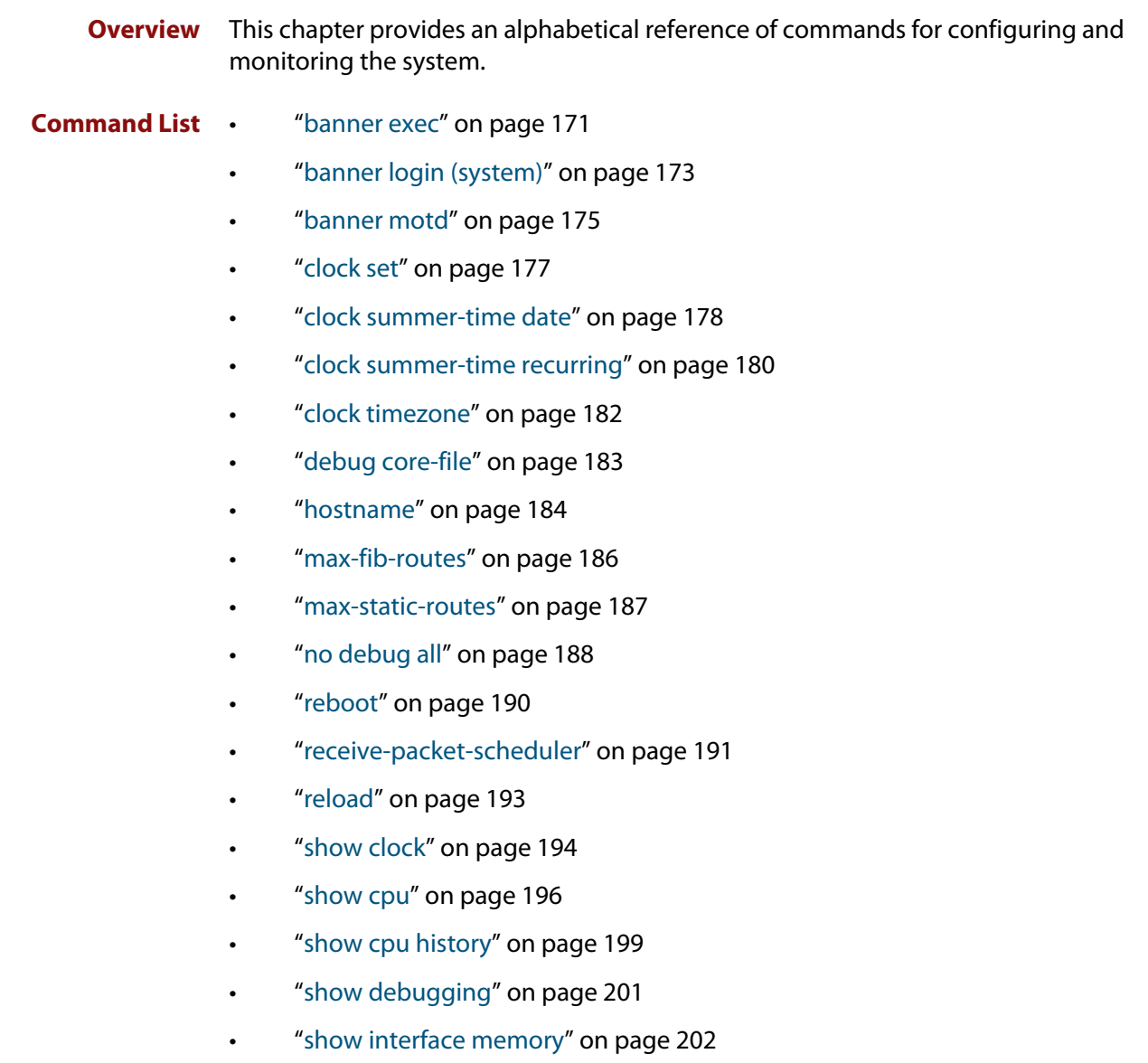

- • ["show memory" on page 204](#page-203-0)
- • ["show memory allocations" on page 206](#page-205-0)
- • ["show memory history" on page 208](#page-207-0)
- • ["show memory pools" on page 209](#page-208-0)
- • ["show memory shared" on page 210](#page-209-0)
- • ["show process" on page 211](#page-210-0)
- • ["show reboot history" on page 213](#page-212-0)
- • ["show router-id" on page 214](#page-213-0)
- • ["show system" on page 215](#page-214-0)
- • ["show system interrupts" on page 216](#page-215-0)
- • ["show system mac" on page 217](#page-216-0)
- • ["show system pci device" on page 218](#page-217-0)
- • ["show system pci tree" on page 219](#page-218-0)
- • ["show system serialnumber" on page 220](#page-219-0)
- • ["show tech-support" on page 221](#page-220-0)
- • ["speed \(asyn\)" on page 223](#page-222-0)
- • ["terminal monitor" on page 225](#page-224-0)
- • ["undebug all" on page 226](#page-225-0)

#### <span id="page-170-0"></span>**banner exec**

- **Overview** This command configures the User Exec mode banner that is displayed on the console after you login. The **banner exec default** command restores the User Exec banner to the default banner. Use the **no banner exec** command to disable the User Exec banner and remove the default User Exec banner.
	- **Syntax** banner exec <*banner-text>* banner exec default

no banner exec

**Default** By default, the AlliedWare Plus™ version and build date is displayed at console login, such as:

AlliedWare Plus (TM) 5.5.0 04/05/20 12:00:00

**Mode** Global Configuration

**Examples** To configure a User Exec mode banner after login (in this example, to tell people to use the **enable** command to move to Privileged Exec mode), enter the following commands:

```
awplus#configure terminal
awplus(config)#banner exec Use enable to move to Priv Exec mode
awplus(config)#exit
awplus#exit
awplus login: manager
Password:
Use enable to move to Priv Exec mode
awplus>
```
To restore the default User Exec mode banner after login, enter the following commands:

```
awplus#configure terminal
awplus(config)#banner exec default
awplus(config)#exit
awplus#exit
awplus login: manager
Password:
AlliedWare Plus (TM) 5.5.0 04/05/20 12:00:00
awplus>
```
To remove the User Exec mode banner after login, enter the following commands:

```
awplus#configure terminal
awplus(config)#no banner exec
awplus(config)#exit
awplus#exit
awplus login: manager
Password:
```
awplus>

**Related commands** [banner login \(system\)](#page-172-0) [banner motd](#page-174-0)

## <span id="page-172-0"></span>**banner login (system)**

**Overview** This command configures the login banner that is displayed on the console when you login. The login banner is displayed on all connected terminals. The login banner is displayed after the MOTD (Message-of-the-Day) banner and before the login username and password prompts.

Use the **no banner login** command to disable the login banner.

**Syntax** banner login

no banner login

- **Default** By default, no login banner is displayed at console login.
	- **Mode** Global Configuration
- **Examples** To configure a login banner of "Authorised users only" to be displayed when you login, enter the following commands:

```
awplus#configure terminal
awplus(config)#banner login
Type CNTL/D to finish.
Authorised users only
awplus(config)#exit
awplus#exit
Authorised users only
awplus login: manager
Password:
AlliedWare Plus (TM) 5.5.0 04/05/20 12:00:00
awplus>
```
To remove the login banner, enter the following commands:

```
awplus#configure terminal
awplus(config)#no banner login
awplus(config)#exit
awplus#exit
awplus login: manager
Password:
AlliedWare Plus (TM) 5.5.0 04/05/20 12:00:00
awplus>
```
**Related** [banner exec](#page-170-0) **commands** [banner motd](#page-174-0)

#### <span id="page-174-0"></span>**banner motd**

**Overview** Use this command to create or edit the text MotD (Message-of-the-Day) banner displayed before login. The MotD banner is displayed on all connected terminals. The MotD banner is useful for sending messages that affect all network users, for example, any imminent system shutdowns.

Use the **no** variant of this command to delete the MotD banner.

**Syntax** banner motd *<motd-text>*

no banner motd

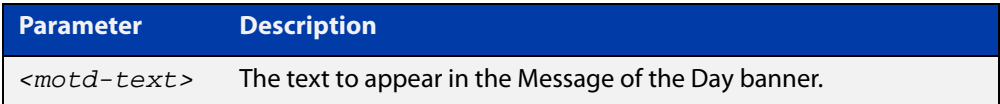

- **Default** By default, the device displays the AlliedWare Plus™ OS version and build date when you login.
	- **Mode** Global Configuration
- **Examples** To configure a MotD banner of "System shutdown at 6pm today" to be displayed when you log in, enter the following commands:

```
awplus>enable
awplus#configure terminal
Enter configuration commands, one per line. End with CNTL/Z.
awplus(config)#banner motd System shutdown at 6pm today
awplus(config)#exit
awplus#exit
System shutdown at 6pm today
awplus login: manager
Password:
AlliedWare Plus (TM) 5.5.0 04/05/20 12:00:00
awplus>
```
To delete the login banner, enter the following commands:

```
awplus>enable
awplus#configure terminal
Enter configuration commands, one per line. End with CNTL/Z.
awplus(config)#no banner motd
awplus(config)#exit
awplus#exit
awplus login: manager
Password:
AlliedWare Plus (TM) 5.5.0 04/05/20 12:00:00
awplus>
```
**Related commands** [banner exec](#page-170-0) [banner login \(system\)](#page-172-0)

## <span id="page-176-0"></span>**clock set**

**Overview** This command sets the time and date for the system clock.

**Syntax** clock set <*hh:mm:ss*> <*day*> <*month*> <*year*>

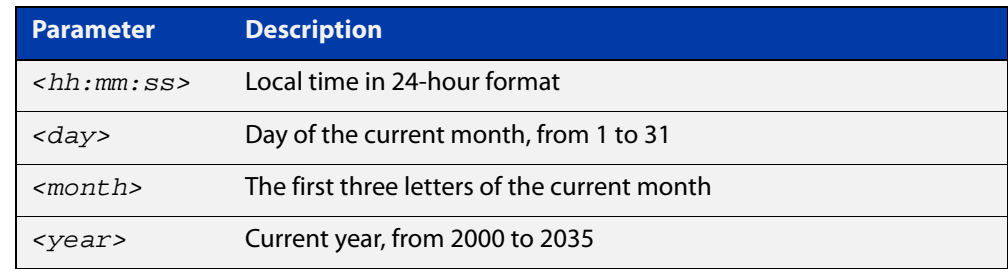

#### **Mode** Privileged Exec

**Usage notes** Configure the timezone before setting the local time. Otherwise, when you change the timezone, the device applies the new offset to the local time.

> **NOTE:** If Network Time Protocol (NTP) is enabled, then you cannot change the time or date using this command. NTP maintains the clock automatically using an external time source. If you wish to manually alter the time or date, you must first disable NTP.

**Example** To set the time and date on your system to 2pm on the 2nd of October 2016, use the command:

awplus# clock set 14:00:00 2 oct 2016

**Related commands** [clock timezone](#page-181-0)

#### <span id="page-177-0"></span>**clock summer-time date**

**Overview** This command defines the start and end of summertime for a specific year only, and specifies summertime's offset value to Standard Time for that year.

> The **no** variant of this command removes the device's summertime setting. This clears both specific summertime dates and recurring dates (set with the [clock](#page-179-0)  [summer-time recurring command](#page-179-0)).

By default, the device has no summertime definitions set.

**Syntax** clock summer-time *<timezone-name>* date <*start-day*> <*start-month*> <*start-year*> <*start-time*> <*end-day*> <*end-month*> <*end-year*> <*end-time*> <*1-180*>

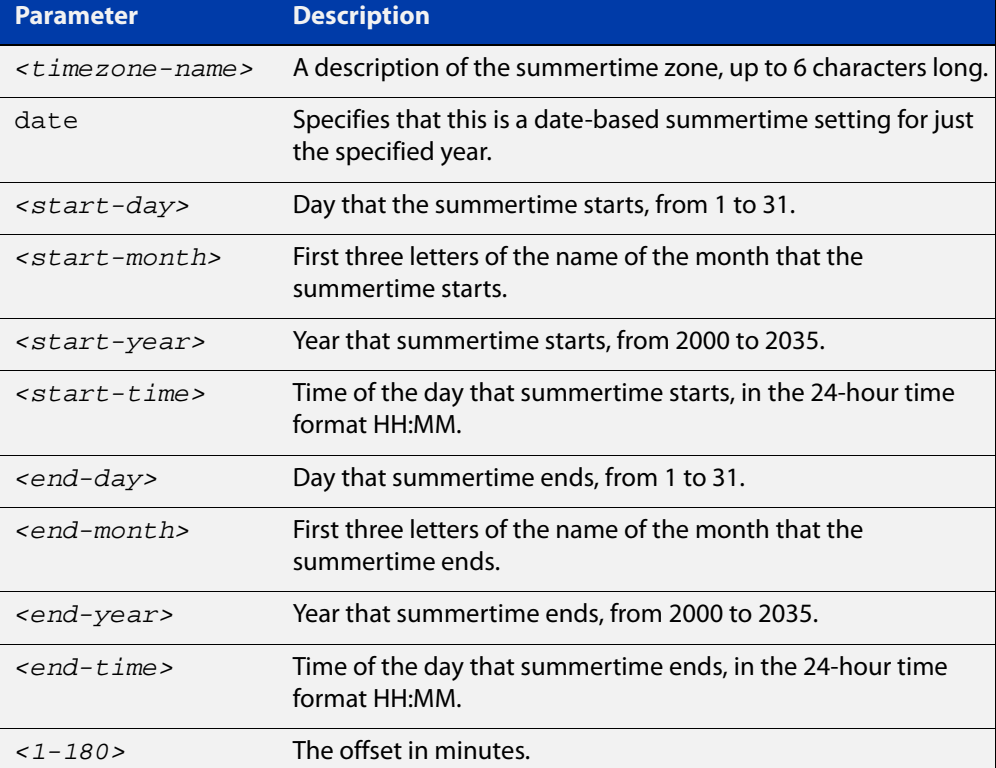

no clock summer-time

#### **Mode** Global Configuration

**Examples** To set a summertime definition for New Zealand using NZST (UTC+12:00) as the standard time, and NZDT (UTC+13:00) as summertime, with the summertime set to begin on the 25th of September 2016 and end on the 2nd of April 2017:

> awplus(config)# clock summer-time NZDT date 25 sep 2:00 2016 2 apr 2:00 2017 60

To remove any summertime settings on the system, use the command:

awplus(config)# no clock summer-time

**Related** [clock summer-time recurring](#page-179-0) **commands** [clock timezone](#page-181-0)

## <span id="page-179-0"></span>**clock summer-time recurring**

**Overview** This command defines the start and end of summertime for every year, and specifies summertime's offset value to Standard Time.

> The **no** variant of this command removes the device's summertime setting. This clears both specific summertime dates (set with the [clock summer-time date](#page-177-0)  [command](#page-177-0)) and recurring dates.

By default, the device has no summertime definitions set.

**Syntax** clock summer-time *<timezone-name>* recurring <*start-week*> <*start-day*> <*start-month*> <*start-time*> <*end-week*> <*end-day*> <*end-month*> <*end-time*> <*1-180*>

no clock summer-time

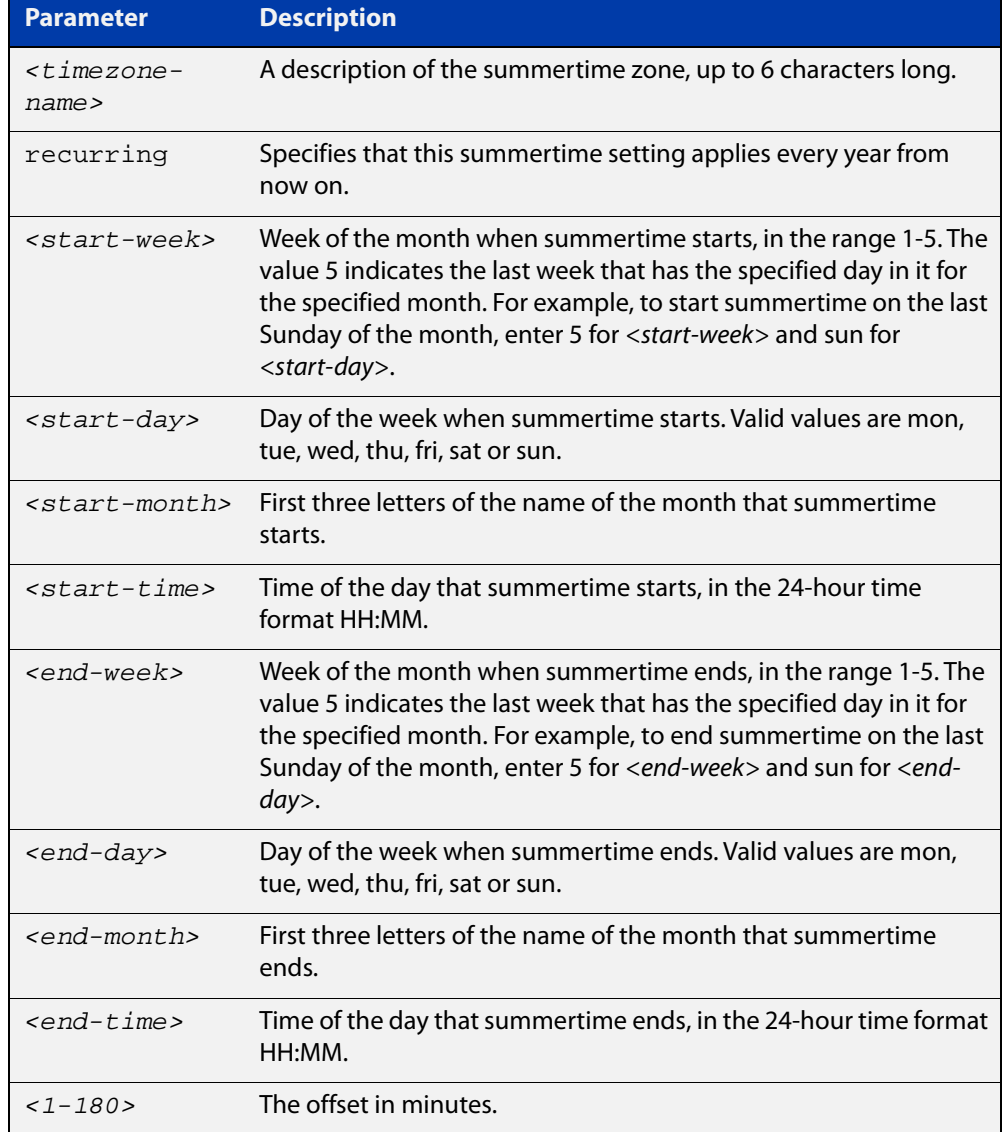
### **Mode** Global Configuration

**Examples** To set a summertime definition for New Zealand using NZST (UTC+12:00) as the standard time, and NZDT (UTC+13:00) as summertime, with summertime set to start on the last Sunday in September, and end on the 1st Sunday in April, use the command:

> awplus(config)# clock summer-time NZDT recurring 5 sun sep 2:00 1 sun apr 2:00 60

To remove any summertime settings on the system, use the command:

awplus(config)# no clock summer-time

**Related commands** [clock summer-time date](#page-177-0) [clock timezone](#page-181-0)

# <span id="page-181-0"></span>**clock timezone**

**Overview** This command defines the device's clock timezone. The timezone is set as a offset to the UTC.

The **no** variant of this command resets the system time to UTC.

By default, the system time is set to UTC.

**Syntax** clock timezone *<timezone-name>* {minus|plus} [<*0-13*>|<*0-12*>:<*00-59*>]

no clock timezone

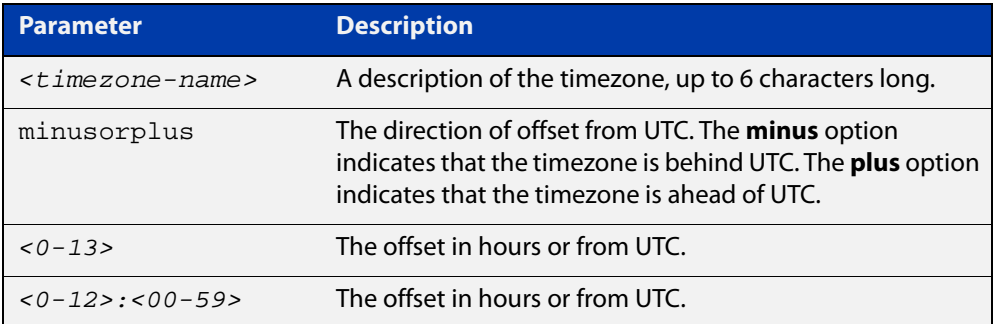

#### **Mode** Global Configuration

- **Usage notes** Configure the timezone before setting the local time. Otherwise, when you change the timezone, the device applies the new offset to the local time.
	- **Examples** To set the timezone to New Zealand Standard Time with an offset from UTC of +12 hours, use the command:

awplus(config)# clock timezone NZST plus 12

To set the timezone to Indian Standard Time with an offset from UTC of +5:30 hours, use the command:

awplus(config)# clock timezone IST plus 5:30

To set the timezone back to UTC with no offsets, use the command:

awplus(config)# no clock timezone

#### **Related** [clock set](#page-176-0)

**commands**

[clock summer-time date](#page-177-0)

[clock summer-time recurring](#page-179-0)

# **debug core-file**

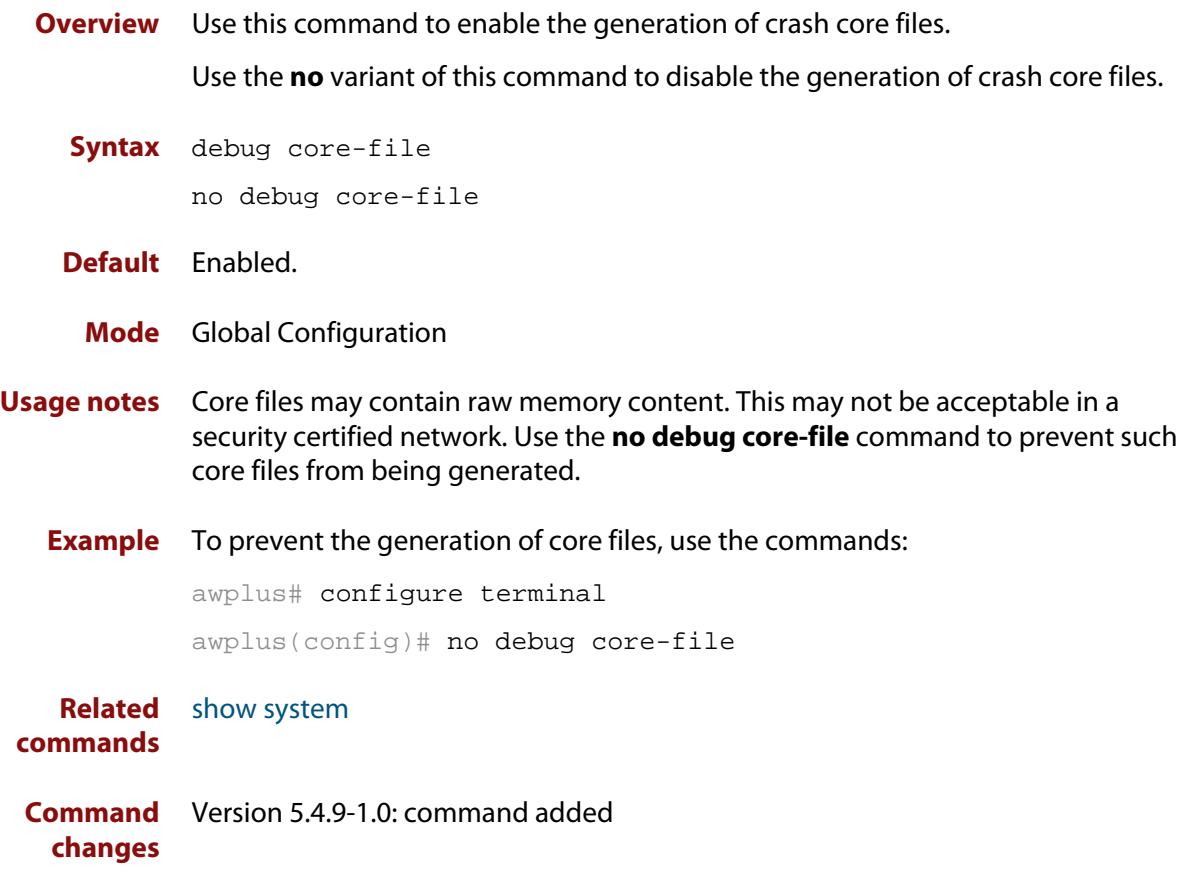

## **hostname**

## **Overview** This command sets the name applied to the device as shown at the prompt. The hostname is:

- displayed in the output of the [show system](#page-214-0) command
- displayed in the CLI prompt so you know which device you are configuring
- stored in the MIB object sysName

Use the **no** variant of this command to revert the hostname setting to its default. For devices that are not part of an AMF network, the default is "awplus".

Syntax hostname <hostname>

no hostname [*<hostname*>]

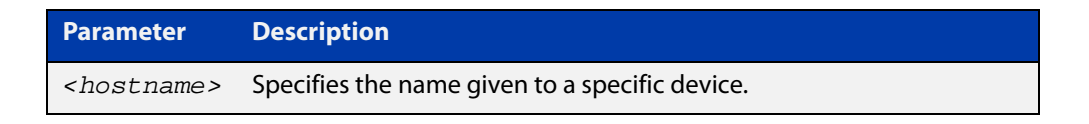

### **Default** awplus

**Mode** Global Configuration

## **Usage notes** Within an AMF network, any device without a user-defined hostname will automatically be assigned a name based on its MAC address.

To efficiently manage your network using AMF, we strongly advise that you devise a naming convention for your network devices and apply an appropriate hostname to each device.

The name must also follow the rules for ARPANET host names. The name must start with a letter, end with a letter or digit, and use only letters, digits, and hyphens. Refer to RFC 1035.

### **Example** To set the system name to HQ-Sales, use the command:

awplus# configure terminal

awplus(config)# hostname HQ-Sales

## This changes the prompt to:

HQ-Sales(config)#

To revert to the default hostname awplus, use the command:

HQ-Sales(config)# no hostname

### This changes the prompt to:

```
awplus(config)#
```
**NOTE:** When AMF is configured, running the **no hostname** command will apply a hostname that is based on the MAC address of the device node, for example, **node\_0000\_5e00\_5301**.

**Related commands** [show system](#page-214-0)

## <span id="page-185-0"></span>**max-fib-routes**

**Overview** This command enables you to control the maximum number of FIB routes configured. It operates by providing parameters that enable you to configure preset maximums and warning message thresholds.

**NOTE:** For static routes use the [max-static-routes](#page-186-0) command.

Use the **no** variant of this command to set the maximum number of FIB routes to the default of 4294967294 FIB routes.

**Syntax** max-fib-routes <*1-4294967294*> [<*1-100*>|warning-only]

no max-fib-routes

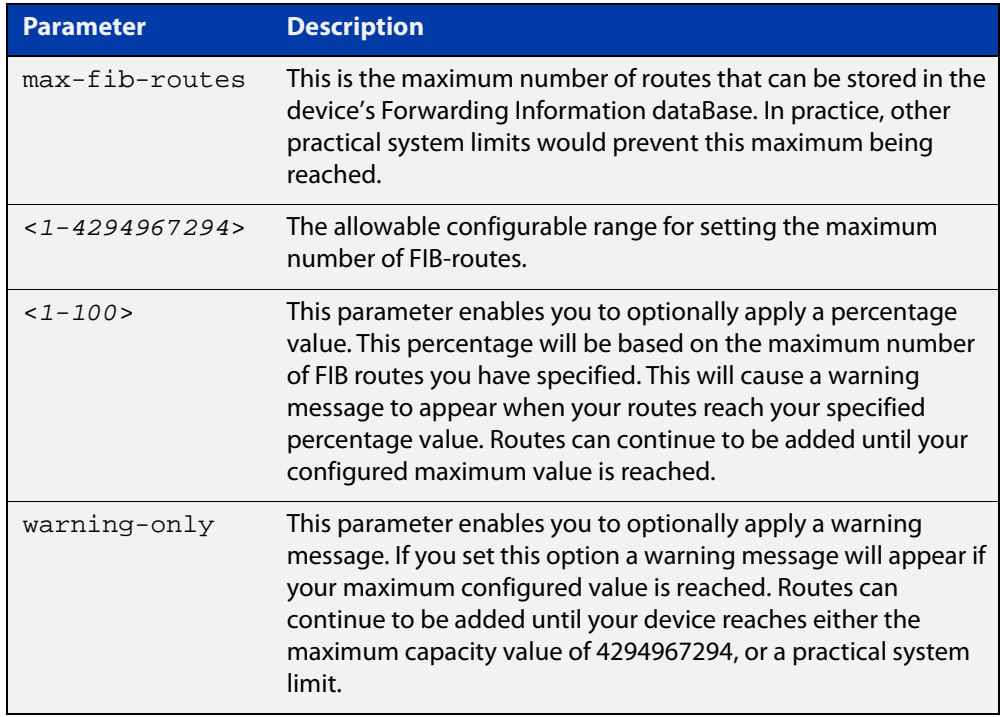

- **Default** The default number of FIB routes is the maximum number of FIB routes (4294967294).
	- **Mode** Global Configuration
- **Examples** To set the maximum number of dynamic routes to 2000 and warning threshold of 75%, use the following commands:

awplus# config terminal awplus(config)# max-fib-routes 2000 75

# <span id="page-186-0"></span>**max-static-routes**

**Overview** Use this command to set the maximum number of static routes, excluding FIB (Forwarding Information Base) routes.

**NOTE:** For FIB routes use the [max-fib-routes](#page-185-0) command.

Use the **no** variant of this command to set the maximum number of static routes to the default of 1024 static routes.

**Syntax** max-static-routes <*1-1024*> no max-static-routes

- **Default** The default number of static routes is the maximum number of static routes (1024).
	- **Mode** Global Configuration
- **Example** To reset the maximum number of static routes to the default maximum, use the command:

awplus# configure terminal

awplus(config)# no max-static-routes

**NOTE:** Static routes are applied before adding routes to the RIB (Routing Information Base). Therefore, rejected static routes will not appear in the running config.

**Related** [max-fib-routes](#page-185-0)**commands**

# **no debug all**

**Overview** This command disables the debugging facility for all features on your device. This stops the device from generating any diagnostic debugging messages.

> You can optionally disable the debugging facility for only the given protocol or feature. The features available depend on your device and will be a subset of the features listed in the Syntax section below.

**Syntax** no debug all [bgp|ipv6 ospf|ipv6 rip|dot1x|nsm|ospf|pim dense-mode|pim sparse-mode|rip|vrrp]

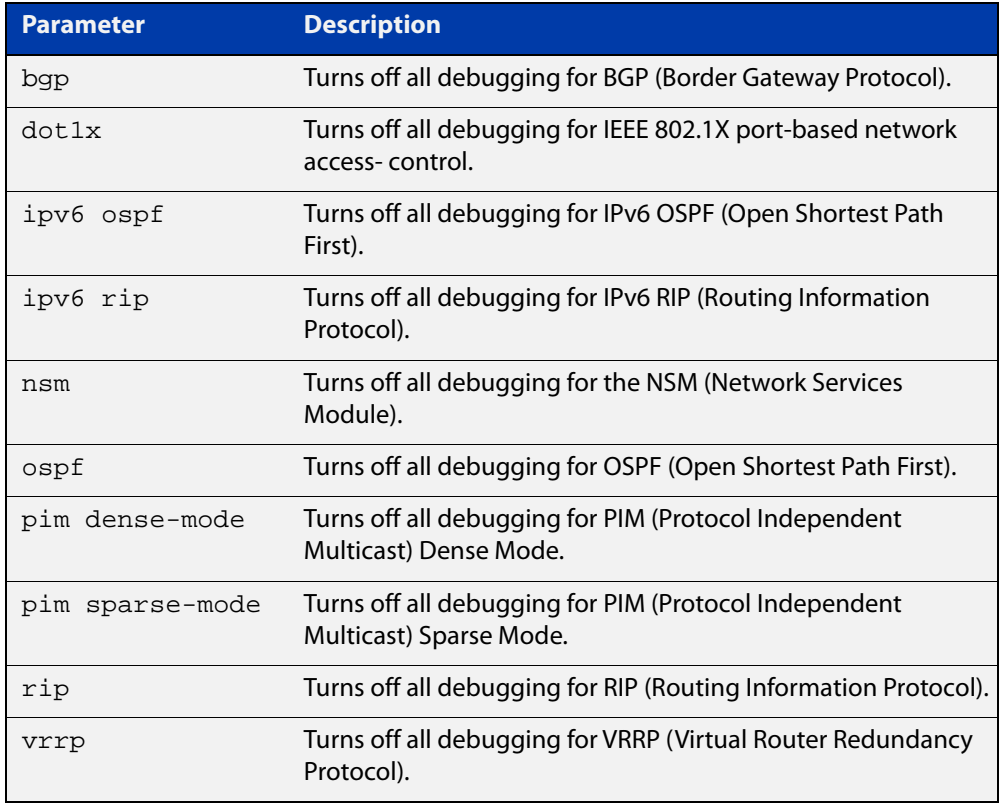

## **Default** Disabled

- **Mode** Global Configuration and Privileged Exec
- **Example** To disable debugging for all features, use the command:

awplus# no debug all

To disable all NSM debugging, use the command:

awplus# no debug all nsm

**Related** [undebug all](#page-225-0)

**commands**

**Command** Version 5.4.7-1.1: **pim dense-mode**, **pim sparse-mode**, and **rip** parameters added**changes**

# <span id="page-189-0"></span>**reboot**

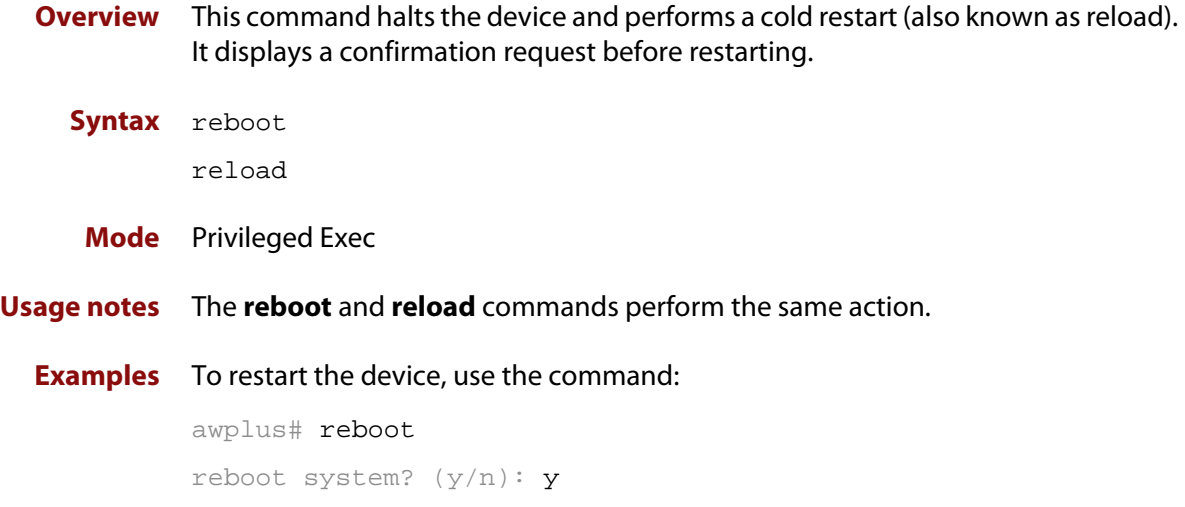

# **receive-packet-scheduler**

**Overview** Use this command to configure a scheduling scheme that distributes packets to individual cores in a multi-core CPU.

> Receive Packet Scheduling is the mechanism by which packets requiring software forwarding are distributed to individual cores in multi-core CPUs.

Use the **no** variant of this command to set the scheduling scheme back to the default of hash.

**Syntax** receive-packet-scheduler {hash|balanced|split}

no receive-packet-scheduler

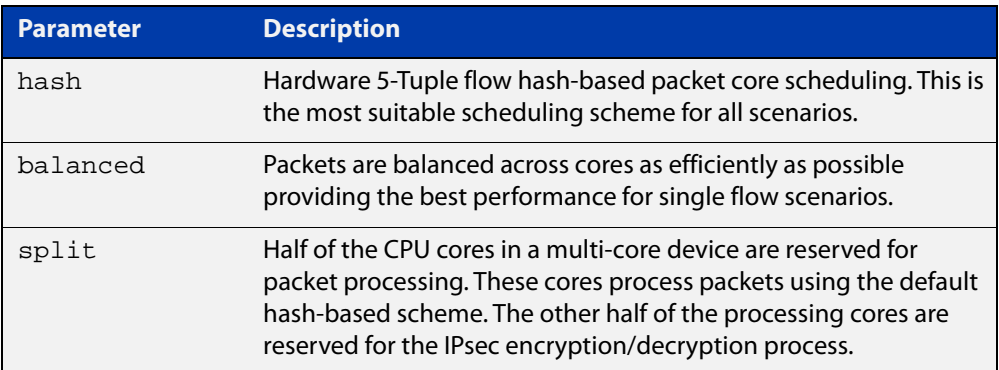

### **Default** Hash.

- **Mode** Global Configuration
- **Usage notes** Receive Packet Scheduling is the mechanism by which packets requiring software forwarding are distributed to individual cores in multi-core CPUs.

AlliedWare Plus uses a flow hash based scheme to ensure packets from the same flow are processed in order on the same core. This is generally accepted as the best compromise between efficiency and stability for most network traffic.

There are however a few scenarios where a different mechanism may be required. Use this command to configure alternative packet scheduling algorithms to suit your traffic patterns.

**NOTE:** It is very unlikely that there would be any need to change from the default receive-packet-scheduling scheme (hash) as it is the most suitable mechanism for real network traffic.

**CAUTION:** Changing the receive packet scheduling may require IPsec SA's to be processed on a different CPU core. Hence if there are active IPsec SA's when the scheme is changed they may no longer operate correctly. All active SA's can be reset using the **clear isakmp sa** command.

## **Example** To configure the receive packet scheduling scheme to **split**, use the following commands:

awplus# configure terminal

awplus(config)# receive-packet-scheduler split

To set the receive packet scheduling back to the default of **hash**, use the following commands:

awplus# configure terminal

awplus(config)# no receive-packet-scheduler

**Related** [show running-config](#page-109-0) **commands**

**Command** Version 5.4.8-2.1: command added**changes**

# **reload**

**Overview** This command performs the same function as the [reboot command.](#page-189-0)

# **show clock**

- **Overview** This command displays the system's current configured local time and date. It also displays other clock related information such as timezone and summertime configuration.
	- **Syntax** show clock
	- **Mode** User Exec and Privileged Exec
- **Example** To display the system's current local time, use the command:

awplus# show clock

**Output** Figure 6-1: Example output from the **show clock** command for a device using New Zealand time

```
Local Time: Mon, 17 Oct 2016 13:56:06 +1200
UTC Time: Mon, 17 Oct 2016 01:56:06 +0000
Timezone: NZST
Timezone Offset: +12:00
Summer time zone: NZDT
Summer time starts: Last Sunday in September at 02:00:00
Summer time ends: First Sunday in April at 02:00:00
Summer time offset: 60 mins
Summer time recurring: Yes
```
## **Table 1:** Parameters in the output of the **show clock** command

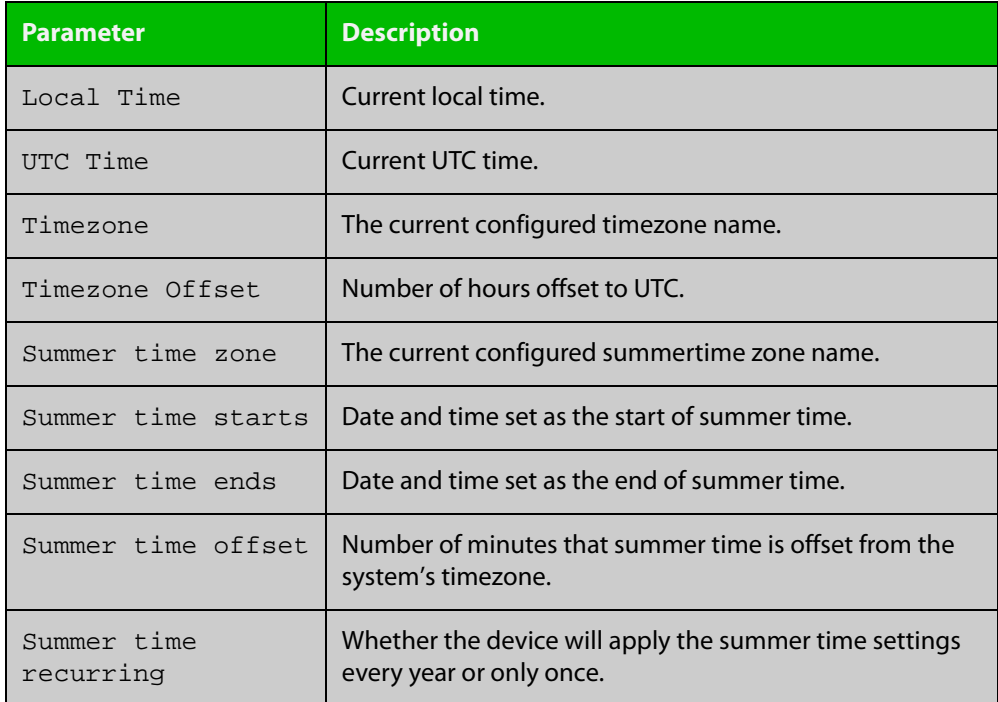

### **Related** [clock set](#page-176-0) **commands**

[clock summer-time date](#page-177-0) [clock summer-time recurring](#page-179-0) [clock timezone](#page-181-0)

# <span id="page-195-0"></span>**show cpu**

**Overview** This command displays a list of running processes with their CPU utilization.

For information on filtering and saving command output, see the ["Getting Started](http://www.alliedtelesis.com/documents/getting-started-alliedware-plus-feature-overview-and-configuration-guide)  [with AlliedWare Plus" Feature Overview and Configuration Guide.](http://www.alliedtelesis.com/documents/getting-started-alliedware-plus-feature-overview-and-configuration-guide)

**Syntax** show cpu [sort {thrds|pri|sleep|runtime}]

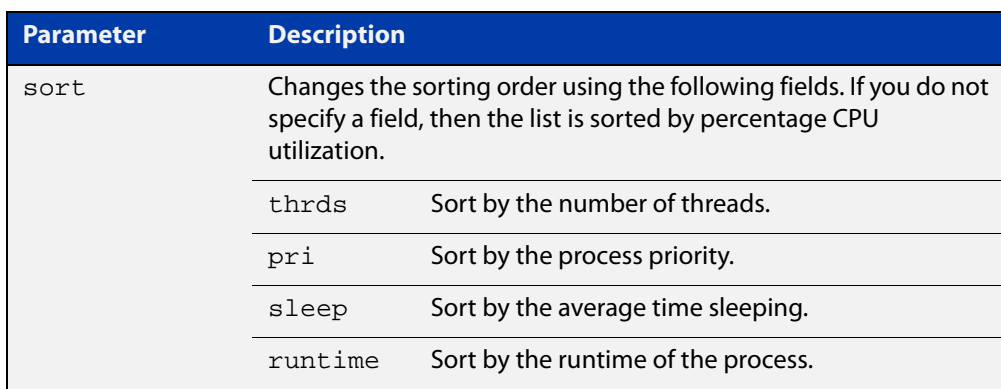

**Mode** User Exec and Privileged Exec

**Examples** To show the CPU utilization of current processes, sorting them by the number of threads the processes are using, use the command:

awplus# show cpu sort thrds

## **Output** Figure 6-2: Example output from **show cpu**

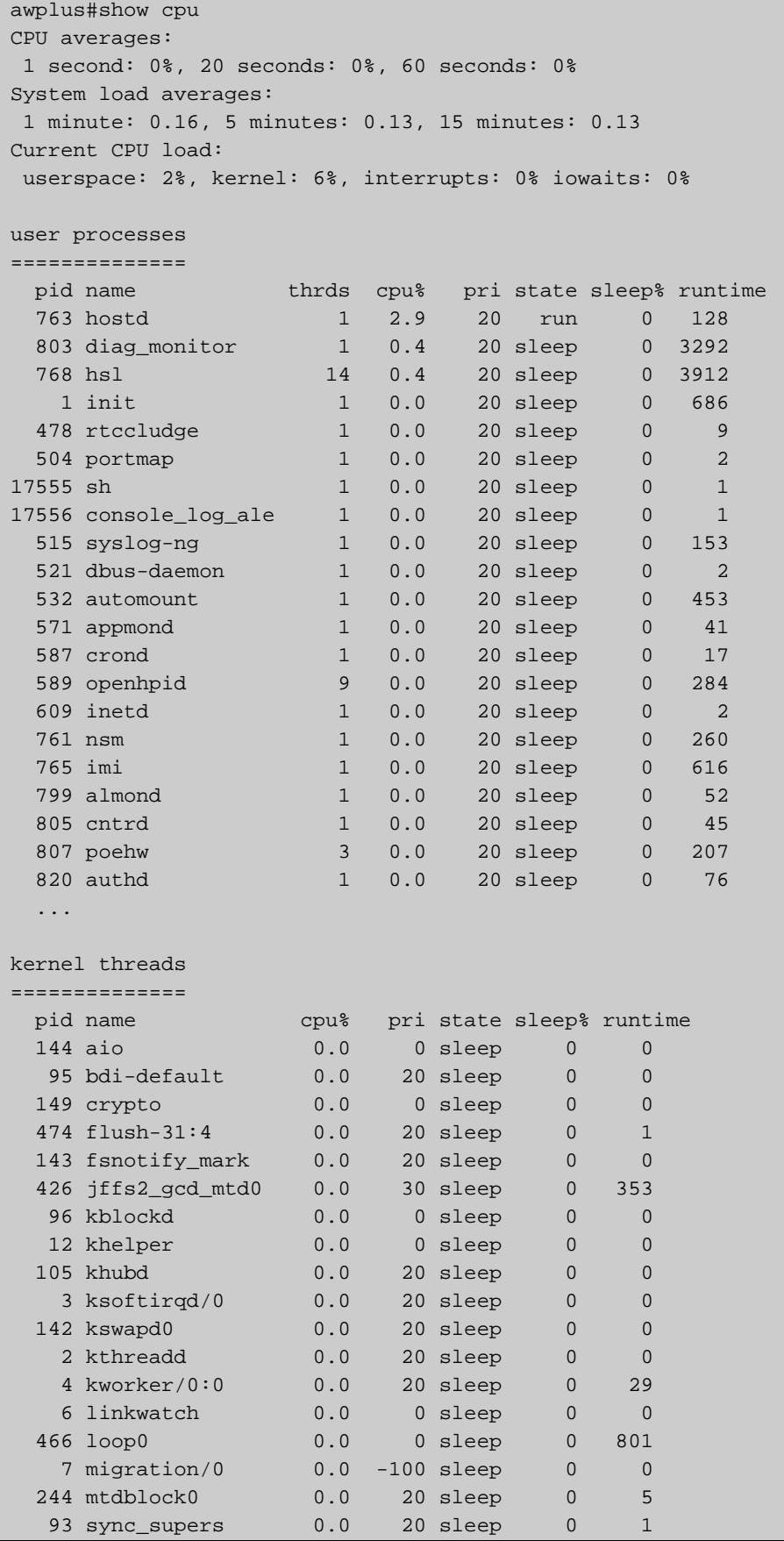

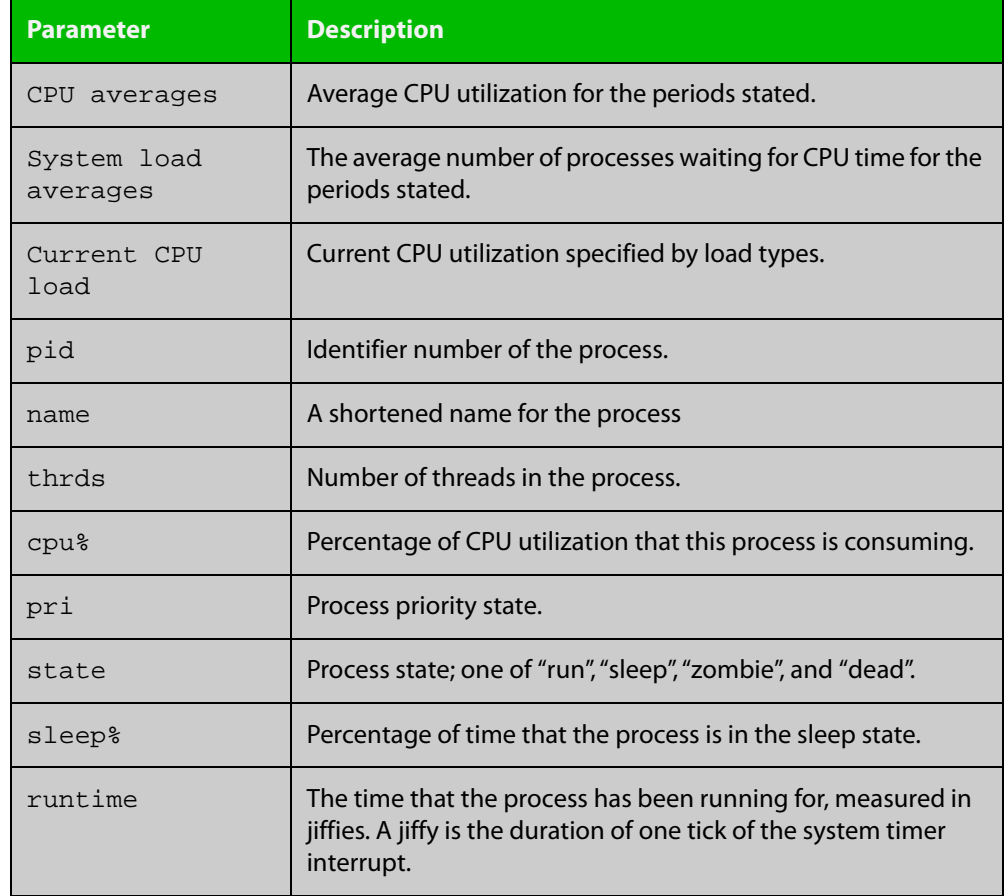

## **Table 2:** Parameters in the output of the **show cpu** command

#### **Related commands** [show memory](#page-203-0)

[show memory allocations](#page-205-0)

[show memory history](#page-207-0)

[show memory pools](#page-208-0)

[show process](#page-210-0)

# <span id="page-198-0"></span>**show cpu history**

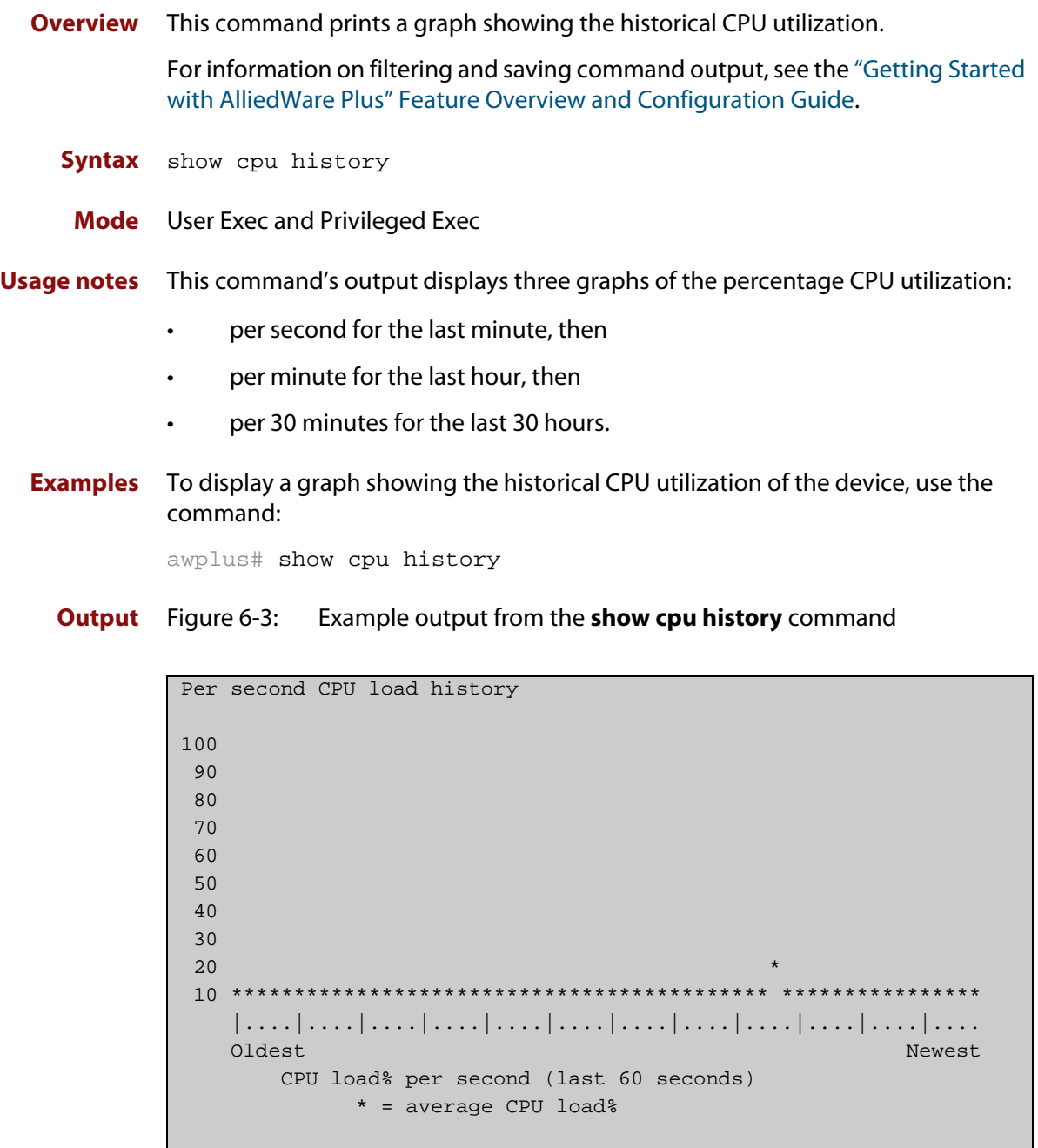

```
Per minute CPU load history
100
 90
 80
 70
\overline{60} +
 50
 40
 30
 20 ++ +++++++++ +++++++ ++++ + ++++++ ++++ +++ +++++ +++++++++
 10 ************************************************************
   المنظر المنظر المنظر المنظر المنظر المنظر المنظر المنظر المنظر المنظر المنظر
 Oldest Newest
       CPU load% per minute (last 60 minutes)
           * = average CPU load%, + = maximum
Per (30) minute CPU load history
100
 90
 80
70 +
 60
 50
 40
 30
 20
10 *** ***
المتما المتما المتما المتما المتما المتما المتما المتما المتما المتما المتما المالي المستقط
 Oldest Newest
       CPU load% per 30 minutes (last 60 values / 30 hours)
          * = average, - = minimum, + = maximum
```
**Related commands** [show memory](#page-203-0) [show memory allocations](#page-205-0) [show memory pools](#page-208-0)

[show process](#page-210-0)

# **show debugging**

**Overview** This command displays all debugging options in alphabetical order, indicating whether debugging is enabled or disabled for each feature.

> For information on filtering and saving command output, see the ["Getting Started](http://www.alliedtelesis.com/documents/getting-started-alliedware-plus-feature-overview-and-configuration-guide)  [with AlliedWare Plus" Feature Overview and Configuration Guide.](http://www.alliedtelesis.com/documents/getting-started-alliedware-plus-feature-overview-and-configuration-guide)

- **Syntax** show debugging
	- **Mode** User Exec and Privileged Exec
- **Example** To find out what debugging is enabled, use the command: awplus# show debugging
	- **Output** Figure 6-4: Example output from the **show debugging** command

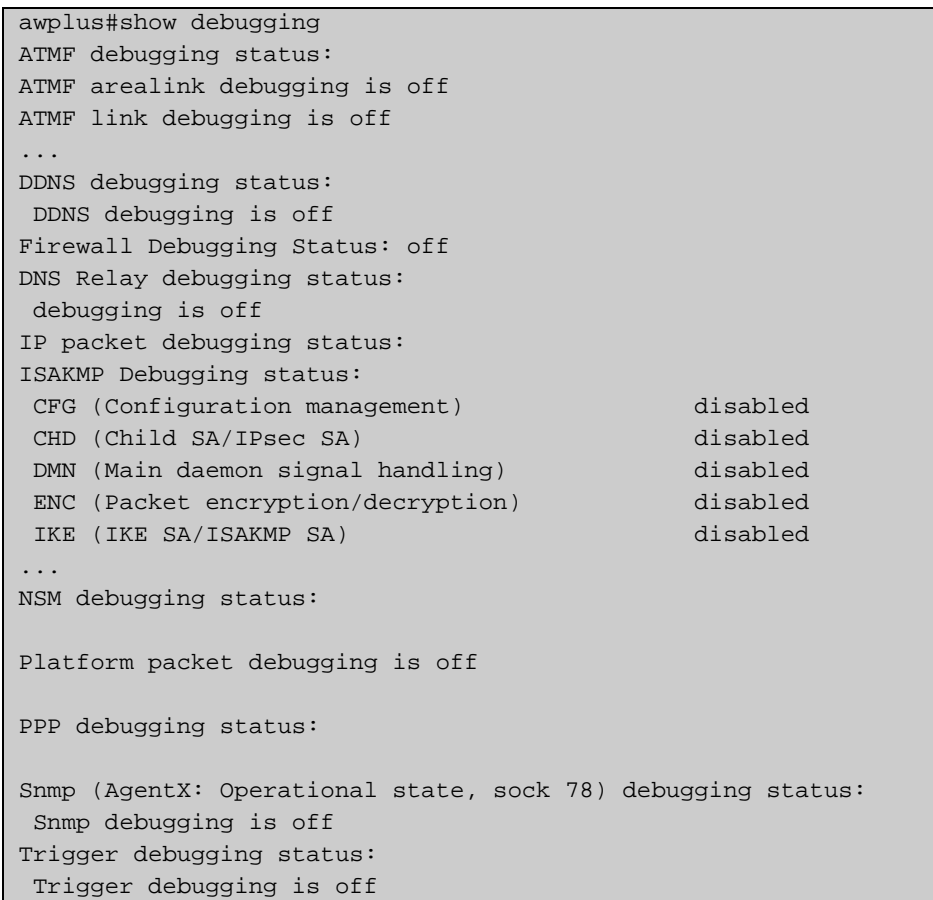

# **show interface memory**

**Overview** This command displays the shared memory used by either all interfaces, or the specified interface or interfaces. The output is useful for diagnostic purposes by Allied Telesis authorized service personnel.

> For information on filtering and saving command output, see the ["Getting Started](http://www.alliedtelesis.com/documents/getting-started-alliedware-plus-feature-overview-and-configuration-guide)  [with AlliedWare Plus" Feature Overview and Configuration Guide.](http://www.alliedtelesis.com/documents/getting-started-alliedware-plus-feature-overview-and-configuration-guide)

Syntax show interface memory

show interface <*port-list*> memory

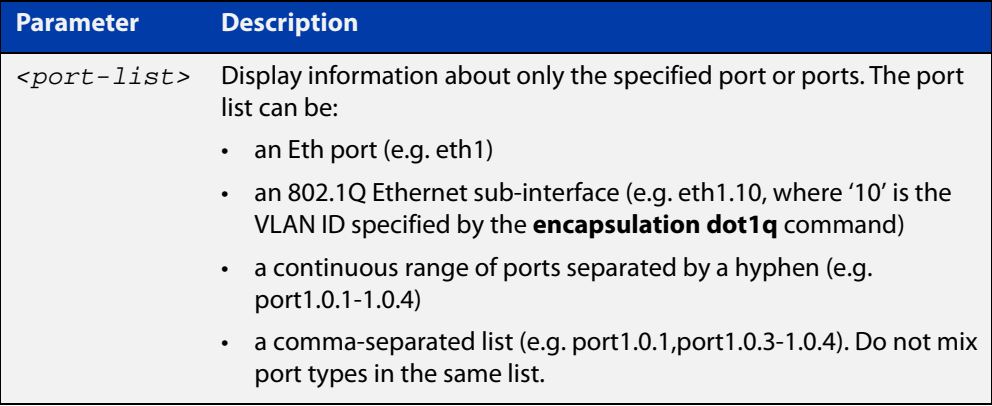

- **Mode** User Exec and Privileged Exec
- **Example** To display the shared memory used by all interfaces, use the command:

awplus# show interface memory

To display the shared memory used by port1.0.1 and port1.0.3 to port1.0.4, use the command:

awplus# show interface port1.0.1,port1.0.3-port1.0.4 memory

**Output** Figure 6-5: Example output from the **show interface memory** command

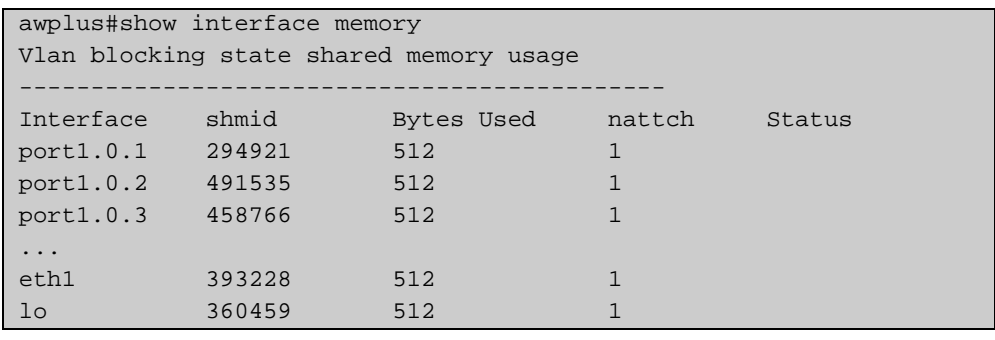

## Figure 6-6: Example output from **show interface <port-list> memory** for a list of interfaces

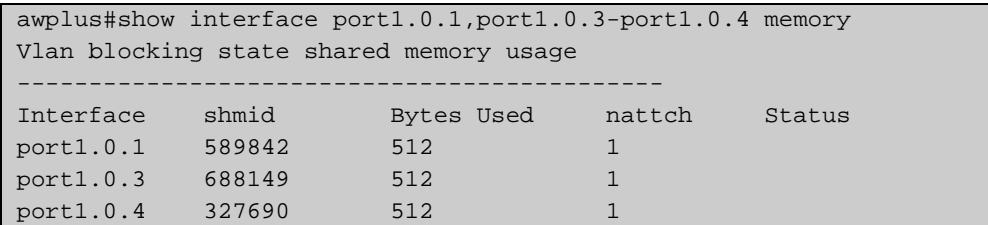

#### **Related commands** [show interface brief](#page-343-0) [show interface status](#page-346-0)

[show interface switchport](#page-384-0)

## <span id="page-203-0"></span>**show memory**

**Overview** This command displays the memory used by each process that is currently running.

> For information on filtering and saving command output, see the ["Getting Started](http://www.alliedtelesis.com/documents/getting-started-alliedware-plus-feature-overview-and-configuration-guide)  [with AlliedWare Plus" Feature Overview and Configuration Guide.](http://www.alliedtelesis.com/documents/getting-started-alliedware-plus-feature-overview-and-configuration-guide)

**Syntax** show memory [sort {size|peak|stk}]

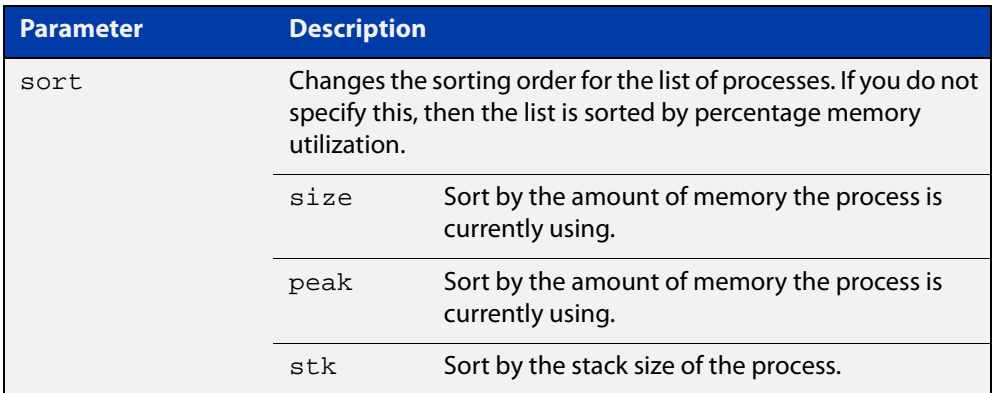

**Mode** User Exec and Privileged Exec

- **Example** To display the memory used by the current running processes, use the command: awplus# show memory
	- **Output** Figure 6-7: Example output from **show memory**

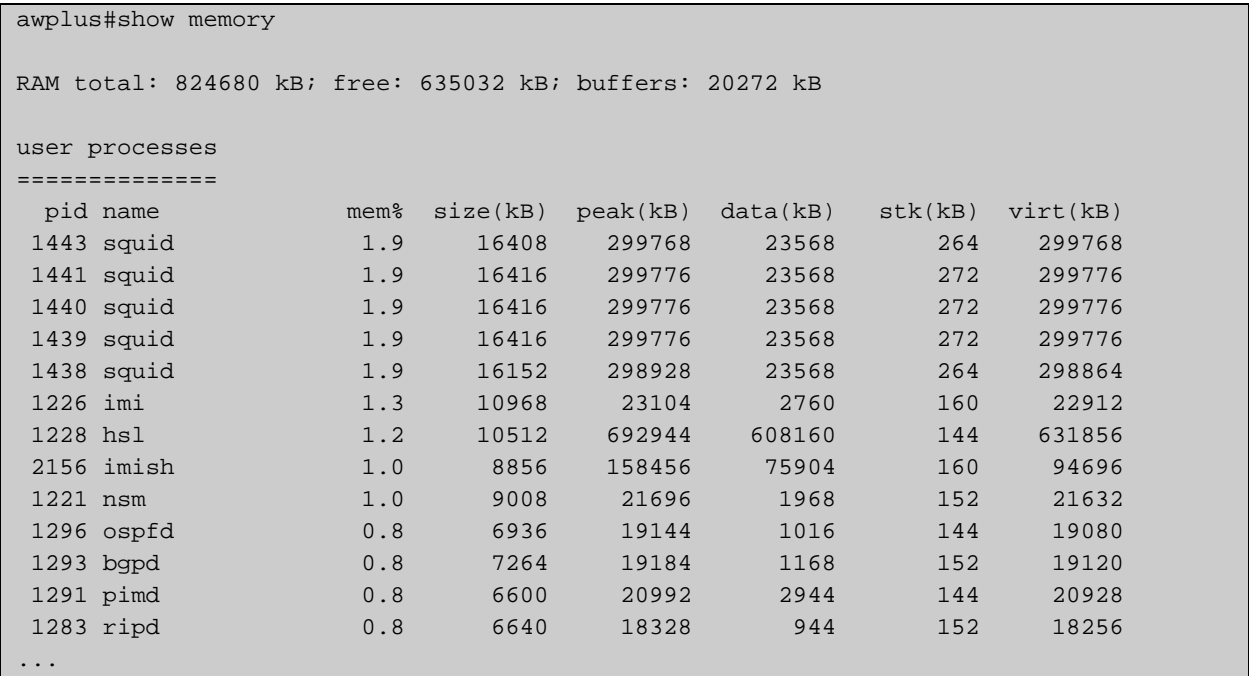

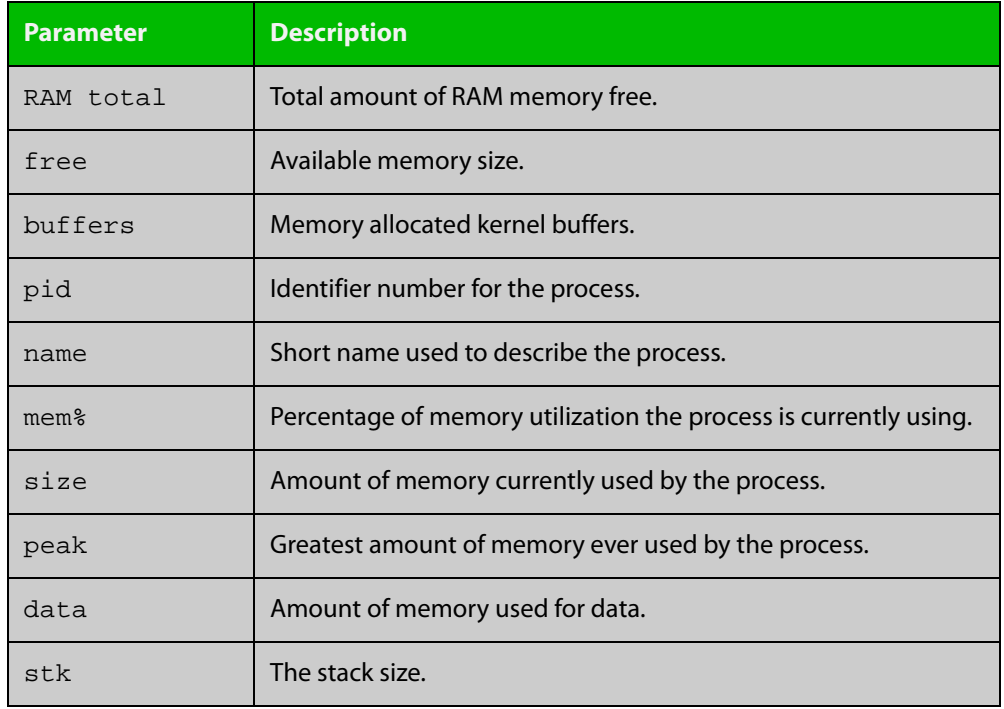

## **Table 3:** Parameters in the output of the **show memory** command

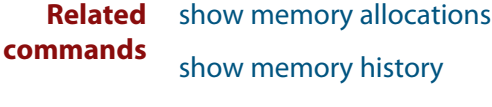

[show memory pools](#page-208-0)

[show memory shared](#page-209-0)

# <span id="page-205-0"></span>**show memory allocations**

**Overview** This command displays the memory allocations used by processes.

For information on filtering and saving command output, see the ["Getting Started](http://www.alliedtelesis.com/documents/getting-started-alliedware-plus-feature-overview-and-configuration-guide)  [with AlliedWare Plus" Feature Overview and Configuration Guide.](http://www.alliedtelesis.com/documents/getting-started-alliedware-plus-feature-overview-and-configuration-guide)

**Syntax** show memory allocations [*<process>*]

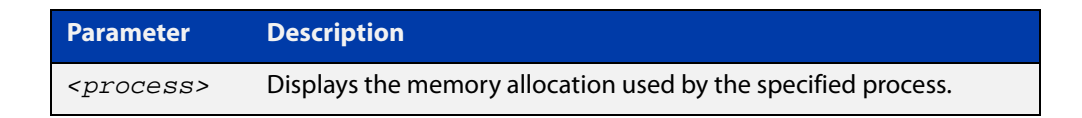

- **Mode** User Exec and Privileged Exec
- **Example** To display the memory allocations used by all processes on your device, use the command:

awplus# show memory allocations

**Output** Figure 6-8: Example output from the **show memory allocations** command

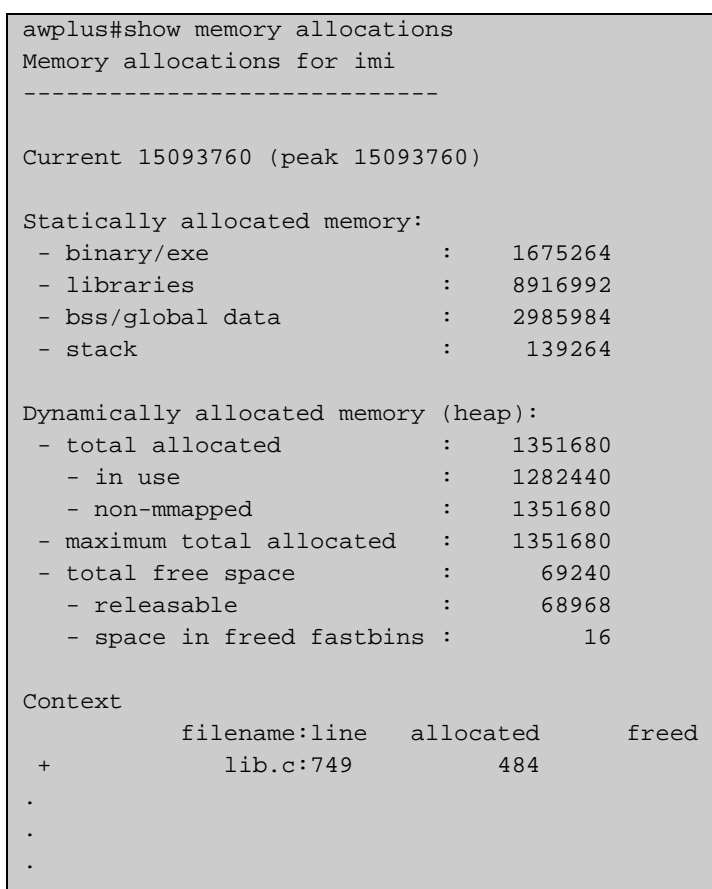

## **Related** [show memory](#page-203-0) **commands**

[show memory history](#page-207-0) [show memory pools](#page-208-0) [show memory shared](#page-209-0) [show tech-support](#page-220-0)

# <span id="page-207-0"></span>**show memory history**

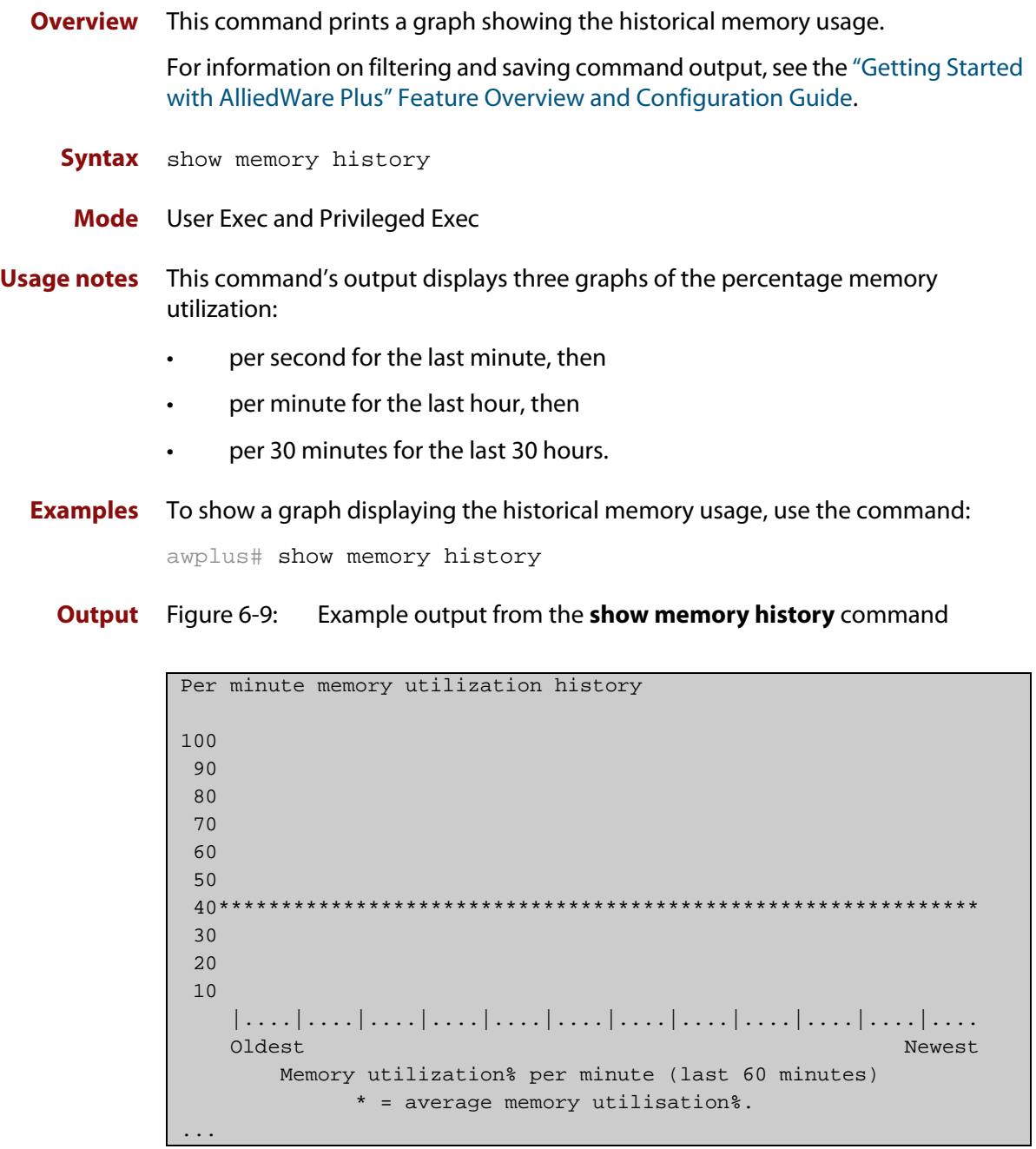

**Related commands** [show memory allocations](#page-205-0) [show memory pools](#page-208-0) [show memory shared](#page-209-0) [show tech-support](#page-220-0)

## <span id="page-208-0"></span>**show memory pools**

**Overview** This command shows the memory pools used by processes.

For information on filtering and saving command output, see the ["Getting Started](http://www.alliedtelesis.com/documents/getting-started-alliedware-plus-feature-overview-and-configuration-guide)  [with AlliedWare Plus" Feature Overview and Configuration Guide.](http://www.alliedtelesis.com/documents/getting-started-alliedware-plus-feature-overview-and-configuration-guide)

**Syntax** show memory pools [*<process>*]

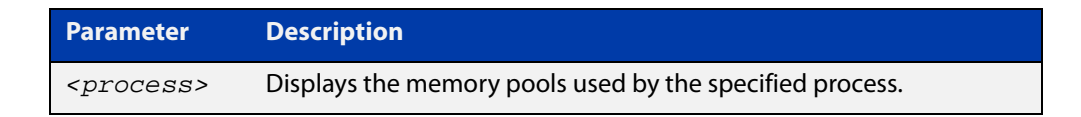

**Mode** User Exec and Privileged Exec

**Example** To shows the memory pools used by processes, use the command:

awplus# show memory pools

**Output** Figure 6-10: Example output from the **show memory pools** command

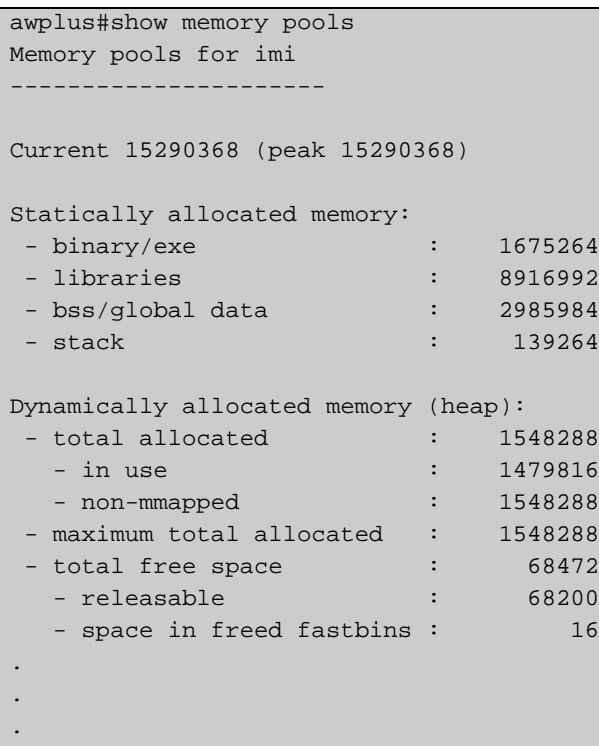

**Related commands** [show memory allocations](#page-205-0) [show memory history](#page-207-0)

[show tech-support](#page-220-0)

# <span id="page-209-0"></span>**show memory shared**

**Overview** This command displays shared memory allocation information. The output is useful for diagnostic purposes by Allied Telesis authorized service personnel.

> For information on filtering and saving command output, see the ["Getting Started](http://www.alliedtelesis.com/documents/getting-started-alliedware-plus-feature-overview-and-configuration-guide)  [with AlliedWare Plus" Feature Overview and Configuration Guide.](http://www.alliedtelesis.com/documents/getting-started-alliedware-plus-feature-overview-and-configuration-guide)

- Syntax show memory shared
	- **Mode** User Exec and Privileged Exec
- **Example** To display information about the shared memory allocation used on the device, use the command:

```
awplus# show memory shared
```
**Output** Figure 6-11: Example output from the **show memory shared** command

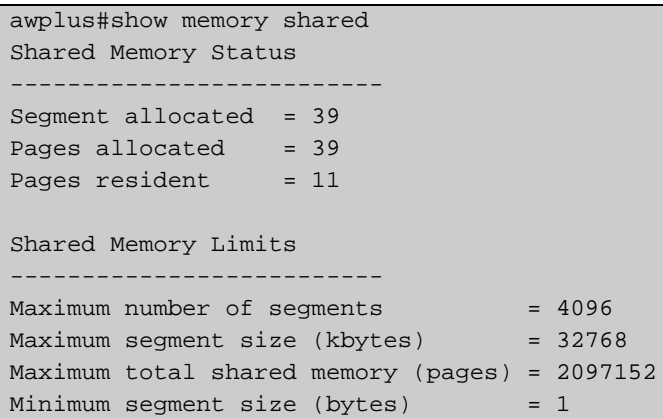

**Related commands** [show memory allocations](#page-205-0) [show memory history](#page-207-0) [show memory](#page-203-0)

## <span id="page-210-0"></span>**show process**

**Overview** This command lists a summary of the current running processes.

For information on filtering and saving command output, see the ["Getting Started](http://www.alliedtelesis.com/documents/getting-started-alliedware-plus-feature-overview-and-configuration-guide)  [with AlliedWare Plus" Feature Overview and Configuration Guide.](http://www.alliedtelesis.com/documents/getting-started-alliedware-plus-feature-overview-and-configuration-guide)

**Syntax** show process [sort {cpu|mem}]

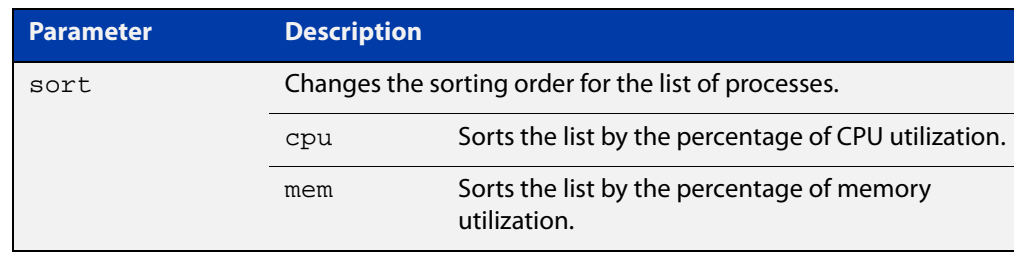

### **Mode** User Exec and Privileged Exec

**Usage notes** This command displays a snapshot of currently-running processes. If you want to see CPU or memory utilization history instead, use the commands [show cpu](#page-198-0)  [history](#page-198-0) or [show memory history.](#page-207-0)

**Example** To display a summary of the current running processes, use the command:

awplus# show process

**Output** Figure 6-12: Example output from the **show process** command

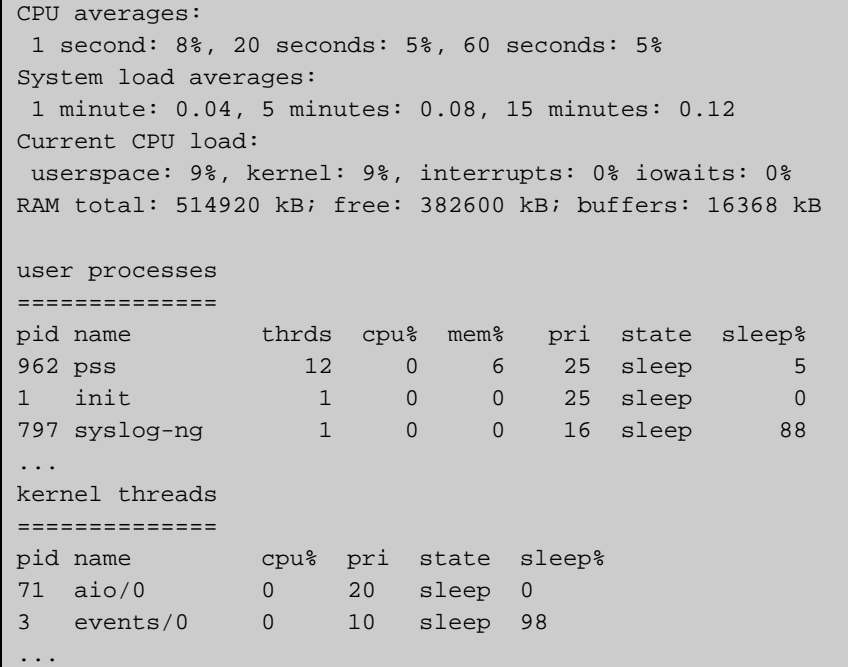

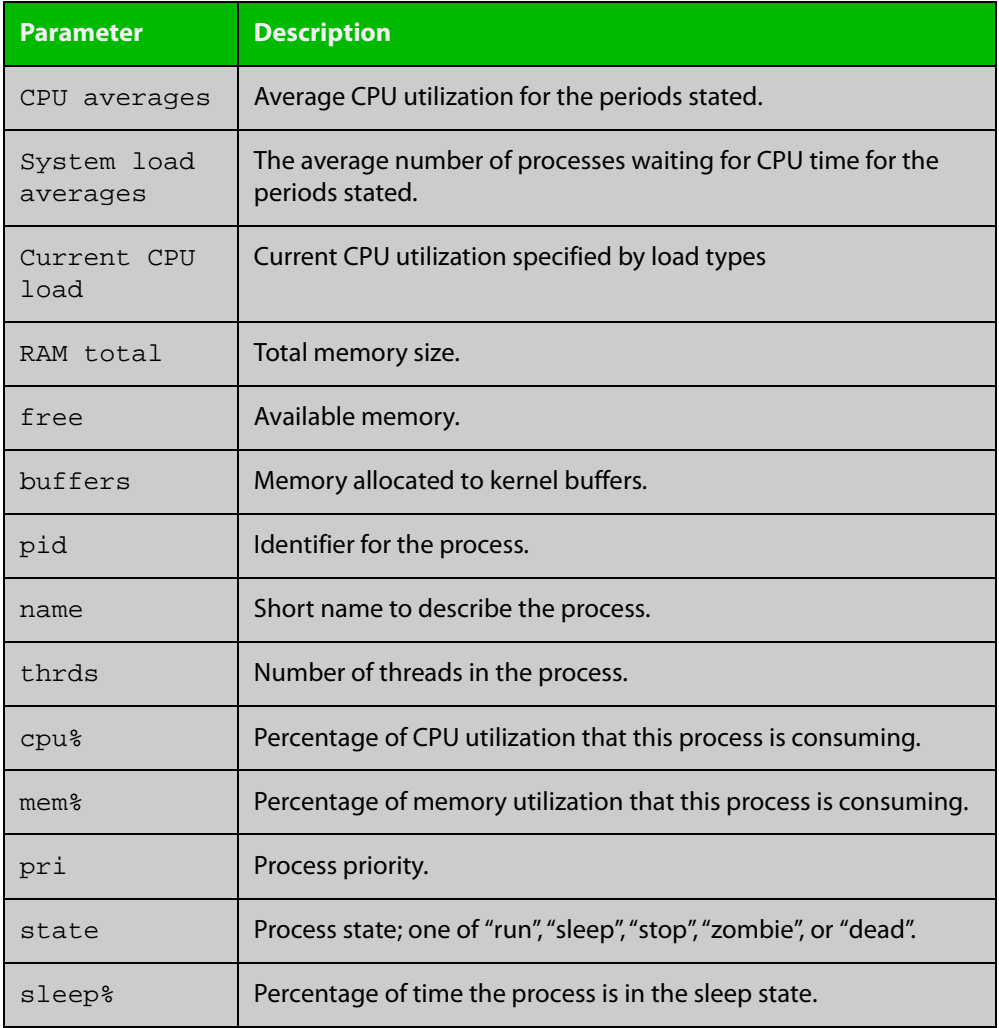

## **Table 4:** Parameters in the output from the **show process** command

**Related commands** [show cpu](#page-195-0)

[show cpu history](#page-198-0)

# **show reboot history**

**Overview** Use this command to display the device's reboot history.

**Syntax** show reboot history

**Mode** User Exec and Privileged Exec

**Example** To show the reboot history, use the command:

awplus# show reboot history

**Output** Figure 6-13: Example output from the **show reboot history** command

awplus#show reboot history <date> <time> <type> <description>  $-$ 2016-10-10 01:42:04 Expected User Request 2016-10-10 01:35:31 Expected User Request 2016-10-10 01:16:25 Unexpected Rebooting due to critical process (network/nsm) failure! 2016-10-10 01:11:04 Unexpected Rebooting due to critical process (network/nsm) failure! 2016-10-09 19:56:16 Expected User Request 2016-10-09 19:51:20 Expected User Request

**Table 5:** Parameters in the output from the **show reboot history** command

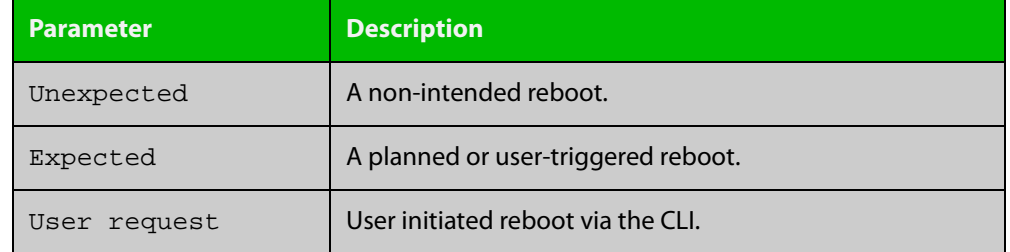

**Related** [show tech-support](#page-220-0) **commands**

# **show router-id**

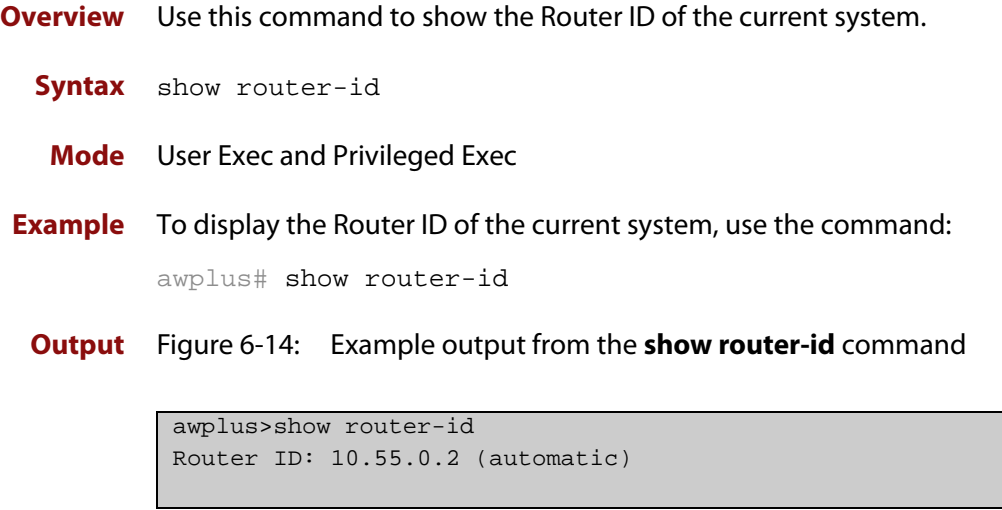

## <span id="page-214-0"></span>**show system**

**Overview** This command displays general system information about the device, including the hardware, memory usage, and software version. It also displays location and contact details when these have been set.

> For information on filtering and saving command output, see the ["Getting Started](http://www.alliedtelesis.com/documents/getting-started-alliedware-plus-feature-overview-and-configuration-guide)  [with AlliedWare Plus" Feature Overview and Configuration Guide.](http://www.alliedtelesis.com/documents/getting-started-alliedware-plus-feature-overview-and-configuration-guide)

**Syntax** show system

**Mode** User Exec and Privileged Exec

**Example** To display configuration information, use the command:

awplus# show system

### **Output** Figure 6-15: Example output from **show system**

```
awplus#show system 
System Status Mon Sep 28 08:42:16 2020
Board ID Bay Board Name Rev Serial number
-------------------------------------------------------------------------------- 
Base 560 Base AR1050V A-0 0000000000000034 
-------------------------------------------------------------------------------- 
RAM: Total: 432760 kB Free: 279336 kB 
Flash: 106.4MB Used: 69.9MB Available: 36.5MB 
-------------------------------------------------------------------------------- 
Uptime : 0 days 00:07:59
Bootloader version : 5.2.0
Current software : AR1050V-5.5.0-1.3.rel
Software version : 5.5.0-1.3
Build date : Wed Sep 9 21:10 UTC 2020
Current boot config: flash:/default.cfg (file exists) 
System Name
 awplus
System Contact 
System Location
--------------------------------------------------------------------------------
```
# **show system interrupts**

**Overview** Use this command to display the number of interrupts for each IRQ (Interrupt Request) used to interrupt input lines on a PIC (Programmable Interrupt Controller) on your device.

> For information on filtering and saving command output, see the ["Getting Started](http://www.alliedtelesis.com/documents/getting-started-alliedware-plus-feature-overview-and-configuration-guide)  [with AlliedWare Plus" Feature Overview and Configuration Guide.](http://www.alliedtelesis.com/documents/getting-started-alliedware-plus-feature-overview-and-configuration-guide)

- **Syntax** show system interrupts
- **Mode** User Exec and Privileged Exec
- **Example** To display information about the number of interrupts for each IRQ in your device, use the command:

awplus# show system interrupts

## **Output** Figure 6-16: Example output from the **show system interrupts** command

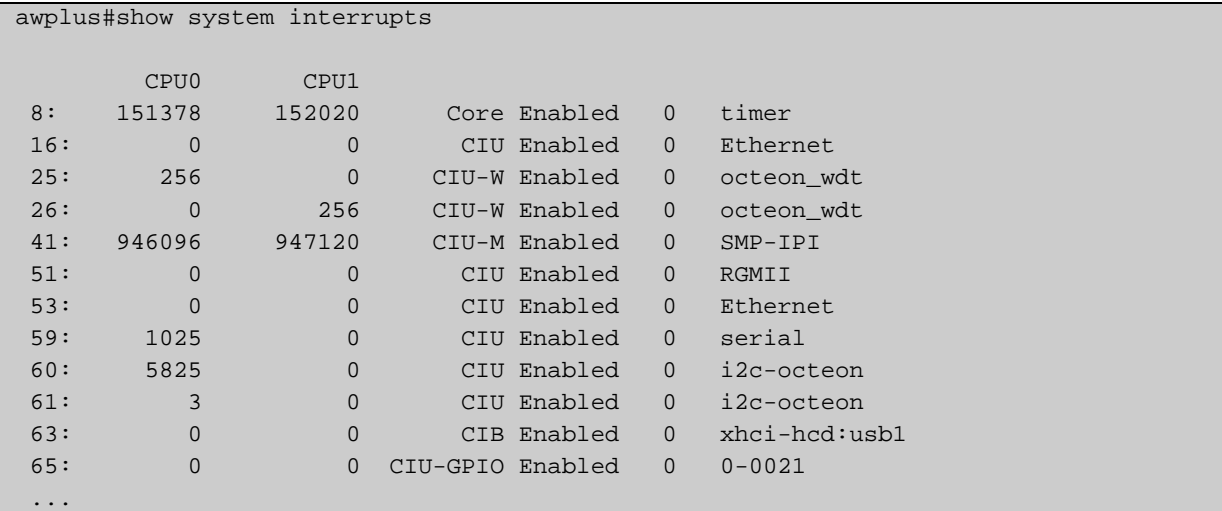
## **show system mac**

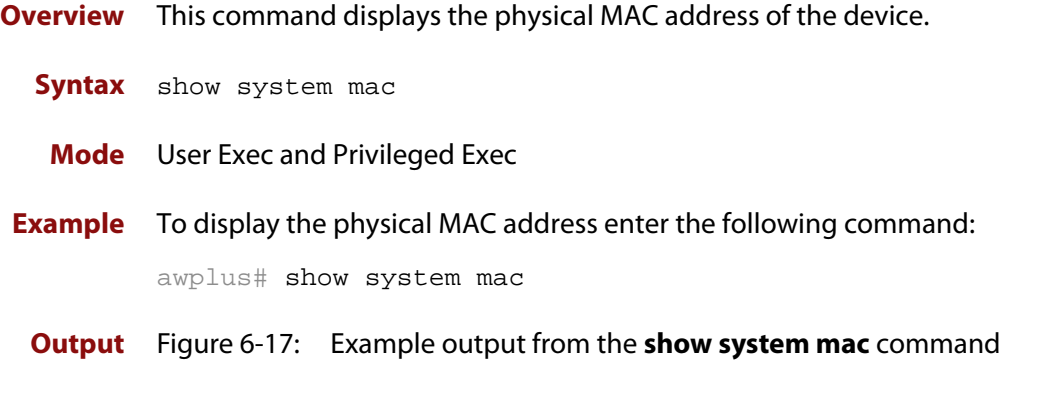

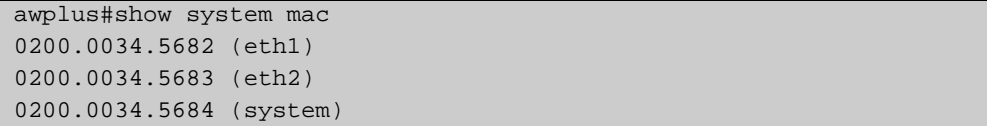

### <span id="page-217-0"></span>**show system pci device**

**Overview** Use this command to display the PCI devices on your device.

**Syntax** show system pci device

**Mode** User Exec and Privileged Exec

**Example** To display information about the PCI devices on your device, use the command:

awplus# show system pci device

#### **Output**

```
awplus#show system pci device
00:0c.0 Class 0200: 11ab:00d1 (rev 01)
        Flags: bus master, 66Mhz, medium devsel, latency 128, IRQ 113
        Memory at 5ffff000 (32-bit, non-prefetchable) [size=4K]
        Memory at 58000000 (32-bit, non-prefetchable) [size=64M]
00:0d.0 Class 0200: 11ab:00d1 (rev 01)
        Flags: bus master, 66Mhz, medium devsel, latency 128, IRQ 116
        Memory at 57fff000 (32-bit, non-prefetchable) [size=4K]
        Memory at 50000000 (32-bit, non-prefetchable) [size=64M]
```
**Related commands** [show system pci tree](#page-218-0)

## <span id="page-218-0"></span>**show system pci tree**

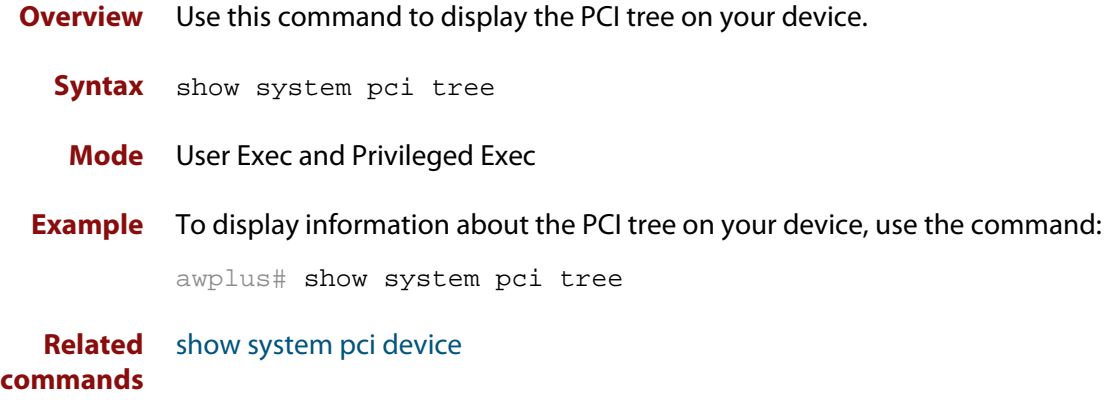

## **show system serialnumber**

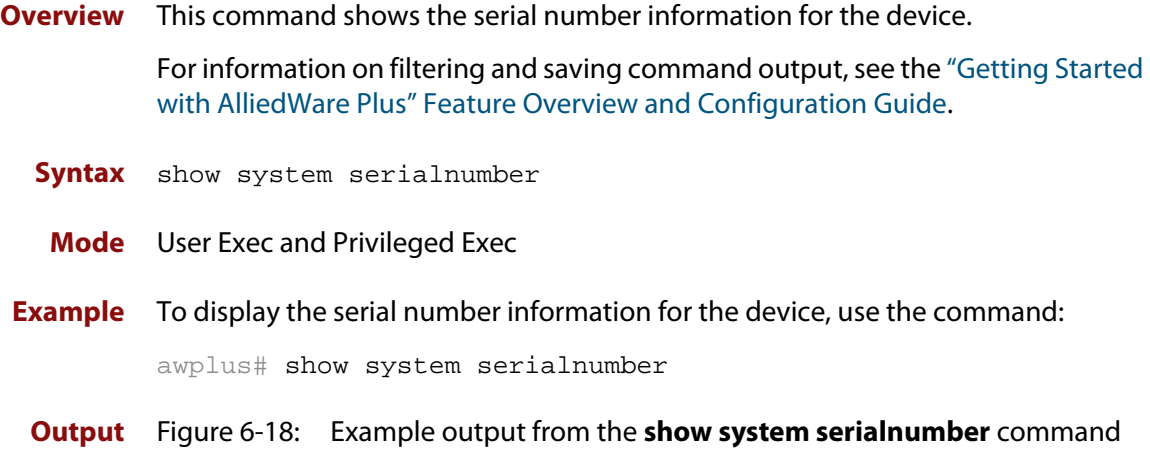

awplus#show system serialnumber 45AX5300X

#### **show tech-support**

#### **Overview** This command generates system and debugging information for the device and saves it to a file.

This command is useful for collecting a large amount of information so that it can then be analyzed for troubleshooting purposes. The output of this command can be provided to technical support staff when reporting a problem.

You can optionally limit the command output to display only information for a given protocol or feature. The features available depend on your device and will be a subset of the features listed in the table below.

**Syntax** show tech-support

```
{[all|atmf|auth|bgp|card|dhcpsn|epsr|firewall|igmp|ip|ipv6|mld
|openflow|ospf|ospf6|pim|rip|ripng|stack|stp|system|tacacs+|
update]} [outfile <filename>]
```
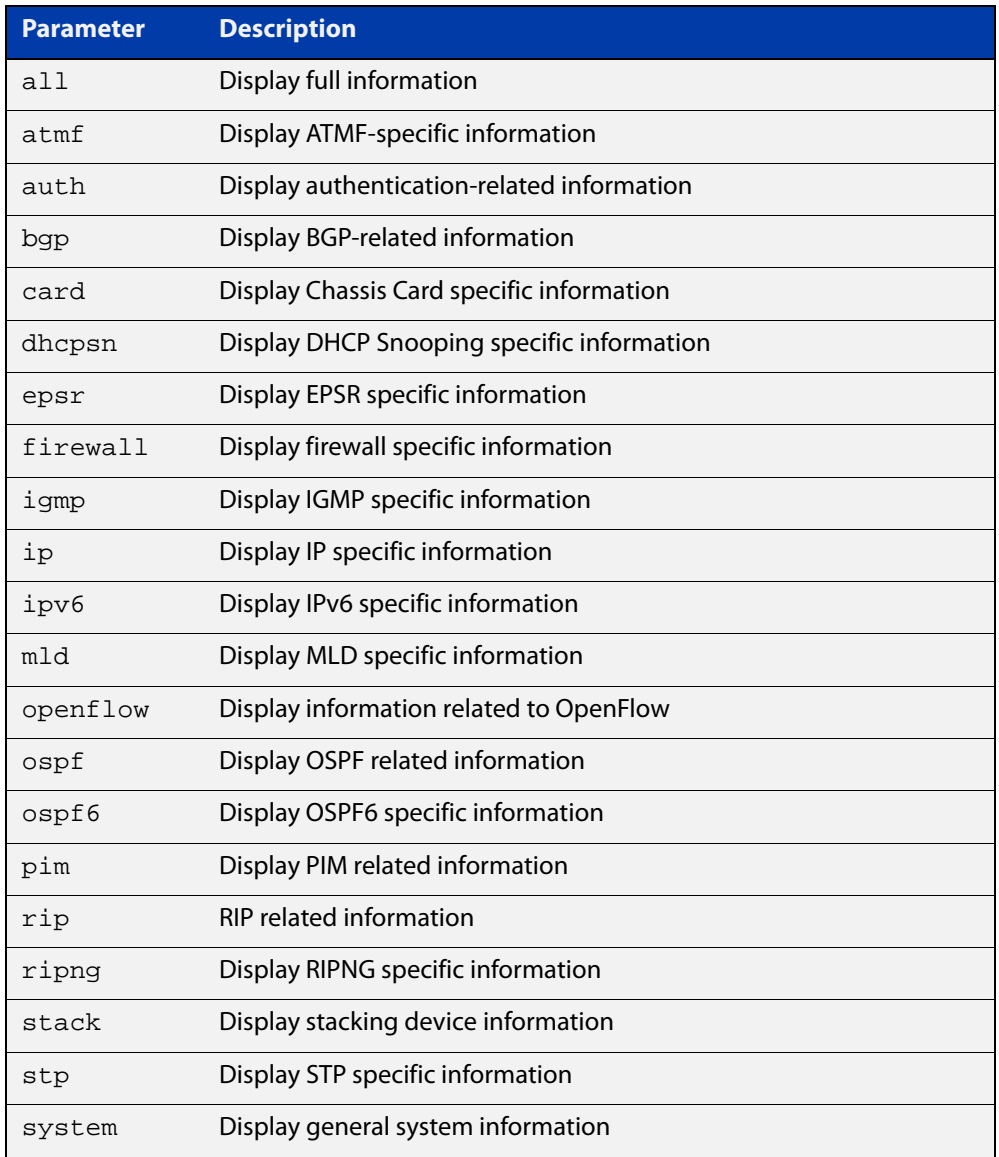

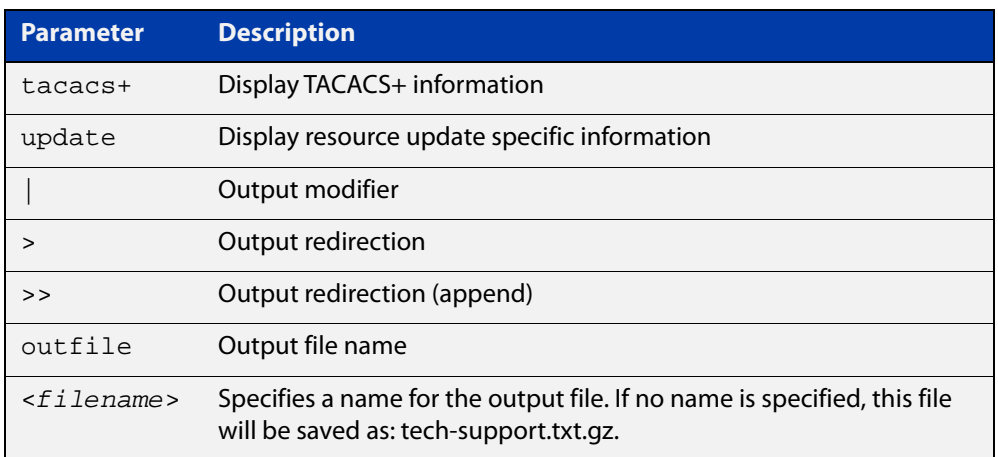

#### **Default** Captures **all** information for the device.

By default the output is saved to the file 'tech-support.txt.gz' in the current directory. If this file already exists in the current directory then a new file is generated with the time stamp appended to the file name, for example 'tech-support20161009.txt.gz', so the previous file is retained.

- **Usage notes** The command generates a large amount of output, which is saved to a file in compressed format. The output file name can be specified by outfile option. If the output file already exists, a new file name is generated with the current time stamp. If the output filename does not end with ".gz", then ".gz" is appended to the filename. Since output files may be too large for Flash on the device we recommend saving files to external memory or a TFTP server whenever possible to avoid device lockup. This method is not likely to be appropriate when running the working set option of AMF across a range of physically separated devices.
	- **Mode** Privileged Exec
	- **Examples** To produce the output needed by technical support staff, use the command:

awplus# show tech-support

#### **speed (asyn)**

**Overview** This command changes the console speed from the device. Note that a change in console speed is applied for subsequent console sessions. Exit the current session to enable the console speed change using the [clear line console](#page-128-0) command.

**Syntax** speed <*console-speed-in-bps*>

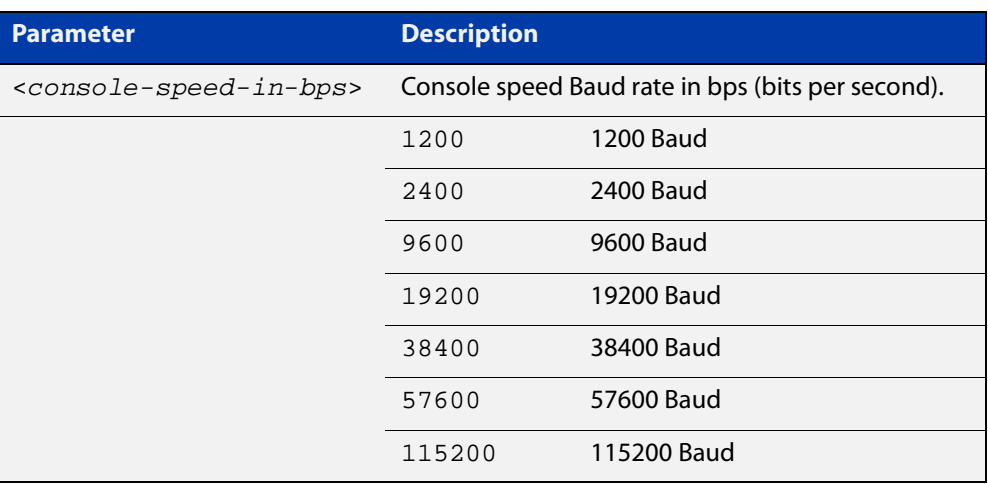

- **Default** The default console speed baud rate is 9600 bps.
	- **Mode** Line Configuration
- **Usage notes** This command is used to change the console (asyn) port speed. Set the console speed to match the transmission rate of the device connected to the console (asyn) port on your device.
	- **Example** To set the terminal console (asyn0) port speed from the device to 57600 bps, then exit the session, use the commands:

```
awplus# configure terminal
awplus(config)# line console 0
awplus(config-line)# speed 57600
awplus(config-line)# exit
awplus(config)# exit
awplus# exit
```
Then log in again to enable the change:

```
awplus login: 
Password: 
awplus>
```
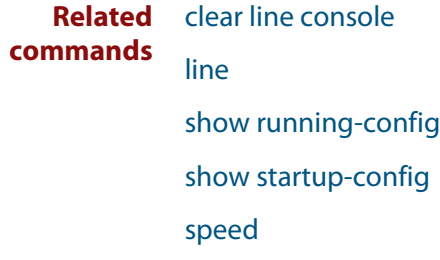

### <span id="page-224-0"></span>**terminal monitor**

**Overview** Use this command to display debugging output on a terminal.

To display the cursor after a line of debugging output, press the Enter key.

Use the command **terminal no monitor** or **no terminal monitor** to stop displaying debugging output on the terminal. Alternatively, you can use the timeout option to stop displaying debugging output on the terminal after a set time.

**Syntax** terminal monitor [<*1-60*>] terminal no monitor no terminal monitor

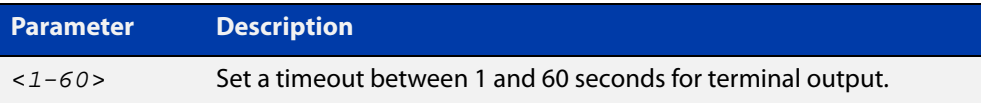

#### **Default** Disabled

**Mode** User Exec and Privileged Exec

**Examples** To display debugging output on a terminal, enter the command:

awplus# terminal monitor

To display debugging on the terminal for 60 seconds, enter the command:

awplus# terminal monitor 60

To stop displaying debugging output on the terminal, use the command:

awplus# no terminal monitor

#### **Related** All debug commands

#### **commands**

**Command changes** Version 5.4.8-0.2: **no terminal monitor** added as an alias for **terminal no monitor**

## **undebug all**

**Overview** This command applies the functionality of the [no debug all](#page-187-0) command.

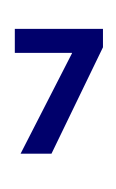

# **Logging Commands**

### **Introduction**

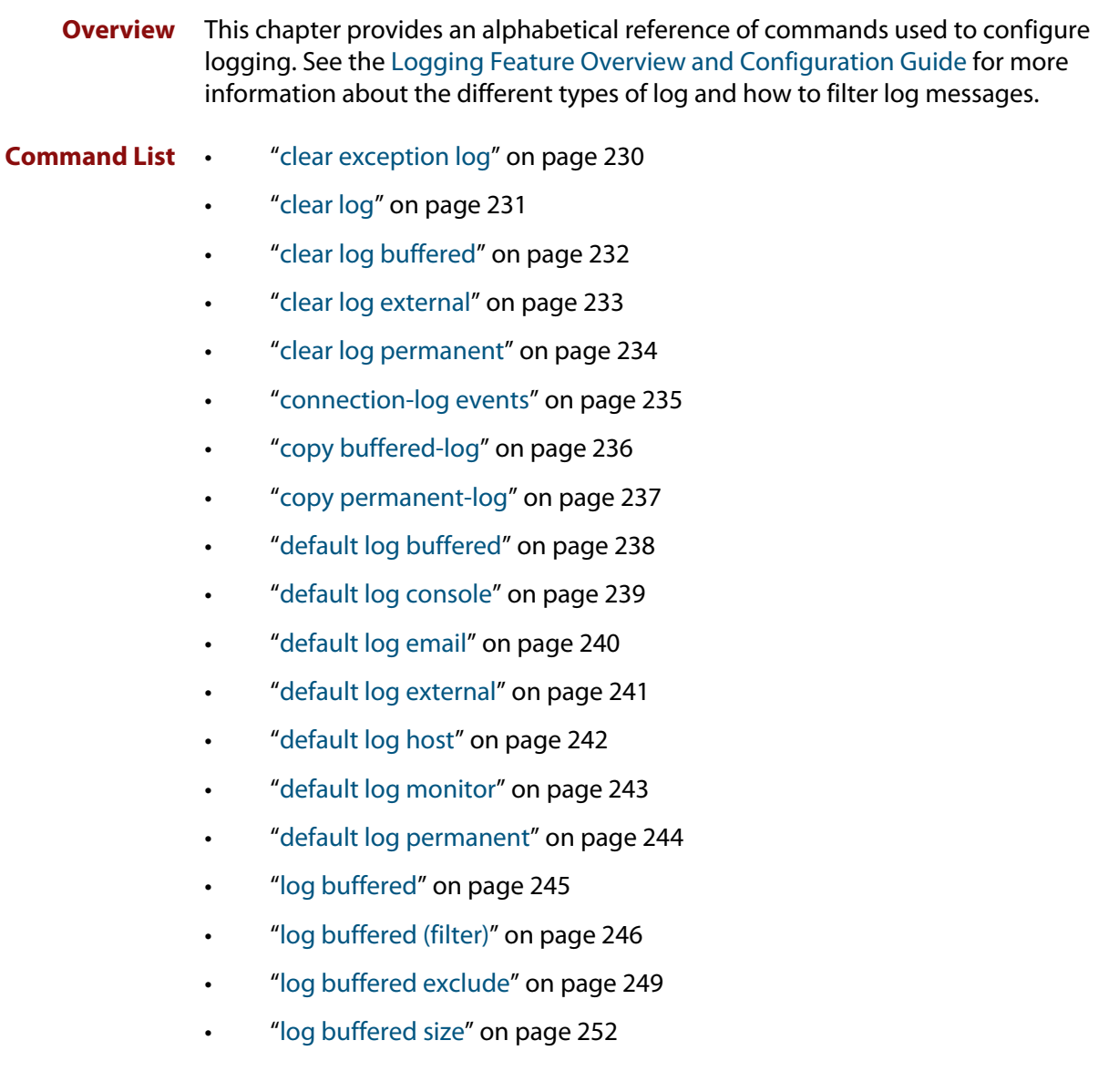

- • ["log console" on page 253](#page-252-0)
- • ["log console \(filter\)" on page 254](#page-253-0)
- • ["log console exclude" on page 257](#page-256-0)
- • ["log date-format" on page 260](#page-259-0)
- • ["log email" on page 261](#page-260-0)
- • ["log email \(filter\)" on page 262](#page-261-0)
- • ["log email exclude" on page 265](#page-264-0)
- • ["log email time" on page 268](#page-267-0)
- • ["log external" on page 270](#page-269-0)
- • ["log external \(filter\)" on page 272](#page-271-0)
- • ["log external exclude" on page 275](#page-274-0)
- • ["log external rotate" on page 278](#page-277-0)
- • ["log external size" on page 280](#page-279-0)
- • ["log facility" on page 281](#page-280-0)
- • ["log host" on page 283](#page-282-0)
- • ["log host \(filter\)" on page 285](#page-284-0)
- • ["log host exclude" on page 288](#page-287-0)
- • ["log host source" on page 291](#page-290-0)
- • ["log host startup-delay" on page 292](#page-291-0)
- • ["log host time" on page 294](#page-293-0)
- • ["log monitor \(filter\)" on page 296](#page-295-0)
- • ["log monitor exclude" on page 299](#page-298-0)
- • ["log permanent" on page 302](#page-301-0)
- • ["log permanent \(filter\)" on page 303](#page-302-0)
- • ["log permanent exclude" on page 306](#page-305-0)
- • ["log permanent size" on page 309](#page-308-0)
- • ["log-rate-limit nsm" on page 310](#page-309-0)
- • ["log trustpoint" on page 311](#page-310-0)
- • ["log url-requests" on page 312](#page-311-0)
- • ["show connection-log events" on page 313](#page-312-0)
- • ["show counter log" on page 314](#page-313-0)
- • ["show exception log" on page 315](#page-314-0)
- • ["show log" on page 316](#page-315-0)
- • ["show log config" on page 318](#page-317-0)
- • ["show log external" on page 320](#page-319-0)
- • ["show log permanent" on page 321](#page-320-0)
- • ["show running-config log" on page 322](#page-321-0)
- • ["unmount" on page 323](#page-322-0)

### <span id="page-229-0"></span>**clear exception log**

- **Overview** This command resets the contents of the exception log, but does not remove the associated core files.
	- **Syntax** clear exception log
	- **Mode** Privileged Exec
- **Example** awplus# clear exception log

## <span id="page-230-0"></span>**clear log**

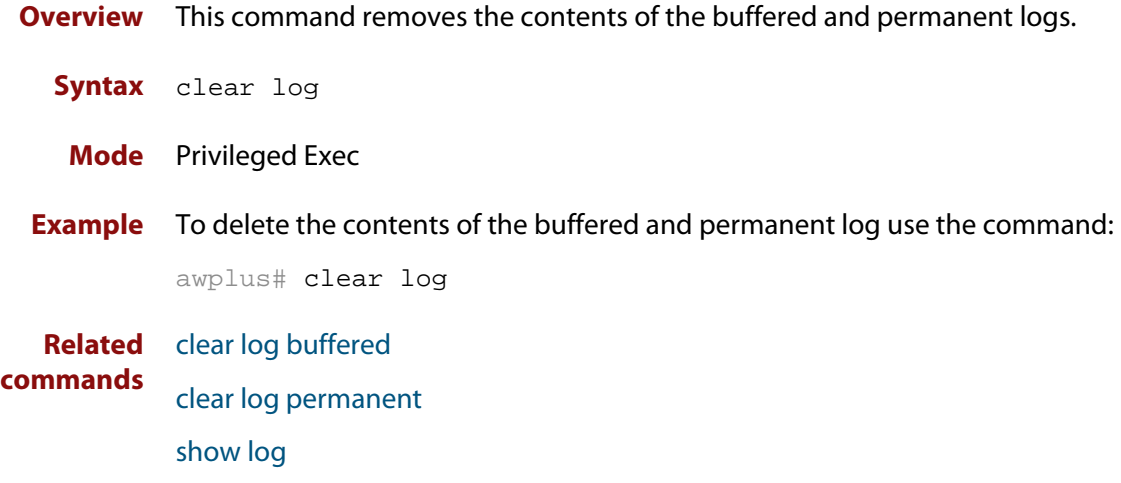

## <span id="page-231-0"></span>**clear log buffered**

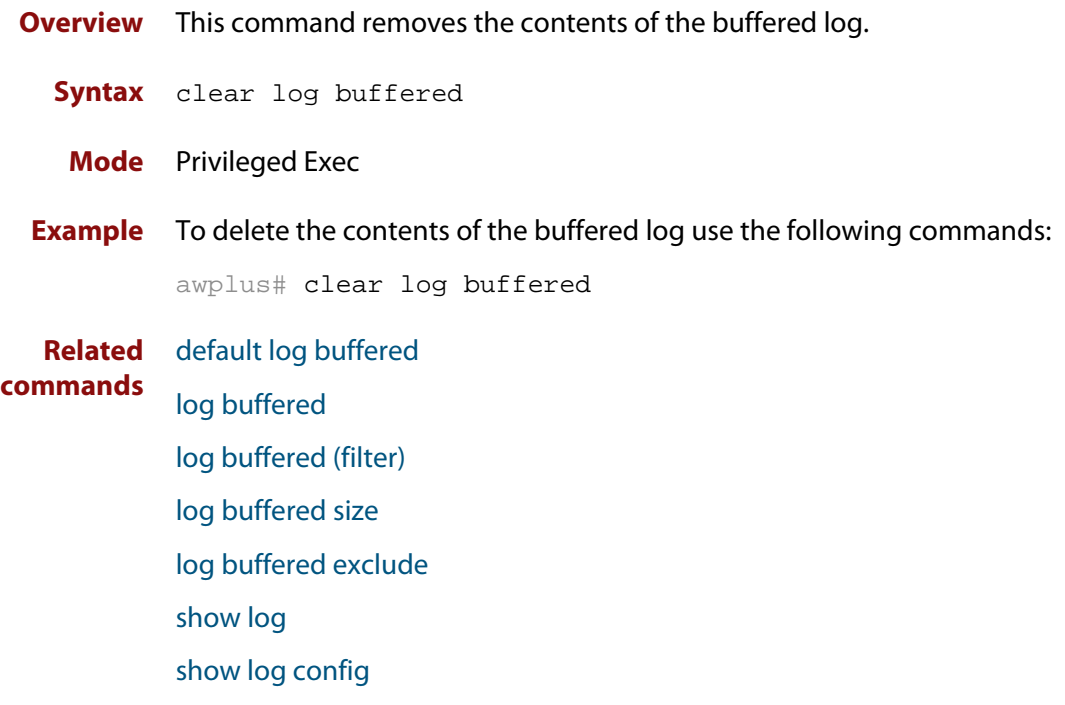

## <span id="page-232-0"></span>**clear log external**

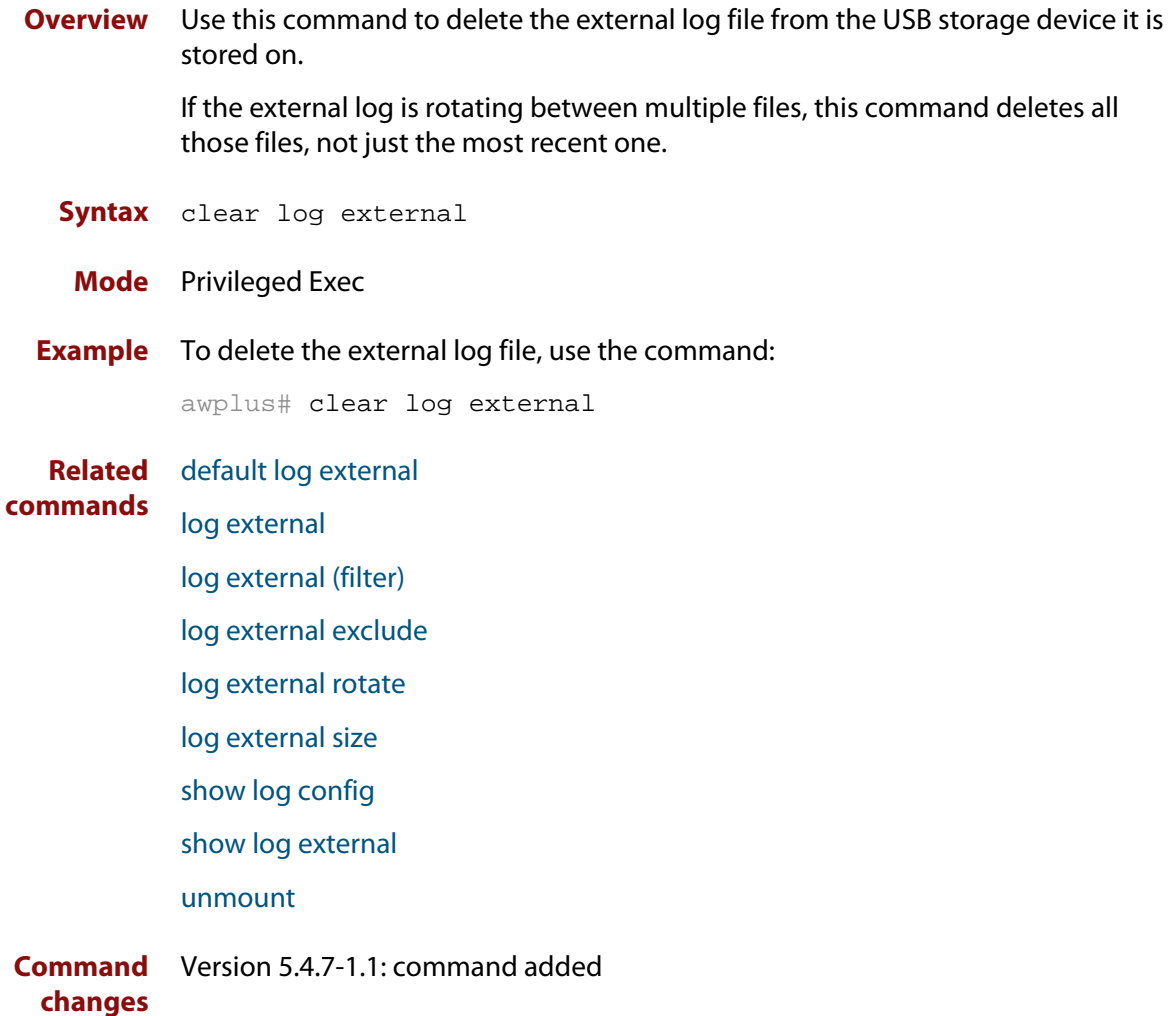

## <span id="page-233-0"></span>**clear log permanent**

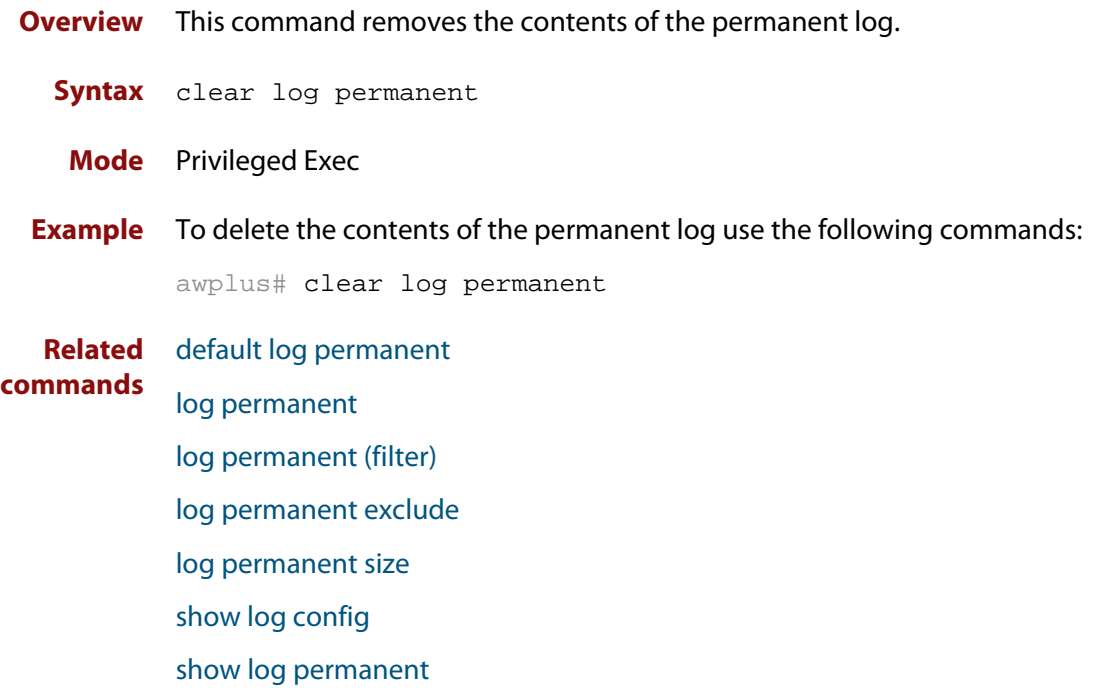

#### <span id="page-234-0"></span>**connection-log events**

**Overview** Use this command to enable extra logging for indicating the start and the end of connections passing through the firewall.

> Use the **no** variant of this command to turn off the extra logging of connections passing through the firewall.

**Syntax** connection-log events [new|end|all]

```
no connection-log events [new|end|all]
```
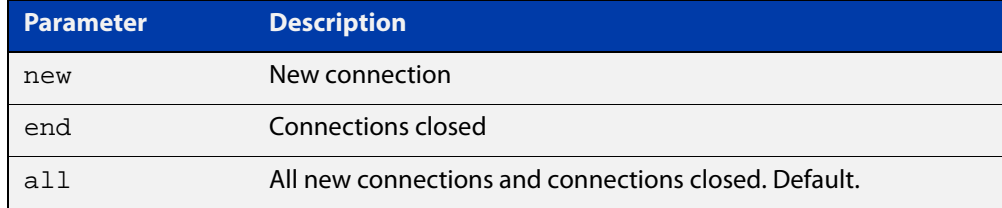

**Default** Connection logging is not enabled by default.

**Mode** Global Configuration.

**Usage notes** There are two types of messages you can log: new connections and connections that ended. You can control the amount of messages you log by choosing to log either type of message or all of the message types.

Messages contain the following information:

- time
- source and destination addresses (NATed and unNATed)
- protocol
- source and destination ports (NATed and unNATed)
- bytes and packets passed (found in the connection end message)
- **Example** To log all of the new connections and all of the closed connections, use the commands:

```
awplus# configure terminal
awplus(config)# connection-log events all
```
**Related commands** [show connection-log events](#page-312-0)

**Command changes** Version 5.4.7-1.1: command added.

### <span id="page-235-0"></span>**copy buffered-log**

**Overview** Use this command to copy the buffered log to an internal or external destination.

**Syntax** copy buffered-log <*destination-name*>

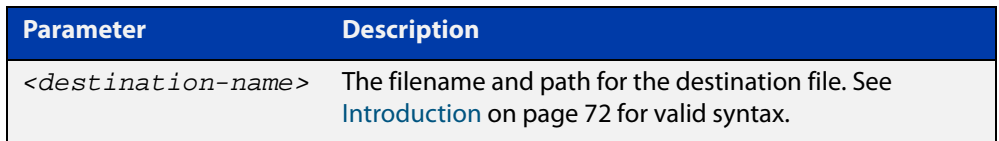

#### **Mode** Privileged Exec

**Example** To copy the buffered log file into a folder in Flash named "buffered-log" and name the file "buffered-log.log", use the command:

awplus# copy buffered-log flash:/buffered-log/buffered-log.log

To copy the buffered log file onto a USB storage device and name the file "buffered-log.log", use the command:

awplus# copy buffered-log usb:/buffered-log.log

**Related commands** [log buffered](#page-244-0) [show file systems](#page-107-0) [show log](#page-315-0) **Command changes** Version 5.4.7-1.1: command added

### <span id="page-236-0"></span>**copy permanent-log**

**Overview** Use this command to copy the permanent log to an internal or external destination.

**Syntax** copy permanent-log <*destination-name*>

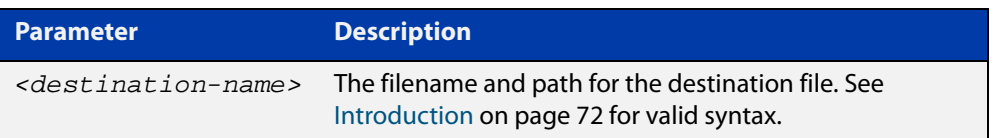

#### **Mode** Privileged Exec

**Example** To copy the permanent log file into a folder in Flash named "perm-log" and name the file "permanent-log.log", use the command:

awplus# copy permanent-log flash:/perm-log/permanent-log.log

To copy the permanent log file onto a USB storage device and name the file "permanent-log.log", use the command:

awplus# copy permanent-log usb:/permanent-log.log

**Related** [log permanent](#page-301-0)

**commands** [show file systems](#page-107-0)

[show log permanent](#page-320-0)

**Command changes** Version 5.4.7-1.1: command added

## <span id="page-237-0"></span>**default log buffered**

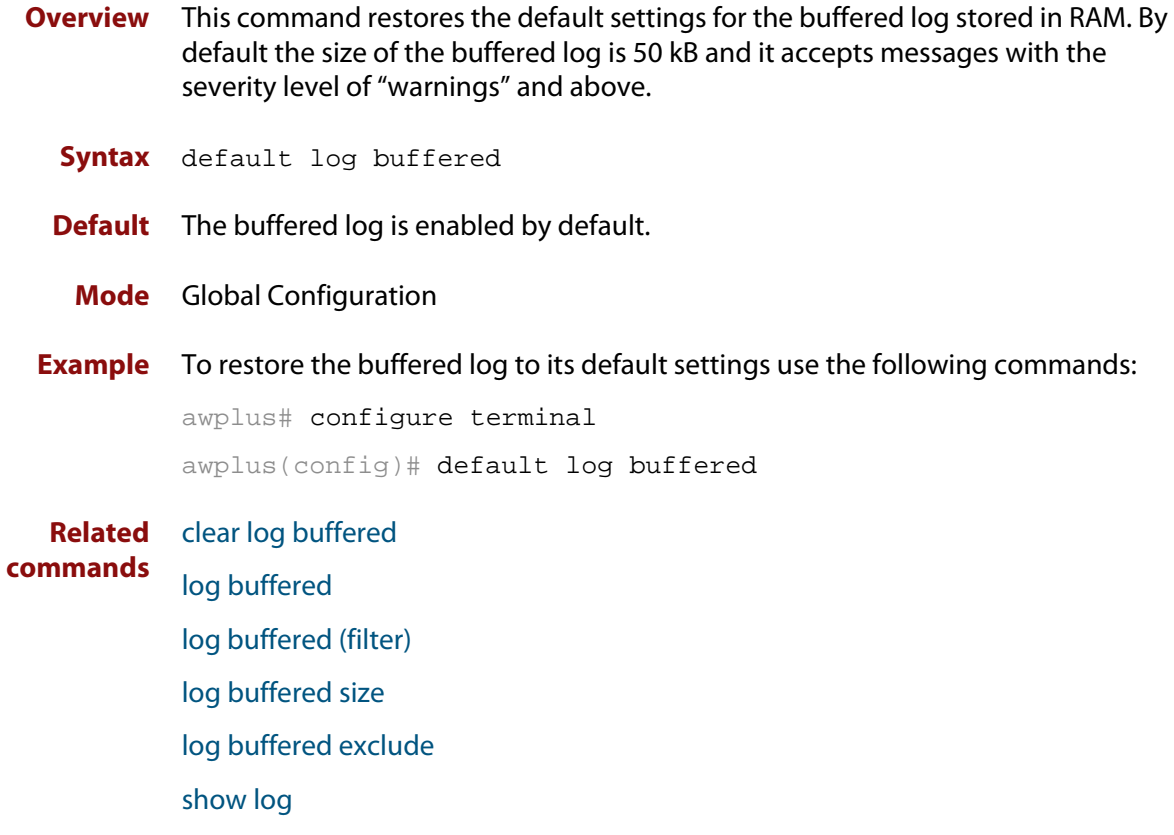

[show log config](#page-317-0)

## <span id="page-238-0"></span>**default log console**

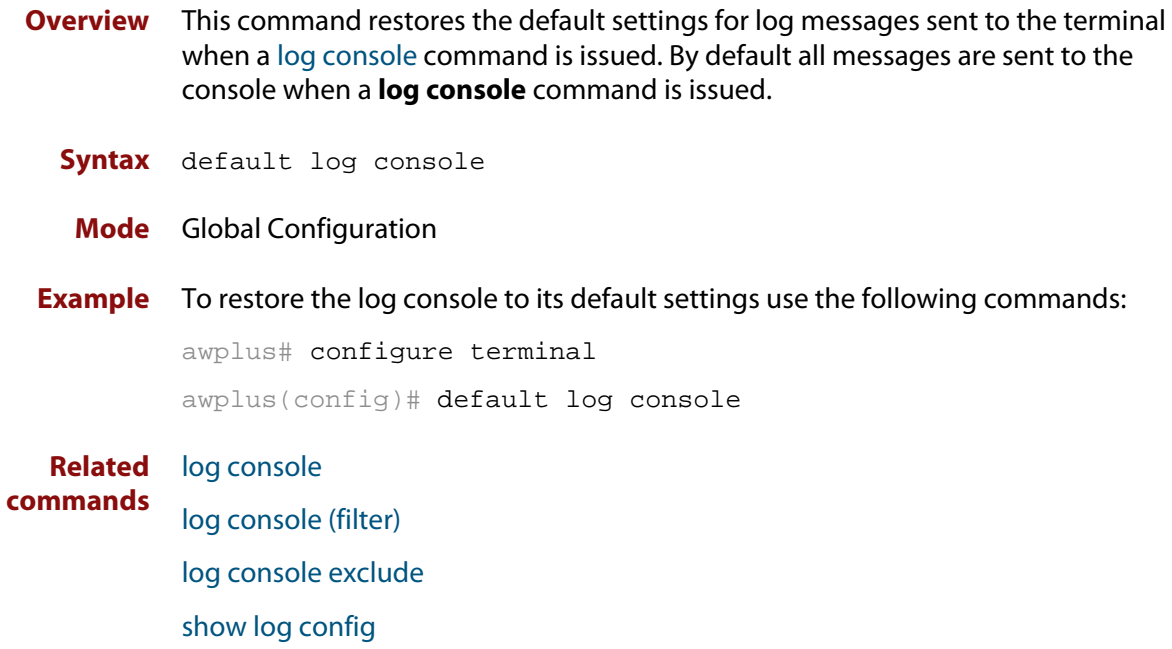

### <span id="page-239-0"></span>**default log email**

**Overview** This command restores the default settings for log messages sent to an email address. By default no filters are defined for email addresses. Filters must be defined before messages will be sent. This command also restores the remote syslog server time offset value to local (no offset).

**Syntax** default log email *<email-address*>

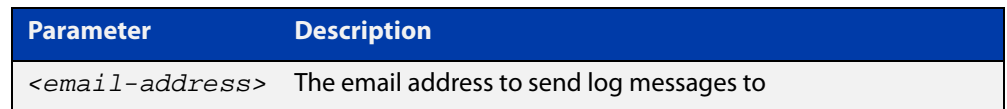

#### **Mode** Global Configuration

**Example** To restore the default settings for log messages sent to the email address admin@alliedtelesis.com use the following commands:

awplus# configure terminal

awplus(config)# default log email admin@alliedtelesis.com

**Related commands** [log email](#page-260-0)

[log email \(filter\)](#page-261-0) [log email exclude](#page-264-0) [log email time](#page-267-0) [show log config](#page-317-0)

## <span id="page-240-0"></span>**default log external**

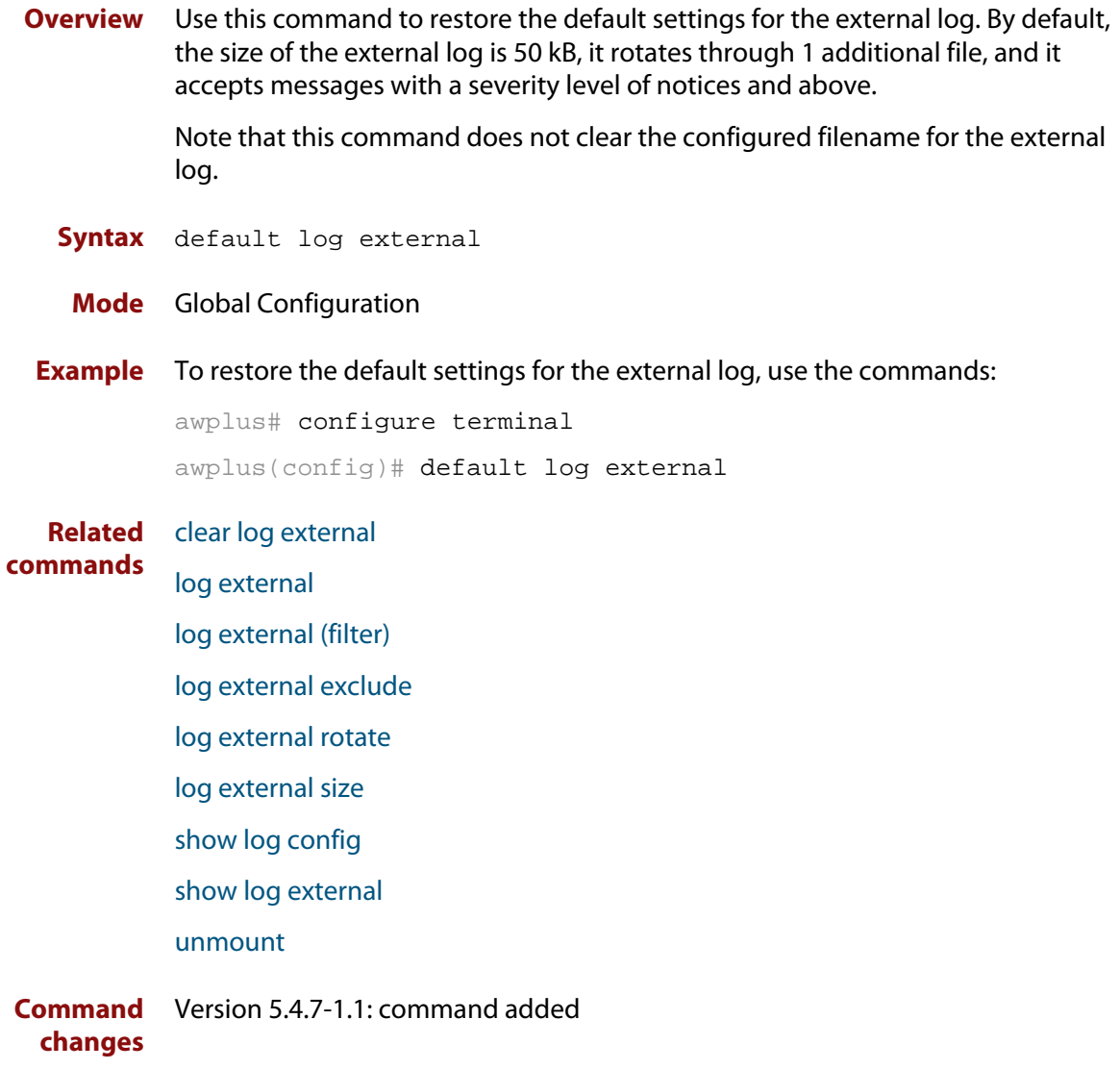

### <span id="page-241-0"></span>**default log host**

- **Overview** This command restores the default settings for log sent to a remote syslog server. By default no filters are defined for remote syslog servers. Filters must be defined before messages will be sent. This command also restores the remote syslog server time offset value to local (no offset).
	- **Syntax** default log host <*ip-addr*>

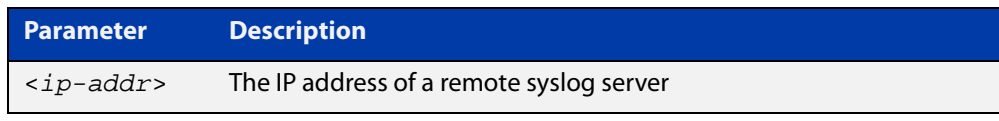

#### **Mode** Global Configuration **Example** To restore the default settings for messages sent to the remote syslog server with IP address 10.32.16.21 use the following commands: awplus# configure terminal awplus(config)# default log host 10.32.16.21 **Related commands** [log host](#page-282-0) [log host \(filter\)](#page-284-0) [log host exclude](#page-287-0) [log host source](#page-290-0) [log host time](#page-293-0) [show log config](#page-317-0)

## <span id="page-242-0"></span>**default log monitor**

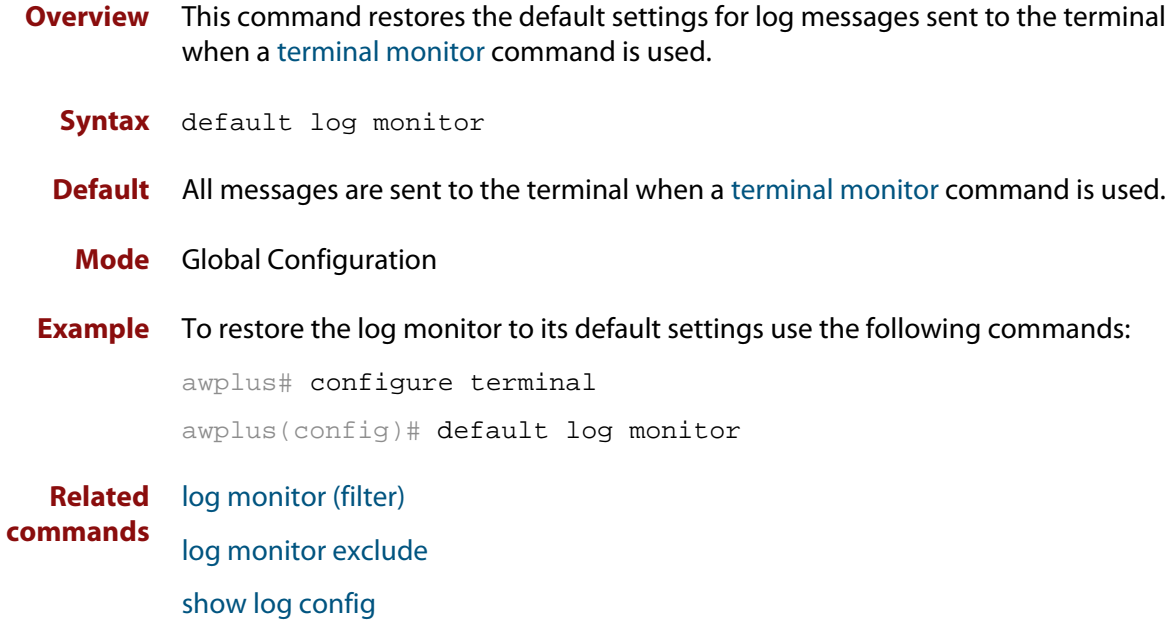

[terminal monitor](#page-224-0)

## <span id="page-243-0"></span>**default log permanent**

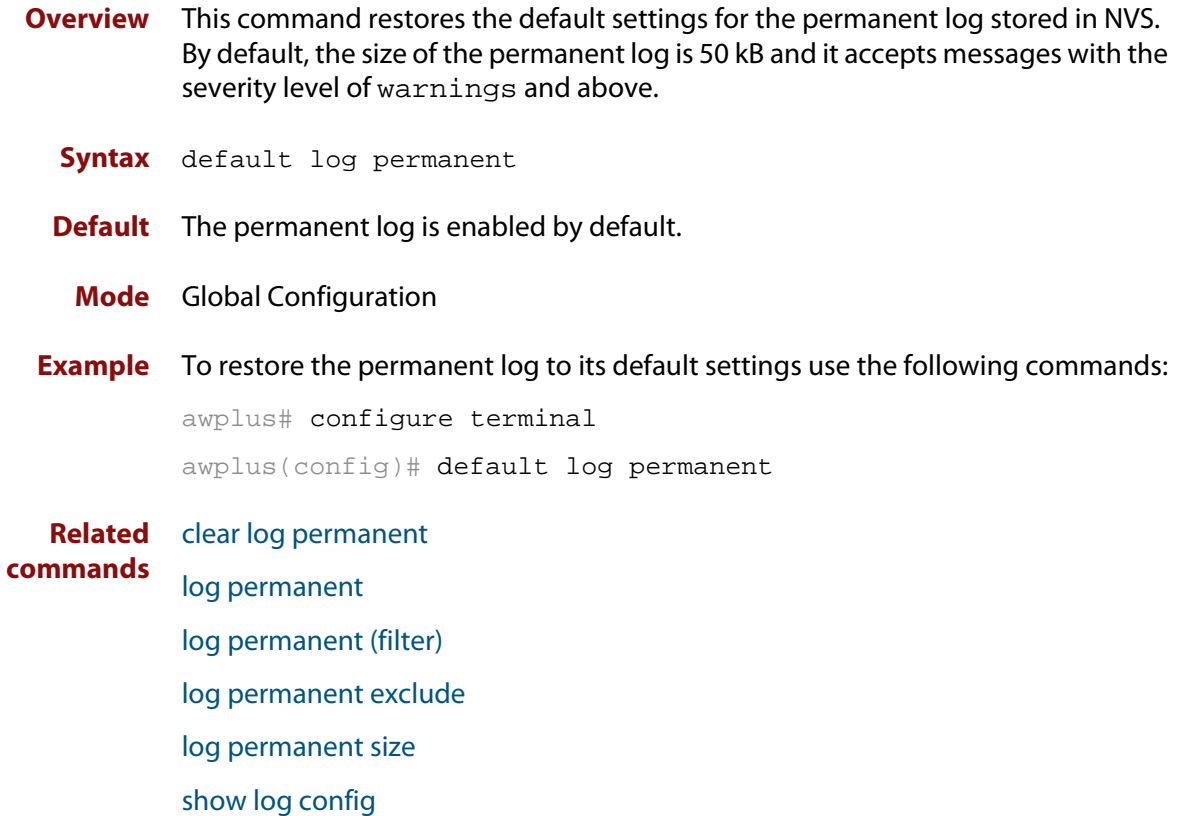

[show log permanent](#page-320-0)

## <span id="page-244-0"></span>**log buffered**

**Overview** This command configures the device to store log messages in RAM. Messages stored in RAM are not retained on the device over a restart. Once the buffered log reaches its configured maximum allowable size old messages will be deleted to make way for new ones. **Syntax** log buffered no log buffered **Default** The buffered log is configured by default. **Mode** Global Configuration **Examples** To configured the device to store log messages in RAM use the following commands: awplus# configure terminal awplus(config)# log buffered To configure the device to not store log messages in a RAM buffer use the following commands: awplus# configure terminal awplus(config)# no log buffered **Related commands** [clear log buffered](#page-231-0) [copy buffered-log](#page-235-0) [default log buffered](#page-237-0) [log buffered \(filter\)](#page-245-0) [log buffered size](#page-251-0) [log buffered exclude](#page-248-0) [show log](#page-315-0) [show log config](#page-317-0)

### <span id="page-245-0"></span>**log buffered (filter)**

**Overview** Use this command to create a filter to select messages to be sent to the buffered log. Selection can be based on the priority/ severity of the message, the program that generated the message, the logging facility used, a sub-string within the message or a combination of some or all of these.

> The **no** variant of this command removes the corresponding filter, so that the specified messages are no longer sent to the buffered log.

**Syntax** log buffered [level *<level>*] [program *<program-name>*] [facility *<facility>*] [msgtext *<text-string>*]

> no log buffered [level *<level>*] [program *<program-name>*] [facility *<facility>*] [msgtext *<text-string>*]

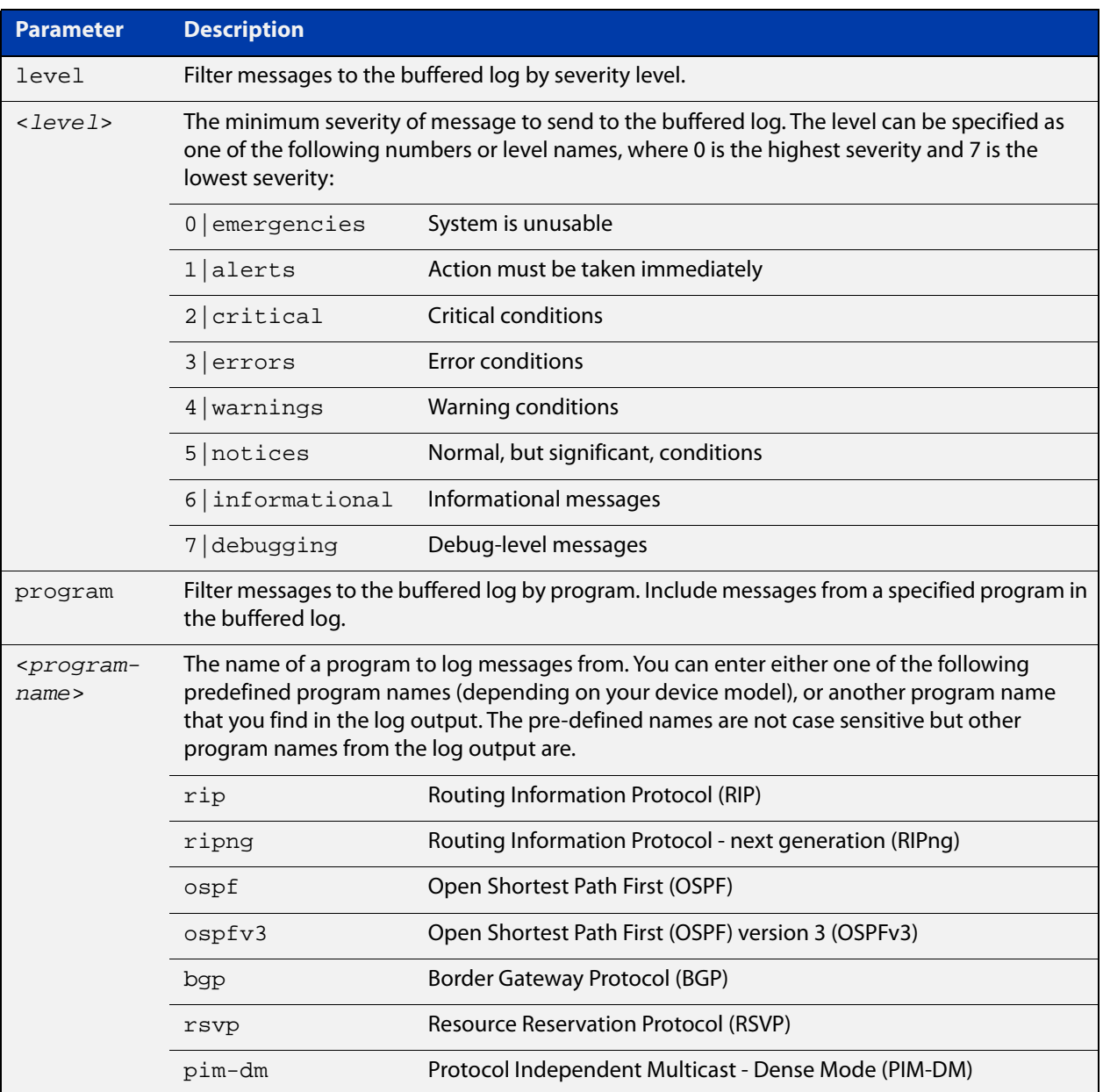

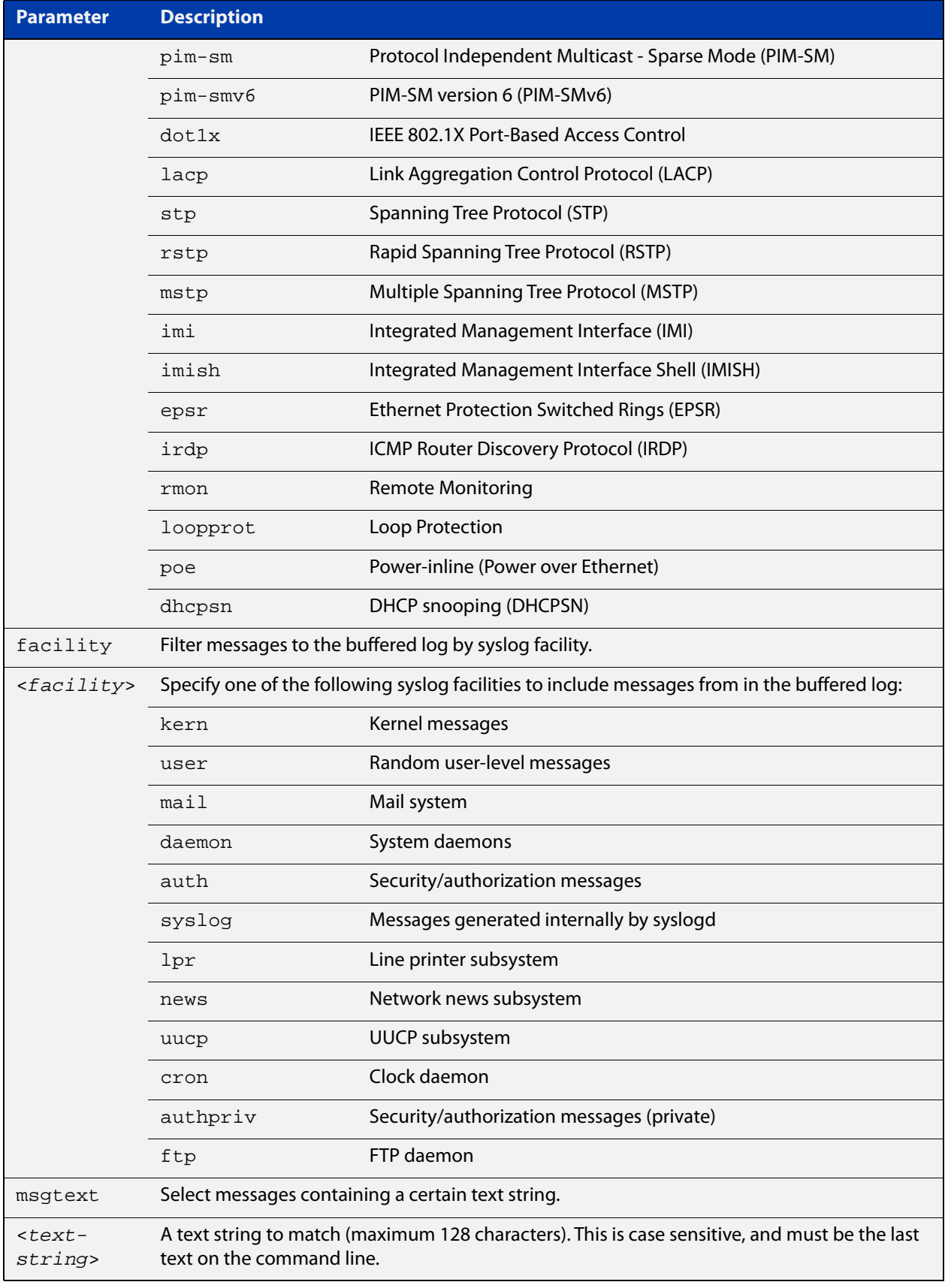

- **Default** By default the buffered log has a filter to select messages whose severity level is "notices (5)" or higher. This filter may be removed using the **no** variant of this command.
	- **Mode** Global Configuration
- **Examples** To add a filter to send all messages containing the text "Bridging initialization" to the buffered log, use the following commands:

```
awplus# configure terminal
```
awplus(config)# log buffered msgtext Bridging initialization

To remove a filter that sends all messages containing the text "Bridging initialization" to the buffered log, use the following commands:

awplus# configure terminal

awplus(config)# no log buffered msgtext Bridging initialization

**Related** [clear log buffered](#page-231-0)

**commands**

[default log buffered](#page-237-0) [log buffered](#page-244-0) [log buffered size](#page-251-0) [log buffered exclude](#page-248-0) [show log](#page-315-0) [show log config](#page-317-0)

### <span id="page-248-0"></span>**log buffered exclude**

**Overview** Use this command to exclude specified log messages from the buffered log. You can exclude messages on the basis of:

- the priority/severity of the message
- the program that generated the message
- the logging facility used
- a sub-string within the message, or
- a combination of some or all of these.

Use the **no** variant of this command to stop excluding the specified messages.

**Syntax** log buffered exclude [level *<level>*] [program *<program-name>*] [facility *<facility>*] [msgtext *<text-string>*]

```
no log buffered exclude [level <level>] [program 
<program-name>] [facility <facility>] [msgtext <text-string>]
```
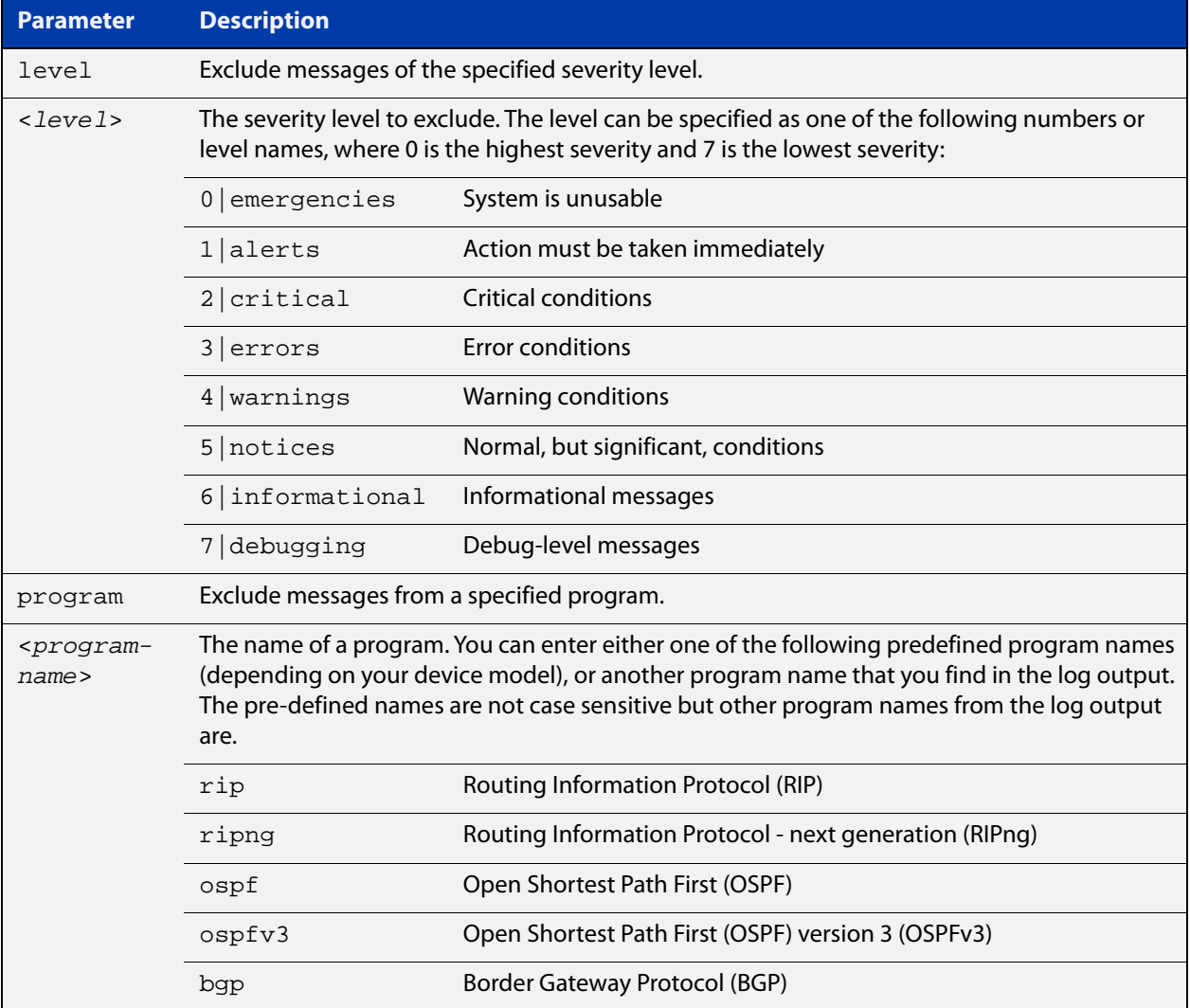

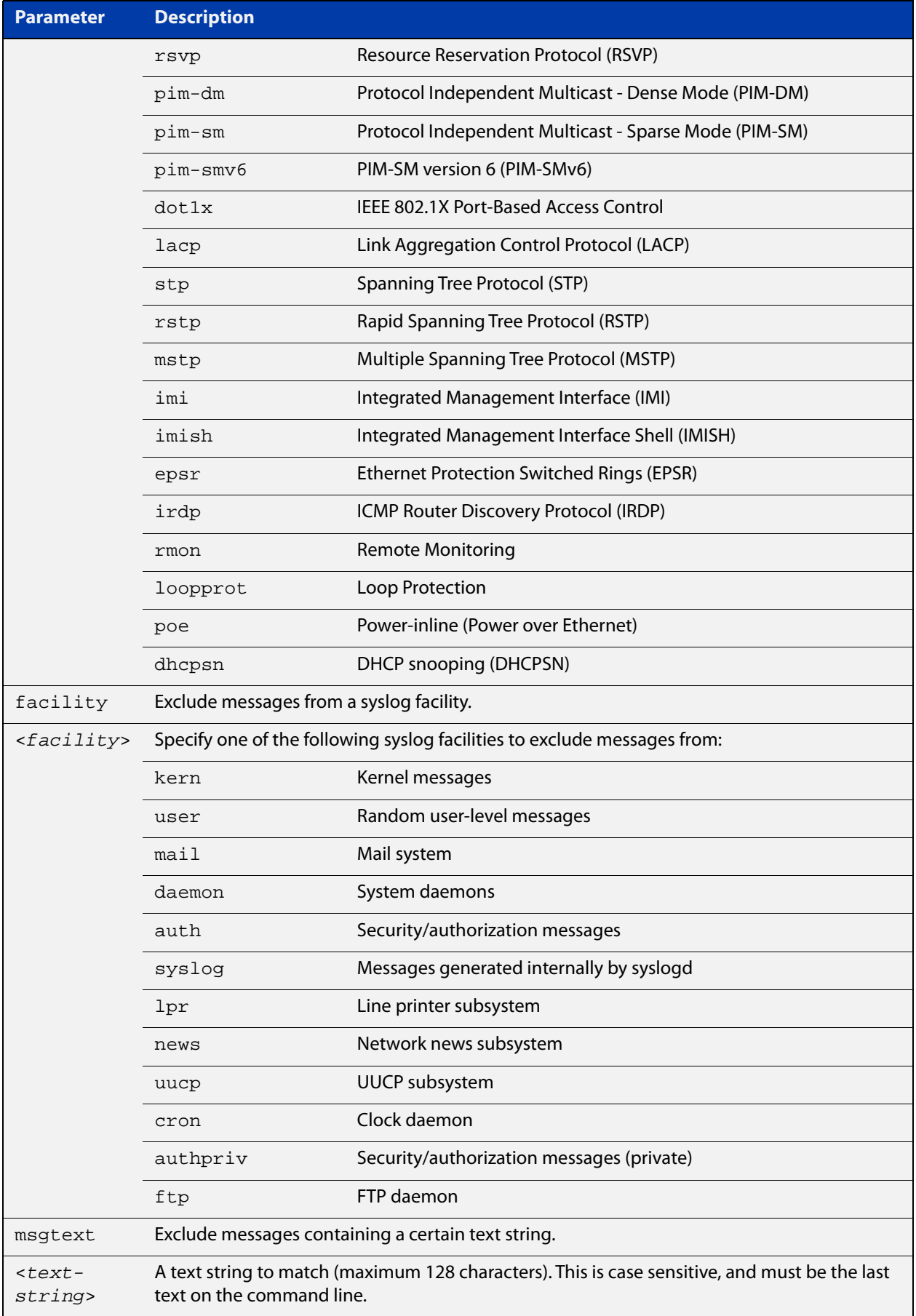

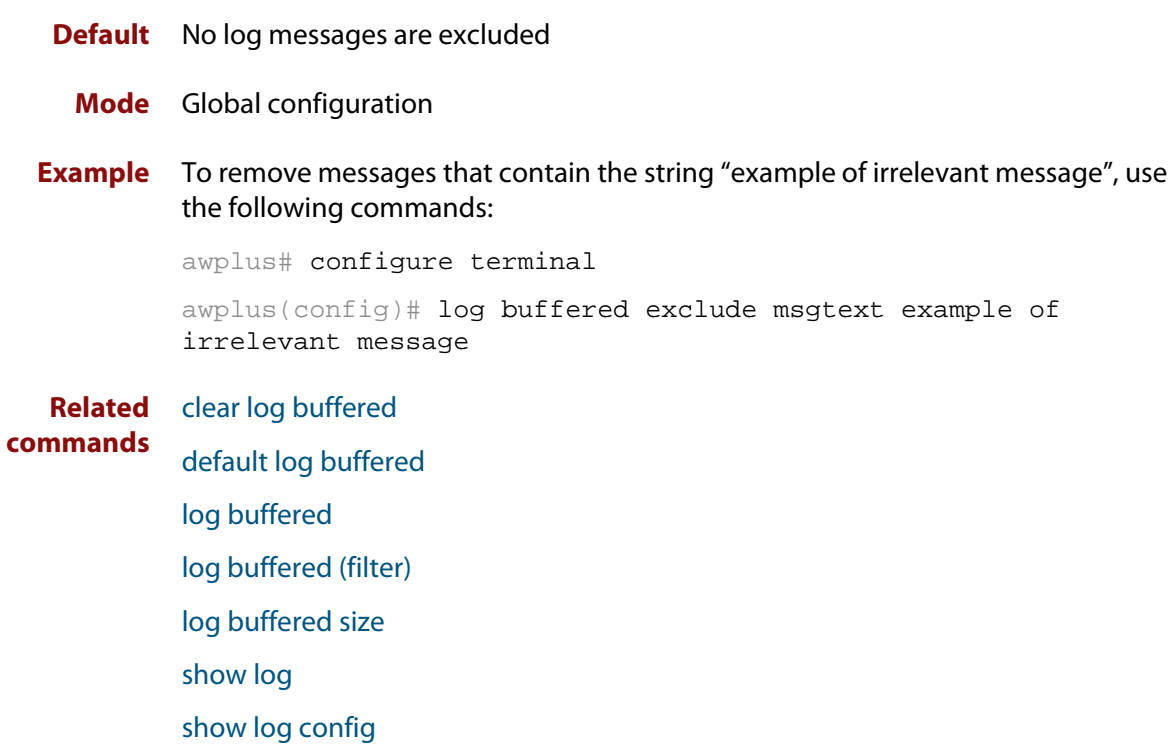

### <span id="page-251-0"></span>**log buffered size**

**Overview** This command configures the amount of memory that the buffered log is permitted to use. Once this memory allocation has been filled old messages will be deleted to make room for new messages.

Use the **no** variant of this command to return to the default.

**Syntax** log buffered size <*50-250*> no log buffered size

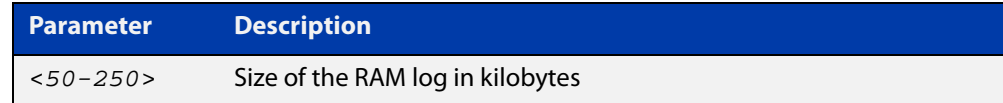

#### **Default** 50 kilobytes

**Mode** Global Configuration

**Example** To allow the buffered log to use up to 100 kilobytes of RAM, use the commands:

awplus# configure terminal

awplus(config)# log buffered size 100

To return to the default value, use the commands:

awplus# configure terminal awplus(config)# no log buffered size

**Related commands** [clear log buffered](#page-231-0) [copy buffered-log](#page-235-0)

[default log buffered](#page-237-0)

[log buffered](#page-244-0)

[log buffered \(filter\)](#page-245-0)

[log buffered exclude](#page-248-0)

[show log](#page-315-0)

[show log config](#page-317-0)
# <span id="page-252-0"></span>**log console**

**Overview** This command configures the device to send log messages to consoles. The console log is configured by default to send messages to the device's main console port.

> Use the **no** variant of this command to configure the device not to send log messages to consoles.

**Syntax** log console no log console

**Mode** Global Configuration

**Examples** To configure the device to send log messages use the following commands:

awplus# configure terminal

awplus(config)# log console

To configure the device not to send log messages in all consoles use the following commands:

awplus# configure terminal awplus(config)# no log console

**Related** [default log console](#page-238-0)

**commands**

[log console \(filter\)](#page-253-0) [log console exclude](#page-256-0)

## <span id="page-253-0"></span>**log console (filter)**

- **Overview** This command creates a filter to select messages to be sent to all consoles when the **log console** command is given. Selection can be based on the priority/severity of the message, the program that generated the message, the logging facility used, a sub-string within the message or a combination of some or all of these.
	- **Syntax** log console [level *<level>*] [program *<program-name>*] [facility *<facility>*] [msgtext *<text-string>*] no log console [level *<level>*] [program *<program-name>*] [facility *<facility>*] [msgtext *<text-string>*]

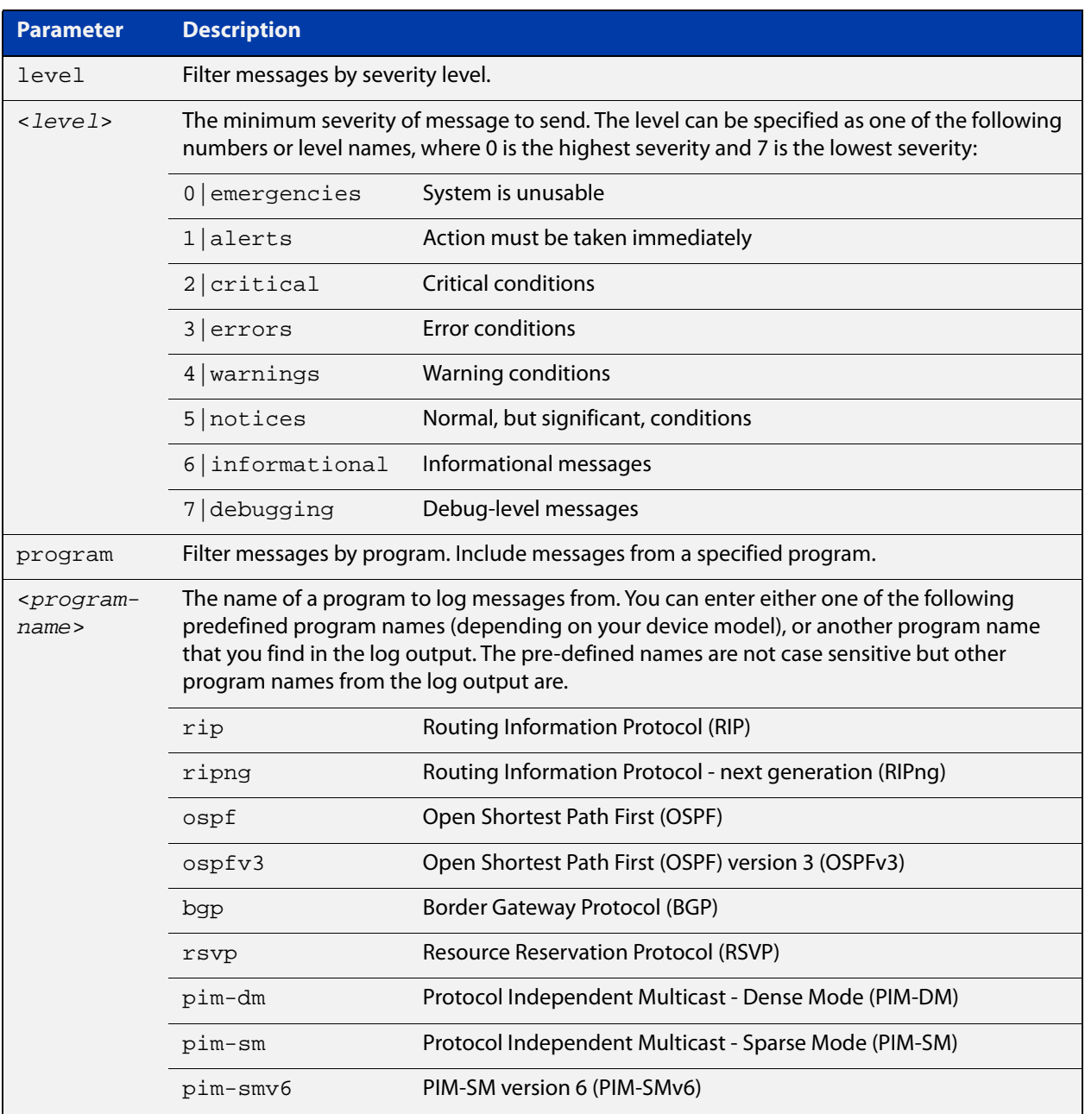

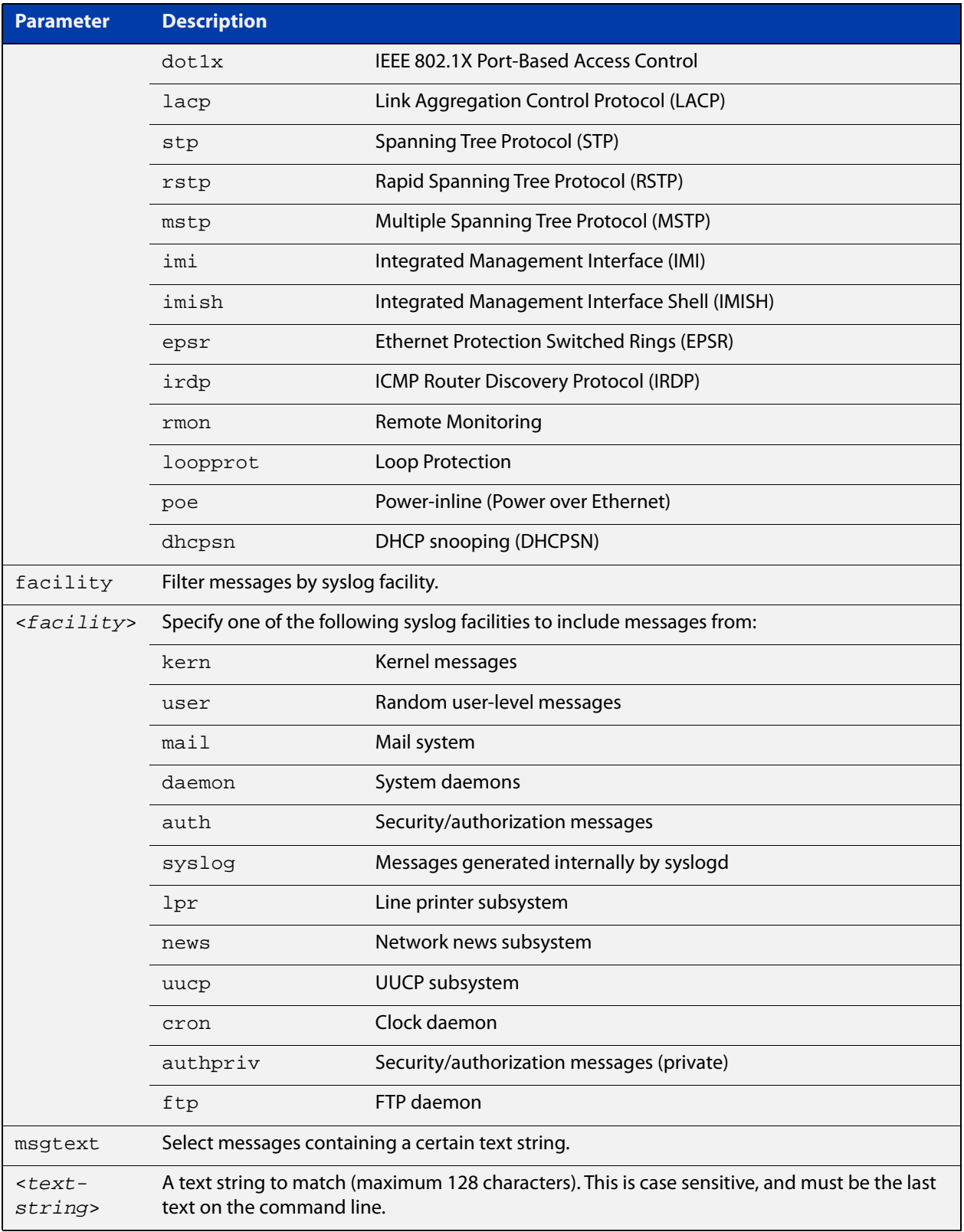

## **Default** By default the console log has a filter to select messages whose severity level is critical or higher. This filter may be removed using the **no** variant of this command. This filter may be removed and replaced by filters that are more selective.

### **Mode** Global Configuration

**Examples** To create a filter to send all messages containing the text "Bridging initialization" to console instances where the **log console** command has been entered, use the following commands:

awplus# configure terminal

awplus(config)# log console msgtext "Bridging initialization"

To remove a default filter that includes sending **critical**, **alert** and **emergency** level messages to the console, use the following commands:

awplus# configure terminal awplus(config)# no log console level critical

**Related commands** [default log console](#page-238-0) [log console](#page-252-0) [log console exclude](#page-256-0)

## <span id="page-256-0"></span>**log console exclude**

- **Overview** Use this command to prevent specified log messages from being sent to the console, when console logging is turned on. You can exclude messages on the basis of:
	- the priority/severity of the message
	- the program that generated the message
	- the logging facility used
	- a sub-string within the message, or
	- a combination of some or all of these.

Use the **no** variant of this command to stop excluding the specified messages.

**Syntax** log console exclude [level *<level>*] [program *<program-name>*] [facility *<facility>*] [msgtext *<text-string>*]

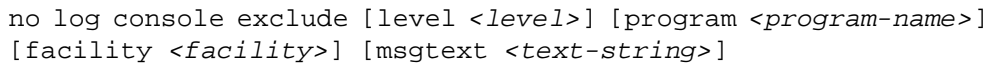

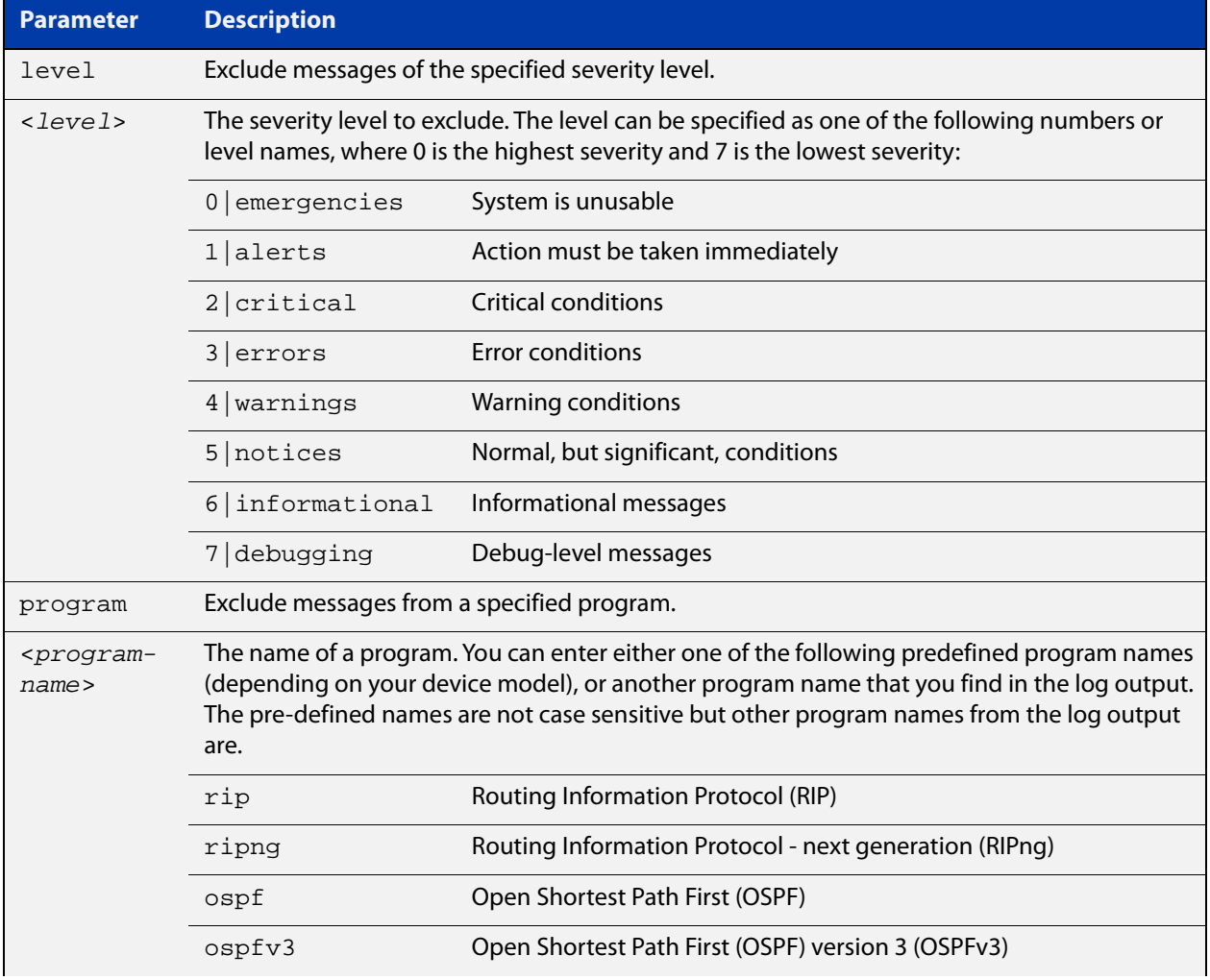

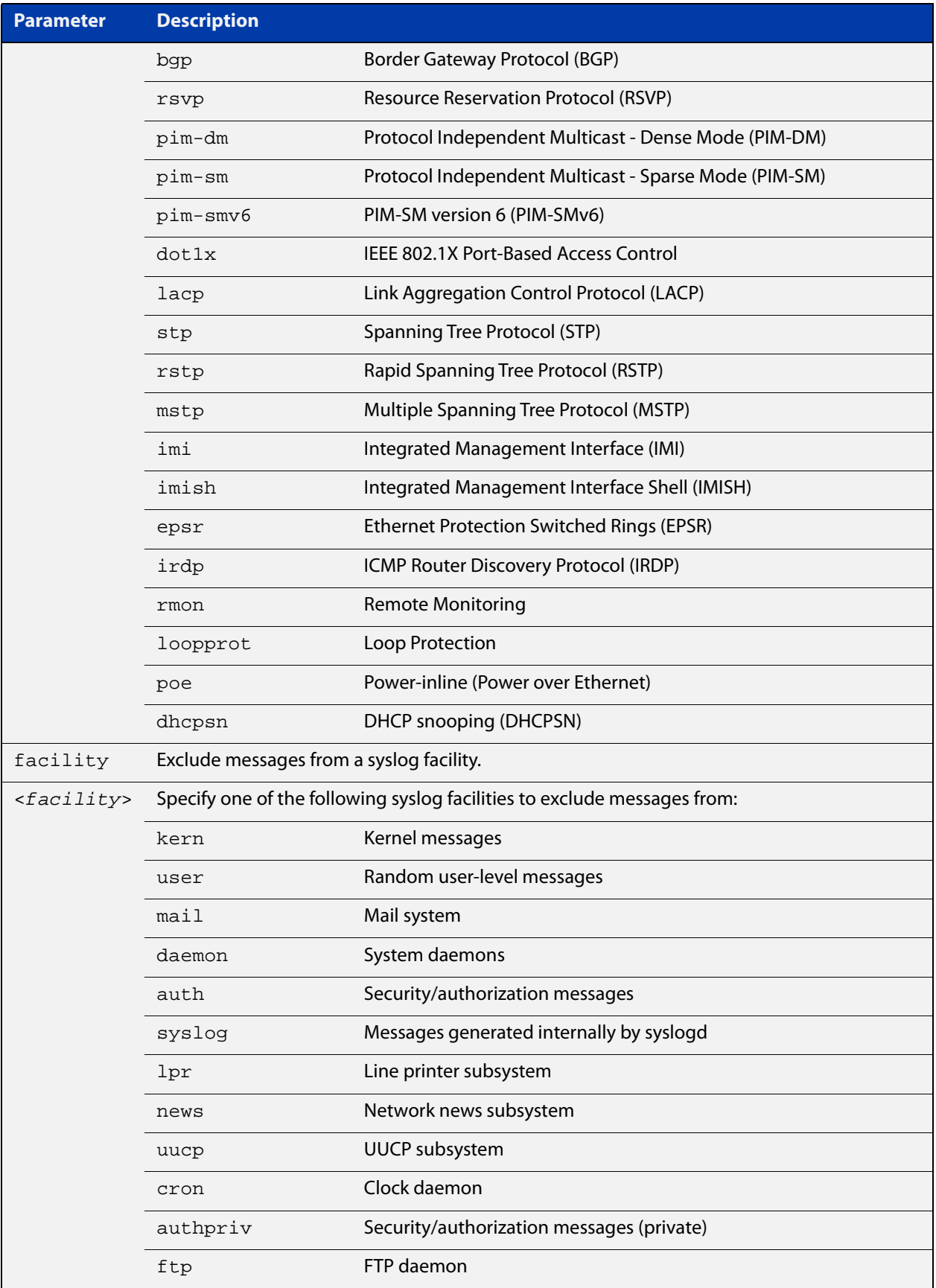

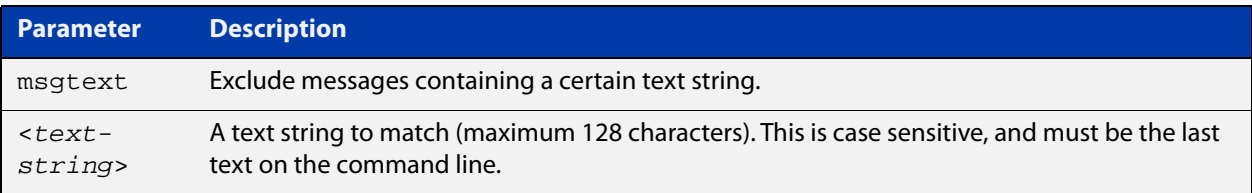

### **Default** No log messages are excluded

### **Mode** Global configuration

**Example** To remove messages that contain the string "example of irrelevant message", use the following commands:

awplus# configure terminal

awplus(config)# log console exclude msgtext example of irrelevant message

**Related commands** [default log console](#page-238-0) [log console](#page-252-0)

[log console \(filter\)](#page-253-0)

## **log date-format**

**Overview** Use this command to change the date format for log messages to an ISO 8601 compliant format, or to return to the default date format.

**Syntax** log date-format {iso|default}

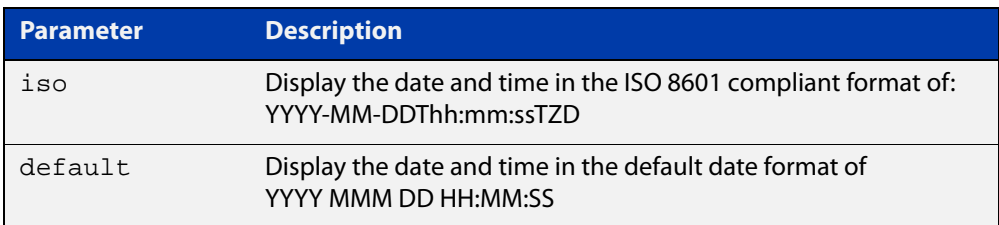

- **Default** The default option of YYYY MMM DD HH:MM:SS (except when using terminal monitor, when it is HH:MM:SS)
	- **Mode** Global Configuration
- **Usage notes** In the ISO 8601 compliant format, a T separates the date from the time, and the time is followed by the timezone offset from UTC time. For example, this is a log message with an ISO 8601 compliant date:

2016-09-29T08:55:43+13:00 user.notice Gateway IMISH[1983]: [manager@ttyS0]show run

This is a log message with the default date format:

2016 Sep 29 08:55:43 user.notice Gateway IMISH[1983]: [manager@ttyS0]show run

The date format setting affects all log messages, no matter where the messages are stored or displayed.

**Examples** To set the date format to the ISO 8601 compliant format, use the commands:

awplus# configure terminal

awplus(config)# log date-format iso

To return to the default date format of YYYY MMM DD HH:MM:SS, use the commands:

awplus# configure terminal

awplus(config)# log date-format default

**Related commands** [show exception log](#page-314-0) [show log](#page-315-0)

[show log permanent](#page-320-0)

**Command changes** Version 5.4.6-2.1: command added

# <span id="page-260-0"></span>**log email**

- **Overview** This command configures the device to send log messages to an email address. The email address is specified in this command.
	- **Syntax** log email *<email-address>*

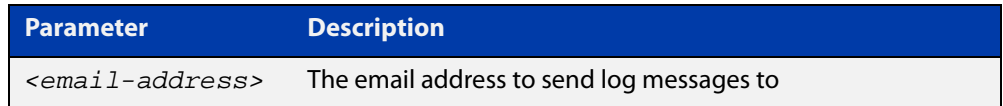

**Default** By default no filters are defined for email log targets. Filters must be defined before messages will be sent.

### **Mode** Global Configuration

**Example** To have log messages emailed to the email address admin@alliedtelesis.com use the following commands:

awplus# configure terminal

awplus(config)# log email admin@alliedtelesis.com

#### **Related** [default log email](#page-239-0)

**commands**

[log email \(filter\)](#page-261-0)

[log email exclude](#page-264-0)

[log email time](#page-267-0)

# <span id="page-261-0"></span>**log email (filter)**

**Overview** This command creates a filter to select messages to be sent to an email address. Selection can be based on the priority/ severity of the message, the program that generated the message, the logging facility used, a sub-string within the message or a combination of some or all of these.

> The **no** variant of this command configures the device to no longer send log messages to a specified email address. All configuration relating to this log target will be removed.

**Syntax** log email *<email-address>* [level *<level>*] [program *<program-name>*] [facility *<facility>*] [msgtext *<text-string>*]

```
no log email <email-address> [level <level>] [program 
<program-name>] [facility <facility>] [msgtext <text-string>]
```
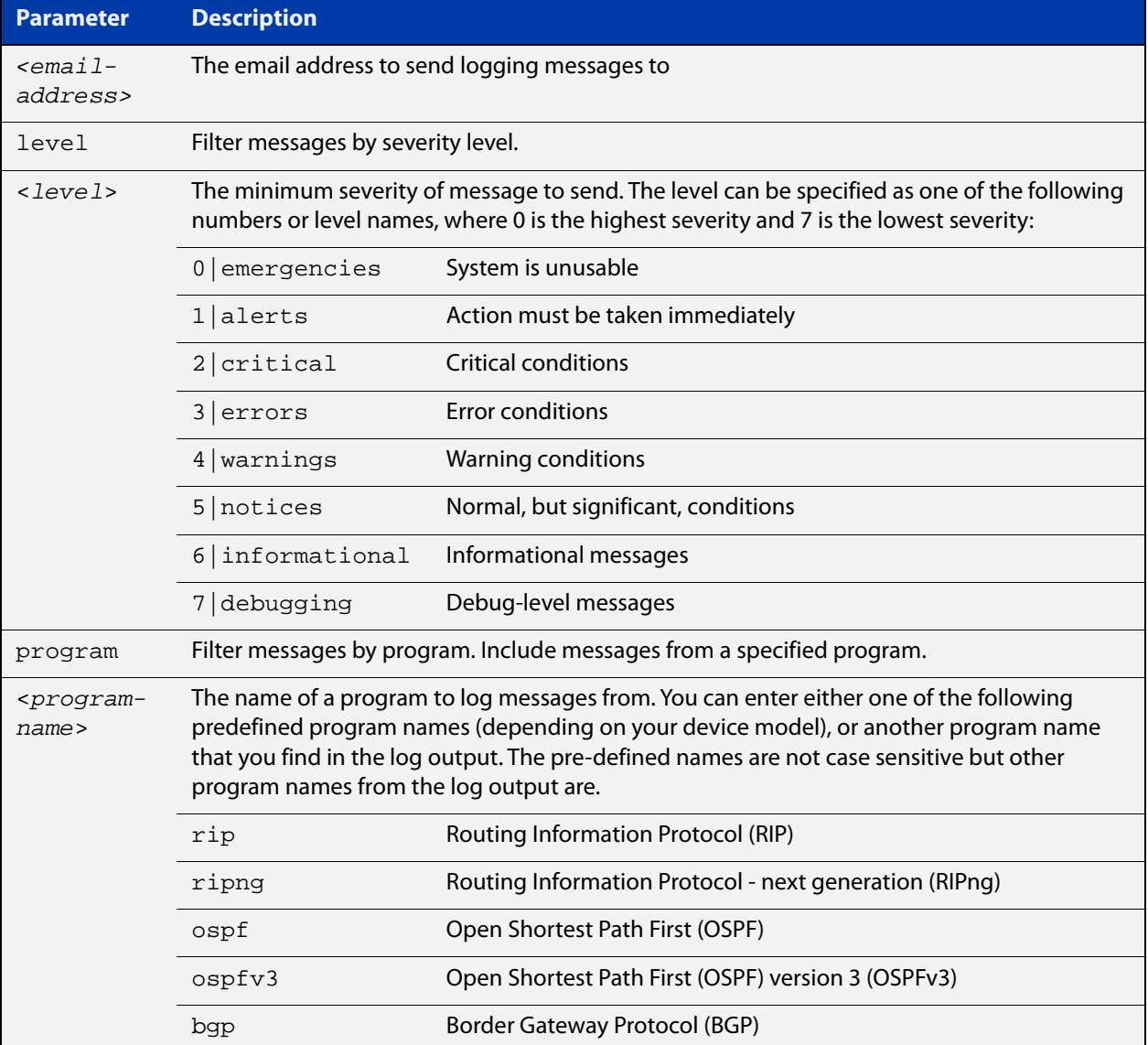

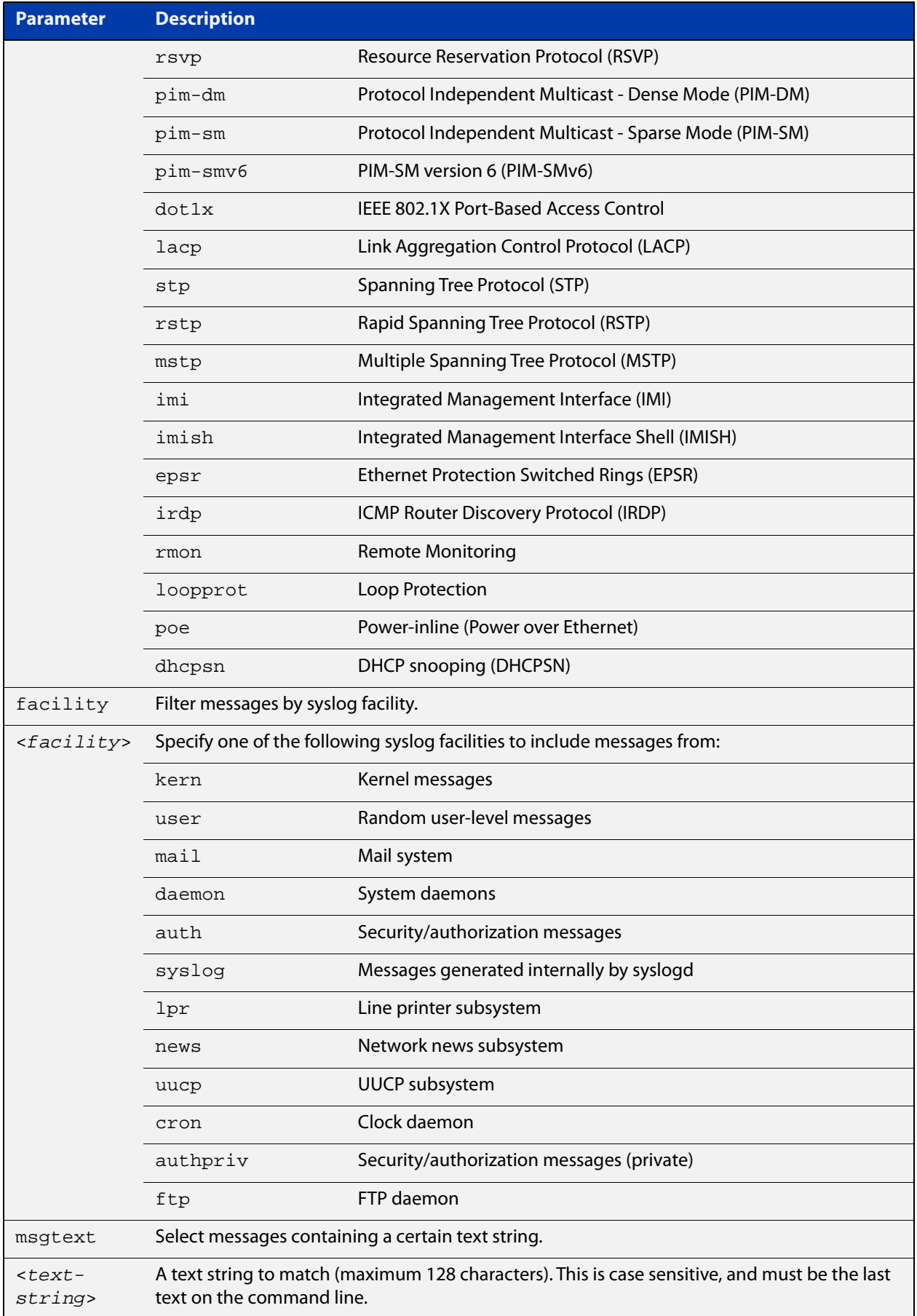

### **Mode** Global Configuration

**Examples** To create a filter to send all messages containing the text "Bridging initialization", to the email address admin@homebase.com, use the following commands:

```
awplus# configure terminal
```
awplus(config)# log email admin@homebase.com msgtext "Bridging initialization"

To create a filter to send messages with a severity level of **informational** and above to the email address admin@alliedtelesis.com, use the following commands:

awplus# configure terminal

awplus(config)# log email admin@alliedtelesis.com level informational

To stop the device emailing log messages emailed to the email address admin@alliedtelesis.com, use the following commands:

awplus# configure terminal

awplus(config)# no log email admin@homebase.com

To remove a filter that sends messages with a severity level of **informational** and above to the email address admin@alliedtelesis.com, use the following commands:

awplus# configure terminal

```
awplus(config)# no log email admin@alliedtelesis.com level 
informational
```
**Related commands** [default log email](#page-239-0) [log email](#page-260-0) [log email exclude](#page-264-0) [log email time](#page-267-0)

## <span id="page-264-0"></span>**log email exclude**

**Overview** Use this command to prevent specified log messages from being emailed, when the device is configured to send log messages to an email address. You can exclude messages on the basis of:

- the priority/severity of the message
- the program that generated the message
- the logging facility used
- a sub-string within the message, or
- a combination of some or all of these.

Use the **no** variant of this command to stop excluding the specified messages.

```
Syntax log email exclude [level <level>] [program <program-name>]
       [facility <facility>] [msgtext <text-string>]
```

```
no log email exclude [level <level>] [program <program-name>] 
[facility <facility>] [msgtext <text-string>]
```
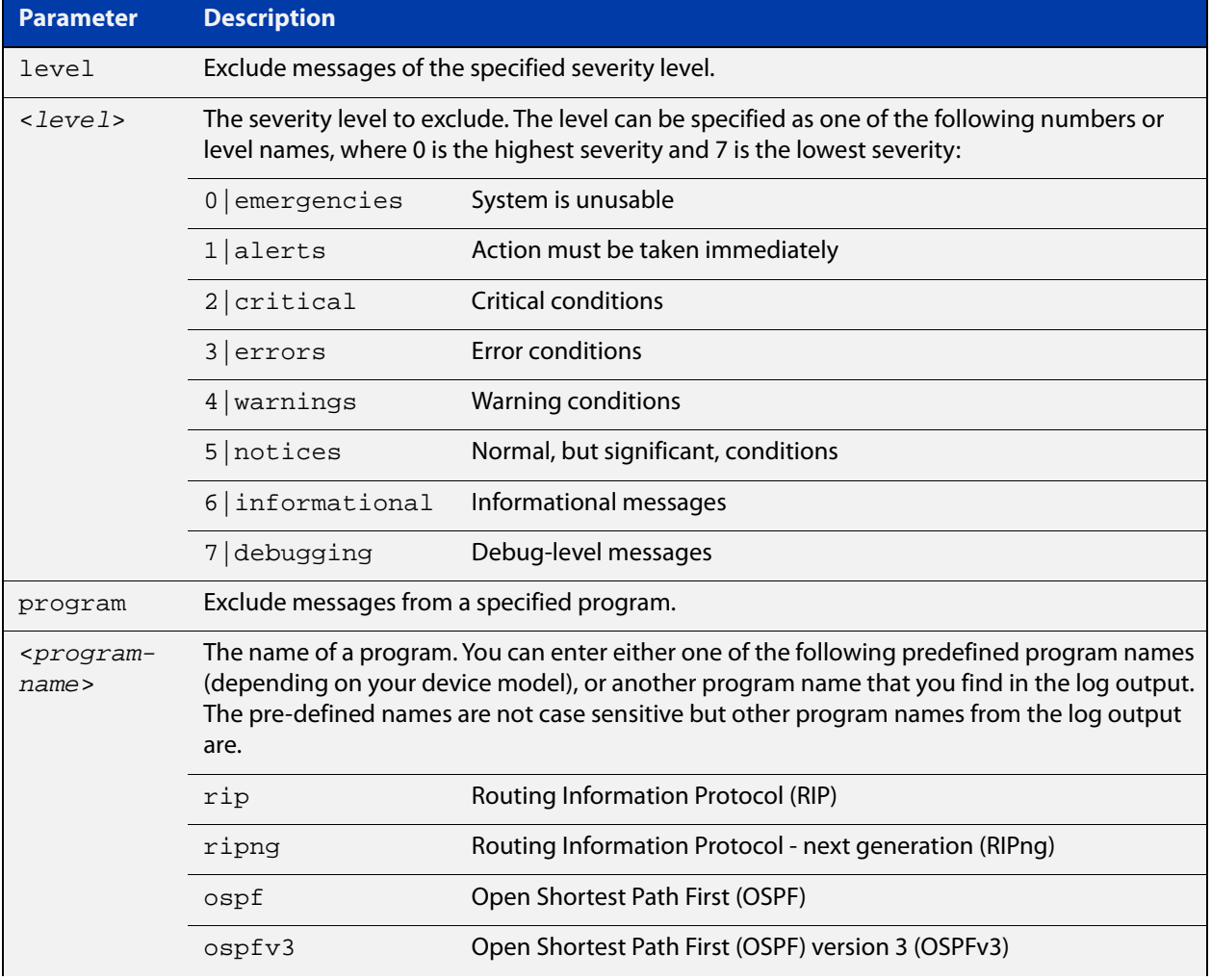

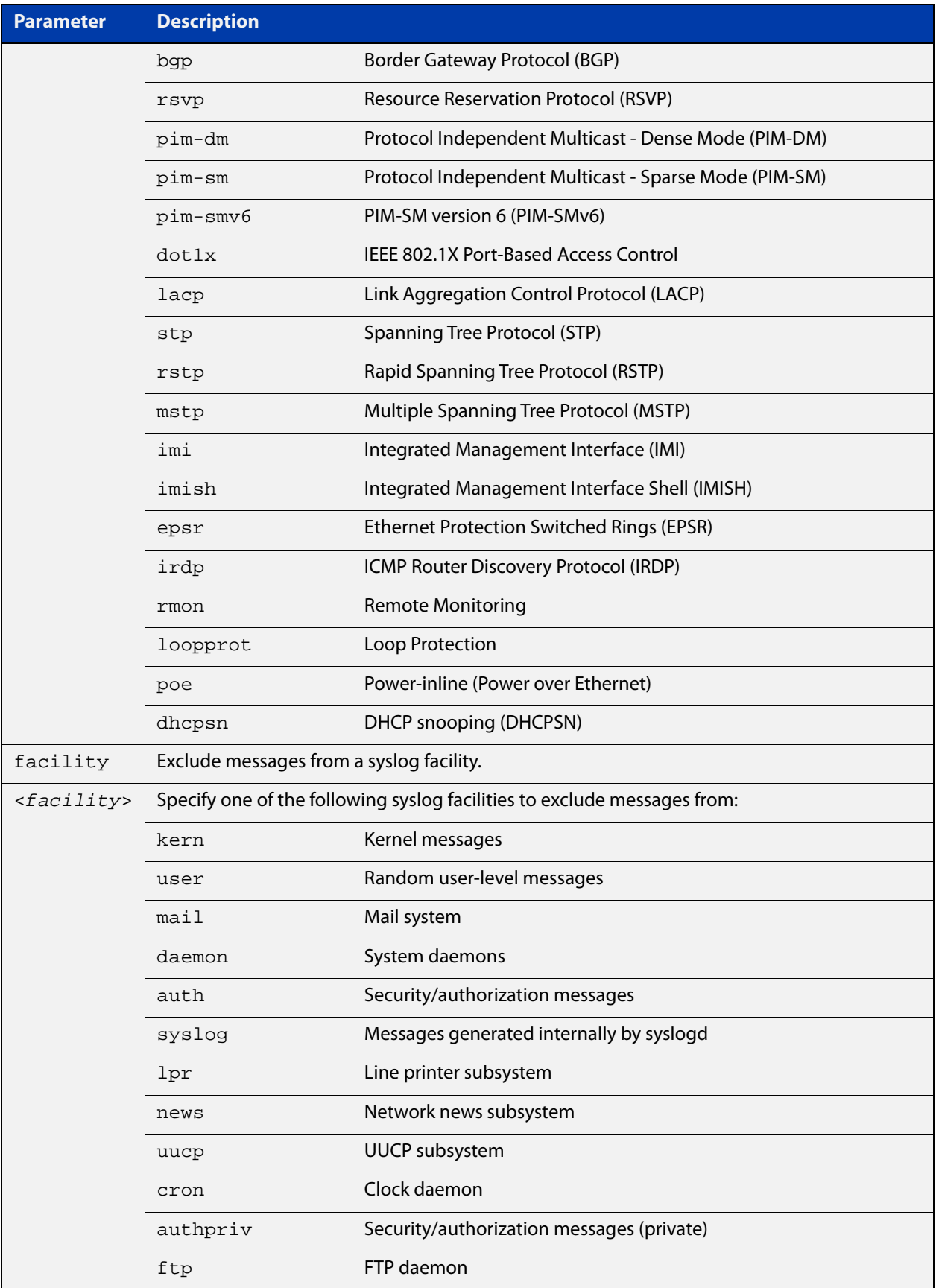

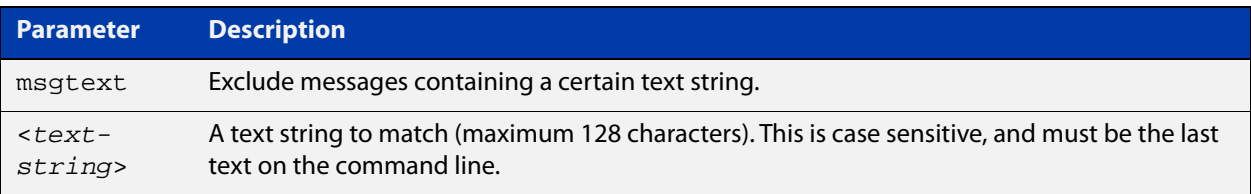

### **Default** No log messages are excluded

### **Mode** Global configuration

**Example** To remove messages that contain the string "example of irrelevant message", use the following commands:

awplus# configure terminal

awplus(config)# log email exclude msgtext example of irrelevant message

#### **Related** [default log email](#page-239-0)

#### **commands** [log email](#page-260-0)

- [log email \(filter\)](#page-261-0)
- [log email time](#page-267-0)
- [show log config](#page-317-0)

## <span id="page-267-0"></span>**log email time**

- **Overview** This command configures the time used in messages sent to an email address. If the syslog server is in a different time zone to your device then the time offset can be configured using either the **utc-offset** parameter option keyword or the **local-offset** parameter option keyword, where **utc-offset** is the time difference from UTC (Universal Time, Coordinated) and **local-offset** is the difference from local time.
	- **Syntax** log email *<email-address>* time {local|local-offset|utc-offset {plus|minus}*<0-24>*}

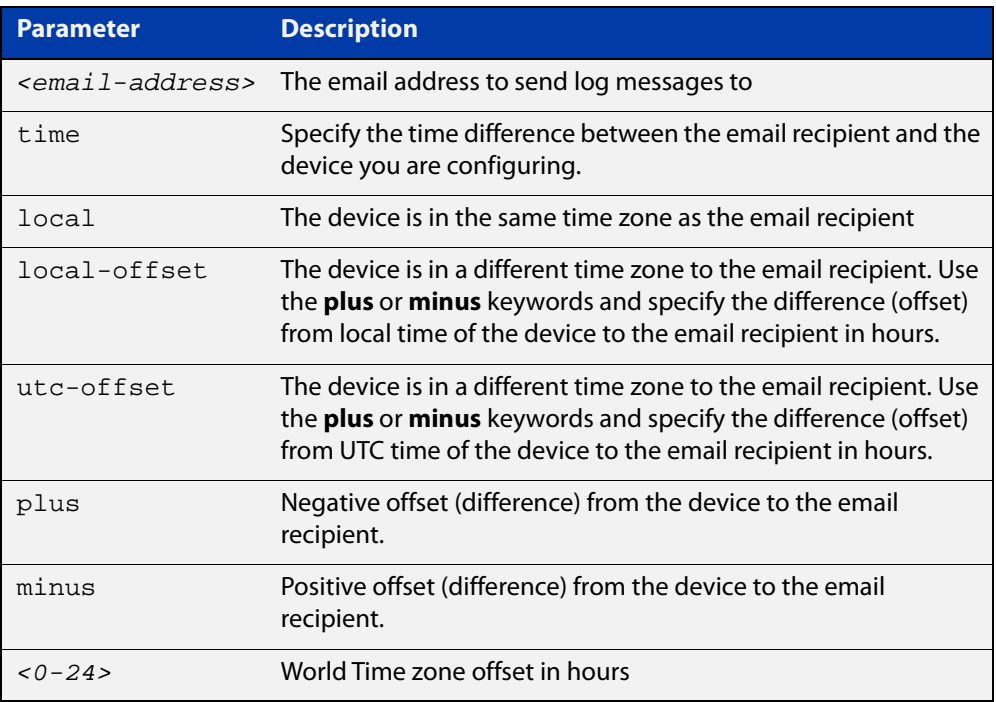

- **Default** The default is **local** time.
	- **Mode** Global Configuration
- **Usage notes** Use the **local** option if the email recipient is in the same time zone as this device. Messages will display the time as on the local device when the message was generated.

Use the **offset** option if the email recipient is in a different time zone to this device. Specify the time offset of the email recipient in hours. Messages will display the time they were generated on this device but converted to the time zone of the email recipient.

## **Examples** To send messages to the email address test@home.com in the same time zone as the device's local time zone, use the following commands:

awplus# configure terminal

awplus(config)# log email admin@base.com time local 0

To send messages to the email address admin@base.com with the time information converted to the time zone of the email recipient, which is 3 hours ahead of the device's local time zone, use the following commands:

```
awplus# configure terminal
```
awplus(config)# log email admin@base.com time local-offset plus 3

To send messages to the email address user@remote.com with the time information converted to the time zone of the email recipient, which is 3 hours behind the device's UTC time zone, use the following commands:

```
awplus# configure terminal
```
awplus(config)# log email user@remote.com time utc-offset minus 3

#### **Related commands** [default log email](#page-239-0)

[log email](#page-260-0)

[log email \(filter\)](#page-261-0) [log email exclude](#page-264-0) [show log config](#page-317-0)

## <span id="page-269-0"></span>**log external**

**Overview** Use this command to enable external logging. External logging sends syslog messages to a file on a USB storage device.

> If the file does not already exist on the storage device, it (and any specified subdirectory) will be automatically created. If the file already exists, messages are appended to it.

Use the **no** variant of this command to disable external logging.

**Syntax** log external <*filename*>

no log external

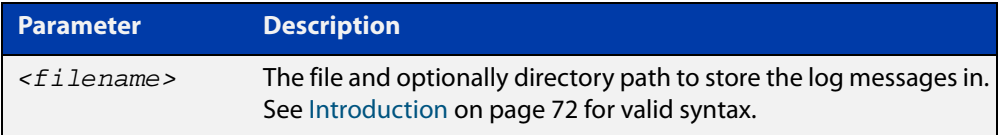

**Default** External logging is disabled by default.

**Mode** Global Configuration

**Usage notes** We strongly recommend using ext3 or ext4 as the file system on the external storage device. These file systems have a lower risk of file corruption occurring if the switch or firewall loses power.

> You should also unmount the storage device before removing it from the switch or firewall, to avoid corrupting the log file. To unmount the device, use the **unmount** command.

**Example** To save messages to a file called "messages.log" in a directory called "log" on a USB storage device, use the command:

awplus# configure terminal

awplus(config)# log external usb:/log/messages.log

#### **Related** [clear log external](#page-232-0)

#### **commands** [default log external](#page-240-0)

- [log external \(filter\)](#page-271-0)
- [log external exclude](#page-274-0)
- [log external rotate](#page-277-0)
- [log external size](#page-279-0)
- [show log config](#page-317-0)
- [show log external](#page-319-0)
- [unmount](#page-117-0)

**Command** Version 5.4.7-1.1: command added**changes**

## <span id="page-271-0"></span>**log external (filter)**

**Overview** Use this command to create a filter to select messages to be sent to the external log. You can include messages based on:

- the priority/severity of the message
- the program that generated the message
- the logging facility used
- a sub-string within the message, or
- a combination of some or all of these.

The **no** variant of this command removes the corresponding filter, so that the specified messages are no longer sent to the external log.

**Syntax** log external [level *<level>*] [program *<program-name>*] [facility *<facility>*] [msgtext *<text-string>*]

> no log external [level *<level>*] [program *<program-name>*] [facility *<facility>*] [msgtext *<text-string>*]

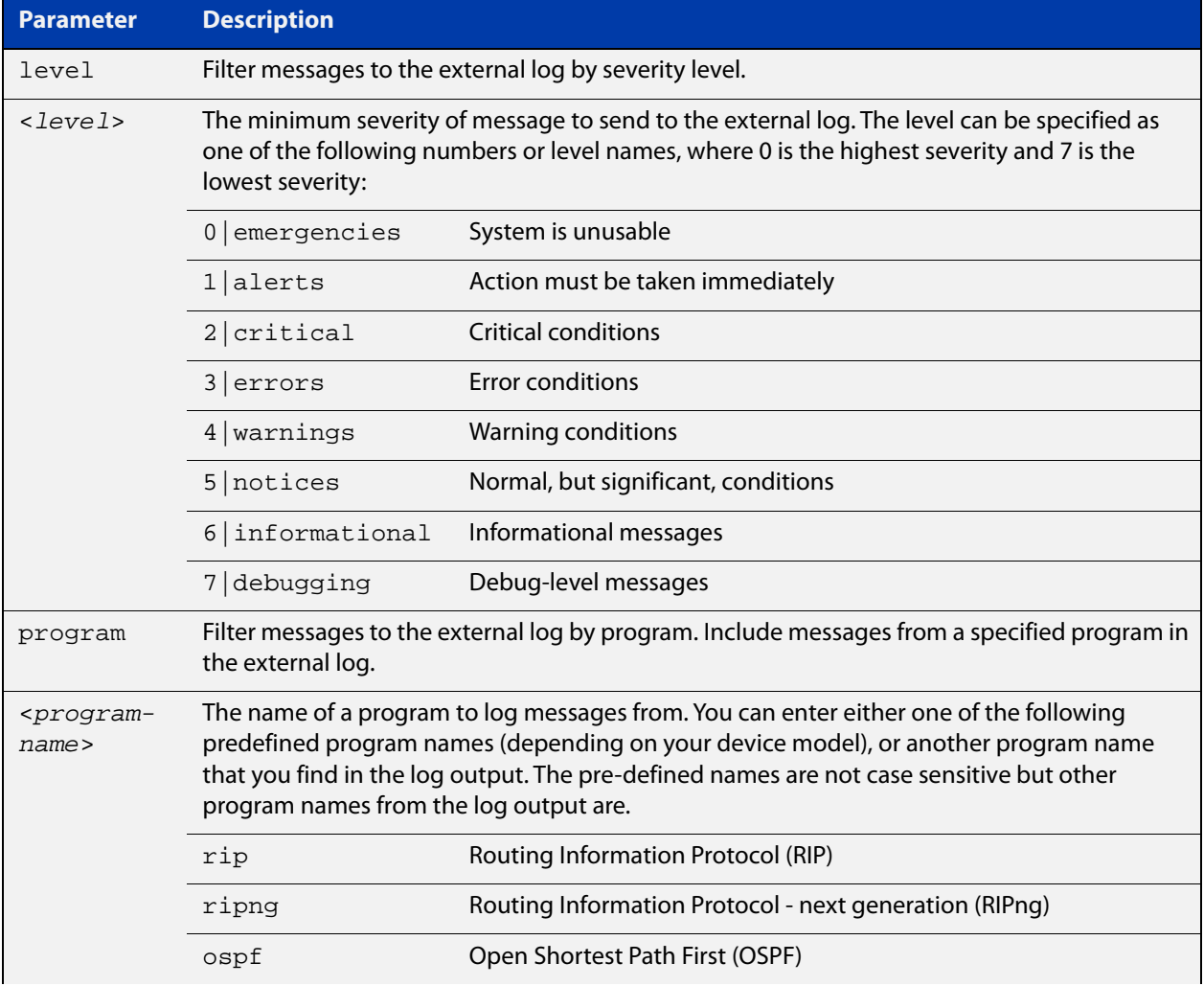

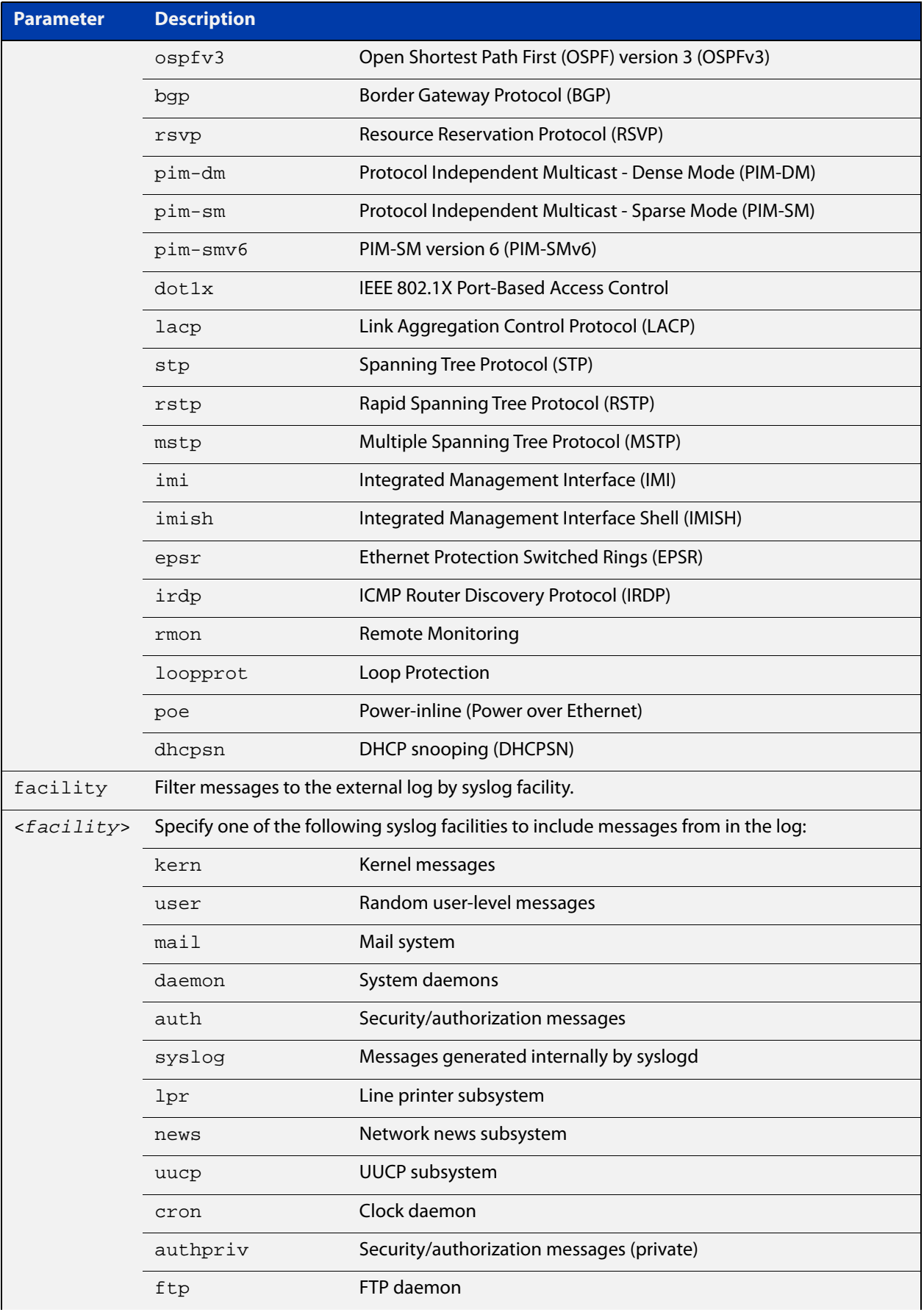

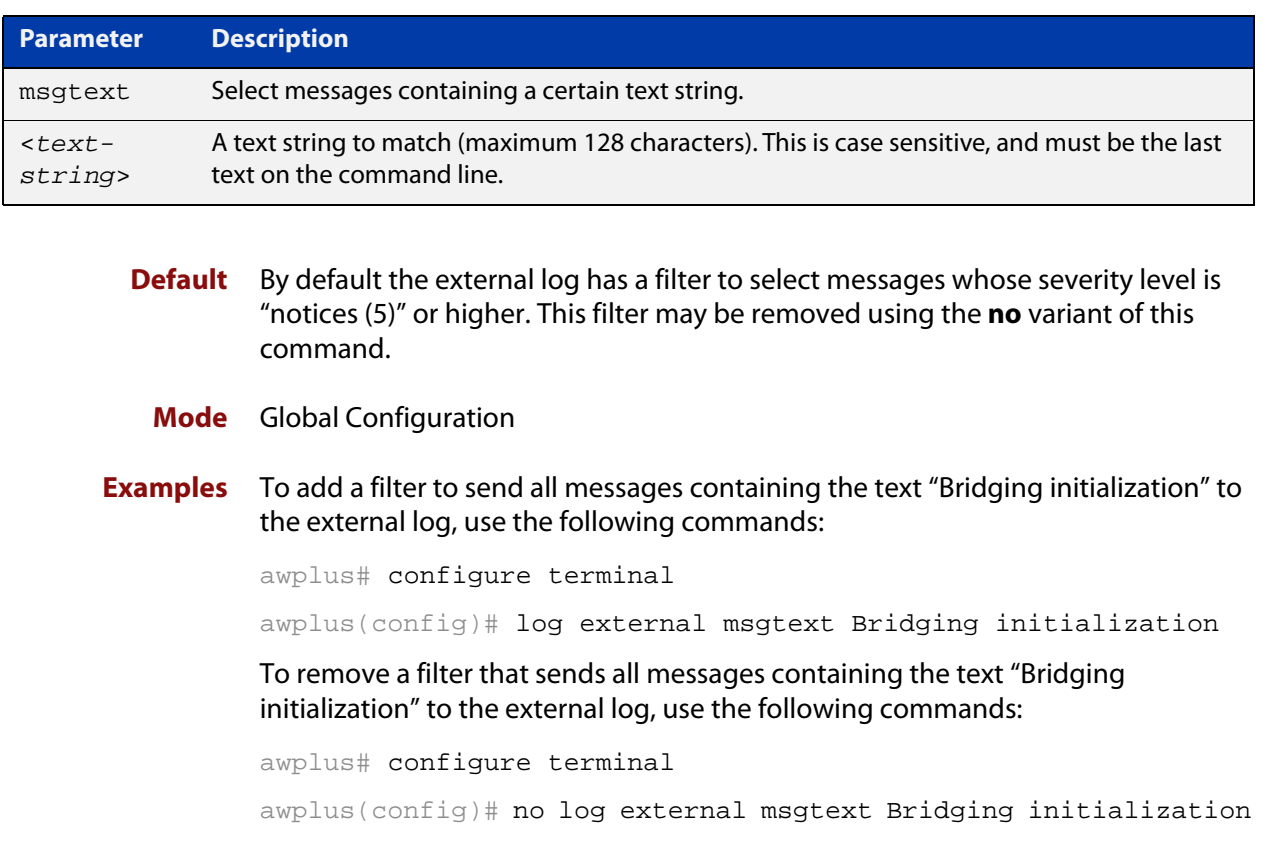

**Related commands** [clear log external](#page-232-0) [default log external](#page-240-0) [log external](#page-269-0) [log external exclude](#page-274-0) [log external rotate](#page-277-0) [log external size](#page-279-0) [show log config](#page-317-0) [show log external](#page-319-0) [unmount](#page-117-0) **Command** Version 5.4.7-1.1: command added

**changes**

## <span id="page-274-0"></span>**log external exclude**

**Overview** Use this command to exclude specified log messages from the external log. You can exclude messages on the basis of:

- the priority/severity of the message
- the program that generated the message
- the logging facility used
- a sub-string within the message, or
- a combination of some or all of these.

Use the **no** variant of this command to stop excluding the specified messages.

**Syntax** log external exclude [level *<level>*] [program *<program-name>*] [facility *<facility>*] [msgtext *<text-string>*]

```
no log external exclude [level <level>] [program 
<program-name>] [facility <facility>] [msgtext <text-string>]
```
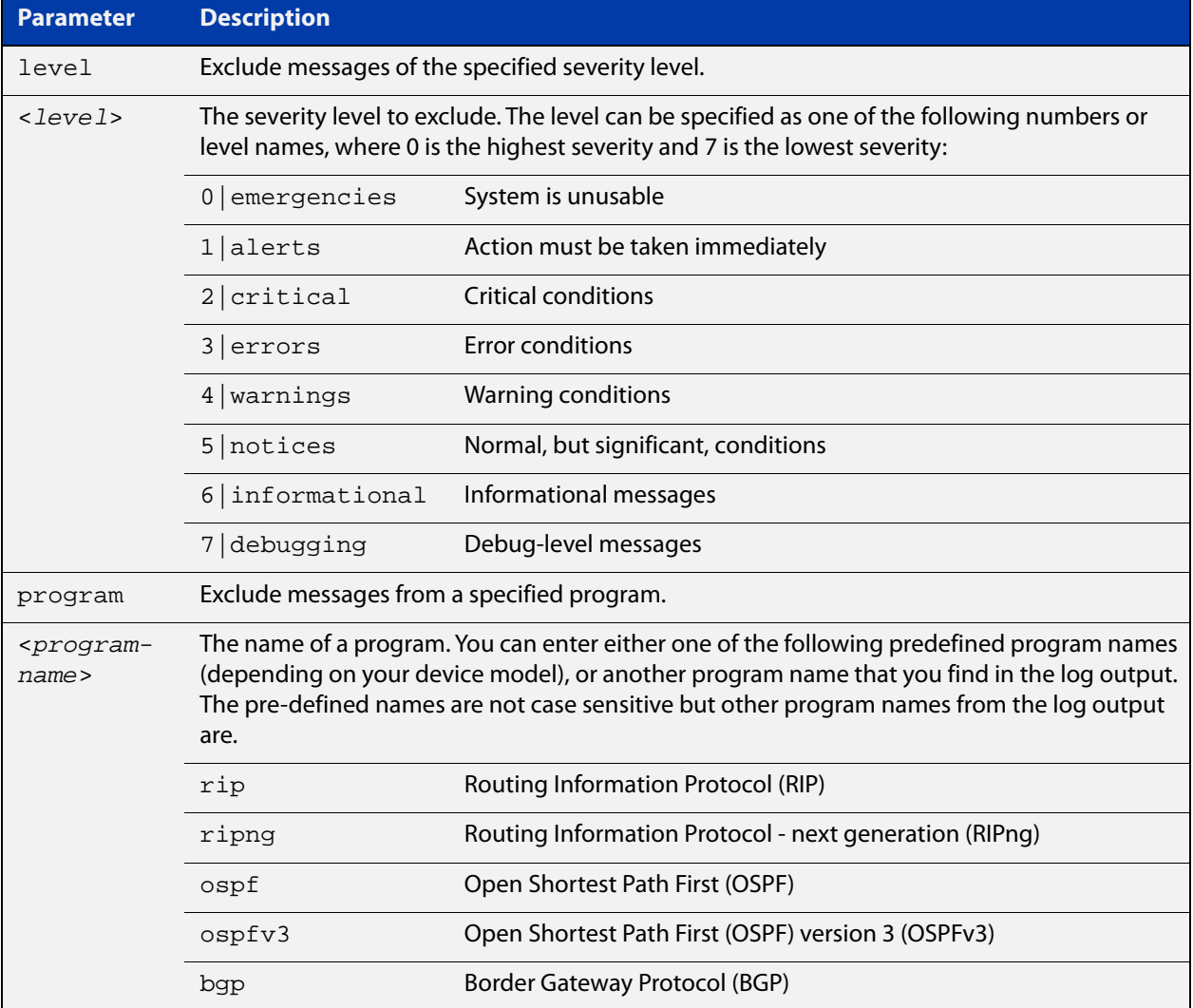

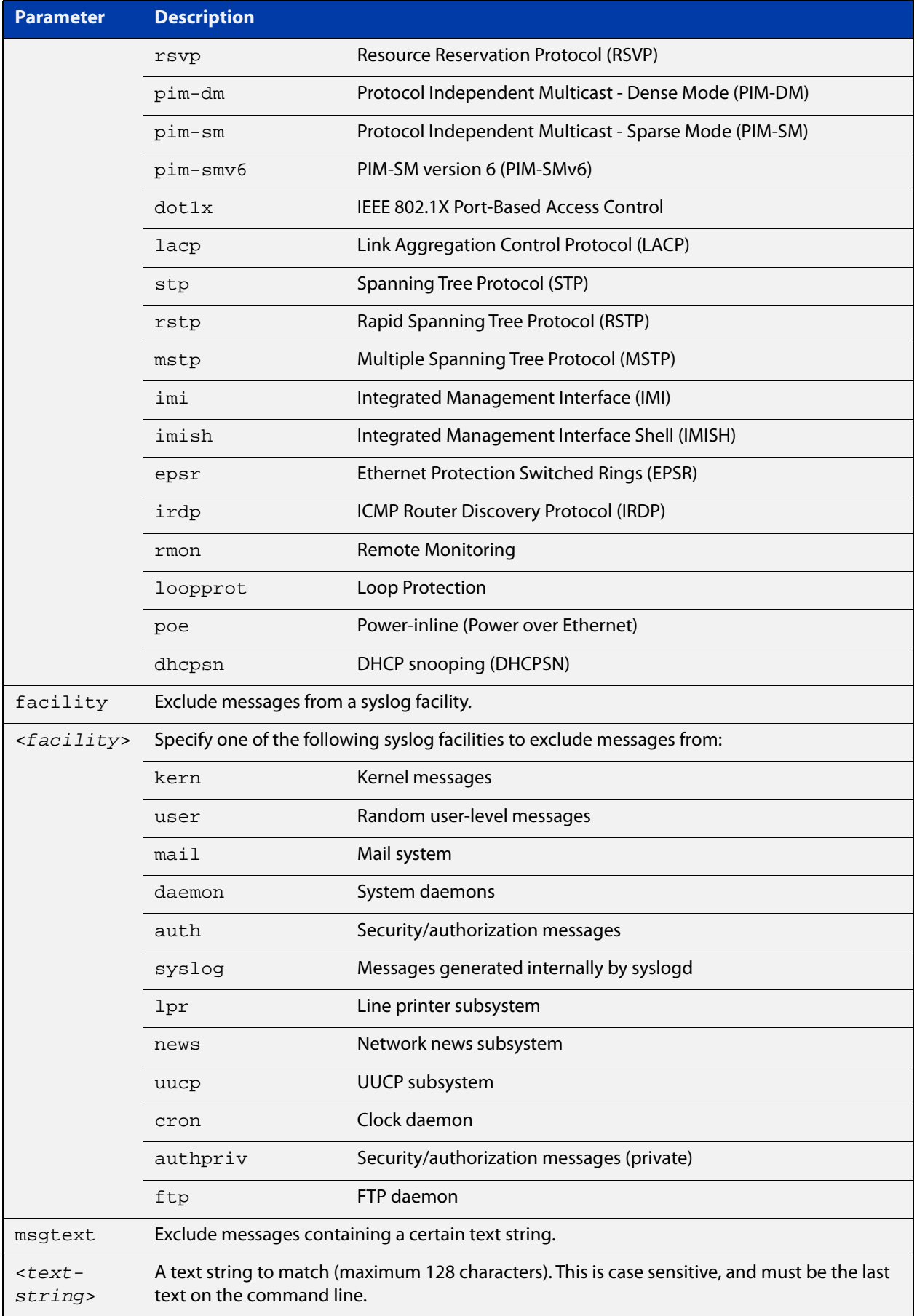

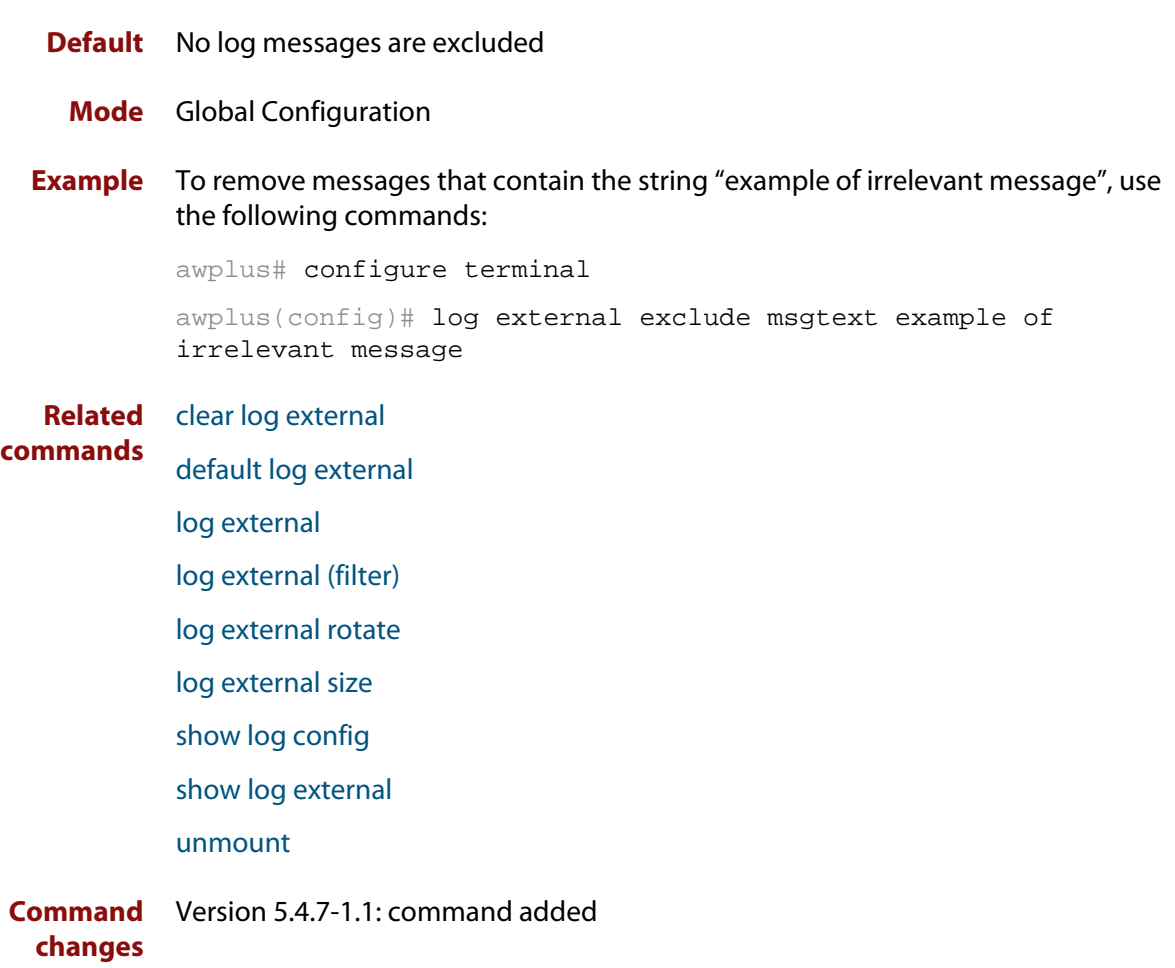

## <span id="page-277-0"></span>**log external rotate**

**Overview** Use this command to configure the number of files that the external log can rotate through.

Use the **no** variant of this command to return to the default.

**Syntax** log external rotate <*0-255*> no log external rotate

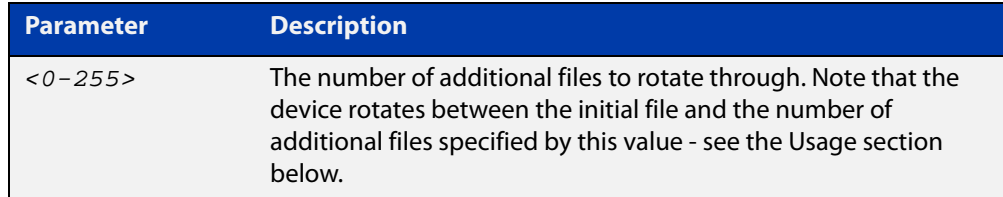

**Default** The default is 1, which rotates between the initial file and 1 additional file (for example, rotates between messages.log and messages.log.1)

**Mode** Global Configuration

**Usage notes** The device rotates between the initial file and the number of additional files specified by this command. For example, the diagram below shows how setting rotate to 2 makes the device rotate through 3 files.

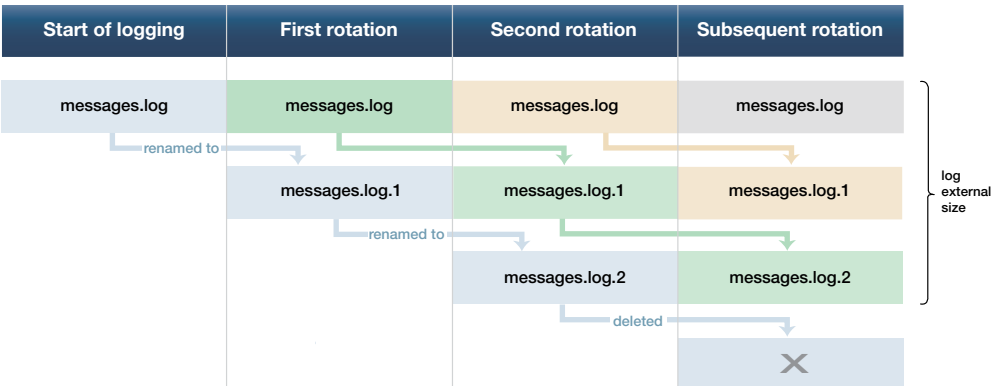

Note that if you set rotate to 0, and the external log file becomes full, then the device deletes the full log file and creates a new (empty) file of the same name to save messages into. For this reason, we recommend setting rotate to at least 1.

**Example** To set the rotation value to 2, and therefore rotate between 3 files, use the commands:

> awplus# configure terminal awplus(config)# log external rotate 2

#### **Related commands** [clear log external](#page-232-0)

[default log external](#page-240-0) [log external](#page-269-0) [log external \(filter\)](#page-271-0) [log external exclude](#page-274-0) [log external size](#page-279-0)

[show log config](#page-317-0)

[show log external](#page-319-0)

[unmount](#page-117-0)

**Command changes** Version 5.4.7-1.1: command added

## <span id="page-279-0"></span>**log external size**

**Overview** Use this command to configure the total amount of size that the external log is permitted to use, in kilobytes. The maximum possible depends on the storage device's file system.

> Note that if you are rotating between multiple files, this is the maximum size of all files, not of each individual file. For example, if you are rotating between 2 files (**log external rotate 1**), each file will have a maximum size of 25 kBytes by default.

Use the **no** variant of this command to return to the default size.

```
Syntax log external size [<50-4194304>]
```
no log external size

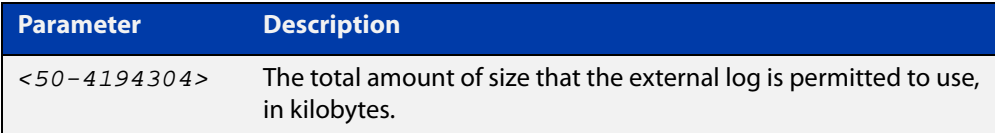

### **Default** 50 kBytes

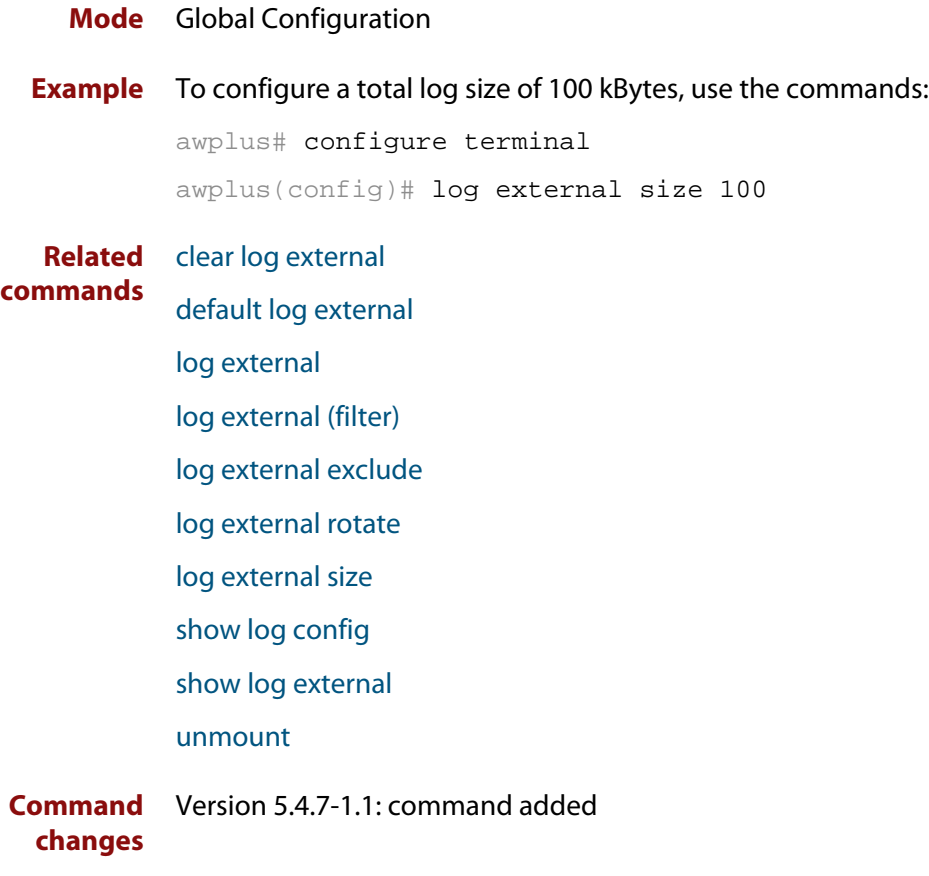

# **log facility**

**Overview** Use this command to assign a facility to all log messages generated on this device. This facility overrides any facility that is automatically generated as part of the log message.

Use the **no** variant of this command to remove the configured facility.

**Syntax** log facility {kern|user|mail|daemon|auth|syslog|lpr|news|uucp| cron|authpriv|ftp|local0|local1|local2|local3|local4|local5| local6|local7}

```
no log facility
```
- **Default** None. The outgoing syslog facility depends on the log message.
	- **Mode** Global Configuration
- **Usage notes** Specifying different facilities for log messages generated on different devices can allow messages from multiple devices sent to a common server to be distinguished from each other.

Ordinarily, the facility values generated in log messages have meanings as shown in the following table. Using this command will override these meanings, and the new meanings will depend on the use you put them to.

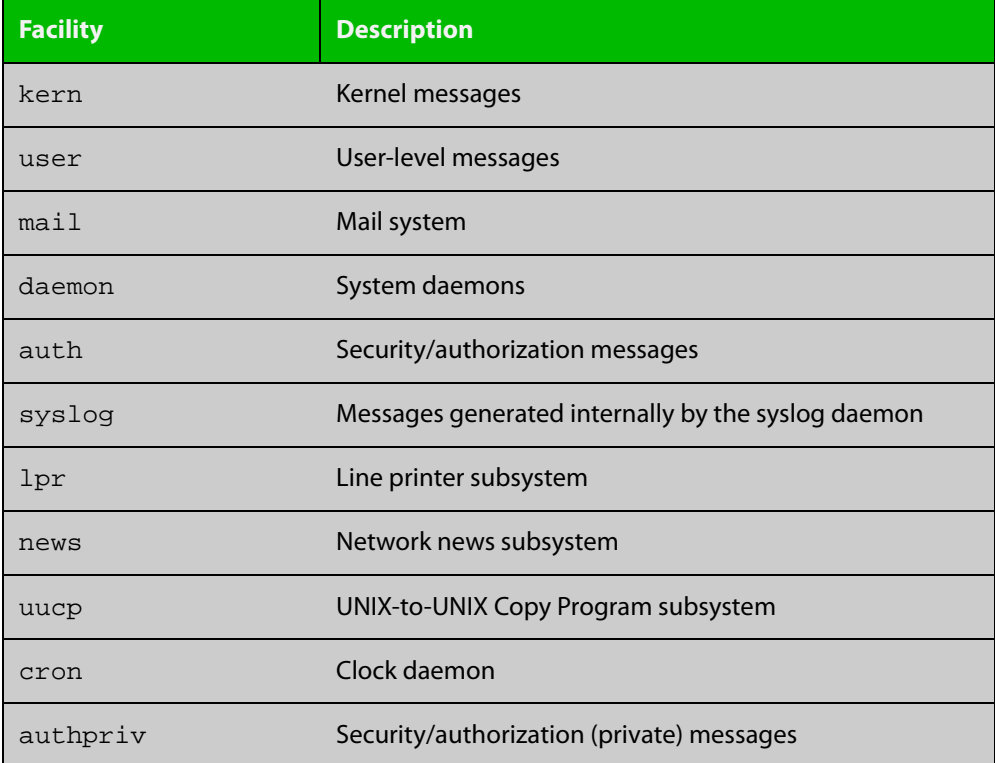

### Table 7-1: Ordinary meanings of the facility parameter in log messages

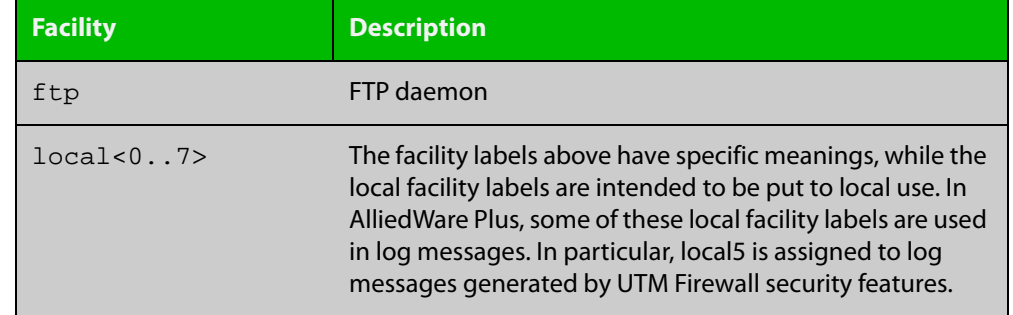

Table 7-1: Ordinary meanings of the facility parameter in log messages (cont.)

**Example** To specify a facility of local6, use the following commands:

```
awplus# configure terminal
```

```
awplus(config)# log facility local6
```
**Related commands** [show log config](#page-317-0)

## <span id="page-282-0"></span>**log host**

**Overview** This command configures the device to send log messages to a remote syslog server via UDP port 514. The IP address of the remote server must be specified. By default no filters are defined for remote syslog servers. Filters must be defined before messages will be sent.

> Use the **no** variant of this command to stop sending log messages to the remote syslog server.

**Syntax** log host <*ipv4-addr>* [secure] log host *<ipv6-addr*>

no log host <*ipv4-addr>*|*<ipv6-addr*>

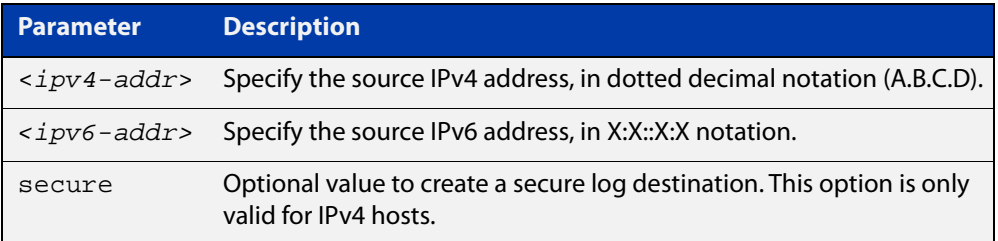

#### **Mode** Global Configuration

**Usage notes** Use the optional **secure** parameter to configure a secure IPv4 syslog host. For secure hosts, syslog over TLS is used to encrypt the logs. The certificate received from the remote log server must have an issuer chain that terminates with the root CA certificate for any of the trustpoints that are associated with the application.

> The remote server may also request that a certificate is transmitted from the local device. In this situation the first trustpoint added to the syslog application will be transmitted to the remote server.

> For detailed information about securing syslog, see the [PKI Feature Overview\\_and](http://www.alliedtelesis.com/documents/public-key-infrastructure-feature-overview-and-configuration-guide)  [Configuration\\_Guide](http://www.alliedtelesis.com/documents/public-key-infrastructure-feature-overview-and-configuration-guide).

**Examples** To configure the device to send log messages to a remote secure syslog server with IP address 10.32.16.99, use the following commands:

awplus# configure terminal

awplus(config)# log host 10.32.16.99 secure

To stop the device from sending log messages to the remote syslog server with IP address 10.32.16.99, use the following commands:

awplus# configure terminal awplus(config)# no log host 10.32.16.99

#### **Related commands** [default log host](#page-241-0)

[log host \(filter\)](#page-284-0)

[log host exclude](#page-287-0) [log host source](#page-290-0) [log host startup-delay](#page-291-0) [log host time](#page-293-0) [log trustpoint](#page-310-0) [show log config](#page-317-0)

# <span id="page-284-0"></span>**log host (filter)**

**Overview** This command creates a filter to select messages to be sent to a remote syslog server. Selection can be based on the priority/severity of the message, the program that generated the message, the logging facility used, a substring within the message or a combination of some or all of these.

> The **no** variant of this command configures the device to no longer send log messages to a remote syslog server. The IP address of the syslog server must be specified. All configuration relating to this log target will be removed.

**Syntax** log host <*ip-addr>* [level <*level>*] [program <*program-name>*] [facility *<facility>*] [msgtext *<text-string>*]

> no log host <*ip-addr*> [level *<level>*] [program *<program-name>*] [facility *<facility>*] [msgtext *<text-string>*]

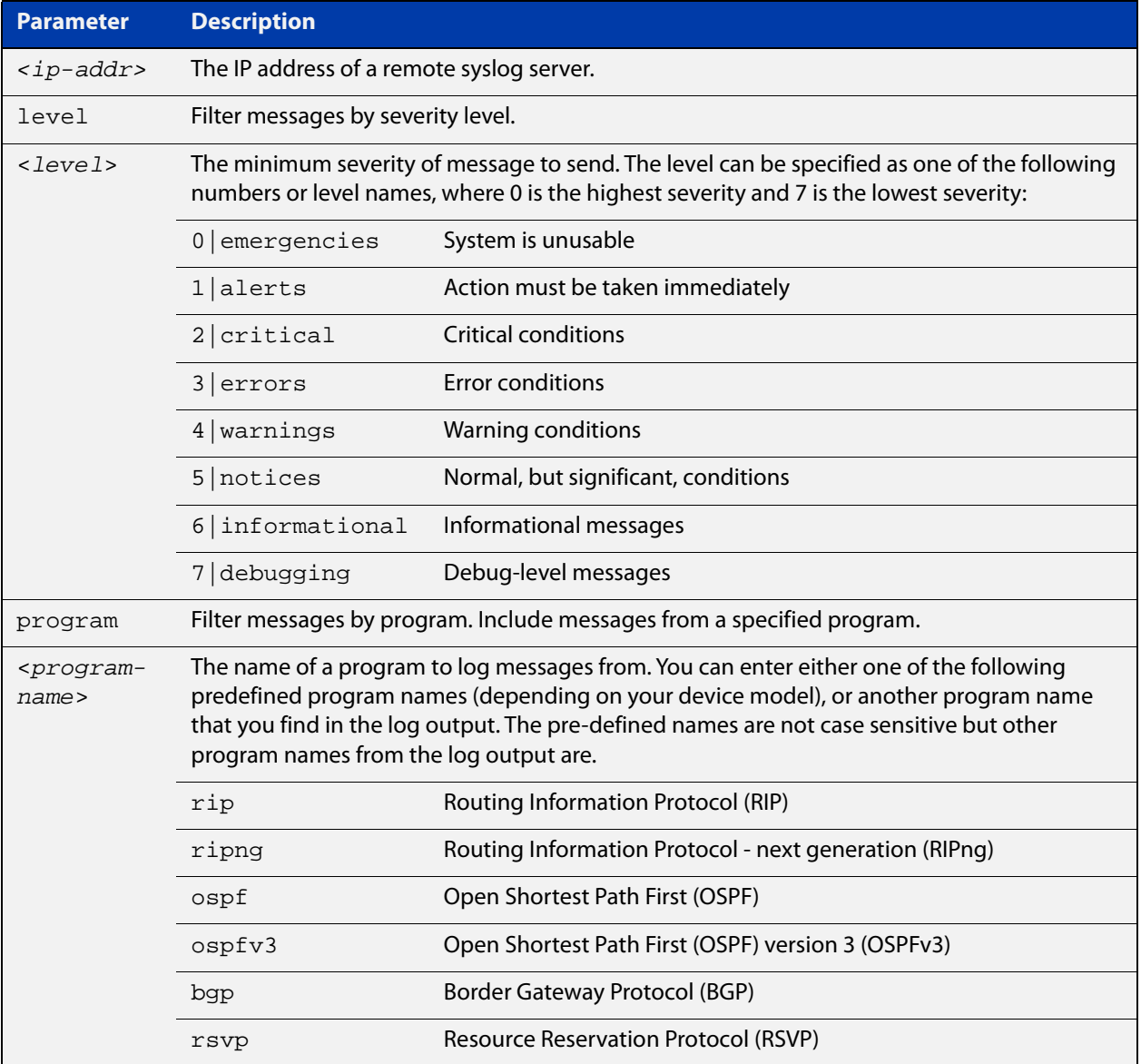

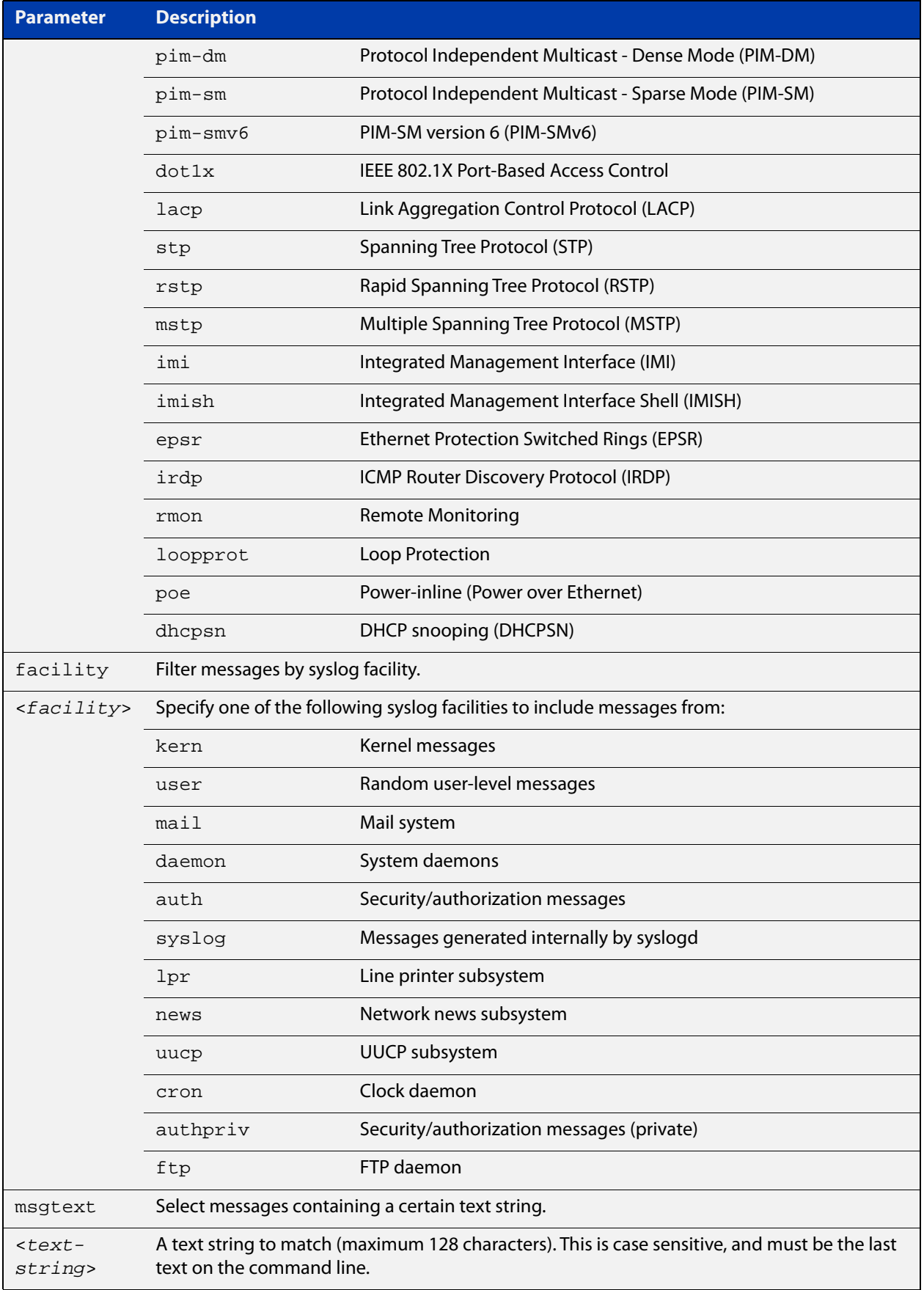

### **Mode** Global Configuration

**Examples** To create a filter to send all messages containing the text "Bridging initialization", to a remote syslog server with IP address 10.32.16.21, use the following commands:

> awplus# configure terminal awplus(config)# log host 10.32.16.21 msgtext "Bridging initialization"

To create a filter to send messages with a severity level of **informational** and above to the syslog server with IP address 10.32.16.21, use the following commands:

awplus# configure terminal

awplus(config)# log host 10.32.16.21 level informational

To remove a filter that sends all messages containing the text "Bridging initialization", to a remote syslog server with IP address 10.32.16.21, use the following commands:

awplus# configure terminal awplus(config)# no log host 10.32.16.21 msgtext "Bridging initialization"

To remove a filter that sends messages with a severity level of **informational** and above to the syslog server with IP address 10.32.16.21, use the following commands:

awplusawpluls# configure terminal

awplus(config)# no log host 10.32.16.21 level informational

#### **Related commands** [default log host](#page-241-0)

[log host](#page-282-0)

[log host exclude](#page-287-0)

[log host source](#page-290-0)

[log host time](#page-293-0)

## <span id="page-287-0"></span>**log host exclude**

- **Overview** Use this command to prevent specified log messages from being sent to the remote syslog server, when [log host](#page-282-0) is enabled. You can exclude messages on the basis of:
	- the priority/severity of the message
	- the program that generated the message
	- the logging facility used
	- a sub-string within the message, or
	- a combination of some or all of these.

Use the **no** variant of this command to stop excluding the specified messages.

```
Syntax log host exclude [level <level>] [program <program-name>] 
       [facility <facility>] [msgtext <text-string>]
```

```
no log host exclude [level <level>] [program <program-name>] 
[facility <facility>] [msgtext <text-string>]
```
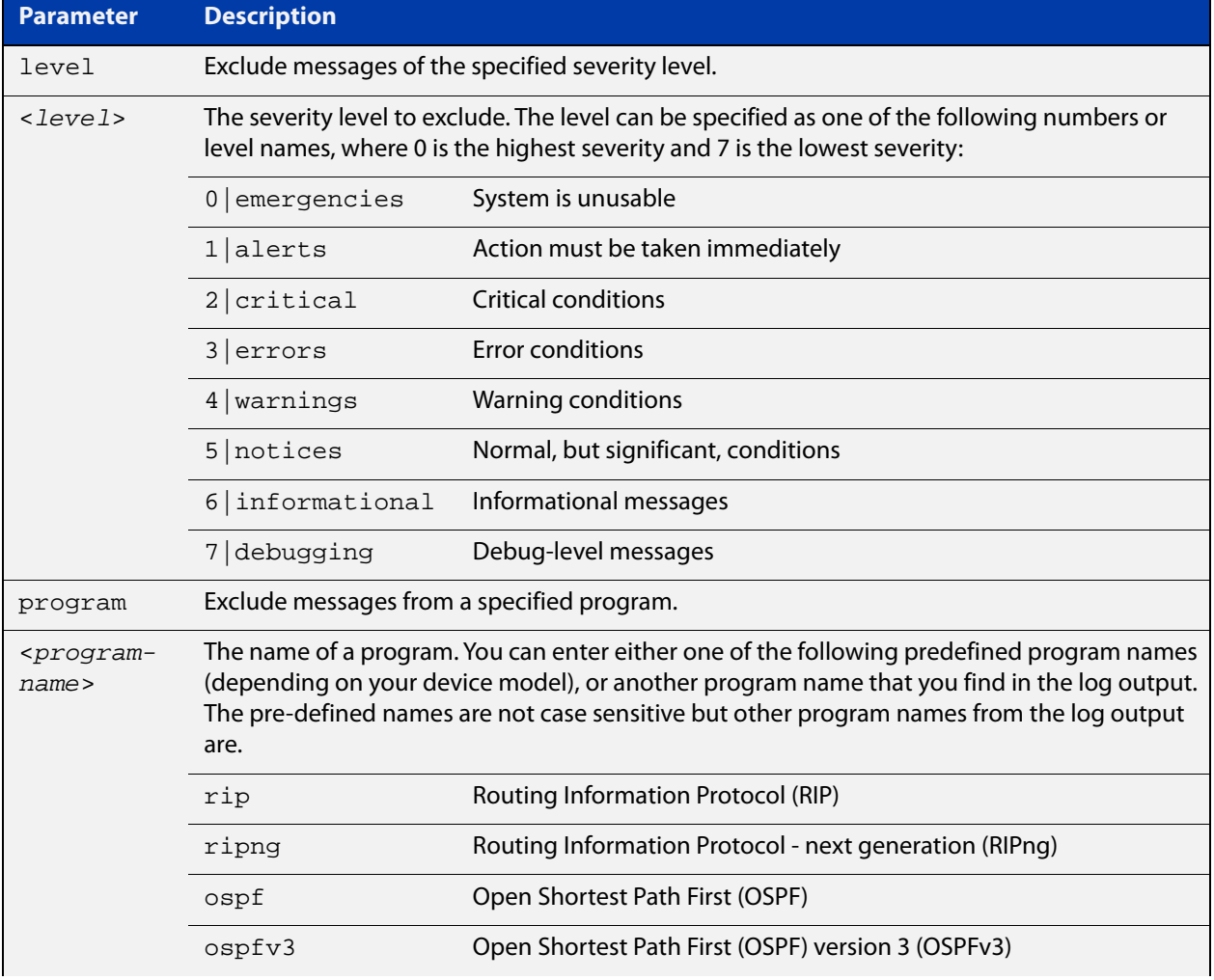
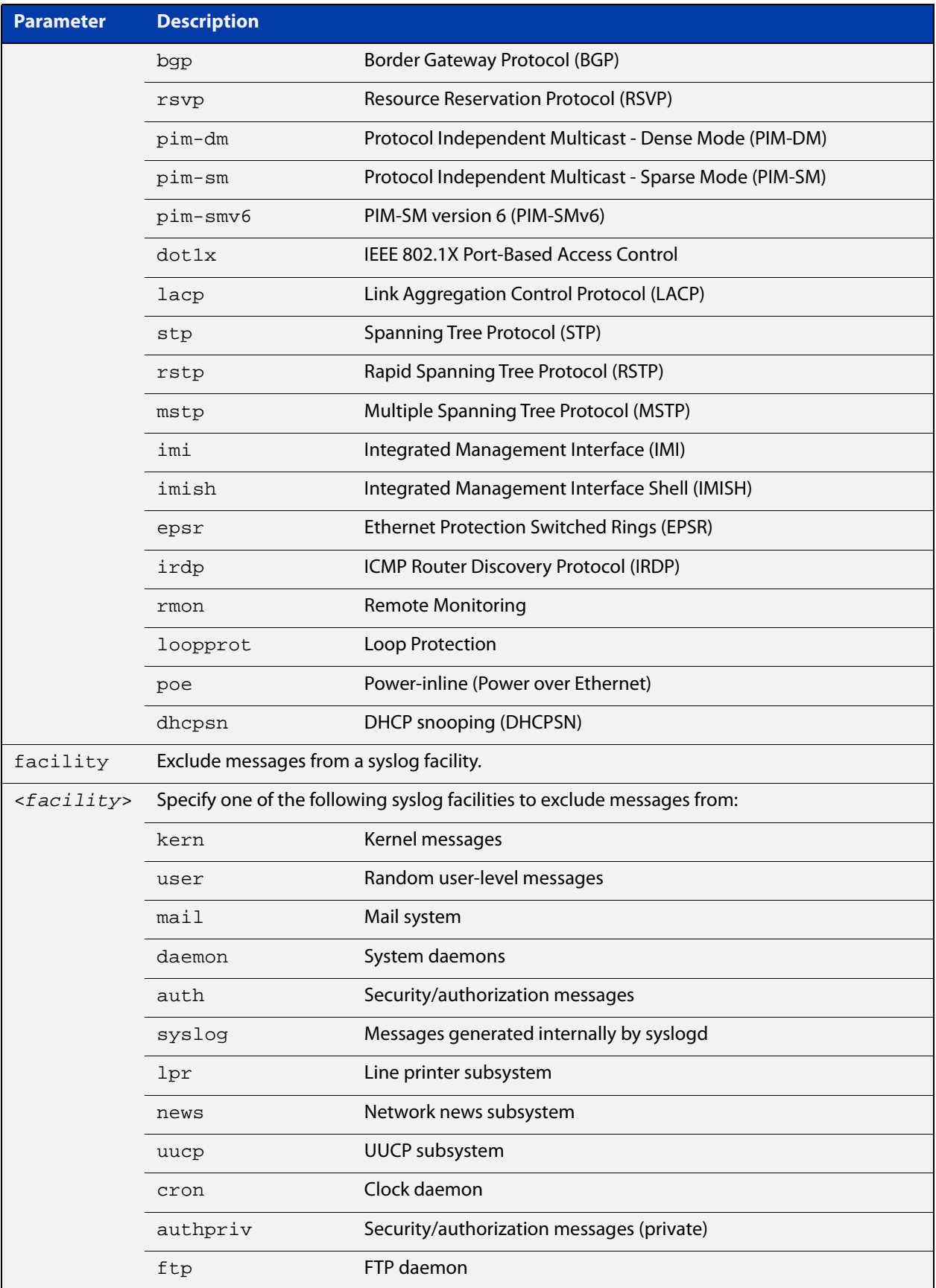

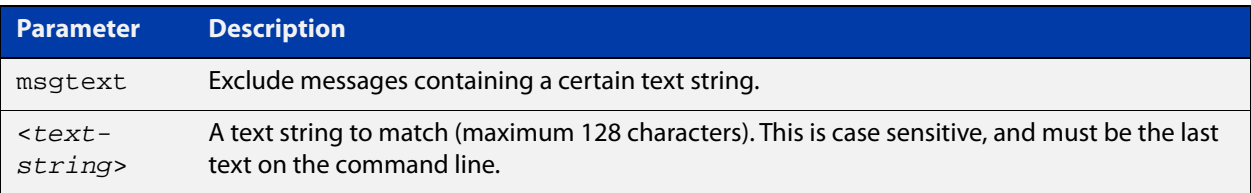

#### **Default** No log messages are excluded

#### **Mode** Global configuration

**Example** To remove messages that contain the string "example of irrelevant message", use the following commands:

awplus# configure terminal

awplus(config)# log host exclude msgtext example of irrelevant message

#### **Related** [default log host](#page-241-0)

#### **commands** [log host](#page-282-0)

- [log host \(filter\)](#page-284-0)
- [log host source](#page-290-0)
- [log host time](#page-293-0)
- [show log config](#page-317-0)

### <span id="page-290-0"></span>**log host source**

**Overview** Use this command to specify a source interface or IP address for the device to send syslog messages from. You can specify any one of an interface name, an IPv4 address or an IPv6 address.

> This is useful if the device can reach the syslog server via multiple interfaces or addresses and you want to control which interface/address the device uses.

Note that AlliedWare Plus does not support source interface settings on secure log hosts (which are hosts configured using "log host <ip-address> secure").

Use the **no** variant of this command to stop specifying a source interface or address.

**Syntax** log host source {*<interface-name>*|*<ipv4-addr>*|*<ipv6-addr>*}

no log host source

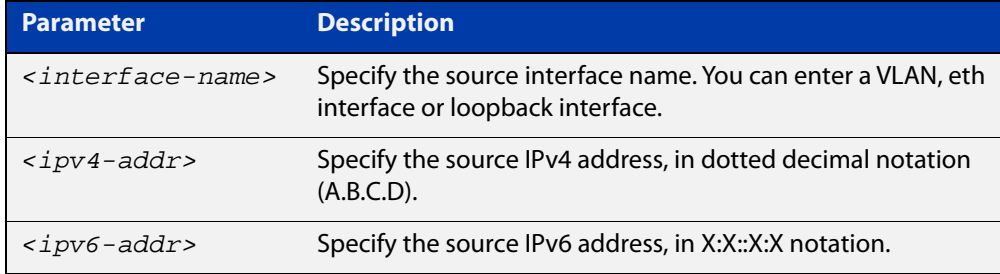

#### **Default** None (no source is configured)

- **Mode** Global Configuration
- **Example** To send syslog messages from 192.168.1.1, use the commands:

awplus# configure terminal

awplus(config)# log host source 192.168.1.1

#### **Related** [default log host](#page-241-0)

**commands** [log host](#page-282-0)

- [log host \(filter\)](#page-284-0)
- [log host exclude](#page-287-0)
- [log host time](#page-293-0)
- [show log config](#page-317-0)

### **log host startup-delay**

**Overview** Use this command to set the delay between the device booting up and it attempting to connect to remote log hosts. This is to allow time for network connectivity to the remote host to be established. During this period, the device buffers log messages and sends them once it has connected to the remote host.

> The startup delay begins when the message "syslog-ng starting up" appears in the log.

If the default startup delay is not long enough for the boot and configuration process to complete and the links to come up, you may see logging failure messages on startup. In these cases, you can use the command to increase the startup delay.

Use the **no** variant of this command to return to the default delay values.

**Syntax** log host startup-delay [delay <*1-600*>] [messages <*1-5000*>] no log host startup-delay

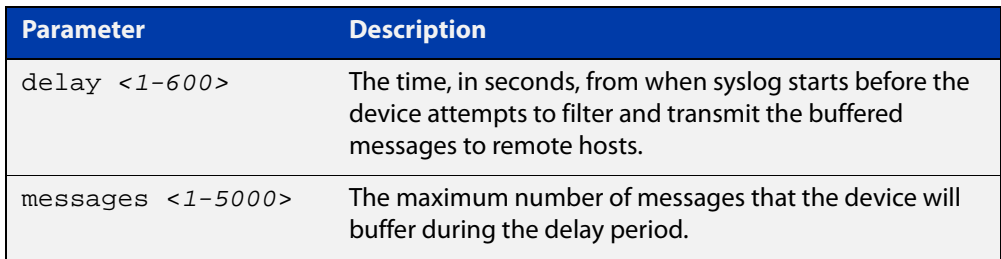

- **Default** By default the system will buffer up to 2000 messages and wait 120 seconds from when syslog starts before attempting to filter and transmit the buffered messages to remote hosts.
	- **Mode** Global Configuration
- **Example** To increase the delay to 180 seconds, use the commands:

awplus# configure terminal

awplus(config)# log host startup-delay delay 180

**Related** [default log host](#page-241-0)

**commands**

- [log host \(filter\)](#page-284-0)
	- [log host exclude](#page-287-0)
	- [log host source](#page-290-0)
	- [log host time](#page-293-0)
	- [log trustpoint](#page-310-0)
	- [show log config](#page-317-0)

**Command** Version 5.4.8-0.2: defaults changed**changes**

### <span id="page-293-0"></span>**log host time**

- **Overview** This command configures the time used in messages sent to a remote syslog server. If the syslog server is in a different time zone to your device then the time offset can be configured using either the **utc-offset** parameter option keyword or the **local-offset** parameter option keyword, where **utc-offset** is the time difference from UTC (Universal Time, Coordinated) and **local-offset** is the difference from local time.
	- **Syntax** log host *<email-address>* time {local|local-offset|utc-offset {plus|minus} *<0-24>*}

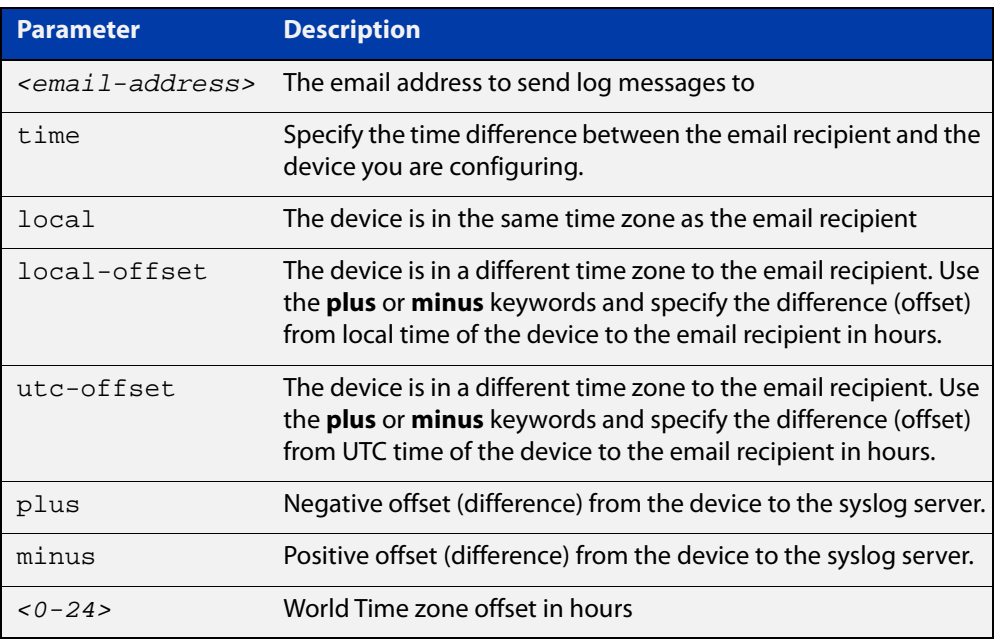

**Default** The default is **local** time.

- **Mode** Global Configuration
- **Usage notes** Use the **local** option if the remote syslog server is in the same time zone as the device. Messages will display the time as on the local device when the message was generated.

Use the **offset** option if the email recipient is in a different time zone to this device. Specify the time offset of the remote syslog server in hours. Messages will display the time they were generated on this device but converted to the time zone of the remote syslog server.

**Examples** To send messages to the remote syslog server with the IP address 10.32.16.21 in the same time zone as the device's local time zone, use the following commands:

> awplus# configure terminal awplus(config)# log host 10.32.16.21 time local 0

To send messages to the remote syslog server with the IP address 10.32.16.12 with the time information converted to the time zone of the remote syslog server, which is 3 hours ahead of the device's local time zone, use the following commands:

awplus# configure terminal awplus(config)# log host 10.32.16.12 time local-offset plus 3

To send messages to the remote syslog server with the IP address 10.32.16.02 with the time information converted to the time zone of the email recipient, which is 3 hours behind the device's UTC time zone, use the following commands:

```
awplus# configure terminal
awplus(config)# log host 10.32.16.02 time utc-offset minus 3
```
**Related commands** [default log host](#page-241-0)

[log host](#page-282-0)

[log host \(filter\)](#page-284-0)

[log host exclude](#page-287-0)

[log host source](#page-290-0)

[show log config](#page-317-0)

### <span id="page-295-0"></span>**log monitor (filter)**

- **Overview** This command creates a filter to select messages to be sent to the terminal when the [terminal monitor](#page-224-0) command is given. Selection can be based on the priority/severity of the message, the program that generated the message, the logging facility used, a sub-string within the message or a combination of some or all of these.
	- **Syntax** log monitor [level *<level>*] [program *<program-name>*] [facility *<facility>*] [msgtext *<text-string>*] no log monitor [level *<level>*] [program *<program-name>*] [facility *<facility>*] [msgtext *<text-string>*]

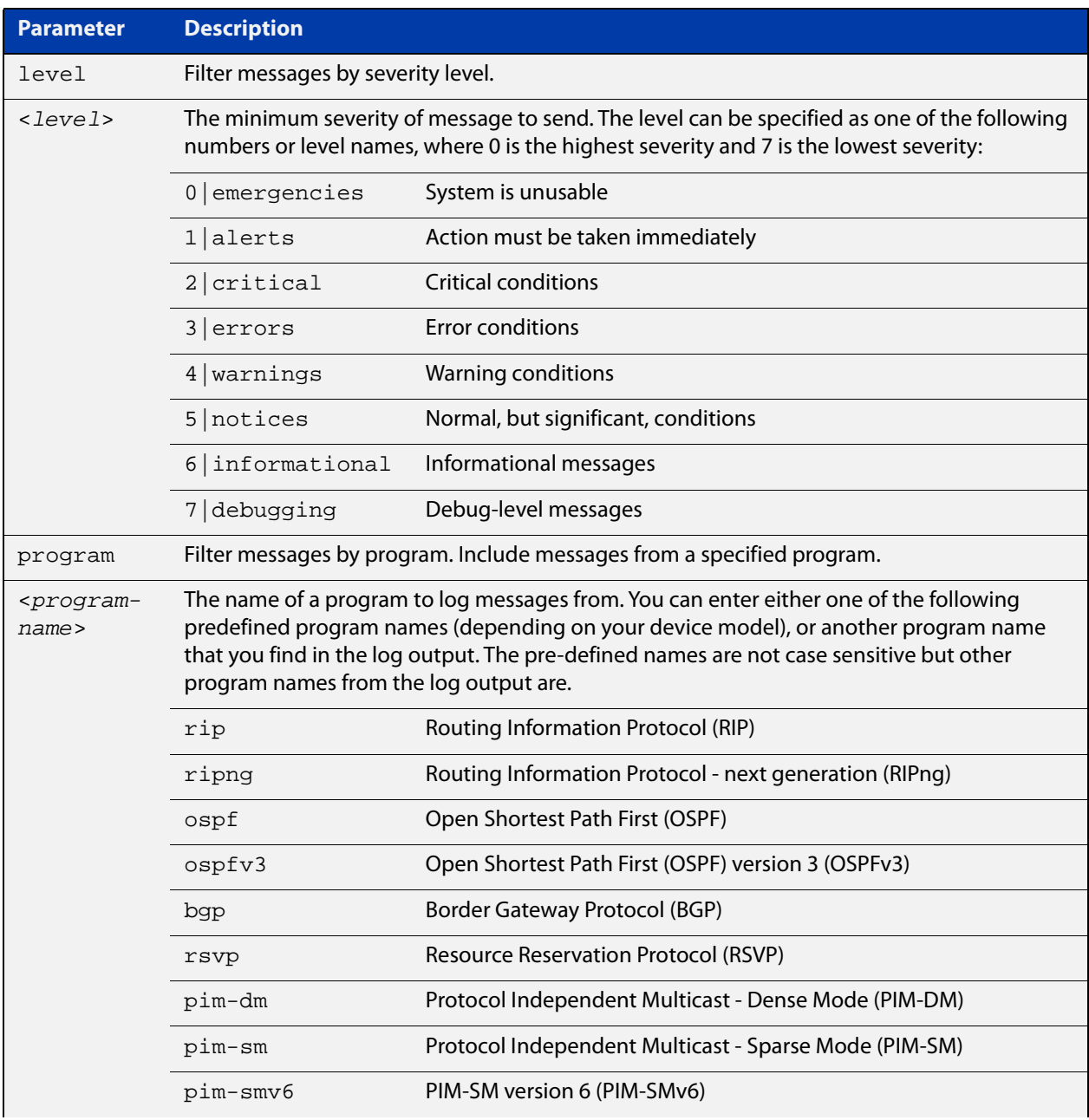

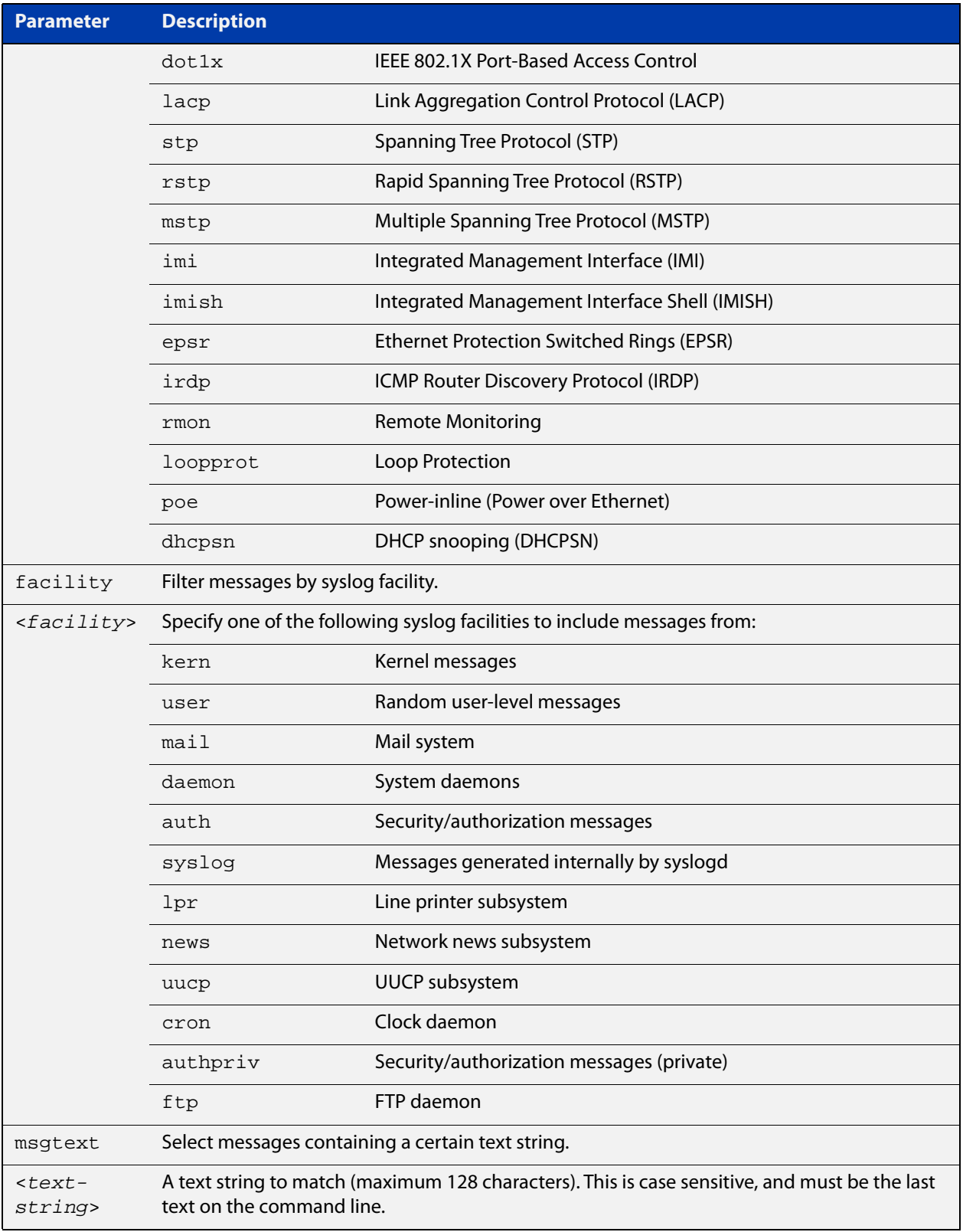

#### **Default** By default there is a filter to select all messages. This filter may be removed and replaced by filters that are more selective.

**Mode** Global Configuration

**Examples** To create a filter to send all messages that are generated by authentication and have a severity of **info** or higher to terminal instances where the terminal monitor command has been given, use the following commands:

awplus# configure terminal

awplus(config)# log monitor level info program auth

To remove a default filter that includes sending everything to the terminal, use the following commands:

awplus# configure terminal awplus(config)# no log monitor level debugging

**Related commands** [default log monitor](#page-242-0) [log monitor exclude](#page-298-0) [show log config](#page-317-0) [terminal monitor](#page-224-0)

### <span id="page-298-0"></span>**log monitor exclude**

- **Overview** Use this command to prevent specified log messages from being displayed on a terminal, when [terminal monitor](#page-224-0) is enabled. You can exclude messages on the basis of:
	- the priority/severity of the message
	- the program that generated the message
	- the logging facility used
	- a sub-string within the message, or
	- a combination of some or all of these.

Use the **no** variant of this command to stop excluding the specified messages.

**Syntax** log console exclude [level *<level>*] [program *<program-name>*] [facility *<facility>*] [msgtext *<text-string>*]

> no log console exclude [level *<level>*] [program *<program-name>*] [facility *<facility>*] [msgtext *<text-string>*]

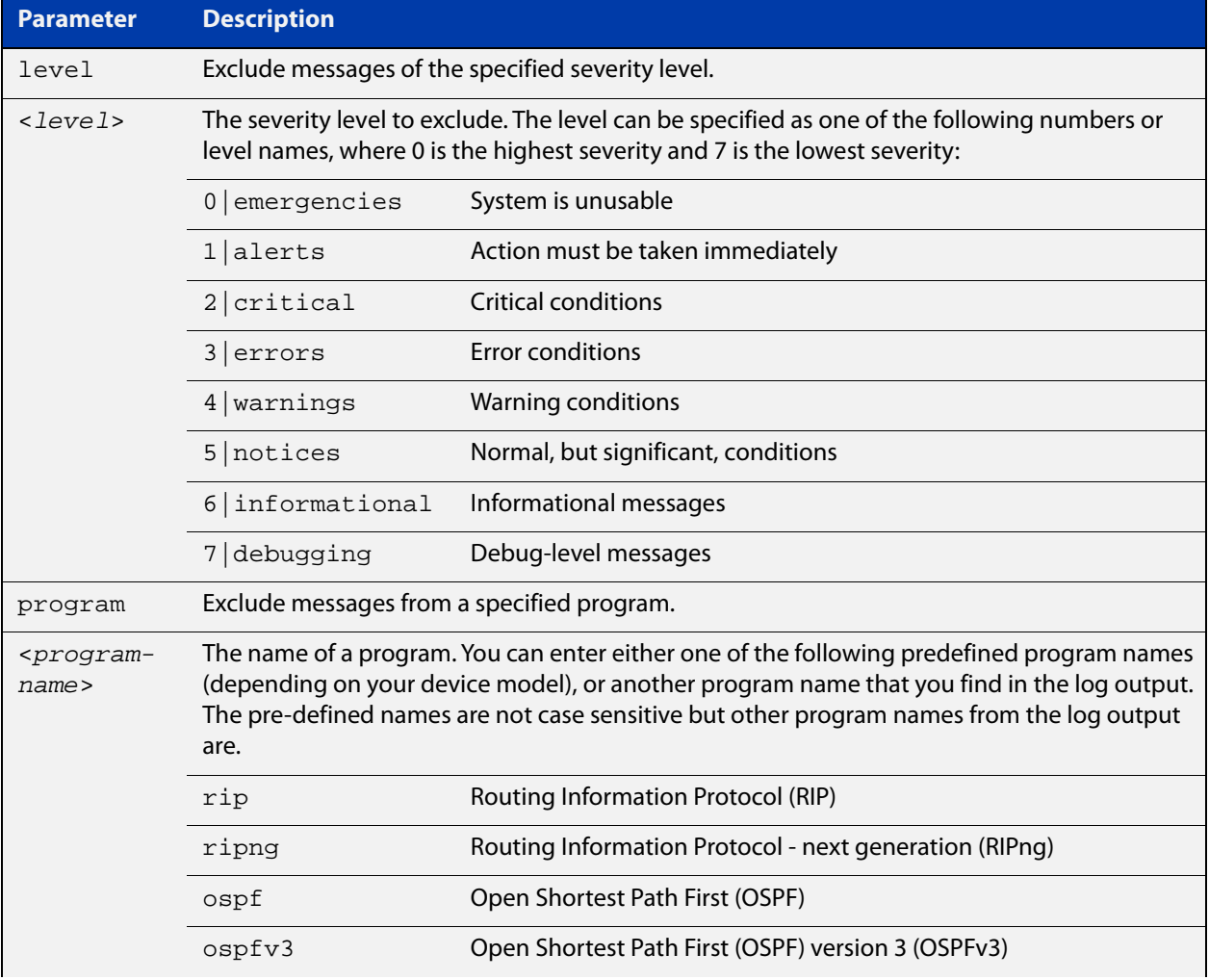

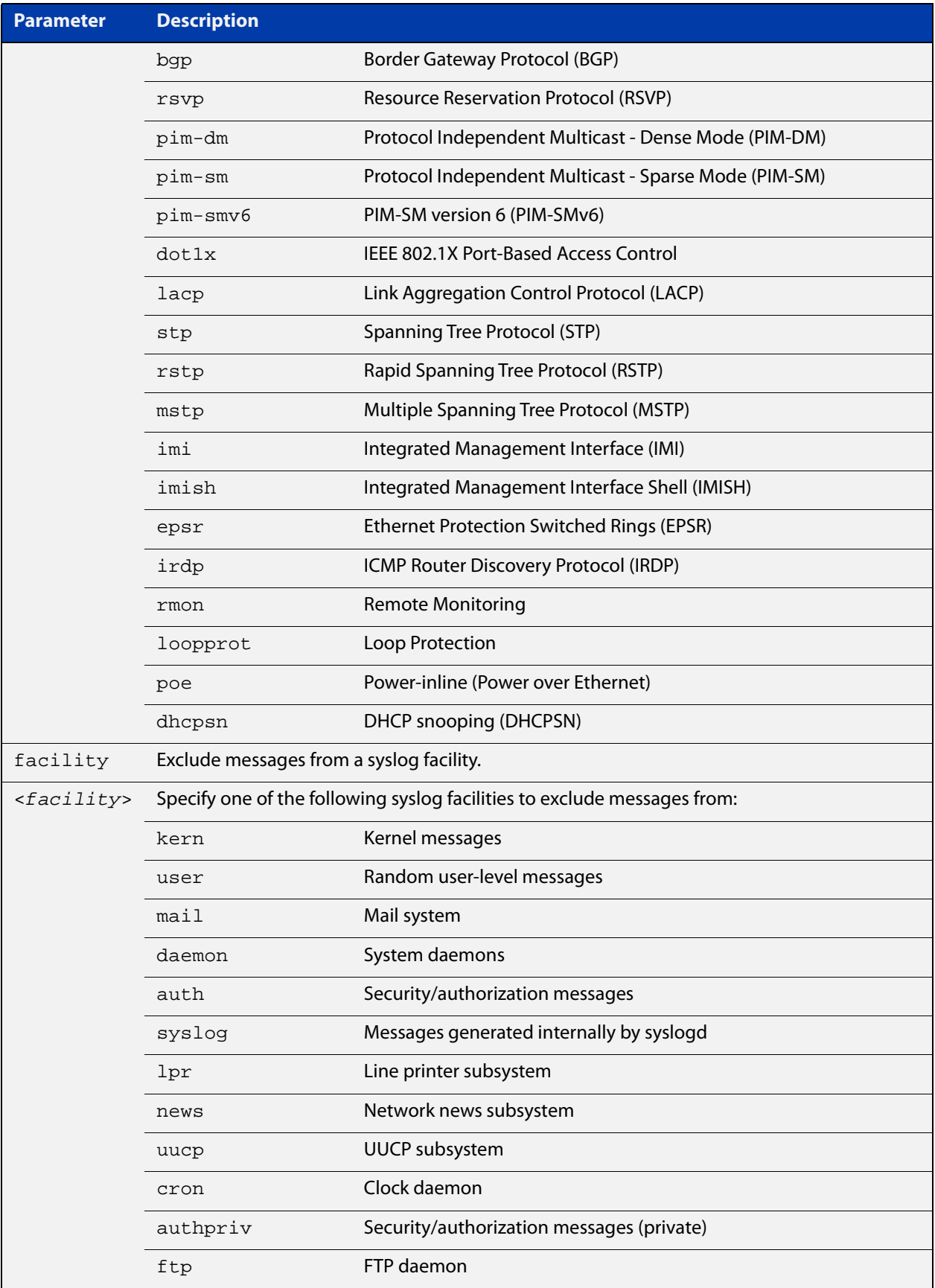

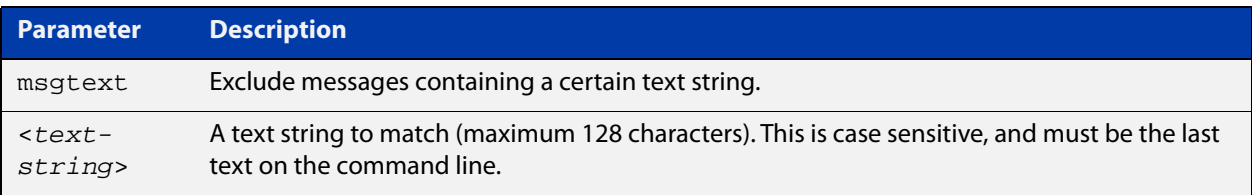

#### **Default** No log messages are excluded

#### **Mode** Global configuration

**Example** To remove messages that contain the string "example of irrelevant message", use the following commands:

awplus# configure terminal

awplus(config)# log monitor exclude msgtext example of irrelevant message

**Related commands** [default log monitor](#page-242-0)

[log monitor \(filter\)](#page-295-0)

[show log config](#page-317-0)

[terminal monitor](#page-224-0)

## <span id="page-301-0"></span>**log permanent**

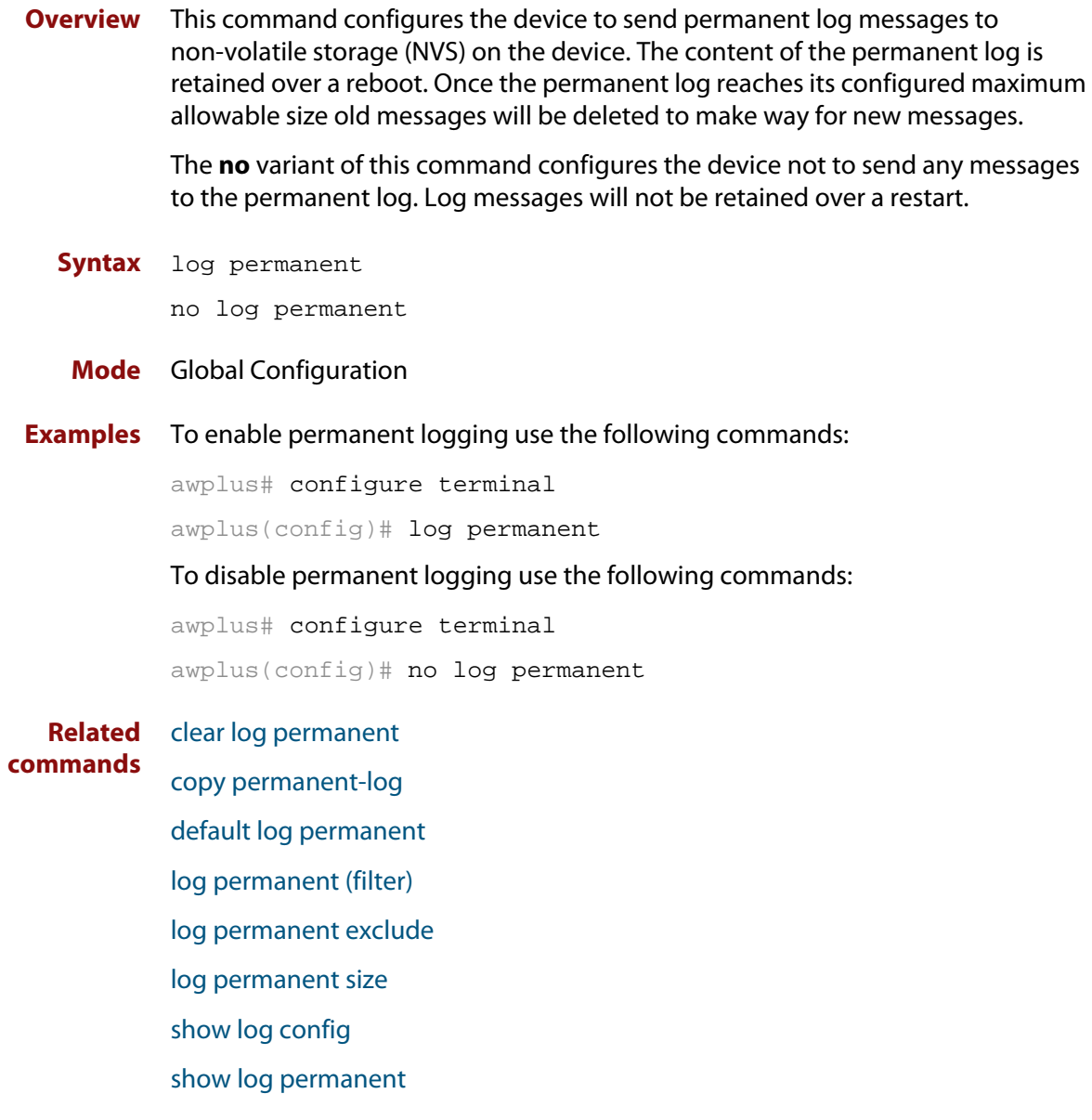

### <span id="page-302-0"></span>**log permanent (filter)**

**Overview** This command creates a filter to select messages to be sent to the permanent log. Selection can be based on the priority/ severity of the message, the program that generated the message, the logging facility used, a sub-string within the message or a combination of some or all of these.

> The **no** variant of this command removes the corresponding filter, so that the specified messages are no longer sent to the permanent log.

**Syntax** log permanent [level *<level>*] [program *<program-name>*] [facility *<facility>*] [msgtext *<text-string>*]

```
no log permanent [level <level>] [program <program-name>] 
[facility <facility>] [msgtext <text-string>]
```
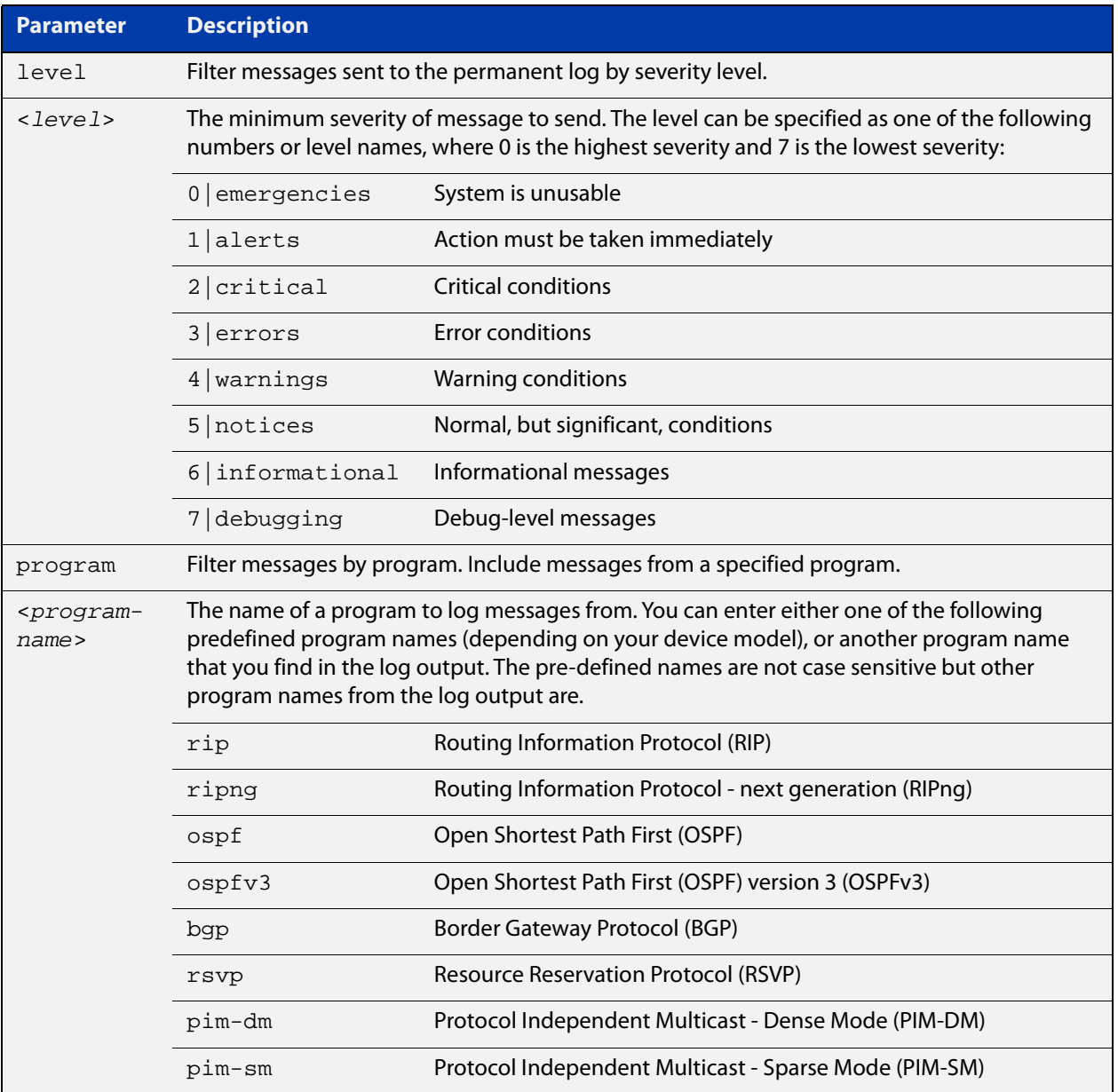

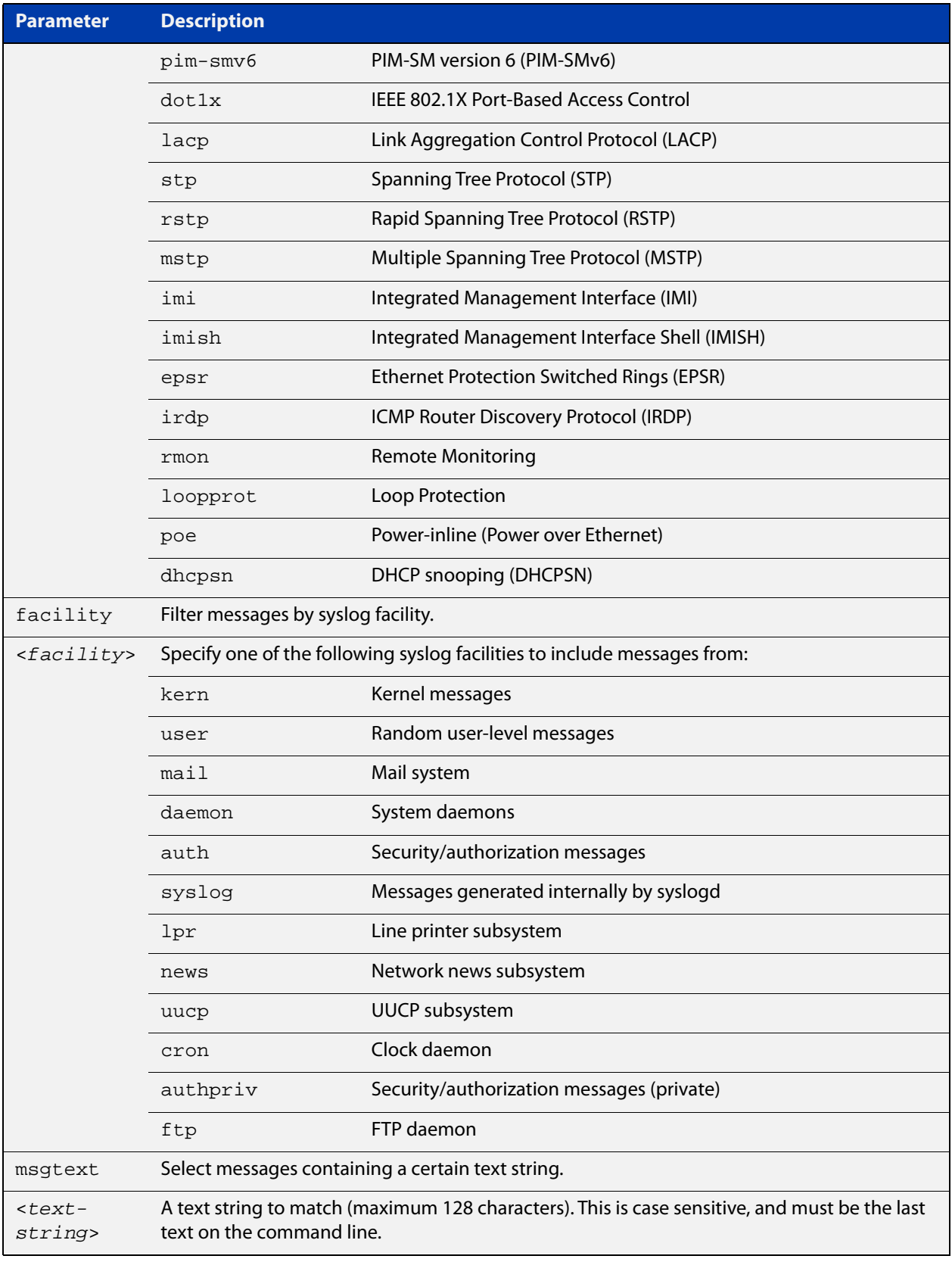

#### **Default** By default the buffered log has a filter to select messages whose severity level is notices (5) or higher. This filter may be removed using the **no** variant of this command.

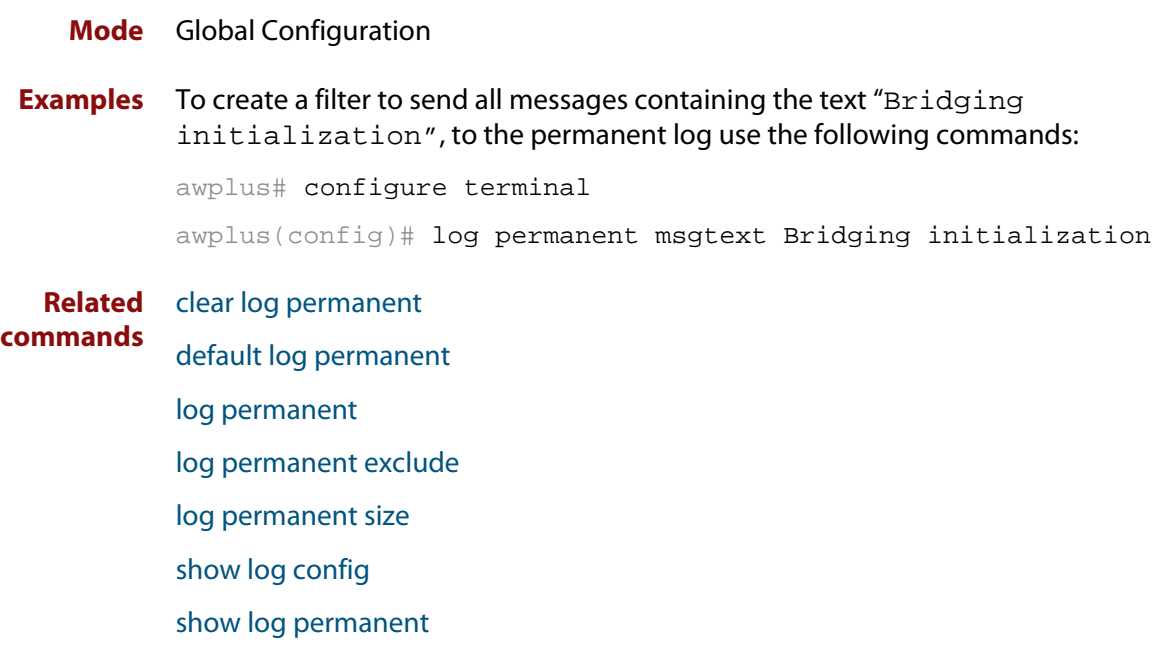

### <span id="page-305-0"></span>**log permanent exclude**

**Overview** Use this command to prevent specified log messages from being sent to the permanent log. You can exclude messages on the basis of:

- the priority/severity of the message
- the program that generated the message
- the logging facility used
- a sub-string within the message, or
- a combination of some or all of these.

Use the **no** variant of this command to stop excluding the specified messages.

**Syntax** log permanent exclude [level *<level>*] [program *<program-name>*] [facility *<facility>*] [msgtext *<text-string>*]

```
no log permanent exclude [level <level>] [program 
<program-name>] [facility <facility>] [msgtext <text-string>]
```
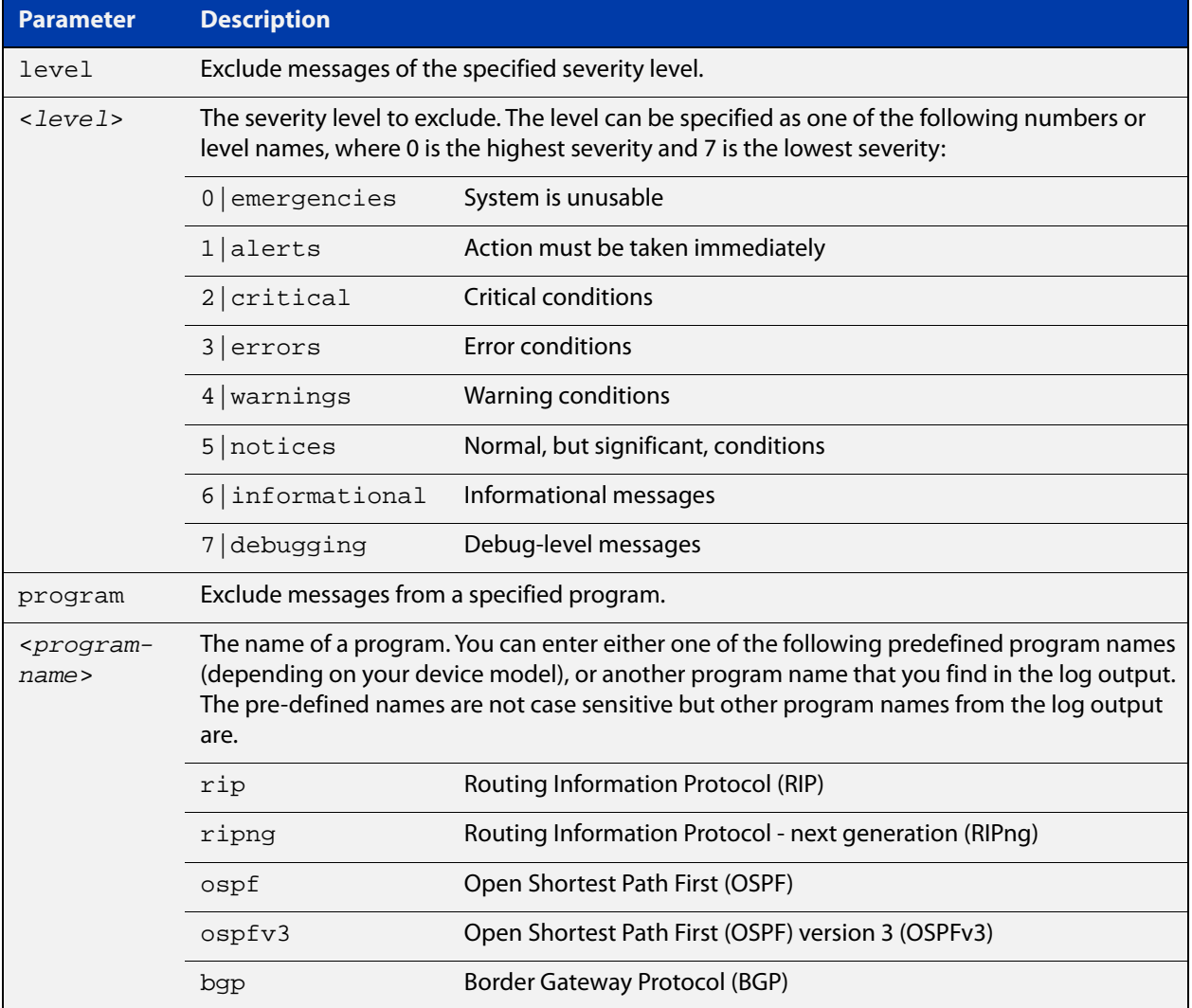

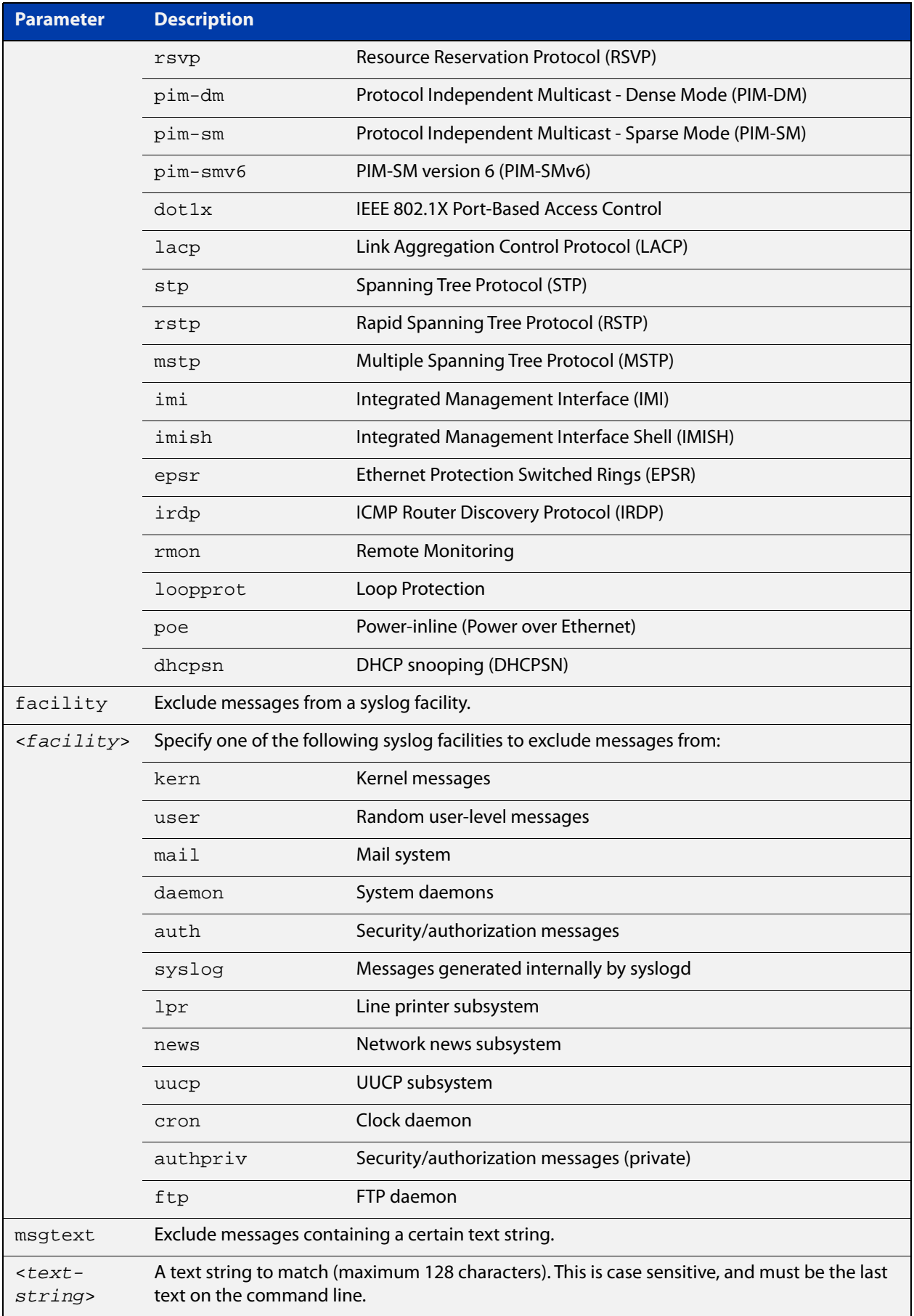

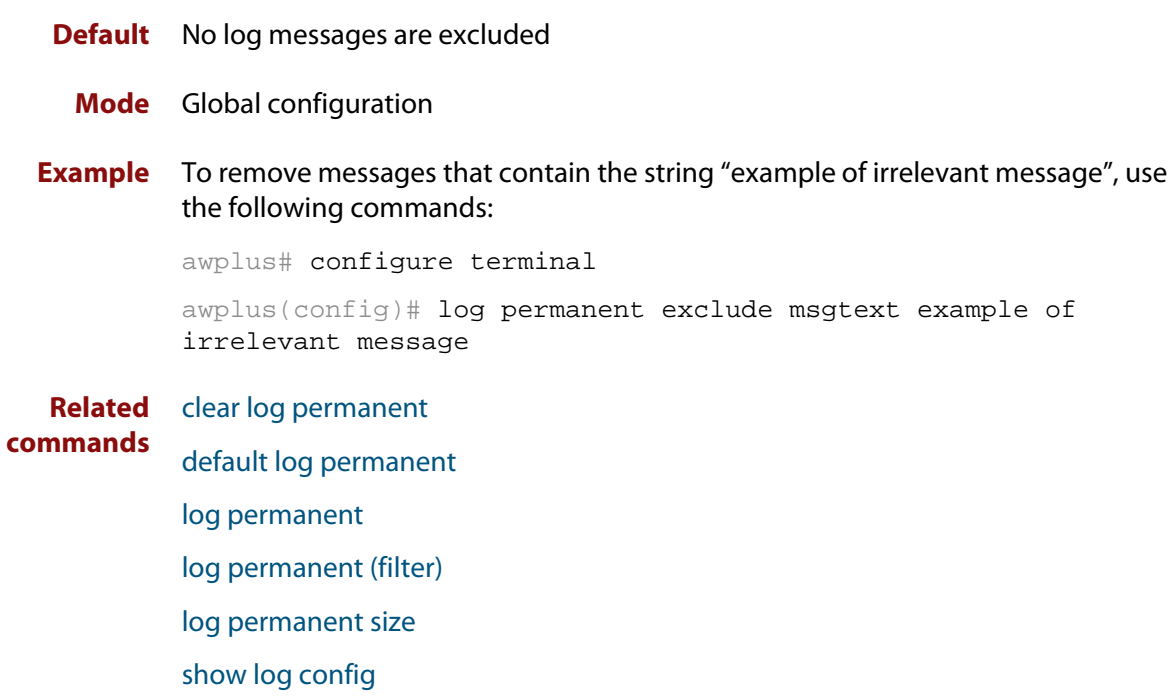

[show log permanent](#page-320-0)

### <span id="page-308-0"></span>**log permanent size**

**Overview** This command configures the amount of memory that the permanent log is permitted to use. Once this memory allocation has been filled old messages will be deleted to make room for new messages.

Use the **no** variant of this command to return to the default.

**Syntax** log permanent size <*50-250*> no log permanent size

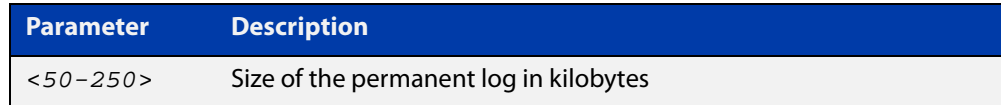

#### **Default** 50 kilobytes

**Mode** Global Configuration

**Example** To allow the permanent log to use up to 100 kilobytes of NVS, use the commands: awplus# configure terminal awplus(config)# log permanent size 100

To return to the default value, use the commands:

awplus# configure terminal awplus(config)# no log permanent size

**Related commands** [clear log permanent](#page-233-0) [copy permanent-log](#page-236-0)

[default log permanent](#page-243-0)

[log permanent](#page-301-0)

[log permanent \(filter\)](#page-302-0)

[log permanent exclude](#page-305-0)

- [show log config](#page-317-0)
- [show log permanent](#page-320-0)

#### **log-rate-limit nsm**

**Overview** This command limits the number of log messages generated by the device for a specified time interval.

> Use the **no** variant of this command to revert to the default number of log messages, which is up to 200 log messages per second.

**Syntax** log-rate-limit nsm messages <*message-limit*> interval <*time-interval*>

no log-rate-limit nsm

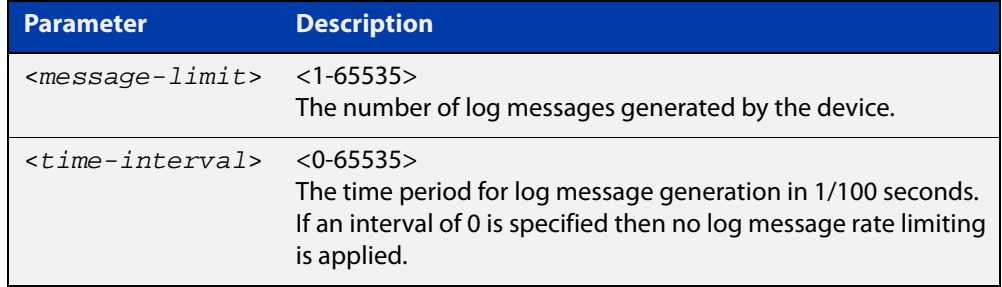

- **Default** By default, the device will allow 200 log messages to be generated per second.
	- **Mode** Global Configuration
- **Usage notes** This command limits the rate that log messages are generated. Limiting log messages protects the device from running out of memory in extreme conditions, such as during a broadcast storm.

Once the specified number of log messages per interval is exceeded, any excess log messages are dropped. When this occurs a summary log message is generated at the end of the interval. This summary message includes the number of log messages dropped.

If you expect a lot of dropped log messages, we recommend setting the time interval to no less than 100. This limits the number of summary messages to one per second, which prevents the log from filling up with these summary messages.

**Examples** To allow the device to generate a maximum of 300 log messages per second, use the following commands:

awplus# configure terminal

awplus(config)# log-rate-limit nsm messages 300 interval 100

To return the device to the default setting, use the following commands:

awplus# configure terminal

awplus(config)# no log-rate-limit nsm

### <span id="page-310-0"></span>**log trustpoint**

**Overview** This command adds one or more trustpoints to be used with the syslog application. Multiple trustpoints may be specified, or the command may be executed multiple times, to add multiple trustpoints to the application.

> The **no** version of this command removes one or more trustpoints from the list of trustpoints associated with the application.

**Syntax** log trustpoint [<*trustpoint-list*>]

no log trustpoint [<*trustpoint-list*>]

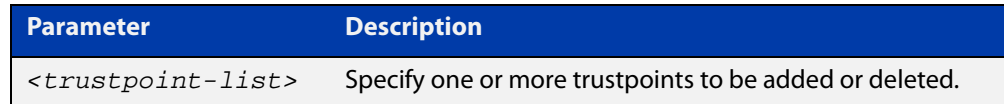

**Default** No trustpoints are created by default.

**Mode** Global Configuration

**Usage notes** The device certificate associated with first trustpoint added to the application will be transmitted to remote servers. The certificate received from the remote server must have an issuer chain that terminates with the root CA certificate for any of the trustpoints that are associated with the application.

> If no trustpoints are specified in the command, the trustpoint list will be unchanged.

> If **no log trustpoint** is issued without specifying any trustpoints, then all trustpoints will be disassociated from the application.

**Example** You can add multiple trustpoints by executing the command multiple times:

awplus# configure terminal

awplus(config)# log trustpoint trustpoint 1

awplus(config)# log trustpoint trustpoint\_2

Alternatively, add multiple trustpoints with a single command:

awplus(config)# log trustpoint trustpoint 2 trustpoint 3

Disassociate all trustpoints from the syslog application using the command:

awplus(config)# log trustpoint trustpoint\_2 trustpoint\_3

#### **Related** [log host](#page-282-0)

**commands**

[show log config](#page-317-0)

# **log url-requests**

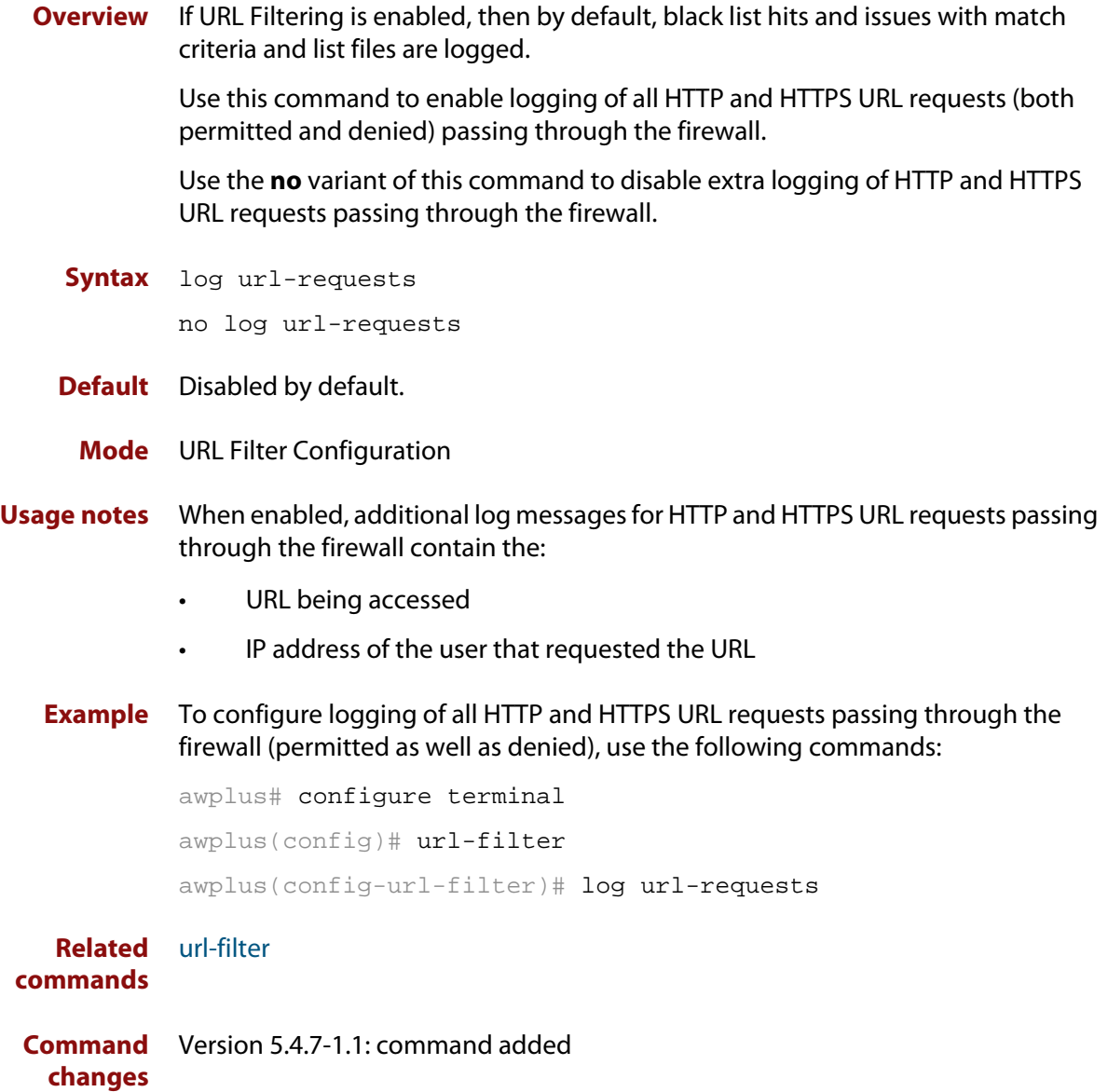

# **show connection-log events**

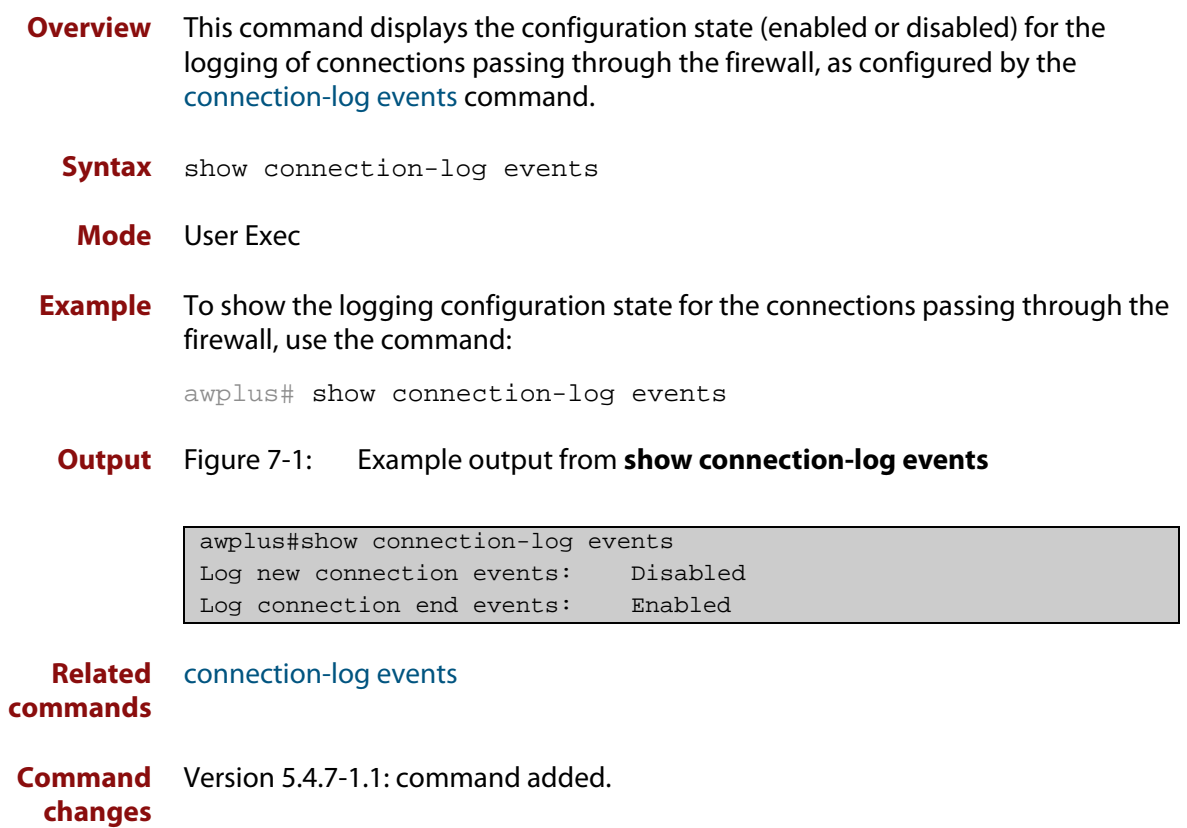

# <span id="page-313-0"></span>**show counter log**

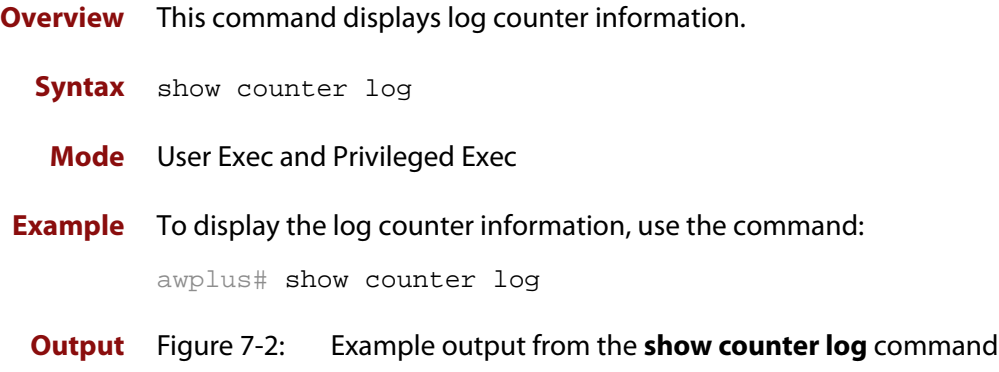

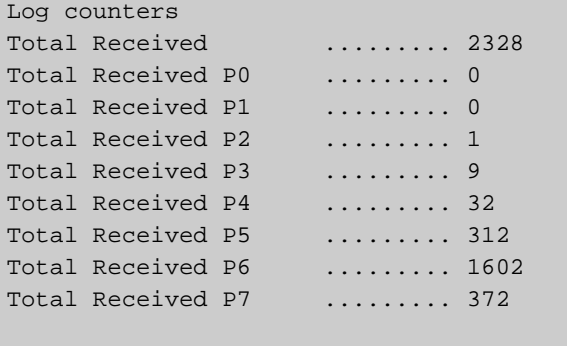

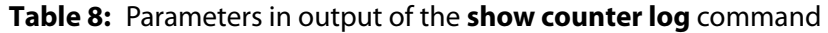

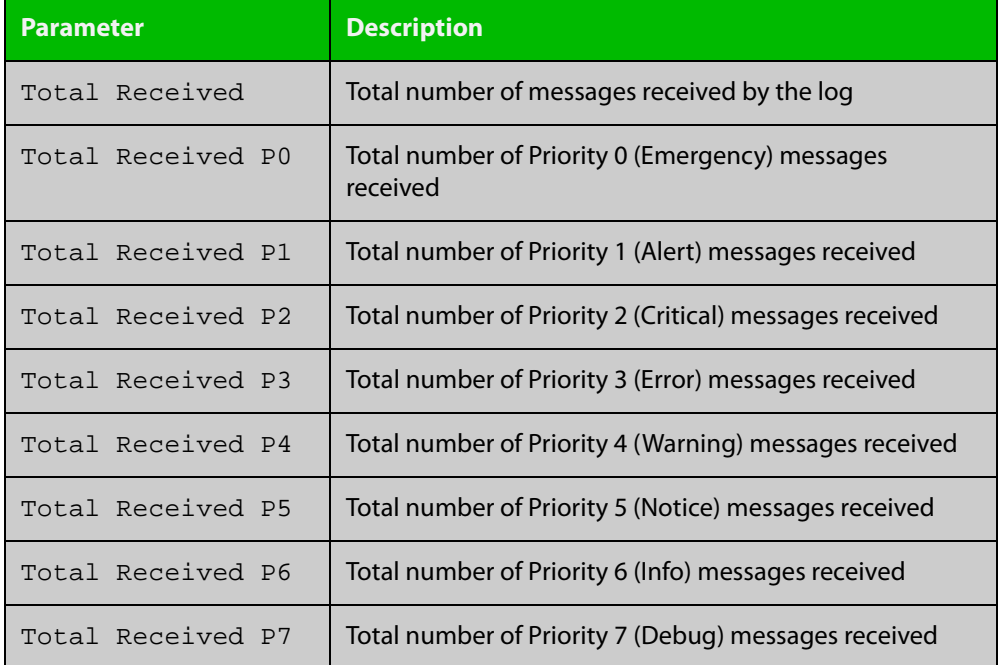

**Related commands**

[show log config](#page-317-0)

### **show exception log**

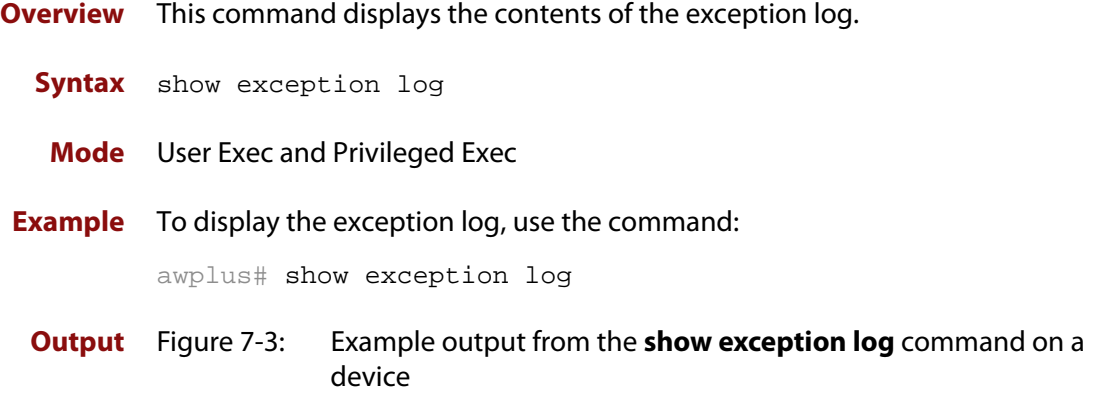

awplus#show exception log

<date> <time> <facility>.<severity> <program[<pid>]>: <message> ------------------------------------------------------------------------- 2019 Jul 22 13:52:39 local7.debug AR1050V corehandler : Process atmfd (PID:895) signal 11, core dumped to /flash/atmfd-arcl-main-20190705-3-1-1563760359-895.tgz -------------------------------------------------------------------------

**Output** Figure 7-4: Example output from the **show exception log** command on a device that has never had an exception occur

```
awplus#show exception log
<date> <time> <facility>.<severity> <program[<pid>]>: <message>
            -------------------------------------------------------------------------
None
-------------------------------------------------------------------------
awplus#
```
### <span id="page-315-0"></span>**show log**

**Overview** This command displays the contents of the buffered log.

For information on filtering and saving command output, see the ["Getting Started](http://www.alliedtelesis.com/documents/getting-started-alliedware-plus-feature-overview-and-configuration-guide)  [with AlliedWare\\_Plus" Feature Overview and Configuration Guide](http://www.alliedtelesis.com/documents/getting-started-alliedware-plus-feature-overview-and-configuration-guide).

**Syntax** show log [tail [<*10-250*>]]

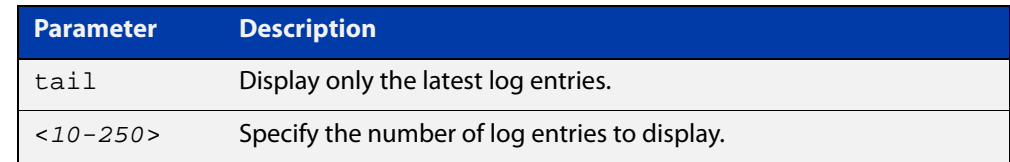

**Default** By default the entire contents of the buffered log is displayed.

**Mode** User Exec, Privileged Exec and Global Configuration

**Usage notes** If the optional **tail** parameter is specified, only the latest 10 messages in the buffered log are displayed. A numerical value can be specified after the **tail** parameter to select how many of the latest messages should be displayed.

> The **show log** command is only available to users at privilege level 7 and above. To set a user's privilege level, use the command:

awplus(config)# username <*name*> privilege <*1-15*>

**Examples** To display the contents of the buffered log use the command:

awplus# show log

To display the 10 latest entries in the buffered log use the command:

awplus# show log tail 10

**Output** Figure 7-5: Example output from **show log**

#### awplus#show log

<date> <time> <facility>.<severity> <program[<pid>]>: <message> ------------------------------------------------------------------------- 2019 Jul 22 13:54:27 kern.notice awplus kernel: Linux version 4.4.6-at1 (maker@maker14-build) (gcc version 4.7.4 (crosstool-NG crosstool-ng-1.22.0) ) #1 PREEMPT Fri Jul 5 08:00:59 UTC 2019 2019 Jul 22 13:54:27 kern.notice awplus kernel: CVMSEG size: 2 cache lines (256 bytes) 2019 Jul 22 13:54:27 syslog.notice awplus syslog-ng[231]: syslog-ng starting up; version='3.10.1' 2019 Jul 22 13:54:27 kern.notice awplus kernel: Primary instruction cache 78kB, virtually tagged, 39 way, 16 sets, linesize 128 bytes. 2019 Jul 22 13:54:27 kern.notice awplus kernel: Primary data cache 32kB, 32-way, 8 sets, linesize 128 bytes. 2019 Jul 22 13:54:27 kern.notice awplus kernel: Kernel command line: console=ttyS0,115200 root=/dev/r am0 releasefile=AR1050V-5.4.9-0.1.rel bootversion=5.2.0-devel loglevel=1 mtdoops.mtddev=errlog mtdparts=octeon\_nand0:120M(user),8M(errlog) securitylevel=1 reladdr=0x8000000020010000,22cd597 2019 Jul 22 13:54:27 kern.notice awplus kernel: SCSI subsystem initialized 2019 Jul 22 13:54:27 kern.notice awplus kernel: 2 ofpart partitions found on MTD device octeon\_nand0 2019 Jul 22 13:54:27 kern.notice awplus kernel: ESP connection tracking enabled ...

**Related** [clear log buffered](#page-231-0) **commands** [copy buffered-log](#page-235-0) [default log buffered](#page-237-0) [log buffered](#page-244-0) [log buffered \(filter\)](#page-245-0) [log buffered size](#page-251-0) [log buffered exclude](#page-248-0) [show log config](#page-317-0)

Facility: default

### <span id="page-317-0"></span>**show log config**

- **Overview** This command displays information about the logging system. This includes the configuration of the various log destinations, such as buffered, permanent, syslog servers (hosts) and email addresses. This also displays the latest status information for each log destination.
	- **Syntax** show log config

**Mode** User Exec, Privileged Exec and Global Configuration

- **Example** To display the logging configuration use the command: awplus# show log config
	- **Output** Figure 7-6: Example output from **show log config**

```
PKI trustpoints: example_trustpoint
Buffered log:
  Status ......... enabled
  Maximum size ... 100kb
  Filters:
  *1 Level ........ notices
    Program ...... any
    Facility ..... any
    Message text . any
   2 Level ........ informational
    Program ...... auth
    Facility ..... daemon
    Message text . any
  Statistics ..... 1327 messages received, 821 accepted by filter (2016 Oct 11 
10:36:16)
Permanent log:
   Status ......... enabled
   Maximum size ... 60kb
   Filters:
   1 Level ........ error
    Program ...... any
    Facility ..... any
    Message text . any
  *2 Level ........ warnings
     Program ...... dhcp
    Facility ..... any
    Message text . "pool exhausted"
   Statistics ..... 1327 messages received, 12 accepted by filter (2016 Oct 11 
10:36:16)
```

```
Host 10.32.16.21:
   Time offset .... +2:00
   Offset type .... UTC
   Source ......... -
   Secured ........ enabled
   Filters:
   1 Level ........ critical
     Program ...... any
     Facility ..... any
    Message text . any
   Statistics ..... 1327 messages received, 1 accepted by filter (2016 Oct 11 
10:36:16)
Email admin@alliedtelesis.com:
   Time offset .... +0:00
   Offset type .... Local
   Filters:
   1 Level ........ emergencies
    Program ...... any
    Facility ..... any
    Message text . any
   Statistics ..... 1327 messages received, 0 accepted by filter (2016 Oct 11 
10:36:16)
...
```
In the above example the '\*' next to filter 1 in the buffered log configuration indicates that this is the default filter. The permanent log has had its default filter removed, so none of the filters are marked with '\*'.

**NOTE:** Terminal log and console log cannot be set at the same time. If console logging is enabled then the terminal logging is turned off.

**Related commands** [show counter log](#page-313-0) [show log](#page-315-0) [show log permanent](#page-320-0)

#### <span id="page-319-0"></span>**show log external**

- **Overview** Use this command to display the contents of the external log, which is stored on a USB storage device.
	- **Syntax** show log external [tail [<*10-250*>]]

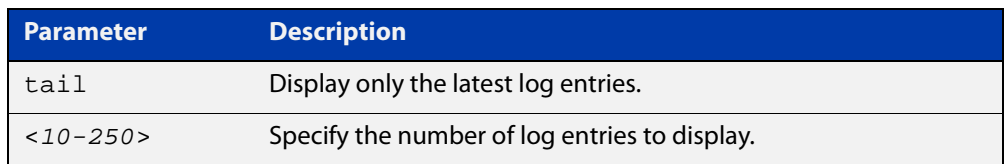

**Mode** Global Configuration

Privileged Exec

User Exec

**Usage notes** If the optional **tail** parameter is specified, only the latest 10 messages in the permanent log are displayed. A numerical value can be specified after the **tail** parameter to change how many of the latest messages should be displayed.

**Example** To display the last 5 entries in the external log, use the command:

awplus# show log external tail 5

**Related** [clear log external](#page-232-0)

**commands** [default log external](#page-240-0)

[log external](#page-269-0)

[log external \(filter\)](#page-271-0)

[log external exclude](#page-274-0)

[log external rotate](#page-277-0)

[log external size](#page-279-0)

[show log config](#page-317-0)

[unmount](#page-117-0)

**Command changes** Version 5.4.7-1.1: command added

### <span id="page-320-0"></span>**show log permanent**

**Overview** This command displays the contents of the permanent log.

**Syntax** show log permanent [tail [<*10-250*>]]

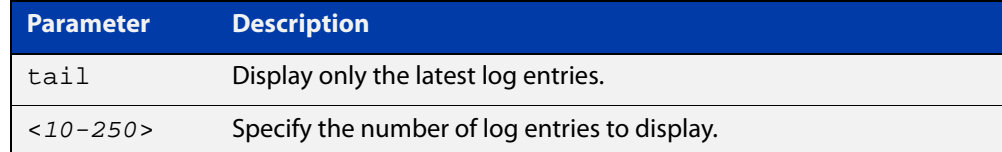

- **Usage notes** If the optional **tail** parameter is specified, only the latest 10 messages in the permanent log are displayed. A numerical value can be specified after the **tail** parameter to change how many of the latest messages should be displayed.
	- **Mode** User Exec, Privileged Exec and Global Configuration
	- **Example** To display the permanent log, use the command:

awplus# show log permanent

**Output** Figure 7-7: Example output from **show log permanent**

<date> <time> <facility>.<severity> <program[<pid>]>: <message> ------------------------------------------------------------------------ 2014 Jun 10 09:30:09 syslog.notice syslog-ng[67]: syslog-ng starting up; version=\'2.0rc3\' 2014 Jun 10 09:30:09 auth.warning portmap[106]: user rpc not found, reverting to user bin 2014 Jun 10 09:30:09 cron.notice crond[116]: crond 2.3.2 dillon, started, log level 8 2014 Jun 10 09:30:14 daemon.err snmpd[181]: /flash/.configs/snmpd.conf: line 20: Error: bad SUBTREE object 2014 Jun 10 09:30:14 user.info HSL[192]: HSL: INFO: Registering port port1.0.1

**Related commands** [clear log permanent](#page-233-0) [copy permanent-log](#page-236-0) [default log permanent](#page-243-0) [log permanent](#page-301-0) [log permanent \(filter\)](#page-302-0) [log permanent exclude](#page-305-0) [log permanent size](#page-308-0) [show log config](#page-317-0)

awplus#show log permanent

# **show running-config log**

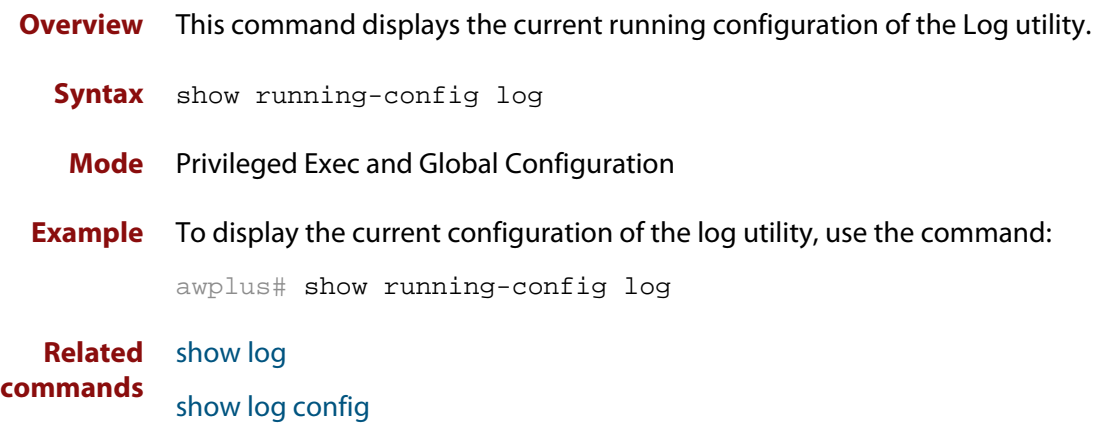

#### **unmount**

- **Overview** Use this command to unmount an external storage device. We recommend you unmount storage devices before removing them, to avoid file corruption. This is especially important if files may be automatically written to the storage device, such as external log files or AMF backup files.
	- **Syntax** unmount usb

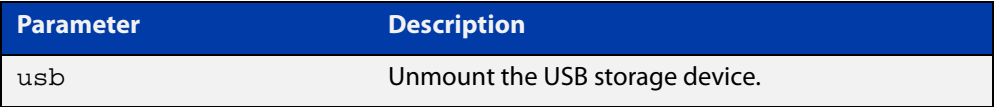

#### **Mode** Privileged Exec

**Example** To unmount a USB storage device and safely remove it from the device, use the command:

awplus# unmount usb

**Related commands** [clear log external](#page-232-0) [log external](#page-269-0) [show file systems](#page-107-0) [show log config](#page-317-0) [show log external](#page-319-0) **Command changes** Version 5.4.7-1.1: command added

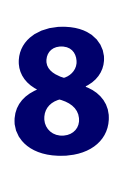

# **Scripting Commands**

### **Introduction**

**Overview** This chapter provides commands used for command scripts.

**Command List** • ["activate" on page 325](#page-324-0)

- • ["echo" on page 326](#page-325-0)
- • ["wait" on page 327](#page-326-0)
### <span id="page-324-0"></span>**activate**

**Overview** This command activates a script file.

**Syntax** activate [background] <*script*>

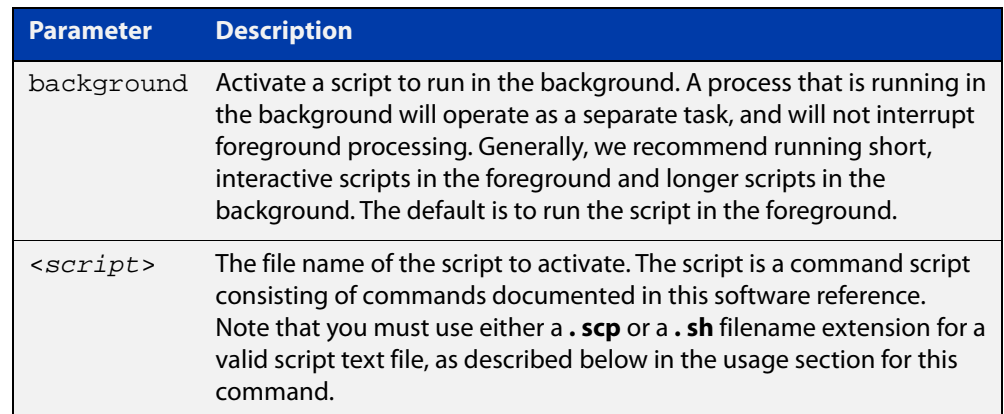

#### **Mode** Privileged Exec

**Usage notes** When a script is activated, the privilege level is set to 1 enabling User Exec commands to run in the script. If you need to run Privileged Exec commands in your script you need to add an [enable \(Privileged Exec mode\)](#page-55-0) command to the start of your script. If you need to run Global Configuration commands in your script you need to add a [configure terminal](#page-52-0) command after the **enable** command at the start of your script.

> The **activate** command executes the script in a new shell. A [terminal length](#page-160-0) shell command, such as **terminal length 0** may also be required to disable a delay that would pause the display.

> A script must be a text file with a filename extension of either **. sh** or **. scp** only for the AlliedWare Plus™ CLI to activate the script file. The **. sh** filename extension indicates the file is an ASH script, and the **. scp** filename extension indicates the file is an AlliedWare Plus™ script.

**Examples** To activate a command script to run as a background process, use the command:

awplus# activate background test.scp

**Related commands** [configure terminal](#page-52-0) [echo](#page-325-0) [enable \(Privileged Exec mode\)](#page-55-0) [wait](#page-326-0)

## <span id="page-325-0"></span>**echo**

**Overview** This command echoes a string to the terminal, followed by a blank line. **Syntax** echo <*line*> **Mode** User Exec and Privileged Exec **Usage** This command may be useful in CLI scripts, to make the script print user-visible comments. **Example** To echo the string Hello World to the console, use the command: awplus# echo Hello World **Output Related commands** [activate](#page-324-0) [wait](#page-326-0) **Parameter Description** <*line*> The string to echo Hello World

### <span id="page-326-0"></span>**wait**

**Overview** This command pauses execution of the active script for the specified period of time.

**Syntax** wait <*delay*>

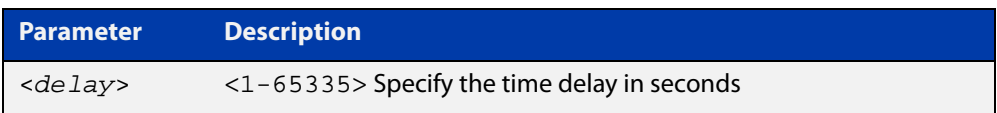

- **Default** No wait delay is specified by default.
- **Mode** Privileged Exec (when executed from a script not directly from the command line)
- **Usage notes** Use this command to pause script execution in an **.scp** (AlliedWare Plus™ script) or an **.sh** (ASH script) file executed by the [activate](#page-324-0) command. The script must contain an **enable** command, because the **wait** command is only executed in the Privileged Exec mode.
	- **Example** See an **.scp** script file extract below that will show port counters for interface port1.0.2 over a 10 second interval:

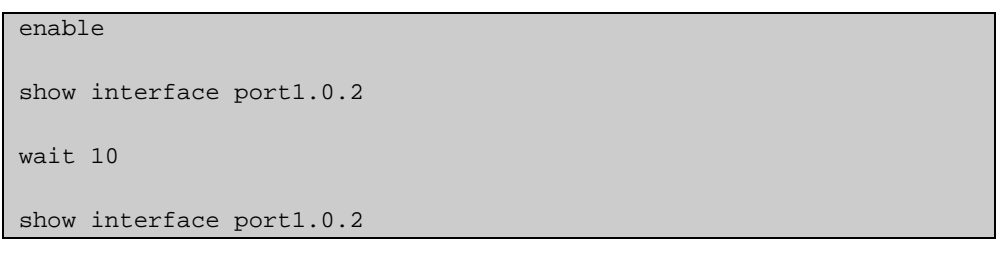

**Related commands** [activate](#page-324-0) [echo](#page-325-0)

[enable \(Privileged Exec mode\)](#page-55-0)

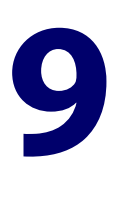

# **Interface Commands**

### **Introduction**

#### **Overview** This chapter provides an alphabetical reference of commands used to configure and display interfaces.

#### **Command List** • ["description \(interface\)" on page 329](#page-328-0)

- • ["interface \(to configure\)" on page 330](#page-329-0)
- • ["ip tcp adjust-mss" on page 332](#page-331-0)
- • ["ipv6 tcp adjust-mss" on page 334](#page-333-0)
- • ["mru jumbo" on page 336](#page-335-0)
- • ["mtu" on page 337](#page-336-0)
- • ["service statistics interfaces counter" on page 339](#page-338-0)
- • ["show interface" on page 340](#page-339-0)
- • ["show interface brief" on page 344](#page-343-0)
- • ["show interface memory" on page 345](#page-344-0)
- • ["show interface status" on page 347](#page-346-0)
- • ["shutdown" on page 349](#page-348-0)

## <span id="page-328-0"></span>**description (interface)**

**Overview** Use this command to add a description to a specific port or interface.

**Syntax** description <*description*>

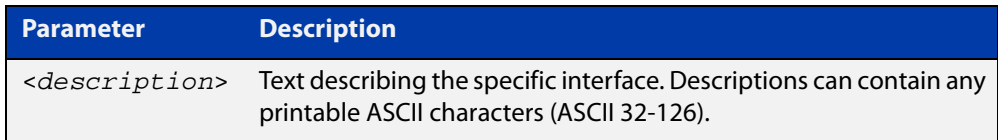

#### **Mode** Interface Configuration

**Example** The following example uses this command to describe the device that an interface is connected to.

> awplus# configure terminal awplus(config)# interface port1.0.2 awplus(config-if)# description Boardroom PC

**Command changes** Version 5.4.7-1.1: valid character set changed to printable ASCII characters

### <span id="page-329-0"></span>**interface (to configure)**

**Overview** Use this command to select one or more interfaces to configure.

```
Syntax interface <interface-list>
```
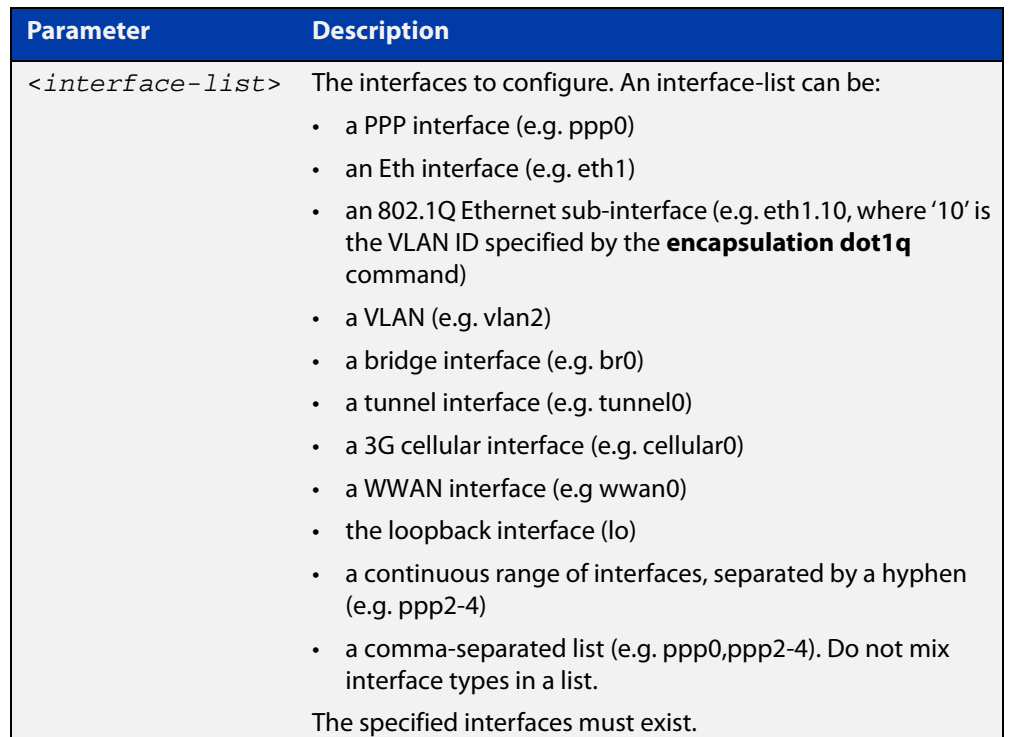

**Usage notes** A local loopback interface is one that is always available for higher layer protocols to use and advertise to the network. Although a local loopback interface is assigned an IP address, it does not have the usual requirement of connecting to a lower layer physical entity. This lack of physical attachment creates the perception of a local loopback interface always being accessible via the network.

> Local loopback interfaces can be utilized by a number of protocols for various purposes. They can be used to improve access to the device and also increase its reliability, security, scalability and protection. In addition, local loopback interfaces can add flexibility and simplify management, information gathering and filtering.

**Mode** Global Configuration

**Examples** The following example shows how to enter Interface mode to configure VLAN interface vlan1. Note how the prompt changes.

> awplus# configure terminal awplus(config)# interface vlan1 awplus(config-if)#

The following example shows how to enter Interface mode to configure the PPP interface ppp0.

```
awplus# configure terminal
awplus(config)# interface ppp0
awplus(config-if)#
```
The following example shows how to enter Interface mode to configure the local loopback interface.

awplus# configure terminal awplus(config)# interface lo awplus(config-if)#

The following example shows how to enter Interface mode to configure bridge br2.

```
awplus# configure terminal
awplus(config)# interface br2
awplus(config-if)#
```
**Related commands** [ip address \(IP Addressing and Protocol\)](#page-504-0) [show interface](#page-339-0) [show interface brief](#page-343-0)

### <span id="page-331-0"></span>**ip tcp adjust-mss**

**Overview** Use this command to set the Maximum Segment Size (MSS) size for an interface, where MSS is the maximum TCP data packet size that the interface can transmit before fragmentation.

> Use the **no** variant of this command to remove a previously specified MSS size for a PPP interface, and restore the default MSS size.

**Syntax** ip tcp adjust-mss {*<mss-size>*|pmtu}

no ip tcp adjust-mss

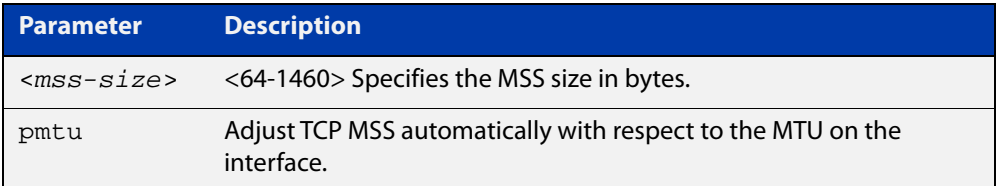

- **Default** The default setting allows a TCP server or a TCP client to set the MSS value for itself.
	- **Mode** Interface Configuration
- **Usage notes** When a host initiates a TCP session with a server it negotiates the IP segment size by using the MSS option field in the TCP packet. The value of the MSS option field is determined by the Maximum Transmission Unit (MTU) configuration on the host.

You can set a feasible MSS value on the following interfaces:

- PPP
- **Ethernet**
- **Tunnel**
- VLAN
- **Examples** To configure an MSS size of 1452 bytes on PPP interface ppp0, use the commands:

awplus# configure terminal

awplus(config)# interface ppp0

awplus(config-if)# ip tcp adjust-mss 1452

To configure an MSS size of 1452 bytes on Ethernet interface eth1, use the commands:

awplus# configure terminal awplus(config)# interface eth1 awplus(config-if)# ip tcp adjust-mss 1452 To configure an MSS size of 1452 bytes on interface tunnel2, use the commands:

```
awplus# configure terminal
awplus(config)# interface tunnel2
awplus(config-if)# ip tcp adjust-mss 1452
```
To restore the MSS size to the default size on PPP interface ppp0, use the commands:

awplus# configure terminal awplus(config)# interface ppp0 awplus(config-if)# no ip tcp adjust-mss

#### **Related** [mtu \(PPP\)](#page-458-0)

**commands**

[show interface](#page-339-0) [show interface \(PPP\)](#page-479-0)

**Command changes** Version 5.4.8-2.1: interface tunnel example added

### <span id="page-333-0"></span>**ipv6 tcp adjust-mss**

**Overview** Use this command to set the IPv6 Maximum Segment Size (MSS) size for an interface, where MSS is the maximum TCP data packet size that the interface can transmit before fragmentation.

> Use the **no** variant of this command to remove a previously specified MSS size for a PPP interface, and restore the default MSS size.

**Syntax** ipv6 tcp adjust-mss {*<mss-size>*|pmtu}

no ipv6 tcp adjust-mss

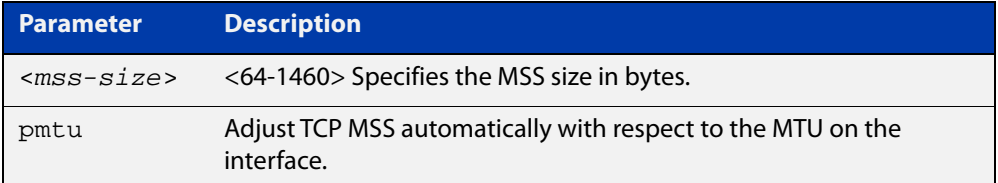

- **Default** The default setting allows a TCP server or a TCP client to set the MSS value for itself.
	- **Mode** Interface Configuration
- **Usage notes** When a host initiates a TCP session with a server it negotiates the IP segment size by using the MSS option field in the TCP packet. The value of the MSS option field is determined by the Maximum Transmission Unit (MTU) configuration on the host.

You can set a feasible MSS value on the following interfaces:

- PPP
- **Ethernet**
- **Tunnel**
- VLAN
- **Examples** To configure an IPv6 MSS size of 1452 bytes on PPP interface ppp0, use the commands:

awplus# configure terminal

awplus(config)# interface ppp0

awplus(config-if)# ipv6 tcp adjust-mss 1452

To configure an IPv6 MSS size of 1452 bytes on Ethernet interface eth1, use the commands:

awplus# configure terminal

awplus(config)# interface eth1

awplus(config-if)# ipv6 tcp adjust-mss 1452

To adjust IPv6 TCP MSS automatically with respect to the MTU on interface tunnel2, use the commands:

awplus# configure terminal

awplus(config)# interface tunnel2

awplus(config-if)# ipv6 tcp adjust-mss pmtu

To restore the MSS size to the default size on PPP interface ppp0, use the commands:

awplus# configure terminal

awplus(config)# interface ppp0

awplus(config-if)# no ipv6 tcp adjust-mss

#### **Related** [mtu \(PPP\)](#page-458-0)

**commands**

[show interface](#page-339-0)

[show interface \(PPP\)](#page-479-0)

**Command changes** Version 5.4.8-2.1: interface tunnel example added

### <span id="page-335-0"></span>**mru jumbo**

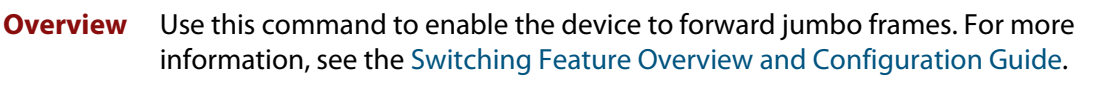

When jumbo frame support is enabled, the maximum size of packets that the device can forward is 9688 bytes of payload.

Use the **no** variant of this command to remove jumbo frame support, and restore the default MRU size (1500 bytes) for switch ports.

**NOTE:** The number above specifies the payload only. For an IEEE 802.1q frame, provision is made (internally) for the following additional components:

- Source and Destination addresses
- EtherType field
- Priority and VLAN tag fields
- FCS

These additional components increase the frame size (to 1522 bytes in the default case).

**Syntax** mru jumbo

no mru

- **Default** By default, jumbo frame support is not enabled.
	- **Mode** Interface Configuration for switch ports.
- **Usage notes** Note that [show interface](#page-339-0) output will only show MRU size for switch ports.

We recommend limiting the number of ports with jumbo frames support enabled to two.

**Examples** To enable the device to forward jumbo frames on port1.0.2, use the commands:

awplus# configure terminal awplus(config)# interface port1.0.2 awplus(config-if)# mru jumbo

To remove the jumbo frame support, and therefore restore the MRU size of 1500 bytes on port1.0.2, use the commands:

awplus# configure terminal awplus(config)# interface port1.0.2 awplus(config-if)# no mru

**Related commands** [show interface](#page-339-0)

### <span id="page-336-0"></span>**mtu**

**Overview** Use this command to set the Maximum Transmission Unit (MTU) size for interfaces, where MTU is the maximum packet size that interfaces can transmit. The MTU size setting is applied to both IPv4 and IPv6 packet transmission.

> Use the **no** variant of this command to remove a previously specified Maximum Transmission Unit (MTU) size, and restore the default MTU size. For example the VLAN interface default is 1500 bytes.

**Syntax** mtu <*68-1582*>

no mtu

- **Default** The default MTU size, for example 1500 bytes for VLAN interfaces.
	- **Mode** Interface Configuration

**Usage notes** If a device receives an IPv4 packet for Layer 3 switching to another interface with an MTU size smaller than the packet size, and if the packet has the '**don't fragment**' bit set, then the device will send an ICMP '**destination unreachable**' (3) packet type and a '**fragmentation needed and DF set**' (4) code back to the source. For IPv6 packets bigger than the MTU size of the transmitting interface, an ICMP '**packet too big**' (ICMP type 2 code 0) message is sent to the source.

You can set an MTU value on the following interfaces:

- PPP
- **Ethernet**
- **Tunnel**
- **VI AN**

Note that you cannot configure MTU on bridge interfaces. The MTU of the bridge interface is determined by the member interface of the bridge which has the lowest MTU. For example, if you attach eth1 with MTU 1200, ppp1 with MTU 1400, and vlan1 with MTU 1500 to a bridge interface, the MTU for that interface will be 1200.

Note that [show interface](#page-339-0) output will only show MTU size for VLAN interfaces.

**Examples** To configure an MTU size of 1555 bytes on vlan1, use the commands:

awplus# configure terminal awplus(config)# interface vlan1 awplus(config-if)# mtu 1555

To configure an MTU size of 1555 bytes for tunnel 'tunnel2', use the commands:

awplus# configure terminal

awplus(config)# interface tunnel2

```
awplus(config-if)# mtu 1555
```
To restore the MTU size to the default MTU size of 1500 bytes on vlan1, use the commands:

```
awplus# configure terminal
awplus(config)# interface vlan1
awplus(config-if)# no mtu
```
**Related commands** [show interface](#page-339-0)

# <span id="page-338-0"></span>**service statistics interfaces counter**

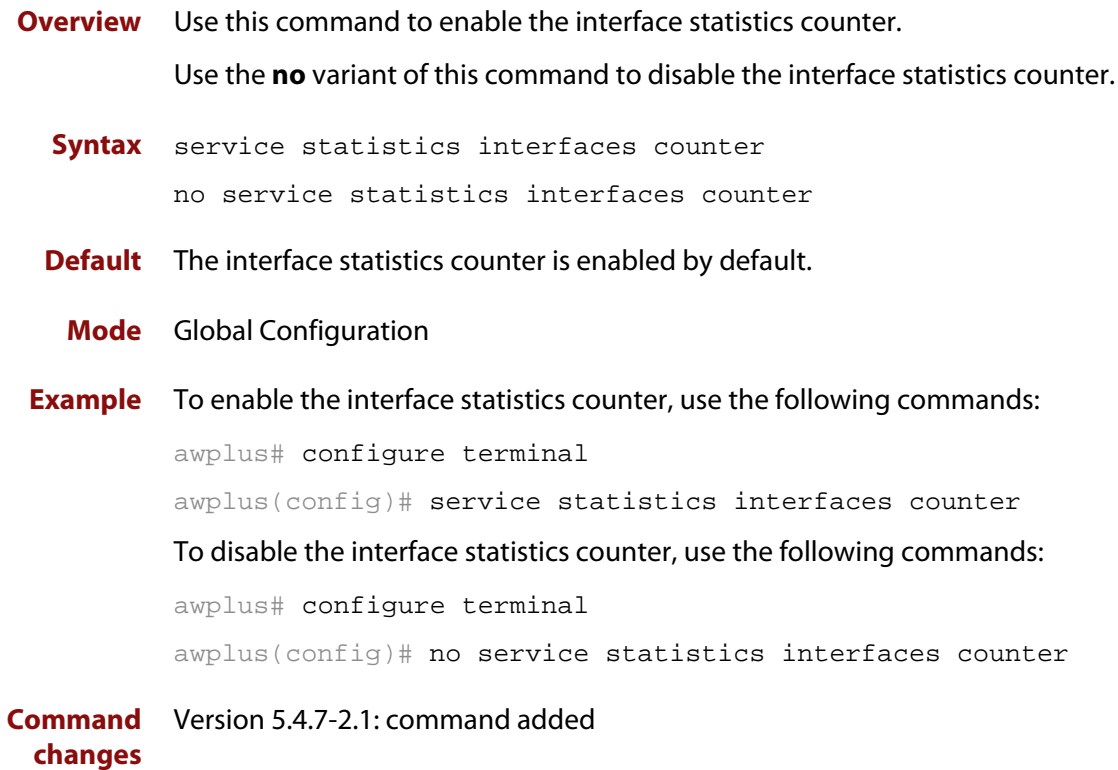

### <span id="page-339-0"></span>**show interface**

**Overview** Use this command to display interface configuration and status.

For information on filtering and saving command output, see the ["Getting Started](http://www.alliedtelesis.com/documents/getting-started-alliedware-plus-feature-overview-and-configuration-guide)  [with AlliedWare Plus" Feature Overview and Configuration Guide.](http://www.alliedtelesis.com/documents/getting-started-alliedware-plus-feature-overview-and-configuration-guide)

**Syntax** show interface [*<interface-list*>]

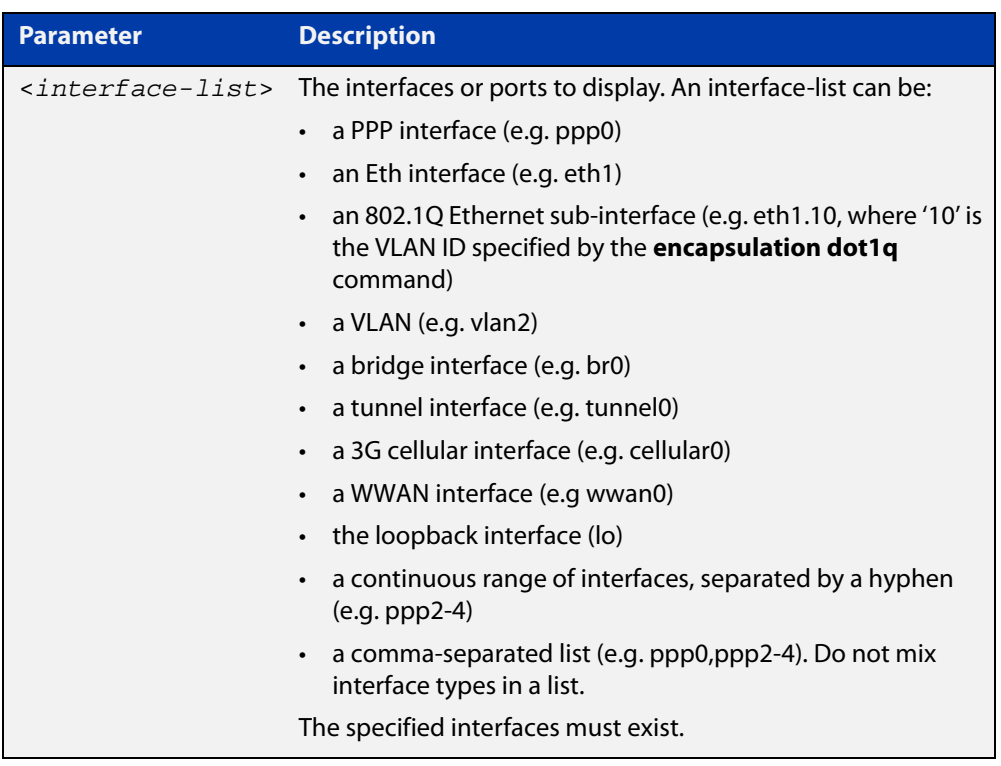

**Mode** User Exec and Privileged Exec

- **Usage notes** Note that the output displayed with this command will show MTU (Maximum Transmission Unit) size for VLAN interfaces, and MRU (Maximum Received Unit) size for switch ports.
	- **Example** To display configuration and status information for all interfaces, use the command:

awplus# show interface

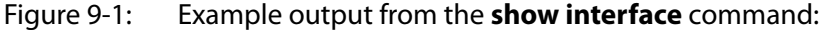

```
awplus#show interface
Interface port1.0.1
  Link is UP, administrative state is UP
  Hardware is Ethernet, address is 0000.cd38.026c
   index 5001 metric 1 mru 1500
   current duplex full, current speed 1000, current polarity mdix
   configured duplex auto, configured speed auto, configured polarity auto
   <UP,BROADCAST,RUNNING,MULTICAST>
   SNMP link-status traps: Disabled
    input packets 2927667, bytes 224929311, dropped 0, multicast packets 1242629
    output packets 378084, bytes 54372424, multicast packets 1, broadcast packets 10
    input average rate : 30 seconds 5.19 Kbps, 5 minutes 8.16 Kbps
    output average rate: 30 seconds 6.04 Kbps, 5 minutes 73.89 Kbps
     input peak rate 268.60 Kbps at 2018/04/10 17:46:43
     output peak rate 6.81 Mbps at 2018/04/10 18:15:44
   Time since last state change: 7 days 01:58:10
...
```
To display configuration and status information for the loopback interface lo, use the command:

awplus# show interface lo

Figure 9-2: Example output from the **show interface lo** command:

```
awplus#show interface lo
Interface lo
   Link is UP, administrative state is UP
   Hardware is Loopback
   index 1 metric 1
   <UP,LOOPBACK,RUNNING>
  VRF Binding: Not bound
   SNMP link-status traps: Disabled
   Router Advertisement is disabled
   Router Advertisement default routes are accepted
   Router Advertisement prefix info is accepted
   Time since last state change: 8 days 19:41:47
```
To display configuration and status information for interface vlan1, use the command:

awplus# show interface vlan1

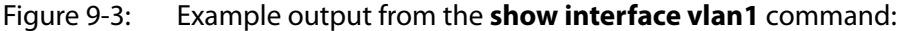

```
awplus#show interface vlan1
Interface vlan1
  Link is UP, administrative state is UP
  Hardware is VLAN, address is 0000.cd38.026c
   IPv4 address 192.168.1.1/24 broadcast 192.168.1.255
   index 301 metric 1 mtu 1500
   arp ageing timeout 300
   <UP,BROADCAST,RUNNING,MULTICAST>
   VRF Binding: Not bound
   SNMP link-status traps: Disabled
   Router Advertisement is disabled
   Router Advertisement default routes are accepted
   Router Advertisement prefix info is accepted
     input packets 0, bytes 0, dropped 0, multicast packets 0
     output packets 9, bytes 612, multicast packets 0, broadcast packets 0
    input average rate : 30 seconds 0 bps, 5 minutes 0 bps
    output average rate: 30 seconds 0 bps, 5 minutes 0 bps
     output peak rate 140 bps at 2018/04/10 16:40:56
   Time since last state change: 8 days 19:09:19
```
To display configuration and status information for br1, use the command:

awplus# show interface br1

```
awplus#show interface br1
Interface br1
  Link is UP, administrative state is UP
   Hardware is Bridge
   IPv6 address fe80::200:cdff:fe38:f7/64
   index 33555969 metric 1 
  MAC ageing time 300
   <UP,BROADCAST,RUNNING,MULTICAST>
   SNMP link-status traps: Disabled
     input packets 1328, bytes 143605, dropped 0, multicast packets 0
     output packets 1847, bytes 218999, multicast packets 1 broadcast packets 3
     input average rate : 30 seconds 3.00 Kbps, 5 minutes 1.02 Kbps
    output average rate: 30 seconds 5.32 Kbps, 5 minutes 2.06 Kbps
     input peak rate 8.19 Kbps at 2017/11/13 05:09:59
     output peak rate 17.05 Kbps at 2017/11/13 05:11:23
   Time since last state change: 0 days 00:00:09
```
To display configuration and status information for eth1, use the command:

awplus# show interface eth1

#### Figure 9-4: Example output from the **show interface eth1** command:

awplus#show interface eth1 Interface eth1 Link is DOWN, administrative state is UP Hardware is Ethernet, address is 0000.cd38.026a index 12 metric 1 mtu 1500 configured duplex auto, configured speed auto, configured polarity auto <UP, BROADCAST, MULTICAST> VRF Binding: Not bound SNMP link-status traps: Disabled Bandwidth 1g Router Advertisement is disabled Router Advertisement default routes are accepted Router Advertisement prefix info is accepted input packets 0, bytes 0, dropped 0, multicast packets 0 output packets 11, bytes 5848 input average rate : 30 seconds 0 bps, 5 minutes 0 bps output average rate: 30 seconds 0 bps, 5 minutes 0 bps output peak rate 2.48 Kbps at 2018/04/10 18:22:14 Time since last state change: 7 days 22:56:59

**Related** [mru jumbo](#page-335-0)

**commands** [mtu](#page-336-0)

[show interface brief](#page-343-0)

**Command changes** Version 5.4.7-2.1: average rate and peak rate added to output

### <span id="page-343-0"></span>**show interface brief**

**Overview** Use this command to display brief interface, configuration, and status information, including provisioning information.

> For information on filtering and saving command output, see the ["Getting Started](http://www.alliedtelesis.com/documents/getting-started-alliedware-plus-feature-overview-and-configuration-guide)  [with AlliedWare Plus" Feature Overview and Configuration Guide.](http://www.alliedtelesis.com/documents/getting-started-alliedware-plus-feature-overview-and-configuration-guide)

**Syntax** show interface brief

**Mode** User Exec and Privileged Exec

**Output** Figure 9-5: Example output from **show interface brief**

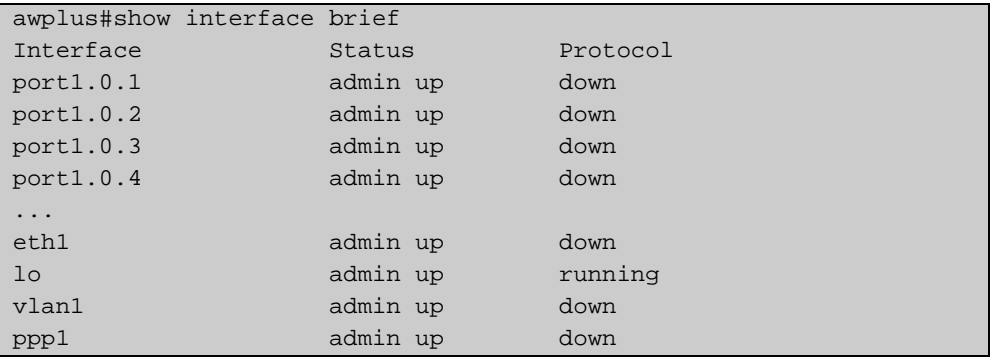

#### Table 9-1: Parameters in the output of **show interface brief**

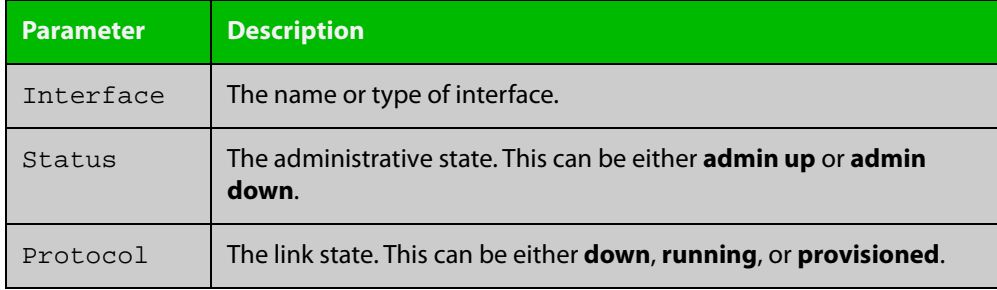

#### **Related** [show interface](#page-339-0)

**commands**

[show interface memory](#page-201-0)

### <span id="page-344-0"></span>**show interface memory**

**Overview** This command displays the shared memory used by either all interfaces, or the specified interface or interfaces. The output is useful for diagnostic purposes by Allied Telesis authorized service personnel.

> For information on filtering and saving command output, see the ["Getting Started](http://www.alliedtelesis.com/documents/getting-started-alliedware-plus-feature-overview-and-configuration-guide)  [with AlliedWare Plus" Feature Overview and Configuration Guide.](http://www.alliedtelesis.com/documents/getting-started-alliedware-plus-feature-overview-and-configuration-guide)

**Syntax** show interface memory

show interface <*port-list*> memory

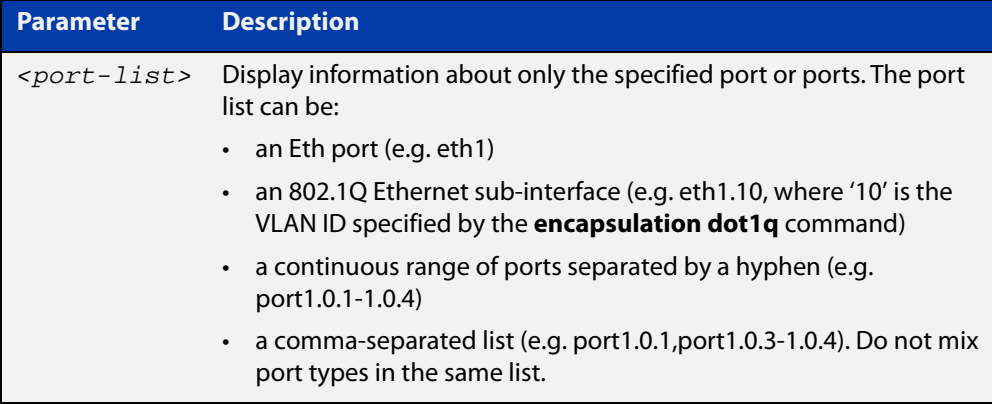

- **Mode** User Exec and Privileged Exec
- **Example** To display the shared memory used by all interfaces, use the command:

awplus# show interface memory

To display the shared memory used by port1.0.1 and port1.0.3 to port1.0.4, use the command:

awplus# show interface port1.0.1,port1.0.3-port1.0.4 memory

**Output** Figure 9-6: Example output from the **show interface memory** command

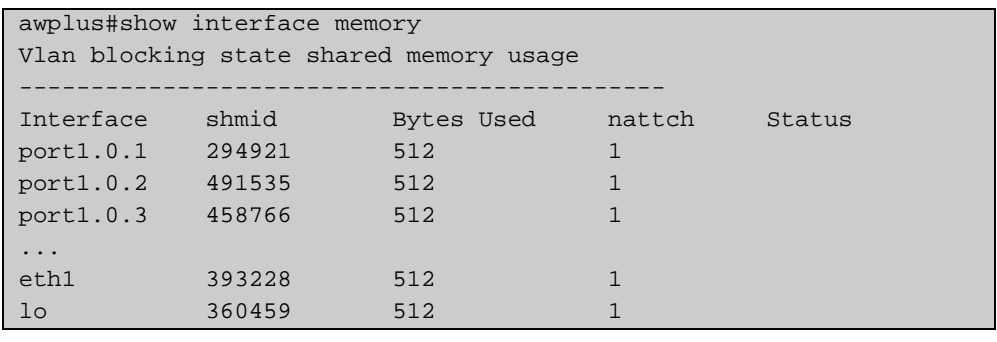

#### Figure 9-7: Example output from **show interface <port-list> memory** for a list of interfaces

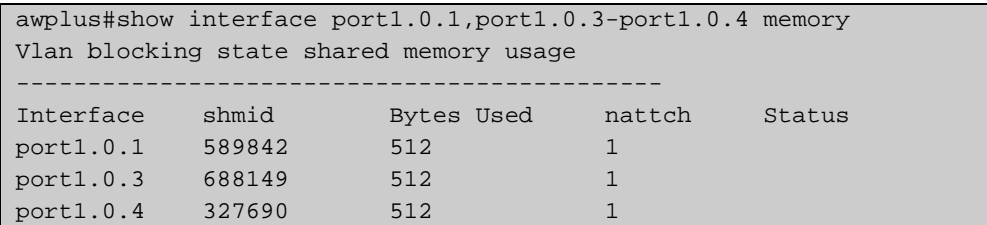

#### **Related commands** [show interface brief](#page-343-0) [show interface status](#page-346-0)

[show interface switchport](#page-384-0)

### <span id="page-346-0"></span>**show interface status**

**Overview** Use this command to display the status of the specified interface or interfaces. Note that when no interface or interfaces are specified then the status of all interfaces on the device are shown.

**Syntax** show interface [<*port-list*>] status

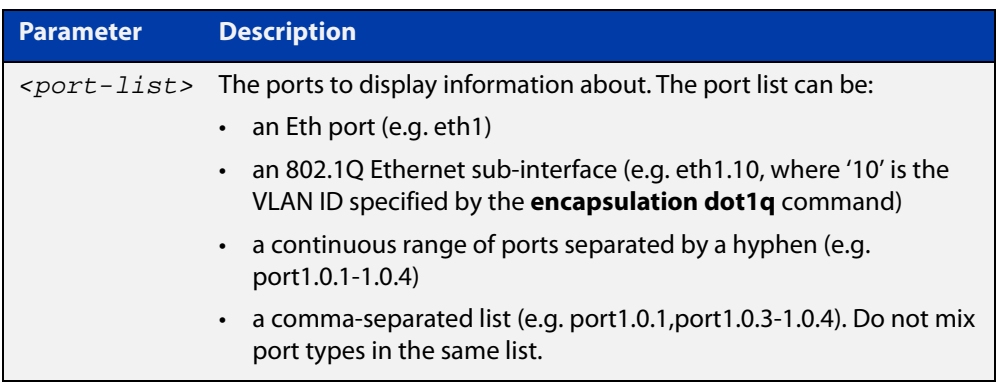

#### **Examples** To display the status of port1.0.1 to port1.0.3, use the command:

awplus# show interface port1.0.1-port1.0.3 status

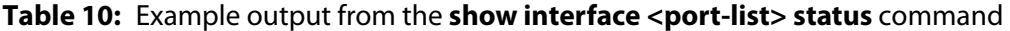

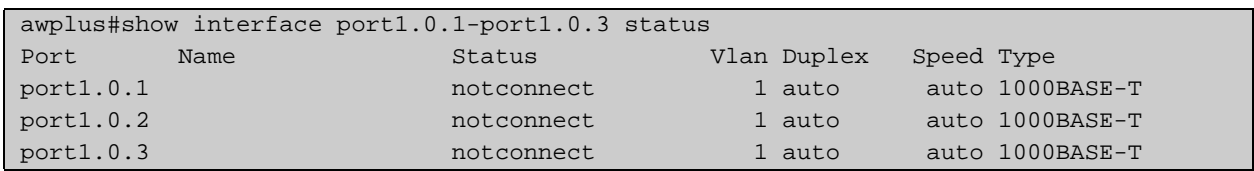

To display the status of all ports, use the command:

awplus# show interface status

#### **Table 11:** Example output from the **show interface status** command

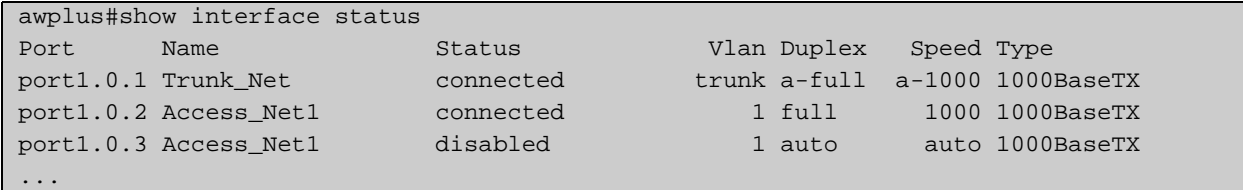

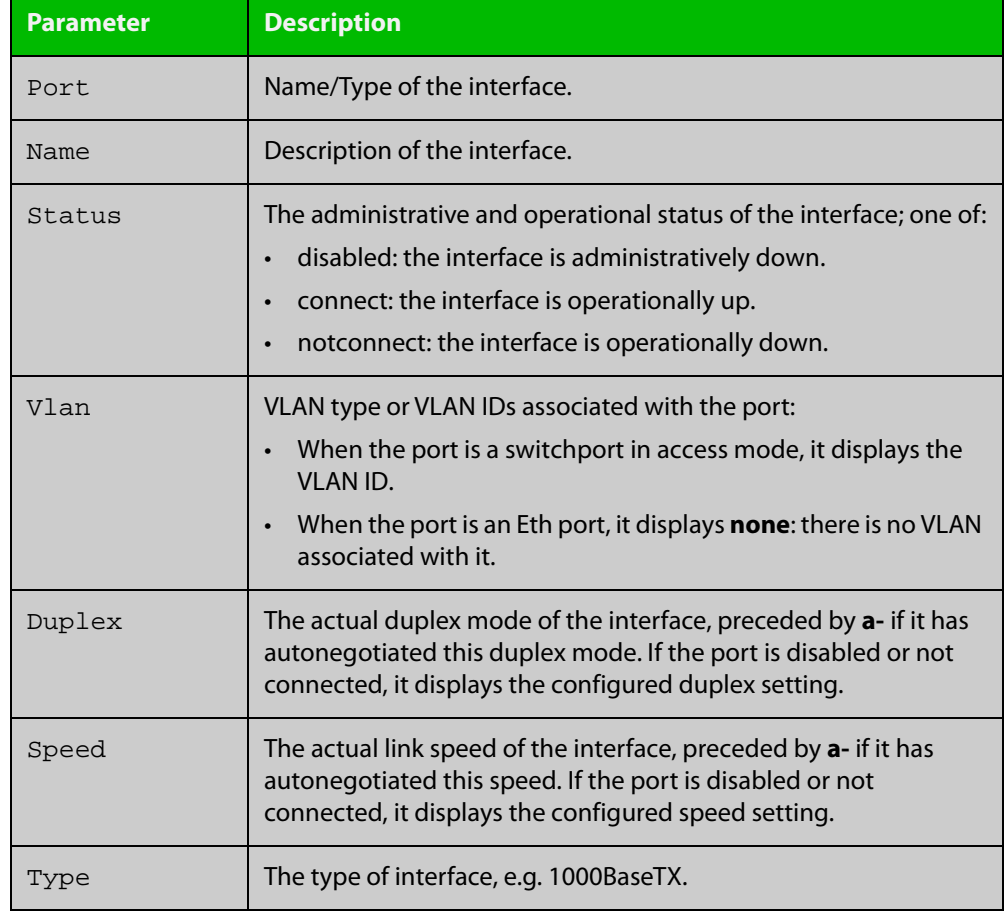

#### **Table 12:** Parameters in the output from the **show interface status** command

**Related commands** [show interface](#page-339-0)

[show interface memory](#page-201-0)

# <span id="page-348-0"></span>**shutdown**

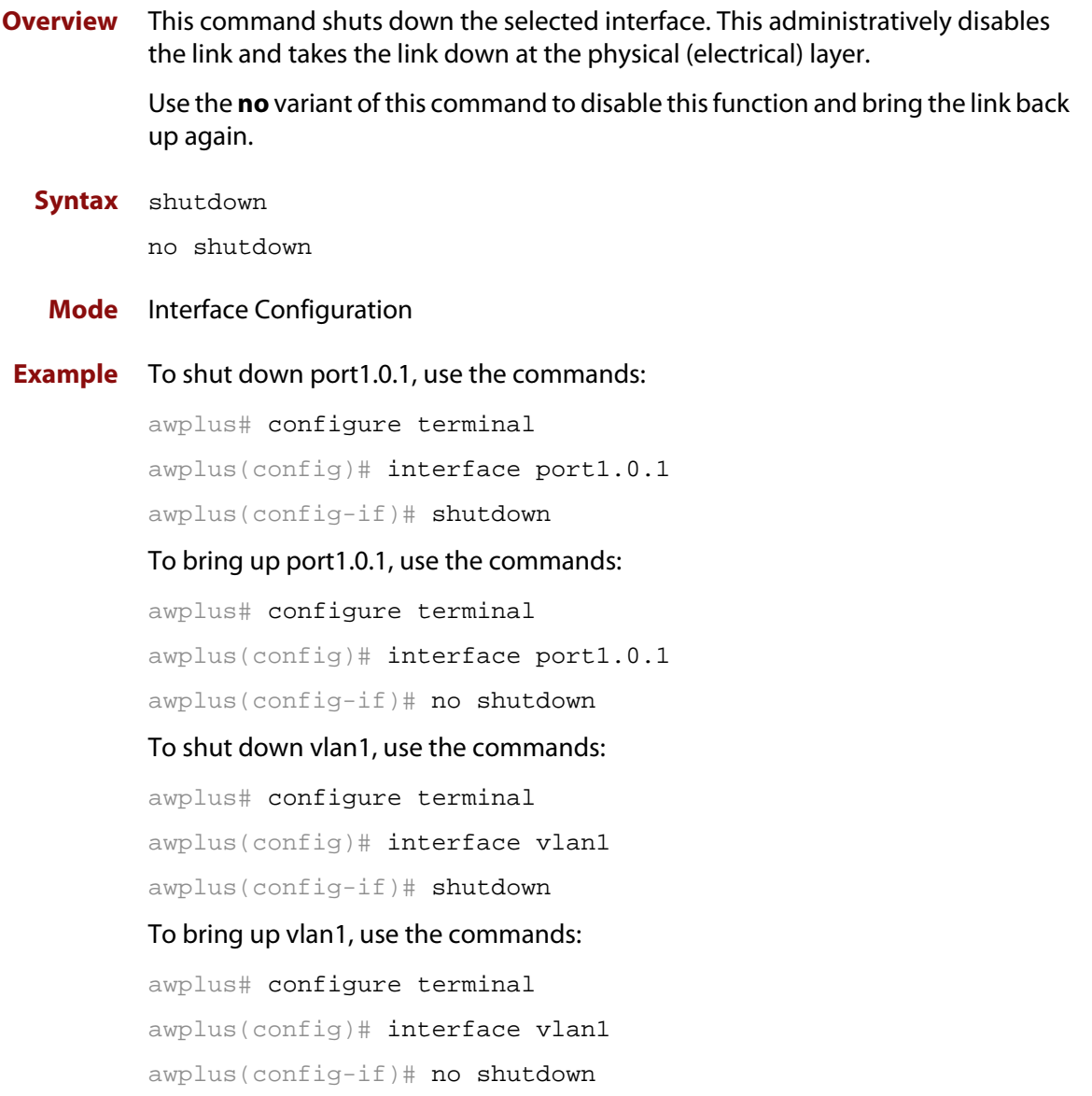

# **10 USB Cellular Modem Commands**

### **Introduction**

**Overview** This chapter provides an alphabetical reference of commands used to configure USB Cellular Modems. For more information, see the [USB Cellular Modem Feature Overview and](http://www.alliedtelesis.com/documents/usb-cellular-modem-feature-overview-and-configuration-guide)  [Configuration Guide](http://www.alliedtelesis.com/documents/usb-cellular-modem-feature-overview-and-configuration-guide). **Command List** • ["apn" on page 351](#page-350-0) • ["chat-script" on page 353](#page-352-0) • ["cid" on page 354](#page-353-0) • ["encapsulation ppp" on page 355](#page-354-0) • ["show cellular" on page 356](#page-355-0) • ["show system usb" on page 359](#page-358-0) • ["usb mode-switch" on page 361](#page-360-0)

#### <span id="page-350-0"></span>**apn**

**Overview** Use this command to set the Access Point Name (APN) to use to connect to a 3G serial cellular network.

Use the **no** variant of this command to unset the APN.

**Syntax** apn <*access-point-name*>

no apn

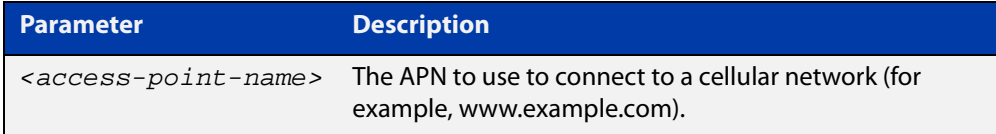

#### **Default** No APN is set

**Mode** Interface Configuration (Cellular)

**Usage notes** The APN has to be set in order to initiate the cellular network connection. Some mobile network operators do not require a specific APN to be specified, in this case any APN can be used.

**Examples** To set the APN to www.example.com for a cellular interface, use the commands:

awplus# configure terminal awplus(config)# int cellular0 awplus(config-if)# apn www.example.com

**Output** Figure 10-1: Example output from the **apn** command

awplus#configure terminal awplus(config)#int cellular0 awplus(config-if)#apn www.example.com

To unset the APN, use the commands:

awplus# configure terminal awplus(config)# int cellular0 awplus(config-if)# no apn

**Output** Figure 10-2: Example output from the **no apn** command

```
awplus#configure terminal
awplus(config)#int cellular0
awplus(config-if)#no apn
```
**Related** [chat-script](#page-352-0) **commands**

[show cellular](#page-355-0) [show system usb](#page-358-0) [usb mode-switch](#page-360-0)

### <span id="page-352-0"></span>**chat-script**

**Overview** Use this command to set a chat-script, instead of the default chat-script, to connect to a 3G serial cellular network.

Use the **no** variant of this command to set the chat-script back to the default.

**Syntax** chat-script <*file-name*>

no chat-script

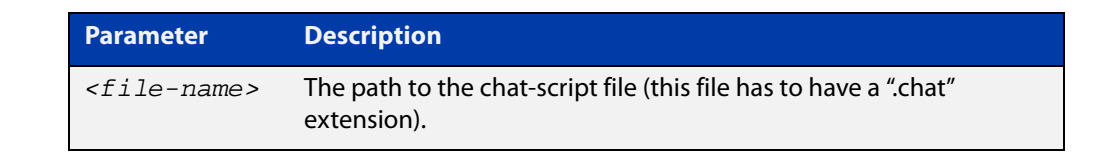

- **Default** The default chat-script is a built-in chat-script that in most cases is sufficient for connecting to a cellular network.
	- **Mode** Interface Configuration (Cellular)
- **Usage notes** The chat-script file must have the file extension ".chat". The chat-script consists of a sequence of expect-send pairs of strings. The send strings are AT (Hayes) commands. Any occurrence of the string \$APN in the chat-script will be substituted with the Access Point Name (APN) configured on a cellular interface.
	- **Examples** To use a non-default chat-script, "connect.chat", use the commands:

awplus# configure terminal awplus(config)# interface cellular0 awplus(config-if)# #chat-script connect.chat

To use the default chat-script, use the commands:

awplus# configure terminal awplus(config)# interface cellular0 awplus(config-if)# #no chat-script

#### **Related** [apn](#page-350-0)

**commands** [cid](#page-353-0)

[show cellular](#page-355-0)

[show system usb](#page-358-0)

[usb mode-switch](#page-360-0)

# <span id="page-353-0"></span>**cid**

**Overview** Use this command to set the PDP Context-ID (CID). The customer information in the CID is used to connect to a 3G cellular network.

Use the **no** variant of this command to set the CID back to the default value of 1.

**Syntax** cid <*context-id*>

no cid

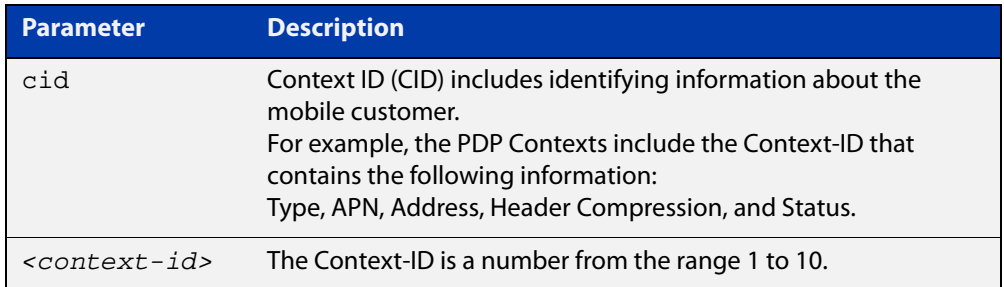

#### **Default** Context-ID is set to1

- **Mode** Interface Configuration (cellular)
- **Usage notes** Some cellular modems may have elements of the CID that are read-only.

Use this command to change the CID instead of using a custom chat-script.

#### **Examples** To set the Context ID to 2, use the following commands:

awplus# configure terminal

awplus(config)# interface cellular0

awplus(config-if)# cid 2

To set the Context ID back to the default value of 1, use the following commands:

awplus# configure terminal

awplus(config)# interface cellular0

awplus(config-if)# no cid

#### **Related** [apn](#page-350-0)

**commands** [chat-script](#page-352-0) [show cellular](#page-355-0)

**Command** Version 5.4.9-2.1: command added **changes**

### <span id="page-354-0"></span>**encapsulation ppp**

**Overview** Use this command to enable PPP encapsulation and create one or more PPP interfaces over Ethernet or a cellular interface.

> Use the **no** variant of this command to disable PPP encapsulation and remove the specified PPP interface.

**Syntax** encapsulation ppp <*index*> no encapsulation ppp <*index*>

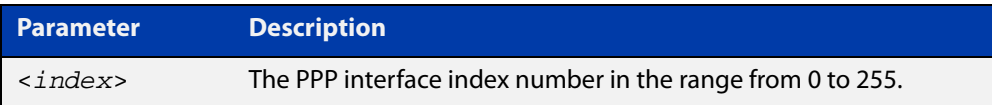

- **Default** No PPP encapsulation or interfaces are configured by default.
	- **Mode** Interface Configuration mode for an Ethernet interface (e.g. **interface eth1**), or an Ethernet sub-interface (e.g. **interface eth1.1**), or a cellular interface (e.g. **interface cellular0**).
- **Examples** To configure a PPP interface with index 0 for Ethernet interface eth1, use the commands:

awplus# configure terminal awplus(config)# interface eth1 awplus(config-if)# encapsulation ppp 0

To shut down the ppp0 interface and remove it from Ethernet interface eth1, use the commands:

awplus# configure terminal awplus(config)# interface ppp0 awplus(config-if)# shutdown awplus(config-if)# interface eth1 awplus(config-if)# no encapsulation ppp 0

**Related commands** [ppp service-name \(PPPoE\)](#page-475-0) [show interface \(PPP\)](#page-479-0)

### <span id="page-355-0"></span>**show cellular**

**Overview** Use this command to display status information about 3G serial USB cellular modems currently plugged into your AR-Series Firewall.

**Syntax** show cellular <*cellular-interface-name*>

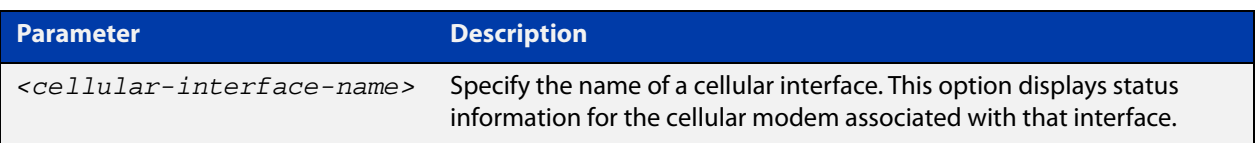

#### **Default** None

- **Mode** Privileged Exec
- **Usage notes** If a cellular interface is specified, then the command only shows information for the cellular modem associated with that interface. Different vendors, and models of cellular modems often provide different sets of information:
	- Vendor-specific information will not be displayed if the information is unable to be obtained from the cellular modem.
	- For information that is common to most cellular modems, "(unknown)" will be displayed if the information was not obtained successfully.
	- **Examples** To show status information about all cellular modems, use the command:

awplus# show cellular

#### **Output** Figure 10-3: Example output from **show cellular**

```
awplus#show cellular
Interface cellular0
  Manufacturer: huawei
   Model ID: E1762
   Revision ID: 11.126.10.00.74
   Serial ID: 351553036840711
   IMSI: 530011104647258
   Signal Quality:
    RSSI: -71 dBm
    Bit Error Rate: (unknown)
   Service Center Address:
    Phone Number: +6421600600
    Number Type: International
   GPRS Mobile Station Class: Class A
   Serial Port Configuration:
    Baud rate: 115200
     Character Format: 8-N-1
     Parity: Space
```

```
 Terminal Equipment Character Set: IRA
   Cable interface DTE-DCE local flow control:
    To DTE: RTS
    To DCE: CTS
   System Time: 1980/01/06,03:37:39
   GPRS Network Registration Status: Registered, home network
   PIN Request Status: READY
   Functionality Level: Full functionality (power-saving disabled)
   Facility Lock Status:
     SIM card lock: Not active
    SIM fixed dialling memory feature: Not active
    Network personalization: Not active
    Network subset personalization: Not active
    Service provider personalization: Not active
     Corporate personalization: Not active
    Lock phone to first SIM card: Not active
   Call Mode: Single mode
   Wireless Data Service: 3GPP systems (GERAN, UTRAN and E-UTRAN)
   GPRS Service Status: Mobile station is attached to a GPRS service
   Dialling Number Type: National
   Bearer Service Type:
     Autobauding: Enabled
     Service: Data circuit asynchronous (UDI or 3.1 kHz modem)
    Connection Element: Non-transparent
   Automatic time and time zone update via NITS: Not enabled
  PPP support between TE and MT: Supported
  Last Error Report: No cause information available
  PLMN selection method: User controlled PLMN selected from Access Technology
PDP Contexts:
   Context ID: 1
    Type: IP
    APN: www.vodafone.net.nz
    Address: 0.0.0.0
    Header Compression: Off
    Status: Not active
   Primary DNS: 0.0.0.0
   Secondary DNS: 0.0.0.0
   Diagnostic mode baud rate: 115200
   TE-DCE baud rate: 115200
  Tolerance to long delays in PDP call setup: Enabled
   Hardware Version: CD25TCPV
   System Info:
     System Service State: Valid service
     System Service Domain: CS and PS service
     Roaming Status: Not roaming
     System Mode: WCDMA mode
    SIM card state: Valid USIM card state
    System Sub-mode: WCDMA mode
   System Config:
     Supported System Mode: Auto-select
     Network Acquisition Order: WCDMA, then GSM
     Service Domain Support: CS and PS
  Card-Lock:
    Lock Status: Unlock code does not need to be provided
    Remaining Unlock Attempts: 10
     PLMN ID of the operator who has locked this device: None
```
 Signal Strength: RSSI  $(dBm): -64$ ECIO  $(dBm): -5$  $RSCP$  (dBm):  $-69$  ICCID: 984610411061462785F5 Software Version: E1762 11.126.10.00.74,CD25TCPV,Ver.B HSUPA status: Enabled HSDPA status: Enabled Card Mode: USIM Device Mode: Mode ID: 20 Port Modes: Port 0: MDM Port 1: NDIS Port 2: DIAG Port 3: PCUI Port 4: CDROM Data Service Traffic: Last Connection Time (s): 5134 Last Bytes Transmitted: 0 Last Bytes Received: 168 Total Connection Time (s): 64354 Total Bytes Transmitted: 910 Total Bytes Received: 3168 PIN Status: Status: READY Remaining input attempts: PUK: 10 PIN: 3 PUK2: 10 PIN2: 3

> To show status information about the cellular modem associated with interface 'cellular0' only, use the command:

awplus# show cellular cellular0

**Related commands** [apn](#page-350-0) [chat-script](#page-352-0) [show system usb](#page-358-0) [usb mode-switch](#page-360-0)

### <span id="page-358-0"></span>**show system usb**

**Overview** Use this command to display technical information about connected USB devices.

**Syntax** show system usb [detail]

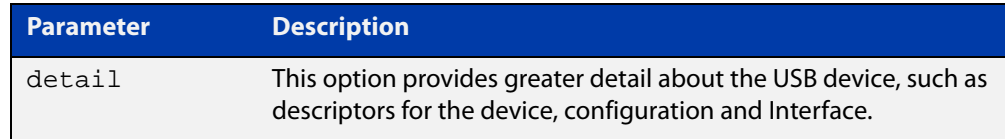

#### **Default** None

- **Mode** Privileged Exec
- **Examples** To show information about USB devices connected to your AR-Series Firewall, use the command:

awplus# show system usb

**Output** Figure 10-4: Example output from **show system usb**

```
awplus#show system usb
Bus 001 Device 003: ID 12d1:140c Huawei Technologies Co., Ltd. E180v modem
```
To show greater detail of information about USB devices connected to your AR-Series Firewall, use the command:

awplus# show system usb detail

#### **Output** Figure 10-5: Example output from **show system usb detail**

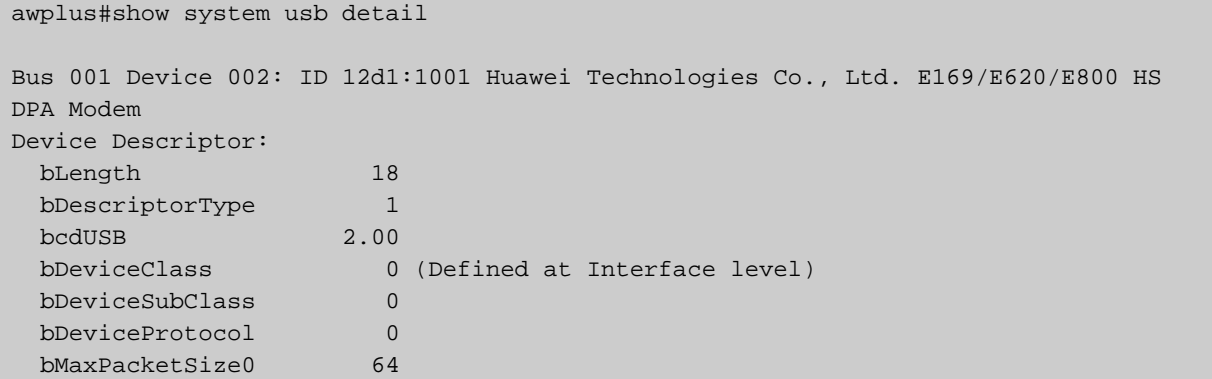

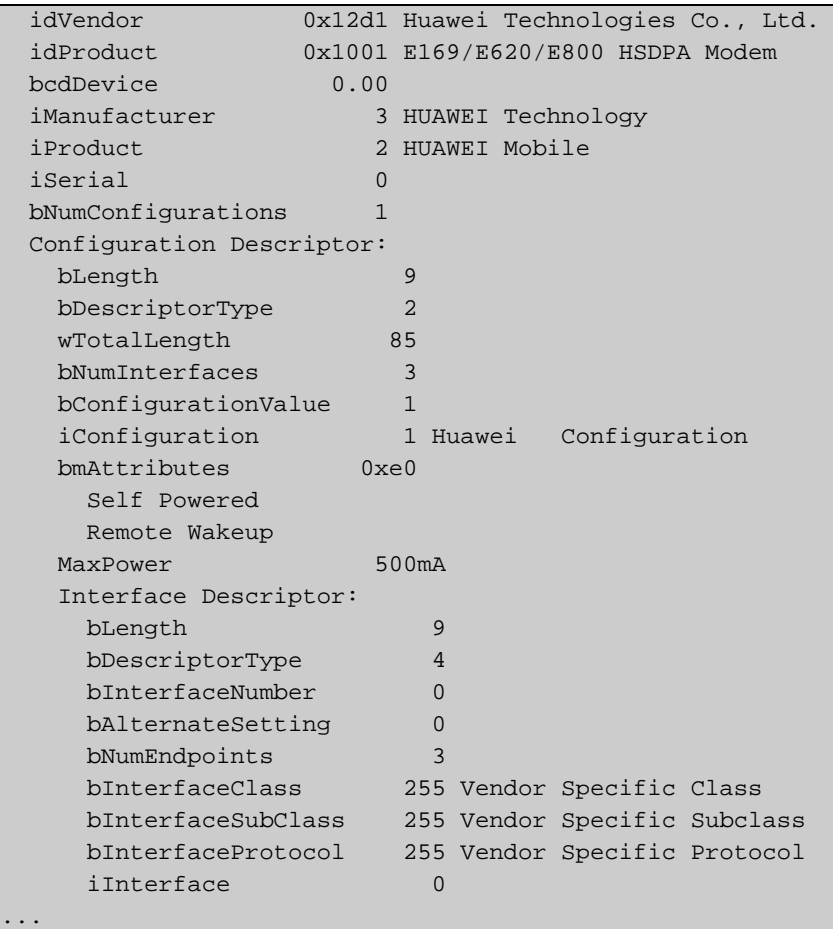

**Related commands** [apn](#page-350-0) [chat-script](#page-352-0) [show cellular](#page-355-0)

[usb mode-switch](#page-360-0)
### <span id="page-360-0"></span>**usb mode-switch**

**Overview** Use this command to map a specific USB device to a mode-switch configuration file.

> The **no** variant of this command removes the configuration corresponding to a specific ID.

**Syntax** usb mode-switch id <*1-16*> vendor-id <*vendor-id*> product-id <*product-id*> [manufacturer <*manufacturer*>|product <*product*>|serial <*serial*>|vendor <*vendor*>|model <*model*>|revision <*revision*>] file <*file-name*>

no usb mode-switch id <*1-16*>

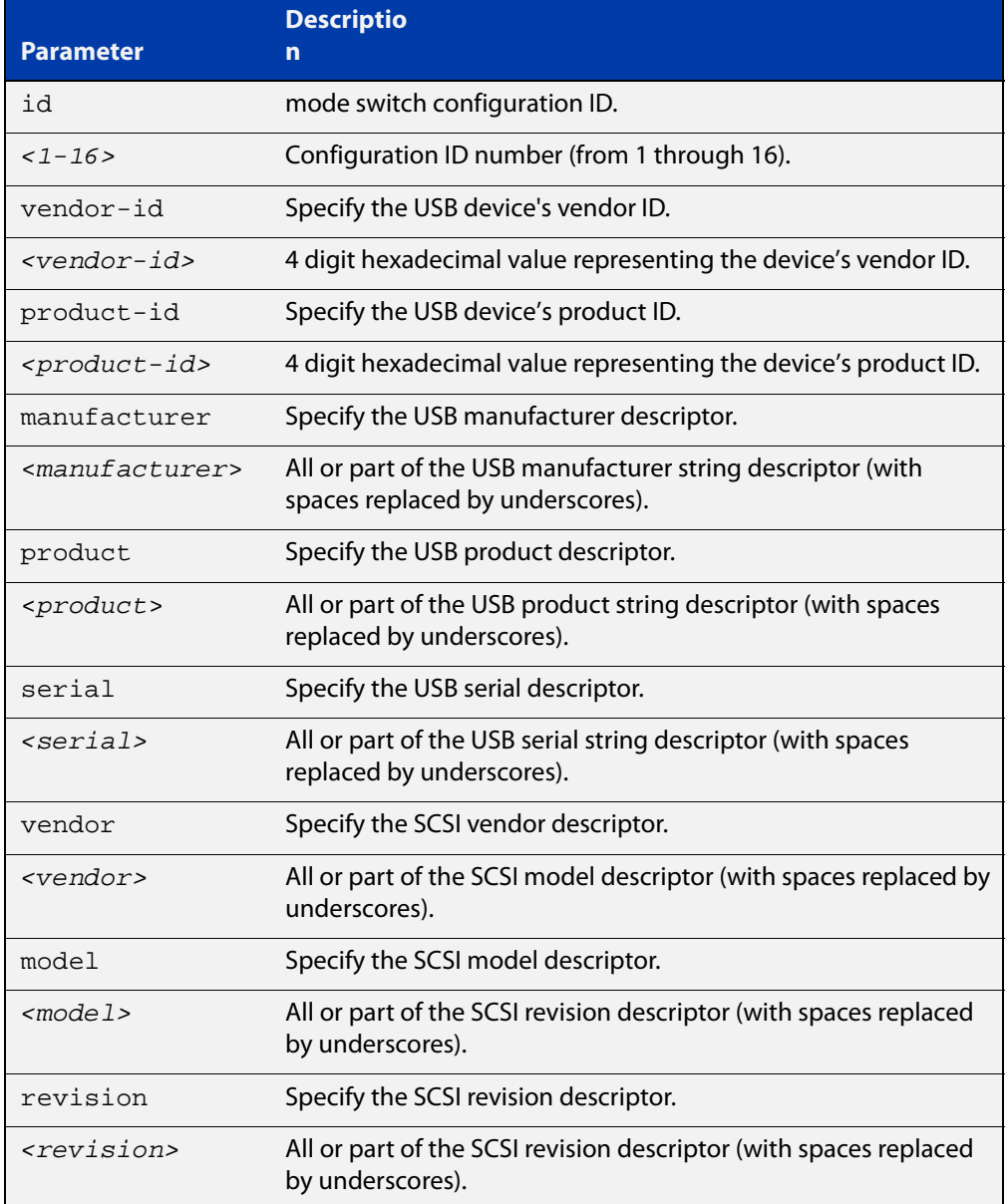

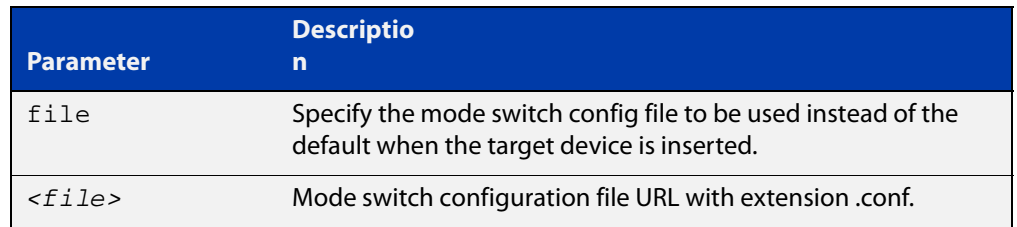

### **Default** Some USB devices will use a default mode switch configuration file if one is not specified.

#### **Mode** Global Configuration

**Usage notes** Some USB devices must be explicitly told to switch to a compatible mode. The **usb mode-switch** command does this by matching on a target device by its USB vendor and product IDs, and executing a specified configuration file.

> Additional parameters can be defined which specify other USB and SCSI descriptors. These are useful if there are multiple devices that have the same product and vendor IDs, but differ in the other parameters. The mode switch configuration files must have the extension ".conf".

#### **Examples** To add a mode switch configuration for a USB device, use the commands:

awplus# configure terminal

awplus(config)# usb mode-switch id 1 vendor-id 12d1 product-id 140c manufacturer HUAWEI file switch.conf

To remove a mode switch configuration for a USB device, use the commands:

awplus# configure terminal

awplus(config)# no usb mode-switch id 1

#### **Related** [apn](#page-350-0)

**commands** [chat-script](#page-352-0)

[show cellular](#page-355-0)

[show system usb](#page-358-0)

[usb mode-switch](#page-360-0)

# **Part 2: Interfaces and Layer 2**

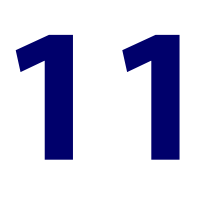

# **Switching Commands**

### **Introduction**

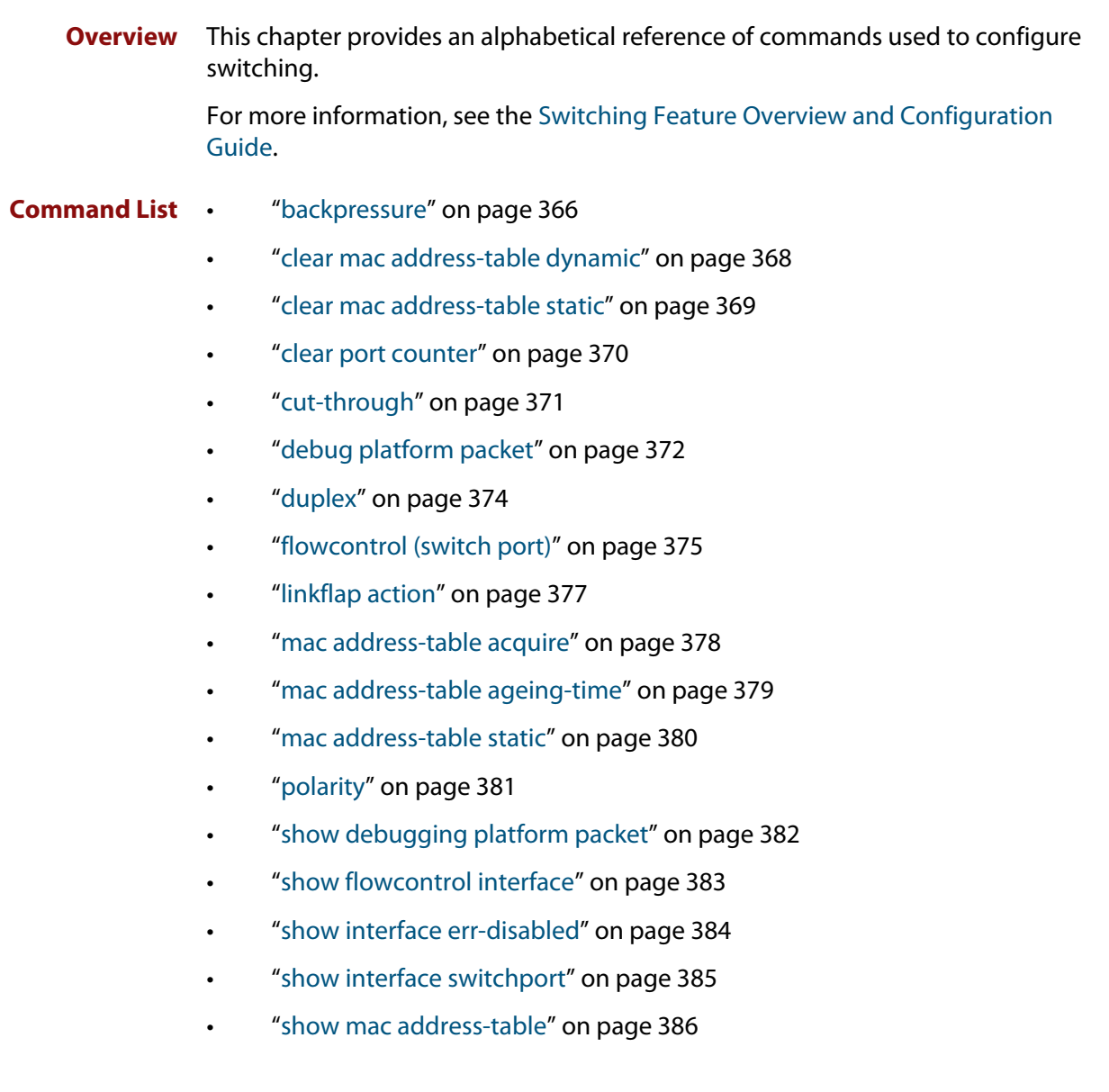

- • ["show platform" on page 388](#page-387-0)
- • ["show platform port" on page 390](#page-389-0)
- • ["show storm-control" on page 392](#page-391-0)
- • ["speed" on page 393](#page-392-0)
- • ["storm-control level" on page 395](#page-394-0)
- • ["undebug platform packet" on page 396](#page-395-0)

### <span id="page-365-0"></span>**backpressure**

**Overview** This command provides a method of applying flow control to ports running in half duplex mode. The setting will only apply when the link is in the half-duplex state.

> You can disable backpressure on an interface using the **off** parameter or the **no** variant of this command.

**Syntax** backpressure {on|off}

no backpressure

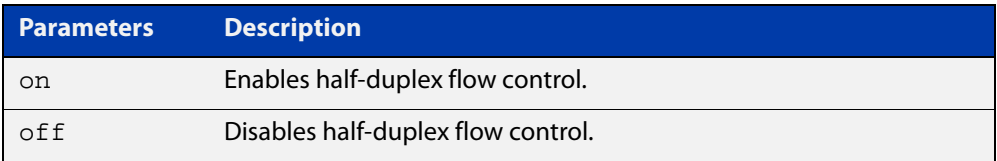

- **Default** Backpressure is turned off by default. You can determine whether an interface has backpressure enabled by viewing the running-config output; **backpressure on** is shown for interfaces if this feature is enabled.
	- **Mode** Interface Configuration
- **Usage notes** The backpressure feature enables half duplex Ethernet ports to control traffic flow during congestion by preventing further packets arriving. Back pressure utilizes a pre-802.3x mechanism in order to apply Ethernet flow control to switch ports that are configured in the half duplex mode.

The flow control applied by the [flowcontrol \(switch port\) command](#page-374-0) operates only on full-duplex links, whereas back pressure operates only on half-duplex links.

If a port has insufficient capacity to receive further frames, the device will simulate a collision by transmitting a CSMACD jamming signal from this port until the buffer empties. The jamming signal causes the sending device to stop transmitting and wait a random period of time, before retransmitting its data, thus providing time for the buffer to clear. Although this command is only valid for switch ports operating in half-duplex mode the remote device (the one sending the data) can be operating in the full duplex mode.

To see the currently-negotiated duplex mode for ports whose links are up, use the command [show interface](#page-339-0). To see the configured duplex mode (when different from the default), use the command [show running-config.](#page-109-0)

**Examples** To enable back pressure flow control on interfaces port 1.0.1-port1.0.2 enter the following commands:

> awplus# configure terminal awplus(config)# interface port1.0.1-port1.0.2 awplus(config-if)# backpressure on

To disable back pressure flow control on interface port1.0.2 enter the following commands:

awplus# configure terminal awplus(config)# interface port1.0.2 awplus(config-if)# backpressure off

**Validation Commands** [show running-config](#page-109-0) [show interface](#page-339-0)

**Related commands** [duplex](#page-373-0)

### <span id="page-367-0"></span>**clear mac address-table dynamic**

#### **Overview** Use this command to clear the filtering database of all entries learned for a selected MAC address, a switch port interface, or a VLAN interface.

**Syntax** clear mac address-table dynamic [address *<mac-address>*|interface *<port>*|vlan *<vid>*]

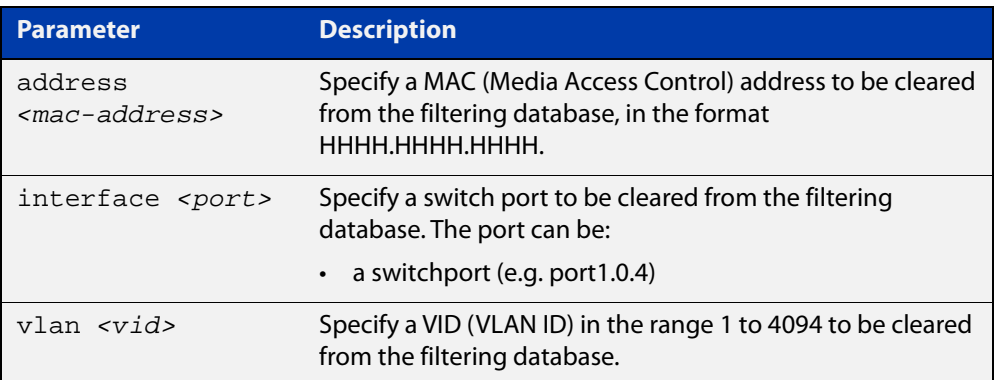

**Mode** Privileged Exec

**Usage notes** Use this command with options to clear the filtering database of all entries learned for a given MAC address, interface or VLAN. Use this command without options to clear any learned entries.

**Examples** This example shows how to clear all dynamically learned filtering database entries.

awplus# clear mac address-table dynamic

This example shows how to clear all dynamically learned filtering database entries when learned through device operation for the MAC address 0000.5E00.5302.

awplus# clear mac address-table dynamic address 0000.5E00.5302

**Related** [clear mac address-table static](#page-368-0)

**commands** [show mac address-table](#page-385-0)

### <span id="page-368-0"></span>**clear mac address-table static**

**Overview** Use this command to clear the filtering database of all statically configured entries for a selected MAC address, interface, or VLAN.

**Syntax** clear mac address-table static [address *<mac-address>*|interface *<port>*|vlan *<vid>*]

| <b>Parameter</b>                       | <b>Description</b>                                                                                                    |
|----------------------------------------|----------------------------------------------------------------------------------------------------|
| address<br><mac-address></mac-address> | Specify a MAC (Media Access Control) address to be cleared<br>from the filtering database, in the format<br>НННН.НННН.НННН. |
| interface <port></port>                | Specify the port from which statically configured entries are<br>to be cleared. The port can be                             |
|                                        | • a switchport (e.g. port 1.0.4)                                                                                            |
| $v$ lan $\langle v$ <i>id</i>          | Specify a VID (VLAN ID) in the range 1 to 4094 to be cleared<br>from the filtering database.                                |

**Mode** Privileged Exec

**Usage notes** Use this command with options to clear the filtering database of all entries made from the CLI for a given MAC address, interface or VLAN. Use this command without options to clear any entries made from the CLI.

Compare this usage with [clear mac address-table dynamic command.](#page-367-0)

**Examples** This example shows how to clear all filtering database entries configured through the CLI.

awplus# clear mac address-table static

This example shows how to clear all filtering database entries for a specific interface configured through the CLI.

awplus# clear mac address-table static interface port1.0.3

This example shows how to clear filtering database entries configured through the CLI for the MAC address 0000.5E00.5302.

awplus# clear mac address-table static address 0000.5E00.5302

**Related commands** [clear mac address-table dynamic](#page-367-0) [mac address-table static](#page-379-0) [show mac address-table](#page-385-0)

### <span id="page-369-0"></span>**clear port counter**

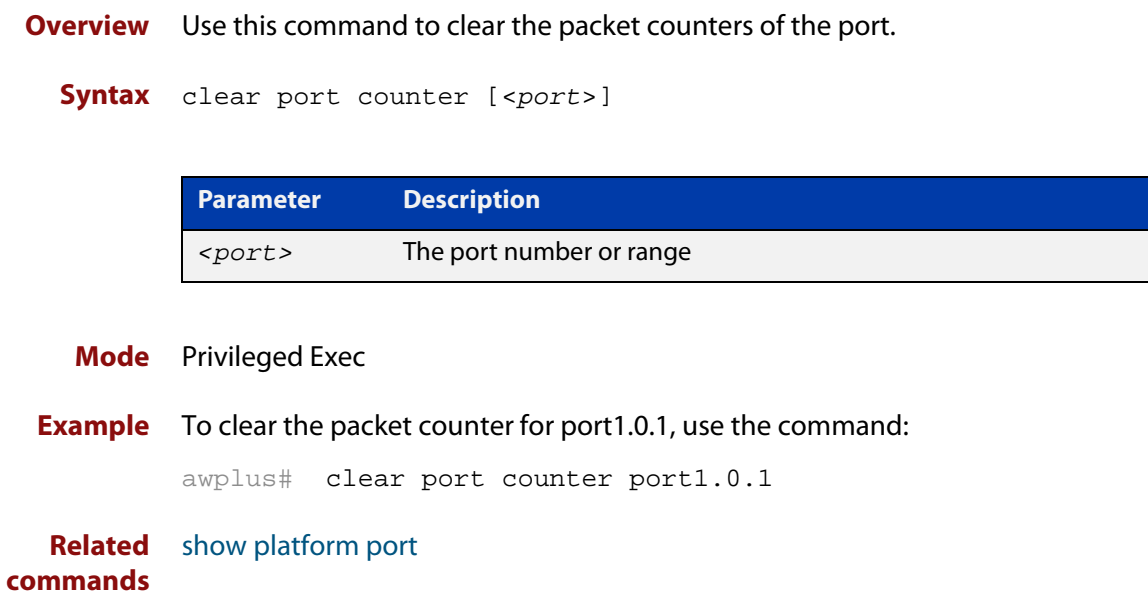

### <span id="page-370-0"></span>**cut-through**

**Overview** This command changes the switching method setting to the cut-through switching method on the specified port.

> Use the no variant of this command to restore the switching method setting to the default store-and-forward switching method on the specified port.

**Syntax** cut-through

no cut-through

- **Default** The store-and forward switching method
	- **Mode** Interface Configuration for a switch port interface
	- **Usage** Use this command to change the switching method setting to cut-through switching on a port.

In store-and-forward switching, the switch stores the entire frame in the buffers and performs error checking before forwarding the frame. In cut-through switching, the switch forwards a frame without waiting to receive the entire frame. Because the switch does not wait for the entire frame to receive, nor perform error checking, cut-through switching is faster than store-and-forward switching.

To make the link operate in the cut-through method, both egress and ingress ports must be set to the cut-through method using the **cut-through** command. In addition, if the ingress port speed is slower than the egress port speed, the link between the two ports operates in the store-and-forward method.

**Examples** To change the switching method on port1.0.1 to port1.0.8 to cut-through switching, use the following commands:

> awplus# configure terminal awplus(config)# interface port1.0.1-port1.0.8 awplus(config-router)# cut-through

To change the switching method to store-and-forward switching, use the following commands:

awplus# configure terminal awplus(config)# interface port1.0.1-port1.0.8 awplus(config-router)# no cut-through

**Related Command** [show running-config](#page-109-0)

### <span id="page-371-0"></span>**debug platform packet**

**Overview** This command enables platform to CPU level packet debug functionality on the device.

> Use the **no** variant of this command to disable platform to CPU level packet debug. If the result means both send and receive packet debug are disabled, then any active timeout will be canceled.

**Syntax** debug platform packet [recv] [send] [timeout *<timeout>*] [vlan <*vid*>|all]

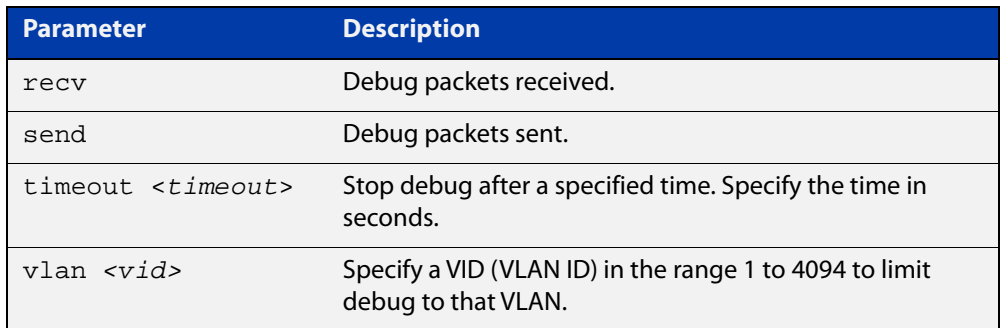

no debug platform packet [recv] [send]

- **Default** A 5 minute timeout is configured by default if no other timeout duration is specified.
	- **Mode** Privileged Exec and Global Configuration
- **Usage notes** This command can be used to trace packets sent and received by the CPU. If a timeout is not specified, then a default 5 minute timeout will be applied.

If a timeout of 0 is specified, packet debug will be generated until the **no** variant of this command is used or another timeout value is specified. The timeout value applies to both send and receive debug and is updated whenever the **debug platform packet** command is used.

**Examples** To enable both receive and send packet debug for the default timeout of 5 minutes, enter:

awplus# debug platform packet

To enable receive packet debug for 10 seconds, enter:

awplus# debug platform packet recv timeout 10

To enable send packet debug with no timeout, enter:

awplus# debug platform packet send timeout 0

To enable VLAN packet debug for VLAN 1 with a timeout duration of 3 minutes, enter:

awplus# debug platform packet vlan 1 timeout 180

To disable receive packet debug, enter:

awplus# no debug platform packet recv

**Related commands** [show debugging platform packet](#page-381-0) [undebug platform packet](#page-395-0)

### <span id="page-373-0"></span>**duplex**

**Overview** This command changes the duplex mode for the specified port.

To see the currently-negotiated duplex mode for ports whose links are up, use the command [show interface](#page-339-0). To see the configured duplex mode (when different from the default), use the command [show running-config.](#page-109-0)

**Syntax** duplex {auto|full|half}

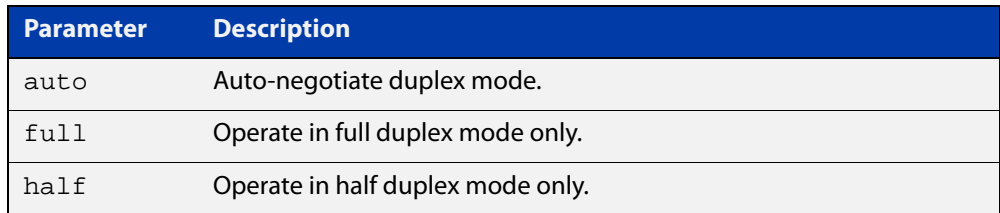

**Default** By default, ports auto-negotiate duplex mode (except for 100Base-FX ports which do not support auto-negotiation, so default to full duplex mode).

#### **Mode** Interface Configuration

**Examples** To specify full duplex for port1.0.4, enter the following commands:

awplus# configure terminal awplus(config)# interface port1.0.4 awplus(config-if)# duplex full

To specify half duplex for port1.0.4, enter the following commands:

awplus# configure terminal awplus(config)# interface port1.0.4 awplus(config-if)# duplex half

To auto-negotiate duplex mode for port1.0.4, enter the following commands:

awplus# configure terminal

awplus(config)# interface port1.0.4

```
awplus(config-if)# duplex auto
```
**Related** [polarity](#page-380-0)

**commands** [speed](#page-392-0)

[show interface](#page-339-0)

### <span id="page-374-0"></span>**flowcontrol (switch port)**

**Overview** Use this command to enable flow control, and configure the flow control mode for the switch port.

> Use the **no** variant of this command to disable flow control for the specified switch port.

**Syntax** flowcontrol both flowcontrol {send|receive} {off|on}

no flowcontrol

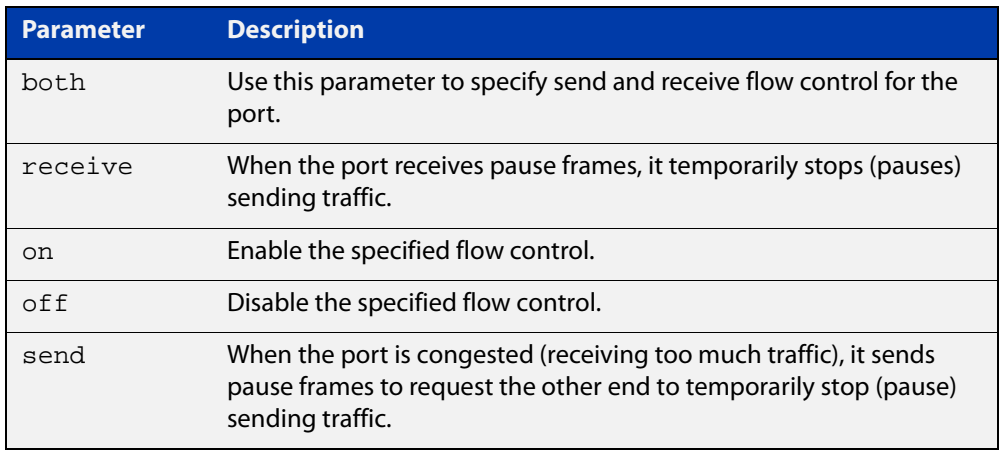

- **Default** By default, flow control is disabled.
	- **Mode** Interface Configuration
- **Usage notes** The flow control mechanism specified by 802.3x is only for full duplex links. It operates by sending PAUSE frames to the link partner to temporarily suspend transmission on the link.

Flow control enables connected Ethernet ports to control traffic rates during congestion by allowing congested nodes to pause link operation at the other end. If one port experiences congestion, and cannot receive any more traffic, it notifies the other port to stop sending until the condition clears. When the local device detects congestion at its end, it notifies the remote device by sending a pause frame. On receiving a pause frame, the remote device stops sending data packets, which prevents loss of data packets during the congestion period.

For half-duplex links, an older form of flow control known as backpressure is supported. See the related [backpressure](#page-365-0) command.

For flow control on async serial (console) ports, see the [flowcontrol hardware](#page-136-0)  [\(asyn/console\)](#page-136-0) command.

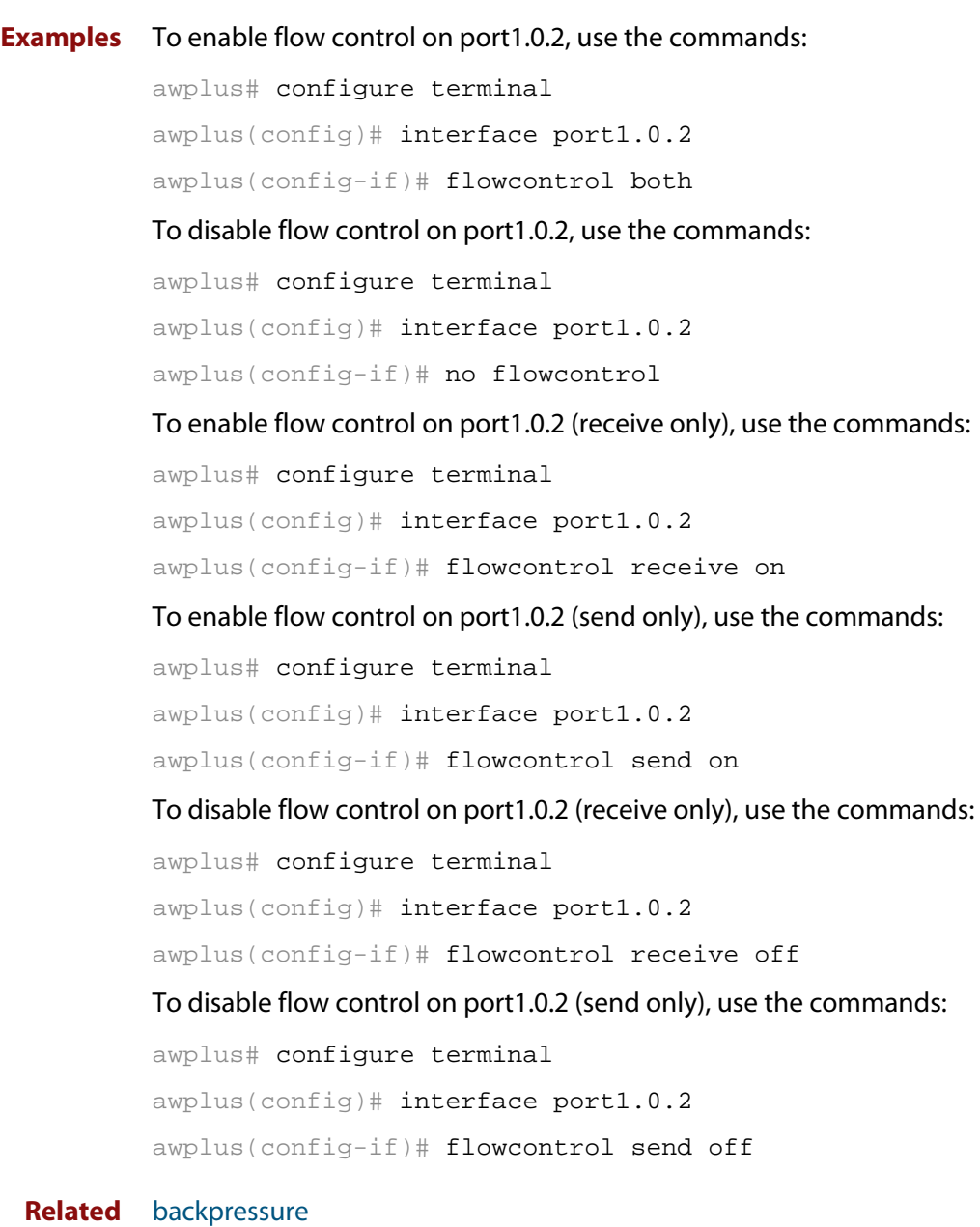

**commands**

[show running-config](#page-109-0)

### <span id="page-376-0"></span>**linkflap action**

**Overview** Use this command to detect flapping on all ports. If more than 15 flaps occur in less than 15 seconds the flapping port will shut down.

Use the **no** variant of this command to disable flapping detection at this rate.

**Syntax** linkflap action [shutdown]

no linkflap action

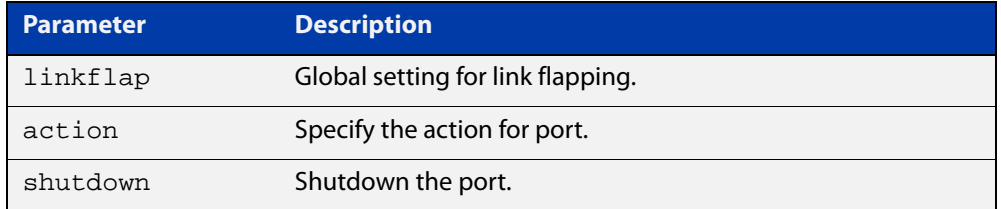

**Default** Linkflap action is disabled by default.

**Mode** Global Configuration

**Example** To enable the linkflap action command on the device, use the following commands:

```
awplus# configure terminal
awplus(config)# linkflap action shutdown
```
## <span id="page-377-0"></span>**mac address-table acquire**

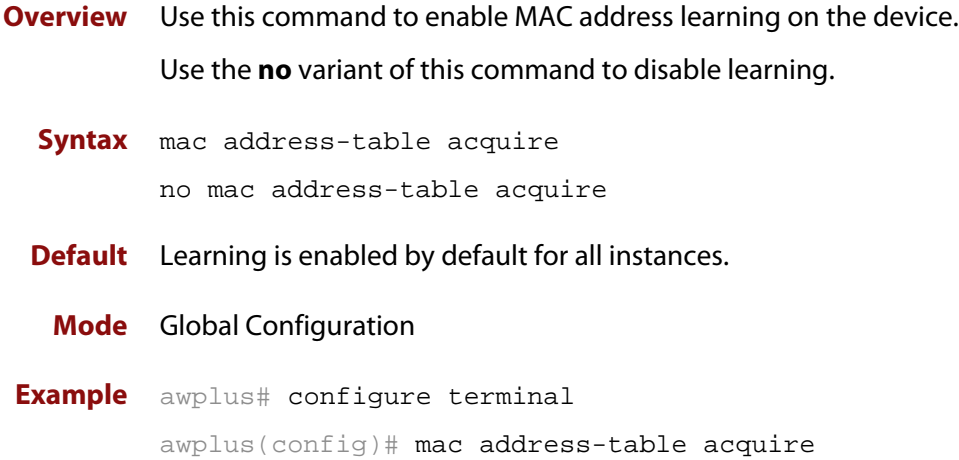

### <span id="page-378-0"></span>**mac address-table ageing-time**

**Overview** Use this command to specify an ageing-out time for a learned MAC address. The learned MAC address will persist for at least the specified time.

> The **no** variant of this command will reset the ageing-out time back to the default of 300 seconds (5 minutes).

**Syntax** mac address-table ageing-time *<ageing-timer>* none no mac address-table ageing-time

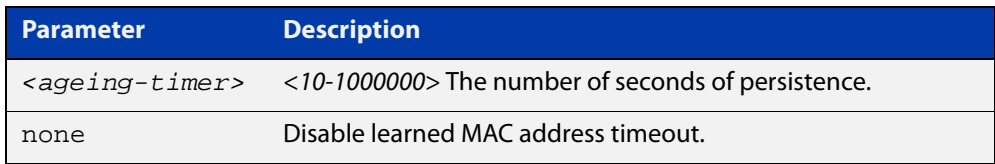

**Default** The default ageing time is 300 seconds.

**Mode** Global Configuration

**Examples** The following commands specify various ageing timeouts on the device: awplus# configure terminal awplus(config)# mac address-table ageing-time 1000 awplus# configure terminal awplus(config)# mac address-table ageing-time none awplus# configure terminal

awplus(config)# no mac address-table ageing-time

### <span id="page-379-0"></span>**mac address-table static**

#### **Overview** Use this command to statically configure the MAC address-table to forward or discard frames with a matching destination MAC address.

**Syntax** mac address-table static <*mac-addr*> {forward|discard} interface <*port*> [vlan <*vid*>]

> no mac address-table static <*mac-addr*> {forward|discard} interface <*port*> [vlan <*vid*>]

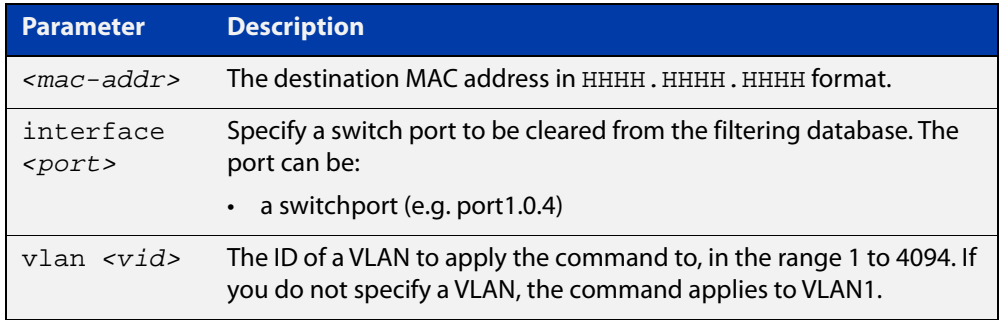

#### **Mode** Global Configuration

**Usage notes** The **mac address-table static** command is only applicable to Layer 2 switched traffic within a single VLAN. Do not apply the **mac address-table static** command to Layer 3 switched traffic passing from one VLAN to another VLAN. Frames will not be discarded across VLANs because packets are routed across VLANs. This command only works on Layer 2 traffic.

**Example** awplus# configure terminal awplus(config)# mac address-table static  $2222.2222.2222$  forward interface port1.0.2

**Related** [clear mac address-table static](#page-368-0)

**commands** [show mac address-table](#page-385-0)

### <span id="page-380-0"></span>**polarity**

**Overview** This command sets the MDI/MDIX polarity on a copper-based switch port.

**Syntax** polarity {auto|mdi|mdix}

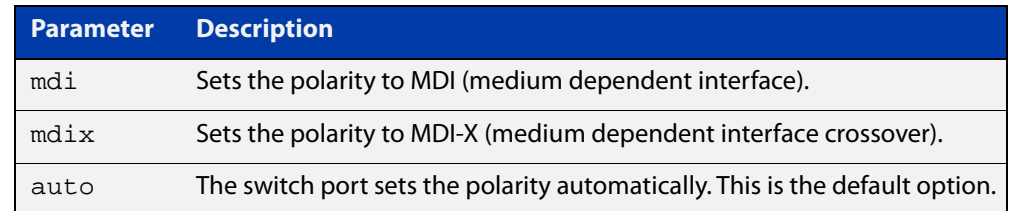

**Default** By default, switch ports set the polarity automatically (**auto**).

**Mode** Interface Configuration

**Usage notes** We recommend the default **auto** setting for MDI/MDIX polarity. Polarity applies to copper 10BASE-T, 100BASE-T, and 1000BASE-T switch ports; it does not apply to fiber ports. See the "MDI/MDIX Connection Modes" section in the [Switching](http://www.alliedtelesis.com/documents/switching-feature-overview-and-configuration-guide)  [Feature Overview and Configuration Guide](http://www.alliedtelesis.com/documents/switching-feature-overview-and-configuration-guide) for more information.

**Example** To set the polarity for port1.0.4 to fixed MDI mode, use the following commands:

awplus# configure terminal awplus(config)# interface port1.0.4 awplus(config-if)# polarity mdi

## <span id="page-381-0"></span>**show debugging platform packet**

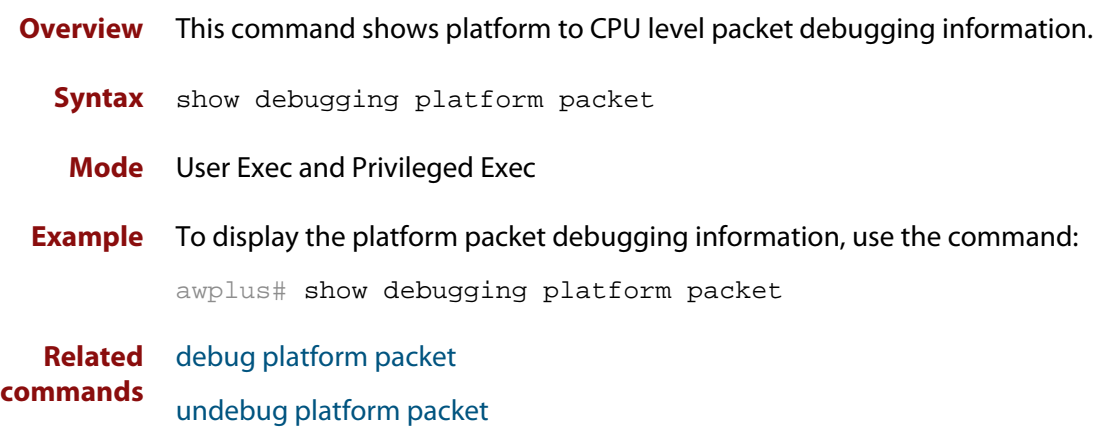

### <span id="page-382-0"></span>**show flowcontrol interface**

**Overview** Use this command to display flow control information.

**Syntax** show flowcontrol interface <*port*>

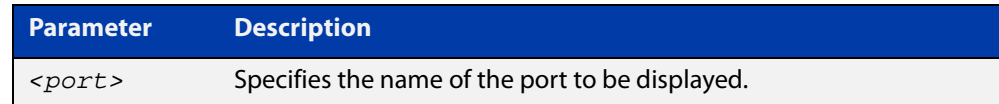

**Mode** User Exec and Privileged Exec

**Example** To display the flow control for port1.0.3, use the command:

awplus# show flowcontrol interface port1.0.3

**Output** Figure 11-1: Example output from the **show flowcontrol interface** command for a specific interface

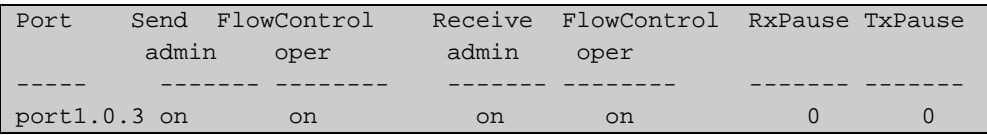

### <span id="page-383-0"></span>**show interface err-disabled**

**Overview** Use this command to show the ports which have been dynamically shut down by protocols running on the device and the protocols responsible for the shutdown.

**Syntax** show interface [*<interface-range>* err-disabled]

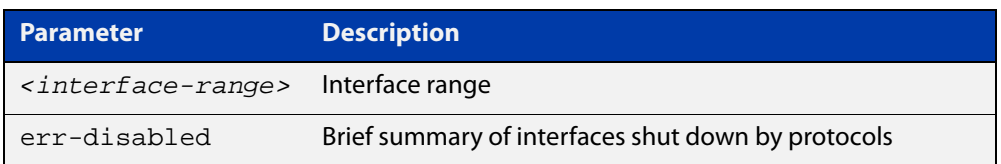

**Mode** User Exec and Privileged Exec

#### **Example** To show which protocols have shut down ports, use the commands:

awplus# show interface err-disabled

## <span id="page-384-0"></span>**show interface switchport**

**Overview** Use this command to show VLAN information about each switch port.

**Syntax** show interface switchport

**Mode** User Exec and Privileged Exec

**Example** To display VLAN information about each switch port, enter the command:

awplus# show interface switchport

**Output** Figure 11-2: Example output from the **show interface switchport** command

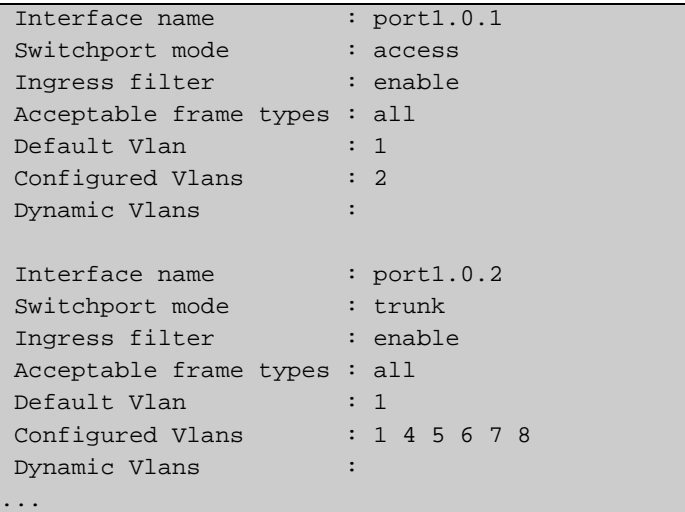

**Related commands** [show interface memory](#page-201-0)

### <span id="page-385-0"></span>**show mac address-table**

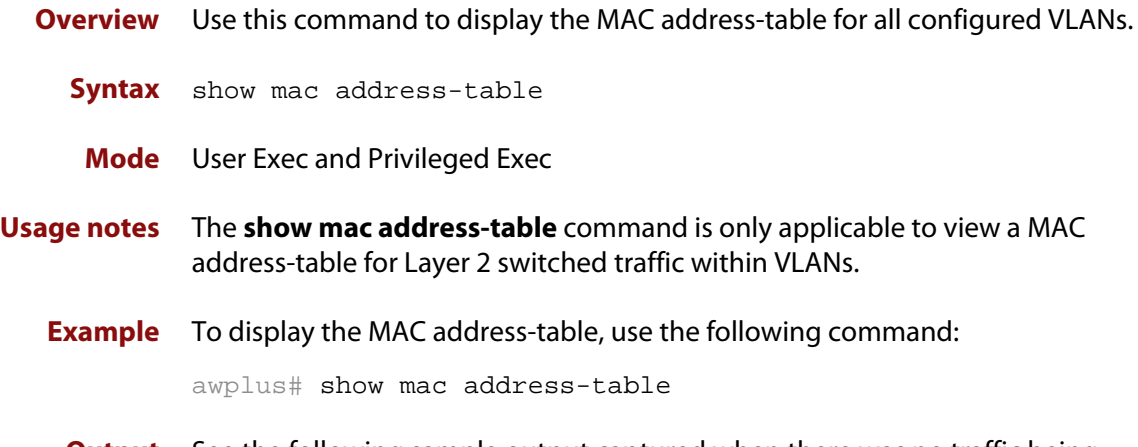

**Output** See the following sample output captured when there was no traffic being switched:

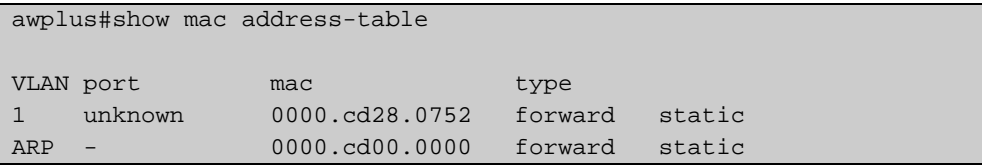

See the sample output captured when packets were switched and MAC addresses were learned:

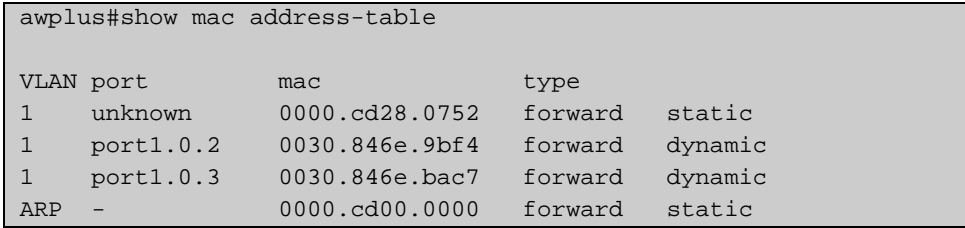

Note the new MAC addresses learned for port1.0.2 and port1.0.3 added as dynamic entries.

Also note if manually configured static MAC addresses exist, this is shown to the right of the type column:

```
awplus(config)#mac address-table static 0000.1111.2222 for int 
port1.0.3 vlan 1
awplus(config)#end
awplus#
awplus#show mac address-table
VLAN port mac type
1 unknown 0000.cd28.0752 forward static
1 port1.0.2 0030.846e.bac7 forward dynamic
1 port1.0.3 0000.1111.2222 forward static
...
```
**Related commands** [clear mac address-table dynamic](#page-367-0)

[clear mac address-table static](#page-368-0)

[mac address-table static](#page-379-0)

### <span id="page-387-0"></span>**show platform**

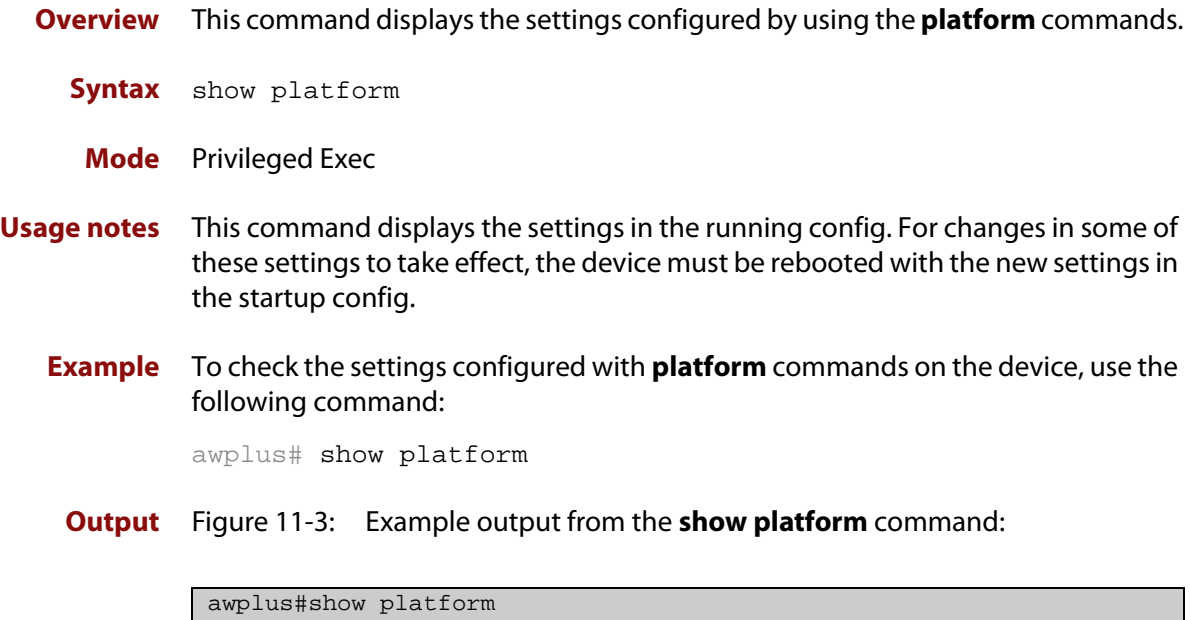

**Table 1:** Parameters in the output of the **show platform** command. Note that the parameters displayed depend on your device, and that not all displayed parameters can be modified on all devices.

MAC vlan hashing algorithm unknown

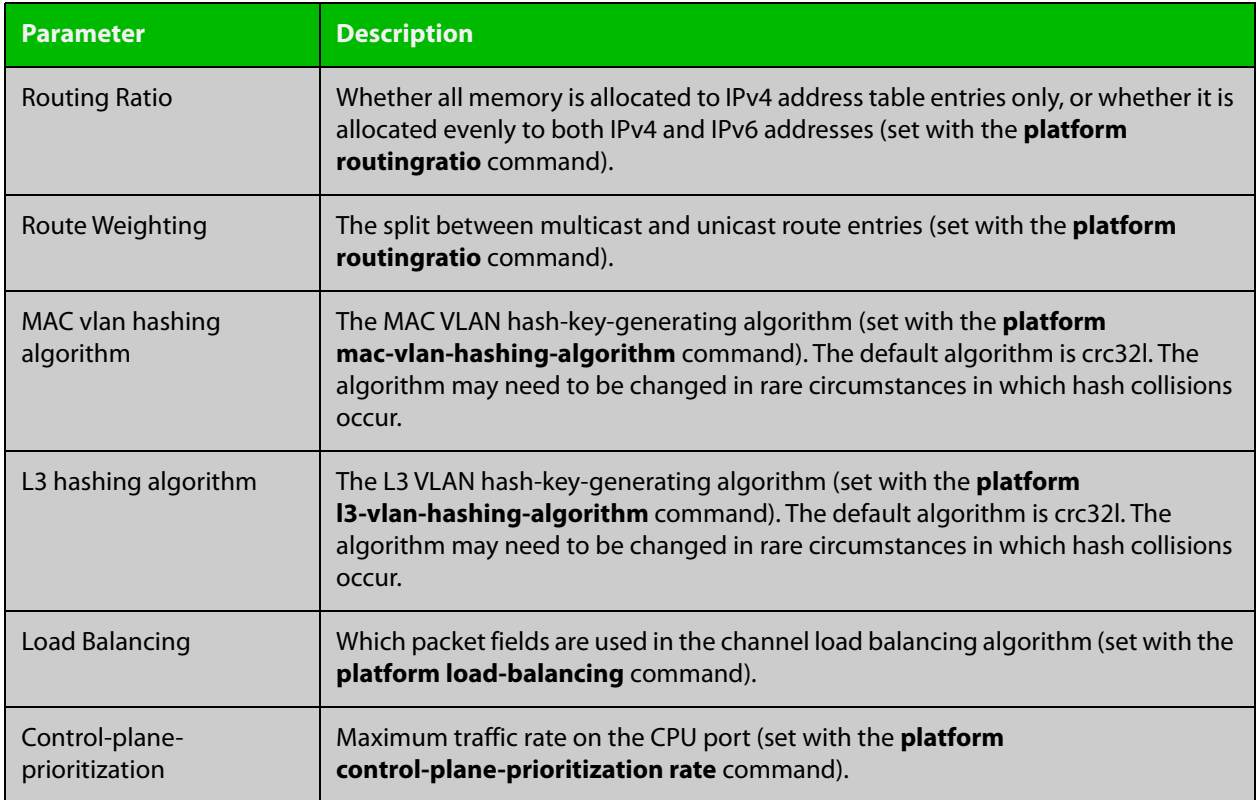

**Table 1:** Parameters in the output of the **show platform** command. Note that the parameters displayed depend on your device, and that not all displayed parameters can be modified on all devices. (cont.)

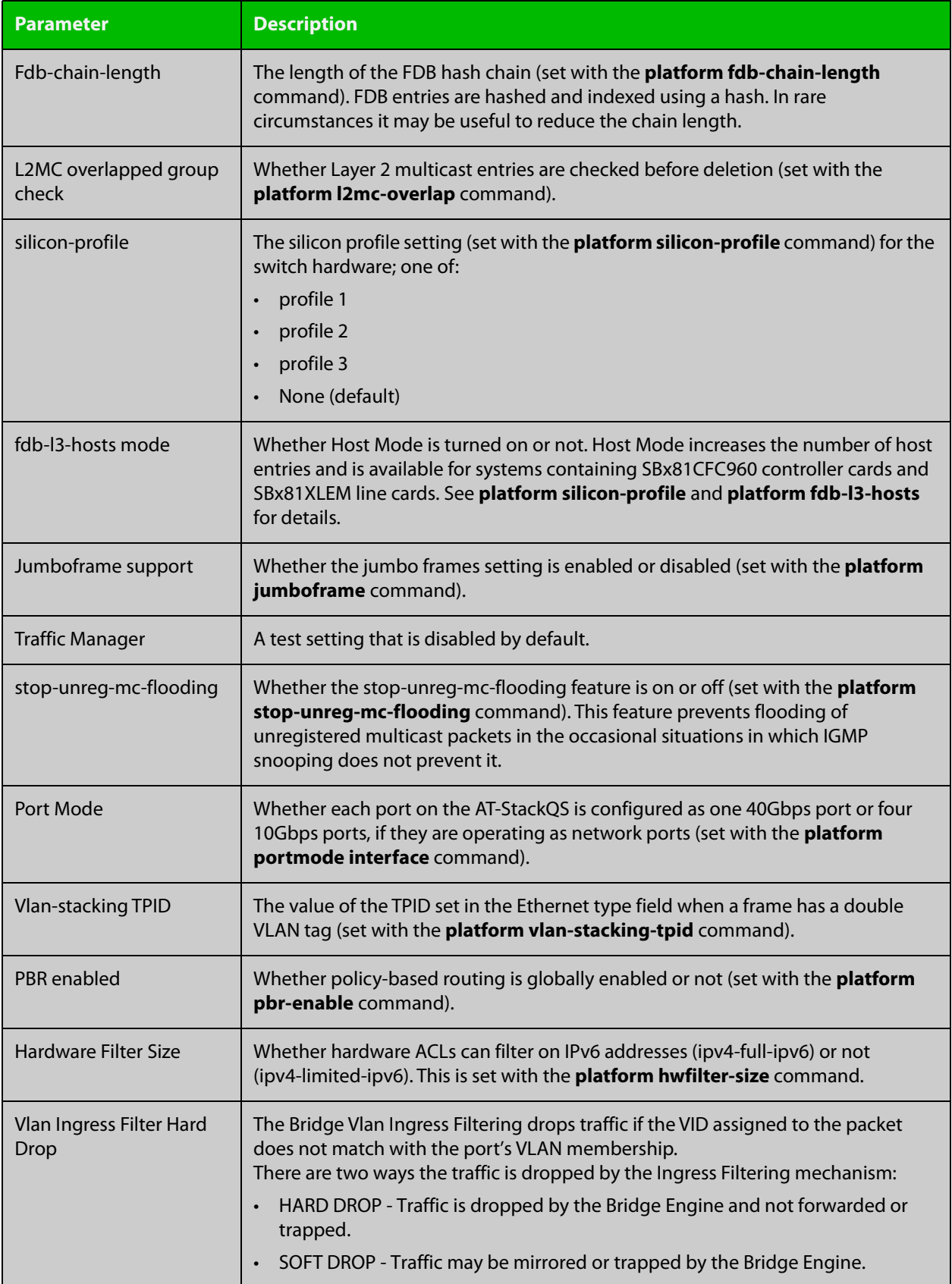

### <span id="page-389-0"></span>**show platform port**

**Overview** This command displays the various port registers or platform counters for specified switchports.

**Syntax** show platform port [<*port-list*>] [counters]

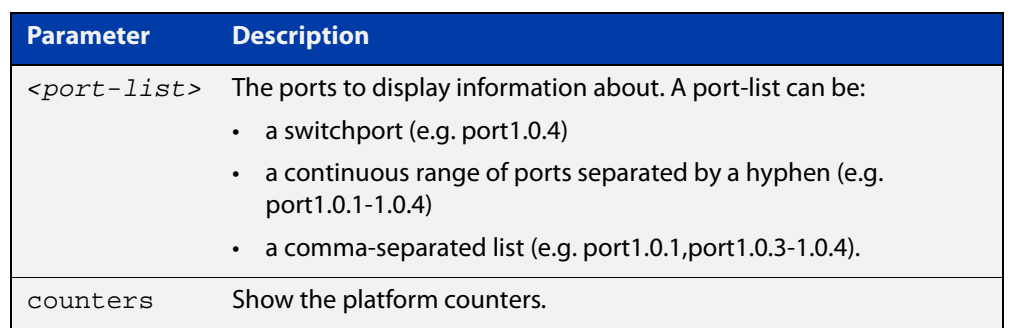

#### **Mode** Privileged Exec

**Examples** To display port registers for port1.0.1 to port1.0.4, use the command: awplus# show platform port port1.0.1-port1.0.4 To display platform counters for port1.0.1 to port1.0.4, use the command: awplus# show platform port port1.0.1-port1.0.4 counters

**Output** Figure 11-4: Example output from the **show platform port** command

awplus#show platform port Phy register value for port1.0.1 (ifindex: 5001) 00:1140 01:796d 02:0143 03:bf88 04:01e1 05:c1e1 06:006d 07:2001 08:495f 09:0600 0a:7800 0b:0000 0c:0000 0d:0000 0e:0000 0f:3000 10:0021 11:2f00 12:0000 13:0000 14:0000 15:0001 16:0000 17:0f08 18:7277 19:871c 1a:243e 1b:ffff 1c:38ff 1d:2556 1e:0000 1f:0000 sfp phy 00:1140 01:796d 02:0143 03:bf88 04:01e1 05:c1e1 06:006d 07:2001 08:495f 09:0600 0a:7800 0b:0000 0c:0000 0d:0000 0e:0000 0f:3000 10:0021 11:2f00 12:0000 13:0000 14:0000 15:0001 16:0000 17:0f08 18:7277 19:871c 1a:0000 1b:ffff 1c:38ff 1d:2556 1e:0000 1f:0000 Port configuration for lport 0x08000000: Phy Driver: ROBO 546X Gigabit PHY Driver enabled: 1 loopback: 0  $\texttt{link:} \qquad \qquad 1$ speed: 1000 max speed: 1000 duplex: 1 linkscan: 1 autonegotiate: 1 master: 2 tx pause: 0 rx pause: 0 untagged vlan: 1 vlan filter: 1 stp state: 4 learn: 5 discard: 0 jam: 0 max frame size: 1500 MC Disable SA: no MC Disable TTL: no MC egress untag: 0 MC egress vid: 0 MC TTL threshold: 0

...

### <span id="page-391-0"></span>**show storm-control**

**Overview** Use this command to display storm-control information for all interfaces or a particular interface.

**Syntax** show storm-control [<*port*>]

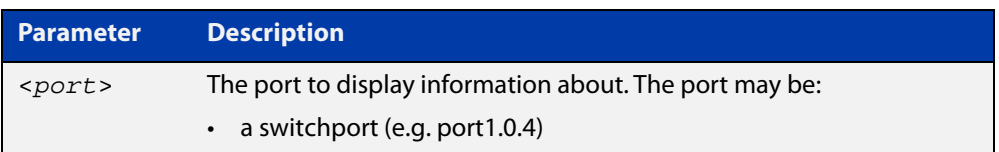

#### **Mode** User Exec and Privileged Exec

**Example** To display storm-control information for port1.0.2, use the following command:

```
awplus# show storm-control port1.0.2
```
**Output** Figure 11-5: Example output from the **show storm-control** command for port1.0.2

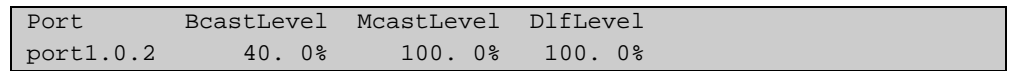

**Related** [storm-control level](#page-394-0) **commands**

### <span id="page-392-0"></span>**speed**

**Overview** This command changes the speed of the specified port. You can optionally specify the speed or speeds that get autonegotiated, so autonegotiation is only attempted at the specified speeds.

> To see the currently-negotiated speed for ports whose links are up, use the [show](#page-339-0)  [interface](#page-339-0) command. To see the configured speed (when different from the default), use the [show running-config](#page-109-0) command.

**Syntax** speed {10|100|1000}

speed auto [10] [100] [1000]

The following table shows the speed options for each type of port.

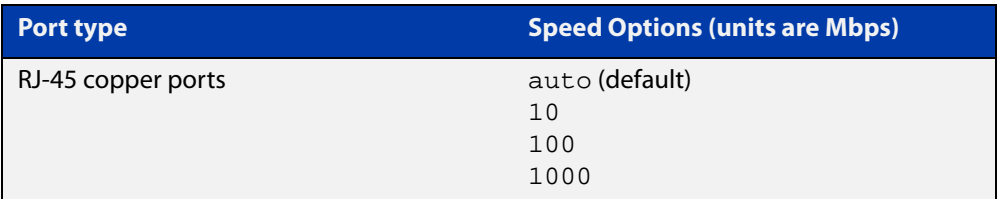

**Mode** Interface Configuration

- **Default** By default, ports autonegotiate speed.
- **Usage notes** We recommend having autonegotiation enabled for link speeds of 1000 Mbps and above. For example, to apply a fixed speed of 1000 Mbps use the command **speed auto 1000**.

If multiple speeds are specified after the auto option to autonegotiate speeds, then the device only attempts autonegotiation at those specified speeds.

**Examples** To set the speed of a tri-speed port to 100 Mbps, enter the following commands:

awplus# configure terminal awplus(config)# interface port1.0.2 awplus(config-if)# speed 100

To return the port to auto-negotiating its speed, enter the following commands:

awplus# configure terminal

awplus(config)# interface port1.0.2

awplus(config-if)# speed auto

To set the port to auto-negotiate its speed at 100 Mbps and 1000 Mbps, enter the following commands:

awplus# configure terminal awplus(config)# interface port1.0.2 awplus(config-if)# speed auto 100 1000 To set the port to auto-negotiate its speed at 1000 Mbps only, which will fix this port speed to 1000 Mbps, enter the following commands:

awplus# configure terminal awplus(config)# interface port1.0.2 awplus(config-if)# speed auto 1000

#### **Related** [duplex](#page-373-0)

**commands**

[show interface](#page-339-0)

[polarity](#page-380-0)

[speed \(asyn\)](#page-222-0)

### <span id="page-394-0"></span>**storm-control level**

**Overview** Use this command to specify the speed limiting level for broadcast, multicast, or dlf (destination lookup failure) traffic for the port. Storm-control limits the selected traffic type to the specified percentage of the maximum port speed.

> Use the **no** variant of this command to disable storm-control for broadcast, multicast or dlf traffic.

**Syntax** storm-control {broadcast|dlf} level *<level>*

no storm-control {broadcast|dlf} level

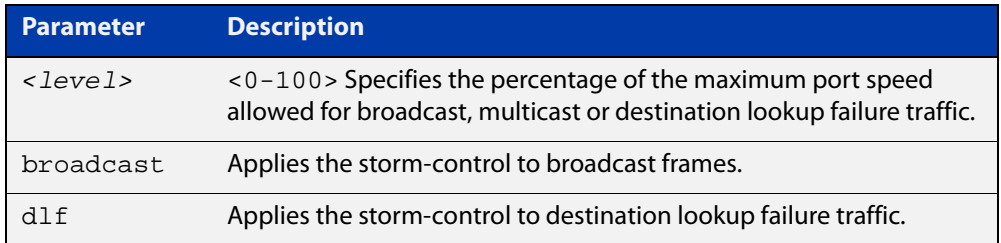

#### **Default** Disabled

**Mode** Interface Configuration

**Usage notes** Flooding techniques are used to block the forwarding of unnecessary flooded traffic. A packet storm occurs when a large number of broadcast packets are received on a port. Forwarding these packets can cause the network to slow down or time out.

> More than one limit type can be set at a time. For example, you can configure both broadcast and multicast levels on the same port, at the same time.

**Example** To limit broadcast traffic on port1.0.2 to 30% of the maximum port speed, use the following commands:

> awplus# configure terminal awplus(config)# interface port1.0.2 awplus(config-if)# storm-control broadcast level 30

**Related commands** [show storm-control](#page-391-0) **Command changes** Version 5.4.9-1.3: Multiple limit types available on x530 series Version 5.5.0-2.1: Multiple limit types available on x220 and GS980M series

## <span id="page-395-0"></span>**undebug platform packet**

### **Overview** This command applies the functionality of the no debug platform packet [command](#page-371-0).
**12**

# **Bridging Commands**

### **Introduction**

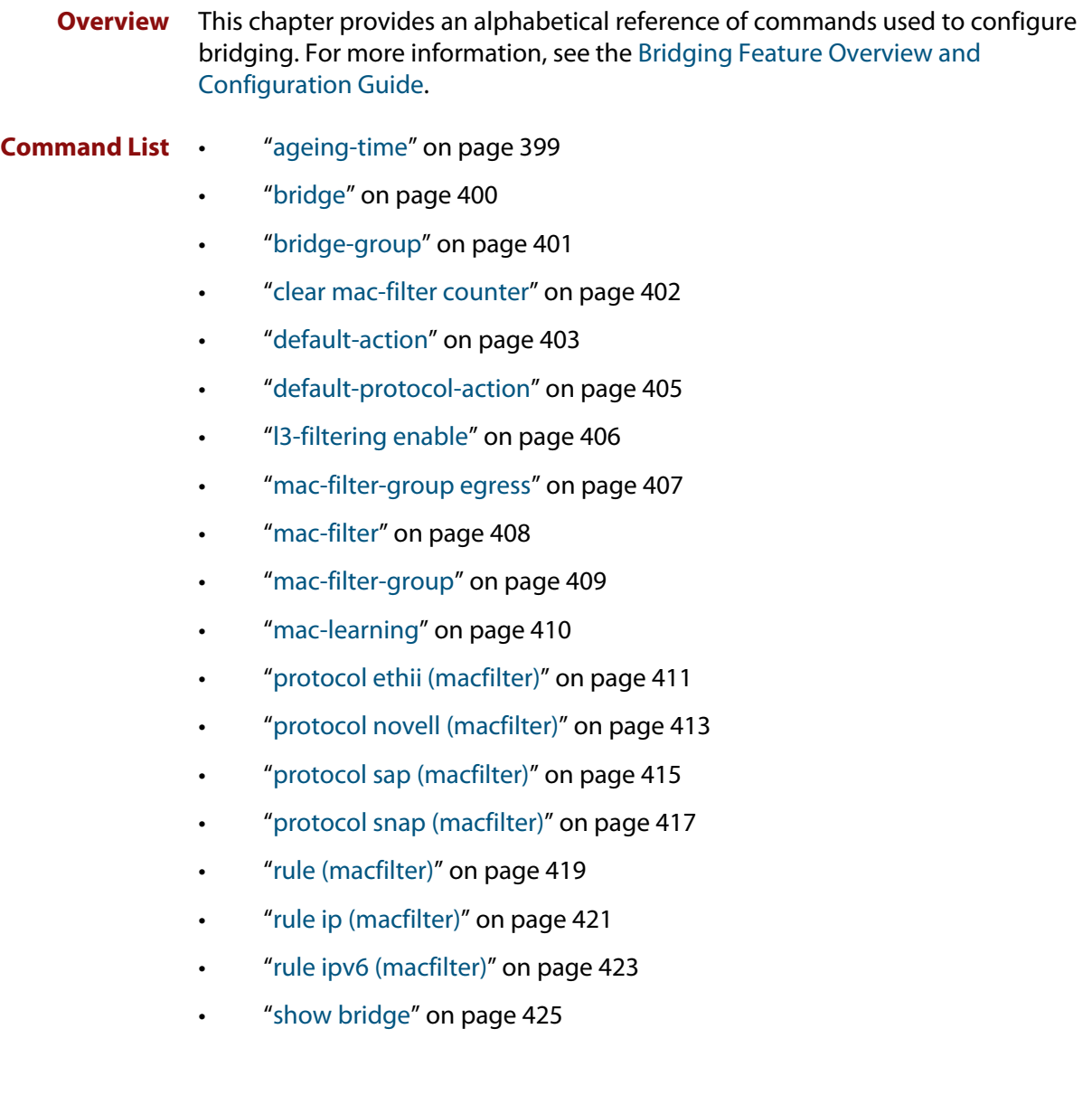

- • ["show bridge macaddr" on page 427](#page-426-0)
- • ["show mac-filter" on page 428](#page-427-0)

### <span id="page-398-0"></span>**ageing-time**

**Overview** This command specifies the time period that a learned MAC address will remain defined within the bridge's MAC address table.

Use the **no** variant of this command to set the ageing out time back to the default.

**Syntax** ageing-time <*10-1000000*>

no ageing-time

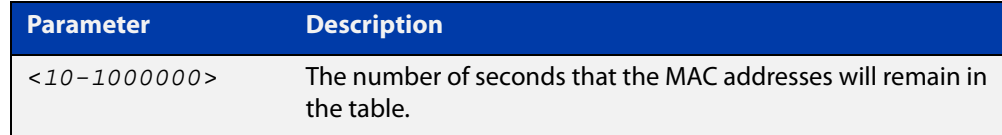

#### **Default** 300 seconds (5 minutes)

**Mode** Interface Configuration

**Examples** To change the ageing time on br2 to 60 seconds (1 minute), use the following commands:

> awplus#configure terminal awplus(config)#interface br2 awplus(config-if)#ageing-time 60

To reset the ageing time back to its default, use the following commands:

awplus#configure terminal

awplus(config-if)#no ageing-time

To reset the ageing time back to its default, you can also use the following commands:

awplus#configure terminal awplus(config-if)#ageing-time 300

#### **Output** None

**Related** [bridge](#page-399-0)

**commands** [bridge-group](#page-400-0)

[show bridge](#page-424-0)

## <span id="page-399-0"></span>**bridge**

**Overview** Use this command to create a software bridge.

Use the **no** variant of this command to remove the specified bridge.

**Syntax** bridge <*bridge-id*>

no bridge <*bridge-id*>

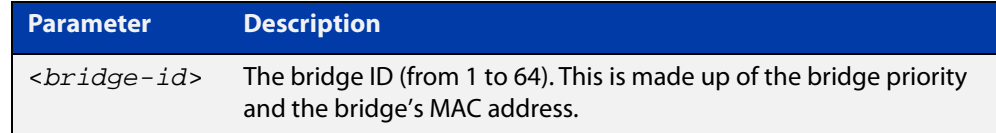

**Default** No configured bridges

- **Mode** Global Configuration
- **Usage notes** The bridge interface name will be prefixed with 'br' followed by the bridge ID.

If interfaces exist on a bridge, then the bridge cannot be removed. For example if interface eth1 exists on bridge 2, then the **no bridge 2** command will give you the following message:

% failed to remove interface br2, there are still configured sub-interfaces.

**Example** To create a bridge with the ID of 2, use the following commands:

awplus#configure terminal

awplus(config)#bridge 2

To remove the bridge with the ID of 2, use the following commands:

awplus#configure terminal

awplus(config)##no bridge 2

#### **Related** [ageing-time](#page-398-0)

**commands** [bridge-group](#page-400-0)

[show bridge](#page-424-0)

### <span id="page-400-0"></span>**bridge-group**

**Overview** Use this command to add an interface to a bridge. Interfaces that have been added to a bridge will lose their L3 properties.

Use the **no** variant of this command to remove an interface from a bridge.

**Syntax** bridge-group <*0-255*>

no bridge-group

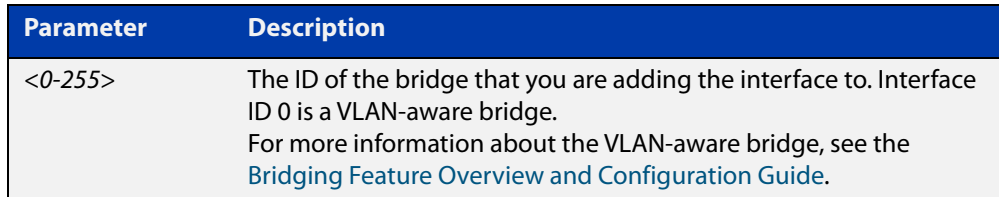

**Default** An interface is not part of any bridge by default

**Mode** Interface Configuration

**Usage notes** Interfaces can only be part of one bridge, so when removing the bridge no parameters are required.

> Interfaces that have been added to a bridge will lose their Layer 3 properties. The bridge will act as the Layer 3 interface. The bridge will provide Layer 2 connectivity between interfaces that are a part of the same bridge-group.

You can attached interfaces such as Ethernet, VLAN, VTI (Tunnel) to your bridge.

**Examples** To add eth1 to bridge 2, use the following commands:

awplus# configure terminal

awplus(config)# interface eth1

awplus(config-if)# bridge-group 2

To remove eth1 from your bridge, use the following commands:

awplus# configure terminal

awplus(config)# interface eth1

awplus(config-if)# no bridge-group

**Related** [ageing-time](#page-398-0)

**commands** [bridge](#page-399-0)

[show bridge](#page-424-0)

### <span id="page-401-0"></span>**clear mac-filter counter**

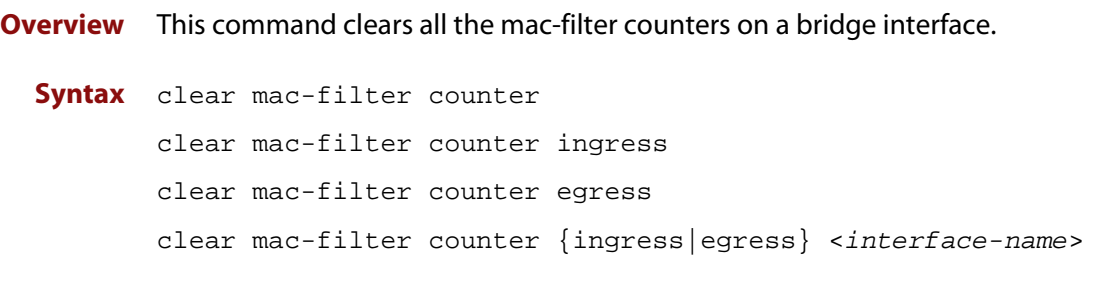

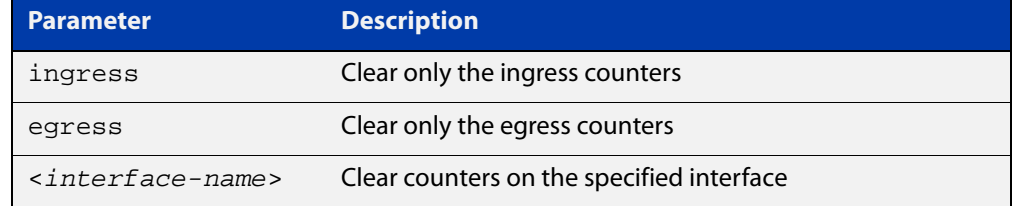

#### **Default** None

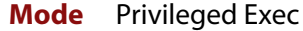

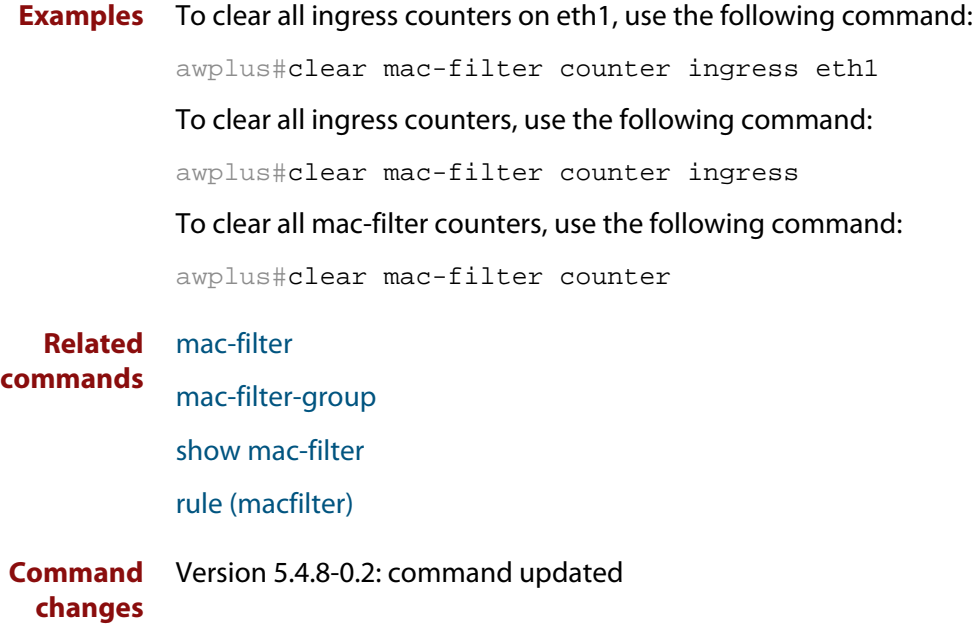

### <span id="page-402-0"></span>**default-action**

**Overview** Use this command to set the default action for packets not hitting a particular mac-filter.

> Use the **no** variant of this command to remove the configured default action. See the third example below for more information.

**Syntax** default-action [permit|deny|none]

no default-action

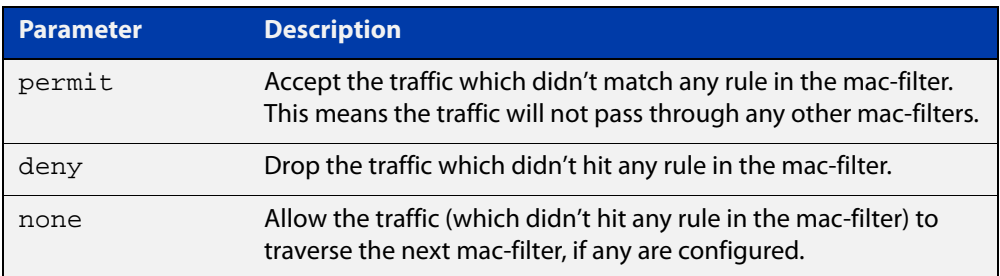

#### **Default** Deny.

- **Mode** MAC Filter Configuration
- **Example1** To set the default action to **none** for the mac-filter named: filter1, use the following commands:

awplus# configure terminal awplus(config)# mac-filter filter1 awplus(config-macfilter)# default-action none

This means that if this filter is set on ingress traffic for eth1 and that traffic doesn't hit any rules in the filter, then the traffic will progress to any other filters present. For example, there could be a filter on bridge1 that eth1 is a part of. If bridge1 also has mac filters, then those filters have a chance to examine that traffic ingressing eth1.

### **Example 2** To set the default action to **permit** for the mac-filter named: filter1, use the following commands:

awplus# configure terminal awplus(config)# mac-filter filter1 awplus(config-macfilter)# default-action permit

This means that if this filter is set on ingress traffic for eth1 and that traffic doesn't hit any rules in the filter, then the traffic will not progress to any other filters present, and will not undergo any more filtering.

#### **Example 3** To set the default action to **deny** for the mac-filter named: filter1, use the following commands:

awplus# configure terminal awplus(config)# mac-filter filter1 awplus(config-macfilter)# default-action deny

This means that if this filter is set on ingress traffic for eth1 and that traffic doesn't hit any rules in the filter, then the traffic will be dropped. This is the same as setting the command **no default-action**.

**Related commands** [mac-filter](#page-407-0)

**Command changes** Version 5.4.7-2.1: command added

### <span id="page-404-0"></span>**default-protocol-action**

**Overview** Use this command to set the default behavior (permit or deny) when a packet does not match any configured protocol filter. Permit means to continue to the rules (if rules exist). If there are no rules or no rules match, then continue to the default action.

> Use the **no** variant of this command to revert to the default filtering action of 'permit'.

#### **Syntax** default-protocol-action {permit|deny}

no default-protocol-action

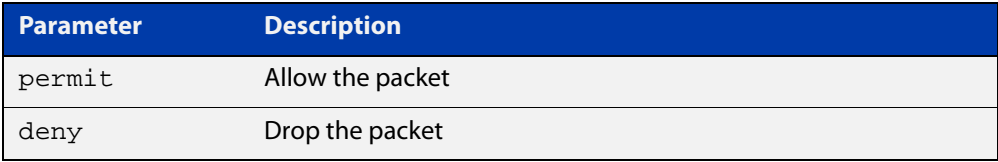

```
Default Permit.
```
- **Mode** MAC Filter Configuration
- **Example** To designate ATL-router1 to deny all packets that do not match the configured protocol filters, use the following commands:

awplus# configure terminal awplus(config)# mac-filter ATL-router1 awplus(config-macfilter)# default-protocol-action deny

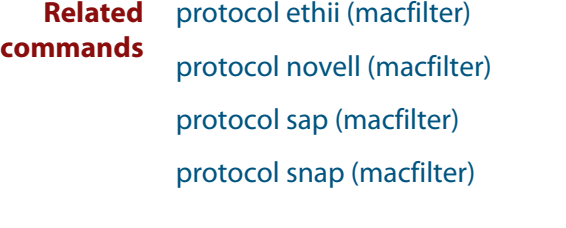

**Command** Version 5.4.8-0.2: command added **changes**

## <span id="page-405-0"></span>**l3-filtering enable**

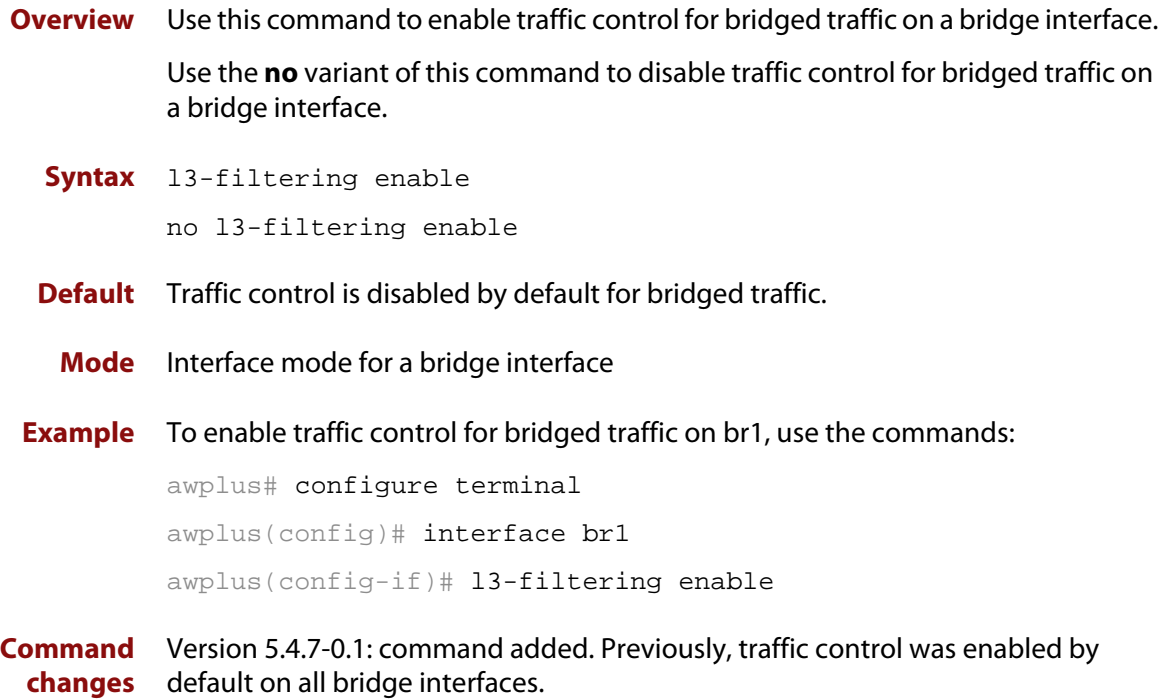

### <span id="page-406-0"></span>**mac-filter-group egress**

**Overview** Use this command to apply an egress MAC-filter to a bridge interface, bridge port, or potential bridge port.

> Use the **no** variant of this command to remove an egress MAC-filter on a specific bridge interface or bridge port.

**Syntax** mac-filter-group egress <*mac-filter-name*> no mac-filter-group egress

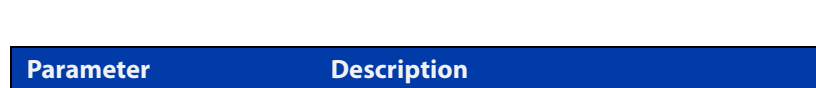

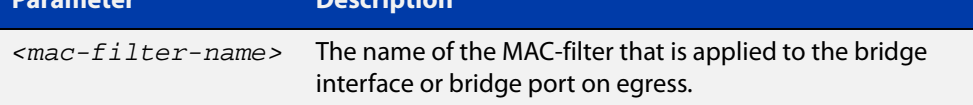

#### **Default** No mac-filter.

**Mode** Interface Configuration

**Example** To configure MAC-filter 'filter1' to operate on traffic egressing tunnel2, use the following commands:

awplus# configure terminal

awplus(config)# int tunnel2 awplus(config-if)# mac-filter-group egress filter1

To remove that same filter, use the following commands:

awplus# configure terminal

awplus(config)# int tunnel2

awplus(config-if)# no mac-filter-group egress

#### **Related** [mac-filter](#page-407-0)

**commands**

[show mac-filter](#page-427-0)

[clear mac-filter counter](#page-401-0)

**Command changes** Version 5.4.8-0.2 command updated.

### <span id="page-407-0"></span>**mac-filter**

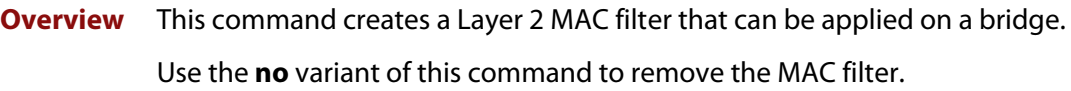

**Syntax** mac-filter [<*mac-filter-name*>] no mac-filter [<*mac-filter-name*>]

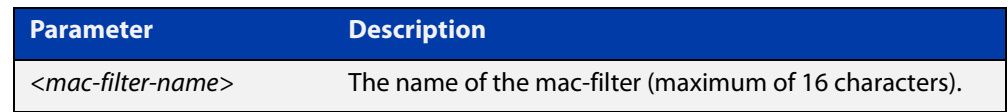

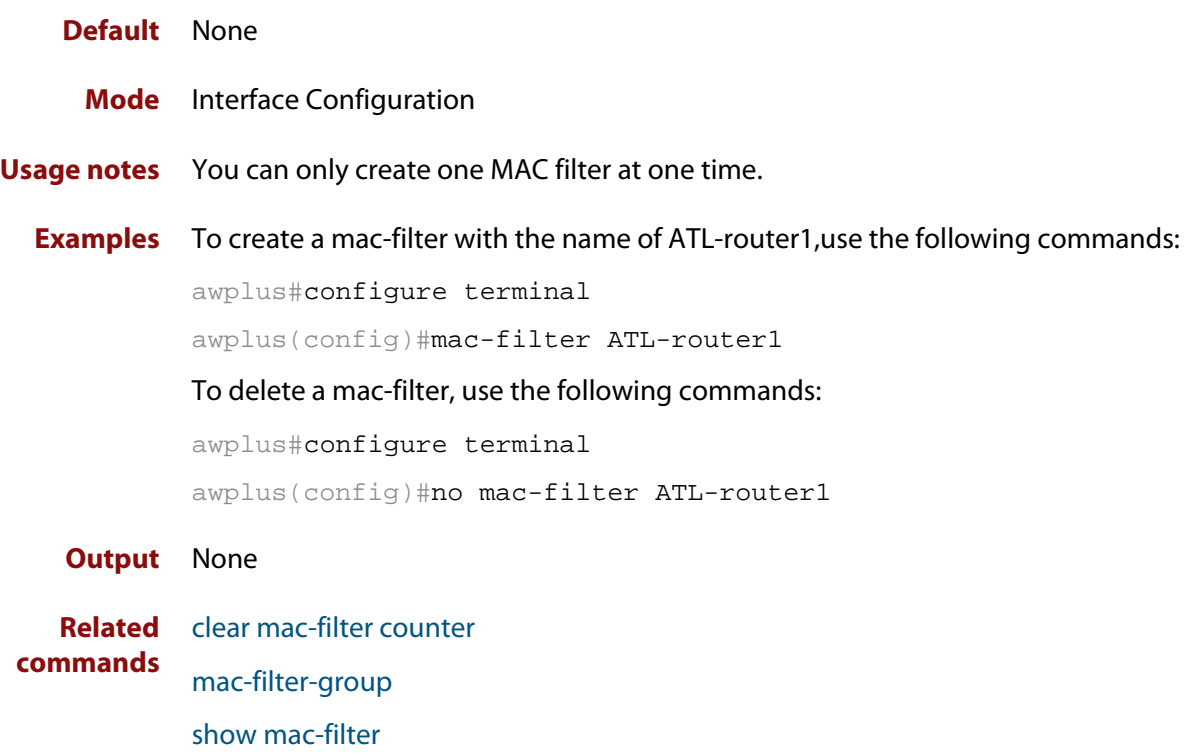

## <span id="page-408-0"></span>**mac-filter-group**

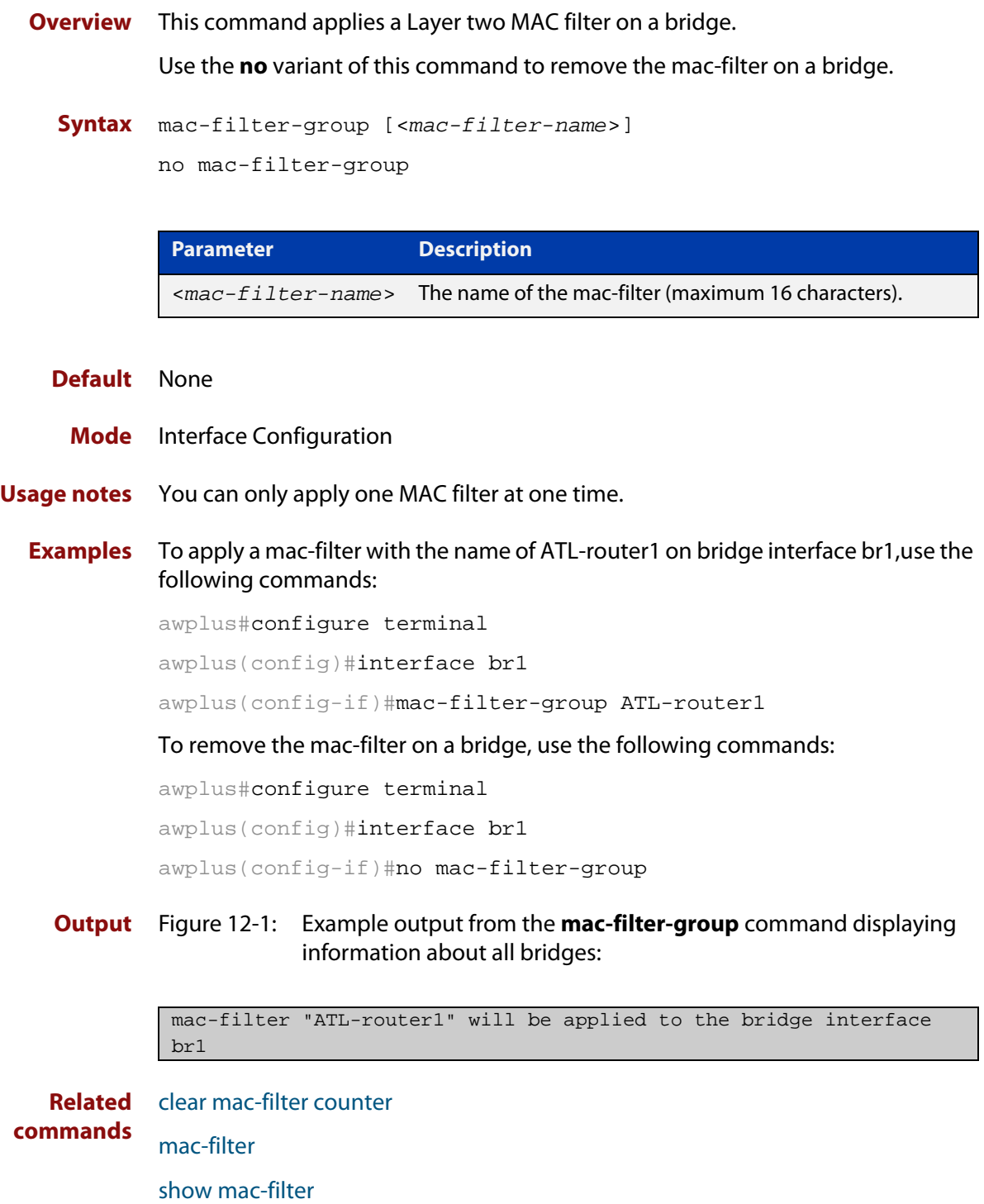

## <span id="page-409-0"></span>**mac-learning**

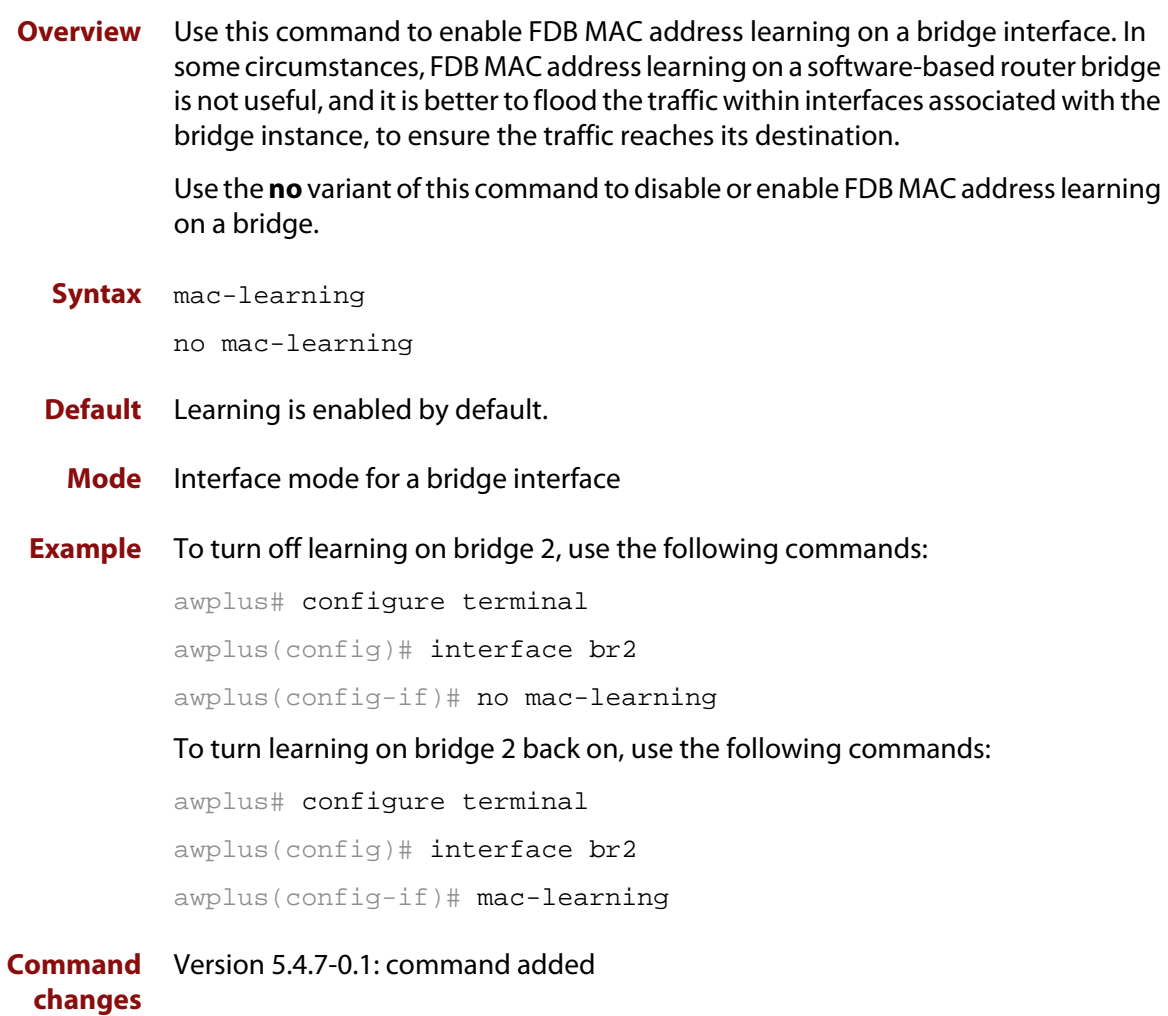

### <span id="page-410-0"></span>**protocol ethii (macfilter)**

**Overview** Use this command to add a bridge protocol filter for Ethernet II packets. If ether-type is not specified, then all Ethernet ll packets match the rule.

> If ether-type is specified, then only packets having the specified ether-type matches the rule.

Use the **no** variant of this command to remove the protocol filter.

**Syntax** protocol <*filter-name*> {permit|deny} ethii protocol <*filter-name*> {permit|deny} ethii ether-type <*ether-type*> protocol <*filter-name*> {permit|deny} ethii {after|before} protocol <*filter-name*> protocol <*filter-name*> {permit|deny} ethii ether-type <*ether-type*> {after|before} protocol <*filter-name*>

no protocol <*filter-name*>

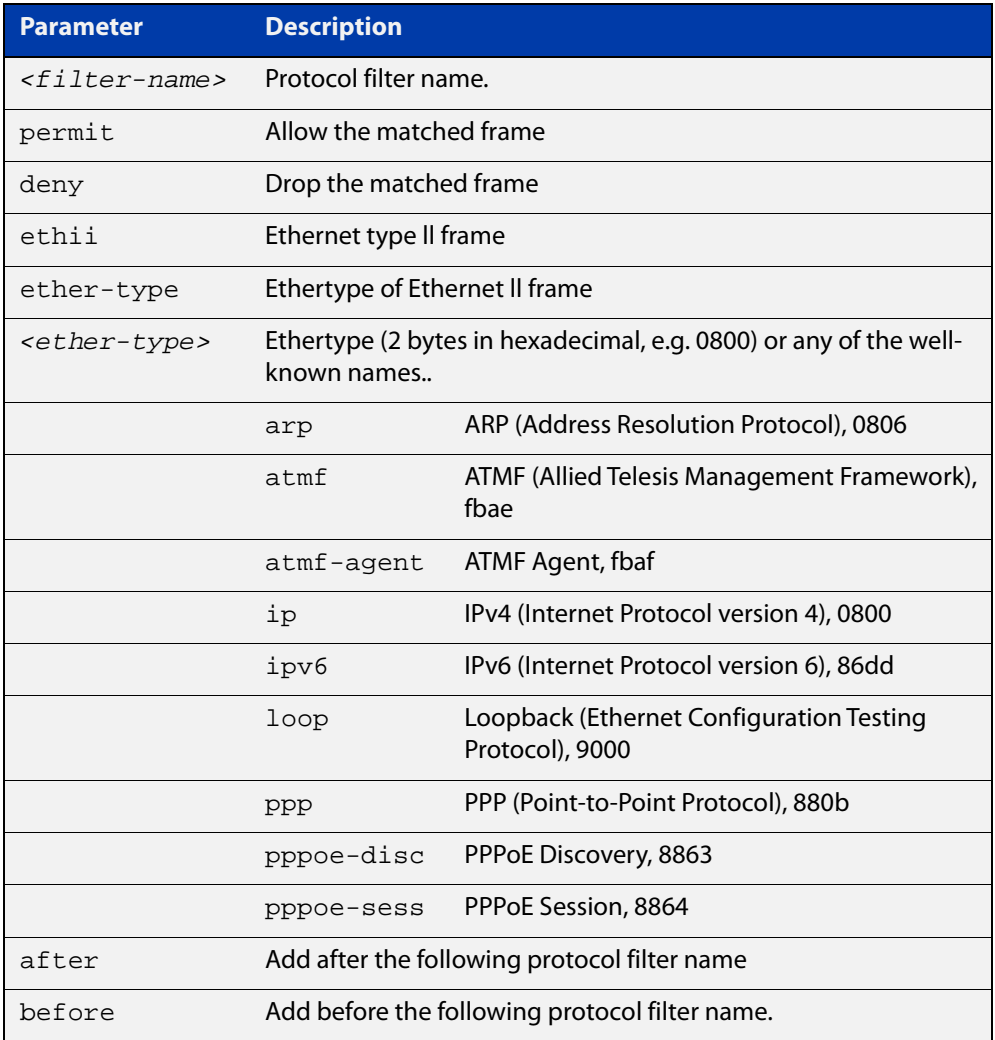

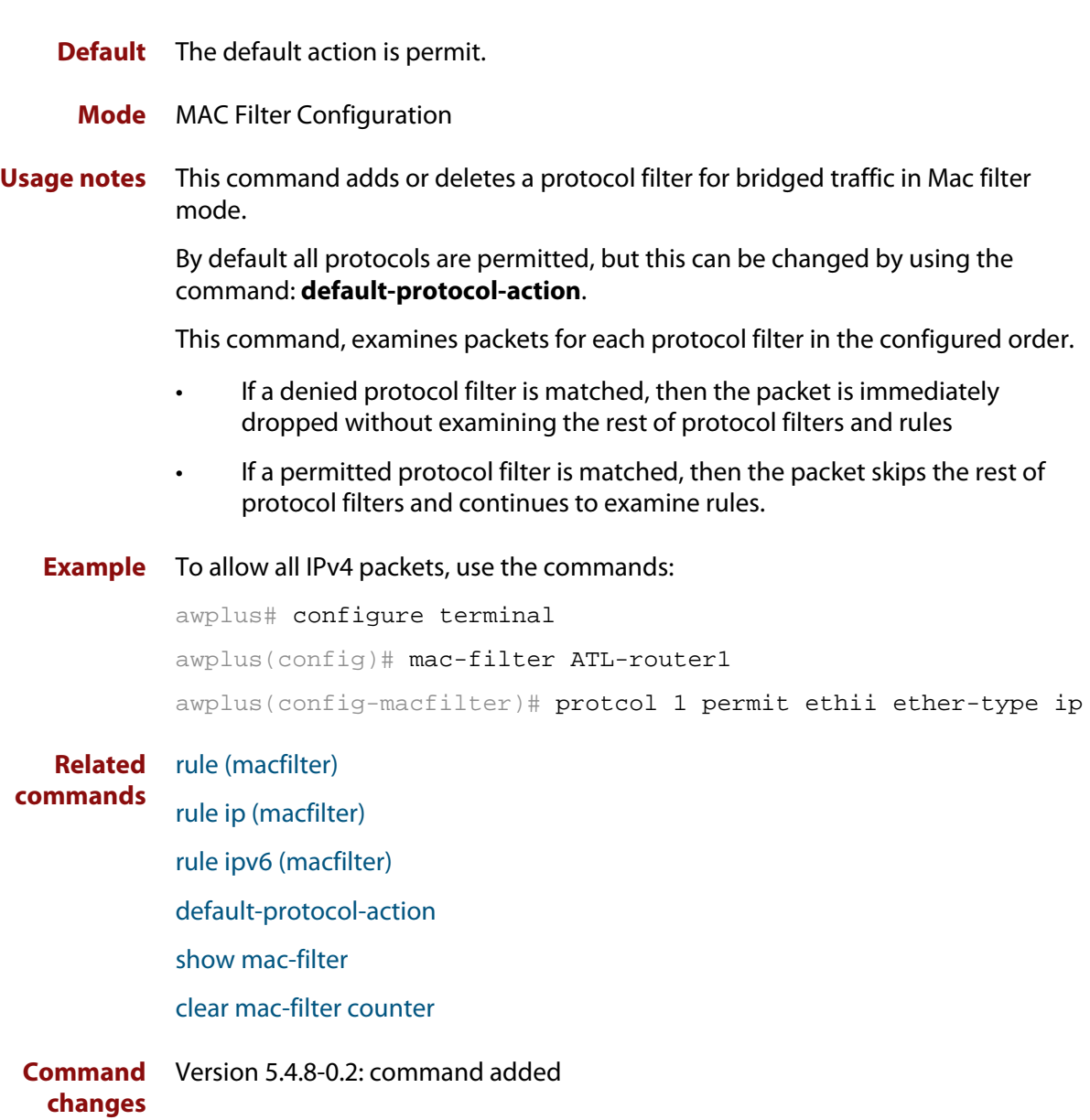

### <span id="page-412-0"></span>**protocol novell (macfilter)**

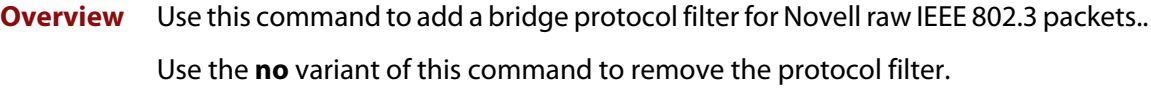

**Syntax** protocol <*filter-name*> {permit|deny} novell protocol <*filter-name*> {permit|deny} novell {after|before} protocol <*filter-name*> no protocol <*filter-name*>

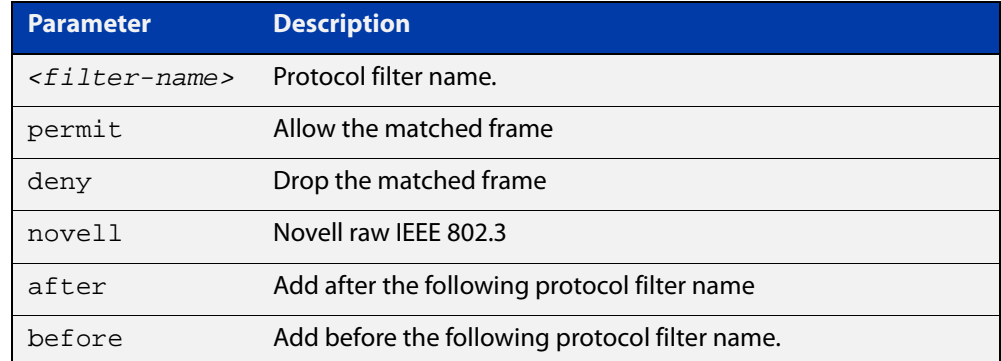

- **Default** The default action is permit.
	- **Mode** MAC Filter Configuration

#### **Usage notes** This command adds or deletes a protocol filter for bridged traffic in Mac filter mode.

By default all protocols are permitted, but this can be changed by using the command: **default-protocol-action**.

This command, examines packets for each protocol filter in the configured order.

- If a denied protocol filter is matched, then the packet is immediately dropped without examining the rest of protocol filters and rules
- If a permitted protocol filter is matched, then the packet skips the rest of protocol filters and continues to examine rules.
- **Example** To allow all Novell IEEE 802.3 packets, use the commands:

awplus# configure terminal awplus(config)# mac-filter ATL-router1 awplus(config-macfilter)# protcol 1 permit novell

**Related** [rule \(macfilter\)](#page-418-0)

[rule ip \(macfilter\)](#page-420-0)

[rule ipv6 \(macfilter\)](#page-422-0)

**commands**

[default-protocol-action](#page-404-0)

[show mac-filter](#page-427-0)

[clear mac-filter counter](#page-401-0)

**Command changes** Version 5.4.8-0.2: command added

### <span id="page-414-0"></span>**protocol sap (macfilter)**

**Overview** Use this command to add a bridge protocol filter for IEEE 802.3 packets. If sap-type is not specified, then all IEEE 802.3 packets (including Novell raw IEEE 802.3, IEEE 802.3 with 802.2 LLC and IEEE 802.3 with 802.2 SNAP) match the rule.

> If sap-type is specified, then only packets having the specified sap-type matches the rule.

Use the **no** variant of this command to remove the protocol filter.

```
Syntax protocol <filter-name> {permit|deny} sap 
       protocol <filter-name> {permit|deny} sap sap-type <sap-type>
       protocol <filter-name> {permit|deny} sap {after|before} 
       protocol <filter-name>
       protocol <filter-name> {permit|deny} sap sap-type <sap-type> 
       {after|before} protocol <filter-name>
```
no protocol <*filter-name*>

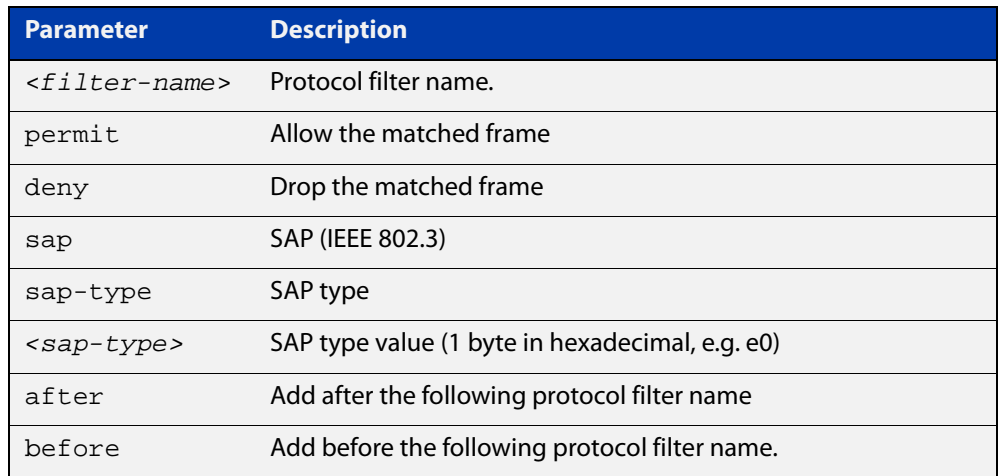

**Default** The default action is permit. You can change the default by using the command: **default-protocol-action**.

- **Mode** MAC Filter Configuration
- **Usage notes** This command adds or deletes a protocol filter for bridged traffic in Mac filter mode.

This command, examines packets for each protocol filter in the configured order.

- If a denied protocol filter is matched, then the packet is immediately dropped without examining the rest of protocol filters and rules
- If a permitted protocol filter is matched, then the packet skips the rest of protocol filters and continues to examine rules.

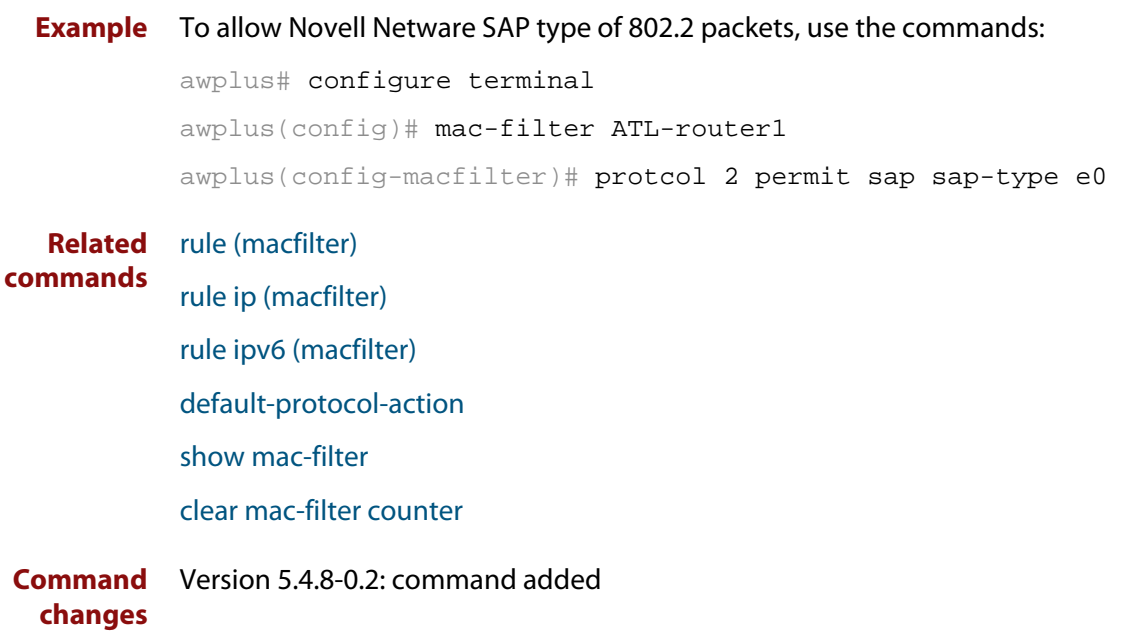

### <span id="page-416-0"></span>**protocol snap (macfilter)**

**Overview** Use this command to add a bridge protocol filter for SNAP (IEEE 802.3 with 802.2 SNAP) packets. If snap-type is not specified, then all snap packets match the rule.

> If snap-type is specified, then only packets having the specified snap-type matches the rule.

Use the **no** variant of this command to remove the protocol filter.

**Syntax** protocol <*filter-name*> {permit|deny} snap protocol <*filter-name*> {permit|deny} snap-type <*snap-type*> protocol <*filter-name*> {permit|deny} snap {after|before} protocol <*filter-name*> protocol <*filter-name*> {permit|deny} snap snap-type <*snap-type*> {after|before} protocol <*filter-name*>

```
no protocol <filter-name>
```
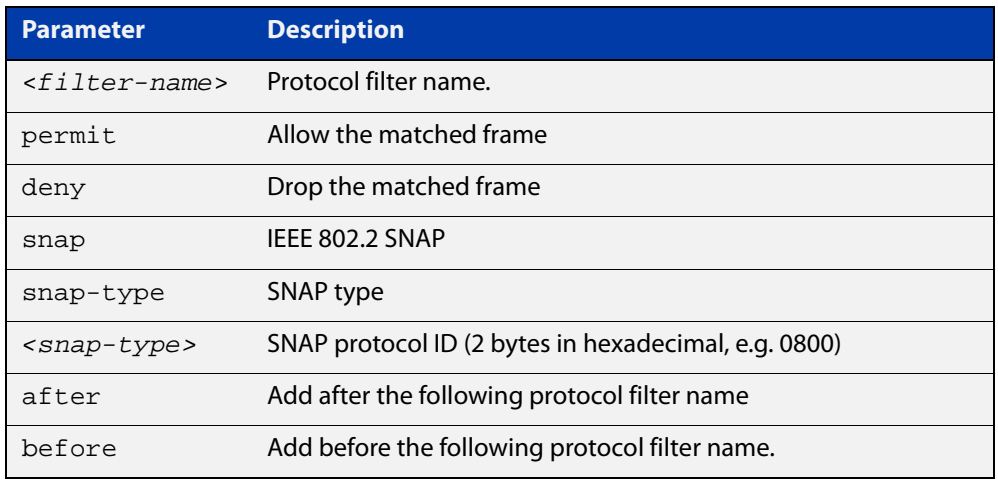

- **Default** The default action is permit.
- **Mode** MAC Filter Configuration
- **Usage notes** This command adds or deletes a protocol filter for bridged traffic in Mac filter mode.

By default all protocols are permitted, but this can be changed by using the command: **default-protocol-action**.

This command, examines packets for each protocol filter in the configured order.

- If a denied protocol filter is matched, then the packet is immediately dropped without examining the rest of protocol filters and rules
- If a permitted protocol filter is matched, then the packet skips the rest of protocol filters and continues to examine rules.

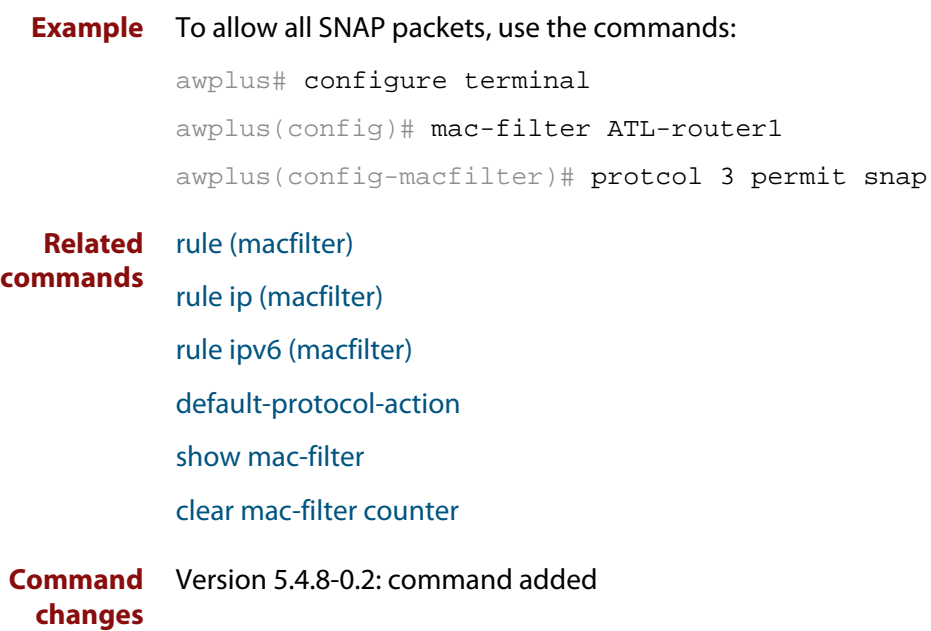

### <span id="page-418-0"></span>**rule (macfilter)**

**Overview** Use this command to add a filter rule to a specified mac-filter. The filter rule can also be configured to run after or before the specified rule.

Use the **no** variant of this command to remove a filter rule.

**Syntax** rule <*rule-name*> {deny|permit} [dmac {<*mac-addr*>|any}] [smac {<*mac-addr*>|any}] [proto {<*ether-type*>|any}] [offset <0-1499> hex-string <*match-string*>] [{after|before} rule <*rule-name*>]

no rule <*rule-name*>

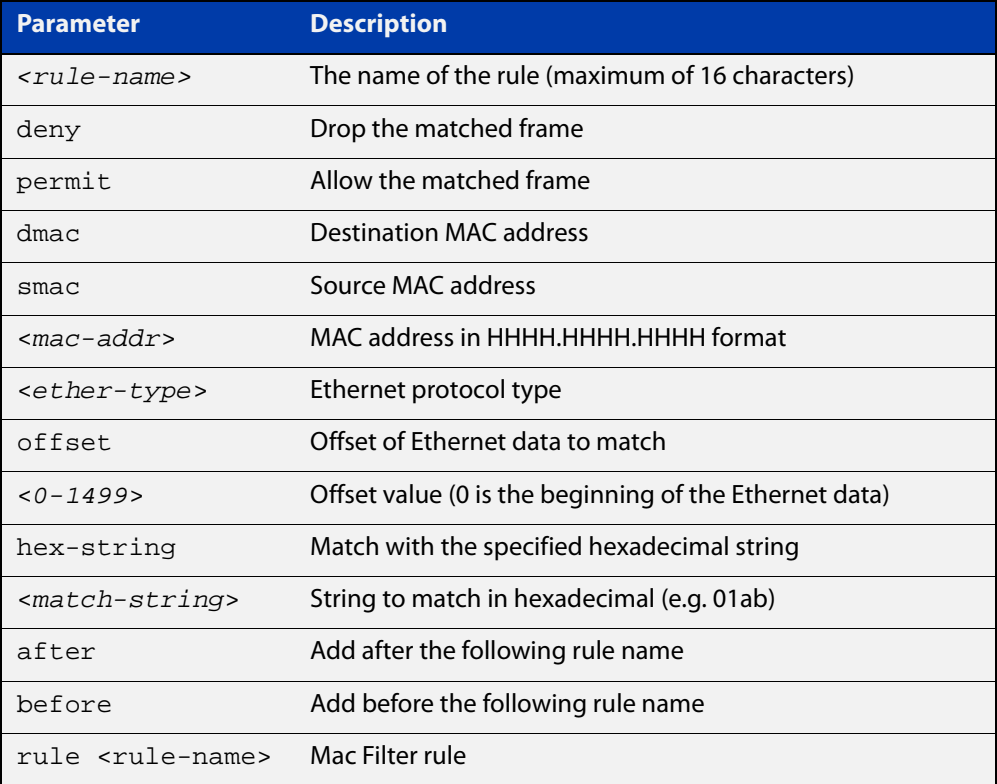

#### **Mode** MAC Filter Configuration

**Usage notes** The filter rule can specify any combination of the following:

- destination MAC address
- source MAC address
- Ethernet protocol type
- string match from a specific offset of Ethernet data

**Example** To configure a bridge filter rule (RULE1) that permits any destination MAC address with the source address of 00c4.6d20.c0f4 with any protocol, use the following commands: awplus# configure terminal awplus(config)# mac-filter ATL-router1 awplus(config-macfilter)# rule RULE1 permit dmac any smac 00c4.6d20.c0f4 proto any **Example** To configure a bridge filter rule (RULE2) that permits any broadcast traffic with 0xF2 at the offset of 28 (29th byte) in the Ethernet data, use the following commands: awplus# configure terminal awplus(config)# mac-filter ATL-router1 awplus(config-macfilter)# rule RULE2 permit dmac ffff.ffff.ffff offset 28 hex-string f2 **Related commands** [show mac-filter](#page-427-0) [clear mac-filter counter](#page-401-0) [rule ip \(macfilter\)](#page-420-0) [rule ipv6 \(macfilter\)](#page-422-0) **Command** Version 5.4.8-0.2: command added**changes**

### <span id="page-420-0"></span>**rule ip (macfilter)**

#### **Overview** Use this command to add a bridge filter rule based on the IP protocol.

Use the **no** variant of this command to remove a bridge IP protocol filter.

**Syntax** rule <*name*> {deny|permit} ip [src {<*ip-addr*>|<*ip-subnet*>}] [dst {<*ip-add*r>|<*ip-subnet*>}] [proto <*1-255*>] [{after|before} rule <*name*>] rule <*name*> {deny|permit} ip [src {<*ip-addr*>|<*ip-subnet*>}]

```
[dst {<ip-addr>|<ip-subnet>}] [proto {tcp|udp} [sport 
<1-65535>] [dport <1-65535>]] [{after|before} rule <name>]
```
no rule <*name*>

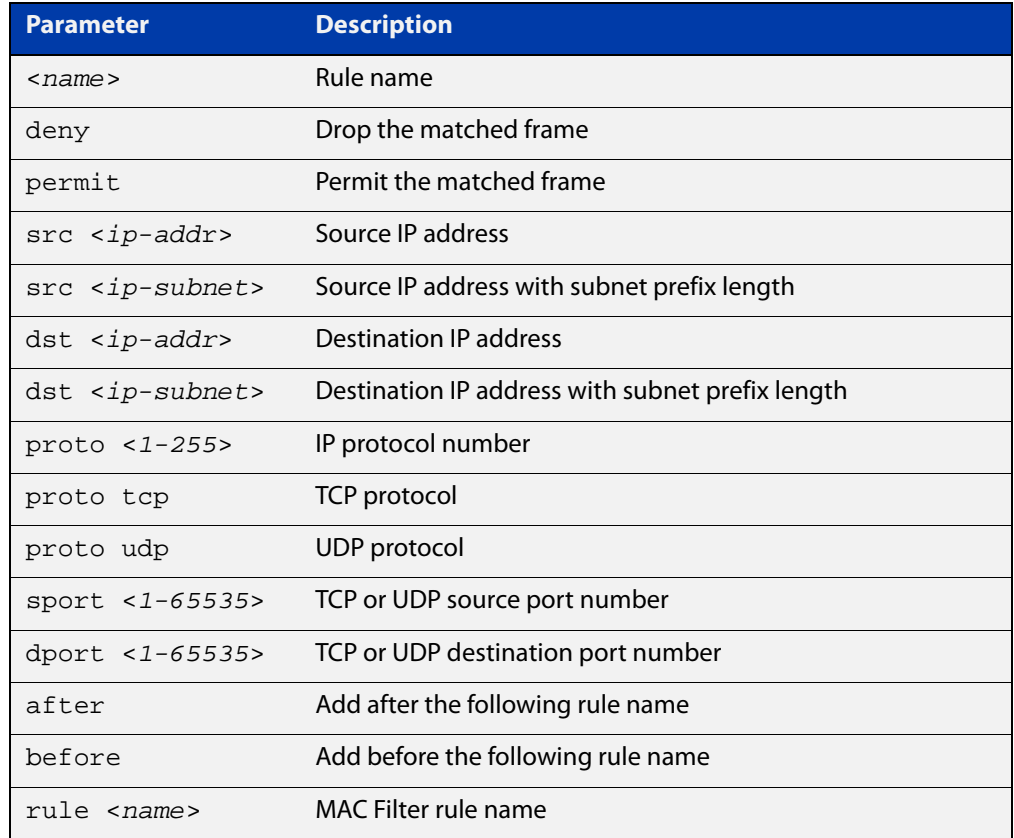

#### **Mode** MAC Filter Configuration

**Example** To add a bridge filter rule that permits IP packets with a source address of 192.168.1.1 and a destination address of 10.0.0.0/8 using the TCP protocol to destination port 23, use the following commands:

> awplus# configure terminal awplus(config)# mac-filter ATL-router1 awplus(config-macfilter)# rule 1 permit ip scr 192.168.1.1 dst 10.0.0.0/8 proto tcp dport 23

**Related commands** [show mac-filter](#page-427-0) [rule \(macfilter\)](#page-418-0) [default-protocol-action](#page-404-0) **Command** Version 5.4.8-0.2: command added

**changes**

### <span id="page-422-0"></span>**rule ipv6 (macfilter)**

#### **Overview** Use this command to add a bridge filter rule based on the IPv6 protocol.

Use the **no** variant of this command to remove a bridge IPv6 protocol filter.

```
Syntax rule <name> {deny|permit} ipv6 [src 
       {<ipv6-addr>|<ipv6-addr/prefix-length>}]
       [dst {<ipv6-addr>|<ipv6-addr/prefix-length>}] [proto <1-255>] 
       [{after|before} rule <name>]
```

```
rule <name> {deny|permit} ipv6 [src 
{<ipv6-addr>|<ipv6-addr/prefix-length>}]
[dst {<ipv6-addr>|<ipv6-addr/prefix-length>}] [proto {tcp|udp} 
[sport <1-65535>] [dport <1-65535>]] [{after|before} rule 
<name>]
```
no rule <*name*>

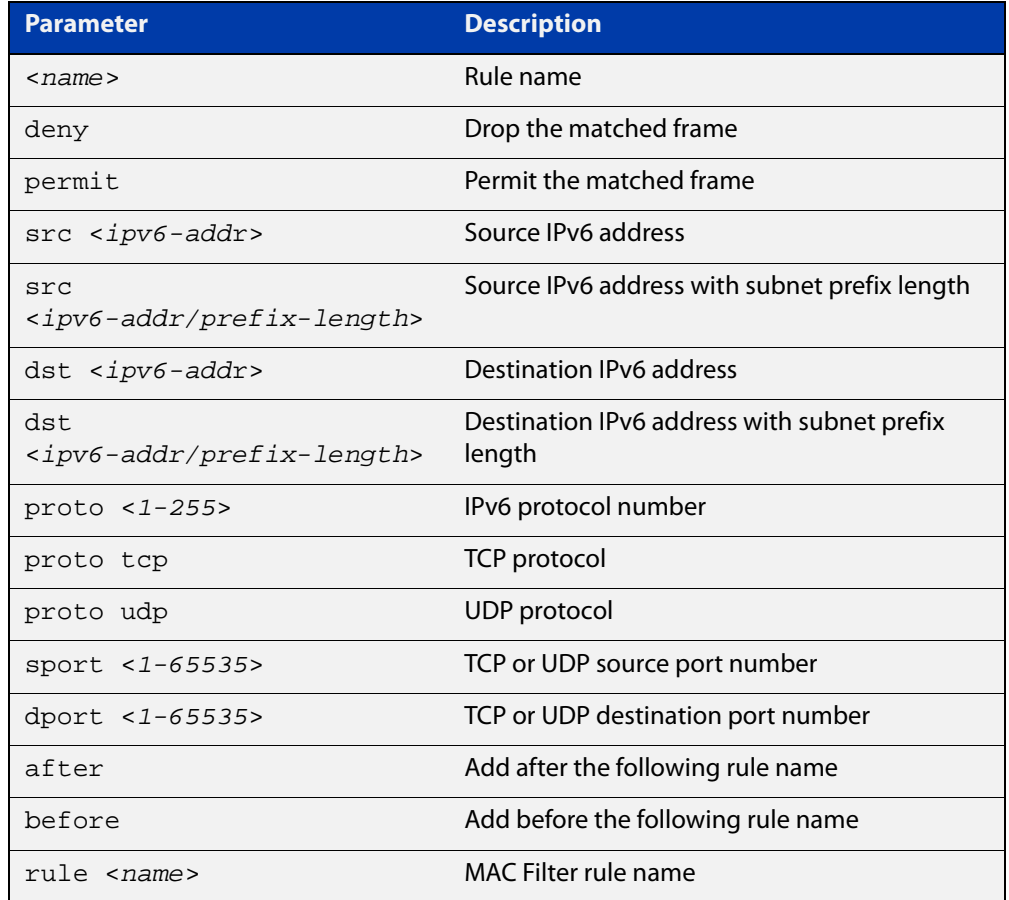

#### **Mode** MAC Filter Configuration

**Example** To add a bridge filter rule that permits IPv6 packets with a source address of 2001: :1 and a destination address of 3001: : /64 using the TCP protocol to destination port 23, use the following commands:

> awplus# configure terminal awplus(config)# mac-filter ATL-router1 awplus(config-macfilter)# rule 1 permit ipv6 scr 2001::1 dst  $3001::/64$  proto tcp dport 23

**Related** [show mac-filter](#page-427-0)

**commands** [rule \(macfilter\)](#page-418-0)

[protocol sap \(macfilter\)](#page-414-0)

**Command changes** Version 5.4.8-0.2: command added

### <span id="page-424-0"></span>**show bridge**

**Syntax** Use this command to display detailed information about your bridge(s).

**Syntax** show bridge [<*bridge-list*>]

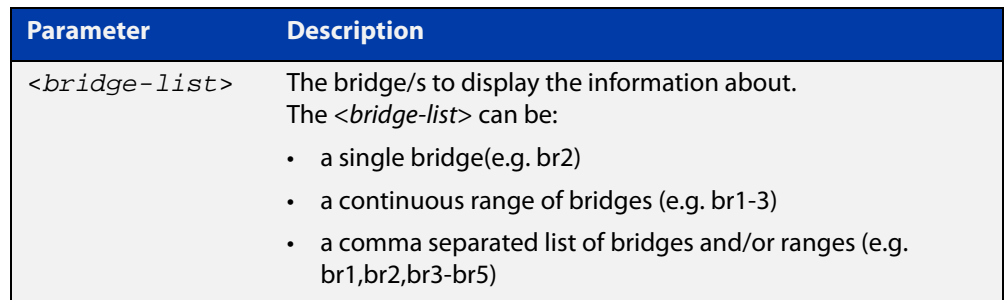

- **Default** Displays detailed information about all bridges, if no <br/>*chidge-list*> is specified.
	- **Mode** Privileged Exec
- **Examples** To display information about all bridges, use the following command:

awplus#show bridge

To display information about bridge 2, use the following command:

awplus#show bridge br2

To display information about bridge in the range 1 to 3, use the following command:

awplus#show bridge br1-3

To display information about bridges 1, and from 3 to 5, use the following command:

awplus#show bridge br1,br3-5

**Output** Figure 12-2: Example output from the **show bridge** command displaying information about all bridges:

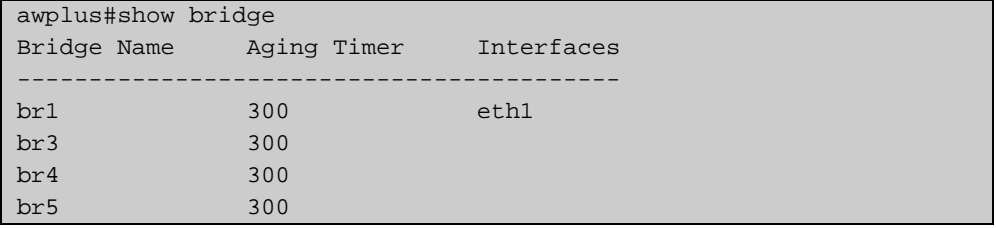

### Figure 12-3: Example output from the **show bridge** command displaying information about bridge 1.

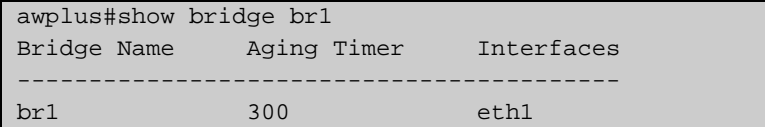

**Related commands** [ageing-time](#page-398-0) [bridge](#page-399-0) [bridge-group](#page-400-0)

### <span id="page-426-0"></span>**show bridge macaddr**

**Overview** Use this command to display the MAC entries learned in the MAC table for your bridge.

**Syntax** show bridge macaddr <*bridge-list*>

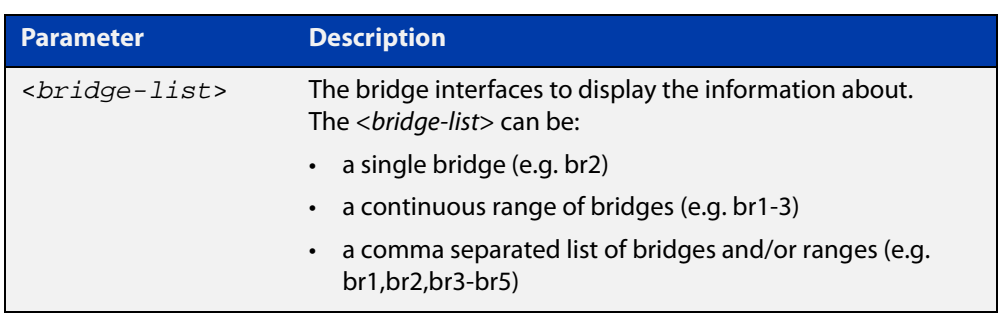

#### **Mode** Global Configuration

**Example** To display the learned MAC entries for bridge 2, use the following commands:

awplus# configure terminal

awplus(config)# show bridge macaddr br2

#### **Output** Figure 12-4: Example output from the **show bridge macaddr** command displaying information about bridge 2:

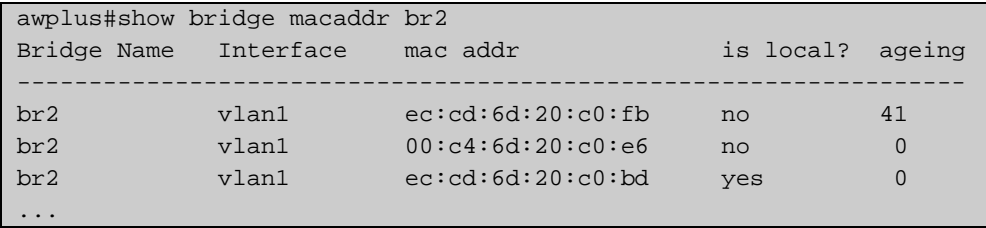

**Related commands**

[bridge](#page-399-0)

[ageing-time](#page-398-0)

[bridge-group](#page-400-0)

[show bridge](#page-424-0)

### <span id="page-427-0"></span>**show mac-filter**

**Overview** This command displays configured protocol filters and rules along with packet and byte counts on a bridge or an interface that is a member of a bridge.

**Syntax** show mac-filter [<*interface-name*>]

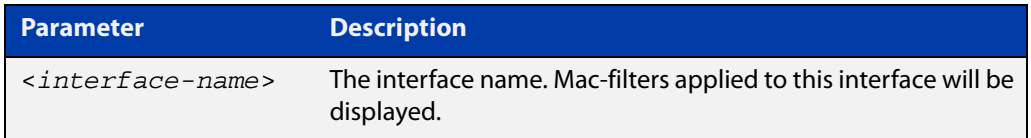

**Default** Displays all MAC filters, rules, and counters for all interfaces on a bridge.

- **Mode** Privileged Exec
- **Examples** To display all MAC filters, rules, and counters for all interfaces on a bridge, use the following command:

awplus#show mac-filter

**Output** Figure 12-5: Example output from **show mac-filter**

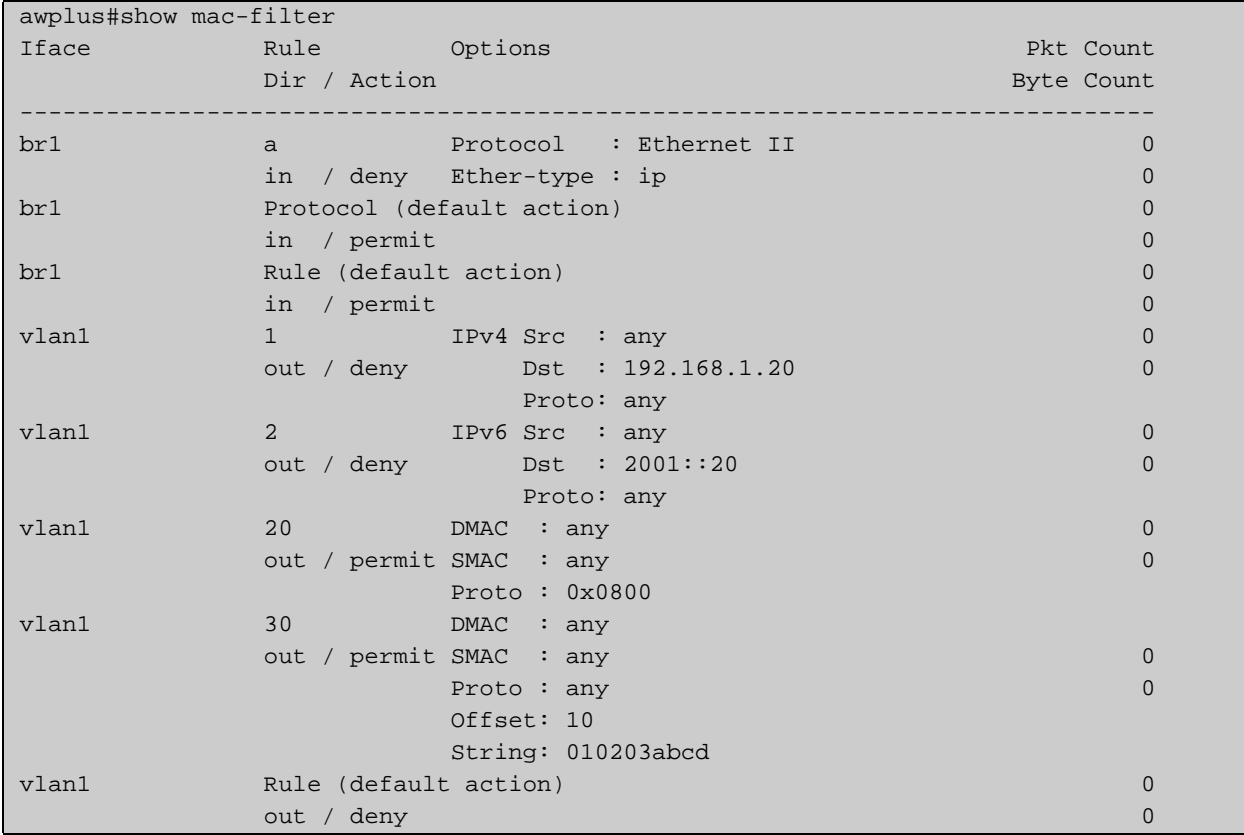

**Related** [mac-filter](#page-407-0) **commands**

### [mac-filter-group](#page-408-0)

**Command changes** Version 5.4.8-0.2: command updated

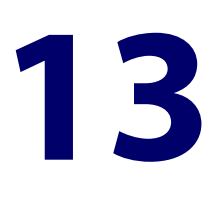

# **VLAN Commands**

### **Introduction**

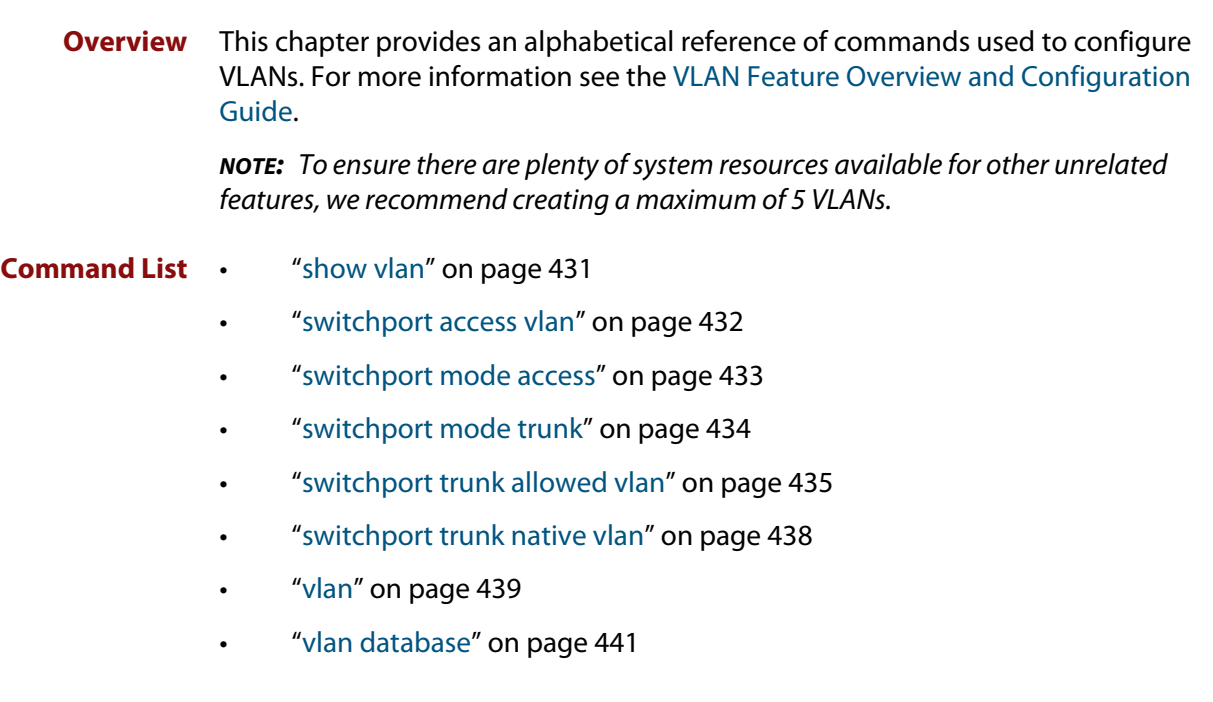

### <span id="page-430-0"></span>**show vlan**

#### **Overview** Use this command to display information about a particular VLAN by specifying its VLAN ID. Selecting **all** will display information for all the VLANs configured.

#### **Syntax** show vlan

{all|brief|dynamic|static|auto|static-ports|*<1-4094>*}

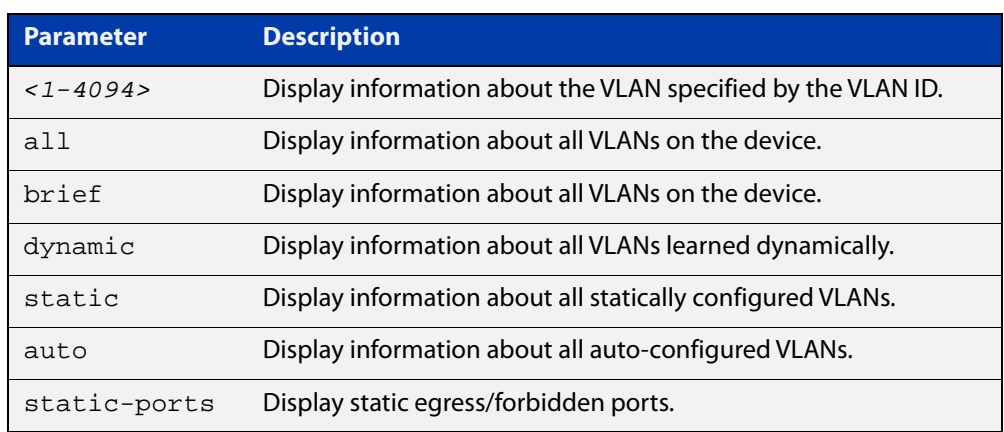

**Mode** User Exec and Privileged Exec

#### **Example** To display information about VLAN 2, use the command:

awplus# show vlan 2

**Output** Figure 13-1: Example output from the **show vlan** command

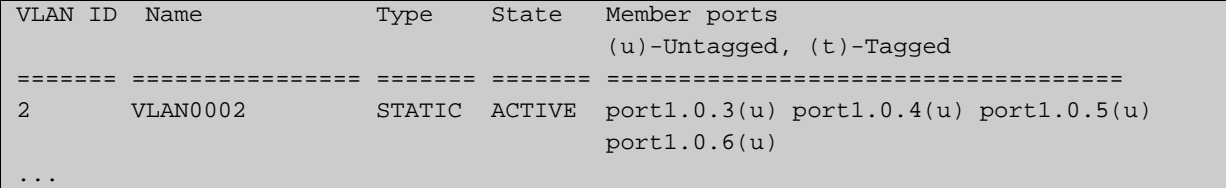

**Related** [vlan](#page-438-0) **commands**

**Command changes** Version 5.5.0-1.3: Support for up to 5 VLANs added to AR1050V

### <span id="page-431-0"></span>**switchport access vlan**

**Overview** Use this command to change the port-based VLAN of the current port.

Use the **no** variant of this command to change the port-based VLAN of this port to the default VLAN, VLAN 1.

**Syntax** switchport access vlan <*vlan-id*>

no switchport access vlan

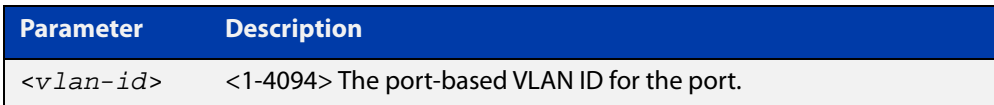

#### **Default** VLAN 1

- **Mode** Interface Configuration
- **Usage notes** Any untagged frame received on this port will be associated with the specified VLAN.
	- **Examples** To change the port-based VLAN to VLAN 3 for port1.0.2, use the commands:

awplus# configure terminal

awplus(config)# interface port1.0.2

awplus(config-if)# switchport access vlan 3

To reset the port-based VLAN to the default VLAN 1 for port1.0.2, use the commands:

awplus# configure terminal awplus(config)# interface port1.0.2 awplus(config-if)# no switchport access vlan

**Related commands** [show interface switchport](#page-384-0)

[show vlan](#page-430-0)

**Command changes** Version 5.5.0-1.3: Support for up to 5 VLANs added to AR1050V
### **switchport mode access**

**Overview** Use this command to set the switching characteristics of the port to access mode. Received frames are classified based on the VLAN characteristics, then accepted or discarded based on the specified filtering criteria.

**Syntax** switchport mode access [ingress-filter {enable|disable}]

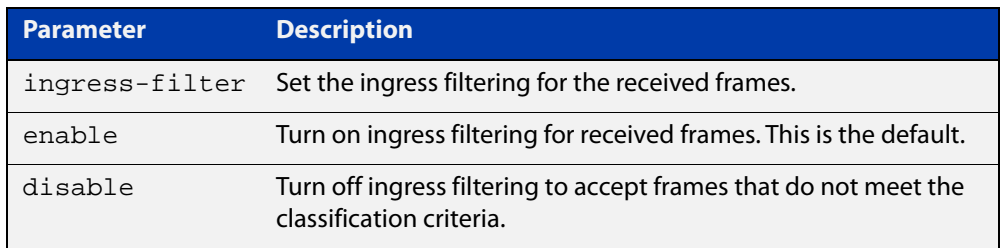

**Default** By default, ports are in access mode with ingress filtering on.

**Usage notes** Use access mode to send untagged frames only.

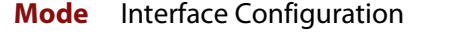

**Example** awplus# configure terminal awplus(config)# interface port1.0.2 awplus(config-if)# switchport mode access ingress-filter enable

#### **Related** [show interface switchport](#page-384-0)

**Commands**

**Command changes** Version 5.5.0-1.3: Support for up to 5 VLANs added to AR1050V

### **switchport mode trunk**

**Overview** Use this command to set the switching characteristics of the port to trunk. Received frames are classified based on the VLAN characteristics, then accepted or discarded based on the specified filtering criteria.

**Syntax** switchport mode trunk [ingress-filter {enable|disable}]

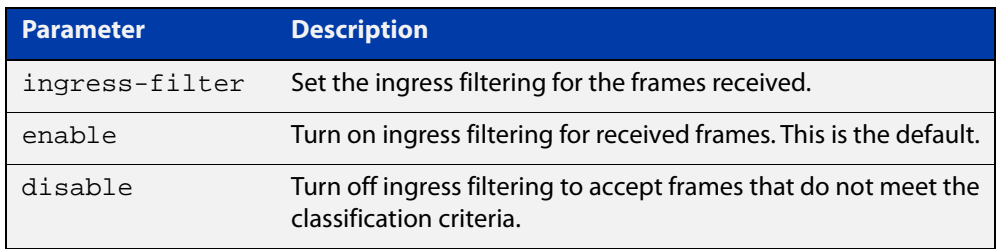

- **Default** By default, ports are in access mode, are untagged members of the default VLAN (VLAN 1), and have ingress filtering on.
	- **Mode** Interface Configuration
- **Usage notes** A port in trunk mode can be a tagged member of multiple VLANs, and an untagged member of one native VLAN.

To configure which VLANs this port will trunk for, use the [switchport trunk allowed](#page-434-0)  [vlan](#page-434-0) command.

**Example** awplus# configure terminal awplus(config)# interface port1.0.3 awplus(config-if)# switchport mode trunk ingress-filter enable

**Related Commands** [show interface switchport](#page-384-0)

**Command changes** Version 5.5.0-1.3: Support for up to 5 VLANs added to AR1050V

### <span id="page-434-0"></span>**switchport trunk allowed vlan**

**Overview** Use this command to add VLANs to be trunked over this switch port. Traffic for these VLANs can be sent and received on the port.

> Use the **no** variant of this command to reset switching characteristics of a specified interface to negate a trunked configuration specified with **switchport trunk allowed vlan** command.

**Syntax** switchport trunk allowed vlan all switchport trunk allowed vlan none switchport trunk allowed vlan add <*vid-list*> switchport trunk allowed vlan remove <*vid-list*> switchport trunk allowed vlan except <*vid-list*> no switchport trunk

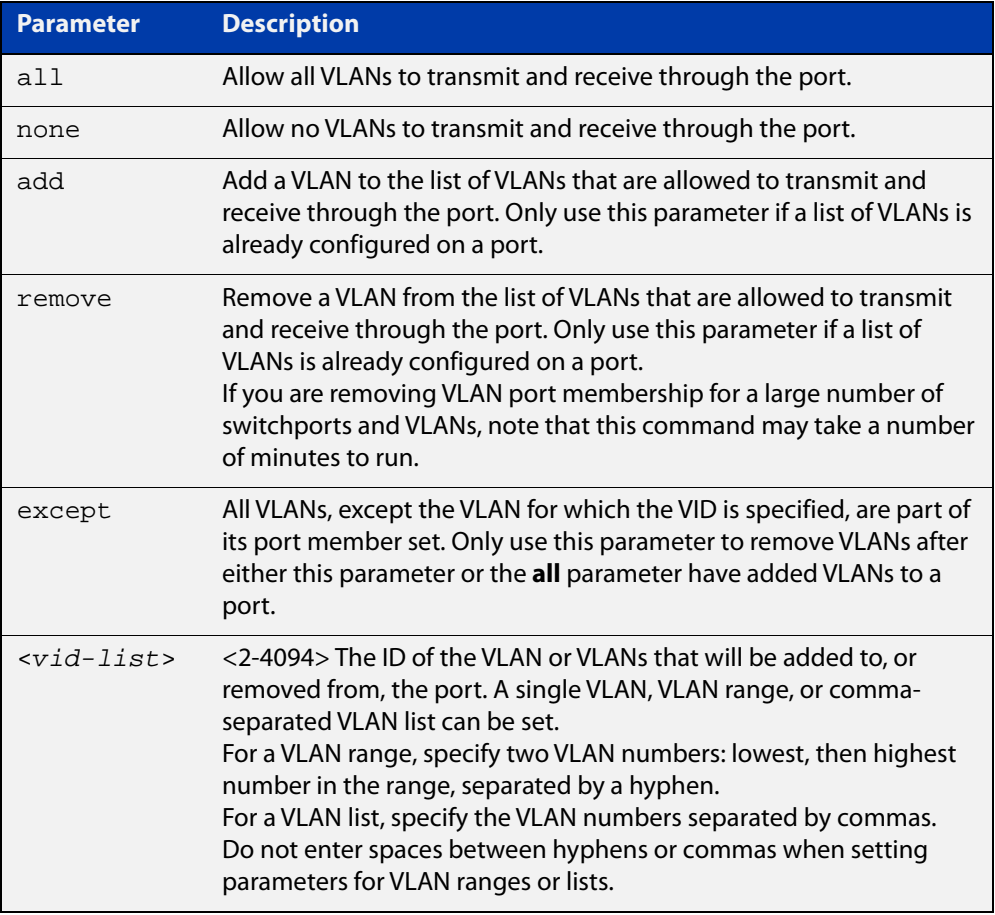

**Default** By default, ports are untagged members of the default VLAN (VLAN 1).

**Mode** Interface Configuration

#### **Usage notes** The **all** parameter sets the port to be a tagged member of all the VLANs configured on the device. The **none** parameter removes all VLANs from the port's tagged member set. The **add** and **remove** parameters will add and remove VLANs to and from the port's member set. The **except** parameter creates an exception to the list.

If you use the **all** parameter, and then you want to remove VLANs from the port's member list, you must use the **except** parameter to remove the unwanted VLANs. Similarly, if you use the **except** parameter to remove a list of VLANs, and you want to change that list, you must use the **except** parameter to make that change (not the **add** and **remove** parameters).

For example, if you want to remove VLAN3-5 from a port and the port's configuration is currently **switchport trunk allowed vlan all**, then you should remove VLAN3-5 by entering the **except** parameter, instead of using the **remove** parameter. This means using the following commands:

```
awplus# configure terminal
awplus(config)# interface port1.0.6
awplus(config-if)# switchport trunk allowed vlan except 3-5
```
If you do this, then the configuration changes to:

```
awplus#show running-config
interface port1.0.6
switchport
switchport mode trunk
switchport trunk allowed vlan except 3-5
```
For example, if you want to add VLAN4 back in again, and the port configuration is currently **switchport trunk allowed vlan except 3-5**, then you should add VLAN4 by re-entering the **except** parameter with the list of VLANs to remove, instead of using the **add** parameter. This means using the following commands:

```
awplus# configure terminal
awplus(config)# interface port1.0.6
awplus(config-if)# switchport trunk allowed vlan except 3,5
```
If you do this, then the configuration changes to:

```
awplus#show running-config
interface port1.0.6
switchport
switchport mode trunk
switchport trunk allowed vlan except 3,5
```
**Examples** The following shows adding a single VLAN to a port's member set.

```
awplus# configure terminal
awplus(config)# interface port1.0.2
awplus(config-if)# switchport trunk allowed vlan add 2
```
The following shows adding a range of VLANs to a port's member set.

awplus# configure terminal awplus(config)# interface port1.0.2 awplus(config-if)# switchport trunk allowed vlan add 2-4 The following shows adding a list of VLANs to a port's member set. awplus# configure terminal awplus(config)# interface port1.0.2 awplus(config-if)# switchport trunk allowed vlan add 2,3,4

#### **Command changes** Version 5.5.0-1.3: Support for up to 5 VLANs added to AR1050V

#### **switchport trunk native vlan**

**Overview** Use this command to configure the native VLAN for this port. The native VLAN is used for classifying the incoming untagged packets. Use the **none** parameter with this command to remove the native VLAN from the port and set the acceptable frame types to VLAN-tagged only.

> Use the **no** variant of this command to reset the native VLAN to the default VLAN ID 1 and remove tagged VLANs from the port.

**Syntax** switchport trunk native vlan {<*vid*>|none}

no switchport trunk native vlan

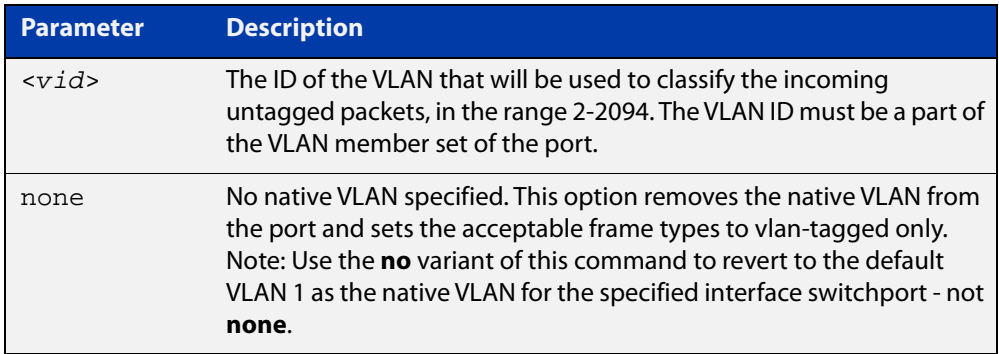

- **Default** VLAN 1 (the default VLAN), which is reverted to using the **no** form of this command.
	- **Mode** Interface Configuration
- **Examples** To set the native VLAN on interface port1.0.2 to VLAN 2, use the commands:

awplus# configure terminal

awplus(config)# interface port1.0.2

awplus(config-if)# switchport trunk native vlan 2

To remove the native VLAN from interface port1.0.2, use the commands:

awplus# configure terminal

awplus(config)# interface port1.0.2

awplus(config-if)# switchport trunk native vlan none

To reset the native VLAN on interface port1.0.2 to the default VLAN 1, use the commands:

awplus# configure terminal awplus(config)# interface port1.0.2 awplus(config-if)# no switchport trunk native vlan

**Command** Version 5.5.0-1.3: Support for up to 5 VLANs added to AR1050V

**changes**

### <span id="page-438-0"></span>**vlan**

#### **Overview** This command creates VLANs, assigns names to them, and enables or disables them. Disabling the VLAN causes all forwarding over the specified VLAN ID to cease. Enabling the VLAN allows forwarding of frames on the specified VLAN.

**NOTE:** To ensure there are plenty of system resources available for other unrelated features, we recommend creating a maximum of 5 VLANs.

You can create a management-only VLAN that contains only one member port and may be used as a remote management port. Management-only VLANs process packets in the CPU rather than in hardware. See the parameter table below for more detail.

The **no** variant of this command destroys the specified VLANs or returns their MTU to the default.

**Syntax** vlan <*vid>* [name *<vlan-name>*] [state {enable|disable|management-only}] vlan *<vid-range>* [state {enable|disable|management-only}] vlan {<*vid*>|*<vlan-name*>} [mtu <*mtu-value*>] no vlan {<*vid*>*|<vid-range>*} [mtu]

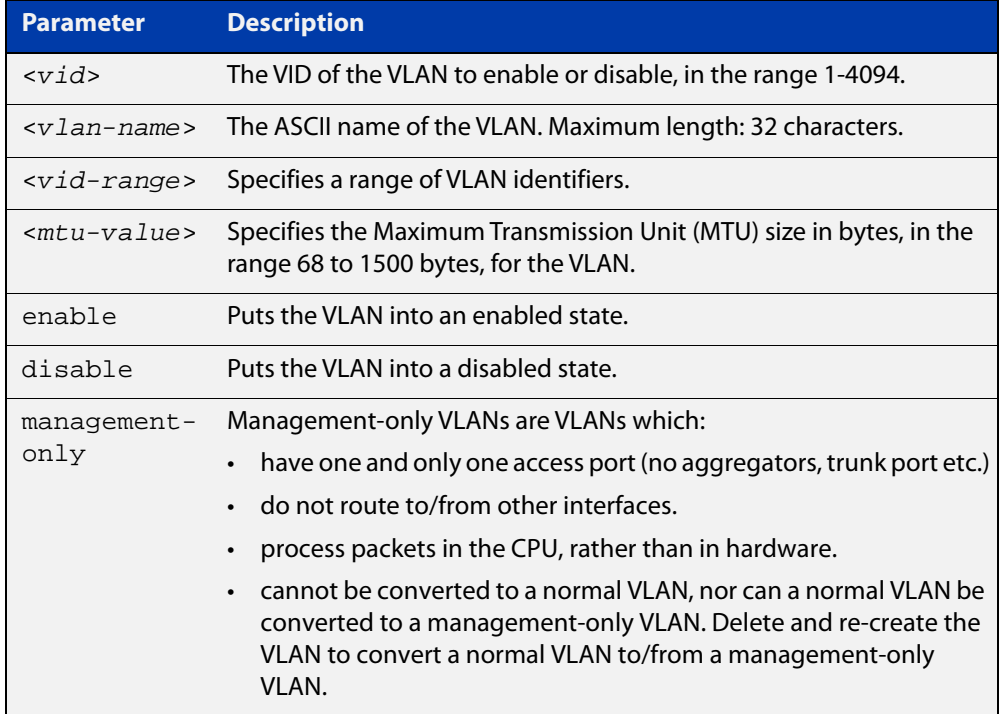

**Default** By default, VLANs are enabled when they are created.

**Mode** VLAN Configuration

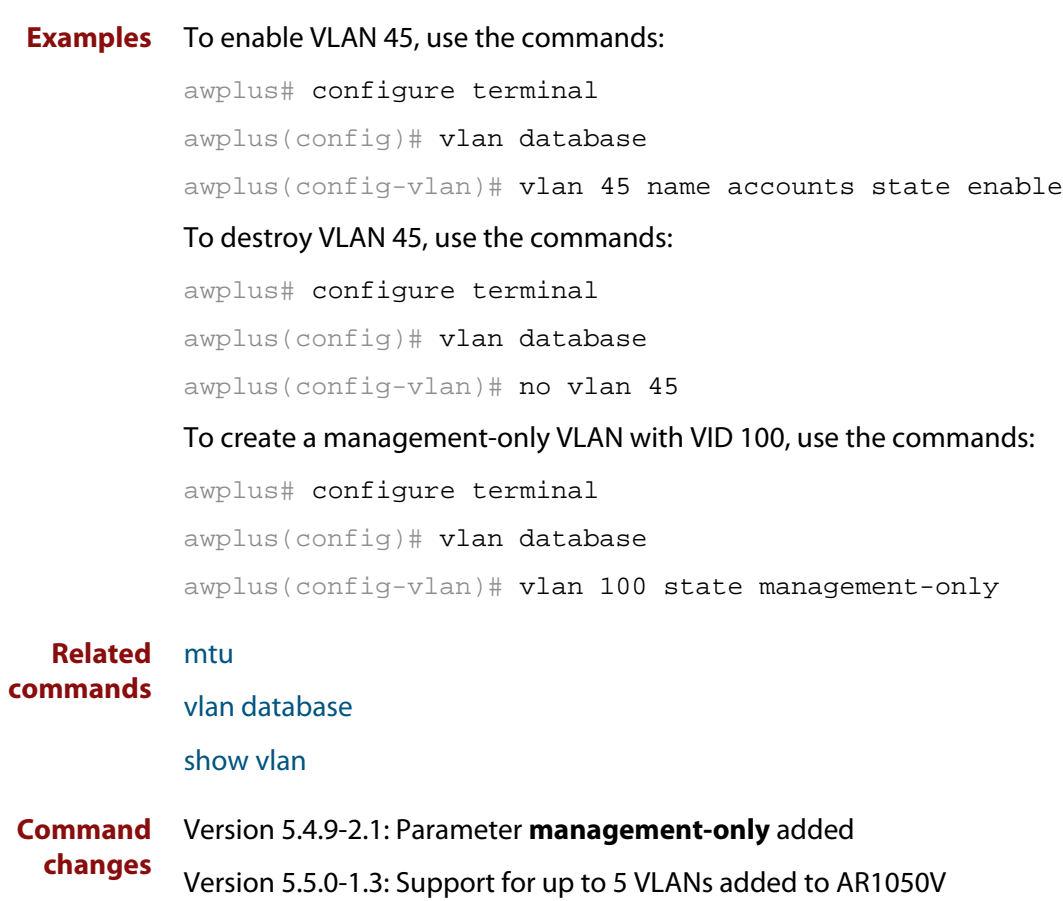

### <span id="page-440-0"></span>**vlan database**

**changes**

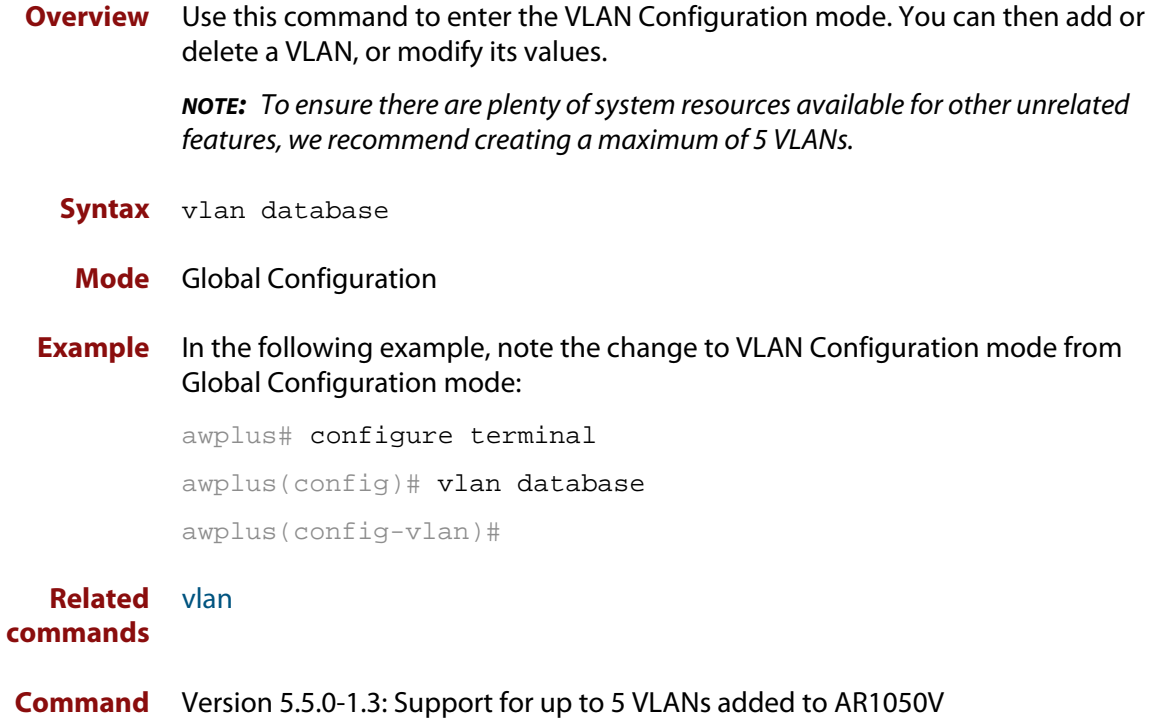

# **14**

## **PPP Commands**

### **Introduction**

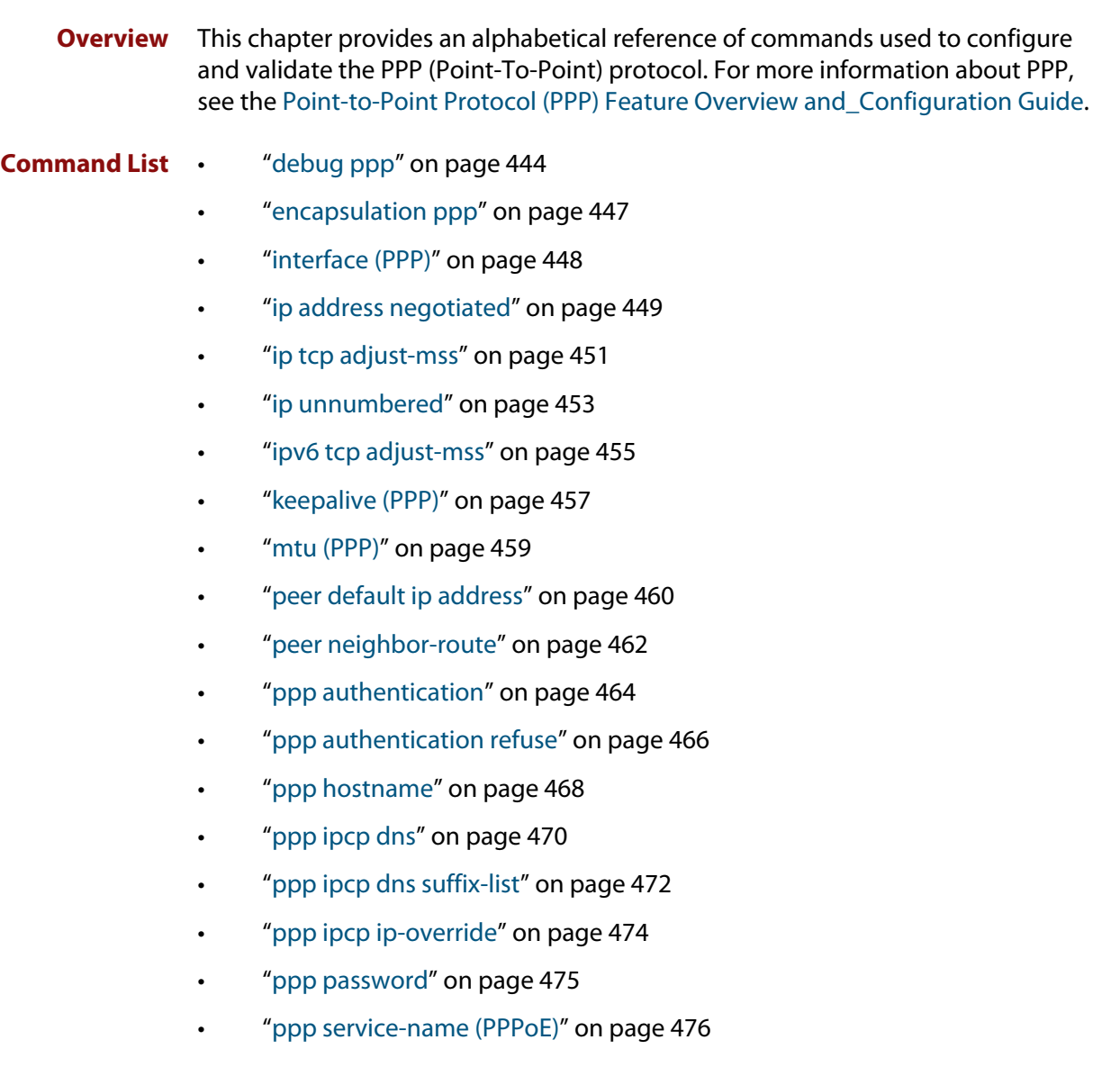

- • ["ppp timeout idle" on page 477](#page-476-0)
- • ["ppp username" on page 478](#page-477-0)
- • ["show debugging ppp" on page 479](#page-478-0)
- • ["show interface \(PPP\)" on page 480](#page-479-0)
- • ["undebug ppp" on page 484](#page-483-0)

### <span id="page-443-0"></span>**debug ppp**

**Overview** Use this command to enable PPP protocol debugging on an optionally specified PPP interface or range of PPP interfaces to analyze PPP behavior when diagnosing PPP connectivity issues. If no interface is specified then debugging for all PPP interfaces is enabled.

> Use the **no** variant of this command to disable PPP protocol debugging on the specified PPP interface. If no PPP interface is specified then PPP debugging for all PPP interfaces is disabled.

**Syntax** debug ppp [interface <*ppp-interface-list*>]

no debug ppp [interface <*ppp-interface-list*>]

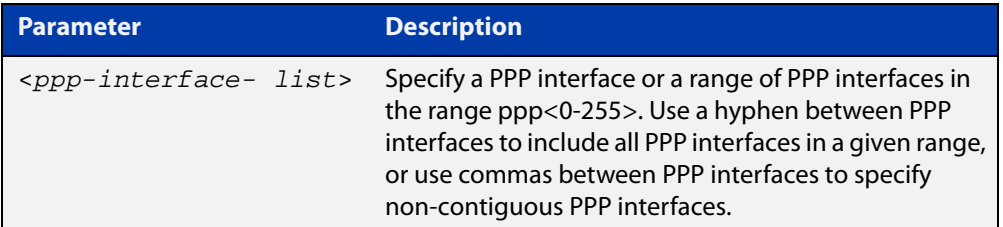

- **Default** No diagnostic messages are enabled for PPP debugging. PPP debugging is disabled by default.
- **Mode** Global Configuration and Privileged Exec
- **Usage notes** Debugging messages are sent to the logging system and can be viewed in log output, filtered in permanent or buffered logs, and viewed on the terminal using the [terminal monitor](#page-224-0) command. See the status of PPP debugging with the [show](#page-478-0)  [debugging ppp](#page-478-0) command.

Note that debugging output for PPP shows packet debugging and events debugging, see output below.

Note that disabling all debugging with the [no debug all](#page-187-0) or the [undebug all](#page-225-0) commands also disables PPP debugging configured with this command.

Note that the negated form of this command is an alias of the [undebug ppp](#page-483-0) command.

**Examples** To enable PPP debugging on all PPP interfaces and send diagnostic messages to the system log, use the below command:

awplus# debug ppp

To enable PPP debugging on PPP interfaces ppp0 through ppp2 and display them on the console, use the below commands:

awplus# terminal monitor awplus# debug ppp interface ppp0-ppp2

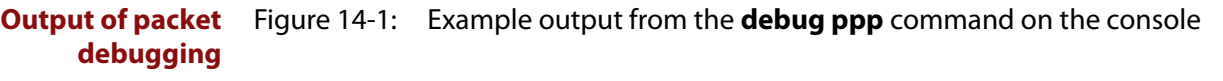

awplus#terminal monitor

awplus#debug ppp 05:35:46 awplus pppd[24767]: [ppp0] [05:35:46.901] sent [IPCP ConfReq id=0x1 <addr 0.0.0.0> <ms-dns1 0.0.0.0> <ms-dns2 0.0.0.0>] 05:35:46 awplus pppd[24767]: [ppp0] [05:35:46.901] sent [IPV6CP ConfReq id=0x1 <addr fe80::eecd:6dff:fe3a:0d23>] 05:35:46 awplus pppd[24767]: [ppp0] [05:35:46.901] rcvd [LCP ConfAck id=0x1 <magic 0xd9153444>] 05:35:46 awplus pppd[24767]: [ppp0] [05:35:46.919] rcvd [IPCP ConfReq id=0x1 <addr 192.168.1.1>] 05:35:46 awplus pppd[24767]: [ppp0] [05:35:46.919] sent [IPCP ConfAck id=0x1 <addr 192.168.1.1>] 05:35:46 awplus pppd[24767]: [ppp0] [05:35:46.919] rcvd [IPCP ConfNak id=0x1 <addr 192.168.1.2> <ms-dns1 1.1.1.1> <ms-dns2 2.2.2.2>] 05:35:46 awplus pppd[24767]: [ppp0] [05:35:46.920] sent [IPCP ConfReq id=0x2 <addr 192.168.1.2> <ms-dns1 1.1.1.1> <ms-dns2 2.2.2.2>] 05:35:46 awplus pppd[24767]: [ppp0] [05:35:46.921] rcvd [LCP ProtRej id=0x2 80 57 01 01 00 0e 01 0a ee cd 6d ff fe 3a 0d 23] 05:35:46 awplus pppd[24767]: [ppp0] [05:35:46.921] Protocol-Reject for 'IPv6 Control Protocol' (0x8057) received 05:35:46 awplus pppd[24767]: [ppp0] [05:35:46.922] rcvd [IPCP ConfAck id=0x2 <addr 192.168.1.2> <ms-dns1 1.1.1.1> <ms-dns2 2.2.2.2>] 02:25:35 awplus pppd[2388]: [ppp1] [02:25:35.990] sent [LCP EchoReq id=0x3b magic=0xe1e041db] 02:25:35 awplus pppd[2388]: [ppp1] [02:25:35.991] rcvd [LCP EchoReq id=0x3b magic=0xe3e331b1] 02:25:35 awplus pppd[2388]: [ppp1] [02:25:35.991] sent [LCP EchoRep id=0x3b magic=0xe1e041db] 02:25:35 awplus pppd[2388]: [ppp1] [02:25:35.992] rcvd [LCP EchoRep id=0x3b magic=0xe3e331b1]

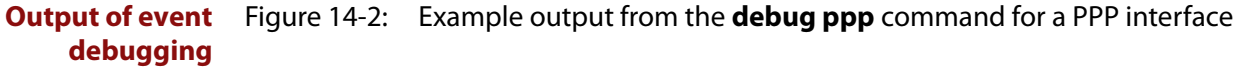

awplus#terminal monitor awplus#debug ppp interface ppp0 05:35:43 awplus pppd[24767]: [ppp0] [05:35:43.710] using channel 1 05:35:43 awplus pppd[24767]: [ppp0] [05:35:43.712] Using interface ppp0 05:35:43 awplus pppd[24767]: [ppp0] [05:35:43.712] Connect: ppp0 <--> hdlc0 05:35:46 awplus PPP: IP is up on interface ppp0 [local-IP: 192.168.1.2, remote-IP: 192.168.1.1] 05:35:46 awplus PPP: IPCP [ppp0]: add IP interface [IP-addr: 192.168.1.2, mask: ] 05:35:46 awplus PPP: IPCP [ppp0]: add host route [peer-IP: 192.168.1.1] 05:35:47 awplus PPP: IPCP [ppp0]: add domain name server [DNS: 1.1.1.1] 05:35:47 awplus PPP: IPCP [ppp0]: add domain name server [DNS: 2.2.2.2]

To record messages relating to PPP packets in the buffered log, first configure a buffered log filter to select the messages using the commands:

awplus# configure terminal awplus(config)# log buffered level debug program pppd awplus(config)# end

Then configure PPP debugging, using the below command:

awplus# debug ppp

To disable PPP debugging for all PPP interfaces, use the below command:

awplus# no debug ppp

#### **Related** [terminal monitor](#page-224-0)

**commands**

[encapsulation ppp](#page-354-0)

[no debug all](#page-187-0)

[ppp authentication](#page-463-0)

[show debugging ppp](#page-478-0)

[show interface \(PPP\)](#page-479-0)

[undebug all](#page-225-0)

#### <span id="page-446-0"></span>**encapsulation ppp**

**Overview** Use this command to enable PPP encapsulation and create one or more PPP interfaces over Ethernet or a cellular interface.

> Use the **no** variant of this command to disable PPP encapsulation and remove the specified PPP interface.

**Syntax** encapsulation ppp <*index*> no encapsulation ppp <*index*>

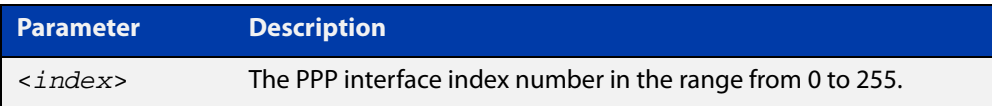

- **Default** No PPP encapsulation or interfaces are configured by default.
	- **Mode** Interface Configuration mode for an Ethernet interface (e.g. **interface eth1**), or an Ethernet sub-interface (e.g. **interface eth1.1**), or a cellular interface (e.g. **interface cellular0**).
- **Examples** To configure a PPP interface with index 0 for Ethernet interface eth1, use the commands:

awplus# configure terminal awplus(config)# interface eth1 awplus(config-if)# encapsulation ppp 0

To shut down the ppp0 interface and remove it from Ethernet interface eth1, use the commands:

awplus# configure terminal awplus(config)# interface ppp0 awplus(config-if)# shutdown awplus(config-if)# interface eth1 awplus(config-if)# no encapsulation ppp 0

**Related commands** [ppp service-name \(PPPoE\)](#page-475-0) [show interface \(PPP\)](#page-479-0)

### <span id="page-447-0"></span>**interface (PPP)**

**Overview** Use this command to select a PPP interface to configure.

You need to use the [encapsulation ppp command](#page-354-0) to enable PPP encapsulation and create PPP interfaces first.

**Syntax** interface <*PPP-interface-list>* 

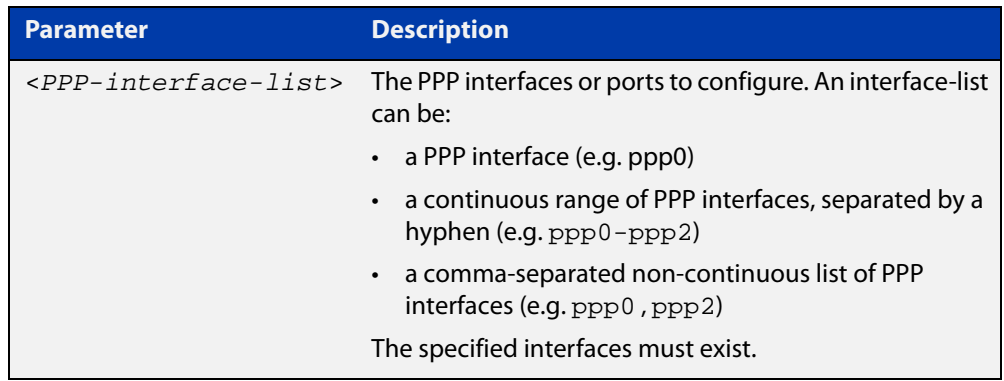

#### **Mode** Global Configuration

**Example** The following example shows how to enter Interface mode to configure a PPP interface.

> awplus# configure terminal awplus(config)# interface ppp0 awplus(config-if)#

**Related commands** [ip address \(IP Addressing and Protocol\)](#page-504-0) [show interface](#page-339-0) [show interface brief](#page-343-0)

### <span id="page-448-0"></span>**ip address negotiated**

**Overview** Use this command to obtain an IP address with the peer for a PPP interface via IPCP (Internet Protocol Control Protocol) address negotiation when configuring a PPP link for IP traffic.

Use the **no** variant of this command to remove IP address negotiation settings.

**Syntax** ip address negotiated [<*default-ip-address*>]

no ip address negotiated

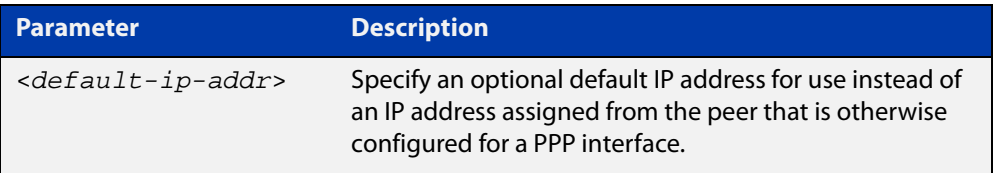

- **Default** No IP address negotiation with the peer is configured by default.
	- **Mode** Interface Configuration for a PPP interface
- **Usage notes** Use this command to enable the device to automatically negotiate an IP address for a PPP interface, and to enable all remote hosts to access the device using this IP address. When the peer does not send an IP address via IPCP negotiation, the specified default IP address will be used.
	- **Examples** To configure the PPP interface ppp0 to use IPCP to negotiate an IP address for itself, use the below commands:

awplus# configure terminal

awplus(config)# interface ppp0

awplus(config-if)# ip address negotiated

To configure the PPP interface ppp0 to a default IP address of 10.9.9.2, for use when the peer does not send an IP address via IPCP negotiation, use the below commands:

awplus# configure terminal

awplus(config)# interface ppp0

awplus(config-if)# ip address negotiated 10.9.9.2

To stop the PPP interface ppp0 from using IPCP to negotiate an IP address for itself, use the below commands:

```
awplus# configure terminal
awplus(config)# interface ppp0
awplus(config-if)# no ip address negotiated
```
#### **Output** To verify IPCP address negotiation is configured on PPP interface ppp0, use the following command:

awplus# show running-config interface ppp0

#### Figure 14-3: Example output from **show running-config interface ppp0** to verify IPCP configuration:

interface ppp0 ip address negotiated

**Related commands** [show ip interface](#page-531-0) [encapsulation ppp](#page-354-0) [peer default ip address](#page-459-0) [show running-config interface](#page-112-0)

!

!

### <span id="page-450-0"></span>**ip tcp adjust-mss**

**Overview** Use this command to set the Maximum Segment Size (MSS) size for an interface, where MSS is the maximum TCP data packet size that the interface can transmit before fragmentation.

> Use the **no** variant of this command to remove a previously specified MSS size for a PPP interface, and restore the default MSS size.

**Syntax** ip tcp adjust-mss {*<mss-size>*|pmtu}

no ip tcp adjust-mss

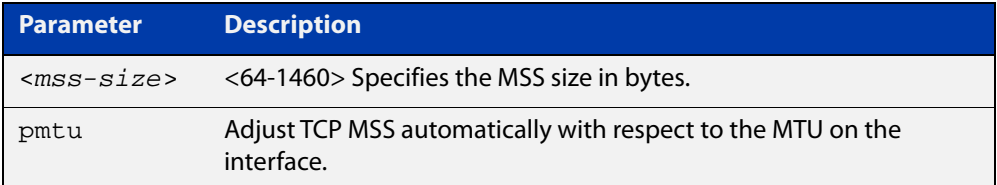

- **Default** The default setting allows a TCP server or a TCP client to set the MSS value for itself.
	- **Mode** Interface Configuration
- **Usage notes** When a host initiates a TCP session with a server it negotiates the IP segment size by using the MSS option field in the TCP packet. The value of the MSS option field is determined by the Maximum Transmission Unit (MTU) configuration on the host.

You can set a feasible MSS value on the following interfaces:

- PPP
- **Ethernet**
- **Tunnel**
- VLAN
- **Examples** To configure an MSS size of 1452 bytes on PPP interface ppp0, use the commands:

awplus# configure terminal

awplus(config)# interface ppp0

awplus(config-if)# ip tcp adjust-mss 1452

To configure an MSS size of 1452 bytes on Ethernet interface eth1, use the commands:

```
awplus# configure terminal
awplus(config)# interface eth1
awplus(config-if)# ip tcp adjust-mss 1452
```
To configure an MSS size of 1452 bytes on interface tunnel2, use the commands:

```
awplus# configure terminal
awplus(config)# interface tunnel2
awplus(config-if)# ip tcp adjust-mss 1452
```
To restore the MSS size to the default size on PPP interface ppp0, use the commands:

awplus# configure terminal awplus(config)# interface ppp0 awplus(config-if)# no ip tcp adjust-mss

#### **Related** [mtu \(PPP\)](#page-458-0)

**commands**

[show interface](#page-339-0) [show interface \(PPP\)](#page-479-0)

**Command changes** Version 5.4.8-2.1: interface tunnel example added

### <span id="page-452-0"></span>**ip unnumbered**

**Overview** Use this command to borrow an IP address from the specified interface, on an unnumbered PPP interface.

Use the **no** variant of this command to remove the borrowed IP address.

**Syntax** ip unnumbered <*interface\_name*>

no ip unnumbered

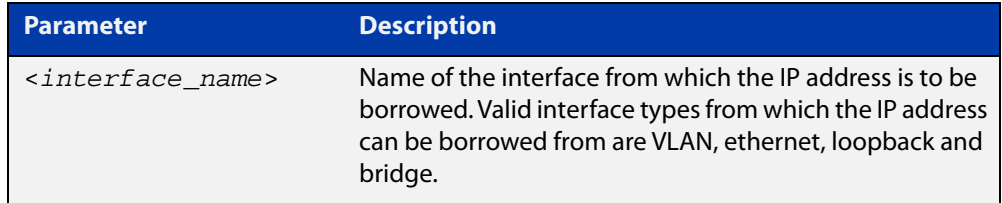

**Default** IP unnumbered is disabled by default.

- **Mode** Interface Configuration for a PPP interface
- **Usage notes** An unnumbered PPP interface can process IP packets without explicitly assigning an IP address. This is achieved by borrowing the primary IP address from the specified VLAN, ethernet, loopback or bridge interface.
	- **Examples** To borrow an IP address on unnumbered PPP from vlan1, use the following commands:

awplus# configure terminal

awplus(config)# interface vlan1

awplus(config-if)# ip address 6.6.6.6/24

awplus(config-if)# exit

awplus(config)# interface ppp0

awplus(config-if)# ip unnumbered vlan1

To remove the borrowed IP address, use the following commands:

awplus# configure terminal

awplus(config)# interface ppp0

awplus(config-if)# no ip unnumbered

To verify borrowed address is configured on PPP interface ppp0, use the following command:

awplus# show interface ppp0

#### Figure 14-4: Example output from a **show interface** ppp0 to verify PPP IP borrowing configuration:

```
awplus#show interface ppp0
Interface ppp0
   Link is UP, administrative state is UP
  Hardware is PPP
   Interface is unnumbered. Using IPv4 address of vlan1 (2.2.2.2)
   index 16778240 metric 1 mtu 1492
   <UP,POINT-TO-POINT,RUNNING,NOARP,MULTICAST>
  PPP is running over interface ethl
   LCP Opened IPCP Opened 
  MRU(bytes): Local config 1492, Local negotiated 1492, Peer 
negotiated 1492
   Magic number: Local config ON, Local negotiated ON, Peer 
negotiated ON
   Authentication: Local config None, Local neg None, Peer neg CHAP
   IPv4 addresses: Local config 0.0.0.0
                   Local neg 2.2.2.2, Peer neg 1.1.1.1
   IPv6 Id Local config: 0000:0000:0000:0000
   PPPoE is using the default service
   SNMP link-status traps: Disabled
     input packets 2, bytes 20, dropped 0, multicast packets 0
     output packets 2, bytes 20, multicast packets 0 broadcast 
packets 0
   Time since last state change: 0 days 00:00:13
```
**Related commands** [show ip interface](#page-531-0)

[show running-config interface](#page-112-0)

### <span id="page-454-0"></span>**ipv6 tcp adjust-mss**

**Overview** Use this command to set the IPv6 Maximum Segment Size (MSS) size for an interface, where MSS is the maximum TCP data packet size that the interface can transmit before fragmentation.

> Use the **no** variant of this command to remove a previously specified MSS size for a PPP interface, and restore the default MSS size.

**Syntax** ipv6 tcp adjust-mss {*<mss-size>*|pmtu}

no ipv6 tcp adjust-mss

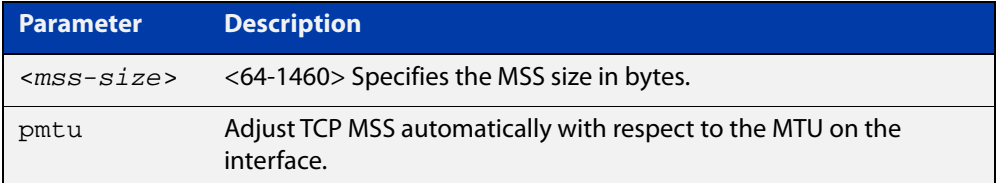

- **Default** The default setting allows a TCP server or a TCP client to set the MSS value for itself.
	- **Mode** Interface Configuration
- **Usage notes** When a host initiates a TCP session with a server it negotiates the IP segment size by using the MSS option field in the TCP packet. The value of the MSS option field is determined by the Maximum Transmission Unit (MTU) configuration on the host.

You can set a feasible MSS value on the following interfaces:

- PPP
- **Ethernet**
- **Tunnel**
- VLAN
- **Examples** To configure an IPv6 MSS size of 1452 bytes on PPP interface ppp0, use the commands:

awplus# configure terminal

awplus(config)# interface ppp0

awplus(config-if)# ipv6 tcp adjust-mss 1452

To configure an IPv6 MSS size of 1452 bytes on Ethernet interface eth1, use the commands:

awplus# configure terminal

awplus(config)# interface eth1

awplus(config-if)# ipv6 tcp adjust-mss 1452

To adjust IPv6 TCP MSS automatically with respect to the MTU on interface tunnel2, use the commands:

awplus# configure terminal

awplus(config)# interface tunnel2

awplus(config-if)# ipv6 tcp adjust-mss pmtu

To restore the MSS size to the default size on PPP interface ppp0, use the commands:

awplus# configure terminal

awplus(config)# interface ppp0

awplus(config-if)# no ipv6 tcp adjust-mss

#### **Related** [mtu \(PPP\)](#page-458-0)

**commands**

[show interface](#page-339-0)

[show interface \(PPP\)](#page-479-0)

**Command changes** Version 5.4.8-2.1: interface tunnel example added

### <span id="page-456-0"></span>**keepalive (PPP)**

**Overview** Use this command to enable LCP (Link Control Protocol) Echo keepalive request messages and change LCP echo parameters on a given PPP interface in Interface Configuration mode.

> Use the **no** variant of this command to disable LCP Echo keepalive request messages on a given PPP interface in Interface Configuration mode. Note that disabling the sending of LCP Echo keepalive request messages does not stop a device responding to LCP Echo requests.

**Syntax** keepalive [[interval <*interval*>] [attempts <*attempt-limit*>]]no keepalive

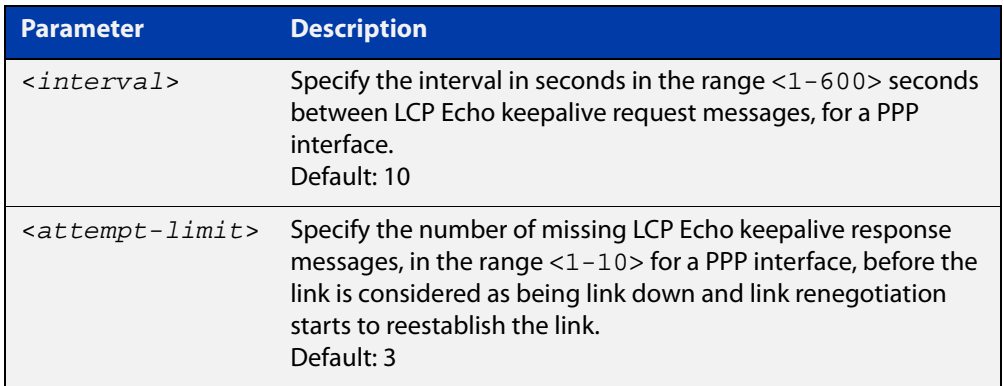

- **Default** The sending of LCP Echo keepalive messages on a PPP interface is disabled by default. If no optional **interval** is specified then the default interval duration is configured to 10 seconds. If no optional **attempts** are specified then the default attempt limit is configured to 3 attempts.
	- **Mode** Interface Configuration for a PPP interface
- **Example** To enable the device to send LCP Echo keepalive messages on the PPP interface ppp0with the default 10 second interval when no interval is specified and the default 3 attempts when no attempt is specified, enter the below commands:

```
awplus# configure terminal
awplus(config)# interface ppp0
awplus(config-if)# keepalive
```
To enable the device to send LCP Echo keepalive messages on the PPP interface ppp0 with double the default values for a 20 second interval and 6 attempts, enter the below commands:

```
awplus# configure terminal
awplus(config)# interface ppp0
awplus(config-if)# keepalive interval 20 attempts 6
```
To disable the device from sending LCP Echo keepalive messages on the PPP interface ppp0, enter the below commands:

```
awplus# configure terminal
awplus(config)# interface ppp0
awplus(config-if)# no keepalive
```
**Related commands** [show running-config interface](#page-112-0)

#### <span id="page-458-0"></span>**mtu (PPP)**

**Overview** Use this command to set the Maximum Transmission Unit (MTU) size for a PPP interface, where MTU is the maximum packet size that PPP interfaces can transmit.

> Use the **no** variant of this command to remove a previously specified MTU size for a PPP interface, and restore the default MTU size (1492 bytes) for PPP interfaces.

**Syntax** mtu <*mtu-size*>

no mtu

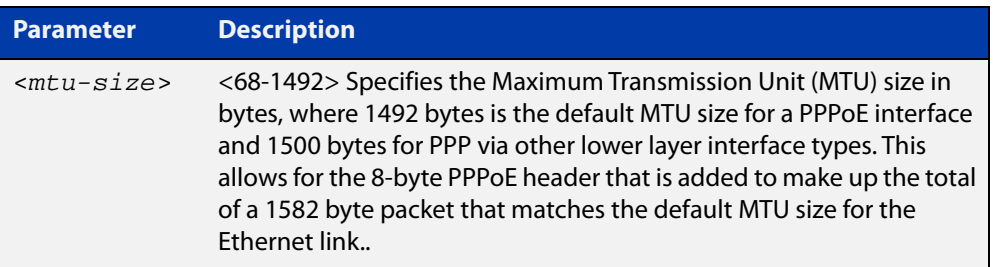

**NOTE:** For PPPoE the minimum MTU value is 128.

- **Default** The default MTU size is 1492 bytes for PPPoE interfaces. The MTU should be greater than, or equal to, the MSS.
- **Mode** Interface Configuration for PPP interfaces.
- **Usage notes** If a router receives an IPv4 packet for another PPP interface with an MTU size smaller than the packet size, and if the packet has the ' **don't fragment**' bit set, then the switch will send an ICMP ' **destination unreachable**' (3) packet type and a ' **fragmentation needed and DF set**' (4) code back to the source.

See the [ip tcp adjust-mss](#page-331-0) command to set the Maximum Segment Size (MSS) after first setting the MTU size.

#### **Examples** To configure an MTU size of 1492 bytes on PPP interface ppp0, use the commands:

awplus# configure terminal

awplus(config)# interface ppp0

awplus(config-if)# mtu 1492

#### To restore the MTU size to the default MTU size of 1492 bytes on PPP interface ppp0, use the commands

awplus# configure terminal awplus(config)# interface ppp0 awplus(config-if)# no mtu

#### **Related** [ip tcp adjust-mss](#page-331-0)

[show interface \(PPP\)](#page-479-0)

**commands**

#### <span id="page-459-0"></span>**peer default ip address**

**Overview** Use this command to set the default IP address assigned to the peer if required for a given PPP interface.

> Use the optional **required** keyword with this command to specify that the peer must use this address for a given PPP interface, or drop the connection.

Use the **no** variant of this command to remove the previously specified peer default IP address for a given PPP interface.

**Syntax** peer default ip address <*default-ip-address*> [required]

no peer default ip address

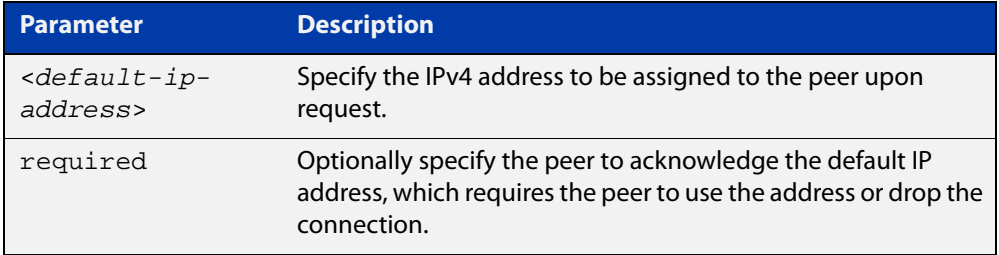

- **Default** No default IP address is configured to be assigned to the peer.
	- **Mode** Interface Configuration for a PPP interface
- **Examples** To configure the PPP interface ppp0 to assign the IP address of 192.168.0.1 to its peer upon request, use the below commands:

awplus# configure terminal

awplus(config)# interface ppp0

awplus(config-if)# peer default ip address 192.168.0.1

To configure the PPP interface ppp0 to have the default peer IP address of 192.168.0.1, and be required to use it or drop the connection, use the below commands:

awplus# configure terminal awplus(config)# interface ppp0 awplus(config-if)# peer default ip address 192.168.0.1 required

To remove the default peer IP address of 192.168.0.1 from the PPP interface ppp0, enter the below commands:

```
awplus# configure terminal
awplus(config)# interface ppp0
awplus(config-if)# no peer default ip address
```
To verify the required peer default IP address 192.168.0.1 is configured on PPP interface ppp0, use the following command:

awplus# show running-config interface ppp0

#### **Output**

**commands**

#### **Table 1:** Example output from the **show running-config interface** ppp0 command

```
awplus# show running-config interface ppp0 
! 
interface ppp0 
 peer default ip address 192.168.0.1 required 
!
```
**Related** [ip address negotiated](#page-448-0)

[show running-config interface](#page-112-0)

### <span id="page-461-0"></span>**peer neighbor-route**

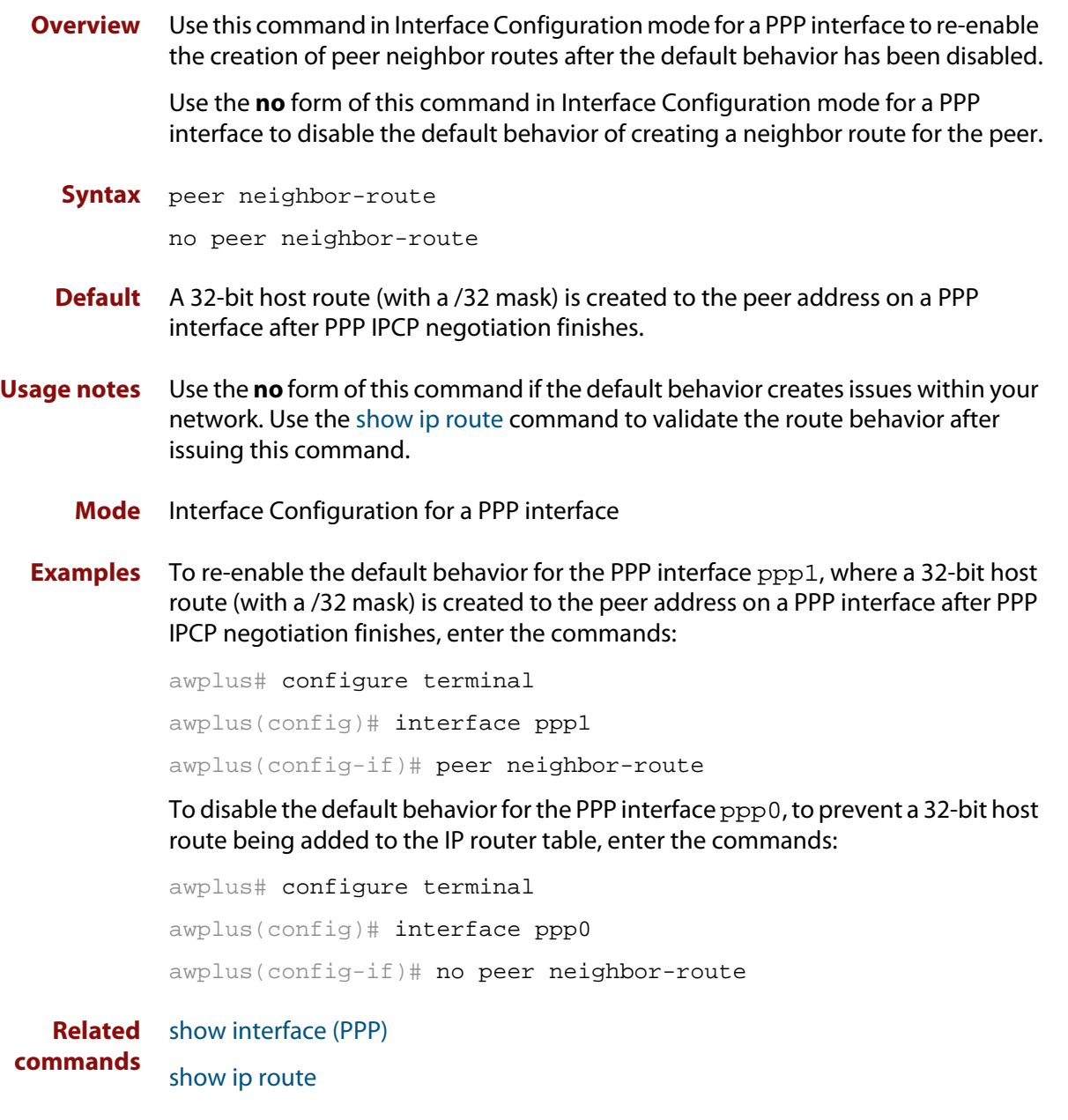

**Output** Figure 14-5: Example validation output from the **show interface** and **show ip route** commands issued before and after the **no peer neighbor-route** command (see IPv4 address in **show interface** output and see connected routes **show ip route** output):

```
awplus#show interface ppp1 
Interface ppp1 
   Scope: both 
   Link is UP, administrative state is UP 
   Hardware is PPP 
   IPv4 address 4.1.1.2/32 pointopoint 4.1.1.1 
   index 16778241 metric 1 mtu 1460 
   <UP,POINTOPOINT,RUNNING,NOARP,MULTICAST> 
   VRF Binding: Not bound 
   PPP is running over interface tunnel1 
   LCP Opened IPCP Opened 
   L2TP session ID is 59451 
   SNMP link-status traps: Disabled 
     input packets 5, bytes 66, dropped 0, multicast packets 0 
     output packets 4, bytes 46, multicast packets 0 broadcast packets 0 
   Time since last state change: 0 days 00:02:24 
awplus#show ip route 
Codes: C - connected, S - static, R - RIP, B - BGP 
        O - OSPF, IA - OSPF inter area 
        N1 - OSPF NSSA external type 1, N2 - OSPF NSSA external type 2 
        E1 - OSPF external type 1, E2 - OSPF external type 2 
        * - candidate default 
C 4.1.1.1/32 is directly connected, ppp1 
C 4.1.1.2/32 is directly connected, ppp1 
C 192.168.10.0/24 is directly connected, vlan1 
awplus#configure terminal 
Enter configuration commands, one per line. End with CNTL/Z. 
awplus(config)#interface ppp1 
awplus(config-if)#no peer neighbor-route 
awplus(config-if)#exit 
awplus(config)#exit 
awplus#show interface ppp1 
Interface ppp1 
   Scope: both 
   Link is UP, administrative state is UP 
   Hardware is PPP 
   IPv4 address 4.1.1.2/32 
   index 16778241 metric 1 mtu 1460 
   <UP,POINTOPOINT,RUNNING,NOARP,MULTICAST> 
   VRF Binding: Not bound 
   PPP is running over interface tunnel1 
   LCP Opened IPCP Opened 
   L2TP session ID is 6262 
   SNMP link-status traps: Disabled 
     input packets 5, bytes 66, dropped 0, multicast packets 0 
     output packets 4, bytes 46, multicast packets 0 broadcast packets 0 
   Time since last state change: 0 days 00:00:09 
awplus#show ip route 
Codes: C - connected, S - static, R - RIP, B - BGP 
        O - OSPF, IA - OSPF inter area 
        N1 - OSPF NSSA external type 1, N2 - OSPF NSSA external type 2 
        E1 - OSPF external type 1, E2 - OSPF external type 2 
        * - candidate default 
C 4.1.1.2/32 is directly connected, ppp1 
C 192.168.10.0/24 is directly connected, vlan1
```
#### <span id="page-463-0"></span>**ppp authentication**

**Overview** Use this command in Interface Configuration mode for a PPP interface to configure PAP (Password Authentication Protocol), CHAP (Challenge Authentication Protocol), or EAP (Extensible Authentication Protocol).

> Use the **no** form of this command in Interface Configuration mode for a PPP interface to disable all PAP, CHAP, and EAP authentication for a specified PPP interface.

**Syntax** ppp authentication {eap|chap|pap}

no ppp authentication

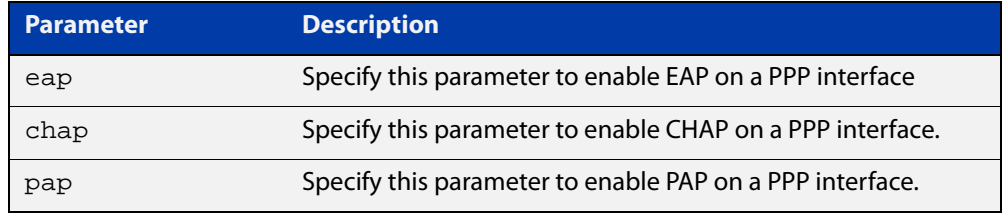

- **Default** There is no PPP authentication protocol defined or configured to a PPP interface by default.
	- **Mode** Interface Configuration for a PPP interface
- **Examples** To enable PPP PAP authentication on the PPP interface ppp0, enter the commands:

awplus# configure terminal

awplus(config)# interface ppp0

awplus(config-if)# ppp authentication pap

To enable PPP CHAP authentication on the PPP interface ppp0, enter the commands:

awplus# configure terminal

awplus(config)# interface ppp0

awplus(config-if)# ppp authentication chap

To enable PPP EAP authentication on the PPP interface ppp0, enter the commands:

awplus# configure terminal awplus(config)# interface ppp0 awplus(config-if)# ppp authentication eap To attempt PPP EAP authentication, then fall back to PPP CHAP authentication if the attempt to enable PPP EAP authentication fails on the PPP interface ppp0, enter the commands:

awplus# configure terminal awplus(config)# interface ppp0 awplus(config-if)# ppp authentication eap chap

To attempt PPP CHAP authentication, then fall back to PPP PAP authentication if the attempt to enable PPP CHAP authentication fails on the PPP interface ppp0, enter the commands:

awplus# configure terminal awplus(config)# interface ppp0 awplus(config-if)# ppp authentication chap pap

To disable all PPP authentication on the PPP interface ppp0, enter the commands:

awplus# configure terminal

awplus(config)# interface ppp0

awplus(config-if)# no ppp authentication

**Related commands** [ppp authentication refuse](#page-465-0) [ppp hostname](#page-467-0) [ppp password](#page-474-0) [ppp username](#page-477-0)

### <span id="page-465-0"></span>**ppp authentication refuse**

**Overview** Use this command in Interface Configuration mode for a PPP interface to refuse EAP, CHAP (Challenge Handshake Authentication Protocol) or PAP (Password Authentication Protocol) authentication from peers requesting it.

> Use the **no** form of this command in Interface Configuration mode for a PPP interface to allow authentication from peers requesting it.

**Syntax** ppp authentication refuse {eap|chap|pap}

no ppp authentication refuse

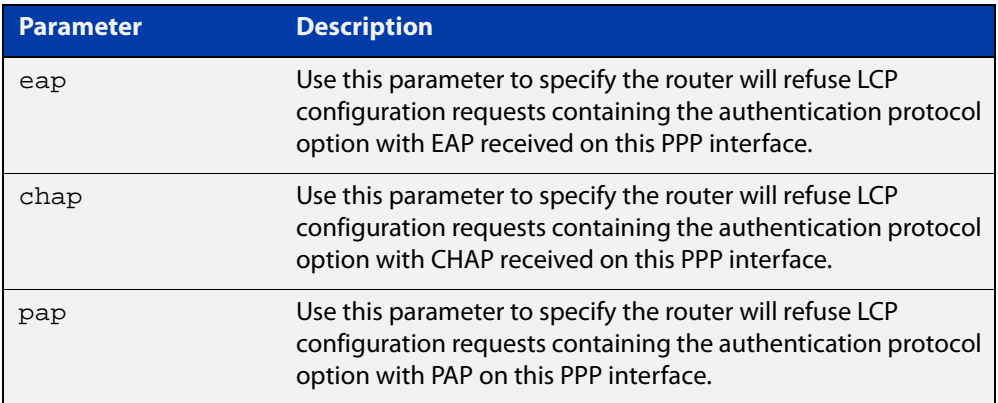

- **Mode** Interface Configuration for a PPP interface
- **Usage notes** This command specifies that EAP, CHAP or PAP authentication is disabled, so all requests by the peer for the user to authenticate using EAP, CHAP or PAP are refused.
	- **Examples** To refuse the use of PAP authentication if a peer requests PAP authentication, enter the commands:

awplus# configure terminal

awplus(config)# interface ppp0

awplus(config-if)# ppp authentication refuse pap

To refuse the use of CHAP authentication if a peer requests CHAP authentication, enter the commands:

awplus# configure terminal awplus(config)# interface ppp0 awplus(config-if)# ppp authentication refuse chap To refuse the use of EAP authentication if a peer requests EAP authentication, enter the commands:

```
awplus# configure terminal
```
awplus(config)# interface ppp0

awplus(config-if)# ppp authentication refuse eap

To allow the use of EAP, CHAP or PAP authentication if a peer requests EAP, CHAP or PAP authentication, enter the commands:

awplus# configure terminal

awplus(config)# interface ppp0

awplus(config-if)# no ppp authentication refuse

**Related commands** [ppp authentication](#page-463-0)

### <span id="page-467-0"></span>**ppp hostname**

**Overview** Use this command in Interface Configuration mode for a PPP interface to configure a unique identifier for that PPP authenticator. This is used by the authenticator to fill the Name field in a CHAP challenge packet, or is used to fill the Server Name field in an EAP SRP-SHA1 (Subtype 1 Request) packet. The hostname sent with PPP packet exchanges is normally the hostname of the router, as configured with the [hostname](#page-183-0) command.

> Use the **no** form of this command in Interface Configuration mode for a PPP interface to disable a configured alternate hostname and revert to using the hostname, as configured with the [hostname](#page-183-0) command.

See the Usage section below for information about when you may want to specify another hostname, instead of the system hostname configured from the [hostname](#page-183-0) command, using this command.

**Syntax** ppp hostname <*hostname*>

no ppp hostname <*hostname*>

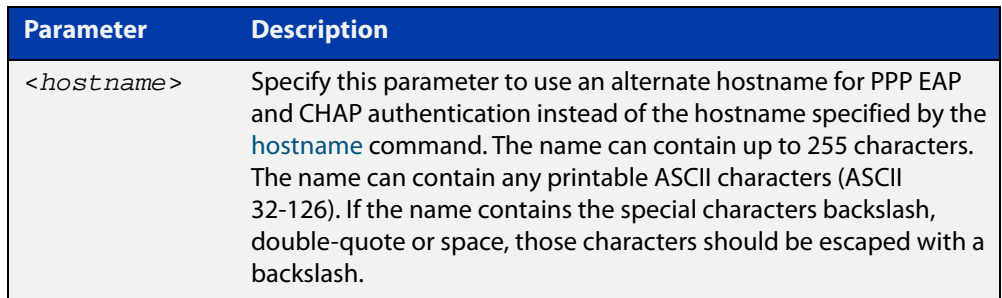

- **Default** The default PPP hostname is the system hostname as specified with the [hostname](#page-183-0) command.
	- **Mode** Interface Configuration for a PPP interface
- **Usage notes** This command allows the PPP username that is sent to be independent of the router hostname for a specific PPP interface.
	- **Examples** To enable the use of the alternate hostname remote\_router for PPP authentication, enter the commands:

awplus# configure terminal

awplus(config)# interface ppp0

awplus(config-if)# ppp hostname remote router
To disable the use of the alternate hostname remote\_router for PPP authentication, enter the commands:

```
awplus# configure terminal
awplus(config)# interface ppp0
awplus(config-if)# no ppp hostname remote_router
```
#### **Related** [hostname](#page-183-0)

**commands**

[ppp authentication](#page-463-0)

## <span id="page-469-0"></span>**ppp ipcp dns**

**Overview** Use this command to configure the primary and secondary DNS (Domain Name System) IP addresses for IPCP (Internet Protocol Control Protocol) on a given PPP interface.

> Use the **no** variant of this command to remove the primary and secondary DNS IP addresses for IPCP on a given PPP interface, and remove any optional parameters configured for DNS.

**Syntax** ppp ipcp dns [<*primary*> [<*secondary*>]][required|reject|request] no ppp ipcp dns

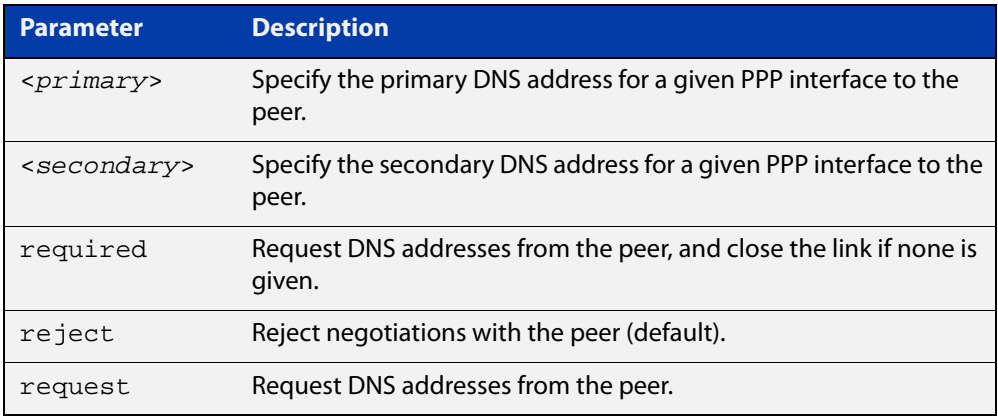

- **Default** By default no IPCP DNS server request is sent to the peer.
	- **Mode** Interface Configuration
- **Usage notes** Use the optional parameters to configure PPP IPCP DNS options for accepting, rejecting or requesting DNS addresses from the peer. Use the optional primary and secondary or primary only DNS server address placeholders to specify DNS server addresses to the peer.

The no variant of this command also stops IPCP DNS request messages being sent to the peer.

**Examples** To configure the PPP interface ppp0 to require a DNS IP address from the peer, and close the link if a DNS IP address is not given, enter the below commands:

> awplus# configure terminal awplus(config)# interface ppp0 awplus(config-if)# ppp ipcp dns required

To configure the PPP interface ppp0 to require a DNS IP address from the peer, enter the below commands:

awplus# configure terminal

awplus(config)# interface ppp0

awplus(config-if)# ppp ipcp dns request

To configure the PPP interface ppp0 to reject a DNS IP address from the peer, enter the below commands:

awplus# configure terminal

awplus(config)# interface ppp0

awplus(config-if)# ppp ipcp dns reject

To configure the PPP interface ppp0 to supply primary and secondary DNS server addresses to the peer, enter the below commands:

awplus# configure terminal

awplus(config)# interface ppp0

awplus(config-if)# ppp ipcp dns 10.1.1.2 10.1.1.3

To configure the PPP interface ppp0 to supply a primary but not a secondary DNS server address to the peer, enter the below commands:

awplus# configure terminal awplus(config)# interface ppp0 awplus(config-if)# ppp ipcp dns 10.1.1.2

**Related** [ip address negotiated](#page-448-0)

**commands**

[peer default ip address](#page-459-0)

[peer neighbor-route](#page-461-0)

[show running-config interface](#page-112-0)

## **ppp ipcp dns suffix-list**

**Overview** Use this command to configure a suffix-list to be associated with DNS name-servers learned over the PPP connection.

Use the **no** variant of this command to remove the suffix-list.

**Syntax** ppp ipcp dns suffix-list <*domain-list-name*> no ppp ipcp dns suffix-list

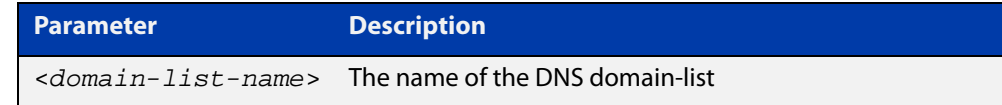

**Mode** Interface Configuration

### **Usage notes** A PPP connection can be configured to learn DNS servers from the remote peer by using the command [ppp ipcp dns](#page-469-0) command.

This command allows a user to associate a domain-list to be used to match against the suffixes of incoming DNS requests. For example, a customer branch office may have a router that is used to give remote-access to their head office, over which they learn the IP address of the head office's DNS server. A domain list can be created that contains a suffix used for services internal to that company, for example, "example.lc". This domain-list is associated as a suffix-list to the PPP connection. So when the PPP connection is completed with the head office, users at the branch office that browse to "intranet.example.lc" will have the DNS request forwarded to the DNS server learned over the PPP connection. Without having the suffix-list configured, the DNS request for "intranet.example.lc" would instead be sent to the primary DNS server, which is likely to be the branch office's ISP, and they will simply respond with a negative reply, because .example.lc is not a globally routable domain.

### **Examples** At a branch office, to direct DNS lookups for domains with suffixes of "engineering.acme" or "intranet.acme" to an internal corporate name-server run at head-office that was learned over a PPP connection, use the commands:

```
awplus# configure terminal
awplus(config)# ip dns forwarding domain-list corporatedomains
host(config-domain-list)# description Our internal network 
domains; do not send DNS requests to internet
host(config-domain-list)# domain engineering.acme
host(config-domain-list)# domain intranet.acme
awplus(config)# interface ppp0
awplus(config-if)# ppp ipcp dns required
awplus(config-if)# ppp ipcp dns suffix-list corporatedomains
```
**Related commands** [ip dns forwarding domain-list](#page-556-0) [ppp ipcp dns](#page-469-0)

# **ppp ipcp ip-override**

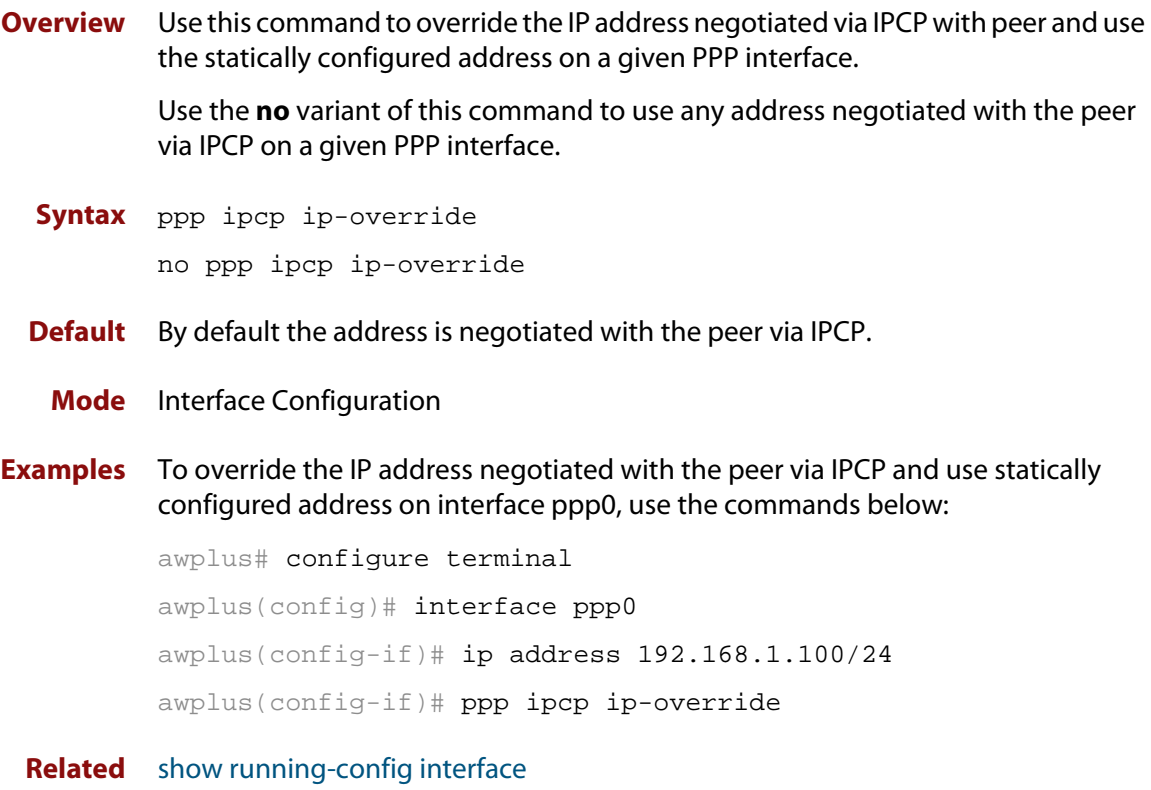

**commands**

### <span id="page-474-0"></span>**ppp password**

**Overview** Use this command in Interface Configuration mode for a PPP interface to configure a PPP secret password to be used in response to a challenge from an unknown remote peer.

> Use the **no** form of this command in Interface Configuration mode for a PPP interface to disable a configured PPP secret password.

**Syntax** ppp password <*password*>

no ppp password

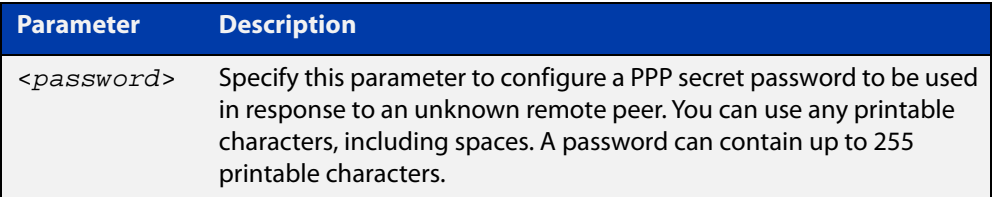

- **Default** There is no PPP password defined or configured to a PPP interface by default.
	- **Mode** Interface Configuration for a PPP interface
- **Examples** To enable the use of the PPP secret password bobs\_secret for PPP authentication, enter the commands:

awplus# configure terminal

awplus(config)# interface ppp0

awplus(config-if)# ppp password bobs\_secret

To disable the use of the PPP secret password bobs\_secret for PPP authentication, enter the commands:

awplus# configure terminal awplus(config)# interface ppp0 awplus(config-if)# no ppp password

#### **Related commands** [ppp authentication](#page-463-0) [ppp username](#page-477-0)

## <span id="page-475-0"></span>**ppp service-name (PPPoE)**

**Overview** This command configures the PPPoE service name used to select a service from an access concentrator. This can only be applied when the PPP interface has been configured over an underlying eth interface.

> Use the **no** variant of this command to set the service name for the connection back to the default (unset).

**Syntax** ppp service-name <*service-name*>

no ppp service-name

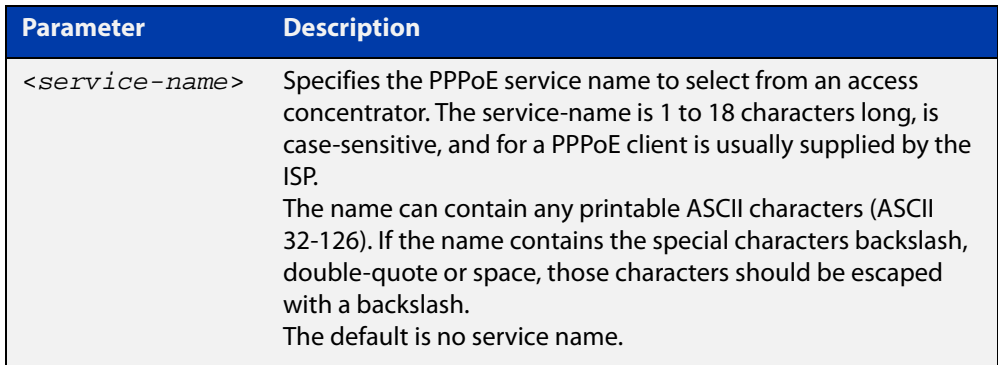

- **Default** The default option is not to specify a service name. This results in a connection to the default service specified by the access concentrator.
	- **Mode** Interface Configuration for a PPP interface
- **Usage notes** You can only apply a single service name to each PPPoE interface.
	- **Examples** To connect to a service called "Internet", use the command:

awplus(config)# interface ppp0

awplus(config-if)# ppp service-name Internet

#### **Related** [encapsulation ppp](#page-354-0)

**commands** [show interface \(PPP\)](#page-479-0)

### **ppp timeout idle**

**Overview** Use this command to specify an idle time when a PPP connection is disconnected. Use the **no** variant of this command to reset the idle time to the default of 60 seconds.

**Syntax** ppp timeout idle <*0-99999*> no ppp timeout idle

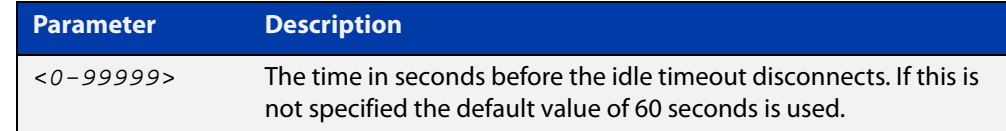

**Default** PPP timeout idle is not set and the PPP Dial on Demand feature is disabled. If no idle time is set, the default value of 60 seconds is used.

**Mode** Interface Configuration

- **Usage notes** This command allows an idle timer to disconnect a PPP connection after a specified time. The timer is reset upon either ingress or regress user traffic. Non-user traffic such as Link Control Protocol (LCP) keepalives and Network Control Protocol (NCP) negotiation packets do not reset the idle timer.
	- **Examples** To set the idle time to 30 seconds, enter the below commands:

awplus# configure terminal awplus(config)# interface ppp0 awplus(config-if)# ppp timeout idle 30

To disable the use of the timer and disable the PPP Dial on Demand feature, enter the below commands:

```
awplus# configure terminal
awplus(config)# interface ppp0
awplus(config-if)# no ppp timeout
idle 30
```
**Validation Commands** [show running-config interface](#page-112-0)

### <span id="page-477-0"></span>**ppp username**

**Overview** This command creates or modifies a username for a PPP user on a configured PPP interface.

**Syntax** ppp username <*username*>

no ppp username

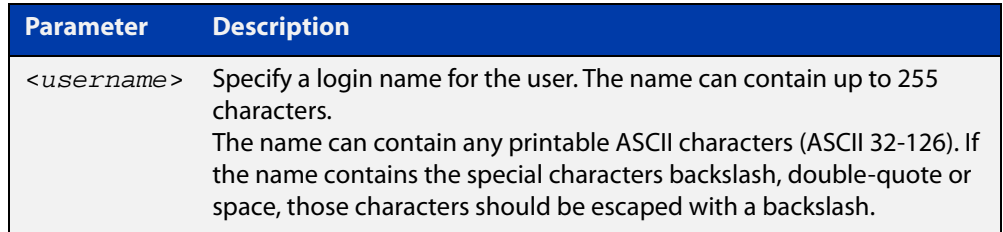

**Default** There is no default PPP username defined or configured to a PPP interface.

**Mode** Interface Configuration for a PPP interface.

**Examples** To create the PPP username bob, for the PPP interface ppp0, use the commands:

awplus# configure terminal

awplus(config)# interface ppp0

awplus(config-if)# ppp username bob

To remove the PPP username bob, for the PPP interface ppp0, use the commands:

awplus# configure terminal

awplus(config)# interface ppp0 awplus(config-if)# no ppp username

**Related commands** [ppp authentication](#page-463-0) [ppp password](#page-474-0)

## <span id="page-478-0"></span>**show debugging ppp**

**Overview** Use this command to display PPP debug settings for optionally specified PPP interfaces. If no PPP interfaces are specified then PPP debug settings are shown for all available PPP interfaces.

**Syntax** show debugging ppp [interface <*0-255*>]

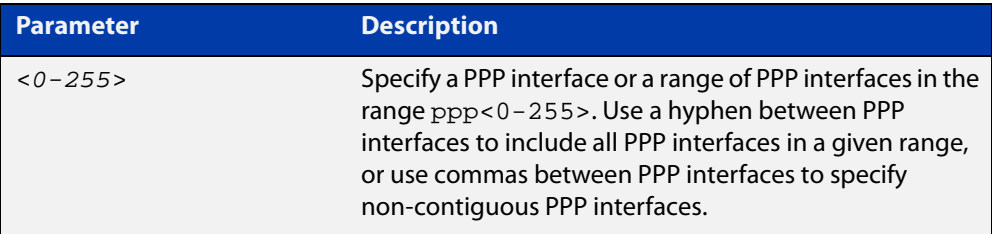

#### **Mode** Privileged Exec

**Examples** The following example shows how to display PPP debug information for PPP interface ppp0:

awplus# show debugging ppp interface ppp0

The following example shows how to display PPP debug information for PPP interface ppp0 through ppp2:

awplus# show debugging ppp interface ppp0-ppp2

The following example shows how to display PPP debug information for PPP interface ppp0 and ppp2:

awplus# show debugging ppp interface ppp0,ppp2

The following example shows how to display PPP debug information for all available PPP interfaces:

awplus# show debugging ppp

Figure 14-6: Example output from the **show debugging ppp** command

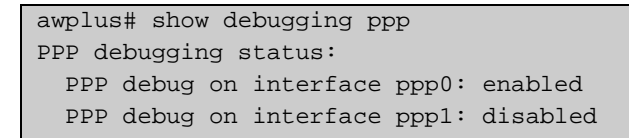

**Related commands**

[debug ppp](#page-443-0) [no debug all](#page-187-0)

[undebug all](#page-225-0)

[show interface \(PPP\)](#page-479-0)

## <span id="page-479-0"></span>**show interface (PPP)**

**Overview** Use this command to display configuration and status information for a configured PPP (Point-to-Point) interface.

**Syntax** show interface ppp<*ppp\_index*>

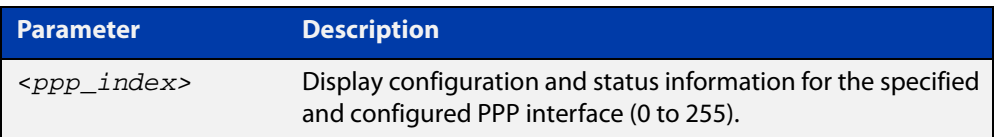

**Mode** User Exec and Privileged Exec

**Usage notes** See the [show interface brief](#page-343-0) command for brief interface, configuration and status information.

> Note the negotiated options, including those for DNS addresses, are shown in console output:

- Local DNS addresses as displayed in console output are provided from the peer.
- Peer DNS addresses as displayed in console output are provided to the peer.
- Only Peer DNS addresses or Local DNS addresses are shown, but not both.
- Echo Request Timer value as displayed in console output is the local setting.
- **Example** The following example shows how to display the configuration and status information for a configured PPP interface named ppp0.

awplus# show interface ppp0

### Figure 14-7: Example output from the **show interface** command for a PPPoE interface

```
awplus#show interface ppp0 
Interface ppp0 
  Scope: both 
   Link is UP, administrative state is UP 
  Hardware is PPP 
   IPv4 address 10.1.0.2/32 
   IPv6 address fe80::200:cdff:fe28:8a1/10 
   index 16778440 metric 1 
   <UP,POINTOPOINT,RUNNING,NOARP,MULTICAST> 
   VRF Binding: Not bound 
   PPP is running over interface eth0 
   PPPoE is using the default service 
   SNMP link-status traps: Disabled 
   input packets 12, bytes 458, dropped 0, multicast packets 0 
   output packets 6, bytes 122, multicast packets 0 broadcast 
packets 0 
   Time since last state change: 0 days 00:01:57
```
### Figure 14-8: Example output from the **show interface ppp1** command showing negotiated DNS addresses, where the peer provided the DNS information (see the **Local DNS addresses** field output below):

```
awplus#sh interface ppp1 
Interface ppp1 
   Scope: both 
   Link is UP, administrative state is UP 
  Hardware is PPP 
   IPv4 address 192.168.1.1/30 pointopoint 192.168.1.2 
   IPv6 address fe80::200:cdff:fe28:89f/10 
   index 16778241 metric 1 mtu 1460 
   <UP,POINTOPOINT,RUNNING,NOARP,MULTICAST> 
   VRF Binding: Not bound 
   PPP is running over interface tunnel1 
  LCP Opened IPCP Opened IPV6CP Opened 
  MRU(bytes): Local config 1460, Local negotiated 1460, Peer 
negotiated 1460 
  Magic number: Local config ON, Local negotiated ON, Peer 
negotiated ON 
   Authentication: Local config None, Local neg None, Peer neg None 
   Echo Request Timer (seconds): 10 
   IPv4 addresses: Local config 192.168.1.1, Peer neg 192.168.1.2 
   IPv6 interface ID: Local eecd:6dff:fe3a:0d18, Peer neg 
eecd:6dff:fe3a:0d18 
   Local DNS addresses: 192.168.60.1, 192.168.60.2 
  L2TP session ID is 15288 
   SNMP link-status traps: Disabled 
     input packets 5, bytes 96, dropped 0, multicast packets 0 
     output packets 5, bytes 96, multicast packets 0 broadcast 
packets 0 
   Time since last state change: 0 days 00:06:29 
awplus#
```
Figure 14-9: Example output from the **show interface ppp1** command showing negotiated DNS addresses, where the peer was provided with DNS information (see the **Peer DNS addresses** field output below):

```
awplus#sh interface ppp1 
Interface ppp1 
   Scope: both 
   Link is UP, administrative state is UP 
   Hardware is PPP 
   IPv4 address 192.168.1.1/30 pointopoint 192.168.1.2 
   IPv6 address fe80::200:cdff:fe28:89f/10 
   index 16778241 metric 1 mtu 1460 
   <UP,POINTOPOINT,RUNNING,NOARP,MULTICAST> 
   VRF Binding: Not bound 
   PPP is running over interface tunnel1 
   LCP Opened IPCP Opened IPV6CP Opened 
  MRU(bytes): Local config 1460, Local negotiated 1460, Peer 
negotiated 1460 
  Magic number: Local config ON, Local negotiated ON, Peer 
negotiated ON 
   Authentication: Local config None, Local neg None, Peer neg None 
   Echo Request Timer (seconds): 10 
   IPv4 addresses: Local config 192.168.1.1, Peer neg 192.168.1.2 
   IPv6 interface ID: Local eecd:6dff:fe3a:0d18, Peer neg 
eecd:6dff:fe3a:0d18 
   Peer DNS addresses: 1.1.1.1, 2.2.2.2 
  L2TP session ID is 15288 
   SNMP link-status traps: Disabled 
     input packets 5, bytes 96, dropped 0, multicast packets 0 
     output packets 5, bytes 96, multicast packets 0 broadcast 
packets 0 
   Time since last state change: 0 days 00:06:29 
awplus#
```
**Related commands** [encapsulation ppp](#page-354-0) [ppp service-name \(PPPoE\)](#page-475-0) [show interface](#page-339-0) [show interface brief](#page-343-0)

## **undebug ppp**

**Overview** Use this command to disable PPP protocol debugging on the specified PPP interface or interfaces. If no PPP interface is specified then PPP debugging for all PPP interfaces is disabled.

> This command has the same functionality as the **no** variant of the [debug ppp](#page-443-0) command.

**Syntax** undebug ppp [interface <*ppp-interface-list*>]

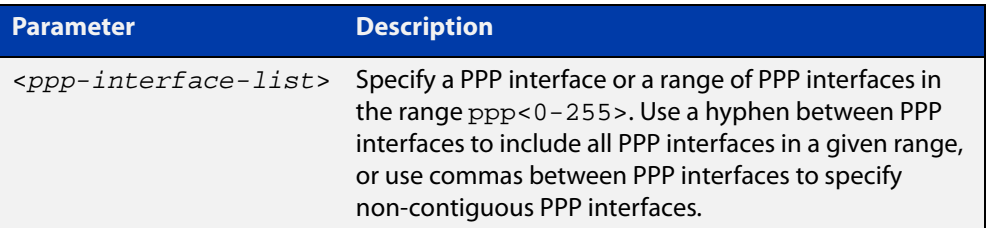

- **Default** No diagnostic messages are enabled for PPP debugging. PPP debugging is disabled by default.
	- **Mode** Privileged Exec
- **Usage notes** Note that this command is an alias of the negated form of the [debug ppp](#page-443-0) command.
	- **Examples** To disable PPP debugging for all PPP interfaces, enter the below command:

awplus# undebug ppp

To disable PPP debugging for PPP interfaces ppp0, enter the below command:

awplus# undebug ppp interface ppp0

To disable PPP debugging for PPP interfaces ppp0 through ppp2, enter the below command:

awplus# undebug ppp interface ppp0-ppp2

To disable PPP debugging for PPP interfaces ppp0 and ppp2, enter the below command:

awplus# undebug ppp interface ppp0,ppp2

#### **Related** [debug ppp](#page-443-0)

**commands**

[no debug all](#page-187-0) [show debugging ppp](#page-478-0) [undebug all](#page-225-0)

# **15 PPP over Ethernet (PPPoE) Commands**

## **Introduction**

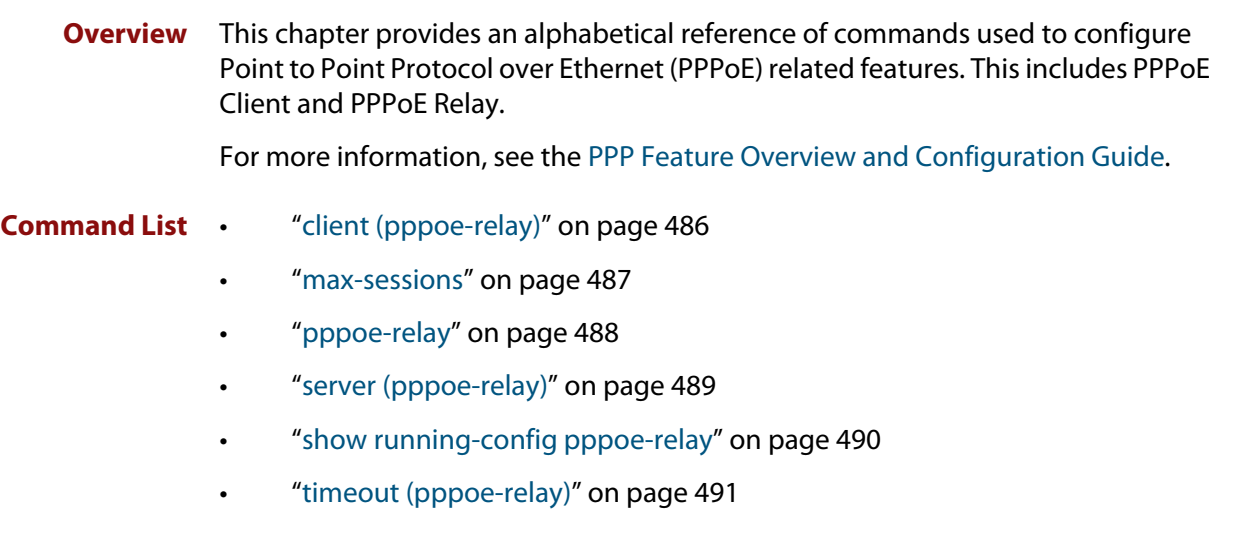

## <span id="page-485-0"></span>**client (pppoe-relay)**

**Overview** Use this command to configure a PPPoE relay client interface.

Use the **no** variant of this command to remove a PPPoE relay client interface.

**Syntax** client <*client-interface*>

no client <*client-interface*>

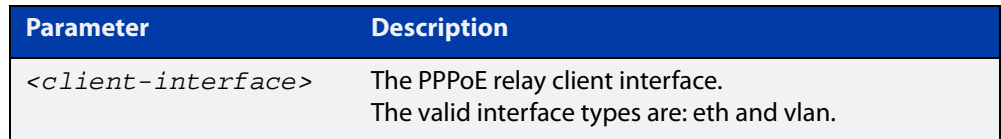

#### **Default** None.

- **Mode** PPPoE Relay Configuration
- **Example** To configure eth1 as the client interface on PPPoE relay instance 'Telco1', use the commands:

awplus# pppoe-relay Telco1 awplus(config-pppoe-relay)# client eth1

To remove the eth1 client interface configured on PPPoE relay instance 'Telco1', use the commands:

awplus# pppoe-relay Telco1 awplus(config-pppoe-relay)# no client eth1

**Related** [server \(pppoe-relay\)](#page-488-0)

**commands** [timeout \(pppoe-relay\)](#page-490-0)

[max-sessions](#page-486-0)

[pppoe-relay](#page-487-0)

[show running-config pppoe-relay](#page-489-0)

**Command changes** Version 5.5.0-1.3: command added

### <span id="page-486-0"></span>**max-sessions**

**Overview** Use this command to configure the maximum concurrent sessions for a PPPoE relay instance.

> Use the **no** variant of this command to set a PPPoE relay maximum concurrent sessions to the default value.

**Syntax** max-sessions <*1-65534*>

no max-sessions

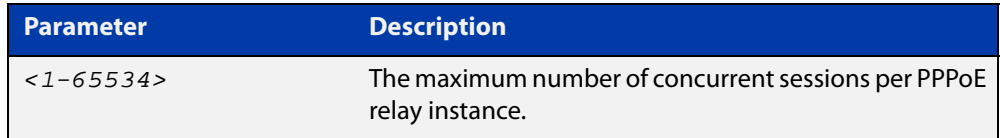

#### **Default** 5000

**Mode** PPPoE Relay Configuration

**Example** To set the PPPoE relay maximum concurrent sessions to 50, use the commands:

awplus# configure terminal

awplus(config)# pppoe-relay Telco1

awplus(config-pppoe-relay)# max-sessions 50

To set the PPPoE relay maximum concurrent sessions to the default, use the commands:

awplus# configure terminal awplus(config)# pppoe-relay Telco1

awplus(config-pppoe-relay)# no max-sessions

#### **Related** [client \(pppoe-relay\)](#page-485-0)

[server \(pppoe-relay\)](#page-488-0)

[timeout \(pppoe-relay\)](#page-490-0)

[pppoe-relay](#page-487-0)

[show running-config pppoe-relay](#page-489-0)

**Command** Version 5.5.0-1.3: command added

**changes**

**commands**

## <span id="page-487-0"></span>**pppoe-relay**

**Overview** Use this command to create a PPPoE relay instance and put the device into PPPoE Relay Configuration mode, in which subsequent commands can be entered.

> Use the **no** variant of this command to remove the PPPoE relay instance and all its configuration.

**Syntax** pppoe-relay <*relay-name*>

no pppoe-relay <*relay-name*>

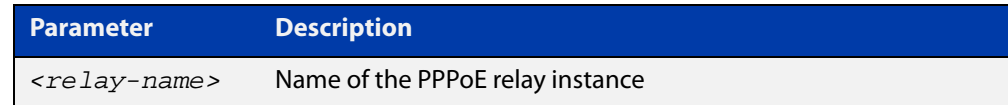

#### **Default** None.

**Mode** Global Configuration

**Usage notes** PPPoE relay tracks state information for multiple Layer 2 PPPoE sessions, and allows multiple PPPoE client connections to be relayed between one or more client LANs and a WAN.

> This allows the PPPoE client connections to have access to one or more service provider PPPoE Access Concentrators - whilst at the same time allowing Layer 3 IP traffic routing from the internal LAN(s) to the Internet.

Use this command to first create a PPPoE relay instance, then add a client and server interface to the instance.

**Example** To configure a PPPoE relay instance, use the commands:

awplus# configure terminal awplus(config)# pppoe-relay test awplus(config-pppoe-relay)#

### **Related commands** [client \(pppoe-relay\)](#page-485-0) [server \(pppoe-relay\)](#page-488-0) [timeout \(pppoe-relay\)](#page-490-0) [max-sessions](#page-486-0) [show running-config pppoe-relay](#page-489-0) **Command changes** Version 5.5.0-1.3: command added

### <span id="page-488-0"></span>**server (pppoe-relay)**

**Overview** Use this command to configure a PPPoE relay server interface.

Use the **no** variant of this command to remove a PPPoE relay server interface.

**Syntax** server <*server-interface*>

no server <*server-interface*>

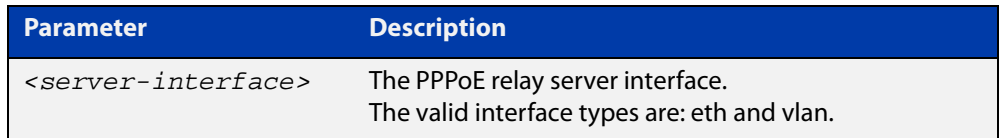

#### **Default** None.

- **Mode** PPPoE Relay Configuration
- **Example** To configure eth1 as the server interface on PPPoE relay instance 'Telco2', use the commands:

awplus# configure terminal awplus(config)# pppoe-relay Telco2 awplus(config-pppoe-relay)# server eth1

To remove the eth1 server interface configured on PPPoE relay instance 'Telco2', use the commands:

awplus# configure terminal awplus(config)# pppoe-relay Telco2 awplus(config-pppoe-relay)# no server eth1

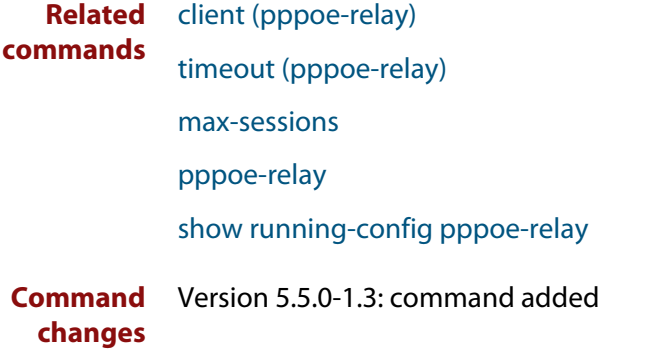

## <span id="page-489-0"></span>**show running-config pppoe-relay**

**Overview** Use this command to display the running configuration for PPPoE relay.

**Syntax** show running-config pppoe-relay [<*relay-name*>]

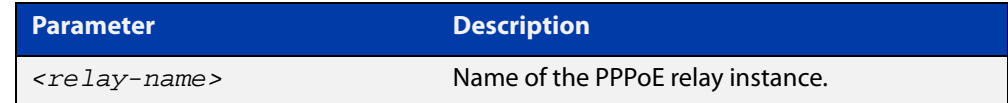

#### **Default** None.

**Mode** Privileged Exec

**Example** To show all PPPoE relay configurations, use the command:

awplus# show running-config pppoe-relay

To show the PPPoE relay configuration for Telco1, use the command:

awplus# show running-config pppoe-relay Telco1

**Output** Figure 15-1: Example output from **show running-config pppoe-relay**

```
awplus#show running-config pppoe-relay 
pppoe-relay Telco1
 client eth2
 server vlan4
 max-sessions 50
 timeout 100
!
pppoe-relay Telco2
  client eth1
  server vlan1
!
```
**Related commands** [client \(pppoe-relay\)](#page-485-0) [server \(pppoe-relay\)](#page-488-0) [timeout \(pppoe-relay\)](#page-490-0) [max-sessions](#page-486-0) [pppoe-relay](#page-487-0) **Command**

**changes** Version 5.5.0-1.3: command added

## <span id="page-490-0"></span>**timeout (pppoe-relay)**

### **Overview** Use this command to configure the PPPoE relay idle session timeout.

Use the **no** variant of this command to set the PPPoE relay idle session timeout to the default value.

**Syntax** timeout {0|<*30-86400*>}

no timeout

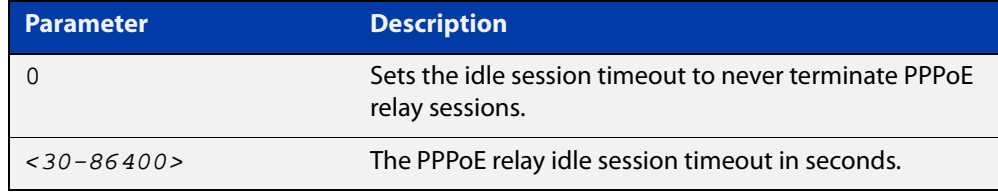

### **Default** 600 seconds.

#### **Mode** PPPoE Relay Configuration

**Example** To set the PPPoE relay idle session timeout to 30 minutes, use the commands:

```
awplus# configure terminal
awplus(config)# pppoe-relay Telco1
awplus(config-pppoe-relay)# timeout 1800
To set the PPPoE relay idle session timeout to never timeout, use the commands:
awplus# configure terminal
awplus(config)# pppoe-relay Telco1
awplus(config-pppoe-relay)# timeout 0
```
To set the PPPoE relay idle session timeout to the default value, use the commands:

awplus# configure terminal

awplus(config)# pppoe-relay Telco1 awplus(config-pppoe-relay)# no timeout

**Related commands** [client \(pppoe-relay\)](#page-485-0) [server \(pppoe-relay\)](#page-488-0) [max-sessions](#page-486-0) [pppoe-relay](#page-487-0) [show running-config pppoe-relay](#page-489-0) **Command changes** Version 5.5.0-1.3: command added

# **Part 3: Routing**

# **16 IP Addressing and Protocol Commands**

## **Introduction**

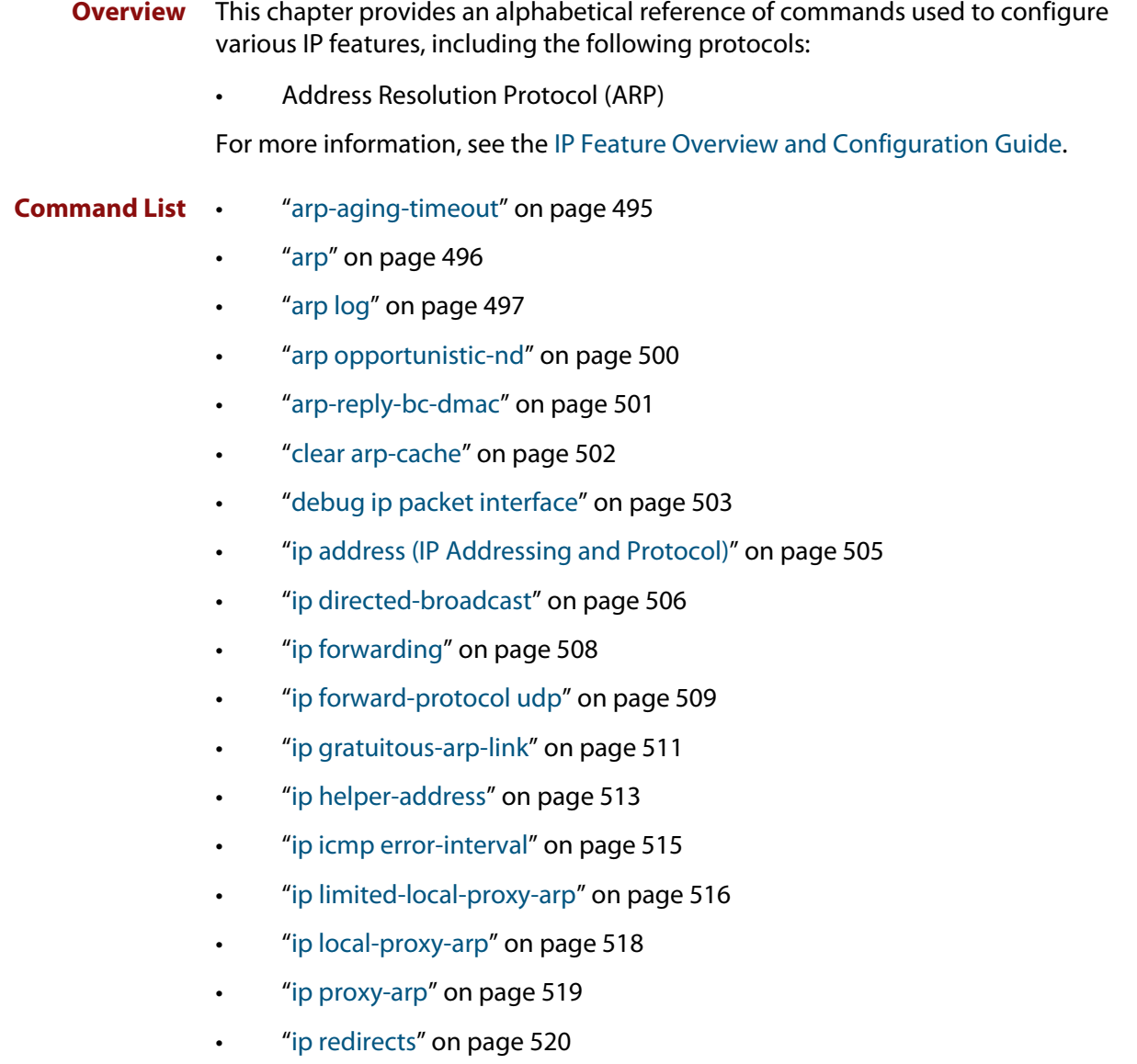

- • ["ip tcp synack-retries" on page 521](#page-520-0)
- • ["ip tcp timeout established" on page 522](#page-521-0)
- • ["ip unreachables" on page 523](#page-522-0)
- • ["local-proxy-arp" on page 525](#page-524-0)
- • ["optimistic-nd" on page 526](#page-525-0)
- • ["ping" on page 527](#page-526-0)
- • ["show arp" on page 528](#page-527-0)
- • ["show debugging ip packet" on page 529](#page-528-0)
- • ["show ip flooding-nexthops" on page 530](#page-529-0)
- • ["show ip forwarding" on page 531](#page-530-0)
- • ["show ip interface" on page 532](#page-531-0)
- • ["show ip sockets" on page 533](#page-532-0)
- • ["show ip traffic" on page 536](#page-535-0)
- • ["tcpdump" on page 538](#page-537-0)
- • ["traceroute" on page 539](#page-538-0)
- • ["undebug ip packet interface" on page 540](#page-539-0)

# <span id="page-494-0"></span>**arp-aging-timeout**

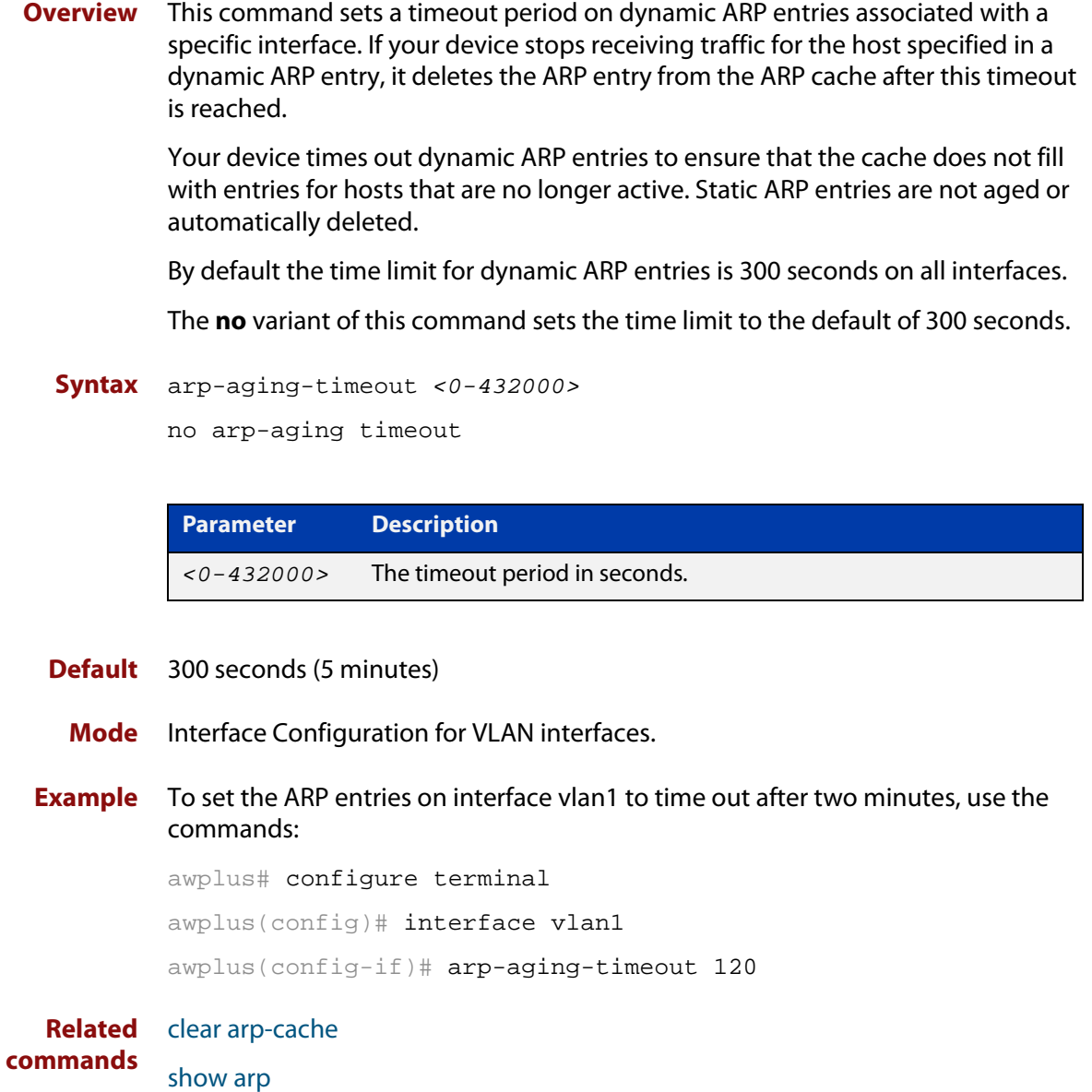

### <span id="page-495-0"></span>**arp**

**Overview** This command adds a static ARP entry to the ARP cache. This is typically used to add entries for hosts that do not support ARP or to speed up the address resolution function for a host. The ARP entry must not already exist. Use the **alias** parameter to allow your device to respond to ARP requests for this IP address.

> The **no** variant of this command removes the static ARP entry. Use the [clear](#page-501-0)  [arp-cache command](#page-501-0) to remove the dynamic ARP entries in the ARP cache.

```
Syntax arp <ip-addr> <mac-address> [<port-number>] [alias]
```
no arp <*ip-addr*>

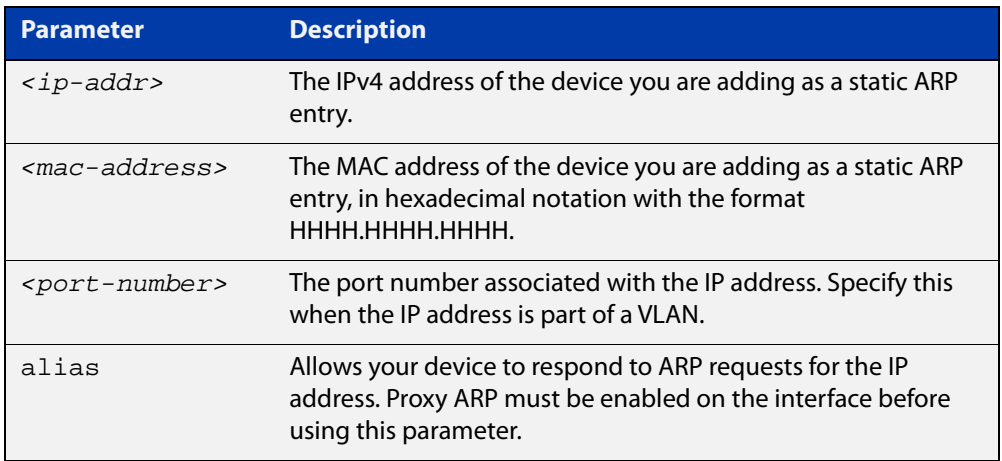

### **Mode** Global Configuration

**Examples** To add the IP address 10.10.10.9 with the MAC address 0010.2533.4655 into the ARP cache, and have your device respond to ARP requests for this address, use the commands:

> awplus# configure terminal awplus(config)# arp 10.10.10.9 0010.2355.4566 alias

#### **Related** [clear arp-cache](#page-501-0)

**commands** [ip proxy-arp](#page-518-0)

[show arp](#page-527-0)

**Command** Version 5.4.6-2.1: VRF-lite support added.

**changes**

## <span id="page-496-0"></span>**arp log**

**Overview** This command enables the logging of dynamic and static ARP entries in the ARP cache. The ARP cache contains mappings of device ports, VLAN IDs, and IP addresses to physical MAC addresses for hosts.

> This command can display the MAC addresses in the ARP log either using the notation HHHH.HHHH.HHHH, or using the IEEE standard hexadecimal notation (HH-HH-HH-HH-HH-HH).

Use the **no** variant of this command to disable the logging of ARP entries.

**Syntax** arp log [mac-address-format ieee]

no arp log [mac-address-format ieee]

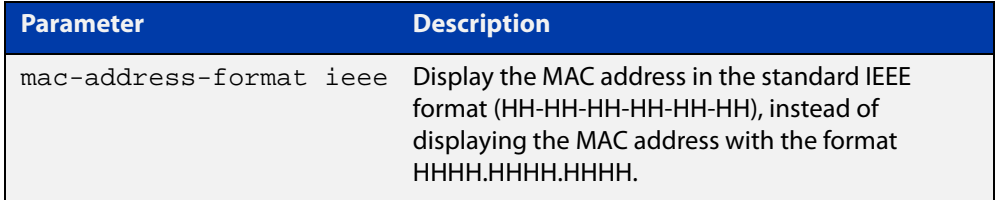

- **Default** The ARP logging feature is disabled by default.
	- **Mode** Global Configuration
- **Usage notes** You have the option to change how the MAC address is displayed in the ARP log message. The output can either use the notation HHHH.HHHH.HHHH or HH-HH-HH-HH-HH-HH.
	- Enter arp log to use HHHH.HHHH.HHHH notation.

Enter **arp log mac-address-format ieee** to use HH-HH-HH-HH-HH-HH notation.

Enter **no arp log mac-address-format ieee** to revert from HH-HH-HH-HH-HH-HH to HHHH.HHHH.HHHH.

Enter **no arp log** to disable ARP logging.

- To display ARP log messages use the command **show log | include ARP\_LOG**.
- **Examples** To enable ARP logging and specify that the MAC address in the log message is displayed in HHHH.HHHH.HHHH notation, use the following commands:

awplus# configure terminal

awplus(config)# arp log

To disable ARP logging on the device, use the following commands:

awplus# configure terminal

awplus(config)# no arp log

To enable ARP logging and specify that the MAC address in the log message is displayed in the standard IEEE format hexadecimal notation (HH-HH-HH-HH-HH-HH), use the following commands:

awplus# configure terminal

awplus(config)# arp log mac-address-format ieee

To leave ARP logging enabled, but stop using HH-HH-HH-HH-HH-HH format and use HHHH.HHHH.HHHH format instead, use the following commands:

awplus# configure terminal

awplus(config)# no arp log mac-address-format ieee

To display ARP log messages, use the following command:

awplus# show log | include ARP\_LOG

**Output** Figure 16-1: Output from **show log | include ARP\_LOG** after enabling ARP logging using **arp log**. Note that this output uses HHHH.HHHH.HHHH format.

awplus#configure terminal awplus(config)#arp log awplus(config)#exit awplus#show log | include ARP\_LOG 2018 Oct 6 06:21:01 user.notice awplus HSL[1007]: ARP\_LOG port1.0.1 vlan1 add 0013.4078.3b98 (192.168.2.4) 2018 Oct 6 06:22:30 user.notice awplus HSL[1007]: ARP\_LOG port1.0.1 vlan1 del 0013.4078.3b98 (192.168.2.4) 2018 Oct 6 06:23:26 user.notice awplus HSL[1007]: ARP\_LOG port1.0.1 vlan1 add 0030.940e.136b (192.168.2.20) 2018 Oct 6 06:23:30 user.notice awplus IMISH[1830]: show log | include ARP\_LOG

> Figure 16-2: Output from **show log | include ARP\_LOG** after enabling ARP logging using **arp log mac-address format ieee**. Note that this output uses HH-HH-HH-HH-HH-HH format.

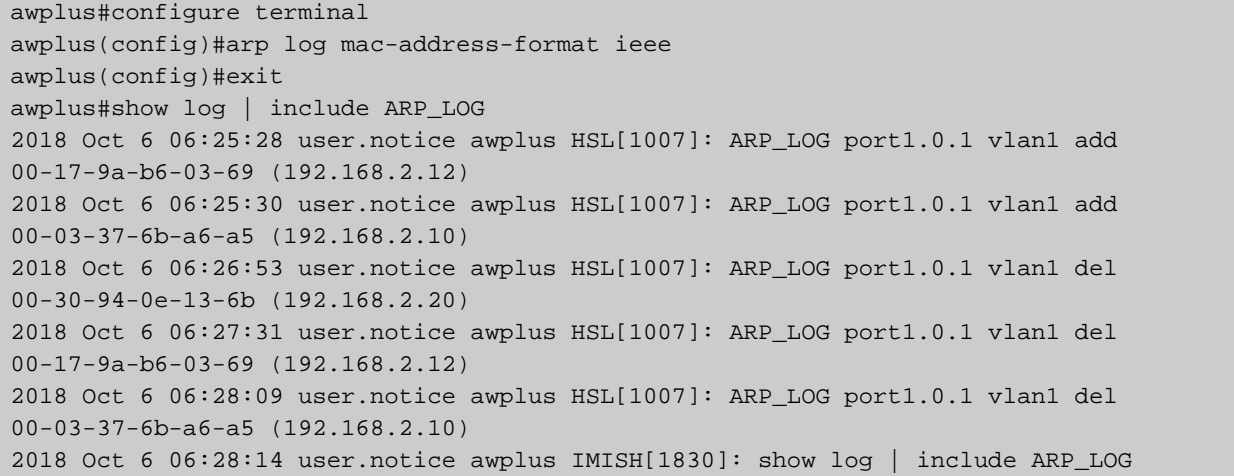

The following table lists the parameters in output of the **show log | include ARP\_LOG** command. The ARP log message format is:

<*date*> <*time*> <*severity*> <*hostname*> <*program-name*> ARP\_LOG <*port-number*> <*vid*> <*operation*> <*MAC*> <*IP*>

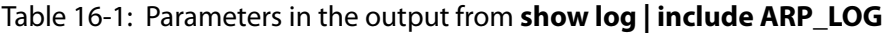

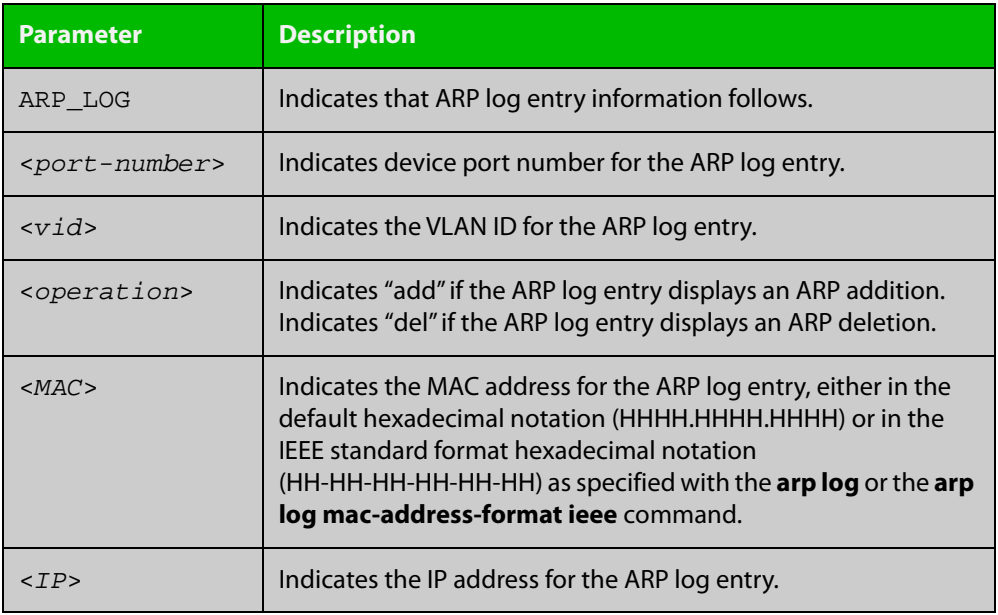

**Related commands**

[show log](#page-315-0)

[show running-config](#page-109-0)

## <span id="page-499-0"></span>**arp opportunistic-nd**

**Overview** Use this command to enable opportunistic neighbor discovery for the global ARP cache. This command changes the behavior for unsolicited ARP packet forwarding on the device.

> Use the **no** variant of this command to disable opportunistic neighbor discovery for the global ARP cache.

**Syntax** arp opportunistic-nd

no arp opportunistic-nd

- **Default** Opportunistic neighbor discovery is disabled by default.
- **Mode** Global Configuration
- **Usage notes** When opportunistic neighbor discovery is enabled, the device will reply to any received unsolicited ARP packets (but not gratuitous ARP packets). The source MAC address for the unsolicited ARP packet is added to the ARP cache, so the device forwards the ARP packet. When opportunistic neighbor discovery is disabled, the source MAC address for the ARP packet is not added to the ARP cache, so the ARP packet is not forwarded by the device.
	- **Examples** To enable opportunistic neighbor discovery for the global ARP cache, enter:

awplus# configure terminal

awplus(config)# arp opportunistic-nd

To disable opportunistic neighbor discovery for the global ARP cache, enter:

awplus# configure terminal

awplus(config)# no arp opportunistic-nd

**Related commands** [ipv6 opportunistic-nd](#page-623-0) [show arp](#page-527-0) [show running-config interface](#page-112-0) **Command** Version 5.4.6-2.1: VRF-lite support added.

**changes**

# <span id="page-500-0"></span>**arp-reply-bc-dmac**

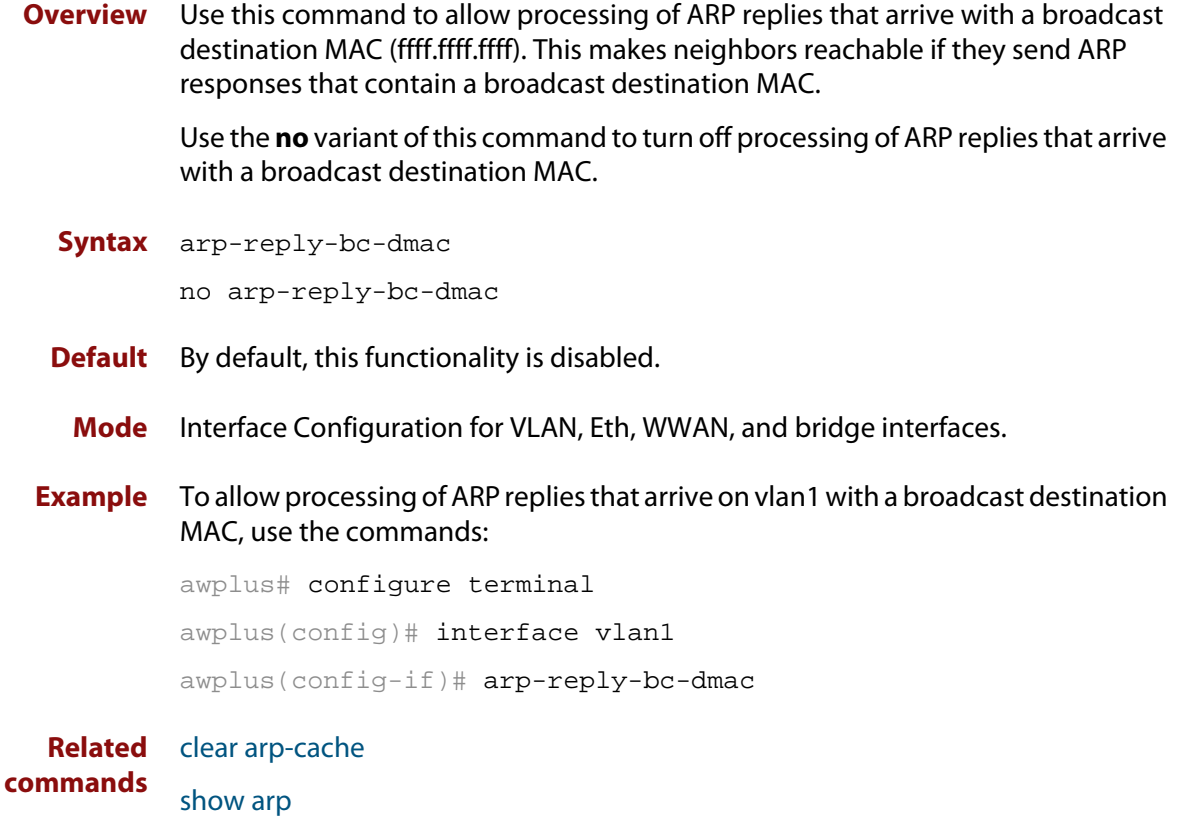

### <span id="page-501-0"></span>**clear arp-cache**

**Overview** This command deletes dynamic ARP entries from the ARP cache. You can optionally specify the IPv4 address of an ARP entry to be cleared from the ARP cache.

**Syntax** clear arp-cache [<*ip-address*>]

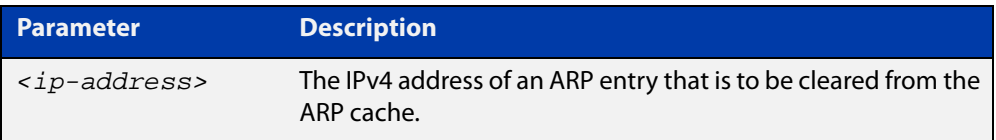

### **Mode** Privileged Exec

- **Usage notes** To display the entries in the ARP cache, use the [show arp](#page-527-0) command. To remove static ARP entries, use the no variant of the [arp command.](#page-495-0)
	- **Example** To clear all dynamic ARP entries, use the command:

awplus# clear arp-cache

To clear all dynamic ARP entries associated with the IPv4 address 192.168.1.1, use the command:

awplus# clear arp-cache 192.168.1.1

**Related** [arp](#page-495-0)

**commands**

[show arp](#page-527-0)

## <span id="page-502-0"></span>**debug ip packet interface**

**Overview** The **debug ip packet interface** command enables IP packet debug and is controlled by the **terminal monitor** command.

> If the optional **icmp** keyword is specified then ICMP packets are shown in the output.

The **no** variant of this command disables the **debug ip interface** command.

**Syntax** debug ip packet interface {<*interface-name*>|all} [address <*ip-address*>|verbose|hex|arp|udp|tcp|icmp]

no debug ip packet interface [<*interface-name*>]

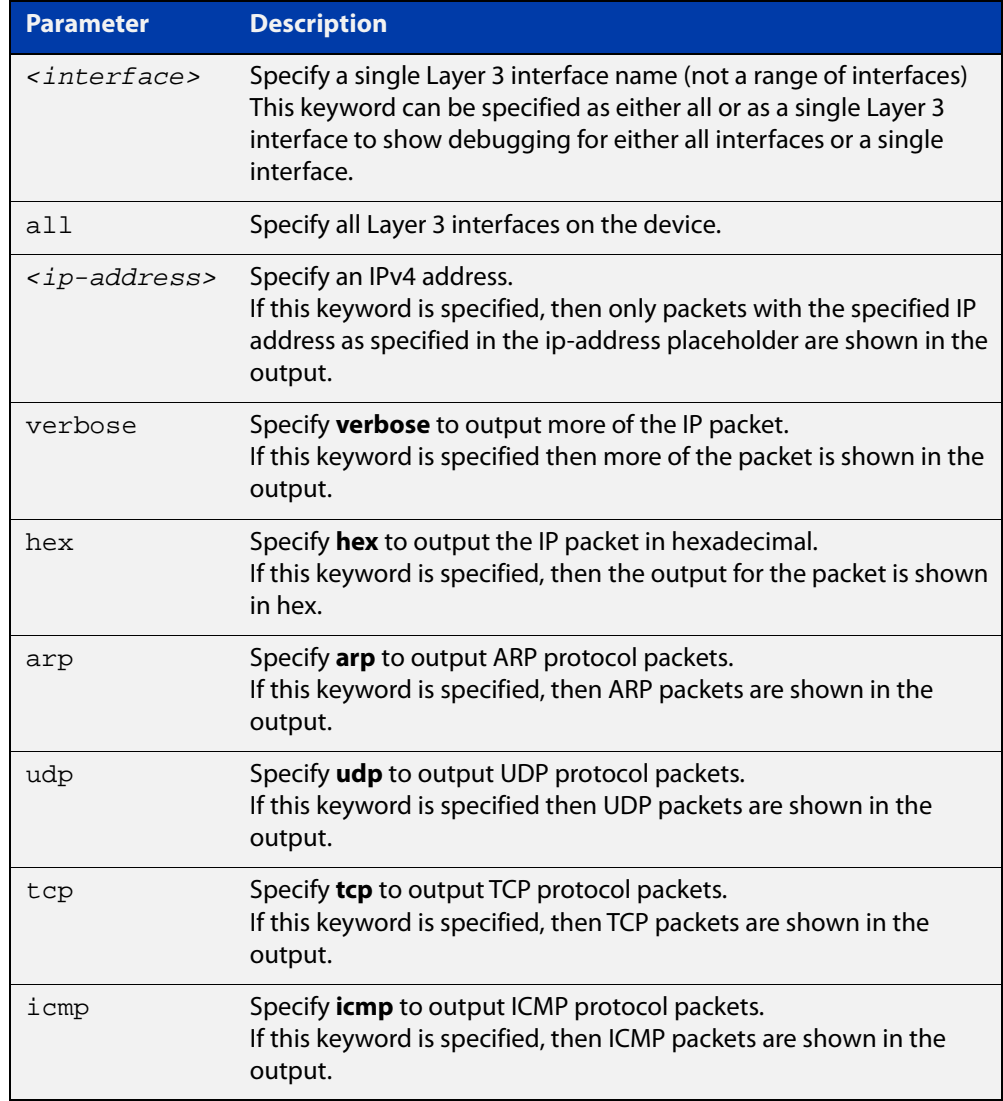

### **Mode** Privileged Exec and Global Configuration

### **Examples** To turn on ARP packet debugging on vlan1, use the command:

awplus# debug ip packet interface vlan1 arp

To turn off IP packet interface debugging on interface vlan1, use the command:

awplus# no debug ip packet interface vlan1

To turn on all packet debugging on all interfaces on the device, use the command:

awplus# debug ip packet interface all

To turn off IP packet interface debugging on all interfaces, use the command:

awplus# no debug ip packet interface

To turn on TCP packet debugging on vlan1 and IP address 192.168.2.4, use the command:

awplus# debug ip packet interface vlan1 address 192.168.2.4 tcp

#### **Related** [no debug all](#page-187-0)

**commands**

[show debugging ip dns forwarding](#page-575-0)

[tcpdump](#page-537-0)

[terminal monitor](#page-224-0)

[undebug ip packet interface](#page-539-0)
# **ip address (IP Addressing and Protocol)**

**Overview** This command sets a static IP address on an interface.

The **no** variant of this command removes the IP address from the interface.

**Syntax** ip address *<ip-addr*/*prefix-length>*

no ip address [*<ip-addr/prefix-length>*]

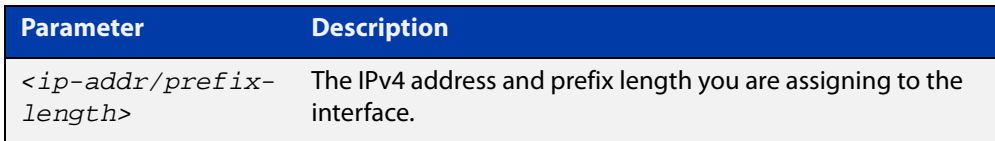

```
Mode Interface Configuration for a VLAN interface, an Eth interface, an 802.1Q 
        sub-interface, a local loopback interface, a PPP interface, a bridge, or a tunnel.
```
**Examples** To add the IP address 10.10.10.50/24 to the interface vlan1, use the following commands:

awplus# configure terminal

awplus(config)# interface vlan1

awplus(config-if)# ip address 10.10.10.50/24

To add the IP address 10.10.11.50/24 to the local loopback interface lo, use the following commands:

awplus# configure terminal awplus(config)# interface lo

awplus(config-if)# ip address 10.10.11.50/24

To add the IP address 10.10.11.50/24 to the PPP interface ppp0, use the following commands:

awplus# configure terminal

awplus(config)# interface ppp0

awplus(config-if)# ip address 10.10.11.50/24

To add the IP address 10.10.11.50/24 to the tunnel tunnel0, use the following commands:

awplus# configure terminal awplus(config)# interface tunnel0 awplus(config-if)# ip address 10.10.11.50/24

**Related commands**

[interface \(to configure\)](#page-329-0)

[show ip interface](#page-531-0)

[show running-config interface](#page-112-0)

# <span id="page-505-0"></span>**ip directed-broadcast**

**Overview** Use this command to enable flooding of directed broadcast packets into a directly connected subnet. If this command is configured on a VLAN interface, then directed broadcasts received on other VLAN interfaces, destined for the subnet on this VLAN, will be flooded to the subnet broadcast address of this VLAN.

> Use the **no** variant of this command to disable **ip directed-broadcast**. When this feature is disabled using the **no** variant of this command, directed broadcasts are not forwarded.

**Syntax** ip directed-broadcast

no ip directed-broadcast

- **Default** The **ip directed-broadcast** command is disabled by default.
	- **Mode** Interface Configuration for a VLAN interface, a local loopback interface, or a PPP interface.
- **Usage notes** IP directed-broadcast is enabled and disabled per VLAN interface. When enabled a directed broadcast packet is forwarded to an enabled VLAN interface if received on another subnet.

An IP directed broadcast is an IP packet whose destination address is a broadcast address for some IP subnet, but originates from a node that is not itself part of that destination subnet. When a directed broadcast packet reaches a device that is directly connected to its destination subnet, that packet is flooded as a broadcast on the destination subnet.

The **ip directed-broadcast** command controls the flooding of directed broadcasts when they reach target subnets. The command affects the final transmission of the directed broadcast on its destination subnet. It does not affect the transit unicast routing of IP directed broadcasts. If directed broadcast is enabled for an interface, incoming directed broadcast IP packets intended for the subnet assigned to the interface will be flooded as broadcasts on that subnet.

If the **no ip directed-broadcast** command is configured for an interface, directed broadcasts destined for the subnet where the interface is attached will be dropped instead of broadcast.

#### **Examples** To enable the flooding of broadcast packets out via the PPP interface ppp0, use the following commands:

awplus# configure terminal awplus(config)# interface ppp0 awplus(config-if)# ip directed-broadcast To disable the flooding of broadcast packets via PPP interface ppp0, use the following commands:

```
awplus# configure terminal
awplus(config)# interface ppp0
awplus(config-if)# no ip directed-broadcast
```
**Related commands** [ip forward-protocol udp](#page-508-0) [ip helper-address](#page-512-0) [show running-config](#page-109-0)

# <span id="page-507-0"></span>**ip forwarding**

**Overview** This command enables IP forwarding on your device. When enabled, your device routes IP packets.

> The **no** variant of this command disables IP forwarding on your device. Even when IP forwarding is not enabled, the device can still work as an IP host; in particular, it can be managed by IP-based applications, such as SNMP, Telnet and SSH.

**Syntax** ip forwarding

no ip forwarding

- **Default** IP forwarding is enabled by default.
- **Mode** Global Configuration
- **Examples** To enable your device to route IP packets, use the commands:

awplus# configure terminal

awplus(config)# ip forwarding

To stop your device from routing IP packets, use the commands

awplus# configure terminal

awplus(config)# no ip forwarding

**Related commands** [show ip forwarding](#page-530-0)

# <span id="page-508-0"></span>**ip forward-protocol udp**

**Overview** This command enables you to control which UDP broadcasts will be forwarded to the helper address(es). A UDP broadcast will only be forwarded if the destination UDP port number in the packet matches one of the port numbers specified using this command.

> Refer to the IANA site [\(www.iana.org](http://www.iana.org)) for a list of assigned UDP port numbers for protocols to forward using **ip forward-protocol udp**.

> Use the **no** variant of this command to remove a port number from the list of destination port numbers that are used as the criterion for deciding if a given UDP broadcast should be forwarded to the IP helper address(es).

**Syntax** ip forward-protocol udp <*port*>

no ip forward-protocol udp <*port>*

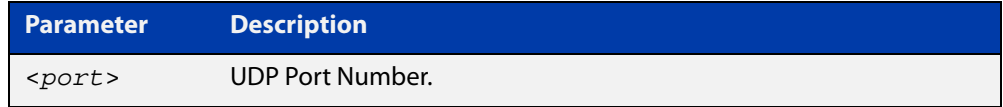

**Default** The **ip forward-protocol udp** command is not enabled by default.

**Mode** Global Configuration

**Usage notes** Combined with the [ip helper-address command](#page-512-0) in interface mode, the **ip forward-protocol udp** command in Global Configuration mode allows control of which protocols (destination port numbers) are forwarded. The **ip forward-protocol udp** command configures protocols for forwarding, and the **ip helper-address** command configures the destination address(es).

#### **NOTE:**

The types of UDP broadcast packets that the device will forward are ONLY those specified by the **ip forward-protocol** command(s). There are no other UDP packet types that the IP helper process forwards by default.

**Examples** To configure forwarding of packets on a UDP port, use the following commands:

awplus# configure terminal

awplus(config)# ip forward-protocol udp <*port*>

To delete a UDP port from the UDP ports that the device forwards, use the following commands:

awplus# configure terminal awplus(config)# no ip forward-protocol udp <*port*>

**Related commands** [ip helper-address](#page-512-0) [ip directed-broadcast](#page-505-0)

[show running-config](#page-109-0)

# **ip gratuitous-arp-link**

**Overview** This command sets the Gratuitous ARP time limit for all interfaces. The time limit restricts the sending of Gratuitous ARP packets to one Gratuitous ARP packet within the time in seconds.

The **no** variant of the command sets the Gratuitous ARP time limit to the default.

**NOTE:** This command specifies time between sequences of Gratuitous ARP packets, and time between individual Gratuitous ARP packets occurring in a sequence, to allow legacy support for older devices and inter-operation between other devices that are not ready to receive and forward data until several seconds after linkup.

Additionally, jitter has been applied to the delay following linkup, so Gratuitous ARP packets applicable to a given port are spread over a period of 1 second so are not all sent at once. Remaining Gratuitous ARP packets in the sequence occur after a fixed delay from the first one.

```
Syntax ip gratuitous-arp-link <0-300>
```

```
no ip gratuitous-arp-link
```
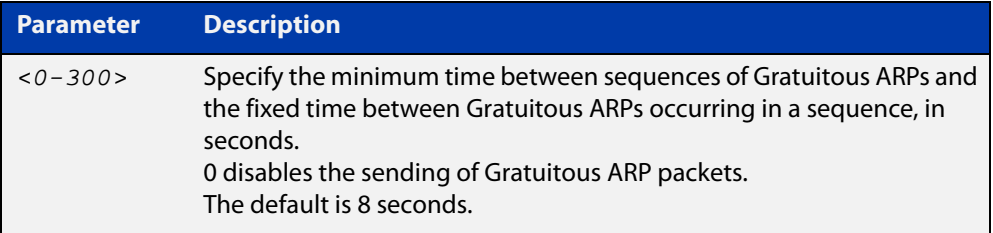

- **Default** The default Gratuitous ARP time limit for all interfaces is 8 seconds.
	- **Mode** Global Configuration
- **Usage** Every switchport will send a sequence of 3 Gratuitous ARP packets to each VLAN that the switchport is a member of, whenever the switchport moves to the forwarding state. The first Gratuitous ARP packet is sent 1 second after the switchport becomes a forwarding switchport. The second and third Gratuitous ARP packets are each sent after the time period specified by the Gratuitous ARP time limit.

Additionally, the Gratuitous ARP time limit specifies the minimum time between the end of one Gratuitous ARP sequence and the start of another Gratuitous ARP sequence. When a link is flapping, the switchport's state is set to forwarding several times. The Gratuitous ARP time limit is imposed to prevent Gratuitous ARP packets from being sent undesirably often.

**Examples** To disable the sending of Gratuitous ARP packets, use the commands :

awplus# configure terminal awplus(config)# ip gratuitous-arp-link 0 To restrict the sending of Gratuitous ARP packets to one every 20 seconds, use the commands:

```
awplus# configure terminal
awplus(config)# ip gratuitous-arp-link 20
```
**Related** [show running-config](#page-109-0)**Commands**

# <span id="page-512-0"></span>**ip helper-address**

**Overview** Use this command to add a forwarding destination address for IP Helper to enable forwarding of User Datagram Protocol (UDP) broadcasts on an interface.

> Use the **no** variant of this command to disable the forwarding of broadcast packets to specific addresses.

**Syntax** ip helper-address <*ip-addr*>

no ip helper-address <*ip-addr*>

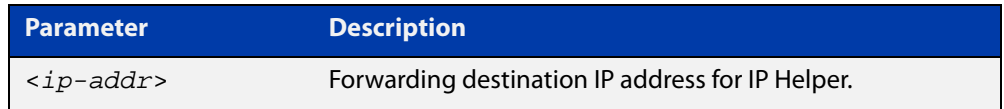

- **Default** The destination address for the **ip helper-address** command is not configured by default.
	- **Mode** Interface Configuration for a VLAN interface.
- **Usage notes** Combined with the [ip forward-protocol udp](#page-508-0) command in global configuration mode, the **ip helper-address** command in interface mode allows control of which protocols (destination port numbers) are forwarded. The **ip forward-protocol udp** command configures protocols for forwarding, and the **ip helper-address** command configures the destination address(es).

The destination address can be a unicast address or a subnet broadcast address. The UDP destination port is configured separately with the **ip forward-protocol udp** command. If multiple destination addresses are registered then UDP packets are forwarded to each IP address added to an IP Helper. Up to 32 destination addresses may be added using IP Helper.

The device will only forward the types of UDP broadcast packets that are specified by the **ip forward-protocol** command(s). The device does not forward any other UDP packet types by default.

The **ip helper-address** command does not support BOOTP / DHCP Relay. The [service dhcp-relay](#page-982-0) command must be used instead. For this reason, you may not configure UDP ports 67 and 68 with the **ip forward-protocol** command.

See the [IP Feature Overview and Configuration Guide](http://www.alliedtelesis.com/documents/ip-feature-overview-and-configuration-guide) for more information about DHCP Relay.

**Examples** The following example defines IPv4 address 192.168.1.100 as an IP Helper destination address to which to forward UDP broadcasts received on ppp0:

```
awplus# configure terminal
awplus(config)# interface ppp0
awplus(config-if)# ip helper-address 192.168.1.100
```
The following example removes IPv4 address 192.168.1.100 as an IP Helper destination address to which to forward UDP broadcasts received on ppp0:

```
awplus# configure terminal
awplus(config)# interface ppp0
awplus(config-if)# no ip helper-address 192.168.1.100
```
**Related commands** [ip forward-protocol udp](#page-508-0) [ip directed-broadcast](#page-505-0)

[show running-config](#page-109-0)

# **ip icmp error-interval**

**Overview** Use this command to limit how often IPv4 ICMP error messages are sent. The maximum frequency of messages is specified in milliseconds.

Use the **no** variant of this command to reset the frequency to the default.

**Syntax** ip icmp error-interval <*interval*> no ip icmp error-interval

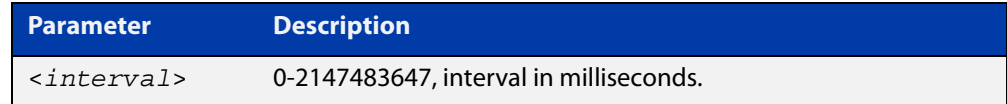

#### **Default** 1000

- **Mode** Global Configuration
- **Example** To configure the rate to be at most one packet every 10 seconds, use the commands:

awplus# configure terminal

awplus(config)# ip icmp error-interval 10000

To reset the rate to the default of one packet every second, use the commands:

awplus# configure terminal

awplus(config)# no ip icmp error-interval

**Related commands** [ipv6 icmp error-interval](#page-603-0)

# <span id="page-515-0"></span>**ip limited-local-proxy-arp**

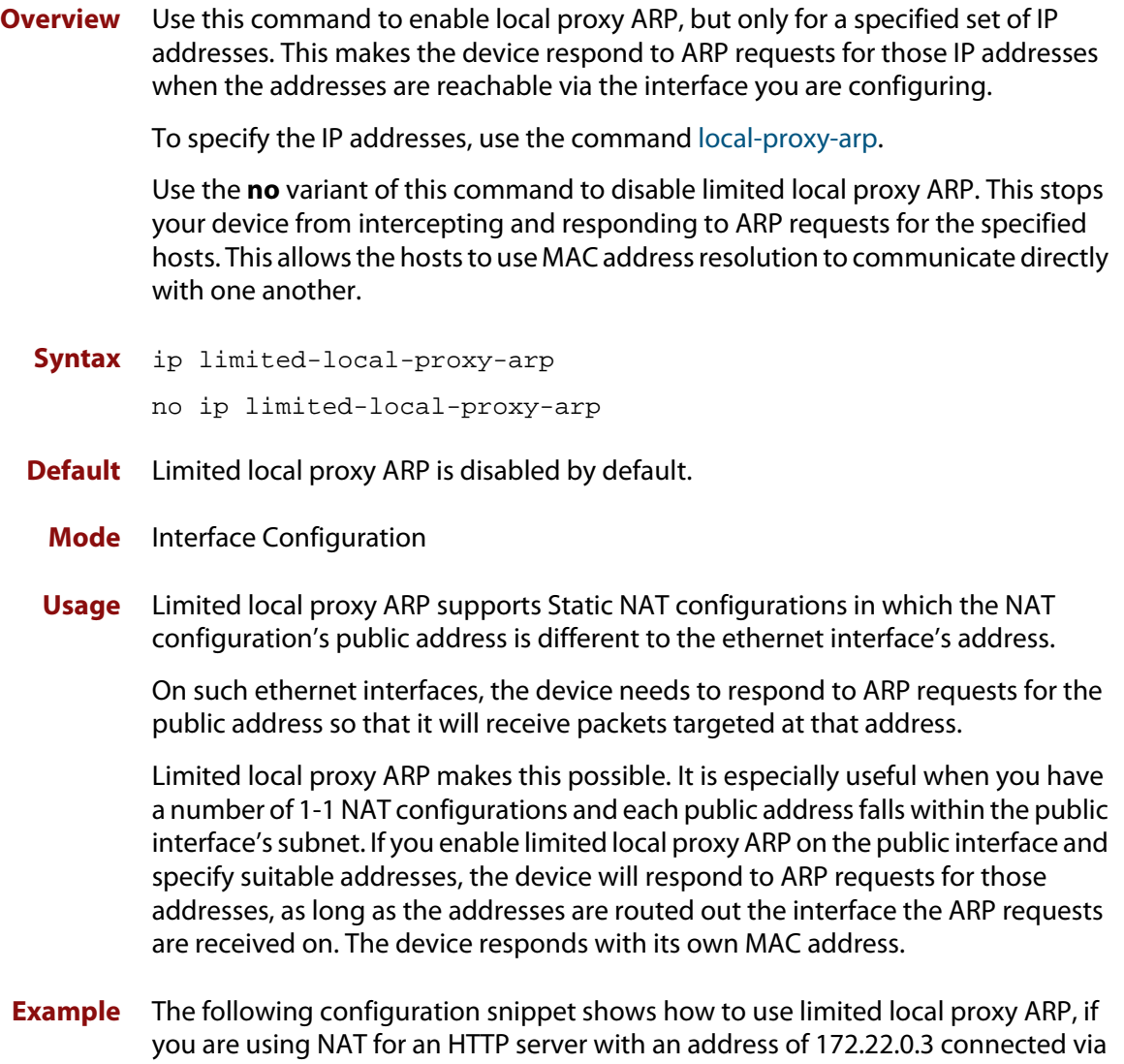

eth1, and eth1 has an address of 172.22.0.1:

```
! Create a private zone for the HTTP server with address 172.22.200.3:
zone private
network vlan1
ip subnet 172.22.200.0/24
host http_server
ip address 172.22.200.3
!
! Create a public zone for the HTTP server with address 172.22.0.3:
zone public
network eth1
ip subnet 0.0.0.0/0 interface eth1
host http_server
ip address 172.22.0.3
! 
! Create a NAT rule to map from the public to the private zone:
nat
rule 10 portfwd http from public.eth1 to public.eth1.http_server with dst 
private.vlan1.http_server
enable
!
! Configure eth1. It has a different public address than the HTTP server:
interface eth1
ip limited local-proxy-arp
ip address 172.22.0.1/24
!
! Configure vlan1: 
interface vlan1
ip address 172.22.200.5/24
!
! Tell the device to respond to ARPs for the HTTP server public address:
local-proxy-arp 172.22.0.3/32
```
**Related commands** [ip local-proxy-arp](#page-517-0) [local-proxy-arp](#page-524-0)

# <span id="page-517-0"></span>**ip local-proxy-arp**

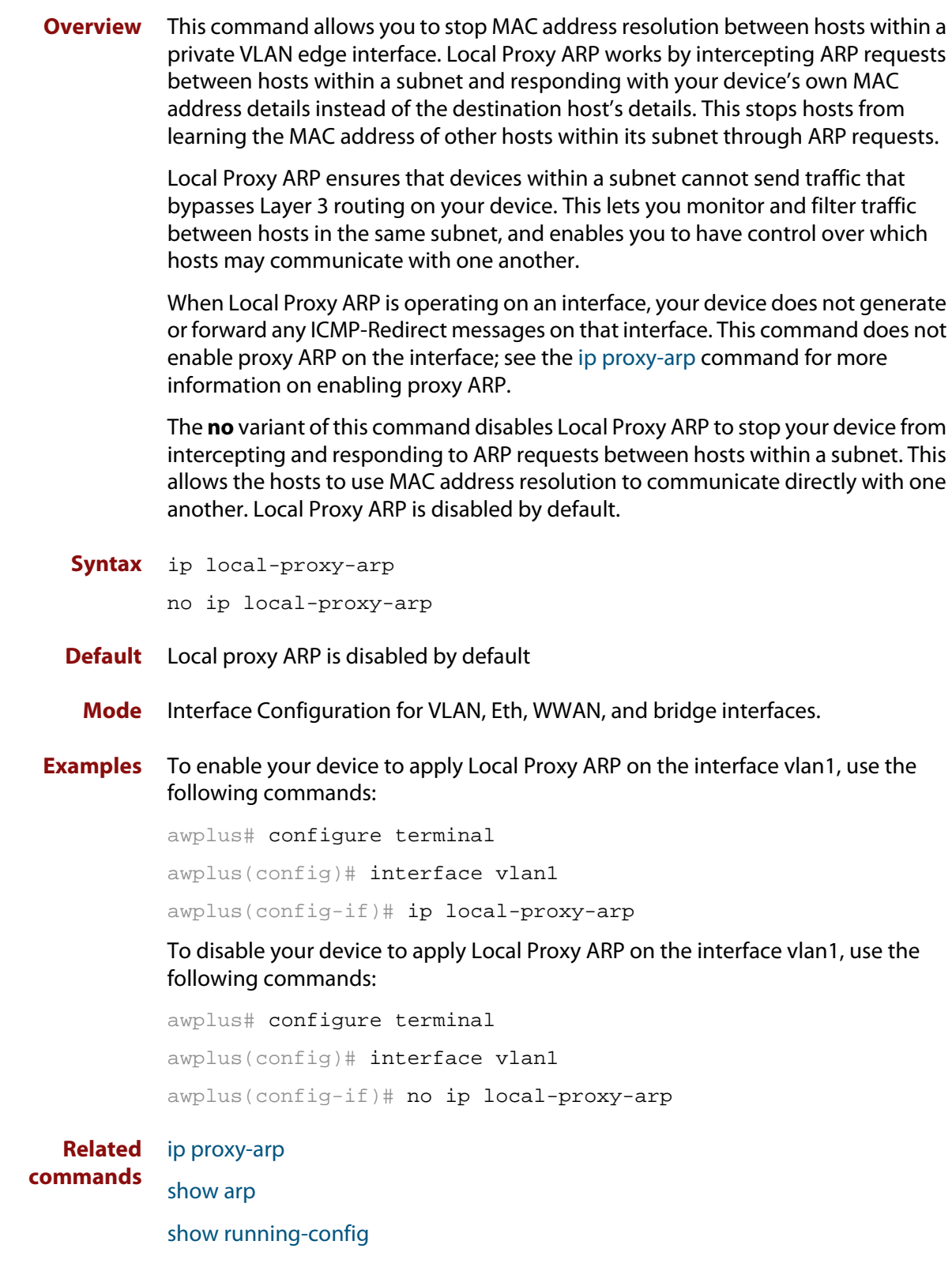

# <span id="page-518-0"></span>**ip proxy-arp**

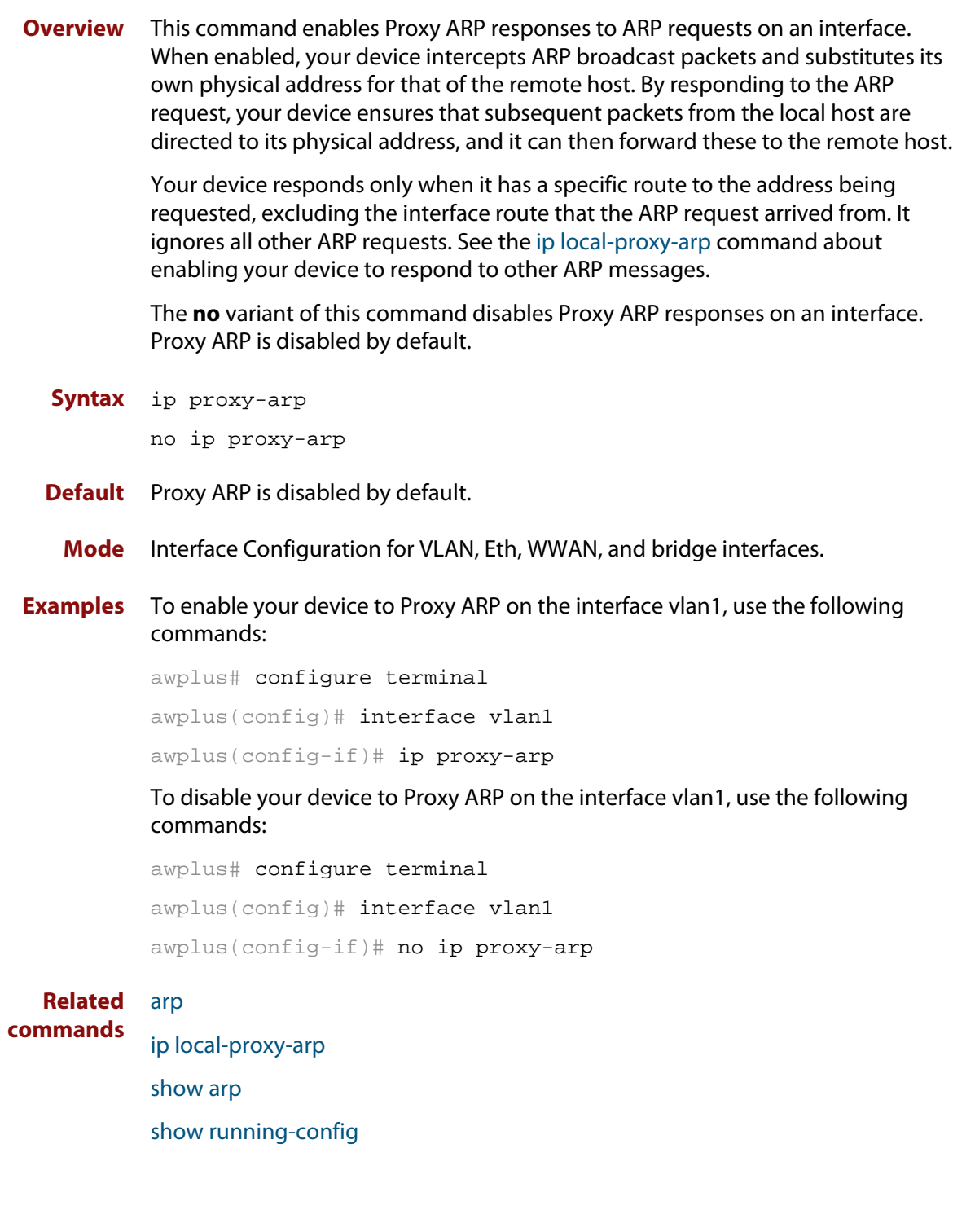

# **ip redirects**

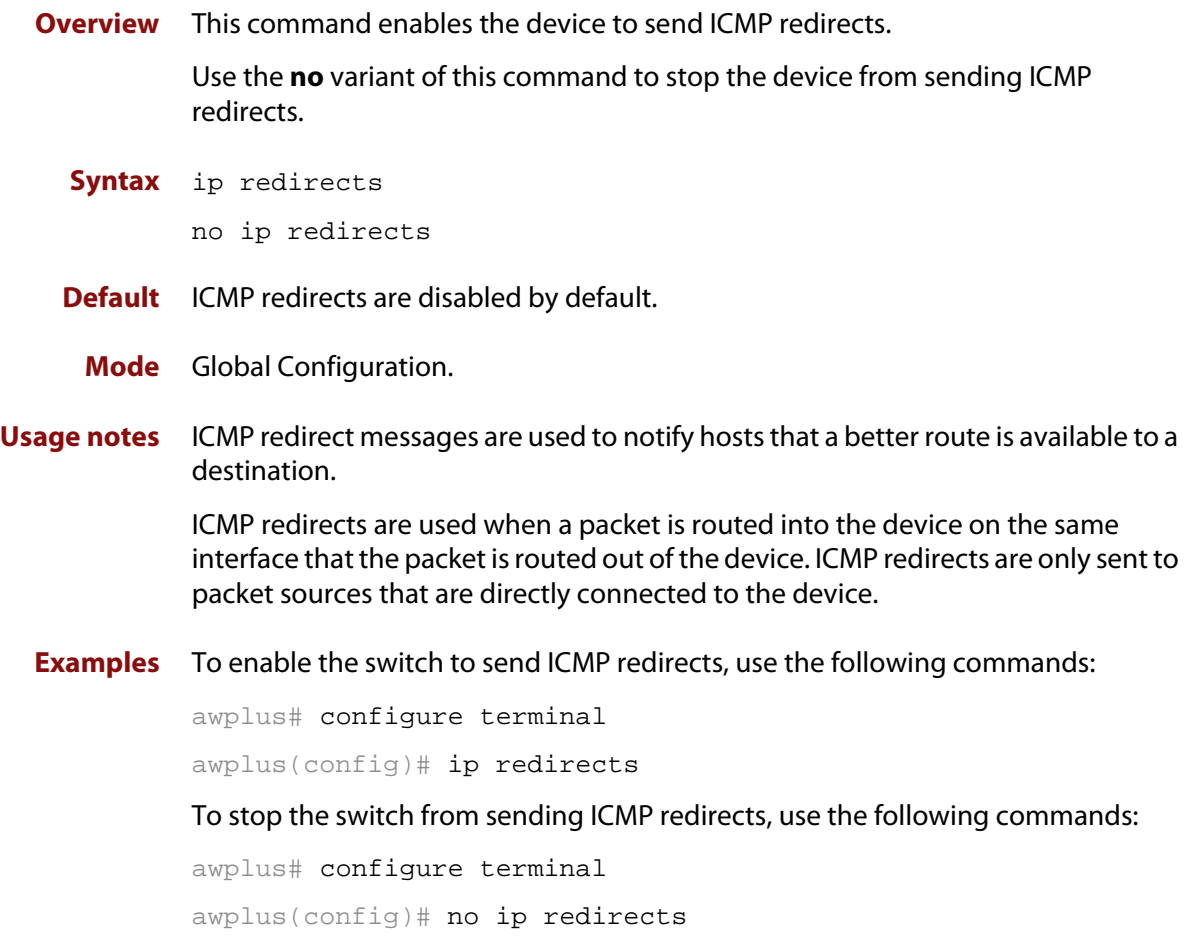

## **ip tcp synack-retries**

**Overview** Use this command to specify how many times the switch will retry sending a SYN ACK for a TCP connection for which it has received a SYN but not an ACK. Such connections are called half-open TCP connections. This command allows you to influence how long half-open TCP connections take to time out.

Use the **no** variant of this command to return to the default setting of 5 retries.

**Syntax** ip tcp synack-retries <*0-255*>

no ip tcp synack-retries

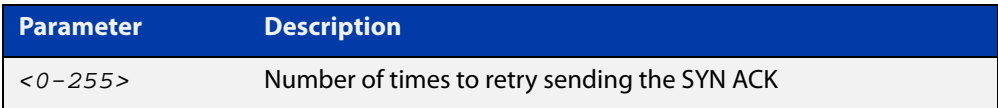

#### **Default** 5 retries

**Mode** Global Configuration

**Usage notes** The following table shows the approximate correlation between the number of retries and the time half-open TCP connections take to time out.

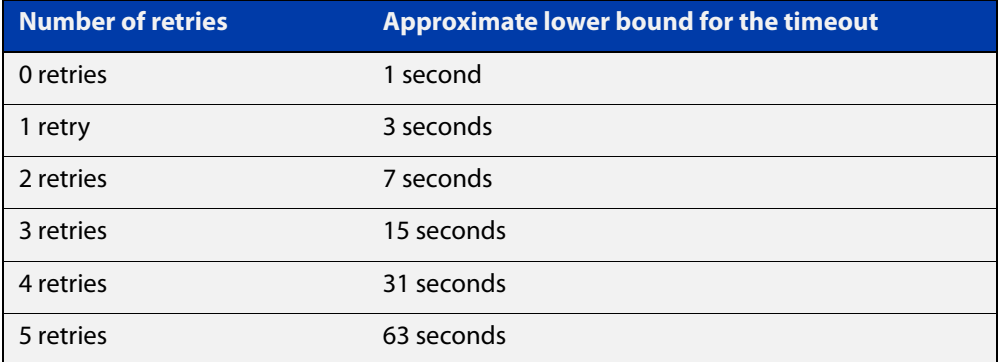

#### **Example** To retry twice, which leads to a timeout of approximately 7 seconds, use the commands:

awplus# configure terminal awplus(config)# ip tcp synack-retries 2

**Related commands** [show running-config](#page-109-0) **Command changes** Version 5.4.7-0.2: command added

# **ip tcp timeout established**

- **Overview** Use this command to set the idle timeout for all established TCP connections. Use the **no** variant of this command to set the idle timeout back to the default of 3600 seconds.
	- **Syntax** ip tcp timeout established <*1-31536000*>

no ip tcp timeout established

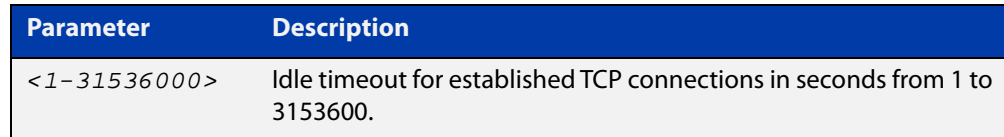

#### **Default** 3600 seconds (1 hour)

**Mode** Global Configuration

**Usage notes** By default, when a TCP session is successfully established through the firewall, when the session goes idle, it automatically times out of the firewall connection tracking table after 3600 seconds. In some situations it may be beneficial to time out unused established TCP sessions earlier.

> For example, in a busy environment where there is an excessive number of sessions being established, the firewall connection tracking table could become oversubscribed, with new connections being blocked until older sessions are timed out.

**Example** To set a non-default TCP session timeout for established idle sessions of 1800 seconds (30 minutes), use the commands:

> awplus# configure terminal awplus(config)# ip tcp timeout established 1800

**Example** To set the TCP session timeout for established idle sessions back to the default setting of 3600 seconds, use the commands:

awplus# configure terminal

awplus(config)# no ip tcp timeout established

**Related** [show running-config](#page-109-0)

#### **commands**

**Command** Version 5.4.6-1.1: command added **changes**

# **ip unreachables**

**Overview** Use this command to enable ICMP (Internet Control Message Protocol) type 3, destination unreachable, messages.

> Use the **no** variant of this command to disable destination unreachable messages. This prevents an attacker from using these messages to discover the topology of a network.

**Syntax** ip unreachables

no ip unreachables

- **Default** Destination unreachable messages are enabled by default.
- **Mode** Global Configuration
- **Usage notes** When a device receives a packet for a destination that is unreachable it returns an ICMP type 3 message, this message includes a reason code, as per the table below. An attacker can use these messages to obtain information regarding the topology of a network. Disabling destination unreachable messages, using the **no ip unreachables** command, secures your network against this type of probing.

**NOTE:** Disabling ICMP destination unreachable messages breaks applications such as traceroute and Path MTU Discovery (PMTUD), which depend on these messages to operate correctly.

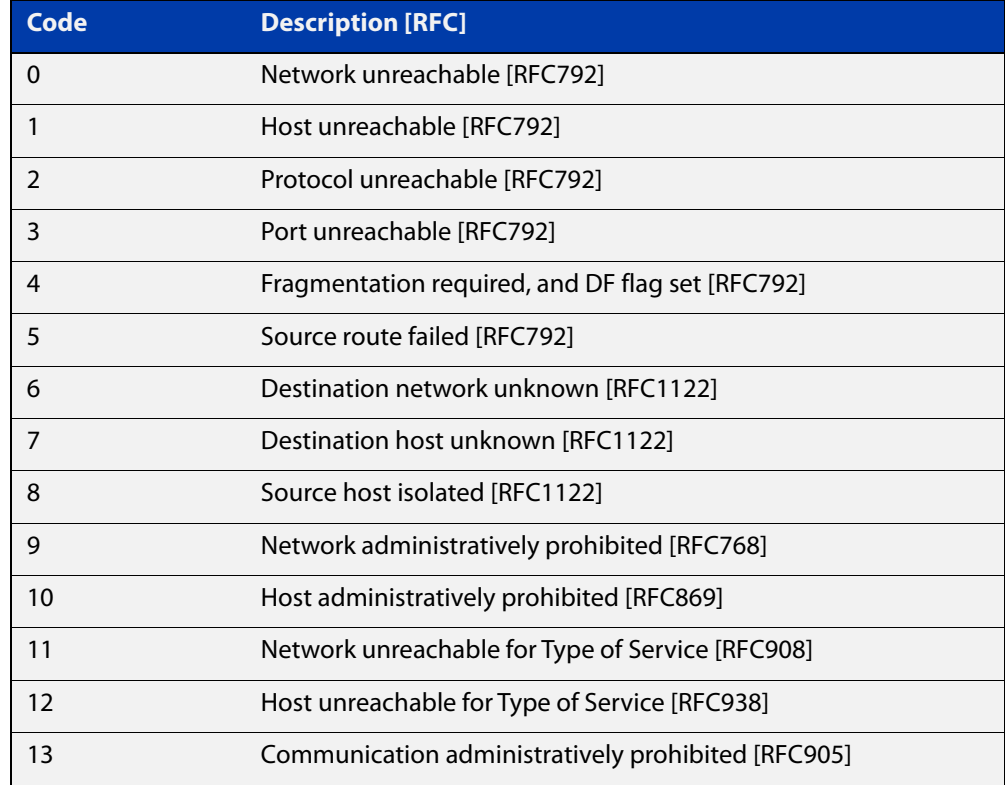

#### Table 16-2: ICMP type 3 reason codes and description

#### Table 16-2: ICMP type 3 reason codes and description (cont.)

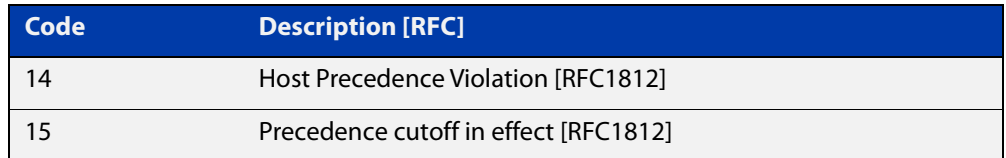

#### **Example** To disable destination unreachable messages, use the commands

awplus# configure terminal

awplus(config)# no ip unreachables

#### To enable destination unreachable messages, use the commands

awplus# configure terminal

awplus(config)# ip unreachables

# <span id="page-524-0"></span>**local-proxy-arp**

**Overview** Use this command to specify an IP subnet for use with limited local proxy ARP. When limited local proxy ARP is enabled with the command [ip](#page-515-0)  [limited-local-proxy-arp,](#page-515-0) the device will respond to ARP requests for addresses in that subnet.

> Use the **no** variant of this command to stop specifying a subnet for use with limited local proxy ARP.

**Syntax** local-proxy-arp [*<ip-add/mask>*]

no local-proxy-arp [*<ip-add/mask>*]

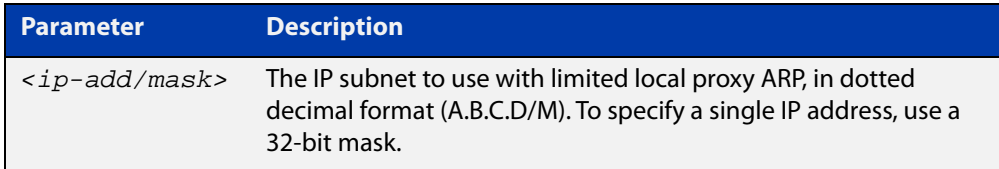

- **Default** No subnets are specified for use with limited local proxy ARP.
	- **Mode** Global Configuration
- **Example** To specify limited local proxy ARP for the address 172.22.0.3, use the following commands:

awplus# configure terminal

awplus(config)# local-proxy-arp 172.22.0.3/32

This is part of a configuration snippet that shows how to use limited local proxy ARP with static NAT. See the command [ip limited-local-proxy-arp](#page-515-0) for the whole example.

**Related commands** [ip limited-local-proxy-arp](#page-515-0)

## **optimistic-nd**

**Overview** Use this command to enable the optimistic neighbor discovery feature for both IPv4 and IPv6.

> Use the **no** variant of this command to disable the optimistic neighbor discovery feature.

- **Syntax** optimistic-nd no optimistic-nd
- **Default** The optimistic neighbor discovery feature is enabled by default.
	- **Mode** Interface Configuration for a VLAN interface.
- **Usage notes** The optimistic neighbor discovery feature allows the device, after learning an IPv4 or IPv6 neighbor, to refresh the neighbor before it is deleted from the ARP or neighbor tables. The optimistic neighbor discovery feature enables the device to sustain L3 traffic switching to a neighbor without interruption.

If a neighbor receiving optimistic neighbor solicitations does not answer optimistic neighbor solicitations with neighbor advertisements, then the device puts the neighbor entry into the 'stale' state, and subsequently deletes it from the L3 switching tables.

**Examples** To enable the optimistic neighbor discovery feature on vlan1, use the following commands:

> awplus# configure terminal awplus(config)# interface vlan1 awplus(config-if)# optimistic-nd

To disable the optimistic neighbor discovery feature on vlan1, use the following commands:

awplus# configure terminal awplus(config)# interface vlan1 awplus(config-if)# no optimistic-nd

#### **Related commands** [show running-config](#page-109-0)

# **ping**

**Overview** This command sends a query to another IPv4 host (send Echo Request messages).

**Syntax** ping [ip] <*host*> [broadcast] [df-bit {yes|no}] [interval *<0-128>*] [pattern *<hex-data-pattern>*] [repeat {*<1-2147483647>*|continuous}] [size *<36-18024>*] [source *<ip-addr>*] [timeout *<1-65535>*] [tos *<0-255>*]

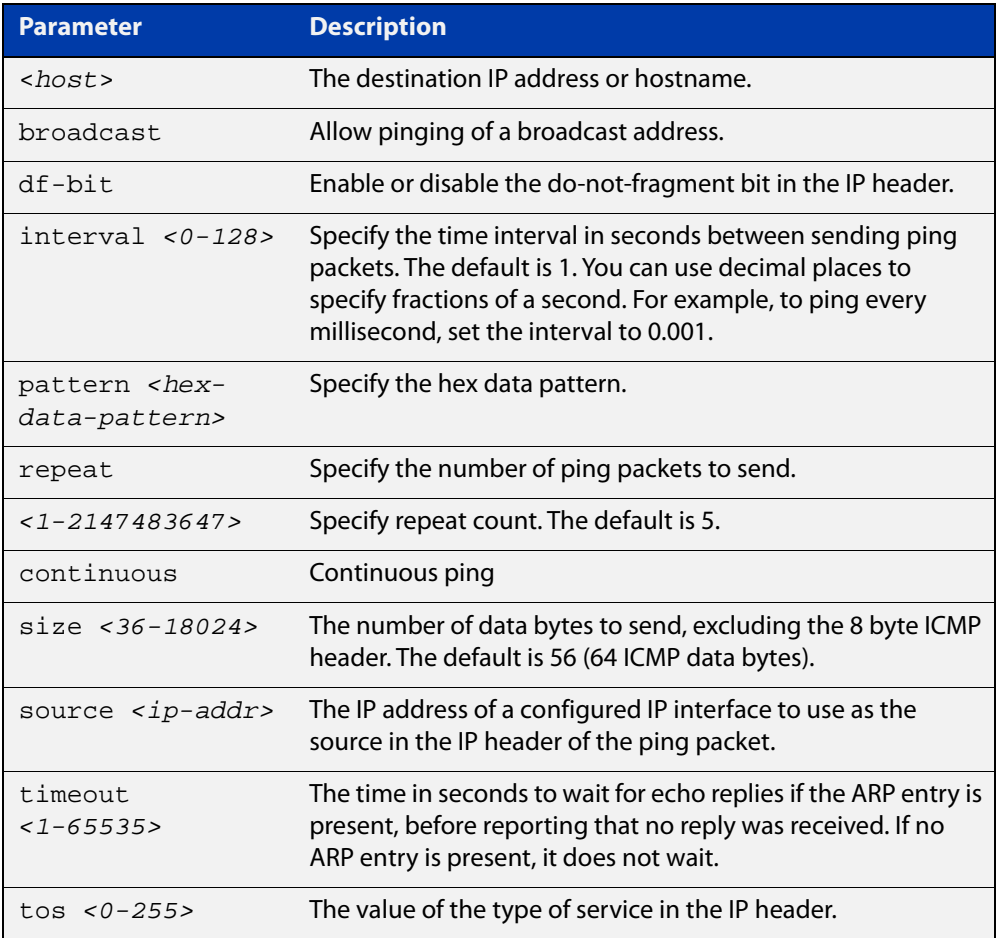

#### **Mode** User Exec and Privileged Exec

**Example** To ping the IP address 10.10.0.5 use the following command:

awplus# ping 10.10.0.5

#### **Command** Version 5.4.6-2.1: VRF-lite support added.

**changes**

## <span id="page-527-0"></span>**show arp**

**Overview** Use this command to display entries in the ARP routing and forwarding table—the ARP cache contains mappings of IP addresses to physical addresses for hosts. To have a dynamic entry in the ARP cache, a host must have used the ARP protocol to access another host.

> For information on filtering and saving command output, see the ["Getting Started](http://www.alliedtelesis.com/documents/getting-started-alliedware-plus-feature-overview-and-configuration-guide)  [with AlliedWare Plus" Feature Overview and Configuration Guide.](http://www.alliedtelesis.com/documents/getting-started-alliedware-plus-feature-overview-and-configuration-guide)

- **Syntax** show arp
	- **Mode** User Exec and Privileged Exec
- **Usage notes** Running this command with no additional parameters will display all entries in the ARP routing and forwarding table.
	- **Example** To display all ARP entries in the ARP cache, use the following command:

awplus# show arp

**Output** Figure 16-3: Example output from the **show arp** command

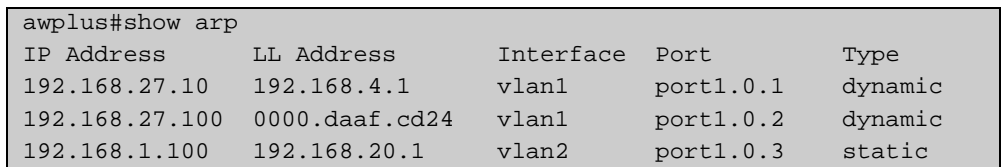

#### **Table 17:** Parameters in the output of the **show arp** command

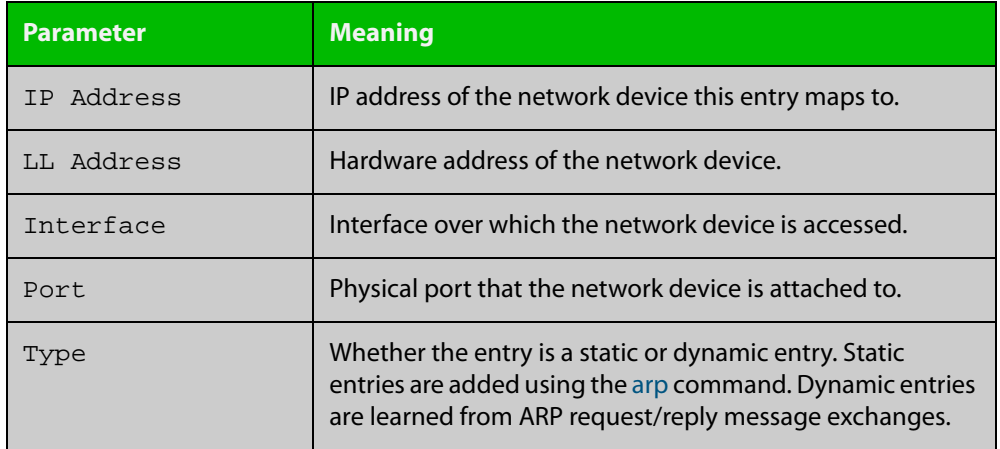

#### **Related commands** [arp](#page-495-0)

[clear arp-cache](#page-501-0)

**Command changes** Version 5.4.9-0.1: Link layer addresses now shown as the hardware address (MAC Address output parameter has been renamed to LL Address).

## **show debugging ip packet**

**Overview** Use this command to see what debugging is turned on for IP interfaces. IP interface debugging is set using the **debug ip packet interface** command.

> For information on filtering and saving command output, see the ["Getting Started](http://www.alliedtelesis.com/documents/getting-started-alliedware-plus-feature-overview-and-configuration-guide)  [with AlliedWare Plus" Feature Overview and Configuration Guide.](http://www.alliedtelesis.com/documents/getting-started-alliedware-plus-feature-overview-and-configuration-guide)

**Syntax** show debugging ip packet

**Mode** User Exec and Privileged Exec

**Example** To display the IP interface debugging status when the terminal monitor is off, use the commands:

> awplus# terminal no monitor awplus# show debugging ip packet

**Output** Figure 16-4: Example output from the **show debugging ip packet** command with **terminal monitor** off

> awplus#terminal no monitor awplus#show debugging ip packet IP debugging status: interface all tcp (stopped) interface vlan1 arp verbose (stopped)

**Example** To display the IP interface debugging status when the terminal monitor is on, use the commands:

> awplus# terminal monitor awplus# show debugging ip packet

**Output** Figure 16-5: Example output from the **show debugging ip packet** command with **terminal monitor** on

```
awplus#terminal monitor
awplus#show debugging ip packet
IP debugging status:
interface all tcp (running)
interface vlan1 arp verbose (running)
```
**Related commands** [debug ip packet interface](#page-502-0) [terminal monitor](#page-224-0)

# **show ip flooding-nexthops**

**Overview** Use this command to display the static and dynamic ARP entries in the ARP cache that flood packets to multiple ports. **Syntax** show ip flooding-nexthops **Mode** User Exec and Privileged Exec **Example** To display all of the flooding nexthop entries in the ARP cache, use the command: awplus# show ip flooding-nexthops **Output** Figure 16-6: Example output from **show ip flooding-nexthops**

awplus#show ip flooding-nexthops IP Address MAC Address Interface Flooding Mode Type 11.11.11.10 0300.0000.0011 vlan1 port-group static

**Related commands** [show arp](#page-527-0)

**Command changes** Version 5.4.8-2.1: command added

# <span id="page-530-0"></span>**show ip forwarding**

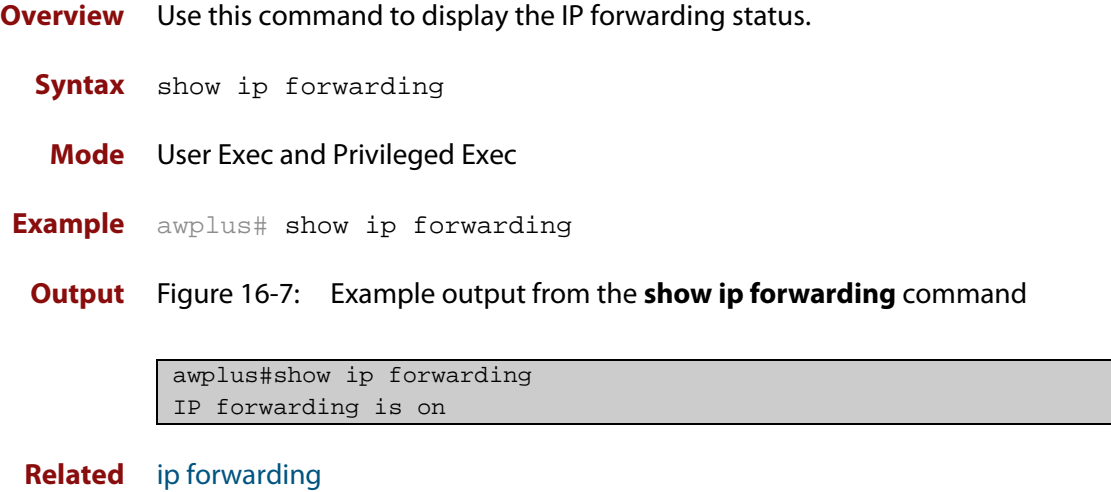

**commands**

## <span id="page-531-0"></span>**show ip interface**

**Overview** Use this command to display information about interfaces and the IP addresses assigned to them. To display information about a specific interface, specify the interface name with the command.

> For information on filtering and saving command output, see the ["Getting Started](http://www.alliedtelesis.com/documents/getting-started-alliedware-plus-feature-overview-and-configuration-guide)  [with AlliedWare Plus" Feature Overview and Configuration Guide.](http://www.alliedtelesis.com/documents/getting-started-alliedware-plus-feature-overview-and-configuration-guide)

**Syntax** show ip interface [*<interface-list>*] [brief]

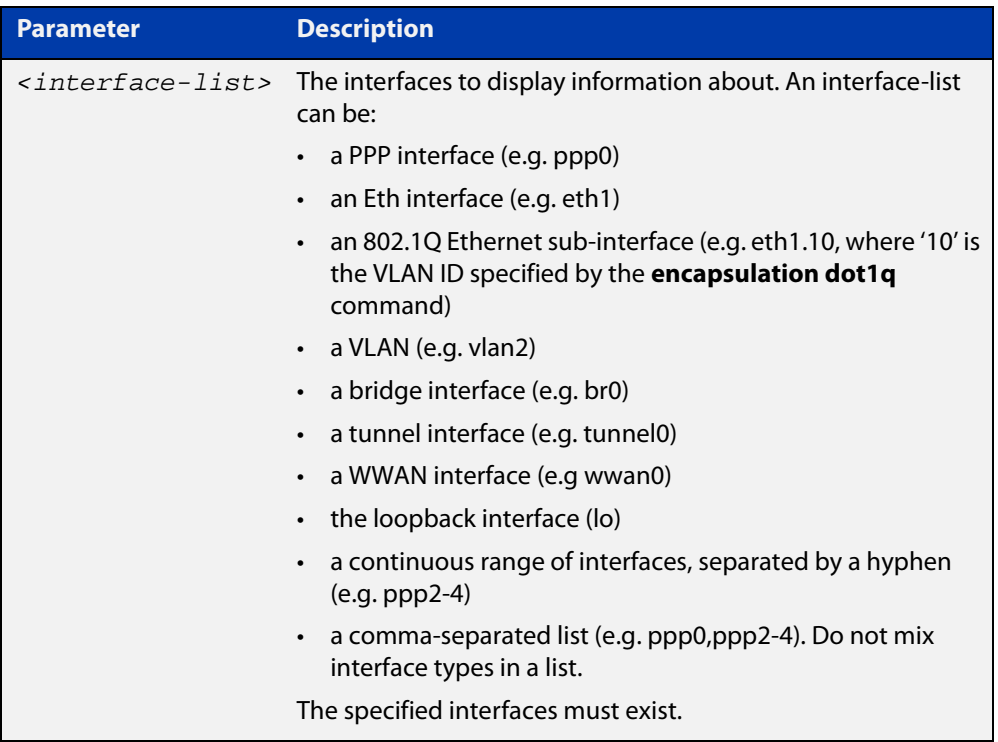

**Mode** User Exec and Privileged Exec

**Examples** To show the IP addresses assigned to ppp0, use the command:

awplus# show ip interface ppp0 brief

**Output** Figure 16-8: Example output from the **show ip interface brief** command

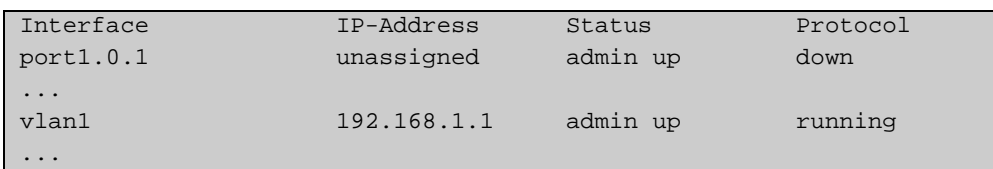

## **show ip sockets**

**Overview** Use this command to display information about the IP or TCP sockets that are present on the device. It includes TCP and UDP listen sockets, and displays the associated IP address and port.

> The information displayed for established TCP sessions includes the remote IP address, port, and session state. Raw IP protocol listen socket information is also displayed for protocols such as VRRP and ICMP6, which are configured to receive IP packets with the associated protocol number.

> For information on filtering and saving command output, see the ["Getting Started](http://www.alliedtelesis.com/documents/getting-started-alliedware-plus-feature-overview-and-configuration-guide)  [with AlliedWare Plus" Feature Overview and Configuration Guide.](http://www.alliedtelesis.com/documents/getting-started-alliedware-plus-feature-overview-and-configuration-guide)

- **Syntax** show ip sockets
- **Mode** Privileged Exec
- **Usage notes** Use this command to verify that the socket being used is opening correctly. If there is a local and remote endpoint, a connection is established with the ports indicated.

Note that this command does not display sockets that are used internally for exchanging data between the various processes that exist on the device and are involved in its operation and management. It only displays sockets that are present for the purposes of communicating with other external devices.

**Example** To display IP sockets currently present on the device, use the command:

awplus# show ip sockets

**Output** Figure 16-9: Example output from **show ip sockets**

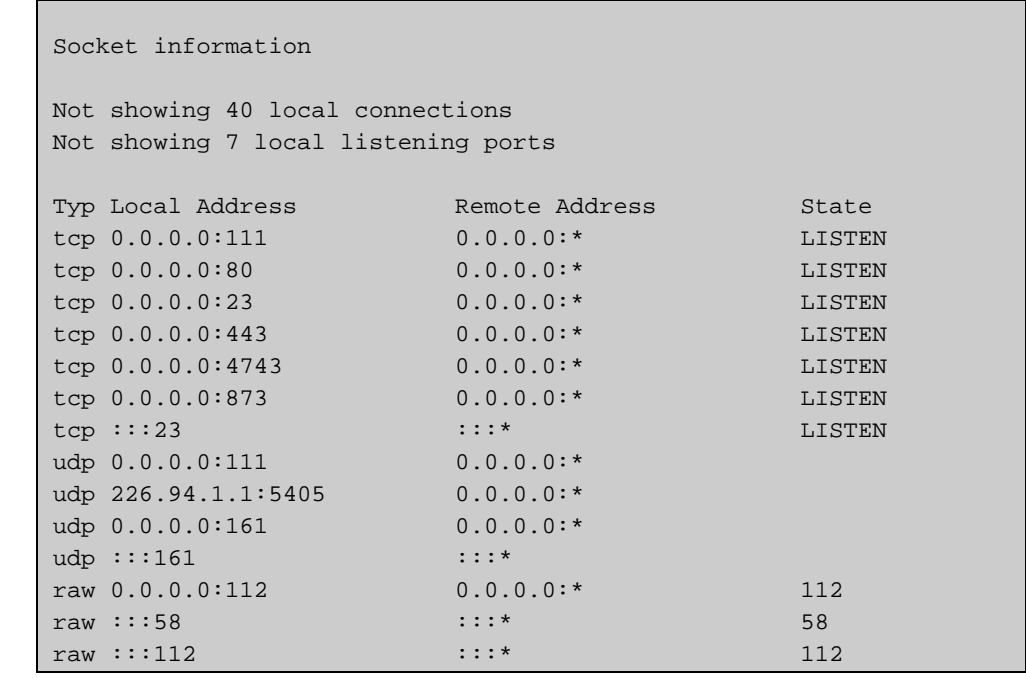

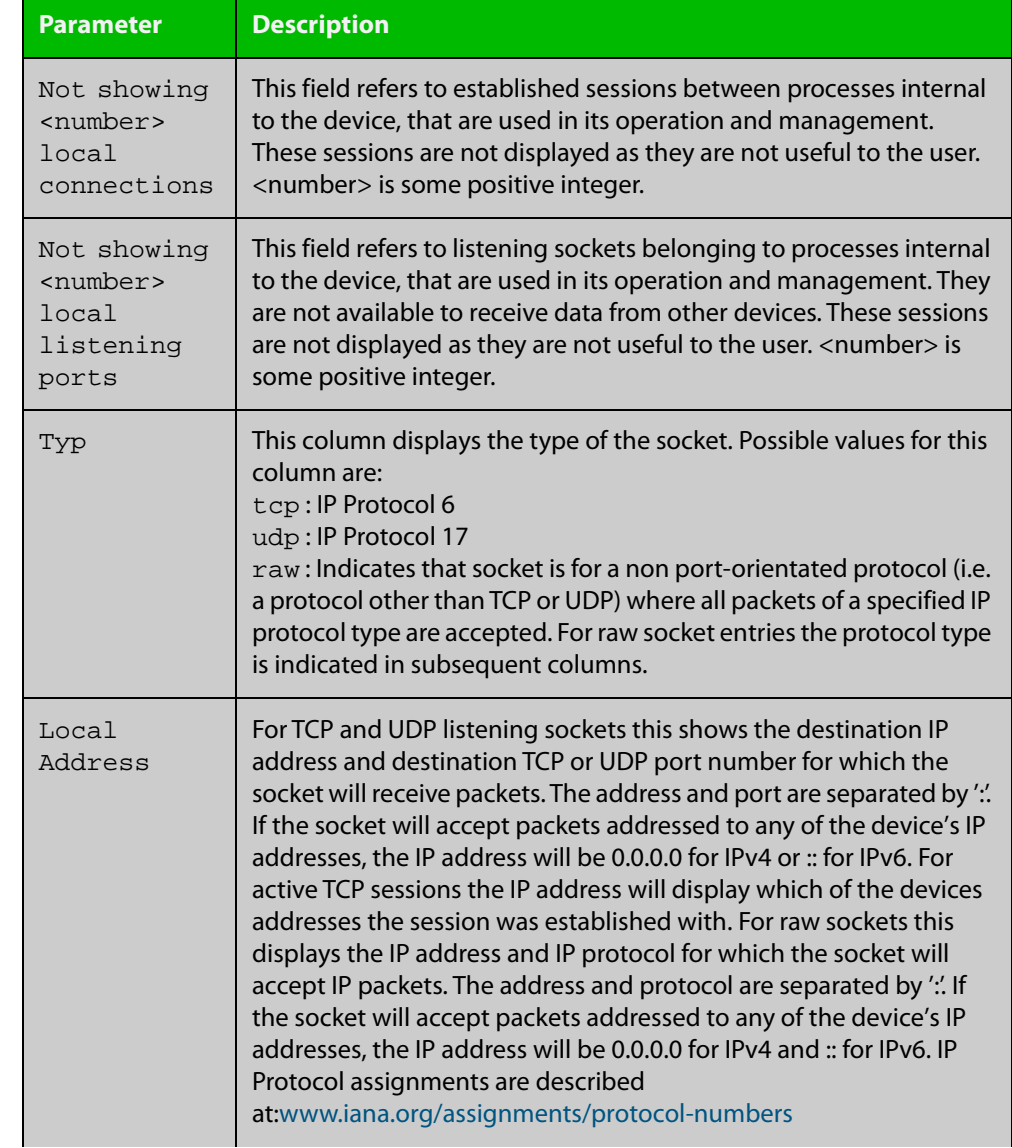

### Table 16-1: Parameters in the output from **show ip sockets**

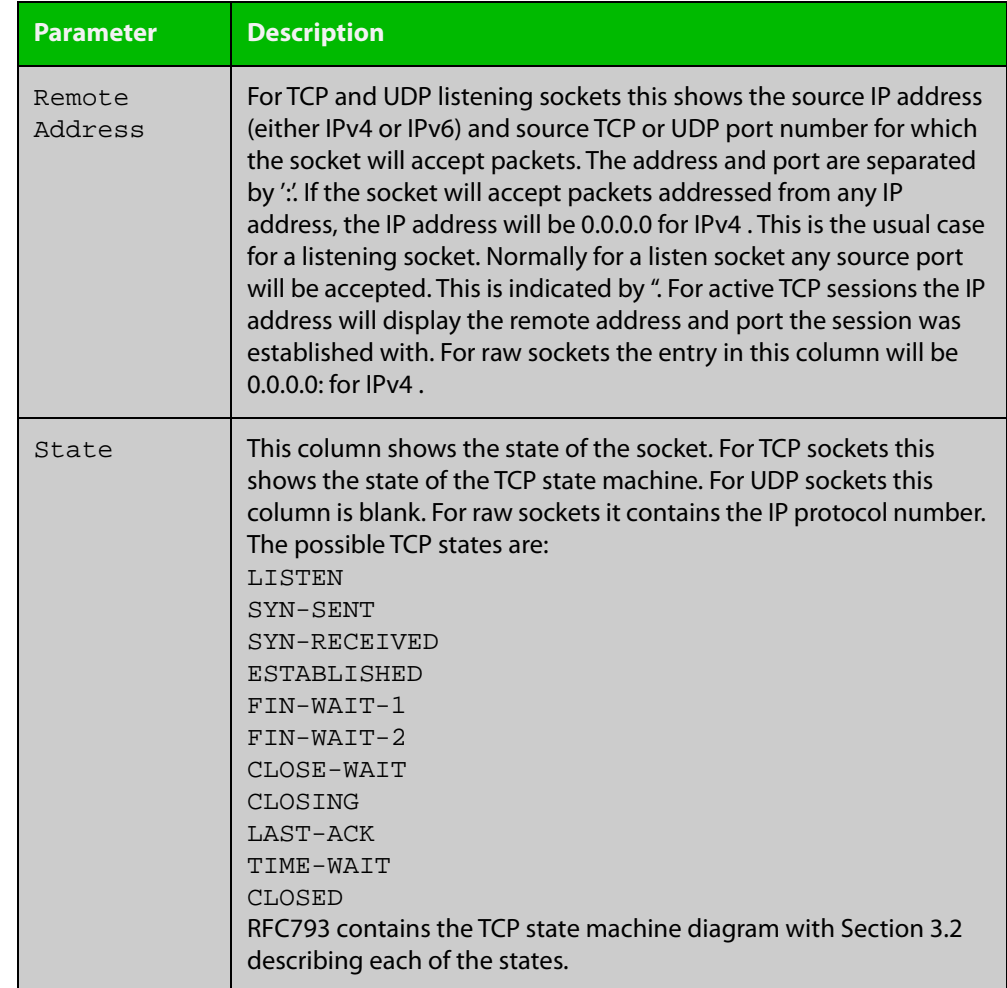

### Table 16-1: Parameters in the output from **show ip sockets** (cont.)

## **show ip traffic**

**Overview** Use this command to display statistics regarding IP traffic sent and received by all interfaces on the device, showing totals for IP and IPv6 and then broken down into sub-categories such as TCP, UDP, ICMP and their IPv6 equivalents when appropriate.

> For information on filtering and saving command output, see the ["Getting Started](http://www.alliedtelesis.com/documents/getting-started-alliedware-plus-feature-overview-and-configuration-guide)  [with AlliedWare Plus" Feature Overview and Configuration Guide.](http://www.alliedtelesis.com/documents/getting-started-alliedware-plus-feature-overview-and-configuration-guide)

- **Syntax** show ip traffic
- **Mode** Privileged Exec
- **Example** To display IP traffic statistics, use the command:

```
awplus# show ip traffic
```
**Output** Figure 16-10: Example output from the **show ip traffic** command

```
awplus#show ip traffic 
IP: 
     168475 packets received 
     168475 delivered 
     208099 sent 
     35 dropped due to missing route 
     22646409 bytes received 
     126783216 bytes sent 
     InCsumErrors 0 
     InNoECTPkts 168475 
     InECT1Pkts 0 
     InECT0Pkts 0 
     InCEPkts 0 
     In107 Destination Unreachable 
     Out11 Destination Unreachable 
IPv6: 
     14 packets received 
     14 received packets delivered 
     18 packets transmitted 
...
ICMP6: 
     4 messages sent 
...
UDP6: 
     Udp6RcvbufErrors 0 
...
UDPLite6: 
     UdpLite6RcvbufErrors 0 
...
```

```
TCP: 
    8 remote connections established 
 ...
UDP: 
    79797 datagrams received 
 ...
UDPLite: 
     InCsumErrors 0 
...
```
# **tcpdump**

- **Overview** Use this command to start a tcpdump, which gives the same output as the Unix-like **tcpdump** command to display TCP/IP traffic. Press  $\lt$ ctrl  $>$  + c to stop a running tcpdump.
	- **Syntax** tcpdump <*line*>

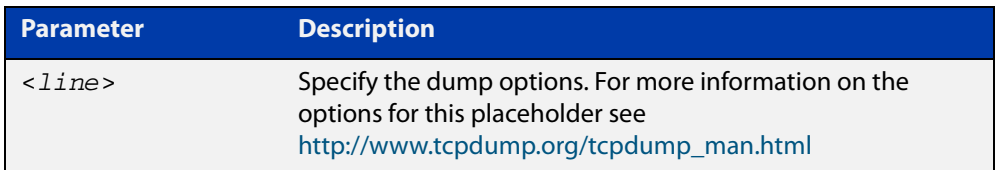

#### **Mode** Privileged Exec

**Example** To start a tcpdump running to capture IP packets, enter the command:

awplus# tcpdump ip

**Output** Figure 16-11: Example output from the **tcpdump** command

```
03:40:33.221337 IP 192.168.1.1 > 224.0.0.13: PIMv2, Hello, 
length: 34
1 packets captured
2 packets received by filter
0 packets dropped by kernel
```
**Related commands** [debug ip packet interface](#page-502-0)

**Command changes** Version 5.4.6-2.1: VRF-lite support added.

## **traceroute**

**Overview** Use this command to trace the route to the specified IPv4 host.

**Syntax** traceroute {<*ip-addr*>|<*hostname*>}

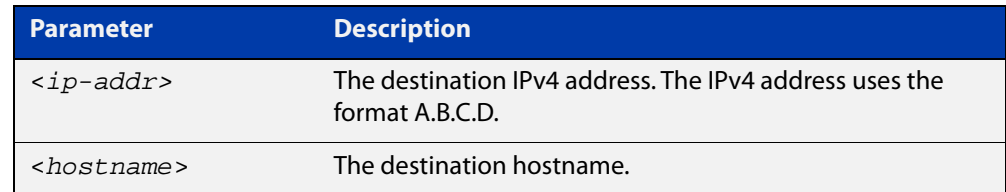

**Mode** User Exec and Privileged Exec

**Example** awplus# traceroute 10.10.0.5

**Command** Version 5.4.6-2.1: VRF-lite support added. **changes**

# **undebug ip packet interface**

#### **Overview** This command applies the functionality of the no debug ip packet interface [command](#page-502-0).
# **17**

# **Domain Name Service (DNS) Commands**

### **Introduction**

### **Overview** This chapter provides an alphabetical reference of commands used to configure Domain Name Service (DNS) features, including the following:

- DNS client
- DNS forwarding (DNS relay)
- Domain lists
- DDNS (Dynamic Domain Name System)

For more information about DNS and DDNS for AR-Series Firewalls, see the [Domain](https://www.alliedtelesis.com/documents/domain-name-system-feature-overview-and-configuration-guide)  [Name System \(DNS\) for AlliedWare Plus AR-Series Firewalls Feature Overview and](https://www.alliedtelesis.com/documents/domain-name-system-feature-overview-and-configuration-guide)  [Configuration Guide](https://www.alliedtelesis.com/documents/domain-name-system-feature-overview-and-configuration-guide).

### **Command List** • ["accept-invalid-sslcert" on page 543](#page-542-0)

- • ["clear ip dns forwarding cache" on page 544](#page-543-0)
- • ["ddns enable" on page 545](#page-544-0)
- • ["ddns-update-method" on page 546](#page-545-0)
- • ["ddns-update now" on page 547](#page-546-0)
- • ["debug ddns" on page 548](#page-547-0)
- • ["debug ip dns forwarding" on page 549](#page-548-0)
- • ["description \(Domain List\)" on page 550](#page-549-0)
- • ["domain \(Domain List\)" on page 551](#page-550-0)
- • ["host-name \(DDNS\)" on page 552](#page-551-0)
- • ["ip ddns-update-method" on page 553](#page-552-0)
- • ["ip dns forwarding" on page 554](#page-553-0)
- • ["ip dns forwarding cache" on page 555](#page-554-0)
- • ["ip dns forwarding dead-time" on page 556](#page-555-0)
- • ["ip dns forwarding domain-list" on page 557](#page-556-0)
- • ["ip dns forwarding retry" on page 558](#page-557-0)
- • ["ip dns forwarding source-interface" on page 559](#page-558-0)
- • ["ip dns forwarding timeout" on page 560](#page-559-0)
- • ["ip domain-list" on page 561](#page-560-0)
- • ["ip domain-lookup" on page 562](#page-561-0)
- • ["ip domain-name" on page 564](#page-563-0)
- • ["ip name-server" on page 565](#page-564-0)
- • ["ip name-server preferred-order" on page 567](#page-566-0)
- • ["ipv6 ddns-update-method" on page 568](#page-567-0)
- • ["password \(DDNS\)" on page 569](#page-568-0)
- • ["ppp ipcp dns" on page 570](#page-569-0)
- • ["ppp ipcp dns suffix-list" on page 572](#page-571-0)
- • ["retry-interval \(DDNS\)" on page 574](#page-573-0)
- • ["show ddns-update-method status" on page 575](#page-574-0)
- • ["show debugging ip dns forwarding" on page 576](#page-575-0)
- • ["show hosts" on page 577](#page-576-0)
- • ["show ip dns forwarding" on page 578](#page-577-0)
- • ["show ip dns forwarding cache" on page 579](#page-578-0)
- • ["show ip dns forwarding server" on page 580](#page-579-0)
- • ["show ip domain-list" on page 581](#page-580-0)
- • ["show ip domain-name" on page 582](#page-581-0)
- • ["show ip name-server" on page 583](#page-582-0)
- • ["suppress-ipv4-updates \(DDNS\)" on page 584](#page-583-0)
- • ["undebug \(DDNS\)" on page 585](#page-584-0)
- • ["update-interval \(DDNS\)" on page 586](#page-585-0)
- • ["update-url \(DDNS\)" on page 587](#page-586-0)
- • ["use-ipv4-for-ipv6-updates \(DDNS\)" on page 590](#page-589-0)
- • ["username \(DDNS\)" on page 591](#page-590-0)

# <span id="page-542-0"></span>**accept-invalid-sslcert**

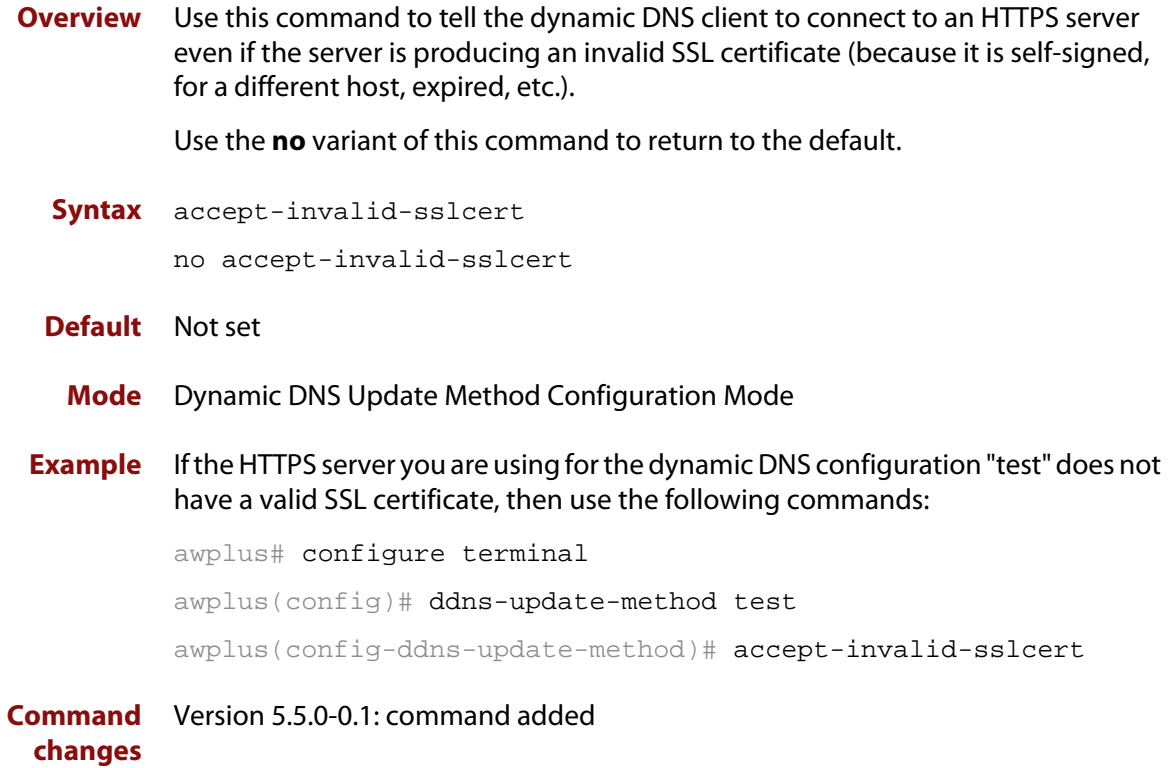

# <span id="page-543-0"></span>**clear ip dns forwarding cache**

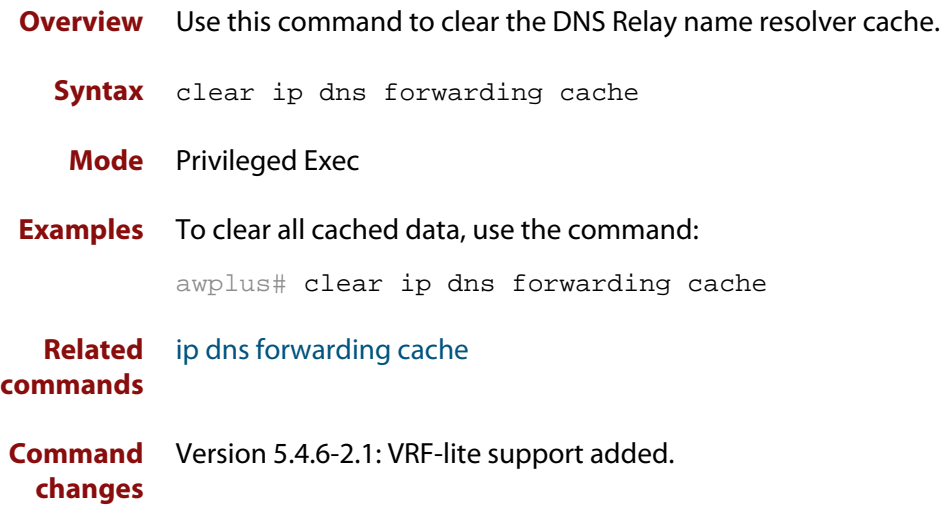

# <span id="page-544-0"></span>**ddns enable**

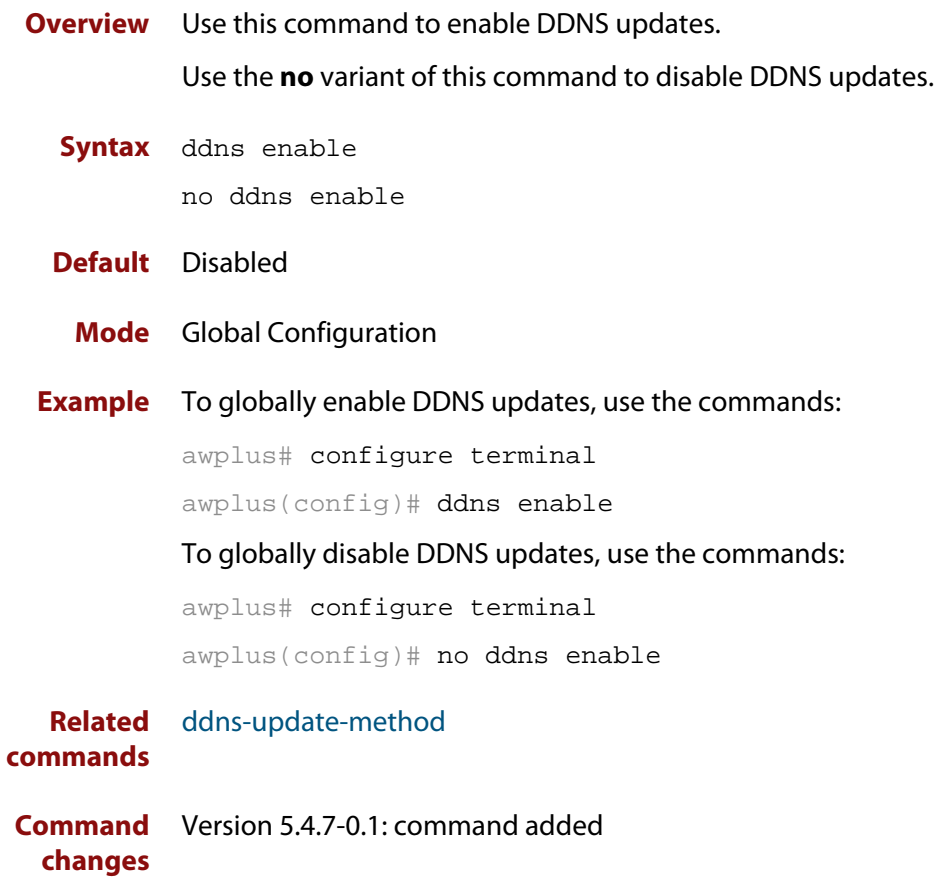

### <span id="page-545-0"></span>**ddns-update-method**

**Overview** Use this command to create a new DDNS update method and enter DDNS Update Method Configuration mode.

Use the **no** variant of this command to remove a DDNS update method.

**Syntax** ddns-update-method <*method-name*>

no ddns-update-method <*method-name*>

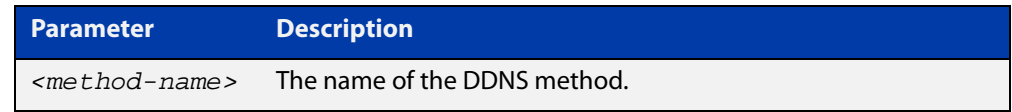

### **Default** None

### **Mode** Global Configuration

**Example** To create a method named "dyndns", use the commands:

awplus# configure terminal

awplus(config)# ddns-update-method dyndns

awplus(config-ddns-update-method)#

#### **Related** [ddns enable](#page-544-0)

### **commands**

- [ddns-update now](#page-546-0) [debug ddns](#page-547-0)
- [host-name \(DDNS\)](#page-551-0)
- [ip ddns-update-method](#page-552-0)
- [ipv6 ddns-update-method](#page-567-0)
- [password \(DDNS\)](#page-568-0)
- [retry-interval \(DDNS\)](#page-573-0)
- [show ddns-update-method status](#page-574-0)
- [suppress-ipv4-updates \(DDNS\)](#page-583-0)
- [undebug \(DDNS\)](#page-584-0)
- [update-interval \(DDNS\)](#page-585-0)
- [update-url \(DDNS\)](#page-586-0)
- [use-ipv4-for-ipv6-updates \(DDNS\)](#page-589-0)
- [username \(DDNS\)](#page-590-0)
- **Command** Version 5.4.7-0.1: command added **changes**

# <span id="page-546-0"></span>**ddns-update now**

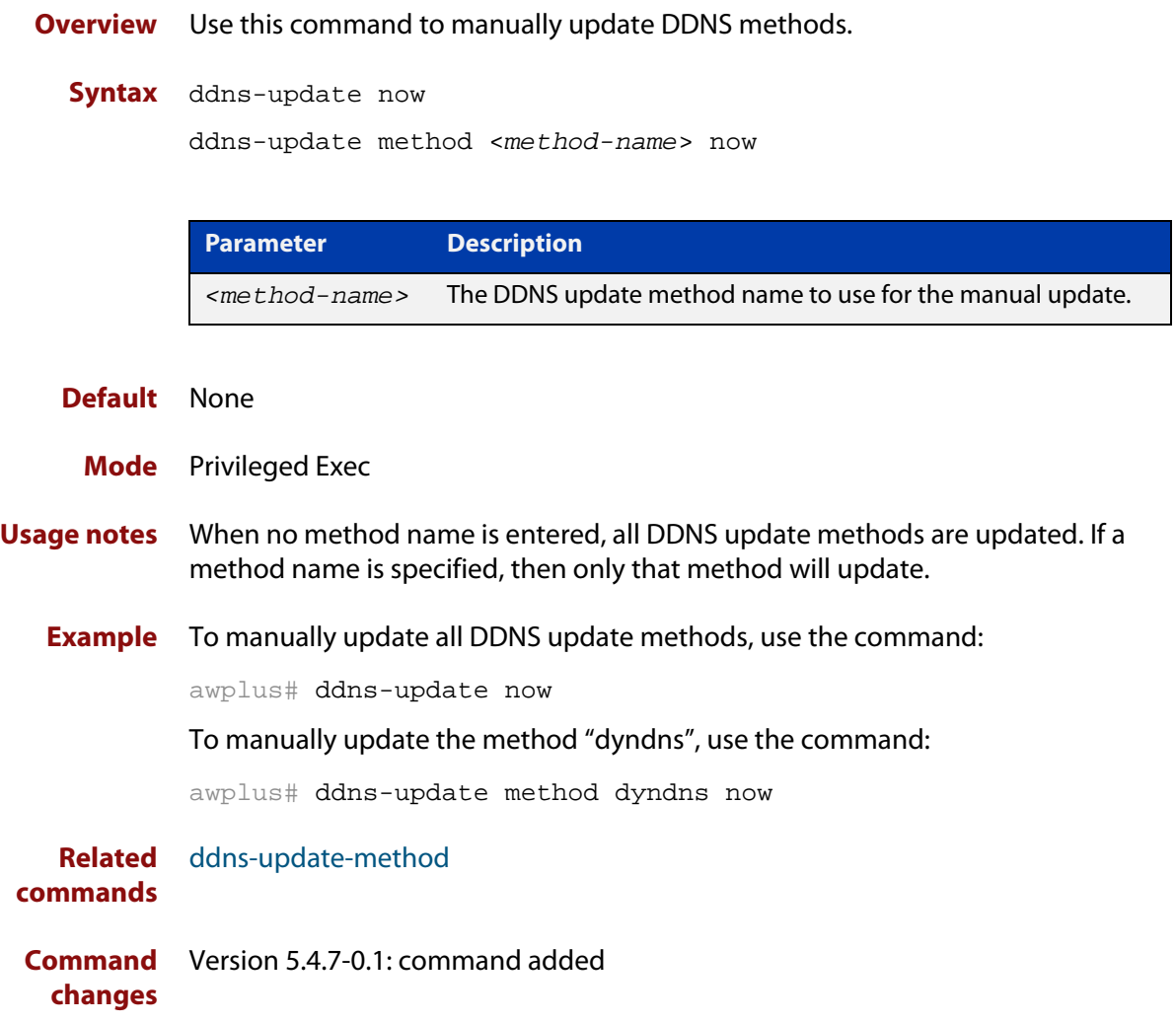

# <span id="page-547-0"></span>**debug ddns**

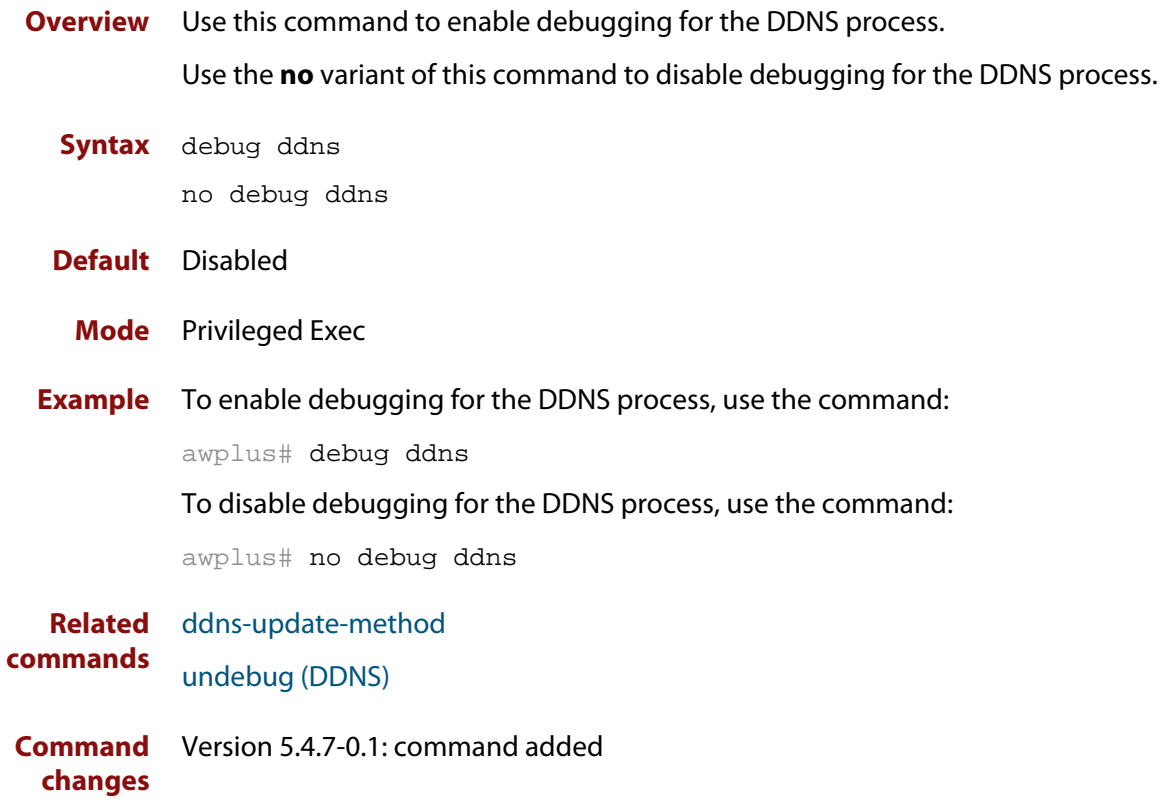

# <span id="page-548-0"></span>**debug ip dns forwarding**

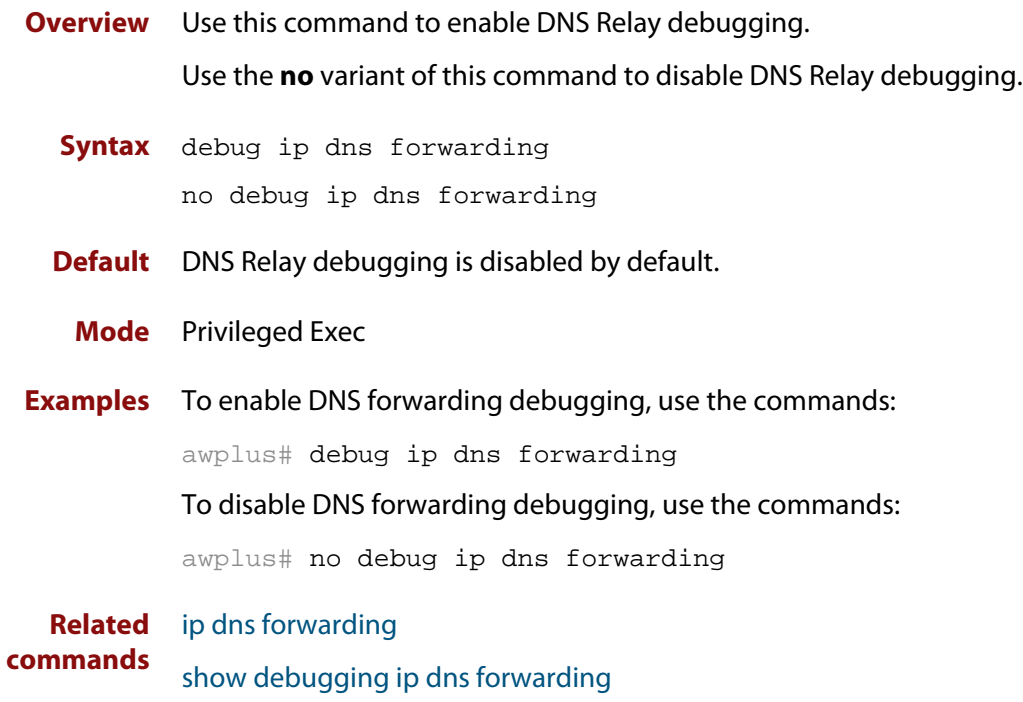

# <span id="page-549-0"></span>**description (Domain List)**

**Overview** Use this command to give a description to a domain-list.

Use the **no** variant of this command to delete the description.

**Syntax** description *<text>*

no description

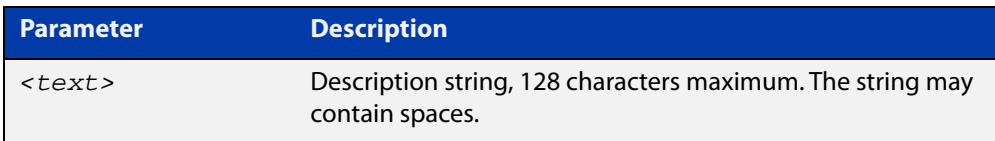

### **Mode** Domain List Mode

**Usage notes** When creating a domain-list, it is helpful to write a short description of what the list is to be used for.

### **Examples** To add a description to a domain list:, use the commands:

awplus# configure terminal

awplus(config)# ip dns forwarding domain-list mydomains awplus(config-domain-list)# description This is a useful description of my domain list

To delete the description, use the commands:

awplus# configure terminal awplus(config)# ip dns forwarding domain-list mydomains

awplus(config-domain-list)# no description

**Related commands** [ip dns forwarding domain-list](#page-556-0)

# <span id="page-550-0"></span>**domain (Domain List)**

**Overview** Use this command to add a domain to a domain list.

Use the **no** variant of this command to delete the domain.

**Syntax** domain *<domain-string>*

no domain *<domain-string>*

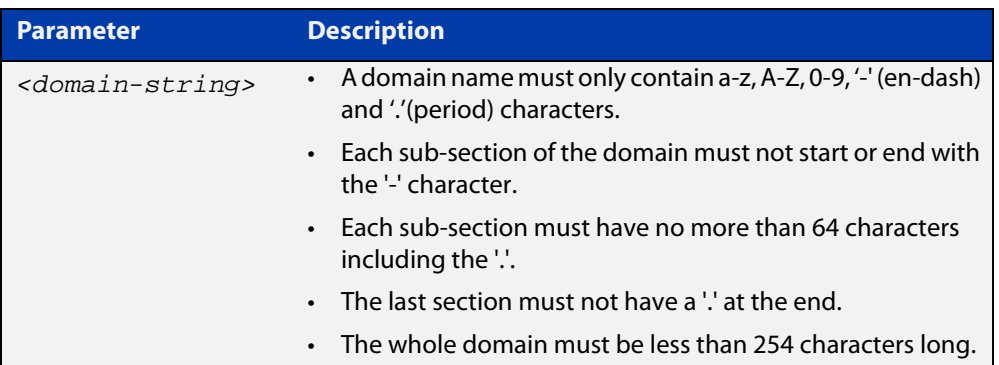

**Mode** Domain List Mode

**Usage notes** Domain lists are objects that contain unsorted lists of domain names. After a domain list has been created, you can use this command to add domains to the domain list. There is no limit on the number of domains that can be added to a domain list.

**Examples** To add the domain "acme-solutions.com" to a domain list, use the commands:

awplus# configure terminal

awplus(config)# ip dns forwarding domain-list acme-corporation

awplus(config-domain-list)# domain acme-solutions.com

To delete the domain, use the commands:

awplus# configure terminal

awplus(config)# ip dns forwarding domain-list acme-corporation awplus(config-domain-list)# no domain acme-solutions.com

**Related commands** [ip dns forwarding domain-list](#page-556-0)

### <span id="page-551-0"></span>**host-name (DDNS)**

**Overview** Use this command to add a host name for the current DDNS update method.

**NOTE:** A DDNS update method can only have one host name.

Use the **no** variant of this command to remove the host name from the current DDNS update method.

**Syntax** host-name <*host-name*>

no host-name

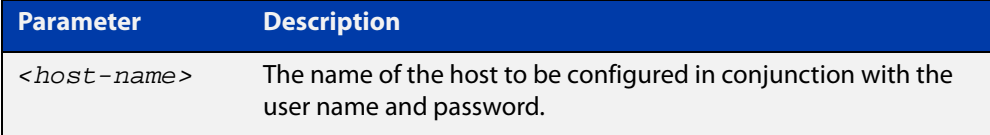

### **Default** None

**Mode** DDNS Update Method Configuration

**Example** To add the host name "test.dyndns.org" for the DDNS update method "dyndns", use the commands:

awplus# configure terminal

awplus(config)# ddns-update-method dyndns

awplus(config-ddns-update-mthod)# host-name test.dyndns.org

To remove the host name "test.dyndns.org" from the DDNS update method "dyndns", use the commands:

awplus# configure terminal awplus(config)# ddns-update-method dyndns awplus(config-ddns-update-mthod)# no host-name

**Related commands** [ddns-update-method](#page-545-0)

**Command changes** Version 5.4.7-0.1: command added

# <span id="page-552-0"></span>**ip ddns-update-method**

**Overview** Use this command to enable an IPv4 interface to update DDNS with the specified DDNS update method.

> Use the **no** variant of this command to disable an IPv4 interface to update DDNS with the specified DDNS update method.

**Syntax** ip ddns-update-method <*method-name*>

no ip ddns-update-method <*method-name*>

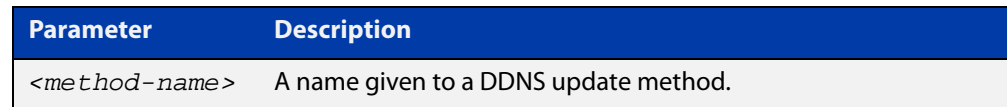

### **Default** None

- **Mode** Interface Configuration
- **Usage notes** A DDNS update method cannot be attached to multiple interfaces, however multiple DDNS update methods can be assigned to the same interface.
	- **Example** To enable IPv4 DDNS updates for a DDNS update method named "dyndns" using interface eth1, use the commands:

awplus# configure terminal awplus(config)# interface eth1

 $a$ wplus(config-if)# ip ddns-update-method dyndns

To disable IPv4 DDNS updates for a DDNS update method named "dyndns" using interface eth1, use the commands:

awplus# configure terminal awplus(config)# interface eth1

awplus(config-if)# no ip ddns-update-method dyndns

**Related** [ddns-update-method](#page-545-0)

#### **commands**

**Command changes** Version 5.4.7-0.1: command added

# <span id="page-553-0"></span>**ip dns forwarding**

**Overview** Use this command to enable DNS Relay, the forwarding of incoming DNS queries for IP hostname-to-address translation.

> Use the **no** variant of this command to disable the forwarding of incoming DNS queries for IP hostname-to-address translation.

- **Syntax** ip dns forwarding no ip dns forwarding
- **Default** The forwarding of incoming DNS query packets is disabled by default.
	- **Mode** Global Configuration
- **Usage notes** DNS Relay is independent of the configuration of [ip domain-lookup](#page-561-0) (which is enabled by default). If [ip domain-lookup](#page-561-0) is disabled, but DNS Relay is enabled, the router will continue to forward DNS queries by hosts in the network to its configured name-servers.

See the [ip dns forwarding dead-time](#page-555-0) command used with this command.

**Examples** To enable the forwarding of incoming DNS query packets, use the commands:

awplus# configure terminal

awplus(config)# ip dns forwarding

To disable the forwarding of incoming DNS query packets, use the commands:

awplus# configure terminal

awplus(config)# no ip dns forwarding

**Related** [clear ip dns forwarding cache](#page-543-0)

**commands**

[debug ip dns forwarding](#page-548-0)

- [ip dns forwarding cache](#page-554-0)
- [ip dns forwarding dead-time](#page-555-0)
- [ip dns forwarding retry](#page-557-0)
- [ip dns forwarding source-interface](#page-558-0)
- [ip dns forwarding timeout](#page-559-0)
- [ip domain-lookup](#page-561-0)
- [ip name-server](#page-564-0)
- [show ip dns forwarding](#page-577-0)
- [show ip dns forwarding cache](#page-578-0)
- [show ip dns forwarding server](#page-579-0)

# <span id="page-554-0"></span>**ip dns forwarding cache**

**Overview** Use this command to set the DNS Relay name resolver cache size and cache entry lifetime period. The DNS Relay name resolver cache stores the mappings between domain names and IP addresses.

> Use the **no** variant of this command to set the default DNS Relay name resolver cache size and cache entry lifetime period.

Note that the lifetime period of the cache entry can be overwritten by the time-out period of the DNS reply from the DNS server if the time-out period of the DNS reply from the DNS server is smaller than the configured time-out period. The time-out period of the cache entry will only be used when the time-out period of the DNS reply from the DNS server is bigger than the time-out period configured on the device.

### **Syntax** ip dns forwarding cache [size <*0-10000*>] [timeout <*60-3600*>]

no ip dns forwarding cache [size|timeout]

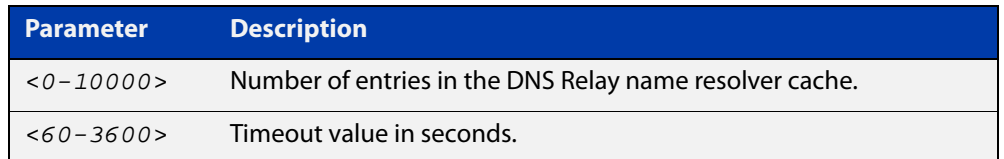

### **Default** The default cache size is 0 (no entries) and the default lifetime is 1800 seconds.

**Mode** Global Configuration

**Examples** To set the cache size to 10 entries and the lifetime to 500 seconds, use the commands:

> awplus# configure terminal awplus(config)# ip dns forwarding cache size 10 time 500

### To set the cache size to the default, use the commands:

awplus# configure terminal

awplus(config)# no ip dns forwarding cache size

**Related commands** [clear ip dns forwarding cache](#page-543-0) [debug ip dns forwarding](#page-548-0)

- [ip dns forwarding](#page-553-0)
- [show ip dns forwarding](#page-577-0)
- [show ip dns forwarding cache](#page-578-0)
- **Command changes** Version 5.4.8-1.1: maximum cache limit increased to 10000

# <span id="page-555-0"></span>**ip dns forwarding dead-time**

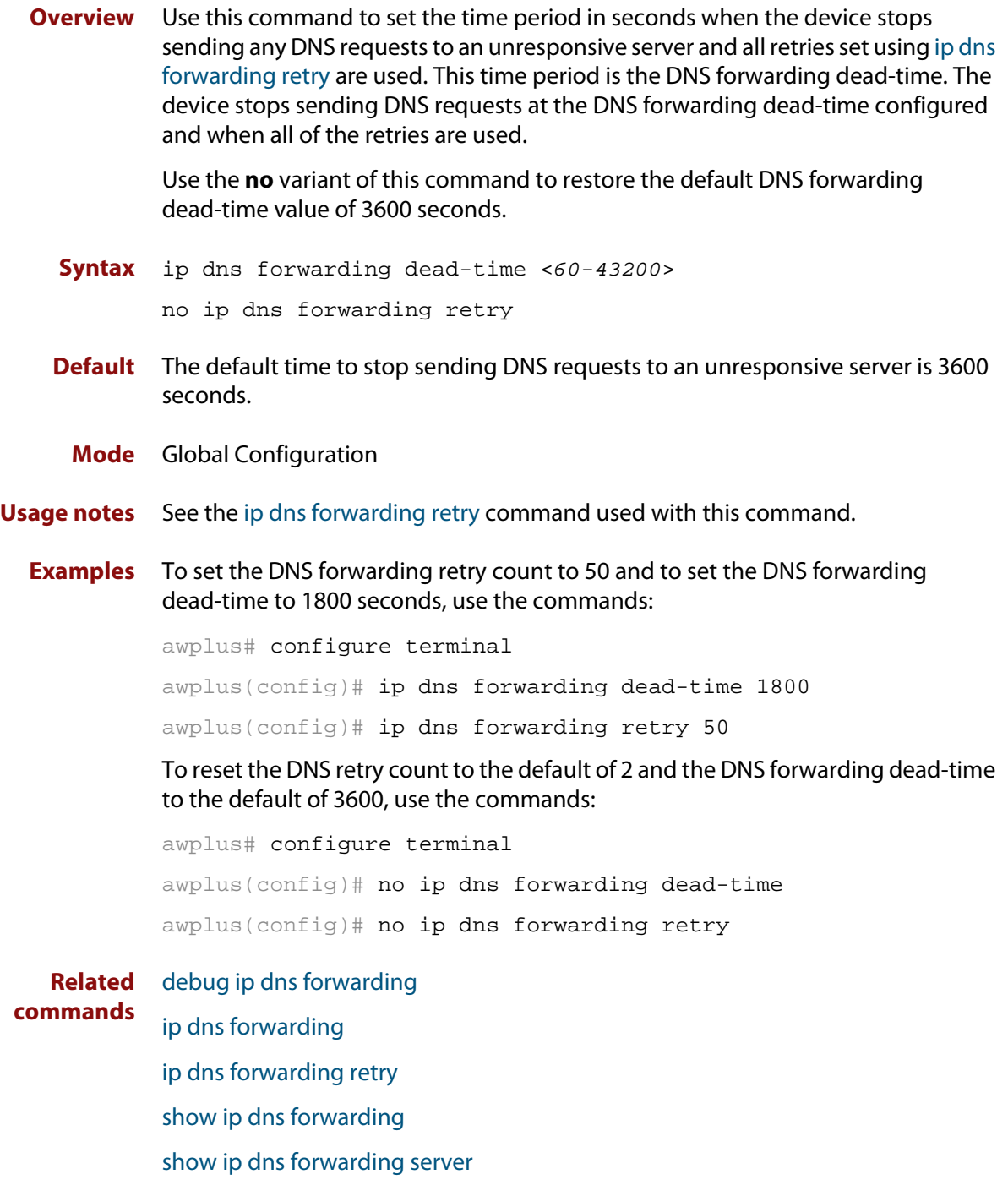

# <span id="page-556-0"></span>**ip dns forwarding domain-list**

**Overview** Use this command to create a domain-list that can be used as a suffix-list for DNS lookups. This command puts the device into a new mode where subsequent commands can be entered. The new mode is "Domain List Configuration" mode.

Use the **no** variant of this command to delete the domain-list.

**Syntax** ip dns forwarding domain-list *<domain-list-name>* no ip dns forwarding domain-list *<domain-list-name>*

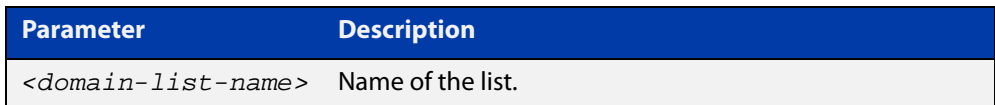

### **Mode** Global Configuration

**Usage notes** The domain list can be used by features that need to match against domains. A domain list by itself does nothing; it must be attached to another feature to have functionality (like a prefix-list).For example, the domain list can be used as a suffix list on an DNS name-server. The DNS server can be either statically configured, or learned over a PPP connection.

> Note that this command is separate from the **ip domain-list** command, which is used by DNS client to append a domain on to the end of a partial hostname to form a fully-qualified domain.

**Examples** To create a domain list to include domains that are internal to the company such as "engineering.acme" or "intranet.acme", use the commands:

awplus# configure terminal

 $a$ wplus(config)# ip dns forwarding domain-list corporatedomains awplus(config-domain-list)# description internal network domain awplus(config-domain-list)# domain engineering.acme awplus(config-domain-list)# domain intranet.acme

To delete the domain list, use the commands:

awplus# configure terminal

awplus(config)# no ip dns forwarding domain-list corporatedomains

**Related commands** [description \(Domain List\)](#page-549-0) [domain \(Domain List\)](#page-550-0)

# <span id="page-557-0"></span>**ip dns forwarding retry**

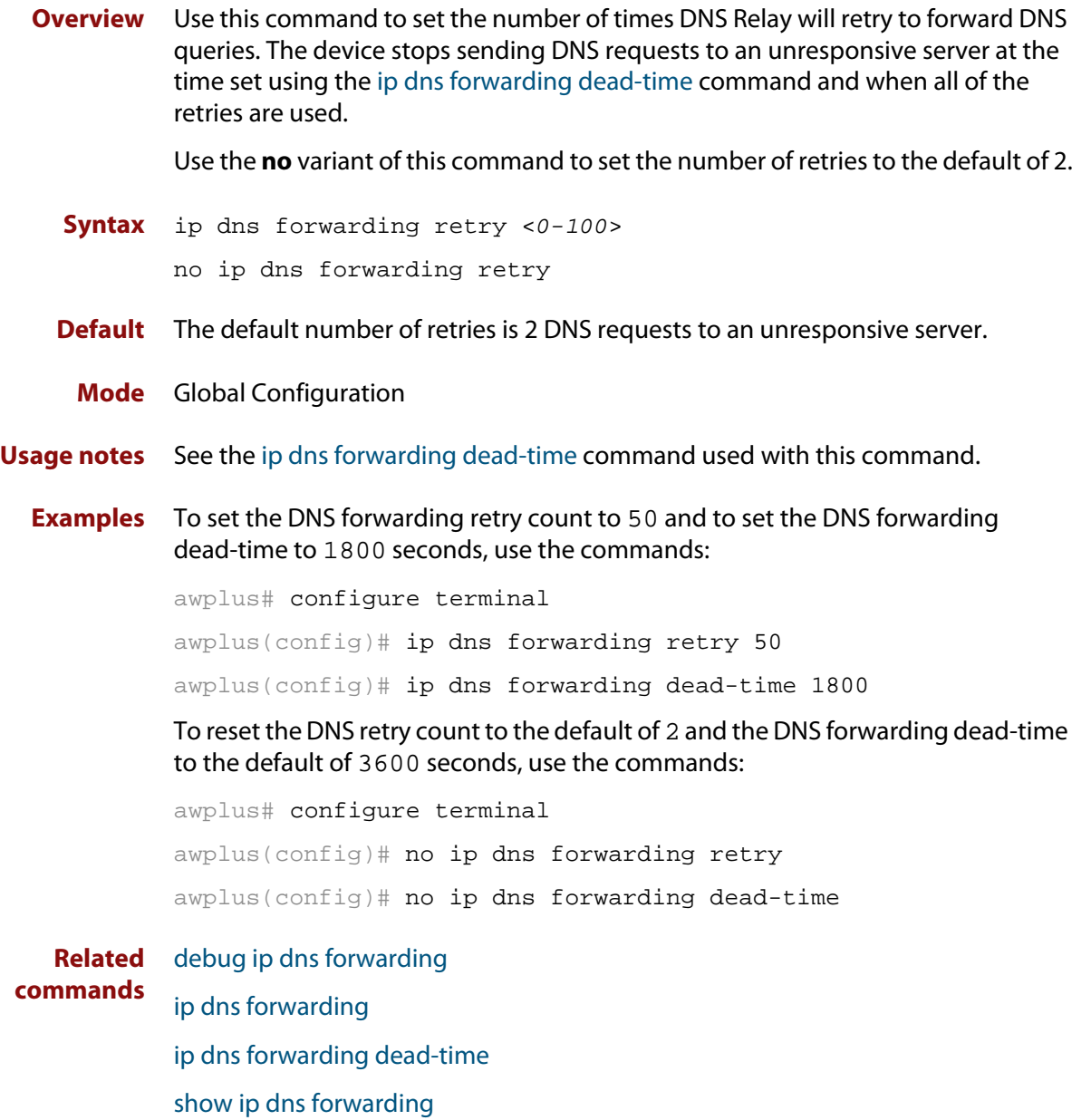

# <span id="page-558-0"></span>**ip dns forwarding source-interface**

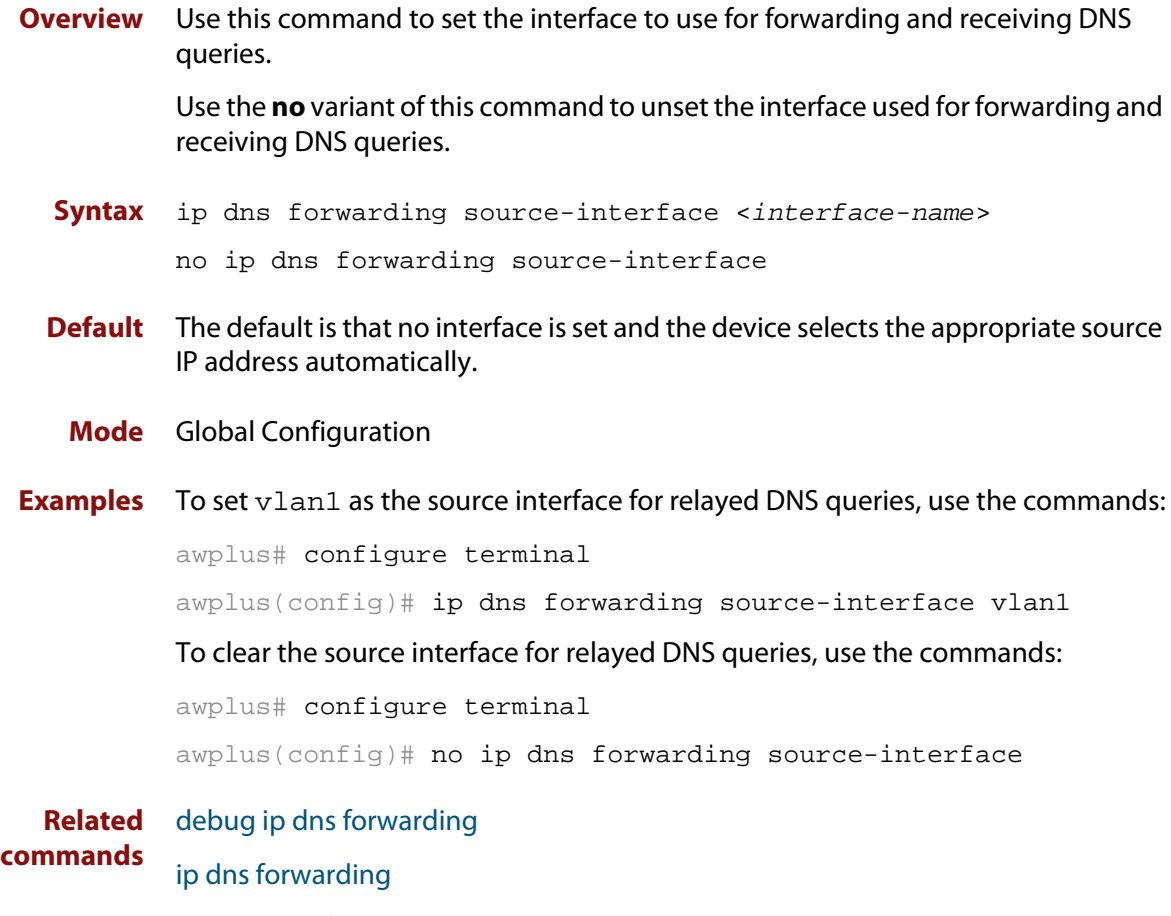

[show ip dns forwarding](#page-577-0)

# <span id="page-559-0"></span>**ip dns forwarding timeout**

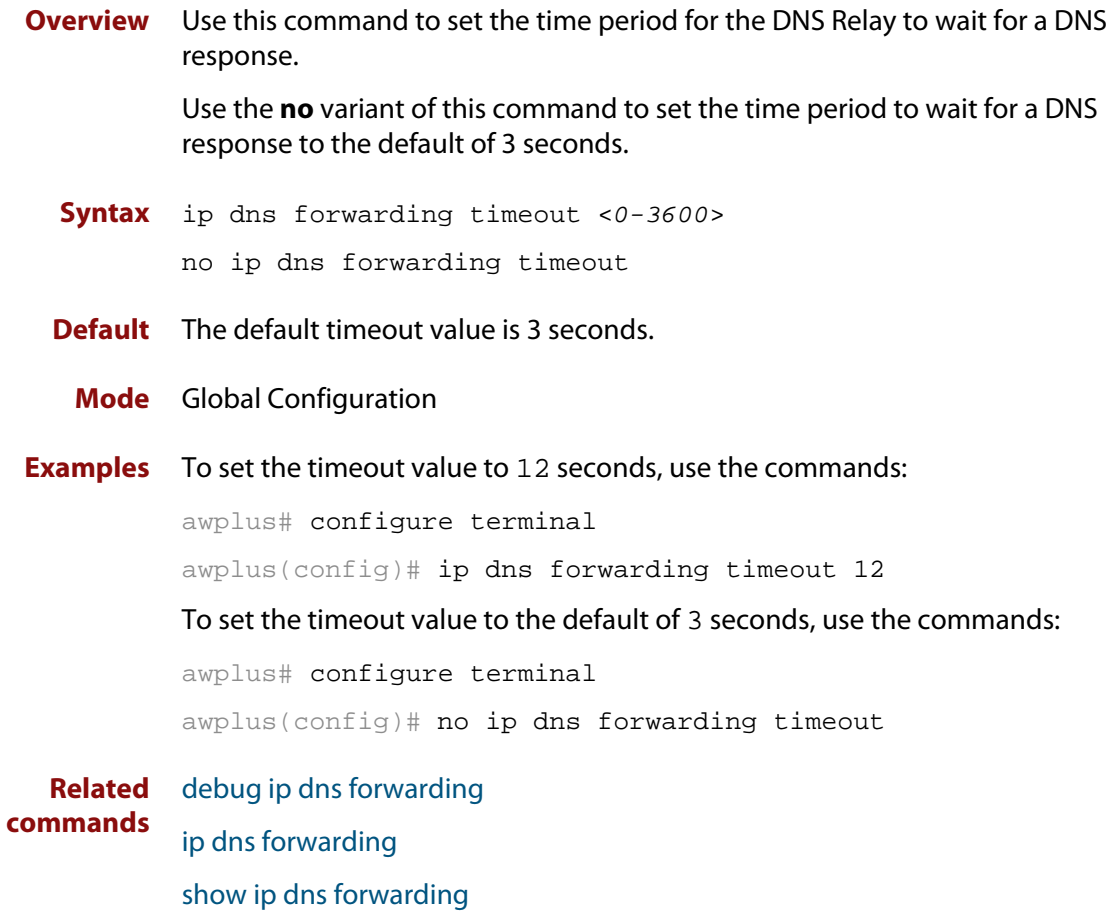

# <span id="page-560-0"></span>**ip domain-list**

**Overview** This command adds a domain to the DNS list. Domains are appended to incomplete host names in DNS requests. Each domain in this list is tried in turn in DNS lookups. This list is ordered so that the first entry you create is checked first.

The **no** variant of this command deletes a domain from the list.

**Syntax** ip domain-list <*domain-name*>

no ip domain-list <*domain-name*>

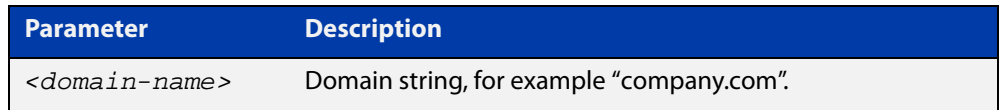

### **Mode** Global Configuration

**Usage notes** If there are no domains in the DNS list, then your device uses the domain specified with the [ip domain-name](#page-563-0) command. If any domain exists in the DNS list, then the device does not use the domain set using the **ip domain-name** command.

**Example** To add the domain example.net to the DNS list, use the following commands:

awplus# configure terminal awplus(config)# ip domain-list example.net

**Related commands** [ip domain-lookup](#page-561-0) [ip domain-name](#page-563-0)

[show ip domain-list](#page-580-0)

# <span id="page-561-0"></span>**ip domain-lookup**

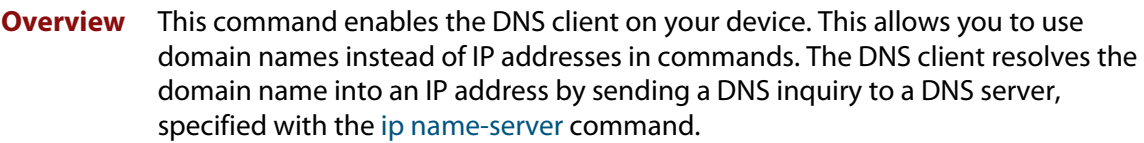

It is possible to configure the DNS client to use the DNS relay to resolve domain lookups originating from the device itself. This configuration may be preferred, as the DNS relay provides additional functionality that is not available in the DNS client, such as caching, a configurable timeout length, and other options.

The **no** variant of this command disables the DNS client. The client will not attempt to resolve domain names. You must use IP addresses to specify hosts in commands.

**Syntax** ip domain-lookup [via-relay]

no ip domain-lookup

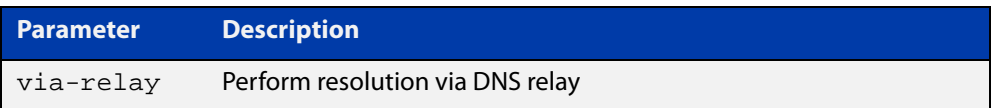

**Mode** Global Configuration

**Usage notes** The client is enabled by default. However, it does not attempt DNS inquiries unless there is a DNS server configured.

**Examples** To enable the DNS client on your device, use the following commands:

awplus# configure terminal

awplus(config)# ip domain-lookup

To configure the DNS client to perform resolution via the DNS relay, use the following commands:

awplus# configure terminal awplus(config)# ip domain-lookup via-relay

awplus(config)# ip dns forwarding

To disable the DNS client on your device, use the following commands:

awplus# configure terminal

awplus(config)# no ip domain-lookup

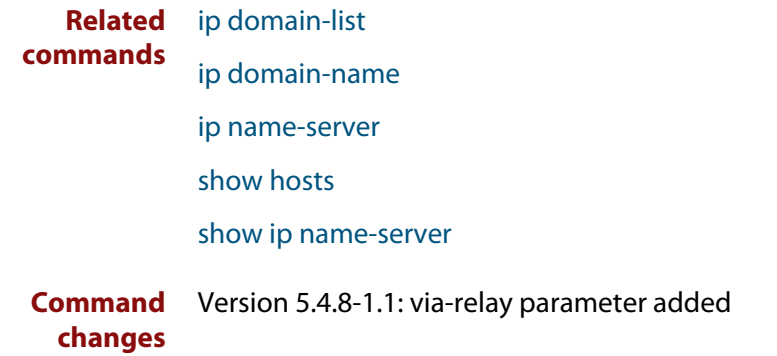

# <span id="page-563-0"></span>**ip domain-name**

**Overview** This command sets a default domain for the DNS. The DNS client appends this domain to incomplete host-names in DNS requests.

> The **no** variant of this command removes the domain-name previously set by this command.

**Syntax** ip domain-name <*domain-name*>

no ip domain-name <*domain-name*>

### **Mode** Global Configuration

**Usage notes** If there are no domains in the DNS list (created using the [ip domain-list](#page-560-0) command) then your device uses the domain specified with this command. If any domain exists in the DNS list, then the device does not use the domain configured with this command.

> When your device is using its DHCP client for an interface, it can receive Option 15 from the DHCP server. This option replaces the domain name set with this command.

**Example** To configure the domain name, enter the following commands:

awplus# configure terminal awplus(config)# ip domain-name company.com

#### **Related** [ip domain-list](#page-560-0)

**commands** [show ip domain-list](#page-580-0)

[show ip domain-name](#page-581-0)

### <span id="page-564-0"></span>**ip name-server**

**Overview** Use this command to add IPv4 or IPv6 DNS server addresses. The DNS client on your device sends DNS queries to IP addresses in this list when trying to resolve a host name. Host names cannot be resolved until you have added at least one server to this list. A maximum of three name servers can be added to this list.

The **no** variant of this command removes the specified DNS name-server address.

**Syntax** ip name-server <*ip-addr*> [suffix-list *<domain-list>*]

no ip name-server <*ip-addr*> [suffix-list]

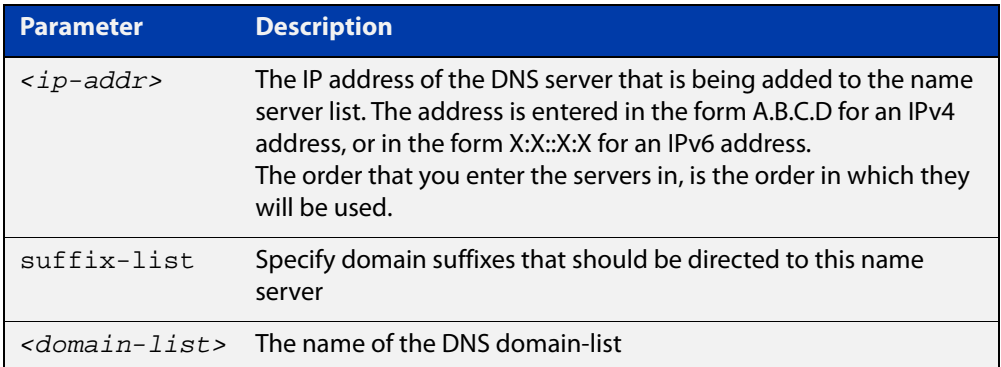

**Mode** Global Configuration

- **Usage notes** To allow the device to operate as a DNS proxy, your device must have learned about a DNS name-server to forward requests to. Name-servers can be learned through the following means:
	- Manual configuration, using the **ip name-server** command
	- Learned from DHCP server with Option 6
	- Learned over a PPP tunnel if the neighbor advertises the DNS server

Use this command to statically configure a DNS name-server for the device to use.

The order that you enter the servers in, is the order in which they will be used.

For more information about PPP and DNS, see the [PPP Feature Overview and](http://www.alliedtelesis.com/documents/point-point-protocol-ppp-feature-overview-and-configuration-guide)  [Configuration Guide](http://www.alliedtelesis.com/documents/point-point-protocol-ppp-feature-overview-and-configuration-guide).

**Examples** To allow a device to send DNS queries to a DNS server with the IPv4 address 10.10.10.5, use the commands:

> awplus# configure terminal awplus(config)# ip name-server 10.10.10.5

To enable your device to send DNS queries to a DNS server with the IPv6 address 2001:0db8:010d::1, use the commands:

awplus# configure terminal

awplus(config)# ip name-server 2001:0db8:010d::1

For DNS relay, to direct DNS lookups for domains with suffixes of "engineering.acme" or "intranet.acme" to an internal corporate name-server, use the commands:

awplus# configure terminal awplus(config)# ip dns forwarding domain-list corporatedomains awplus(config-domain-list)# description Our internal network domains; do not send DNS requests to internet

awplus(config-domain-list)# domain engineering.acme

awplus(config-domain-list)# domain intranet.acme

awplus(config-domain-list)# exit

awplus(config)# ip name-server 172.16.0.1 suffix-list corporatedomains

#### **Related** [ip domain-list](#page-560-0)

**commands**

[ip domain-lookup](#page-561-0)

[ip domain-name](#page-563-0)

[show ip dns forwarding cache](#page-578-0)

[show ip name-server](#page-582-0)

**Command changes** Version 5.4.6-2.1: VRF-lite support added to AR-series devices.

### <span id="page-566-0"></span>**ip name-server preferred-order**

**Overview** Use this command to choose between using statically-configured DNS servers or dynamically-learned DNS servers.

> Use the **no** variant of this command to set the DNS servers back to the default setting of dynamic.

**Syntax** ip name-server preferred-order {dynamic|static}

no ip name-server preferred-order

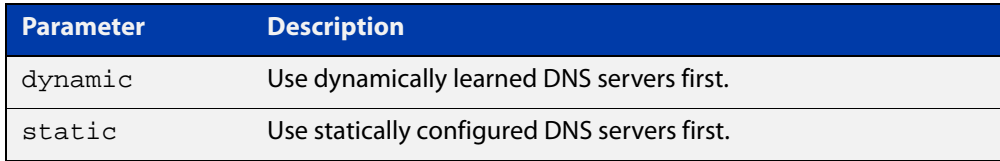

### **Default** dynamic

**Mode** Global Configuration

**Usage notes** This command is used to choose which DNS server set to use first. Select either the **dynamic** or **static** parameter.

### **Examples** To configure the preference to use static servers first, use the commands:

awplus# configure terminal

awplus(config)# ip name-server preferred-order static

To configure the preference to use dynamically-learned servers first, use the commands:

awplus# configure terminal

awplus(config)# ip name-server preferred-order dynamic

#### or

awplus# configure terminal awplus(config)# no ip name-server preferred-order

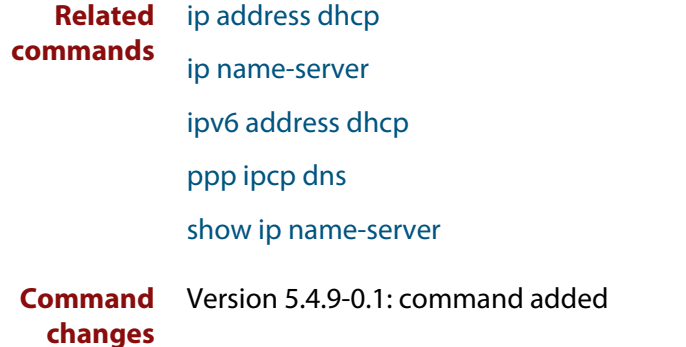

# <span id="page-567-0"></span>**ipv6 ddns-update-method**

**Overview** Use this command to enable an IPv6 interface to update DDNS with the specified DDNS update method.

> Use the **no** variant of this command to disable an IPv6 interface to update DDNS with the specified DDNS update method.

**Syntax** ipv6 ddns-update-method <*method-name*>

no ipv6 ddns-update-method <*method-name*>

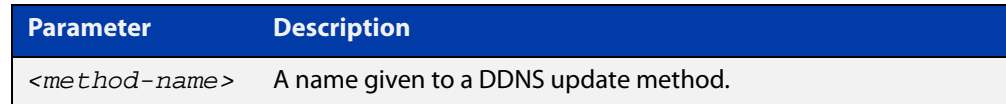

### **Default** None

- **Mode** Interface Configuration
- **Usage notes** A DDNS update method cannot be attached to multiple interfaces, however multiple DDNS update methods can be assigned to the same interface.
	- **Example** To enable IPv6 DDNS updates for a DDNS update method named "dyndns" using interface eth1, use the following commands:

awplus# configure terminal

awplus(config)# interface eth1

awplus(config-if)# ipv6 ddns-update-method dyndns

To disable IPv6 DDNS updates for a DDNS update method named "dyndns" using interface eth1, use the following commands:

awplus# configure terminal awplus(config)# interface eth1

awplus(config-if)# no ipv6 ddns-update-method dyndns

#### **Related** [ddns-update-method](#page-545-0)

#### **commands**

**Command changes** Version 5.4.7-0.1: command added

### <span id="page-568-0"></span>**password (DDNS)**

**Overview** Use this command to add a password to the current DDNS update method.

Use the **no** variant of this command to remove a password from the current DDNS update method.

**Syntax** password <*password*>

no password

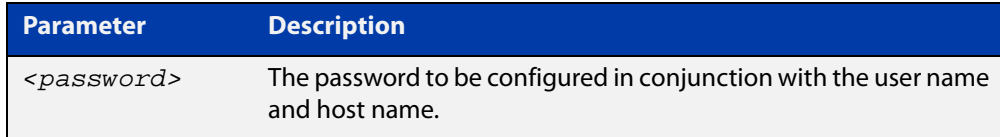

### **Default** None

### **Mode** DDNS Update Method Configuration

**Example** To configure the password "test" for the method "dyndns", use the following commands:

awplus# configure terminal

awplus(config)# ddns-update-method dyndns

awplus(config-ddns-update-mthod)# password test

To remove the password "test" from the method "dyndns", use the following commands:

awplus# configure terminal

awplus(config)# ddns-update-method dyndns

awplus(config-ddns-update-mthod)# no password

**Related commands** [ddns-update-method](#page-545-0)

**Command changes** Version 5.4.7-0.1: command added

# <span id="page-569-0"></span>**ppp ipcp dns**

**Overview** Use this command to configure the primary and secondary DNS (Domain Name System) IP addresses for IPCP (Internet Protocol Control Protocol) on a given PPP interface.

> Use the **no** variant of this command to remove the primary and secondary DNS IP addresses for IPCP on a given PPP interface, and remove any optional parameters configured for DNS.

**Syntax** ppp ipcp dns [<*primary*> [<*secondary*>]][required|reject|request] no ppp ipcp dns

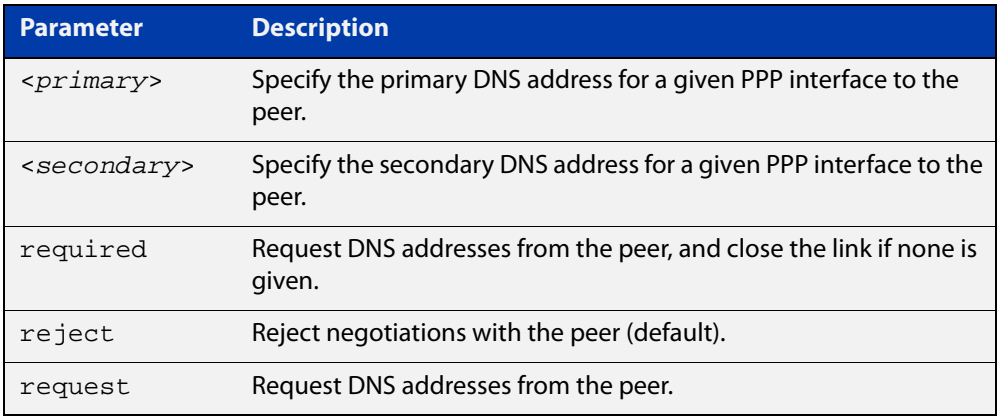

- **Default** By default no IPCP DNS server request is sent to the peer.
	- **Mode** Interface Configuration
- **Usage notes** Use the optional parameters to configure PPP IPCP DNS options for accepting, rejecting or requesting DNS addresses from the peer. Use the optional primary and secondary or primary only DNS server address placeholders to specify DNS server addresses to the peer.

The no variant of this command also stops IPCP DNS request messages being sent to the peer.

**Examples** To configure the PPP interface ppp0 to require a DNS IP address from the peer, and close the link if a DNS IP address is not given, enter the below commands:

> awplus# configure terminal awplus(config)# interface ppp0 awplus(config-if)# ppp ipcp dns required

To configure the PPP interface ppp0 to require a DNS IP address from the peer, enter the below commands:

awplus# configure terminal

awplus(config)# interface ppp0

awplus(config-if)# ppp ipcp dns request

To configure the PPP interface ppp0 to reject a DNS IP address from the peer, enter the below commands:

awplus# configure terminal

awplus(config)# interface ppp0

awplus(config-if)# ppp ipcp dns reject

To configure the PPP interface ppp0 to supply primary and secondary DNS server addresses to the peer, enter the below commands:

awplus# configure terminal

awplus(config)# interface ppp0

awplus(config-if)# ppp ipcp dns 10.1.1.2 10.1.1.3

To configure the PPP interface ppp0 to supply a primary but not a secondary DNS server address to the peer, enter the below commands:

awplus# configure terminal awplus(config)# interface ppp0 awplus(config-if)# ppp ipcp dns 10.1.1.2

**Related** [ip address negotiated](#page-448-0)

**commands**

[peer default ip address](#page-459-0)

[peer neighbor-route](#page-461-0)

[show running-config interface](#page-112-0)

# <span id="page-571-0"></span>**ppp ipcp dns suffix-list**

**Overview** Use this command to configure a suffix-list to be associated with DNS name-servers learned over the PPP connection.

Use the **no** variant of this command to remove the suffix-list.

**Syntax** ppp ipcp dns suffix-list <*domain-list-name*> no ppp ipcp dns suffix-list

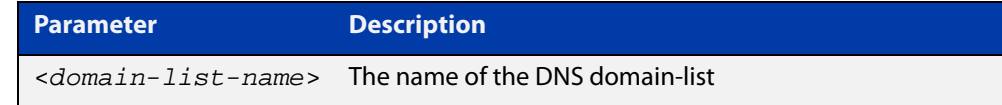

### **Mode** Interface Configuration

### **Usage notes** A PPP connection can be configured to learn DNS servers from the remote peer by using the command [ppp ipcp dns](#page-469-0) command.

This command allows a user to associate a domain-list to be used to match against the suffixes of incoming DNS requests. For example, a customer branch office may have a router that is used to give remote-access to their head office, over which they learn the IP address of the head office's DNS server. A domain list can be created that contains a suffix used for services internal to that company, for example, "example.lc". This domain-list is associated as a suffix-list to the PPP connection. So when the PPP connection is completed with the head office, users at the branch office that browse to "intranet.example.lc" will have the DNS request forwarded to the DNS server learned over the PPP connection. Without having the suffix-list configured, the DNS request for "intranet.example.lc" would instead be sent to the primary DNS server, which is likely to be the branch office's ISP, and they will simply respond with a negative reply, because .example.lc is not a globally routable domain.

### **Examples** At a branch office, to direct DNS lookups for domains with suffixes of "engineering.acme" or "intranet.acme" to an internal corporate name-server run at head-office that was learned over a PPP connection, use the commands:

awplus# configure terminal awplus(config)# ip dns forwarding domain-list corporatedomains host(config-domain-list)# description Our internal network domains; do not send DNS requests to internet host(config-domain-list)# domain engineering.acme host(config-domain-list)# domain intranet.acme awplus(config)# interface ppp0 awplus(config-if)# ppp ipcp dns required awplus(config-if)# ppp ipcp dns suffix-list corporatedomains

**Related** [ip dns forwarding domain-list](#page-556-0) **commands** [ppp ipcp dns](#page-469-0)

### <span id="page-573-0"></span>**retry-interval (DDNS)**

**Overview** Use this command to enable DDNS update retries. Retries are attempted after a DDNS update fails after the specified interval. If the DDNS update keeps failing, then no more than the specified maximum retries are attempted.

> **NOTE:** The retry interval is used for one DDNS update at one time, so if an update is not complete within the specified interval, an update will not begin until it has completed.

Use the **no** variant of this command to disable DDNS update retires.

```
Syntax retry-interval <1-3888000> maximum-retries <1-100>
```
no retry-interval

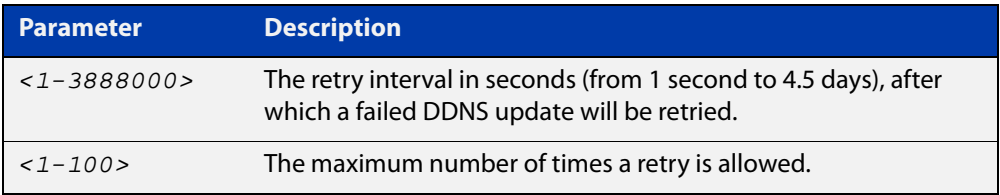

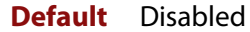

**Mode** DDNS Update Method Configuration

- **Usage notes** If an update is triggered by another source, such as an IP address change or a manual update, then the retry counter will start again from the beginning.
	- **Example** To enable DDNS update retry attempts every hour up to 5 times for the method "dyndns", use the commands:

awplus# configure terminal

awplus(config)# ddns-update-method dyndns

awplus(config-ddns-update-method)# retry-interval 3600 maximum-retries 5

To disable DDNS update retry attempts for the method "dyndns", use the commands:

awplus# configure terminal

awplus(config)# ddns-update-method dyndns

awplus(config-ddns-update-method)# no retry-interval

**Related commands** [ddns-update-method](#page-545-0)

**Command changes** Version 5.4.7-0.1: command added

### <span id="page-574-0"></span>**show ddns-update-method status**

**Overview** Use this command to show the status of the configured DDNS update methods.

- **Syntax** show ddns-update-method status
- **Mode** User Exec and Privileged Exec
- **Example** To display the status of DDNS update methods currently configured on your device, use the command:

awplus# show ddns-update-method status

**Output** Figure 17-1: Example output from **show ddns-update-method status**

awplus#show ddns-update-method status Dynamic DNS updates are enabled ------------------------------------------------------------------ Update Method Name test Hostname test.dnsalias.org IPv4 Interface vlan1 IPv4 Address 192.168.10.100 IPv4 Status Update succeeded IPv4 Update Result good 192.168.10.100 IPv6 Interface vlan1 IPv6 Address 333::f195 IPv6 Status Update succeeded IPv6 Update Result good 0333:0000:0000:0000:0000:0000:0000:f195 Last update Last update Aug 25, 2019 06:54:24

**Related commands** [ddns-update-method](#page-545-0)

**Command** Version 5.4.7-0.1: command added **changes**

# <span id="page-575-0"></span>**show debugging ip dns forwarding**

**Overview** Use this command to see what debugging is turned on for DNS Relay. DNS Relay debugging is set using the **debug ip dns forwarding** command.

> For information on filtering and saving command output, see the ["Getting\\_Started](http://www.alliedtelesis.com/documents/getting-started-alliedware-plus-feature-overview-and-configuration-guide)  [with AlliedWare Plus" Feature Overview and Configuration\\_Guide](http://www.alliedtelesis.com/documents/getting-started-alliedware-plus-feature-overview-and-configuration-guide).

- **Syntax** show debugging ip dns forwarding
- **Mode** User Exec and Privileged Exec
- **Example** To display the DNS Relay debugging status, use the command:

awplus# show debugging ip dns forwarding

**Output** Figure 17-2: Example output from the **show debugging ip dns forwarding** command:

awplus#show debugging ip dns forwarding

DNS Relay debugging status: debugging is on

**Related commands** [debug ip dns forwarding](#page-548-0)
### **show hosts**

**Overview** This command shows the default domain, domain list, and name servers configured on your device.

> For information on filtering and saving command output, see the ["Getting Started](http://www.alliedtelesis.com/documents/getting-started-alliedware-plus-feature-overview-and-configuration-guide)  [with AlliedWare Plus" Feature Overview and Configuration Guide.](http://www.alliedtelesis.com/documents/getting-started-alliedware-plus-feature-overview-and-configuration-guide)

- **Syntax** show hosts
	- **Mode** User Exec and Privileged Exec
- **Example** To display the default domain, use the command:

awplus# show hosts

**Output** Figure 17-3: Example output from the **show hosts** command when **no ip domain-lookup** is configured

awplus#show hosts

Default domain is not set Name/address lookup is disabled

### Figure 17-4: Example output from the **show hosts** command when **ip domain-lookup** is configured

awplus#show hosts

Default domain is mycompany.com Domain list: company.com Name/address lookup uses domain service Name servers are 10.10.0.2 10.10.0.88

Figure 17-5: Example output from the **show hosts** command when **ip domain-lookup via-relay** is configured

awplus#show hosts

Default domain is mycompany.com Domain list: company.com Name/address lookup uses domain relay service Name servers are 10.10.0.2 10.10.0.88

#### **Related** [ip domain-list](#page-560-0)

**commands** [ip domain-lookup](#page-561-0)

[ip domain-name](#page-563-0)

[ip name-server](#page-564-0)

# **show ip dns forwarding**

**Overview** Use this command to display the DNS Relay status.

**Syntax** show ip dns forwarding

**Mode** User Exec and Privileged Exec

**Examples** To display the DNS Relay status, use the command:

awplus# show ip dns forwarding

**Output** Figure 17-6: Example output from the **show ip dns forwarding** command

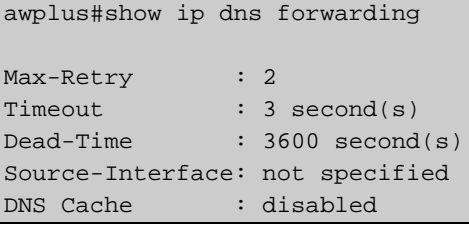

**Related commands** [ip dns forwarding](#page-553-0)

# **show ip dns forwarding cache**

**Overview** Use this command to display the DNS Relay name resolver cache. **Syntax** show ip dns forwarding cache **Mode** User Exec and Privileged Exec **Example** To display the DNS Relay name resolver cache, use the command: awplus# show ip dns forwarding cache **Output** Figure 17-7: Example output from the **show ip dns forwarding cache** command

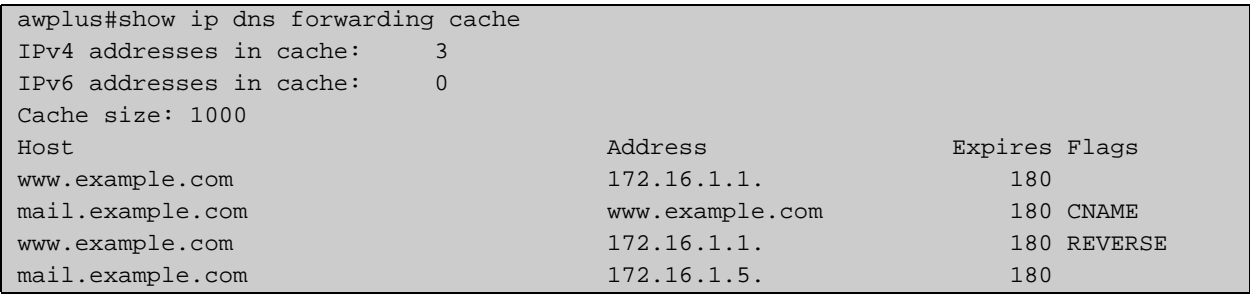

**Related commands** [ip dns forwarding cache](#page-554-0) [ip name-server](#page-564-0)

**Command changes**

Version 5.4.6-2.1: VRF-lite support added.

Version 5.4.8-1.1: additional cache counters added to output.

# **show ip dns forwarding server**

**Overview** Use this command to display the status of DNS forwarding name servers.

**Syntax** show ip dns forwarding server

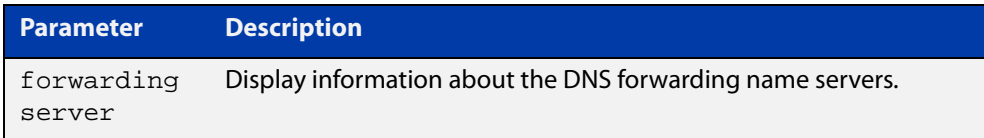

**Mode** User Exec and Privileged Exec

**Examples** To display the status of DNS Relay name servers, use the command:

awplus# show ip dns forwarding server

**Output** Figure 17-8: Example output from the **show ip dns forwarding server** command

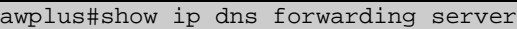

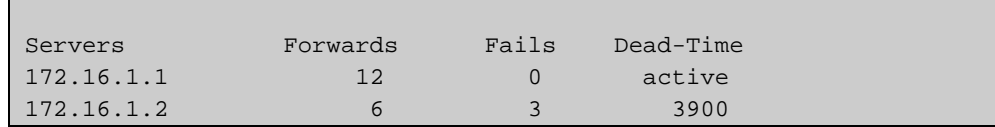

**Related commands** [ip dns forwarding](#page-553-0) [ip dns forwarding dead-time](#page-555-0)

**Command** Version 5.4.6-2.1: VRF-lite support added.

**changes**

# **show ip domain-list**

**Overview** This command shows the domains configured in the domain list. The DNS client uses the domains in this list to append incomplete hostnames when sending a DNS inquiry to a DNS server.

> For information on filtering and saving command output, see the ["Getting Started](http://www.alliedtelesis.com/documents/getting-started-alliedware-plus-feature-overview-and-configuration-guide)  [with AlliedWare Plus" Feature Overview and Configuration Guide.](http://www.alliedtelesis.com/documents/getting-started-alliedware-plus-feature-overview-and-configuration-guide)

- **Syntax** show ip domain-list
- **Mode** User Exec and Privileged Exec
- **Example** To display the list of domains in the domain list, use the command:

awplus# show ip domain-list

**Output** Figure 17-9: Example output from the **show ip domain-list** command

```
awplus#show ip domain-list
alliedtelesis.com
mycompany.com
```
**Related commands** [ip domain-list](#page-560-0) [ip domain-lookup](#page-561-0)

# **show ip domain-name**

**Overview** This command shows the default domain configured on your device. When there are no entries in the DNS list, the DNS client appends this domain to incomplete hostnames when sending a DNS inquiry to a DNS server.

> For information on filtering and saving command output, see the ["Getting Started](http://www.alliedtelesis.com/documents/getting-started-alliedware-plus-feature-overview-and-configuration-guide)  [with AlliedWare Plus" Feature Overview and Configuration Guide.](http://www.alliedtelesis.com/documents/getting-started-alliedware-plus-feature-overview-and-configuration-guide)

- **Syntax** show ip domain-name
- **Mode** User Exec and Privileged Exec
- **Example** To display the default domain configured on your device, use the command:

awplus# show ip domain-name

**Output** Figure 17-10: Example output from the **show ip domain-name** command

awplus#show ip domain-name alliedtelesis.com

**Related commands** [ip domain-name](#page-563-0) [ip domain-lookup](#page-561-0)

### **show ip name-server**

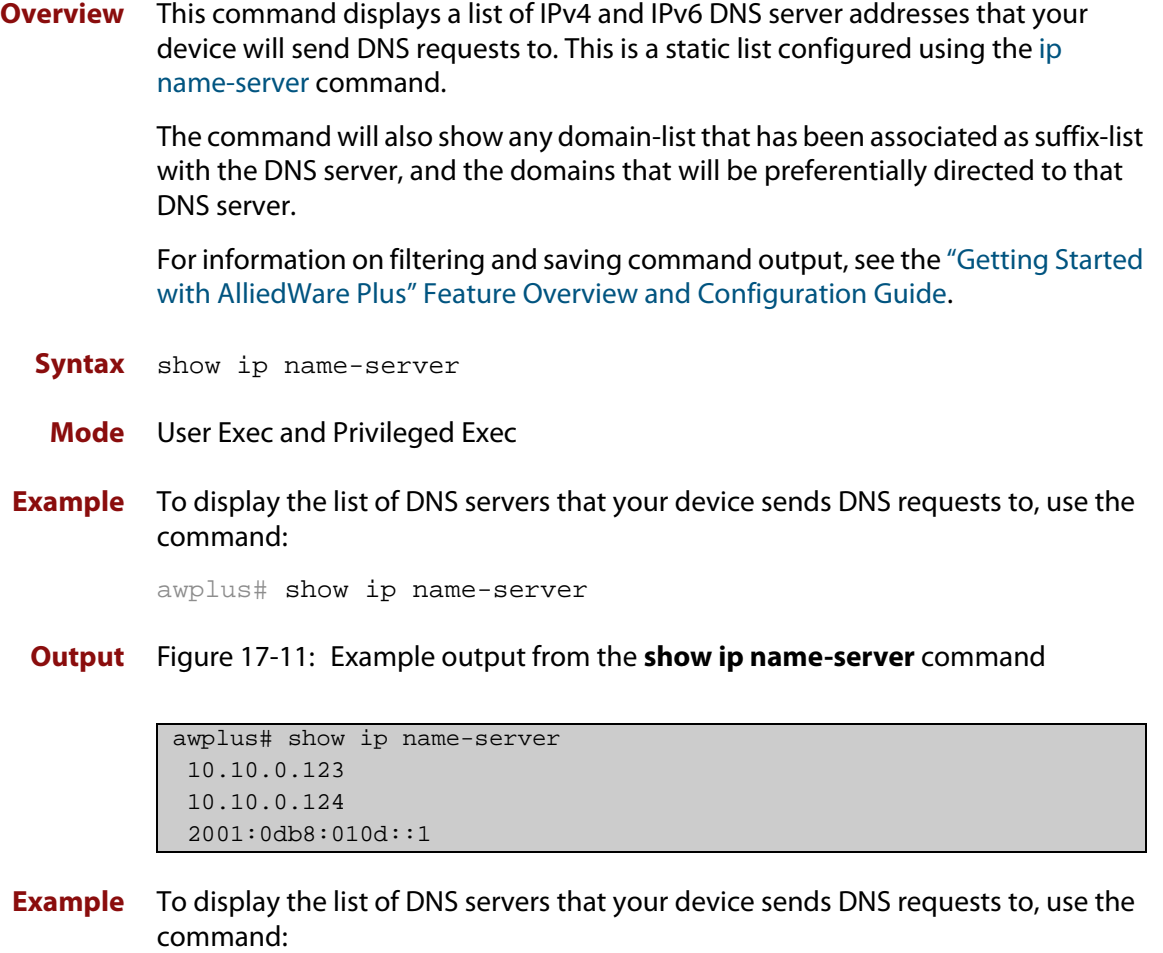

awplus# show ip name-server

**Output** Figure 17-12: Example output from the **show ip name-server** command

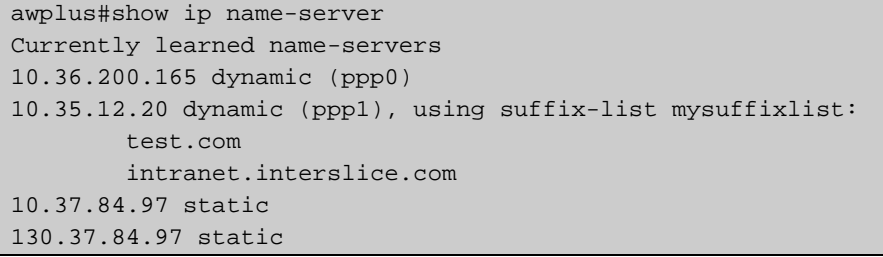

**Related** [ip domain-lookup](#page-561-0)

**commands** [ip name-server](#page-564-0)

**Command changes** Version 5.4.6-2.1: VRF-lite support added.

# <span id="page-583-0"></span>**suppress-ipv4-updates (DDNS)**

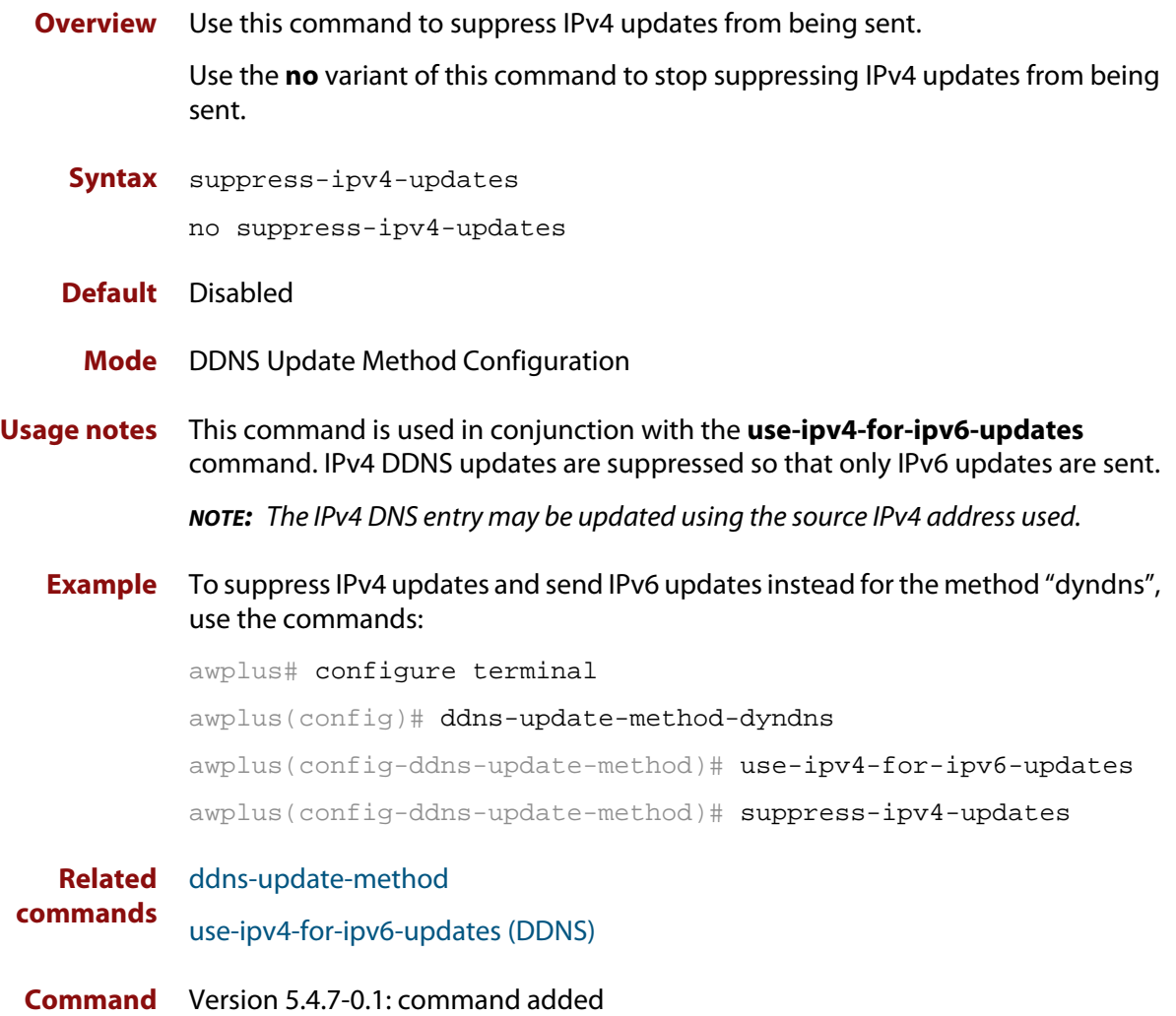

**changes**

# **undebug (DDNS)**

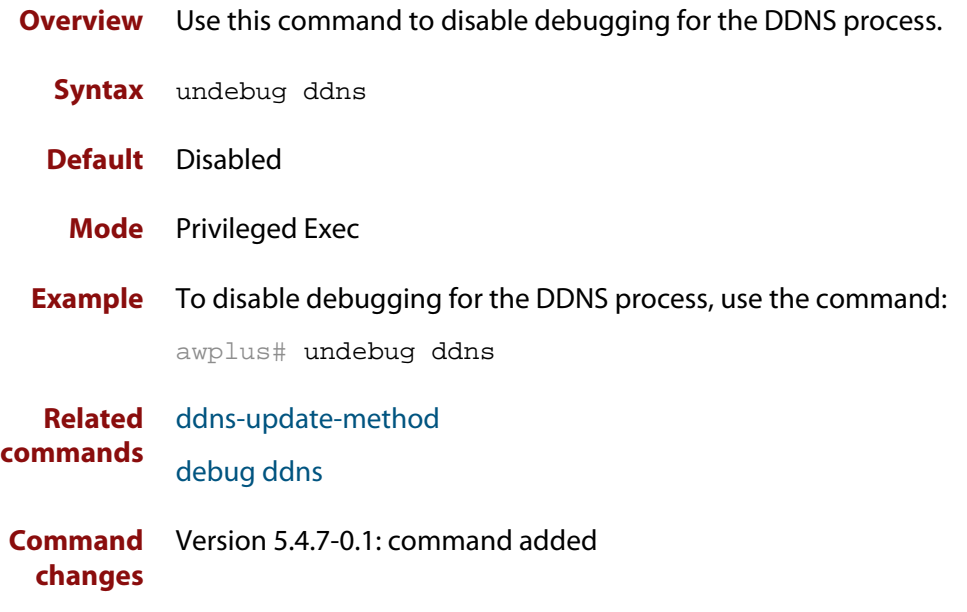

# **update-interval (DDNS)**

**Overview** Use this command to specify the time interval between periodic DDNS updates. Use the **no** variant of this command to disable periodic DDNS updates.

**Syntax** update-interval <*1-64800*> no update-interval

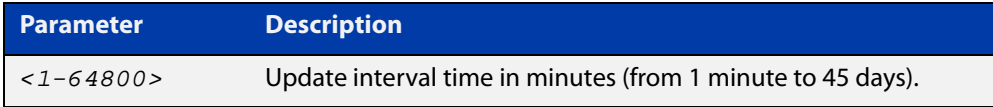

### **Default** Disabled

- **Mode** DDNS Update Method Configuration
- **Examples** To enable periodic DDNS updates every day for the method "dyndns", use the commands:

awplus# configure terminal

awplus(config)# ddns-update-method dyndns

awplus(config-ddns-update-method)# update-interval 1440

To enable periodic DDNS updates every 28 days for the method "dyndns", use the commands:

awplus# configure terminal

awplus(config)# ddns-update-method dyndns

awplus(config-ddns-update-method)# update-interval 40320

To disable periodic DDNS updates for the method "dyndns", use the commands:

awplus# configure terminal

awplus(config)# ddns-update-method dyndns

awplus(config-ddns-update-method)# no update-interval

#### **Related commands** [ddns-update-method](#page-545-0)

**Command changes** Version 5.4.7-0.1: command added

### **update-url (DDNS)**

**Overview** Use this command to configure a URL for DDNS updates for the current DDNS update method.

> Use the **no** variant of this command to remove an update URL from a DDNS update method.

**Syntax** update-url <*url-name*>

no update-url <*url-name*>

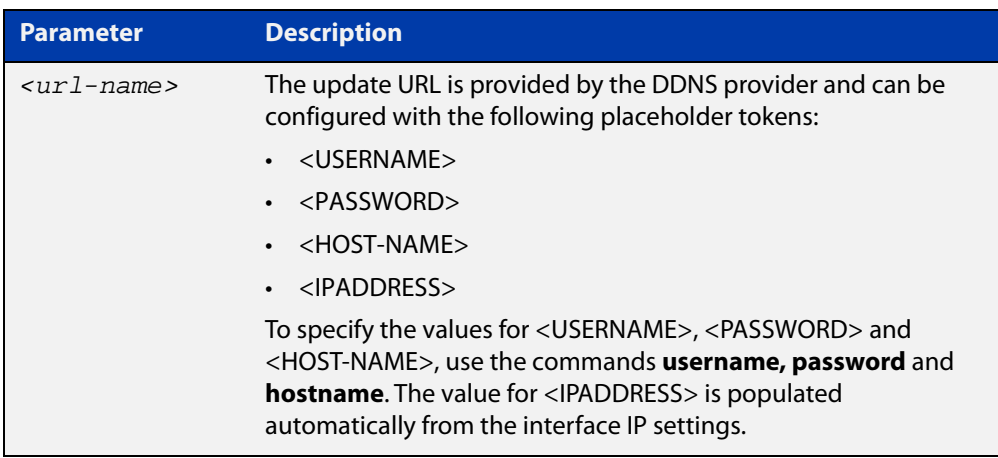

#### **Default** None

**Mode** DDNS Update Method Configuration

**Usage notes** The update URL (provided by the DDNS provider) can include a user name, password, host name and/or IP address. These user values are optional because they may vary depending on the DDNS provider's update URLs. AlliedWare Plus requires you to enter the required parameters for the update URL using the following placeholder tokens:

- for the user name enter "<USERNAME>"
- for the password enter "<PASSWORD>"
- for the host name enter "<HOST-NAME>"
- for the IP address enter "<IPADDRESS>"

For example, for DynDNS the following update URL can be used:

http://username:password@members.dyndns.org/nic/update? SYSTEM=dyndns&hostname=<h>&myip=<a>

To configure this URL, use the following command including the placeholder tokens as written here:

awplus(config-ddns-update-method)# update-url http://<USERNAME>:<PASSWORD>@members.dyndns.org/nic/update? SYSTEM=dyndns&hostname=<HOST-NAME>&myip=<IPADDRESS>

DynDNS also has the following update URL that can be used instead:

http://<USERNAME>:<PASSWORD>@members.dyndns.org/v3/update? hostname=<HOST-NAME>&myip=<IPADDRESS>

**NOTE:** URLs that contain the character "?" activate help from the command line. To stop the help from activating enter the "?" in the command line, then press Ctrl+v.

For more information and examples, see the [Domain Name System \(DNS\) for](https://www.alliedtelesis.com/documents/domain-name-system-feature-overview-and-configuration-guide)  [AlliedWare Plus AR-Series Firewalls Feature Overview and Configuration Guide.](https://www.alliedtelesis.com/documents/domain-name-system-feature-overview-and-configuration-guide)

**Examples** To use members.dyndns.org/nic/update as the update URL for the provider DynDNS, with the method called "dyndns" that uses HTTP, use the following commands:

awplus# configure terminal

awplus(config)# ddns-update-method dyndns

awplus(config-ddns-update-method)# update-url http://<USERNAME>:<PASWORD>@members.dyndns.org/nic/update? SYSTEM=dyndns&hostname=<HOST-NAME>&myip=<IPADDRESS>

To use members.dyndns.org/v3/update as the update URL for the provider DynDNS, with the method called "dyndns" that uses HTTP, use the following commands:

```
awplus# configure terminal
awplus(config)# ddns-update-method dyndns
awplus(config-ddns-update-method)# update-url
```
http://<USERNAME>:<PASSWORD>@members.dyndns.org/v3/update? hostname=<HOST-NAME>&myip=<IPADDRESS>

To use members.dyndns.org/v3/update as the update URL for the provider DynDNS, with the method called "dyndns" that uses HTTPS/SSL, use the following commands:

awplus# configure terminal

awplus(config)# ddns-update-method dyndns

awplus(config-ddns-update-method)# update-url https://<USERNAME>:<PASSWORD>@members.dyndns.org/v3/update? hostname=<HOST-NAME>&myip=<IPADDRESS>

To use members.dyndns.org/v3/update as the update URL for the provider DynDNS, with the method called "dyndns" that uses HTTP on port 8245, use the following commands:

awplus# configure terminal

awplus(config)# ddns-update-method dyndns

```
awplus(config-ddns-update-method)# update-url
http://<USERNAME>:<PASSWORD>@members.dyndns.org:8245/v3/
update?hostname=<HOST-NAME>&myip=<IPADDRESS>
```
To remove the update URL from the method called "dyndns", use the following commands:

awplus# configure terminal awplus(config)# ddns-update-method dyndns awplus(config-ddns-update-method)# no update-url

**Related commands** [ddns-update-method](#page-545-0)

**Command changes** Version 5.4.7-0.1: command added

# <span id="page-589-0"></span>**use-ipv4-for-ipv6-updates (DDNS)**

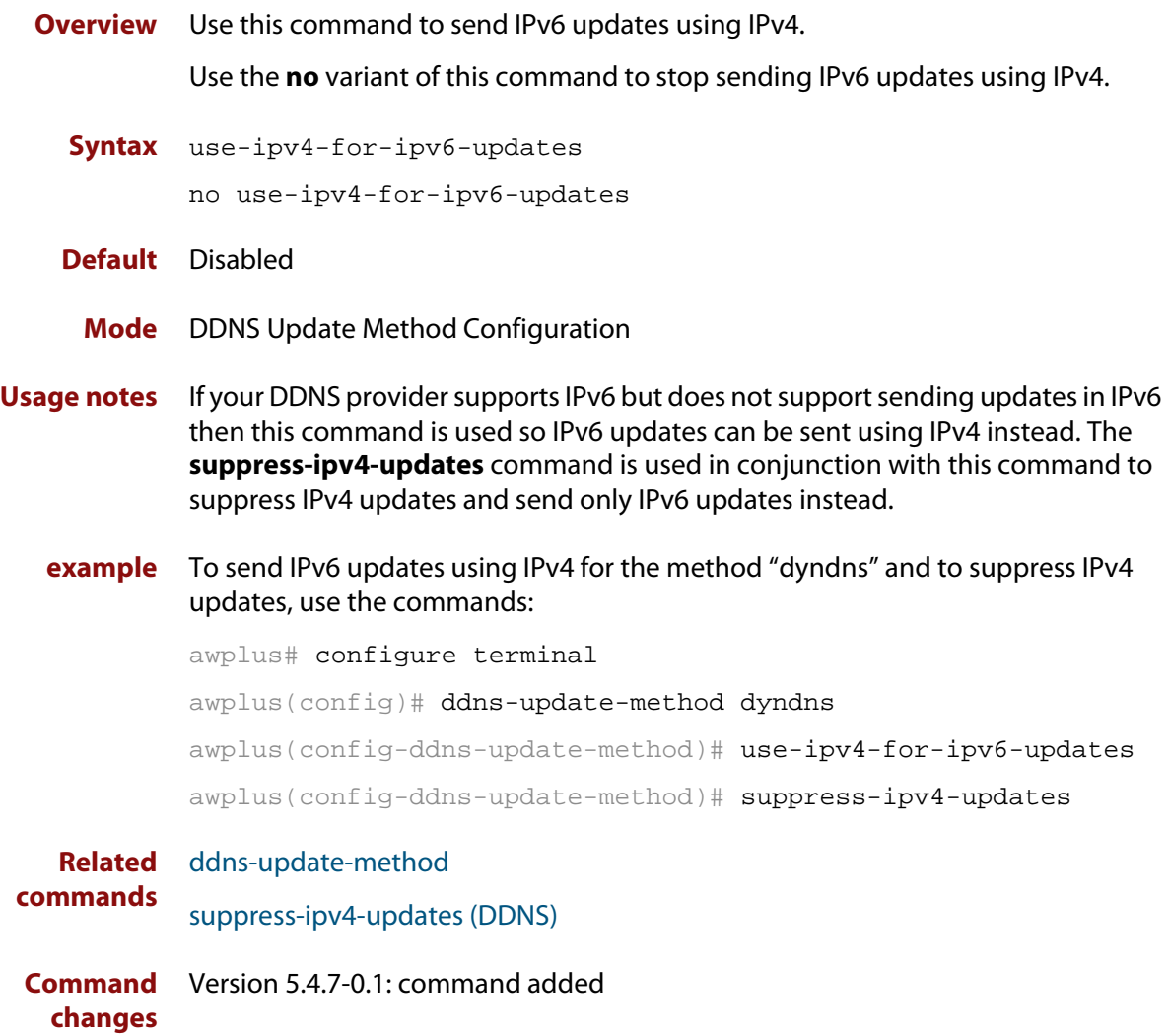

### **username (DDNS)**

**Overview** Use this command to add a user name to the current DDNS update method.

Use the **no** variant of this command to remove a user name from the current DDNS update method.

**Syntax** username <*user-name*>

no username

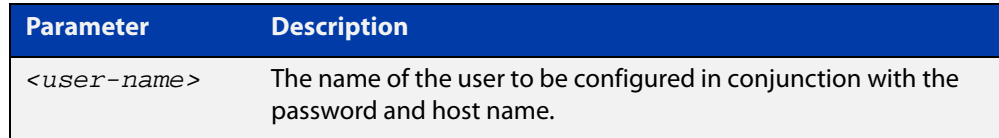

### **Default** None

#### **Mode** DDNS Update Method Configuration

**Example** To configure the username "atlnz" for the method "dyndns", use the following commands:

awplus# configure terminal

awplus(config)# ddns-update-method dyndns

awplus(config-ddns-update-mthod)# username atlnz

To remove the username "atlnz" from the method "dyndns", use the following commands:

awplus# configure terminal

awplus(config)# ddns-update-method dyndns

awplus(config-ddns-update-mthod)# no username

**Related commands** [ddns-update-method](#page-545-0)

**Command changes** Version 5.4.7-0.1: command added

# **18**

# **IPv6 Commands**

# **Introduction**

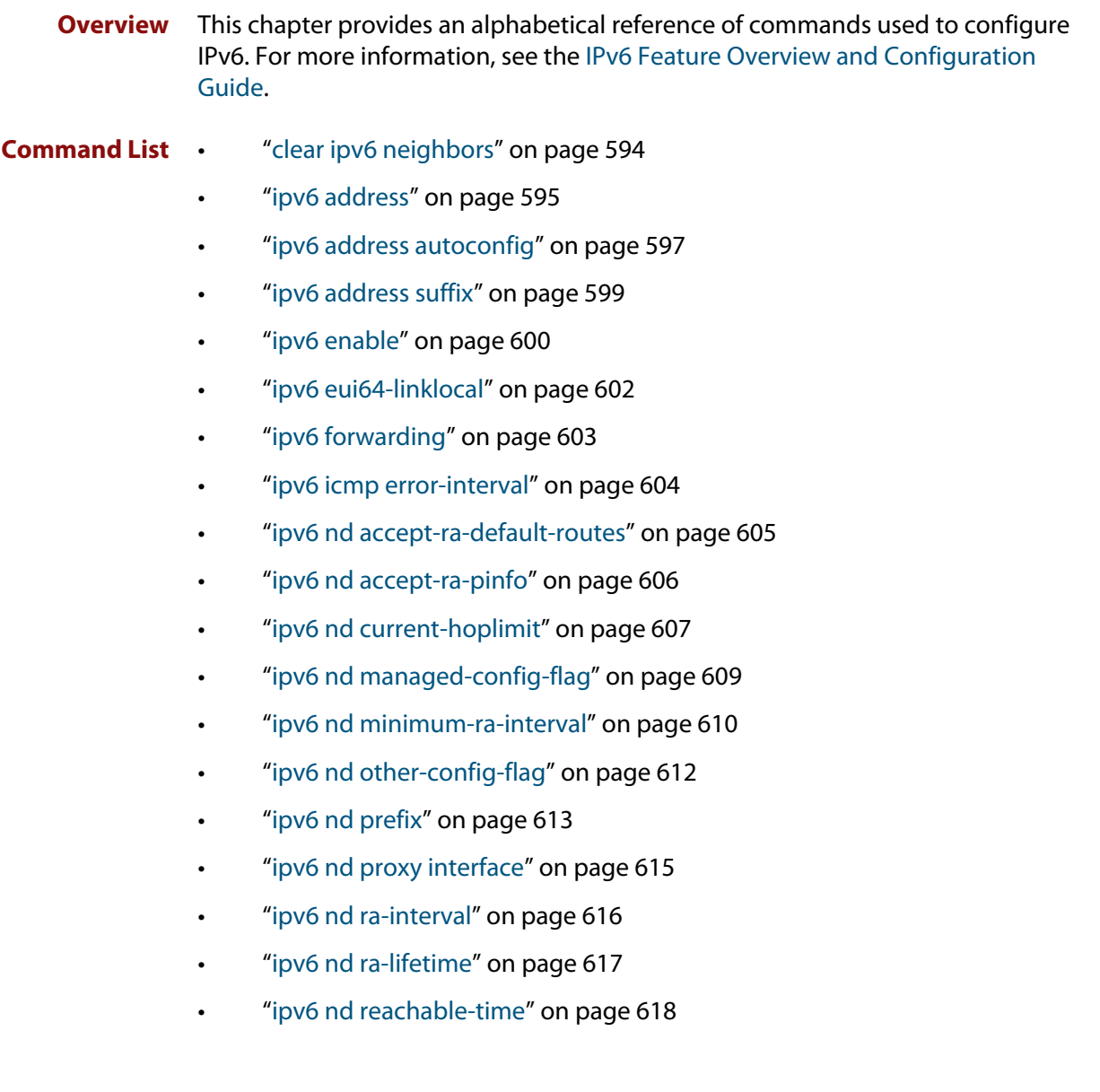

- • ["ipv6 nd retransmission-time" on page 620](#page-619-0)
- • ["ipv6 nd suppress-ra" on page 622](#page-621-0)
- • ["ipv6 neighbor" on page 623](#page-622-0)
- • ["ipv6 opportunistic-nd" on page 624](#page-623-0)
- • ["ipv6 route" on page 625](#page-624-0)
- • ["ipv6 unreachables" on page 626](#page-625-0)
- • ["optimistic-nd" on page 627](#page-626-0)
- • ["ping ipv6" on page 628](#page-627-0)
- • ["show ipv6 forwarding" on page 630](#page-629-0)
- • ["show ipv6 interface" on page 631](#page-630-0)
- • ["show ipv6 neighbors" on page 632](#page-631-0)
- • ["show ipv6 route" on page 633](#page-632-0)
- • ["show ipv6 route summary" on page 635](#page-634-0)
- • ["traceroute ipv6" on page 636](#page-635-0)

# <span id="page-593-0"></span>**clear ipv6 neighbors**

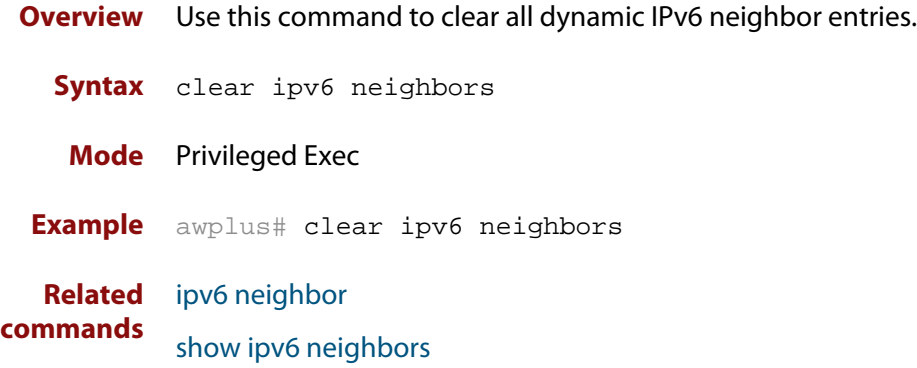

# <span id="page-594-0"></span>**ipv6 address**

**Overview** Use this command to set the IPv6 address of an interface. The command also enables IPv6 on the interface, which creates an EUI-64 link-local address as well as enabling RA processing and SLAAC.

> To stop the device from processing prefix information (routes and addresses from the received Router Advertisements) use the command **no ipv6 nd accept-ra-pinfo**.

To remove the EUI-64 link-local address, use the command **no ipv6 eui64-linklocal**.

Use the **no** variant of this command to remove the IPv6 address assigned and disable IPv6. Note that if no global addresses are left after removing the IPv6 address then IPv6 is disabled.

**Syntax** ipv6 address *<ipv6-addr/prefix-length>*

no ipv6 address *<ipv6-addr/prefix-length>*

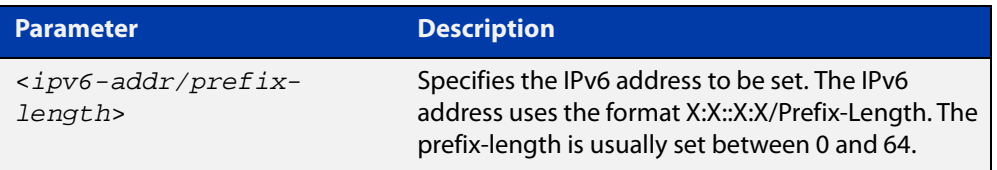

- **Mode** Interface Configuration for a VLAN interface, an Eth interface, an 802.1Q sub-interface, a local loopback interface, a PPP interface, a bridge, or a tunnel.
- **Usage notes** Note that the device keeps link-local addresses until you remove them with the **no** variant of the command that established them. See the [ipv6 enable](#page-599-0) command for more information.

Also note that the device keeps the link-local address if the global address is removed using a command other than the command that was used to establish the link-local address. For example, if a link local address is established with the [ipv6 enable](#page-599-0) command then it will not be removed using a **no ipv6 address** command.

**Examples** To assign the IPv6 address 2001:0db8::a2/64 to the VLAN interface vlan1, use the commands:

> awplus# configure terminal awplus(config)# interface vlan1 awplus(config-if)# ipv6 address 2001:0db8::a2/64

To remove the IPv6 address 2001:0db8::a2/64 from the VLAN interface vlan1, use the commands:

awplus# configure terminal

awplus(config)# interface vlan1

awplus(config-if)# no ipv6 address 2001:0db8::a2/64

To assign the IPv6 address to the PPP interface ppp0, use the commands:

awplus# configure terminal

awplus(config)# interface ppp0

awplus(config-fr-subif)# ipv6 address 2001:0db8::a2/64

To assign the IPv6 address to the tunnel tunnel0, use the commands:

awplus# configure terminal

awplus(config)# interface tunnel0

awplus(config-fr-subif)# ipv6 address 2001:0db8::a2/64

To remove the IPv6 address 2001:0db8::a2/64 from the PPP interface ppp0, use the commands:

awplus# configure terminal awplus(config)# interface ppp0 awplus(config-if)# no ipv6 address 2001:0db8::a2/64

**Related commands**

[ipv6 address autoconfig](#page-596-0)

[ipv6 address dhcp](#page-1034-0)

[ipv6 dhcp server](#page-1042-0)

[ipv6 enable](#page-599-0)

[ipv6 eui64-linklocal](#page-601-0)

[show running-config](#page-109-0)

[show ipv6 interface](#page-630-0)

[show ipv6 route](#page-632-0)

# <span id="page-596-0"></span>**ipv6 address autoconfig**

**Overview** Use this command to enable IPv6 stateless address autoconfiguration (SLAAC) for an interface. This configures an IPv6 address on an interface derived from the MAC address on the interface.

> Use the **no** variant of this command to disable IPv6 SLAAC on an interface. Note that if no global addresses are left after removing all IPv6 autoconfigured addresses then IPv6 is disabled.

- **Syntax** ipv6 address autoconfig no ipv6 address autoconfig
- **Mode** Interface Configuration for a VLAN interface, an Eth interface, an 802.1Q sub-interface, a local loopback interface, a PPP interface, a bridge, or a tunnel.
- **Usage notes** Use this command to enable automatic configuration of IPv6 addresses using stateless autoconfiguration on an interface, and enable IPv6.

IPv6 hosts can configure themselves when connected to an IPv6 network using ICMPv6 (Internet Control Message Protocol version 6) router discovery messages. Configured routers respond with a Router Advertisement (RA) containing configuration parameters for IPv6 hosts.

The SLAAC process derives the interface identifier of the IPv6 address from the MAC address of the interface. When applying SLAAC to an interface, note that the MAC address of the default VLAN is applied to the interface if the interface does not have its own MAC address.

If SLAAC is not suitable then a network can use stateful configuration with DHCPv6 (Dynamic Host Configuration Protocol version 6) Relay, or hosts can be configured statically. See [ip dhcp-relay server-address](#page-966-0) for the DHCPv6 Relay server command description and examples. See the [IP Feature Overview and Configuration Guide](http://www.alliedtelesis.com/documents/ip-feature-overview-and-configuration-guide) for more information about DNS Relay.

Note that the device keeps link-local addresses until you remove them with the **no** variant of the command that established them. See the [ipv6 enable](#page-599-0) command for more information.

Also note that the device keeps the link-local address if the global address is removed using a command other than the command that was used to establish the link-local address. For example, if a link local address is established with the [ipv6 enable](#page-599-0) command then it will not be removed using a **no ipv6 address** command.

**Examples** To enable SLAAC on ppp0, use the commands:

```
awplus# configure terminal
awplus(config)# interface ppp0
awplus(config-if)# ipv6 address autoconfig
```
### To disable SLAAC on ppp0, use the commands:

```
awplus# configure terminal
awplus(config)# interface ppp0
awplus(config-if)# no ipv6 address autoconfig
```
#### **Related** [ipv6 address](#page-594-0)

[ipv6 enable](#page-599-0)

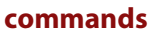

[show ipv6 interface](#page-630-0)

[show running-config](#page-109-0)

# <span id="page-598-0"></span>**ipv6 address suffix**

**Overview** Use this command to configure the suffix to use when generating an address from prefix information. Any addresses that were created with the EUI-64 suffix will be removed, and new addresses will be added after the next Router Advertisement.

> Use the **no** variant of this command to set it back to the default of disabled or set to :: for the same result as the **no** variant.

**Syntax** ipv6 address suffix <*ipv6-addr-suffix*>

no ipv6 address suffix

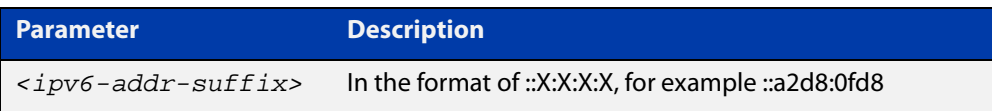

### **Default** Disabled

- **Mode** Interface Configuration for a VLAN interface, an Eth interface, an 802.1Q sub-interface, a local loopback interface, a PPP interface, a bridge, or a tunnel.
- **Example** To configure the suffix to use when generating an address from prefix information on eth1, use the command:

awplus# configure terminal awplus(config)# interface eth1 awplus(config-if)# ipv6 address suffix ::a2d8:0fd8

**Related** [ipv6 nd accept-ra-pinfo](#page-605-0)

**commands** [show running-config interface](#page-112-0)

**Command changes** Version 5.4.8-2.1: command added

# <span id="page-599-0"></span>**ipv6 enable**

**Overview** Use this command to enable automatic configuration of a link-local IPv6 address on an interface using Stateless Automatic Address Configuration (SLAAC). By default, the EUI-64 method is used to generate the link-local address.

> Use the **no** variant of this command to disable IPv6 on an interface without a global address. Note, to stop EUI-64 from generating the automatic link-local address, use the command **no ipv6 eui64-linklocal**.

**Syntax** ipv6 enable

no ipv6 enable

- **Mode** Interface Configuration for a VLAN interface, an Eth interface, an 802.1Q sub-interface, a local loopback interface, a PPP interface, a bridge, or a tunnel.
- **Usage notes** The **ipv6 enable** command automatically configures an IPv6 link-local address on the interface and enables the interface for IPv6 processing.

A link-local address is an IP (Internet Protocol) address that is only used for communications in the local network, or for a point-to-point connection. Routing does not forward packets with link-local addresses. IPv6 requires that a link-local address is assigned to each interface that has the IPv6 protocol enabled, and when addresses are assigned to interfaces for routing IPv6 packets.

Note that the device keeps link-local addresses until you remove them with the **no** variant of the command that established them.

Also note that the device keeps the link-local address if the global address is removed using a command other than the command that was used to establish the link-local address. For example, if a link local address is established with the [ipv6 enable](#page-599-0) command then it will not be removed using a **no ipv6 address** command.

- **Default** All interfaces default to IPv6-down with no address.
- **Examples** To enable IPv6 with only a link-local IPv6 address on the VLAN interface vlan1, use the following commands:

awplus# configure terminal

awplus(config)# interface vlan1

awplus(config-if)# ipv6 enable

To disable IPv6 with only a link-local IPv6 address on the VLAN interface vlan1, use the following commands:

awplus# configure terminal awplus(config)# interface vlan1 awplus(config-if)# no ipv6 enable To enable IPv6 with only a link-local IPv6 address on the PPP interface ppp0, use the following commands:

awplus# configure terminal awplus(config)# interface ppp0 awplus(config-if)# ipv6 enable

To disable IPv6 with only a link-local IPv6 address on the PPP interface ppp0, use the following commands:

awplus# configure terminal awplus(config)# interface ppp0 awplus(config-if)# no ipv6 enable

#### **Related commands** [ipv6 address](#page-594-0)

[ipv6 address autoconfig](#page-596-0)

[ipv6 address dhcp](#page-1034-0)

[ipv6 address \(DHCPv6 PD\)](#page-1031-0)

[ipv6 dhcp client pd](#page-1036-0)

[ipv6 nd prefix](#page-612-0)

[show ipv6 interface](#page-630-0)

[show ipv6 route](#page-632-0)

[show running-config](#page-109-0)

# <span id="page-601-0"></span>**ipv6 eui64-linklocal**

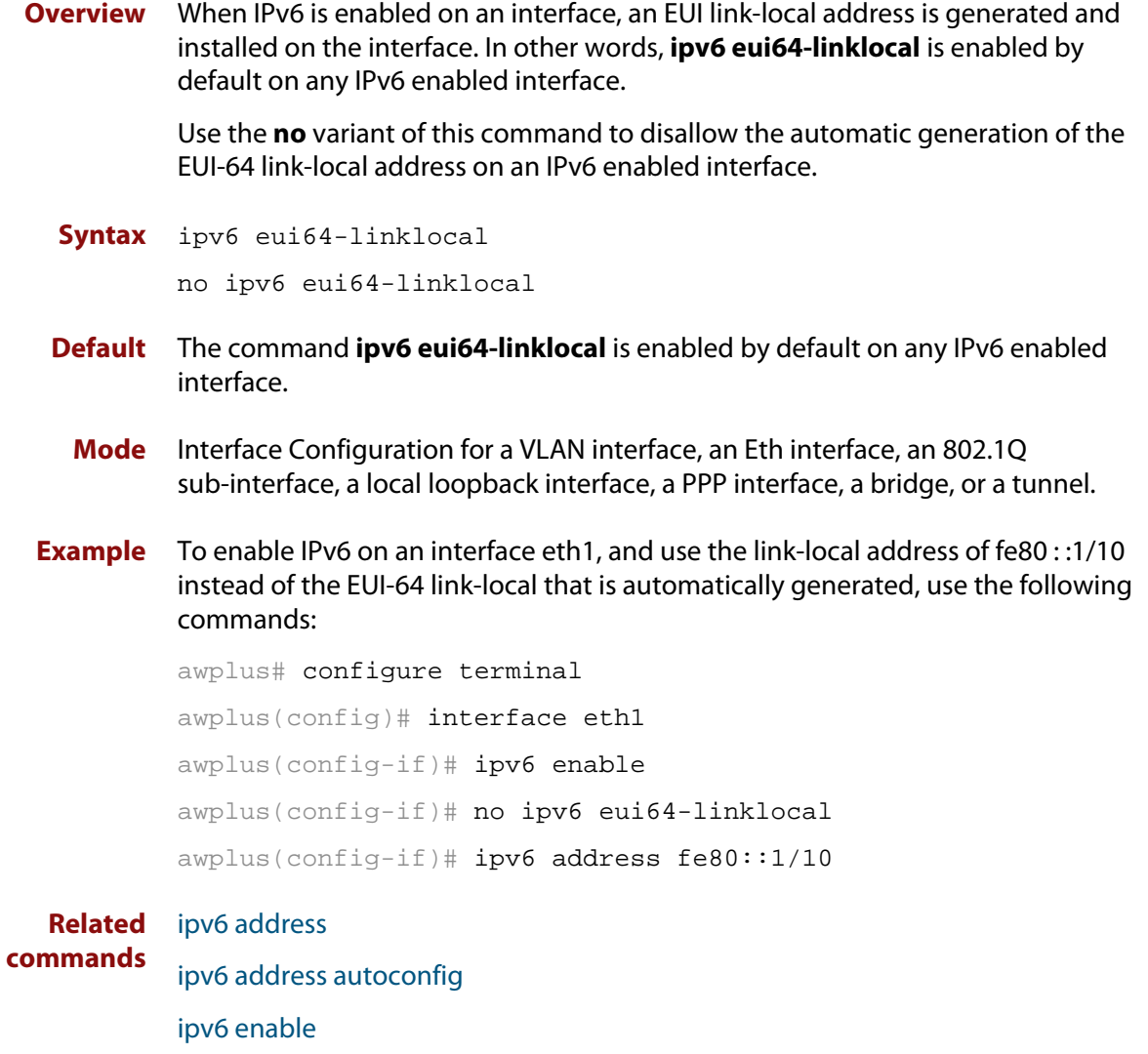

**Command** Version 5.4.7-0.1: command added**changes**

# <span id="page-602-0"></span>**ipv6 forwarding**

**Overview** Use this command to turn on IPv6 unicast routing for IPv6 packet forwarding. Use this command globally on your device before using the [ipv6 enable](#page-599-0) command on individual interfaces. Use the **no** variant of this command to turn off IPv6 unicast routing. Note IPv6 unicast routing is disabled by default. **Syntax** ipv6 forwarding no ipv6 forwarding **Mode** Global Configuration **Default** IPv6 unicast forwarding is disabled by default. **Usage notes** Enable IPv6 unicast forwarding globally for all interfaces on your device with this command. Use the **no** variant of this command to disable IPv6 unicast forwarding globally for all interfaces on your device. IPv6 unicast forwarding allows devices to communicate with devices that are more than one hop away, providing that there is a route to the destination address. If IPv6 forwarding is not enabled then pings to addresses on devices that are more than one hop away will fail, even if there is a route to the destination address. **Examples** To enable IPv6 unicast routing, use the commands: awplus# configure terminal awplus(config)# ipv6 forwarding To disable IPv6 unicast routing, use the commands: awplus# configure terminal awplus(config)# no ipv6 forwarding **Related commands** [ipv6 enable](#page-599-0)

# <span id="page-603-0"></span>**ipv6 icmp error-interval**

**Overview** Use this command to limit how often IPv6 ICMP error messages are sent. The maximum frequency of messages is specified in milliseconds.

Use the **no** variant of this command to reset the frequency to the default

**Syntax** ipv6 icmp error-interval <*interval*> no ipv6 icmp error-interval

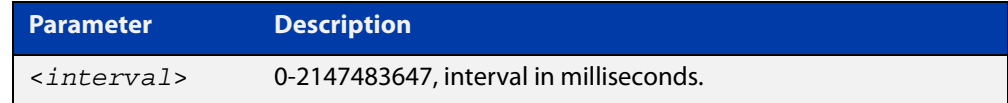

### **Default** 1000

- **Mode** Global Configuration
- **Example** To configure the rate to be at most one packet every 10 seconds, use the commands:

awplus# configure terminal

awplus(config)# ipv6 icmp error-interval 10000

To reset the rate to the default of one packet every second, use the commands:

awplus# configure terminal

awplus(config)# no ipv6 icmp error-interval

**Related commands** [ip icmp error-interval](#page-514-0)

# <span id="page-604-0"></span>**ipv6 nd accept-ra-default-routes**

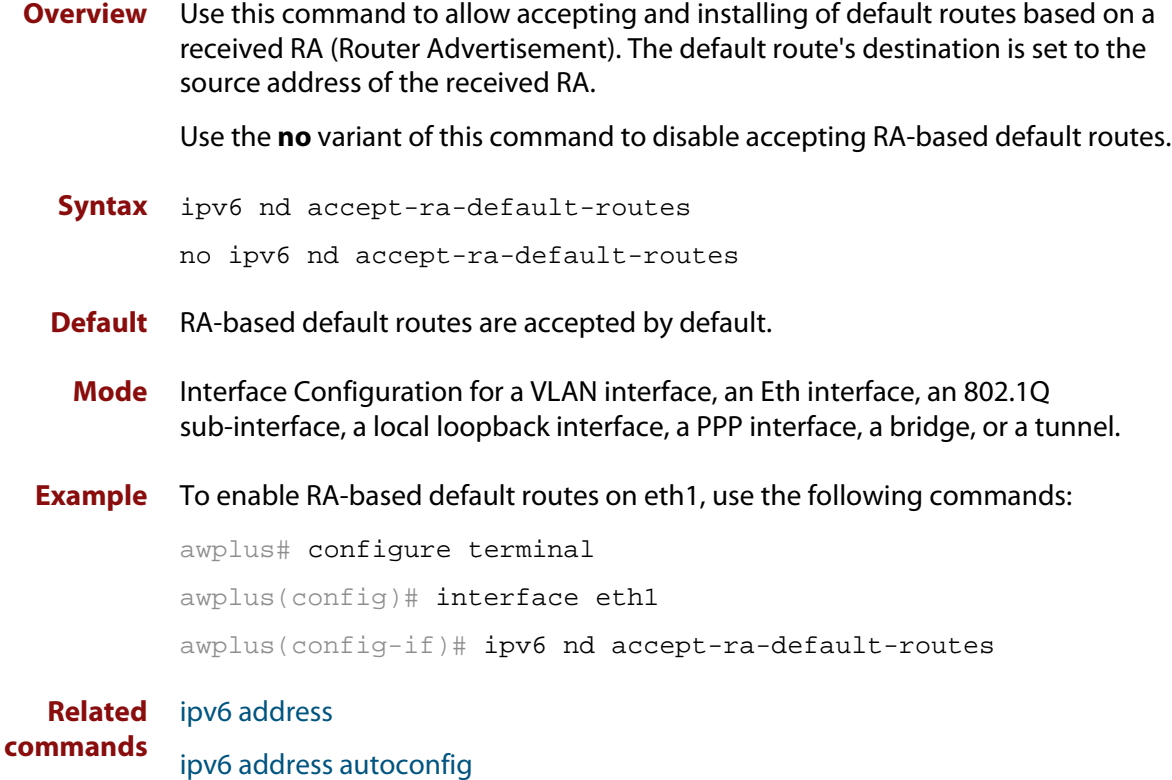

[ipv6 enable](#page-599-0)

# <span id="page-605-0"></span>**ipv6 nd accept-ra-pinfo**

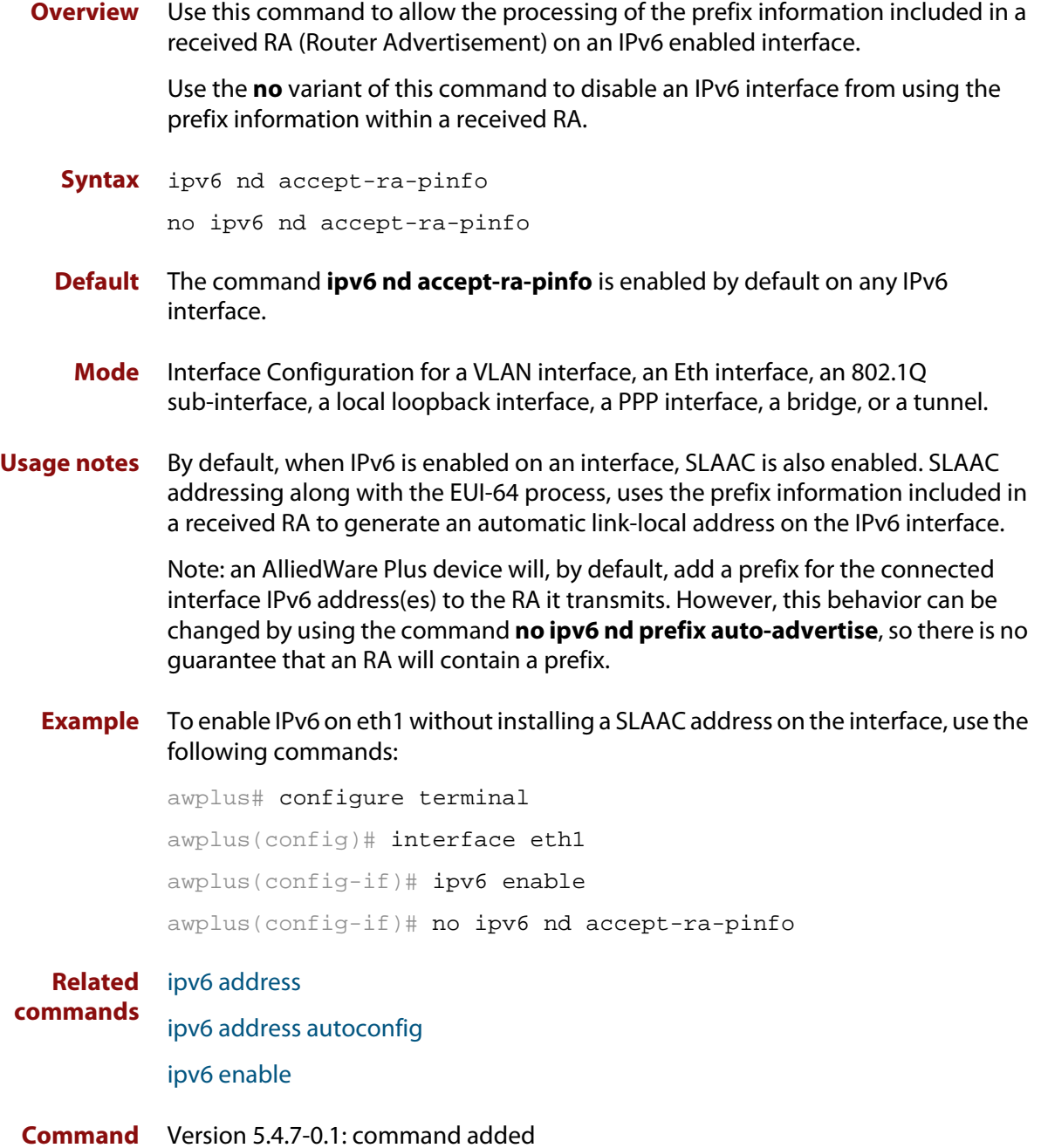

**Command changes**

# <span id="page-606-0"></span>**ipv6 nd current-hoplimit**

**Overview** Use this command to specify the advertised current hop limit used between IPv6 Routers.

> Use the **no** variant of this command to reset the current advertised hop limit to the default of 0.

**Syntax** ipv6 nd current-hoplimit <*hoplimit*> no ipv6 nd current-hoplimit

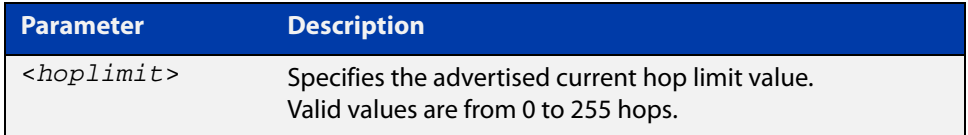

**Default** 0 (No advertised current hop limit specified)

- **Mode** Interface Configuration for a VLAN interface, an Eth interface, an 802.1Q sub-interface, a local loopback interface, a PPP interface, a bridge, or a tunnel.
- **Examples** To set the advertised current hop limit to 2 between IPv6 Routers on vlan1, use the following commands:

awplus# configure terminal awplus(config)# interface vlan1

awplus(config-if)# ipv6 nd current-hoplimit 2

To reset the advertised current hop limit to the default 0 on vlan1, use the following commands:

awplus# configure terminal

awplus(config)# interface vlan1

awplus(config-if)# no ipv6 nd current-hoplimit

To set the advertised current hop limit to 2 between IPv6 Routers on ppp0, use the following commands:

awplus# configure terminal awplus(config)# interface ppp0 awplus(config-if)# ipv6 nd current-hoplimit 2

To reset the advertised current hop limit to the default 0 on ppp0, use the following commands:

awplus# configure terminal awplus(config)# interface ppp0 awplus(config-if)# no ipv6 nd current-hoplimit

**Related commands** [ipv6 nd managed-config-flag](#page-608-0) [ipv6 nd prefix](#page-612-0)

[ipv6 nd suppress-ra](#page-621-0)

# <span id="page-608-0"></span>**ipv6 nd managed-config-flag**

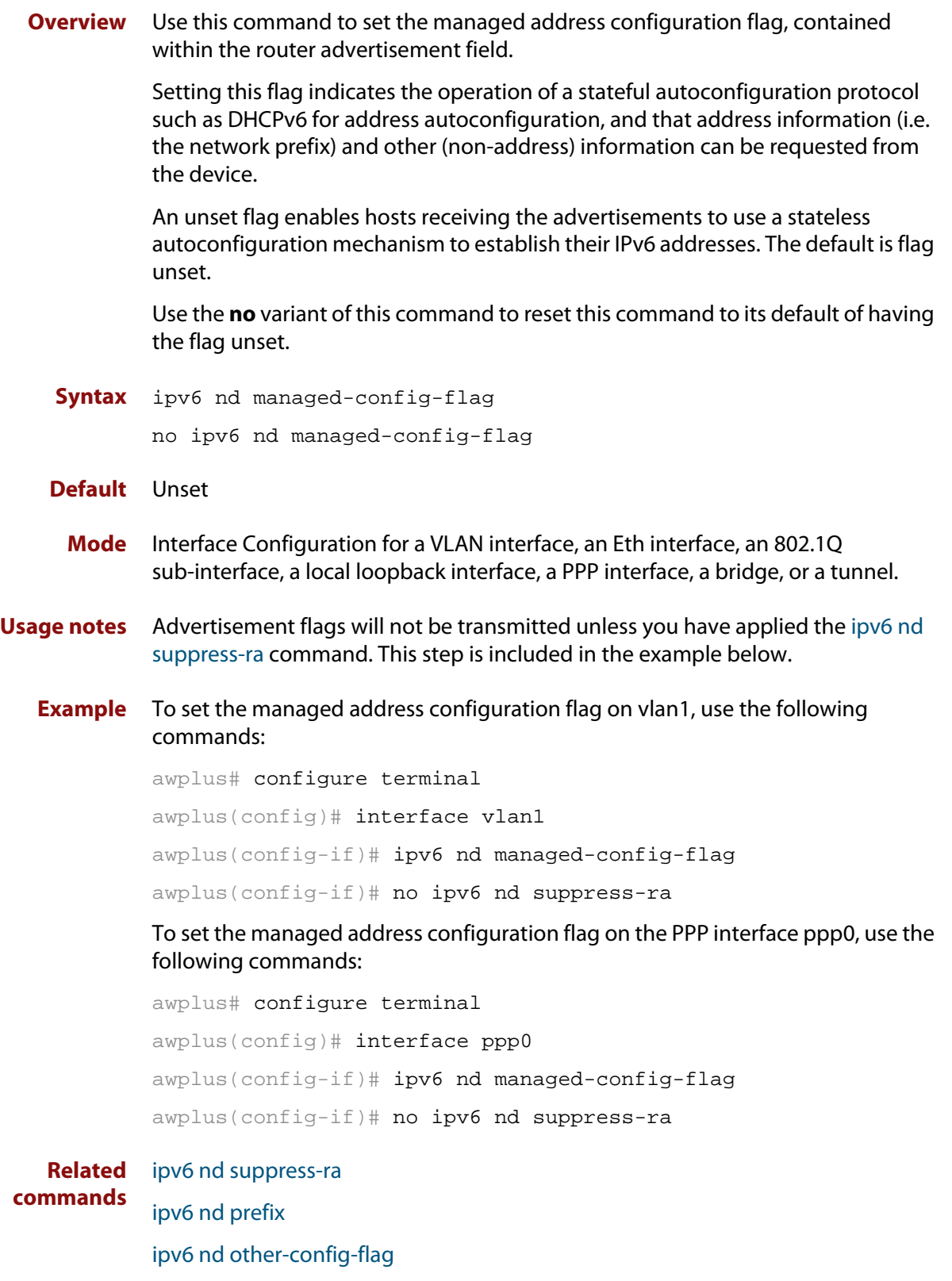

### <span id="page-609-0"></span>**ipv6 nd minimum-ra-interval**

**Overview** Use this command in Interface Configuration mode to set a minimum Router Advertisement (RA) interval for an interface.

> Use the **no** variant of this command in Interface Configuration mode to remove the minimum RA interval for an interface.

**Syntax** ipv6 nd minimum-ra-interval <*seconds*>

no ipv6 nd minimum-ra-interval

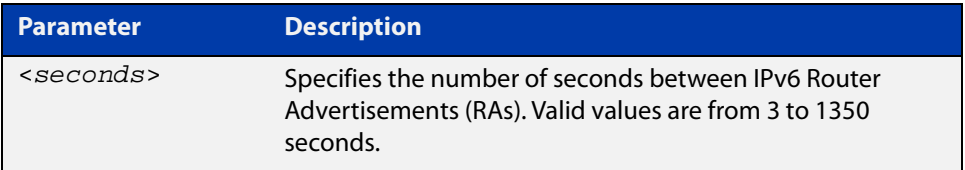

- **Default** The RA interval for an interface is unset by default.
	- **Mode** Interface Configuration for a VLAN interface, an Eth interface, an 802.1Q sub-interface, a local loopback interface, a PPP interface, a bridge, or a tunnel.
- **Examples** To set the minimum RA interval for the VLAN interface vlan1, use the following commands:

awplus# configure terminal

awplus(config)# interface vlan1

awplus(config-if)# ipv6 nd minimum-ra-interval 60

To remove the minimum RA interval for the VLAN interface vlan1, use the following commands:

awplus# configure terminal

awplus(config)# interface vlan1

awplus(config-if)# no ipv6 nd minimum-ra-interval

To set the minimum RA interval for the PPP interface ppp0, use the following commands:

awplus# configure terminal awplus(config)# interface ppp0

awplus(config-if)# ipv6 nd minimum-ra-interval 60

To remove the minimum RA interval for the PPP interface ppp0, use the following commands:

```
awplus# configure terminal
```
awplus(config)# interface ppp0

awplus(config-if)# no ipv6 nd minimum-ra-interval

**Related commands**

[ipv6 nd ra-interval](#page-615-0) [ipv6 nd suppress-ra](#page-621-0) [ipv6 nd prefix](#page-612-0) [ipv6 nd other-config-flag](#page-611-0)

# <span id="page-611-0"></span>**ipv6 nd other-config-flag**

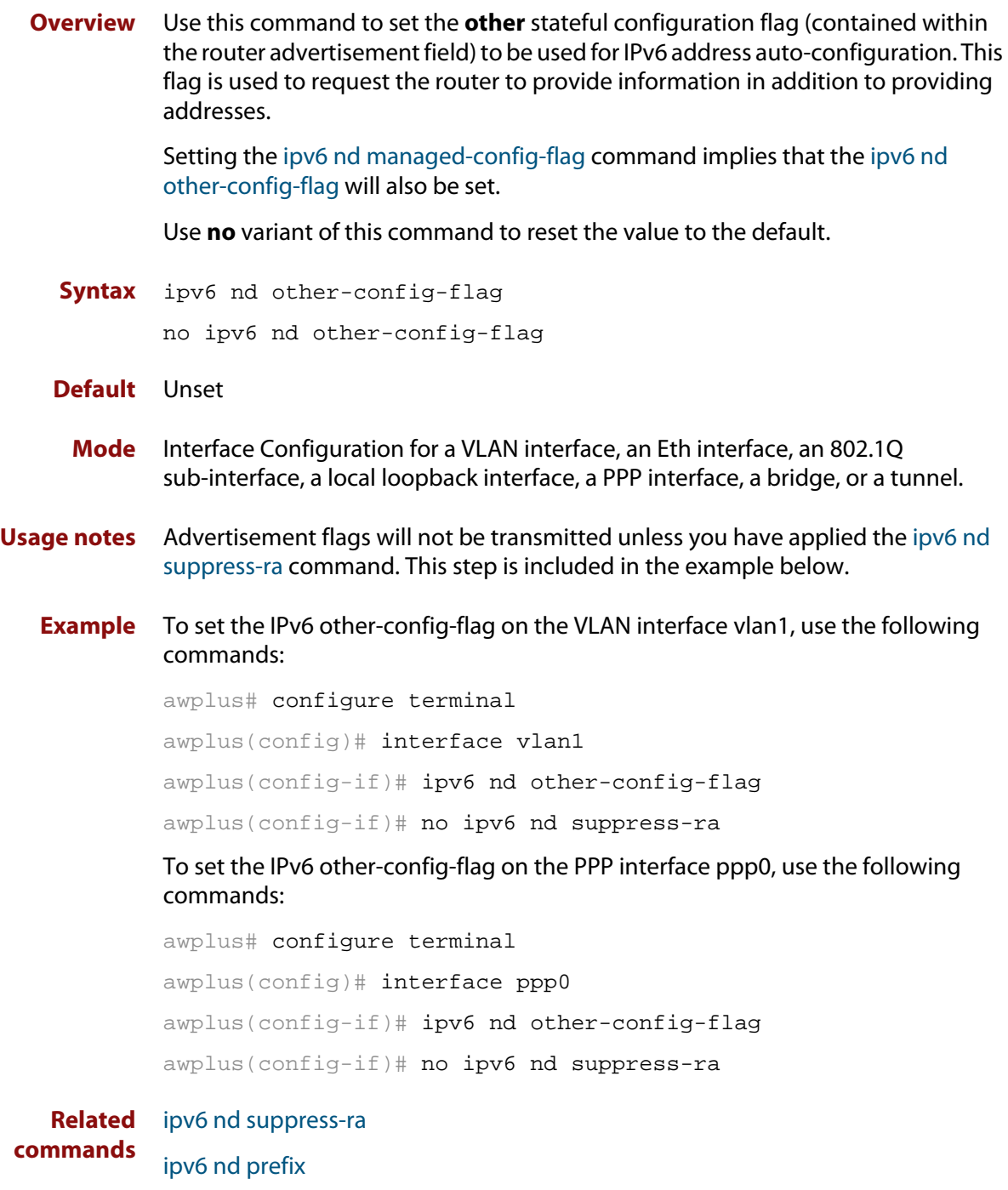

[ipv6 nd managed-config-flag](#page-608-0)
# <span id="page-612-0"></span>**ipv6 nd prefix**

**Overview** Use this command in Interface Configuration mode to specify the IPv6 prefix information that is advertised by the router advertisement for IPv6 address auto-configuration.

> Use the **no** parameter with this command to reset the IPv6 prefix for an interface in Interface Configuration mode.

**Syntax** ipv6 nd prefix *<ipv6-prefix/length>*

ipv6 nd prefix *<ipv6-prefix/length>* [*<valid-lifetime>*]

ipv6 nd prefix *<ipv6-prefix/length> <valid-lifetime><preferred-lifetime>* [no-autoconfig] ipv6 nd prefix *<ipv6-prefix/length>*

*<valid-lifetime><preferred-lifetime>* off-link [no-autoconfig]

no ipv6 nd prefix [*<ipv6-addr/prefix-length>*|all]

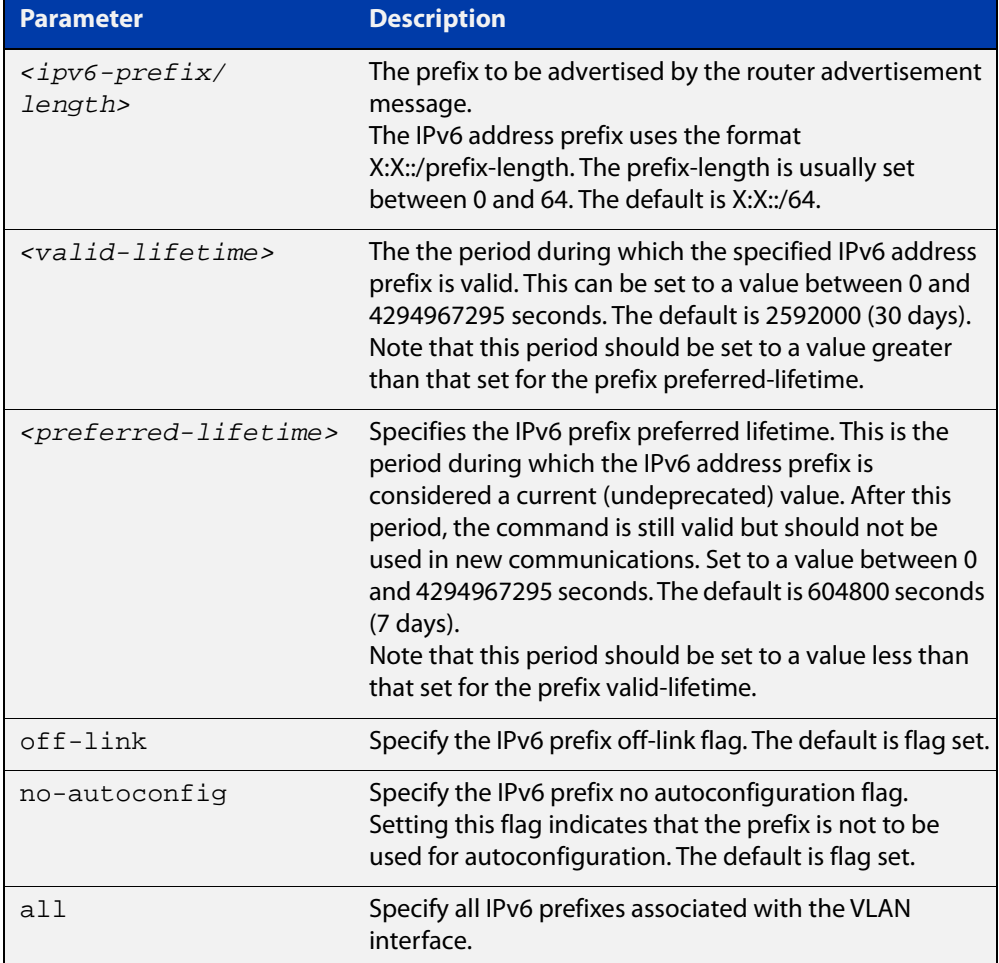

### **Default** Valid-lifetime default is 2592000 seconds (30 days). Preferred-lifetime default is 604800 seconds (7 days).

- **Mode** Interface Configuration for a VLAN interface, an Eth interface, an 802.1Q sub-interface, a local loopback interface, a PPP interface, a bridge, or a tunnel.
- **Usage notes** This command specifies the IPv6 prefix flags that are advertised by the router advertisement message.
	- **Examples** To configure the device to issue router advertisements on vlan1, and advertise the address prefix of 2001:0db8::/64, use the commands:

```
awplus# configure terminal
awplus(config)# interface vlan1
awplus(config-if)# ipv6 nd prefix 2001:0db8::/64
```
To configure the device to issue router advertisements on vlan1, and advertise the address prefix of 2001:0db8::/64 with a valid lifetime of 10 days and a preferred lifetime of 5 days, use the commands:

awplus# configure terminal awplus(config)# interface vlan1 awplus(config-if)# ipv6 nd prefix 2001:0db8::/64 864000 432000

To configure the device to issue router advertisements on vlan1 and advertise the address prefix of 2001:0db8::/64 with a valid lifetime of 10 days, a preferred lifetime of 5 days, and no prefix used for autoconfiguration, use the commands:

```
awplus# configure terminal
```

```
awplus(config)# interface vlan1
```
awplus(config-if)# ipv6 nd prefix 2001:0db8::/64 864000 432000 no-autoconfig

To reset router advertisements on vlan1, so the address prefix of 2001:0db8::/64 is not advertised from the device, use the commands:

awplus# configure terminal

awplus(config)# interface vlan1 awplus(config-if)# no ipv6 nd prefix 2001:0db8::/64

To reset all router advertisements on vlan1, use the commands:

awplus# configure terminal

awplus(config)# interface vlan1

awplus(config-if)# no ipv6 nd prefix all

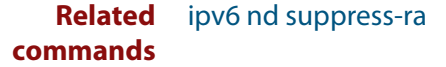

# **ipv6 nd proxy interface**

**Overview** Use this command to enable the neighbor discovery proxy that forwards Neighbor Solicitations (NS) and Neighbor Advertisements (NA) between two interfaces.

Use the **no** variant of this command to disable the neighbor discovery proxy.

**Syntax** ipv6 nd proxy interface [<*interface-name*>]

no ipv6 nd proxy

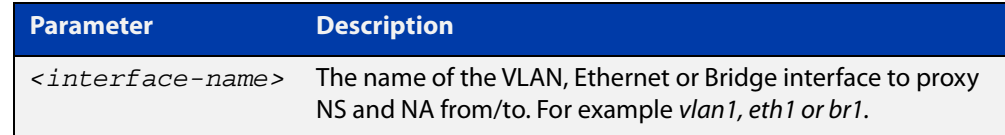

**Default** No ND proxy is enabled

**Mode** Interface Configuration

**Examples** To enable neighbor discovery proxy on eth1 and forward NS and NA to vlan1, use the commands:

> awplus# configure terminal awplus(config)# interface eth1

awplus(config-if)# ipv6 nd proxy interface vlan1

To disable neighbor discovery proxy on eth1, use the commands:

awplus# configure terminal awplus(config)# interface eth1 awplus(config-if)# no ipv6 nd proxy

**Related commands** [show running-config](#page-109-0)

**Command changes** Version 5.4.8-1.1: command added

# <span id="page-615-0"></span>**ipv6 nd ra-interval**

**Overview** Use this command to specify the interval between IPv6 Router Advertisements (RA) transmissions.

> Use **no** parameter with this command to reset the value to the default value (600 seconds).

**Syntax** ipv6 nd ra-interval <*seconds*> no ipv6 nd ra-interval

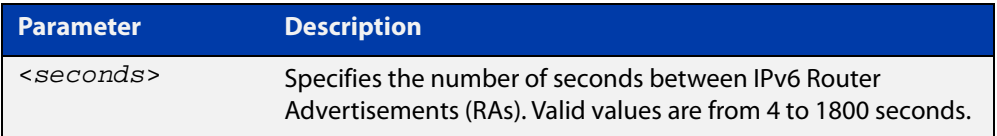

### **Default** 600 seconds.

- **Mode** Interface Configuration for a VLAN interface, an Eth interface, an 802.1Q sub-interface, a local loopback interface, a PPP interface, a bridge, or a tunnel.
- **Usage notes** Advertisement flags will not be transmitted unless you have applied the **no ipv6 nd suppress-ra** command as shown in the example below.
	- **Example** To set the advertisements interval on vlan1 to be 60 seconds, use the following commands:

```
awplus# configure terminal
awplus(config)# interface vlan1
awplus(config-if)# ipv6 nd ra-interval 60
awplus(config-if)# no ipv6 nd suppress-ra
```
**Related commands** [ipv6 nd minimum-ra-interval](#page-609-0) [ipv6 nd suppress-ra](#page-621-0)

[ipv6 nd prefix](#page-612-0)

# **ipv6 nd ra-lifetime**

**Overview** Use this command to specify the time period that this router can usefully act as a default gateway for the network. Each router advertisement resets this time period.

Use **no** parameter with this command to reset the value to default.

**Syntax** ipv6 nd ra-lifetime <*seconds*> no ipv6 nd ra-lifetime

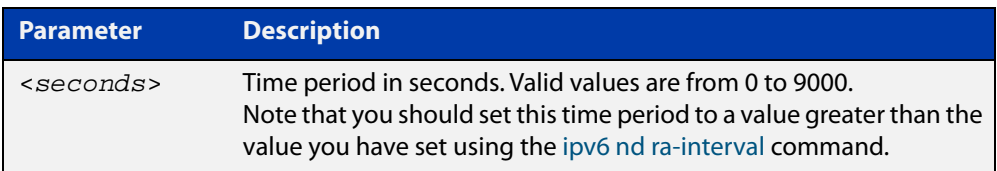

#### **Default** 1800 seconds

- **Mode** Interface Configuration for a VLAN interface, an Eth interface, an 802.1Q sub-interface, a local loopback interface, a PPP interface, a bridge, or a tunnel.
- **Usage notes** This command specifies the lifetime of the current router to be announced in IPv6 Router Advertisements.

Advertisement flags will not be transmitted unless you have applied the **no ipv6 nd suppress-ra** command. This instruction is included in the example shown below.

**Examples** To set the advertisement lifetime of 8000 seconds on the VLAN interface vlan1, use the following commands:

> awplus# configure terminal awplus(config)# interface vlan1 awplus(config-if)# ipv6 nd ra-lifetime 8000 awplus(config-if)# no ipv6 nd suppress-ra

To set the advertisement lifetime of 8000 seconds on the PPP interface ppp0, use the following commands:

awplus# configure terminal

awplus(config)# interface ppp0 awplus(config-if)# ipv6 nd ra-lifetime 8000 awplus(config-if)# no ipv6 nd suppress-ra

**Related commands**

[ipv6 nd suppress-ra](#page-621-0)

[ipv6 nd prefix](#page-612-0)

# **ipv6 nd reachable-time**

**Overview** Use this command to specify the reachable time in the router advertisement to be used for detecting reachability of the IPv6 neighbor.

Use the **no** variant of this command to reset the value to default.

**Syntax** ipv6 nd reachable-time <*milliseconds*>

no ipv6 nd reachable-time

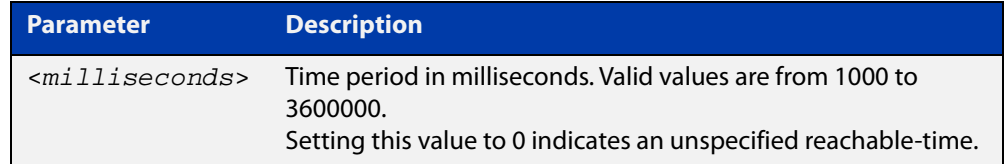

#### **Default** 0 milliseconds

**Mode** Interface Configuration for a VLAN interface, an Eth interface, an 802.1Q sub-interface, a local loopback interface, a PPP interface, a bridge, or a tunnel.

**Usage notes** This command specifies the reachable time of the current router to be announced in IPv6 Router Advertisements.

> Advertisement flags will not be transmitted unless you have applied the **no ipv6 nd suppress-ra** command. This instruction is included in the example shown below.

**Example** To set the reachable-time in router advertisements on the VLAN interface vlan1 to be 1800000 milliseconds, enter the following commands:

> awplus# configure terminal awplus(config)# interface vlan1 awplus(config-if)# ipv6 nd reachable-time 1800000 awplus(config-if)# no ipv6 nd suppress-ra

To reset the reachable-time in router advertisements on the VLAN interface vlan1 to an unspecified reachable-time (0 milliseconds), enter the following commands:

awplus# configure terminal awplus(config)# interface vlan1 awplus(config-if)# no ipv6 nd reachable-time To set the reachable-time in router advertisements on the PPP interface ppp0 to be 1800000 milliseconds, enter the following commands:

```
awplus# configure terminal
awplus(config)# interface ppp0
awplus(config-if)# ipv6 nd reachable-time 1800000
awplus(config-if)# no ipv6 nd suppress-ra
```
To reset the reachable-time in router advertisements on the PPP interface ppp0 to an unspecified reachable-time (0 milliseconds), enter the following commands:

```
awplus# configure terminal
awplus(config)# interface ppp0
awplus(config-if)# no ipv6 nd reachable-time
```
**Related commands** [ipv6 nd suppress-ra](#page-621-0) [ipv6 nd prefix](#page-612-0)

# **ipv6 nd retransmission-time**

**Overview** Use this command to specify the advertised retransmission interval for Neighbor Solicitation in milliseconds between IPv6 Routers.

> Use the **no** variant of this command to reset the retransmission time to the default (1 second).

**Syntax** ipv6 nd retransmission-time <*milliseconds*>

no ipv6 nd retransmission-time

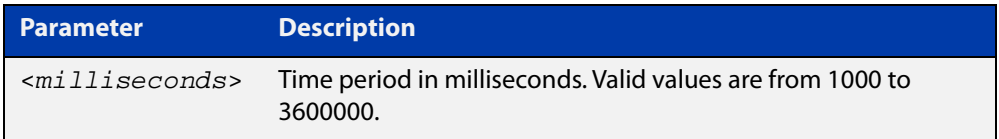

**Default** 1000 milliseconds (1 second)

- **Mode** Interface Configuration for a VLAN interface, an Eth interface, an 802.1Q sub-interface, a local loopback interface, a PPP interface, a bridge, or a tunnel.
- **Examples** To set the retransmission-time of Neighbor Solicitation on the VLAN interface vlan1 to be 800000 milliseconds, enter the following commands:

awplus# configure terminal awplus(config)# interface vlan1 awplus(config-if)# ipv6 nd retransmission-time 800000

To reset the retransmission-time of Neighbor Solicitation on the VLAN interface vlan1 to the default 1000 milliseconds (1 second), enter the following commands:

awplus# configure terminal awplus(config)# interface vlan1 awplus(config-if)# no ipv6 nd retransmission-time

To set the retransmission-time of Neighbor Solicitation on the PPP interface ppp0 to be 800000 milliseconds, enter the following commands:

awplus# configure terminal awplus(config)# interface ppp0 awplus(config-if)# ipv6 nd retransmission-time 800000

To reset the retransmission-time of Neighbor Solicitation on the PPP interface ppp0 to the default 1000 milliseconds (1 second), enter the following commands:

```
awplus# configure terminal
awplus(config)# interface ppp0
awplus(config-if)# no ipv6 nd retransmission-time
```
**Related** [ipv6 nd suppress-ra](#page-621-0) **commands** [ipv6 nd prefix](#page-612-0)

# <span id="page-621-0"></span>**ipv6 nd suppress-ra**

**Overview** Use this command to inhibit IPv6 Router Advertisement (RA) transmission for the current interface. Router advertisements are used when applying IPv6 stateless auto-configuration.

> Use **no** parameter with this command to enable Router Advertisement transmission.

**Syntax** ipv6 nd suppress-ra

no ipv6 nd suppress-ra

- **Default** Router Advertisement (RA) transmission is suppressed by default.
- **Mode** Interface Configuration for a VLAN interface, an Eth interface, an 802.1Q sub-interface, a local loopback interface, a PPP interface, a bridge, or a tunnel.
- **Example** To enable the transmission of router advertisements from vlan1 on the device, use the following commands:

awplus# configure terminal

awplus(config)# interface vlan1

awplus(config-if)# no ipv6 nd suppress-ra

To enable the transmission of router advertisements from ppp0 on the router, use the following commands:

awplus# configure terminal

awplus(config)# interface ppp0

awplus(config-if)# no ipv6 nd suppress-ra

**Related commands** [ipv6 nd ra-interval](#page-615-0) [ipv6 nd prefix](#page-612-0)

# <span id="page-622-0"></span>**ipv6 neighbor**

**Overview** Use this command to add a static IPv6 neighbor entry.

Use the **no** variant of this command to remove a specific IPv6 neighbor entry.

**Syntax** ipv6 neighbor <*ipv6-address*> <*vlan-name*> <*mac-address*> *<port-list*>

no ipv6 neighbor <*ipv6-address*> <*vlan-name*> *<port-list*>

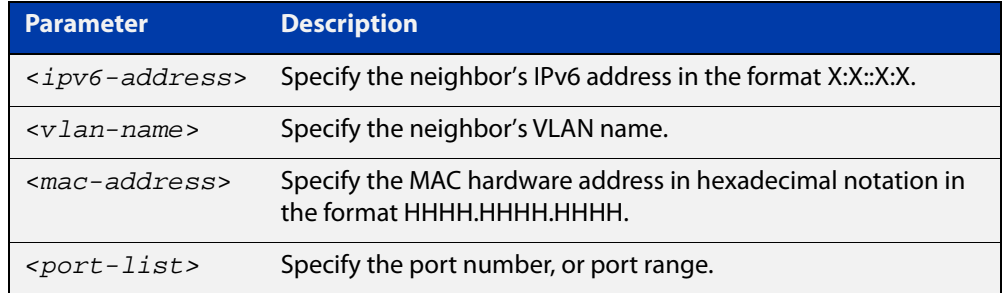

#### **Mode** Global Configuration

**Usage notes** Use this command to clear a specific IPv6 neighbor entry. To clear all dynamic address entries, use the [clear ipv6 neighbors](#page-593-0) command.

**Example** To create a static neighbor entry for IPv6 address 2001:0db8::a2, on vlan1, with MAC address 0000.cd28.0880, on port1.0.1, use the command:

awplus# configure terminal

awplus(config)# ipv6 neighbor 2001:0db8::a2 vlan1 0000.cd28.0880 port1.0.1

**Related commands** [clear ipv6 neighbors](#page-593-0) [show ipv6 neighbors](#page-631-0)

# **ipv6 opportunistic-nd**

**Overview** Use this command to enable opportunistic neighbor discovery for the global IPv6 ND cache. Opportunistic neighbor discovery changes the behavior for unsolicited ICMPv6 ND packet forwarding on the device.

> Use the **no** variant of this command to disable opportunistic neighbor discovery for the global IPv6 ND cache.

**Syntax** ipv6 opportunistic-nd

no ipv6 opportunistic-nd

- **Default** Opportunistic neighbor discovery is disabled by default.
- **Mode** Global Configuration
- **Usage notes** When opportunistic neighbor discovery is enabled, the device will reply to any received unsolicited ICMPv6 ND packets. The source MAC address for the unsolicited ICMPv6 ND packet is added to the IPv6 ND cache, so the device forwards the ICMPv6 ND packet. When opportunistic neighbor discovery is disabled, the source MAC address for the ICMPv6 packet is not added to the IPv6 ND cache, so the ICMPv6 ND packet is not forwarded by the device.
	- **Examples** To enable opportunistic neighbor discovery for the IPv6 ND cache, enter:

awplus# configure terminal

awplus(config)# ipv6 opportunistic-nd

To disable opportunistic neighbor discovery for the IPv6 ND cache, enter:

awplus# configure terminal

awplus(config)# no ipv6 opportunistic-nd

**Related commands** [arp opportunistic-nd](#page-499-0) [show ipv6 neighbors](#page-631-0) [show running-config interface](#page-112-0)

# **ipv6 route**

**Overview** This command adds a static IPv6 route to the Routing Information Base (RIB). If this route is the best route for the destination, then your device adds it to the Forwarding Information Base (FIB). Your device uses the FIB to advertise routes to neighbors and forward packets.

The **no** variant of this command removes the static route.

**Syntax** ipv6 route <*dest-prefix*> <*dest-prefix/length*> [<*src-prefix/length*>] {<*gateway-ip*>|<*gateway-name*>} [<*distvalue*>]

```
no ipv6 route <dest-prefix> <dest-prefix/length> 
[<src-prefix/length>] {<gateway-ip>|<gateway-name>} 
[<distvalue>]
```
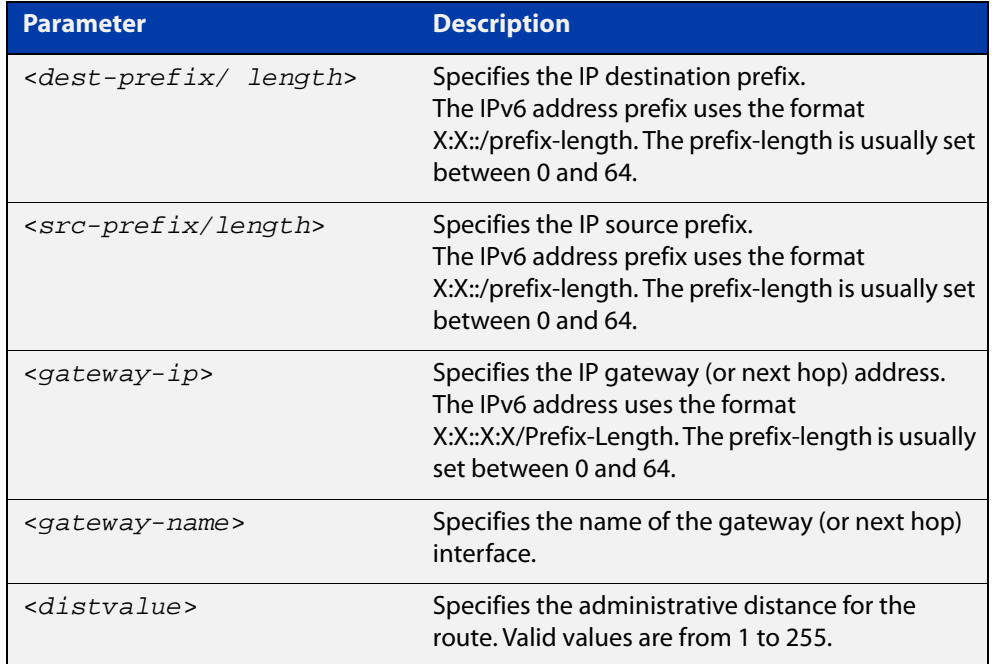

### **Mode** Global Configuration

**Usage notes** You can use administrative distance to determine which routes take priority over other routes.

**Example** awplus# configure terminal awplus(config)# ipv6 route 2001:0db8::1/128 vlan1 32

**Validation Commands** [show running-config](#page-109-0)

[show ipv6 route](#page-632-0)

**Command changes** Version 5.5.0-0.3: parameter **src-prefix** added

# **ipv6 unreachables**

**Overview** Use this command to enable ICMPv6 (Internet Control Message Protocol version 6) type 1, destination unreachable, messages.

> Use the **no** variant of this command to disable destination unreachable messages. This prevents an attacker from using these messages to discover the topology of a network.

**Syntax** ipv6 unreachables

no ipv6 unreachables

- **Default** Destination unreachable messages are enabled by default.
	- **Mode** Global Configuration
- **Usage notes** When a device receives a packet for a destination that is unreachable it returns an ICMPv6 type 1 message. This message includes a reason code, as per the table below. An attacker can use these messages to obtain information regarding the topology of a network. Disabling destination unreachable messages, using the **no ipv6 unreachables** command, secures your network against this type of probing.

**NOTE:** Disabling ICMPv6 destination unreachable messages breaks applications such as traceroute, which depend on these messages to operate correctly.

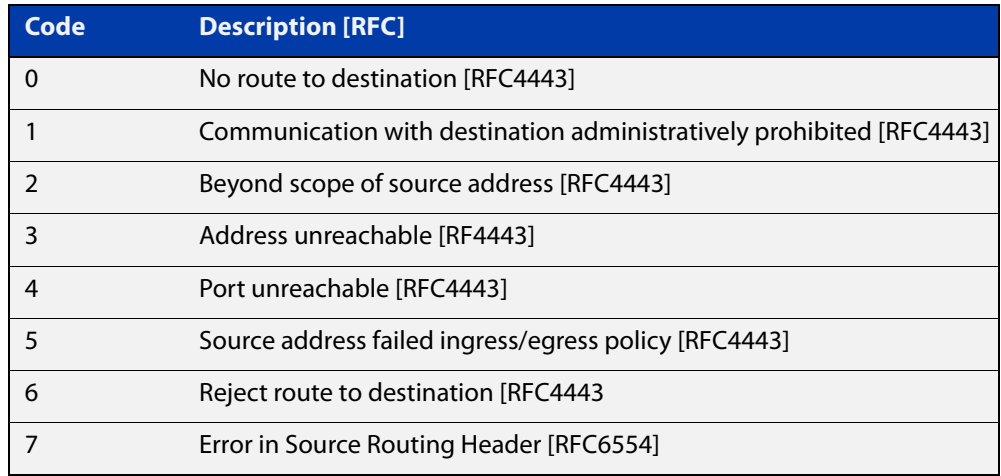

#### Table 18-1: ICMPv6 type 1 reason codes and description

**Example** To disable destination unreachable messages, use the commands

awplus# configure terminal

awplus(config)# no ipv6 unreachables

To enable destination unreachable messages, use the commands

awplus# configure terminal

awplus(config)# ipv6 unreachables

### **optimistic-nd**

**Overview** Use this command to enable the optimistic neighbor discovery feature for both IPv4 and IPv6.

> Use the **no** variant of this command to disable the optimistic neighbor discovery feature.

- **Syntax** optimistic-nd no optimistic-nd
- **Default** The optimistic neighbor discovery feature is enabled by default.
	- **Mode** Interface Configuration for a VLAN interface.
- **Usage notes** The optimistic neighbor discovery feature allows the device, after learning an IPv4 or IPv6 neighbor, to refresh the neighbor before it is deleted from the ARP or neighbor tables. The optimistic neighbor discovery feature enables the device to sustain L3 traffic switching to a neighbor without interruption.

If a neighbor receiving optimistic neighbor solicitations does not answer optimistic neighbor solicitations with neighbor advertisements, then the device puts the neighbor entry into the 'stale' state, and subsequently deletes it from the L3 switching tables.

**Examples** To enable the optimistic neighbor discovery feature on vlan1, use the following commands:

> awplus# configure terminal awplus(config)# interface vlan1 awplus(config-if)# optimistic-nd

To disable the optimistic neighbor discovery feature on vlan1, use the following commands:

awplus# configure terminal awplus(config)# interface vlan1 awplus(config-if)# no optimistic-nd

#### **Related commands** [show running-config](#page-109-0)

# <span id="page-627-0"></span>**ping ipv6**

### **Overview** This command sends a query to another IPv6 host (send Echo Request messages).

**Syntax** ping ipv6 {*<host>*|<*ipv6-address*>} [repeat {*<1-2147483647>*|continuous}] [size *<10-1452>*] [interface *<interface-list>*] [timeout *<1-65535>*]

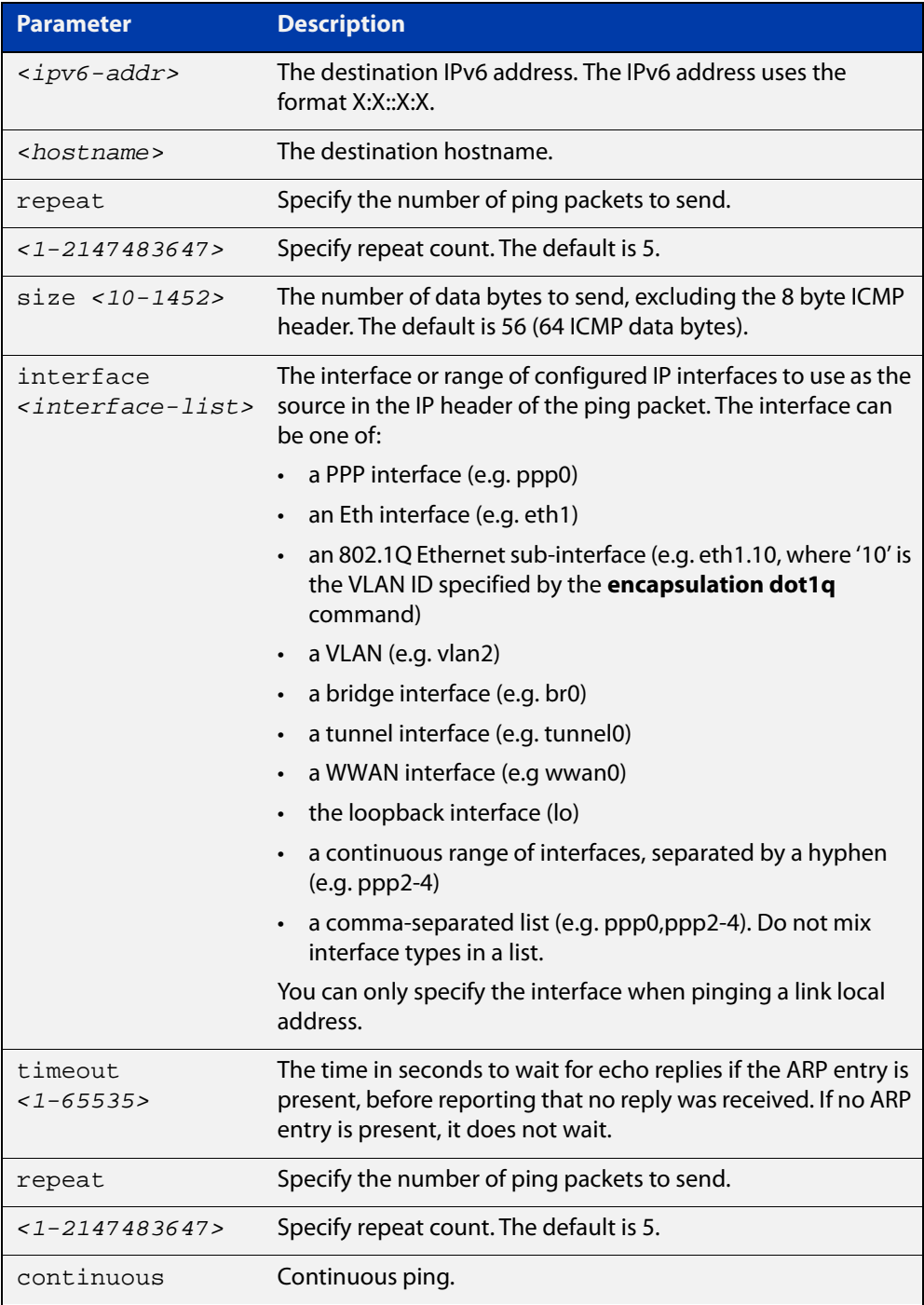

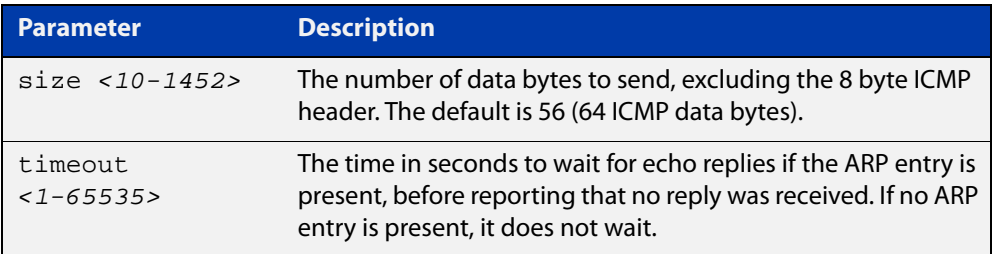

### **Mode** User Exec and Privileged Exec

**Example** awplus# ping ipv6 2001:0db8::a2 **Related** [traceroute ipv6](#page-635-0)

**commands**

# **show ipv6 forwarding**

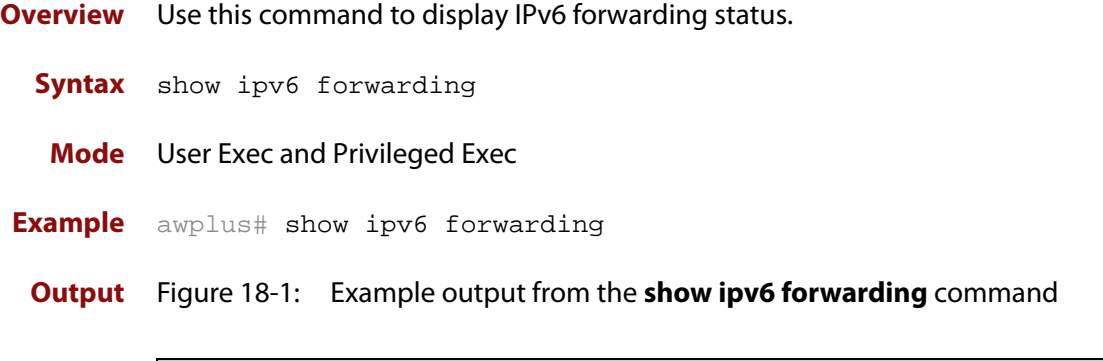

awplus#show ipv6 forwarding ipv6 forwarding is on

### **show ipv6 interface**

**Overview** Use this command to display brief information about interfaces and the IPv6 address assigned to them.

**Syntax** show ipv6 interface [brief|<*interface-list*>] [nd]

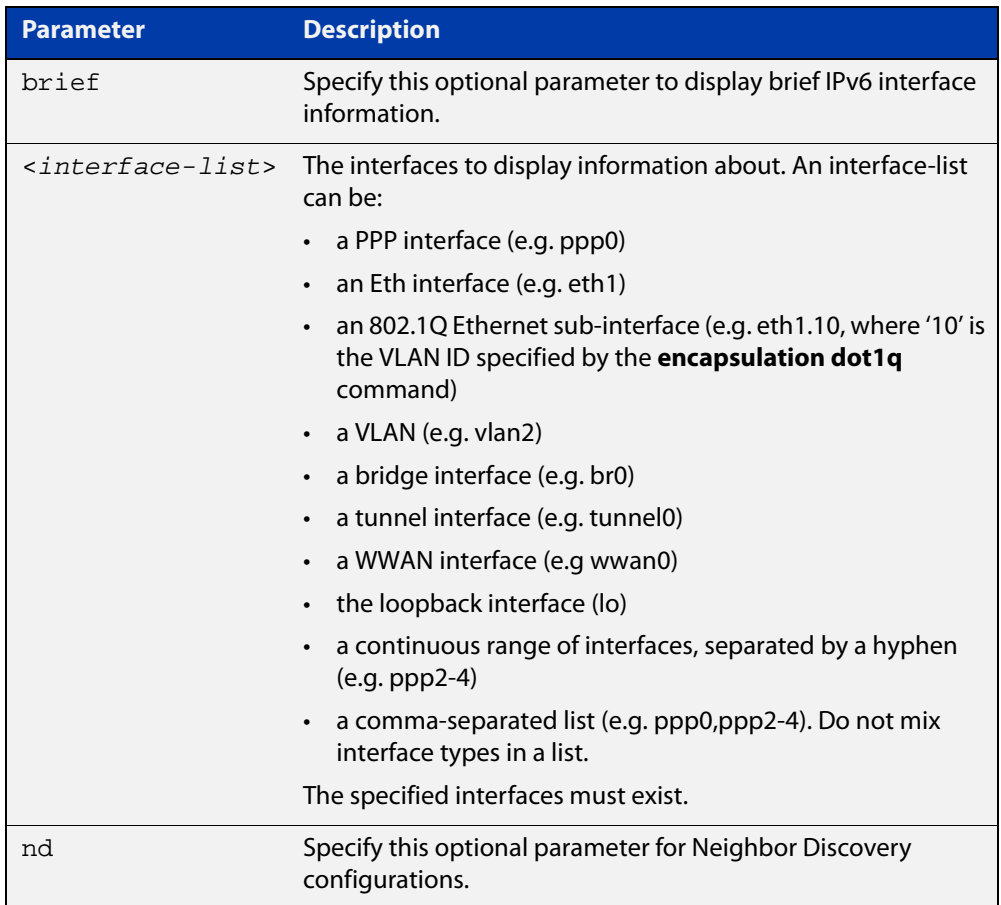

#### **Mode** User Exec and Privileged Exec

**Examples** To display a brief list of all interfaces on a device, use the following command:

awplus# show ipv6 interface brief

**Output** Figure 18-2: Example output from the **show ipv6 interface brief** command

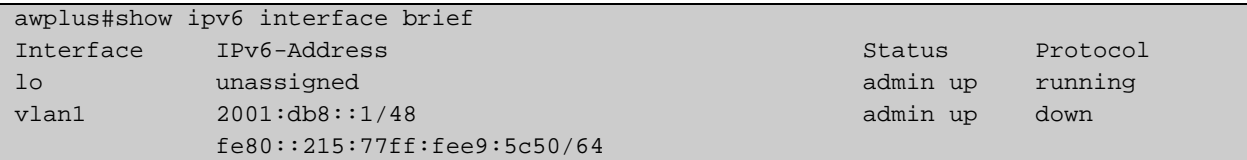

#### **Related** [show interface brief](#page-343-0) **commands**

# <span id="page-631-0"></span>**show ipv6 neighbors**

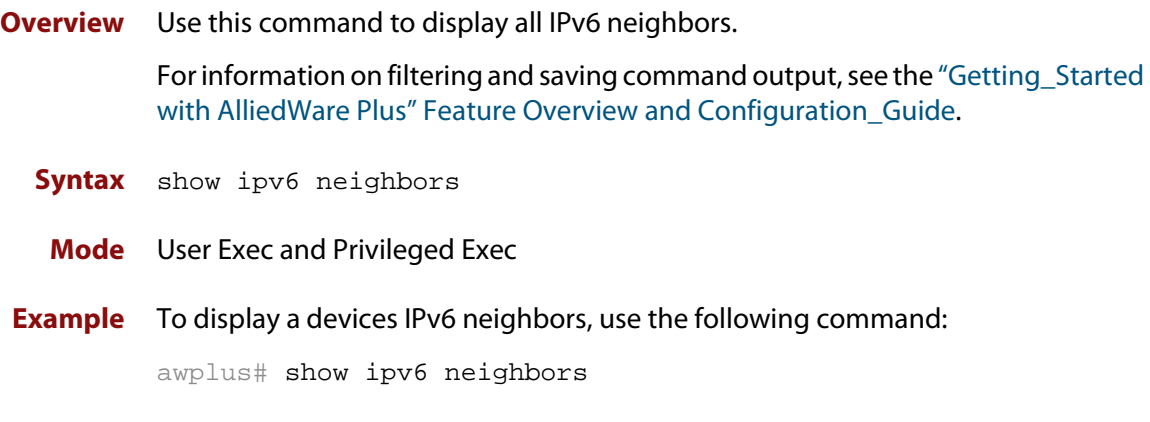

**Output** Figure 18-3: Example output of the **show ipv6 neighbors** command

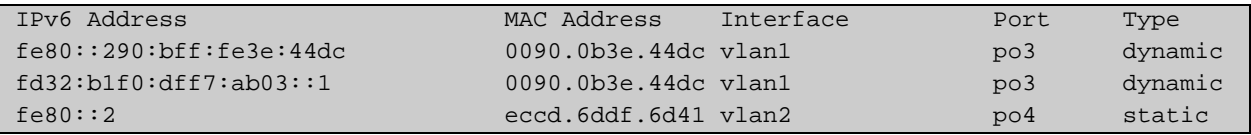

**Related commands** [clear ipv6 neighbors](#page-593-0) [ipv6 neighbor](#page-622-0)

### <span id="page-632-1"></span><span id="page-632-0"></span>**show ipv6 route**

### **Overview** Use this command to display the IPv6 routing table for a protocol or from a particular table.

For information on filtering and saving command output, see the ["Getting Started](http://www.alliedtelesis.com/documents/getting-started-alliedware-plus-feature-overview-and-configuration-guide)  [with AlliedWare Plus" Feature Overview and Configuration Guide.](http://www.alliedtelesis.com/documents/getting-started-alliedware-plus-feature-overview-and-configuration-guide)

Syntax show ipv6 route [connected|database|static|summary|*<ipv6-address>*| *<ipv6-prefix/prefix-length>*]

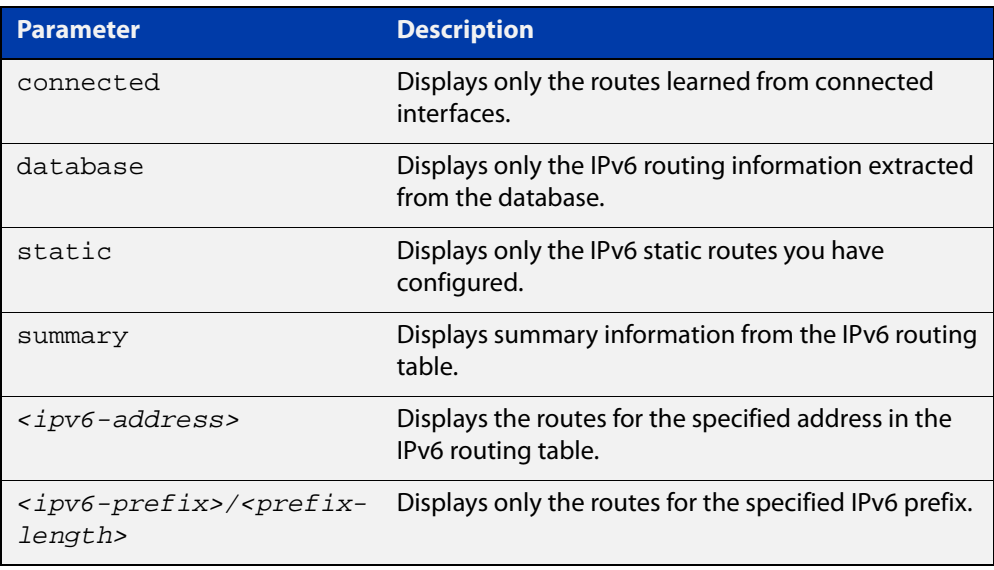

### **Mode** User Exec and Privileged Exec

**Example** To display all IPv6 routes with all parameters turned on, use the following command:

awplus# show ipv6 route

To display all database entries for all IPv6 routes, use the following command:

awplus# show ipv6 route database

**Output** Figure 18-4: Example output of the **show ipv6 route** command

```
IPv6 Routing Table
Codes: C - connected, S - static, R - RIP, O - OSPF, B - BGP
S ::/0 [1/0] via 2001::a:0:0:c0a8:a6, vlan10
C 2001:db8::a:0:0:0:0/64 via ::, vlan10
C 2001:db8::14:0:0:0:0/64 via ::, vlan20
C 2001:db8::0:0:0:0/64 via ::, vlan30
C 2001:db8::28:0:0:0:0/64 via ::, vlan40
C 2001:db8::fa:0:0:0:0/64 via ::, vlan250
C 2001:db8::/64 via ::, vlan250
C 2001:db8::/64 via ::, vlan40
C 2001:db8::/64 via ::, vlan20
C 2001:db8::/64 via ::, vlan10
```
**Output** Figure 18-5: Example output of the **show ipv6 route database** command

```
IPv6 Routing Table
Codes: C - connected, S - static, R - RIP, O - OSPF, B - BGP
> - selected route, * - FIB route, p - stale info
Timers: Uptime
S ::/0 [1/0] via 2001::a:0:0:c0a8:a01 inactive, 6d22h12m
          [1/0] via 2001::fa:0:0:c0a8:fa01 inactive, 6d22h12m
```
# **show ipv6 route summary**

**Overview** Use this command to display the summary of the current NSM RIB entries. For information on filtering and saving command output, see the ["Getting Started](http://www.alliedtelesis.com/documents/getting-started-alliedware-plus-feature-overview-and-configuration-guide)  [with AlliedWare Plus" Feature Overview and Configuration Guide.](http://www.alliedtelesis.com/documents/getting-started-alliedware-plus-feature-overview-and-configuration-guide) **Syntax** show ipv6 route summary **Mode** User Exec and Privileged Exec **Example** To display IP route summary, use the following command: awplus# show ipv6 route summary

**Output** Figure 18-6: Example output from the **show ipv6 route summary** command

```
IPv6 routing table name is Default-IPv6-Routing-Table(0)
IPv6 routing table maximum-paths is 4
RouteSource Networks
connected 4
Total 4
FIB 0
```
**Related commands** [show ip route database](#page-645-0)

# <span id="page-635-0"></span>**traceroute ipv6**

**Overview** Use this command to trace the route to the specified IPv6 host.

```
Syntax traceroute ipv6 {<ipv6-addr>|<hostname>}
```
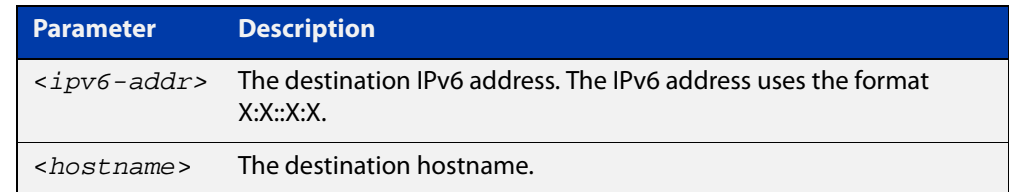

**Mode** User Exec and Privileged Exec

**Example** To run a traceroute for the IPv6 address 2001:0db8::a2, use the following command:

awplus# traceroute ipv6 2001:0db8::a2

**Related** [ping ipv6](#page-627-0)

**commands**

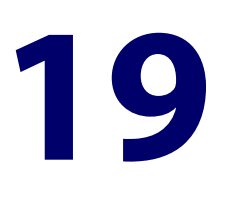

# **Routing Commands**

### **Introduction**

**Overview** This chapter provides an alphabetical reference of routing commands that are common across the routing IP protocols. For more information, see the [Route](http://www.alliedtelesis.com/documents/route-selection-feature-overview-and-configuration-guide)  [Selection Feature Overview and Configuration Guide.](http://www.alliedtelesis.com/documents/route-selection-feature-overview-and-configuration-guide)

### **Command List** • ["ip route" on page 638](#page-637-0)

- • ["ipv6 route" on page 640](#page-639-0)
- • ["max-fib-routes" on page 641](#page-640-0)
- • ["max-static-routes" on page 642](#page-641-0)
- • ["maximum-paths" on page 643](#page-642-0)
- • ["show ip route" on page 644](#page-643-0)
- • ["show ip route database" on page 646](#page-645-1)
- • ["show ip route summary" on page 647](#page-646-0)
- • ["show ipv6 route" on page 648](#page-647-0)
- • ["show ipv6 route summary" on page 650](#page-649-0)

# <span id="page-637-0"></span>**ip route**

**Overview** This command adds a static route to the Routing Information Base (RIB). If this route is the best route for the destination, then your device adds it to the Forwarding Information Base (FIB). Your device uses the FIB to advertise routes to neighbors and forward packets.

The **no** variant of this command removes the static route from the RIB and FIB.

**Syntax** ip route *<subnet&mask>* {*<gateway-ip>*|*<interface>*} [*<distance>*]

```
no ip route <subnet&mask> {<gateway-ip>|<interface>} 
[<distance>]
```
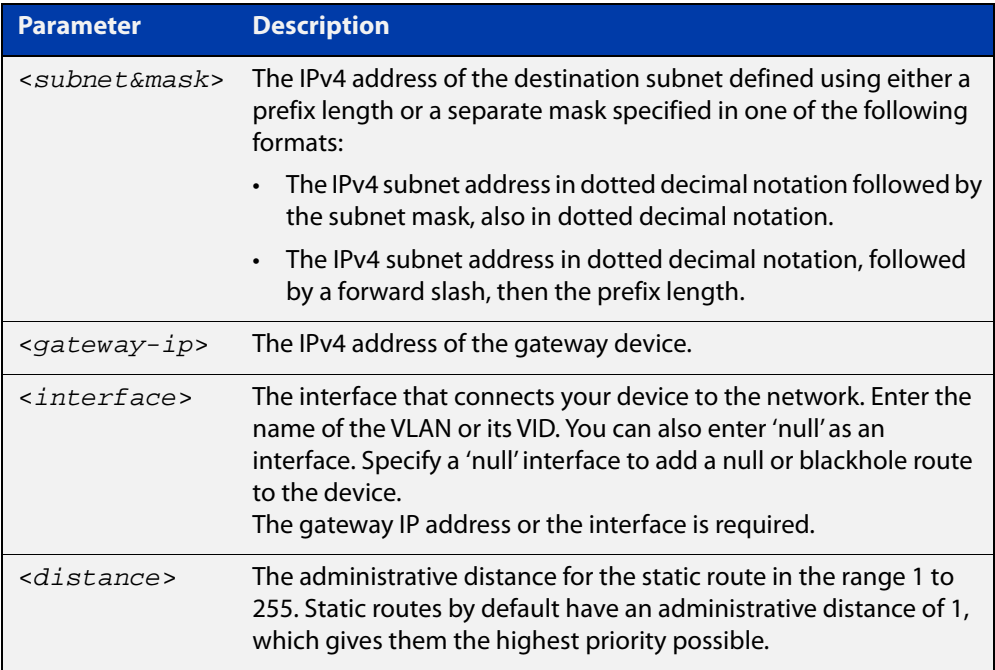

- **Mode** Global Configuration
- **Default** The default administrative distance for a static route is 1.
- **Usage notes** You can use administrative distance to determine which routes take priority over other routes.

Specify a 'Null' interface to add a null or blackhole route to the switch. A null or blackhole route is a routing table entry that does not forward packets, so any packets sent to it are dropped.

**Examples** To add the destination 192.168.3.0 with the mask 255.255.255.0 as a static route available through the device at 10.10.0.2 with the default administrative distance, use the commands:

> awplus# configure terminal awplus(config)# ip route 192.168.3.0 255.255.255.0 10.10.0.2

To remove the destination 192.168.3.0 with the mask 255.255.255.0 as a static route available through the device at 10.10.0.2 with the default administrative distance, use the commands:

```
awplus# configure terminal
awplus(config)# no ip route 192.168.3.0 255.255.255.0 10.10.0.2
```
To specify a null or blackhole route 192.168.4.0/24, so packets forwarded to this route are dropped, use the commands:

awplus# configure terminal

awplus(config)# ip route 192.168.4.0/24 null

To add the destination 192.168.3.0 with the mask 255.255.255.0 as a static route available through the device at 10.10.0.2 with an administrative distance of 128, use the commands:

awplus# configure terminal

awplus(config)# ip route 192.168.3.0 255.255.255.0 10.10.0.2 128

#### **Related** [show ip route](#page-643-0)

**commands**

[show ip route database](#page-645-1)

**Command** Version 5.4.6-2.1: VRF-lite support added.**changes**

# <span id="page-639-0"></span>**ipv6 route**

**Overview** This command adds a static IPv6 route to the Routing Information Base (RIB). If this route is the best route for the destination, then your device adds it to the Forwarding Information Base (FIB). Your device uses the FIB to advertise routes to neighbors and forward packets.

The **no** variant of this command removes the static route.

**Syntax** ipv6 route <*dest-prefix*> <*dest-prefix/length*> [<*src-prefix/length*>] {<*gateway-ip*>|<*gateway-name*>} [<*distvalue*>]

```
no ipv6 route <dest-prefix> <dest-prefix/length> 
[<src-prefix/length>] {<gateway-ip>|<gateway-name>} 
[<distvalue>]
```
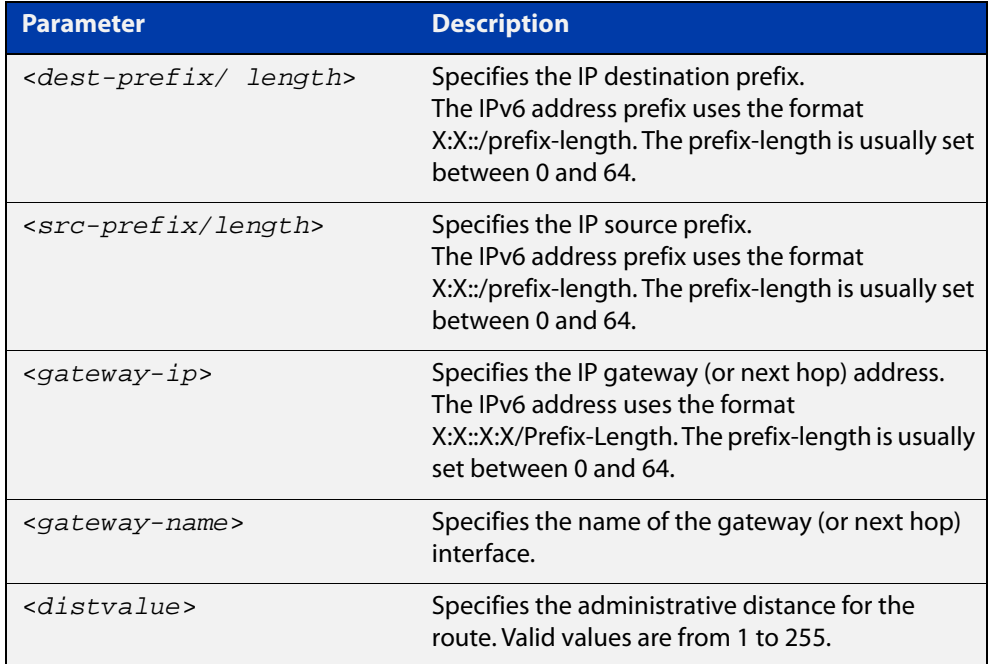

### **Mode** Global Configuration

**Usage notes** You can use administrative distance to determine which routes take priority over other routes.

**Example** awplus# configure terminal awplus(config)# ipv6 route 2001:0db8::1/128 vlan1 32

**Validation Commands** [show running-config](#page-109-0)

[show ipv6 route](#page-632-1)

**Command changes** Version 5.5.0-0.3: parameter **src-prefix** added

### <span id="page-640-0"></span>**max-fib-routes**

**Overview** This command enables you to control the maximum number of FIB routes configured. It operates by providing parameters that enable you to configure preset maximums and warning message thresholds.

**NOTE:** For static routes use the [max-static-routes](#page-186-0) command.

Use the **no** variant of this command to set the maximum number of FIB routes to the default of 4294967294 FIB routes.

**Syntax** max-fib-routes <*1-4294967294*> [<*1-100*>|warning-only]

no max-fib-routes

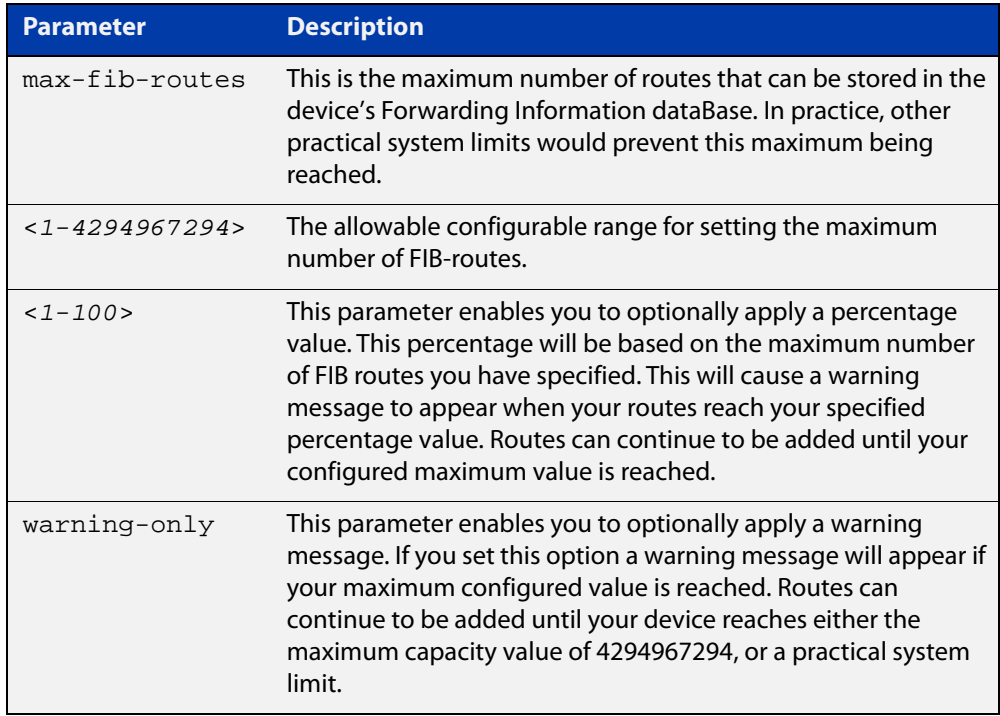

- **Default** The default number of FIB routes is the maximum number of FIB routes (4294967294).
	- **Mode** Global Configuration
- **Examples** To set the maximum number of dynamic routes to 2000 and warning threshold of 75%, use the following commands:

awplus# config terminal awplus(config)# max-fib-routes 2000 75

### <span id="page-641-0"></span>**max-static-routes**

**Overview** Use this command to set the maximum number of static routes, excluding FIB (Forwarding Information Base) routes.

**NOTE:** For FIB routes use the [max-fib-routes](#page-185-0) command.

Use the **no** variant of this command to set the maximum number of static routes to the default of 1024 static routes.

**Syntax** max-static-routes <*1-1024*> no max-static-routes

- **Default** The default number of static routes is the maximum number of static routes (1024).
	- **Mode** Global Configuration
- **Example** To reset the maximum number of static routes to the default maximum, use the command:

awplus# configure terminal

awplus(config)# no max-static-routes

**NOTE:** Static routes are applied before adding routes to the RIB (Routing Information Base). Therefore, rejected static routes will not appear in the running config.

**Related** [max-fib-routes](#page-185-0)**commands**

### <span id="page-642-0"></span>**maximum-paths**

**Overview** This command enables ECMP on your device, and sets the maximum number of paths that each route has in the Forwarding Information Base (FIB). ECMP is enabled by default.

The **no** variant of this command sets the maximum paths to the default of 4.

ECMP path calculations are flow-based. This means that packets from the same flow will always be sent on the same path.

**Syntax** maximum-paths *<1-8>*

no maximum-paths

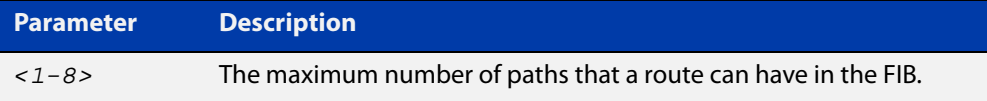

**Default** By default the maximum number of paths is 4.

**Mode** Global Configuration

**Examples** To set the maximum number of paths for each route in the FIB to 5, use the command:

awplus# configure terminal

awplus(config)# maximum-paths 5

To set the maximum paths for a route to the default of 4, use the command:

awplus# configure terminal

awplus(config)# no maximum-paths

# <span id="page-643-0"></span>**show ip route**

**Overview** Use this command to display routing entries in the FIB (Forwarding Information Base). The FIB contains the best routes to a destination, and your device uses these routes when forwarding traffic. You can display a subset of the entries in the FIB based on protocol.

> To modify the lines displayed, use the | (output modifier token); to save the output to a file, use the > output redirection token.

**Syntax** show ip route [connected|static|*<ip-addr>*| *<ip-addr/prefix-length>*]

| <b>Parameter</b>        | <b>Description</b>                                                                         |
|-------------------------|--------------------------------------------------------------------------------------------|
| connected               | Displays only the routes learned from connected<br>interfaces.                             |
| static                  | Displays only the static routes you have configured.                                       |
| $ip-addr>$              | Displays the routes for the specified address. Enter<br>an IPv4 address.                   |
| $ip-addr/prefix-length$ | Displays the routes for the specified network. Enter<br>an IPv4 address and prefix length. |

- **Mode** User Exec and Privileged Exec
- **Examples** To display the static routes in the FIB, use the command:

awplus# show ip route static

**Output** Each entry in the output from this command has a code preceding it, indicating the source of the routing entry. The first few lines of the output list the possible codes that may be seen with the route entries.

Typically, route entries are composed of the following elements:

- code
- a second label indicating the sub-type of the route
- network or host IP address
- administrative distance and metric
- next hop IP address
- outgoing interface name
- time since route entry was added

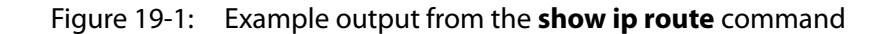

```
awplus#show ip route 
Codes: C - connected, S - static, R - RIP, B - BGP O - OSPF, D - DHCP, IA - OSPF inter area 
       N1 - OSPF NSSA external type 1, N2 - OSPF NSSA external type 2 
       E1 - OSPF external type 1, E2 - OSPF external type 2 
        * - candidate default 
S 10.32.18.135/32 [1/0] via 10.37.163.129, vlan1 
S 10.33.0.0/16 [1/0] via 10.37.163.129, vlan1 
C 10.37.163.128/27 is directly connected, vlan1 
S 11.1.1.0/24 [1/0] via 12.1.1.1, eth1 
C 12.1.1.0/24 is directly connected, eth1 
C 192.169.1.0/30 is directly connected, tunnel1 
C 192.169.40.0/30 is directly connected, tunnel4444 
Gateway of last resort is not set
```
**Connected Route** The connected route entry consists of:

C 10.10.31.0/24 is directly connected, eth1

This route entry denotes:

- Route entries for network 10.10.31.0/24 are derived from the IP address of local interface eth1.
- These routes are marked as Connected routes (C) and always preferred over routes for the same network learned from other routing protocols.

### **Related commands** [ip route](#page-637-0) [maximum-paths](#page-642-0) [show ip route database](#page-645-1) **Command** Version 5.4.6-2.1: VRF-lite support added.

**changes**

# <span id="page-645-1"></span><span id="page-645-0"></span>**show ip route database**

**Overview** This command displays the routing entries in the RIB (Routing Information Base).

When multiple entries are available for the same prefix, RIB uses the routes' administrative distances to choose the best route. All best routes are entered into the FIB (Forwarding Information Base). To view the routes in the FIB, use the [show](#page-643-0)  [ip route](#page-643-0) command.

To modify the lines displayed, use the | (output modifier token); to save the output to a file, use the > output redirection token.

**Syntax** show ip route database [connected|static]

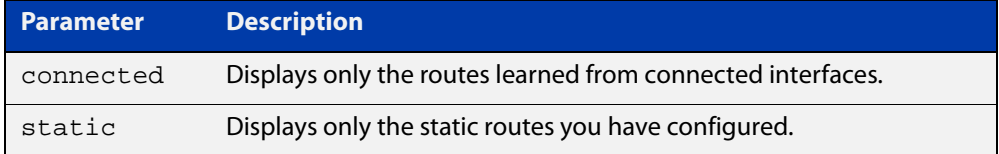

**Mode** User Exec and Privileged Exec

**Example** To display the static routes in the RIB, use the command:

awplus# show ip route database static

**Output** Figure 19-2: Example output from the **show ip route database** command

```
awplus#show ip route database
Codes: C - connected, S - static, R - RIP, B - BGP
       O - OSPF, D - DHCP, IA - OSPF inter area
       N1 - OSPF NSSA external type 1, N2 - OSPF NSSA external type 2
       E1 - OSPF external type 1, E2 - OSPF external type 2
        > - selected route, * - FIB route, p - stale info
S *> 0.0.0.0/0 [1/0] via 10.34.1.1, vlan1
C *> 10.34.0.0/16 is directly connected, vlan1
S 192.168.2.0/24 [1/0] is directly connected, eth1 inactive
```
Gateway of last resort is not set

**Related commands** [maximum-paths](#page-642-0) [show ip route](#page-643-0)

# <span id="page-646-0"></span>**show ip route summary**

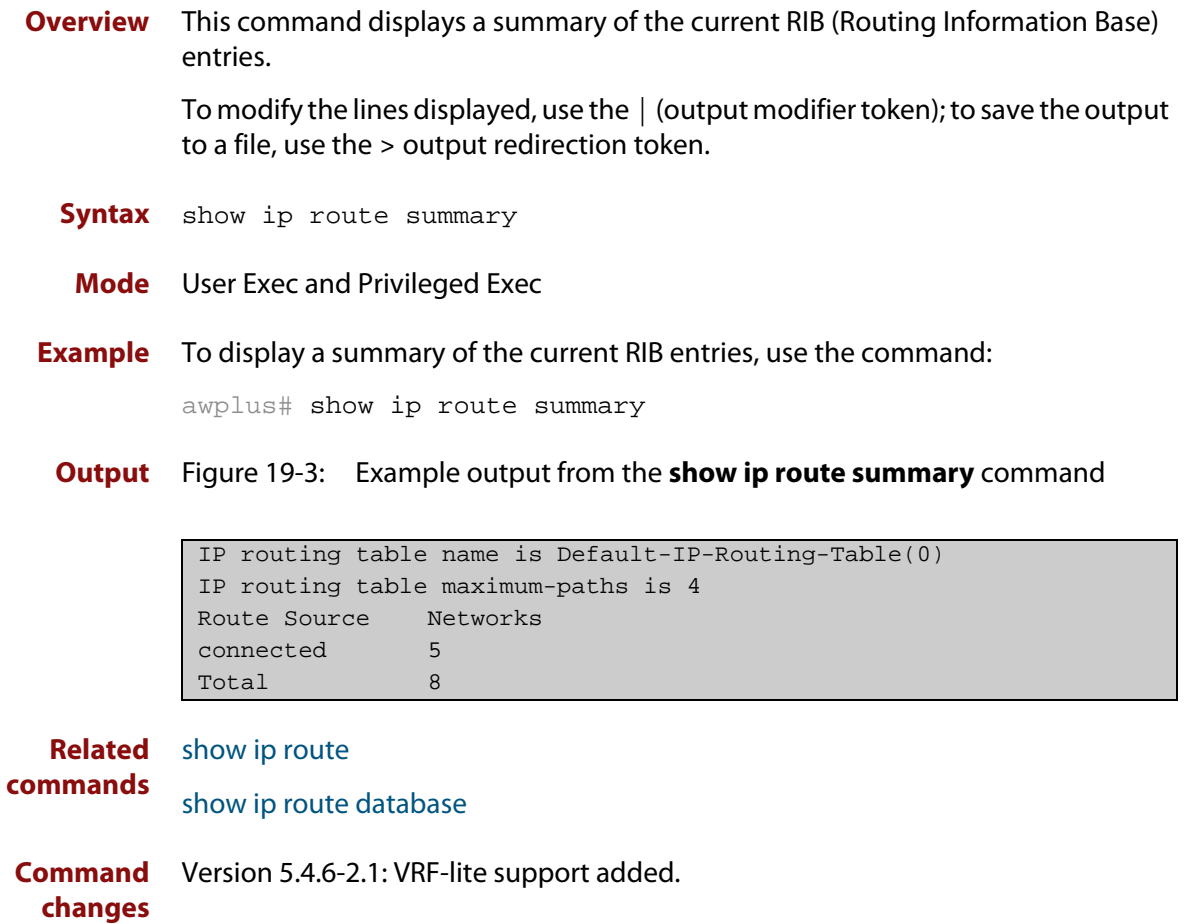

### <span id="page-647-0"></span>**show ipv6 route**

### **Overview** Use this command to display the IPv6 routing table for a protocol or from a particular table.

For information on filtering and saving command output, see the ["Getting Started](http://www.alliedtelesis.com/documents/getting-started-alliedware-plus-feature-overview-and-configuration-guide)  [with AlliedWare Plus" Feature Overview and Configuration Guide.](http://www.alliedtelesis.com/documents/getting-started-alliedware-plus-feature-overview-and-configuration-guide)

Syntax show ipv6 route [connected|database|static|summary|*<ipv6-address>*| *<ipv6-prefix/prefix-length>*]

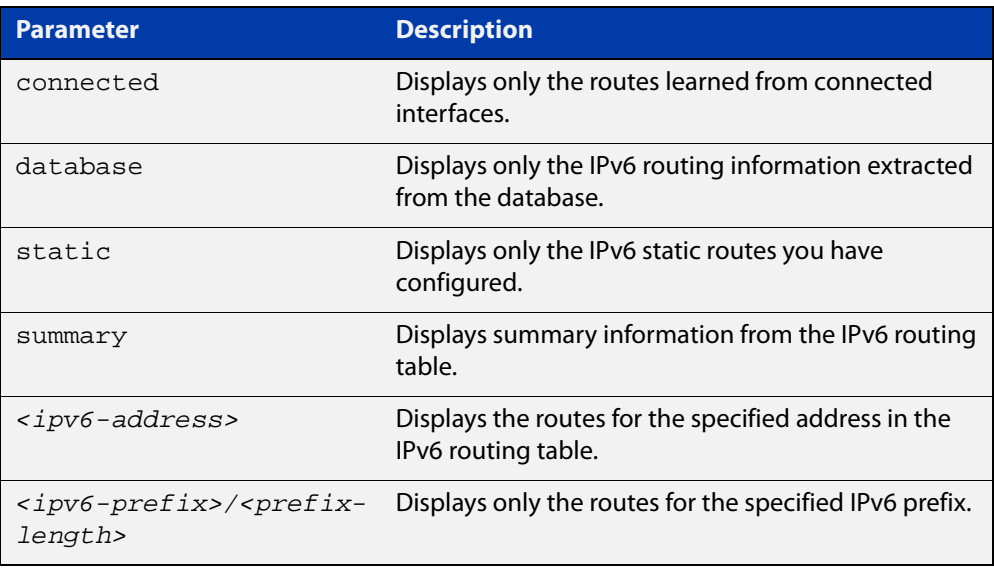

### **Mode** User Exec and Privileged Exec

**Example** To display all IPv6 routes with all parameters turned on, use the following command:

awplus# show ipv6 route

To display all database entries for all IPv6 routes, use the following command:

awplus# show ipv6 route database
**Output** Figure 19-4: Example output of the **show ipv6 route** command

```
IPv6 Routing Table
Codes: C - connected, S - static, R - RIP, O - OSPF, B - BGP
S ::/0 [1/0] via 2001::a:0:0:c0a8:a6, vlan10
C 2001:db8::a:0:0:0:0/64 via ::, vlan10
C 2001:db8::14:0:0:0:0/64 via ::, vlan20
C 2001:db8::0:0:0:0/64 via ::, vlan30
C 2001:db8::28:0:0:0:0/64 via ::, vlan40
C 2001:db8::fa:0:0:0:0/64 via ::, vlan250
C 2001:db8::/64 via ::, vlan250
C 2001:db8::/64 via ::, vlan40
C 2001:db8::/64 via ::, vlan20
C 2001:db8::/64 via ::, vlan10
```
**Output** Figure 19-5: Example output of the **show ipv6 route database** command

```
IPv6 Routing Table
Codes: C - connected, S - static, R - RIP, O - OSPF, B - BGP
> - selected route, * - FIB route, p - stale info
Timers: Uptime
S ::/0 [1/0] via 2001::a:0:0:c0a8:a01 inactive, 6d22h12m
          [1/0] via 2001::fa:0:0:c0a8:fa01 inactive, 6d22h12m
```
### **show ipv6 route summary**

**Overview** Use this command to display the summary of the current NSM RIB entries. For information on filtering and saving command output, see the ["Getting Started](http://www.alliedtelesis.com/documents/getting-started-alliedware-plus-feature-overview-and-configuration-guide)  [with AlliedWare Plus" Feature Overview and Configuration Guide.](http://www.alliedtelesis.com/documents/getting-started-alliedware-plus-feature-overview-and-configuration-guide) **Syntax** show ipv6 route summary **Mode** User Exec and Privileged Exec **Example** To display IP route summary, use the following command: awplus# show ipv6 route summary

**Output** Figure 19-6: Example output from the **show ipv6 route summary** command

```
IPv6 routing table name is Default-IPv6-Routing-Table(0)
IPv6 routing table maximum-paths is 4
RouteSource Networks
connected 4
Total 4
FIB 0
```
**Related commands** [show ip route database](#page-645-0)

## **Part 4: Access and Security**

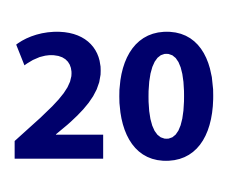

# **Public Key Infrastructure and Crypto Commands**

### **Introduction**

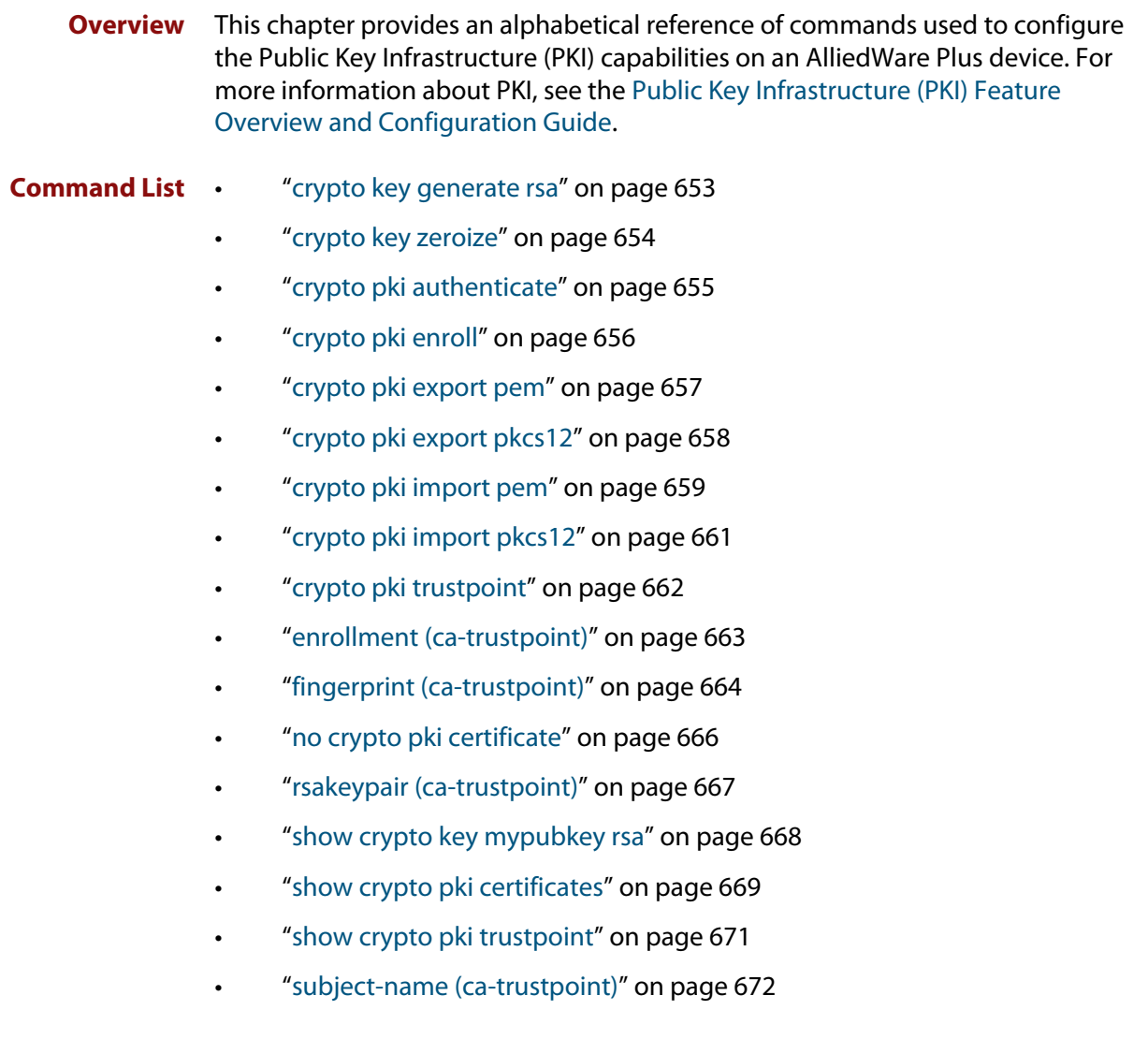

### <span id="page-652-0"></span>**crypto key generate rsa**

**Overview** Use this command to generate a cryptographic public/private key pair for the Rivest-Shamir-Adleman (RSA) encryption algorithm.

**Syntax** crypto key generate rsa [label *<keylabel>*] [*<1024-4096>*]

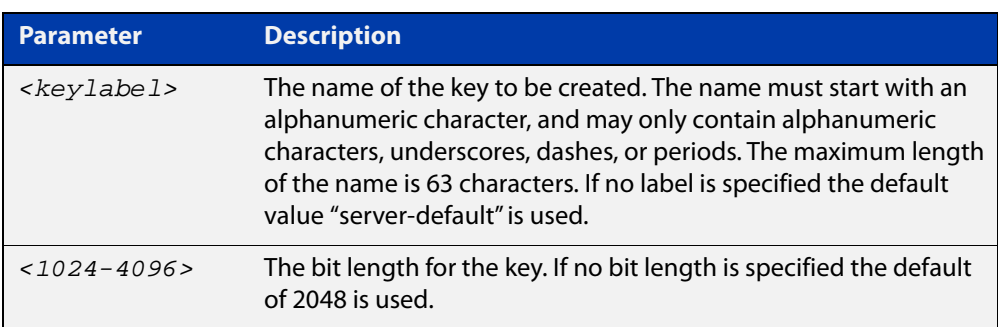

#### **Mode** Privileged Exec

**Usage notes** The generated key may be used for multiple server certificates in the system. A key is referenced by its label. A bit length between 1024 and 4096 bits may be specified. Larger bit lengths are more secure, but require more computation time.

The specified key must not already exist.

**Example** To create a key with the label "example-server-key" and a bit length of 2048, use the commands:

awplus> enable

awplus# crypto key generate rsa label example-server-key 2048

**Related** [crypto key zeroize](#page-653-0)

**commands** [rsakeypair \(ca-trustpoint\)](#page-666-0)

[show crypto key mypubkey rsa](#page-667-0)

### <span id="page-653-0"></span>**crypto key zeroize**

#### **Overview** Use this command to delete one or all cryptographic public/private key pairs.

**Syntax** crypto key zeroize rsa *<keylabel>*

crypto key zeroize all

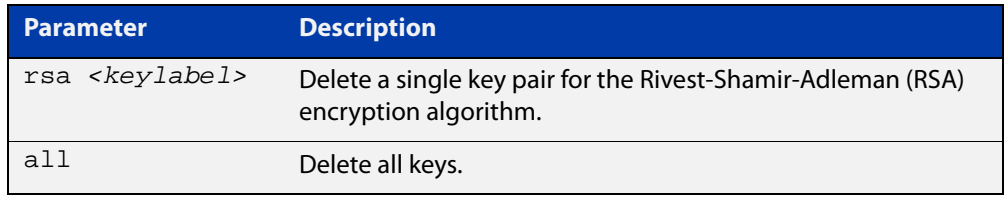

#### **Mode** Privileged Exec

#### **Usage notes** Note that this command has the same effect as using the **delete** command (it deletes the file from Flash memory but does not overwrite it with zeros).

The specified key must exist but must not be in use for any existing server certificates.

A key may not be deleted if it is associated with the server certificate or server certificate signing request for an existing trustpoint. To remove a server certificate so that the key may be deleted, use the **no crypto pki enroll** command to de-enroll the server.

**Example** To delete an RSA key named "example-server-key", use the following command:

awplus# crypto key zeroize rsa example-server-key

#### **Related** [crypto key generate rsa](#page-652-0)

**commands** [show crypto key mypubkey rsa](#page-667-0)

**Command** Version 5.4.6-1.1: zeroize functionality added to x930 Series

**changes** Version 5.4.8-1.2: zeroize functionality added to x220, XS900MX, x550 Series

Version 5.4.8-2.1: zeroize functionality added to SBx908 GEN2, x950 Series

### <span id="page-654-0"></span>**crypto pki authenticate**

- **Overview** Use this command to authenticate a trustpoint by generating or importing the root CA certificate. This must be done before the server can be enrolled to the trustpoint.
	- **Syntax** crypto pki authenticate <*trustpoint*>

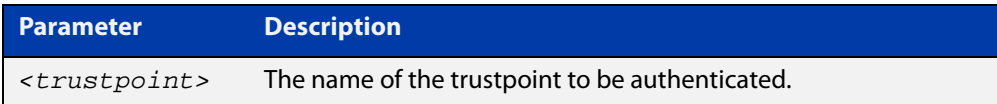

**Mode** Privileged Exec

**Usage notes** If the trustpoint's **enrollment** setting is "selfsigned", then this command causes a private key to be generated for the root CA, and a self-signed certificate to be generated based on that key.

> If the trustpoint's **enrollment** setting is "terminal", then this command prompts the user to paste a certificate Privacy Enhanced Mail (PEM) file at the CLI terminal. If the certificate is a valid selfsigned CA certificate, then it will be stored as the trustpoint's root CA certificate.

The specified trustpoint must already exist, and its enrollment mode must have been defined.

**Example** To show the **enrollment** setting of a trustpoint named "example" and then generate a certificate from it, use the commands:

> awplus> enable awplus# configure terminal awplus(config)# crypto pki trustpoint example awplus(ca-trustpoint)# enrollment selfsigned awplus(config)# exit awplus# exit awplus# crypto pki authenticate example

**Related commands** [crypto pki import pem](#page-658-0) [crypto pki trustpoint](#page-661-0)

[enrollment \(ca-trustpoint\)](#page-662-0)

### <span id="page-655-0"></span>**crypto pki enroll**

**Overview** Use this command to enroll the local server to the specified trustpoint.

Use the **no** variant of this command to de-enroll the server by removing its certificate

**Syntax** crypto pki enroll <*trustpoint*>

no crypto pki enroll <*trustpoint*>

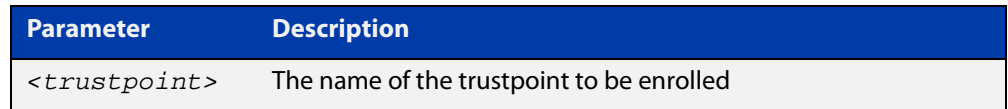

#### **Mode** Privileged Exec

#### **Usage notes** For the local server, "enrollment" is the process of creating of a certificate for the server that has been signed by a CA associated with the trustpoint. The public portion of the RSA key pair specified using the rsakeypair parameter for the trustpoint will be included in the server certificate.

If the trustpoint represents a locally self-signed certificate authority, then this command results in the direct generation of the server certificate, signed by the root CA for the trustpoint.

If the trustpoint represents an external certificate authority, then this command results in the generation of a Certificate Signing Request (CSR) file, which is displayed at the terminal in Privacy-Enhanced Mail (PEM) format, suitable for copying and pasting into a file or message. The CSR must be sent to the external CA for processing. When the CA replies with the signed certificate, that certificate should be imported using the crypto pki import pem command, to complete the enrollment process.

The specified trustpoint must already exist, and it must already be authenticated.

#### **Example** To enroll the local server with the trustpoint "example", use the following commands:

awplus> enable awplus# crypto pki enroll example

**Related** [crypto pki import pem](#page-658-0)

[crypto pki trustpoint](#page-661-0)

[enrollment \(ca-trustpoint\)](#page-662-0)

**commands**

### <span id="page-656-0"></span>**crypto pki export pem**

**Overview** Use this command to export the root CA certificate for the given trustpoint to a file in Privacy-Enhanced Mail (PEM) format. The file may be transferred to the specified destination URL, or displayed at the terminal.

**Syntax** crypto pki export <*trustpoint*> pem [terminal|<*url*>]

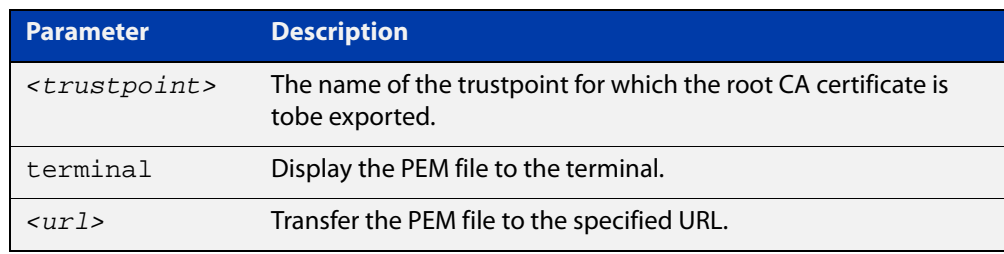

**Default** The PEM will be displayed to the terminal by default.

**Mode** Privileged Exec

**Usage notes** The specified trustpoint must already exist, and it must already be authenticated.

**Example** To display the PEM file for the trustpoint "example" to the terminal, use the following commands:

awplus> enable

awplus# crypto pki export example pem terminal

To export the PEM file "example.pem" for the trustpoint "example" to the URL "tftp://server\_a/", use the following commands:

awplus> enable

awplus# crypto pki export example pem tftp://server\_a/example.pem

**Related** [crypto pki authenticate](#page-654-0)

**commands**

[crypto pki import pem](#page-658-0)

[crypto pki trustpoint](#page-661-0)

### <span id="page-657-0"></span>**crypto pki export pkcs12**

**Overview** Use this command to export a certificate and private key for an entity in a trustpoint to a file in PKCS#12 format at the specified URL. The private key is encrypted with a passphrase for security.

**Syntax** crypto pki export <*trustpoint*> pkcs12 {ca|server>} <*url*>

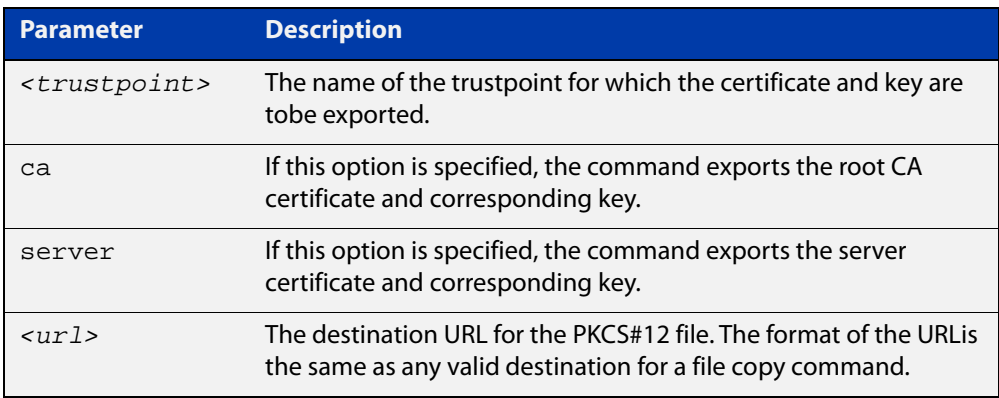

#### **Mode** Privileged Exec

**Usage notes** If the **ca** option is specified, this command exports the root CA certificate and the corresponding private key, if the trustpoint has been authenticated as a locally selfsigned CA. (If the trustpoint represents an external CA, then there is no private key on the system corresponding to the root CA certificate. Use the **crypto pki export pem** file to export the certificate by itself.) The command prompts for a passphrase to encrypt the private key.

> If the **server** option is specified, this command exports the server certificate and the corresponding private key, if the server has been enrolled to the trustpoint. The command prompts for a passphrase to encrypt the private key.

The key and certificate must already exist.

**Example** To export the PKCS#12 file "example.pk12" for the trustpoint "example" to the URL "tftp://backup/", use the following commands:

awplus> enable

awplus# crypto pki export example pkcs12 ca tftp://backup/example.pk12

**Related commands** [crypto pki export pem](#page-656-0) [crypto pki import pkcs12](#page-660-0)

### <span id="page-658-0"></span>**crypto pki import pem**

**Overview** This command imports a certificate for the given trustpoint from a file in Privacy-Enhanced Mail (PEM) format. The file may be transferred from the specified destination URL, or entered at the terminal.

**Syntax** crypto pki import <*trustpoint*> pem [terminal|<*url*>]

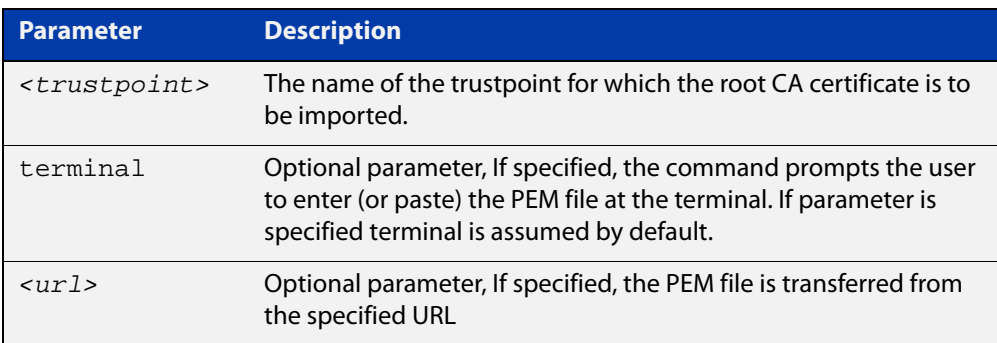

**Default** The PEM will be imported from the terminal by default.

- **Mode** Privileged Exec
- **Usage notes** The command is generally used for trustpoints representing external certificate authorities. It accepts root CA certificates, intermediate CA certificates, and server certificates. The system automatically detects the certificate type upon import.

Using this command to import root CA certificates at the terminal is identical to the functionality provided by the crypto pki authenticate command, for external certificate authorities. The imported certificate is validated to ensure it is a proper CA certificate.

Intermediate CA certificates are validated to ensure they are proper CA certificates, and that the issuer chain ends in a root CA certificate already installed for the trustpoint. If there is no root CA certificate for the trustpoint (i.e., if the trustpoint is unauthenticated) then intermediate CA certificates may not be imported.

Server certificates are validated to ensure that the issuer chain ends in a root CA certificate already installed for the trustpoint. If there is no root CA certificate for the trustpoint (i.e., if the trustpoint is unauthenticated) then server certificates may not be imported.

The specified trustpoint must already exist. If the imported certificate is self-signed, then no certificates may exist for the trustpoint. Otherwise, the issuer's certificate must already be present for the trustpoint.

#### **Example** To import the PEM file for the trustpoint "example" from the terminal, use the following commands:

awplus> enable awplus# crypto pki import example pem To import the PEM file for the trustpoint "example" from the URL "tftp://server\_a/", use the following commands:

```
awplus> enable
           awplus# crypto pki import example pem 
           tftp://server_a/example.pem
  Related
commands
           crypto pki authenticate
           crypto pki export pem
```
[crypto pki trustpoint](#page-661-0)

### <span id="page-660-0"></span>**crypto pki import pkcs12**

**Overview** This command imports a certificate and private key for an entity in a trustpoint from a file in PKCS#12 format at the specified URL. The command prompts for a passphrase to decrypt the private key within the file.

**Syntax** crypto pki import <*trustpoint*> pkcs12 {ca|server} <*url*>

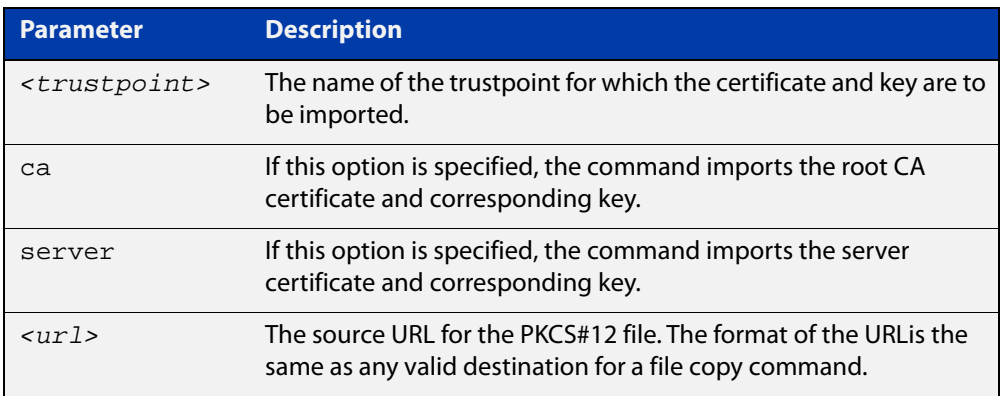

#### **Mode** Privileged Exec

#### **Usage notes** If the **ca** option is specified, this command imports the root CA certificate and the corresponding private key. This is only valid if the root CA certificate does not already exist for the trustpoint (i.e., if the trustpoint is unauthenticated).

If the **server** option is specified, this command imports the server certificate and the corresponding private key. The imported private key is given a new unique label of the form "localN", where N is a non-negative integer. This operation is only valid if the server certificate does not already exist for the trustpoint (i.e., if the server is not enrolled to the trustpoint).

The specified trustpoint must already exist. The key and certificate must not already exist.

**Example** To import the PKCS#12 file "example.pk12" for the trustpoint "example" to the URL "tftp://backup/", use the following commands:

awplus> enable

awplus# crypto pki import example pkcs12 ca tftp://backup/example.pk12

**Related commands** [crypto pki export pkcs12](#page-657-0) [crypto pki import pem](#page-658-0)

### <span id="page-661-0"></span>**crypto pki trustpoint**

**Overview** Use this command to declare the named trustpoint and enter trustpoint configuration mode.

Use the **no** variant of this command to destroy the trustpoint.

**Syntax** crypto pki trustpoint <*trustpoint*>

no crypto pki trustpoint <*trustpoint*>

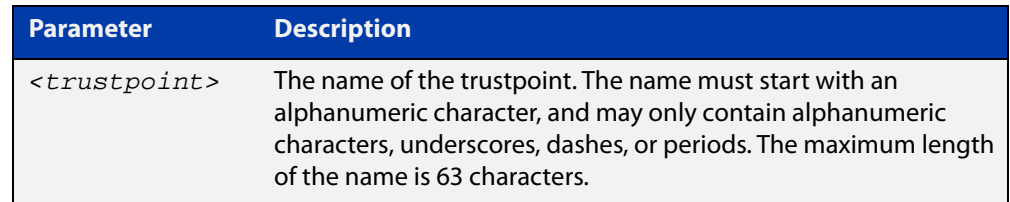

#### **Mode** Global Configuration

**Usage notes** If the trustpoint did not previously exist, it is created as a new trustpoint. The trustpoint will be empty (unauthenticated) unless the name "local" is selected, in which case the system will automatically authenticate the trustpoint as a local self-signed certificate authority.

> The **no** variant of this command destroys the trustpoint by removing all CA and server certificates associated with the trustpoint, as well as the private key associated with the root certificate (if the root certificate was locally self-signed). This is a destructive and irreversible operation, so this command should be used with caution.

**Example** To configure a trustpoint named "example", use the following commands:

awplus> enable awplus# configure terminal awplus(config)# crypto pki trustpoint example

**Related commands**

[show crypto pki certificates](#page-668-0)

[show crypto pki trustpoint](#page-670-0)

**Command changes** Version 5.4.6-1.1: command added to x930 Series Version 5.4.8-1: command added to x220, XS900MX, x550 Series

Version 5.4.8-2.1: command added to SBx908 GEN2, x950 Series

### <span id="page-662-0"></span>**enrollment (ca-trustpoint)**

**Overview** Use this command to declare how certificates will be added to the system for the current trustpoint.

**Syntax** enrollment {selfsigned|terminal}

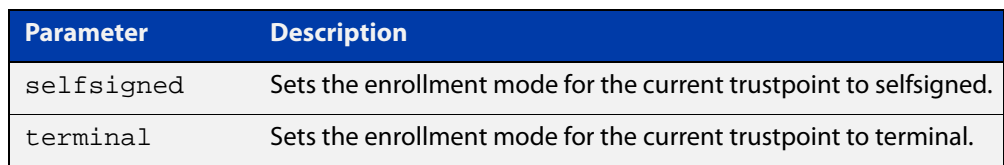

#### **Mode** Trustpoint Configuration

**Usage notes** If the enrollment is set to **selfsigned**, then the system will generate a root CA certificate and its associated key when the **crypto pki authenticate** command is issued. It will generate a server certificate (signed by the root CA certificate) when the **crypto pki enroll** command is issued.

> If the enrollment is set to **terminal**, then the system will prompt the user to paste the root CA certificate Privacy Enhanced Mail (PEM) file at the terminal, when the **crypto pki authenticate** command is issued. It will create a Certificate Signing Request (CSR) file for the local server when the **crypto pki enroll** command is issued. The server certificate received from the external CA should be imported using the **crypto pki import pem** command.

The trustpoint named "local" may only use the **selfsigned** enrollment setting.

If no enrollment mode is specified, the **crypto pki authenticate** command will fail for the trustpoint.

**Example** To configure the trustpoint named "example" and set its enrollment to **selfsigned**, use the following commands:

> awplus> enable awplus# configure terminal awplus(config)# crypto pki trustpoint example awplus(ca-trustpoint)# enrollment selfsigned

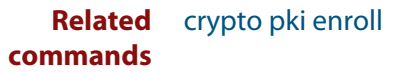

### <span id="page-663-0"></span>**fingerprint (ca-trustpoint)**

**Overview** Use this command to declare that certificates with the specified fingerprint should be automatically accepted, when importing certificates from an external certificate authority. This can affect the behavior of the **crypto pki authenticate** and **crypto pki import pem** commands.

> Use the **no** variant of this command to remove the specified fingerprint from the pre-accepted list.

#### **Syntax** fingerprint <*word*>

no fingerprint <*word*>

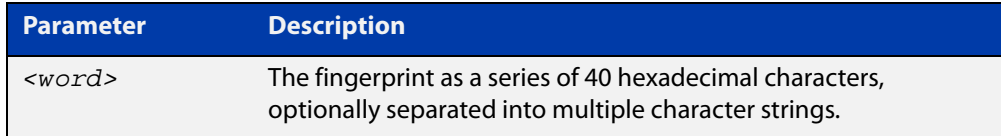

**Default** By default, no fingerprints are pre-accepted for the trustpoint.

**Mode** Trustpoint Configuration

**Usage notes** Specifying a fingerprint adds it to a list of pre-accepted fingerprints for the trustpoint. When a certificate is imported, if it matches any of the pre-accepted values, then it will be saved in the system automatically. If the imported certificate's fingerprint does not match any pre-accepted value, then the user will be prompted to verify the certificate contents and fingerprint visually.

> This command is useful when certificates from an external certificate authority are being transmitted over an insecure channel. If the certificate fingerprint is delivered via a separate messaging channel, then pre-entering the fingerprint value via cut-and-paste may be less errorprone than attempting to verify the fingerprint value visually.

> The fingerprint is a series of 40 hexadecimal characters. It may be entered as a continuous string, or as a series of up to multiple strings separated by spaces. The input format is flexible because different certificate authorities may provide the fingerprint string in different formats.

**Example** To configure a fingerprint "5A81D34C 759CC4DA CFCA9F65 0303AD83 410B03AF" for the trustpoint named "example", use the following commands:

> awplus> enable awplus# configure terminal awplus(config)# crypto pki trustpoint example awplus(ca-trustpoint)# fingerprint 5A81D34C 759CC4DA CFCA9F65 0303AD83 410B03AF

#### **Related** [crypto pki authenticate](#page-654-0) **commands**

[crypto pki import pem](#page-658-0)

### <span id="page-665-0"></span>**no crypto pki certificate**

- **Overview** Use this command to delete a certificate with the specified fingerprint from the specified trustpoint.
	- **Syntax** no crypto pki certificate <*trustpoint*> <*word*>

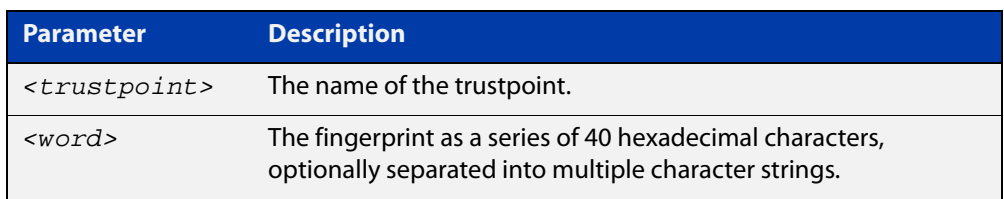

- **Default** By default, no fingerprints are pre-accepted for the trustpoint.
	- **Mode** Privileged Exec
- **Usage notes** The fingerprint can be found in the output of the **show crypto pki certificates** command. If there are dependent certificates in the trustpoint (i.e., if other certificates were signed by the specified certificate), the command will be rejected.

If the specified certificate is the root CA certificate and the trustpoint represents a locally selfsigned CA, then the corresponding private key is also deleted from the system. Deleting the root CA certificate effectively resets the trustpoint to an unauthenticated state.

**Example** To delete a certificate with the fingerprint "594EDEF9 C7C4308C 36D408E0 77E784F0 A59E8792" from the trustpoint "example", use the following commands:

awplus> enable

awplus# no crypto pki certificate example 594EDEF9 C7C4308C 36D408E0 77E784F0 A59E8792

**Related** no [crypto pki trustpoint](#page-661-0)

**commands**

[show crypto pki certificates](#page-668-0)

### <span id="page-666-0"></span>**rsakeypair (ca-trustpoint)**

**Overview** Use this command to declare which RSA key pair should be used to enroll the local server with the trustpoint. Note that this defines the key pair used with the server certificate, not the key pair used with the root CA certificate.

Use the **no** variant of this command to restore the default value, "server-default".

**Syntax** rsakeypair <*keylabel*> [<*1024-4096*>]

no rsakeypair

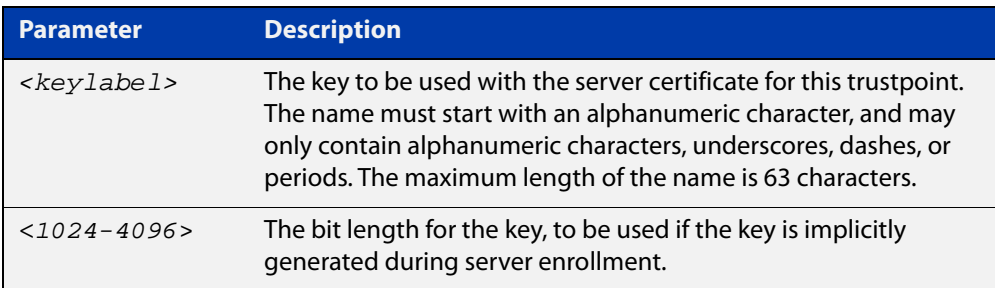

**Default** The default value for **keylabel** is "server-default".

The default value for the key bit length is 2048.

- **Mode** Trustpoint Configuration
- **Usage notes** If the label specified does not refer to an existing key created by the **crypto key generate rsa** command, the key will be implicitly generated when the **crypto pki enroll** command is issued to generate the server certificate or the server certificate signing request. The optional numeric parameter defines the bit length for the key, and is only applicable for keys that are implicitly created during enrollment.

This command does not affect server certificates or server certificate signing requests that have already been generated. The trustpoint's server certificate is set to use whatever key pair was specified for the trustpoint at the time the **crypto pki enroll** command is issued.

The default key pair is "server-default". The default bit length is 2048 bits.

**Example** To configure trustpoint "example" to use the key pair "example-server-key" with a bit length of 2048, use the following commands:

```
awplus> enable
awplus# configure terminal
awplus(config)# crypto pki trustpoint example
awplus(ca-trustpoint)# rsakeypair example-server-key 2048
```
#### **Related commands** [crypto key generate rsa](#page-652-0)

### <span id="page-667-0"></span>**show crypto key mypubkey rsa**

- **Overview** Use this command to display information about the specified Rivest-Shamir-Adleman encryption key.
	- **Syntax** show crypto key mypubkey rsa [<*keylabel*>]

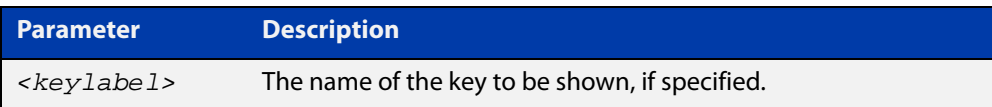

- **Default** By default, all keys will be shown.
	- **Mode** Privileged Exec
- **Usage notes** If no key label is specified, information about all keys is shown. The command displays the bit length of the key, a key fingerprint (a hash of the key contents to help uniquely identify a key), and a list of trustpoints in which the server certificate is using the key.

The specified keys must exist.

**Example** To show all keys, use the following commands:

awplus> enable awplus# show crypto key mypubkey rsa

**Output** Figure 20-1: Example output from **show crypto key mypubkey rsa**

```
awplus#show crypto key mypubkey rsa
--------------------
RSA Key Pair "example-server-key":
   Key size : 2048 bits
   Fingerprint : 1A605D73 C2274CB7 853886B3 1C802FC6 7CDE45FB
   Trustpoints : example
--------------------
RSA Key Pair "server-default":
   Key size : 2048 bits
    Fingerprint : 34AC4D2D 5249A168 29D426A3 434FFC59 C4A19901
   Trustpoints : local
```
**Related commands** [crypto key generate rsa](#page-652-0)

### <span id="page-668-0"></span>**show crypto pki certificates**

**Overview** Use this command to display information about existing certificates for the specified trustpoint.

**Syntax** show crypto pki certificates [<*trustpoint*>]

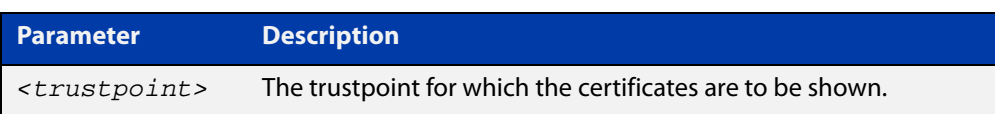

- **Default** By default, the certificates for all trustpoints are shown.
	- **Mode** Privileged Exec
- **Usage notes** If no trustpoint is specified, certificates for all trustpoints are shown. The command displays the certificates organized into certificate chains. It starts with the server certificate and then displays its issuer, and continues up the issuer chain until the root CA certificate is reached.

For each certificate, the command displays the certificate type, the subject's distinguished name (the entity identified by the certificate), the issuer's distinguished name (the entity that signed the certificate), the validity dates for the certificate, and the fingerprint of the certificate. The fingerprint is a cryptographic hash of the certificate contents that uniquely identifies the certificate.

The specified trustpoints must already exist.

**Example** To show the certificates for the trustpoint "example", use the following command:

awplus> enable awplus# show crypto pki certificates example

#### **Output** Figure 20-2: Example output from **show crypto pki certificates**

```
awplus>enable
awplus#show crypto pki certificates example
--------------------
Trustpoint "example" Certificate Chain
--------------------
Server certificate
 Subject : /O=local/CN=local.loc.lc
 Issuer : /C=NZ/CN=local_Signing_CA
   Valid From : Nov 11 15:35:21 2015 GMT
   Valid To : Aug 31 15:35:21 2018 GMT
   Fingerprint : 5A81D34C 759CC4DA CFCA9F65 0303AD83 410B03AF
Intermediate CA certificate
 Subject : /C=NZ/CN=example_Signing_CA
 Issuer : /C=NZ/CN=example_Root_CA
   Valid From : Sep 3 18:45:01 2015 GMT
   Valid To : Oct 10 18:45:01 2020 GMT
   Fingerprint : AE2D5850 9867D258 ABBEE95E 2E0E3D81 60714920
Imported root certificate
   Subject : /C=NZ/CN=example_Root_CA
   Issuer : /C=NZ/CN=example_Root_CA
   Valid From : Jul 23 18:12:10 2015 GMT
   Valid To : May 12 18:12:10 2025 GMT
   Fingerprint : 594EDEF9 C7C4308C 36D408E0 77E784F0 A59E8792
```
**Related** [crypto pki trustpoint](#page-661-0) **commands**

### <span id="page-670-0"></span>**show crypto pki trustpoint**

**Overview** Use this command to display information about the specified trustpoint.

**Syntax** show crypto pki trustpoint [<*trustpoint*>]

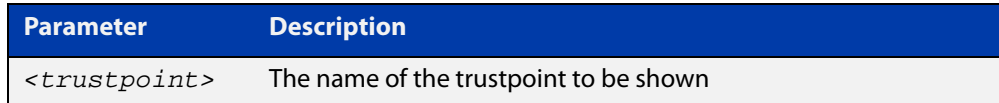

- **Default** By default, all trustpoints are shown.
	- **Mode** Privileged Exec
- **Usage notes** If no trustpoint is specified, information about all trustpoints is shown. The command displays the authentication status of the trustpoint, the fingerprint of the root CA certificate (if it exists), the enrollment status of the local server with the trustpoint, a list of any applications that are configured to use the trustpoint, and the trustpoint parameters that were configured from trustpoint-configuration mode.

The specified trustpoints must already exist.

**Example** To show the details of the trustpoint "example", use the following commands:

awplus> enable awplus# show crypto pki trustpoint example

**Output** Figure 20-3: Example output from **show crypto pki trustpoint**

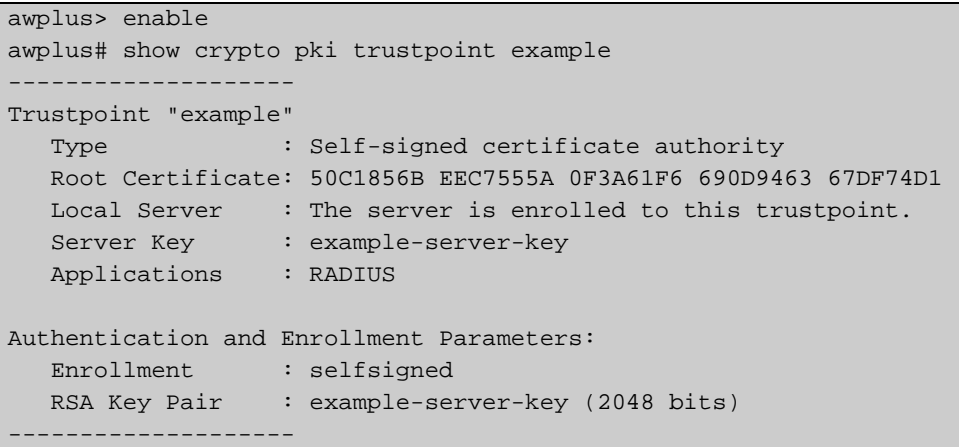

**Related commands**

[crypto pki trustpoint](#page-661-0)

[show crypto pki certificates](#page-668-0)

### <span id="page-671-0"></span>**subject-name (ca-trustpoint)**

**Overview** Use this command to specify the distinguished name string that should be used for the subject field in the server certificate, when enrolling the server (generating the server certificate or server certificate signing request).

**Syntax** subject-name <*word*>

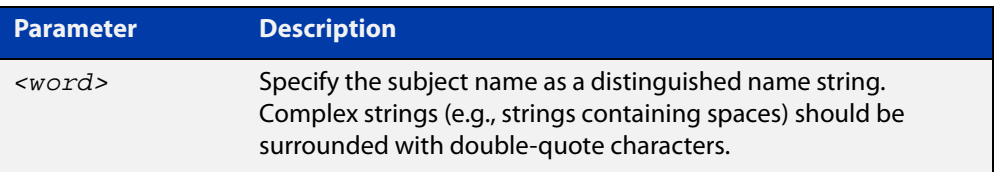

- **Default** If no subject name is specified for the trustpoint, then the system automatically builds a name of the form "/O=AlliedWare Plus/CN=xxxx.yyyy.zzz", where "xxxx" is the hostname of the system and "yyyy.zzz" is the default search domain for the system.
	- **Mode** Trustpoint Configuration
- **Usage notes** The subject name is specified as a variable number of fields, where each field begins with a forward-slash character ("/"). Each field is of the form "XX=value", where "XX" is the abbreviation of the node type in the tree.

Common values include:

- "C" (country),
- "ST" (state),
- "L" (locality),
- "O" (organization),
- "OU" (organizational unit), and
- "CN" (common name).

Of these fields, "CN" is usually the most important.

**NOTE:** For a server certificate, many applications require that the network name of the server matches the common name in the server's certificate.

**Example** To configure the trustpoint named "example" and set its subject name, use the following commands:

```
awplus> enable
awplus# configure terminal
awplus(config)# crypto pki trustpoint example
awplus(ca-trustpoint)# subject-name "/O=My 
Company/CN=192.168.1.1
```
**Related** [crypto pki enroll](#page-655-0)**commands**

## **Part 5: Network Management**

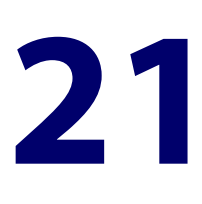

# **Allied Telesis Management Framework™ (AMF) Commands**

### **Introduction**

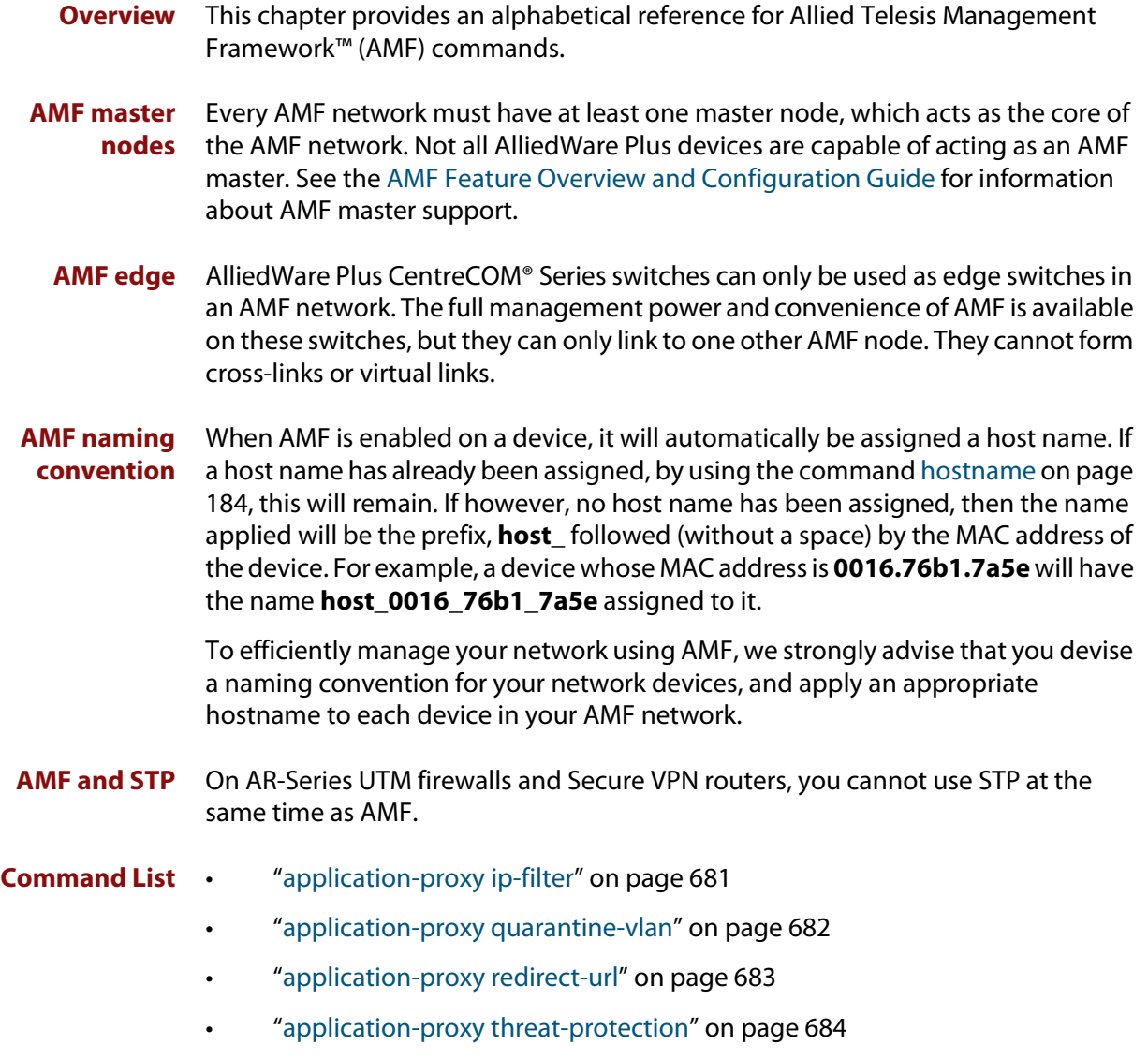

- • ["application-proxy whitelist advertised-address" on page 686](#page-685-0)
- • ["application-proxy whitelist enable" on page 687](#page-686-0)
- • ["application-proxy whitelist protection tls" on page 688](#page-687-0)
- • ["application-proxy whitelist server" on page 689](#page-688-0)
- • ["application-proxy whitelist trustpoint \(deprecated\)" on page 691](#page-690-0)
- • ["area-link" on page 692](#page-691-0)
- • ["atmf-arealink" on page 694](#page-693-0)
- • ["atmf-link" on page 696](#page-695-0)
- • ["atmf area" on page 697](#page-696-0)
- • ["atmf area password" on page 699](#page-698-0)
- • ["atmf authorize" on page 701](#page-700-0)
- • ["atmf authorize provision" on page 703](#page-702-0)
- • ["atmf backup" on page 705](#page-704-0)
- • ["atmf backup area-masters delete" on page 706](#page-705-0)
- • ["atmf backup area-masters enable" on page 707](#page-706-0)
- • ["atmf backup area-masters now" on page 708](#page-707-0)
- • ["atmf backup area-masters synchronize" on page 709](#page-708-0)
- • ["atmf backup bandwidth" on page 710](#page-709-0)
- • ["atmf backup delete" on page 711](#page-710-0)
- • ["atmf backup enable" on page 712](#page-711-0)
- • ["atmf backup guests delete" on page 713](#page-712-0)
- • ["atmf backup guests enable" on page 714](#page-713-0)
- • ["atmf backup guests now" on page 715](#page-714-0)
- • ["atmf backup guests synchronize" on page 716](#page-715-0)
- • ["atmf backup now" on page 717](#page-716-0)
- • ["atmf backup redundancy enable" on page 719](#page-718-0)
- • ["atmf backup server" on page 720](#page-719-0)
- • ["atmf backup stop" on page 722](#page-721-0)
- • ["atmf backup synchronize" on page 723](#page-722-0)
- • ["atmf cleanup" on page 724](#page-723-0)
- • ["atmf container" on page 725](#page-724-0)
- • ["atmf container login" on page 726](#page-725-0)
- • ["atmf controller" on page 727](#page-726-0)
- • ["atmf distribute firmware" on page 728](#page-727-0)
- • ["atmf domain vlan" on page 730](#page-729-0)
- • ["atmf enable" on page 733](#page-732-0)
- • ["atmf group \(membership\)" on page 734](#page-733-0)
- • ["atmf guest-class" on page 736](#page-735-0)
- • ["atmf log-verbose" on page 738](#page-737-0)
- • ["atmf management subnet" on page 739](#page-738-0)
- • ["atmf management vlan" on page 742](#page-741-0)
- • ["atmf master" on page 744](#page-743-0)
- • ["atmf mtu" on page 745](#page-744-0)
- • ["atmf network-name" on page 746](#page-745-0)
- • ["atmf provision \(interface\)" on page 747](#page-746-0)
- • ["atmf provision node" on page 748](#page-747-0)
- • ["atmf reboot-rolling" on page 750](#page-749-0)
- • ["atmf recover" on page 754](#page-753-0)
- • ["atmf recover guest" on page 756](#page-755-0)
- • ["atmf recover led-off" on page 757](#page-756-0)
- • ["atmf recover over-eth" on page 758](#page-757-0)
- • ["atmf recovery-server" on page 759](#page-758-0)
- • ["atmf remote-login" on page 761](#page-760-0)
- • ["atmf restricted-login" on page 763](#page-762-0)
- • ["atmf retry guest-link" on page 765](#page-764-0)
- • ["atmf secure-mode" on page 766](#page-765-0)
- • ["atmf secure-mode certificate expire" on page 768](#page-767-0)
- • ["atmf secure-mode certificate expiry" on page 769](#page-768-0)
- • ["atmf secure-mode certificate renew" on page 770](#page-769-0)
- • ["atmf secure-mode enable-all" on page 771](#page-770-0)
- • ["atmf select-area" on page 773](#page-772-0)
- • ["atmf topology-gui enable" on page 774](#page-773-0)
- • ["atmf trustpoint" on page 775](#page-774-0)
- • ["atmf virtual-crosslink" on page 777](#page-776-0)
- • ["atmf virtual-link" on page 779](#page-778-0)
- • ["atmf virtual-link description" on page 782](#page-781-0)
- • ["atmf virtual-link protection" on page 783](#page-782-0)
- • ["atmf working-set" on page 785](#page-784-0)
- • ["bridge-group" on page 787](#page-786-0)
- • ["clear application-proxy threat-protection" on page 788](#page-787-0)
- • ["clear atmf links" on page 789](#page-788-0)
- • ["clear atmf links virtual" on page 790](#page-789-0)
- • ["clear atmf links statistics" on page 791](#page-790-0)
- • ["clear atmf recovery-file" on page 792](#page-791-0)
- • ["clear atmf secure-mode certificates" on page 793](#page-792-0)
- • ["clear atmf secure-mode statistics" on page 794](#page-793-0)
- • ["clone \(amf-provision\)" on page 795](#page-794-0)
- • ["configure boot config \(amf-provision\)" on page 797](#page-796-0)
- • ["configure boot system \(amf-provision\)" on page 799](#page-798-0)
- • ["copy \(amf-provision\)" on page 801](#page-800-0)
- • ["create \(amf-provision\)" on page 802](#page-801-0)
- • ["debug atmf" on page 804](#page-803-0)
- • ["debug atmf packet" on page 806](#page-805-0)
- • ["delete \(amf-provision\)" on page 809](#page-808-0)
- • ["discovery" on page 811](#page-810-0)
- • ["description \(amf-container\)" on page 813](#page-812-0)
- • ["erase factory-default" on page 814](#page-813-0)
- • ["http-enable" on page 815](#page-814-0)
- • ["identity \(amf-provision\)" on page 817](#page-816-0)
- • ["license-cert \(amf-provision\)" on page 819](#page-818-0)
- • ["locate \(amf-provision\)" on page 821](#page-820-0)
- • ["log event-host" on page 823](#page-822-0)
- • ["login-fallback enable" on page 824](#page-823-0)
- • ["modeltype" on page 825](#page-824-0)
- • ["service atmf-application-proxy" on page 826](#page-825-0)
- • ["show application-proxy threat-protection" on page 827](#page-826-0)
- • ["show application-proxy whitelist advertised-address" on page 829](#page-828-0)
- • ["show application-proxy whitelist interface" on page 830](#page-829-0)
- • ["show application-proxy whitelist server" on page 832](#page-831-0)
- • ["show application-proxy whitelist supplicant" on page 833](#page-832-0)
- • ["show atmf" on page 835](#page-834-0)
- • ["show atmf area" on page 839](#page-838-0)
- • ["show atmf area guests" on page 842](#page-841-0)
- • ["show atmf area guests-detail" on page 844](#page-843-0)
- • ["show atmf area nodes" on page 846](#page-845-0)
- • ["show atmf area nodes-detail" on page 848](#page-847-0)
- • ["show atmf area summary" on page 850](#page-849-0)
- • ["show atmf authorization" on page 851](#page-850-0)
- • ["show atmf backup" on page 854](#page-853-0)
- • ["show atmf backup area" on page 858](#page-857-0)
- • ["show atmf backup guest" on page 860](#page-859-0)
- • ["show atmf container" on page 862](#page-861-0)
- • ["show atmf detail" on page 865](#page-864-0)
- • ["show atmf group" on page 867](#page-866-0)
- • ["show atmf group members" on page 869](#page-868-0)
- • ["show atmf guests" on page 871](#page-870-0)
- • ["show atmf guests detail" on page 873](#page-872-0)
- • ["show atmf links" on page 876](#page-875-0)
- • ["show atmf links detail" on page 878](#page-877-0)
- • ["show atmf links guest" on page 887](#page-886-0)
- • ["show atmf links guest detail" on page 889](#page-888-0)
- • ["show atmf links statistics" on page 893](#page-892-0)
- • ["show atmf nodes" on page 896](#page-895-0)
- • ["show atmf provision nodes" on page 898](#page-897-0)
- • ["show atmf recovery-file" on page 900](#page-899-0)
- • ["show atmf secure-mode" on page 901](#page-900-0)
- • ["show atmf secure-mode audit" on page 903](#page-902-0)
- • ["show atmf secure-mode audit link" on page 904](#page-903-0)
- • ["show atmf secure-mode certificates" on page 905](#page-904-0)
- • ["show atmf secure-mode sa" on page 908](#page-907-0)
- • ["show atmf secure-mode statistics" on page 911](#page-910-0)
- • ["show atmf tech" on page 913](#page-912-0)
- • ["show atmf virtual-links" on page 916](#page-915-0)
- • ["show atmf working-set" on page 918](#page-917-0)
- • ["show debugging atmf" on page 919](#page-918-0)
- • ["show debugging atmf packet" on page 920](#page-919-0)
- • ["show running-config atmf" on page 921](#page-920-0)
- • ["state" on page 922](#page-921-0)
- • ["switchport atmf-agentlink" on page 924](#page-923-0)
- • ["switchport atmf-arealink" on page 925](#page-924-0)
- • ["switchport atmf-crosslink" on page 927](#page-926-0)
- • ["switchport atmf-guestlink" on page 929](#page-928-0)
- • ["switchport atmf-link" on page 931](#page-930-0)
- • ["type atmf node" on page 932](#page-931-0)
- • ["undebug atmf" on page 935](#page-934-0)
- • ["username" on page 936](#page-935-0)

### <span id="page-680-0"></span>**application-proxy ip-filter**

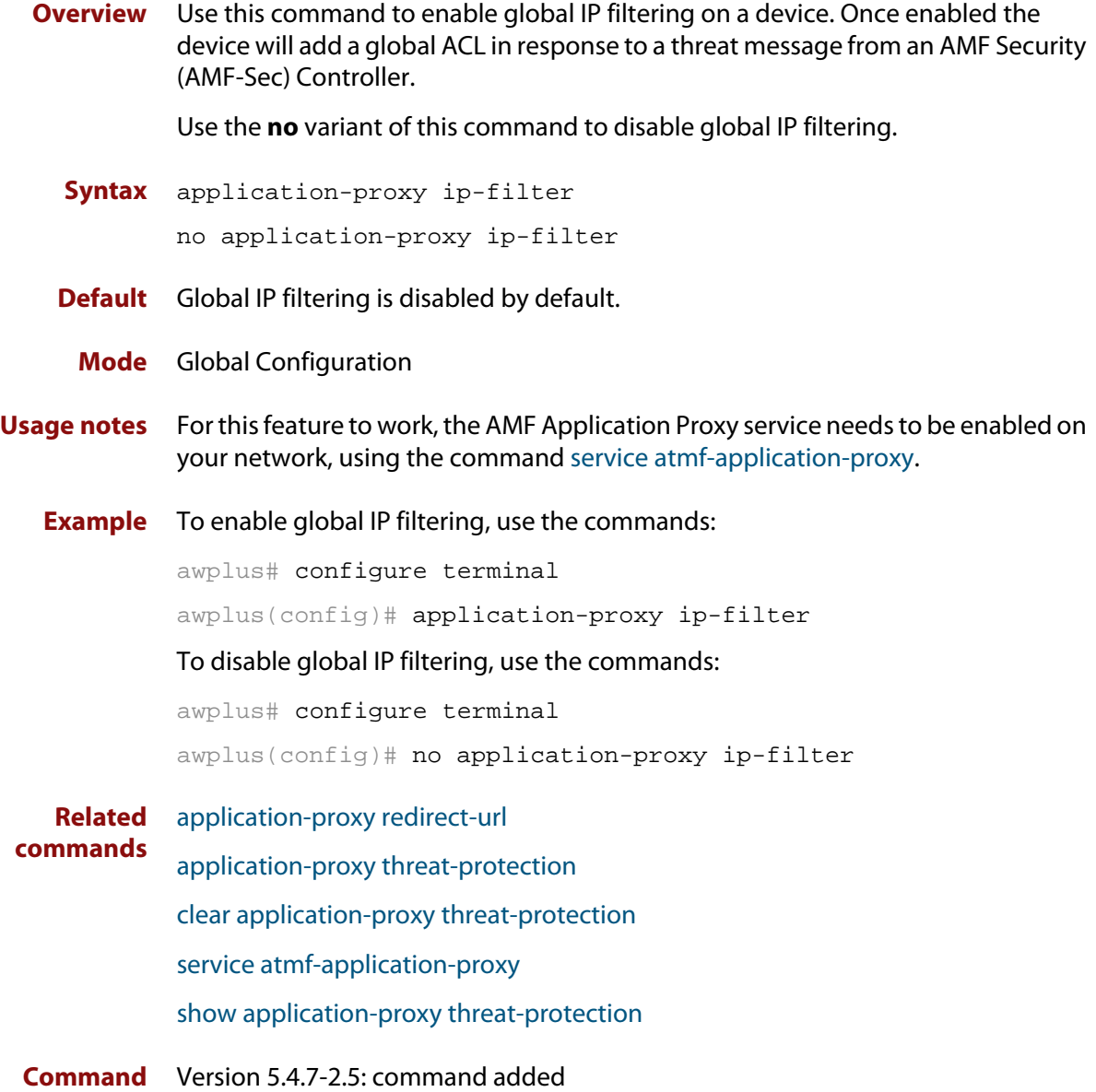

**changes**

### <span id="page-681-0"></span>**application-proxy quarantine-vlan**

**Overview** Use this command to set the quarantine VLAN to use when an AMF Security (AMF-Sec) Controller detects a threat. The port/s on which the threat is detected are moved to this VLAN if the [application-proxy threat-protection](#page-683-0) action is set to **quarantine**.

> Use the **no** variant of this command to delete the quarantine VLAN. If no quarantine VLAN is specified then no quarantine action will be performed.

**Syntax** application-proxy quarantine-vlan <*vlan-id*>

```
no application-proxy quarantine-vlan
```
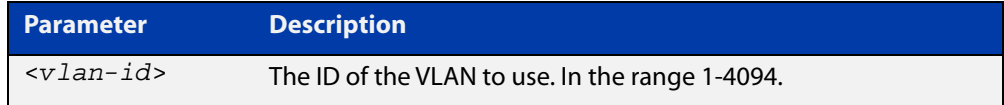

- **Default** By default, no quarantine VLAN is configured.
	- **Mode** Global Configuration
- **Example** To configure VLAN 100 as the quarantine VLAN, use the commands:

awplus# configure terminal

awplus(config)# application-proxy quarantine-vlan 100

To delete the quarantine VLAN, use the commands:

awplus# configure terminal

awplus(config)# no application-proxy quarantine-vlan

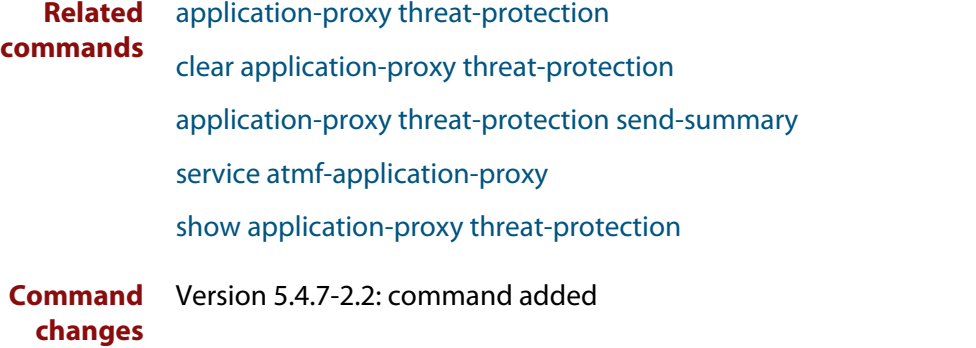

### <span id="page-682-0"></span>**application-proxy redirect-url**

**Overview** Use this command to redirect a user to a helpful URL when they are blocked because of an [application-proxy ip-filter.](#page-680-0)

Use the **no** variant of this command to remove the URL redirect.

**Syntax** application-proxy redirect-url <*url*> no application-proxy redirect-url

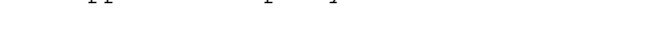

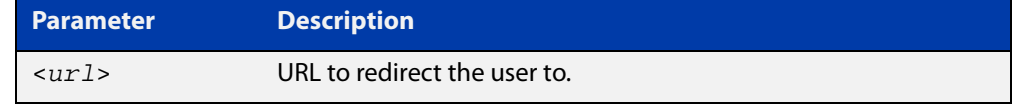

**Default** No URL is configured by default.

- **Mode** Global Configuration
- **Example** To configure a redirect URL, use the command:

awplus# application-proxy redirect-url http://my.dom/help.html

To remove a redirect URL, use the command:

awplus# no application-proxy redirect-url

- **Related** [application-proxy ip-filter](#page-680-0)
- **commands** [application-proxy threat-protection](#page-683-0)

[clear application-proxy threat-protection](#page-787-0)

[service atmf-application-proxy](#page-825-0)

[show application-proxy threat-protection](#page-826-0)

**Command changes** Version 5.4.9-0.1: command added

### <span id="page-683-0"></span>**application-proxy threat-protection**

**Overview** Use this command to set the blocking action to take when a threat detected message is received from an AMF Security (AMF-Sec) Controller.

> Use the **no** variant of this command to disable threat protection blocking actions on the port.

**Syntax** application-proxy threat-protection {drop|link-down| quarantine|log-only}

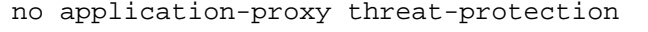

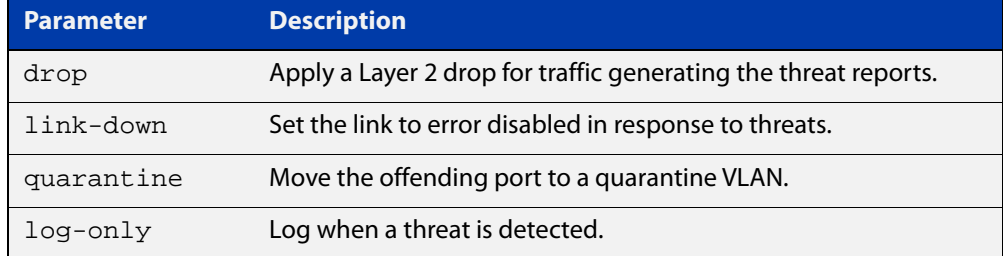

- **Default** Threat protection is disabled by default.
	- **Mode** Interface Configuration

```
Example To set the threat protection blocking action on port1.0.4 to drop, use the
            commands:
            awplus# configure terminal
            awplus(config)# interface port1.0.4
            awplus(config-if)# application-proxy threat-protection drop
            To disable threat protection blocking actions on port1.0.4, use the commands:
            awplus# configure terminal
            awplus(config)# interface port1.0.4
            awplus(config-if)# no application-proxy threat-protection
   Related
commands
            application-proxy quarantine-vlan
            application-proxy threat-protection send-summary
            clear application-proxy threat-protection
            service atmf-application-proxy
            show application-proxy threat-protection
Command
  changes
            Version 5.4.7-2.2: command added
            Version 5.4.9-0.1: log-only parameter added
```
# **application-proxy threat-protection send-summary**

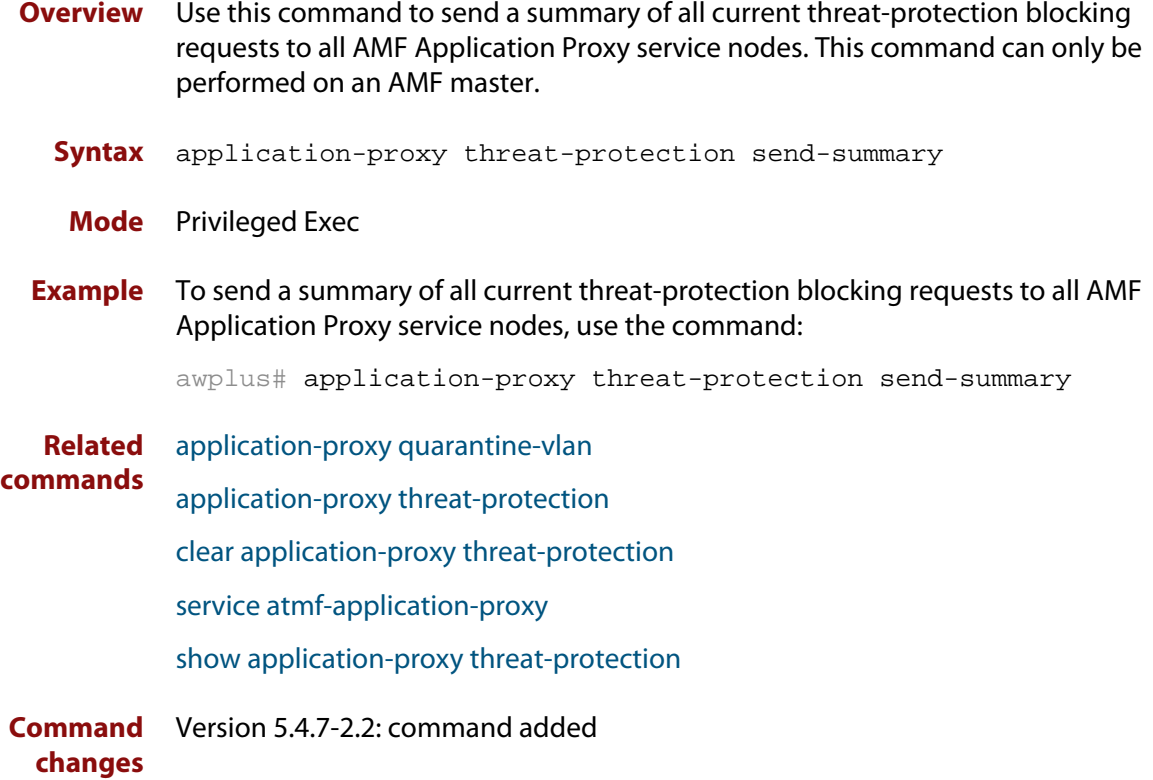

# **application-proxy whitelist advertised-address**

**Overview** Use this command to register a Layer 3 interface, and the IPv4 address that is attached to this interface, as the advertised application-proxy whitelist address for a device.

> Use the **no** variant of this command to stop advertising the Layer 3 interface and its associated IPv4 address.

**Syntax** application-proxy whitelist advertised-address <*interface*> no application-proxy whitelist advertised-address

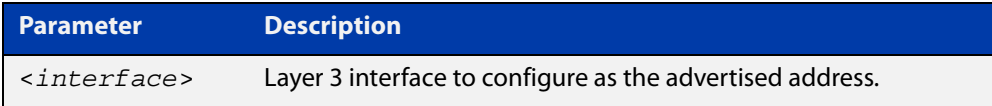

- **Default** No address advertised by default.
	- **Mode** Global Configuration
- **Example** To configure the IPv4 address attached to VLAN 1as the advertised address, use the commands:

awplus# configure terminal

awplus(config)# application-proxy whitelist advertised-address vlan1

To remove the advertised address, use the commands:

awplus# configure terminal

awplus(config)# no application-proxy whitelist advertised-address

**Related commands** [application-proxy whitelist server](#page-688-0) [show application-proxy whitelist advertised-address](#page-828-0)

**Command changes** Version 5.4.9-1.1: command added

## <span id="page-686-0"></span>**application-proxy whitelist enable**

**Overview** Use this command to enable application-proxy whitelist based authentication on an interface.

Use the **no** variant of this command to disable the whitelist authentication.

- **Syntax** application-proxy whitelist enable no application-proxy whitelist enable
- **Default** Application-proxy whitelist is disabled by default.
	- **Mode** Interface Configuration

**Usage notes** When **port-control** is set to **auto**, the 802.1X authentication feature is executed on the interface, but only if the **aaa authentication dot1x** command has been issued.

> If you attempt to change the authentication configuration on an interface that has threat protection quarantine configured, you will see the following error message:

% portx.x.x: Application Proxy quarantine configuration must be removed before port authentication is changed

Before changing the interface's authentication configuration you must either:

- remove the interface's threat protection configuration, or
- shut down the interface.
- **Example** To enable application-proxy whitelist authentication on the interface port1.0.4, use the commands:

awplus# configure terminal awplus(config)# interface port1.0.4

awplus(config-if)# application-proxy whitelist enable

To disable application-proxy whitelist authentication on the interface port1.0.4, use the commands:

awplus# configure terminal

awplus(config)# interface port1.0.4

awplus(config-if)# no application-proxy whitelist enable

#### **Related commands** [application-proxy whitelist server](#page-688-0) [show application-proxy whitelist interface](#page-829-0) [show application-proxy whitelist server](#page-831-0) [show application-proxy whitelist supplicant](#page-832-0)

**Command changes** Version 5.4.9-0.1: command added

## <span id="page-687-0"></span>**application-proxy whitelist protection tls**

**Overview** Use this command to configure the application-proxy whitelist control channel to use TLS protection. If no trustpoint is specified then TLS will operate without authentication.

Use the **no** variant of this command to stop using TLS.

**Syntax** application-proxy whitelist protection tls [trustpoint <*name*>] no application-proxy whitelist protection tls

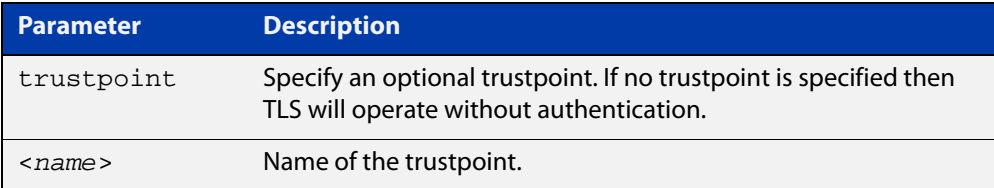

- **Default** TLS is disabled by default.
	- **Mode** Global Configuration
- **Example** To configure an AMF application-proxy whitelist to use TLS with the trustpoint 'corpca', use the commands:

awplus# configure terminal

awplus(config)# application-proxy whitelist protection tls trustpoint corpca

To configure an AMF application-proxy whitelist to stop using TLS, use the commands:

awplus# configure terminal

awplus(config)# no application-proxy whitelist protection tls

**Related commands** [application-proxy whitelist enable](#page-686-0) [application-proxy whitelist server](#page-688-0) [show application-proxy whitelist server](#page-831-0)

**Command changes** Version 5.5.0-2.1: command added

### <span id="page-688-0"></span>**application-proxy whitelist server**

**Overview** Use this command to set an AMF master to act as a whitelist authentication proxy between AMF members, acting as Network Access Servers, and an external whitelist RADIUS server.

Use the **no** variant of this command to disable the whitelist proxy functionality.

**Syntax** application-proxy whitelist server <*ip-address*> key <*key*> [auth-port <*1-65535*>]

no application-proxy whitelist server

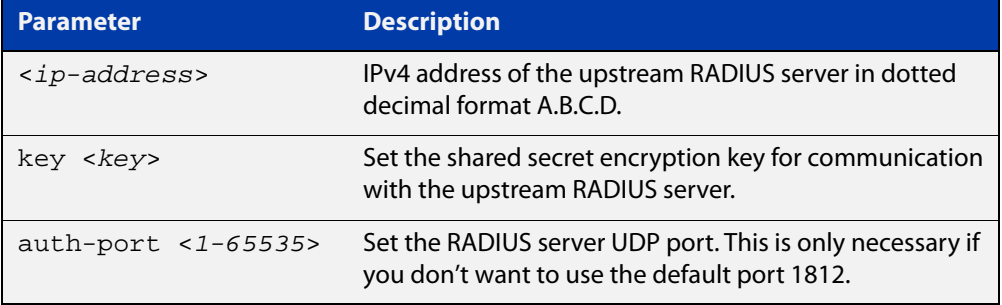

**Default** Disabled by default.

- **Mode** Global Configuration
- **Example** To configure an AMF master to work as a proxy to the external RADIUS server 192.168.1.10, with shared secret 'mysecurekey', on port 1822, use the commands:

awplus# configure terminal

```
awplus(config)# application-proxy whitelist server 192.168.1.10 
key mysecurekey auth-port 1822
```
To configure an AMF master to work as a proxy to the external RADIUS server 192.168.1.10, with shared secret 'mysecurekey', on the default port (1812), use the commands:

awplus# configure terminal

awplus(config)# application-proxy whitelist server 192.168.1.10 key mysecurekey

To disable the whitelist proxy, use the commands:

awplus# configure terminal

awplus(config)# no application-proxy whitelist server

#### **Related** [application-proxy whitelist enable](#page-686-0)

### **commands**

[service atmf-application-proxy](#page-825-0)

[show application-proxy whitelist interface](#page-829-0)

[show application-proxy whitelist server](#page-831-0)

### [show application-proxy whitelist supplicant](#page-832-0)

**Command changes** Version 5.4.9-0.1: command added

# **application-proxy whitelist trustpoint (deprecated)**

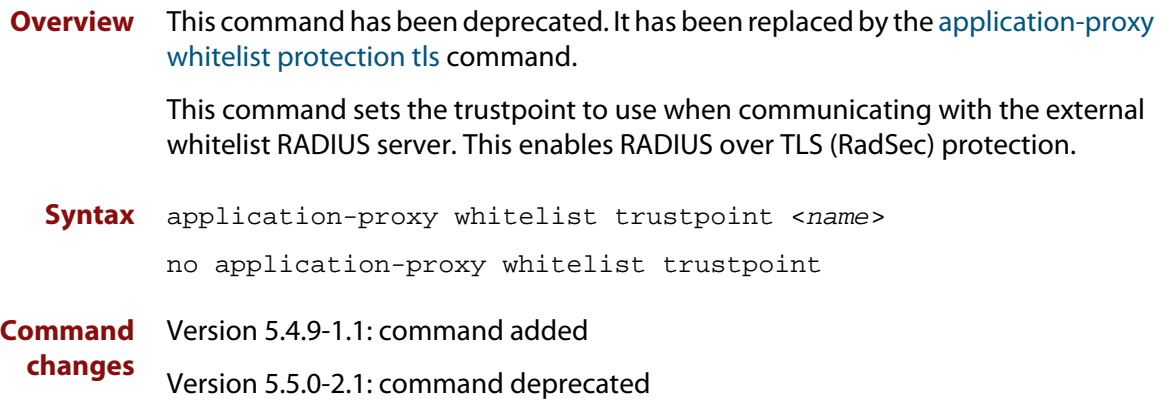

### **area-link**

#### **Overview** Use this command to create an area-link between a Virtual AMF Appliance (VAA) host controller and an AMF container.

An AMF container is an isolated instance of AlliedWare Plus with its own network interfaces, configuration, and file system. The features available inside an AMF container are a sub-set of the features available on the host VAA. These features enable the AMF container to function as a uniquely identifiable AMF master and allows for multiple tenants (up to 60) to run on a single VAA host. See the [AMF Feature Overview and Configuration Guide](http://www.alliedtelesis.com/documents/amf-feature-overview-and-configuration-guide) for more information on running multiple tenants on a single VAA host.

Use the **no** variant of this command to remove an area-link from a container.

#### **Syntax** area-link <*area-name*>

no area-link

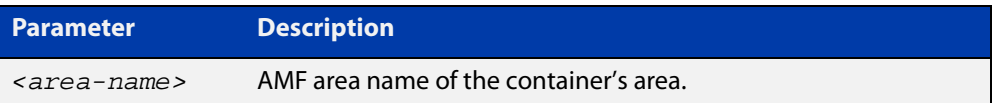

#### **Mode** AMF Container Configuration

**Usage notes** The AMF area-link connects the AMF controller on a VAA host to the AMF container. Once a container has been created with the [atmf container](#page-724-0) command and an area-link configured with the **area-link** command, it can be enabled using the [state](#page-921-0) command.

> You can only configure a single area-link on a container. You will see the following message if you try and configure a second one:

% AreaLink already configured for this container

Each container has two virtual interfaces:

- Interface eth0, used to connect to the AMF controller on the VAA host via an AMF area-link, configured using this area-link command.
- Interface eth1, used to connect to the outside world using a bridged L2 network link, configured using the [bridge-group](#page-786-0) command.

See the AMF Feature Overview and Configuration Guide for more information on these virtual interfaces and links.

**Example** To create the area-link to "wlg" on container "vac-wlg-1", use the commands:

awplus# configure terminal awplus(config)# atmf container vac-wlg-1 awplus(config-atmf-container)# area-link wlg To remove an area-link from container "vac-wlg-1", use the commands:

```
awplus# configure terminal
awplus(config)# atmf container vac-wlg-1
awplus(config-atmf-container)# no area-link
```
#### **Related commands** [atmf container](#page-724-0)

[show atmf container](#page-861-0)

**Command changes** Version 5.4.7-0.1: command added

## **atmf-arealink**

**Overview** This command to enable an Eth interface, on an AR-series device, as an AMF area link. AMF area links are designed to operate between two nodes in different areas in an AMF network. This command is only available if your network is running in AMF secure mode (see [atmf secure-mode](#page-765-0) for more information on AMF secure mode).

> Use the **no** variant of this command to remove any AMF area links that may exist for the selected Eth interface.

```
Syntax atmf-arealink remote-area <area-name> vlan <2-4094>
```
no atmf-arealink

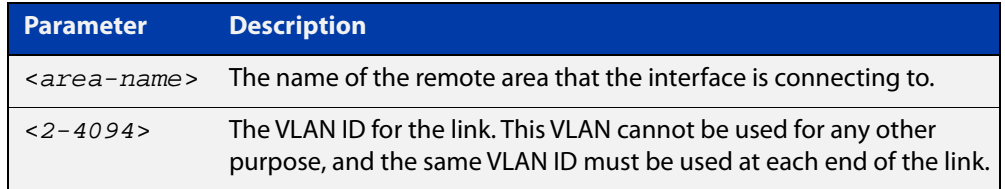

- **Default** By default, no area links are configured
	- **Mode** Eth interface on an AR-series device.
- **Usage notes** Run this command on the interface at both ends of the link.

Each area must have the area-name configured, and the same area password must exist on both ends of the link.

Running this command will synchronize the area information stored on the two nodes.

You can configure multiple area links between two area nodes, but only one area link at any time will be in use. All other area links will block information, to prevent network storms.

**NOTE:** See the [switchport atmf-arealink](#page-924-0) command to configure an AMF area link on an a switch port or link aggregator

**Example** To configure eth1 as an AMF area link to the 'Auckland' area on VLAN 6, use the following commands:

> master\_1# configure terminal master\_1(config)# interface eth1 master\_1(config-if)# atmf-arealink remote-area Auckland vlan 6

To remove eth1 as an AMF area link, use the following commands:

master\_1# configure terminal

master\_1(config)# interface eth1

master\_1(config-if)# no atmf-arealink

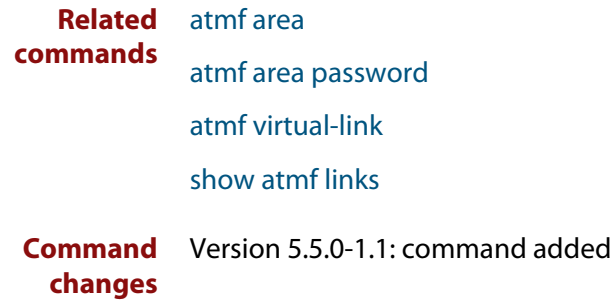

### **atmf-link**

**Overview** Use this command to enable an Eth interface on an AR-series device as an up/down AMF link. This command is only available if your network is running in AMF secure mode (see [atmf secure-mode](#page-765-0) for more information on AMF secure mode).

> Use the **no** variant of this command to remove any AMF link that may exist for the selected Eth interface.

**Syntax** atmf-link

no atmf-link

- **Mode** Eth interface on an AR-series device.
- **Usage notes** Up/down links and virtual links interconnect domains in a vertical hierarchy, with the highest domain being the core domain. In effect, they form a tree of interconnected AMF domains. This tree must be loop-free. Therefore you must configure your up/down and virtual links so that no loops are formed.

If you run the command and AMF secure mode is not enabled, you will see the following error message:

```
Node_1(config)#int eth1
Node_1(config-if)#atmf-link
% Cannot configure eth1 because atmf secure-mode is not enabled.
```
**NOTE:** See the [switchport atmf-link](#page-930-0) command to configure an AMF up/down link on an a switch port or link aggregator

**Example** To configure eth1 as an AMF up/down link, use the following commands:

Node\_1# configure terminal Node\_1(config)# interface eth1

Node\_1(config-if)# atmf-link

To remove eth1 as an AMF up/down link, use the following commands:

Node\_1# configure terminal

Node  $1$ (config)# interface eth1

Node\_1(config-if)# no atmf-link

**Related commands** [atmf recover over-eth](#page-757-0)

[atmf secure-mode](#page-765-0)

[show atmf detail](#page-864-0)

[show atmf links](#page-875-0)

[switchport atmf-link](#page-930-0)

**Command** Version 5.5.0-1.1: command added **changes**

### <span id="page-696-0"></span>**atmf area**

**Overview** This command creates an AMF area and gives it a name and ID number.

Use the **no** variant of this command to remove the AMF area.

This command is only valid on AMF controllers, master nodes and gateway nodes.

**Syntax** atmf area <*area-name*> id <*1-126*> [local]

no atmf area <*area-name*>

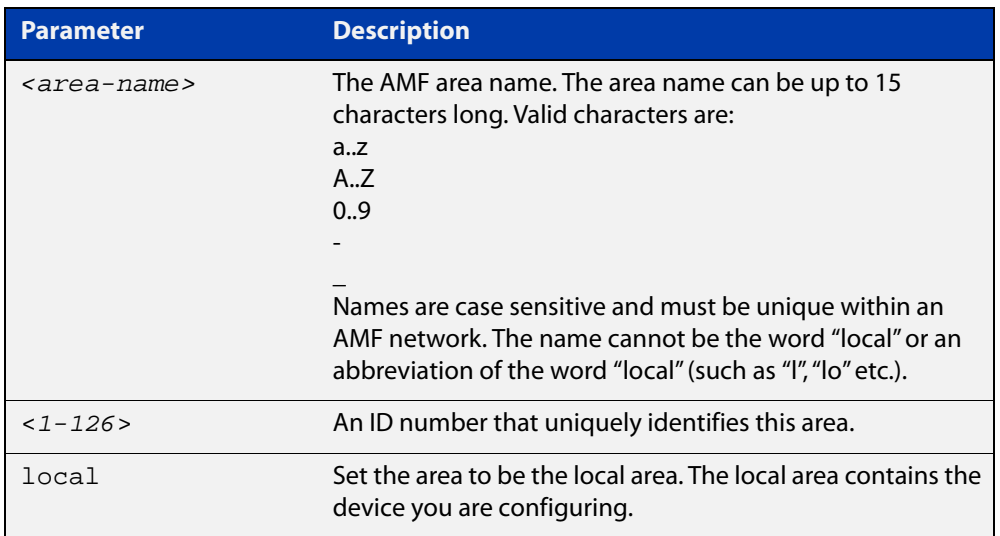

#### **Mode** Global Configuration

**Usage notes** This command enables you to divide your AMF network into areas. Each area is managed by at least one AMF master node. Each area can have up to 120 nodes, depending on the license installed on that area's master node.

> The whole AMF network is managed by up to 8 AMF controllers. Each AMF controller can communicate with multiple areas. The number of areas supported on a controller depends on the license installed on that controller.

You must give each area in an AMF network a unique name and ID number.

Only one local area can be configured on a device. You must specify a local area on each controller, remote AMF master, and gateway node.

**Example** To create the AMF area named New-Zealand, with an ID of 1, and specify that it is the local area, use the command:

controller-1(config)# atmf area New-Zealand id 1 local

To configure a remote area named Auckland, with an ID of 100, use the command:

controller-1(config)# atmf area Auckland id 100

### **Related** [atmf area password](#page-698-0) **commands**

[show atmf area](#page-838-0) [show atmf area summary](#page-849-0) [show atmf area nodes](#page-845-0) [switchport atmf-arealink](#page-924-0)

### <span id="page-698-0"></span>**atmf area password**

**Overview** This command sets a password on an AMF area.

Use the **no** variant of this command to remove the password.

This command is only valid on AMF controllers, master nodes and gateway nodes. The area name must have been configured first.

**Syntax** atmf area <*area-name*> password [8] <*password*>

no atmf area <*area-name*> password

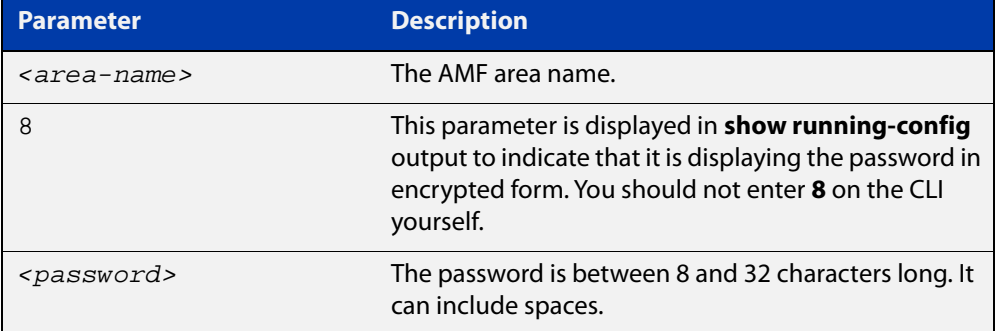

#### **Mode** Global Configuration

**Usage notes** You must configure a password on each area that an AMF controller communicates with, except for the controller's local area. The areas must already have been created using the [atmf area](#page-696-0) command.

Enter the password identically on both of:

- the area that locally contains the controller, and
- the remote AMF area masters

The command **show running-config atmf** will display the encrypted version of this password. The encryption keys will match between the controller and the remote AMF master.

If multiple controller and masters exist in an area, they must all have the same area configuration.

**Example** To give the AMF area named Auckland a password of "secure#1" use the following command on the controller:

controller-1(config)# atmf area Auckland password secure#1

and also use the following command on the master node for the Auckland area:

auck-master(config)# atmf area Auckland password secure#1

#### **Related** [atmf area](#page-696-0) **commands**

[show atmf area](#page-838-0)

[show atmf area summary](#page-849-0)

[show atmf area nodes](#page-845-0)

[switchport atmf-arealink](#page-924-0)

### **atmf authorize**

**Overview** On an AMF network, with secure mode enabled, use this command on an AMF master to authorize an AMF node to join the network. AMF nodes waiting to be authorized appear in the pending authorization queue, which can be examined using the [show atmf authorization](#page-850-0) command with the **pending** parameter.

> Use the **no** variant of this command to revoke authorization for an AMF node on an AMF master.

**Syntax** atmf authorize {<*node-name*> [area <*area-name*>]|all-pending} no atmf authorize <*node-name*> [area <*area-name*>]

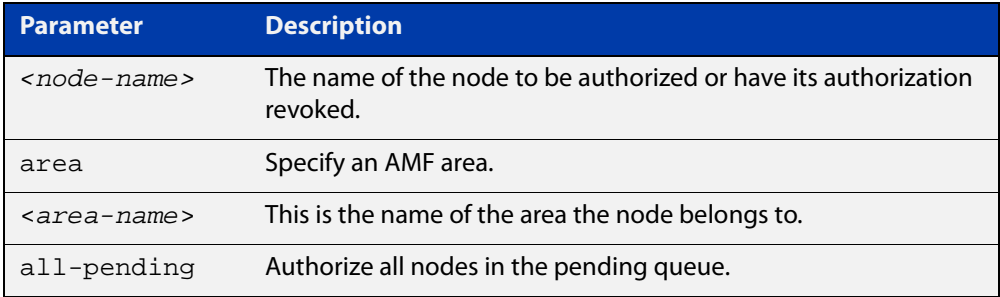

#### **Mode** Privileged Exec

- **Usage notes** On an AMF controller, AMF remote-area masters must be authorized by the controller, and the AMF remote-area masters will also need to authorized access from the AMF controller.
	- **Example** To authorize all AMF nodes in the pending authorization queue on an AMF master, use the command:

awplus# atmf authorize all-pending

To authorize a node called "node2" in remote AMF area "area3", use the command:

awplus# atmf authorize node2 area "area3"

To authorize a node called "node4" on an AMF master, use the command:

awplus# atmf authorize node4

To revoke authorization for a node called "node4" on an AMF master, use the command:

awplus# no atmf authorize node4

#### **Related** [atmf secure-mode](#page-765-0)

**commands**

[clear atmf secure-mode certificates](#page-792-0)

- [show atmf authorization](#page-850-0)
- [show atmf secure-mode](#page-900-0)

[show atmf secure-mode certificates](#page-904-0)

[show atmf secure-mode statistics](#page-910-0)

**Command changes** Version 5.4.7-0.3: command added

### **atmf authorize provision**

**Overview** Use this command from an AMF controller or AMF master to pre-authorize a node on an AMF network running in secure mode. This allows a node to join the AMF network the moment the [atmf secure-mode](#page-765-0) command is run on that node. Use the **no** variant of this command to remove a provisional authorization from and AMF controller or AMF master. **Syntax** atmf authorize provision [timeout <*minutes*>] node <*node-name*> interface <*interface-name*> [area <*area-name*>] atmf authorize provision [timeout <*minutes*>] mac <*mac-address*> atmf authorize provision [timeout <*minutes*>] all no atmf authorize provision node <*node-name*> interface <*interface-name*> [area <*area-name*>] no atmf authorize provision mac <*mac-address*> no atmf authorize provision all

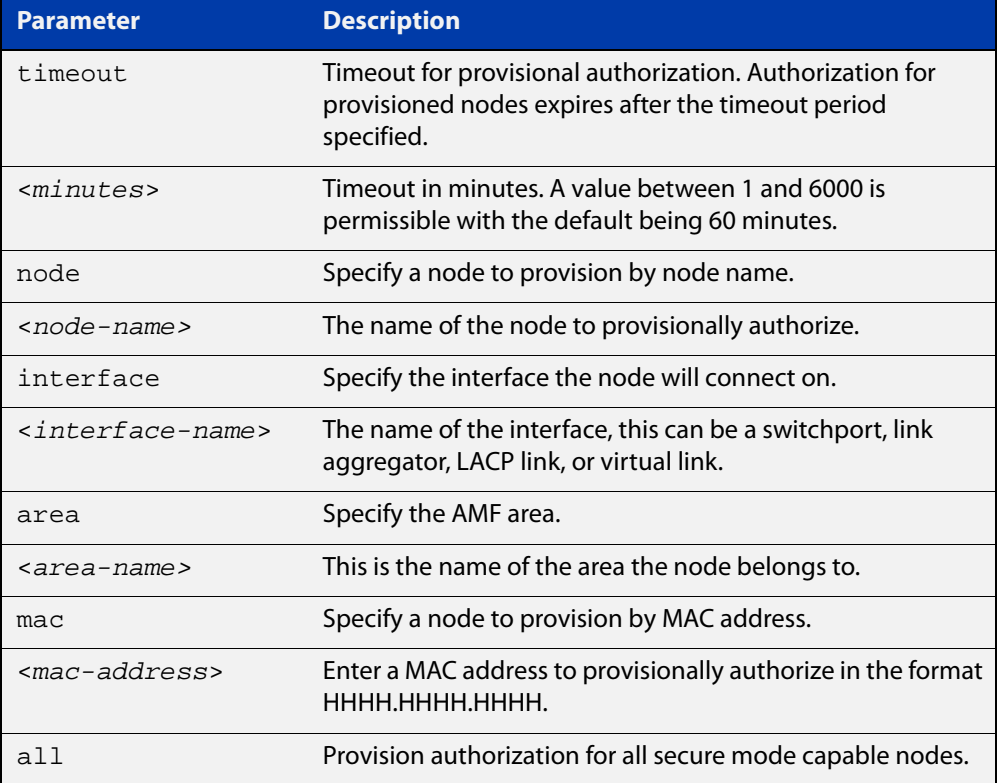

#### **Default** The default timeout is 60 minutes.

#### **Mode** Privileged Exec

**Example** To provisionally authorize all non-secure AMF nodes, use the command:

```
awplus# atmf authorize provision all
```
To authorize a node with a MAC address of 0000.cd28.0880 for 2 hours, use the command:

awplus# authorize provision timeout 120 mac 0000.cd28.0880

To remove all provisional authorization, on an AMF master, use the command:

awplus# no atmf authorize provision all

**Related commands** [show atmf authorization](#page-850-0) [show atmf secure-mode](#page-900-0)

**Command** Version 5.4.7-0.3: command added**changes**

### <span id="page-704-0"></span>**atmf backup**

**Overview** This command can only be applied to a master node. It manually schedules an AMF backup to start at a specified time and to execute a specified number of times per day.

Use the **no** variant of this command to disable the schedule.

**Syntax** atmf backup {default|<*hh:mm*> frequency <*1-24*>}

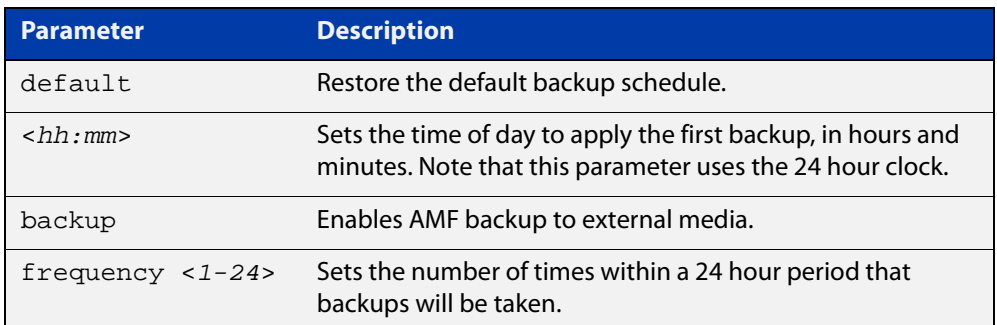

**Default** Backups run daily at 03:00 AM, by default

**Mode** Global Configuration

**Usage notes** Running this command only configures the schedule. To enable the schedule, you should then apply the command [atmf backup enable.](#page-711-0)

> We recommend using the ext3 or ext4 filesystem on external media that are used for AMF backups.

**Example** To schedule backup requests to begin at 11 am and execute twice per day (11 am and 11 pm), use the following command:

> node\_1# configure terminal node\_1(config)# atmf backup 11:00 frequency 2

**CAUTION:** File names that comprise identical text, but with differing case, such as Test.txt and test.txt, will not be recognized as being different on FAT32 based backup media such as a USB storage device. However, these filenames will be recognized as being different on your Linux based device. Therefore, for good practice, ensure that you apply a consistent case structure for your back-up file names.

**Related commands** [atmf backup enable](#page-711-0) [atmf backup stop](#page-721-0) [show atmf backup](#page-853-0)

### <span id="page-705-0"></span>**atmf backup area-masters delete**

**Overview** Use this command to delete from external media, a backup of a specified node in a specified area.

Note that this command can only be run on an AMF controller.

**Syntax** atmf backup area-masters delete area <*area-name*> node <*node-name*>

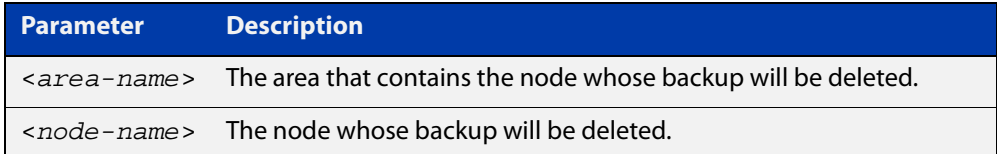

#### **Mode** Privileged Exec

**Example** To delete the backup of the remote area-master named "well-gate" in the AMF area named Wellington, use the command:

> controller-1# atmf backup area-masters delete area Wellington node well-gate

**Related commands** [show atmf backup area](#page-857-0)

# <span id="page-706-0"></span>**atmf backup area-masters enable**

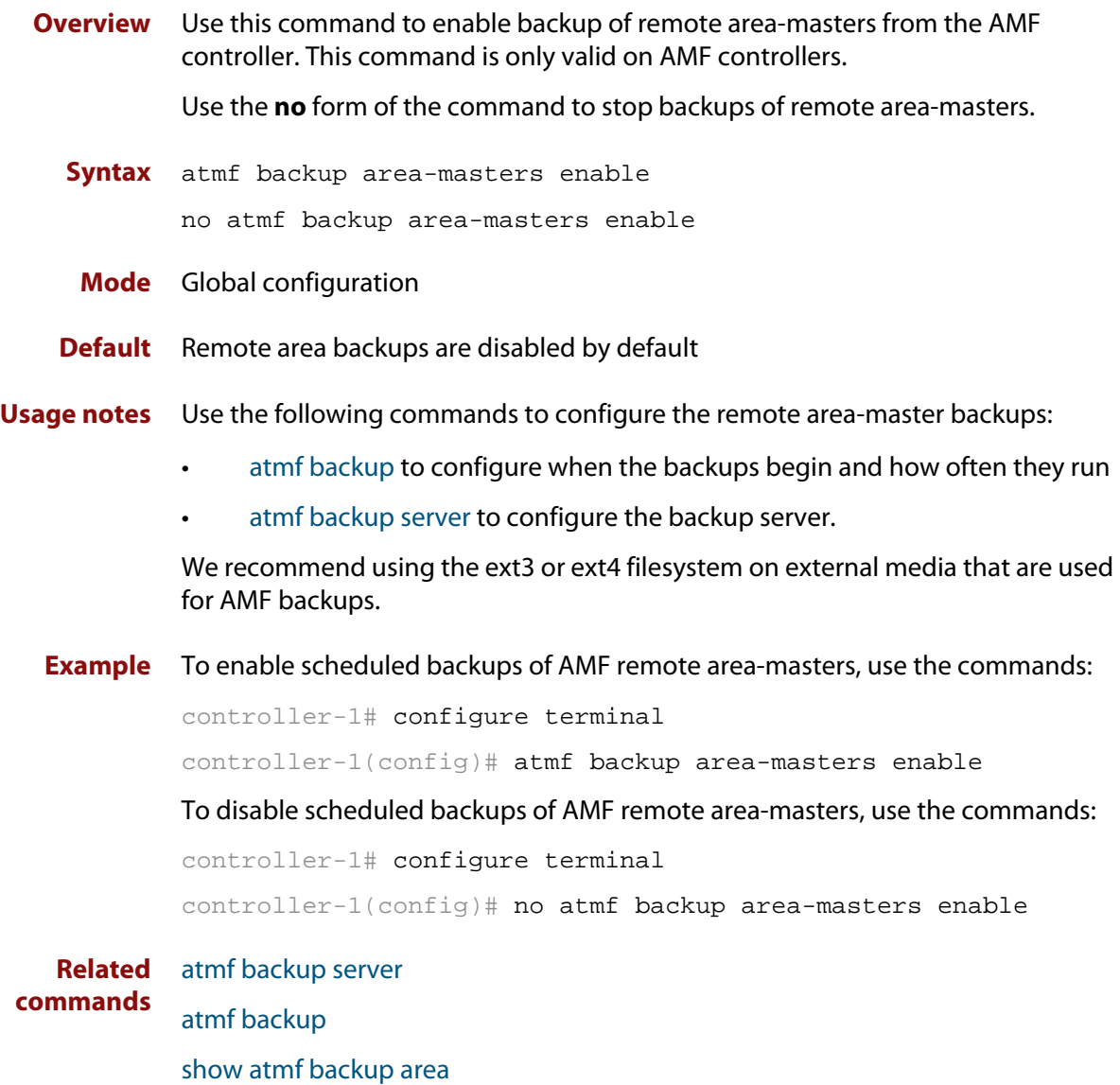

### <span id="page-707-0"></span>**atmf backup area-masters now**

**Overview** Use this command to run an AMF backup of one or more remote area-masters from the AMF controller immediately.

This command is only valid on AMF controllers.

**Syntax** atmf backup area-masters now [area <*area-name*>|area <*area-name*> node <*node-name*>]

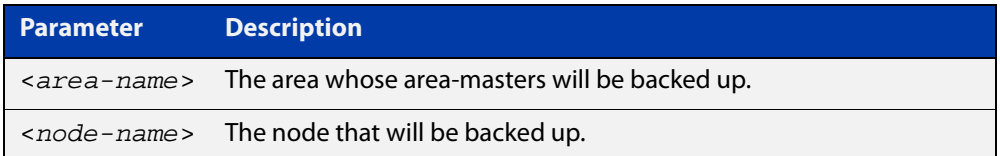

#### **Mode** Privileged Exec

**Example** To back up all local master nodes in all areas controlled by controller-1, use the command

controller-1# atmf backup area-masters now

To back up all local masters in the AMF area named Wellington, use the command

controller-1# atmf backup area-masters now area Wellington

To back up the local master "well-master" in the Wellington area, use the command

controller-1# atmf backup area-masters now area Wellington node well-master

**Related** [atmf backup area-masters enable](#page-706-0)

**commands**

[atmf backup area-masters synchronize](#page-708-0)

[show atmf backup area](#page-857-0)

## <span id="page-708-0"></span>**atmf backup area-masters synchronize**

**Overview** Use this command to synchronize backed-up area-master files between the active remote file server and the backup remote file server. Files are copied from the active server to the remote server. Note that this command is only valid on AMF controllers. **Syntax** atmf backup area-masters synchronize **Mode** Privileged Exec **Example** To synchronize backed-up files between the remote file servers for all area-masters, use the command: controller-1# atmf backup area-masters synchronize **Related commands** [atmf backup area-masters enable](#page-706-0) [atmf backup area-masters now](#page-707-0) [show atmf backup area](#page-857-0)

### **atmf backup bandwidth**

**Overview** This command sets the maximum bandwidth in kilobytes per second (kBps) available to the AMF backup process. This command enables you to restrict the bandwidth that is utilized for downloading file contents during a backup.

> **NOTE:** This command will only run on an AMF master. An error message will be generated if the command is attempted on node that is not a master.

Also note that setting the bandwidth value to zero will allow the transmission of as much bandwidth as is available, which can exceed the maximum configurable speed of 1000 kBps. In effect, zero means unlimited.

Use the **no** variant of this command to reset (to its default value of zero) the maximum bandwidth in kilobytes per second (kBps) available when initiating an AMF backup. A value of zero tells the backup process to transfer files using unlimited bandwidth.

**Syntax** atmf backup bandwidth <*0-1000*>

no atmf backup bandwidth

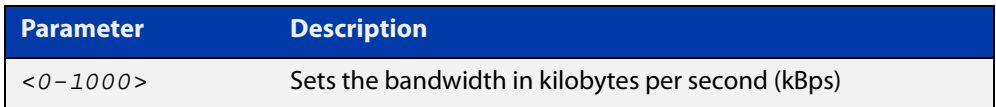

- **Default** The default value is zero, allowing unlimited bandwidth when executing an AMF backup.
	- **Mode** Global Configuration

**Examples** To set an atmf backup bandwidth of 750 kBps, use the commands:

node2# configure terminal

node2(config)# atmf backup bandwidth 750

To set the AMF backup bandwidth to the default value for unlimited bandwidth, use the commands:

node2# configure terminal

node2(config)# no atmf backup bandwidth

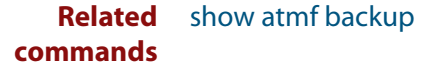

### <span id="page-710-0"></span>**atmf backup delete**

**Overview** This command removes the backup file from the external media of a specified AMF node.

Note that this command can only be run from an AMF master node.

**Syntax** atmf backup delete <*node-name*>

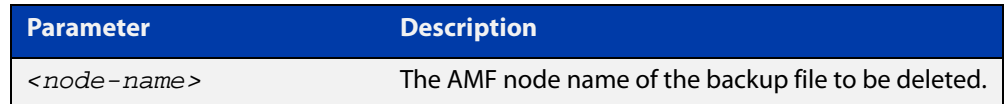

#### **Mode** Privileged Exec

**Example** To delete the backup file from node2, use the following command:

Node\_1# atmf backup delete node2

**Related commands** [show atmf backup](#page-853-0) [atmf backup now](#page-716-0)

[atmf backup stop](#page-721-0)

# <span id="page-711-0"></span>**atmf backup enable**

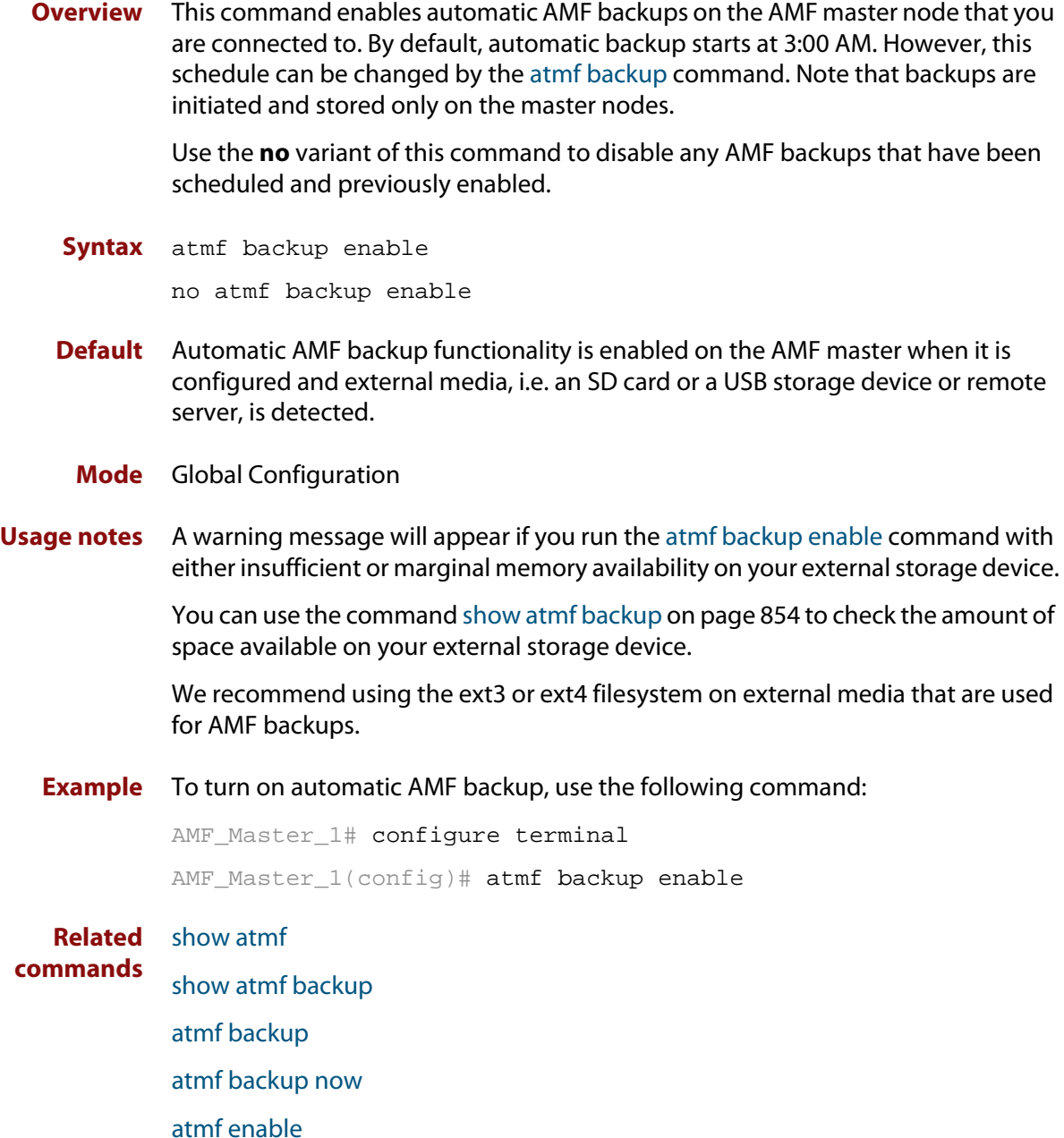

### **atmf backup guests delete**

- **Overview** This command removes a guest node's backup files from external media such as a USB drive, SD card, or an external file server.
	- **Syntax** atmf backup guests delete <*node-name*> <*guest-port*>

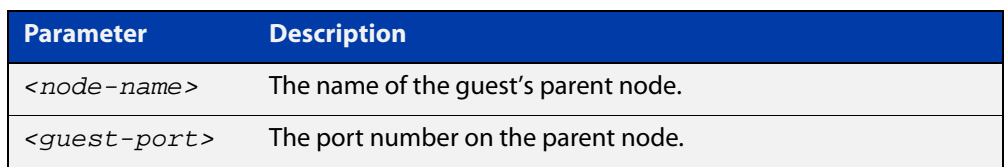

#### **Mode** User Exec/Privileged Exec

**Example** On a parent node named "node1" (which, in this case, the user has a direct console connection to) use the following command to remove the backup files of the guest node that is directly connected to port1.0.3.

node1# atmf backup guests delete node1 port1.0.3

**Related Command** [atmf backup delete](#page-710-0) [atmf backup area-masters delete](#page-705-0) [show atmf backup guest](#page-859-0)

# <span id="page-713-0"></span>**atmf backup guests enable**

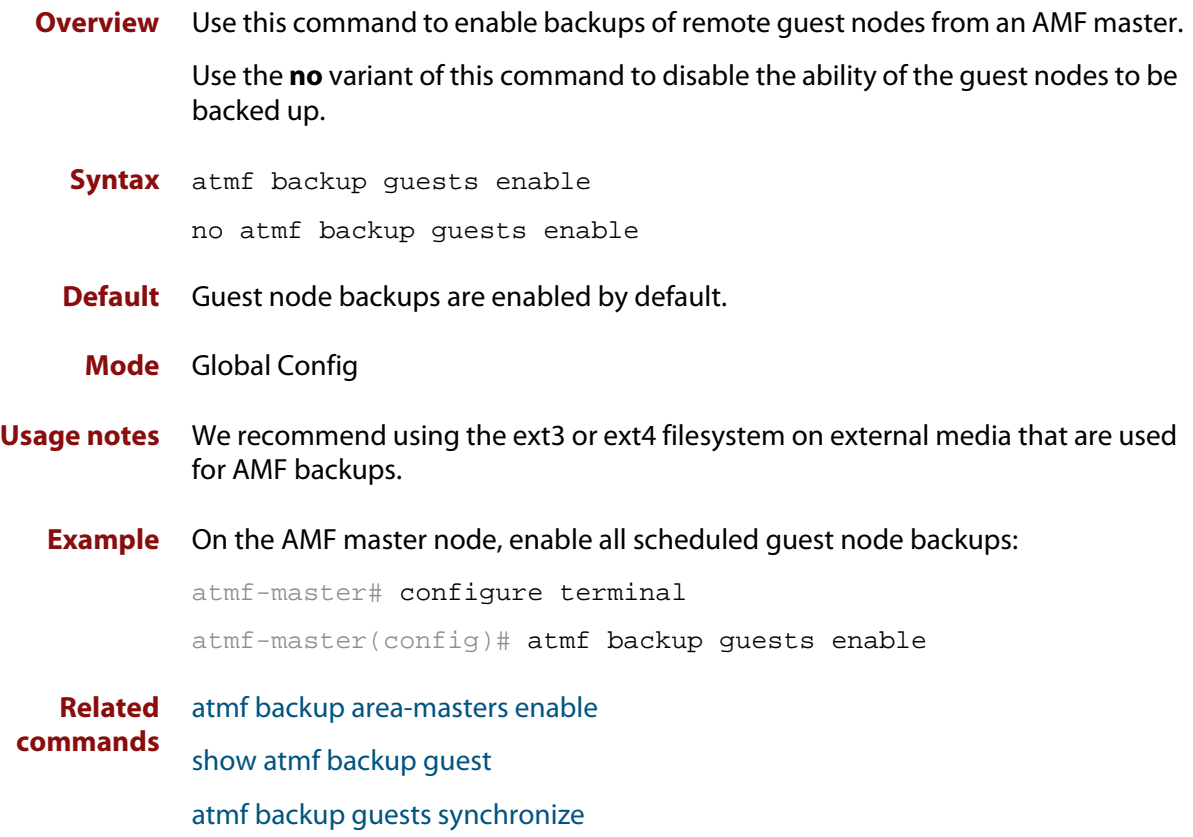

### **atmf backup guests now**

**Overview** This command manually triggers an AMF backup of guest nodes on a AMF Master.

**Syntax** atmf backup guests now [<*node-name*>] [<*guest-port*>]

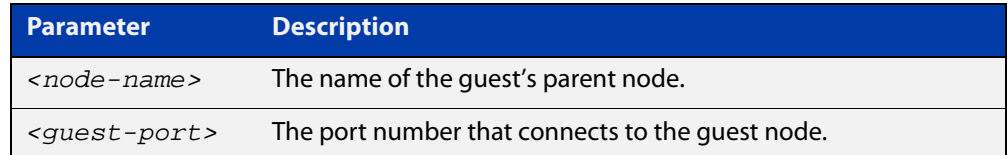

#### **Default** n/a

**Mode** Privileged Exec

**Example** Use the following command to manually trigger the backup of all quests in the AMF network

awplus# atmf backup guests now

**Example** To manually trigger the backup of a guest node connected to port 1.0.23 of node1, use the following command:

awplus# atmf backup guests now node1 port1.0.23

**Related commands** [show atmf backup guest](#page-859-0)

# <span id="page-715-0"></span>**atmf backup guests synchronize**

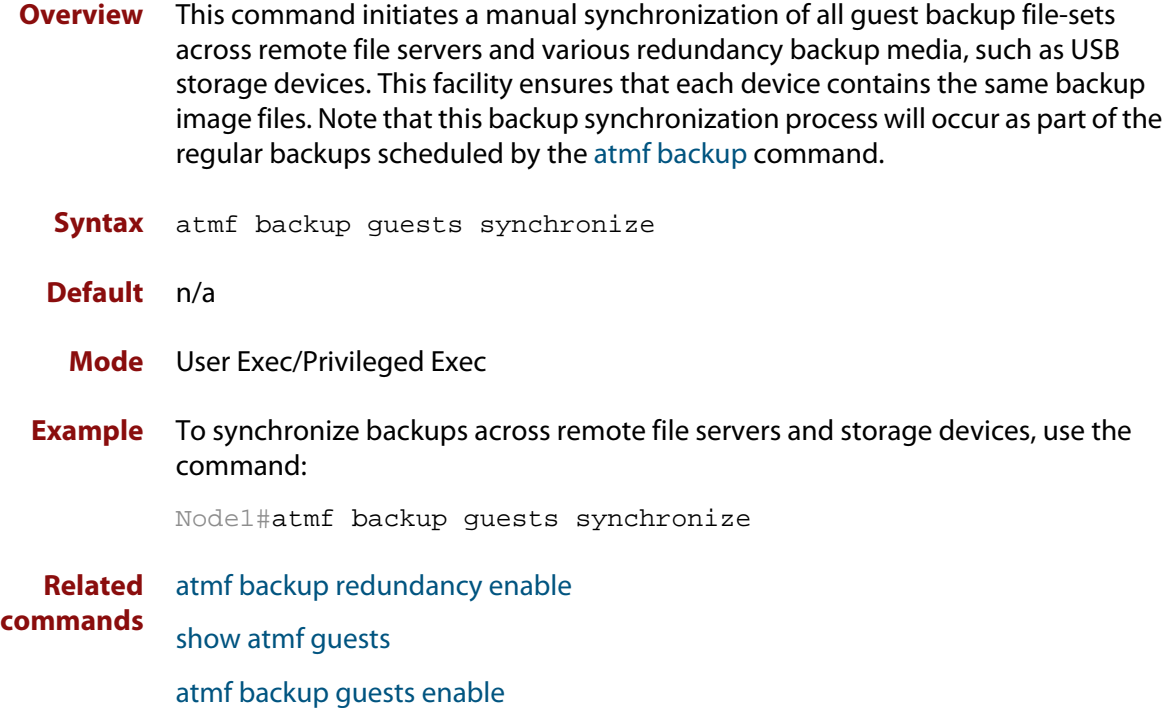

### <span id="page-716-0"></span>**atmf backup now**

**Overview** This command initiates an immediate AMF backup of either all AMF members, or a selected AMF member. Note that this backup information is stored in the external media on the master node of the device on which this command is run, even though the selected AMF member may not be a master node.

Note that this command can only be run on an AMF master node.

**Syntax** atmf backup now [*<nodename>*]

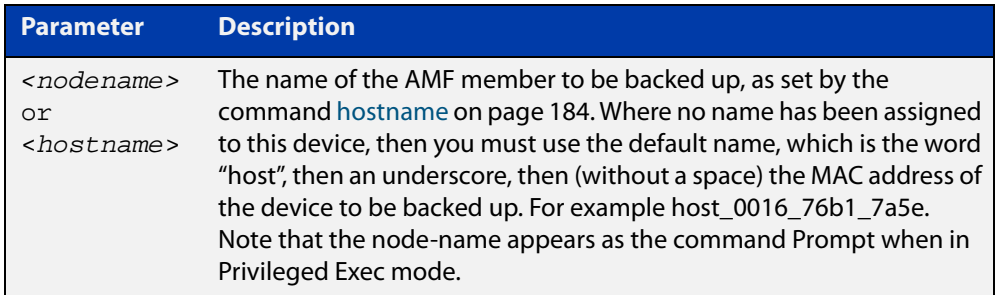

- **Default** A backup is initiated for all nodes on the AMF (but stored on the master nodes).
	- **Mode** Privileged Exec

#### **Usage notes** Although this command will select the AMF node to be backed-up, it can only be run from any AMF master node.

**NOTE:** The backup produced will be for the selected node but the backed-up config will reside on the external media of the AMF master node on which the command was run. However, this process will result in the information on one master being more up-to-date. To maintain concurrent backups on both masters, you can apply the backup now command to the master working-set. This is shown in Example 4 below.

**Example 1** In this example, an AMF member has not been assigned a host name. The following command is run on the AMF\_Master\_2 node to immediately backup the device that is identified by its MAC address of 0016.76b1.7a5e:

AMF\_Master\_2# atmf backup now host\_0016\_76b1\_7a5e

**NOTE:** When a host name is derived from its MAC address, the syntax format entered changes from XXXX.XXXX.XXXX to XXXX\_XXXX\_XXXX.

**Example 2** In this example, an AMF member has the host name, **office annex**. The following command will immediately backup this device:

AMF Master 2# atmf backup now office annex

This command is initiated on the device's master node named **AMF\_Master\_2** and initiates an immediate backup on the device named **office\_annex**.

**Example 3** To initiate from AMF\_master\_1 an immediate backup of all AMF member nodes, use the following command:

AMF\_Master\_1# amf backup now

**Example 4** To initiate an immediate backup of the node with the host-name "office\_annex" and store the configuration on both masters, use the following process:

> From the AMF\_master\_1, set the working-set to comprise only of the automatic group, master nodes.

AMF\_Master\_1# atmf working-set group master

This command returns the following display:

```
============================
AMF_Master_1, AMF_Master_2
===============================
Working set join
```
Backup the AMF member with the host name, **office\_annex** on both the master nodes as defined by the working set.

AMF\_Master[2]# atmf backup now office\_annex

Note that the [2] shown in the command prompt indicates a 2 node working-set.

**Related commands** [atmf backup](#page-704-0) [atmf backup stop](#page-721-0) [hostname](#page-183-0)

[show atmf backup](#page-853-0)

# <span id="page-718-0"></span>**atmf backup redundancy enable**

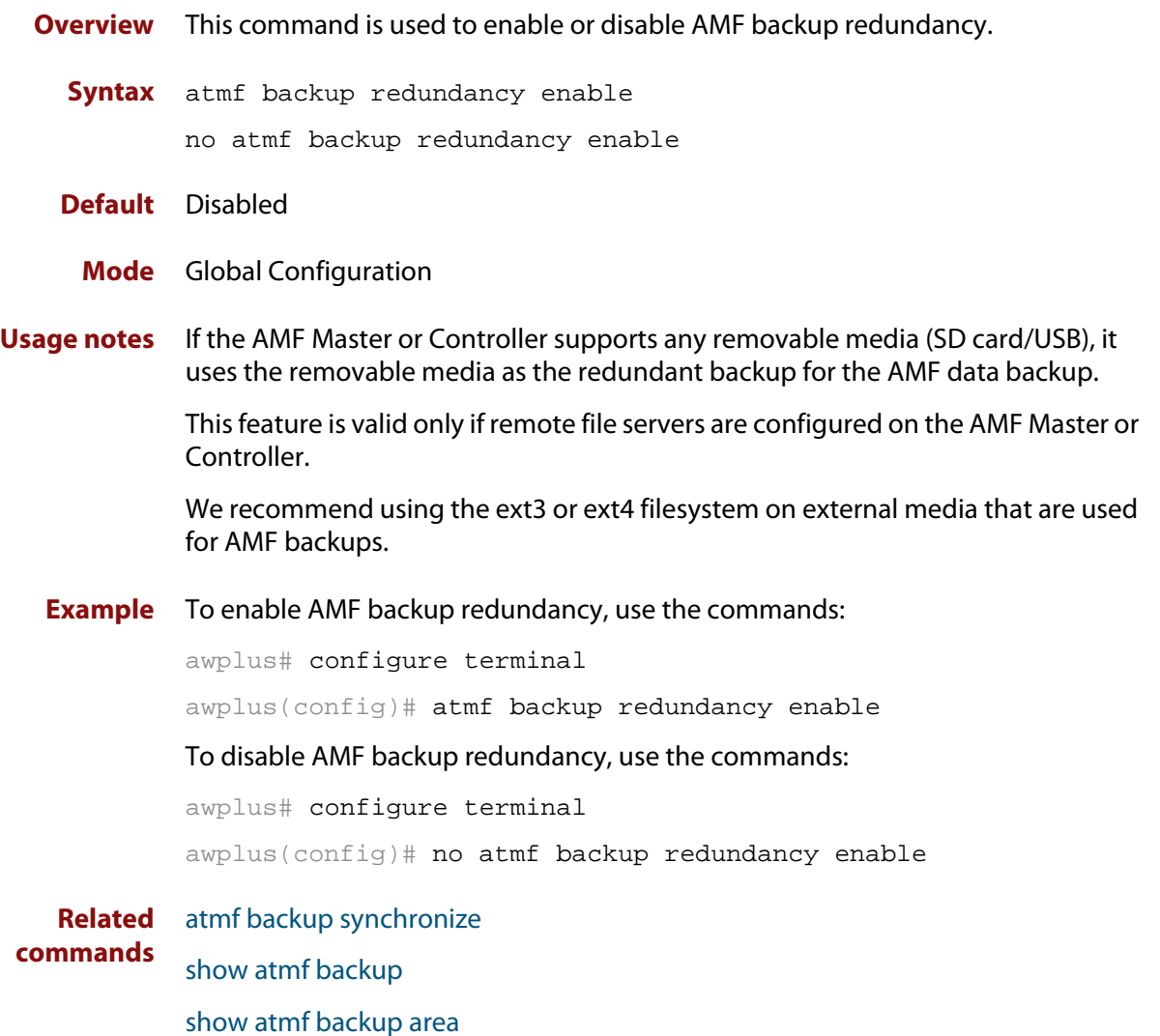

### <span id="page-719-0"></span>**atmf backup server**

**Overview** This command configures remote file servers as the destination for AMF backups.

Use the **no** variant of this command to remove the destination server(s). When all servers are removed the system will revert to backup from external media.

**Syntax** atmf backup server id {1|2} <*hostlocation*> username <*username*> [path <*path*>|port <1-65535>]

no atmf backup server id {1|2}

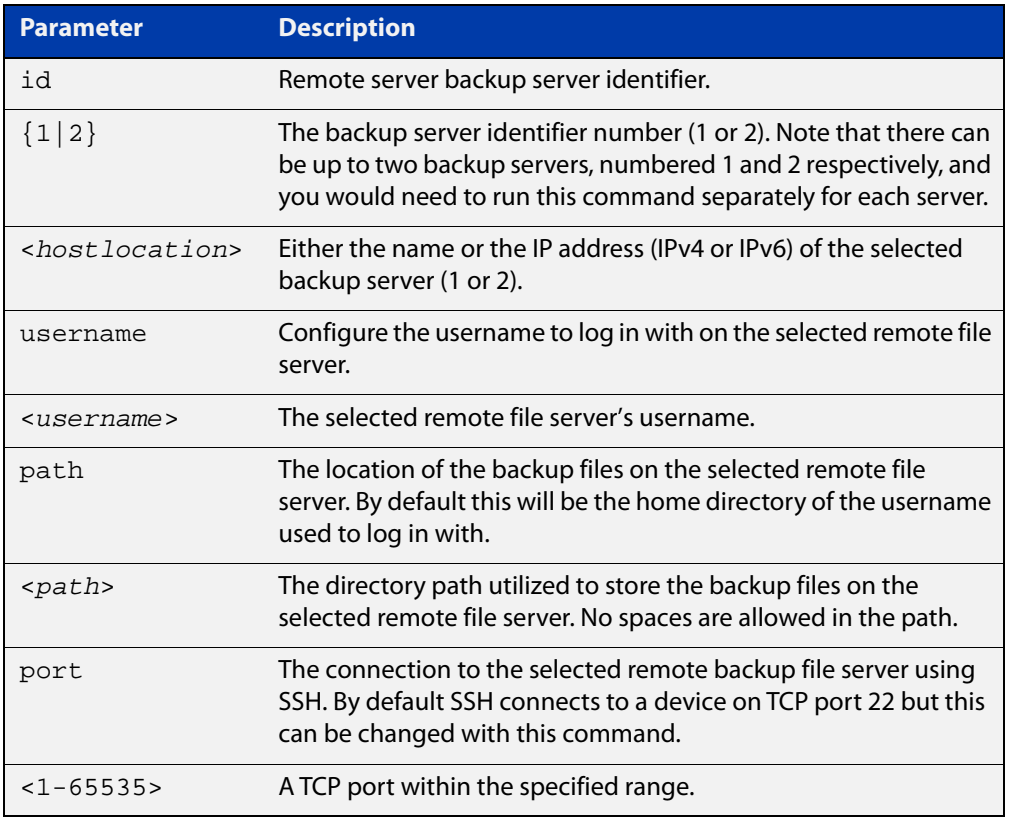

- **Defaults** Remote backup servers are not configured. The default SSH TCP port is 22. The path utilized on the remote file server is the home directory of the username.
	- **Mode** Global Exec

**Usage notes** The hostname and username parameters must both be configured.

**Examples** To configure server 1 with an IPv4 address and a username of backup1, use the commands:

AMF Master 1# configure terminal

AMF\_Master\_1(config)# atmf backup server id 1 192.168.1.1 username backup1
To configure server 1 with an IPv6 address and a username of backup1, use the command:

AMF backup1 1# configure terminal

AMF\_Master\_1(config)# atmf backup server id 1 FFEE::01 username backup1

To configure server 2 with a hostname and username, use the command:

AMF\_Master\_1# configure terminal

AMF\_Master\_1(config)# atmf backup server id 2 www.example.com username backup2

To configure server 2 with a hostname and username in addition to the optional path and port parameters, use the command:

AMF Master 1# configure terminal

AMF\_Master\_1(config)# atmf backup server id 2 www.example.com username backup2 path tokyo port 1024

To unconfigure the AMF remote backup file server 1, use the command:

AMF Master 1# configure terminal

AMF Master  $1$ (config)# no atmf backup server id 1

#### **Related commands** [show atmf backup](#page-853-0)

# <span id="page-721-0"></span>**atmf backup stop**

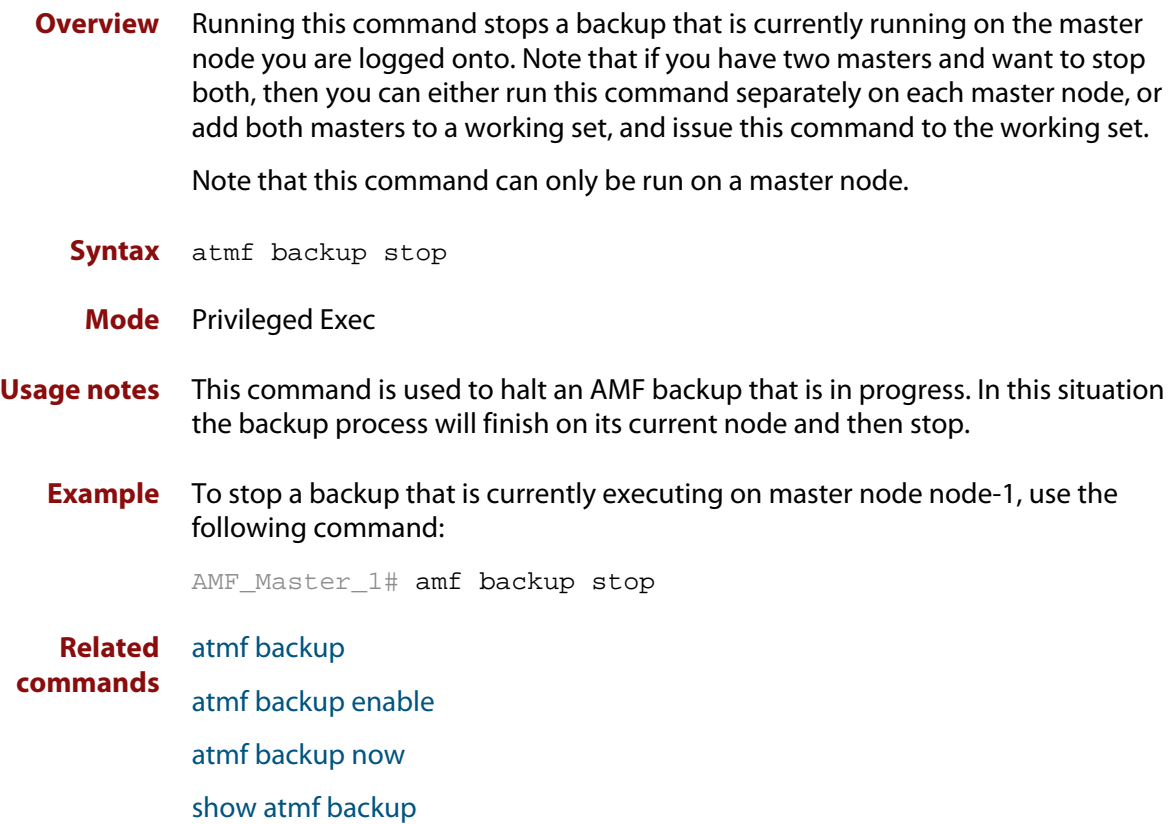

## **atmf backup synchronize**

**Overview** For the master node you are connected to, this command initiates a system backup of files from the node's active remote file server to its backup remote file server. Note that this process happens automatically each time the network is backed up.

Note that this command can only be run from a master node.

- **Syntax** atmf backup synchronize
- **Mode** Privileged Exec
- **Example** When connected to the master node AMF\_Master\_1, the following command will initiate a backup of all system related files from its active remote file server to its backup remote file server.

AMF\_Master\_1# atmf backup synchronize

**Related commands** [atmf backup enable](#page-711-0) [atmf backup redundancy enable](#page-718-0) [show atmf](#page-834-0) [show atmf backup](#page-853-0)

# **atmf cleanup**

**Overview** This command is an alias to the [erase factory-default](#page-94-0) command.

### <span id="page-724-0"></span>**atmf container**

**Overview** Use this command to create or update an AMF container on a Virtual AMF Appliance (VAA) virtual machine.

> An AMF container is an isolated instance of AlliedWare Plus with its own network interfaces, configuration, and file system. The features available inside an AMF container are a sub-set of the features available on the host VAA. These features enable the AMF container to function as a uniquely identifiable AMF master and allows for multiple tenants (up to 60) to run on a single VAA host. See the [AMF Feature Overview and Configuration Guide](http://www.alliedtelesis.com/documents/amf-feature-overview-and-configuration-guide) for more information on running multiple tenants on a single VAA host.

Use the **no** variant of this command to remove an AMF container.

**Syntax** atmf container <*container-name*>

no atmf container <*container-name*>

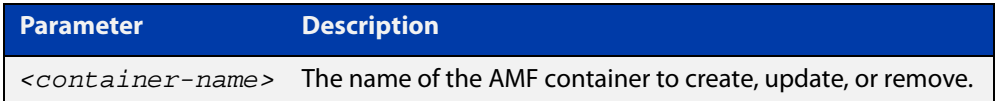

#### **Mode** AMF Container Configuration

- **Usage notes** You cannot delete a container while it is still running. First use the **state disable** command to stop the container.
	- **Examples** To create or update the AMF container "vac-wlg-1", use the commands:

awplus# configure terminal

awplus(config)# atmf container vac-wlg-1

awplus(config-atmf-container)#

To remove the AMF container "vac-wlg-1", use the commands:

awplus# configure terminal

awplus(config)# no atmf container vac-wlg-1

#### **Related** [area-link](#page-691-0)

```
commands
```
[atmf container login](#page-725-0)

[bridge-group](#page-786-0)

[description \(amf-container\)](#page-812-0)

[show atmf container](#page-861-0)

[state](#page-921-0)

**Command** Version 5.4.7-0.1: command added **changes**

### <span id="page-725-0"></span>**atmf container login**

**Overview** Use this command to login to an AMF container on a Virtual AMF Appliance (VAA).

An AMF container is an isolated instance of AlliedWare Plus with its own network interfaces, configuration, and file system. The features available inside an AMF container are a sub-set of the features available on the host VAA. These features enable the AMF container to function as a uniquely identifiable AMF master and allows for multiple tenants (up to 60) to run on a single VAA host. See the [AMF Feature Overview and Configuration Guide](http://www.alliedtelesis.com/documents/amf-feature-overview-and-configuration-guide) for more information on running multiple tenants on a single VAA host.

**Syntax** atmf container login <*container-name*>

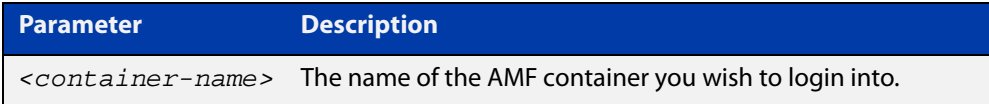

#### **Mode** Privileged Exec

- **Usage notes** If you try to login to a AMF container that has not been created, or is not running, you will see the following message:
	- % Container does not exist or is not running.

To exit from a container and return to the host VAA press < $Ctr1+a$  q>.

**Example** To login to container "vac-wlg-1", use the command:

awplus# atmf container login vac-wlg-1

You will then be presented with a login screen for that container:

```
Connected to tty 1 
Type <Ctrl+a q> to exit the console, <Ctrl+a Ctrl+a> to enter Ctrl+a itself 
vac-wlg-1 login: manager 
Password: friend 
AlliedWare Plus (TM) 5.4.7 02/03/17 08:46:12 
vac-wlg-1>
```
**Related commands** [atmf container](#page-724-0)

[show atmf container](#page-861-0)

**Command changes** Version 5.4.7-0.1: command added

### **atmf controller**

**Overview** Use this command to configure the device as an AMF controller. This enables you to split a large AMF network into multiple areas.

> AMF controller is a licensed feature. The number of areas supported on a controller depends on the license installed on that controller.

Use the **no** variant of this command to remove the AMF controller functionality.

**Syntax** atmf controller

no atmf controller

- **Mode** Global configuration
- **Usage notes** If a valid AMF controller license is not available on the device, the device will accept this command but will not act as a controller until you install a valid license. The following message will warn you of this:

"An AMF Controller license must be installed before this feature will become active"

**NOTE:** If the AMF controller functionality is removed from a device using the **no atmf controller** command then the device must be rebooted if it is to function properly as an AMF master.

**Example** To configure the node named controller-1 as an AMF controller, use the commands:

controller-1# configure terminal

controller-1(config)# atmf controller

To stop the node named controller-1 from being an AMF controller, use the commands:

controller-1# configure terminal controller-1(config)# no atmf controller

**Related** [atmf area](#page-696-0)

**commands**

[show atmf](#page-834-0)

### **atmf distribute firmware**

**Overview** This command can be used to upgrade software one AMF node at a time. A URL can be selected from any media location. The latest compatible release for a node will be selected from this location.

> Several procedures are performed to ensure the upgrade will succeed. This includes checking the current node release boots from flash. If there is enough space on flash, the software release is copied to flash on the new location.

The new release name is updated using the **boot system** command. The old release will become the backup release file. If a release file exists in a remote device (such as TFTP or HTTP, for example) then the URL should specify the exact release filename without using a wild card character.

The command will continue to upgrade software until all nodes are upgraded. At the end of the upgrade cycle the command should be used on the working-set.

#### **Syntax** atmf distribute firmware <*filename*>

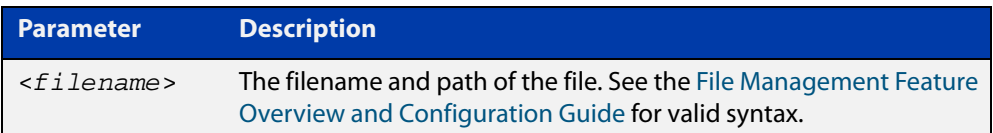

#### **Mode** Privileged Exec

**Examples** To upgrade nodes in a AMF network with a predefined AMF group called 'teams', use the following command:

Team1# atmf working-set group teams

```
=============================
Team1, Team2, Team3:
=============================
Working set join
```
ATMF\_NETWORK[3]# atmf distribute firmware card:\*.rel

```
Retrieving data from Team1
Retrieving data from Team2
Retrieving data from Team3
ATMF Firmware Upgrade:
Node Name New Release File Status
----------------------------------------------------------------
Team1 x510-5.4.7-1.1.rel Release ready
Team2 x930-5.4.7-1.1.rel Release ready
Team3 x930-5.4.7-1.1.rel Release ready
Continue the rolling reboot ? (y/n):y================================================================
Copying Release : x510-5.4.7-1.1.rel to Team1
Updating Release : x510-5.4.7-1.1.rel information on Team1
================================================================
Copying Release : x930-5.4.7-1.1.rel to Team2
Updating Release : x930-5.4.7-1.1.rel information on Team2
================================================================
Copying Release : x930-5.4.7-1.1.rel to Team3
Updating Release : x930-5.4.7-1.1.rel information on Team3
================================================================
New firmware will not take effect until nodes are rebooted.
================================================================
ATMF_NETWORK[3]#
```
**Related** [atmf working-set](#page-784-0) **commands**

### <span id="page-729-0"></span>**atmf domain vlan**

**Overview** The AMF domain VLAN is created when the AMF network is first initiated and is assigned a default VID of 4091. This command enables you to change the VID from this default value on this device.

> The AMF domain VLAN is one of AMF's internal VLANs (the management VLAN is the other internal VLAN). AMF uses these internal VLANs to communicate network status information between nodes. These VLANs must be reserved for AMF and not used for other purposes.

> An important point conceptually is that although the domain VLAN exists globally across the AMF network, it is assigned separately to each domain. The AMF network therefore can be thought of as comprising a series of domain VLANs each having the same VID and each being applied to a horizontal slice (domain) of the AMF. It follows therefore that the domain VLANs are only applied to ports that form cross-links and not to ports that form uplinks/downlinks.

**CAUTION:** Every member of your AMF network must have the same domain VLAN, management VLAN, and management subnet.

**CAUTION:** If you change the domain VLAN, management VLAN, or management subnet of a node, that change takes effect immediately and the node will immediately leave the AMF network and try to rejoin it. The AMF network will not be complete until you have given all devices the same setting, so they can all rejoin the AMF network.

Use the **no** variant of this command to reset the VLAN ID to its default value of 4091.

**Syntax** atmf domain vlan <*2-4090*>

no atmf domain vlan

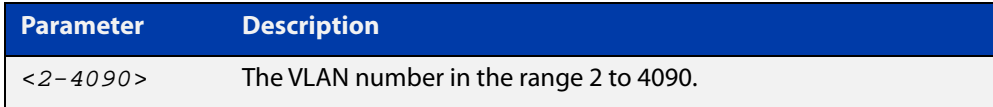

- **Default** VLAN 4091
	- **Mode** Global Configuration
- **Usage notes** We recommend you only change the domain VLAN when first creating the AMF network, and only if VLAN 4091 is already being used in your network.

However, if you do need to change the VLAN on an existing AMF network, use the following steps:

1) Create a working set of the whole of your AMF network, using the commands:

master# atmf working-set group all

You must use **working-set group all** if changing the domain VLAN. If you use a different working-set, nodes that are not in that working-set will lose contact with the AMF network.

2) The prompt will display the number of nodes in the AMF network. Record this number. In this example, the network is named "test" and has 10 nodes:

test[10]#

3) Enter the new VLAN ID, using the commands:

test[10]# configure terminal

test(config)[10]# atmf domain vlan <2-4090>

The nodes will execute the command in parallel, leave the AMF network, and attempt to rejoin through the new VLAN.

4) Create the working set again, using the commands:

master(config)# exit

master# atmf working-set group all

5) Save the configuration, using the command:

test[10]# write

6) The prompt will display the number of nodes in the AMF network. Check that this is the same as the number in step 1. If it is not, you will need to change the VLAN on missing devices by logging into their consoles directly.

**NOTE:** The domain VLAN will automatically be assigned an IP subnet address based on the value configured by the command [atmf management subnet](#page-738-0).

The default VLAN ID lies outside the user-configurable range. If you need to reset the VLAN to the default VLAN ID, use the **no** variant of this command to do so.

#### **Examples** To change the AMF domain VLAN to 4090 in an existing AMF network, use the following commands:

```
master# atmf working-set group all
test[10]# configure terminal
test(config)[10]# atmf domain vlan 4090
master(config)# exit
master# atmf working-set group all
test[10]# write
```
To reset the AMF domain VLAN to its default of 4091in an existing AMF network, use the following commands:

```
master# atmf working-set group all
test[10]# configure terminal
test(config)[10]# no atmf domain vlan
master(config)# exit
master# atmf working-set group all
test[10]# write
```
**Related** [atmf management subnet](#page-738-0) **commands** [atmf management vlan](#page-741-0)

### **atmf enable**

**Overview** This command manually enables (turns on) the AMF feature for the device being configured.

> Use the **no** variant of this command to disable (turn off) the AMF feature on the member node.

**Syntax** atmf enable

no atmf enable

- **Default** Once AMF is configured, the AMF feature starts automatically when the device starts up.
	- **Mode** Global Configuration
- **Usage notes** The device does not auto negotiate AMF domain specific settings such as the Network Name. You should therefore, configure your device with any domain specific (non default) settings before enabling AMF.

### **Examples** To turn off AMF, use the command:

MyNode# config terminal

MyNode(config)# no atmf enable

To turn on AMF, use the command:

MyNode(config)# atmf enable

This command returns the following display:

```
% Warning: The ATMF network config has been set to enable
% Save the config and restart the system for this change to take 
effect.
```
### <span id="page-733-0"></span>**atmf group (membership)**

- **Overview** This command configures a device to be a member of one or more AMF groups. Groups exist in three forms: Implicit Groups, Automatic Groups, and User-defined Groups.
	- **Implicit Groups** 
		- all: All nodes in the AMF
		- current: The current working-set
		- local: The originating node.

Note that the Implicit Groups do not appear in show group output.

- Automatic Groups These are defined by hardware architecture, e.g. x510, x230, x8100, AR3050S, AR4050S.
- User-defined Groups These enable you to define arbitrary groups of AMF members based on your own criteria.

Each node in the AMF is automatically assigned membership to the implicit groups, and the automatic groups that are appropriate to its node type, e.g. x230, PoE. Similarly, nodes that are configured as masters are automatically assigned to the master group.

Use the **no** variant of this command to remove the membership.

**Syntax** atmf group *<group-list>*

no atmf group *<group-list>*

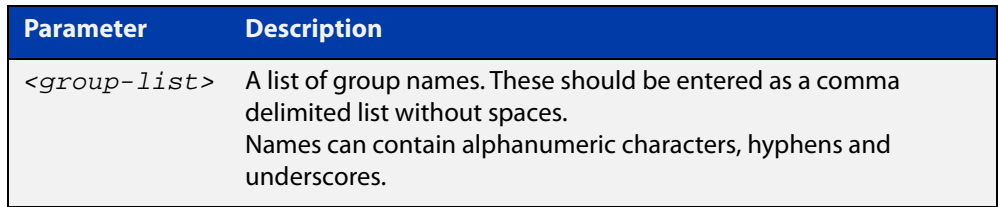

### **Mode** Global Configuration

**Usage notes** You can use this command to define your own arbitrary groups of AMF members based on your own network's configuration requirements. Applying a node to a non existing group will result in the group automatically being created.

> Note that the master nodes are automatically assigned to be members of the pre-existing master group.

The following example configures the device to be members of three groups; two are company departments, and one comprises all devices located in building\_2. To avoid having to run this command separately on each device that is to be added to these groups, you can remotely assign all of these devices to a working-set, then use the capabilities of the working-set to apply the [atmf group \(membership\)](#page-733-0) command to all members of the working set.

**Example 1** To specify the device to become a member of AMF groups named *marketing*, sales, and building\_2, use the following commands:

```
node-1# configure terminal
node-1(config)# atmf group marketing,sales,building_2
```
**Example 2** To add the nodes member\_node\_1 and member\_node\_2 to groups building1 and sales, first add the nodes to the working-set:

master node# atmf working-set member node 1, member node 2

This command returns the following output confirming that the nodes member\_node\_1 and member\_node\_2 are now part of the working-set:

```
============================
member_node_1, member_node_2
============================
Working set join
```
Then add the members of the working set to the groups:

```
atmf-net[2]# configure terminal
atmf-net[2](config)# atmf group building1,sales
atmf-net[2](config)# exit
atmf-net[2]# show atmf group
```
This command returns the following output displaying the groups that are members of the working-set.

```
====================
member_node_1
====================
AMF group information
building1, sales
```
**Related commands** [show atmf group](#page-866-0) [show atmf group members](#page-868-0)

### **atmf guest-class**

**Overview** This modal command creates a guest-class. Guest-classes are modal templates that can be applied to selected guest types. Once you have created a guest-class, you can select it by entering its mode. From here, you can then configure a further set of operational settings specifically for the new guest-class.

> These settings can then all be applied to a guest link by running the [switchport](#page-928-0)  [atmf-guestlink](#page-928-0) command. The following settings can be configured from each guest class mode:

- discovery method
- model type
- http-enable setting
- guest port, user name, and password

The **no** variant of this command removes the guest-class. Note that you cannot remove a guest-class that is assigned to a port.

**Syntax** atmf guest-class *<guest-class-name>*

no atmf guest-class *<guest-class-name>*

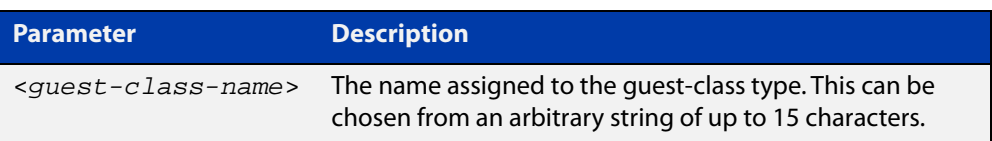

### **Mode** Global Configuration

**Example** To create a quest-class named 'camera' use the commands:

node1# configure terminal

node1(config)# atmf guest-class camera

node1(config-atmf-guest)#

To remove the guest-class named 'camera' use the commands:

node1# configure terminal

node1(config)# no atmf guest-class camera

**Related commands** [show atmf area guests](#page-841-0) [discovery](#page-810-0) [http-enable](#page-814-0) [username](#page-935-0) [modeltype](#page-824-0)

[switchport atmf-guestlink](#page-928-0)

[show atmf links guest](#page-886-0) [show atmf guests](#page-870-0) [login-fallback enable](#page-823-0)

### **atmf log-verbose**

**Overview** This command limits the number of log messages displayed on the console or permanently logged.

Use the **no** variant of this command to reset to the default.

**Syntax** atmf log-verbose *<1-3>*

no atmf log-verbose

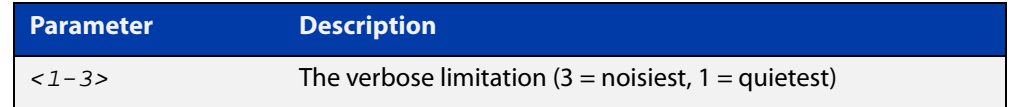

**Default** The default log display is 3.

**Usage** This command is intended for use in large networks where verbose output can make the console unusable for periods of time while nodes are joining and leaving.

**Mode** Global Configuration

**Example** To set the log-verbose to noise level 2, use the command:

node-1# configure terminal node-1(config)# atmf log-verbose 2

**Validation Command** [show atmf](#page-834-0)

### <span id="page-738-0"></span>**atmf management subnet**

**Overview** This command is used to assign a subnet that will be allocated to the AMF management and domain management VLANs. From the address space defined by this command, two subnets are created, a management subnet component and a domain component, as explained in the Usage section below.

> AMF uses these internal IPv4 subnets to communicate network status information between nodes. These subnet addresses must be reserved for AMF and not used for other purposes.

**CAUTION:** Every member of your AMF network must have the same domain VLAN, management VLAN, and management subnet.

**CAUTION:** If you change the domain VLAN, management VLAN, or management subnet of a node, that change takes effect immediately and the node will immediately leave the AMF network and try to rejoin it. The AMF network will not be complete until you have given all devices the same setting, so they can all rejoin the AMF network.

Use the **no** variant of this command to remove the assigned subnet.

**Syntax** atmf management subnet *<a.b.0.0>*

no atmf management subnet

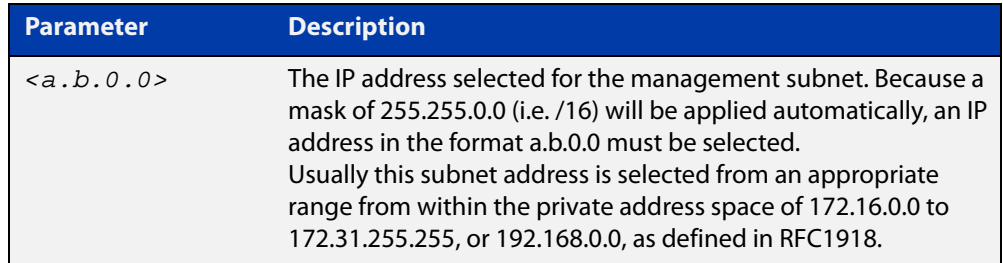

**Default** 172.31.0.0. A subnet mask of 255.255.0.0 will automatically be applied.

**Mode** Global Configuration

**Usage notes** Running this command will result in the creation of a further two subnets (within the class B address space assigned) and the mask will extend from /16 to /17.

> For example, if the management subnet is assigned the address 172.31.0.0/16, this will result in the automatic creation of the following two subnets:

- 172.31.0.0/17 assigned to the [atmf management vlan](#page-741-0)
- 172.31.128.0/17 assigned to the [atmf domain vlan.](#page-729-0)

We recommend you only change the management subnet when first creating the AMF network, and only if 172.31.0.0 is already being used in your network.

However, if you do need to change the subnet on an existing AMF network, use the following steps:

1) Create a working set of the whole of your AMF network, using the commands:

master# atmf working-set group all

You must use **working-set group all** if changing the domain VLAN, management VLAN, or management subnet. If you use a different working-set, nodes that are not in that working-set will lose contact with the AMF network.

2) The prompt will display the number of nodes in the AMF network. Record this number. In this example, the network is named "test" and has 10 nodes:

test[10]#

3) Enter the new subnet address, using the commands:

test[10]# configure terminal

test(config)[10]# atmf management subnet *<a.b.0.0>*

The nodes will execute the command in parallel, leave the AMF network, and attempt to rejoin through the new subnet.

4) Create the working set again, using the commands:

master(config)# exit

master# atmf working-set group all

5) Save the configuration, using the command:

test[10]# write

- 6) The prompt will display the number of nodes in the AMF network. Check that this is the same as the number in step 1. If it is not, you will need to change the subnet on missing devices by logging into their consoles directly.
- **Examples** To change the AMF management subnet address to 172.25.0.0 in an existing AMF network, use the following commands:

```
master# atmf working-set group all
test[10]# configure terminal
test(config)[10]# atmf management subnet 172.25.0.0
master(config)# exit
master# atmf working-set group all
test[10]# write
```
To reset the AMF management subnet address to its default of 172.31.0.0 in an existing AMF network, use the following commands:

```
master# atmf working-set group all
test[10]# configure terminal
test(config)[10]# no atmf management subnet
master(config)# exit
master# atmf working-set group all
test[10]# write
```
#### **Related** [atmf domain vlan](#page-729-0) **commands** [atmf management vlan](#page-741-0)

### <span id="page-741-0"></span>**atmf management vlan**

**Overview** The AMF management VLAN is created when the AMF network is first initiated and is assigned a default VID of 4092. This command enables you to change the VID from this default value on this device.

> The AMF management VLAN is one of AMF's internal VLANs (the domain VLAN is the other internal VLAN). AMF uses these internal VLANs to communicate network status information between nodes. These VLANs must be reserved for AMF and not used for other purposes.

**CAUTION:** Every member of your AMF network must have the same domain VLAN, management VLAN, and management subnet.

**CAUTION:** If you change the domain VLAN, management VLAN, or management subnet of a node, that change takes effect immediately and the node will immediately leave the AMF network and try to rejoin it. The AMF network will not be complete until you have given all devices the same setting, so they can all rejoin the AMF network.

Use the **no** variant of this command to restore the VID to the default of 4092.

**Syntax** atmf management vlan <*2-4090*>

no atmf management vlan

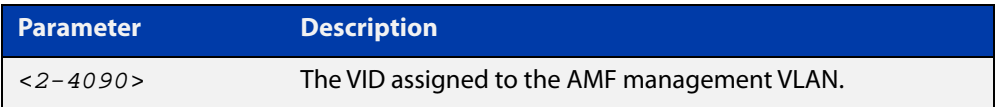

#### **Default** VLAN 4092

- **Mode** Global Configuration
- **Usage notes** We recommend you only change the management VLAN when first creating the AMF network, and only if VLAN 4092 is already being used in your network.

However, if you do need to change the VLAN on an existing AMF network, use the following steps to ensure you change it on all nodes simultaneously:

1) Create a working set of the whole of your AMF network, using the commands:

master# atmf working-set group all

You must use **working-set group all** if changing the management VLAN. If you use a different working-set, nodes that are not in that working-set will lose contact with the AMF network.

2) The prompt will display the number of nodes in the AMF network. Record this number. In this example, the network is named "test" and has 10 nodes:

test[10]#

3) Enter the new VLAN ID, using the commands:

test[10]# configure terminal

test(config)[10]# atmf management vlan <2-4090>

The nodes will execute the command in parallel, leave the AMF network, and attempt to rejoin through the new VLAN.

4) Create the working set again, using the commands:

master(config)# exit

master# atmf working-set group all

5) Save the configuration, using the command:

test[10]# write

6) The prompt will display the number of nodes in the AMF network. Check that this is the same as the number in step 1. If it is not, you will need to change the VLAN on missing devices by logging into their consoles directly.

**NOTE:** The management VLAN will automatically be assigned an IP subnet address based on the value configured by the command [atmf management subnet](#page-738-0).

The default VLAN ID lies outside the user-configurable range. If you need to reset the VLAN to the default VLAN ID, use the **no** variant of this command to do so.

**Examples** To change the AMF management VLAN to 4090 in an existing AMF network, use the following commands:

```
master# atmf working-set group all
test[10]# configure terminal
test(config)[10]# atmf management vlan 4090
master(config)# exit
master# atmf working-set group all
test[10]# write
```
To reset the AMF management VLAN to its default of 4092 in an existing AMF network, use the following commands:

```
master# atmf working-set group all
test[10]# configure terminal
test(config)[10]# no atmf management vlan
master(config)# exit
master# atmf working-set group all
test[10]# write
```
**Related commands** [atmf domain vlan](#page-729-0)

[atmf management subnet](#page-738-0)

# <span id="page-743-0"></span>**atmf master**

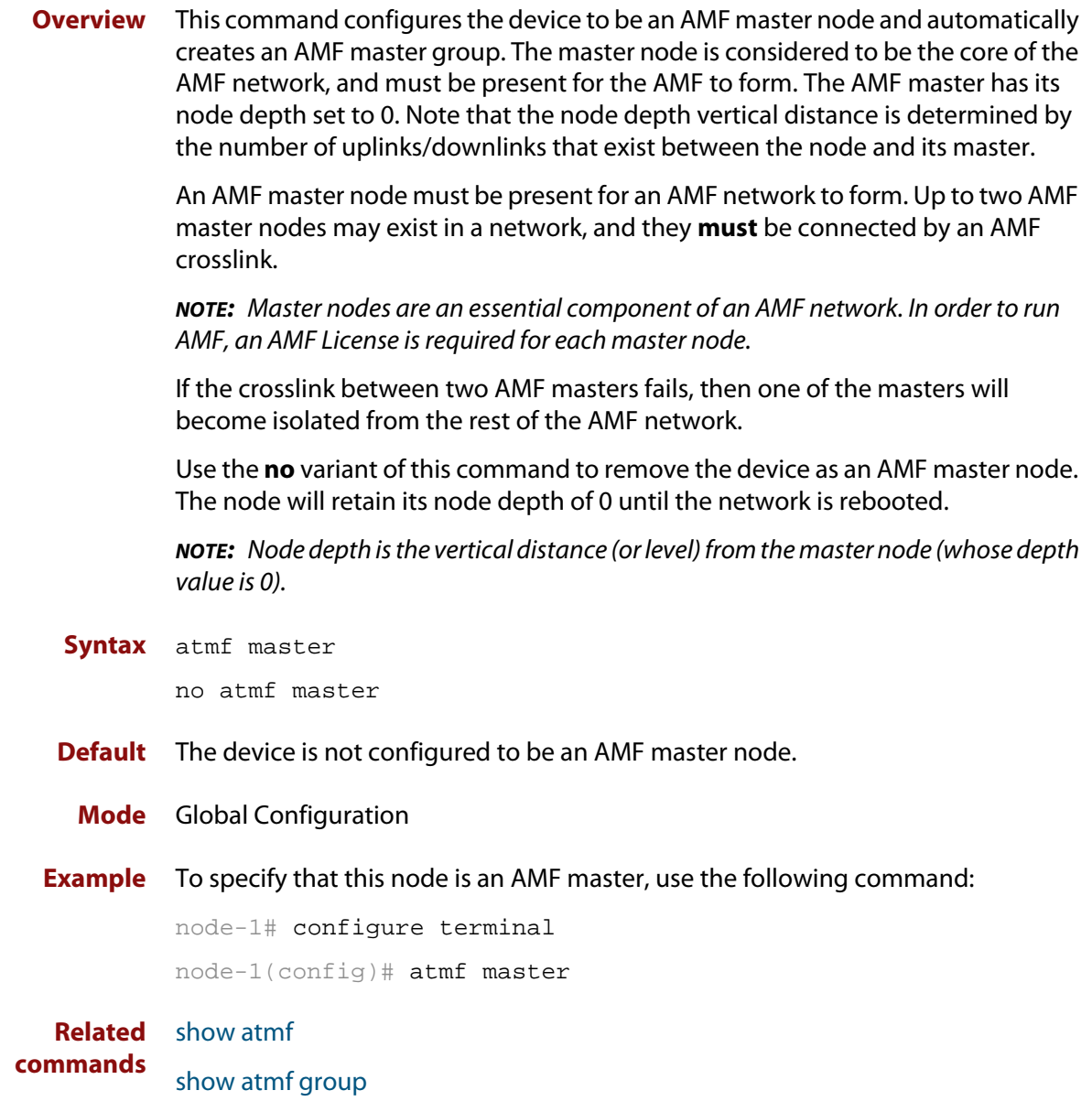

### **atmf mtu**

**Overview** This command configures the AMF network Maximum Transmission Unit (MTU). The MTU value will be applied to the AMF Management VLAN, the AMF Domain VLAN and AMF Area links.

Use the **no** variant of this command to restore the default MTU.

**Syntax** atmf mtu <*1300-1442*>

no atmf mtu

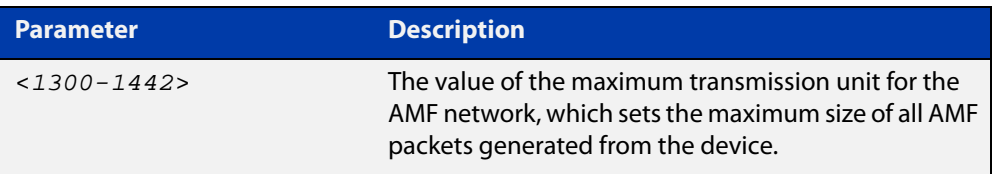

#### **Default** 1300

**Mode** Global Configuration

**Usage notes** The default value of 1300 will work for all AMF networks (including those that involve virtual links over IPsec tunnels). If there are virtual links over IPsec tunnels anywhere in the AMF network, we recommend not changing this default. If there are no virtual links over IPsec tunnels, then this AMF MTU value may be increased for network efficiency.

**Example** To change the ATMF network MTU to 1442, use the command:

awplus(config)# atmf mtu 1442

**Related commands** [show atmf detail](#page-864-0)

### **atmf network-name**

**Overview** This command applies an AMF network name to a (prospective) AMF node. In order for an AMF network to be valid, its network-name must be configured on at least two nodes, one of which must be configured as a master and have an AMF License applied. These nodes may be connected using either AMF downlinks or crosslinks.

> For more information on configuring an AMF master node, see the command [atmf](#page-743-0)  [master](#page-743-0).

Use the **no** variant of this command to remove the AMF network name.

**Syntax** atmf network-name <*name*>

no atmf network-name

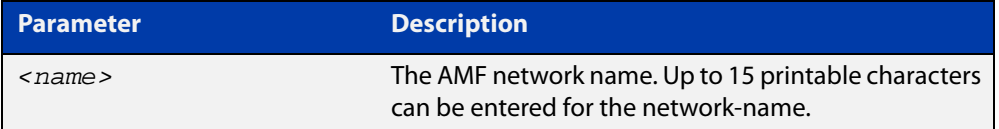

#### **Mode** Global Configuration

**Usage notes** This is one of the essential commands when configuring AMF and must be entered on each node that is to be part of the AMF.

A switching node (master or member) may be a member of only one AMF network.

**CAUTION:** Ensure that you enter the correct network name. Entering an incorrect name will cause the AMF network to fragment (at the next reboot).

**Example** To set the AMF network name to amf\_net use the command:

Node\_1(config)# atmf network-name amf\_net

## <span id="page-746-0"></span>**atmf provision (interface)**

**Overview** This command configures a specified port on an AMF node to accept a provisioned node, via an AMF link, some time in the future.

Use the **no** variant of this command to remove the provisioning on the node.

**Syntax** atmf provision <*nodename*>

no atmf provision

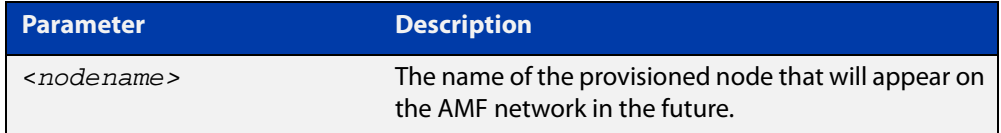

- **Mode** Interface Configuration for a switchport, a static aggregator, dynamic channel group or an Eth port on an AR-Series device.
- **Usage notes** The port should be configured as an AMF link or cross link and should be 'down' to add or remove a provisioned node.
	- **Example** To provision an AMF node named node1 for port1.0.1, use the commands:

host1(config)# interface port1.0.1 host1(config-if)# atmf provision node1

#### **Related** [atmf provision node](#page-747-0)

- **commands** [clone \(amf-provision\)](#page-794-0)
	- [configure boot config \(amf-provision\)](#page-796-0)
	- [configure boot system \(amf-provision\)](#page-798-0)
	- [copy \(amf-provision\)](#page-800-0)
	- [create \(amf-provision\)](#page-801-0)
	- [delete \(amf-provision\)](#page-808-0)
	- [identity \(amf-provision\)](#page-816-0)
	- [license-cert \(amf-provision\)](#page-818-0)
	- [locate \(amf-provision\)](#page-820-0)
	- [show atmf provision nodes](#page-897-0)
	- [show atmf links](#page-875-0)
	- [switchport atmf-link](#page-930-0)
	- [switchport atmf-crosslink](#page-926-0)

### <span id="page-747-0"></span>**atmf provision node**

### **Overview** Use this command to provision a replacement node for a specified interface. Node provisioning is effectively the process of creating a backup file-set on a master node that can be loaded onto a provisioned node some time in the future. This file-set is created just as if the provisioned node really existed and was connected to the network. Typically these comprise configuration, operating system, and license files etc.

You can optionally provision a node with multiple device-type backups. When a device is then attached to the network, AMF uses its device-type to find the correct configuration to use. For example you can create an x510 and an x530 provisioning configuration for a node called 'node1' and if either an x510 or an x530 is attached to that node the appropriate configuration will be used.

Use the **no** variant of this command to remove a provisioned node.

**Syntax** atmf provision node <*nodename*> [device <*device-type*>]

no atmf provision node <*nodename*> [device <*device-type*>]

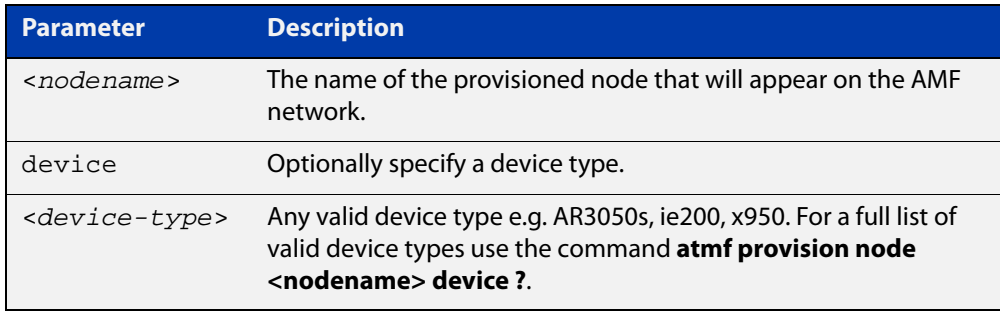

### **Mode** Privileged Exec

**Usage notes** This command creates the directory structure for the provisioned node's file-set. It also switches to the AMF provision node prompt so that the nodes backup file-set can be created or updated. This is typically done with the [create \(amf-provision\)](#page-801-0) or [clone \(amf-provision\)](#page-794-0) commands.

> For more information on AMF provisioning, see the [AMF Feature Overview and](http://www.alliedtelesis.com/documents/amf-feature-overview-and-configuration-guide)  [Configuration Guide](http://www.alliedtelesis.com/documents/amf-feature-overview-and-configuration-guide)..

**Example** To configure node named 'node1', use the command:

awplus# atmf provision node node1

awplus(atmf-provision)#

To configure a node named 'node1' for device type 'x530', use the command:

awplus# atmf provision node node1 device x530

awplus(atmf-provision)#

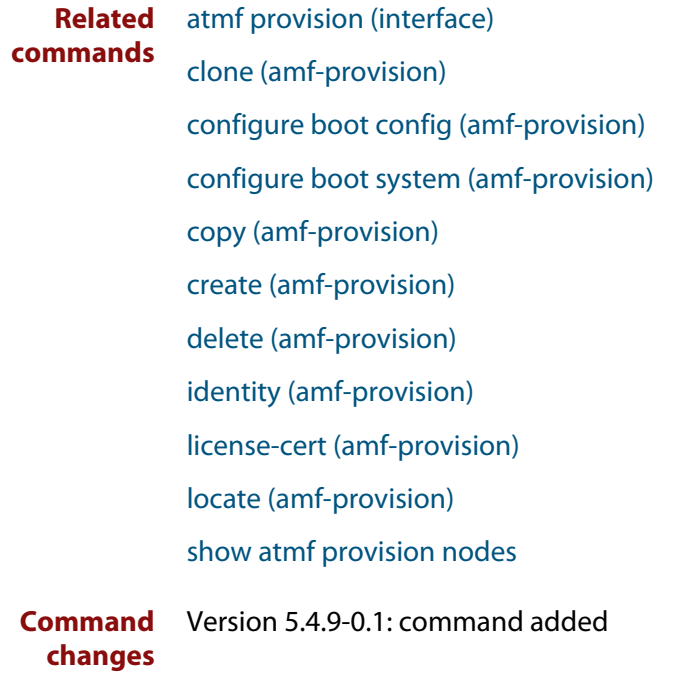

### **atmf reboot-rolling**

**Overview** This command enables you to reboot the nodes in an AMF working-set, one at a time, as a rolling sequence in order to minimize downtime. Once a rebooted node has finished running its configuration and its ports are up, it re-joins the AMF network and the next node is rebooted.

> By adding the url parameter, you can also upgrade your devices' software one AMF node at a time.

> The **force** parameter forces the rolling reboot to continue even if a previous node does not rejoin the AMF network. Without the **force** parameter, the unsuitable node will time-out and the rolling reboot process will stop. However, with the **force** parameter applied, the process will ignore the timeout and move on to reboot the next node in the sequence.

This command can take a significant amount of time to complete.

#### **Syntax** atmf reboot-rolling [force] [<*url*>]

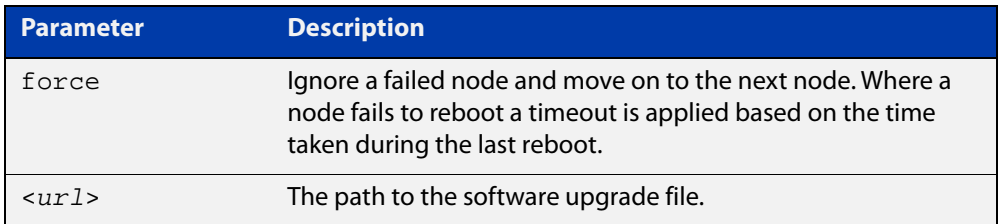

#### **Mode** Privileged Exec

**Usage notes** You can load the software from a variety of locations. The latest compatible release for a node will be selected from your selected location, based on the parameters and URL you have entered.

> For example card:/5.4.6/x\*-5.4.6-\*.rel will select from the folder card:/5.4.6 the latest file that matches the selection x (wildcard) -5.4.6-(wildcard).rel. Because x\* is applied, each device type will be detected and its appropriate release file will be installed.

Other allowable entries are:

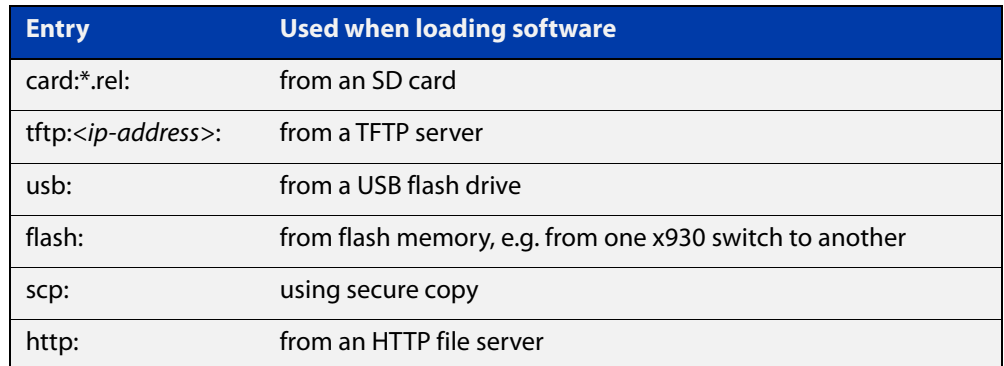

Several checks are performed to ensure the upgrade will succeed. These include checking the current node release boots from flash. If there is enough space on flash, the software release is copied to flash to a new location on each node as it is processed. The new release name will be updated using the **boot system**<release-name> command, and the old release will become the backup release file.

**NOTE:** If you are using TFTP or HTTP, for example, to access a file on a remote device then the URL should specify the exact release filename without using wild card characters.

On bootup the software release is verified. Should an upgrade fail, the upgrading unit will revert back to its previous software version. At the completion of this command, a report is run showing the release upgrade status of each node.

**NOTE:** Take care when removing external media or rebooting your devices. Removing an external media while files are being written entails a significant risk of causing a file corruption.

**Example 1** To reboot all x510 nodes in an AMF network, use the following command:

Bld2\_Floor\_1# atmf working-set group x510

This command returns the following type of screen output:

```
====================
node1, node2, node3:
====================
Working set join
AMF_NETWORK[3]#
```
ATMF\_NETWORK[3]# atmf\_reboot-rolling

When the reboot has completed, a number of status screens appear. The selection of these screens will depend on the parameters set.

```
Bld2_Floor_1#atmf working-set group x510
=============================
SW_Team1, SW_Team2, SW_Team3:
=============================
Working set join
ATMF_NETWORK[3]#atmf reboot-rolling
ATMF Rolling Reboot Nodes:
                   Timeout
Node Name (Minutes)
-----------------------------
SW_Team1 14
SW_Team2 8
SW_Team3 8
Continue the rolling reboot ? (y/n):y==================================================
ATMF Rolling Reboot: Rebooting SW_Team1
==================================================
% SW_Team1 has left the working-set
Reboot of SW_Team1 has completed
==================================================
ATMF Rolling Reboot: Rebooting SW_Team2
==================================================
% SW_Team2 has left the working-set
Reboot of SW_Team2 has completed
==================================================
ATMF Rolling Reboot: Rebooting SW_Team3
==================================================
% SW_Team3 has left the working-set
Reboot of SW_Team3 has completed
==================================================
ATMF Rolling Reboot Complete
Node Name Reboot Status
-----------------------------------
SW_Team1 Rebooted
SW_Team2 Rebooted
SW_Team3 Rebooted
==================================================
```
**Example 2** To update firmware releases, use the following command:

Node\_1# atmf working-set group all ATMF\_NETWORK[9]# atmf reboot-rolling card:/5.4.6/x\*-5.4.6-\*.rel

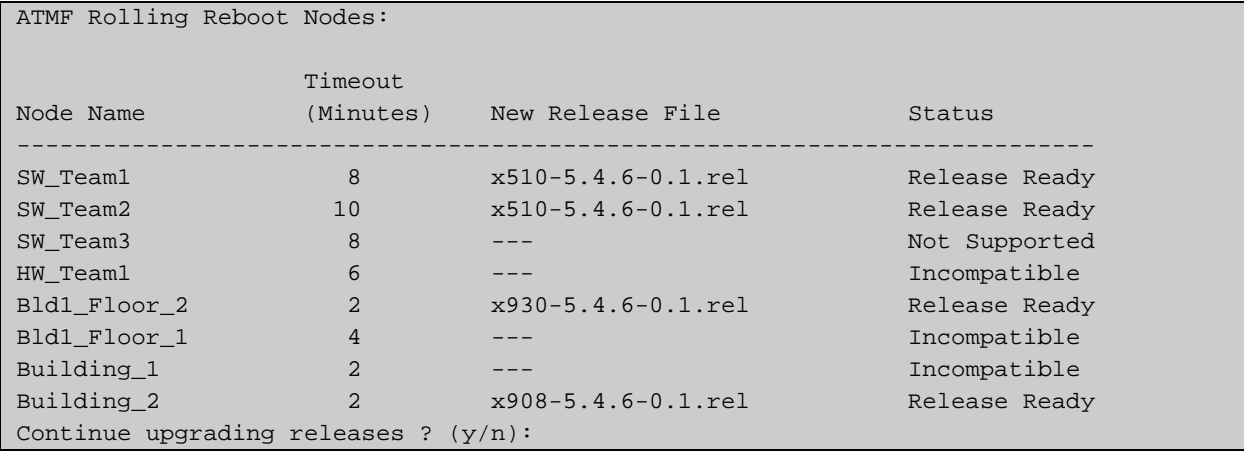

### **atmf recover**

**Overview** This command is used to manually initiate the recovery (or replication) of an AMF node, usually when a node is being replaced.

**Syntax** atmf recover [*<node-name>* master *<node-name>*]

atmf recover [*<node-name>* controller *<node-name>*]

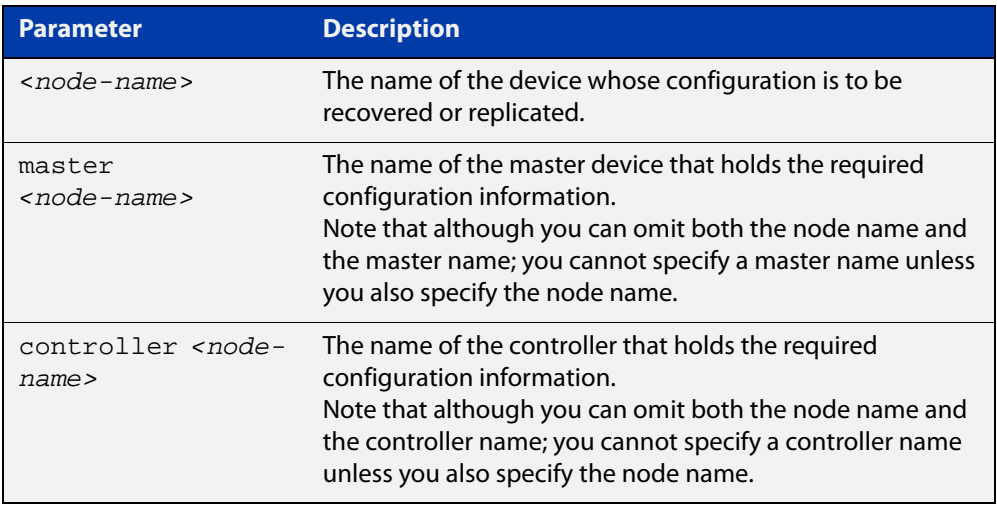

### **Mode** Privileged Exec

**Usage notes** The recovery/replication process involves loading the configuration file for a node that is either about to be replaced or has experienced some problem. You can specify the configuration file of the device being replaced by using the <node-name> parameter, and you can specify the name of the master node or controller holding the configuration file.

> If the  $<$ node-name $>$  parameter is not entered then the node will attempt to use one that has been previously configured. If the replacement node has no previous configuration (and has no previously used node-name), then the recovery will fail.

> If the master or controller name is not specified then the device will poll all known AMF masters and controllers and execute an election process (based on the last successful backup and its timestamp) to determine which to use. If no valid backup master or controller is found, then this command will fail.

> No error checking occurs when this command is run. Regardless of the last backup status, the recovering node will attempt to load its configuration from the specified master node or controller.

> If the node has previously been configured, we recommend that you suspend any AMF backup before running this command. This is to prevent corruption of the backup files on the AMF master as it attempts to both backup and recover the node at the same time.

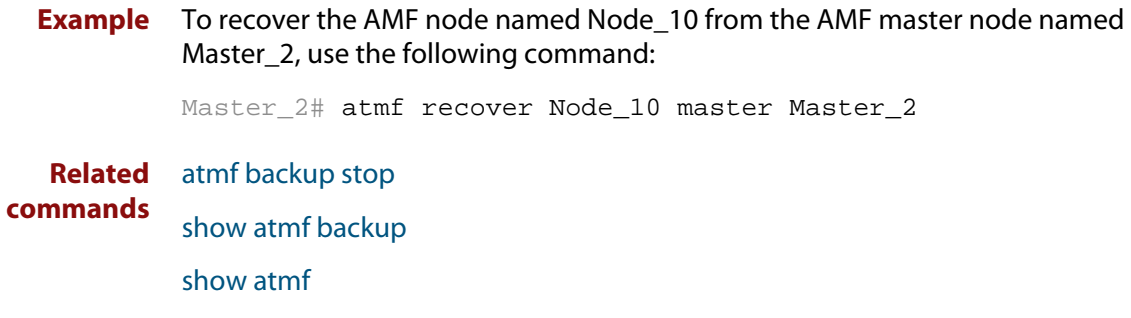

### **atmf recover guest**

**Overview** Use this command to initiate a guest node recovery or replacement by reloading its backup file-set that is located within the AMF backup system. Note that this command must be run on the edge node device that connects to the guest node.

**Syntax** atmf recover guest [*<guest-port>*]

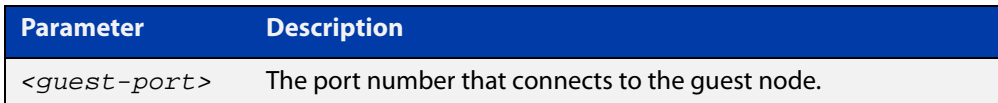

**Mode** User Exec/Privileged Exec

**Example** To recover a quest on node1 port1.0.1, use the following command

node1# atmf recover guest port1.0.1

**Related commands** [show atmf backup guest](#page-859-0)
### **atmf recover led-off**

**Overview** This command turns off the recovery failure flashing port LEDs. It reverts the LED's function to their normal operational mode, and in doing so assists with resolving the recovery problem. You can repeat this process until the recovery failure has been resolved. For more information, see the [AMF Feature Overview and](http://www.alliedtelesis.com/documents/amf-feature-overview-and-configuration-guide)  [Configuration Guide](http://www.alliedtelesis.com/documents/amf-feature-overview-and-configuration-guide). **Syntax** atmf recover led-off **Default** Normal operational mode **Mode** Privileged Exec **Example** To revert the LEDs on Node1 from recovery mode display to their normal operational mode, use the command: Node1# atmf recover led-off **Related commands** [atmf recover](#page-753-0)

### **atmf recover over-eth**

- **Overview** Use this command to enable AMF recovery over an AR-series device's Eth port. This setting persists even after restoring a device to a 'clean' state with the [erase](#page-94-0)  [factory-default](#page-94-0) or [atmf cleanup](#page-723-0) command. Use the **no** variant of this command to disable AMF recover over an Eth port.
	- **Syntax** atmf recover over-eth no atmf recover over-eth
	- **Default** Eth ports cannot be used for recovery.
		- **Mode** Privileged Exec
- **Usage notes** AMF links over Eth ports are only available if your network is running in AMF secure mode (see [atmf secure-mode](#page-765-0) for more information on AMF secure mode).
	- **Example** To enable AMF recovery over an Eth port, use the command:

awplus# atmf recover over-eth

To disable AMF recovery over an Eth port, use the commands:

awplus# no atmf recover over-eth

#### **Related** [atmf-link](#page-695-0)

**commands** [atmf recover](#page-753-0)

[atmf secure-mode](#page-765-0)

[erase factory-default](#page-94-0)

[show atmf detail](#page-864-0)

**Command changes** Version 5.5.0-1.1: command added

# **atmf recovery-server**

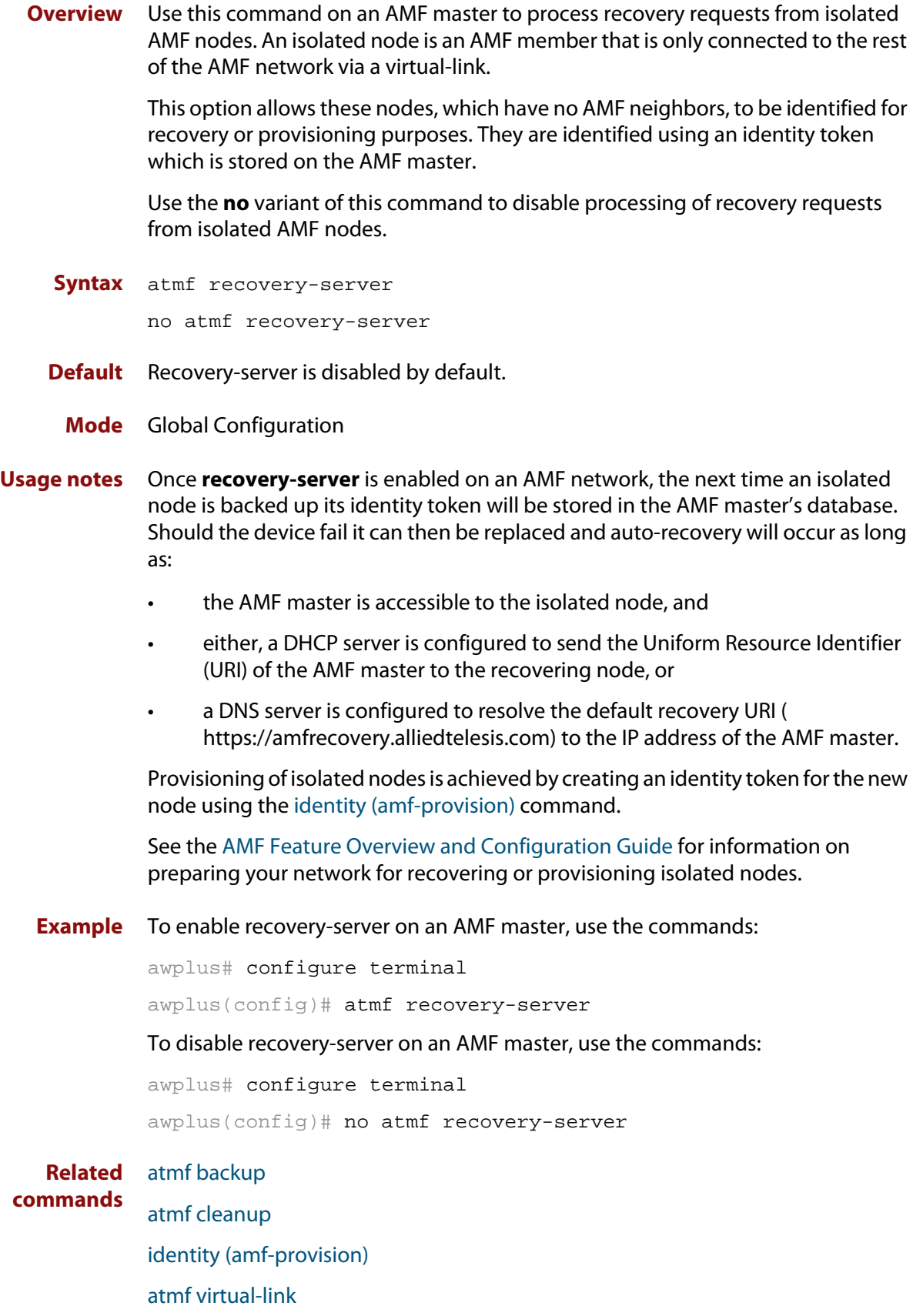

**Command** Version 5.4.7-2.1: command added**changes**

### <span id="page-760-0"></span>**atmf remote-login**

**Overview** Use this command to remotely login to other AMF nodes in order to run commands as if you were a local user of that node.

**Syntax** atmf remote-login [user <*name>*] <*nodename*>

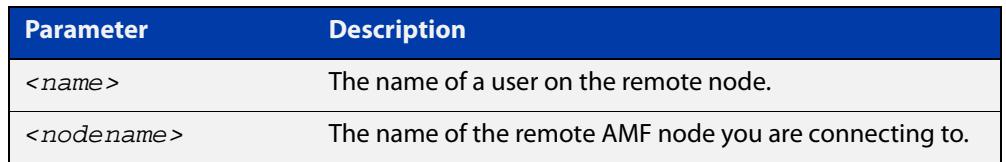

**Mode** Privileged Exec (This command will only run at privilege level 15)

**Usage notes** You do not need a valid login on the local device in order to run this command. The session will take you to the enable prompt on the new device. If the remote login session exits for any reason (e.g. device reboot) you will be returned to the originating node.

> You can create additional user accounts on nodes. AMF's goal is to provide a uniform management plane across the whole network, so we recommend you use the same user accounts on all the nodes in the network.

In reality, though, it is not essential to have the same accounts on all the nodes. Users can remote login from one node to a second node even if they are logged into the first node with a user account that does not exist on the second node (provided that [atmf restricted-login](#page-762-0) is disabled and the user account on the first node has privilege level 15).

Moreover, it is possible to use a RADIUS or TACACS+ server to manage user authentication, so users can log into AMF nodes using user accounts that are present on the RADIUS or TACACS+ server, and not present in the local user databases of the AMF nodes.

The software will not allow you to run multiple remote login sessions. You must exit an existing session before starting a new one.

If you disconnect from the VTY session without first exiting from the AMF remote session, the device will keep the AMF remote session open until the [exec-timeout](#page-134-0) time expires (10 minutes by default). If the exec-timeout time is set to infinity (**exec-timeout 0 0**), then the device is unable to ever close the remote session. To avoid this, we recommend you use the **exit** command to close AMF remote sessions, instead of closing the associated VTY sessions. We also recommend you avoid setting the exec-timeout to infinity.

**Example** To remotely login from node Node10 to Node20, use the following command:

Node10# atmf remote-login node20 Node20>

To close the session on Node20 and return to Node10's command line, use the following command:

```
Node20# exit
```
Node10#

In this example, user User1 is a valid user of node5. They can remotely login from node5 to node3 by using the following commands:

node5# atmf remote-login user User1 node3

node3> enable

#### **Related** [atmf restricted-login](#page-762-0) **commands**

**Command changes** Version 5.4.6-2.1: changes to AMF user account requirements

### <span id="page-762-0"></span>**atmf restricted-login**

- **Overview** By default, users who are logged into any node on an AMF network are able to manage any other node by using either working-sets or an AMF remote login. If the access provided by this feature is too wide, or contravenes network security restrictions, it can be limited by running this command, which changes the access so that:
	- users who are logged into non-master nodes cannot execute any commands that involve working-sets, and
	- from non-master nodes, users can use remote-login, but only to login to a user account that is valid on the remote device (via a statically configured account or RADIUS/TACACS+). Users are also required to enter the password for that user account.

Once entered on any AMF master node, this command will propagate across the network.

Use the **no** variant of this command to disable restricted login on the AMF network. This allows access to the **atmf working-set** command from any node in the AMF network.

**Syntax** atmf restricted-login

no atmf restricted-login

- **Mode** Privileged Exec
- **Default** Master nodes operate with **atmf restricted-login** disabled.

Member nodes operate with **atmf restricted-login** enabled.

**NOTE:** The default conditions of this command vary from those applied by its "no" variant. This is because the restricted-login action is only applied by **master** nodes, and in the absence of a master node, the default is to apply the restricted action to all **member** nodes with AMF configured.

**Usage notes** In the presence of a **master** node, its default of **atmf restricted-login disabled** will propagate to all its member nodes. Similarly, any change in this command's status that is made on a master node, will also propagate to all its member nodes

> Note that once you have run this command, certain other commands that utilize the AMF working-set command, such as the **include**, **atmf reboot-rolling** and **show atmf group members** commands, will operate only on master nodes.

Restricted-login must be enabled on AMF areas with more than 120 nodes.

**Example** To enable restricted login, use the command

Node\_20(config)# atmf restricted-login node20

#### **Related** [atmf remote-login](#page-760-0)

**commands**

[show atmf](#page-834-0)

**Command** Version 5.4.6-2.1: changes to AMF user account requirements**changes**

## **atmf retry guest-link**

**Overview** Use this command to retry an AMF guest-link by restarting AMF guest discovery on a port if it is currently in the failed state.

> If no port is specified then all configured AMF guest-link ports that are in the failed state are retried.

If a port is specified then that port will only be retried if it is both:

- configured as an AMF guest-link, and
- it is currently in the failed state.

**Syntax** atmf retry guest-link [<*interface*>]

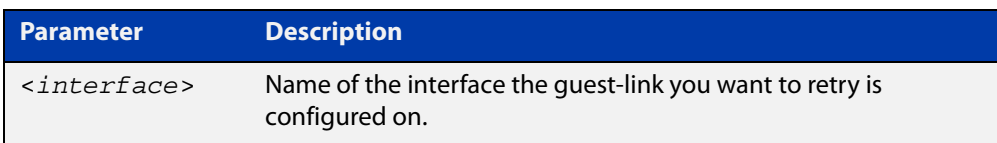

### **Mode** Privileged Exec

**Example** To retry all configured AMF guest-link currently in a failed state, use the command:

awplus# atmf retry guest-link

To retry an AMF guest-link configured on port1.0.2 currently in a failed state, use the command:

awplus# atmf retry guest-link port1.0.2

**Related commands** [show atmf links guest](#page-886-0) [switchport atmf-guestlink](#page-928-0)

### <span id="page-765-0"></span>**atmf secure-mode**

**Overview** Use this command to enable AMF secure mode on an AMF node. AMF secure mode makes an AMF network more secure by:

- Adding an authorization mechanism before and AMF member is allowed to join an AMF network.
- The encryption of all AMF packets sent between AMF nodes.
- Adding support for user login authentication by RADIUS or TACACS+, and removing the requirement to have the same privileged user account in the local user database on all devices in the AMF network.
- Adding additional logging which enables network administrators to monitor attempts to gain unauthorized access to the AMF network.

Once the secure mode command is run on all nodes on an AMF network, the AMF masters and AMF controllers manage the addition of AMF nodes and AMF areas to the AMF network.

Use the **no** variant of this command to disable AMF secure mode on an AMF node.

**Syntax** atmf secure-mode

no atmf secure-mode

- **Default** Secure mode is disabled by default.
- **Mode** Global Configuration
- **Usage notes** When an AMF network is running in AMF secure mode the [atmf restricted-login](#page-762-0) feature is automatically enabled. This restricts the [atmf working-set](#page-784-0) command to users that are logged on to an AMF master. This feature cannot be disabled independently of secure mode.

When AMF secure mode is enabled the AMF controllers and masters in the AMF network form a group of certificate authorities. A node may only join a secure AMF network once it has been authorized by a master or controller. When enabled, all devices in the AMF network must be running in secure mode. Unsecured devices will not be able to join a secure AMF network.

**Example** To enable AMF secure mode on an AMF node, use the commands:

awplus# configure terminal

awplus(config)# atmf secure-mode

To disable AMF secure mode on an AMF node, use the commands:

awplus# configure terminal

awplus(config)# no atmf secure-mode

#### **Related** [atmf authorize](#page-700-0)

[atmf secure-mode certificate expiry](#page-768-0)

**commands**

[clear atmf secure-mode certificates](#page-792-0)

[clear atmf secure-mode statistics](#page-793-0)

[show atmf](#page-834-0)

[show atmf authorization](#page-850-0)

[show atmf secure-mode](#page-900-0)

[show atmf secure-mode certificates](#page-904-0)

[show atmf secure-mode sa](#page-907-0)

[show atmf secure-mode statistics](#page-910-0)

**Command** Version 5.4.7-0.3: command added**changes**

### **atmf secure-mode certificate expire**

**Overview** Use this command on an AMF master to expire a secure mode certificate. Running this command will force the removal of the AMF node from the network.

**Syntax** atmf secure-mode certificate expire <*node-name*> [area <*area-name*>]

| <b>Parameter</b>        | <b>Description</b>                                                        |
|-------------------------|---------------------------------------------------------------------------|
| $<$ node-name>          | Name of the AMF node you want to expire the certificate for.              |
| area                    | Specify an AMF area.                                                      |
| <area-name></area-name> | Name of the AMF area you want to expire the AMF nodes<br>certificate for. |

#### **Mode** Privileged Exec

**Example** To remove an AMF node named "node3" from an AMF network, use the following command on the AMF master:

awplus# atmf secure-mode certificate expire node3

To remove an AMF node named "node2" in an area named "area2", use the following command on the AMF master:

awplus# atmf secure-mode certificate expire node2 area area2

#### **Related** [atmf secure-mode](#page-765-0)

**commands** [show atmf secure-mode](#page-900-0)

[show atmf secure-mode certificates](#page-904-0)

**Command** Version 5.4.7-0.3: command added **changes**

### <span id="page-768-0"></span>**atmf secure-mode certificate expiry**

**Overview** Use this command to set the expiry time of AMF secure mode certificates. Once an AMF node's certificate expires it must re-authorize and obtain a new certificate from the AMF master.

Use the **no** variant of this command to reset the expiry time to 180 days.

**Syntax** atmf secure-mode certificate expiry {<*days*>|infinite}

no atmf secure-mode certificate expiry

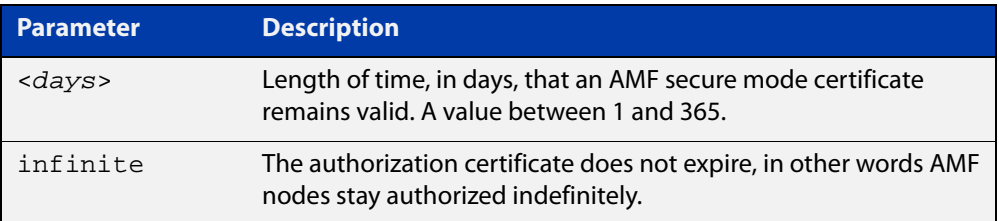

**Default** The default expiry time is 180 days.

**Mode** Global Configuration

**Example** To set AMF secure mode certificate expiry to 7 days, use the commands: awplus# configure terminal awplus(config)# atmf secure-mode certificate expiry 7 To set AMF secure mode certificates to never expire, use the commands: awplus# configure terminal awplus(config)# atmf secure-mode certificate expiry infinite To reset the certificate expiry to 180 days, use the commands: awplus# configure terminal awplus(config)# no atmf secure-mode certificate expiry **Related commands** [atmf secure-mode](#page-765-0) [show atmf secure-mode](#page-900-0) [show atmf secure-mode certificates](#page-904-0) **Command** Version 5.4.7-0.3: command added

**changes**

## **atmf secure-mode certificate renew**

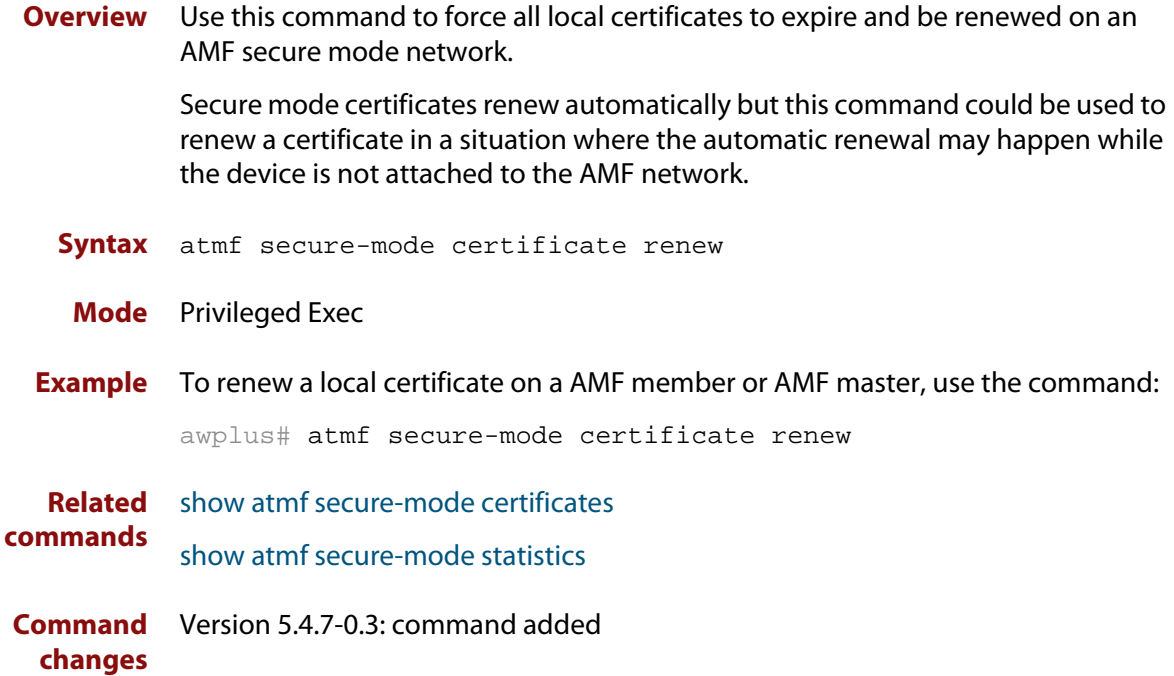

### **atmf secure-mode enable-all**

**Overview** Use this command to enable AMF secure mode on an entire network. AMF secure mode makes an AMF network more secure by:

- Adding an authorization mechanism before an AMF member is allowed to join an AMF network.
- The encryption of all AMF packets sent between AMF nodes.
- Adding support for user login authentication by RADIUS or TACACS+, and removing the requirement to have the same privileged user account in the local user database on all devices in the AMF network.
- Adding additional logging which enables network administrators to monitor attempts to gain unauthorized access to the AMF network.

Once this command is run on an AMF network, the AMF masters and AMF controllers manage the addition of AMF nodes and AMF areas to the AMF network.

This command can only be run on an AMF master.

Use the **no** variant of this command to disable AMF secure mode on an entire network.

**Syntax** atmf secure-mode enable-all

no atmf secure-mode enable-all

- **Default** Secure mode is disabled by default.
	- **Mode** Privileged Exec
- **Usage notes** When an AMF network is running in AMF secure mode the [atmf restricted-login](#page-762-0) feature is automatically enabled. This restricts the [atmf working-set](#page-784-0) command to users that are logged on to an AMF master. This feature cannot be disabled independently of secure mode.

When AMF secure mode is enabled the AMF controllers and masters in the AMF network form a group of certificate authorities. A node may only join a secure AMF network once it has been authorized by a master or controller. When enabled, all devices in the AMF network must be running in secure mode. Unsecured devices will not be able to join a secure AMF network.

#### Running **atmf secure-mode enable-all**:

- Groups all AMF members in a working set.
- Executes [clear atmf secure-mode certificates](#page-792-0) on the working set of members, which removes existing secure mode certificates from all the nodes.
- Groups all the AMF masters in a working set.
- Executes [atmf authorize provision](#page-702-0) **all** on the working set of masters, so all masters provision all nodes.
- Groups all AMF nodes in a working set.
- Runs a script which executes [atmf secure-mode](#page-765-0) and then writes the configuration file on each node.
- Starts a timer that ticks every 10 seconds, for a maximum of 10 times, and checks if all the secure mode capable nodes rejoin the AMF network.

#### Running **no atmf secure-mode enable-all**:

- Groups all AMF nodes in a working set.
- Runs a script which executes **no** [atmf secure-mode](#page-765-0) and then writes the configuration file on each node.
- Starts a timer that ticks every 10 seconds, for a maximum of 10 times, and checks if all the secure mode capable nodes rejoin the AMF network.

**NOTE:** Enabling or disabling secure mode on the network saves the running-config on every device.

**Example** To enable AMF secure mode on the entire network, use the command:

awplus# atmf secure-mode enable-all

You will be prompted to confirm the action:

Total number of nodes 21 21 nodes support secure-mode

Enable secure-mode across the AMF network ?  $(y/n)$ : y

To disable AMF secure mode on the entire network, use the command:

awplus# no atmf secure-mode enable-all

You will be prompted to confirm the action:

```
% Warning: All security certificates will be deleted.
Disable secure-mode across the AMF network ? (y/n): y
```
**Related** [show atmf](#page-834-0)

**commands**

**Command** Version 5.4.7-0.3: command added **changes**

### **atmf select-area**

**Overview** Use this command to access devices in an area outside the core area on the controller network. This command will connect you to the remote area-master of the specified area.

This command is only valid on AMF controllers.

The **no** variant of this command disconnects you from the remote area-master.

```
Syntax atmf select-area {<area-name>|local}
```
no atmf select-area

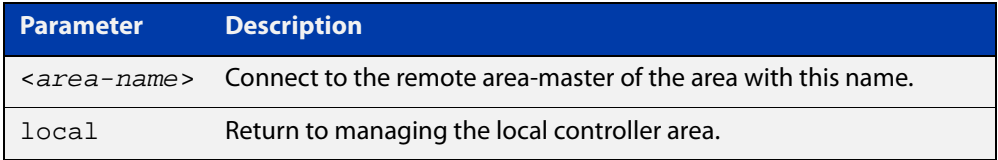

#### **Mode** Privileged Exec

- **Usage notes** After running this command, use the [atmf working-set](#page-784-0) command to select the set of nodes you want to access in the remote area.
	- **Example** To access nodes in the area Canterbury, use the command

controller-1# atmf select-area Canterbury

This displays the following output:

```
Test_network[3]#atmf_select-area Canterbury
==============================================
Connected to area Canterbury via host Avensis:
==============================================
```
To return to the local area for controller-1, use the command

controller-1# atmf select-area local

Alternatively, to return to the local area for controller-1, use the command

controller-1# no atmf select-area

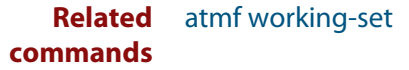

# **atmf topology-gui enable**

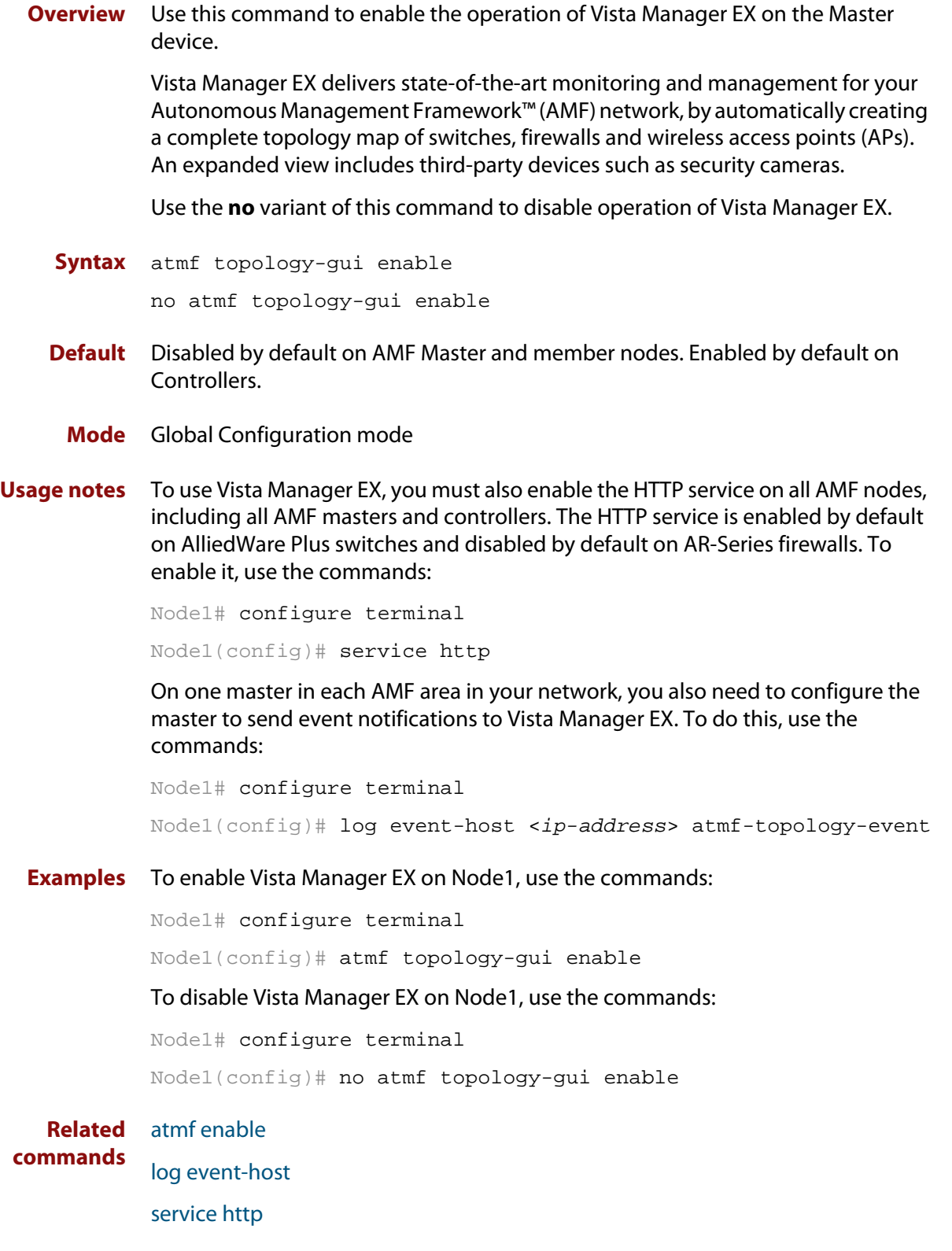

### **atmf trustpoint**

**Overview** Use this command to set a PKI trustpoint for an AMF network. This command needs to be run on an AMF master or controller.

> The self-signed certificate authority (CA) certificate is distributed to every node on the AMF network. It is used to verify client certificates signed by the trustpoint.

Use the **no** variant of this command to remove an AMF trustpoint.

**Syntax** atmf trustpoint <*trustpoint-name*>

no atmf trustpoint <*trustpoint-name*>

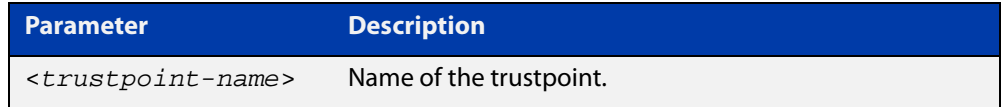

**Default** No trustpoint is configured by default.

**Mode** Global Configuration

**Usage notes** Before using the **atmf trustpoint** command you will need to establish a trustpoint. For example, you can create a local self-signed trustpoint using the procedure outlined below.

Create a self-signed trustpoint called 'our trustpoint' with keypair 'our key':

awplus# configure terminal

awplus(config)# crypto pki trustpoint *our\_trustpoint*

awplus(ca-trustpoint)# enrollment selfsigned

awplus(ca-trustpoint)# rsakeypair *our\_key*

awplus(ca-trustpoint)# exit

awplus(config)# exit

Create the root and server certificates for this trustpoint:

awplus# crypto pki authenticate *our\_trustpoint*

awplus# crypto pki enroll *our\_trustpoint*

For more information about the AlliedWare Plus implementation of Public Key Infrastructure (PKI), see the [Public Key Infrastructure \(PKI\) Feature Overview and](http://www.alliedtelesis.com/documents/public-key-infrastructure-feature-overview-and-configuration-guide)  [Configuration Guide](http://www.alliedtelesis.com/documents/public-key-infrastructure-feature-overview-and-configuration-guide)

**Example** To configure an AMF trustpoint for the trustpoint 'our\_trustpoint', use the commands:

awplus# configure terminal

awplus(config)# atmf trustpoint our\_trustpoint

To remove an AMF trustpoint for the trustpoint 'our\_trustpoint', use the commands:

awplus# configure terminal awplus(config)# no atmf trustpoint our\_trustpoint

**Related commands** [crypto pki trustpoint](#page-661-0)

[show atmf](#page-834-0)

**Command** Version 5.4.7-2.1: command added**changes**

### <span id="page-776-0"></span>**atmf virtual-crosslink**

**Overview** Use this command to create a virtual crosslink. A virtual crosslink connects an AMF master or controller on a physical device to a Virtual AMF Appliance (VAA) master or controller.

> All AMF master nodes must reside in the same AMF domain and are required to be directly connected using AMF crosslinks. In order to be able to meet this requirement for AMF masters running on VAAs, a virtual crosslink connects the AMF master or controller on the physical device to the master or controller on the VAA.

Use the **no** variant of this command to remove a virtual crosslink.

**Syntax** atmf virtual-crosslink id <*local-id*> ip <*local-ip*> remote-id <*remote-id*> remote-ip <*remote-ip*>

no atmf virtual-crosslink id <*local-id*>

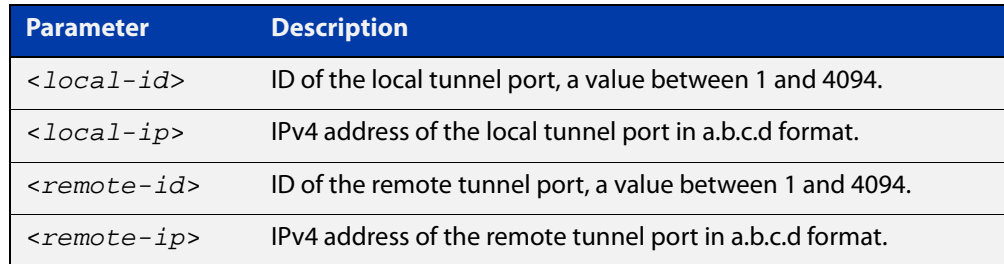

#### **Default** No AMF virtual crosslinks are created by default.

- **Mode** Global Configuration
- **Usage notes** This command allows a virtual tunnel to be created between two remote sites over a layer 3 link. The tunnel encapsulates AMF packets and allows them to be sent transparently across a Wide Area Network (WAN) such as the Internet.

Configuration involves creating a local tunnel ID, a local IP address, a remote tunnel ID and a remote IP address. Each side of the tunnel must be configured with the same, but mirrored parameters.

**NOTE:** Virtual crosslinks are not supported on AMF container masters, therefore if multiple tenants on a single VAA host are configured for secure mode, only a single AMF master is supported per area.

**Example** To setup a virtual link from a local site, "siteA", to a remote site, "siteB", (assuming there is already IP connectivity between the sites), run the following commands at the local site:

siteA# configure terminal

siteA(config)# atmf virtual-crosslink id 5 ip 192.168.100.1 remote-id 10 remote-ip 192.168.200.1

At the remote site, run the commands:

siteB# configure terminal

siteB(config)# atmf virtual-crosslink id 10 ip 192.168.200.1 remote-id 5 remote-ip 192.168.100.1

To remove this virtual crosslink, run the following commands on the local site:

siteA# configure terminal

siteA(config)# no atmf virtual-crosslink id 5

On the remote site, run the commands:

siteB# configure terminal

siteB(config)# no atmf virtual-crosslink id 10

**Related** [atmf virtual-crosslink](#page-776-0)

**commands** [show atmf links](#page-875-0)

[switchport atmf-crosslink](#page-926-0)

**Command** Version 5.4.7-0.3: command added**changes**

## <span id="page-778-0"></span>**atmf virtual-link**

**Overview** This command creates one or more Layer 2 tunnels that enable AMF nodes to transparently communicate across a wide area network using Layer 2 connectivity protocols.

> Once connected through the tunnel, the remote member will have the same AMF capabilities as a directly connected AMF member.

Use the **no** variant of this command to remove the specified virtual link.

**Syntax** atmf virtual-link id *<1-4094>* ip <*a.b.c.d*> remote-id *<1-4094>* remote-ip <*a.b.c.d*> [remote-area <*area-name*>] atmf virtual-link id *<1-4094>* interface <*interface-name*> remote-id *<1-4094>* remote-ip <*a.b.c.d*> [remote-area <*area-name*>]

no atmf virtual-link id *<1-4094>*

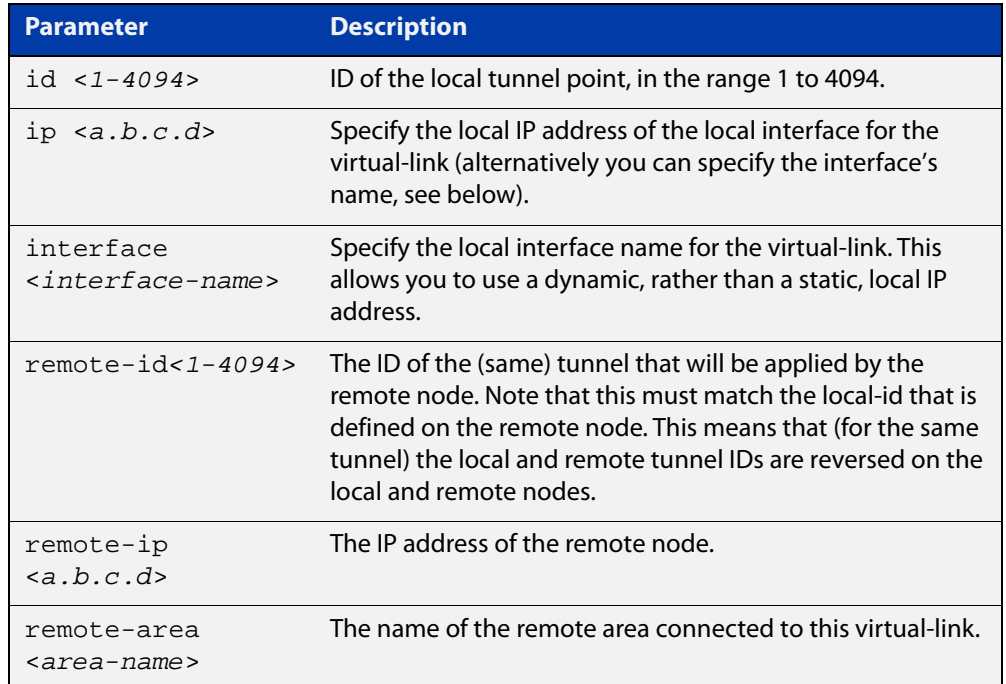

#### **Mode** Global Configuration

**Usage notes** The Layer 2 tunnel that this command creates enables a local AMF session to appear to pass transparently across a Wide Area Network (WAN) such as the Internet. The addresses configured as the local and remote tunnel IP addresses must have IP connectivity to each other. If the tunnel is configured to connect a head office and branch office over the Internet, typically this would involve using some type of managed WAN service such as a site-to-site VPN. Tunnels are only supported using IPv4.

Configuration involves creating a local tunnel ID, a local IP address, a remote tunnel ID and a remote IP address. A reciprocal configuration is also required on the corresponding remote device. The local tunnel ID must be unique to the device on which it is configured.

If an interface acquires its IP address dynamically then the local side of the tunnel can be specified by using the interface's name instead of using its IP address. When using a dynamic local address the remote address of the other side of the virtual-link must be configured with either:

- the IP address of the NAT device the dynamically configured interface is behind, or
- 0.0.0.0, if the virtual-link is configured as a secure virtual-link.

For instructions on how to configure dynamic IP addresses on virtual-links, see the [AMF Feature Overview and Configuration Guide](http://www.alliedtelesis.com/documents/amf-feature-overview-and-configuration-guide).

The tunneled link may operate via external (non AlliedWare Plus) routers in order to provide wide area network connectivity. However in this configuration, the routers perform a conventional router to router connection. The protocol tunneling function is accomplished by the AMF nodes.

**NOTE:** AMF cannot achieve zero touch replacement of the remote device that terminates the tunnel connection, because you must pre-configure the local IP address and tunnel ID on that remote device.

**Example 1** Use the following commands to create the tunnel shown in the figure below.

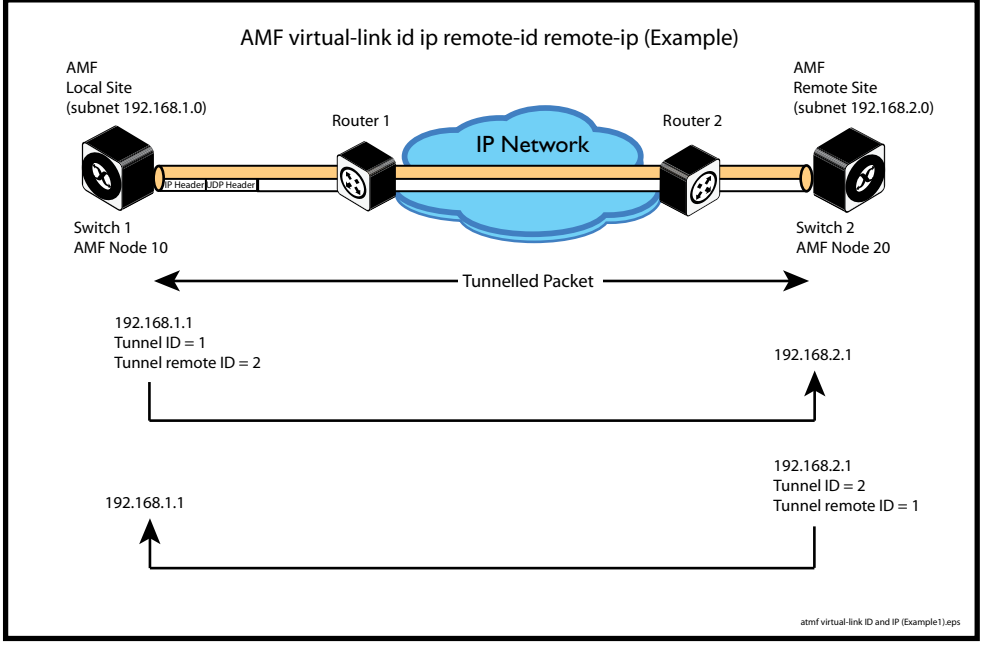

### Figure 21-1: AMF virtual link example

Node\_10(config)# atmf virtual-link id 1 ip 192.168.1.1 remote-id 2 remote-ip 192.168.2.1

Node\_20(config)# atmf virtual-link id 2 ip 192.168.2.1 remote-id 1 remote-ip 192.168.1.1

### **Example 2** To set up an area virtual link to a remote site (assuming IP connectivity between the sites already), one site must run the following commands:

SiteA# configure terminal

SiteA(config)# atmf virtual-link id 5 ip 192.168.100.1 remote-id 10 remote-ip 192.168.200.1 remote-area SiteB-AREA

The second site must run the following commands:

SiteB# configure terminal

SiteB(config)# atmf virtual-link id 10 ip 192.168.200.1 remote-id 5 remote-ip 192.168.100.1 remote-area SiteA-AREA

Before you can apply the above **atmf virtual-link** command, you must configure the area names SiteB-AREA and SiteA-AREA.

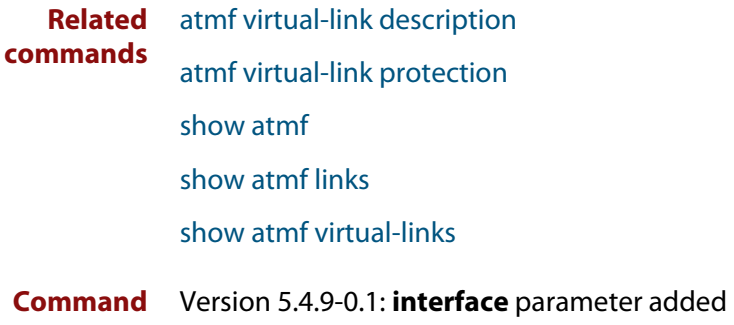

**changes**

## <span id="page-781-0"></span>**atmf virtual-link description**

- **Overview** Use this command to add a description to an existing AMF virtual-link. Use the **no** variant of this command to remove a description from an AMF virtual-link.
	- **Syntax** atmf virtual-link id <*1-4094*> description <*description*> no atmf virtual-link id <*1-4094*> description

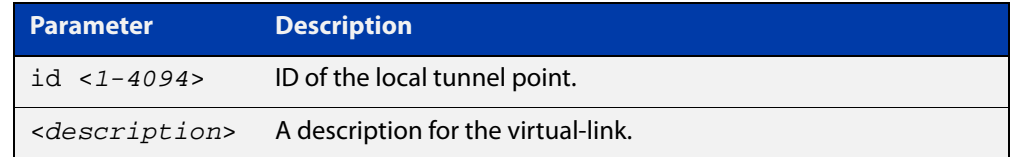

**Default** No description is set by default.

#### **Mode** Global Configuration

**Example** To add a description to the virtual-link with id '5', use the commands:

awplus# configure terminal

awplus(config)# atmf virtual-link id 5 description TO SITE B To remove a description from the virtual-link with id '5', use the commands: awplus# configure terminal awplus(config)# no atmf virtual-link id 5

**Related commands** [atmf virtual-link](#page-778-0) [show atmf links](#page-875-0) [show atmf virtual-links](#page-915-0)

## <span id="page-782-0"></span>**atmf virtual-link protection**

**Overview** Use this command to add protection to an existing AMF virtual-link. Secure AMF virtual-links encapsulate the L2TPv3 frames of the virtual-link with IPsec.

Use the **no** variant of this command to remove protection from an AMF virtual-link.

**Syntax** atmf virtual-link id <*1-4094*> protection ipsec key [8] <*key-string*>

no atmf virtual-link id <*1-4094*> protection

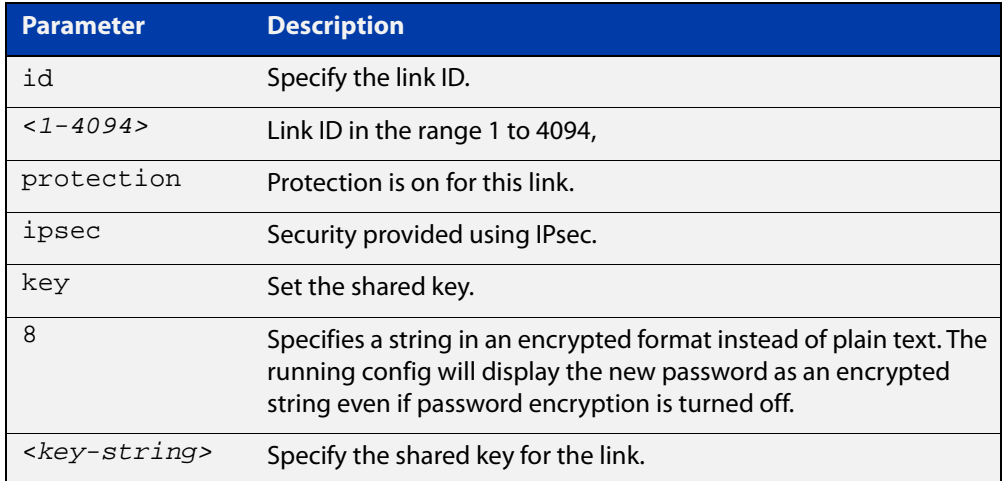

**Default** Protection is off by default.

**Mode** Global Configuration

**Usage notes** The following limitations need to be considered when creating secure virtual-links.

- Switch devices support a maximum of 20 downstream AMF nodes when using a secure virtual-link as an uplink.
- When there are two or more AMF members behind a shared NAT device, only one of the members will be able to use secure virtual-links.
- An AMF Multi-tenant environment supports a maximum cumulative total of 1200 secure virtual-links across all AMF containers.

Secure virtual-links are only supported on the following device listed in the table below. There is also a limit to the number of links these devices support.

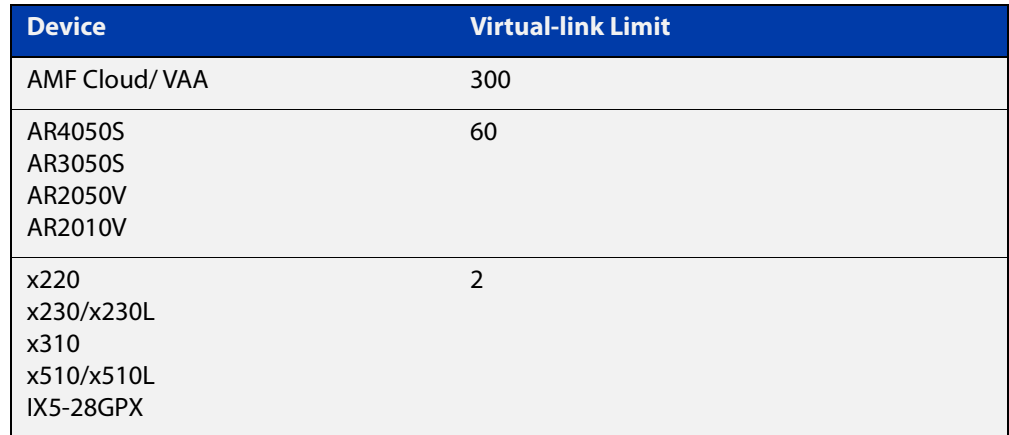

### **Example** To create and configure a virtual link with protection first create the virtual-link:

Host-A# configure terminal

Host-A(config)# atmf virtual-link id 1 ip 192.168.1.1 remote-id 2 remote-ip 192.168.2.1

#### Enable protection on the virtual link:

Host-A(config)# atmf virtual-link id 1 protection ipsec key securepassword

Repeat these steps on the other side of the link:

Host-B(config)# atmf virtual-link id 2 ip 192.168.2.1 remote-id 1 remote-ip 192.168.1.1

Host-B(config)# atmf virtual-link id 2 protection ipsec key securepassword

**Related** [atmf virtual-link](#page-778-0)

**commands** [show atmf](#page-834-0)

[show atmf links](#page-875-0)

[show atmf virtual-links](#page-915-0)

**Command** Version 5.4.9-0.1: command added **changes**

### <span id="page-784-0"></span>**atmf working-set**

**Overview** Use this command to execute commands across an individually listed set of AMF nodes or across a named group of nodes.

Note that this command can only be run on a master node.

Use the **no** variant of this command to remove members or groups from the current working-set.

**Syntax** atmf working-set {[*<node-list>*]|[group {*<group-list>*|all|local|current}]}

no atmf working-set {[*<node-list>*]|[group *<group-list>*]}

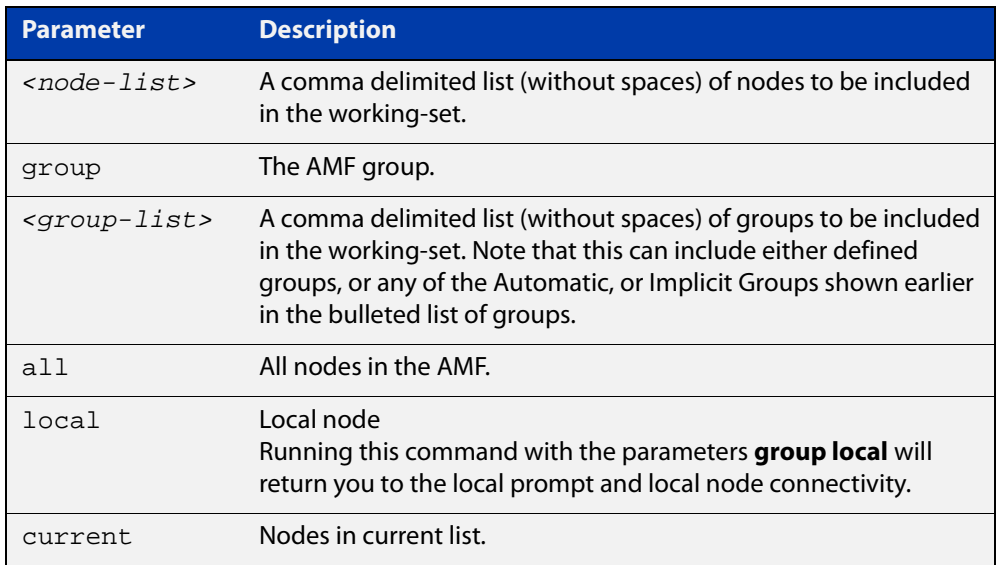

### **Mode** Privileged Exec

### **Usage notes** You can put AMF nodes into groups by using the [atmf group \(membership\)](#page-733-0)  [command](#page-733-0).

This command opens a session on multiple network devices. When you change the working set to anything other than the local device, the prompt will change to the AMF network name, followed by the size of the working set, shown in square brackets. This command has to be run at privilege level 15.

In addition to the user defined groups, the following system assigned groups are automatically created:

- **Implicit Groups** 
	- local: The originating node.
	- current: All nodes that comprise the current working-set.
	- all: All nodes in the AMF.

• Automatic Groups - These can be defined by hardware architecture, e.g. x510, x610, x8100, AR3050S or AR4050S, or by certain AMF nodal designations such as master.

Note that the Implicit Groups do not appear in [show atmf group](#page-866-0) command output.

If a node is an AMF master it will be automatically added to the master group.

**Example 1** To add all nodes in the AMF to the working-set, use the command:

node1# atmf working-set group all

**NOTE:** This command adds the implicit group "all" to the working set, where "all" comprises all nodes in the AMF.

This command displays an output screen similar to the one shown below:

```
=========================================
node1, node2, node3, node4, node5, node6:
==============================================
Working set join
ATMF_NETWORK_Name[6]#
```
**Example 2** To return to the local prompt, and connect to only the local node, use the command:

> ATMF\_Network\_Name[6]# atmf working-set group local node1#

The following table describes the meaning of the prompts in this example.

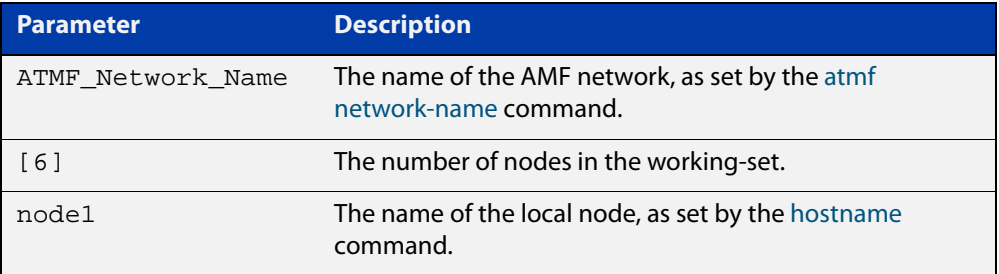

# **bridge-group**

**Overview** Use this command to connect an AMF container to a bridge created on a Virtual AMF Appliance (VAA) virtual machine. This allows the AMF container to connect to a physical network.

> An AMF container is an isolated instance of AlliedWare Plus with its own network interfaces, configuration, and file system. The features available inside an AMF container are a sub-set of the features available on the host VAA. These features enable the AMF container to function as a uniquely identifiable AMF master and allows for multiple tenants (up to 60) to run on a single VAA host. See the [AMF Feature Overview and Configuration Guide](http://www.alliedtelesis.com/documents/amf-feature-overview-and-configuration-guide) for more information on running multiple tenants on a single VAA host.

Use the **no** variant of this command to remove a bridge-group from an AMF container.

**Syntax** bridge-group <*bridge-id*>

no bridge-group

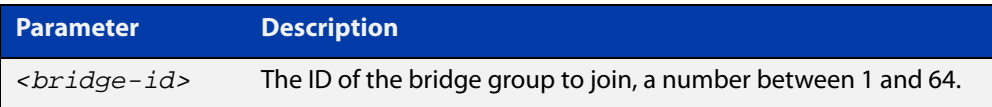

**Mode** AMF Container Configuration

- **Usage notes** Each container has two virtual interfaces:
	- 1) Interface eth0, used to connect to the AMF controller on the VAA host via an AMF area-link, and configured using this [area-link](#page-691-0) command.
	- 2) Interface eth1, used to connect to the outside world using a bridged L2 network link, and configured using the **bridge-group** command.

Before using this command, a bridge must be created with the same bridge-id on the VAA host using the **bridge <bridge-id>** command.

See the [AMF Feature Overview and Configuration Guide](http://www.alliedtelesis.com/documents/amf-feature-overview-and-configuration-guide) for more information on configuring the bridge.

**Example** To create a bridge group for AMF container "vac-wlg-1" and, use the commands:

awplus# configure terminal

awplus(config)# atmf container vac-wlg-1 awplus(config-atmf-container)# bridge-group 1

#### **Related** [atmf container](#page-724-0)

**commands**

**Command changes** Version 5.4.7-0.1: command added

[show atmf container](#page-861-0)

# **clear application-proxy threat-protection**

#### **Overview** Use this command to clear the threat protection for a specified address.

**Syntax** clear application-proxy threat-protection {<*ip-address*>| <*mac-address*>|all}

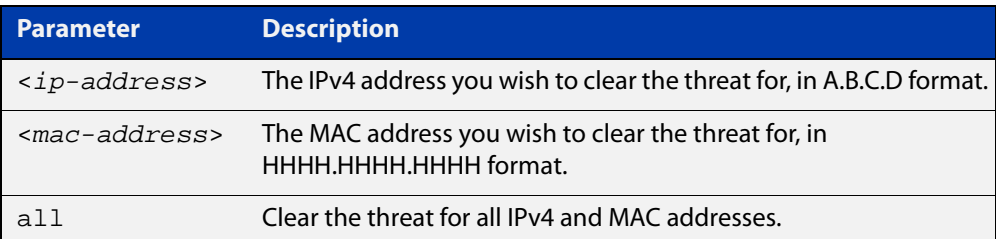

#### **Mode** Privileged Exec

**Example** To clear the threat for 10.34.199.117, use the command:

awplus# clear application-proxy threat-protection 10.34.199.117

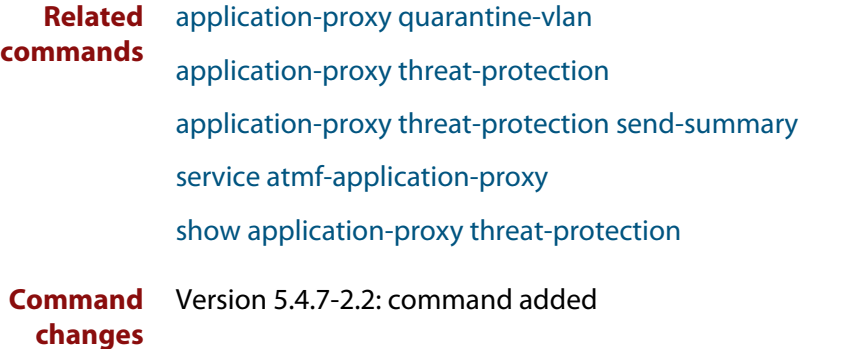

### <span id="page-788-0"></span>**clear atmf links**

**Overview** Use this command with no parameters to manually reset all the AMF links on a device. You can optionally specify an interface or range of interfaces to reset the links on.

> Certain events or topology changes can cause AMF links to be incorrect or outdated. Clearing the links forces AMF to relearn the information from neighboring nodes and create a fresh, correct, view of the network.

**Syntax** clear atmf links [<*interface-list*>]

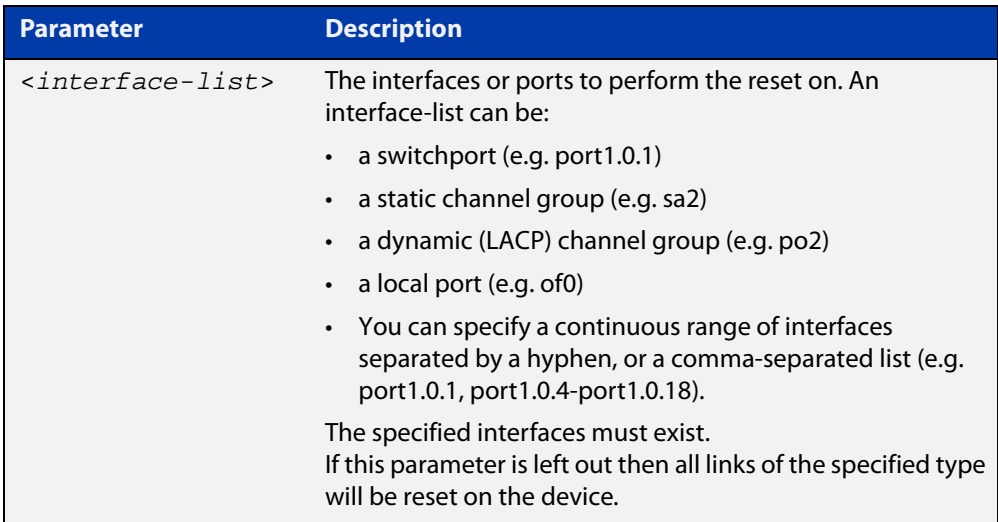

#### **Mode** Privileged Exec

**Example** To clear all AMF links on a device, use the following command:

awplus# clear atmf links

To clear all AMF links on port1.0.1 to port1.0.4 and static aggregator sa1, use the following command:

awplus# clear atmf links port1.0.1-port1.0.4,sa1

**Related commands** [clear atmf links virtual](#page-789-0) [show atmf links](#page-875-0)

**Command** Version 5.4.8-2.1: command added **changes**

## <span id="page-789-0"></span>**clear atmf links virtual**

**Overview** Use this command with no parameters to manually reset all the AMF virtual links on a device. You can, optionally, specify a comma separated list of virtual links to reset.

> Certain events or topology changes can cause AMF links to be incorrect or outdated. Clearing the links forces AMF to relearn the information from neighboring nodes and create a fresh, correct view of the network.

**Syntax** clear atmf links virtual [<*virtuallink-list*>]

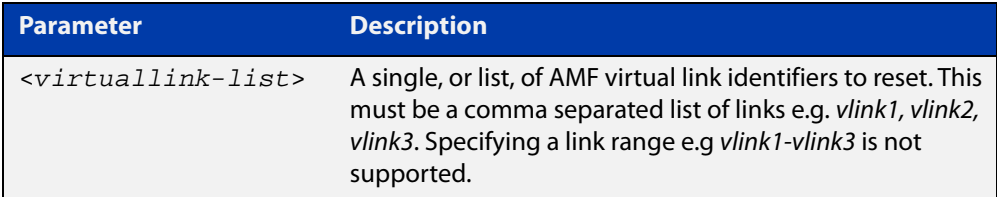

#### **Mode** Privileged Exec

**Example** To clear all AMF virtual links on a device, use the following command:

awplus# clear atmf links virtual

To clear AMF virtual links vlink11 and vlink21, use the following command:

awplus# clear atmf links virtual vlink11,vlink22

**Related commands** [clear atmf links](#page-788-0)

[show atmf links](#page-875-0)

**Command changes** Version 5.4.8-2.1: command added

# **clear atmf links statistics**

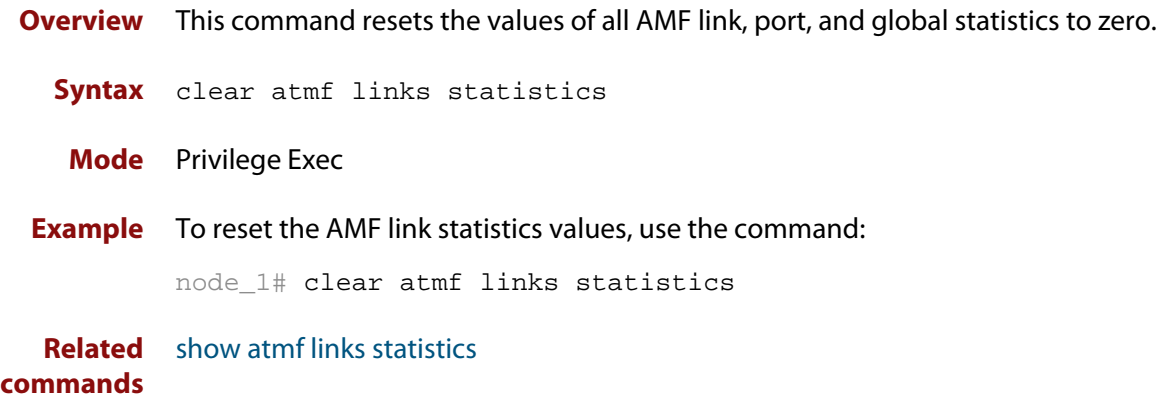

## **clear atmf recovery-file**

**Overview** Use this command to delete all of a node's recovery files. It deletes the recovery files stored on:

- the local node,
- neighbor nodes, and
- external media (USB or SD card).
- **Syntax** clear atmf recovery-file
- **Mode** Privileged Exec
- **Usage notes** AMF recovery files are created for nodes with special links. Special links include:
	- virtual links,
	- area links terminating on an AMF master, and
	- area virtual links terminating on an AMF master.

An AMF node with one of these special links pushes its startup configuration to its neighbors and to any attached external media. It then fetches and applies this configuration at recovery time. This configuration enables it to contact the AMF master and initiate a recovery.

Recovery files can become out of date if:

- a node's neighbor is off line when changes are made to its configuration, or
- when a node no longer contains a special link.
- **Example** To clear a node's recovery files, use the command:

node1# clear atmf recovery-file

**Output** Figure 21-2: If AlliedWare Plus detects that a node contains a special link then the following message is displayed

> node1#clear atmf recovery-file % Warning: ATMF recovery files have been removed. ATMF recovery may fail. Please save running-configuration.

**Related commands** [show atmf recovery-file](#page-899-0) **Command changes** Version 5.4.8-0.2: command added
## **clear atmf secure-mode certificates**

- **Overview** Use this command to remove all certificates from an AMF member or master. AMF nodes will need to be re-authorized once this command has been run.
	- **Syntax** clear atmf secure-mode certificates
	- **Mode** Privileged Exec
- **Example** To clear all certificates from an AMF node, use the command:

awplus# clear atmf secure-mode certificates

If this is the only master on the network you will see the following warning:

% Warning: This node is the only master in the network! All the nodes will become isolated and refuse to join any ATMF network. The certificates on all the isolated nodes must be cleared before rejoining an ATMF network will be possible.

To clear certificates a reboot of the device is required. Clear certificates and Reboot ? (y/n):

On an AMF member you will see the following message:

To clear certificates a reboot of the device is required. Clear certificates and Reboot ?  $(y/n)$ :

**Related** [atmf authorize](#page-700-0)

**commands** [atmf secure-mode](#page-765-0) [show atmf authorization](#page-850-0) [show atmf secure-mode certificates](#page-904-0)

**Command** Version 5.4.7-0.3: command added **changes**

# **clear atmf secure-mode statistics**

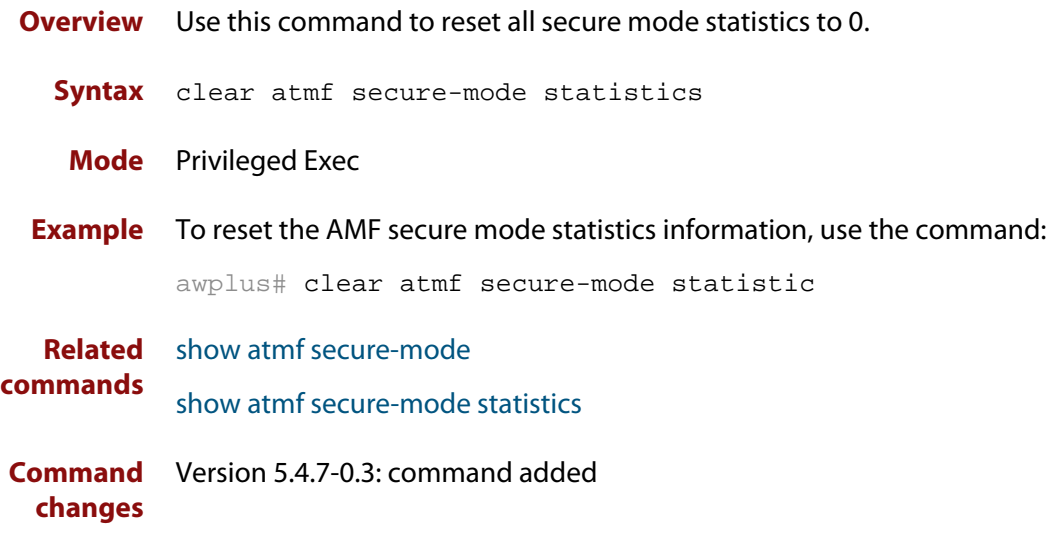

# <span id="page-794-0"></span>**clone (amf-provision)**

**Overview** This command sets up a space on the backup media for use with a provisioned node and copies into it almost all files and directories from a chosen backup or provisioned node.

> Alternatively, you can set up a new, unique provisioned node by using the command [create \(amf-provision\).](#page-801-0)

**Syntax** clone *<source-nodename>*

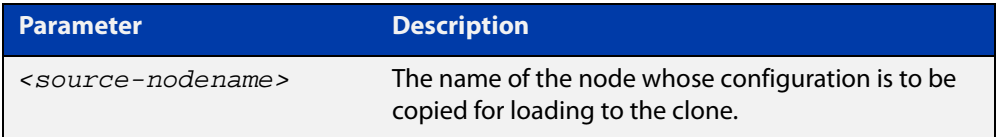

### **Mode** AMF Provisioning

**Usage notes** This command is only available on master nodes in the AMF network.

When using this command it is important to be aware of the following:

- A copy of <media>:atmf/<atmf\_name>/nodes/<source\_node>/flash will be made for the provisioned node and stored in the backup media.
- The directory <node\_backup\_dir>/flash/.config/ssh is excluded from the copy.
- All contents of <root\_backup\_dir>/nodes/<nodename> will be deleted or overwritten.
- Settings for the expected location of other provisioned nodes are excluded from the copy.

The active and backup configuration files are automatically modified in the following ways:

- The **hostname** command is modified to match the name of the provisioned node.
- The **stack virtual-chassis-id** command is removed, if present.
- **Example** To copy from the backup of 'device2' to create backup files for the new provisioned node 'device3' use the following command:

device1# atmf provision node device3

device1(atmf-provision)# clone device2

Figure 21-3: Sample output from the **clone** command

```
device1# atmf provision node device3
device1(atmf-provision)#clone device2
Copying...
Successful operation
```
To confirm that a new provisioned node has been cloned, use the command:

device1# show atmf backup

The output from this command is shown in the following figure, and shows the details of the new provisioned node 'device3'.

Figure 21-4: Sample output from the **show atmf backup** command

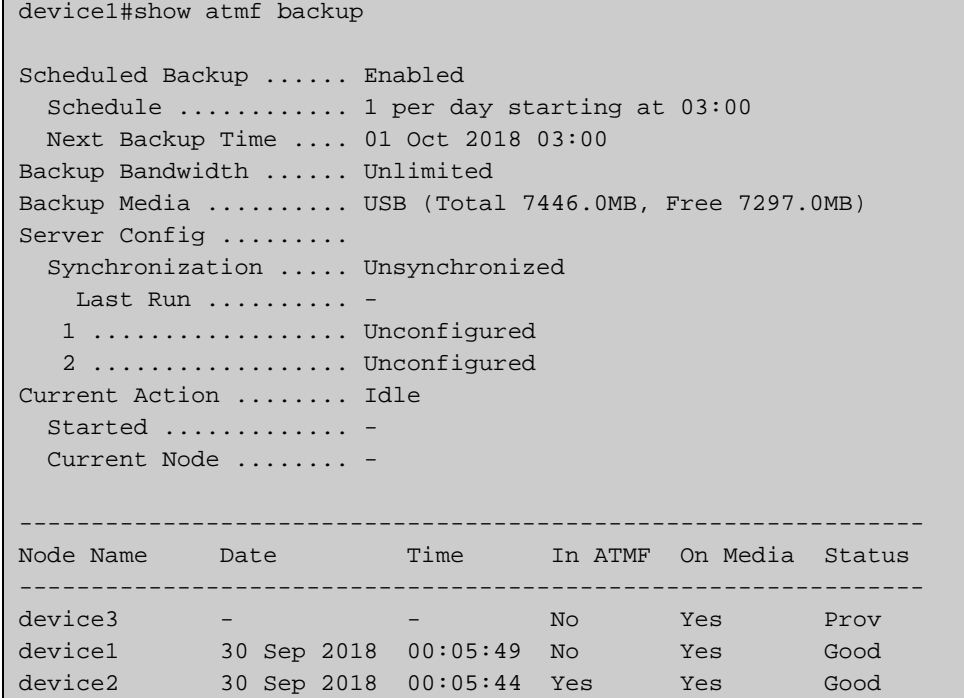

**Related commands** [atmf provision \(interface\)](#page-746-0) [atmf provision node](#page-747-0)

[configure boot config \(amf-provision\)](#page-796-0)

[configure boot system \(amf-provision\)](#page-798-0)

[copy \(amf-provision\)](#page-800-0)

[create \(amf-provision\)](#page-801-0)

[delete \(amf-provision\)](#page-808-0)

[identity \(amf-provision\)](#page-816-0)

[license-cert \(amf-provision\)](#page-818-0)

[locate \(amf-provision\)](#page-820-0)

[show atmf provision nodes](#page-897-0)

**Command changes** Version 5.4.9-0.1: syntax change due to new AMF provisioning mode

# <span id="page-796-0"></span>**configure boot config (amf-provision)**

**Overview** This command sets the configuration file to use during the next boot cycle. This command can also set a backup configuration file to use if the main configuration file cannot be accessed for an AMF provisioned node. To unset the boot configuration or the backup boot configuration use the **no boot** command.

**Syntax** configure boot config [backup] <*file-path*|*URL*>

configure no boot config [backup]

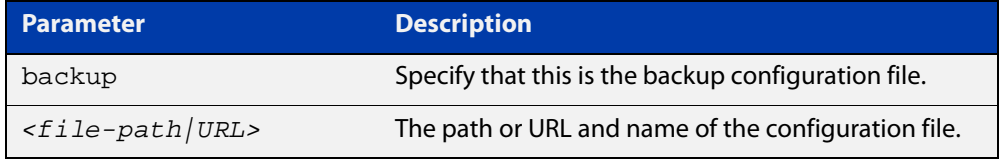

- **Default** No boot configuration files or backup configuration files are specified for the provisioned node.
	- **Mode** AMF Provisioning
- **Usage notes** When using this command to set a backup configuration file, the specified AMF provisioned node must exist. The specified file must exist in the flash directory created for the provisioned node in the AMF remote backup media.
	- **Examples** To set the configuration file 'branch.cfg' on the AMF provisioned node 'node1', use the command:

MasterNodeName# atmf provision node node1

MasterNodeName(atmf-provision)# configure boot config branch.cfg

To set the configuration file 'backup.cfg' as the backup to the main configuration file on the AMF provisioned node 'node1', use the command:

MasterNodeName(atmf-provision)# configure boot config backup usb:/atmf/amf\_net/nodes/node1/config/backup.cfg

To unset the boot configuration, use the command:

MasterNodeName(atmf-provision)# configure no boot config

To unset the backup boot configuration, use the command:

MasterNodeName(atmf-provision)# configure no boot config backup

**Related commands** [atmf provision \(interface\)](#page-746-0) [atmf provision node](#page-747-0) [clone \(amf-provision\)](#page-794-0) [configure boot system \(amf-provision\)](#page-798-0) [create \(amf-provision\)](#page-801-0)

[delete \(amf-provision\)](#page-808-0)

[identity \(amf-provision\)](#page-816-0)

[license-cert \(amf-provision\)](#page-818-0)

[locate \(amf-provision\)](#page-820-0)

[show atmf provision nodes](#page-897-0)

**Command changes** Version 5.4.9-0.1: syntax change due to new AMF provisioning mode

# <span id="page-798-0"></span>**configure boot system (amf-provision)**

**Overview** This command sets the release file that will load onto a specified provisioned node during the next boot cycle. This command can also set the backup release file to be loaded for an AMF provisioned node. To unset the boot system release file or the backup boot release file use the **no boot** command.

Use the **no** variant of this command to return to the default.

This command can only be run on AMF master nodes.

**Syntax** configure boot system [backup] <*file-path*|*URL*>

configure no boot system [backup]

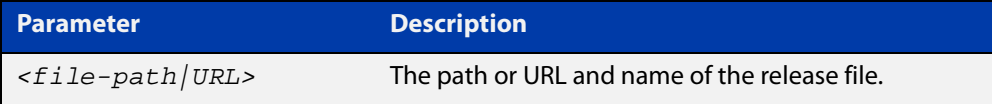

**Default** No boot release file or backup release files are specified for the provisioned node.

**Mode** AMF Provisioning

- **Usage notes** When using this command to set a backup release file, the specified AMF provisioned node must exist. The specified file must exist in the flash directory created for the provisioned node in the AMF remote backup media.
	- **Examples** To set the release file x930-5.4.9-0.1.rel on the AMF provisioned node 'node1', use the command:

MasterNodeName# atmf provision node node1

MasterNodeName(atmf-provision)# configure boot system x930-5.4.9-0.1.rel

To set the backup release file x930-5.4.8-2.5.rel as the backup to the main release file on the AMF provisioned node 'node1', use the command:

MasterNodeName# atmf provision node node1

MasterNodeName(atmf-provision)# configure boot system backup card:/atmf/amf\_net/nodes/node1/flash/x930-5.4.8-2.5.rel

### To unset the boot release, use the command:

MasterNodeName# atmf provision node node1

MasterNodeName(atmf-provision)# configure no boot system

To unset the backup boot release, use the command:

MasterNodeName# atmf provision node node1

MasterNodeName(atmf-provision)# configure no boot system backup

**Related commands** [atmf provision \(interface\)](#page-746-0) [atmf provision node](#page-747-0)

[clone \(amf-provision\)](#page-794-0)

[configure boot config \(amf-provision\)](#page-796-0)

[create \(amf-provision\)](#page-801-0)

[delete \(amf-provision\)](#page-808-0)

[identity \(amf-provision\)](#page-816-0)

[license-cert \(amf-provision\)](#page-818-0)

[locate \(amf-provision\)](#page-820-0)

[show atmf provision nodes](#page-897-0)

**Command changes** Version 5.4.9-0.1: syntax change due to new AMF provisioning mode

# <span id="page-800-0"></span>**copy (amf-provision)**

**Overview** Use this command to copy configuration and release files for the node you are provisioning.

> For more information about using the copy command see [copy \(filename\)](#page-81-0) in the File and Configuration Management chapter.

**Syntax** copy [force] <*source-name*> <*destination-name*>

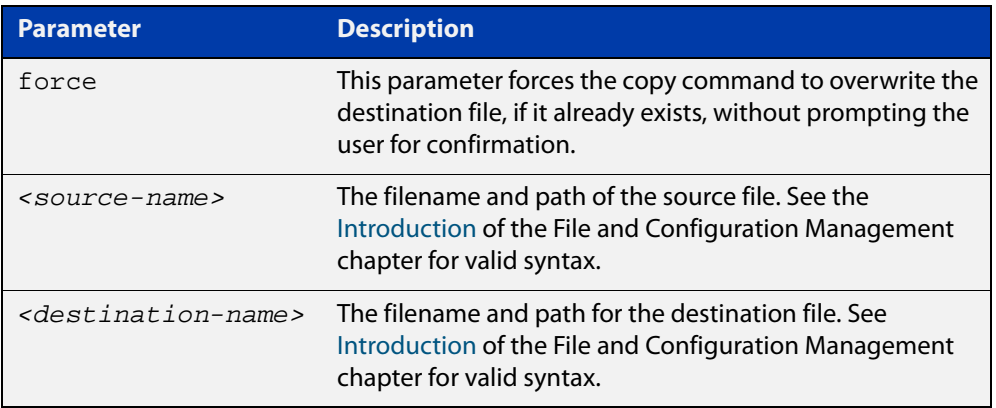

### **Mode** AMF Provisioning

**Example** To copy a configuration file named current.cfg from Node\_4's Flash into the future node directory, and set that configuration file to load onto future node, use the following commands:

```
node_4# atmf provision node future_node
node_4(atmf-provision)# create
node_4(atmf-provision)# locate
node_4(atmf-provision)# copy flash:current.cfg 
./future_node.cfg
```
node\_4(atmf-provision)# configure boot config future\_node.cfg

### **Related** [atmf provision \(interface\)](#page-746-0)

### **commands** [atmf provision node](#page-747-0)

- [clone \(amf-provision\)](#page-794-0)
- [create \(amf-provision\)](#page-801-0)
- [delete \(amf-provision\)](#page-808-0)
- [locate \(amf-provision\)](#page-820-0)
- [show atmf provision nodes](#page-897-0)

**Command changes** Version 5.4.9-2.1: command added

# <span id="page-801-0"></span>**create (amf-provision)**

**Overview** This command sets up an empty directory on the backup media for use with a provisioned node. This directory can have configuration and release files copied to it from existing devices. Alternatively, the configuration files can be created by the user.

> An alternative way to create a new provisioned node is with the command [clone](#page-794-0)  [\(amf-provision\).](#page-794-0)

This command can only run on AMF master nodes.

**Syntax** create

**Mode** AMF Provisioning

**Usage notes** This command is only available on master nodes in the AMF network.

A date and time is assigned to the new provisioning directory reflecting when this command was executed. If there is a backup or provisioned node with the same name on another AMF master then the most recent one will be used.

**Example** To create a new provisioned node named "device2" use the command:

device1# atmf provision node device2

device1(atmf-provision)# create

Running this command will create the following directories:

- <media>:atmf/<atmf\_name>/nodes/<node>
- <media>:atmf/<atmf\_name>/nodes/<node>/flash

To confirm the new node's settings, use the command:

device1# show atmf backup

The output for the **show atmf backup** command is shown in the following figure, and shows details for the new provisioned node 'device2'.

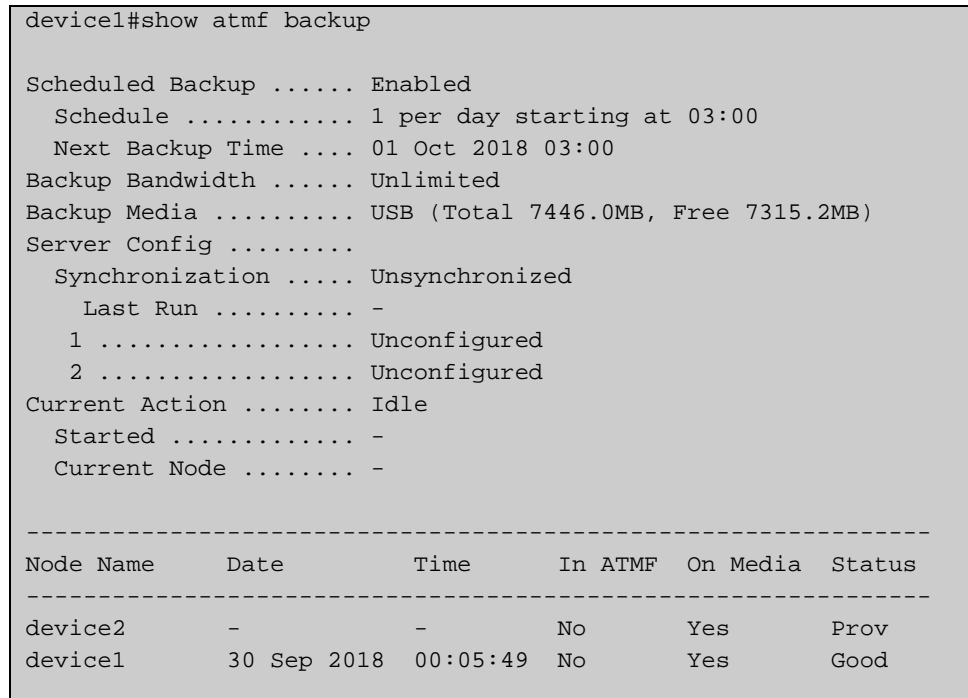

Figure 21-5: Sample output from the **show atmf backup** command

For instructions on how to configure on a provisioned node, see the [AMF Feature](http://www.alliedtelesis.com/documents/amf-feature-overview-and-configuration-guide)  [Overview and Configuration Guide.](http://www.alliedtelesis.com/documents/amf-feature-overview-and-configuration-guide)

## **Related commands** [atmf provision \(interface\)](#page-746-0) [atmf provision node](#page-747-0) [clone \(amf-provision\)](#page-794-0) [copy \(amf-provision\)](#page-800-0) [configure boot config \(amf-provision\)](#page-796-0) [configure boot system \(amf-provision\)](#page-798-0) [delete \(amf-provision\)](#page-808-0) [identity \(amf-provision\)](#page-816-0) [license-cert \(amf-provision\)](#page-818-0) [locate \(amf-provision\)](#page-820-0) [show atmf provision nodes](#page-897-0)

**Command changes** Version 5.4.9-0.1: syntax change due to new AMF provisioning mode

# **debug atmf**

### **Overview** This command enables the AMF debugging facilities, and displays information that is relevant (only) to the current node. The detail of the debugging displayed depends on the parameters specified.

If no additional parameters are specified, then the command output will display all AMF debugging information, including link events, topology discovery messages and all notable AMF events.

The **no** variant of this command disables either all AMF debugging information, or only the particular information as selected by the command's parameters.

### **Syntax** debug atmf

[link|crosslink|arealink|database|neighbor|error|all]

no debug atmf

[link|crosslink|arealink|database|neighbor|error|all]

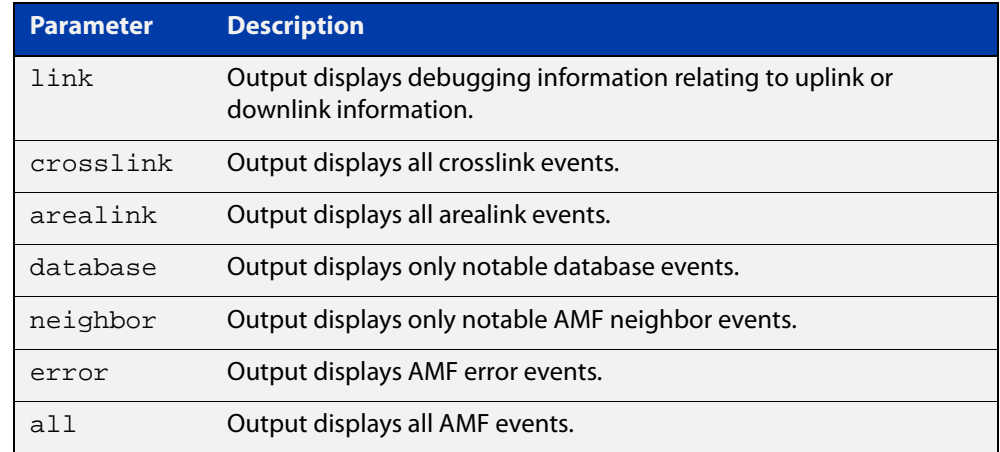

**Default** All debugging facilities are disabled.

**Mode** User Exec and Global Configuration

**Usage notes** If no additional parameters are specified, then the command output will display all AMF debugging information, including link events, topology discovery messages and all notable AMF events.

**NOTE:** An alias to the **no** variant of this command is [undebug atmf on page 935](#page-934-0).

**Examples** To enable all AMF debugging, use the command:

node\_1# debug atmf

To enable AMF uplink and downlink debugging, use the command:

node\_1# debug atmf link

To enable AMF error debugging, use the command:

node\_1# debug atmf error

**Related** [no debug all](#page-187-0)**commands**

# **debug atmf packet**

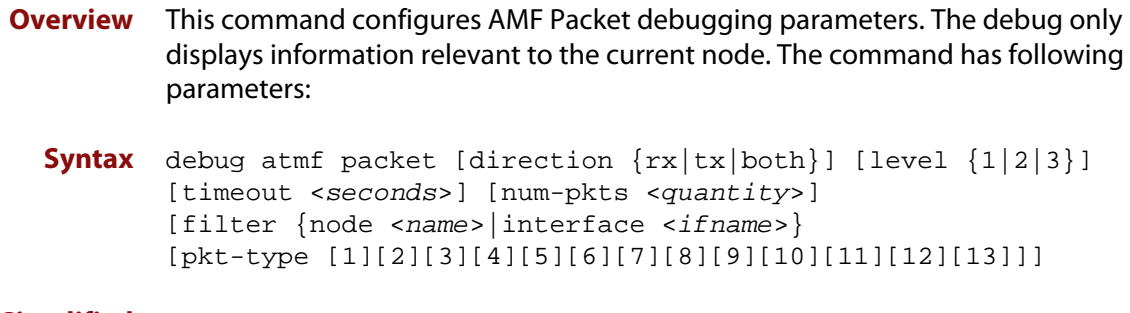

### **Simplified Syntax**

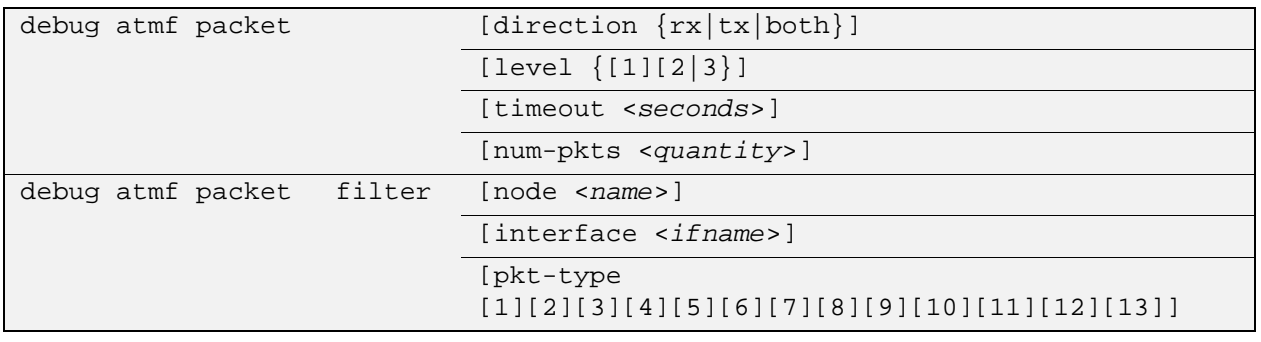

**NOTE:** You can combine the syntax components shown, but when doing so, you must retain their original order.

**Default** Level 1, both Tx and Rx, a timeout of 60 seconds with no filters applied.

**NOTE:** An alias to the **no** variant of this command - [undebug atmf](#page-934-0) - can be found elsewhere in this chapter.

**Mode** User Exec and Global Configuration

**Usage notes** If no additional parameters are specified, then the command output will apply a default selection of parameters shown below:

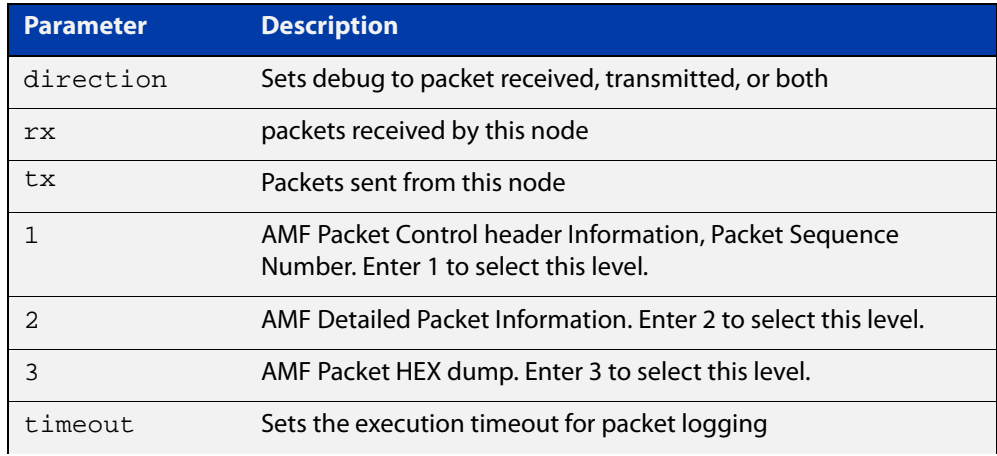

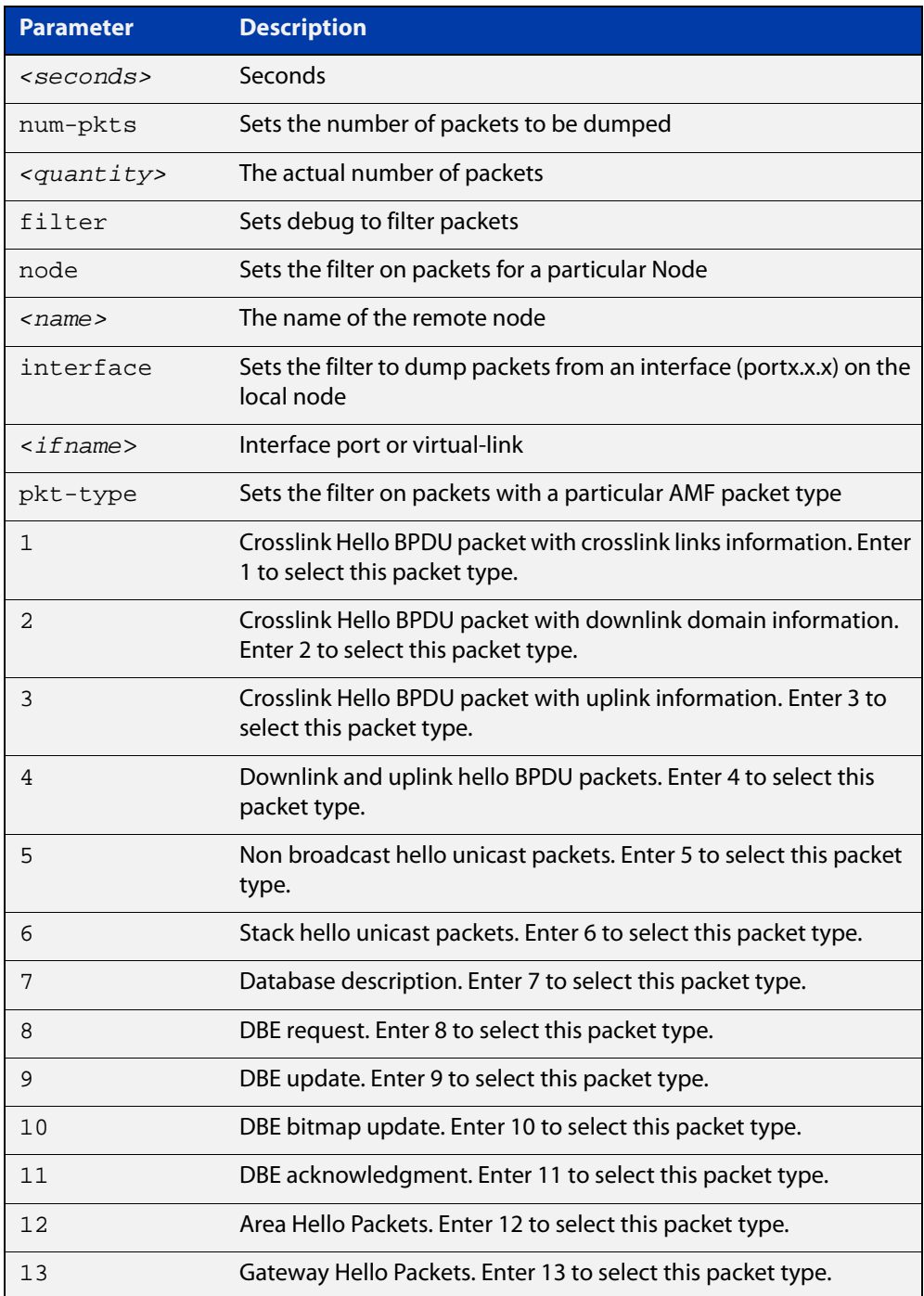

## **Examples** To set a packet debug on node 1 with level 1 and no timeout, use the command: node\_1# debug atmf packet direction tx timeout 0

To set a packet debug with level 3 and filter packets received from AMF node 1:

node\_1# debug atmf packet direction tx level 3 filter node\_1

To enable send and receive 500 packets only on vlink1 for packet types 1, 7, and 11, use the command:

node\_1# debug atmf packet num-pkts 500 filter interface vlink1 pkt-type 1 7 11

This example applies the **debug atmf packet** command and combines many of its options:

node\_1# debug atmf packet direction rx level 1 num-pkts 60 filter node x930 interface port1.0.1 pkt-type 4 7 10

# <span id="page-808-0"></span>**delete (amf-provision)**

- **Overview** This command deletes files that have been created for loading onto a provisioned node. It can only be run on master nodes.
	- **Syntax** delete
	- **Mode** AMF Provisioning
- **Usage notes** This command is only available on master nodes in the AMF network. The command will only work if the provisioned node specified in the command has already been set up (although the device itself is still yet to be installed). Otherwise, an error message is shown when the command is run.

You may want to use the **delete** command to delete a provisioned node that was created in error or that is no longer needed.

This command cannot be used to delete backups created by the AMF backup procedure. In this case, use the command [atmf backup delete](#page-710-0) to delete the files.

**NOTE:** This command allows provisioned entries to be deleted even if they have been referenced by the [atmf provision \(interface\)](#page-746-0) command, so take care to only delete unwanted entries.

**Example** To delete backup files for a provisioned node named device3 use the command:

device1# atmf provision node device3

device1(atmf-provision)# delete

To confirm that the backup files for provisioned node device3 have been deleted use the command:

device1# show atmf backup

The output should show that the provisioned node device3 no longer exists in the backup file, as shown in the figure below:

device1#show atmf backup Scheduled Backup ...... Enabled Schedule ............ 1 per day starting at 03:00 Next Backup Time .... 01 Oct 2016 03:00 Backup Bandwidth ...... Unlimited Backup Media .......... USB (Total 7446.0MB, Free 7297.0MB) Server Config ......... Synchronization ..... Unsynchronized Last Run .......... - 1 .................. Unconfigured 2 ................. Unconfigured Current Action ........ Idle Started ............. - Current Node ........ - --------------------------------------------------------------- Node Name Date Time In ATMF On Media Status -------------------------------------------------------------- device1 30 Sep 2016 00:05:49 No Yes Good<br>device2 30 Sep 2016 00:05:44 Yes Yes Good device2 30 Sep 2016 00:05:44 Yes Yes Good

### Figure 21-6: Sample output showing the **show atmf backup** command

**Related commands** [atmf provision \(interface\)](#page-746-0) [atmf provision node](#page-747-0)

- [clone \(amf-provision\)](#page-794-0)
- [configure boot config \(amf-provision\)](#page-796-0)
- [configure boot system \(amf-provision\)](#page-798-0)
- [create \(amf-provision\)](#page-801-0)
- [identity \(amf-provision\)](#page-816-0)
- [license-cert \(amf-provision\)](#page-818-0)
- [locate \(amf-provision\)](#page-820-0)
- [show atmf provision nodes](#page-897-0)

**Command changes** Version 5.4.9-0.1: syntax change due to new AMF provisioning mode

# **discovery**

**Overview** Use this command to specify how AMF learns about guest nodes.

AMF nodes gather information about guest nodes by using one of two internally defined discovery methods: static or dynamic.

With dynamic learning (the default method), AMF learns IP address and MAC addresses of guest nodes from LLDP or DHCP snooping. Dynamic learning is only supported when using IPv4. For IPv6, use static learning.

With static learning, you use the [switchport atmf-guestlink](#page-928-0) command to specify the guest class name and IP address of the guest node attached to each individual switch port. AMF then learns the MAC addresses of each of the guests of that class from ARP or Neighbor discovery tables.

If you are using the static method, ensure that you have configured the appropriate class type for each of your statically discovered guest nodes.

The **no** variant of this command returns the discovery method to **dynamic**.

### **Syntax** discovery [static|dynamic]

no discovery

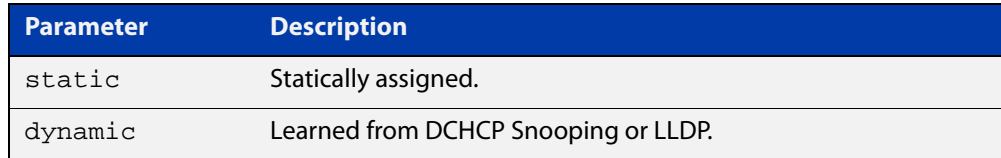

### **Default** Dynamic

**Mode** AMF Guest Configuration

**Usage notes** This command is one of several modal commands that are configured and applied for a specific guest-class (mode). Its settings are automatically applied to a guest-node link by the [switchport atmf-guestlink](#page-928-0) command.

**NOTE:** AMF guest nodes are not supported on ports using the OpenFlow protocol.

**Example 1** To configure the discovery of the guest-class camera to operate statically, use the following commands:

> Node1# configure terminal Node1(config)# atmf guest-class camera Node1(config-atmf-guest)# discovery static

### **Example 2** To return the discovery method for the guest class TQ4600-1 to its default of **dynamic**, use the following commands:

Node1# configure terminal Node1(config)# atmf guest-class TQ4600-1 Node1(config-atmf-guest)# no discovery [atmf guest-class](#page-735-0)

## **commands**

**Related**

[switchport atmf-guestlink](#page-928-0)

[show atmf links guest](#page-886-0)

[show atmf nodes](#page-895-0)

# **description (amf-container)**

### **Overview** Use this command to set the description on an AMF container on a Virtual AMF Appliance (VAA).

An AMF container is an isolated instance of AlliedWare Plus with its own network interfaces, configuration, and file system. The features available inside an AMF container are a sub-set of the features available on the host VAA. These features enable the AMF container to function as a uniquely identifiable AMF master and allows for multiple tenants (up to 60) to run on a single VAA host. See the [AMF Feature Overview and Configuration Guide](http://www.alliedtelesis.com/documents/amf-feature-overview-and-configuration-guide) for more information on running multiple tenants on a single VAA host.

Use the **no** variant of this command to remove the description from an AMF container.

**Syntax** description <*description*>

no description

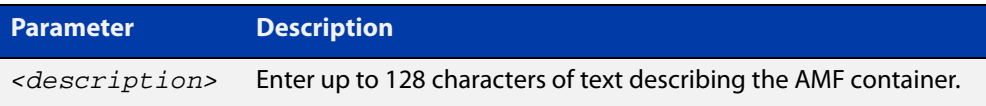

### **Mode** AMF Container Configuration

### **Example** To set the description for AMF container "vac-wlg-1" to "Wellington area", use the commands:

awplus# configure terminal awplus(config)# atmf container vac-wlg-1

awplus(config-atmf-container)# description Wellington area

To remove the description for AMF container "vac-wlg-1", use the commands:

awplus# configure terminal

awplus(config)# atmf container vac-wlg-1

awplus(config-atmf-container)# no description

#### **Related** [atmf container](#page-724-0)

**commands**

[show atmf container](#page-861-0)

**Command changes** Version 5.4.7-0.1: command added

# **erase factory-default**

**Overview** This command erases all data from NVS and all data from flash **except** the following: • the boot release file (a .rel file) and its release setting file • all license files • the latest GUI release file The device is then rebooted and returned to its factory default condition. The device can then be used for AMF automatic node recovery. **Syntax** erase factory-default **Mode** Privileged Exec **Usage notes** This command is an alias to the [atmf cleanup](#page-723-0) command. **Example** To erase data, use the command: Node\_1# erase factory-default This command will erase all NVS, all flash contents except for the boot release, a GUI resource file, and any license files, and then reboot the switch. Continue?  $(y/n):y$ **Related** [atmf cleanup](#page-723-0)

**commands**

# **http-enable**

**Overview** This command is used to enable GUI access to a guest node. When **http-enable** is configured, the port number is set to its default of 80. If the guest node is using a different port for HTTP, you can configure this using the **port** parameter.

> This command is used to inform the GUI that this device has an HTTP interface at the specified port number so that a suitable URL can be provided to the user.

Use the **no** variant of this command to disable HTTP.

**Syntax** http-enable [port <*port-number*>]

no http-enable

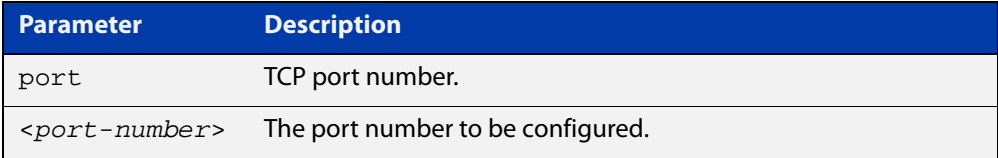

### **Default** Not set

- **Mode** AMF Guest Configuration
- **Usage notes** If **http-enable** is selected without a **port** parameter the port number will default to 80.
	- **Example** To enable HTTP access to a guest node on port 80 (the default), use the following commands:

node1# configure terminal

node1(config)# atmf guest-class Camera

node1(config-atmf-guest)# http-enable

To enable HTTP access to a guest node on port 400, use the following commands:

node1# configure terminal

node1(config)# atmf guest-class Camera

node1(config-atmf-guest)# http-enable port 400

To disable HTTP access to a guest node, use the following commands:

node1# configure terminal

node1(config)# atmf guest-class Camera

node1(config-atmf-guest)# no http-enable

#### **Related** [atmf guest-class](#page-735-0)

[switchport atmf-guestlink](#page-928-0)

[show atmf links guest](#page-886-0)

**commands**

[show atmf nodes](#page-895-0)

# <span id="page-816-0"></span>**identity (amf-provision)**

**Overview** Use this command to create an identity token for provisioning an isolated AMF node. An isolated node is an AMF member that is only connected to the rest of the AMF network via a virtual-link.

> This command allows these nodes, which have no AMF neighbors, to be identified for provisioning purposes. They are identified using an identity token which is based on either the next-hop MAC address of the provisioned node, or the serial number of the device being provisioned. This identity token is stored on the AMF master.

Use the **no** variant of this command to remove the identity token for a node.

**Syntax** identity mac-address <*mac-address*> prefix <*ip-address/prefix-length*>

> identity serial-number <*serial-number*> prefix <*ip-address/prefix-length*>

no identity

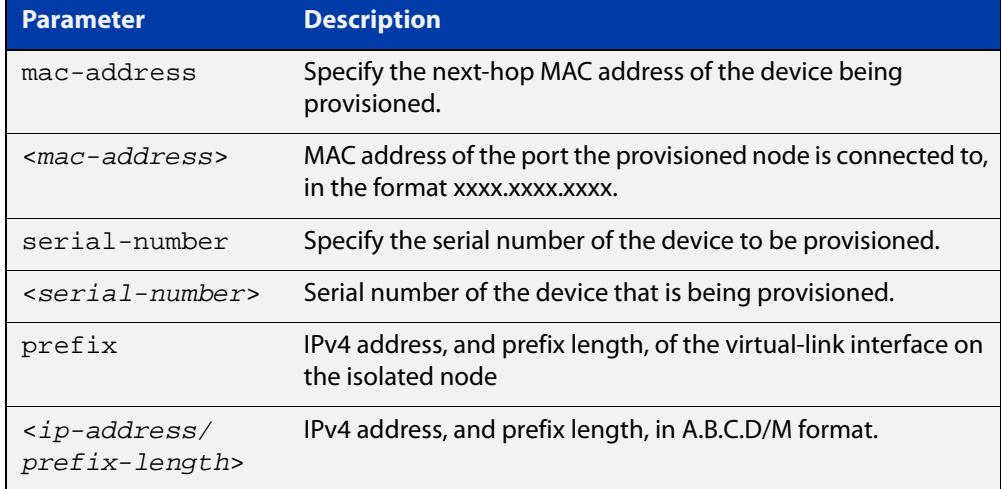

### **Mode** AMF Provisioning

### **Usage notes** To provision an isolated node, first create a configuration for the node using the [create \(amf-provision\)](#page-801-0) and/or the [clone \(amf-provision\)](#page-794-0) commands.

Then create an identity token for the provisioned node by either specifying its next-hop MAC address or by specifying the serial number of the replacement device. The advantage of using the next-hop MAC address is that any device, regardless of its serial number, can be added to the network but using the serial number maybe preferred in situations where the next-hop MAC address is not easy to obtain.

The [atmf recovery-server](#page-758-0) option must be enabled on the AMF master before attempting to provision the device. This option allows the AMF master to process recovery requests from isolated AMF nodes.

See the [AMF Feature Overview and Configuration Guide](http://www.alliedtelesis.com/documents/amf-feature-overview-and-configuration-guide) for information on preparing your network for recovering or provisioning isolated nodes.

**Example** To create a identity token on your AMF master for a device named "my-x930" with serial number "A10064A172100008", use the command:

awplus# atmf provision node my-x930

awplus(atmf-provision)# identity serial-number A10064A172100008 prefix 192.168.2.25/24

To create a identity token on your AMF master for a device named "my-x930" with next-hop MAC address "0000.cd28.0880", use the command:

awplus# atmf provision node my-x930

awplus(atmf-provision)# identity mac-address 0000.cd28.0880 prefix 192.168.2.25/24

To delete the identity token from your AMF master for a device named "my-x930", use the command:

awplus# atmf provision node my-x930 awplus(atmf-provision)# no identity

#### **Related** [atmf cleanup](#page-723-0)

### **commands**

[atmf provision node](#page-747-0) [atmf recovery-server](#page-758-0) [atmf virtual-link](#page-778-0) [clone \(amf-provision\)](#page-794-0) [configure boot config \(amf-provision\)](#page-796-0) [configure boot system \(amf-provision\)](#page-798-0) [create \(amf-provision\)](#page-801-0) [delete \(amf-provision\)](#page-808-0) [license-cert \(amf-provision\)](#page-818-0) [locate \(amf-provision\)](#page-820-0)

[atmf provision \(interface\)](#page-746-0)

[show atmf provision nodes](#page-897-0)

**Command changes** Version 5.4.9-0.1: syntax change due to new AMF provisioning mode Version 5.4.7-2.1: command added

# <span id="page-818-0"></span>**license-cert (amf-provision)**

### **Overview** This command is used to set up the license certificate for a provisioned node.

The certificate file usually has all the license details for the network, and can be stored anywhere in the network. This command makes a hidden copy of the certificate file and stores it in the space set up for the provisioned node on AMF backup media.

For node provisioning, the new device has not yet been part of the AMF network, so the user is unlikely to know its product ID or its MAC address. When such a device joins the network, assuming that this command has been applied successfully, the copy of the certificate file will be applied automatically to the provisioned node.

Once the new device has been resurrected on the network and the certificate file has been downloaded to the provisioned node, the hidden copy of the certificate file is deleted from AMF backup media.

Use the **no** variant of this command to set it back to the default.

This command can only be run on AMF master nodes.

### **Syntax** license-cert *<file-path|URL>*

no license-cert

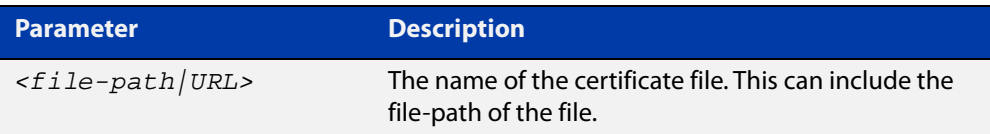

- **Default** No license certificate file is specified for the provisioned node.
	- **Mode** AMF Provisioning
- **Usage notes** This command is only available on master nodes in the AMF network. It will only operate if the provisioned node specified in the command has already been set up, and if the license certification is present in the backup file. Otherwise, an error message is shown when the command is run.
	- **Example 1** To apply the license certificate 'cert1.txt' stored on a TFTP server for AMF provisioned node "device2", use the command:

device1# atmf provision node device2

device1(atmf-provision)# license-cert tftp://192.168.1.1/cert1.txt

**Example 2** To apply the license certificate 'cert2.txt' stored in the AMF master's flash directory for AMF provisioned node 'host2', use the command:

device1# atmf provision node host2

device1(atmf-provision)# license-cert /cert2.txt

To confirm that the license certificate has been applied to the provisioned node, use the command [show atmf provision nodes](#page-897-0). The output from this command is shown below, and displays license certification details in the last line.

Figure 21-7: Sample output from the **show atmf provision nodes** command

```
device1#show atmf provision nodes 
ATMF Provisioned Node Information: 
Backup Media .............: SD (Total 3827.0MB, Free 3481.1MB)
Node Name : : : : : device2
Date & Time : 06-Oct-2016 & 23:25:44
Provision Path : card:/atmf/nodes
Boot configuration :
Current boot image : x510-5.4.6-1.4.rel (file exists)
Backup boot image : x510-5.4.6-1.3.rel (file exists)<br>Default boot config : flash:/default.cfg (file exists)
                         : flash:/default.cfg (file exists)
Current boot config : flash:/abc.cfg (file exists)
Backup boot config : flash:/xyz.cfg (file exists)
Software Licenses :
Repository file : ./.configs/.sw_v2.lic
                           : ./.configs/.swfeature.lic
Certificate file : card:/atmf/lok/nodes/awplus1/flash/.atmf-lic-cert
```
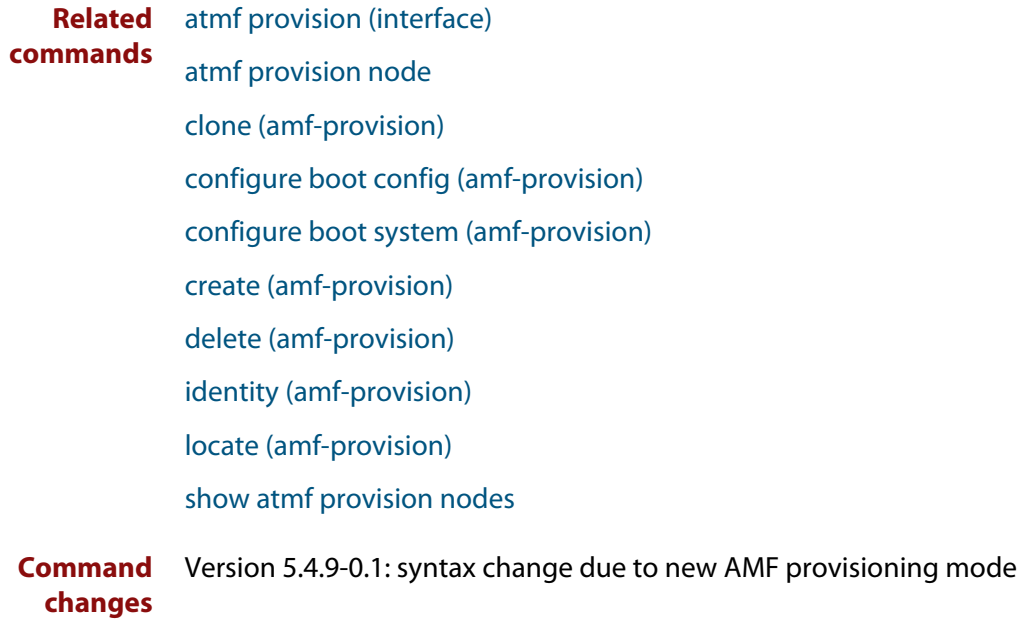

# <span id="page-820-0"></span>**locate (amf-provision)**

**Overview** This command changes the present working directory to the directory of a provisioned node. This makes it easier to edit files and create a unique provisioned node in the backup.

This command can only be run on AMF master nodes.

**NOTE:** We advise that after running this command, you return to a known working directory, typically flash.

- **Syntax** locate
	- **Mode** AMF Provisioning
- **Example** To change the working directory that happens to be on device1 to the directory of provisioned node device2, use the following command:

device1# atmf provision node device2

device1[atmf-provision]# locate

The directory of the node device2 should now be the working directory. You can use the command [pwd](#page-101-0) to check this, as shown in the following figure.

Figure 21-8: Sample output from the **pwd** command

```
device2#pwd
card:/atmf/building_2/nodes/device2/flash
```
The output above shows that the working directory is now the flash of device2.

## **Related commands** [atmf provision \(interface\)](#page-746-0) [atmf provision node](#page-747-0) [clone \(amf-provision\)](#page-794-0) [configure boot config \(amf-provision\)](#page-796-0) [configure boot system \(amf-provision\)](#page-798-0) [copy \(amf-provision\)](#page-800-0) [create \(amf-provision\)](#page-801-0) [delete \(amf-provision\)](#page-808-0) [identity \(amf-provision\)](#page-816-0) [license-cert \(amf-provision\)](#page-818-0) [locate \(amf-provision\)](#page-820-0) [pwd](#page-101-0) [show atmf provision nodes](#page-897-0)

**Command changes** Version 5.4.9-0.1: syntax change due to new AMF provisioning mode

# **log event-host**

**Overview** Use this command to set up an external host to log AMF topology events through Vista Manager. This command is run on the Master device.

Use the **no** variant of this command to disable log events through Vista Manager.

**Syntax** log event-host [<*ipv4-addr*>|<*ipv6-addr*>] atmf-topology-event no log event-host [<*ipv4-addr*>|<*ipv6-addr*>] atmf-topology-event

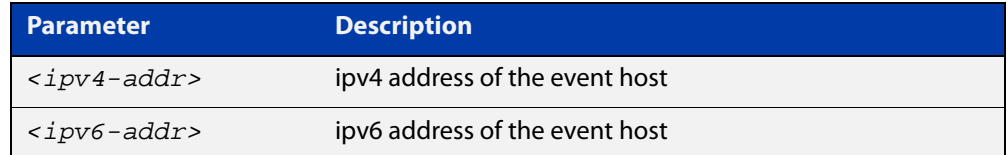

**Default** Log events are disabled by default.

- **Mode** Global Configuration
- **Usage notes** Event hosts are set so syslog sends the messages out as they come.

Note that there is a difference between log event and log host messages:

- Log event messages are sent out as they come by syslog
- Log host messages are set to wait for a number of messages (20) to send them out together for traffic optimization.
- **Example** To enable Node 1 to log event messages from host IP address 192.0.2.31, use the following commands:

Node1# configure terminal

Node1(config)# log event-host 192.0.2.31 atmf-topology-event

To disable Node 1 to log event messages from host IP address 192.0.2.31, use the following commands:

Node1# configure terminal

Node1(config)# no log event-host 192.0.2.31 atmf-topology-event

**Related commands** [atmf topology-gui enable](#page-63-0)

# **login-fallback enable**

**Overview** Use this command to enable login fallback on TQ model AMF guest nodes. This allows AMF to try the factory default username and password if the guest node's saved username and password fail.

Use the **no** variant of this command to disable login fallback.

- **Syntax** login-fallback enable no login-fallback enable
- **Default** Disabled
	- **Mode** AMF Guest Configuration
- **Usage notes** This feature is only supported on TQ model guest nodes.

Login fallback means: if a guest node's saved username and password fail, AMF will try to connect to the node using the factory default username and password (manager/friend). When a new TQ replaces an existing TQ, this allows the new TQ to be discovered and managed as an AMF guest node. AMF can then start the AMF guest node recovery procedure.

**Example** To use the login fallback feature, first create an AMF guest class for TQ model APs. Then enable the login fall back feature.

> For example, to enable login fallback on the guest-class AT-TQ5k, use the commands:

node1#configuration terminal

node1(config)#atmf guest-class AT-TQ5k

node1(config-atmf-guest)#login-fallback enable

node1(config-atmf-guest)#end

node1#

#### **Related** [atmf guest-class](#page-735-0)

**commands** [modeltype](#page-824-0)

[switchport atmf-guestlink](#page-928-0)

[show atmf links guest](#page-886-0)

**Command changes** Version 5.5.0-1.1: command added

## <span id="page-824-0"></span>**modeltype**

**Overview** This command sets the expected model type of the guest node. The model type will default to **other** if nothing is set.

Use the **no** variant of this command to reset the model type to **other**.

**Syntax** modeltype {alliedware|aw+|onvif|tq|other}

no modeltype

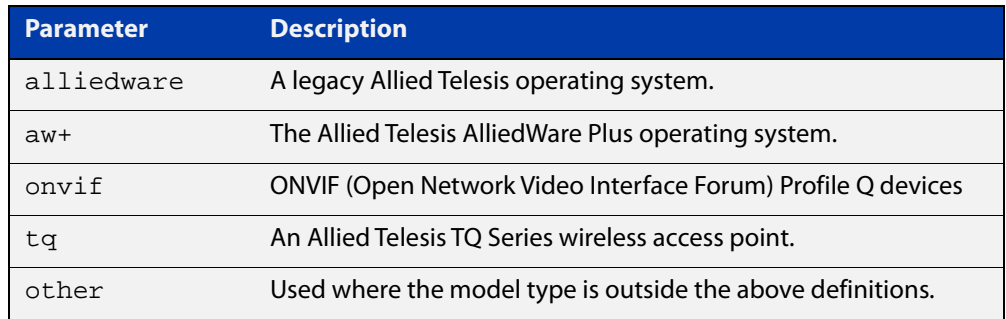

### **Default** Default to **other**

- **Mode** AMF Guest Configuration
- **Examples** To assign the model type **tq** to the guest-class called 'tq\_device', use the commands:

node1# configure terminal node1(config)# atmf guest-class tq\_device node1(config-atmf-guest)# modeltype tq

To remove the model type **tq** from the guest-class called 'tq\_device', and reset it to the default of **other**, use the commands:

node1# configure terminal

node1(config)# atmf guest-class tq\_device node1(config-atmf-guest)# no modeltype

#### **Related** [atmf guest-class](#page-735-0)

**commands**

[switchport atmf-guestlink](#page-928-0)

[show atmf links guest](#page-886-0)

**Command changes** Version 5.4.9-2.1: **onvif** parameter added

# <span id="page-825-0"></span>**service atmf-application-proxy**

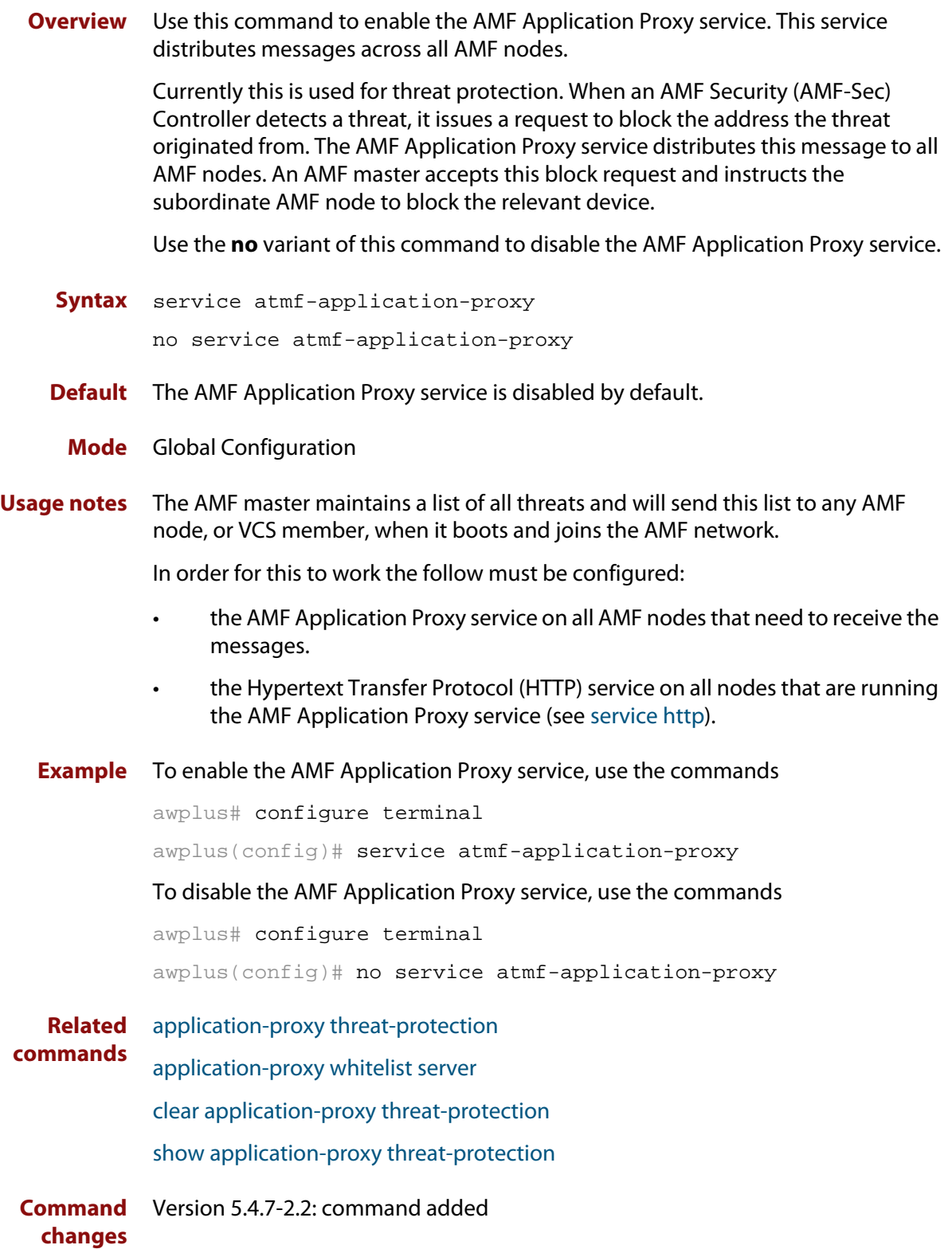

# <span id="page-826-0"></span>**show application-proxy threat-protection**

- **Overview** Use this command to list all the IP addresses blocked by the AMF Application Proxy service. It also shows the global threat-detection configuration.
	- **Syntax** show application-proxy threat-protection [all]

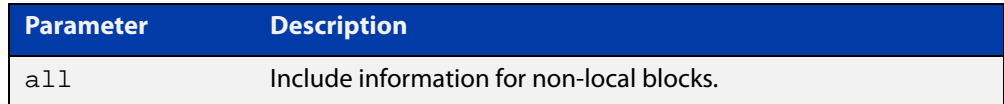

- **Mode** Privileged Exec
- **Example** To list the addresses blocked by the AMF Application Proxy service, use the command:

awplus# show application-proxy threat-protection

**Output** Figure 21-9: Example output from **show application-proxy threat-protection**

| awplus#show application-proxy threat-protection |           |            |                             |                |           |
|-------------------------------------------------|-----------|------------|-----------------------------|----------------|-----------|
| Ouarantine Vlan                                 |           |            | : vlan200                   |                |           |
| Global IP-Filter                                |           |            | : Enabled                   |                |           |
| IP-Filter Limit Exceeded                        |           | $\colon 0$ |                             |                |           |
| Redirect-URL                                    |           |            | : $http://my.dom/help.html$ |                |           |
|                                                 |           |            |                             |                |           |
| Client IP                                       | Interface |            | MAC Address                 | <b>VLAN</b>    | Action    |
|                                                 |           |            |                             |                |           |
| 10.34.199.110                                   |           |            |                             |                | link-down |
| 10.34.199.116                                   | port1.0.3 |            | $001a$ .eb $93$ .ec $5d$    | $\overline{1}$ | drop      |
| 10.1.179.1                                      | $\star$   |            | $\star$                     | $\star$        | ip-filter |
| .                                               |           |            |                             |                |           |

Table 21-1: Parameters in the output from **show application-proxy threat-protection**

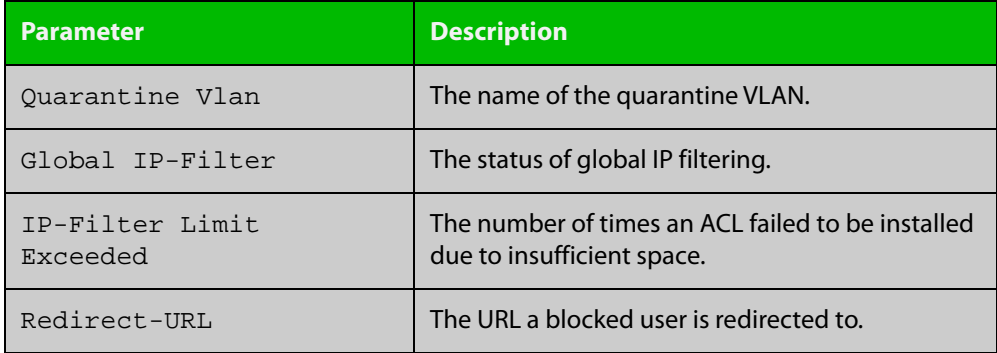

**Related commands** [application-proxy quarantine-vlan](#page-681-0) [application-proxy threat-protection](#page-683-0) [clear application-proxy threat-protection](#page-787-0)

[service atmf-application-proxy](#page-825-0)

**Command changes** Version 5.4.7-2.2: command added
# **show application-proxy whitelist advertised-address**

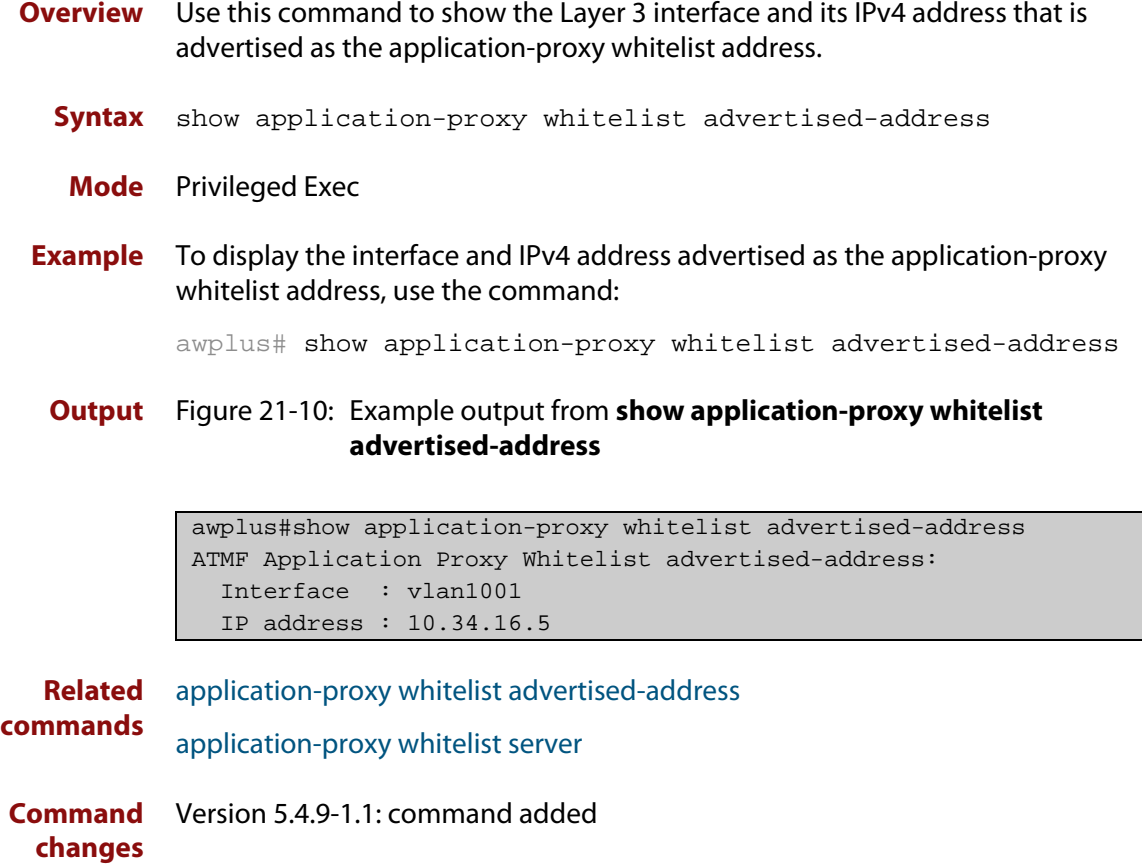

## <span id="page-829-0"></span>**show application-proxy whitelist interface**

**Overview** Use this command to display the status of port authentication on the specified interface.

**Syntax** show application-proxy whitelist interface [<*interface-list*>]

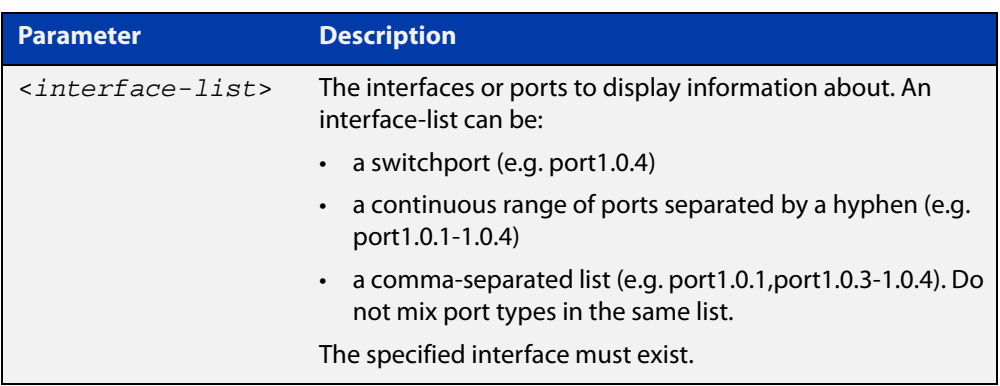

**Mode** Privileged Exec

**Example** To display the port authentication information for all interfaces, use the command: awplus# show application-proxy whitelist interface To display the port authentication information for port1.0.4, use the command

awplus# show application-proxy whitelist interface port1.0.4

### **Output** Figure 21-11: Example output from **show application-proxy whitelist interface**

```
awplus#sh application-proxy whitelist interface
Authentication Info for interface port1.0.1
  portEnabled: false - portControl: Auto
   portStatus: Unknown
  reAuthenticate: disabled
   reAuthPeriod: 3600
   PAE: quietPeriod: 60 - maxReauthReq: 2 - txPeriod: 30
  PAE: connectTimeout: 30
   BE: suppTimeout: 30 - serverTimeout: 30
   CD: adminControlledDirections: in
   KT: keyTxEnabled: false
   critical: disabled
   guestVlan: disabled
   guestVlanForwarding:
     none
   authFailVlan: disabled
   dynamicVlanCreation: disabled
   multiVlanSession: disabled
   hostMode: single-host
   dot1x: disabled
   authMac: enabled
     method: PAP
     scheme: mac
     reauthRelearning: disabled
   authWeb: disabled
   twoStepAuthentication:
     configured: disabled
     actual: disabled
   supplicantMac: none
   supplicantIpv4: none
Authentication Info for interface port1.0.2
...
```
**Related commands** [application-proxy whitelist enable](#page-686-0) [application-proxy whitelist server](#page-688-0) [show application-proxy whitelist server](#page-831-0) [show application-proxy whitelist supplicant](#page-832-0) **Command changes** Version 5.4.9-0.1: command added

## <span id="page-831-0"></span>**show application-proxy whitelist server**

- **Overview** Use this command to display the external RADIUS server details for the application-proxy whitelist feature.
	- **Syntax** show application-proxy whitelist server
	- **Mode** Privileged Exec
- **Example** To display the external RADIUS server details for the application-proxy whitelist feature, use the command:

awplus# show application-proxy whitelist server

**Output** Figure 21-12: Example output from **show application-proxy whitelist server**

```
awplus#show application-proxy whitelist server
Application Proxy Whitelist Details: 
External Server Details:
  IP: 192.168.1.10
  Port: 2083
   Protection: TLS
   Trustpoint: None (Authentication disabled)
Proxy Details:
  IP: 172.31.0.5
  Status: Alive
```
**Related commands** [application-proxy whitelist enable](#page-686-0) [application-proxy whitelist server](#page-688-0) [show application-proxy whitelist interface](#page-829-0) [show application-proxy whitelist supplicant](#page-832-0) **Command** Version 5.4.9-0.1: command added

**changes**

## <span id="page-832-0"></span>**show application-proxy whitelist supplicant**

#### **Overview** Use this command to display the current configuration and status for each supplicant attached to an application-proxy whitelist port.

**Syntax** show application-proxy whitelist supplicant [interface <*interface-list*>|<*mac-addr*>|brief]

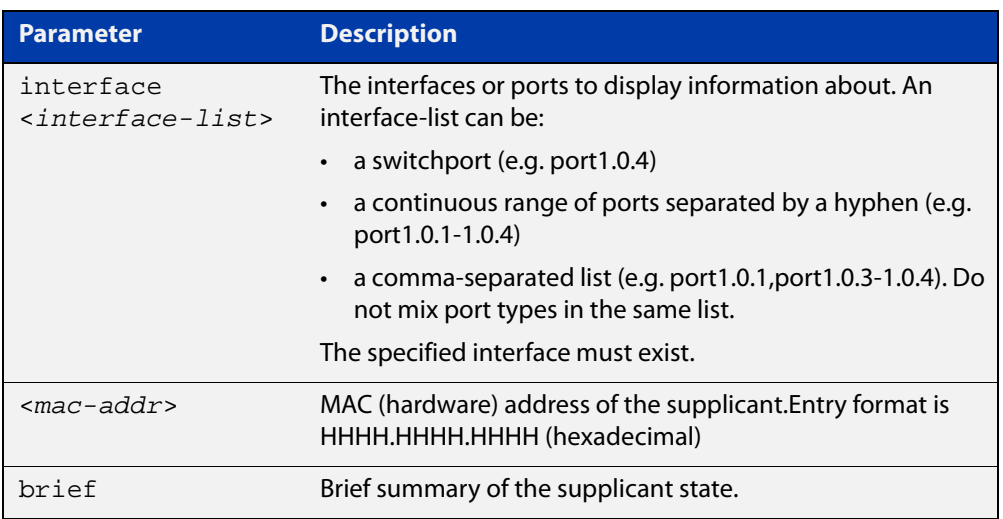

#### **Mode** Privileged Exec

**Example** To display the supplicant information for all ports, use the command:

awplus# show application-proxy whitelist supplicant

To display the supplicant information for port1.0.4, use the command:

awplus# show application-proxy whitelist supplicant interface port1.0.4

### **Output** Figure 21-13: Example output from **show application-proxy whitelist supplicant**

```
awplus#show application-proxy whitelist supplicant
Interface port1.0.4
  authenticationMethod: dot1x/mac/web
  Two-Step Authentication
     firstMethod: mac
    secondMethod: dot1x/web
  totalSupplicantNum: 1
  authorizedSupplicantNum: 1
    macBasedAuthenticationSupplicantNum: 0
     dot1xAuthenticationSupplicantNum: 0
     webBasedAuthenticationSupplicantNum: 1
     otherAuthenticationSupplicantNum: 0
  Supplicant name: test
  Supplicant address: 001c.233e.e15a
     authenticationMethod: WEB-based Authentication
     Two-Step Authentication:
       firstAuthentication: Pass - Method: mac
       secondAuthentication: Pass - Method: web
     portStatus: Authorized - currentId: 1
     abort:F fail:F start:F timeout:F success:T
     PAE: state: Authenticated - portMode: Auto
     PAE: reAuthCount: 0 - rxRespId: 0
    PAE: quietPeriod: 60 - maxReauthReq: 2
     BE: state: Idle - reqCount: 0 - idFromServer: 0
     CD: adminControlledDirections: in operControlledDirections: in
     CD: bridgeDetected: false
     KR: rxKey: false
     KT: keyAvailable: false - keyTxEnabled: false
     RADIUS server group (auth): radius
     RADIUS server (auth): 192.168.1.40
...
```
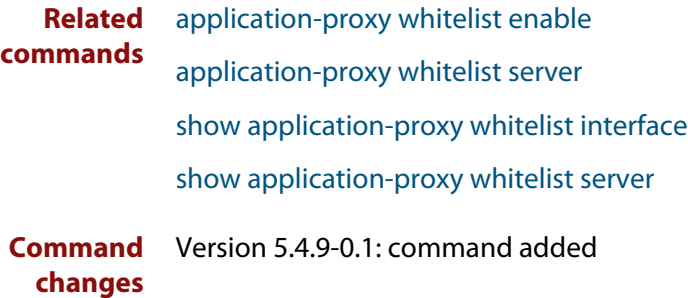

## <span id="page-834-0"></span>**show atmf**

**Overview** Displays information about the current AMF node.

**Syntax** show atmf [summary|tech|nodes|session]

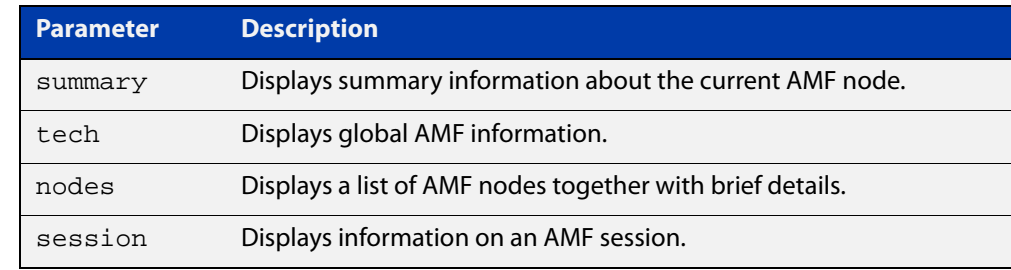

**Default** Only summary information is displayed.

**Mode** User Exec and Privileged Exec

**Usage notes** AMF uses internal VLANs to communicate between nodes about the state of the AMF network. Two VLANs have been selected specifically for this purpose. Once these have been assigned, they are reserved for AMF and cannot be used for other purposes

> For information on filtering and saving command output, see the ["Getting Started](http://www.alliedtelesis.com/documents/getting-started-alliedware-plus-feature-overview-and-configuration-guide)  [with AlliedWare Plus" Feature Overview and Configuration Guide.](http://www.alliedtelesis.com/documents/getting-started-alliedware-plus-feature-overview-and-configuration-guide)

#### **Example 1** To show summary information on AMF node 1 use the following command:

node\_1# show atmf summary

**Table 22:** Output from the **show atmf summary** command

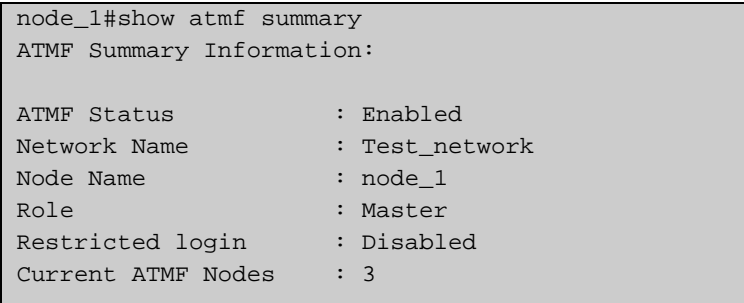

**Example 2** To show information specific to AMF nodes use the following command:

node\_1# show atmf nodes

**Example 3** The **show amf session** command displays all CLI (Command Line Interface) sessions for users that are currently logged in and running a CLI session.

To display AMF active sessions, use the following command:

node\_1# show atmf session

For example, in the output below, node\_1 and node\_5 have active users logged in.

**Table 23:** Output from the **show atmf session** command

| node 1#show atmf session                        |                                  |  |
|-------------------------------------------------|----------------------------------|--|
| CLI Session Neighbors                           |                                  |  |
|                                                 |                                  |  |
| Session ID                                      | : 73518                          |  |
| Node Name                                       | : node 1                         |  |
| PID                                             | : 7982                           |  |
| Link type                                       | : Broadcast-cli                  |  |
| MAC Address                                     | : 0000.0000.0000                 |  |
| Options                                         | $\colon 0$                       |  |
| Our bits                                        | $\colon \Omega$                  |  |
| Link State                                      | $:$ Full                         |  |
| Domain Controller                               | $: \Omega$                       |  |
| Backup Domain Controller                        | $\colon 0$                       |  |
| Database Description Sequence Number : 00000000 |                                  |  |
| First Adjacency                                 | $\overline{1}$<br>$\ddot{\cdot}$ |  |
| Number Events                                   | $\colon \Omega$                  |  |
| DBE Retransmit Queue Length                     | $\colon \Omega$                  |  |
| DBE Request List Length                         | $\colon \Omega$                  |  |
| Session ID                                      | : 410804                         |  |
| Node Name                                       | : node 5                         |  |
| PID                                             | : 17588                          |  |
| Link type                                       | : Broadcast-cli                  |  |
| MAC Address                                     | : 001a, eb56,9020                |  |
| Options                                         | $\colon \Omega$                  |  |
| Our bits                                        | $\colon \Omega$                  |  |
| Link State                                      | $:$ Full                         |  |
| Domain Controller                               | : 0                              |  |
| Backup Domain Controller                        | $\colon \Omega$                  |  |
| Database Description Sequence Number : 00000000 |                                  |  |
| First Adjacency                                 | : 1                              |  |
| Number Events                                   | $\colon 0$                       |  |
| DBE Retransmit Queue Length                     | : 0                              |  |
| DBE Request List Length                         | $\colon 0$                       |  |
|                                                 |                                  |  |

### **Example 4** The AMF tech command collects all the AMF commands, and displays them. You can use this command when you want to see an overview of the AMF network.

To display AMF technical information, use the following command:

node\_1# show atmf tech

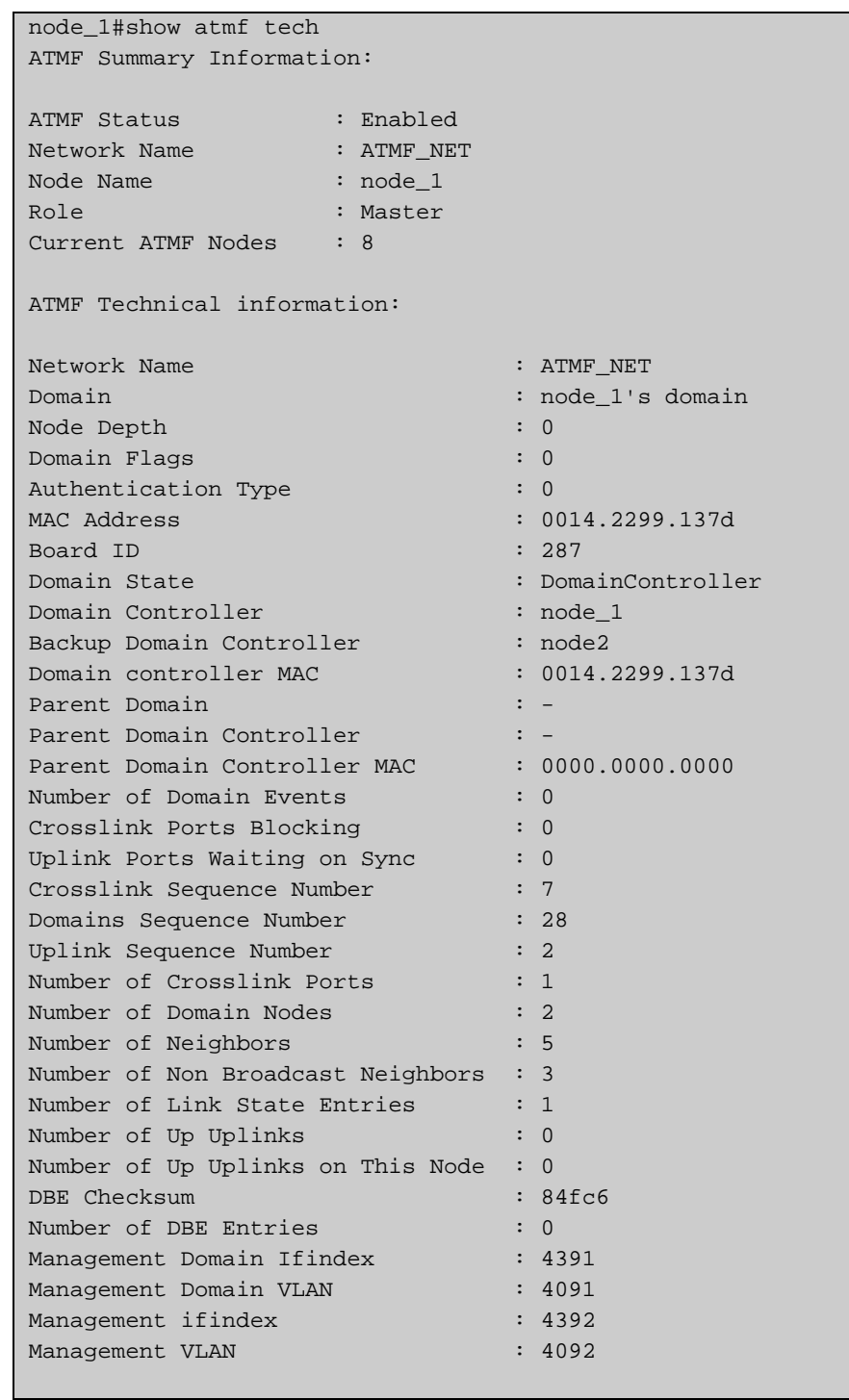

## **Table 24:** Output from the **show atmf tech** command

### **Table 25:** Parameter definitions from the **show atmf tech** command

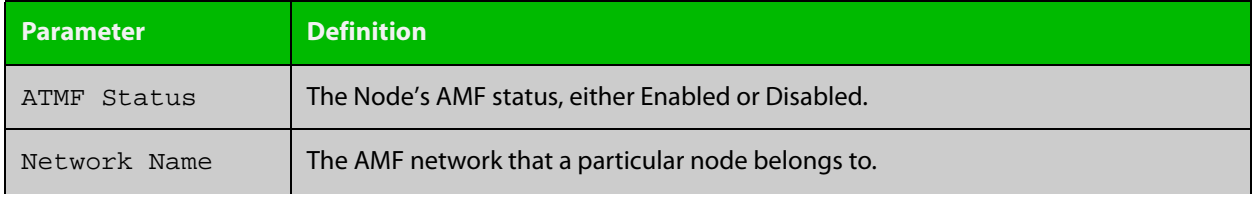

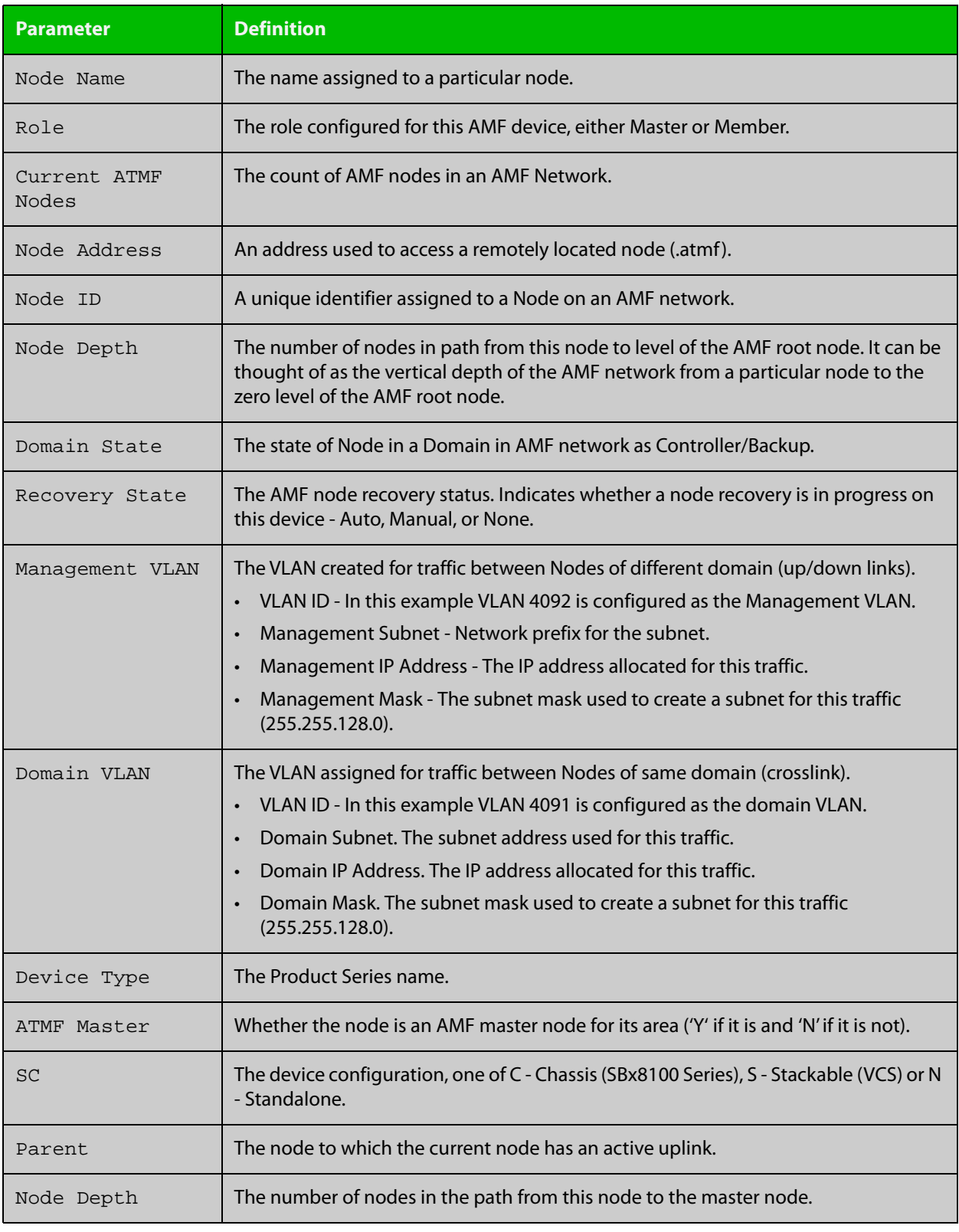

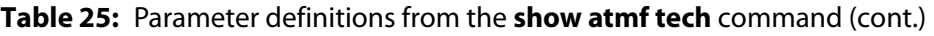

### **Related** [show atmf detail](#page-864-0) **commands**

## <span id="page-838-0"></span>**show atmf area**

**Overview** Use this command to display information about an AMF area. On AMF controllers, this command displays all areas that the controller is aware of. On remote AMF masters, this command displays the controller area and the remote local area. On gateways, this command displays the controller area and remote master area.

**Syntax** show atmf area [detail] [<*area-name*>]

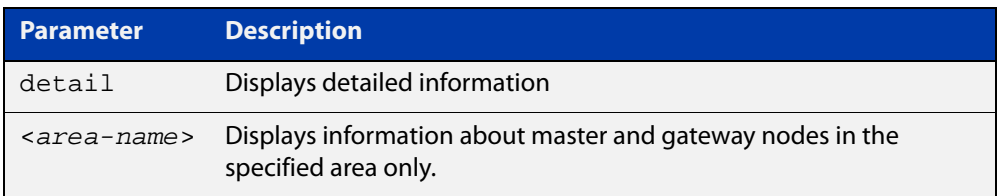

#### **Mode** Privileged Exec

**Example 1** To show information about all areas, use the command:

controller-1# show atmf area

The following figure shows example output from running this command on a controller.

**Table 26:** Example output from the **show atmf area** command on a Controller.

| controller-1#show atmf area |              |             |             |                  |                          |  |  |  |
|-----------------------------|--------------|-------------|-------------|------------------|--------------------------|--|--|--|
| ATMF Area Information:      |              |             |             |                  |                          |  |  |  |
| $*$ = Local area            |              |             |             |                  |                          |  |  |  |
| Area                        | Area         | Local       | Remote      | Remote           | Node                     |  |  |  |
| Name                        | ID.          | Gateway     | Gateway     | Master           | Count                    |  |  |  |
| $*$ NZ                      | $\mathbf{1}$ | Reachable   | N/A         | N/A              | 3                        |  |  |  |
| Wellington                  | 2            | Reachable   | Reachable   | Auth OK          | 120                      |  |  |  |
| Canterbury                  | 3            | Reachable   | Reachable   | Auth Error       | $\overline{\phantom{0}}$ |  |  |  |
| SiteA-AREA                  | 14           | Unreachable | Unreachable | Unreachable      |                          |  |  |  |
| Auckland                    | 100          | Reachable   | Reachable   | Auth Start       |                          |  |  |  |
| Southland                   | 120          | Reachable   | Reachable   | Auth OK          | 54                       |  |  |  |
|                             |              |             |             |                  |                          |  |  |  |
| Area count:                 | 6            |             |             | Area node count: | 177                      |  |  |  |

The following figure shows example output from running this command on a remote master.

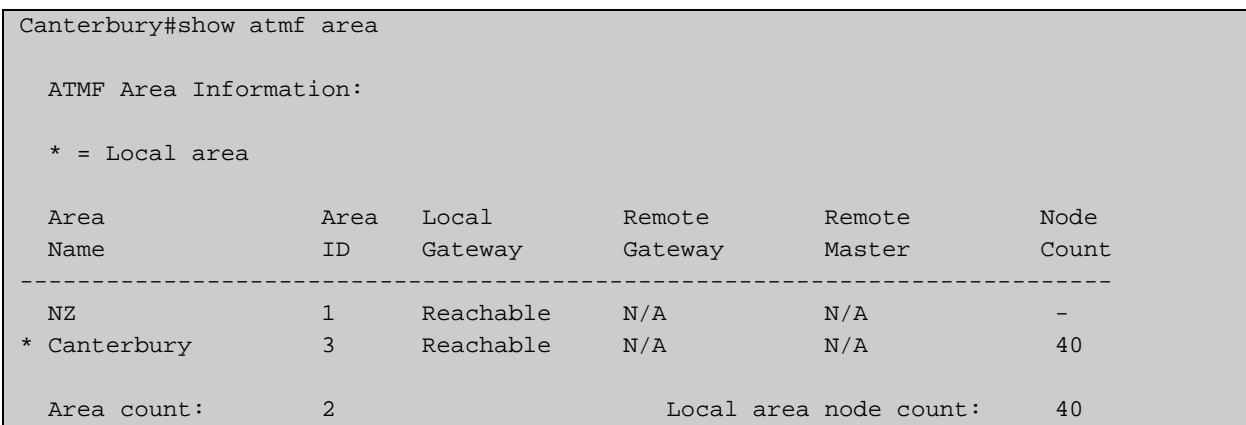

## **Table 27:** Example output from the **show atmf area** command on a remote master.

## **Table 28:** Parameter definitions from the **show atmf area** command

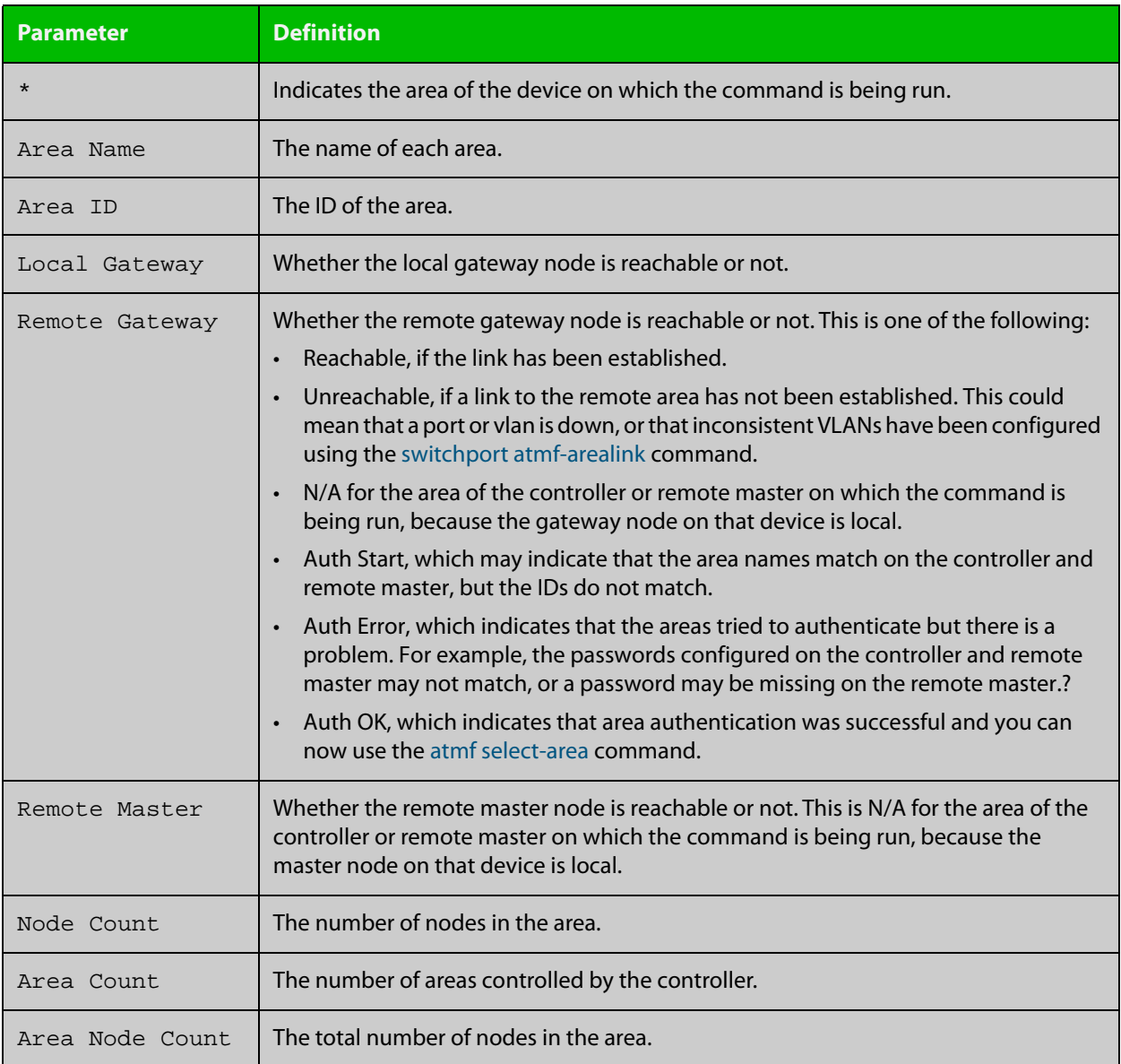

**Example 2** To show detailed information about the areas, use the command:

controller-1# show atmf area detail

The following figure shows example output from running this command.

**Table 29:** Output from the **show atmf area detail** command

```
controller-1#show atmf area detail
 ATMF Area Detail Information: 
Controller distance : 0
Controller Id
: 21<br>
Backup Available
: FALSE
Backup Available
Area Id \qquad \qquad : 2Gateway Node Name : controller-1
Gateway Node Id : 342
Gateway Ifindex : 6013
Masters Count : 1
Master Node Name : well-master (329)
Node Count : 2
Area Id : 3
Gateway Node Name : controller-1
Gateway Node Id : 342
Gateway Ifindex : 4511
Masters Count : 2
Master Node Name : cant1-master (15)
Master Node Name : cant2-master (454)
Node Count : 2
```
**Related** [show atmf area summary](#page-849-0) **commands** [show atmf area nodes](#page-845-0) [show atmf area nodes-detail](#page-847-0)

## <span id="page-841-0"></span>**show atmf area guests**

#### **Overview** This command will display details of all guests that the controller is aware of.

**Syntax** show atmf area guests [<*area-name*> [*<node-name>*]]

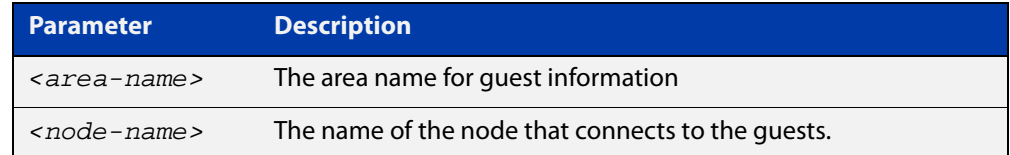

#### **Default** n/a

**Mode** User Exec/Privileged Exec

**Example 1** To display atmf area guest nodes on a controller, use the command,

GuestNode[1]#show atmf area guests

**Output** Figure 21-14: Example output from the **show atmf area guests** command

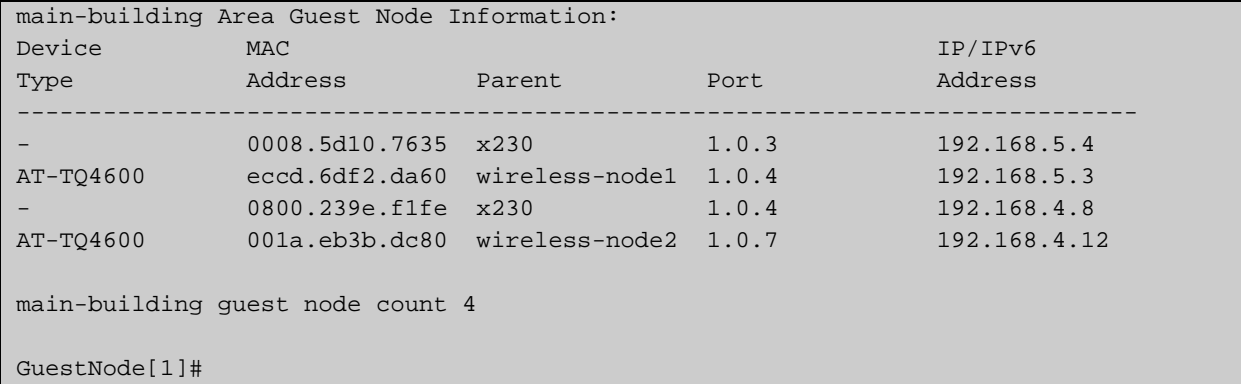

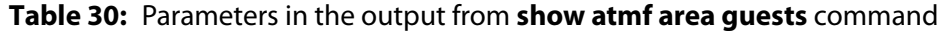

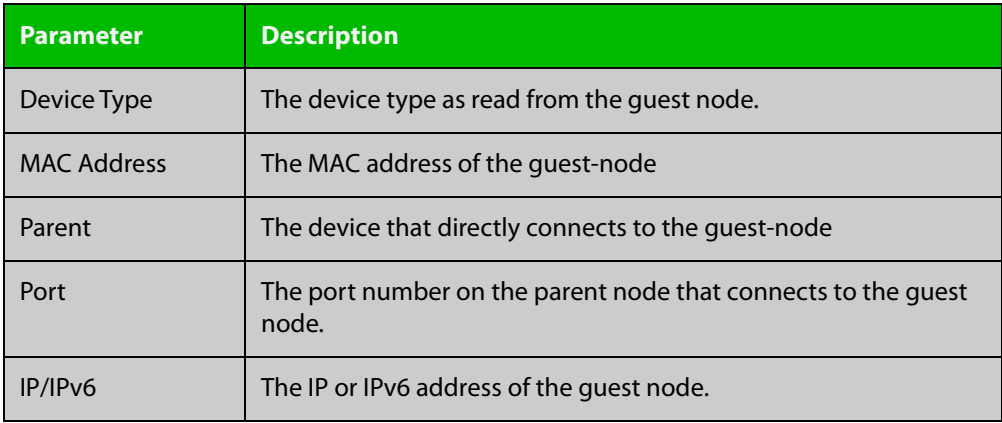

## **Related** [show atmf area](#page-838-0) **commands** [show atmf area nodes](#page-845-0) [show atmf backup guest](#page-859-0)

[show atmf area guests-detail](#page-843-0)

## <span id="page-843-0"></span>**show atmf area guests-detail**

#### **Overview** This command displays the local and remote guest information from an AMF controller.

**Syntax** show atmf area guests-detail [<*area-name*> [<*node-name*>]]

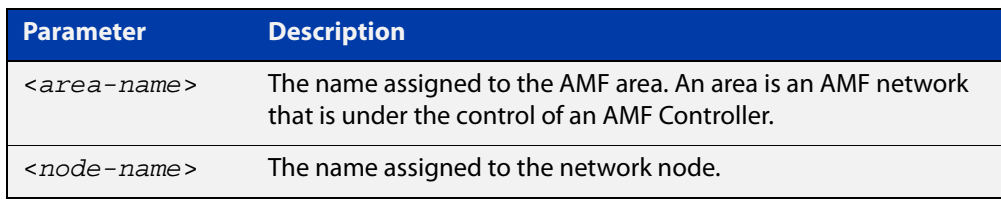

#### **Default** n/a.

- **Mode** Privileged Exec
- **Example** To display detailed information for all guest nodes attached to "node1", which is located within the area named "northern", use the following command:

AMF\_controller#show atmf area guests-detail northern node1

**Output** Figure 21-15: Example output from the **show atmf guest detail** command.

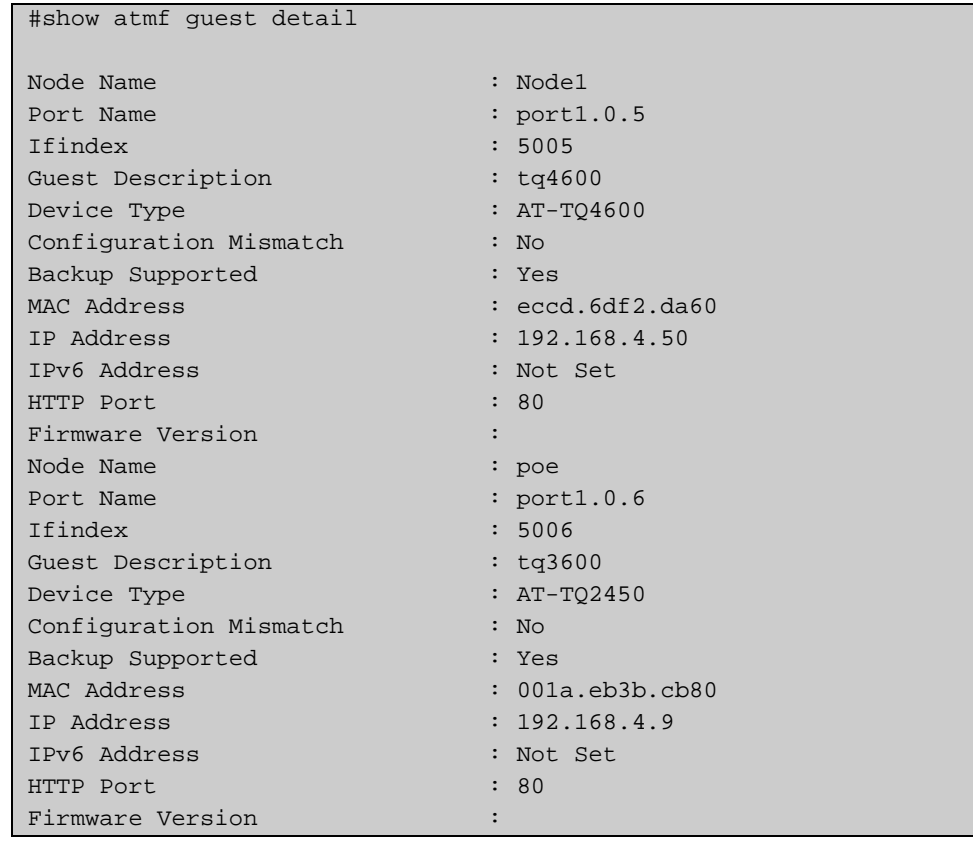

## **Table 31:** Parameters shown in the output of the **show atmf guest detail** command

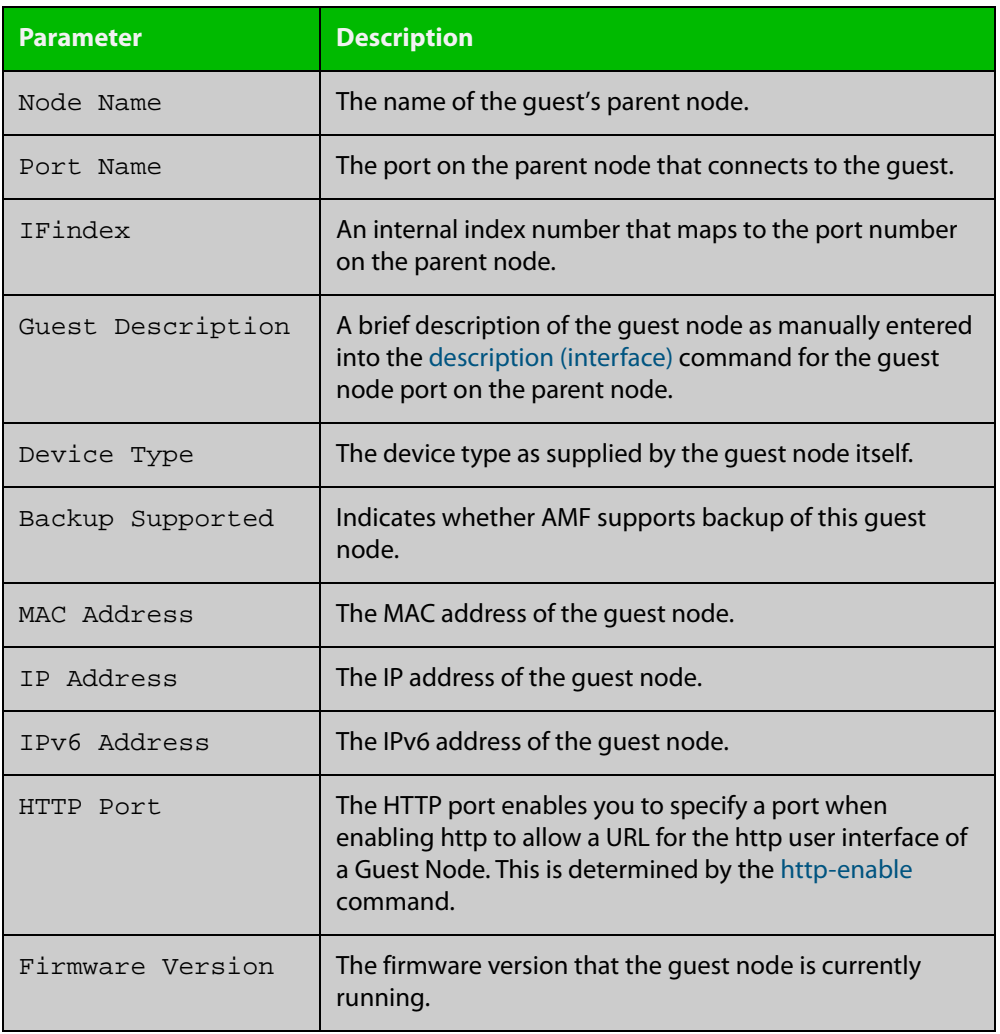

**Related commands** [show atmf area nodes-detail](#page-847-0) [show atmf area guests](#page-841-0)

## <span id="page-845-0"></span>**show atmf area nodes**

**Overview** Use this command to display summarized information about an AMF controller's remote nodes.

Note that this command can only be run from a controller node.

**Syntax** show atmf area nodes <*area-name*> [<*node-name*>]

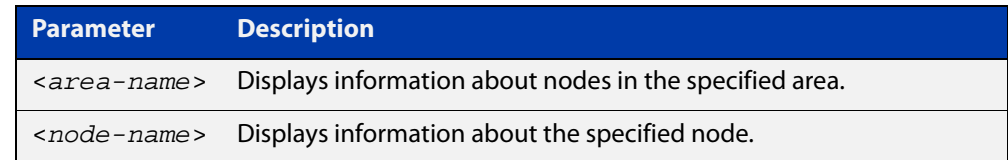

#### **Mode** Privileged Exec

- **Usage notes** If you do not limit the output to a single area or node, this command lists all remote nodes that the controller is aware of. This can be a very large number of nodes.
	- **Example** To show summarized information for all the nodes in area 'Wellington', use the command:

controller-1# show atmf area nodes Wellington

The following figure shows partial example output from running this command.

**Table 32:** Output from the **show atmf area nodes Wellington** command

| controller-1#show atmf area nodes Wellington |                 |        |               |             |          |  |  |  |  |
|----------------------------------------------|-----------------|--------|---------------|-------------|----------|--|--|--|--|
| Wellington Area Node Information:            |                 |        |               |             |          |  |  |  |  |
| Node                                         | Device          | ATMF   |               | Parent.     | Node     |  |  |  |  |
| Name                                         | Type            | Master | <sub>SC</sub> | Domain      | Depth    |  |  |  |  |
|                                              |                 |        |               |             |          |  |  |  |  |
| well-gate                                    | $x230-18GP$     | N      | N             | well-master |          |  |  |  |  |
| well-master                                  | $AT-x930-28GPX$ | Y      | N             | none        | $\Omega$ |  |  |  |  |
| Wellington node count 2                      |                 |        |               |             |          |  |  |  |  |

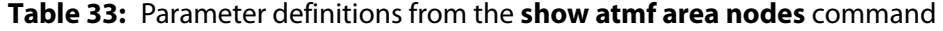

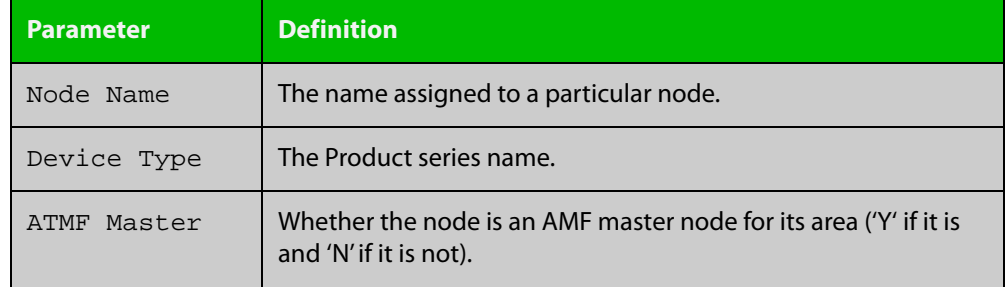

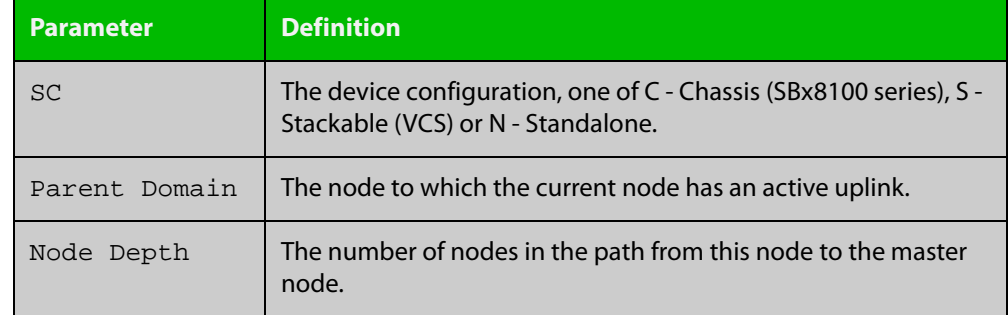

## **Table 33:** Parameter definitions from the **show atmf area nodes** command

#### **Related** [show atmf area](#page-838-0)

**commands** [show atmf area nodes-detail](#page-847-0)

## <span id="page-847-0"></span>**show atmf area nodes-detail**

**Overview** Use this command to display detailed information about an AMF controller's remote nodes.

Note that this command can only be run from a controller node.

**Syntax** show atmf area nodes-detail <*area-name*> [<*node-name*>]

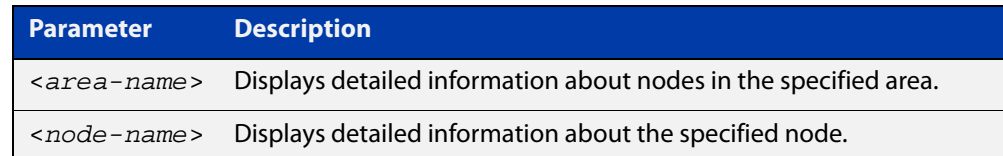

#### **Mode** Privileged Exec

- **Usage notes** If you do not limit the output to a single area or node, this command displays information about all remote nodes that the controller is aware of. This can be a very large number of nodes.
	- **Example** To show information for all the nodes in area 'Wellington', use the command: controller-1# show atmf area nodes-detail Wellington

The following figure shows partial example output from running this command.

**Table 34:** Output from the **show atmf area nodes-detail Wellington** command

```
controller-1#show atmf area nodes-detail Wellington
Wellington Area Node Information: 
  Node name well-gate
 Parent node name : well-master<br>Domain id : well-gate's
                : well-gate's domain
 Board type : 368
 Distance to core : 1
  Flags : 50 
 Extra flags : 0x00000006
 MAC Address : 001a.eb56.9020
Node name well-master 
 Parent node name : none
 Domain id : well-master's domain
  Board type : 333 
 Distance to core : 0
 Flags : 51 
 Extra flags : 0x0000000c 
 MAC Address : eccd.6d3f.fef7
...
```
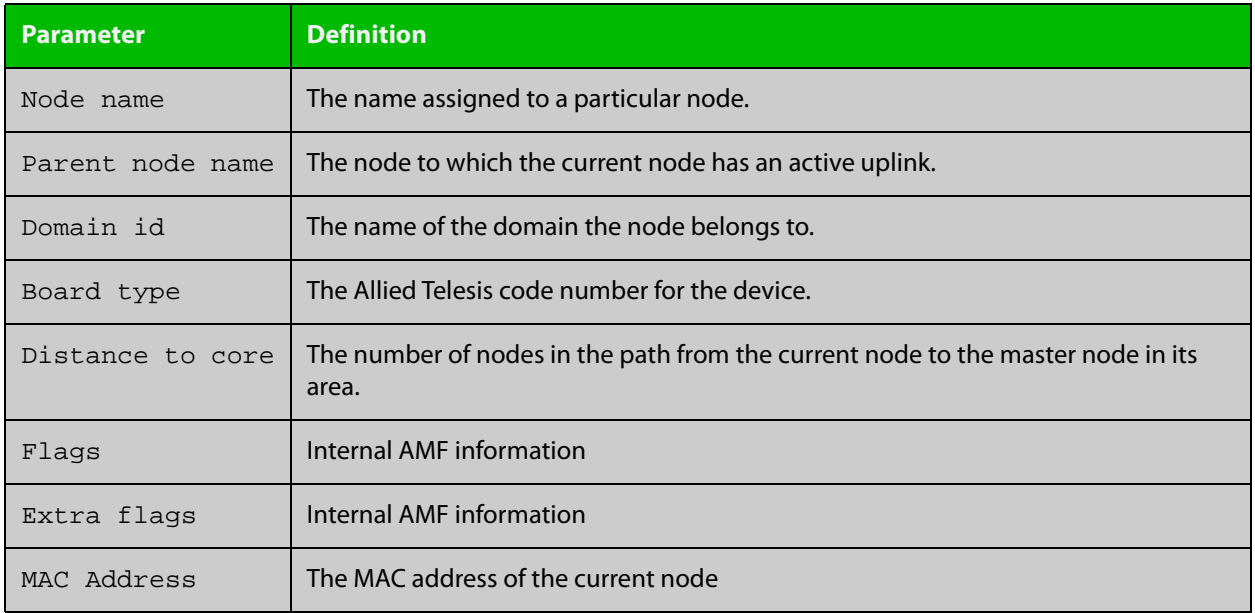

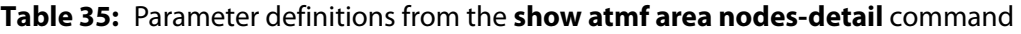

**Related commands** [show atmf area](#page-838-0) [show atmf area nodes](#page-845-0)

## <span id="page-849-0"></span>**show atmf area summary**

**Overview** Use this command to display a summary of IPv6 addresses used by AMF, for one or all of the areas controlled by an AMF controller.

**Syntax** show atmf area summary [<*area-name*>]

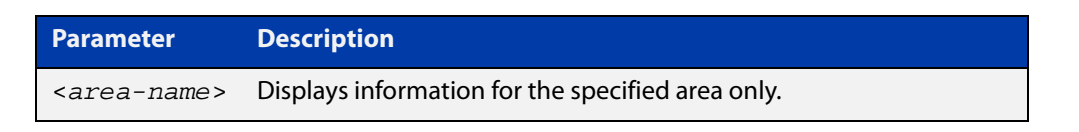

- **Mode** Privileged Exec
- **Example 1** To show a summary of IPv6 addresses used by AMF, for all of the areas controlled by controller-1, use the command:

controller-1# show atmf area summary

The following figure shows example output from running this command.

#### **Table 36:** Output from the **show atmf area summary** command

```
controller-1#show atmf area summary
 ATMF Area Summary Information: 
Management Information 
Local IPv6 Address : fd00:4154:4d46:1::15
Area Information 
Area Name : NZ (Local)
Area ID : 1
Area Master IPv6 Address : -
Area Name : Wellington : Wellington
Area ID : 2
Area Master IPv6 Address : fd00:4154:4d46:2::149
Area Name : Canterbury : Canterbury
Area ID : 3
Area Master IPv6 Address : f d00:4154:4d46:3::fArea Name : Auckland : Auckland
Area ID : 100
Area Master IPv6 Address : fd00:4154:4d46:64::17
Interface : vlink2000
```
**Related** [show atmf area](#page-838-0)

**commands**

[show atmf area nodes](#page-845-0)

[show atmf area nodes-detail](#page-847-0)

## **show atmf authorization**

**Overview** Use this command on an AMF master to display the authorization status of other AMF members and masters on the network.

> On an AMF controller this command will show the authorization status of remote area AMF masters.

**Syntax** show atmf authorization {current|pending|provisional}

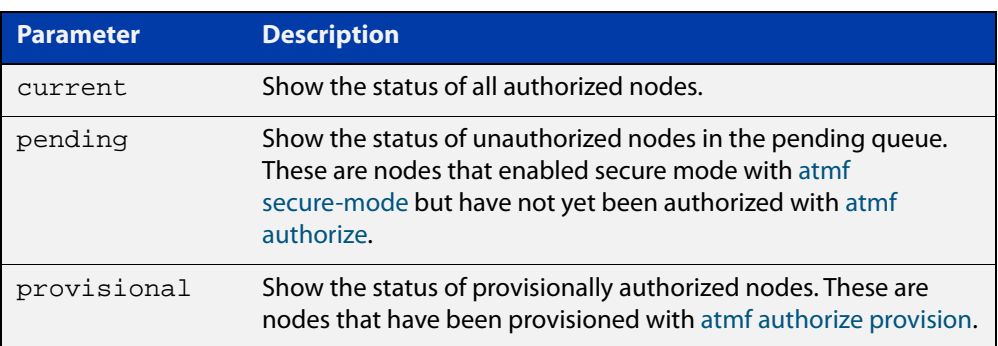

#### **Mode** Privileged Exec

**Example** To display all authorized AMF nodes on an AMF controller or AMF master, use the command:

awplus# show atmf authorization current

To display AMF nodes which are requesting authorization on an AMF controller or AMF master, use the command:

awplus# show atmf authorization pending

To display AMF nodes which have provisional authorization, use the command:

awplus# show atmf authorization provisional

#### **Output** Figure 21-16: Example output from **show atmf authorization current**

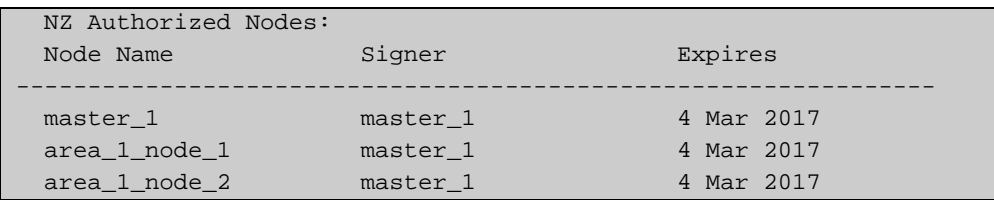

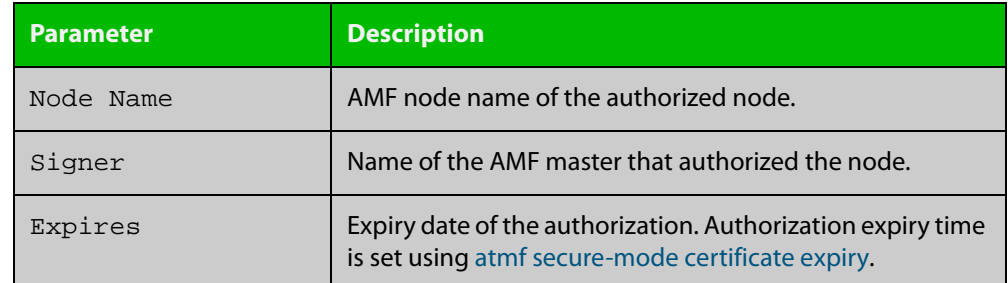

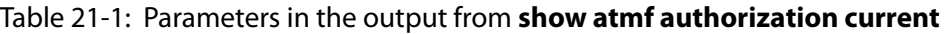

### **Output** Figure 21-17: Example output from **show atmf authorization pending**

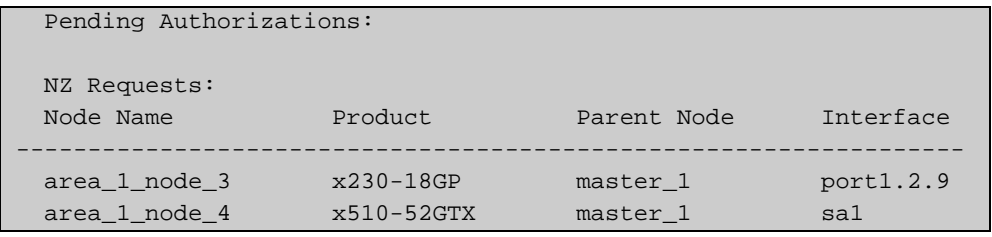

## Table 21-2: Parameters in the output from **show atmf authorization pending**

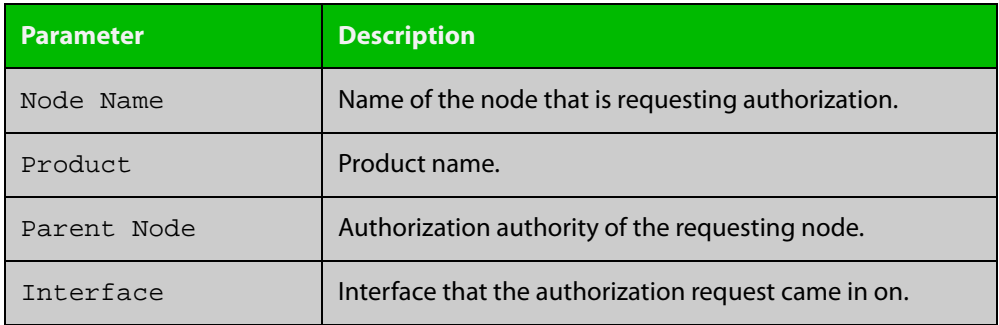

### **Output** Figure 21-18: Example output from **show atmf authorization provisional**

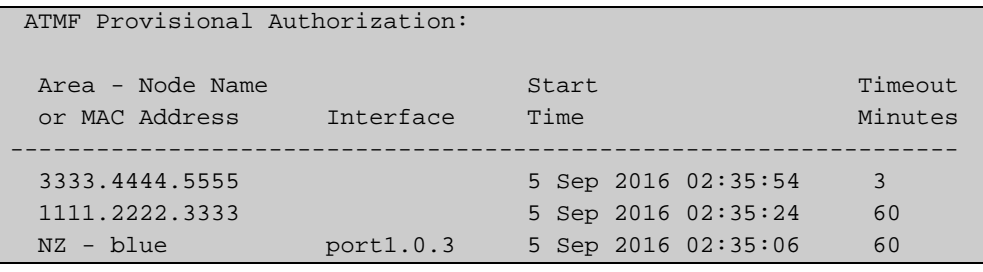

## Table 21-3: Parameters in the output from **show atmf authorization provisional**

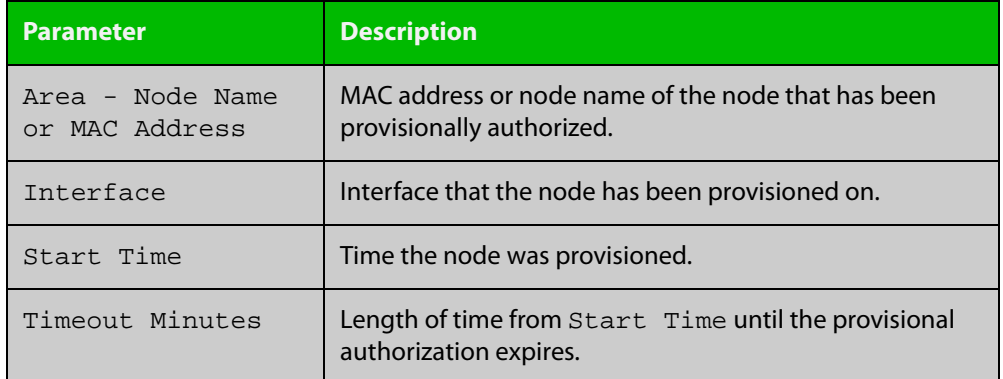

#### **Related** [atmf authorize](#page-700-0)

**commands** [atmf authorize provision](#page-702-0)

[atmf secure-mode](#page-765-0)

[clear atmf secure-mode certificates](#page-792-0)

[show atmf](#page-834-0)

[show atmf secure-mode](#page-900-0)

[show atmf secure-mode certificates](#page-904-0)

**changes**

**Command** Version 5.4.7-0.3: command added

## <span id="page-853-0"></span>**show atmf backup**

**Overview** This command displays information about AMF backup status for all the nodes in an AMF network. It can only be run on AMF master and controller nodes.

**Syntax** show atmf backup show atmf backup logs show atmf backup server-status show atmf backup synchronize [logs]

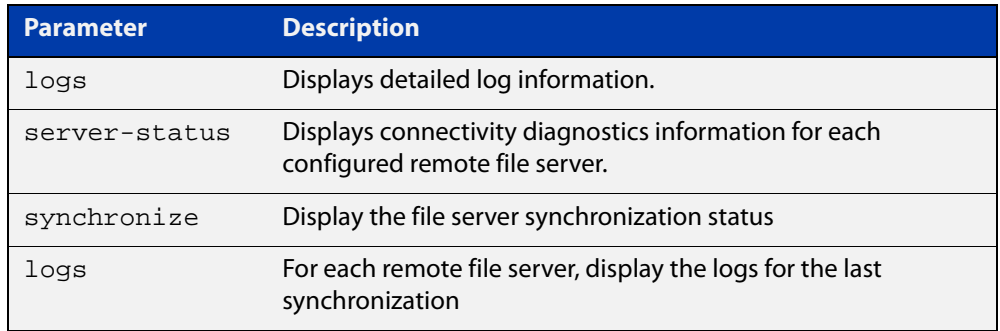

#### **Mode** Privileged Exec

#### **Example 1** To display the AMF backup information, use the command:

node\_1# show atmf backup

To display log messages to do with backups, use the command:

node\_1# show atmf backup logs

#### Table 21-4: Output from **show atmf backup**

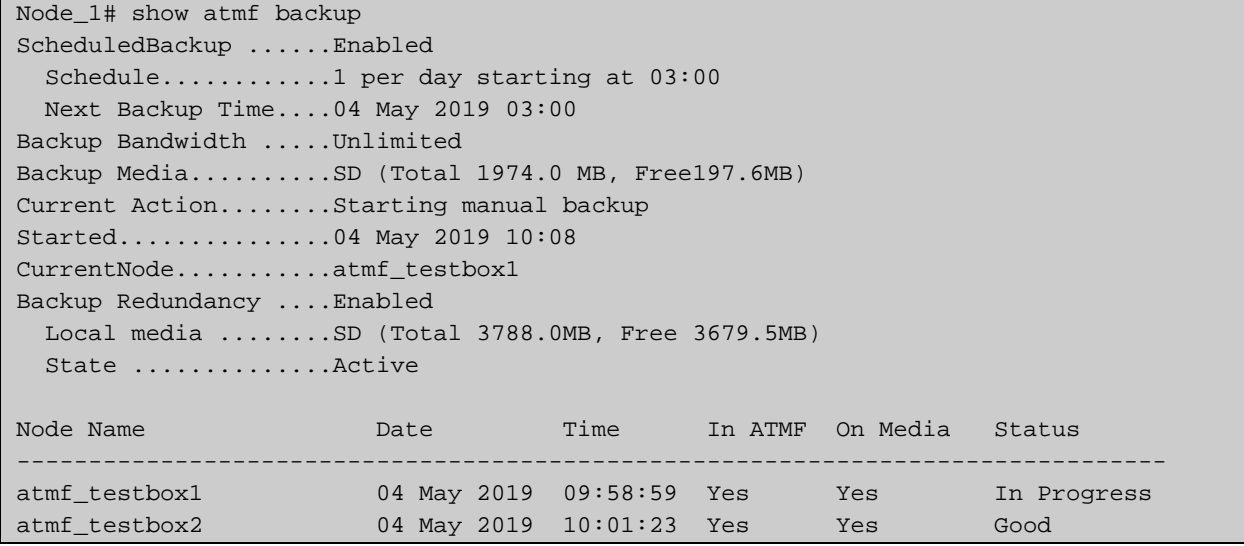

#### Table 21-5: Output from **show atmf backup logs**

```
Node_1#show atmf backup logs
Backup Redundancy ..... Enabled
Local media ......... SD (Total 3788.0MB, Free 1792.8MB)
State ............... Inactive (Remote file server is not available)
Log File Location: card:/atmf/ATMF/logs/rsync_<node name>.log
Node 
Name Log Details 
--------------------------------------------------------------------------------
atmf_testbox 
2019/05/04 18:16:51 [9045] receiving file list 
2019/05/04 18:16:51 [9047] .d..t.... flash/ 
2019/05/04 18:16:52 [9047] >f+++++++ flash/a.rel
```
#### **Example 2** To display the AMF backup synchronization status, use the command:

node\_1# show atmf backup synchronize

To display log messages to do with synchronization of backups, use the command:

node\_1# show atmf backup synchronize logs

#### Table 21-6: Output from **show atmf backup synchronize**

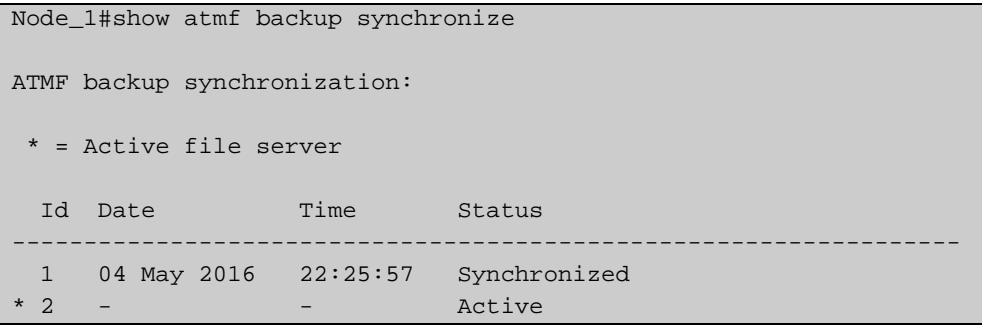

#### Table 21-7: Output from **show atmf backup synchronize logs**

```
Node_1#show atmf backup synchronize logs
Id Log Details 
-------------------------------------------------------------------------------- 
1 2019/05/04 22:25:54 [8039] receiving file list 
       2019/05/04 22:25:54 [8039] >f..t.... backup_Box1.info 
       2019/05/04 22:25:54 [8039] sent 46 bytes received 39 bytes total size 40
```
### **Example 3** To display the AMF backup information with the optional parameter **server-status**, use the command:

Node\_1# show atmf backup server-status

```
Node1#sh atmf backup server-status 
Id Last Check State
-------------------------------------
1 186 s File server ready
2 1 s SSH no route to host
```
### **Table 22:** Parameter definitions from the **show atmf backup** command

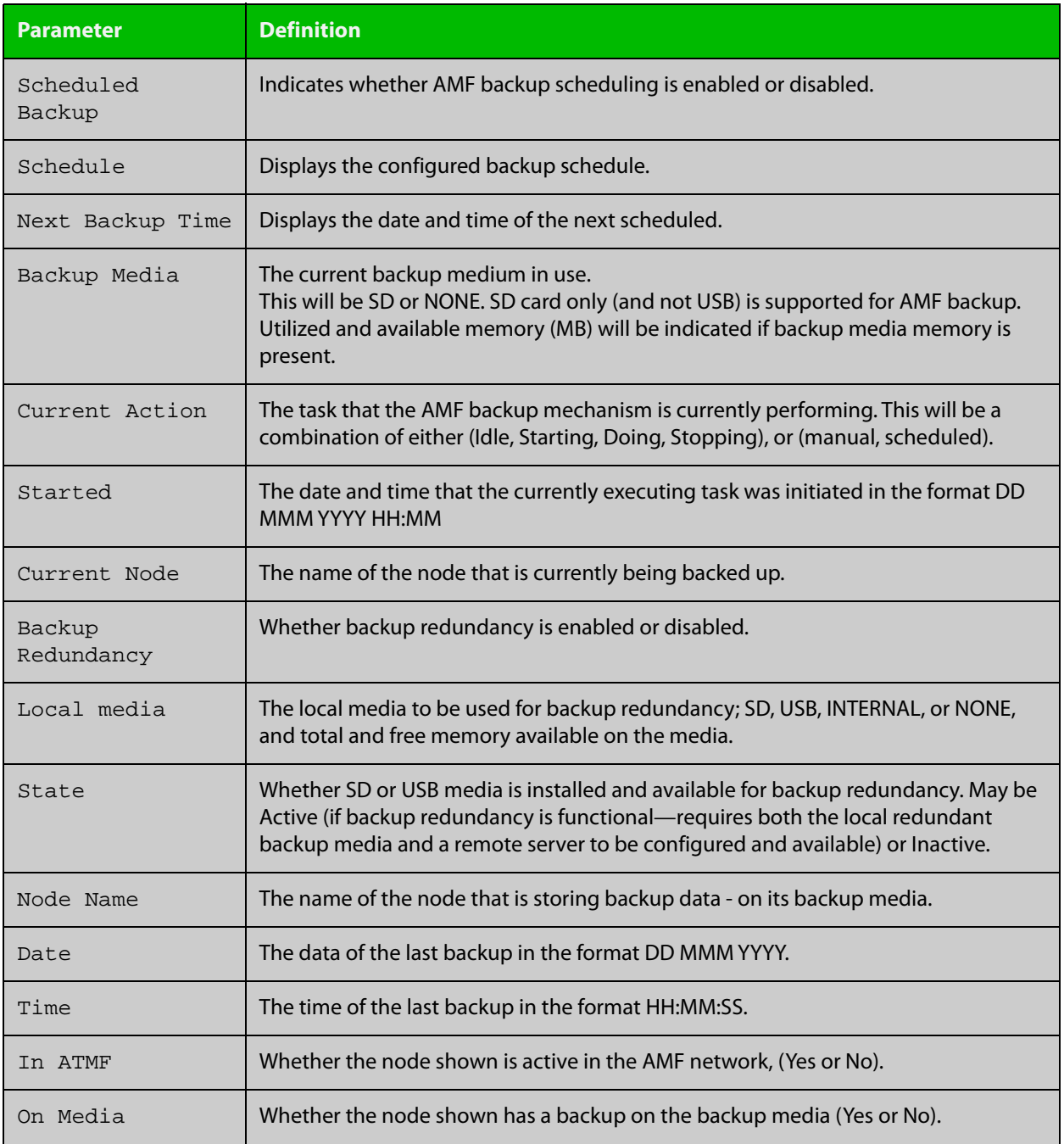

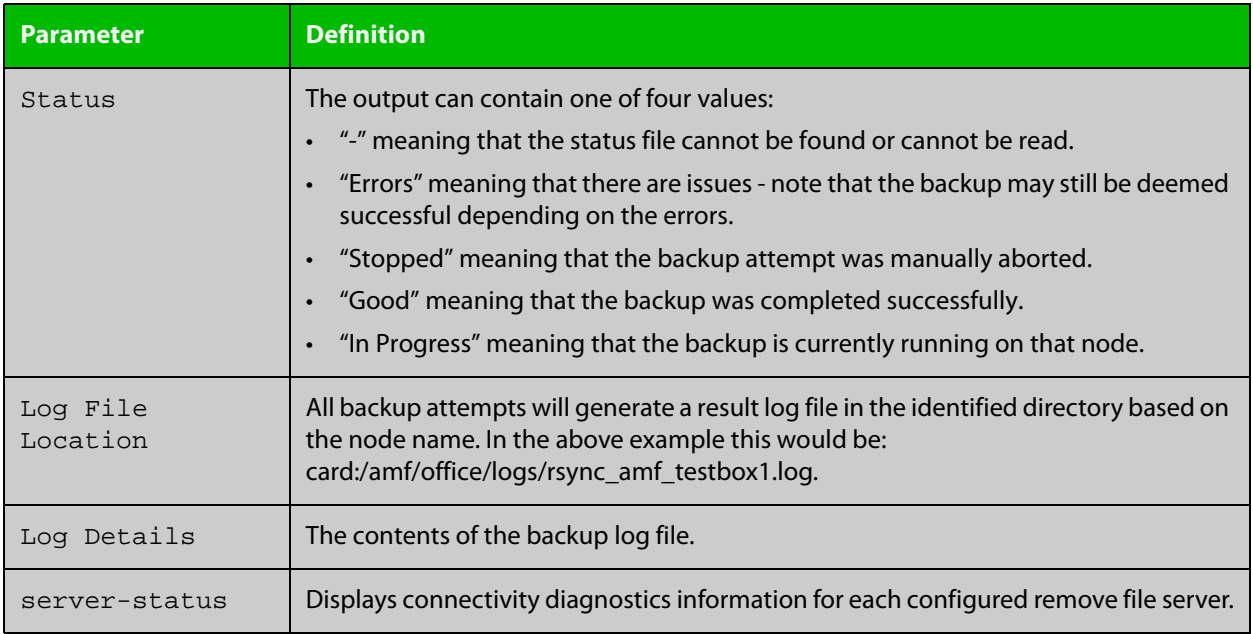

### **Table 22:** Parameter definitions from the **show atmf backup** command (cont.)

For information on filtering and saving command output, see the ["Getting Started](http://www.alliedtelesis.com/documents/getting-started-alliedware-plus-feature-overview-and-configuration-guide)  [with AlliedWare Plus" Feature Overview and Configuration Guide.](http://www.alliedtelesis.com/documents/getting-started-alliedware-plus-feature-overview-and-configuration-guide)

**Related commands** [show atmf](#page-834-0)

[atmf network-name](#page-745-0)

# <span id="page-857-0"></span>**show atmf backup area**

**Overview** Use this command to display backup status information for the master nodes in one or more areas.

Note that this command is only available on AMF controllers.

**Syntax** show atmf backup area [<*area-name*> [<*node-name*>]] [logs]

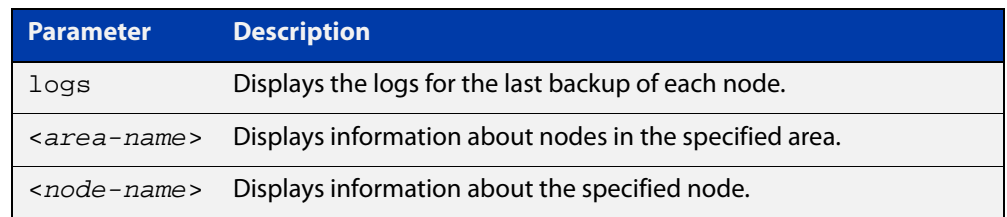

### **Mode** Privileged Exec

**Example** To show information about backups for an area, use the command:

controller-1# show atmf backup area

#### **Table 23:** Output from the **show atmf backup area** command

```
controller-1#show atmf backup area
Scheduled Backup ...... Enabled
  Schedule ............ 12 per day starting at 14:30
  Next Backup Time .... 15 Oct 2016 04:30
Backup Bandwidth ...... Unlimited
Backup Media .......... FILE SERVER 1 (Total 128886.5MB, Free 26234.2MB)
Server Config .........
  * 1 .................. Configured (Mounted, Active)
    Host .............. 10.37.74.1
    Username .......... root
    Path .............. /tftpboot/backups_from_controller-1
    Port .............. -
   2 .................. Configured (Unmounted)
    Host .............. 10.37.142.1
    Username .......... root
   Path .............. -
    Port .............. -
Current Action ........ Idle
 Started ...............
  Current Node ........ -
Backup Redundancy ..... Enabled 
  Local media ......... USB (Total 7604.0MB, Free 7544.0MB) 
  State ............... Active
Area Name Node Name Id Date Time Status
----------------------------------------------------------------------------
Wellington camry 1 14 Oct 2016 02:30:22 Good
Canterbury corona 1 14 Oct 2016 02:30:23 Good
Canterbury Avensis 1 14 Oct 2016 02:30:22 Good
Auckland RAV4 1 14 Oct 2016 02:30:23 Good<br>
Southland MR2 1 14 Oct 2016 02:30:24 Good
Southland MR2 1 14 Oct 2016 02:30:24 Good
```
**Related** [atmf backup area-masters enable](#page-706-0) **commands** [show atmf area](#page-838-0)

[show atmf area nodes-detail](#page-847-0)

[switchport atmf-arealink](#page-924-0)

## <span id="page-859-0"></span>**show atmf backup guest**

- **Overview** This command displays backup status information of guest nodes in an AMF network.This command can only be run on a device configured as an AMF Master and has an AMF guest license.
	- **Syntax** show atmf backup guest [<*node-name*> [<*guest-port*>]] [logs]

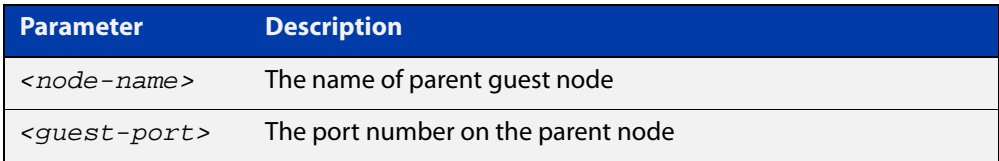

**Mode** User Exec/Privileged Exec

**Example** On the switch named x930-master, to display information about the AMF backup guest status, use the command:

x930-master# show atmf backup guest

**Output** Figure 21-19: Example output from **show atmf backup guest**

```
x930-master#sh atmf backup guest
Guest Backup .......... Enabled
Scheduled Backup ...... Disabled
  Schedule ............ 1 per day starting at 03:00
  Next Backup Time .... 20 Jan 2016 03:00
Backup Bandwidth ...... Unlimited
Backup Media ......... FILE SERVER 2 (Total 655027.5MB,
                         Free 140191.5MB)
Server Config
 1 .................. Configured (Mounted)
 Host .............. 11.0.24.1
 Username .......... bob
Path ............... guest-project
Port .............. -
* 2 .................. Configured (Mounted, Active)
 Host .............. 11.0.24.1
 Username .......... bob
Path ................ guest-project-second
Port.................-
Current Action .......Idle
Started ............ -
Current Node ........ - 
Backup Redundancy ....Enabled
Local media ......... USB (Total 7376.0MB, Free 7264.1MB)
State ............... Active
```
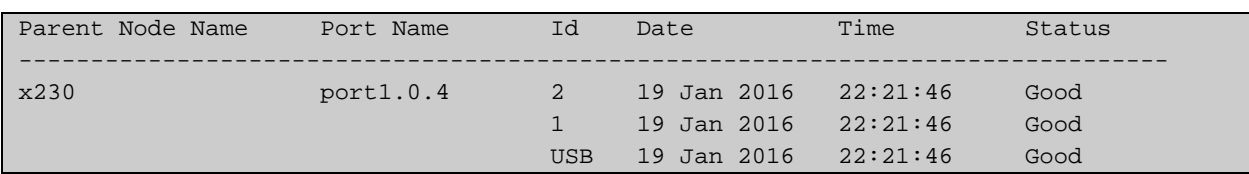

### Table 21-1: Parameters in the output from **show atmf backup guest**

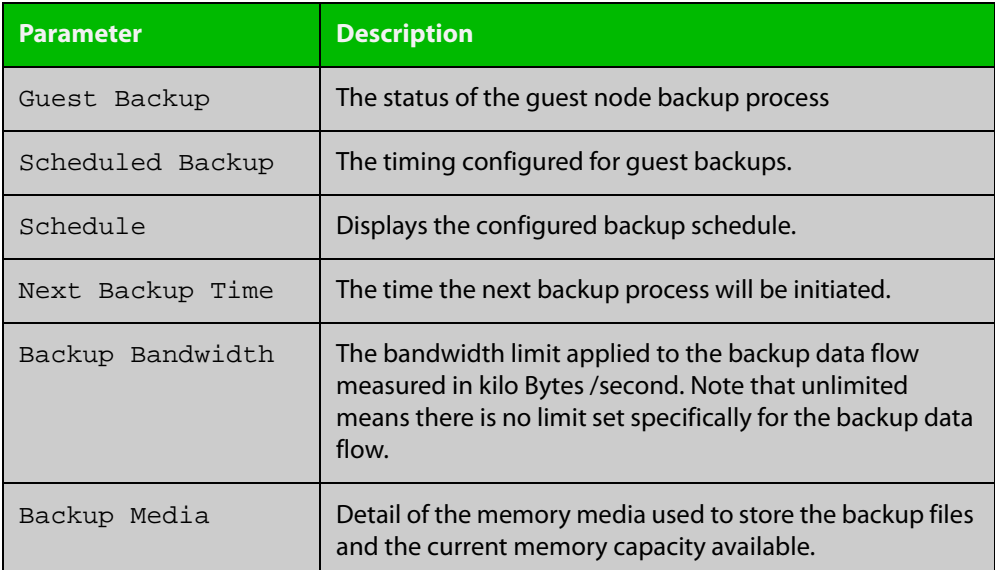

### **Related commands**

[show atmf backup area](#page-857-0)

[show atmf backup](#page-853-0)

[show atmf links guest](#page-886-0)

[show atmf nodes](#page-895-0)

[show atmf backup guest](#page-859-0)

[atmf backup guests delete](#page-712-0)

[atmf backup guests enable](#page-713-0)

## **show atmf container**

**Overview** Use this command to display information about the AMF containers created on a a Virtual AMF Appliance (VAA).

> An AMF container is an isolated instance of AlliedWare Plus with its own network interfaces, configuration, and file system. The features available inside an AMF container are a sub-set of the features available on the host VAA. These features enable the AMF container to function as a uniquely identifiable AMF master and allows for multiple tenants (up to 60) to run on a single VAA host. See the [AMF Feature Overview and\\_Configuration Guide](http://www.alliedtelesis.com/documents/amf-feature-overview-and-configuration-guide) for more information on running multiple tenants on a single VAA host.

**Syntax** show atmf container [detail] [<*container-name*>]

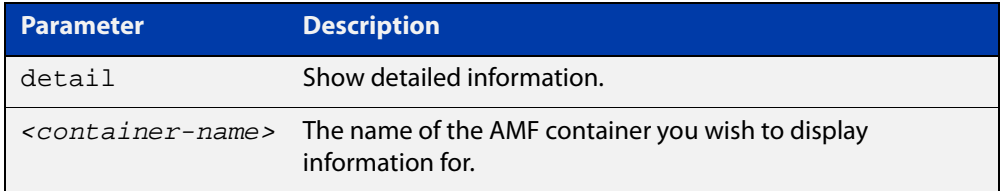

#### **Mode** Privileged Exec

**Output** Figure 21-20: Example output from **show atmf container**

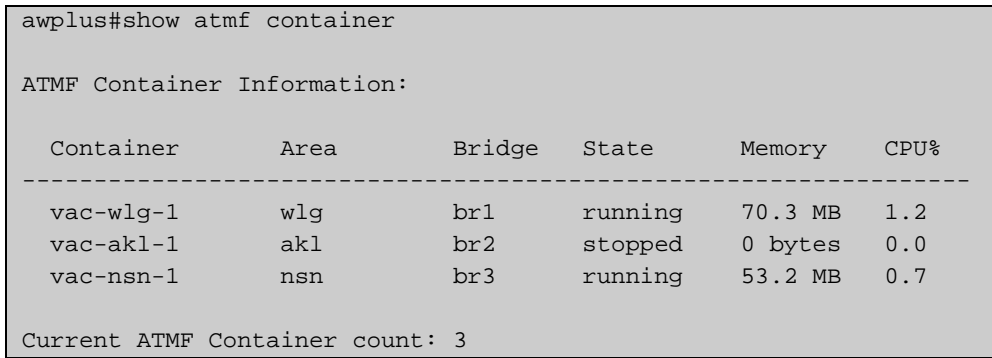

#### Figure 21-21: Example output from **show atmf container vac-wlg-1**

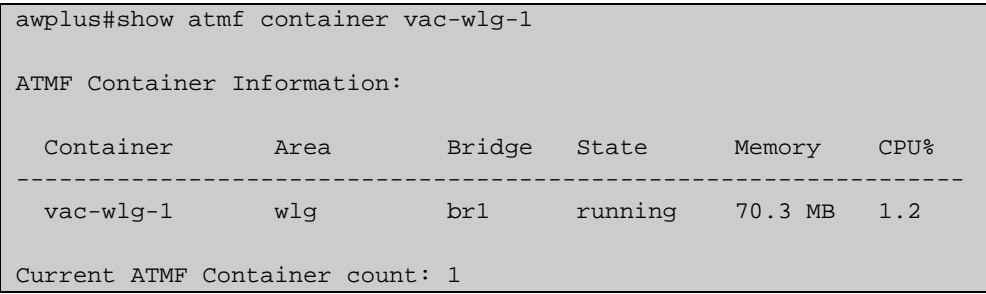

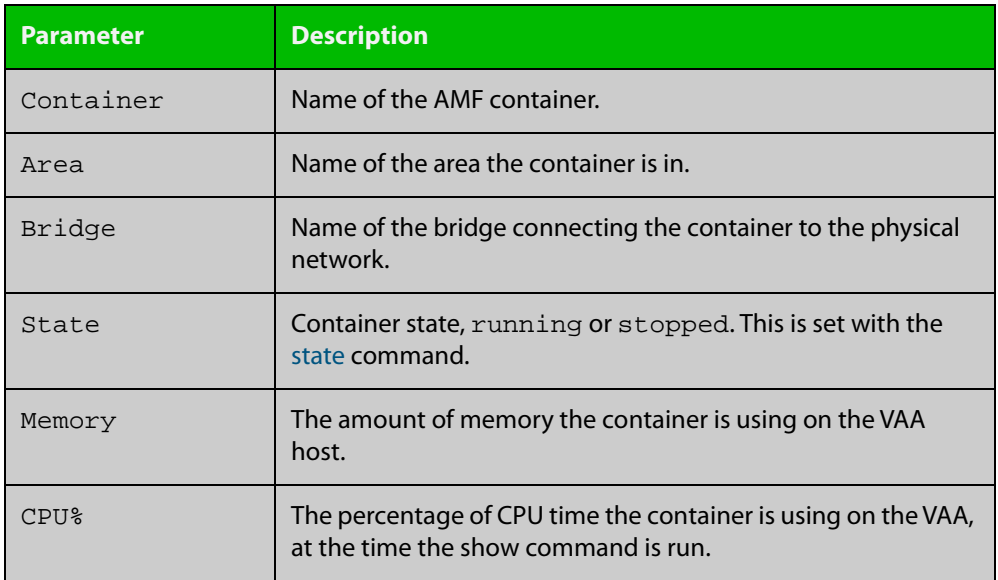

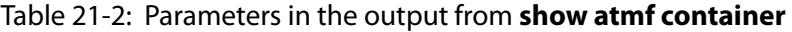

### Figure 21-22: Example output from **show atmf container detail vac-wlg-1**

```
awplus#show atmf container detail vac-wlg-1
ATMF Container Information: 
Name: vac-wlg-1 
State: RUNNING 
PID: 980 
IP: 172.31.0.1 
IP: 192.168.0.2 
IP: fd00:4154:4d46:3c::1 
CPU use: 3.95 seconds 
Memory use: 67.07 MiB 
Memory use: 0 bytes 
Link: vethP31UFA 
TX bytes: 166.01 KiB 
RX bytes: 141.44 KiB 
Total bytes: 307.45 KiB 
Link: vethYCT7BB 
TX bytes: 674.27 KiB 
RX bytes: 698.27 KiB 
Total bytes: 1.34 MiB
```
### Table 21-3: Parameters in the output from **show atmf container detail**

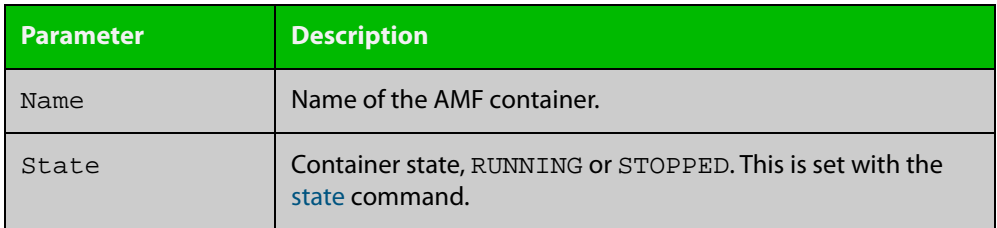

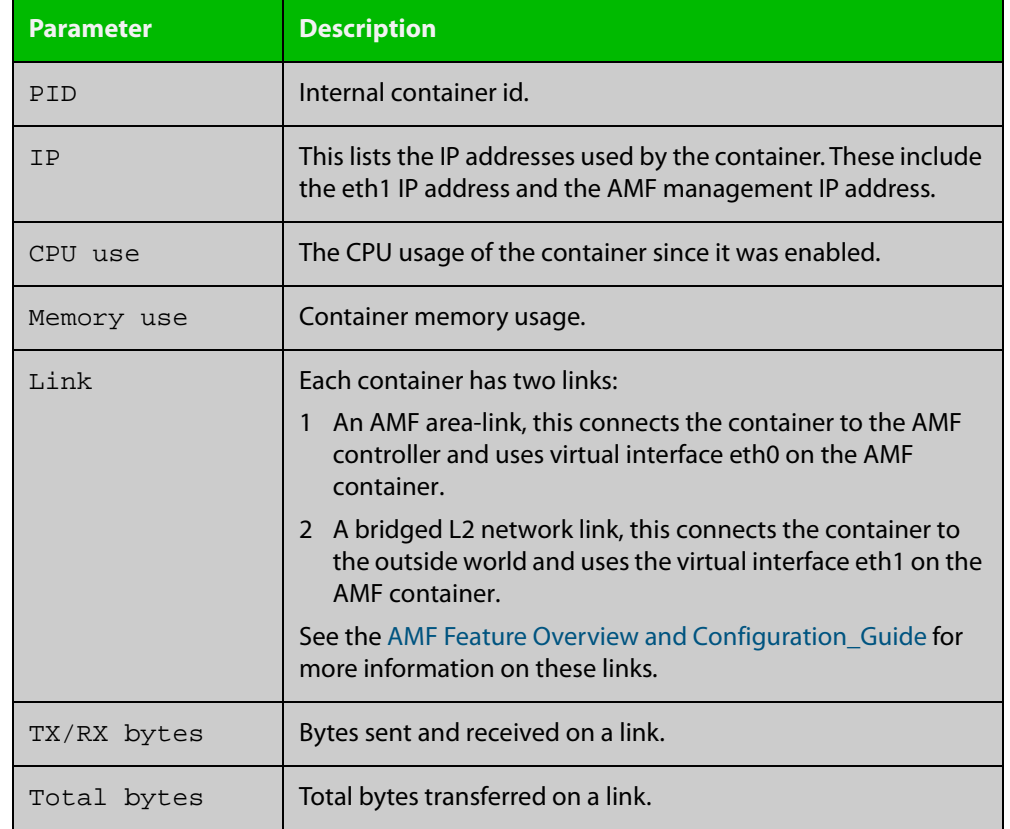

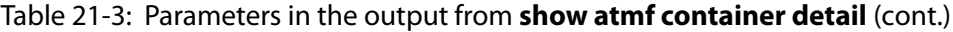

## **Related commands**

[area-link](#page-691-0) [atmf area](#page-696-0)

[atmf area password](#page-698-0)

[atmf container](#page-724-0)

[atmf container login](#page-725-0)

[bridge-group](#page-786-0)

[description \(amf-container\)](#page-812-0)

[state](#page-921-0)

**Command changes**

Version 5.4.7-0.1: command added
# **show atmf detail**

**Overview** This command displays details about an AMF node. It can only be run on AMF master and controller nodes.

**Syntax** show atmf detail

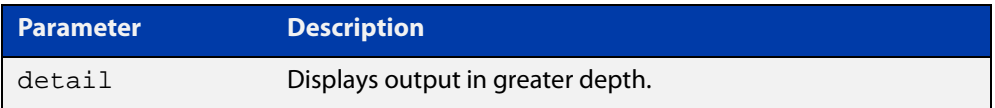

#### **Mode** Privileged Exec

**Example 1** To display the AMF node1 information in detail, use the command:

controller-1# show atmf detail

A typical output screen from this command is shown below:

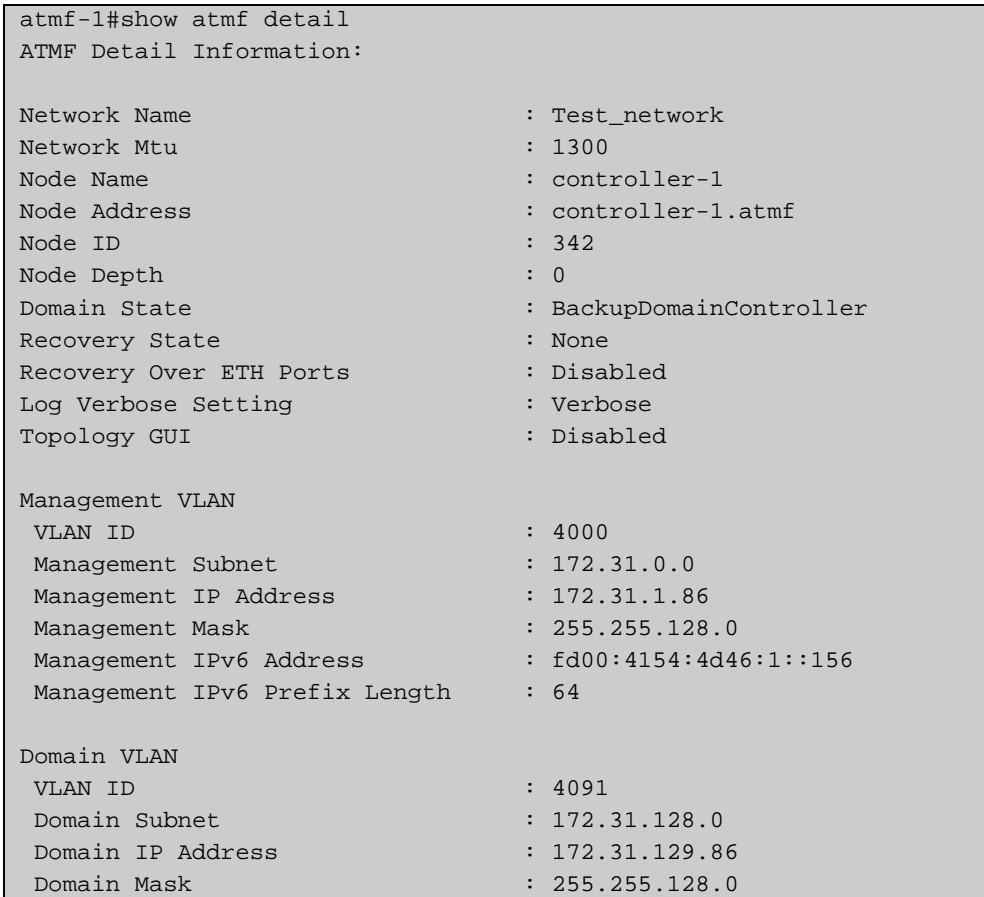

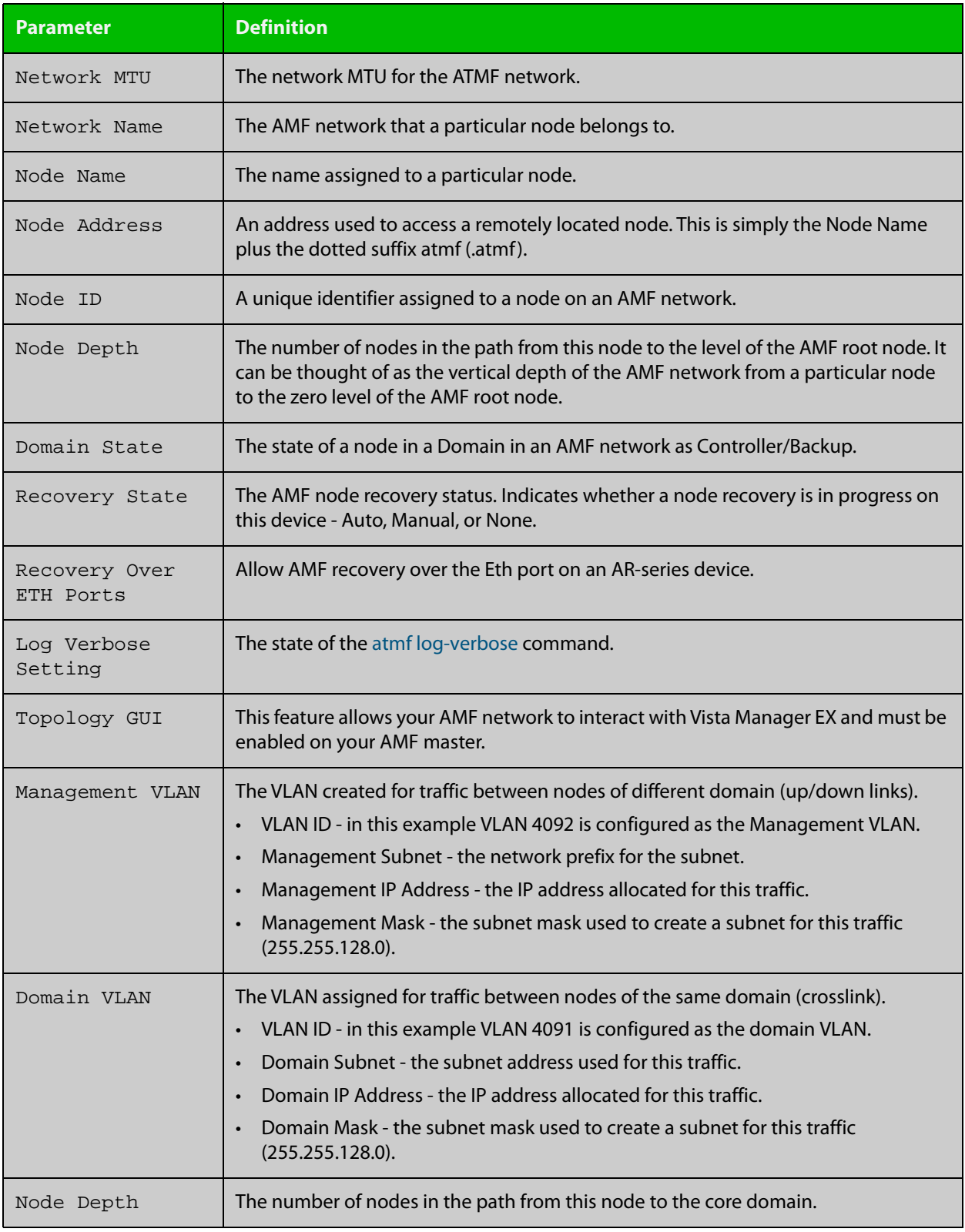

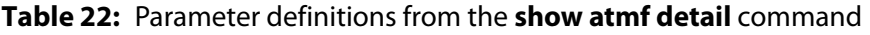

# <span id="page-866-0"></span>**show atmf group**

**Overview** This command can be used to display the group membership within to a particular AMF node. It can also be used with the working-set command to display group membership within a working set.

> Each node in the AMF is automatically added to the group that is appropriate to its hardware architecture, e.g. x510, x230. Nodes that are configured as masters are automatically assigned to the master group.

You can create arbitrary groups of AMF members based on your own selection criteria. You can then assign commands collectively to any of these groups.

**Syntax** show atmf group [user-defined|automatic]

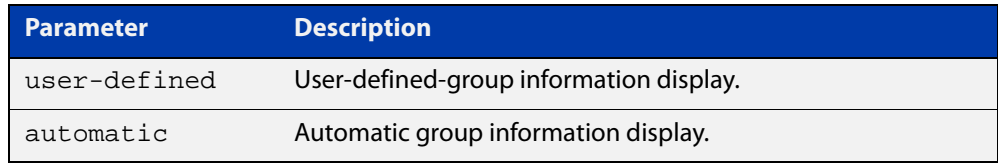

**Default** All groups are displayed

**Mode** Privileged Exec

**Example 1** To display group membership of node2, use the following command:

node2# show atmf group

A typical output screen from this command is shown below:

```
ATMF group information
master, x510
node2#
```
This screen shows that node2 contains the groups **master** and **x510**. Note that although the node also contains the implicit groups, these do not appear in the show output.

**Example 2** The following commands (entered on *node2*) will display all the automatic groups within the working set containing node1 and all nodes that have been pre-defined to contain the sysadmin group:

First define the working-set:

node1# #atmf working-set node1 group sysadmin

A typical output screen from this command is shown below:

```
ATMF group information
master, poe, x8100
===============================================
node1, node2, node3, node4, node5, node6:
===============================================
ATMF group information
sysadmin, x8100
AMF_NETWORK[6]#
```
This confirms that the six nodes (node1 to node6) are now members of the working-set and that these nodes reside within the AMF-NETWORK.

Note that to run this command, you must have previously entered the command [atmf working-set on page 785.](#page-784-0) This can be seen from the network level prompt, which in this case is AMF\_NETWORK[6]#.

#### **Table 23:** Sample output from the **show atmf group** command for a working set.

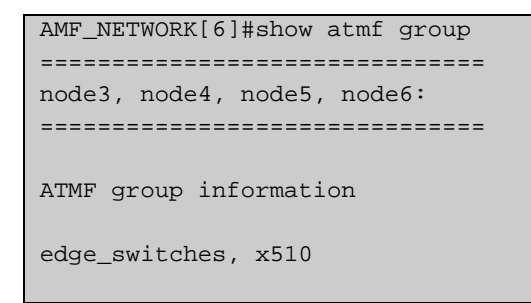

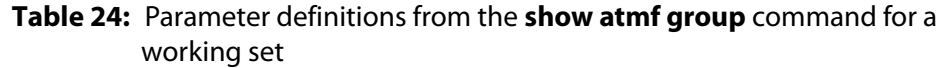

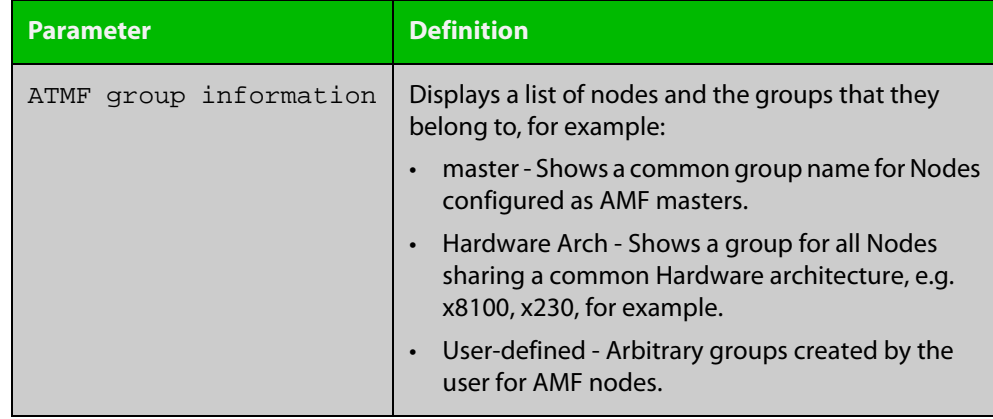

# **show atmf group members**

**Overview** This command will display all group memberships within an AMF working-set. Each node in the AMF working set is automatically added to automatic groups which are defined by hardware architecture, e.g. x510, x230. Nodes that are configured as masters are automatically assigned to the master group. Users can define arbitrary groupings of AMF members based on their own criteria, which can be used to select groups of nodes.

**Syntax** show atmf group members [user-defined|automatic]

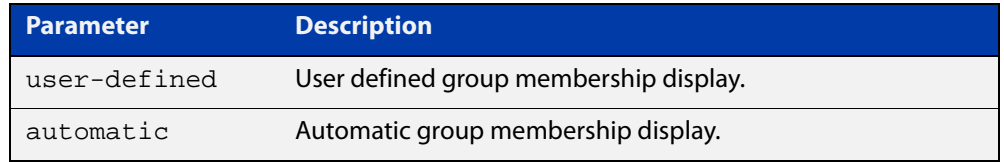

#### **Mode** Privileged Exec

**Example** To display group membership of all nodes in a working-set, use the command:

ATMF\_NETWORK[9]# show atmf group members

#### **Table 25:** Sample output from the **show atmf group members** command

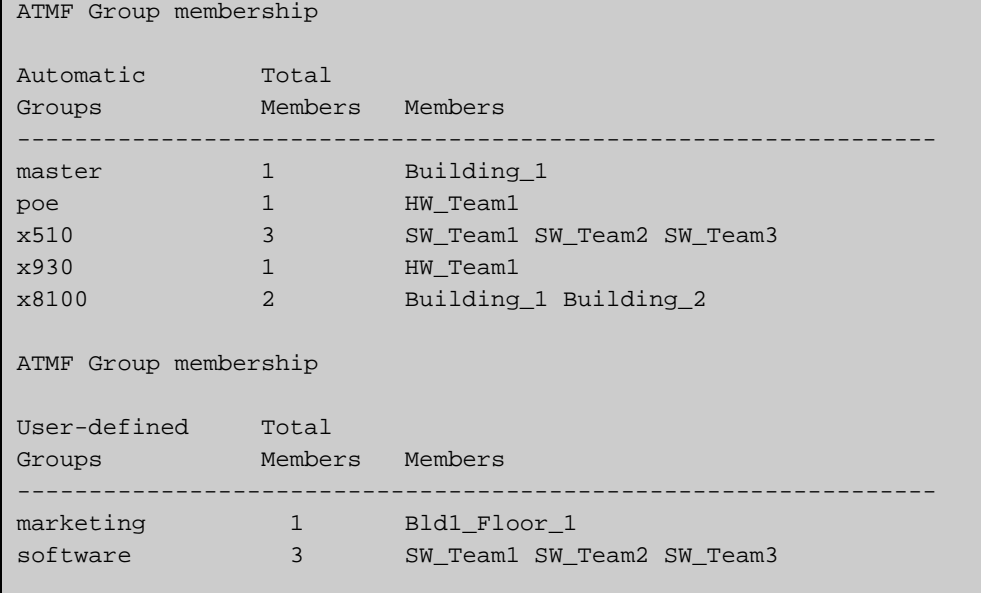

# **Table 26:** Parameter definitions from the **show atmf group members** command

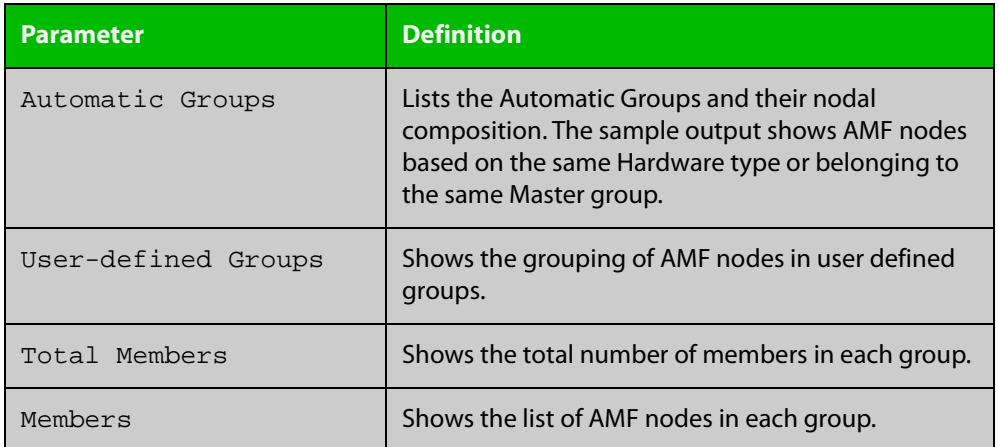

### **Related commands**

[show atmf group](#page-866-0)

[show atmf](#page-834-0)

[atmf group \(membership\)](#page-733-0)

# <span id="page-870-0"></span>**show atmf guests**

- **Overview** This command is available on any AMF master or controller in the network. It displays a summary of the AMF guest nodes that exist in the AMF network, including device type, parent node, and IP address.
	- **Syntax** show atmf guests
		- **Mode** User Exec/Privileged Exec
- **Usage notes** Use this command to display all guest nodes in a network. If you want to see only the guests attached to a single node, use the [show atmf links guest](#page-886-0) command, which shows information about the guest nodes and also about their link to their parent node.
	- **Example** To display the AMF guest output, use the command:

awplus# show atmf guests

**Output** Figure 21-23: Example output from the **show atmf guests** command

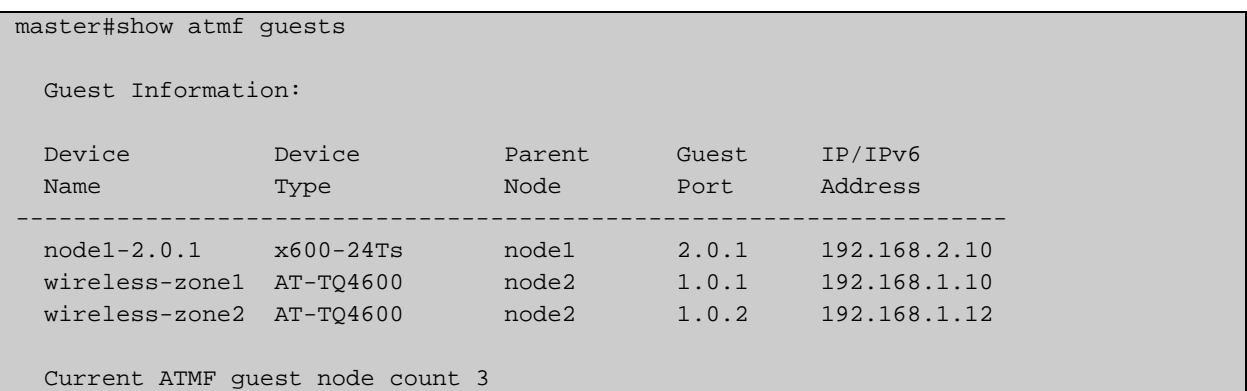

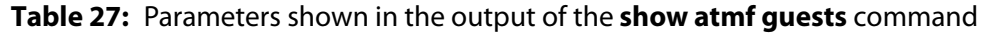

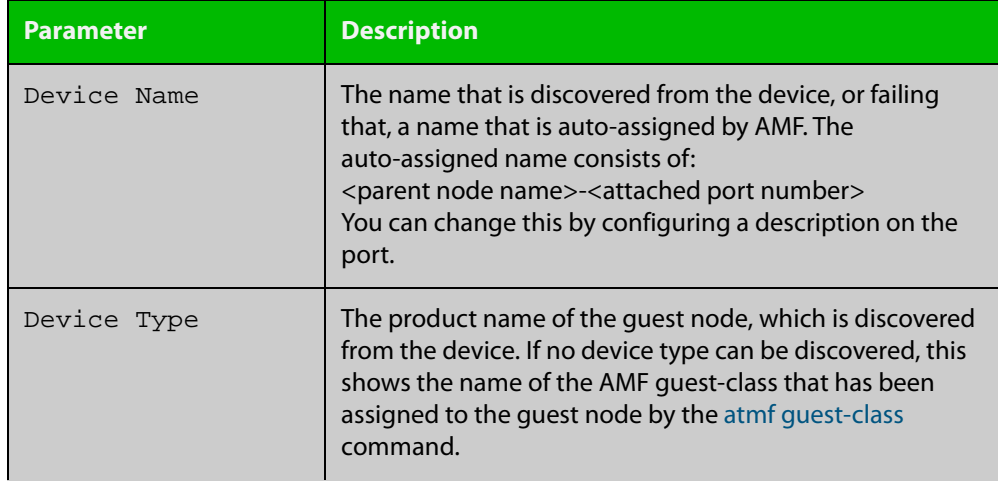

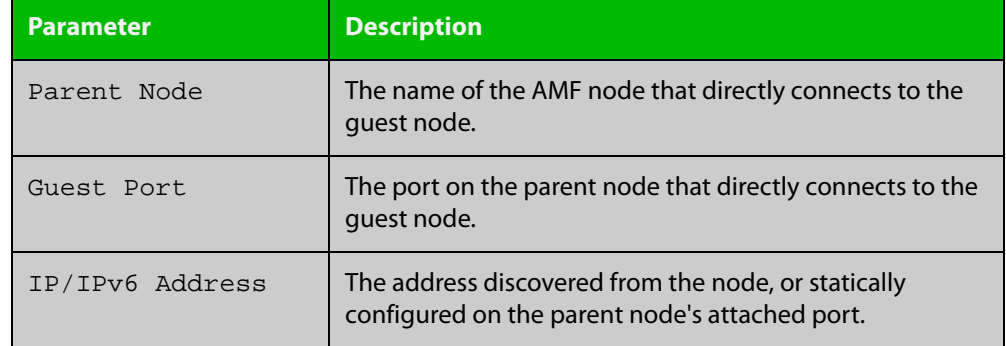

### **Table 27:** Parameters shown in the output of the **show atmf guests** command

#### **Related commands**

[atmf guest-class](#page-735-0)

[switchport atmf-guestlink](#page-928-0)

[show atmf backup guest](#page-859-0)

[show atmf links guest](#page-886-0)

# <span id="page-872-0"></span>**show atmf guests detail**

**Overview** This command is available on any AMF master in the network. It displays details about the AMF guest nodes that exist in the AMF network, such as device type, IP address, MAC address etc.

**Syntax** show atmf guests detail [<*node-name*>] [<*guest-port*>]

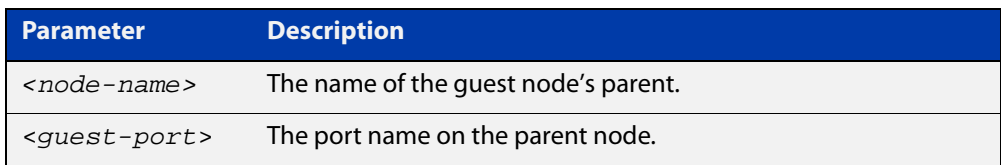

**Mode** User Exec/Privileged Exec

**Usage notes** If you want to see only the guests attached to a single node, you can use either:

- this command and specify the node name, or
- [show atmf links guest detail](#page-888-0), which shows information about the guest nodes and also about their link to their parent node.

Note that the parameters that are displayed depend on the guest node's model.

**Example** To display the AMF guest output, use the command:

awplus# show atmf guests detail

#### **Output** Figure 21-24: Example output from **show atmf guests detail**

master#show atmf guests detail ATMF Guest Node Information: Node Name : master Port Name : port1.0.9 Ifindex : 5009 Guest Description : red-1.0.9<br>Device Type : x600-24Ts Device Type Backup Supported : No MAC Address : 0000.cd38.0c4d IP Address : 192.168.1.5 IPv6 Address : Not Set HTTP Port : 0 Firmware Version : 5.4.2-0.1

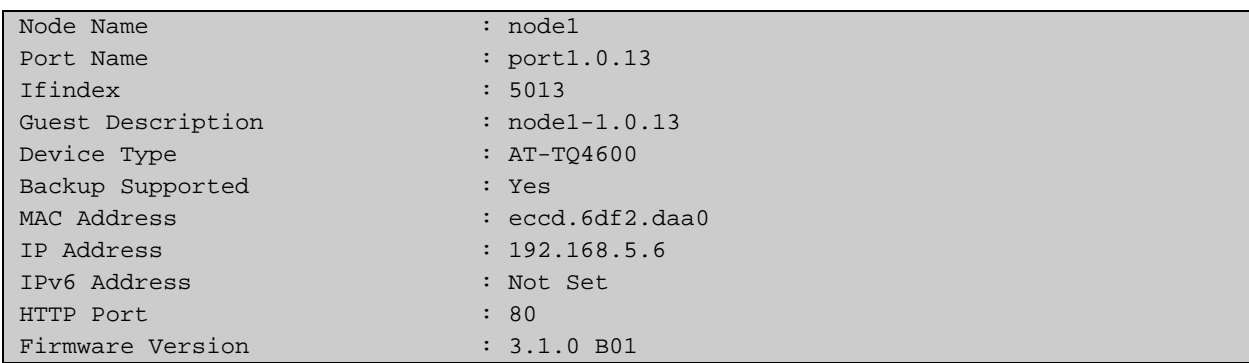

# **Table 28:** Parameters in the output from **show atmf guests detail**.

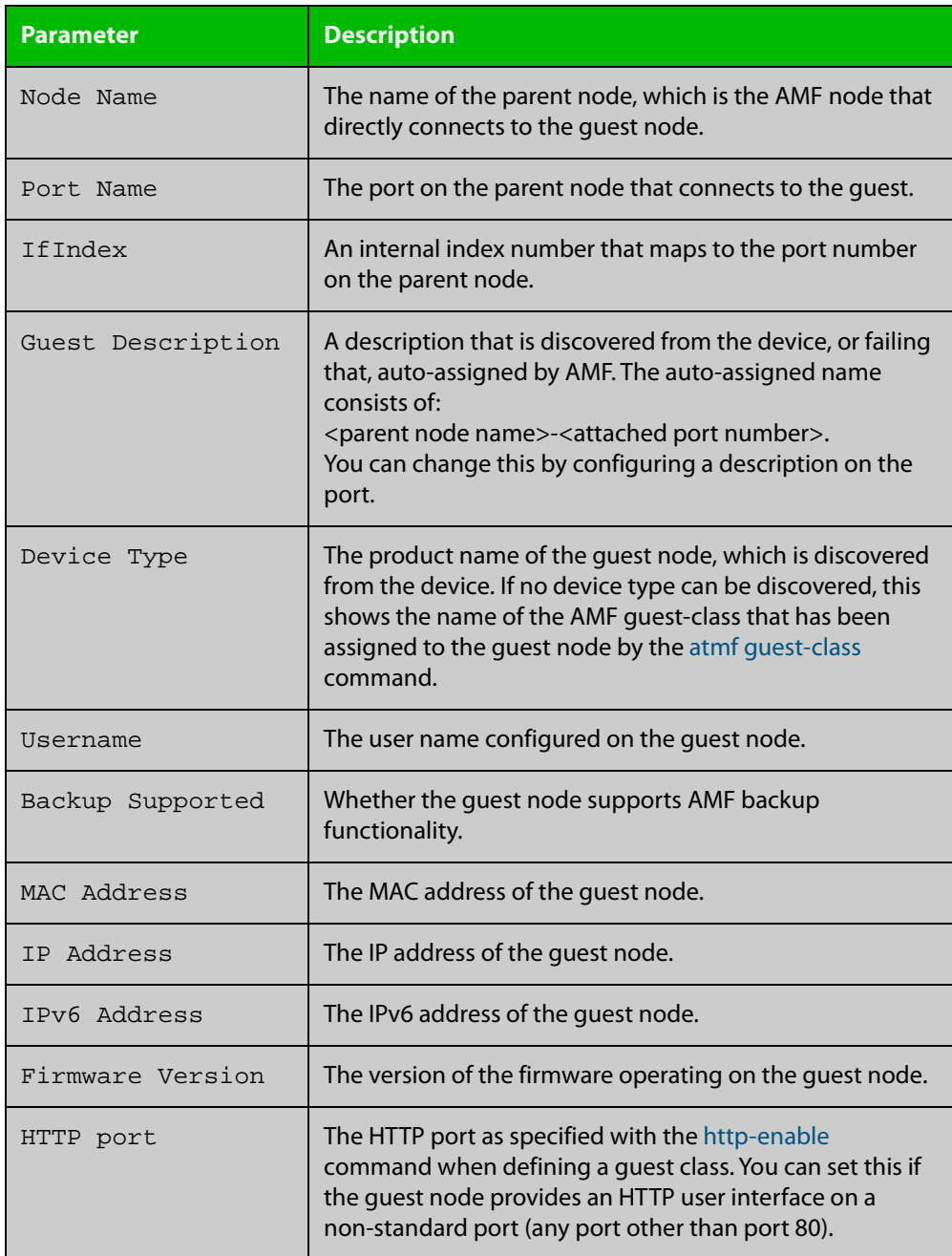

**Related commands** [atmf guest-class](#page-735-0) [switchport atmf-guestlink](#page-928-0)

[show atmf backup guest](#page-859-0)

# <span id="page-875-0"></span>**show atmf links**

**Overview** This command displays information about AMF links on a switch. The display output contains link status state information.

**Syntax** show atmf links [brief]

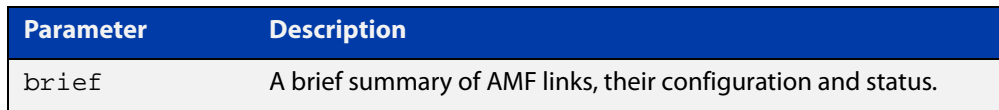

- **Mode** User Exec and Privileged Exec
- **Usage notes** The **show atmf links** and **show atmf links brief** commands both produce a table of summarized link information. For a more detailed view use the [show atmf links](#page-877-0)  [detail](#page-877-0) command.

This command does not show links that are configured on provisioned ports.

**Example** To display a brief summary of the AMF links, use the following command:

node-1# show atmf links brief

Figure 21-25: Example output from **show atmf links brief**

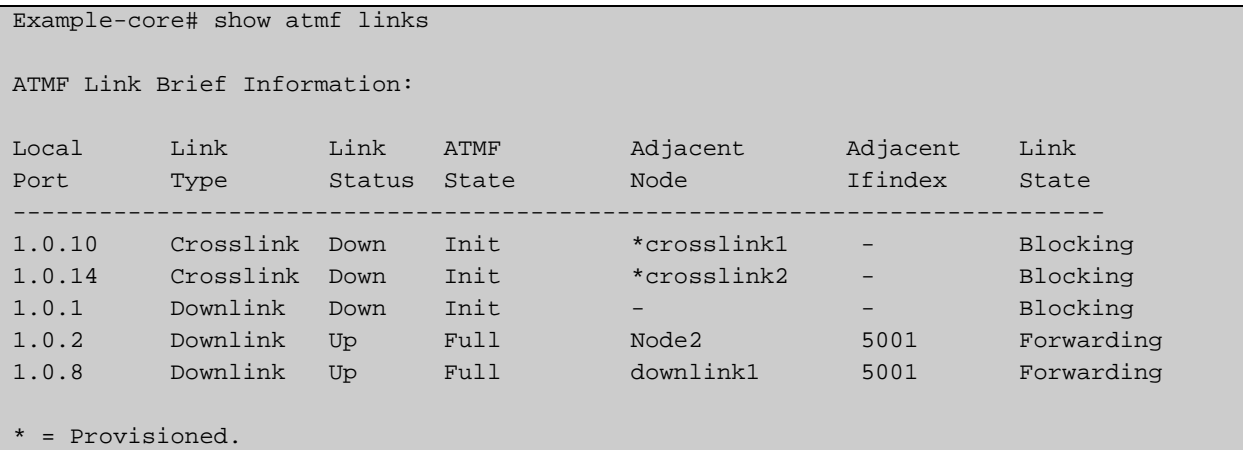

#### Table 21-1: Parameter in the output from **show atmf links brief**

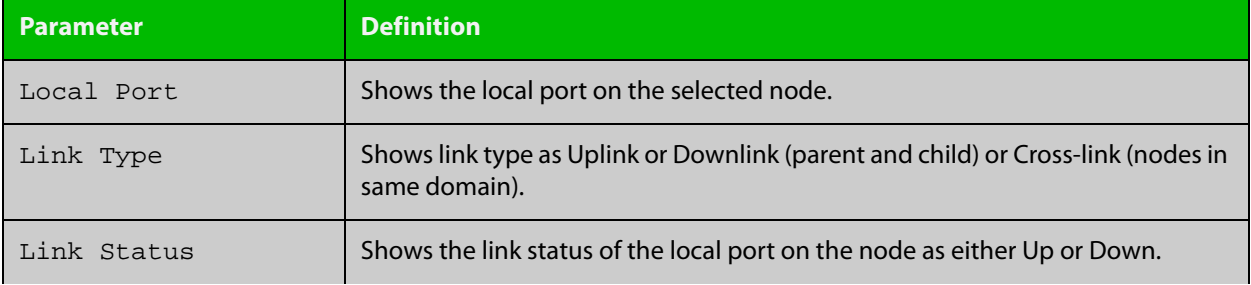

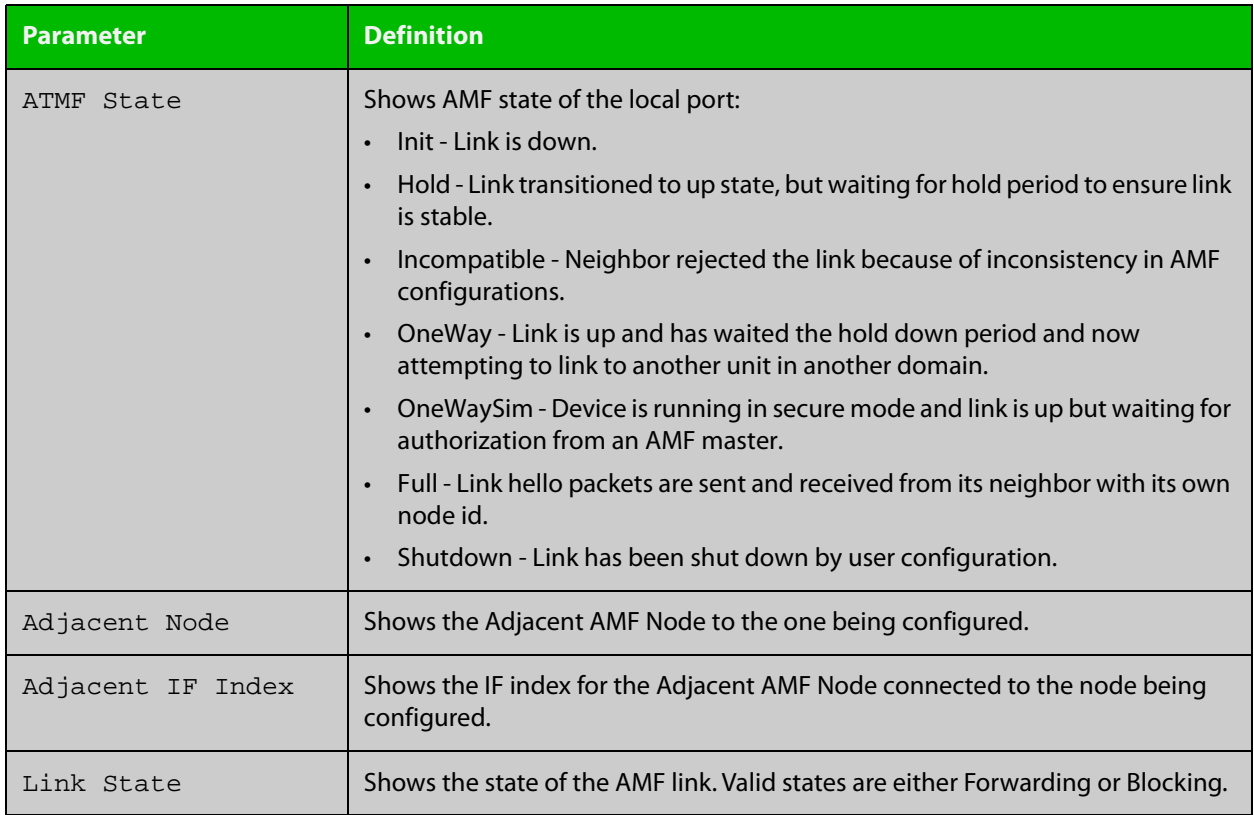

### Table 21-1: Parameter in the output from **show atmf links brief** (cont.)

For information on filtering and saving command output, see the ["Getting Started](http://www.alliedtelesis.com/documents/getting-started-alliedware-plus-feature-overview-and-configuration-guide)  with AlliedWare Plus" Feature Overview and Configuration Guide.

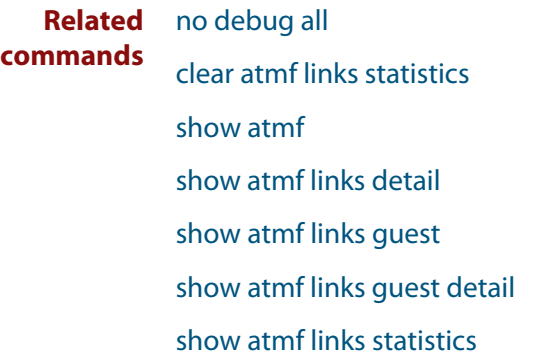

[show atmf nodes](#page-895-0)

# <span id="page-877-0"></span>**show atmf links detail**

**Overview** This command displays detailed information on all the links configured in the AMF network. It can only be run on AMF master and controller nodes.

**Syntax** show atmf links detail

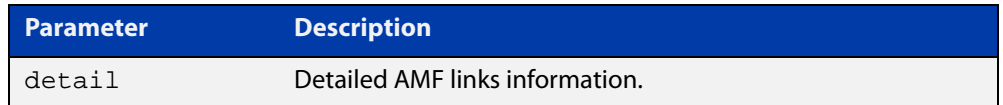

**Mode** User Exec

**Usage notes** For summarized link information see the [show atmf links](#page-875-0) command.

This command does not show links that are configured on provisioned ports.

**Example** To display the AMF link details use this command:

device1# show atmf links detail

The output from this command will display all the internal data held for AMF links. The following example gives details of the links that are summarized in the example in [show atmf links.](#page-875-0)

#### **Table 22:** Sample output from the **show atmf links detail** command

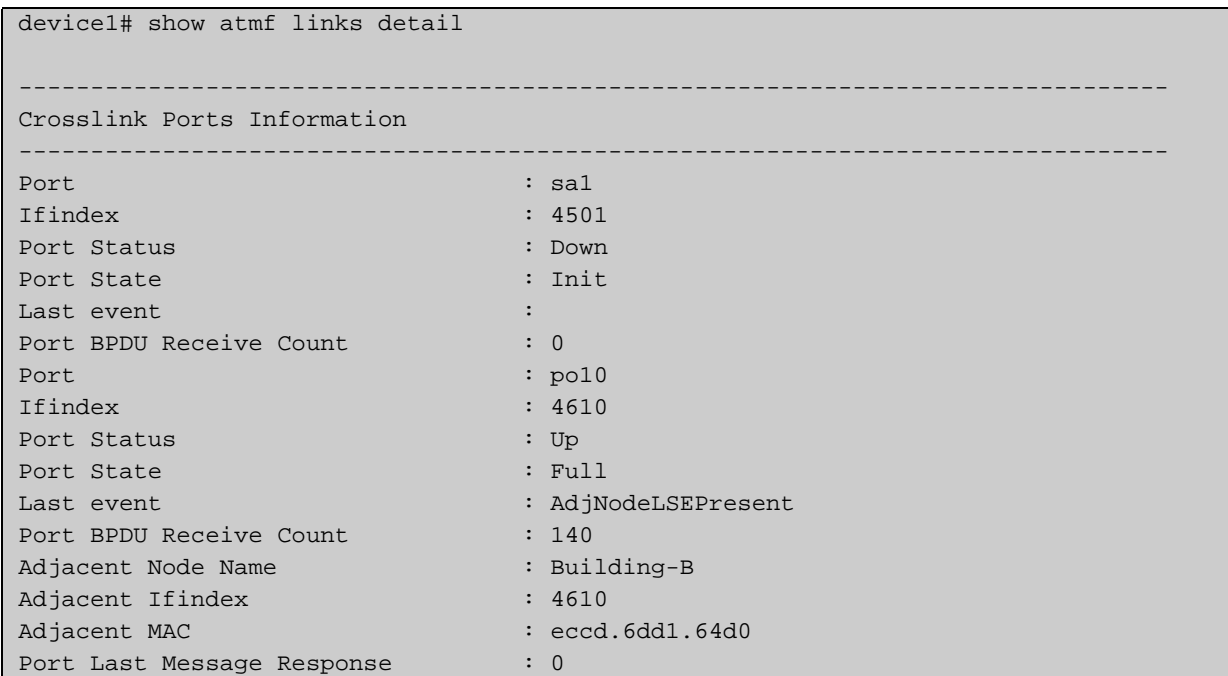

### Port : po30 Ifindex : 4630 Port Status : Up Port State : Full Last event : AdjNodeLSEPresent Port BPDU Receive Count : 132 Adjacent Node Name : Building-A Adjacent Ifindex : 4630 Adjacent MAC : eccd.6daa.c861 Port Last Message Response : 0 Link State Entries: Crosslink Ports Blocking : False Node.Ifindex : Building-A.4630 - Example-core.4630 Transaction ID  $: 2 - 2$ MAC Address : eccd.6daa.c861 - 0000.cd37.054b Link State : Full - Full - Full - Full - Full - Full - Full - Full - Full - Full - Full - Full - Full - Full - Full - Full - Full - Full - Full - Full - Full - Full - Full - Full - Full - Full - Full - Full - Full - Full -Node.Ifindex : Building-B.4610 - Example-core.4610 Transaction ID  $: 2 - 2$ MAC Address : eccd.6dd1.64d0 - 0000.cd37.054b Link State : Full - Full - Full - Full - Full - Full - Full - Full - Full - Full - Full - Full - Full - Full - Full - Full - Full - Full - Full - Full - Full - Full - Full - Full - Full - Full - Full - Full - Full - Full -Domain Nodes Tree: Node : Building-A Links on Node : 1 Link 0 : Building-A.4630 - Example-core.4630 Forwarding State : Forwarding Node : Building-B Links on Node : 1 Link 0 : Building-B.4610 - Example-core.4610 Forwarding State : Forwarding Node : Example-core Links on Node : 2 Link 0 : Building-A.4630 - Example-core.4630 Forwarding State : Forwarding Link 1 : Building-B.4610 - Example-core.4610 Forwarding State : Forwarding Crosslink Transaction Entries: Node : Building-B Transaction ID : 2 Uplink Transaction ID : 6 Node : Building-A Transaction ID : 2 Uplink Transaction ID : 6 Uplink Information: Waiting for Sync : 0 : 0 Transaction ID : 6 Number of Links : 0 Number of Local Uplinks : 0

#### **Table 22:** Sample output from the **show atmf links detail** command (cont.)

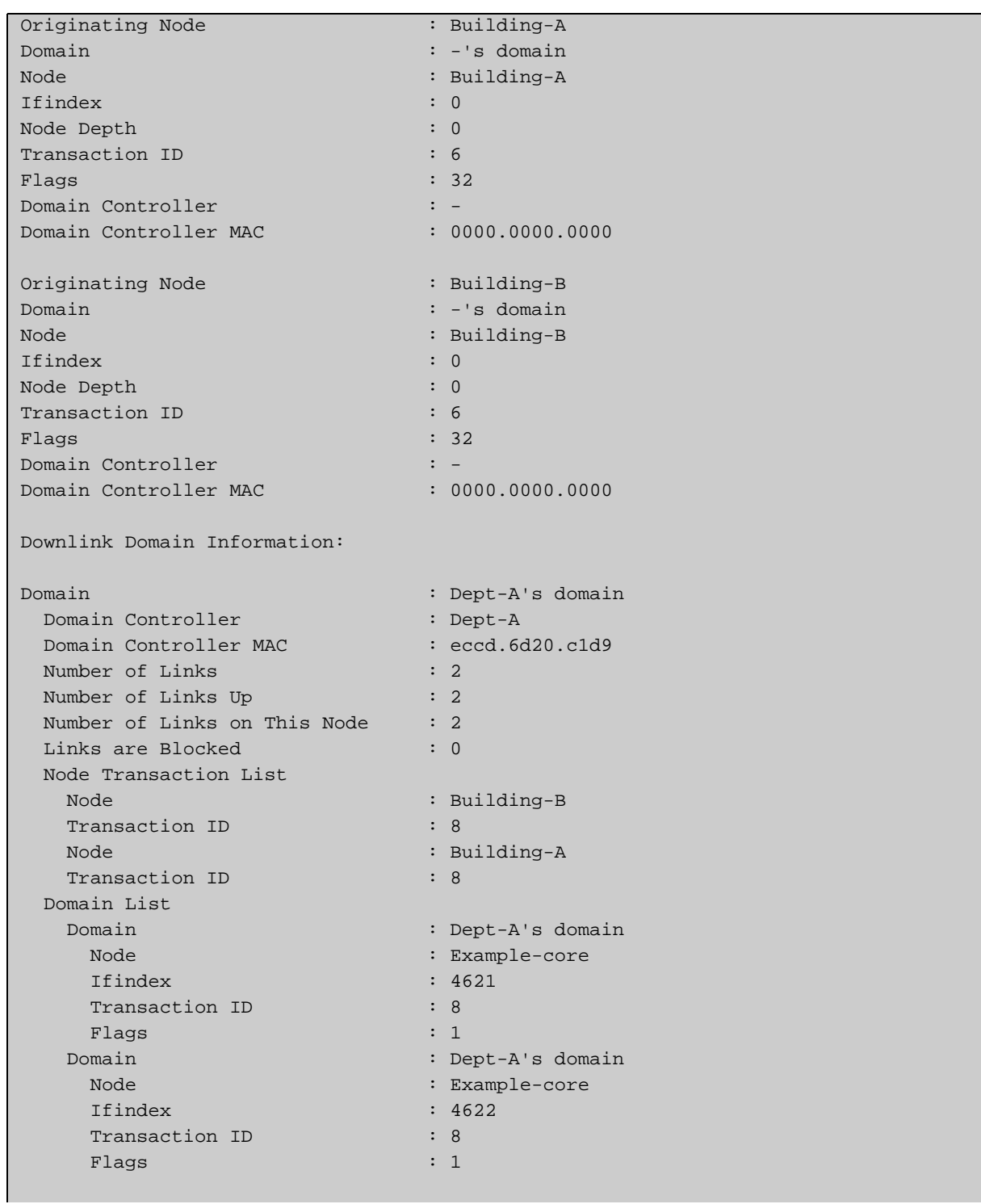

# **Table 22:** Sample output from the **show atmf links detail** command (cont.)

| Domain                       | : Dorm-D's domain       |
|------------------------------|-------------------------|
| Domain Controller            | : Dorm-D                |
| Domain Controller MAC        | : 0000.cd37.082c        |
| Number of Links              | : 2                     |
| Number of Links Up           | $\colon$ 2              |
| Number of Links on This Node | $\colon$ 2              |
| Links are Blocked            | : 0                     |
| Node Transaction List        |                         |
| Node                         | : Building-B            |
| Transaction ID               | : 20                    |
| Node                         | : Building-A            |
| Transaction ID               | : 20                    |
| Domain List                  |                         |
| Domain                       | : Dorm-D's domain       |
| Node                         | : Building-A            |
| Ifindex                      | : 0                     |
| Transaction ID               | : 20                    |
| Flags                        | : 32                    |
| Domain                       | : Dorm-D's domain       |
| Node                         | : Building-B            |
| Ifindex                      | : 0                     |
| Transaction ID               | : 20                    |
| Flags                        | : 32                    |
| Domain                       | : Dorm-D's domain       |
| Node                         | : Example-core          |
| Ifindex                      | : 4510                  |
| Transaction ID               | : 20                    |
| Flags                        | : 1                     |
| Domain                       | : Dorm-D's domain       |
| Node                         | : Example-core          |
| Ifindex                      | : 4520                  |
| Transaction ID               | : 20                    |
| Flags                        | : 1                     |
|                              |                         |
| Domain                       | : Example-edge's domain |
| Domain Controller            | : Example-edge          |
| Domain Controller MAC        | : 001a.eb93.7aa6        |
| Number of Links              | 1                       |
| Number of Links Up           | : 1                     |
| Number of Links on This Node | : 0                     |
| Links are Blocked            | : 0                     |
| Node Transaction List        |                         |
| Node                         | : Building-B            |
| Transaction ID               | 9                       |
| Node                         | : Building-A            |
| Transaction ID               | : 9                     |

**Table 22:** Sample output from the **show atmf links detail** command (cont.)

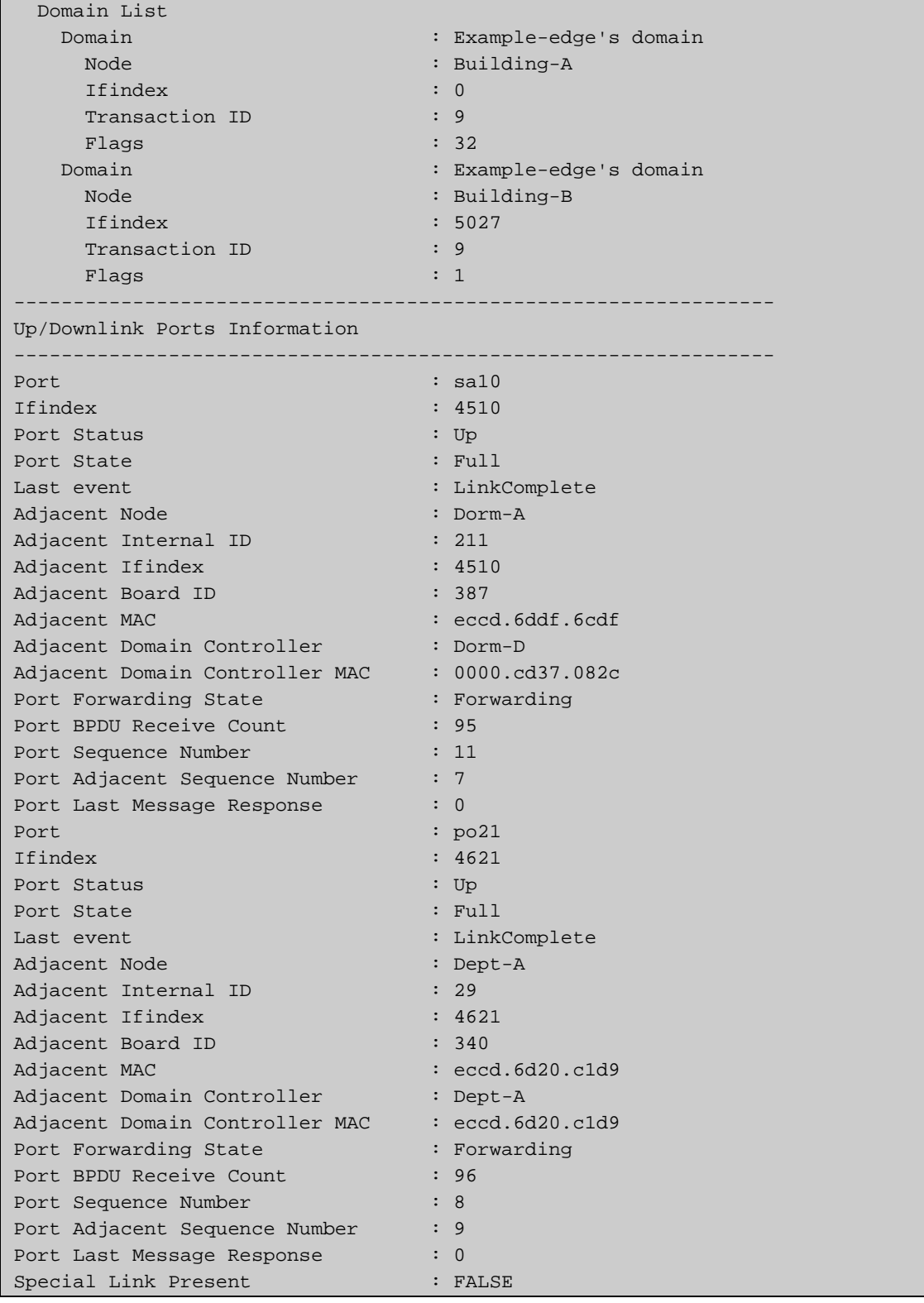

# **Table 22:** Sample output from the **show atmf links detail** command (cont.)

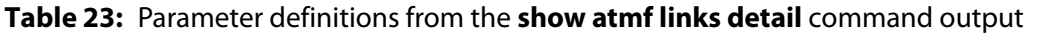

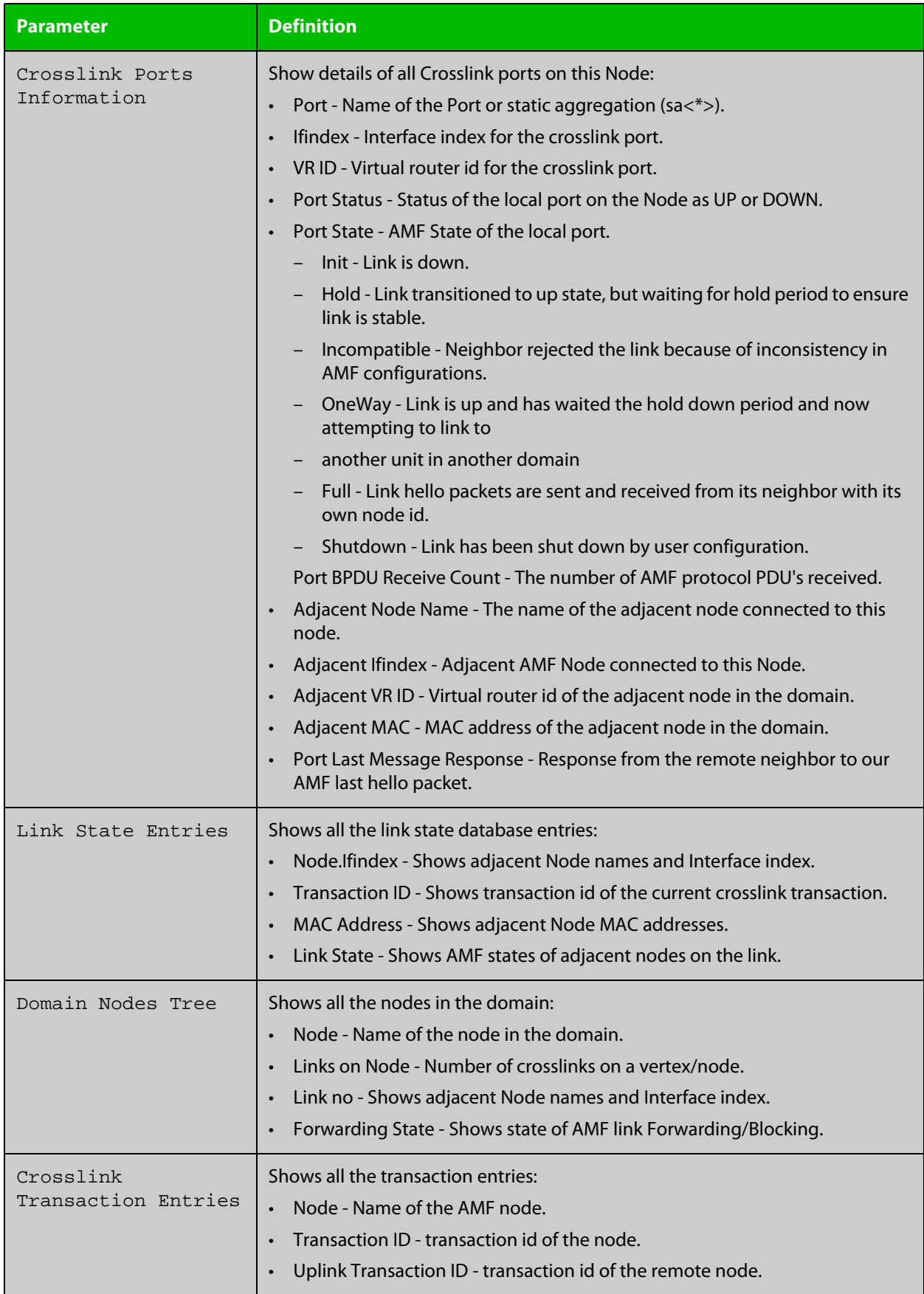

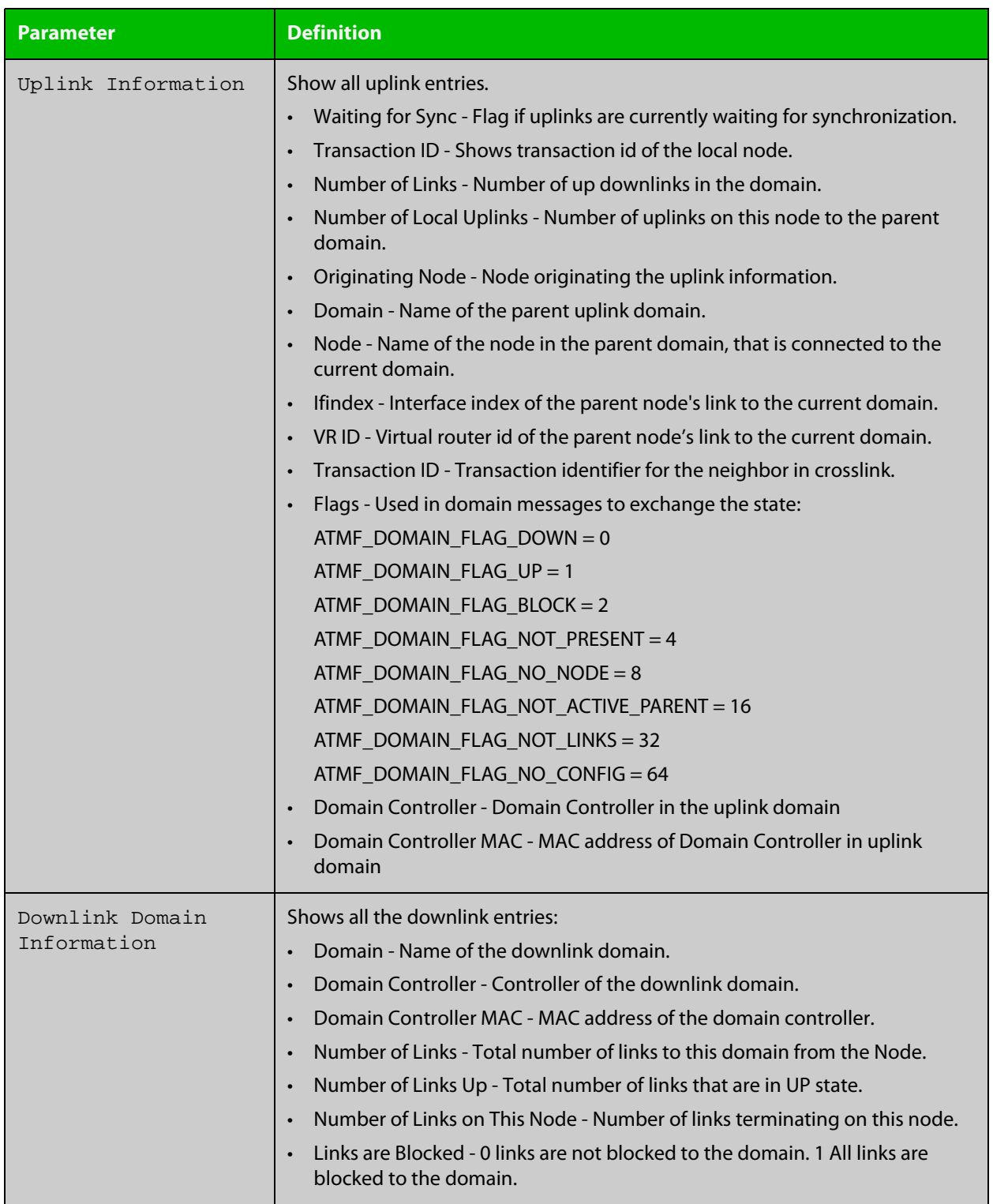

### **Table 23:** Parameter definitions from the **show atmf links detail** command output (cont.)

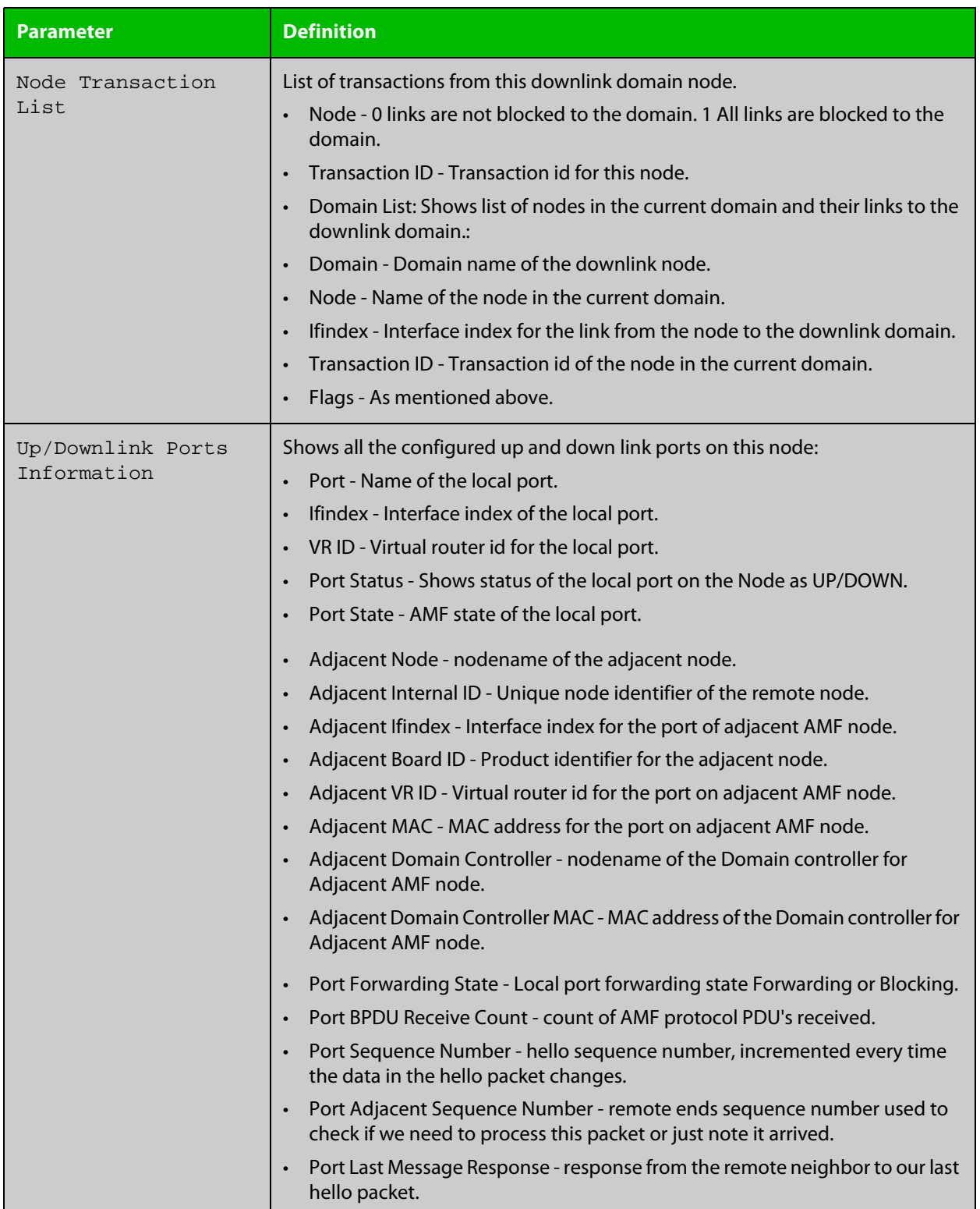

### **Table 23:** Parameter definitions from the **show atmf links detail** command output (cont.)

For information on filtering and saving command output, see the ["Getting Started](http://www.alliedtelesis.com/documents/getting-started-alliedware-plus-feature-overview-and-configuration-guide)  [with AlliedWare Plus" Feature Overview and Configuration Guide.](http://www.alliedtelesis.com/documents/getting-started-alliedware-plus-feature-overview-and-configuration-guide)

**Related** [no debug all](#page-187-0) **commands** [clear atmf links statistics](#page-790-0)

[show atmf](#page-834-0)

# <span id="page-886-0"></span>**show atmf links guest**

**Overview** This command displays information about guest nodes visible to an AMF device.

**Syntax** show atmf links guest [interface <*interface-range*>]

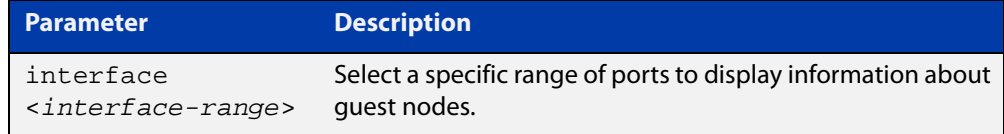

- **Default** With no parameters specified this command will display its standard output for all ports with guest nodes connected.
	- **Mode** User Exec/Privileged Exec
- **Usage notes** Use this command to display the guest nodes connected to a single parent node. If you want to see a list of all the guests in the AMF network, use [show atmf guests](#page-870-0).
	- **Example 1** To display information about AMF guests that are connectible from node1, use the command:

node1# show atmf links guest

**Output** Figure 21-26: Example output from **show atmf links guest**

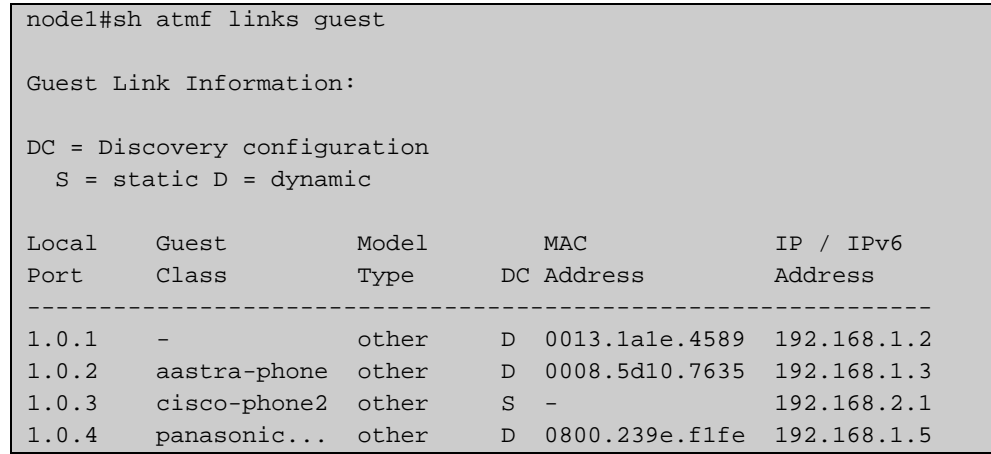

Table 21-1: Parameters in the output from **show atmf links guest**

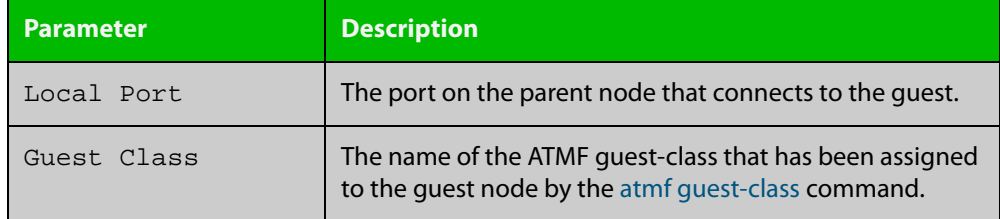

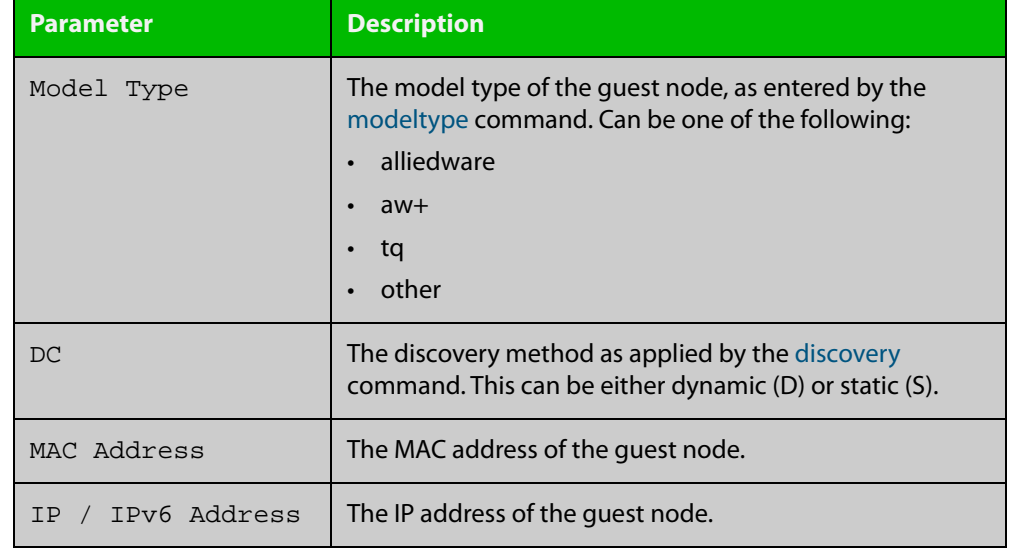

### Table 21-1: Parameters in the output from **show atmf links guest** (cont.)

**Related commands**

[atmf guest-class](#page-735-0)

[discovery](#page-810-0) [http-enable](#page-814-0)

- [username](#page-935-0)
- [modeltype](#page-824-0)

[switchport atmf-guestlink](#page-928-0)

[show atmf backup guest](#page-859-0)

# <span id="page-888-0"></span>**show atmf links guest detail**

- **Overview** This command displays detailed information about guest nodes visible to an AMF device.
	- **Syntax** show atmf links guest detail [interface <*interface-range*>]

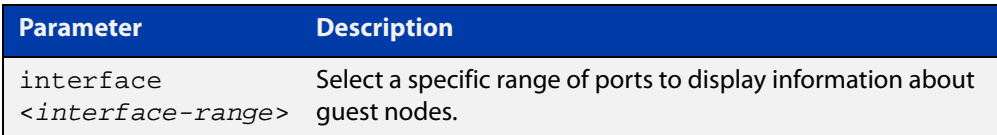

- **Mode** User Exec and Privileged Exec
- **Usage notes** Use this command to display the guest nodes connected to a single parent node. If you want to see a list of all the guests in the AMF network, use [show atmf guests](#page-872-0)  [detail](#page-872-0).

Note that the parameters that are displayed depend on the guest node's model and state.

**Example** To display detailed information about AMF quests, use the command:

node1# show atmf links guest detail

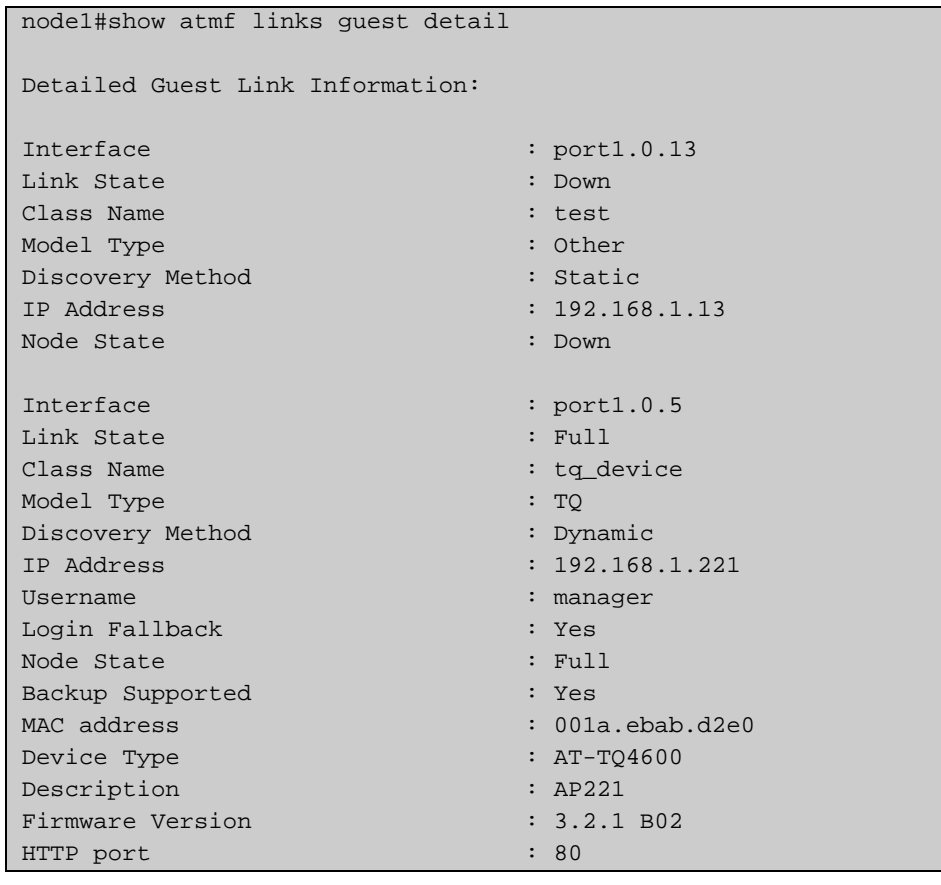

### **Output** Figure 21-27: Example output from **show atmf links guest detail**

Table 21-2: Parameters in the output from **show atmf links guest detail**

| <b>Parameter</b> | <b>Description</b>                                                                                                    |
|------------------|----------------------------------------------------------------------------------------------------|
| Interface        | The port on the parent node that connects to the quest.                                                                                                    |
| Link State       | The state of the link to the quest node; one of:<br>Down: The physical link is down.<br>Up: The physical link has come up, but it is still during a<br>$\bullet$<br>timeout period that is enforced to allow other links to<br>come up.<br>Learn: The timeout period described above has<br>$\bullet$<br>elapsed, and the link is now learning information from<br>the AMF quest node. You can see what information it is<br>learning from the "Node State" field below.<br>Full: The node connected by this link has joined the<br>$\bullet$<br>AMF network.<br>Fail: The port is physically up but something has<br>$\bullet$<br>prevented the guest node from joining the AMF<br>network. |
| Class Name       | The name of the ATMF guest-class that has been assigned<br>to the quest node by the atmf quest-class command.                                                                                                    |

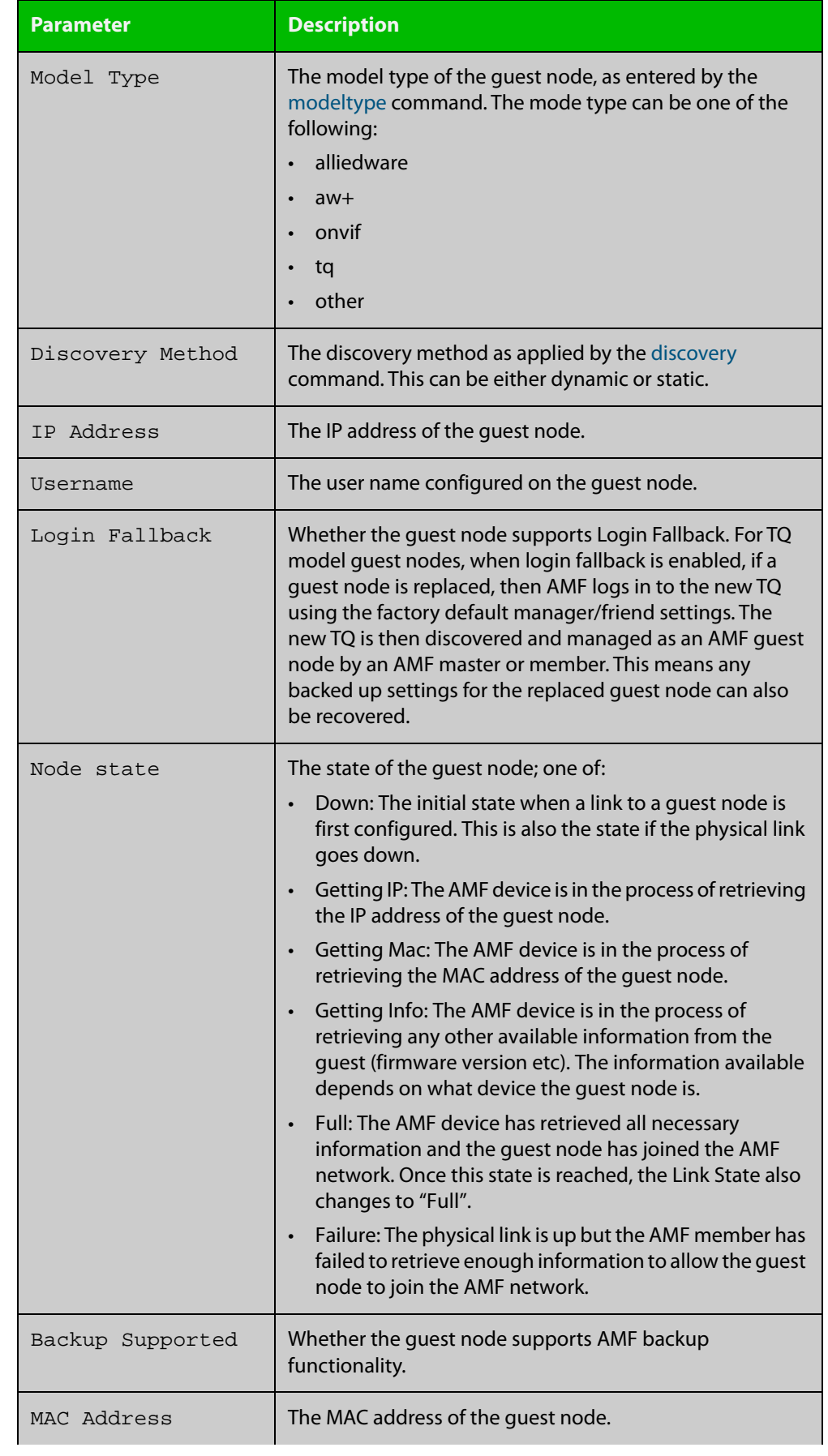

# Table 21-2: Parameters in the output from **show atmf links guest detail** (cont.)

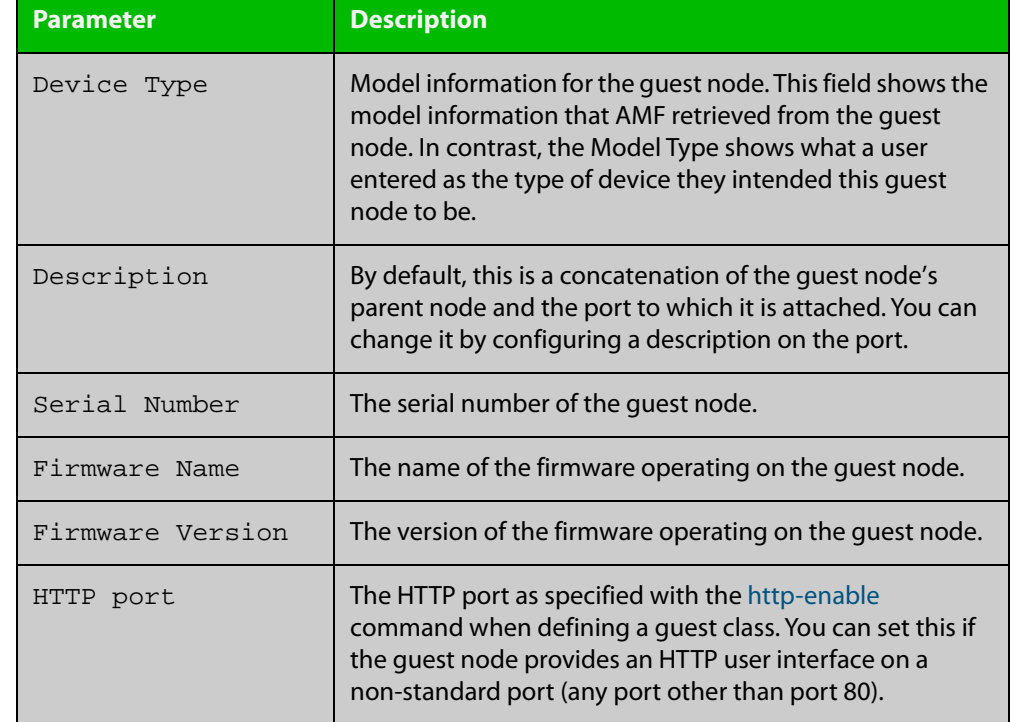

### Table 21-2: Parameters in the output from **show atmf links guest detail** (cont.)

**Related commands** [atmf guest-class](#page-735-0) [discovery](#page-810-0) [http-enable](#page-814-0)

[username](#page-935-0) [modeltype](#page-824-0) [switchport atmf-guestlink](#page-928-0) [show atmf backup guest](#page-859-0)

**Command changes** Version 5.5.0-1.1: **Login Fallback** parameter added

# <span id="page-892-0"></span>**show atmf links statistics**

**Overview** This command displays details of the AMF links configured on the device and also displays statistics about the AMF packet exchanges between the devices.

> It is also possible to display the AMF link configuration and packet exchange statistics for a specified interface.

This command can only be run on AMF master and controller nodes

**Syntax** show atmf links statistics [interface [*<port-number>*]]

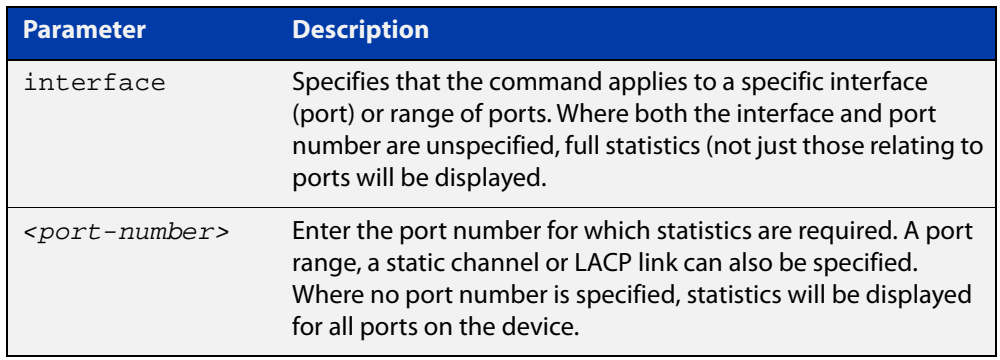

#### **Mode** User Exec

**Example 1** To display AMF link statistics for the whole device, use the command:

device1# show atmf links statistics

#### **Table 22:** Sample output from the **show atmf links statistics** command

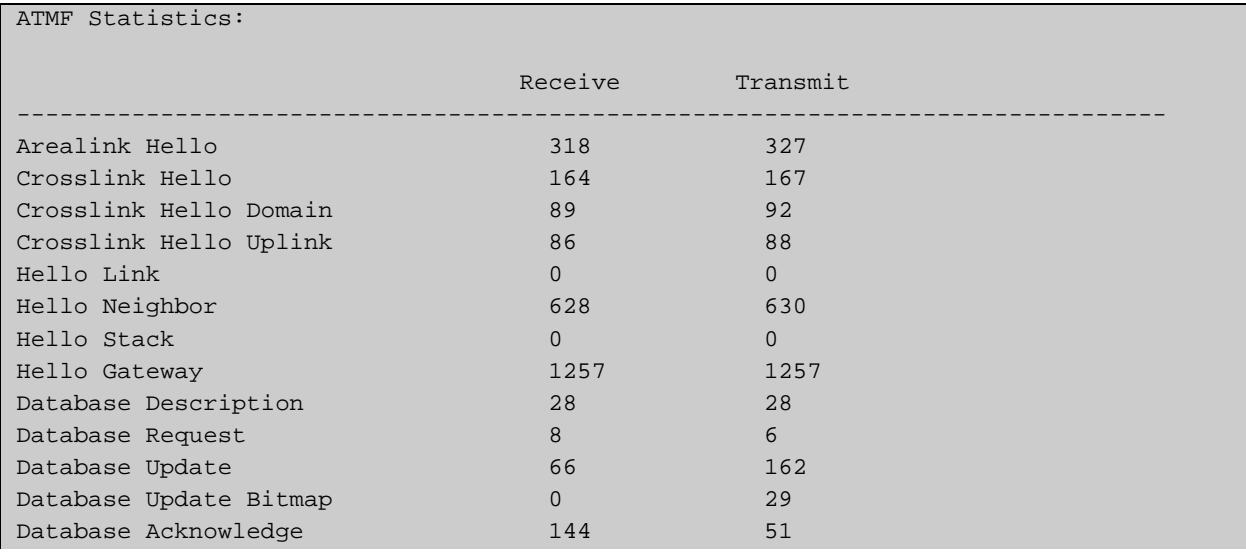

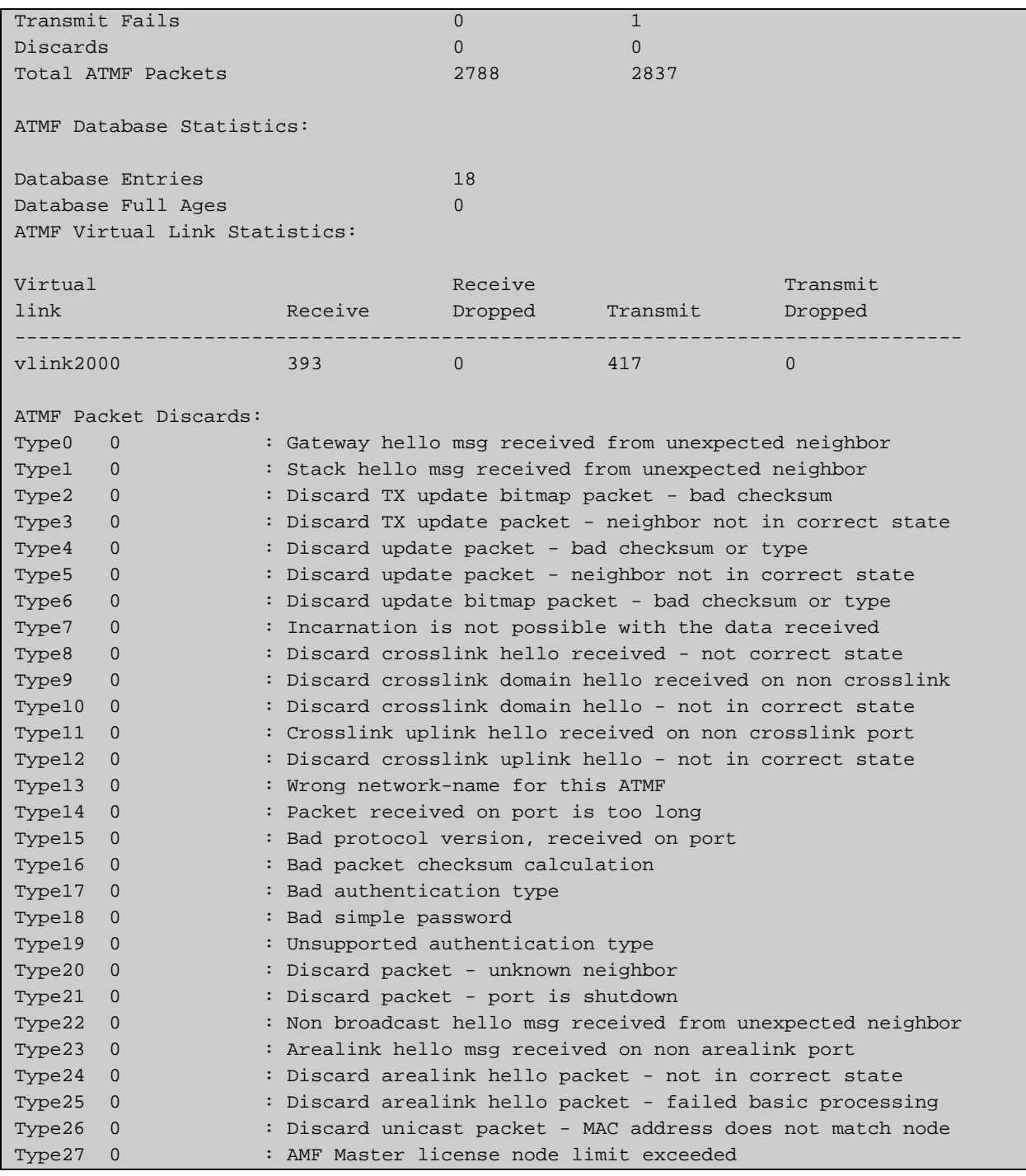

### **Table 22:** Sample output from the **show atmf links statistics** command (cont.)

**Example 2** To display the AMF links statistics on interface port1.0.4, use the command:

device1# show atmf links statistics interface port1.0.4

### Figure 21-28: Sample output from the **show atmf links statistics** command for interface port1.0.4

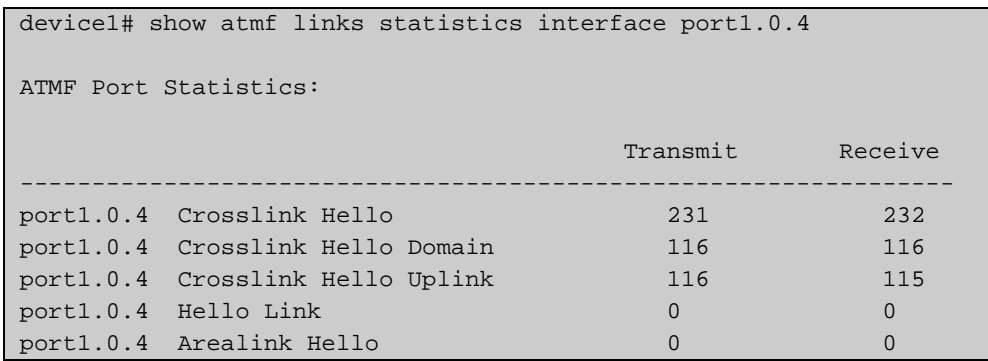

### Figure 21-29: Parameter definitions from the **show atmf links statistics** command output

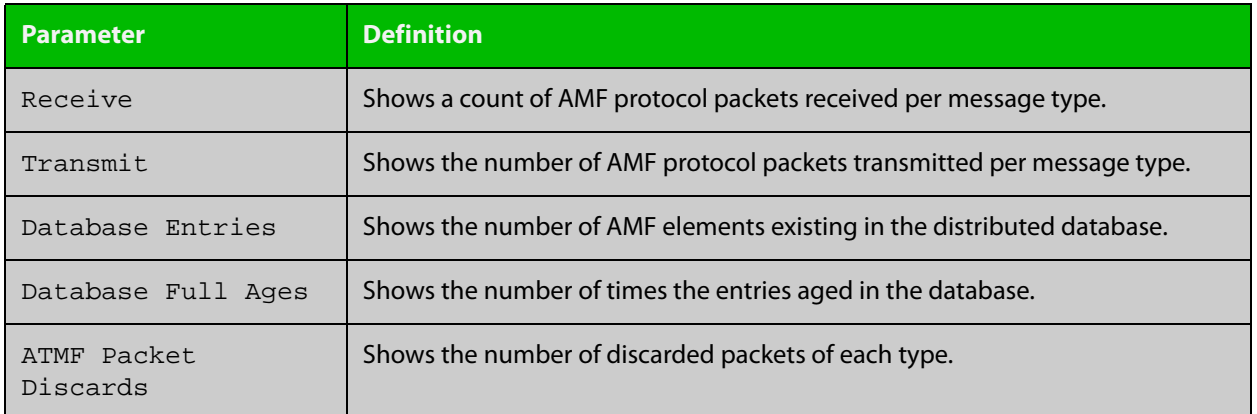

For information on filtering and saving command output, see the ["Getting Started](http://www.alliedtelesis.com/documents/getting-started-alliedware-plus-feature-overview-and-configuration-guide)  [with AlliedWare Plus" Feature Overview and Configuration Guide.](http://www.alliedtelesis.com/documents/getting-started-alliedware-plus-feature-overview-and-configuration-guide)

**Related commands** [no debug all](#page-187-0) [clear atmf links statistics](#page-790-0) [show atmf](#page-834-0)

# <span id="page-895-0"></span>**show atmf nodes**

**Overview** This command displays nodes currently configured within the AMF network.

Note that the output also tells you whether or not node map exchange is active. Node map exchange improves the tracking of nodes joining and leaving an AMF network. This improves the efficiency of AMF networks. Node map exchange is only available if every node in your AMF network is running version 5.4.6-2.1 or later. We recommend running the latest version on all nodes in your network, so you receive the advantages of node map exchange and other improvements.

**Syntax** show atmf nodes [guest|all]

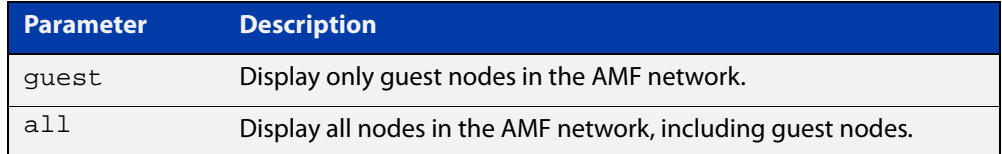

#### **Mode** Privileged Exec

**Usage notes** You can use this command to display one of three sets of nodes:

- all nodes except guest nodes, by specifying **show atmf nodes**
- all nodes including guest nodes, by specifying **show atmf nodes all**
- only guest nodes, by specifying **show atmf nodes guest**

**Examples** To display AMF information for all nodes except guest nodes, use the command:

node1# show atmf nodes

#### Table 21-1: Sample output from **show atmf nodes**

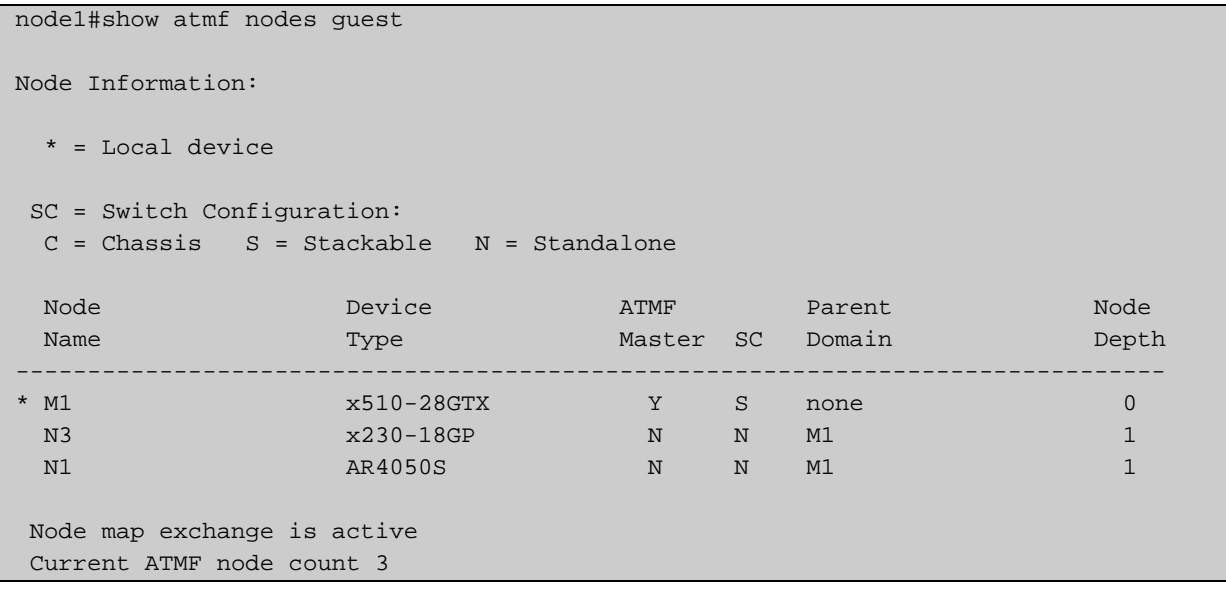

To display AMF information for all nodes, including guest nodes, use the command:

node1# show atmf nodes all

**Table 22:** Sample output from **show atmf nodes all**. In this example, not all nodes support node map exchange, as shown by the message at the end

```
node1#show atmf nodes all
 Node and Guest Information:
  * = Local device 
 SC = Switch Configuration:
 C = Chassis S = Stackable N = Standalone G = Guest
 Node/Guest Device ATMF Parent Node<br>Name Type Master SC Domain Deptl
                             Master SC Domain Depth
 --------------------------------------------------------------------------------
* M1 x510-28GTX Y S none 0
 N3 x230-18GP N N M1 1<br>N1 AR4050S N N M1 1
N1 AR4050S N N M1 1
 N3-1.0.24 AT-TQ4600 N G N3 -
Node map exchange is inactive
Firmware on some nodes does not support node map exchange, eg AR4050S
Current ATMF node count 4 (guests 1)
```
To display AMF information for guest nodes only, use the command:

node1# show atmf nodes guest

### Table 21-1: Sample output from **show atmf nodes guest**

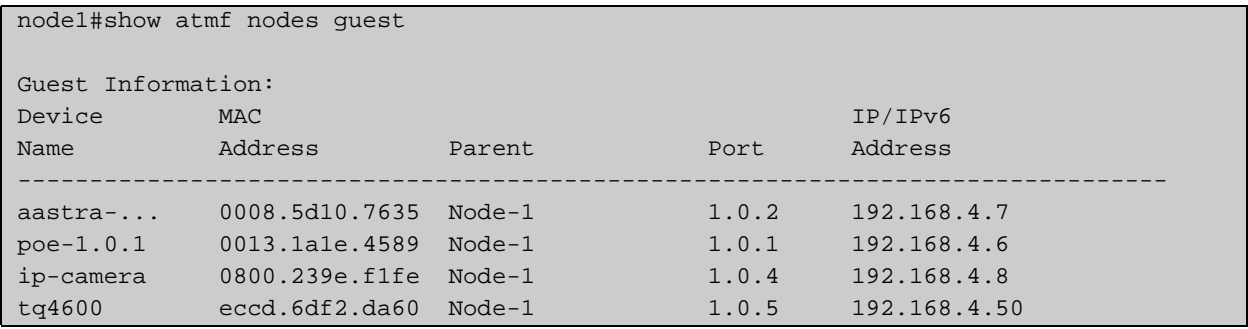

**Related** [show atmf](#page-834-0)

**commands**

[show atmf area nodes](#page-845-0)

[discovery](#page-810-0)

- [http-enable](#page-814-0)
- [show atmf backup guest](#page-859-0)

# **show atmf provision nodes**

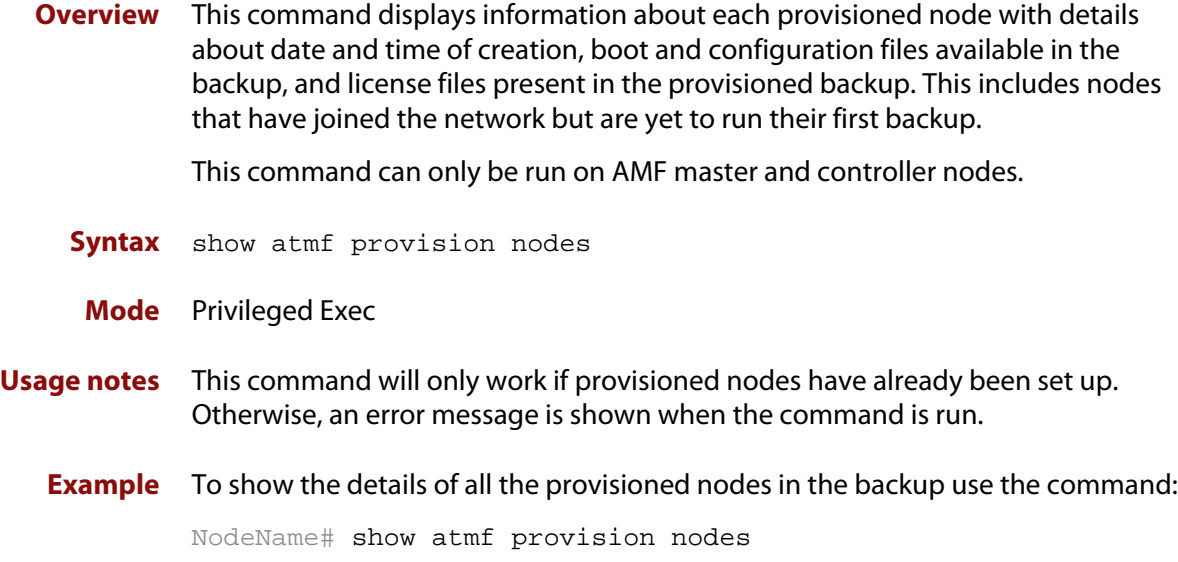

Figure 21-30: Sample output from the **show atmf provision nodes** command

device1#show atmf provision nodes ATMF Provisioned Node Information: Backup Media ............: SD (Total 3827.0MB, Free 3481.1MB) Node Name : device2 Date& Time : 06-Oct-2016 & 23:25:44 Provision Path : card:/atmf/provision\_nodes Boot configuration : Current boot image : x510-5.4.9-0.1.rel (file exists) Backup boot image : x510-5.4.8-2.3.rel (file exists) Default boot config : flash:/default.cfg (file exists) Current boot config : flash:/abc.cfg (file exists) Backup boot config : flash:/xyz.cfg (file exists) Software Licenses : Repository file : ./.configs/.sw\_v2.lic : ./.configs/.swfeature.lic Certificate file : card:/atmf/nodes/awplus1/flash/.atmf-lic-cert

**Related** [atmf provision \(interface\)](#page-746-0) **commands** [atmf provision node](#page-747-0) [clone \(amf-provision\)](#page-794-0) [configure boot config \(amf-provision\)](#page-796-0) [configure boot system \(amf-provision\)](#page-798-0) [create \(amf-provision\)](#page-801-0)

[delete \(amf-provision\)](#page-808-0) [identity \(amf-provision\)](#page-816-0) [license-cert \(amf-provision\)](#page-818-0) [locate \(amf-provision\)](#page-820-0)

# **show atmf recovery-file**

**Overview** Use this command to display the recovery file information for an AMF node. AMF recovery files are created for nodes with special links. Special links include:

- virtual links,
- area links terminating on an AMF master, and
- area virtual links terminating on an AMF master.

**Syntax** show atmf recovery-file

**Mode** Privileged Exec

**Example** To display recovery file information for an AMF node, use the command: node1# show atmf recovery-file

**Output** Figure 21-31: Example output from **show atmf recovery-file**

node1#show atmf recovery-file

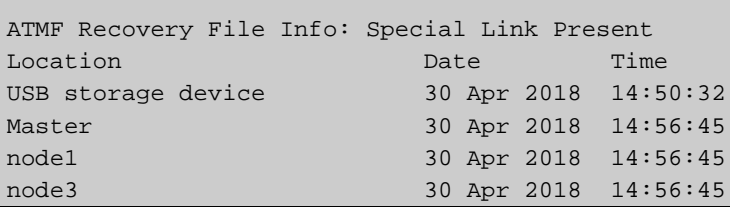

**Related commands** [clear atmf recovery-file](#page-791-0) [show atmf backup](#page-853-0)

**Command changes** Version 5.4.8-0.2: command added
## <span id="page-900-0"></span>**show atmf secure-mode**

- **Overview** Use this command to display an overview of the secure mode status of an AMF network.
	- **Syntax** show atmf secure-mode
	- **Mode** Privileged Exec
- **Example** To display an overview of AMF secure mode on an AMF master or member node, use the command:

awplus# show atmf secure-mode

**Output** Figure 21-32: Example output from **show atmf secure-mode** on an AMF master

| ATMF Secure Mode:                                                               |                                  |  |  |  |  |
|---------------------------------------------------------------------------------|----------------------------------|--|--|--|--|
| Secure Mode Status<br>Certificate Expiry<br>Certificates Total                  | : Enabled<br>$: 180$ Days<br>: 8 |  |  |  |  |
| Certificates Revoked<br>Certificates Rejected                                   | $\colon 0$<br>$\colon 0$         |  |  |  |  |
| Certificates Active                                                             | $\colon$ 8                       |  |  |  |  |
| Provisional Authorization                                                       | $\colon 0$                       |  |  |  |  |
| Pending Requests                                                                | $\colon 0$                       |  |  |  |  |
| Trusted Master<br>Trusted Master                                                | : master 1<br>: master 2         |  |  |  |  |
| Key Fingerprint:<br>48:37:d9:a0:37:32:22:9b:5c:22:da:a2:62:49:a7:e5:a9:bc:12:88 |                                  |  |  |  |  |

Figure 21-33: Example output from **show atmf secure-mode** on an AMF node

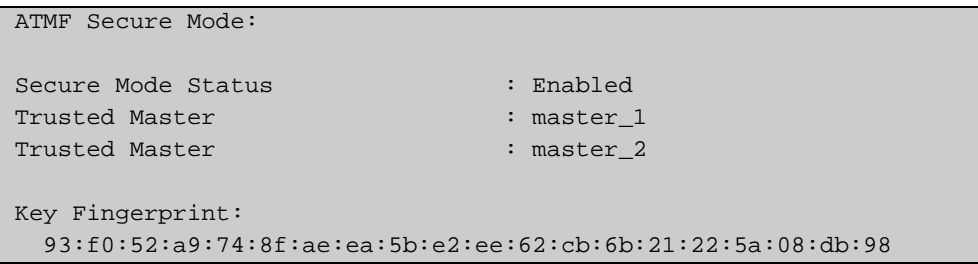

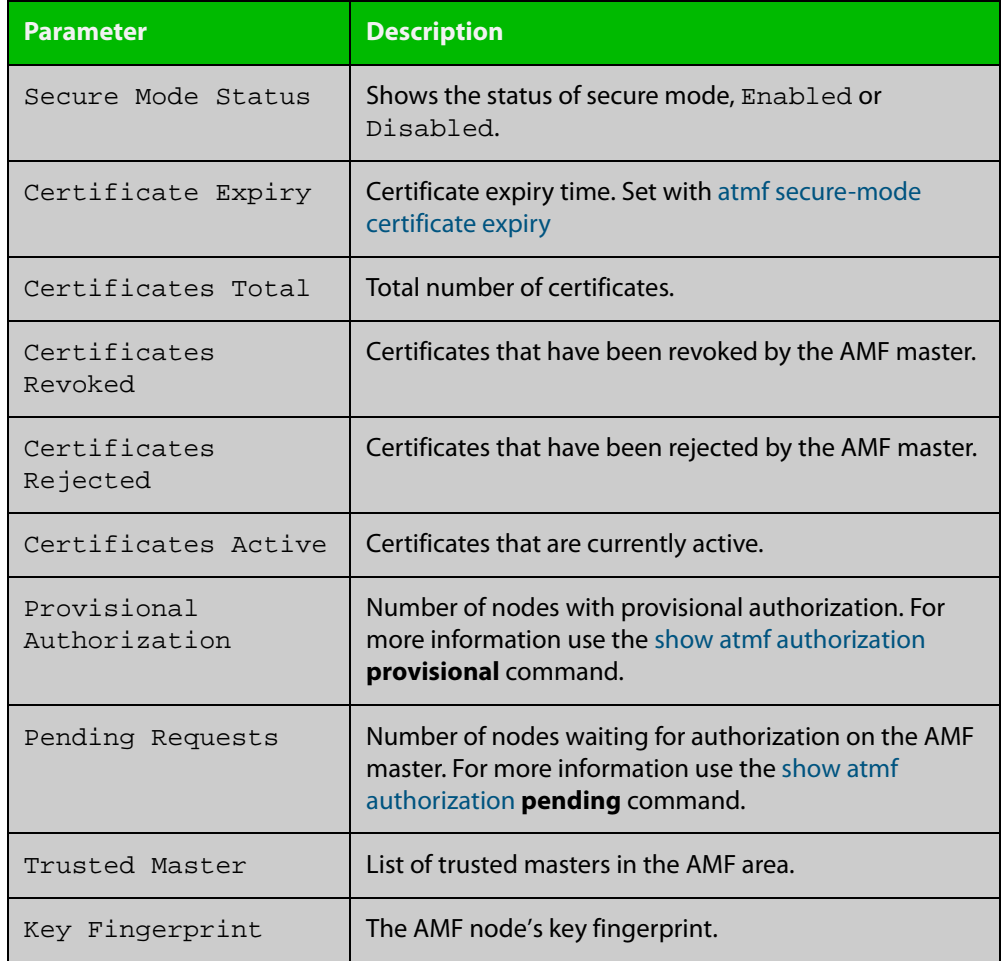

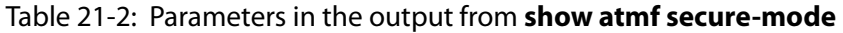

#### **Related** [atmf authorize](#page-700-0)

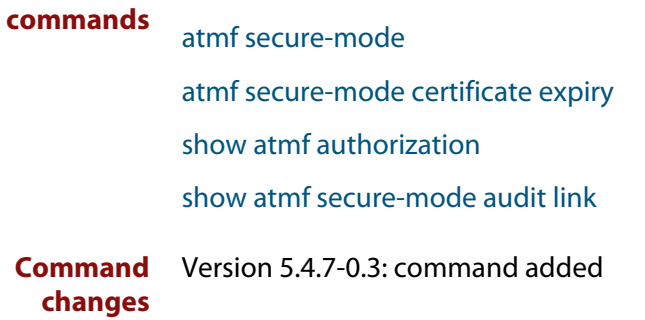

### **show atmf secure-mode audit**

**Overview** Use this command to detect security vulnerabilities on a node. **Syntax** show atmf secure-mode audit **Mode** Privileged Exec **Example** To display AMF secure mode link audits for a node, use the command awplus# show atmf secure-mode audit

**Output** Figure 21-34: Example output from **show atmf secure-mode audit**

ATMF Secure Mode Audit: Warning : The default username and password is enabled. Good : SNMP V1 or V2 is disabled. Warning : Telnet server is enabled. Good : ATMF is enabled. Secure-Mode is on. Good : ATMF Topology-GUI is disabled. No trustpoints configured. ATMF Secure Mode Log Events: ------------------------------------------------------------------------- 2017 Feb 2 00:59:25 user.notice node1 ATMF[848]: Sec\_Audit - ATMF Secure Mode is enabled. 2017 Feb 2 01:30:00 user.notice node1 ATMF[848]: Sec\_Audit - Established secure connection to area\_1\_node\_1 on interface vlink1.

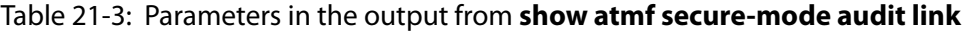

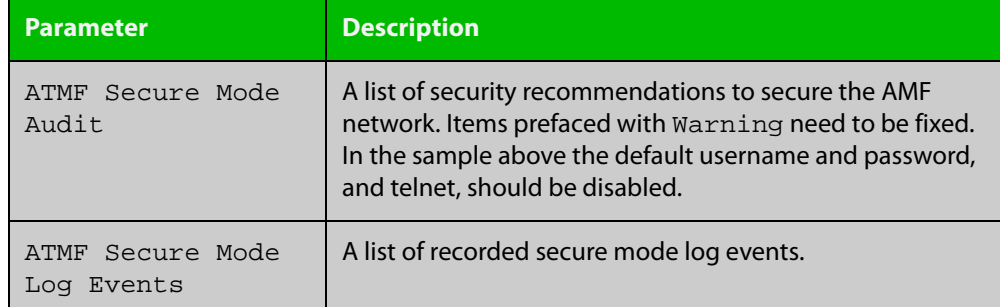

**Related** [show atmf secure-mode](#page-900-0) **commands**

**Command** Version 5.4.7-0.3: command added **changes**

## <span id="page-903-0"></span>**show atmf secure-mode audit link**

- **Overview** Use this command to detect security vulnerabilities by identifying devices that are connected to a secure mode node that are not in secure mode or are not authorized.
	- **Syntax** show atmf secure-mode audit link
	- **Mode** Privileged Exec
- **Example** To display AMF secure mode link audits for a node, use the command

awplus# show atmf secure-mode audit link

**Output** Figure 21-35: Example output from **show atmf secure-mode audit link**

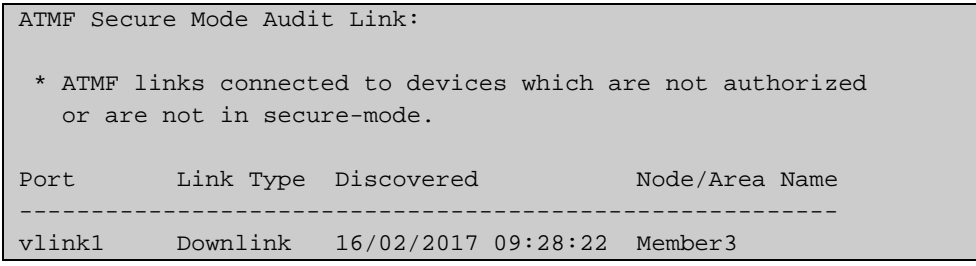

#### Table 21-4: Parameters in the output from **show atmf secure-mode audit link**

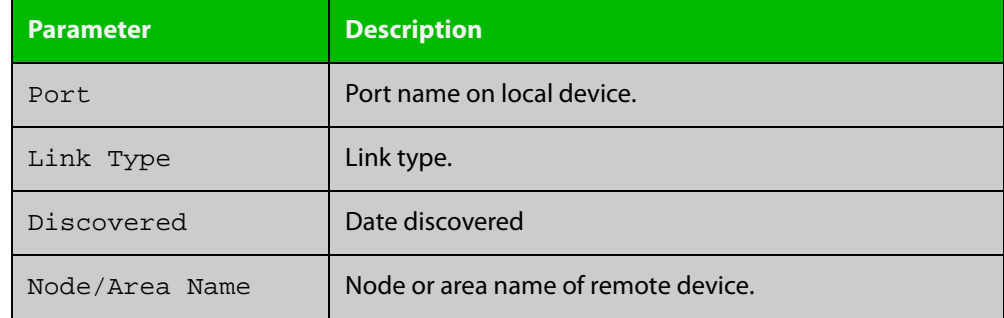

#### **Related** [show atmf](#page-834-0)

**commands**

[show atmf secure-mode](#page-900-0)

**Command** Version 5.4.7-0.3: command added **changes**

## <span id="page-904-0"></span>**show atmf secure-mode certificates**

- **Overview** Use this command to display the certificate status details when secure mode is enabled on an AMF network.
	- **Syntax** show atmf secure-mode certificates [detail] [area <*area-name*>] [node <*node-name*>]

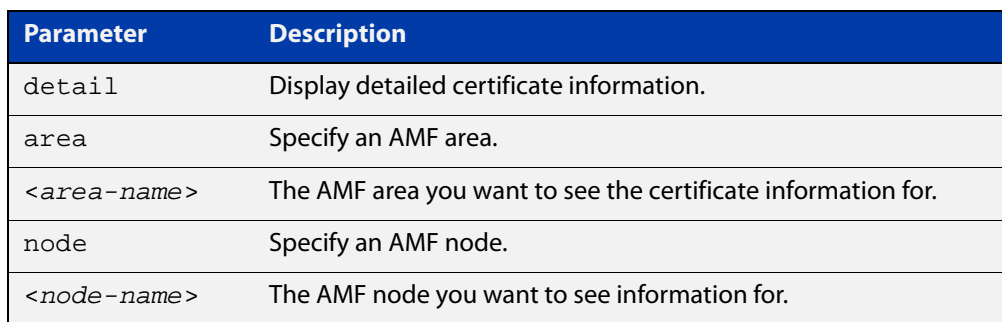

#### **Mode** Privileged Exec

**Example** To display AMF secure mode certificates on a master or member node, use the command:

awplus# show atmf secure-mode certificates

To display detailed information about AMF secure mode certificates for a node named "area\_2\_node\_1" in an area named "area-2", use the command:

awplus# show atmf secure-mode certificates detail area area-2 node area\_2\_node\_1

#### **Output** Figure 21-36: Example output from **show atmf secure-mode certificates**

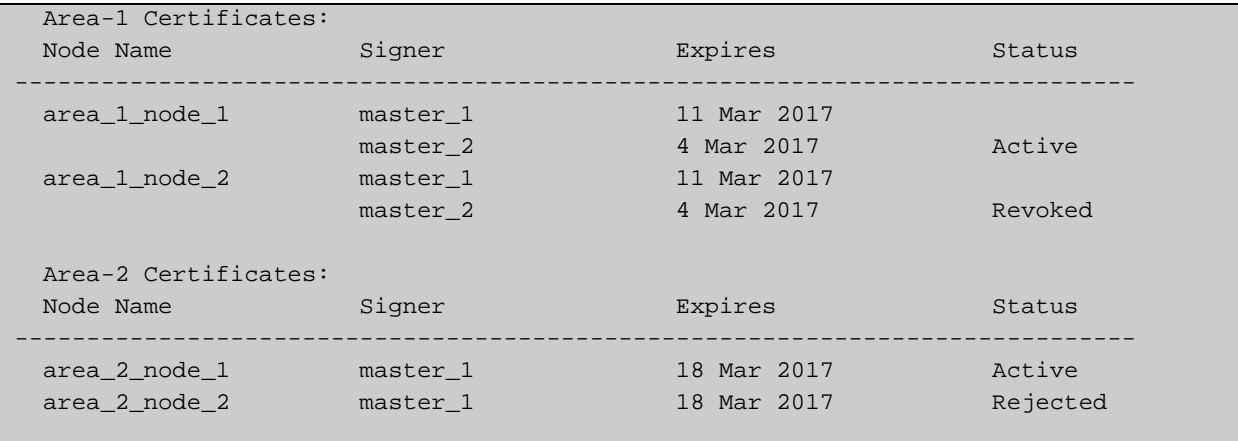

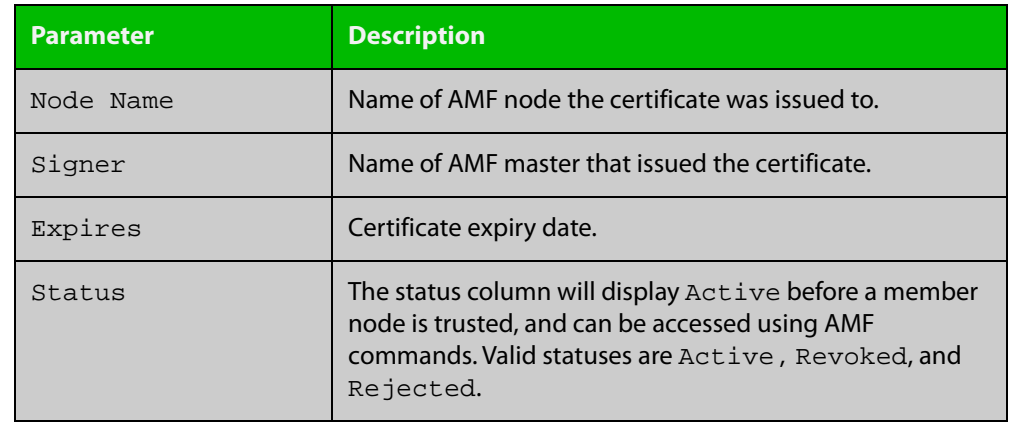

#### Table 21-5: Parameters in the output from **show atmf secure-mode certificates**

### **Output** Figure 21-37: Example output from **show atmf secure-mode certificates detail area area-2 node area\_2\_node\_1**

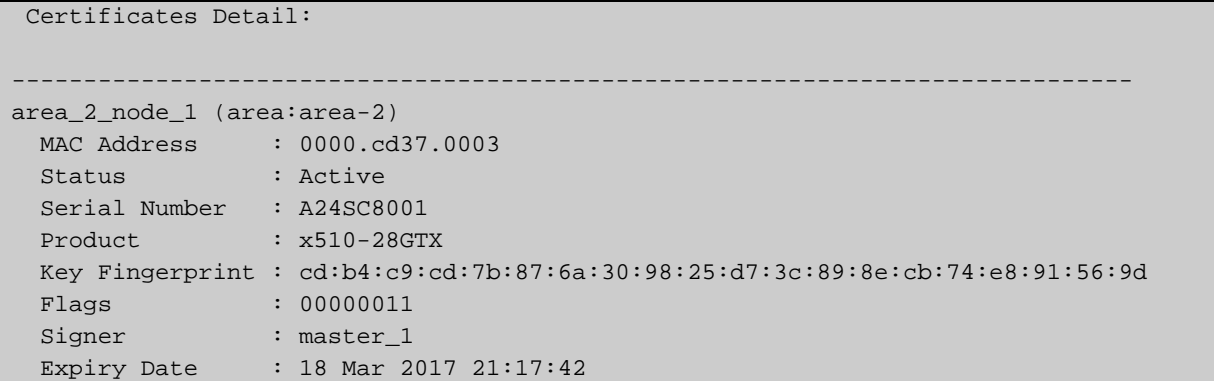

#### Table 21-6: Parameters in the output from **show atmf secure-mode certificates detail**

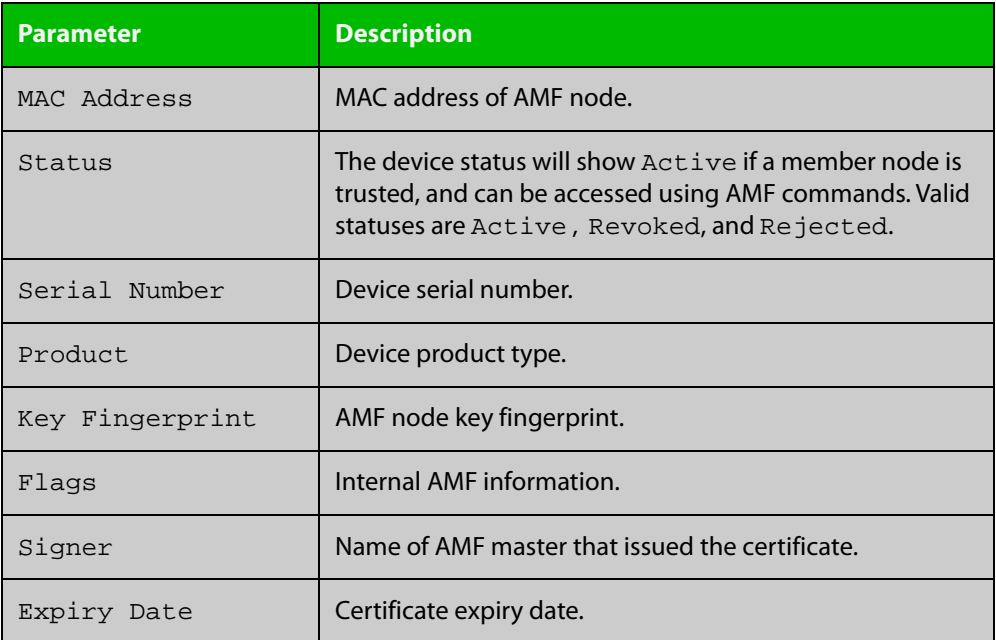

**changes**

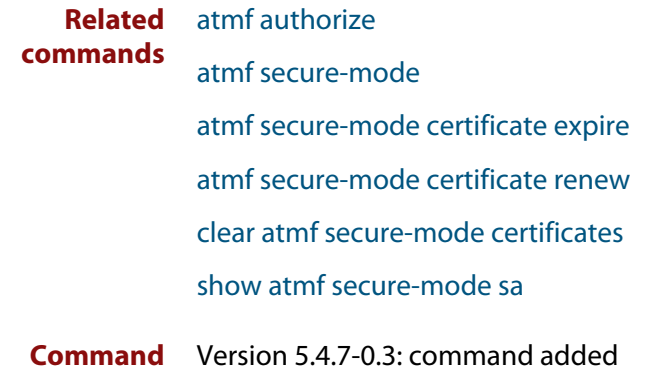

## <span id="page-907-0"></span>**show atmf secure-mode sa**

- **Overview** Use this command to display the security associations on the network. This is the list of links and neighbors that are trusted.
	- **Syntax** show atmf secure-mode sa [detail] [link|neighbor|broadcast]

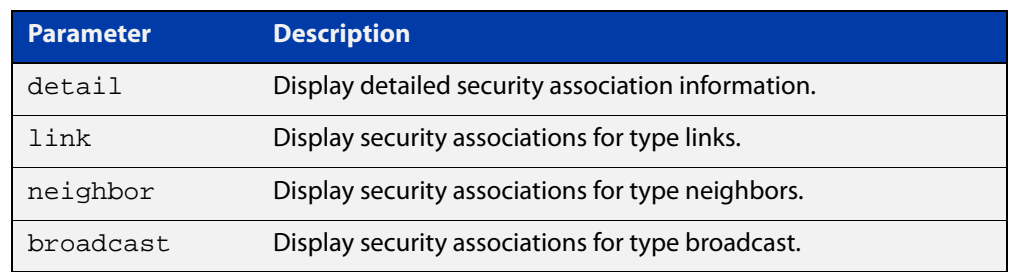

#### **Mode** Privileged Exec

**Example** To display an overview of AMF secure mode security associations on a master or member node, use the command:

awplus# show atmf secure-mode sa

To display a detailed overview of AMF secure mode neighbor security associations on a master or member node, use the command:

awplus# show atmf secure-mode sa detail neighbor

#### **Output** Figure 21-38: Example output from **show atmf secure-mode sa**

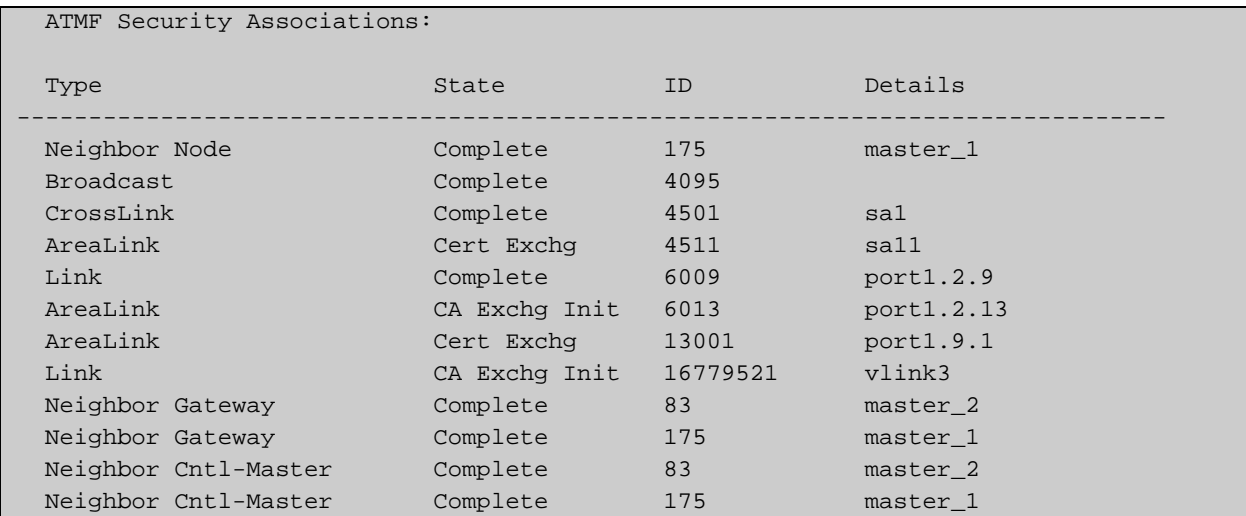

| Security Associations Detail:       |                          |  |  |  |  |  |
|-------------------------------------|--------------------------|--|--|--|--|--|
|                                     |                          |  |  |  |  |  |
|                                     |                          |  |  |  |  |  |
| Id                                  | $: 175$ (af)             |  |  |  |  |  |
| Type                                | : Neighbor Node          |  |  |  |  |  |
| State                               | : Complete               |  |  |  |  |  |
| Remote MAC Address : eccd.6d82.6c16 |                          |  |  |  |  |  |
| Flags                               | : 000003c0               |  |  |  |  |  |
| Id                                  | : 83(40000053)           |  |  |  |  |  |
| Type                                | : Neighbor Gateway       |  |  |  |  |  |
| State                               | : Complete               |  |  |  |  |  |
| Remote MAC Address                  | : 001a.eb54.e53b         |  |  |  |  |  |
| Flags                               | : 000003c0               |  |  |  |  |  |
|                                     |                          |  |  |  |  |  |
| Id                                  | : 175 (400000af)         |  |  |  |  |  |
| Type                                | : Neighbor Gateway       |  |  |  |  |  |
| State                               | : Complete               |  |  |  |  |  |
| Remote MAC Address                  | : eccd.6d82.6c16         |  |  |  |  |  |
| Flags                               | : 000003c0               |  |  |  |  |  |
|                                     |                          |  |  |  |  |  |
| Id                                  | : 83 (80000053)          |  |  |  |  |  |
| Type                                | : Neighbor Cntl-Master   |  |  |  |  |  |
| State                               | : Complete               |  |  |  |  |  |
| Remote MAC Address                  | : 001a.eb54.e53b         |  |  |  |  |  |
| Flags                               | : 000003c0               |  |  |  |  |  |
| Id                                  | : 175 (800000a f)        |  |  |  |  |  |
| Type                                | : Neighbor Cntl-Master   |  |  |  |  |  |
| State                               | : Complete               |  |  |  |  |  |
| Remote MAC Address                  | $: \text{ecd.6d82.6c16}$ |  |  |  |  |  |
| Flags                               | : 000003c0               |  |  |  |  |  |
| Id                                  | : 321 (80000141)         |  |  |  |  |  |
| Type                                | : Neighbor Cntl-Master   |  |  |  |  |  |
| State                               | : Complete               |  |  |  |  |  |
| Remote MAC Address                  | : 0000.f427.93da         |  |  |  |  |  |
| Flags                               | : 000003c0               |  |  |  |  |  |
|                                     |                          |  |  |  |  |  |

Figure 21-39: Example output from **show atmf secure-mode sa detail neighbor**

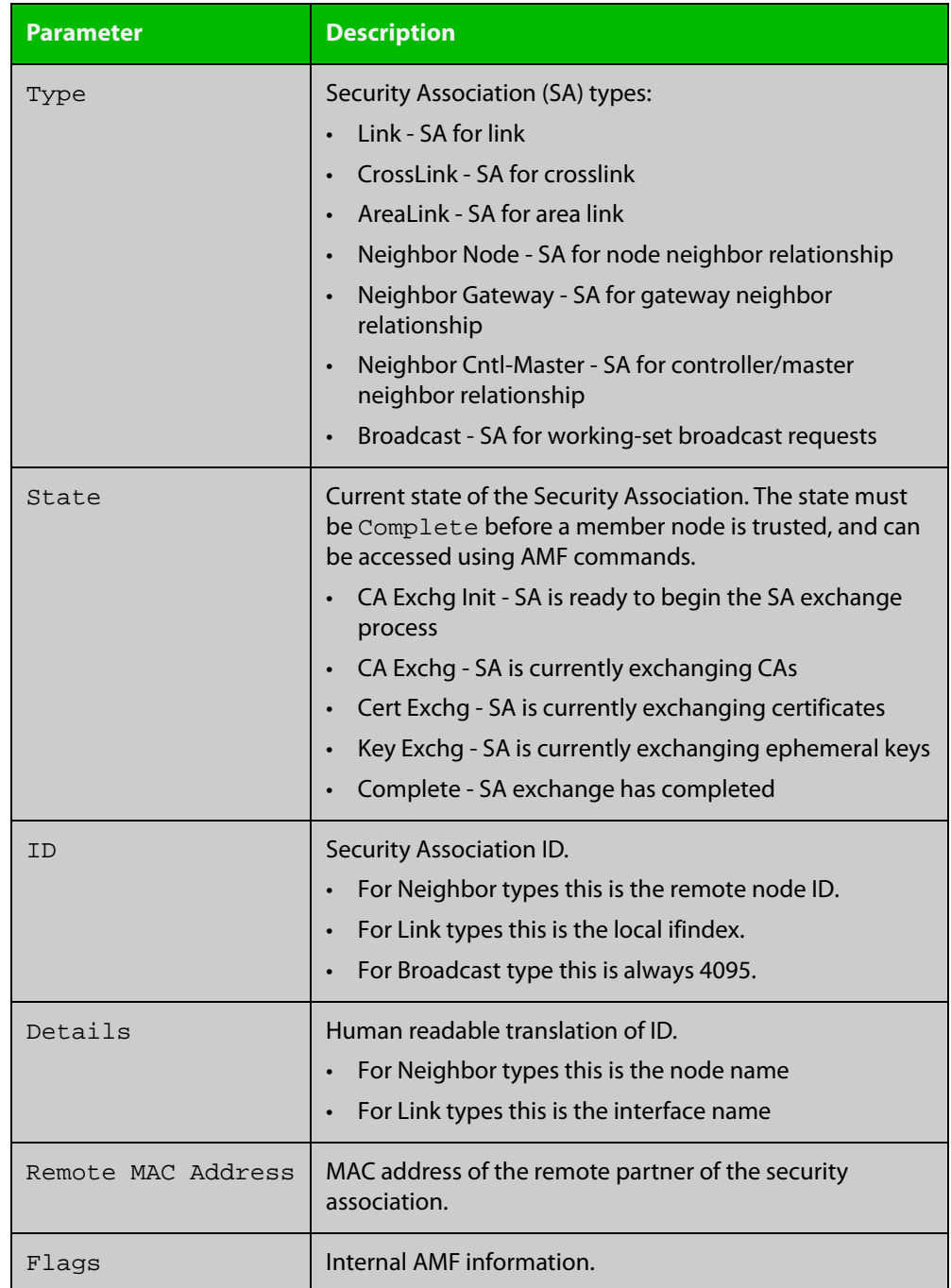

### Table 21-7: Parameters in the output from **show atmf secure-mode sa**

#### **Related commands** [atmf secure-mode](#page-765-0)

[show atmf secure-mode](#page-900-0)

[show atmf secure-mode certificates](#page-904-0)

**Command changes** Version 5.4.7-0.3: command added

## **show atmf secure-mode statistics**

- **Overview** Use this command to display AMF secure mode statistics. These statistics are from when AMF secure mode was first enabled or the statistics were cleared with the [clear atmf secure-mode statistics](#page-793-0) command.
	- **Syntax** show atmf secure-mode statistics
	- **Mode** Privileged Exec
- **Example** To display AMF secure mode statistics on a master or member node, use the command:

awplus# show atmf secure-mode statistics

**Output** Figure 21-40: Example output from **show atmf secure-mode statistics** on an AMF master.

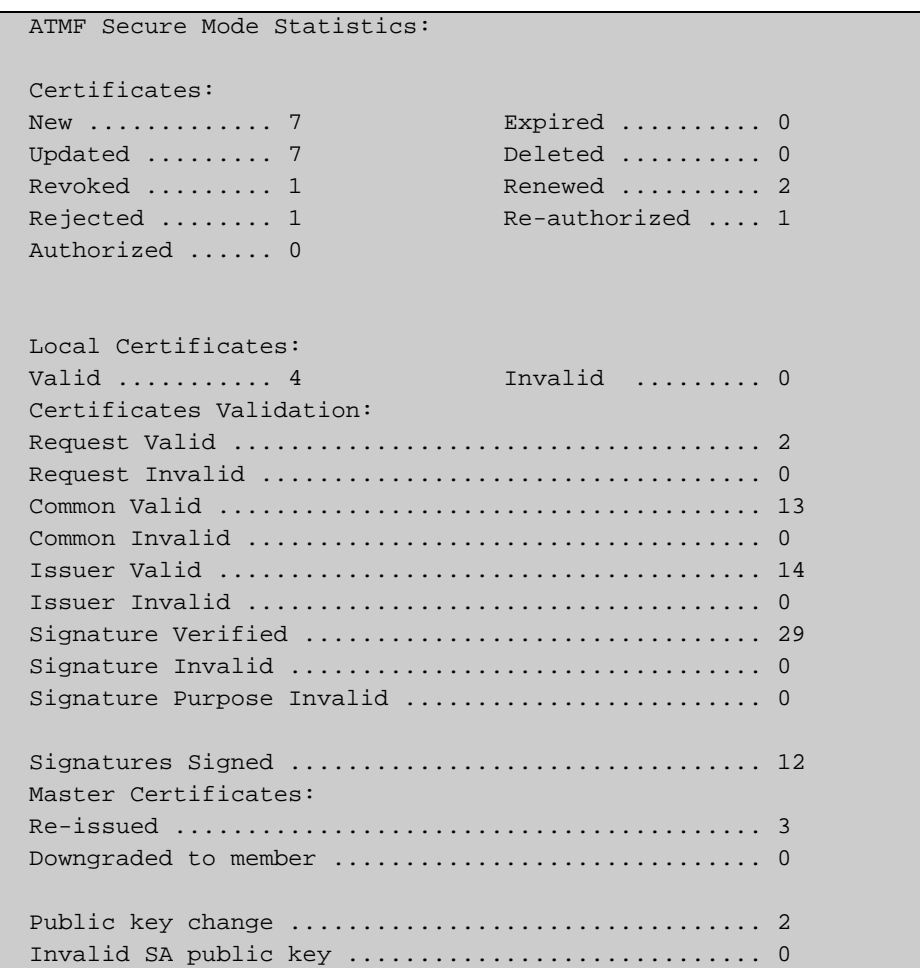

#### **Output** Figure 21-41: Example output from **show atmf secure-mode statistics** on an AMF node.

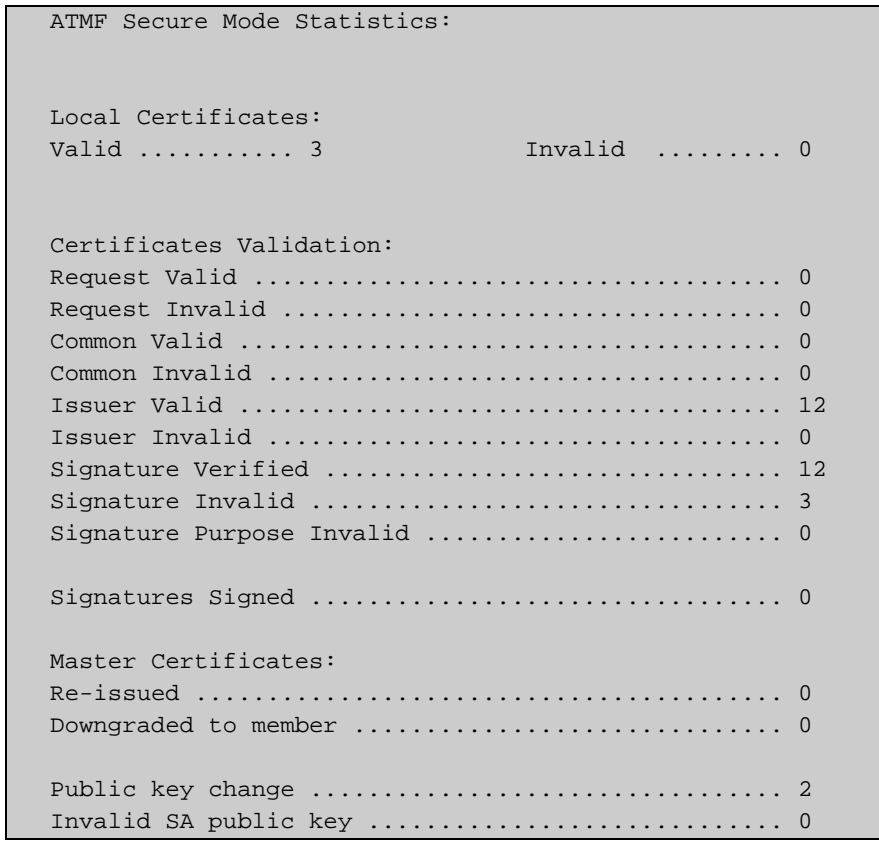

#### **Related** [atmf authorize](#page-700-0) **commands**

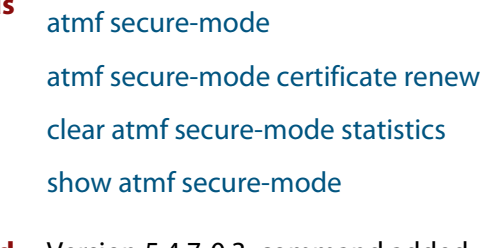

**Command** Version 5.4.7-0.3: command added **changes**

## **show atmf tech**

- **Overview** This command collects and displays all the AMF command output. The command can thus be used to display a complete picture of an AMF network.
	- **Syntax** show atmf tech
	- **Mode** Privileged Exec
- **Example** To display output for all AMF commands, use the command:

NodeName# show atmf tech

**Table 22:** Sample output from the **show atmf tech** command.

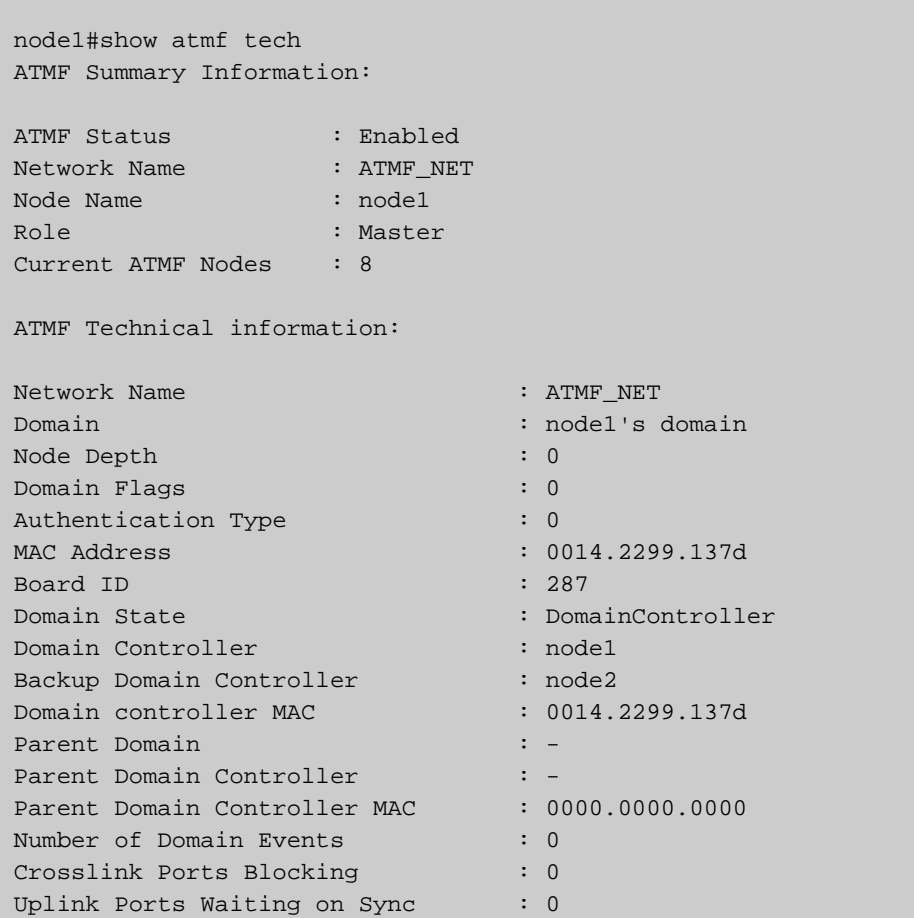

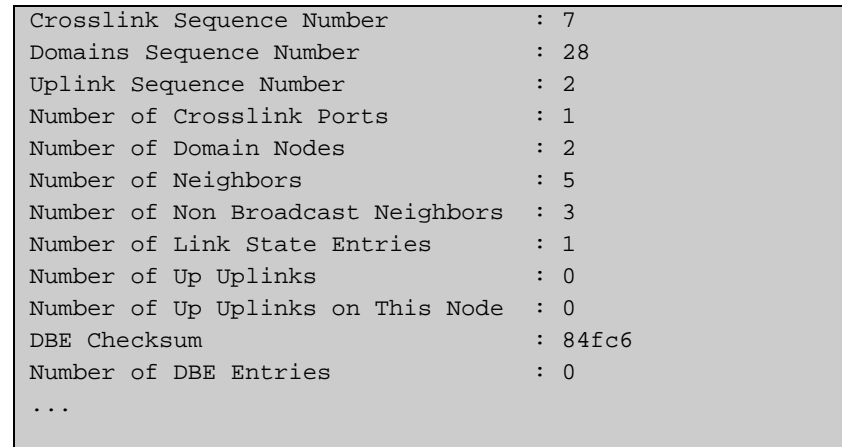

### **Table 22:** Sample output from the **show atmf tech** command. (cont.)

### **Table 23:** Parameter definitions from the **show atmf tech** command

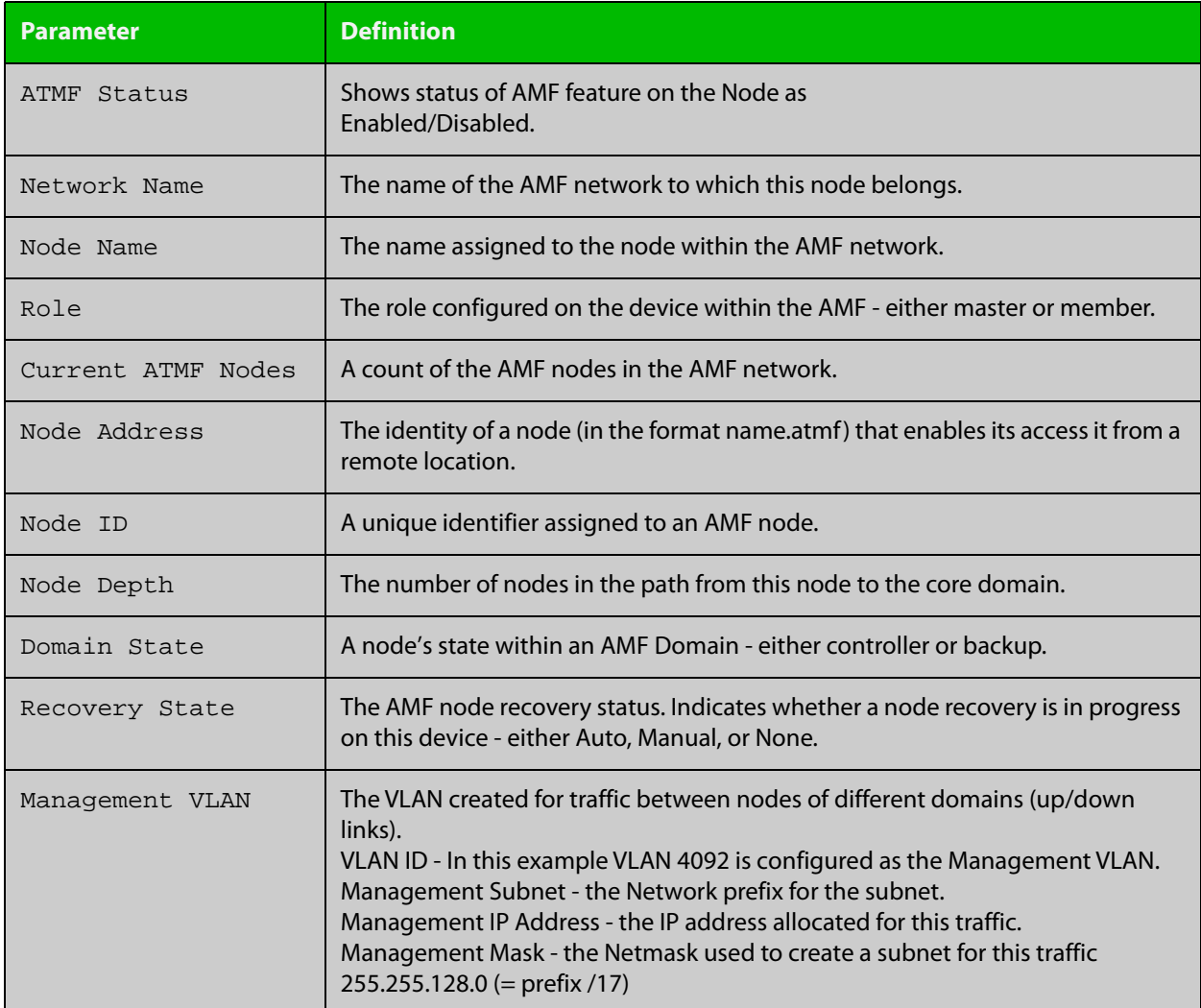

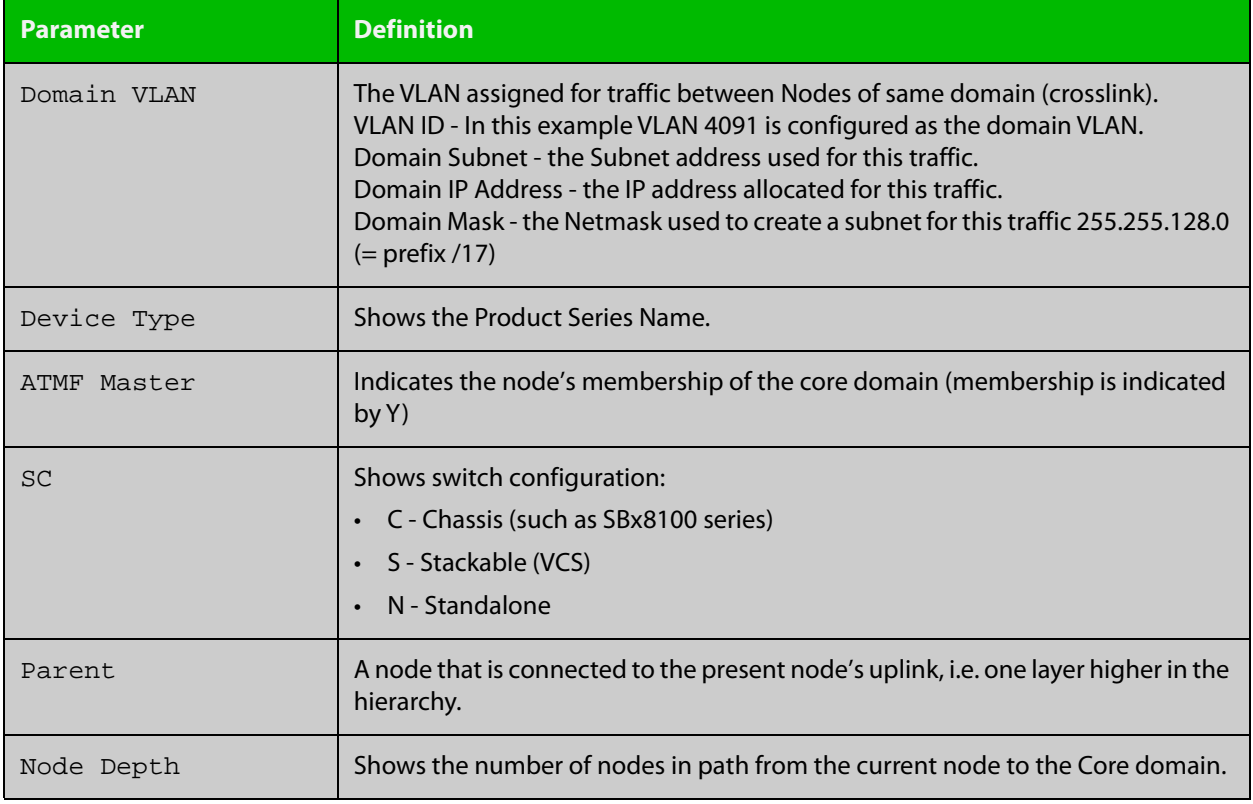

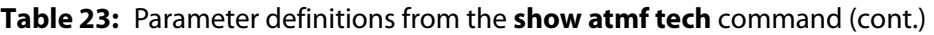

**NOTE:** The **show atmf tech** command can produce very large output. For this reason only the most significant terms are defined in this table.

## **show atmf virtual-links**

- **Overview** This command displays a summary of all virtual links (L2TP tunnels) currently in the running configuration.
	- **Syntax** show atmf virtual-links [macaddr] show atmf virtual-links [id <*1-4094*>] [remote-id <*1-4094*>] show atmf virtual-links detail [id <*1-4094*>]

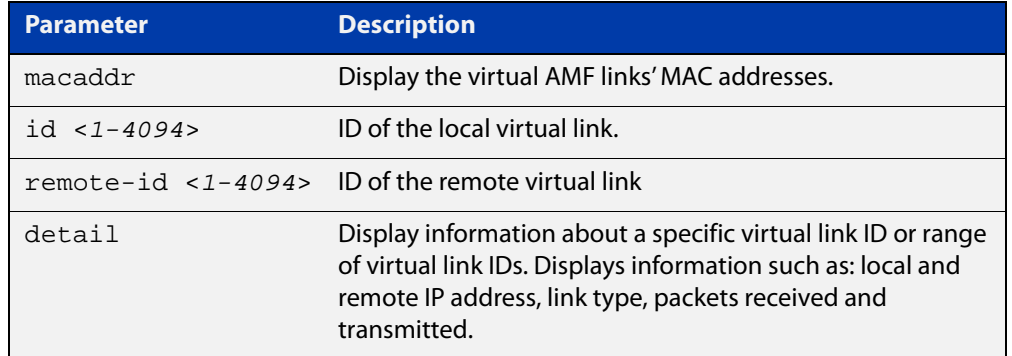

#### **Mode** Privileged Exec

**Example 1** To display AMF virtual links, use the command:

node\_1# show atmf virtual-links

Table 21-1: Example output from **show atmf virtual-links**

| ATMF Virtual-Link Information: |            |                   |              |                |         |              |  |  |  |
|--------------------------------|------------|-------------------|--------------|----------------|---------|--------------|--|--|--|
|                                |            |                   |              |                |         |              |  |  |  |
| Local                          | Local      |                   | Remote       |                | Tunnel  | Tunnel       |  |  |  |
| Port                           | ID         | IP                | ID.          | IP             | Protect | State        |  |  |  |
|                                |            |                   |              |                |         |              |  |  |  |
| vlinkl                         | $\sqrt{1}$ | 172.16.24.2       | $\mathbf{2}$ | 1.0.0.2        |         | Complete     |  |  |  |
| vlink2                         | 2          | $172.16.24.2*$    | 10           | $172.16.24.3*$ | ipsec   | Complete     |  |  |  |
| vlink3                         | 3          | $(\text{eth}0)^*$ | $\mathbf{1}$ | 1.2.3.4        |         | AcquireLocal |  |  |  |
|                                |            |                   |              |                |         |              |  |  |  |
| * = Dynamic Address.           |            |                   |              |                |         |              |  |  |  |
|                                |            |                   |              |                |         |              |  |  |  |
| Virtual Links Configured: 3    |            |                   |              |                |         |              |  |  |  |

In the above example, a centrally located switch has the IP address space 192.0.2.x/24. It has two VLANs assigned the subnets 192.0.2.33 and 192.0.2.65 using the prefix /27. Each subnet connects to a virtual link. The first link has the IP address 192.168.1.1 and has a Local ID of 1. The second has the IP address 192.168.2.1 and has the Local ID of 2.

**Example 2** To display details about AMF virtual link with ID 1, use the command:

node\_1# show atmf virtual-links detail id 1

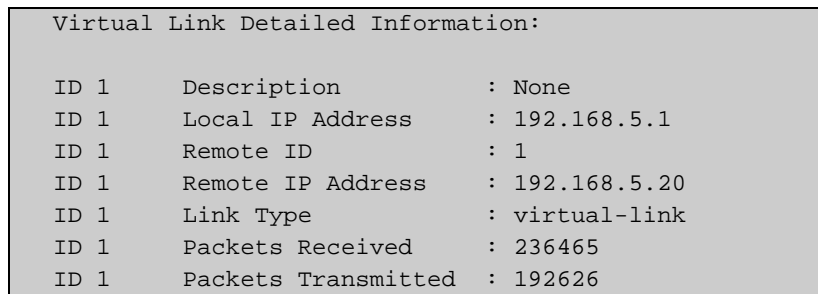

#### Table 21-2: Example output from **show atmf virtual-links**

**Example 3** To display AMF virtual links' MAC address information, use the command:

node\_1# show atmf virtual-links macaddr

#### Table 21-3: Example output from **show atmf virtual-links macaddr**

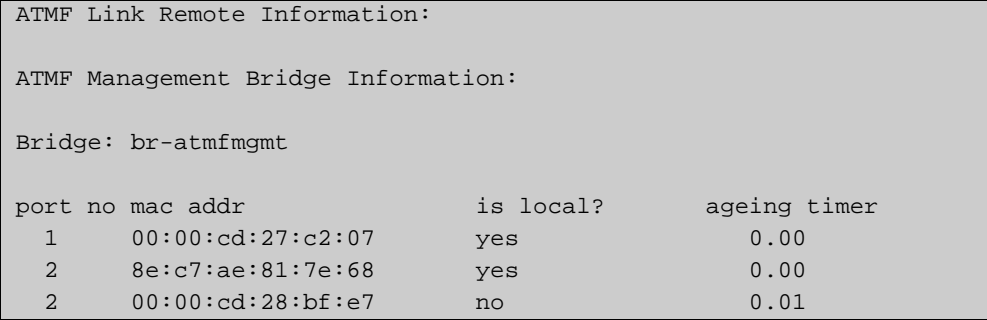

#### Table 21-4: Parameters in the output from **show atmf virtual-links**

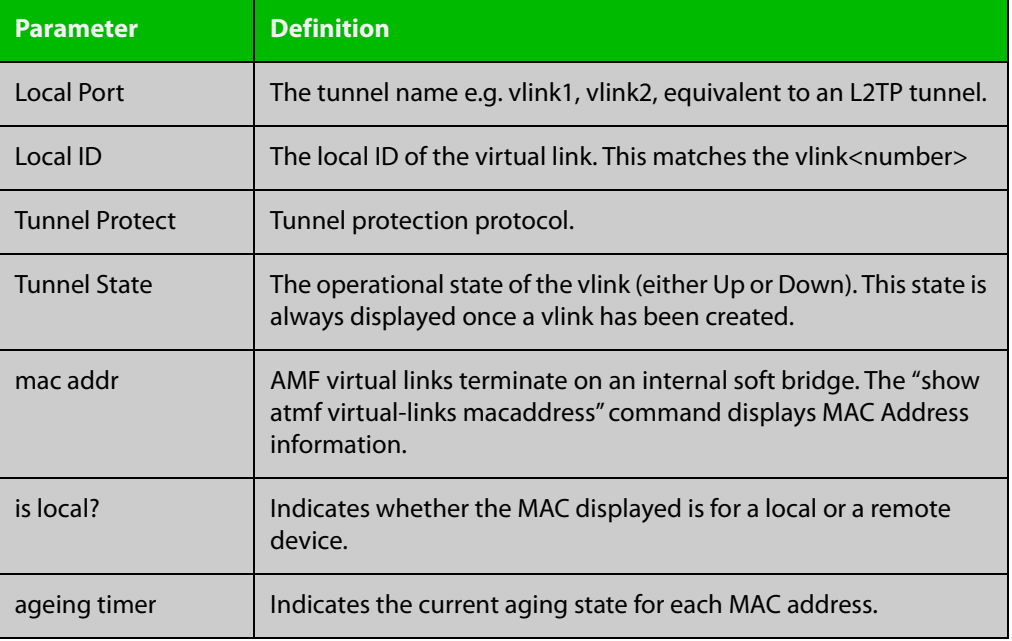

**Related** [atmf virtual-link](#page-778-0) **commands**

# **show atmf working-set**

[show atmf group](#page-866-0)

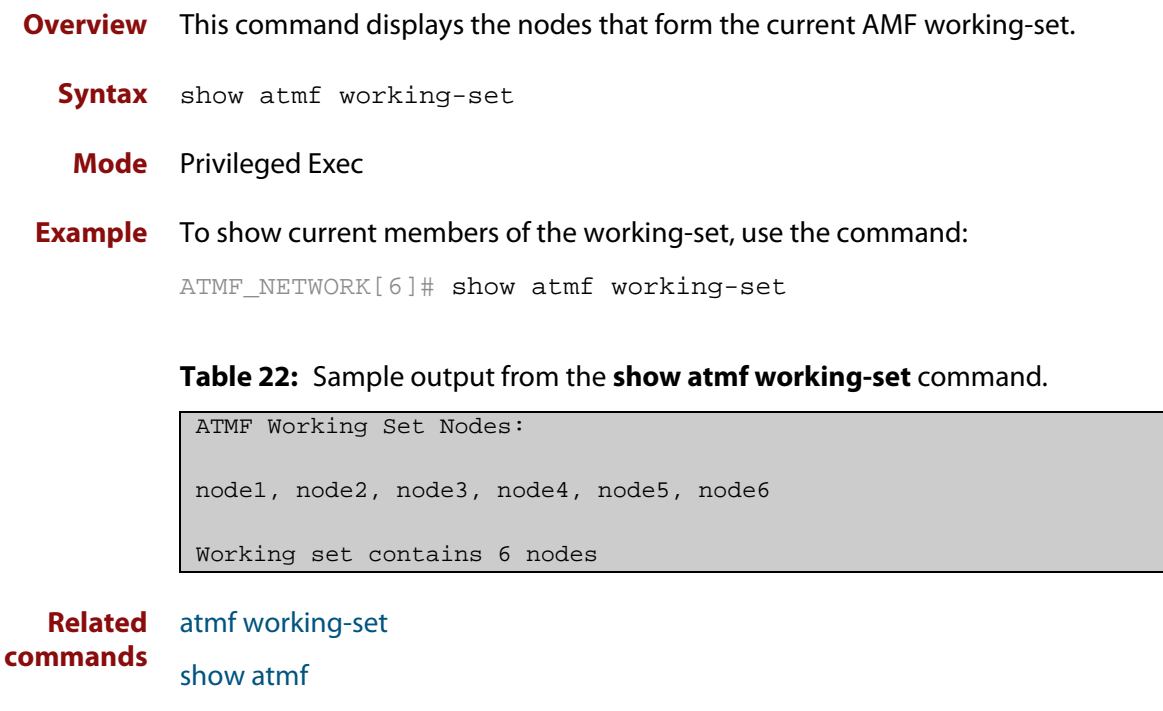

## **show debugging atmf**

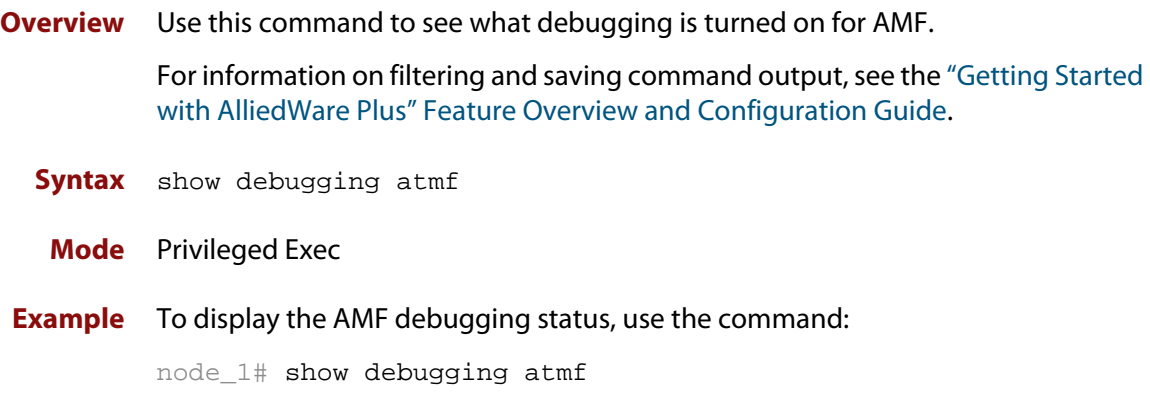

Table 21-1: Sample output from the **show debugging atmf** command.

node\_1# show debugging atmf ATMF debugging status: ATMF arealink debugging is on ATMF link debugging is on ATMF crosslink debugging is on ATMF database debugging is on ATMF neighbor debugging is on ATMF packet debugging is on ATMF error debugging is on

**Related** [debug atmf packet](#page-805-0) **commands**

## **show debugging atmf packet**

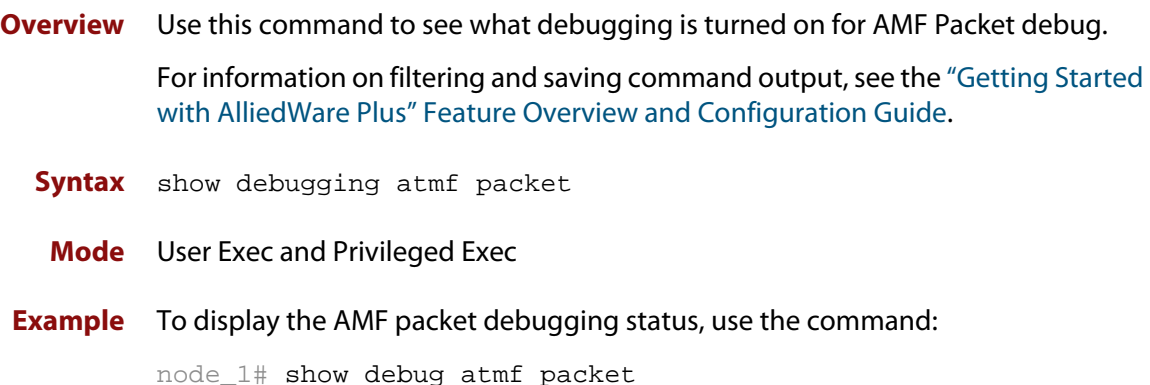

Table 21-2: Sample output from the **show debugging atmf packet** command.

ATMF packet debugging is on === ATMF Packet Debugging Parameters=== Node Name: x908 Port name: port1.1.1 Limit: 500 packets Direction: TX Info Level: Level 2 Packet Type Bitmap: 2. Crosslink Hello BPDU pkt with downlink domain info 3. Crosslink Hello BPDU pkt with uplink info 4. Down and up link Hello BPDU pkts 6. Stack hello unicast pkts 8. DBE request 9. DBE update 10. DBE bitmap update

**Related commands** [debug atmf](#page-803-0) [debug atmf packet](#page-805-0)

# **show running-config atmf**

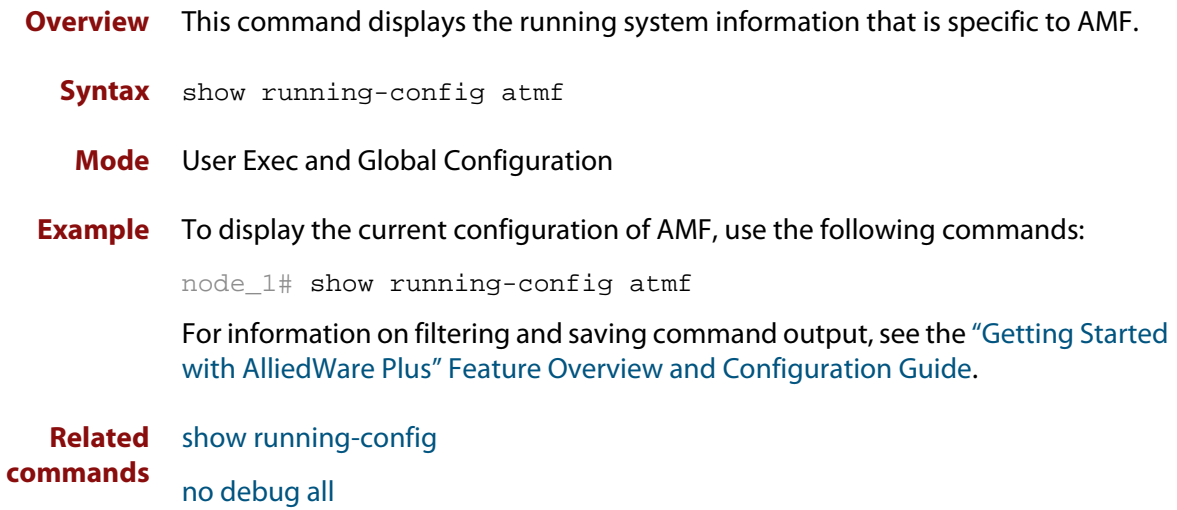

### **state**

#### **Overview** This command sets the running state of an AMF container on a Virtual AMF Appliance (VAA).

An AMF container is an isolated instance of AlliedWare Plus with its own network interfaces, configuration, and file system. The features available inside an AMF container are a sub-set of the features available on the host VAA. These features enable the AMF container to function as a uniquely identifiable AMF master and allows for multiple tenants (up to 60) to run on a single VAA host. See the [AMF Feature Overview and Configuration Guide](http://www.alliedtelesis.com/documents/amf-feature-overview-and-configuration-guide) for more information on running multiple tenants on a single VAA host.

**Syntax** state {enable|disable}

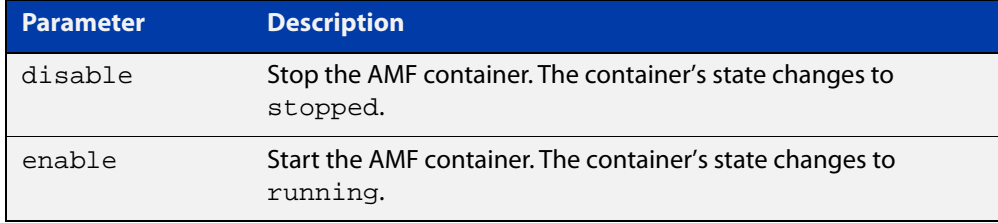

**Default** By default, **state** is disabled.

**Mode** AMF Container Configuration

**Usage notes** The first time the **state enable** command is executed on a container it assigns the container to an area and configures it as an AMF master. This is achieved by automatically adding the following configuration to the AMF container:

```
atmf network-name <AMF network-name>
atmf master
atmf area <container area-name> <container area-id> local
atmf area <container area-name> password <container area-password>
atmf area <host area-name> <host area-id>
interface eth0
 atmf-arealink remote-area <host area-name> vlan 4094
```
For this reason the **state enable** command should be run after the container has been created with the [atmf container](#page-724-0) command and an area-link configured with the [area-link](#page-691-0) command.

Once the start-up configuration has been saved from within the AMF container, all further configuration changes need to be made manually.

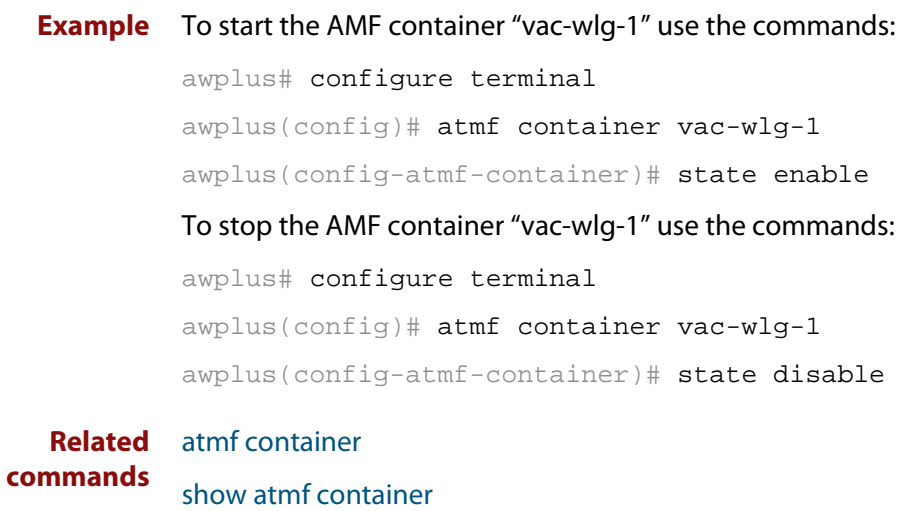

**Command** Version 5.4.7-0.1: command added**changes**

# **switchport atmf-agentlink**

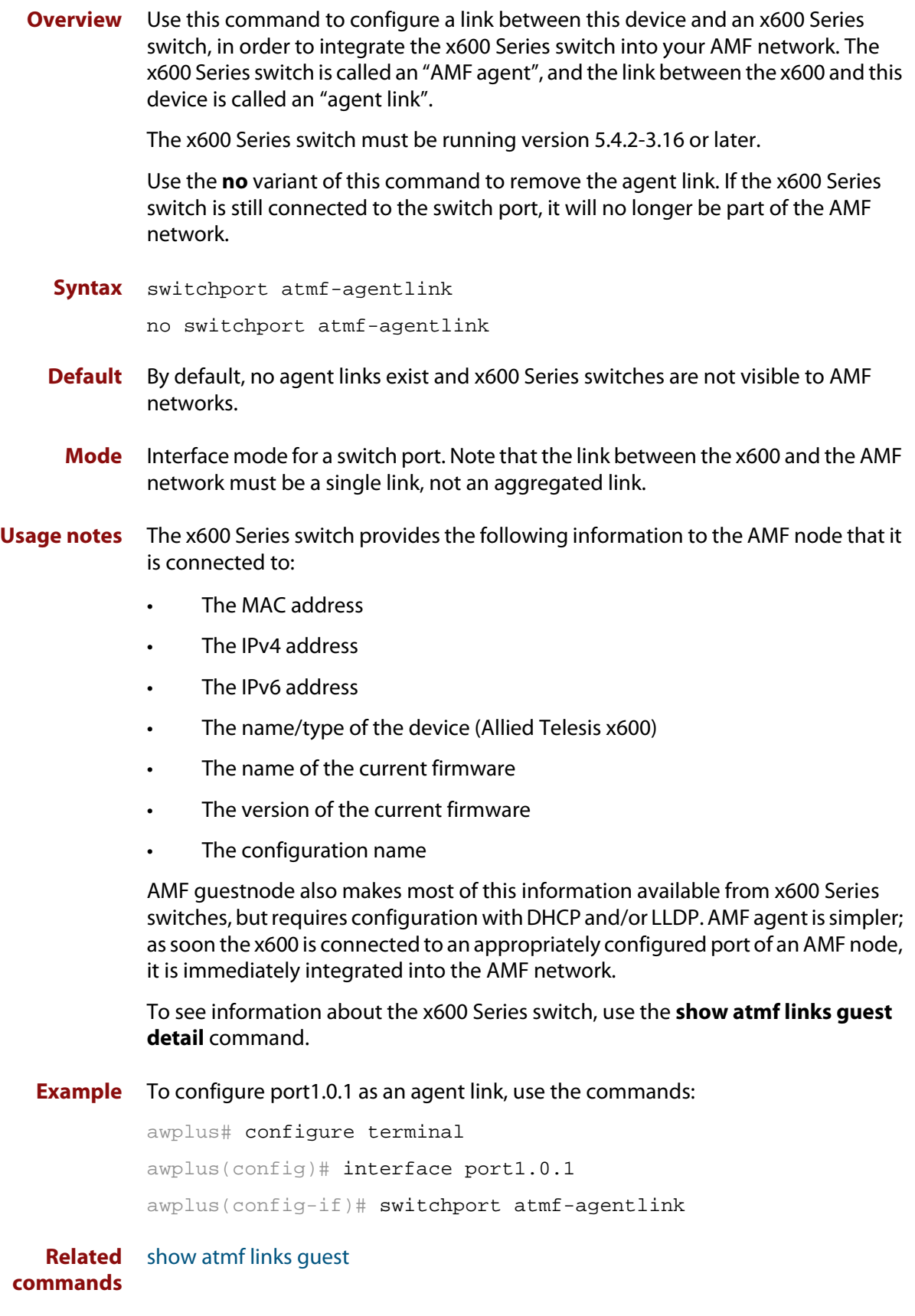

## **switchport atmf-arealink**

**Overview** This command enables you to configure a port or aggregator to be an AMF area link. AMF area links are designed to operate between two nodes in different areas in an AMF network.

> Use the **no** variant of this command to remove any AMF area link that may exist for the selected port or aggregated link.

This command is only available on AMF controllers and master nodes.

**Syntax** switchport atmf-arealink remote-area <*area-name*> vlan <*2-4094*> no switchport atmf-arealink

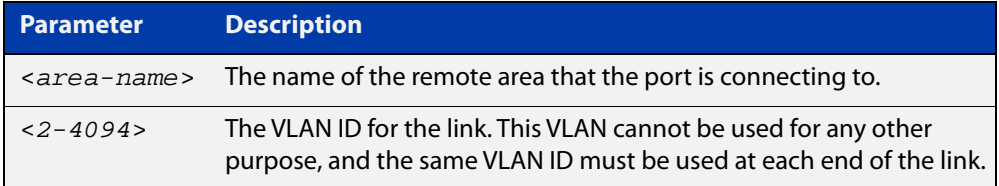

- **Default** No arealinks are configured.
- **Mode** Interface Configuration for a switchport, a static aggregator, or a dynamic channel group.
- **Usage notes** Run this command on the port or aggregator at both ends of the link.

Each area must have the area-name configured, and the same area password must exist on both ends of the link.

Running this command will automatically place the port or static aggregator into trunk mode (i.e. switchport mode trunk) and will synchronize the area information stored on the two nodes.

You can configure multiple arealinks between two area nodes, but only one arealink at any time will be in use. All other arealinks will block information, to prevent network storms.

**NOTE:** See the [atmf-arealink](#page-693-0) command to configure an AMF area link on an AR-series Eth interface.

**Example** To make switchport port1.0.2 an arealink to the 'Auckland' area on VLAN 6, use the commands:

controller-1# configure terminal

controller-1(config)# interface port1.0.2

controller-1(config-if)# switchport atmf-arealink remote-area Auckland vlan 6

To remove switchport port1.0.1 as an AMF area link, use the commands:

```
controller-1# configure terminal
controller-1(config)# interface port1.0.1
controller-1(config-if)# no switchport atmf-arealink
```
#### **Related** [atmf area](#page-696-0)

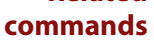

[atmf area password](#page-698-0) [atmf virtual-link](#page-778-0) [show atmf links](#page-875-0)

## **switchport atmf-crosslink**

**Overview** This command configures the selected port, statically aggregated link or dynamic channel group (LACP) to be an AMF crosslink. Running this command will automatically place the port or aggregator into trunk mode (i.e. **switchport mode trunk**). The connection between two AMF masters must utilize a crosslink. Crosslinks are used to carry the AMF control information between master nodes. Multiple crosslinks can be configured between two master nodes, but only one crosslink can be active at any particular time. All other crosslinks between masters will be placed in the blocking state, in order to prevent broadcast storms. Use the **no** variant of this command to remove any crosslink that may exist for the selected port or aggregated link. **Syntax** switchport atmf-crosslink no switchport atmf-crosslink **Mode** Interface Configuration for a switchport, a static aggregator or a dynamic channel group. **Usage notes** Crosslinks can be used anywhere within an AMF network. They have the effect of separating the AMF network into separate domains. Where this command is used, it is also good practice to use the **switchport trunk native vlan** command with the parameter **none** selected. This is to prevent a network storm on a topology of ring connected devices. **Example 1** To make switchport port1.0.1 an AMF crosslink, use the following commands: Node\_1# configure terminal Node\_1(config)# interface port1.0.1 Node\_1(config-if)# switchport atmf-crosslink **Example 2** This example is shown twice. Example 2A is the most basic command sequence. Example 2B is a good practice equivalent that avoids problems such as broadcast storms that can otherwise occur. **Example 2A** To make static aggregator sa1 an AMF crosslink, use the following commands: Node\_1# configure terminal Node\_1(config)# interface sa1 Node\_1(config-if)# switchport atmf-crosslink

#### **Example 2B** To make static aggregator sa1 an AMF crosslink, use the following commands for good practice:

Node\_1# configure terminal

Node\_1(config)# interface sa1

Node\_1(config-if)# switchport atmf-crosslink

Node\_1(config-if)# switchport trunk allowed vlan add 2

Node\_1(config-if)# switchport trunk native vlan none

In this example VLAN 2 is assigned to the static aggregator, and the native VLAN (VLAN 1) is explicitly excluded from the aggregated ports and the crosslink assigned to it.

**NOTE:** The AMF management and domain VLANs are automatically added to the aggregator and the crosslink.

**Related commands** [show atmf links statistics](#page-892-0)

## <span id="page-928-0"></span>**switchport atmf-guestlink**

**Overview** Guest links are used to provide basic AMF functionality to non AMF capable devices. Guest links can be configured for either a selected switch port or a range of switch ports and use generic protocols to collect status and configuration information that the guest devices make available.

> Use the **no** variant of this command to remove the guest node functionality from the selected port or ports.

**NOTE:** AMF guest nodes are not supported on ports using the OpenFlow protocol.

**Syntax** switchport atmf-guestlink [class <*guest-class*>] [ip <*A.B.C.D*>| ipv6 <*X:X::X:X*>]

no switchport atmf-guestlink

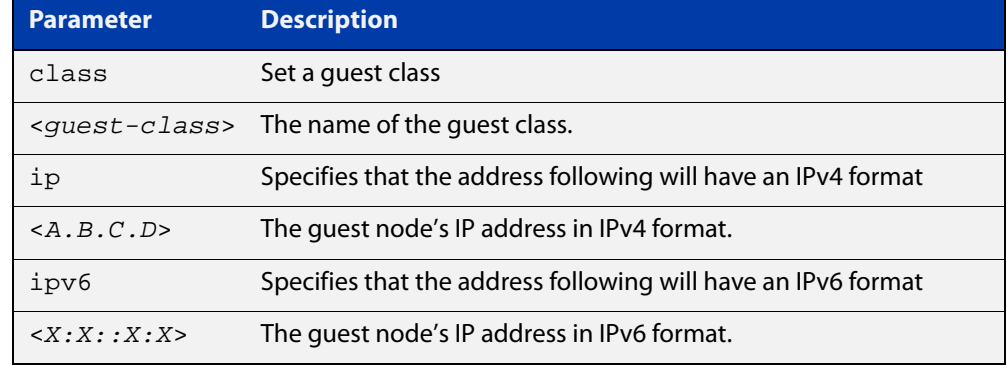

**Default** No guest links are configured.

- **Mode** Interface
- **Example 1** To configure switchport port1.0.1 to be a guest link, that will connect to a guest node having a guest class of **camera** and an IPv4 address of **192.168.3.3**, use the following commands:

node1# configure terminal node1(config)# int port1.0.1 node1(config-if)# switchport atmf-guestlink class camera ip 192.168.3.3

**Example 2** To configure switchport port1.0.1 to be a quest link, which will connect to a quest node having a guest class of **phone** and an IPv6 address of **2001:db8:21e:10d::5**, use the following commands:

node1# configure terminal

node1(config)# int port1.0.1

```
node1(config-if)# switchport atmf-guestlink class phone ipv6 
2000:db8:21e:10d::5
```
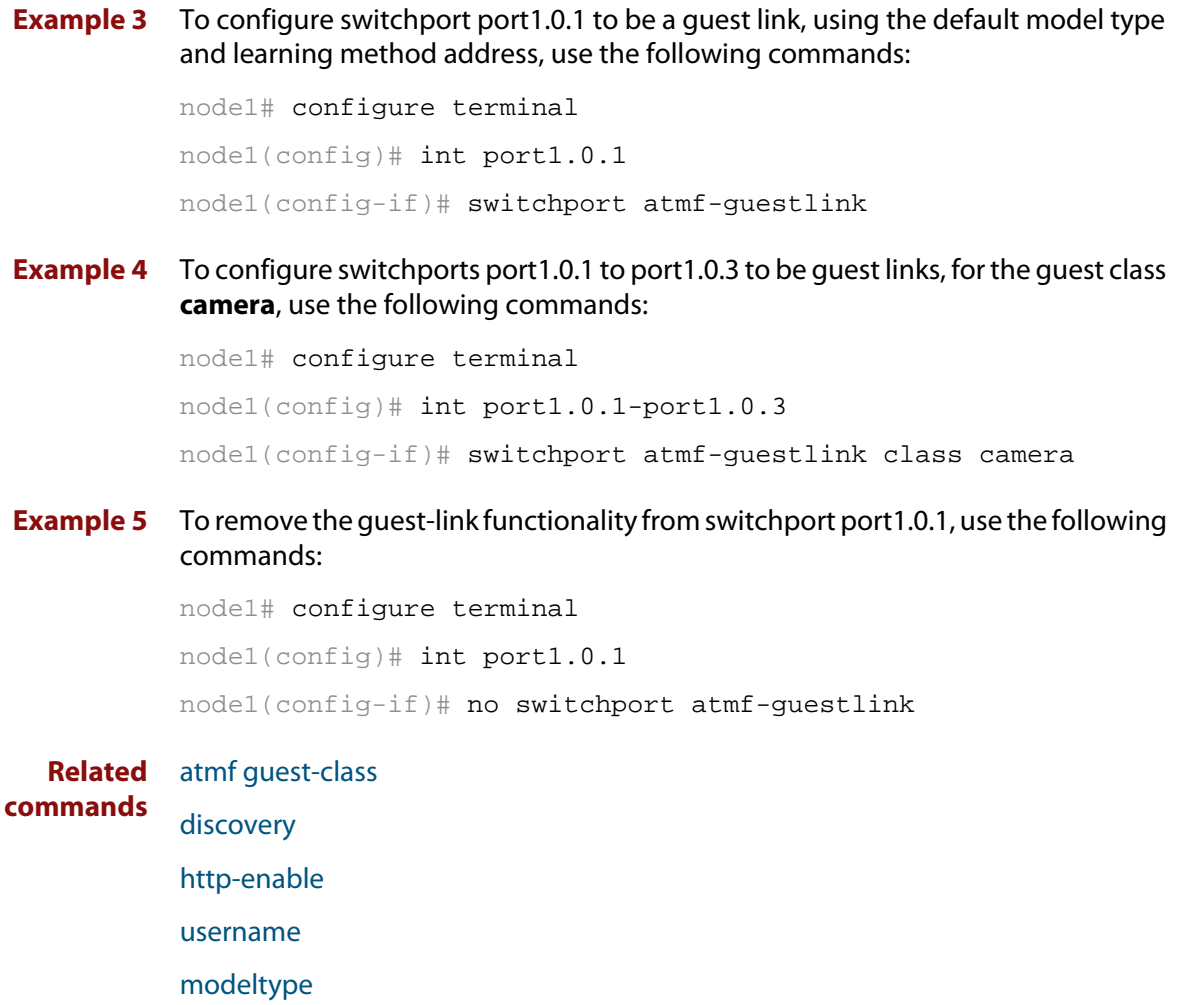

[show atmf links guest](#page-886-0)

[show atmf guests](#page-870-0)

# **switchport atmf-link**

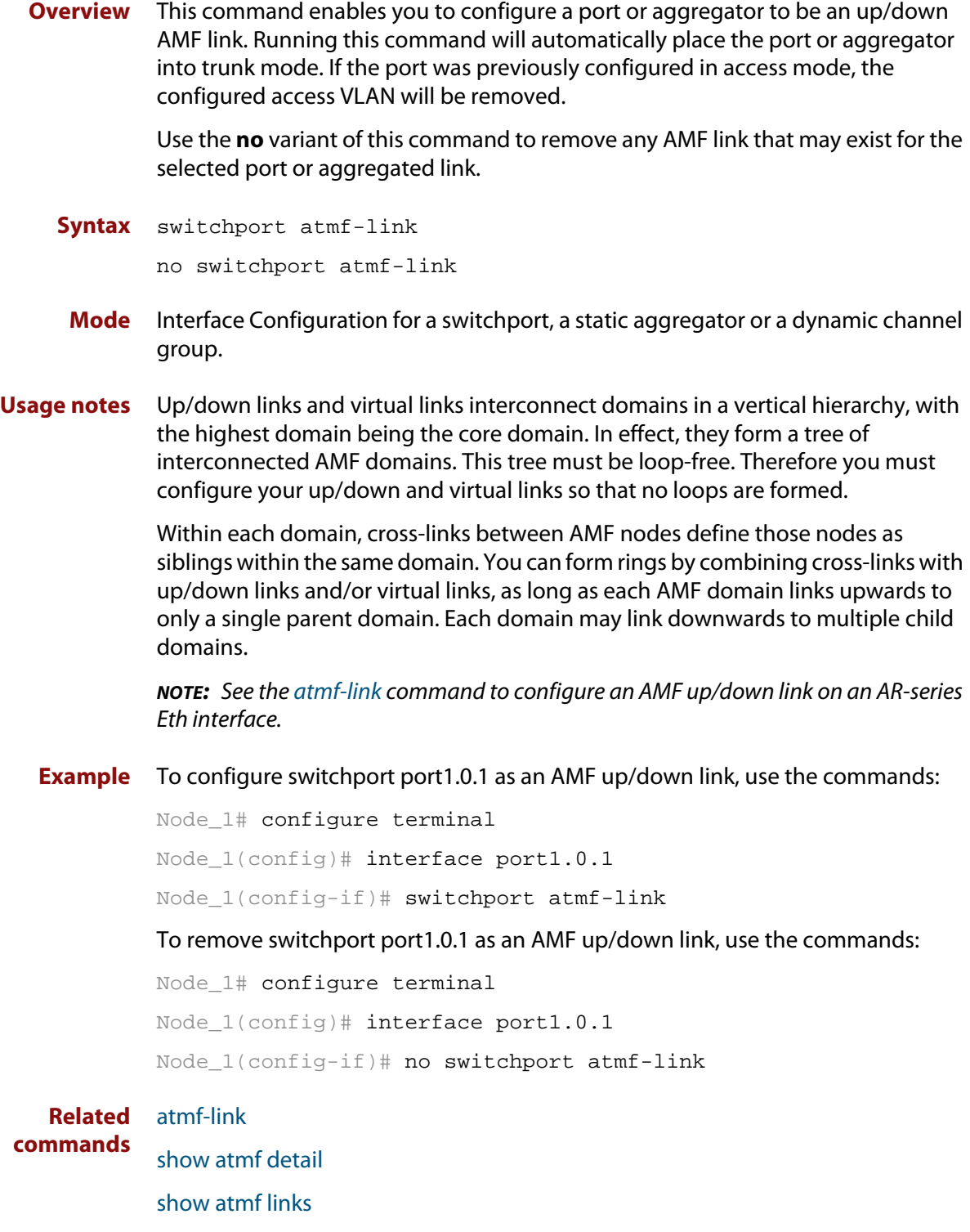

### **type atmf node**

**Overview** This command configures a trigger to be activated at an AMF node join event or leave event.

**Syntax** type atmf node {join|leave}

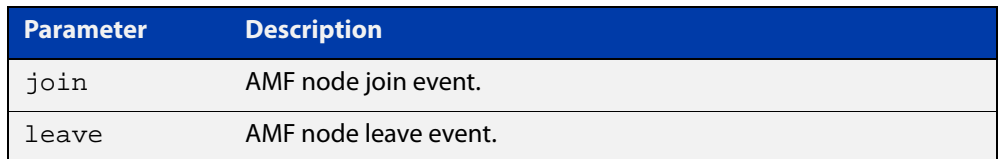

**Mode** Trigger Configuration

**CAUTION:** Only configure this trigger on one device because it is a network wide event.

**Example 1** To configure trigger 5 to activate at an AMF node leave event, use the following commands. In this example the command is entered on node-1:

> node1(config)# trigger 5 node1(config-trigger) type atmf node leave

**Example 2** The following commands will configure trigger 5 to activate if an AMF node join event occurs on any node within the working set:

node1# atmf working-set group all

This command returns the following display:

```
====================
node1, node2, node3:
====================
Working set join
```
Note that the running the above command changes the prompt from the name of the local node, to the name of the AMF-Network followed, in square brackets, by the number of member nodes in the working set.

```
AMF-Net[3]# conf t
AMF-Net[3](config)# trigger 5
AMF-Net[3](config-trigger)# type atmf node leave
AMF-Net[3](config-trigger)# description "E-mail on AMF Exit"
AMF-Net[3](config-trigger)# active
```
#### Enter the name of the script to run at the trigger event.

AMF-Net[3](config-trigger)# script 1 email me.scp AMF-Net[3](config-trigger)# end

#### Display the trigger configurations

AMF-Net[3]# show trigger

#### This command returns the following display:

```
=======
node1:
========
TR# Type & Details Description Ac Te Tr Repeat #Scr Days/Date
-------------------------------------------------------------------------------
001 Periodic (2 min) Periodic Status Chk Y N Y Continuous 1 smtwtfs
005 ATMF node (leave) E-mail on ATMF Exit Y N Y Continuous 1 smtwtfs
                 -------------------------------------------------------------------------------
==============
Node2, Node3, 
==============
TR# Type & Details Description Ac Te Tr Repeat #Scr Days/Date
-------------------------------------------------------------------------------
005 ATMF node (leave) E-mail on ATMF Exit Y N Y Continuous 1 smtwtfs
                                           -------------------------------------------------------------------------------
```
Display the triggers configured on each of the nodes in the AMF Network.

AMF-Net[3]# show running-config trigger

This command returns the following display:

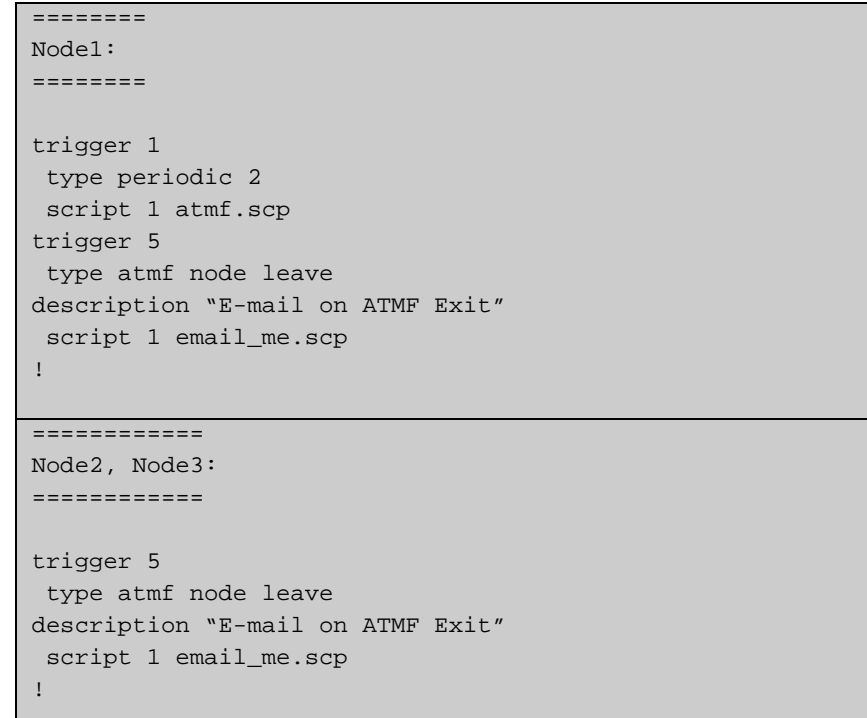

**Related** [show trigger](#page-1196-0)**commands**

## **undebug atmf**

**Overview** This command is an alias for the **no** variant of the [debug atmf command](#page-803-0).

### <span id="page-935-0"></span>**username**

**Overview** This command enables you to assign a **username** to a guest class. Guests may require a username and possibly also a password. In its non-encypted form the password must be between 1 and 32 characters and will allow spaces. In its encrypted form the password must be between 1 to 64 characters and will allow any character

**Syntax** username <*name*> password [8] <*userpass*>

no username

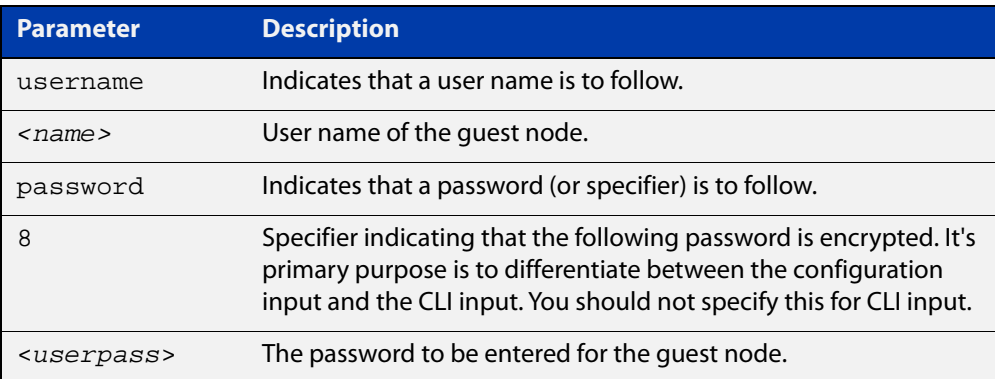

#### **Default** No usernames configured

**Mode** AMF Guest Configuration

**Example** To assign the user name 'reception' and the password of 'secret' to an AMF quest node that has the guest class of 'phone1' use the following commands:

node1# configure terminal

node1(config)# amf guest-class phone1

node1(config-atmf-guest)# username reception password secret

To remove a guest node username and password for the user guest class 'phone1', use the following commands:

node1# configure terminal node1(config)# atmf guest-class phone1 node1(config-atmf-guest)# no username

#### **Related commands** [show atmf links detail](#page-877-0)

- [atmf guest-class](#page-735-0)
- [switchport atmf-guestlink](#page-928-0)
- [show atmf links guest](#page-886-0)
- [show atmf nodes](#page-895-0)
# **22**

# **Dynamic Host Configuration Protocol (DHCP) Commands**

### **Introduction**

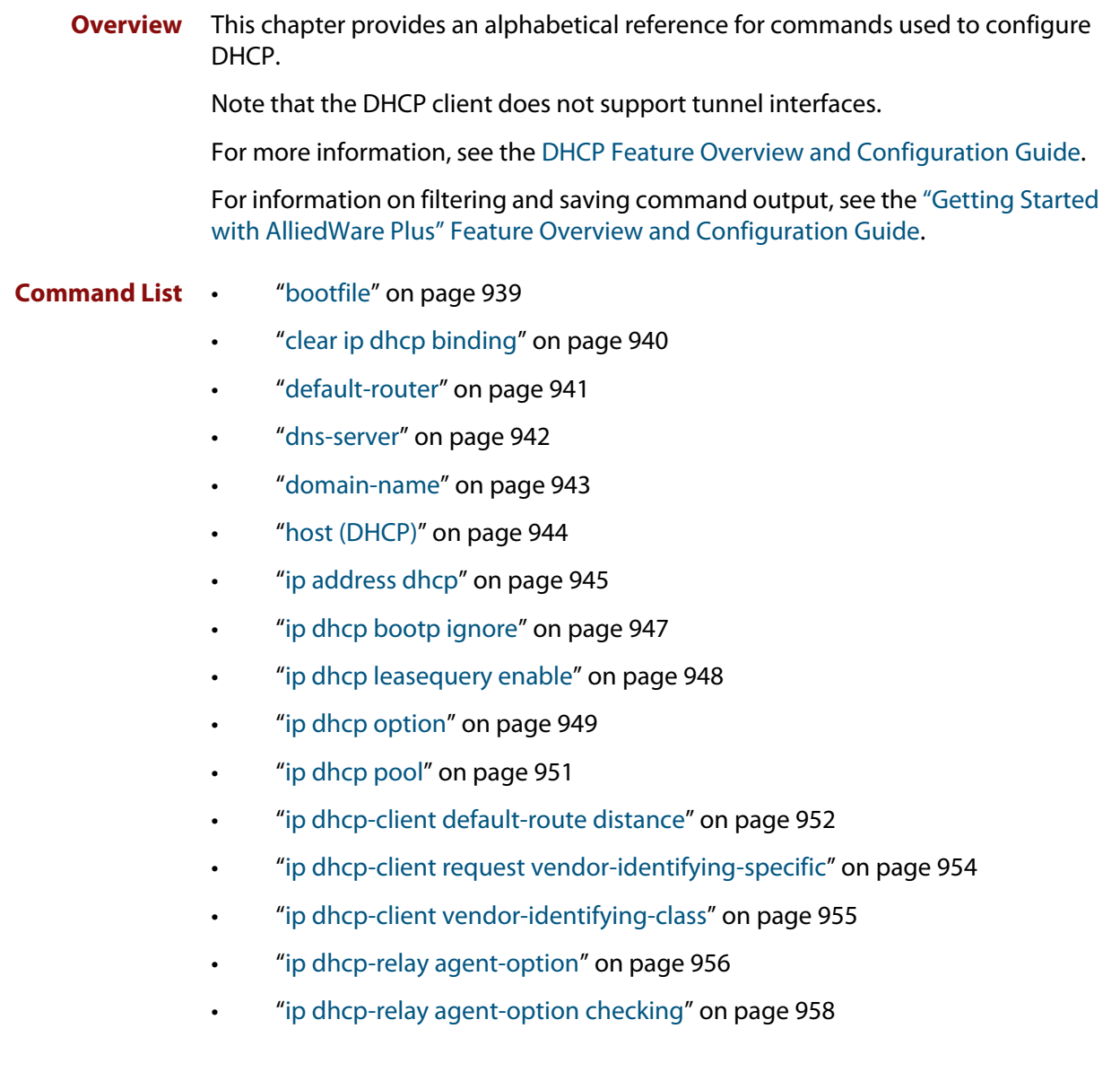

- • ["ip dhcp-relay agent-option remote-id" on page 960](#page-959-0)
- • ["ip dhcp-relay information policy" on page 962](#page-961-0)
- • ["ip dhcp-relay maxhops" on page 964](#page-963-0)
- • ["ip dhcp-relay max-message-length" on page 965](#page-964-0)
- • ["ip dhcp-relay server-address" on page 967](#page-966-0)
- • ["ip dhcp-relay use-client-side-address" on page 969](#page-968-0)
- • ["lease" on page 971](#page-970-0)
- • ["network \(DHCP\)" on page 973](#page-972-0)
- • ["next-server" on page 974](#page-973-0)
- • ["option" on page 975](#page-974-0)
- • ["probe enable" on page 977](#page-976-0)
- • ["probe packets" on page 978](#page-977-0)
- • ["probe timeout" on page 979](#page-978-0)
- • ["probe type" on page 980](#page-979-0)
- • ["range" on page 981](#page-980-0)
- • ["route" on page 982](#page-981-0)
- • ["service dhcp-relay" on page 983](#page-982-0)
- • ["service dhcp-server" on page 984](#page-983-0)
- • ["short-lease-threshold" on page 985](#page-984-0)
- • ["show counter dhcp-client" on page 987](#page-986-0)
- • ["show counter dhcp-relay" on page 988](#page-987-0)
- • ["show counter dhcp-server" on page 991](#page-990-0)
- • ["show dhcp lease" on page 993](#page-992-0)
- • ["show ip dhcp binding" on page 994](#page-993-0)
- • ["show ip dhcp pool" on page 996](#page-995-0)
- • ["show ip dhcp-relay" on page 1000](#page-999-0)
- • ["show ip dhcp server statistics" on page 1001](#page-1000-0)
- • ["show ip dhcp server summary" on page 1003](#page-1002-0)
- • ["subnet-mask" on page 1004](#page-1003-0)

### <span id="page-938-0"></span>**bootfile**

**Overview** This command sets the boot filename for a DHCP server pool. This is the name of the boot file that the client should use in its bootstrap process. It may need to include a path.

> The **no** variant of this command removes the boot filename from a DHCP server pool.

**Syntax** bootfile <*filename*>

no bootfile

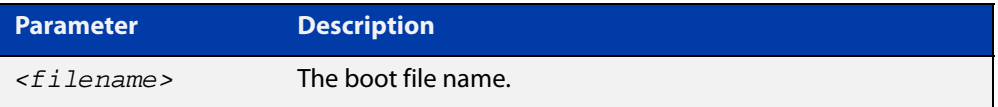

### **Mode** DHCP Configuration

**Example** To configure the boot filename for a pool P2, use the command:

```
awplus# configure terminal
awplus(config)# ip dhcp pool P2
awplus(dhcp-config)# bootfile boot/main_boot.bt
```
### <span id="page-939-0"></span>**clear ip dhcp binding**

- **Overview** This command clears either a specific lease binding or the lease bindings specified by the command or DHCP server. The command will only take effect on dynamically allocated bindings, not statically configured bindings.
	- **Syntax** clear ip dhcp binding {ip <*ip-address*>|mac <*mac-address*>|all|pool <*pool-name*>|range <*low*-*ip-address*> <*high-ip-address*>}

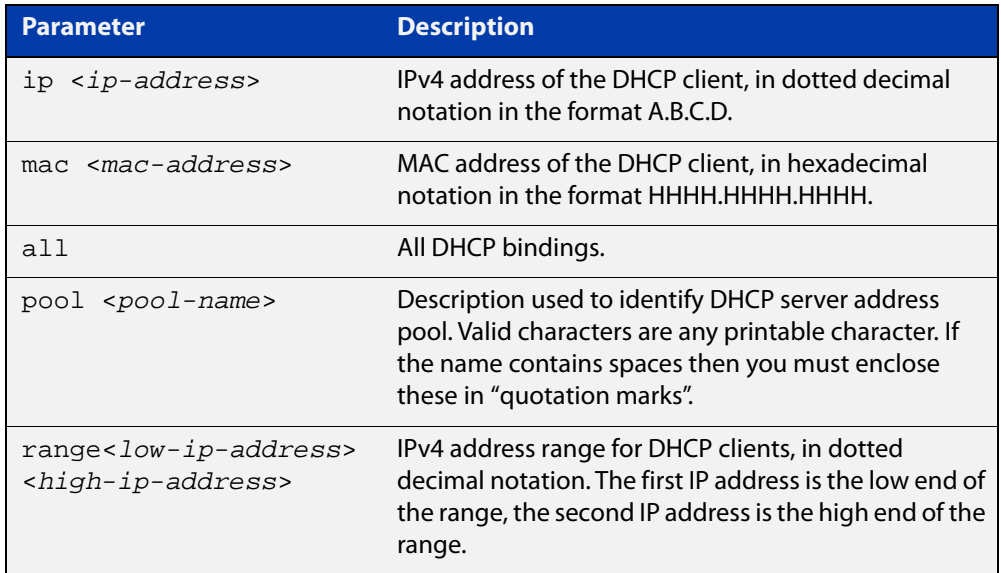

### **Mode** User Exec and Privileged Exec

**Usage** A specific binding may be deleted by **ip** address or **mac** address, or several bindings may be deleted at once using **all**, **pool** or **range**.

> Note that if you specify to clear the **ip** or **mac** address of what is actually a static DHCP binding, an error message is displayed. If **all**, **pool** or **range** are specified and one or more static DHCP bindings exist within those addresses, any dynamic entries within those addresses are cleared but any static entries are not cleared.

**Examples** To clear the specific IP address binding 192.168.1.1, use the command:

awplus# clear ip dhcp binding ip 192.168.1.1

To clear all dynamic DHCP entries, use the command:

awplus# clear ip dhcp binding all

**Related commands** [show ip dhcp binding](#page-993-0)

### <span id="page-940-0"></span>**default-router**

**Overview** This command adds a default router to the DHCP address pool you are configuring. You can use this command multiple times to create a list of default routers on the client's subnet. This sets the router details using the pre-defined option 3. Note that if you add a user-defined option 3 using the **option** command, then you will override any settings created with this command.

> The **no** variant of this command removes either the specified default router, or all default routers from the DHCP pool.

**Syntax** default-router <*ip-address*>

no default-router [<*ip-address*>]

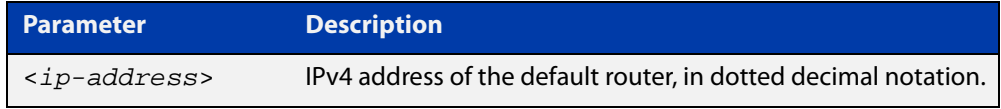

#### **Mode** DHCP Configuration

**Examples** To add a router with an IP address 192.168.1.2 to the DHCP pool named P2, use the following commands:

awplus# configure terminal

awplus(config)# ip dhcp pool P2

awplus(dhcp-config)# default-router 192.168.1.2

To remove a router with an IP address 192.168.1.2 to the DHCP pool named P2, use the following commands:

awplus# configure terminal

awplus(config)# ip dhcp pool P2

awplus(dhcp-config)# no default-router 192.168.1.2

To remove all routers from the DHCP pool named P2, use the following commands:

awplus# configure terminal

awplus(config)# ip dhcp pool P2

awplus(dhcp-config)# no default-router

### <span id="page-941-0"></span>**dns-server**

**Overview** This command adds a Domain Name System (DNS) server to the DHCP address pool you are configuring. You can use this command multiple times to create a list of DNS name servers available to the client. This sets the DNS server details using the pre-defined option 6.

> Note that if you add a user-defined option 6 using the [option command](#page-974-0), then you will override any settings created with this command.

> The **no** variant of this command removes either the specified DNS server, or all DNS servers from the DHCP pool.

**Syntax** dns-server <*ip-address*>

no dns-server [<*ip-address*>]

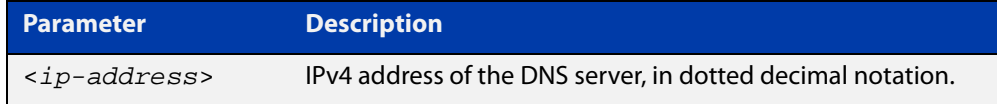

### **Mode** DHCP Configuration

**Examples** To add the DNS server with the assigned IP address 192.168.1.1 to the DHCP pool named P1, use the following commands:

> awplus# configure terminal awplus(config)# ip dhcp pool P2 awplus(dhcp-config)# dns-server 192.168.1.1

To remove the DNS server with the assigned IP address 192.168.1.1 from the DHCP pool named P1, use the following commands:

awplus# configure terminal

awplus(config)# ip dhcp pool P2

awplus(dhcp-config)# no dns-server 192.168.1.1

To remove all DNS servers from the DHCP pool named P1, use the following commands:

awplus# configure terminal

awplus(config)# ip dhcp pool P2

awplus(dhcp-config)# no dns-server

#### **Related** [default-router](#page-940-0)

**commands**

[option](#page-974-0)

[service dhcp-server](#page-983-0)

[show ip dhcp pool](#page-995-0)

[subnet-mask](#page-1003-0)

### <span id="page-942-0"></span>**domain-name**

**Overview** This command adds a domain name to the DHCP address pool you are configuring. Use this command to specify the domain name that a client should use when resolving host names using the Domain Name System. This sets the domain name details using the pre-defined option 15.

> Note that if you add a user-defined option 15 using the [option command,](#page-974-0) then you will override any settings created with this command.

> The **no** variant of this command removes the domain name from the address pool.

**Syntax** domain-name <*domain-name*>

no domain-name

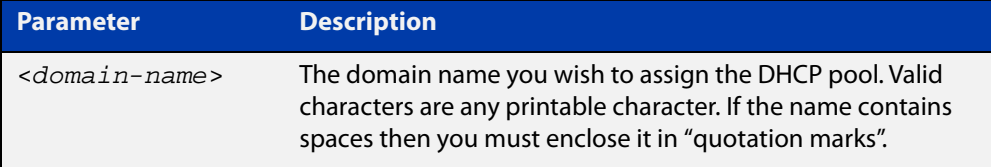

#### **Mode** DHCP Configuration

**Examples** To add the domain name Nerv\_Office to DHCP pool P2, use the commands:

awplus# configure terminal

awplus(config)# ip dhcp pool P2

awplus(dhcp-config)# domain-name Nerv\_Office

To remove the domain name Nerv Office from DHCP pool P2, use the commands:

awplus# configure terminal awplus(config)# ip dhcp pool P2 awplus(dhcp-config)# no domain-name Nerv Office

**Related** [default-router](#page-940-0)

### **commands**

[dns-server](#page-941-0)

- [option](#page-974-0)
- [service dhcp-server](#page-983-0)
- [show ip dhcp pool](#page-995-0)
- [subnet-mask](#page-1003-0)

### <span id="page-943-0"></span>**host (DHCP)**

**Overview** This command adds a static host address to the DHCP address pool you are configuring. The client with the matching MAC address is permanently assigned this IP address. No other clients can request it.

> The **no** variant of this command removes the specified host address from the DHCP pool. Use the **no host all** command to remove all static host addresses from the DHCP pool.

```
Syntax host <ip-address> <mac-address>
       no host <ip-address>
```
no host all

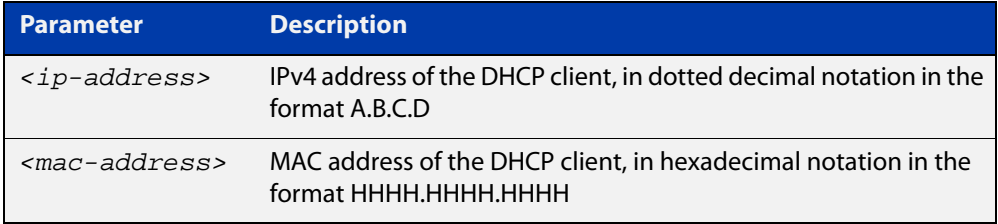

#### **Mode** DHCP Configuration

- **Usage** Note that a network/mask must be configured using a **network** command before issuing a **host** command. Also note that a host address must match a network to add a static host address.
- **Examples** To add the host at 192.168.1.5 with the MAC address 000a.451d.6e34 to DHCP pool 1, use the commands:

awplus# configure terminal

awplus(config)# ip dhcp pool 1

awplus(dhcp-config)# network 192.168.1.0/24

awplus(dhcp-config)# host 192.168.1.5 000a.451d.6e34

To remove the host at  $192.168.1.5$  with the MAC address 000a.451d.6e34 from DHCP pool 1, use the commands:

awplus# configure terminal

awplus(config)# ip dhcp pool 1

awplus(dhcp-config)# no host 192.168.1.5 000a.451d.6e34

#### **Related** [lease](#page-970-0)

**Commands**

[range](#page-980-0)

[show ip dhcp pool](#page-995-0)

### <span id="page-944-0"></span>**ip address dhcp**

**Overview** This command activates the DHCP client on the interface you are configuring. This allows the interface to use the DHCP client to obtain its IP configuration details from a DHCP server on its connected network.

> The **client-id** and **hostname** parameters are identifiers that you may want to set in order to interoperate with your existing DHCP infrastructure. If neither option is needed, then the DHCP server uses the MAC address field of the request to identify the host.

The DHCP client supports the following IP configuration options:

- Option 1— the subnet mask for your device.
- Option 3— a list of default routers.
- Option 6 a list of DNS servers. This list appends the DNS servers set on your device with the [ip name-server](#page-564-0) command.
- Option 15—a domain name used to resolve host names. This option replaces the domain name set with the [ip domain-name](#page-563-0) command. Your device ignores this domain name if it has a domain list set using the [ip domain-list](#page-560-0) command.
- Option 51—lease expiration time.

The **no** variant of this command stops the interface from obtaining IP configuration details from a DHCP server.

**Syntax** ip address dhcp [client-id *<interface>*] [hostname *<hostname>*] no ip address dhcp

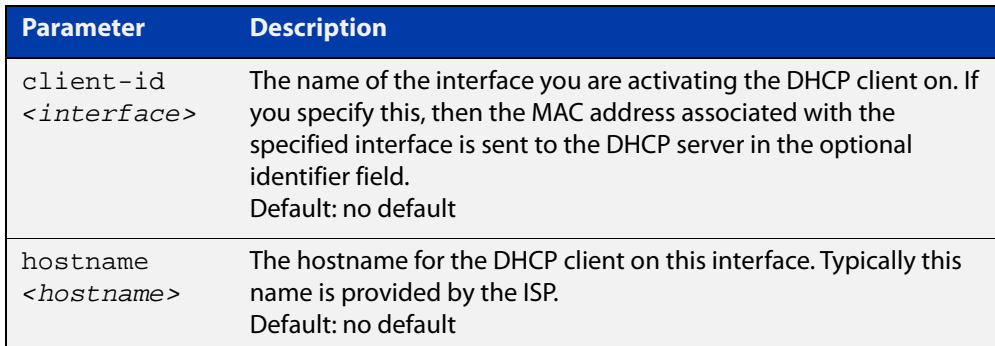

**Mode** Interface Configuration for a VLAN interface, an Eth interface, an 802.1Q sub-interface, a local loopback interface, a PPP interface, a bridge, or a tunnel.

**Examples** To set the interface vlan1 to use DHCP to obtain an IP address, use the commands:

awplus# configure terminal

awplus(config)# interface vlan1

awplus(config-if)# ip address dhcp

To stop the interface vlan1 from using DHCP to obtain its IP address, use the commands:

awplus# configure terminal awplus(config)# interface vlan1 awplus(config-if)# no ip address dhcp **Related** [ip address \(IP Addressing and Protocol\)](#page-504-0)

**commands** [show ip interface](#page-531-0)

[show running-config](#page-109-0)

# <span id="page-946-0"></span>**ip dhcp bootp ignore**

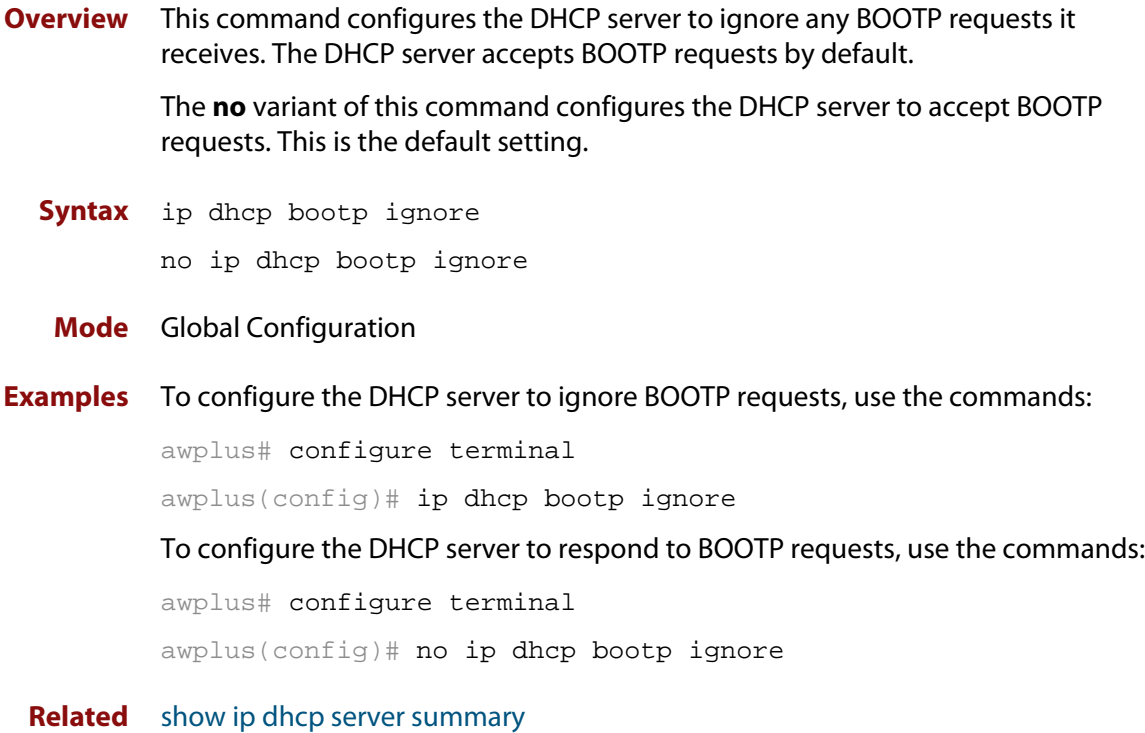

**commands**

# <span id="page-947-0"></span>**ip dhcp leasequery enable**

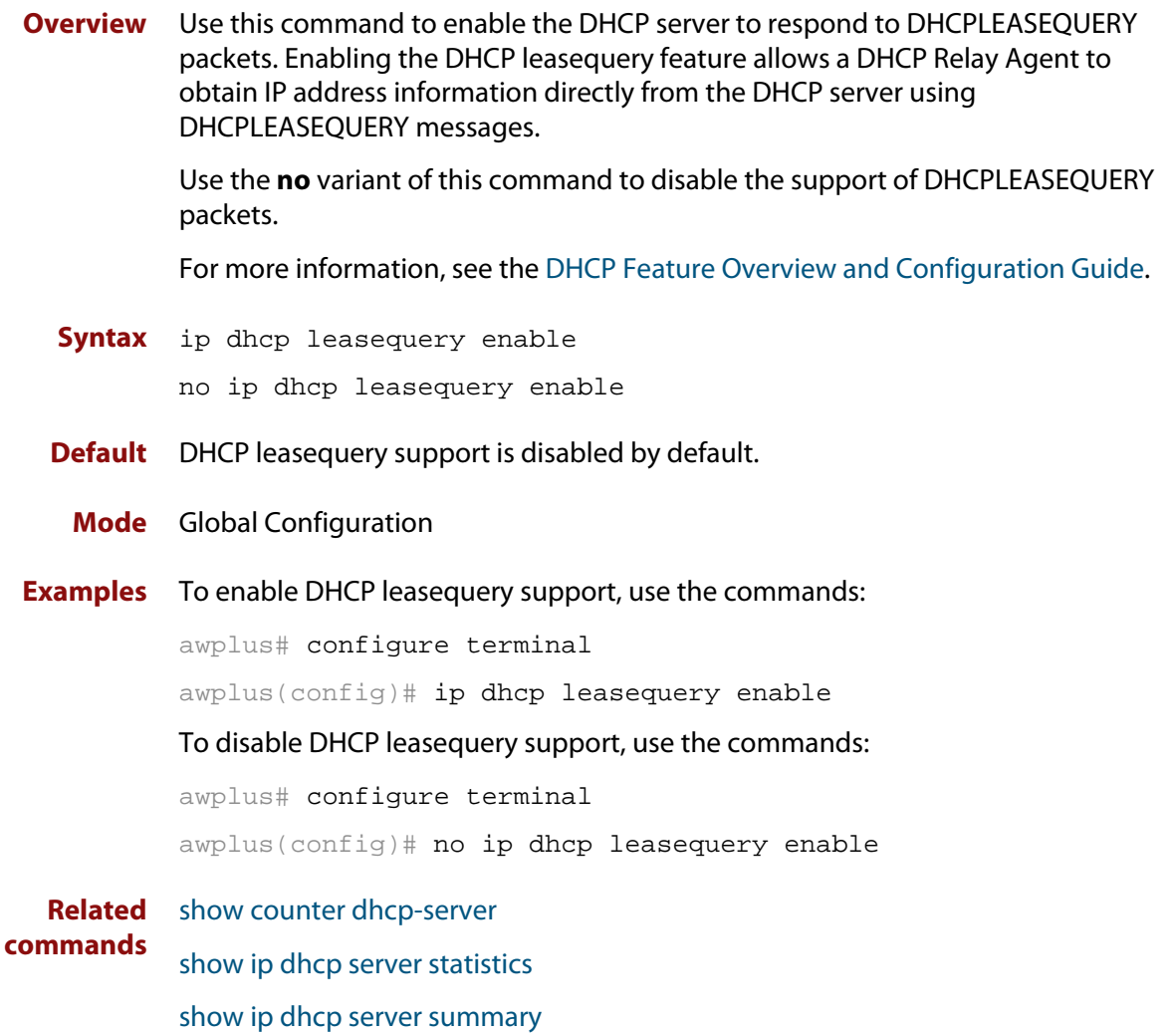

# <span id="page-948-0"></span>**ip dhcp option**

**Overview** This command creates a user-defined DHCP option. Options with the same number as one of the pre-defined options override the standard option definition. The pre-defined options use the option numbers 1, 3, 6, 15, and 51.

> You can use this option when configuring a DHCP pool, by using the [option](#page-974-0) command.

The **no** variant of this command removes either the specified user-defined option, or removes all user-defined options. This also automatically removes the user-defined options from the associated DHCP address pools.

**Syntax** ip dhcp option <*1-254*> [name <*option-name*>] [<*option-type*>]

no ip dhcp option [<*1-254*>|<*option-name*>]

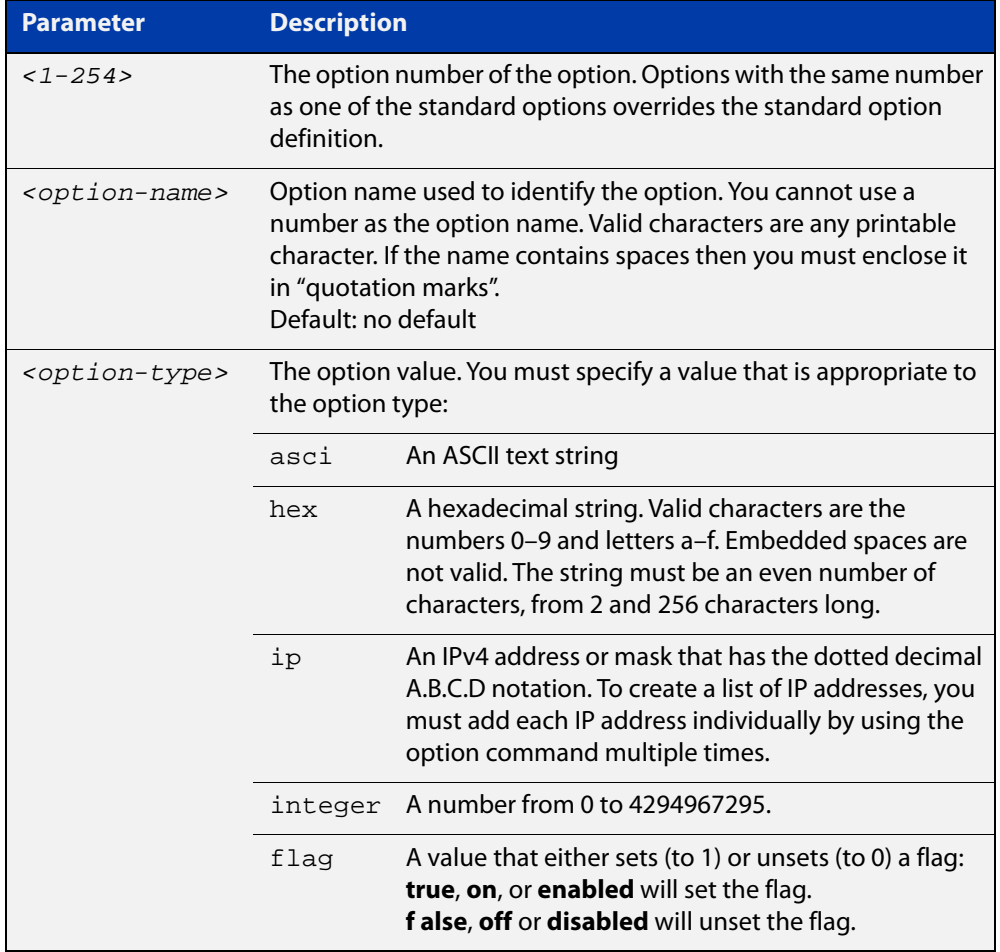

### **Mode** Global Configuration

### **Examples** To define a user-defined ASCII string option as option 66, without a name, use the command:

awplus# configure terminal

awplus(config)# ip dhcp option 66 ascii

To define a user-defined hexadecimal string option as option 46, with the name "tcpip-node-type", use the commands:

awplus# configure terminal

awplus(config)# ip dhcp option 46 name tcpip-node-type hex

To define a user-defined IP address option as option 175, with the name special-address, use the commands:

awplus# configure terminal

awplus(config)# ip dhcp option 175 name special-address ip

To remove the specific user-defined option with the option number 12, use the commands:

awplus# configure terminal

awplus(config)# no ip dhcp option 12

To remove the specific user-defined option with the option name perform-router-discovery, use the commands:

awplus# configure terminal

 $a$ wplus(config)# no ip dhcp option perform-router-discovery

To remove all user-defined option definitions, use the commands:

awplus# configure terminal awplus(config)# no ip dhcp option

**Related** [default-router](#page-940-0)

#### **commands** [dns-server](#page-941-0)

[domain-name](#page-942-0)

[option](#page-974-0)

[service dhcp-server](#page-983-0)

[show ip dhcp server summary](#page-1002-0)

[subnet-mask](#page-1003-0)

# <span id="page-950-0"></span>**ip dhcp pool**

**Overview** This command will enter the configuration mode for the pool name specified. If the name specified is not associated with an existing pool, the device will create a new pool with this name, then enter the configuration mode for the new pool.

> Once you have entered the DHCP configuration mode, all commands executed before the next **exit** command will apply to this pool.

You can create multiple DHCP pools on devices with multiple interfaces. This allows the device to act as a DHCP server on multiple interfaces to distribute different information to clients on the different networks.

The **no** variant of this command deletes the specific DHCP pool.

#### **Syntax** ip dhcp pool <*pool-name*>

no ip dhcp pool <*pool-name*>

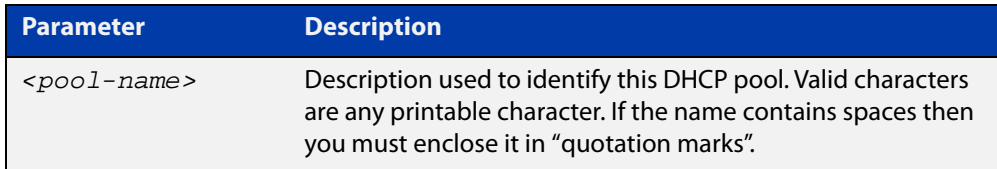

#### **Mode** Global Configuration

**Example** To create the DHCP pool named P2 and enter DHCP Configuration mode, use the commands:

awplus# configure terminal

awplus(config)# ip dhcp pool P2

awplus(dhcp-config)#

To delete the DHCP pool named P2, use the commands:

awplus# configure terminal

awplus(config)# no ip dhcp pool P2

#### **Related commands** [service dhcp-server](#page-983-0)

### <span id="page-951-0"></span>**ip dhcp-client default-route distance**

**Overview** Use this command to specify an alternative Administrative Distance (AD) for the current default route (from DHCP) for an interface.

Use the **no** variant of this command to set the AD back to the default of 1.

**Syntax** ip dhcp-client default-route distance [<*1-255*>]

no ip dhcp-client default-route distance

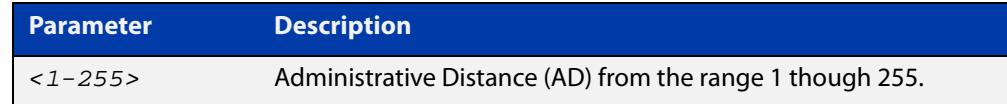

#### **Default** 1

- **Mode** Interface Configuration for a VLAN interface, an Eth interface, an 802.1Q sub-interface, a local loopback interface, a PPP interface, a bridge, or a tunnel.
- **Usage notes** DHCP client interfaces can automatically add a default route with an AD of 1 into the IP Routing Information Base (RIB).

Any pre-existing default route(s) via alternative interfaces (configured with a higher AD) will no longer be selected as the preferred forwarding path for traffic when the DHCP based default route is added to the IP routing table.

This can be problematic if the DHCP client is operating via an interface that is only intended to be used for back-up interface redundancy purposes, such as an interface with lower bandwidth or a particular role like the management interface.

Use this command to set the AD of the default route (via a specific DHCP client interface) to a non-default (higher cost) value, ensuring any pre-existing default route(s) via any other interface(s) continue to be selected as the preferred forwarding path for network traffic.

When the command is used, the static default route is deleted from the RIB, the distance value of the route is modified to the configured distance value, then it is reinstalled into the RIB.

### **Examples** To set the AD for the default route added by DHCP via cellular interface wwan0 to 150, use the commands:

awplus# configure terminal awplus(config)# interface wwan0 awplus(config-if)# ip dhcp-client default-route distance 150 To set the AD for the default route back to the default value of 1, use the commands:

awplus# configure terminal awplus(config)# interface wwan0 awplus(config-if)# no ip dhcp-client default-route distance

#### **Related** [show ip route](#page-643-0)

**commands** [show ip route database](#page-645-0)

**Command changes** Version 5.4.7-0.2 Command added.

# <span id="page-953-0"></span>**ip dhcp-client request vendor-identifying-specific**

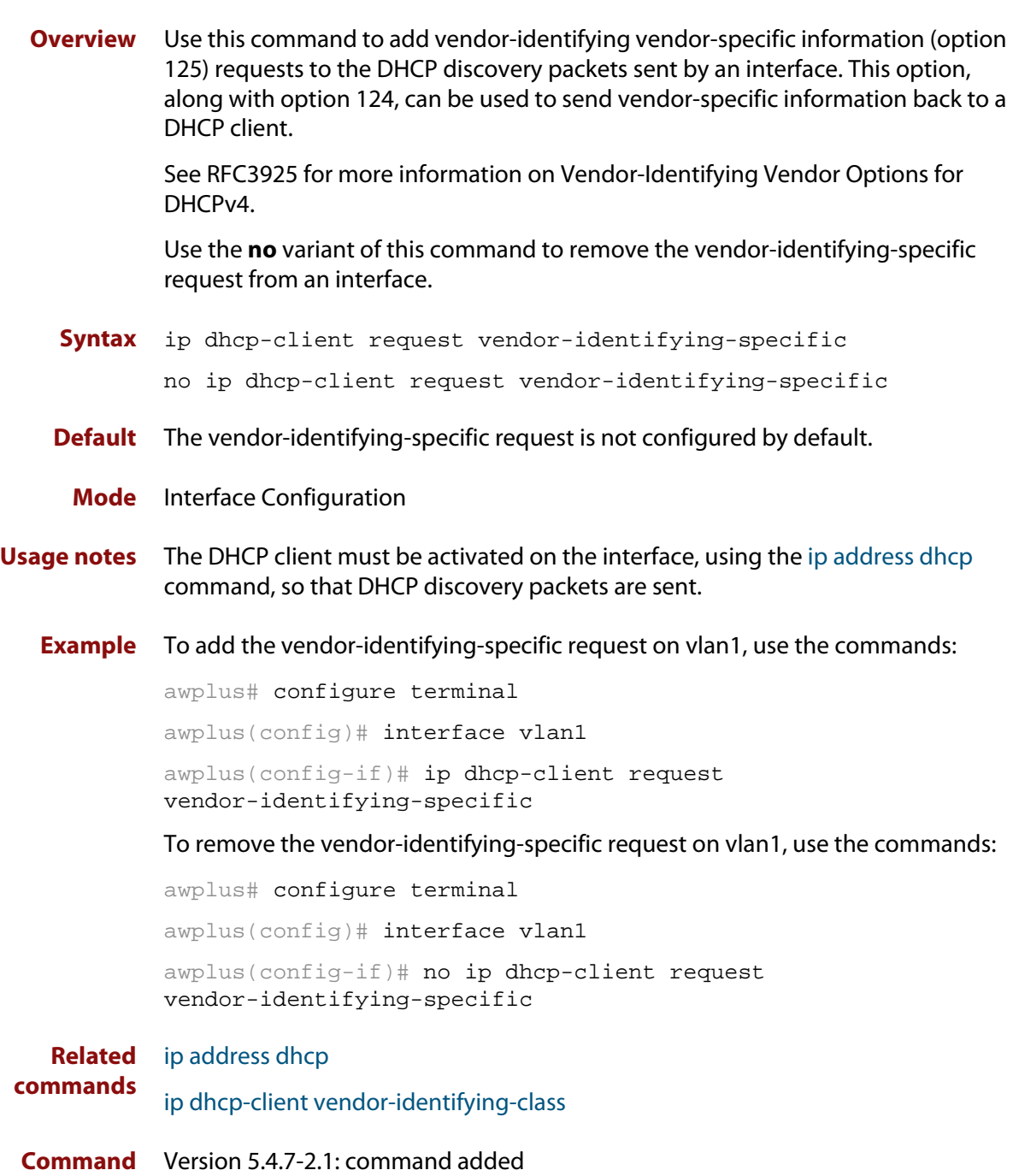

**changes**

# <span id="page-954-0"></span>**ip dhcp-client vendor-identifying-class**

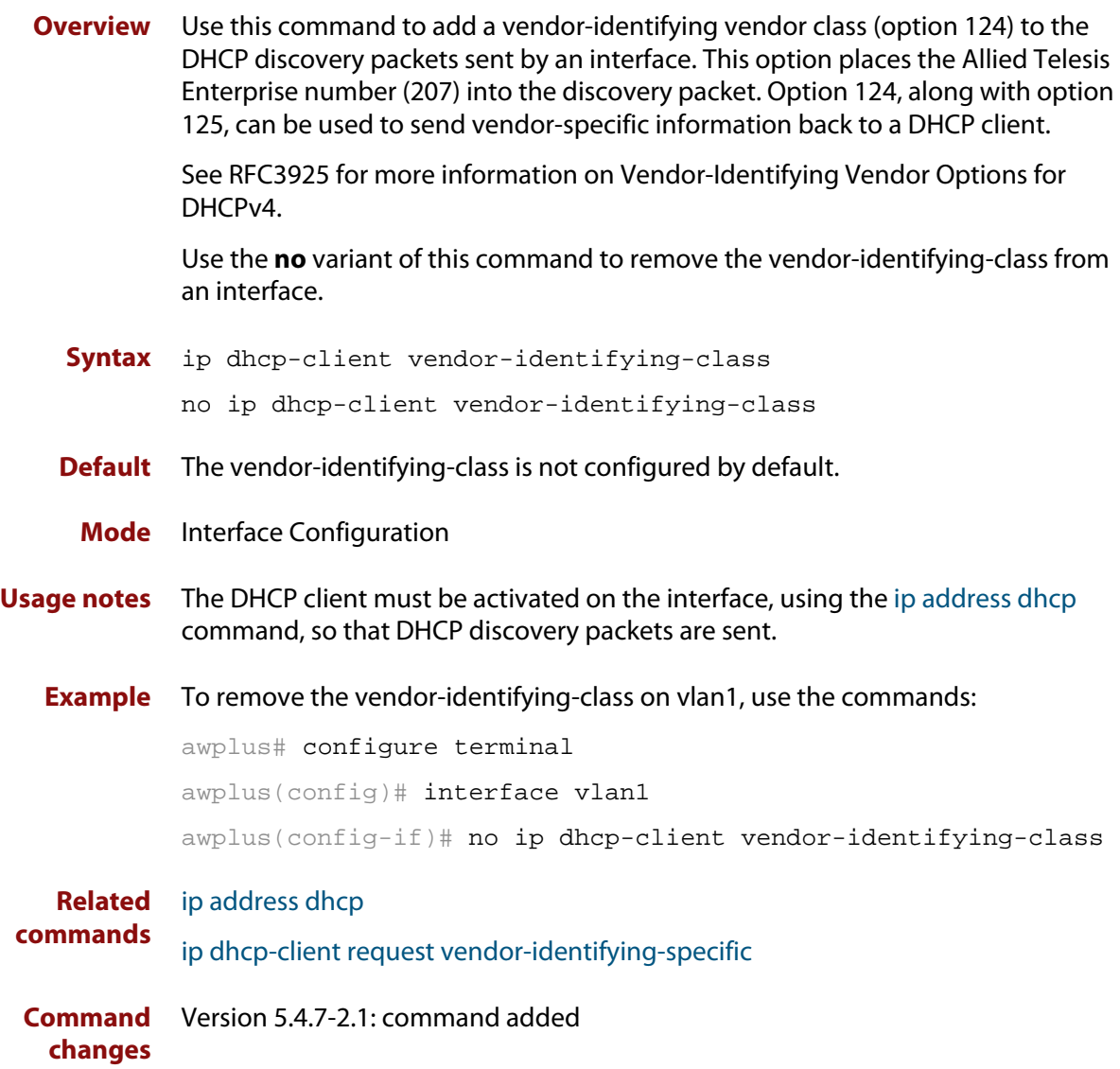

### <span id="page-955-0"></span>**ip dhcp-relay agent-option**

**Overview** This command enables the DHCP Relay Agent to insert the DHCP Relay Agent Information Option (Option 82) into the client-request packets that it relays to its DHCP server. This allows the DHCP Relay Agent to pass on information to the server about the network location of the client device. The DHCP Relay Agent strips the DHCP Relay Agent Option 82 field out of the DHCP server's response, so that the DHCP client never sees this field.

> When the DHCP Relay Agent appends its DHCP Relay Agent Option 82 data into the packet, it first overwrites any pad options present; then if necessary, it increases the packet length to accommodate the DHCP Relay Agent Option 82 data.

> The **no** variant of this command stops the DHCP Relay Agent from appending the Option 82 field onto DHCP requests before forwarding it to the server.

> For DHCP Relay Agent and DHCP Relay Agent Option 82 introductory information, see the [DHCP Feature Overview and Configuration Guide](http://www.alliedtelesis.com/documents/dhcp-feature-overview-and-configuration-guide).

> **NOTE:** The DHCP-relay service might alter the content of the DHCP Relay Agent Option 82 field, if the commands [ip dhcp-relay agent-option](#page-955-0) and [ip dhcp-relay information](#page-961-0)  [policy](#page-961-0) have been configured.

**Syntax** ip dhcp-relay agent-option

no ip dhcp-relay agent-option

- **Default** DHCP Relay Agent Information Option (Option 82) insertion is disabled by default.
- **Mode** Interface Configuration for a VLAN interface or a PPP interface.
- **Usage notes** Use this command to alter the DHCP Relay Agent Option 82 setting when your device is the first hop for the DHCP client. To limit the maximum length of the packet, use the [ip dhcp-relay max-message-length](#page-964-0) command.
	- **Examples** To make the DHCP Relay Agent listening on vlan1 append the DHCP Relay Agent Option 82 field, use the commands:

awplus# configure terminal

awplus(config)# interface vlan1

awplus(config-if)# ip dhcp-relay agent-option

To stop the DHCP Relay Agent from appending the DHCP Relay Agent Option 82 field on vlan1, use the commands:

awplus# configure terminal awplus(config)# interface vlan1 awplus(config-if)# no ip dhcp-relay agent-option To make the relay agent listening on PPP interface ppp0 append the DHCP Relay Agent Option 82 field, use the commands:

awplus# configure terminal

awplus(config)# interface ppp0

awplus(config-if)# ip dhcp-relay agent-option

To stop the relay agent from appending the DHCP Relay Agent Option 82 field on PPP interface ppp0, use the commands:

awplus# configure terminal awplus(config)# interface ppp0 awplus(config-if)# no ip dhcp-relay agent-option

**Related commands** [ip dhcp-relay agent-option remote-id](#page-959-0) [ip dhcp-relay information policy](#page-961-0) [ip dhcp-relay max-message-length](#page-964-0)

[service dhcp-relay](#page-982-0)

### <span id="page-957-0"></span>**ip dhcp-relay agent-option checking**

**Overview** This command enables the DHCP Relay Agent to check DHCP Relay Agent Information Option (Option 82) information in response packets returned from DHCP servers. If the information does not match the information it has for its own client (downstream) interface then the DHCP Relay Agent drops the packet. Note that [ip dhcp-relay agent-option](#page-955-0) must be configured.

The DHCP Relay Agent Option 82 field is included in relayed client DHCP packets if:

- DHCP Relay Agent Option 82 is enabled [\(ip dhcp-relay agent-option](#page-955-0)), and
- DHCP Relay Agent is enabled on the device [\(service dhcp-relay](#page-982-0))

For DHCP Relay Agent and DHCP Relay Agent Option 82 introductory information, see the [DHCP Feature Overview and Configuration Guide](http://www.alliedtelesis.com/documents/dhcp-feature-overview-and-configuration-guide).

**Syntax** ip dhcp-relay agent-option checking

no ip dhcp-relay agent-option checking

- **Mode** Interface Configuration for a VLAN interface or a PPP interface.
- **Examples** To make the DHCP Relay Agent listening on vlan1 check the DHCP Relay Agent Information Option (Option 82) field, use the commands:

awplus# configure terminal awplus(config)# interface vlan1 awplus(config-if)# ip dhcp-relay agent-option awplus(config-if)# ip dhcp-relay agent-option checking

To stop the DHCP Relay Agent on vlan1 from checking the DHCP Relay Agent Information Option (Option 82) field, use the commands:

awplus# configure terminal awplus(config)# interface vlan1

awplus(config-if)# no ip dhcp-relay agent-option checking

To make the relay agent listening on PPP interface ppp0 check the DHCP Relay Agent Information Option (Option 82) field, use the commands:

awplus# configure terminal awplus(config)# interface ppp0 awplus(config-if)# ip dhcp-relay agent-option awplus(config-if)# ip dhcp-relay agent-option checking

To stop the relay agent from checking the DHCP Relay Agent Information Option (Option 82) field on PPP interface ppp0, use the commands:

awplus# configure terminal

awplus(config)# interface ppp0

awplus(config-if)# no ip dhcp-relay agent-option checking

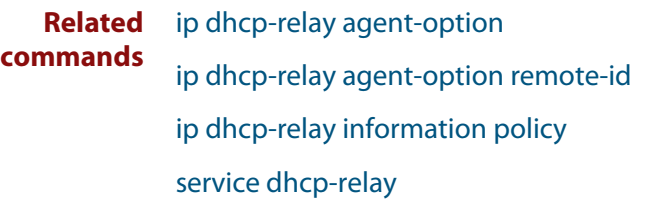

### <span id="page-959-0"></span>**ip dhcp-relay agent-option remote-id**

**Overview** Use this command to specify the Remote ID sub-option of the DHCP Relay Agent Option 82 field the DHCP Relay Agent inserts into clients' request packets. The Remote ID identifies the device that is inserting the DHCP Relay Agent Option 82 information. If a Remote ID is not specified, the Remote ID sub-option is set to the device's MAC address.

Use the **no** variant of this command to return the Remote ID for an interface.

For DHCP Relay Agent and DHCP Relay Agent Option 82 introductory information, see the [DHCP Feature Overview and Configuration Guide](http://www.alliedtelesis.com/documents/dhcp-feature-overview-and-configuration-guide).

**Syntax** ip dhcp-relay agent-option remote-id <*remote-id*>

no ip dhcp-relay agent-option remote-id

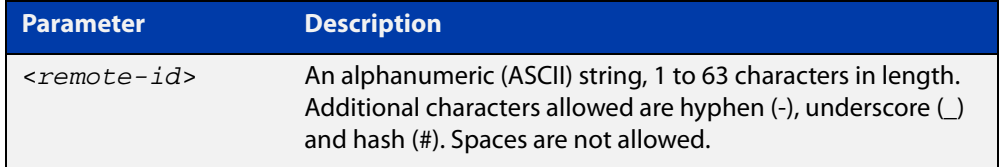

- **Default** The Remote ID is set to the device's MAC address by default.
- **Mode** Interface Configuration for a VLAN interface or a PPP interface.
- **Usage notes** The Remote ID sub-option is included in the DHCP Relay Agent Option 82 field of relayed client DHCP packets if:
	- DHCP Relay Agent Option 82 is enabled [\(ip dhcp-relay agent-option](#page-955-0)), and
	- DHCP Relay Agent is enabled on the device [\(service dhcp-relay](#page-982-0))
	- **Examples** To set the Remote ID to myid for client DHCP packets received on vlan1, use the commands:

awplus# configure terminal

awplus(config)# interface vlan1

awplus(config-if)# ip dhcp-relay agent-option remote-id myid

To remove the Remote ID specified for vlan1, use the commands:

awplus# configure terminal

awplus(config)# interface vlan1

awplus(config-if)# no ip dhcp-relay agent-option remote-id

To set the Remote ID to myid for client DHCP packets received on PPP interface ppp0, use the commands:

awplus# configure terminal awplus(config)# interface ppp0 timeslots all awplus(config-if)# ip dhcp-relay agent-option remote-id myid To remove the Remote ID specified for PPP interface ppp0, use the commands: awplus# configure terminal awplus(config)# interface ppp0 timeslots all awplus(config-if)# no ip dhcp-relay agent-option remote-id **Related commands** [ip dhcp-relay agent-option](#page-955-0) [ip dhcp-relay agent-option checking](#page-957-0)

[show ip dhcp-relay](#page-999-0)

### <span id="page-961-0"></span>**ip dhcp-relay information policy**

### **Overview** This command sets the policy for how the DHCP relay deals with packets arriving from the client that contain DHCP Relay Agent Option 82 information.

If the command **ip dhcp-relay agent-option** has not been configured, then this command has no effect at all - no alteration is made to Option 82 information in packets arriving from the client side.

However, if the command **ip dhcp-relay agent-option** has been configured, this command modifies how the DHCP relay service deals with cases where the packet arriving from the client side already contains DHCP Relay Agent Option 82 information.

This command sets the action that the DHCP relay should take when a received DHCP client request contains DHCP Relay Agent Option 82 information.

By default, the DHCP Relay Agent replaces any existing DHCP Relay Agent Option 82 field with its own DHCP Relay Agent field. This is equivalent to the functionality of the **replace** parameter.

The **no** variant of this command returns the policy to the default behavior - i.e. replacing the existing DHCP Relay Agent Option 82 field.

For DHCP Relay Agent and DHCP Relay Agent Option 82 introductory information, see the [DHCP Feature Overview and Configuration Guide](http://www.alliedtelesis.com/documents/dhcp-feature-overview-and-configuration-guide).

**NOTE:** The DHCP-relay service might alter the content of the DHCP Relay Agent Option 82 field, if the commands [ip dhcp-relay agent-option](#page-955-0) and [ip dhcp-relay information](#page-961-0)  [policy](#page-961-0) have been configured.

### **Syntax** ip dhcp-relay information policy {append|drop|keep|replace}

no ip dhcp-relay information policy

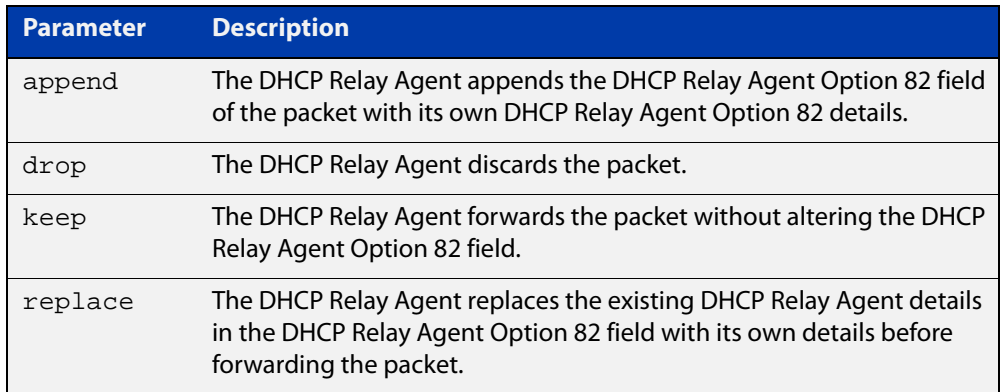

**Mode** Interface Configuration for a VLAN interface or a PPP interface.

### **Examples** To make the DHCP Relay Agent listening on vlan1 drop any client requests that already contain DHCP Relay Agent Option 82 information, use the commands:

awplus# configure terminal

awplus(config)# interface vlan1

awplus(config-if)# ip dhcp-relay information policy drop

To reset the DHCP relay information policy to the default policy for interface vlan1, use the commands:

awplus# configure terminal

awplus(config)# interface vlan1

awplus(config-if)# no ip dhcp-relay information policy

**Related commands** [ip dhcp-relay agent-option](#page-955-0) [ip dhcp-relay agent-option checking](#page-957-0) [service dhcp-server](#page-983-0)

### <span id="page-963-0"></span>**ip dhcp-relay maxhops**

**Overview** This command sets the hop count threshold for discarding BOOTP messages. When the hops field in a BOOTP message exceeds the threshold, the DHCP Relay Agent discards the BOOTP message. The hop count threshold is set to 10 hops by default.

Use the **no** variant of this command to reset the hop count to the default.

For DHCP Relay Agent and DHCP Relay Agent Option 82 introductory information, see the [DHCP Feature Overview and Configuration Guide](http://www.alliedtelesis.com/documents/dhcp-feature-overview-and-configuration-guide).

**Syntax** ip dhcp-relay maxhops <*1-255*>

no ip dhcp-relay maxhops

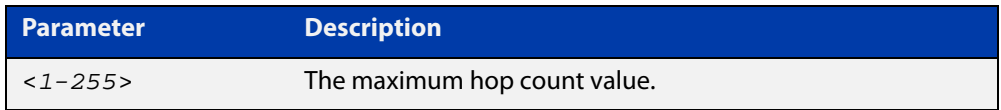

**Default** The default hop count threshold is 10 hops.

**Mode** Interface Configuration for a VLAN interface or a PPP interface.

**Example** To set the maximum number of hops to 5 for packets received on interface vlan1, use the commands:

```
awplus# configure terminal
awplus(config)# interface vlan1
awplus(config-if)# ip dhcp-relay maxhops 5
```
**Related commands** [service dhcp-relay](#page-982-0)

### <span id="page-964-0"></span>**ip dhcp-relay max-message-length**

**Overview** This command applies when the device is acting as a DHCP Relay Agent and DHCP Relay Agent Option 82 insertion is enabled. It sets the maximum DHCP message length (in bytes) for the DHCP packet with its DHCP Relay Agent Option 82 data inserted. From this value it calculates the maximum packet size that it will accept at its input. Packets that arrive greater than this value will be dropped.

> The **no** variant of this command sets the maximum message length to its default of 1400 bytes.

> For DHCP Relay Agent and DHCP Relay Agent Option 82 introductory information, see the [DHCP Feature Overview and Configuration Guide](http://www.alliedtelesis.com/documents/dhcp-feature-overview-and-configuration-guide).

**Syntax** ip dhcp-relay max-message-length <*548-1472*>

no ip dhcp-relay max-message-length

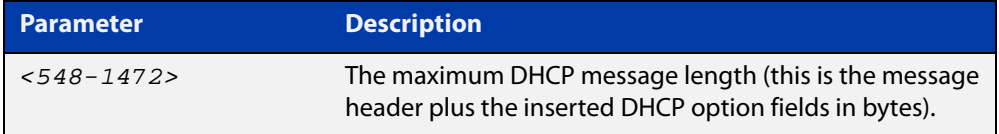

**Default** The default is 1400 bytes.

- **Mode** Interface Configuration for a VLAN interface or a PPP interface.
- **Usage notes** When a DHCP Relay Agent (that has DHCP Relay Agent Option 82 insertion enabled) receives a request packet from a DHCP client, it will append the DHCP Relay Agent Option 82 component data, and forward the packet to the DHCP server. The DHCP client will sometimes issue packets containing pad option fields that can be overwritten with Option 82 data.

Where there are insufficient pad option fields to contain all the DHCP Relay Agent Option 82 data, the DHCP Relay Agent will increase the packet size to accommodate the DHCP Relay Agent Option 82 data. If the new (increased) packet size exceeds that defined by the **maximum-message-length** parameter, then the DHCP Relay Agent will drop the packet.

**NOTE:** Before setting this command, you must first run the [ip dhcp-relay agent-option](#page-955-0)  [command](#page-955-0). This will allow the DHCP Relay Agent Option 82 fields to be appended.

**Example** To set the maximum DHCP message length to 1200 bytes for packets arriving in interface vlan1, use the commands:

> awplus# configure terminal awplus(config)# interface vlan1 awplus(config-if)# ip dhcp-relay max-message-length 1200

To reset the maximum DHCP message length to the default of 1400 bytes for packets arriving in interface vlan1, use the commands:

```
awplus# configure terminal
awplus(config)# interface vlan1
awplus(config-if)# no ip dhcp-relay max-message-length
```
**Related commands** [service dhcp-relay](#page-982-0)

### <span id="page-966-0"></span>**ip dhcp-relay server-address**

**Overview** This command adds a DHCP server for the DHCP Relay Agent to forward client DHCP packets to on a particular interface. You can add up to five DHCP servers on each device interface that the DHCP Relay Agent is listening on.

> The **no** variant of this command deletes the specified DHCP server from the list of servers available to the DHCP relay agent.

The **no ip dhcp-relay** command removes all DHCP relay settings from the interface.

For DHCP Relay Agent and DHCP Relay Agent Option 82 introductory information, see the [DHCP Feature Overview and Configuration Guide](http://www.alliedtelesis.com/documents/dhcp-feature-overview-and-configuration-guide).

**Syntax** ip dhcp-relay server-address {<*ipv4-address*>|<*ipv6-address*> *<server-interface>*}

> no ip dhcp-relay server-address {<*ipv4-address*>|<*ipv6-address*> *<server-interface>*}

no ip dhcp-relay

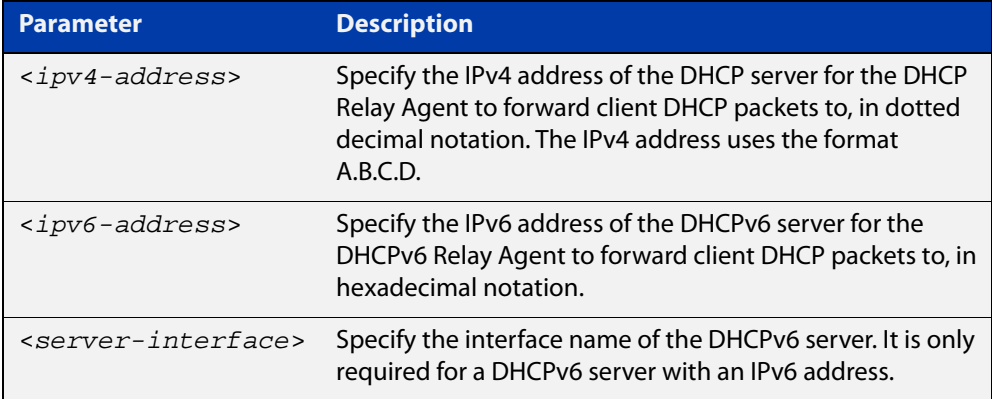

**Mode** Interface Configuration for a VLAN interface or a PPP interface.

**Usage notes** For a DHCP server with an IPv6 address you must specify the interface for the DHCP server. See examples below for configuration differences between IPv4 and IPv6 DHCP relay servers.

> See also the [service dhcp-relay](#page-982-0) command to enable the DHCP Relay Agent on your device. The [ip dhcp-relay server-address](#page-966-0) command defines a relay destination on an interface on the device, needed by the DHCP Relay Agent to relay DHCP client packets to a DHCP server.

#### **Examples** To enable the DHCP Relay Agent to relay DHCP packets on interface vlan1 to the DHCP server with the IPv4 address 192.0.2.200, use the commands:

awplus# configure terminal awplus(config)# service dhcp-relay awplus(config)# interface vlan1 awplus(config-if)# ip dhcp-relay server-address 192.0.2.200

To remove the DHCP server with the IPv4 address 192.0.2.200 from the list of servers available to the DHCP Relay Agent on interface vlan1, use the commands:

awplus# configure terminal

awplus(config)# interface vlan1

awplus(config-if)# no ip dhcp-relay server-address 192.0.2.200

To disable DHCP relay on vlan1, use the commands:

awplus# configure terminal

awplus(config)# interface vlan1

awplus(config-if)# no ip dhcp-relay

**Related** [service dhcp-relay](#page-982-0)**commands**

### <span id="page-968-0"></span>**ip dhcp-relay use-client-side-address**

**Overview** Use this command to configure DHCP-Relay to use the client-side interface (that is the interface receiving the DHCP client packets) IP address as the source address of the relayed DHCP packets.

> Use the **no** variant of this command to disable the use of the client-side interface IP address as the source IP address for relayed DHCP packets.

**Syntax** ip dhcp-relay use-client-side-address

no ip dhcp-relay use-client-side-address

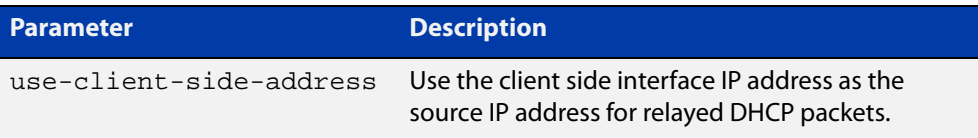

- **Default** By default, the server-side interface IP address is used as the source IP address of DHCP relayed packets.
	- **Mode** Global Configuration
- **Usage notes** In most cases, there are filters placed between the DHCP relay and DHCP server which only allow DHCP packets from the client subnet to the server and back. This command allows you to configure the DHCP relay so that the relay will use the IP address of the interface **receiving** clients DHCP requests to be used as the source IP address of the relayed DHCP packets.
	- **Example** To configure the client-side IP address as the source IP address of DHCP relayed packets, use the following commands:

awplus# configure terminal awplus(config)# ip dhcp-relay use-client-side-address

**Output** Figure 22-1: Example output from **show ip dhcp-relay**

Note that the second line of the display output shows the status of the client-side address being enabled as the source IP address.

awplus#sh ip dhcp-relay

DHCP Relay Service is enabled Use of client side address as source address is enabled vlan1 is down, line protocol is down Maximum hop count is 10 Maximum DHCP message length is 1400 Insertion of Relay Agent Option is disabled Checking of Relay Agent Option is disabled Insertion of Subscriber-ID auto-MAC is disabled The Remote Id string for Relay Agent Option is 0000.0000.0000 Relay Information policy is to replace existing relay agent information List of servers : 10.1.1.100

**Related** [ip dhcp-relay server-address](#page-966-0) **commands**

**Command** Version 5.4.9-0.7: command added **changes**

### <span id="page-970-0"></span>**lease**

**Overview** This command sets the expiration time for a leased address for the DHCP address pool you are configuring. The time set by the days, hours, minutes and seconds is cumulative. The minimum total lease time that can be configured is 20 seconds. The maximum total lease time that can be configured is 120 days.

> Note that if you add a user-defined option 51 using the [option](#page-974-0) command, then you will override any settings created with this command. Option 51 specifies a lease time of 1 day.

Use the **infinite** parameter to set the lease expiry time to infinite (leases never expire).

Use the **no** variant of this command to return the lease expiration time back to the default of one day.

**Syntax** lease <*days*> <*hours*> <*minutes*> [<*seconds*>]

lease infinite

no lease

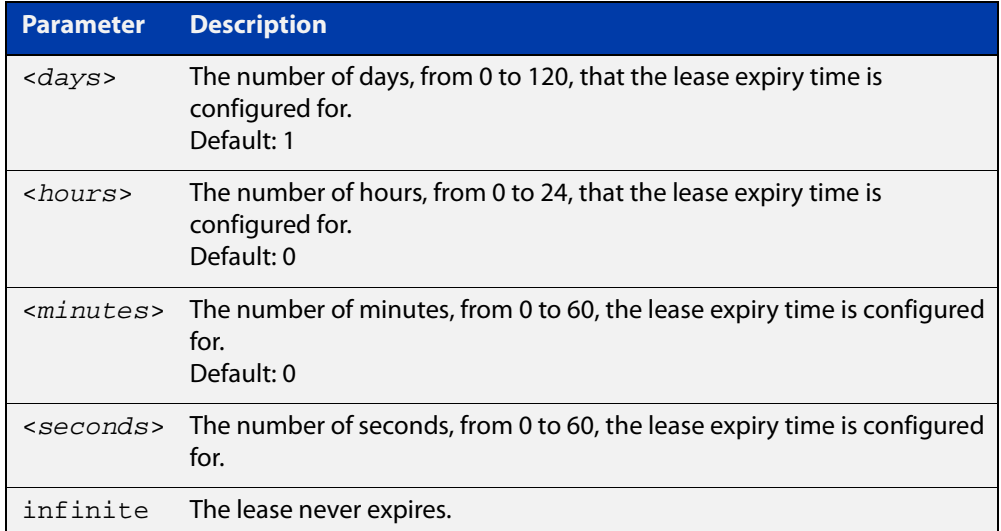

#### **Default** The default lease time is 1 day.

- **Mode** DHCP Configuration
- **Examples** To set the lease expiration time for address pool P2 to 35 minutes, use the commands:

awplus# configure terminal awplus(config)# ip dhcp pool P2 awplus(dhcp-config)# lease 0 0 35 To set the lease expiration time for the address pool Nerv\_Office to 1 day, 5 hours, and 30 minutes, use the commands:

awplus# configure terminal awplus(config)# ip dhcp pool Nerv\_Office awplus(dhcp-config)# lease 1 5 30

To set the lease expiration time for the address pool P3 to 20 seconds, use the commands:

awplus# configure terminal

awplus(config)# ip dhcp pool P3

awplus(dhcp-config)# lease 0 0 0 20

To set the lease expiration time for the pool to never expire, use the command:

awplus(dhcp-config)# lease infinite

To return the lease expiration time to the default of one day, use the command:

awplus(dhcp-config)# no lease

#### **Related** [option](#page-974-0)

**commands** [service dhcp-server](#page-983-0)

[short-lease-threshold](#page-984-0)
# **network (DHCP)**

**Overview** This command sets the network (subnet) that the DHCP address pool applies to.

The **no** variant of this command removes the network (subnet) from the DHCP address pool.

#### **Syntax** network

{*<ip-subnet-address/prefix-length>*|*<ip-subnet-address/mask>*} no network

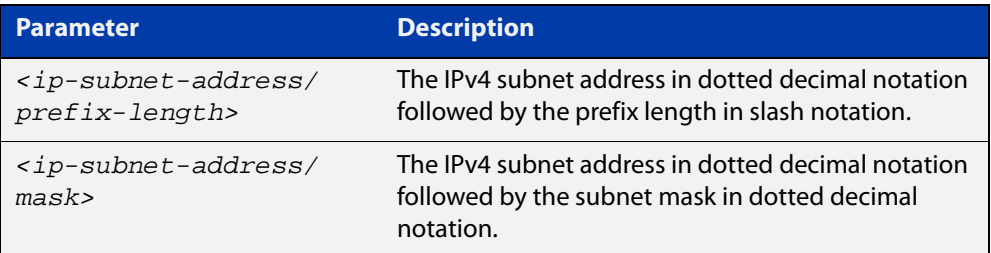

#### **Mode** DHCP Configuration

**Usage notes** This command will fail if it would make existing ranges invalid. For example, if they do not lie within the new network you are configuring.

> The **no** variant of this command will fail if ranges still exist in the pool. You must remove all ranges in the pool before issuing a **no network** command to remove a network from the pool.

**Examples** To configure a network for the address pool P2, where the subnet is 192.0.2.5 and the mask is 255.255.255.0, use the commands:

awplus# configure terminal

awplus(config)# ip dhcp pool P2

awplus(dhcp-config)# network 192.0.2.5/24

or you can use dotted decimal notation instead of slash notation for the subnet-mask:

awplus# configure terminal awplus(config)# ip dhcp pool P2

awplus(dhcp-config)# network 192.0.2.5 255.255.255.0

**Related commands** [service dhcp-server](#page-983-0) [subnet-mask](#page-1003-0)

### <span id="page-973-0"></span>**next-server**

**Overview** This command sets the next server address for a DHCP server pool. It is the address of the next server that the client should use in its bootstrap process.

> The **no** variant of this command removes the next server address from the DHCP address pool.

**Syntax** next-server <*ip-address*>

no next-server

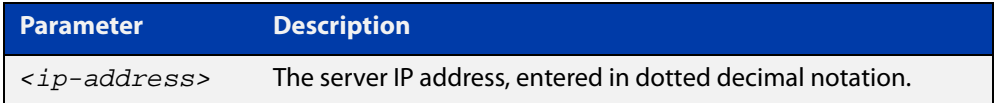

#### **Mode** DHCP Configuration

**Example** To set the next-server address for the address pool P2, use the commands:

```
awplus# configure terminal
awplus(config)# ip dhcp pool P2
awplus(dhcp-config)# next-server 192.0.2.2
```
# <span id="page-974-0"></span>**option**

**Overview** This command adds a user-defined option to the DHCP address pool you are configuring. For the **hex**, **integer**, and **flag** option types, if the option already exists, the new option overwrites the existing option's value. Options with an **ip** type can hold a list of IP addresses or masks (i.e. entries that have the A.B.C.D address format), so if the option already exists in the pool, then the new IP address is added to the list of existing IP addresses.

> Options with the same number as one of the pre-defined options override the standard option definition. The pre-defined options use the option numbers 1, 3, 6, 15, and 51.

> The **no** variant of this command removes the specified user-defined option from the DHCP pool, or all user-defined options from the DHCP pool.

**Syntax** option [<*1-254*>|*<option-name>*] *<option-value>*

```
no option [<1-254>|<option-value>]
```
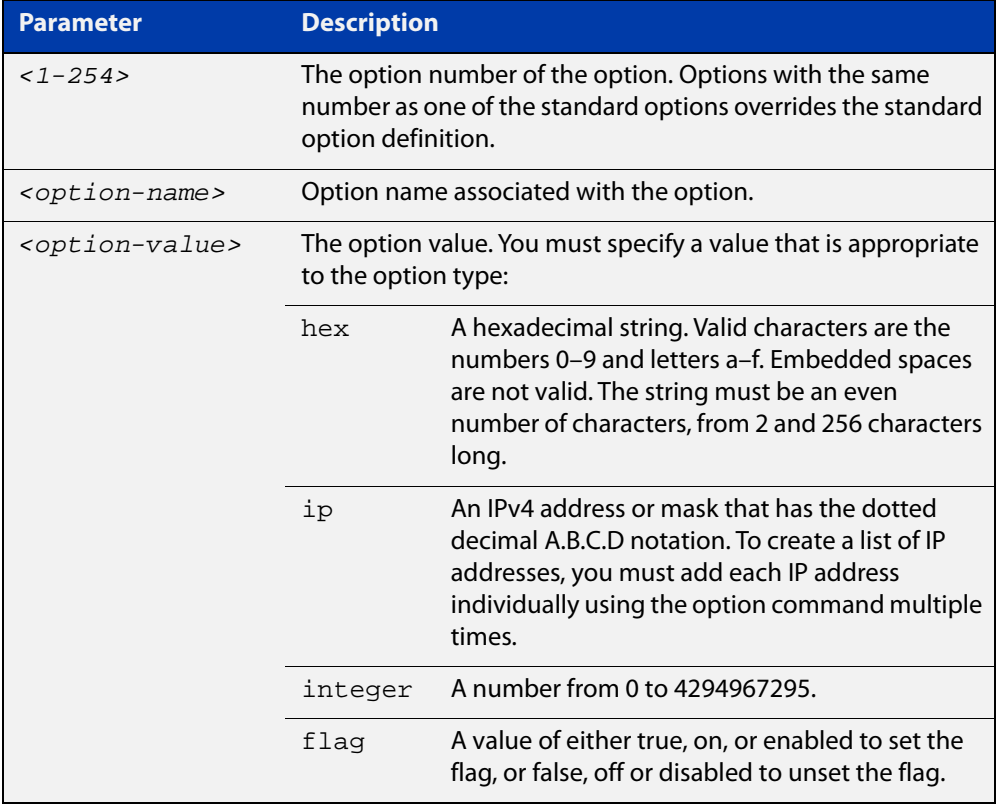

#### **Mode** DHCP Configuration

### **Examples** To add the ASCII-type option named  $tftp-server-name$  to the pool P2 and give the option the value server1, use the commands:

```
awplus# configure terminal
```
awplus(config)# ip dhcp pool P2

awplus(dhcp-config)# option tftp-server-name server1

To add the hex-type option named tcpip-node-type to the pool P2 and give the option the value 08af, use the commands:

awplus# configure terminal

awplus(config)# ip dhcp pool P2

awplus(dhcp-config)# option tcpip-node-type 08af

To add multiple IP addresses for the ip-type option 175, use the command:

awplus(dhcp-config)# option 175 192.0.2.6

awplus(dhcp-config)# option 175 192.0.2.12

awplus(dhcp-config)# option 175 192.0.2.33

To add the option 179 to a pool, and give the option the value 123456, use the command:

awplus(dhcp-config)# option 179 123456

To add a user-defined flag option with the name perform-router-discovery, use the command:

awplus(dhcp-config)# option perform-router-discovery yes

To clear all user-defined options from a DHCP address pool, use the command:

awplus(dhcp-config)# no option

To clear a user-defined option, named tftp-server-name, use the command:

awplus(dhcp-config)# no option tftp-server-name

#### **Related** [dns-server](#page-941-0)

**commands** [ip dhcp option](#page-948-0)

[lease](#page-970-0)

[service dhcp-server](#page-983-0)

## <span id="page-976-0"></span>**probe enable**

**Overview** Use this command to enable lease probing for a DHCP pool. Probing is used by the DHCP server to check if an IP address it wants to lease to a client is already being used by another host.

The **no** variant of this command disables probing for a DHCP pool.

- **Syntax** probe enable no probe enable
- **Default** Probing is enabled by default.
	- **Mode** DHCP Pool Configuration

**Examples** To enable probing for pool P2, use the commands: awplus# configure terminal

awplus(config)# ip dhcp pool P2

awplus(dhcp-config)# probe enable

To disable probing for pool P2, use the commands:

awplus# configure terminal

awplus(config)# ip dhcp pool P2

awplus(dhcp-config)# no probe enable

**Related commands** [ip dhcp pool](#page-950-0) [probe packets](#page-977-0)

[probe timeout](#page-978-0)

[probe type](#page-979-0)

### <span id="page-977-0"></span>**probe packets**

**Overview** Use this command to specify the number of packets sent for each lease probe. Lease probing is configured on a per-DHCP pool basis. When set to 0 probing is effectively disabled.

> The **no** variant of this command sets the number of probe packets sent to the default of 5.

**Syntax** probe packets <*0-10*>

no probe packets

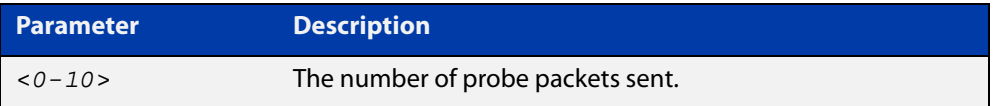

#### **Default** The default is 5.

**Mode** DHCP Pool Configuration

**Examples** To set the number of probe packets to 2 for pool P2, use the commands:

awplus# configure terminal

awplus(config)# ip dhcp pool P2

awplus(dhcp-config)# probe packets 2

To set the number of probe packets to the default 5 for pool P2, use the commands:

awplus# configure terminal awplus(config)# ip dhcp pool P2 awplus(dhcp-config)# no probe packets

**Related** [probe enable](#page-976-0)

### **commands**

[probe timeout](#page-978-0)

[probe type](#page-979-0)

### <span id="page-978-0"></span>**probe timeout**

**Overview** Use this command to set the timeout value in milliseconds that the server waits for a response after each probe packet is sent. Lease probing is configured on a per-DHCP pool basis.

> The **no** variant of this command sets the probe timeout value to the default setting, 200 milliseconds.

**Syntax** probe timeout <*50-5000*>

no probe timeout

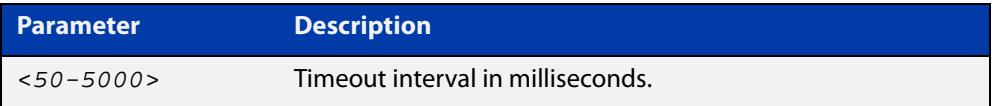

**Default** The default timeout interval is 200 milliseconds.

**Mode** DHCP Pool Configuration

**Examples** To set the probe timeout value to 500 milliseconds for pool P2, use the commands:

awplus# configure terminal

awplus(config)# ip dhcp pool P2

awplus(dhcp-config)# probe timeout 500

To set the probe timeout value for pool  $P2$  to the default, 200 milliseconds, use the commands:

awplus# configure terminal awplus(config)# ip dhcp pool P2 awplus(dhcp-config)# no probe timeout

**Related** [probe enable](#page-976-0)

**commands**

[probe packets](#page-977-0) [probe type](#page-979-0)

# <span id="page-979-0"></span>**probe type**

**Overview** Use this command to set the probe type for a DHCP pool. The probe type specifies how the DHCP server checks whether an IP address is being used by other hosts, referred to as lease probing. If **arp** is specified, the server sends an ARP request to determine if an address is in use. If **ping** is specified, the server will send an ICMP Echo Request (ping).

The **no** variant of this command sets the probe type to the default setting, ping.

**Syntax** probe type {arp|ping}

no probe type

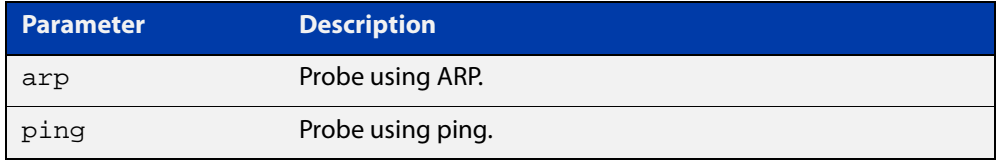

**Default** The default probe type is ping.

**Mode** DHCP Pool Configuration

**Examples** To set the probe type to arp for the pool P2, use the commands:

awplus# configure terminal

awplus(config)# ip dhcp pool P2

awplus(dhcp-config)# probe type arp

To set the probe type for the pool  $P2$  to the default,  $\text{ping}$ , use the commands:

awplus# configure terminal

awplus(config)# ip dhcp pool P2

awplus(dhcp-config)# no probe type

#### **Related** [ip dhcp pool](#page-950-0)

**commands**

[probe enable](#page-976-0)

- [probe packets](#page-977-0)
- [probe timeout](#page-978-0)
- [show ip dhcp pool](#page-995-0)

### <span id="page-980-0"></span>**range**

**Overview** This command adds an address range to the DHCP address pool you are configuring. The DHCP server responds to client requests received from the pool's network. It assigns an IP addresses within the specified range. The IP address range must lie within the network. You can add multiple address ranges and individual IP addresses for a DHCP pool by using this command multiple times.

> The **no** variant of this command removes an address range from the DHCP pool. Use the **no range all** command to remove all address ranges from the DHCP pool.

**Syntax** range *<ip-address>* [*<ip-address>*] no range *<ip-address>* [*<ip-address>*] no range all

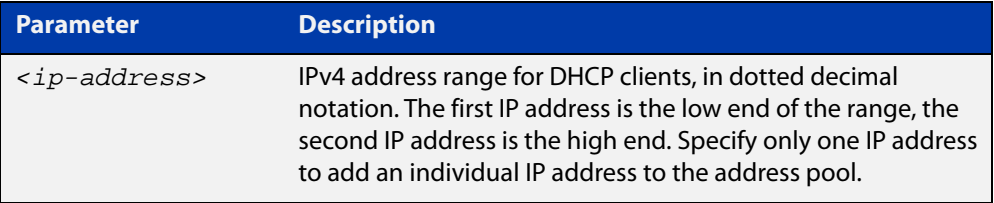

#### **Mode** DHCP Configuration

**Examples** To add an address range of 192.0.2.5 to 192.0.2.16 to the pool Nerv\_Office, use the command:

awplus# configure terminal

awplus(config)# ip dhcp pool Nerv\_Office

awplus(dhcp-config)# range 192.0.2.5 192.0.2.16

To add the individual IP address 192.0.2.2 to a pool, use the command:

awplus(dhcp-config)# range 192.0.2.2

To remove all address ranges from a pool, use the command:

awplus(dhcp-config)# no range all

#### **Related** [ip dhcp pool](#page-950-0)

**commands**

[service dhcp-server](#page-983-0)

### **route**

**Overview** This command allows the DHCP server to provide static routes to clients.

**Syntax** route A.B.C.D/M A.B.C.D {both|opt249|rfc3442}

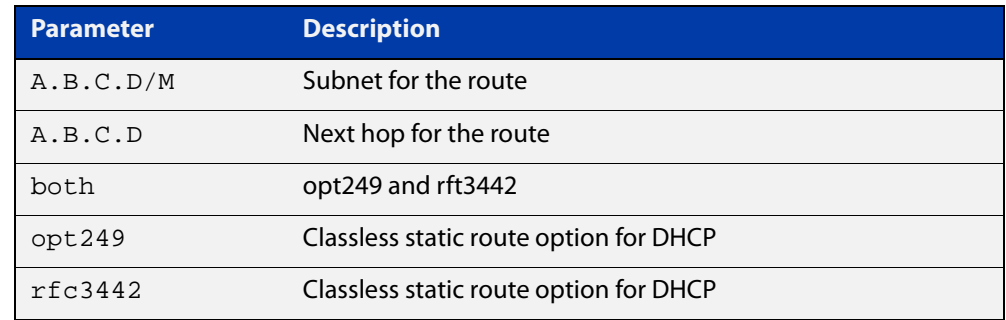

#### **Mode** DHCP Configuration

**Examples** To distribute static routes for route 0.0.0.0/0 whose next hop is 192.16.1.1 to clients using both opt249 and rfc3442, use the command:

> awplus# configure terminal awplus(config)# ip dhcp pool pubic awplus(dhcp-config)# route 0.0.0.0/0 192.16.1.1 both

**Related commands** [ip dhcp pool](#page-950-0)

# **service dhcp-relay**

**Overview** This command enables the DHCP Relay Agent on the device. However, on a given IP interface, no DHCP forwarding takes place until at least one DHCP server is specified to forward/relay all clients' DHCP packets to.

> The **no** variant of this command disables the DHCP Relay Agent on the device for all interfaces.

**Syntax** service dhcp-relay

no service dhcp-relay

- **Mode** Global Configuration
- **Usage notes** A maximum number of 400 DHCP Relay Agents (one per interface) can be configured on the device. Once this limit has been reached, any further attempts to configure DHCP Relay Agents will not be successful.
	- **Default** The DHCP-relay service is enabled by default.
	- **Examples** To enable the DHCP relay global function, use the commands:

awplus# configure terminal

awplus(config)# service dhcp-relay

To disable the DHCP relay global function, use the commands:

awplus# configure terminal

awplus(config)# no service dhcp-relay

**Related commands** [ip dhcp-relay agent-option](#page-955-0)

[ip dhcp-relay agent-option checking](#page-957-0)

[ip dhcp-relay information policy](#page-961-0)

[ip dhcp-relay maxhops](#page-963-0)

[ip dhcp-relay server-address](#page-966-0)

# <span id="page-983-0"></span>**service dhcp-server**

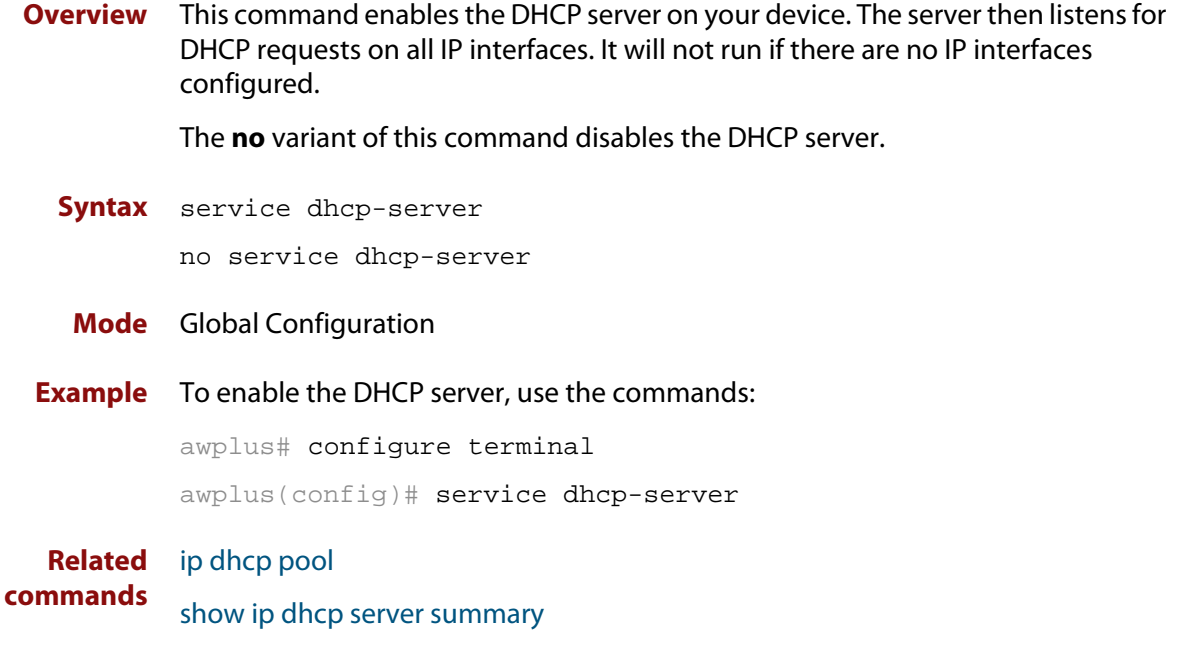

[subnet-mask](#page-1003-0)

### **short-lease-threshold**

#### **Overview** Use this command to configure a short lease threshold.

Use the **no** variant of this command to return the short lease threshold to the default of one minute.

**Syntax** short-lease-threshold <*hours*> <*minutes*>

no short-lease-threshold

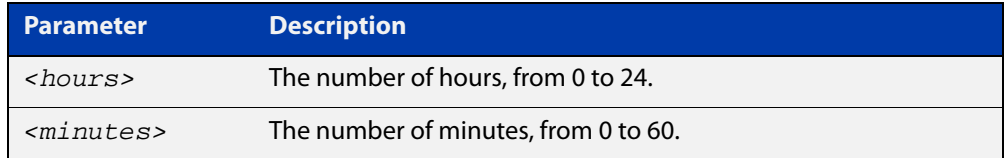

#### **Default** 1 minute.

- **Mode** DHCP Configuration
- **Usage notes** DHCP leases need to be backed up in NVS so that when the DHCP server reboots or goes through a power cycle it won't lose all the knowledge of these leases.

Some networks have a high number of mobile devices repeatedly requesting DHCP leases every few seconds before their existing lease expires. This can happen for example, when mobile devices move in and out of a Wi-Fi zone or when Wi-Fi signal strength changes. This means the same IP address can have multiple lease entries which can take up unnecessary backup file space.

The **short-lease-threshold** command allows you to configure the threshold for a short lease, from 1 minute to 24 hours. Any lease less than the threshold is deemed to be a short lease and will NOT be backed up to NVS.

This is useful if you have:

- limited backup file space, and
- you don't need to restore leases after a device reboot or power cycle

#### **Example** To set the short lease threshold for address pool P2 to 40 minutes, use the following commands:

awplus# configure terminal

awplus(config)# ip dhcp pool P2

awplus(dhcp-config)# short-lease-threshold 0 40

To set the short lease threshold for address pool Nerv\_Office to 5 hours and 35 minutes, use the following commands:

awplus# configure terminal

awplus(config)# ip dhcp pool Nerv\_Office

awplus(dhcp-config)# short-lease-threshold 5 35

To return the short lease threshold to the default of one minute, use the following commands:

```
awplus# configure terminal
awplus(config)# no short-lease-threshold
```
#### **Related** [lease](#page-970-0)

**commands**

**Command changes** Version 5.4.8-2.1: command added

### **show counter dhcp-client**

**Overview** This command shows counters for the DHCP client on your device.

For information on filtering and saving command output, see the ["Getting Started](http://www.alliedtelesis.com/documents/getting-started-alliedware-plus-feature-overview-and-configuration-guide)  [with AlliedWare Plus" Feature Overview and Configuration Guide.](http://www.alliedtelesis.com/documents/getting-started-alliedware-plus-feature-overview-and-configuration-guide)

- **Syntax** show counter dhcp-client
- **Mode** User Exec and Privileged Exec
- **Example** To display the message counters for the DHCP client on your device, use the command:

awplus# show counter dhcp-client

**Output** Figure 22-2: Example output from the **show counter dhcp-client** command

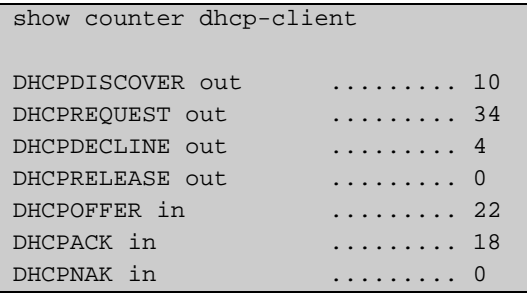

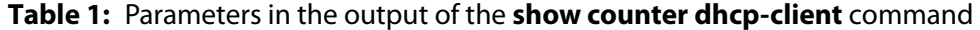

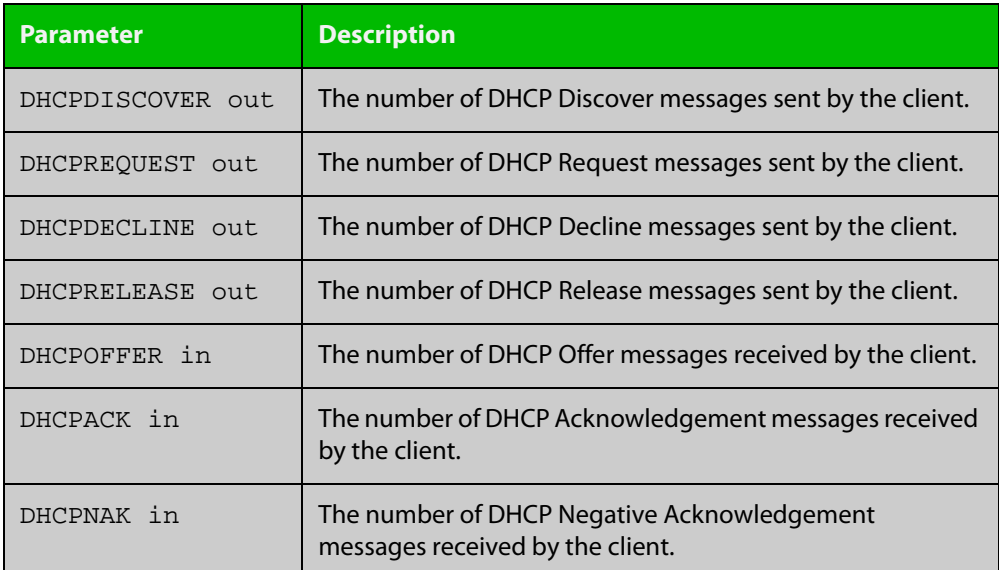

**commands**

**Related** [ip address dhcp](#page-944-0)

### **show counter dhcp-relay**

**Overview** This command shows counters for the DHCP Relay Agent on your device.

For information on filtering and saving command output, see the ["Getting Started](http://www.alliedtelesis.com/documents/getting-started-alliedware-plus-feature-overview-and-configuration-guide)  [with AlliedWare Plus" Feature Overview and Configuration Guide.](http://www.alliedtelesis.com/documents/getting-started-alliedware-plus-feature-overview-and-configuration-guide)

- **Syntax** show counter dhcp-relay
- **Mode** User Exec and Privileged Exec
- **Examples** To display counters for the DHCP Relay Agent on your device, use the following command:

awplus# show counter dhcp-relay

awplus#show counter dhcp-relay

**Output** Figure 22-3: Example output from the **show counter dhcp-relay** command

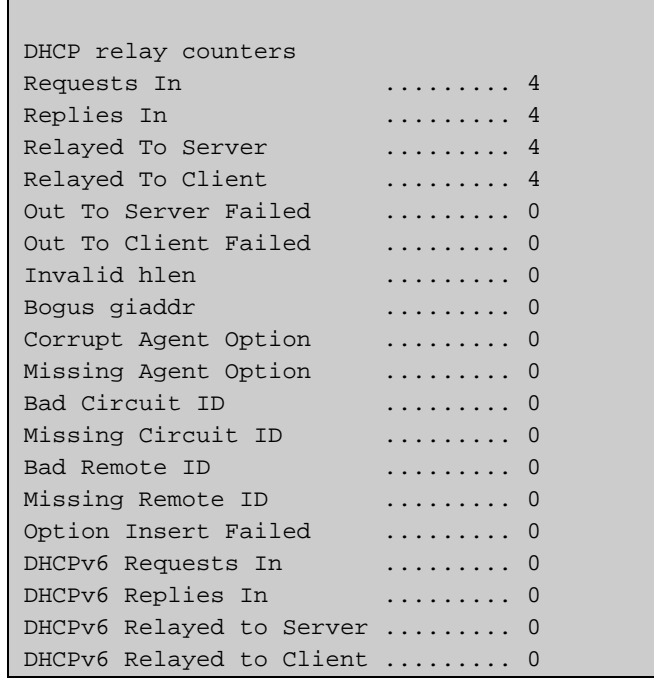

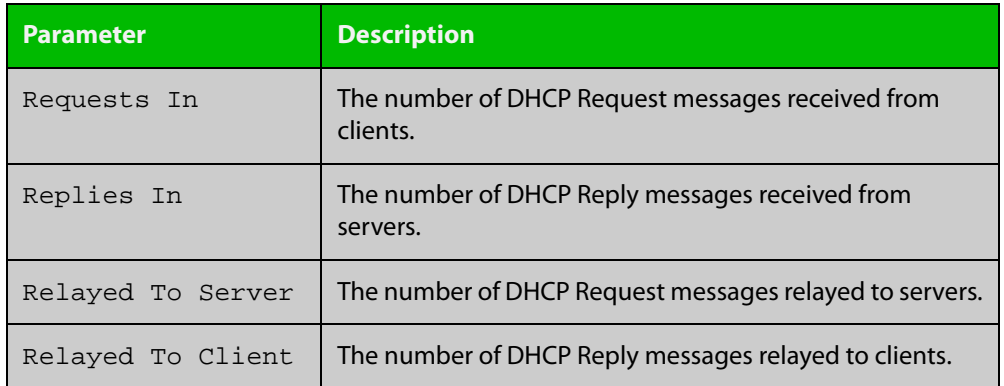

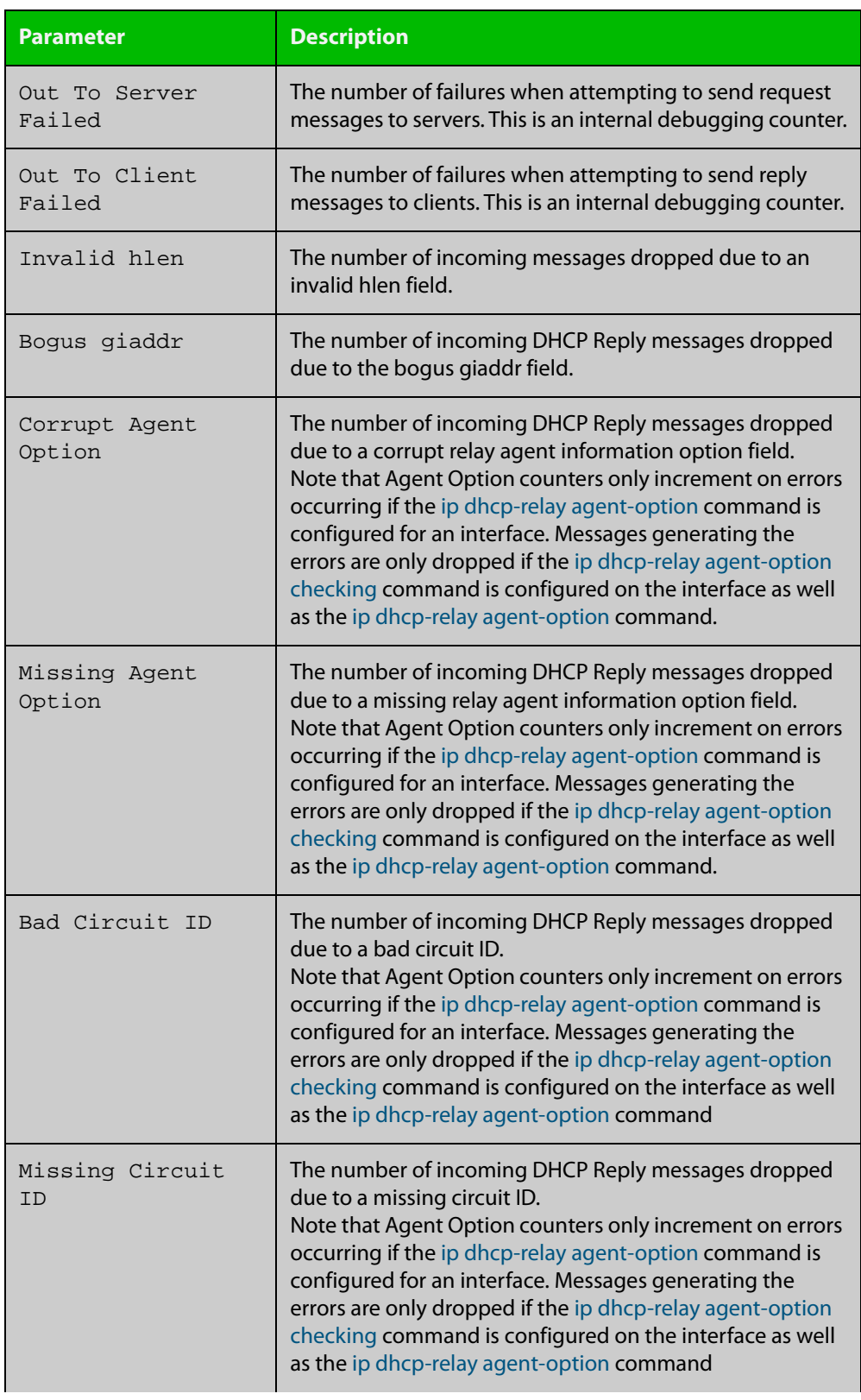

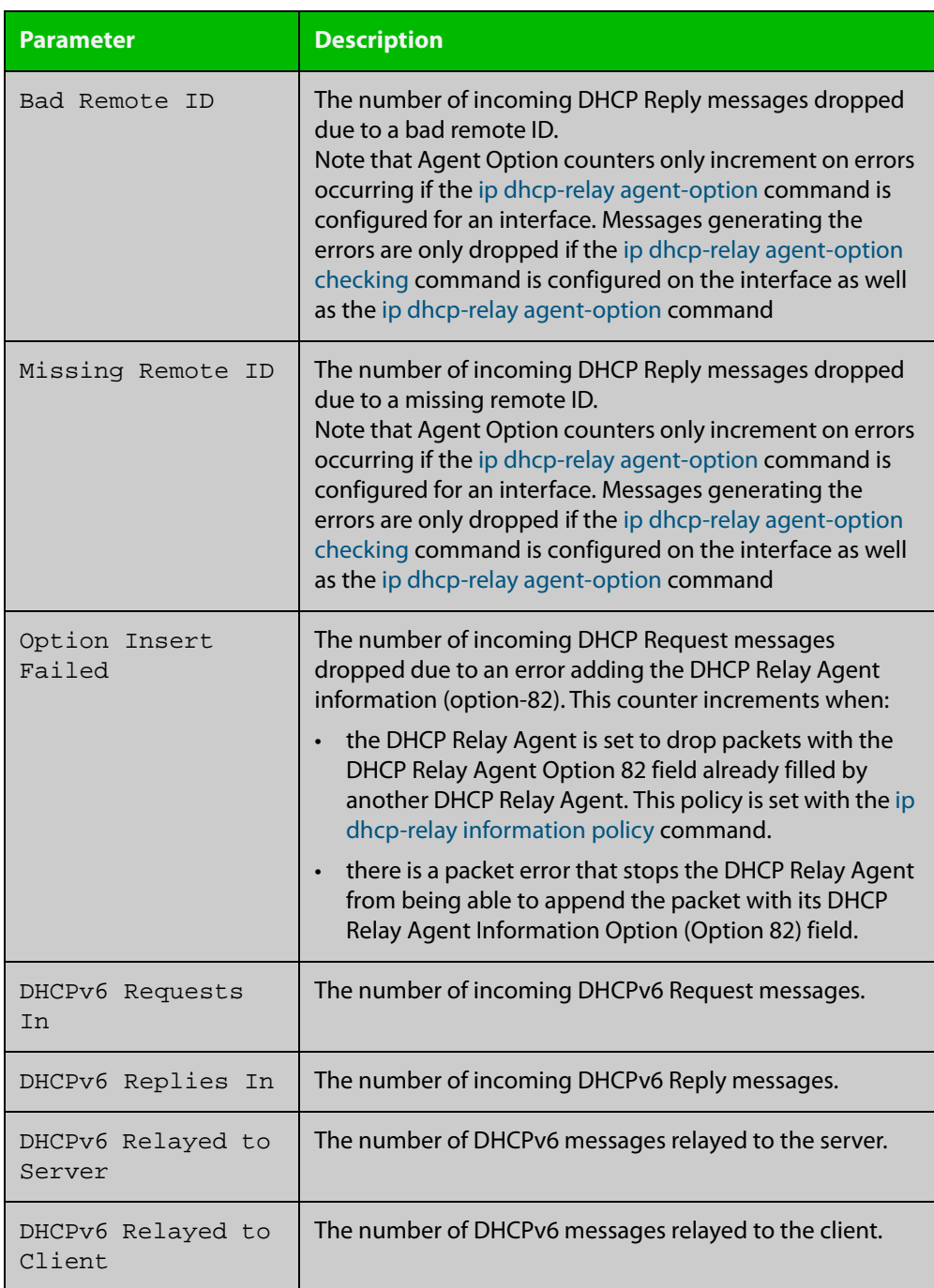

### <span id="page-990-0"></span>**show counter dhcp-server**

**Overview** This command shows counters for the DHCP server on your device.

For information on filtering and saving command output, see the ["Getting Started](http://www.alliedtelesis.com/documents/getting-started-alliedware-plus-feature-overview-and-configuration-guide)  [with AlliedWare Plus" Feature Overview and Configuration Guide.](http://www.alliedtelesis.com/documents/getting-started-alliedware-plus-feature-overview-and-configuration-guide)

- **Syntax** show counter dhcp-server
- **Mode** User Exec and Privileged Exec
- **Example** To display counters for the DHCP server on your device, use the command:

awplus# show counter dhcp-server

**Output** Figure 22-4: Example output from the **show counter dhcp-server** command

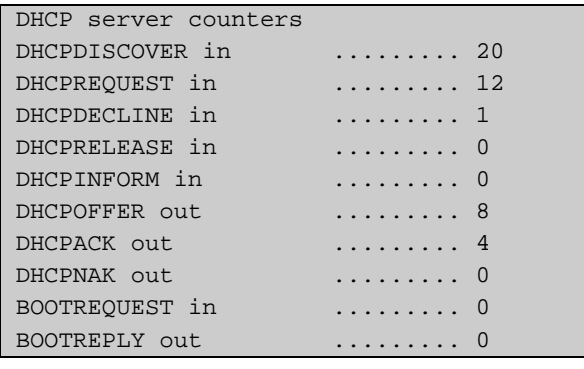

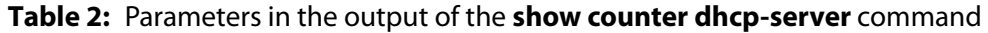

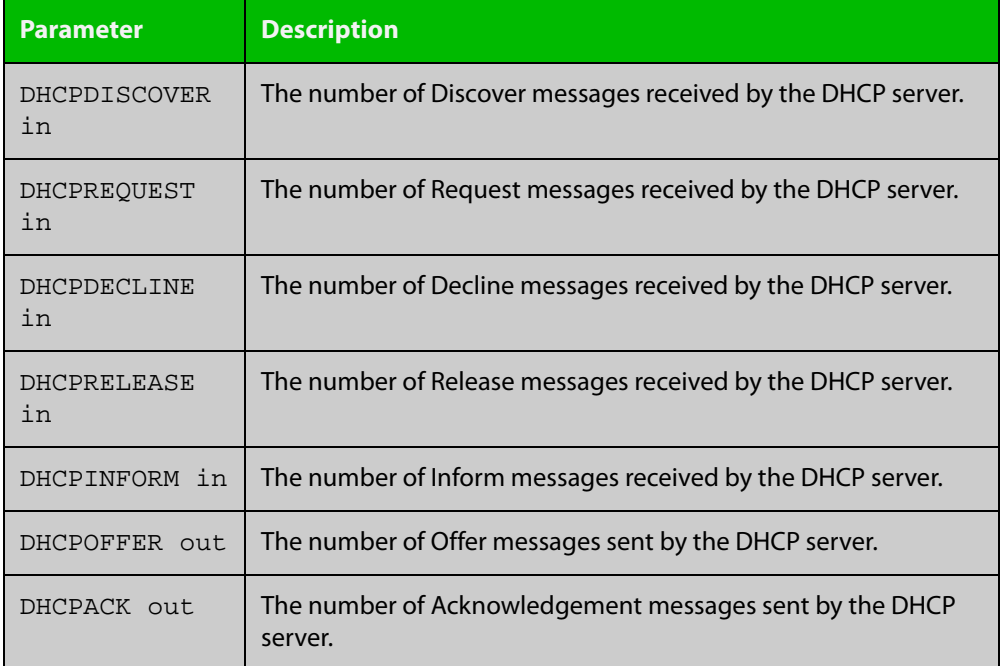

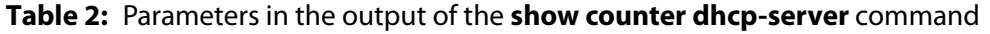

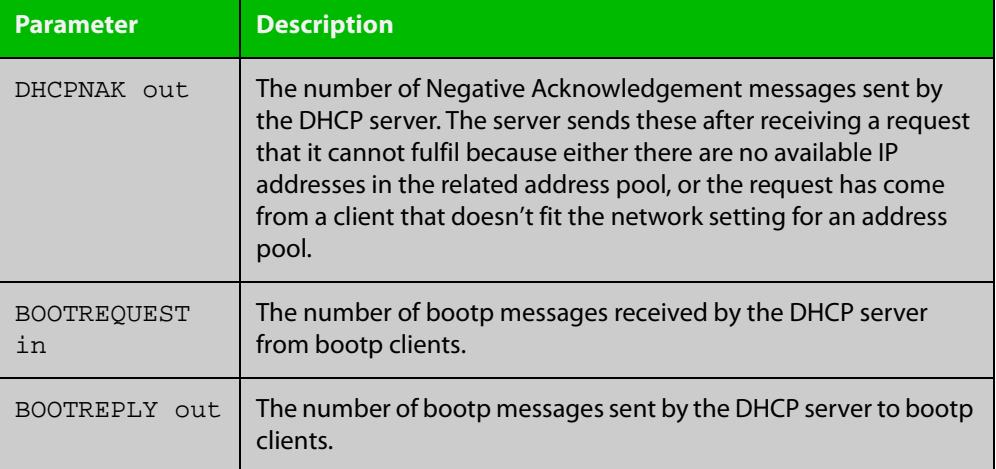

**Related commands**

[service dhcp-server](#page-983-0)

[show ip dhcp binding](#page-993-0)

[show ip dhcp server statistics](#page-1000-0)

### **show dhcp lease**

**Overview** This command shows details about the leases that the DHCP client has acquired from a DHCP server for interfaces on the device.

> For information on filtering and saving command output, see "Controlling "show" Command Output" in the ["Getting Started with AlliedWare\\_Plus" Feature](http://www.alliedtelesis.com/documents/getting-started-alliedware-plus-feature-overview-and-configuration-guide)  [Overview and Configuration Guide.](http://www.alliedtelesis.com/documents/getting-started-alliedware-plus-feature-overview-and-configuration-guide)

**Syntax** show dhcp lease [<*interface*>]

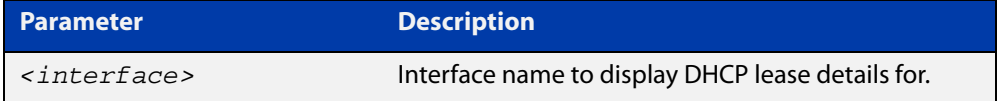

**Mode** User Exec and Privileged Exec

**Example** To show the current lease expiry times for all interfaces, use the command:

awplus# show dhcp lease

To show the current lease for vlan1, use the command:

awplus# show dhcp lease vlan1

**Output** Figure 22-5: Example output from the **show dhcp lease vlan1** command

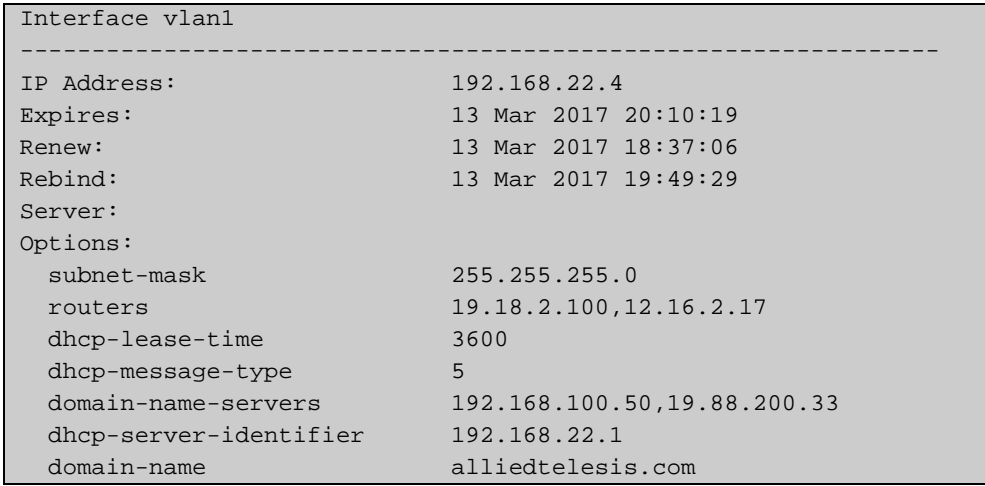

**Related** [ip address dhcp](#page-944-0) **commands**

# <span id="page-993-0"></span>**show ip dhcp binding**

#### **Overview** This command shows the lease bindings that the DHCP server has allocated clients.

For information on filtering and saving command output, see the ["Getting Started](http://www.alliedtelesis.com/documents/getting-started-alliedware-plus-feature-overview-and-configuration-guide)  [with AlliedWare Plus" Feature Overview and Configuration Guide.](http://www.alliedtelesis.com/documents/getting-started-alliedware-plus-feature-overview-and-configuration-guide)

**Syntax** show ip dhcp binding [<*ip-address*>|<*address-pool*>]

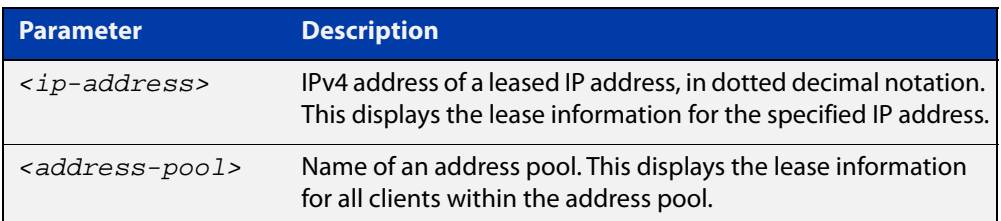

#### **Mode** User Exec and Privileged Exec

**Examples** To display all leases for every client in all address pools, use the command:

awplus# show ip dhcp binding

To display the details for the leased IP address 172.16.2.16, use the command:

awplus# show ip dhcp binding 172.16.2.16

To display the leases from the address pool MyPool, use the command:

awplus# show ip dhcp binding MyPool

**Output** Figure 22-6: Example output from the **show ip dhcp binding** command

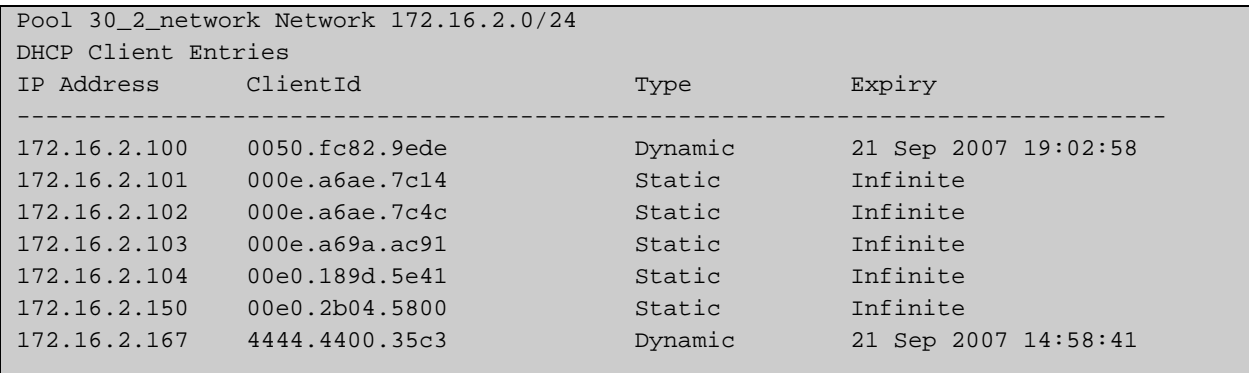

### **Related commands** [clear ip dhcp binding](#page-939-0) [ip dhcp pool](#page-950-0) [lease](#page-970-0) [range](#page-980-0) [service dhcp-server](#page-983-0)

# <span id="page-995-0"></span>**show ip dhcp pool**

**Overview** This command displays the configuration details and system usage of the DHCP address pools configured on the device.

> For information on filtering and saving command output, see the ["Getting Started](http://www.alliedtelesis.com/documents/getting-started-alliedware-plus-feature-overview-and-configuration-guide)  [with AlliedWare Plus" Feature Overview and Configuration Guide.](http://www.alliedtelesis.com/documents/getting-started-alliedware-plus-feature-overview-and-configuration-guide)

**Syntax** show ip dhcp pool [<*address-pool*>]

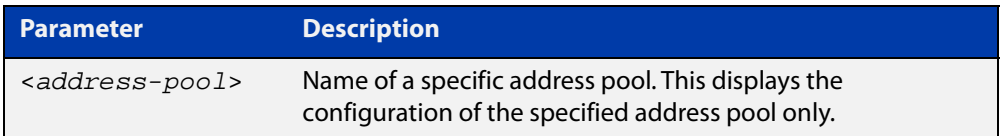

**Mode** User Exec and Privileged Exec

**Example** awplus# show ip dhcp pool

**Output** Figure 22-7: Example output from the **show ip dhcp pool** command

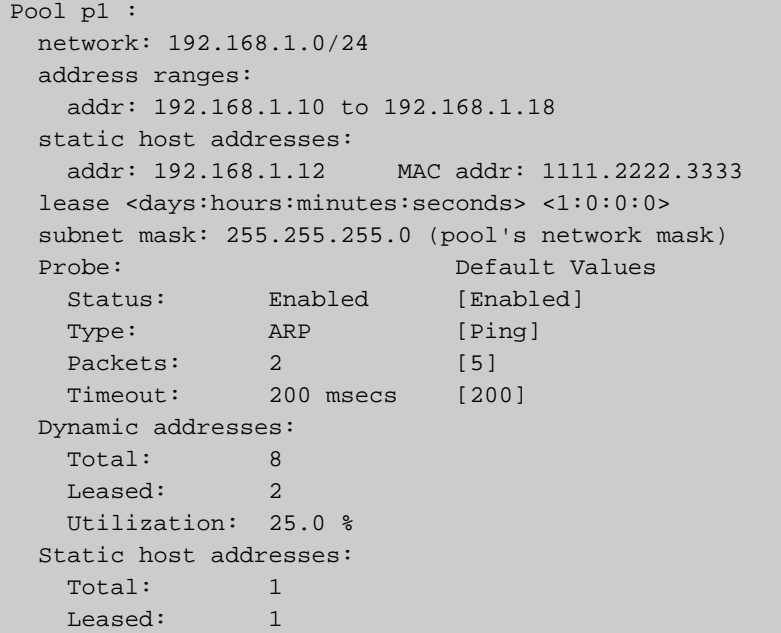

**Output** Figure 22-8: Example output from the **show ip dhcp pool** command with IP address 192.168.1.12 assigned to a VLAN interface on the device:

```
Pool p1 :
  network: 192.168.1.0/24
  address ranges:
    addr: 192.168.1.10 to 192.168.1.18
           (interface addr 192.168.1.12 excluded)
           (static host addr 192.168.1.12 excluded)
  static host addresses:
    addr: 192.168.1.12 MAC addr: 1111.2222.3333
           (= interface addr, so excluded)
  lease <days:hours:minutes:seconds> <1:0:0:0>
  subnet mask: 255.255.255.0 (pool's network mask)
 Probe: Default Values
   Status: Enabled [Enabled]<br>Type: ARP [Pinq]
   Type: ARP [Ping]
   Packets: 2 [5]
   Timeout: 200 msecs [200]
  Dynamic addresses:
   Total: 8
   Leased: 2
    Utilization: 25.0 %
  Static host addresses:
   Total: 1
   Leased: 1
```

| <b>Parameter</b>                                | <b>Description</b>                                                                                                    |
|-------------------------------------------------|----------------------------------------------------------------------------------------------------|
| Pool                                            | Name of the pool.                                                                                                    |
| network                                         | Subnet and mask length of the pool.                                                                                                    |
| address ranges                                  | Individual IP addresses and address ranges<br>configured for the pool. The DHCP server can offer<br>clients an IP address from within the specified<br>ranges only.<br>Any of these addresses that match an interface<br>address on the device, or a static host address<br>configured in the pool, will be automatically<br>excluded from the range, and a message to this<br>effect will appear beneath the range entry. |
| static host addresses                           | The static host addresses configured on the pool.<br>Each IP address is permanently assigned to the<br>client with the matching MAC address.<br>Any of these addresses that match an interface<br>address on the device will be automatically<br>excluded, and a message to this effect will appear<br>beneath the static host entry.                                                                                      |
| lease <days:hours:minutes></days:hours:minutes> | The lease duration for address allocated by this<br>pool.                                                                                                    |

**Table 3:** Parameters in the output of the **show ip dhcp pool** command

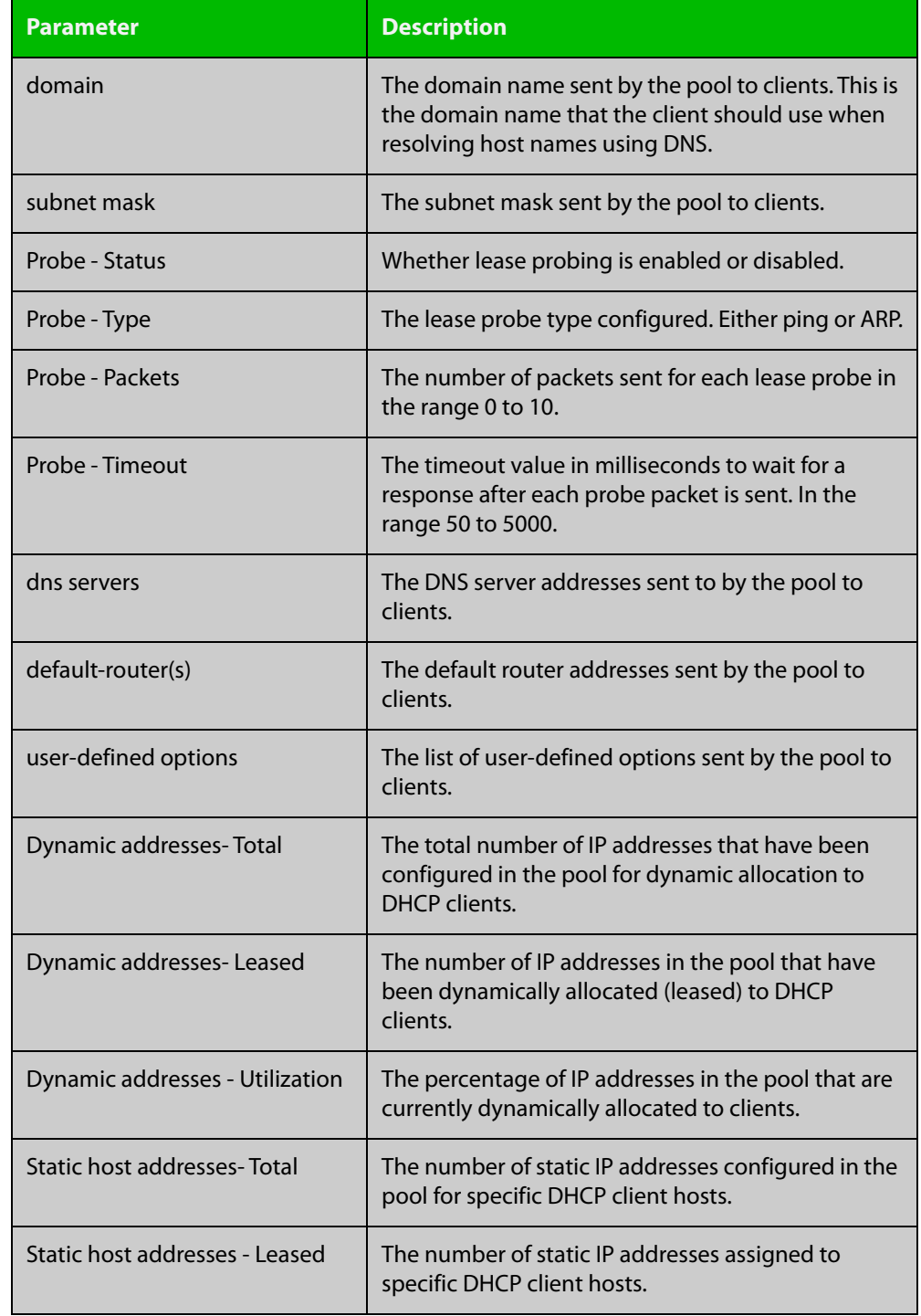

### **Table 3:** Parameters in the output of the **show ip dhcp pool** command (cont.)

#### **Related** [ip dhcp pool](#page-950-0) **commands**

[probe enable](#page-976-0) [probe packets](#page-977-0) [probe timeout](#page-978-0) [probe type](#page-979-0) [range](#page-980-0) [service dhcp-server](#page-983-0) [subnet-mask](#page-1003-0)

# **show ip dhcp-relay**

**Overview** This command shows the configuration of the DHCP Relay Agent on each interface.

> For information on filtering and saving command output, see the ["Getting Started](http://www.alliedtelesis.com/documents/getting-started-alliedware-plus-feature-overview-and-configuration-guide)  [with AlliedWare Plus" Feature Overview and Configuration Guide.](http://www.alliedtelesis.com/documents/getting-started-alliedware-plus-feature-overview-and-configuration-guide)

**Syntax** show ip dhcp-relay [interface <*interface-name*>]

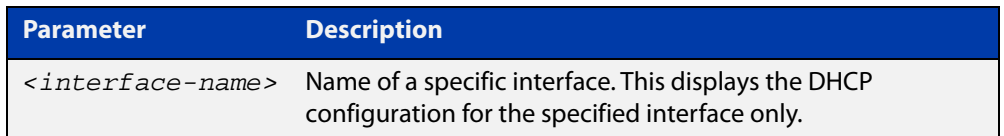

**Mode** User Exec and Privileged Exec

**Example** To display the DHCP Relay Agent's configuration on the interface vlan1, use the command:

awplus# show ip dhcp-relay interface vlan1

**Output** Figure 22-9: Example output from the **show ip dhcp-relay** command

DHCP Relay Service is enabled vlan1 is up, line protocol is up Maximum hop count is 10 Insertion of Relay Agent Option is disabled Checking of Relay Agent Option is disabled The Remote Id string for Relay Agent Option is 0000.cd28.074c Relay information policy is to append new relay agent information List of servers : 192.168.1.200

**Related commands** [ip dhcp-relay agent-option](#page-955-0) [ip dhcp-relay agent-option checking](#page-957-0) [ip dhcp-relay information policy](#page-961-0) [ip dhcp-relay maxhops](#page-963-0)

[ip dhcp-relay server-address](#page-966-0)

### <span id="page-1000-0"></span>**show ip dhcp server statistics**

**Overview** This command shows statistics related to the DHCP server.

You can display the server counters using the [show counter dhcp-server](#page-990-0) command as well as with this command.

For information on filtering and saving command output, see the ["Getting Started](http://www.alliedtelesis.com/documents/getting-started-alliedware-plus-feature-overview-and-configuration-guide)  [with AlliedWare Plus" Feature Overview and Configuration Guide.](http://www.alliedtelesis.com/documents/getting-started-alliedware-plus-feature-overview-and-configuration-guide)

**Syntax** show ip dhcp server statistics

**Mode** User Exec and Privileged Exec

**Example** To display the server statistics, use the command:

awplus# show ip dhcp server statistics

**Output** Figure 22-10: Example output from the **show ip dhcp server statistics** command

| DHCP server counters      |                       |  |
|---------------------------|-----------------------|--|
| DHCPDISCOVER in           | 20<br>.               |  |
| DHCPREOUEST in            | 12<br>.               |  |
| DHCPDECLINE in            | 1<br>.                |  |
| DHCPRELEASE in            | .<br>0                |  |
| DHCPINFORM in             | 0<br>.                |  |
| DHCPOFFER out             | 8<br>.                |  |
| DHCPACK out               | 4<br>.                |  |
| DHCPNAK out               | 0<br>.                |  |
| BOOTREOUEST in            | .<br>$\left( \right)$ |  |
| BOOTREPLY out             | $\cup$<br>.           |  |
| DHCPLEASEOUERY in         | 0<br>.                |  |
| DHCPLEASEUNKNOWN out<br>. |                       |  |
| DHCPLEASEACTIVE out<br>.  |                       |  |
| DHCPLEASEUNASSIGNED out   | $\mathbf{\Omega}$     |  |
|                           |                       |  |

**Table 4:** Parameters in the output of the **show ip dhcp server statistics** command

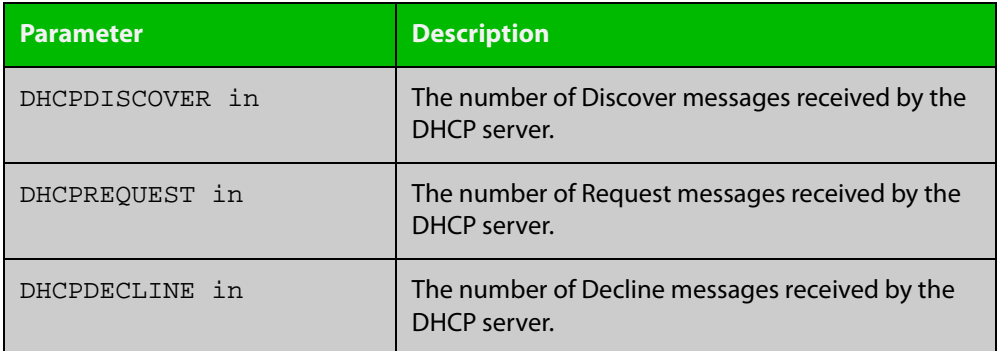

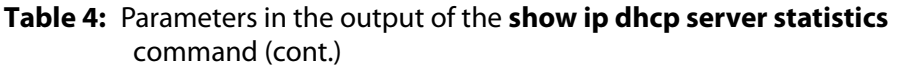

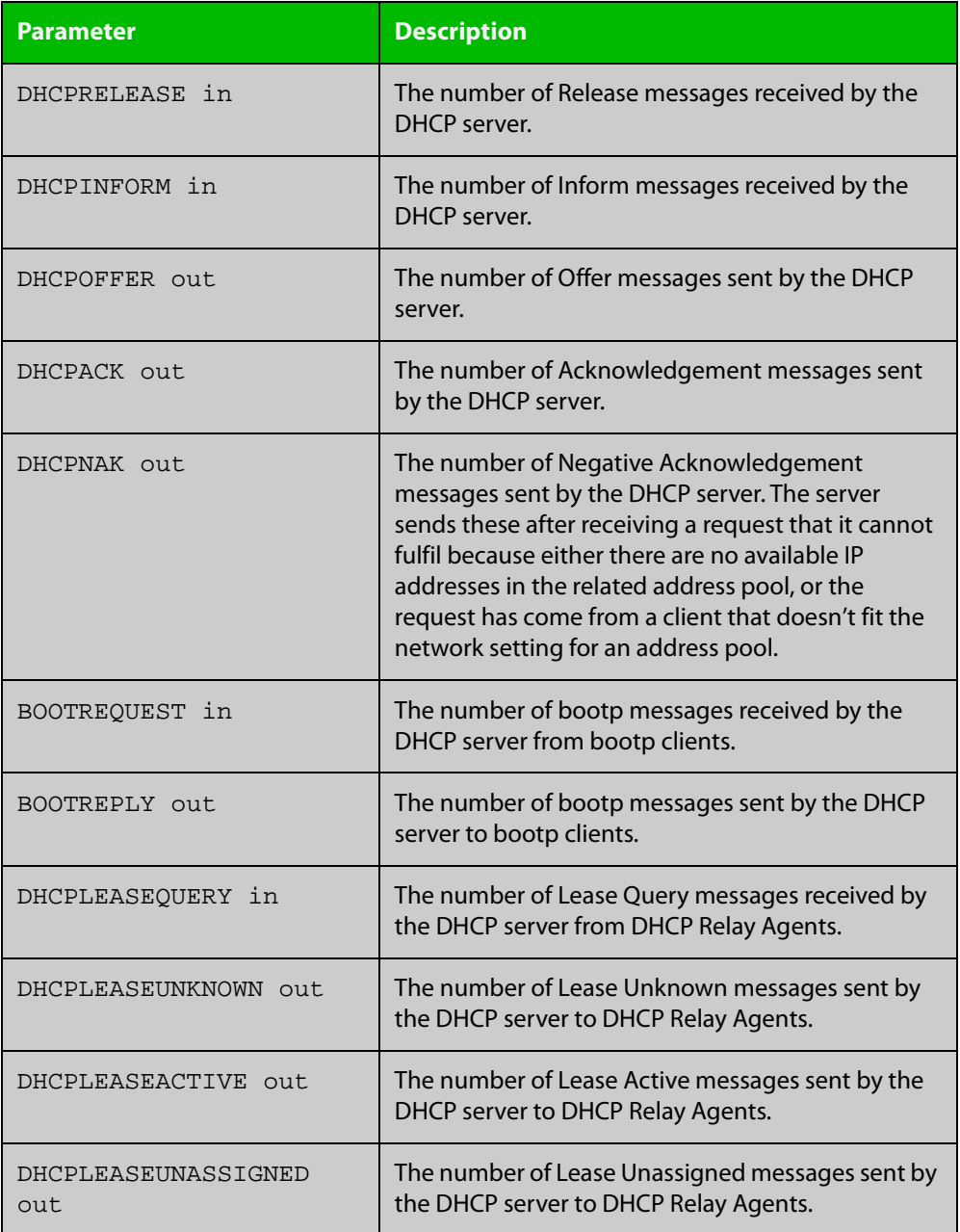

**Related commands** [show counter dhcp-server](#page-990-0)

[service dhcp-server](#page-983-0)

[show ip dhcp binding](#page-993-0)

### <span id="page-1002-0"></span>**show ip dhcp server summary**

**Overview** This command shows the current configuration of the DHCP server. This includes: whether the DHCP server is enabled whether the DHCP server is configured to ignore BOOTP requests whether the DHCP server is configured to support DHCP lease queries the details of any user-defined options a list of the names of all DHCP address pools currently configured This show command does not include any configuration details of the address pools. You can display these using the [show ip dhcp pool](#page-995-0) command. For information on filtering and saving command output, see the ["Getting Started](http://www.alliedtelesis.com/documents/getting-started-alliedware-plus-feature-overview-and-configuration-guide)  [with AlliedWare Plus" Feature Overview and Configuration Guide.](http://www.alliedtelesis.com/documents/getting-started-alliedware-plus-feature-overview-and-configuration-guide) **Syntax** show ip dhcp server summary **Mode** User Exec and Privileged Exec **Example** To display the current configuration of the DHCP server, use the command: awplus# show ip dhcp server summary **Output** Figure 22-11: Example output from the **show ip dhcp server summary** command DHCP Server service is disabled BOOTP ignore is disabled DHCP leasequery support is disabled Pool list: p2

**Related commands** [ip dhcp leasequery enable](#page-947-0) [ip dhcp pool](#page-950-0)

[service dhcp-server](#page-983-0)

### <span id="page-1003-0"></span>**subnet-mask**

**Overview** This command sets the subnet mask option for a DHCP address pool you are configuring. Use this command to specify the client's subnet mask as defined in RFC 950. This sets the subnet details using the pre-defined option 1. Note that if you create a user-defined option 1 using the [option](#page-974-0) command, then you will override any settings created with this command. If you do not specify a subnet mask using this command, then the pool's network mask (specified using the [next-server](#page-973-0) command) is applied.

> The **no** variant of this command removes a subnet mask option from a DHCP pool. The pool reverts to using the pool's network mask.

#### **Syntax** subnet-mask <*mask*>

no subnet-mask

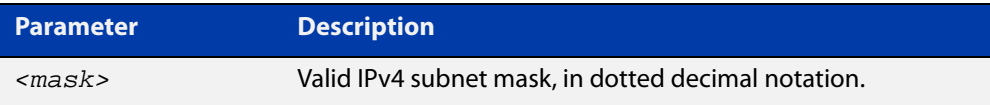

#### **Mode** DHCP Configuration

#### **Examples** To set the subnet mask option to 255.255.255.0 for DHCP pool P2, use the commands:

awplus# configure terminal

awplus(config)# ip dhcp pool P2

awplus(dhcp-config)# subnet-mask 255.255.255.0

To remove the subnet mask option from DHCP pool P2, use the commands:

awplus# configure terminal

awplus(config)# ip dhcp pool P2

awplus(dhcp-config)# no subnet-mask

#### **Related** [default-router](#page-940-0)

#### **commands**

[dns-server](#page-941-0)

- [domain-name](#page-942-0)
- [next-server](#page-973-0)
- [option](#page-974-0)
- [service dhcp-server](#page-983-0)
- [show ip dhcp pool](#page-995-0)

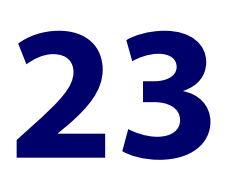

# **DHCP for IPv6 (DHCPv6) Commands**

### **Introduction**

#### **Overview** This chapter provides an alphabetical reference for commands used to configure DHCPv6. For more information, see the [DHCPv6 Feature Overview and](http://www.alliedtelesis.com/documents/dhcp6-feature-overview-and-configuration-guide)  [Configuration Guide](http://www.alliedtelesis.com/documents/dhcp6-feature-overview-and-configuration-guide).

DHCPv6 is a network protocol used to configure IPv6 hosts with IPv6 addresses and IPv6 prefixes for an IPv6 network. DHCPv6 is used instead of SLAAC (Stateless Address Autoconfiguration) at sites where centralized management of IPv6 hosts is needed. IPv6 routers require automatic configuration of IPv6 addresses and IPv6 prefixes.

DHCPv6 Prefix Delegation provides automatic configuration of IPv6 addresses and IPv6 prefixes.

Note that DHCPv6 client does not support tunnel interface.

For information on filtering and saving command output, see the ["Getting Started](http://www.alliedtelesis.com/documents/getting-started-alliedware-plus-feature-overview-and-configuration-guide)  [with AlliedWare Plus" Feature Overview and Configuration Guide](http://www.alliedtelesis.com/documents/getting-started-alliedware-plus-feature-overview-and-configuration-guide).

**NOTE:** The IPv6 addresses shown use the address space 2001:0db8::/32, defined in RFC 3849 for documentation purposes. These addresses should not be used for practical networks (other than for testing purposes) nor should they appear on any public network.

- **Command List** • ["address prefix" on page 1007](#page-1006-0)
	- • ["address range" on page 1009](#page-1008-0)
	- • ["clear counter ipv6 dhcp-client" on page 1011](#page-1010-0)
	- • ["clear counter ipv6 dhcp-server" on page 1012](#page-1011-0)
	- • ["clear ipv6 dhcp binding" on page 1013](#page-1012-0)
	- • ["clear ipv6 dhcp client" on page 1015](#page-1014-0)
	- • ["dns-server \(DHCPv6\)" on page 1016](#page-1015-0)
	- • ["domain-name \(DHCPv6\)" on page 1018](#page-1017-0)
- • ["ip dhcp-relay agent-option" on page 1019](#page-1018-0)
- • ["ip dhcp-relay agent-option checking" on page 1021](#page-1020-0)
- • ["ip dhcp-relay agent-option remote-id" on page 1023](#page-1022-0)
- • ["ip dhcp-relay information policy" on page 1025](#page-1024-0)
- • ["ip dhcp-relay maxhops" on page 1027](#page-1026-0)
- • ["ip dhcp-relay max-message-length" on page 1028](#page-1027-0)
- • ["ip dhcp-relay server-address" on page 1030](#page-1029-0)
- • ["ipv6 address \(DHCPv6 PD\)" on page 1032](#page-1031-0)
- • ["ipv6 address dhcp" on page 1035](#page-1034-0)
- • ["ipv6 dhcp client pd" on page 1037](#page-1036-0)
- • ["ipv6 dhcp option" on page 1039](#page-1038-0)
- • ["ipv6 dhcp pool" on page 1041](#page-1040-0)
- • ["ipv6 dhcp server" on page 1043](#page-1042-0)
- • ["ipv6 local pool" on page 1044](#page-1043-0)
- • ["ipv6 nd prefix \(DHCPv6\)" on page 1046](#page-1045-0)
- • ["link-address" on page 1048](#page-1047-0)
- • ["option \(DHCPv6\)" on page 1050](#page-1049-0)
- • ["prefix-delegation pool" on page 1052](#page-1051-0)
- • ["service dhcp-relay" on page 1054](#page-1053-0)
- • ["show counter dhcp-relay" on page 1055](#page-1054-0)
- • ["show counter ipv6 dhcp-client" on page 1058](#page-1057-0)
- • ["show counter ipv6 dhcp-server" on page 1060](#page-1059-0)
- • ["show ip dhcp-relay" on page 1062](#page-1061-0)
- • ["show ipv6 dhcp" on page 1063](#page-1062-0)
- • ["show ipv6 dhcp binding" on page 1064](#page-1063-0)
- • ["show ipv6 dhcp interface" on page 1067](#page-1066-0)
- • ["show ipv6 dhcp pool" on page 1069](#page-1068-0)
- • ["sntp-address" on page 1071](#page-1070-0)

### <span id="page-1006-0"></span>**address prefix**

**Overview** Use this command in DHCPv6 Configuration mode to specify an address prefix for address assignment with DHCPv6 server pool configuration.

> Use the **no** variant of this command to remove the address prefix from the DHCPv6 server pool.

**Syntax** address prefix <*ipv6-prefix*/*prefix-length*> [lifetime {<*valid-time*>|infinite} {<*preferred-time*>|infinite}]

no address prefix <ipv6-prefix/prefix-length>

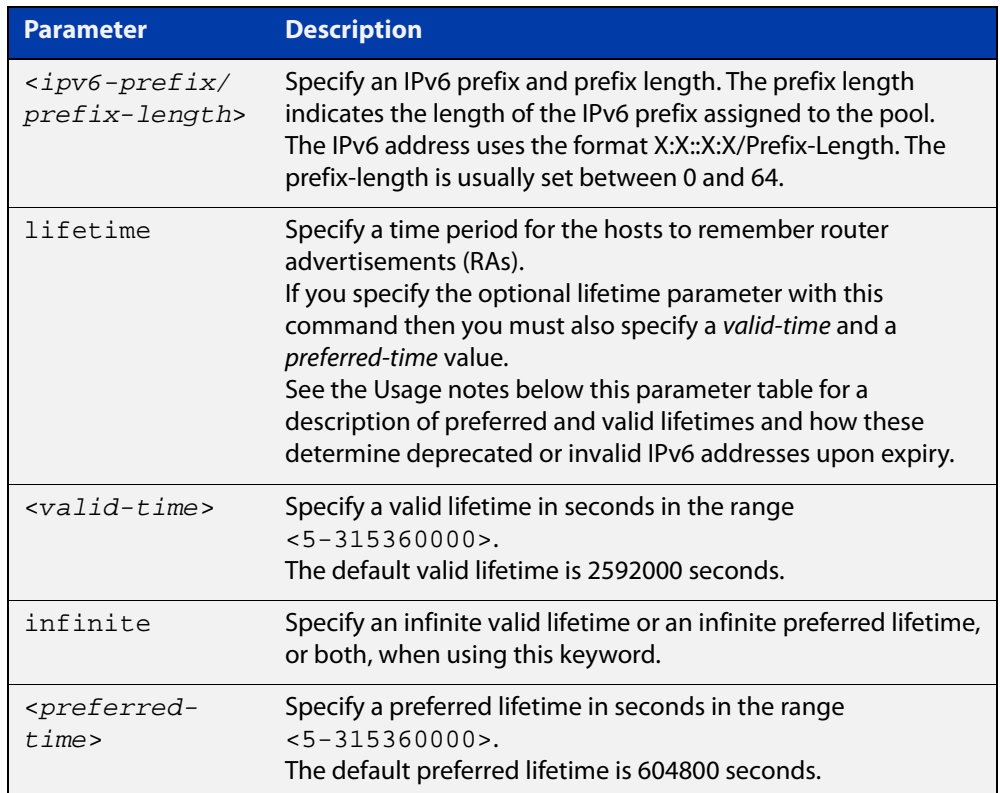

#### **Mode** DHCPv6 Configuration

- **Default** The default valid lifetime is 2592000 seconds and the default preferred lifetime is 604800 seconds.
- **Usage notes** This command creates a pool of prefixes from which addresses are assigned to clients on request, and allocates a network prefix from which the DHCPv6 Server leases addresses. This command is an alternative to using a range set using the [address range](#page-1008-0) command.

The DHCPv6 Server selects an IPv6 address from the range available allocated by the IPv6 prefix, randomly generating the suffix of the IPv6 address, with the specified preferred and valid lifetime leases. Leased IPv6 address are found in the DHCPv6 Server REPLY packet, which is located within the IANA (Identity Association for Non-temporary Addresses) IA address field in the **REPLY** message.

Preferred IPv6 addresses or prefixes are available to interfaces for unrestricted use and are deprecated when the preferred timer expires.

Deprecated IPv6 addresses and prefixes are available for use and are discouraged but not forbidden. A deprecated address or prefix should not be used as a source address or prefix, but packets sent from deprecated addresses or prefixes are delivered as expected.

An IPv6 address or prefix becomes invalid and is not available to an interface when the valid lifetime timer expires. Invalid addresses or prefixes should not appear as the source or destination for a packet.

**Examples** To add IPv6 address prefix 2001:0db8:1::/48 for DHCPv6 server pool configuration, use the following commands:

awplus# configure terminal

awplus(config)# ipv6 dhcp pool pool1

awplus(config-dhcp6)# address prefix 2001:0db8:1::/48

To remove a configured IPv6 address prefix for DHCPv6 server pool configuration, use the following commands:

awplus# configure terminal awplus(config)# ipv6 dhcp pool pool1 awplus(config-dhcp6)# no address prefix 2001:0db8:1::/48

**Related** [address range](#page-1008-0)

**commands** [ipv6 dhcp pool](#page-1040-0)

**Validation Commands** [show ipv6 dhcp binding](#page-1063-0) [show ipv6 dhcp pool](#page-1068-0)
#### **address range**

**Overview** Use this command in DHCPv6 Configuration mode to specify an address range for address assignment with DHCPv6 server pool configuration.

> Use the **no** variant of this command to remove an address range from the DHCPv6 server pool.

**Syntax** address range <*first-ipv6-address*> <*last-ipv6-address*>[lifetime {<*valid-time*>|infinite} {<*preferred-time*>|infinite}]

no address range <*first-ipv6-address*> <*last-ipv6-address*>

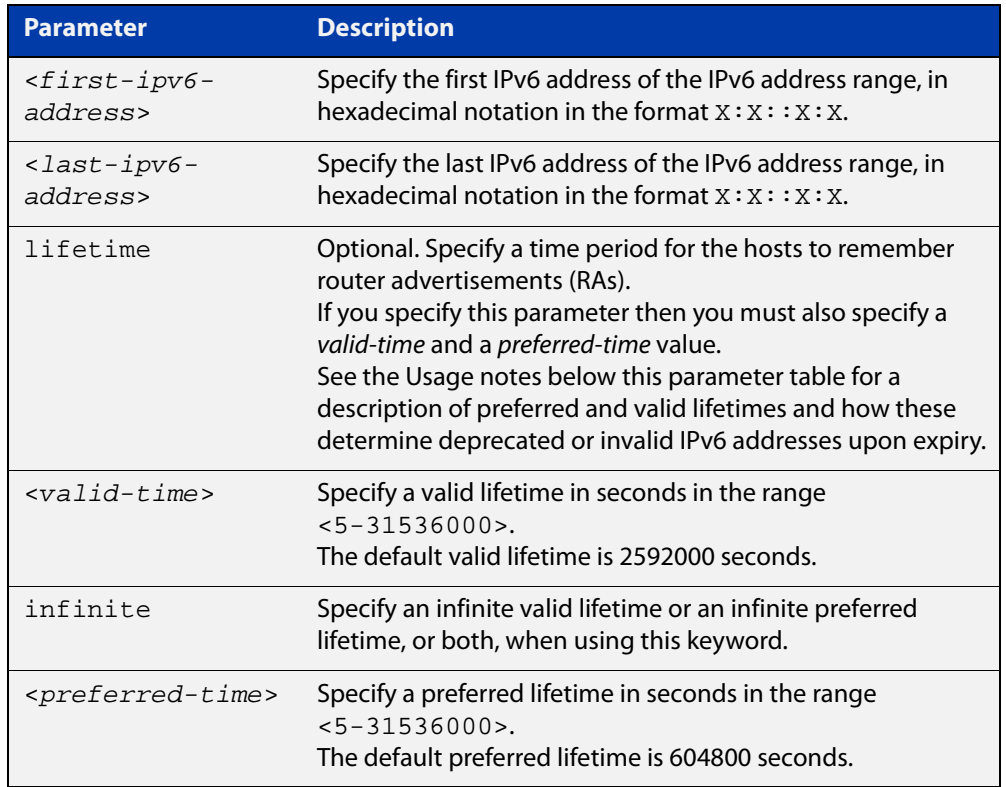

- **Default** The default valid lifetime is 2592000 seconds and the default preferred lifetime is 604800 seconds.
	- **Mode** DHCPv6 Configuration
	- **Usage** Preferred IPv6 addresses or prefixes are available to interfaces for unrestricted use and are deprecated when the preferred timer expires.

Deprecated IPv6 addresses and prefixes are available for use and are discouraged but not forbidden. A deprecated address or prefix should not be used as a source address or prefix, but packets sent from deprecated addresses or prefixes are delivered as expected.

An IPv6 address or prefix becomes invalid and is not available to an interface when the valid lifetime timer expires. Invalid addresses or prefixes should not appear as the source or destination for a packet.

**Examples** To add the IPv6 address range  $2001:0dB8:1:1$  to  $2001:0db8:1fff:1$  for DHCPv6 server pool configuration, use the following commands:

> awplus# configure terminal awplus(config)# ipv6 dhcp pool pool1 awplus(config-dhcp6)# address range 2001:0db8:1::1 2001:0db8:1fff::1

To remove a configured IPv6 address range for DHCPv6 server pool configuration, use the following commands:

awplus# configure terminal awplus(config)# ipv6 dhcp pool pool1 awplus(config-dhcp6)# no address range

**Related commands** [address prefix](#page-1006-0)

[ipv6 dhcp pool](#page-1040-0)

**Validation Commands** [show ipv6 dhcp binding](#page-1063-0) [show ipv6 dhcp pool](#page-1068-0)

# **clear counter ipv6 dhcp-client**

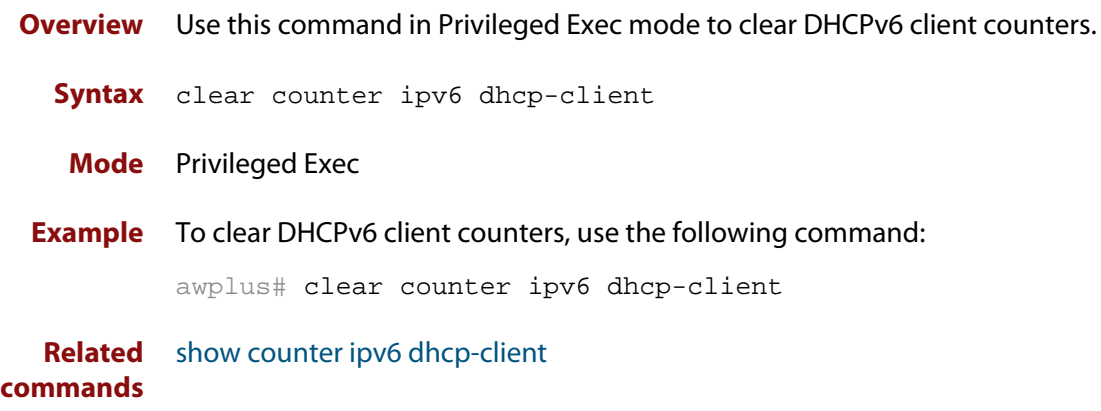

# **clear counter ipv6 dhcp-server**

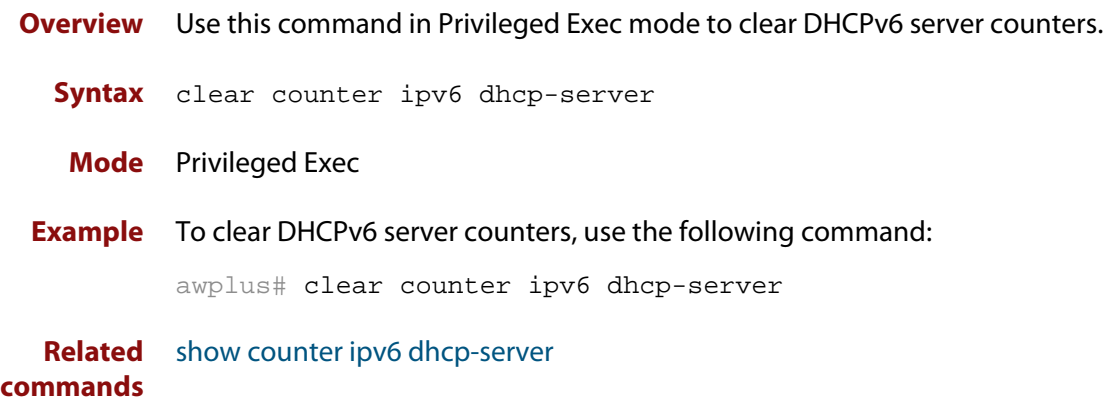

## **clear ipv6 dhcp binding**

- **Overview** Use this command in Privileged Exec mode to clear either a specific lease binding or the lease bindings as specified by the command parameters. The command will only take effect on dynamically allocated bindings, not statically configured bindings. This command clears binding entries on the DHCPv6 server binding table.
	- **Syntax** clear ipv6 dhcp binding {ipv6 <*prefix*>|duid <*DUID*>|all|pool *<name>*}

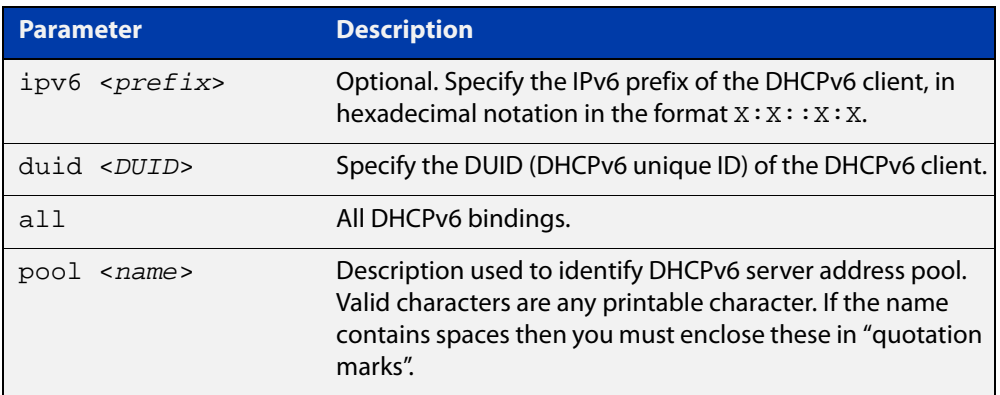

#### **Mode** Privileged Exec

#### **Usage notes** A specific binding may be deleted by **ipv6** address or **duid** address, or several bindings may be deleted at once using **all** or **pool**.

Note that if you specify to clear the **ipv6** or **duid** address of what is actually a static DHCPv6 binding, an error message is displayed. If **all** or **pool** are specified and one or more static DHCPv6 bindings exist within those addresses, any dynamic entries within those addresses are cleared but any static entries are not cleared.

The clear ipv6 dhcp binding command is used as a server function. A binding table entry on the DHCPv6 server is automatically:

- Created whenever a prefix is delegated to a client from the configuration pool.
- Updated when the client renews, rebinds, or confirms the prefix delegation.
- Deleted when the client releases all the prefixes in the binding, all prefix lifetimes have expired, or when a user runs the clear ipv6 dhcp binding command.

If the **clear ipv6 dhcp binding** command is used with the optional IPv6 address parameter, only the binding for the specified client is deleted. If the **clear ipv6 dhcp binding** command is used without the optional IPv6 address parameter, then all automatic client bindings are deleted from the DHCPv6 bindings table.

**Example** To clear all dynamic DHCPv6 server binding entries, use the command:

awplus# clear ipv6 dhcp binding all

**Output** Figure 23-1: Example output from the **clear ipv6 dhcp binding all** command

```
awplus#clear ipv6 dhcp binding all
% Deleted 1 entries
```
**Related commands** [show ipv6 dhcp binding](#page-1063-0)

### <span id="page-1014-0"></span>**clear ipv6 dhcp client**

**Overview** Use this command in Privileged Exec mode to restart a DHCPv6 client on an interface.

**Syntax** clear ipv6 dhcp client <*interface*>

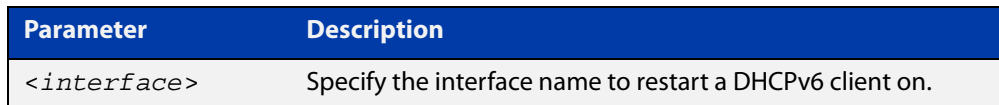

#### **Mode** Privileged Exec

**Example** To restart a DHCPv6 client on interface vlan1, use the following command:

awplus# clear ipv6 dhcp client vlan1

**Related commands** [show ipv6 dhcp binding](#page-1063-0)

#### <span id="page-1015-0"></span>**dns-server (DHCPv6)**

**Overview** Use this command to add a Domain Name System (DNS) server to the DHCPv6 address pool you are configuring. You can use this command multiple times to create a list of DNS name servers available to the client. This sets the DNS server details using the pre-defined option 6. Note that if you add a user-defined option 6 using the [option \(DHCPv6\) command,](#page-1049-0) then you will override any settings created with this command.

> Use the **no** variant of this command to remove either the specified DNS server or all DNS servers from the DHCPv6 pool.

**Syntax** dns-server <*ipv6-address*>

no dns-server [<*ipv6-address*>]

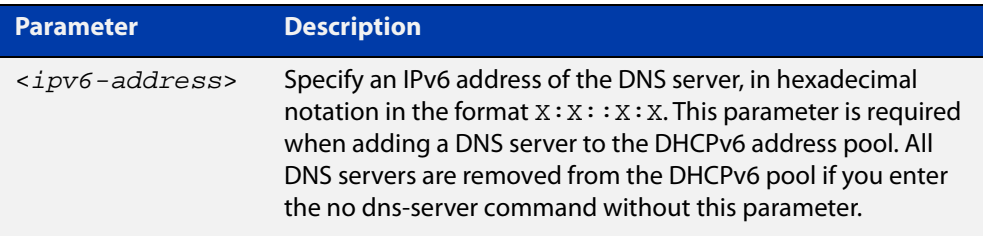

#### **Mode** DHCPv6 Configuration

**Examples** To add the DNS server with the assigned IPv6 address  $2001:0d b8:3000:3000:32$  to the DHCPv6 server pool named P2, use the following commands:

awplus# configure terminal

awplus(config)# ipv6 dhcp pool P2

awplus(dhcpv6-config)# dns-server 2001:0db8:3000:3000::32

To remove the DNS server with the assigned IPv6 address  $2001:0$ db $8:3000:3000:32$  from the DHCPv6 server pool named P2, use the following commands:

awplus# configure terminal

awplus(config)# ipv6 dhcp pool P2

awplus(dhcpv6-config)# no dns-server 2001:0db8:3000:3000::32

To remove all DNS servers from the DHCPv6 server pool named P2, use the following commands:

```
awplus# configure terminal
awplus(config)# ipv6 dhcp pool P2
awplus(dhcpv6-config)# no dns-server
```
**Related** [ipv6 dhcp pool](#page-1040-0) **commands** [option \(DHCPv6\)](#page-1049-0)

[show ipv6 dhcp pool](#page-1068-0)

### <span id="page-1017-0"></span>**domain-name (DHCPv6)**

**Overview** Use this command in DHCPv6 Configuration mode to add a domain name to the DHCPv6 server address pool you are configuring.

> Use the **no** variant of this command to remove a domain name from the address pool.

**Syntax** domain-name <*domain-name*>

no domain-name

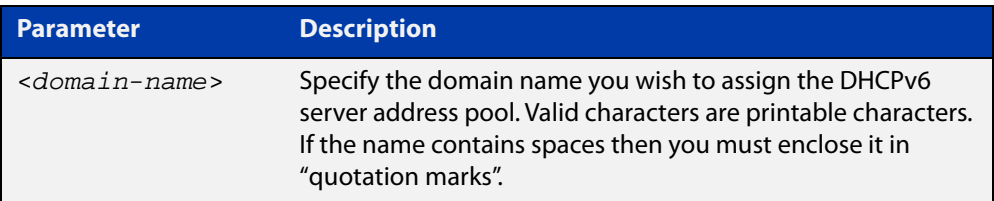

#### **Mode** DHCPv6 Configuration

- **Usage** This command specifies the domain name that a client should use when resolving host names using the Domain Name System, and sets the domain name details using the pre- defined option 15. Note that if you add a user-defined option 15 using the [option \(DHCPv6\) command,](#page-1049-0) then you will override any settings created with this command.
- **Examples** To add the domain name Engineering to DHCPv6 server pool P2, use the commands:

awplus# configure terminal

awplus(config)# ipv6 dhcp pool P2

awplus(dhcpv6-config)# domain-name Engineering

To remove the domain name Engineering from DHCPv6 server pool P2, use the commands:

awplus# configure terminal

awplus(config)# ipv6 dhcp pool P2

awplus(dhcpv6-config)# no domain-name Engineering

**Related commands** [dns-server \(DHCPv6\)](#page-1015-0) [option \(DHCPv6\)](#page-1049-0) [show ipv6 dhcp pool](#page-1068-0)

### **ip dhcp-relay agent-option**

**Overview** This command enables the DHCP Relay Agent to insert the DHCP Relay Agent Information Option (Option 82) into the client-request packets that it relays to its DHCP server. This allows the DHCP Relay Agent to pass on information to the server about the network location of the client device. The DHCP Relay Agent strips the DHCP Relay Agent Option 82 field out of the DHCP server's response, so that the DHCP client never sees this field.

> When the DHCP Relay Agent appends its DHCP Relay Agent Option 82 data into the packet, it first overwrites any pad options present; then if necessary, it increases the packet length to accommodate the DHCP Relay Agent Option 82 data.

> The **no** variant of this command stops the DHCP Relay Agent from appending the Option 82 field onto DHCP requests before forwarding it to the server.

> For DHCP Relay Agent and DHCP Relay Agent Option 82 introductory information, see the [DHCP Feature Overview and Configuration Guide](http://www.alliedtelesis.com/documents/dhcp-feature-overview-and-configuration-guide).

> **NOTE:** The DHCP-relay service might alter the content of the DHCP Relay Agent Option 82 field, if the commands [ip dhcp-relay agent-option](#page-955-0) and [ip dhcp-relay information](#page-961-0)  [policy](#page-961-0) have been configured.

**Syntax** ip dhcp-relay agent-option

no ip dhcp-relay agent-option

- **Default** DHCP Relay Agent Information Option (Option 82) insertion is disabled by default.
- **Mode** Interface Configuration for a VLAN interface or a PPP interface.
- **Usage notes** Use this command to alter the DHCP Relay Agent Option 82 setting when your device is the first hop for the DHCP client. To limit the maximum length of the packet, use the [ip dhcp-relay max-message-length](#page-964-0) command.
	- **Examples** To make the DHCP Relay Agent listening on vlan1 append the DHCP Relay Agent Option 82 field, use the commands:

awplus# configure terminal

awplus(config)# interface vlan1

awplus(config-if)# ip dhcp-relay agent-option

To stop the DHCP Relay Agent from appending the DHCP Relay Agent Option 82 field on vlan1, use the commands:

awplus# configure terminal awplus(config)# interface vlan1 awplus(config-if)# no ip dhcp-relay agent-option To make the relay agent listening on PPP interface ppp0 append the DHCP Relay Agent Option 82 field, use the commands:

```
awplus# configure terminal
```
awplus(config)# interface ppp0

awplus(config-if)# ip dhcp-relay agent-option

To stop the relay agent from appending the DHCP Relay Agent Option 82 field on PPP interface ppp0, use the commands:

awplus# configure terminal awplus(config)# interface ppp0 awplus(config-if)# no ip dhcp-relay agent-option

**Related commands** [ip dhcp-relay agent-option remote-id](#page-959-0) [ip dhcp-relay information policy](#page-961-0) [ip dhcp-relay max-message-length](#page-964-0)

[service dhcp-relay](#page-982-0)

### **ip dhcp-relay agent-option checking**

**Overview** This command enables the DHCP Relay Agent to check DHCP Relay Agent Information Option (Option 82) information in response packets returned from DHCP servers. If the information does not match the information it has for its own client (downstream) interface then the DHCP Relay Agent drops the packet. Note that [ip dhcp-relay agent-option](#page-955-0) must be configured.

The DHCP Relay Agent Option 82 field is included in relayed client DHCP packets if:

- DHCP Relay Agent Option 82 is enabled [\(ip dhcp-relay agent-option](#page-955-0)), and
- DHCP Relay Agent is enabled on the device [\(service dhcp-relay](#page-982-0))

For DHCP Relay Agent and DHCP Relay Agent Option 82 introductory information, see the [DHCP Feature Overview and Configuration Guide](http://www.alliedtelesis.com/documents/dhcp-feature-overview-and-configuration-guide).

**Syntax** ip dhcp-relay agent-option checking

no ip dhcp-relay agent-option checking

- **Mode** Interface Configuration for a VLAN interface or a PPP interface.
- **Examples** To make the DHCP Relay Agent listening on vlan1 check the DHCP Relay Agent Information Option (Option 82) field, use the commands:

awplus# configure terminal awplus(config)# interface vlan1 awplus(config-if)# ip dhcp-relay agent-option awplus(config-if)# ip dhcp-relay agent-option checking

To stop the DHCP Relay Agent on vlan1 from checking the DHCP Relay Agent Information Option (Option 82) field, use the commands:

awplus# configure terminal awplus(config)# interface vlan1

awplus(config-if)# no ip dhcp-relay agent-option checking

To make the relay agent listening on PPP interface ppp0 check the DHCP Relay Agent Information Option (Option 82) field, use the commands:

awplus# configure terminal awplus(config)# interface ppp0 awplus(config-if)# ip dhcp-relay agent-option awplus(config-if)# ip dhcp-relay agent-option checking

To stop the relay agent from checking the DHCP Relay Agent Information Option (Option 82) field on PPP interface ppp0, use the commands:

awplus# configure terminal

awplus(config)# interface ppp0

awplus(config-if)# no ip dhcp-relay agent-option checking

**Related commands** [ip dhcp-relay agent-option](#page-955-0) [ip dhcp-relay agent-option remote-id](#page-959-0) [ip dhcp-relay information policy](#page-961-0) [service dhcp-relay](#page-982-0)

### **ip dhcp-relay agent-option remote-id**

**Overview** Use this command to specify the Remote ID sub-option of the DHCP Relay Agent Option 82 field the DHCP Relay Agent inserts into clients' request packets. The Remote ID identifies the device that is inserting the DHCP Relay Agent Option 82 information. If a Remote ID is not specified, the Remote ID sub-option is set to the device's MAC address.

Use the **no** variant of this command to return the Remote ID for an interface.

For DHCP Relay Agent and DHCP Relay Agent Option 82 introductory information, see the [DHCP Feature Overview and Configuration Guide](http://www.alliedtelesis.com/documents/dhcp-feature-overview-and-configuration-guide).

**Syntax** ip dhcp-relay agent-option remote-id <*remote-id*>

no ip dhcp-relay agent-option remote-id

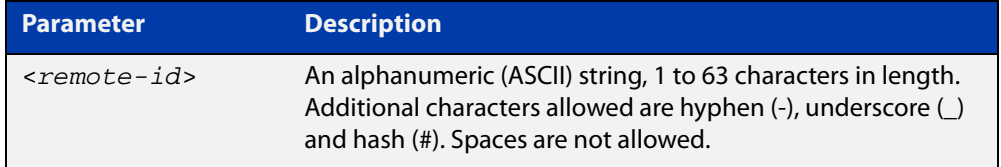

- **Default** The Remote ID is set to the device's MAC address by default.
- **Mode** Interface Configuration for a VLAN interface or a PPP interface.
- **Usage notes** The Remote ID sub-option is included in the DHCP Relay Agent Option 82 field of relayed client DHCP packets if:
	- DHCP Relay Agent Option 82 is enabled [\(ip dhcp-relay agent-option](#page-955-0)), and
	- DHCP Relay Agent is enabled on the device [\(service dhcp-relay](#page-982-0))
	- **Examples** To set the Remote ID to myid for client DHCP packets received on vlan1, use the commands:

awplus# configure terminal

awplus(config)# interface vlan1

awplus(config-if)# ip dhcp-relay agent-option remote-id myid

To remove the Remote ID specified for vlan1, use the commands:

awplus# configure terminal

awplus(config)# interface vlan1

awplus(config-if)# no ip dhcp-relay agent-option remote-id

To set the Remote ID to myid for client DHCP packets received on PPP interface ppp0, use the commands:

awplus# configure terminal awplus(config)# interface ppp0 timeslots all awplus(config-if)# ip dhcp-relay agent-option remote-id myid To remove the Remote ID specified for PPP interface ppp0, use the commands: awplus# configure terminal awplus(config)# interface ppp0 timeslots all awplus(config-if)# no ip dhcp-relay agent-option remote-id **Related commands** [ip dhcp-relay agent-option](#page-955-0) [ip dhcp-relay agent-option checking](#page-957-0)

[show ip dhcp-relay](#page-999-0)

## **ip dhcp-relay information policy**

#### **Overview** This command sets the policy for how the DHCP relay deals with packets arriving from the client that contain DHCP Relay Agent Option 82 information.

If the command **ip dhcp-relay agent-option** has not been configured, then this command has no effect at all - no alteration is made to Option 82 information in packets arriving from the client side.

However, if the command **ip dhcp-relay agent-option** has been configured, this command modifies how the DHCP relay service deals with cases where the packet arriving from the client side already contains DHCP Relay Agent Option 82 information.

This command sets the action that the DHCP relay should take when a received DHCP client request contains DHCP Relay Agent Option 82 information.

By default, the DHCP Relay Agent replaces any existing DHCP Relay Agent Option 82 field with its own DHCP Relay Agent field. This is equivalent to the functionality of the **replace** parameter.

The **no** variant of this command returns the policy to the default behavior - i.e. replacing the existing DHCP Relay Agent Option 82 field.

For DHCP Relay Agent and DHCP Relay Agent Option 82 introductory information, see the [DHCP Feature Overview and Configuration Guide](http://www.alliedtelesis.com/documents/dhcp-feature-overview-and-configuration-guide).

**NOTE:** The DHCP-relay service might alter the content of the DHCP Relay Agent Option 82 field, if the commands [ip dhcp-relay agent-option](#page-955-0) and [ip dhcp-relay information](#page-961-0)  [policy](#page-961-0) have been configured.

#### **Syntax** ip dhcp-relay information policy {append|drop|keep|replace}

no ip dhcp-relay information policy

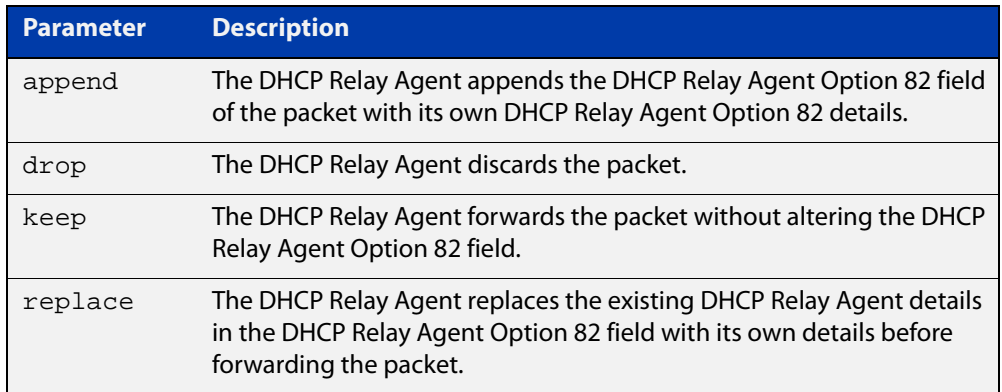

**Mode** Interface Configuration for a VLAN interface or a PPP interface.

#### **Examples** To make the DHCP Relay Agent listening on vlan1 drop any client requests that already contain DHCP Relay Agent Option 82 information, use the commands:

awplus# configure terminal

awplus(config)# interface vlan1

awplus(config-if)# ip dhcp-relay information policy drop

To reset the DHCP relay information policy to the default policy for interface vlan1, use the commands:

awplus# configure terminal

awplus(config)# interface vlan1

awplus(config-if)# no ip dhcp-relay information policy

**Related commands** [ip dhcp-relay agent-option](#page-955-0) [ip dhcp-relay agent-option checking](#page-957-0) [service dhcp-server](#page-983-0)

## **ip dhcp-relay maxhops**

**Overview** This command sets the hop count threshold for discarding BOOTP messages. When the hops field in a BOOTP message exceeds the threshold, the DHCP Relay Agent discards the BOOTP message. The hop count threshold is set to 10 hops by default.

Use the **no** variant of this command to reset the hop count to the default.

For DHCP Relay Agent and DHCP Relay Agent Option 82 introductory information, see the [DHCP Feature Overview and Configuration Guide](http://www.alliedtelesis.com/documents/dhcp-feature-overview-and-configuration-guide).

**Syntax** ip dhcp-relay maxhops <*1-255*>

no ip dhcp-relay maxhops

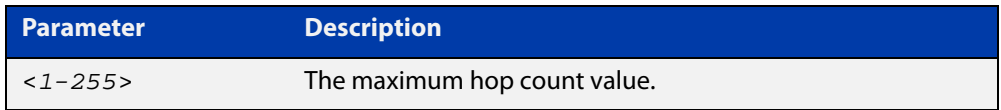

**Default** The default hop count threshold is 10 hops.

**Mode** Interface Configuration for a VLAN interface or a PPP interface.

**Example** To set the maximum number of hops to 5 for packets received on interface vlan1, use the commands:

```
awplus# configure terminal
awplus(config)# interface vlan1
awplus(config-if)# ip dhcp-relay maxhops 5
```
**Related commands** [service dhcp-relay](#page-982-0)

### **ip dhcp-relay max-message-length**

**Overview** This command applies when the device is acting as a DHCP Relay Agent and DHCP Relay Agent Option 82 insertion is enabled. It sets the maximum DHCP message length (in bytes) for the DHCP packet with its DHCP Relay Agent Option 82 data inserted. From this value it calculates the maximum packet size that it will accept at its input. Packets that arrive greater than this value will be dropped.

> The **no** variant of this command sets the maximum message length to its default of 1400 bytes.

> For DHCP Relay Agent and DHCP Relay Agent Option 82 introductory information, see the [DHCP Feature Overview and Configuration Guide](http://www.alliedtelesis.com/documents/dhcp-feature-overview-and-configuration-guide).

**Syntax** ip dhcp-relay max-message-length <*548-1472*>

no ip dhcp-relay max-message-length

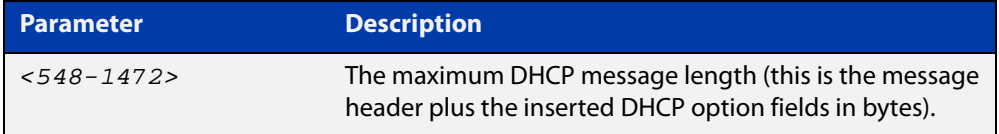

**Default** The default is 1400 bytes.

- **Mode** Interface Configuration for a VLAN interface or a PPP interface.
- **Usage notes** When a DHCP Relay Agent (that has DHCP Relay Agent Option 82 insertion enabled) receives a request packet from a DHCP client, it will append the DHCP Relay Agent Option 82 component data, and forward the packet to the DHCP server. The DHCP client will sometimes issue packets containing pad option fields that can be overwritten with Option 82 data.

Where there are insufficient pad option fields to contain all the DHCP Relay Agent Option 82 data, the DHCP Relay Agent will increase the packet size to accommodate the DHCP Relay Agent Option 82 data. If the new (increased) packet size exceeds that defined by the **maximum-message-length** parameter, then the DHCP Relay Agent will drop the packet.

**NOTE:** Before setting this command, you must first run the [ip dhcp-relay agent-option](#page-955-0)  [command](#page-955-0). This will allow the DHCP Relay Agent Option 82 fields to be appended.

**Example** To set the maximum DHCP message length to 1200 bytes for packets arriving in interface vlan1, use the commands:

> awplus# configure terminal awplus(config)# interface vlan1 awplus(config-if)# ip dhcp-relay max-message-length 1200

To reset the maximum DHCP message length to the default of 1400 bytes for packets arriving in interface vlan1, use the commands:

```
awplus# configure terminal
awplus(config)# interface vlan1
awplus(config-if)# no ip dhcp-relay max-message-length
```
**Related commands** [service dhcp-relay](#page-982-0)

### **ip dhcp-relay server-address**

**Overview** This command adds a DHCP server for the DHCP Relay Agent to forward client DHCP packets to on a particular interface. You can add up to five DHCP servers on each device interface that the DHCP Relay Agent is listening on.

> The **no** variant of this command deletes the specified DHCP server from the list of servers available to the DHCP relay agent.

The **no ip dhcp-relay** command removes all DHCP relay settings from the interface.

For DHCP Relay Agent and DHCP Relay Agent Option 82 introductory information, see the [DHCP Feature Overview and Configuration Guide](http://www.alliedtelesis.com/documents/dhcp-feature-overview-and-configuration-guide).

**Syntax** ip dhcp-relay server-address {<*ipv4-address*>|<*ipv6-address*> *<server-interface>*}

> no ip dhcp-relay server-address {<*ipv4-address*>|<*ipv6-address*> *<server-interface>*}

no ip dhcp-relay

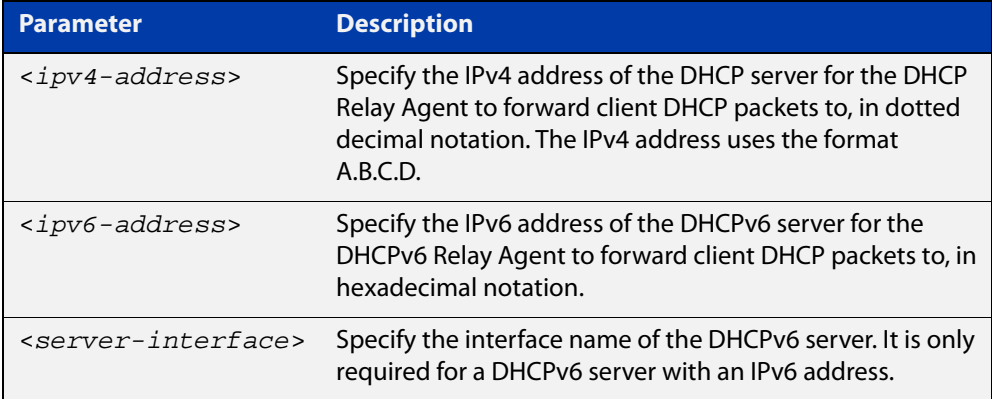

**Mode** Interface Configuration for a VLAN interface or a PPP interface.

**Usage notes** For a DHCP server with an IPv6 address you must specify the interface for the DHCP server. See examples below for configuration differences between IPv4 and IPv6 DHCP relay servers.

> See also the [service dhcp-relay](#page-982-0) command to enable the DHCP Relay Agent on your device. The [ip dhcp-relay server-address](#page-966-0) command defines a relay destination on an interface on the device, needed by the DHCP Relay Agent to relay DHCP client packets to a DHCP server.

#### **Examples** To enable the DHCP Relay Agent to relay DHCP packets on interface vlan1 to the DHCP server with the IPv4 address 192.0.2.200, use the commands:

```
awplus# configure terminal
awplus(config)# service dhcp-relay
awplus(config)# interface vlan1
awplus(config-if)# ip dhcp-relay server-address 192.0.2.200
```
To remove the DHCP server with the IPv4 address 192.0.2.200 from the list of servers available to the DHCP Relay Agent on interface vlan1, use the commands:

awplus# configure terminal

awplus(config)# interface vlan1

awplus(config-if)# no ip dhcp-relay server-address 192.0.2.200

To disable DHCP relay on vlan1, use the commands:

awplus# configure terminal

awplus(config)# interface vlan1

awplus(config-if)# no ip dhcp-relay

**Related** [service dhcp-relay](#page-982-0)**commands**

## <span id="page-1031-0"></span>**ipv6 address (DHCPv6 PD)**

**Overview** Use this command in Interface Configuration mode for a VLAN interface to append an IPv6 address suffix to the IPv6 prefix provided by a DHCPv6 Prefix Delegation (PD) server.

> Use the **no** variant of this command to remove the IPv6 address assigned and disable IPv6. Note that if no global addresses are left after removing the IPv6 address then IPv6 is disabled.

**Syntax** ipv6 address [*<ipv6-prefix-name>*] *<ipv6-addr/prefix-length> [eui64]*

> no ipv6 address [*<ipv6-prefix-name>*] *<ipv6-addr/prefix-length> [eui64]*

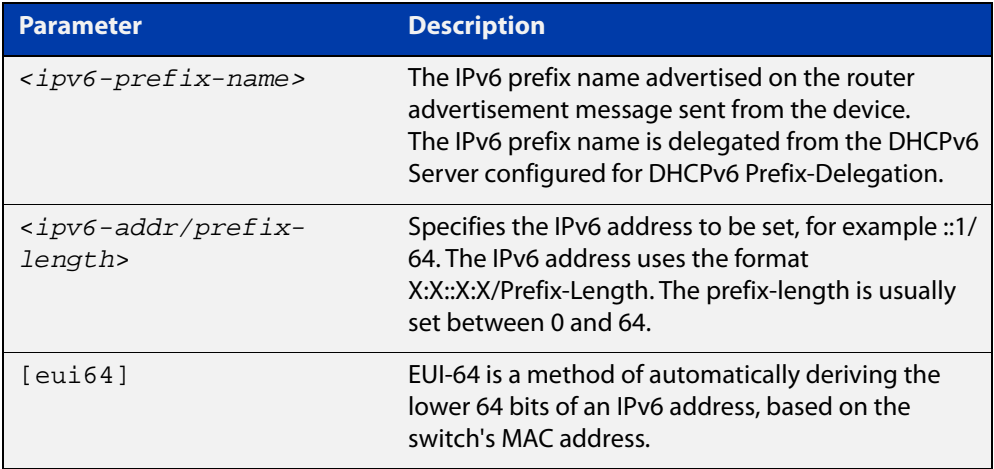

**Mode** Interface Configuration for a VLAN or a PPP interface.

**Usage notes** When specifying the **eui64** parameter, the interface identifier of the IPv6 address is derived from the MAC address of the device.

> For more information about EUI64, see the [IPv6 Feature Overview and](http://www.alliedtelesis.com/documents/ipv6-feature-overview-and-configuration-guide)  [Configuration Guide](http://www.alliedtelesis.com/documents/ipv6-feature-overview-and-configuration-guide).

**Examples** To configure a PD prefix named prefix1 on interface vlan1 and then add an IPv6 address, use the following commands. In this example, the prefix will be assigned from the pool on the PD client. The host portion or suffix will be ::1 for the last 64 bits:

```
awplus# configure terminal
awplus(config)# interface vlan1
awplus(config-if)# ipv6 enable
awplus(config-if)# ipv6 dhcp client pd prefix1
awplus(config-if)# ipv6 address prefix1::1/64
```
To configure a PD prefix named prefix1 on interface vlan1 and then add an IPv6 address using EUI-64 identifiers, use the following commands. In this example, the prefix will be assigned from the pool on the PD client. The host portion or suffix is created from the EUI-64 identifier of the interface for the last 64 bits:

awplus# configure terminal awplus(config)# interface vlan1 awplus(config-if)# ipv6 enable awplus(config-if)# ipv6 dhcp client pd prefix1 awplus(config-if)# ipv6 address prefix1/64 eui64

To assign the IPv6 address 2001:0db8::a2/48 to the VLAN interface vlan1, use the following commands:

awplus# configure terminal

awplus(config)# interface vlan1

awplus(config-if)# ipv6 address 2001:0db8::a2/48

To remove the IPv6 address 2001:0db8::a2/48 from the VLAN interface vlan1, use the following commands:

awplus# configure terminal

awplus(config)# interface vlan1

awplus(config-if)# no ipv6 address 2001:0db8::a2/48

To assign the IPv6 address to the PPP interface ppp0, use the following commands:

awplus# configure terminal

awplus(config)# interface ppp0

awplus(config-fr-subif)# ipv6 address 2001:0db8::a2/64

To remove the IPv6 address 2001:0db8::a2/64 from the PPP interface ppp0, use the following commands:

awplus# configure terminal awplus(config)# interface ppp0

awplus(config-if)# no ipv6 address 2001:0db8::a2/64

To assign the **eui64** derived address in the prefix 2001:db8::/64 to VLAN interface vlan1, use the following commands:

awplus# configure terminal awplus(config)# interface vlan1  $a$ wplus(config-if)# ipv6 address 2001:0db8::/64 eui64

To remove the **eui64** derived address in the prefix 2001:db8::/32 from VLAN interface vlan1, use the following commands:

```
awplus# configure terminal
awplus(config)# interface vlan1
awplus(config-if)# no ipv6 address 2001:0db8::/64 eui64
```
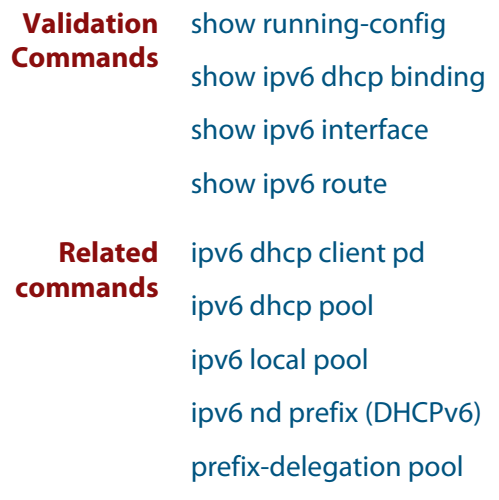

### **ipv6 address dhcp**

**Overview** Use this command to activate the DHCPv6 client on the interface that you are configuring. This allows the interface to use the DHCPv6 client to obtain its IPv6 configuration details from a DHCPv6 server on its connected network.

> The command also enables IPv6 on the interface, which creates an EUI-64 link-local address as well as enabling RA processing and SLAAC.

Use the **no** variant of this command to stop the interface from obtaining IPv6 configuration details from a DHCPv6 server.

The DHCPv6 client supports the following IP configuration options:

- Option 1—the subnet mask for your device.
- Option 3—a list of default routers.
- Option 6 —a list of DNS servers. This list appends the DNS servers set on your device with the [dns-server \(DHCPv6\)](#page-1015-0) command.
- Option 15—a domain name used to resolve host names. This option replaces any domain name that you have set with the [domain-name \(DHCPv6\)](#page-1017-0) command.
- Option 51—lease expiration time.
- **Syntax** ipv6 address dhcp [default-route-to-server]

no ipv6 address dhcp

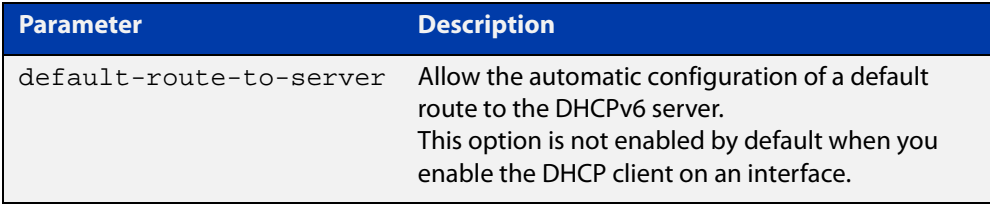

- **Mode** Interface Configuration for a VLAN interface, an Eth interface, an 802.1Q sub-interface, a local loopback interface, a PPP interface, a bridge, or a tunnel.
- **Usage notes** Use the **default-route-to-server** option to allow the automatic configuration of a default route to the DHCPv6 server. Note that this option is not enabled by default when you enable the DHCP client on an interface.
	- **Examples** To set the interface vlan1 to use DHCPv6 to obtain an IPv6 address, use the commands:

awplus# configure terminal awplus(config)# interface vlan1 awplus(config-if)# ipv6 enable awplus(config-if)# ipv6 address dhcp To stop the interface vlan1 from using DHCPv6 to obtain its IPv6 address, use the commands:

awplus# configure terminal

awplus(config)# interface vlan1

awplus(config-if)# no ipv6 address dhcp

To set the PPP interface ppp0 to use DHCPv6 to obtain an IPv6 address, use the commands:

awplus# configure terminal

awplus(config)# interface ppp0

awplus(config-if)# ipv6 address dhcp

To stop the PPP interface ppp0 from using DHCPv6 to obtain its IPv6 address, use the commands:

awplus# configure terminal awplus(config)# interface ppp0

awplus(config-if)# no ipv6 address dhcp

**Related commands** [clear ipv6 dhcp client](#page-1014-0) [ipv6 address](#page-594-0)

> [ipv6 address \(DHCPv6 PD\)](#page-1031-0) [show ipv6 dhcp interface](#page-1066-0) [show running-config](#page-109-0)

### <span id="page-1036-0"></span>**ipv6 dhcp client pd**

**Overview** Use this command in Interface Configuration mode to enable the DHCPv6 client process and enable requests for prefix delegation through the interface that you are configuring.

> Use the **no** variant of this command to disable requests for prefix delegation. This is the default setting.

> For further information about DHCPv6 Prefix Delegation, which is used to automate the process of assigning prefixes, see the [DHCPv6 Feature Overview and](http://www.alliedtelesis.com/documents/dhcp-feature-overview-and-configuration-guide)  [Configuration Guide](http://www.alliedtelesis.com/documents/dhcp-feature-overview-and-configuration-guide).

**Syntax** ipv6 dhcp client pd <*prefix-name*> <*default-route-to-server*> no ipv6 dhcp client pd

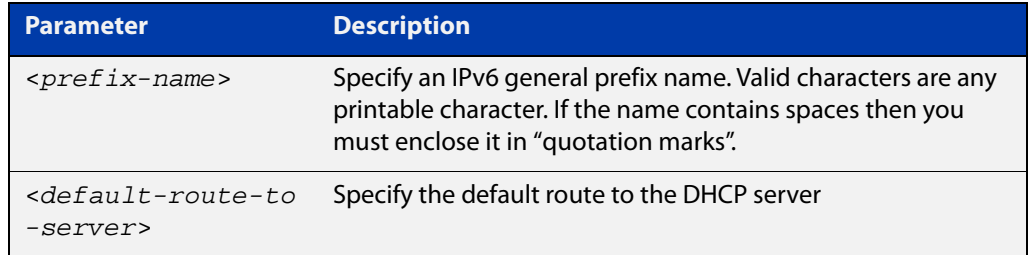

- **Mode** Interface Configuration
- **Default** Prefix delegation is disabled by default on an interface.
- **Usage notes** Entering the **ipv6 dhcp client pd** command starts the DHCPv6 client process if not already running, and enables requests for prefix delegation through the interface on which the command is configured.

When prefix delegation is enabled and a prefix is acquired, the prefix is stored in the IPv6 prefix pool with an internal name defined by the required  $\langle$ *prefix-name* $>$ placeholder parameter. The [ipv6 address](#page-594-0) command can then refer to the prefixes stored in the IPv6 prefix pool.

**Examples** To enable prefix delegation with the prefix name prefix-name on the VLAN interface vlan1, use the following commands:

> awplus# configure terminal awplus(config)# interface vlan1 awplus(config-if)# ipv6 enable awplus(config-if)# ipv6 dhcp client pd my-prefix-name

To disable prefix delegation on the VLAN interface vlan1, use the following commands:

```
awplus# configure terminal
awplus(config)# interface vlan1
awplus(config-if)# no ipv6 dhcp client pd
```
#### **Related** [ipv6 enable](#page-599-0)

#### **commands**

- [clear ipv6 dhcp client](#page-1014-0)
- [ipv6 address \(DHCPv6 PD\)](#page-1031-0)
- [ipv6 nd prefix \(DHCPv6\)](#page-1045-0)
- [show ipv6 dhcp binding](#page-1063-0)
- [show ipv6 dhcp interface](#page-1066-0)

### **ipv6 dhcp option**

**Overview** Use this command in Global Configuration mode to create a user-defined DHCPv6 option. You can then use this option when configuring a DHCPv6 server address pool, by using the [option \(DHCPv6\)](#page-1049-0) command.

> Options with the same number as one of the pre-defined options override the standard option definition. The pre-defined options use the option numbers 1, 3, 6, 15, and 51.

> Use the **no** variant of this command to remove either the specified user-defined option. This also removes user-defined options from the associated DHCPv6 server address pools.

**Syntax** ipv6 dhcp option <*1-254*> [name <*option-name*>] [<*option-type*>] no ipv6 dhcp option <*1-254*>|<*option-name*>

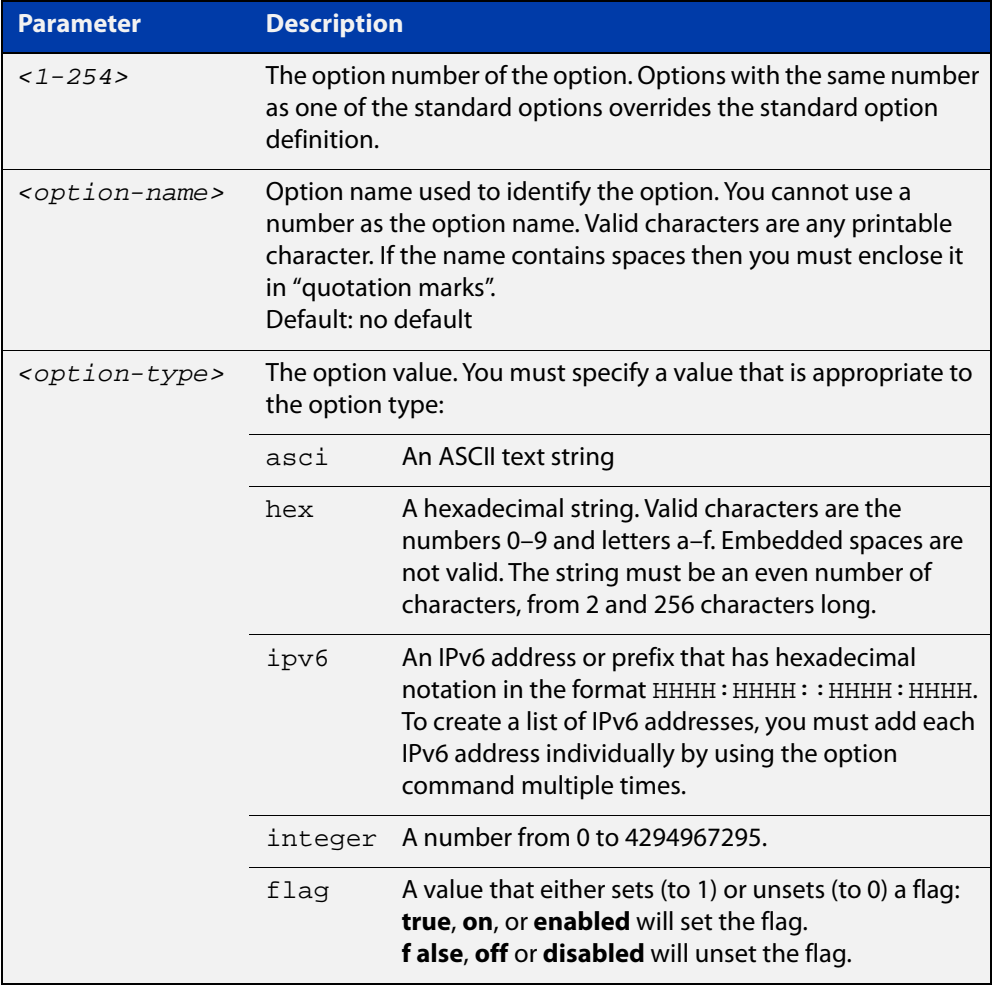

#### **Mode** Global Configuration

#### **Examples** To define a user-defined ASCII string option as option 66, without a name, use the following commands:

awplus# configure terminal

awplus(config)# ipv6 dhcp option 66 ascii

To define a user-defined hexadecimal string option as option 46, with the name "tcpip- node-type", use the following commands:

awplus# configure terminal

awplus(config)# ipv6 dhcp option 46 name tcpip-node-type hex

To define a user-defined IP address option as option 175, with the name special-address, use the following commands:

awplus# configure terminal

awplus(config)# ipv6 dhcp option 175 name special-address ip

To remove the specific user-defined option with the option number 12, use the following commands:

awplus# configure terminal

awplus(config)# no ipv6 dhcp option 12

To remove the specific user-defined option with the option name perform-router-discovery, use the following commands:

awplus# configure terminal

awplus(config)# no ipv6 dhcp option perform-router-discovery

**Related commands** [dns-server \(DHCPv6\)](#page-1015-0) [domain-name \(DHCPv6\)](#page-1017-0) [option \(DHCPv6\)](#page-1049-0) [show ipv6 dhcp](#page-1062-0)

### <span id="page-1040-0"></span>**ipv6 dhcp pool**

**Overview** Use this command in Global Configuration mode to enter the DHCPv6 Configuration mode for the DHCPv6 server pool name as specified in the required command parameter. If the name specified is not associated with an existing pool, the device will create a new pool with this name, then enter the configuration mode for the new pool.

> Once you have entered the DHCPv6 configuration mode, all commands executed before the next **exit** command will apply to this pool.

> You can create multiple DHCPv6 server pools on devices with multiple interfaces. This allows the device to act as a DHCPv6 server on multiple interfaces to distribute different information to clients on the different networks.

Use the **no** variant of this command to delete the specific DHCPv6 pool.

**Syntax** ipv6 dhcp pool <*DHCPv6-poolname*>

no ipv6 dhcp pool <*DHCPv6-poolname*>

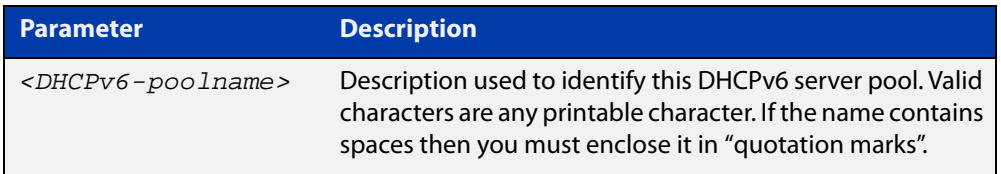

#### **Mode** Global Configuration

**Usage** All DHCPv6 prefix pool names must be unique. IPv6 prefix pools have a similar function to IPv4 address pools. Contrary to IPv4, a block of IPv6 addresses (an IPv6 address prefix) are assigned and not single IPv6 addresses. IPv6 prefix pools are not allowed to overlap.

> Once a pool is configured, it cannot be changed. To change the configuration, you must remove then recreate a IPv6 prefix pool. All IPv6 prefixes already allocated are also freed.

**Examples** To create the DHCPv6 pool named P2 and enter DHCPv6 configuration mode, use the following commands:

> awplus# configure terminal awplus(config)# ipv6 dhcp pool P2 awplus(config-dhcp6)#

To delete the DHCPv6 pool named P2, use the following commands:

awplus# configure terminal

awplus(config)# no ipv6 dhcp pool P2

#### **Related** [ipv6 local pool](#page-1043-0) **commands**

[option \(DHCPv6\)](#page-1049-0) [prefix-delegation pool](#page-1051-0) [show ipv6 dhcp binding](#page-1063-0) [show ipv6 dhcp pool](#page-1068-0)

### **ipv6 dhcp server**

**Overview** Use this command in Interface Configuration mode to enable DHCPv6 server for the current IPv6 configured interface to use the specified DHCPv6 server pool name.

> The DHCPv6 server service listens for DHCPv6 requests on the IPv6 configured interface. The DHCPv6 server service does not run on interfaces without IPv6 configured on them.

Use the **no** variant of this command to disable the DHCPv6 server.

**Syntax** ipv6 dhcp-server [<*DHCPv6-poolname*>]

no ipv6 dhcp-server

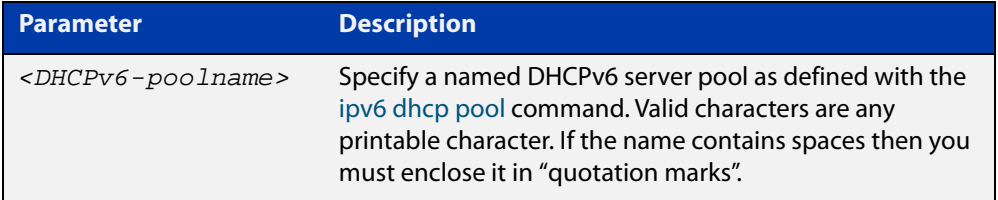

**Mode** Interface Configuration

**Usage notes** The **ipv6 dhcp server** command enables the DHCPv6 service on a specified interface using the pool for prefix delegation and configuration through the specified interface.

> Note that DHCPv6 client, DHCPv6 server and DHCPv6 relay are mutually exclusive on an interface. When one of the DHCPv6 functions is enabled on an interface then another DHCPv6 function cannot be enabled on the same interface.

**Examples** To enable the DHCPv6 server service and use the DHCPv6 pool named P2 on VLAN interface vlan1, use the following commands:

> awplus# configure terminal awplus(config)# interface vlan1 awplus(config-if)# ipv6 dhcp server P2

#### To disable the DHCPv6 server on VLAN interface vlan1, use the following commands:

awplus# configure terminal awplus(config)# interface vlan1 awplus(config-if)# no ipv6 dhcp server

#### **Related** [ipv6 dhcp pool](#page-1040-0)

[show ipv6 dhcp binding](#page-1063-0)

[show ipv6 dhcp pool](#page-1068-0)

**commands**

## <span id="page-1043-0"></span>**ipv6 local pool**

**Overview** Use this command in Global Configuration mode to configure a local DHCPv6 server prefix delegation pool specifying a poolname and a prefix/prefix length. You can optionally exclude the locally assigned prefix from the pool with the **exclude-local-prefix** keyword.

> Use the **no** variant of this command to remove a local DHCPv6 server prefix delegation pool specifying the poolname.

**Syntax** ipv6 local pool <*DHCPv6-poolname*> <*delegated-prefix-name*> <*ipv6-prefix/prefix-length*> <*assigned-length*> [exclude-local-prefix]

no ipv6 local pool

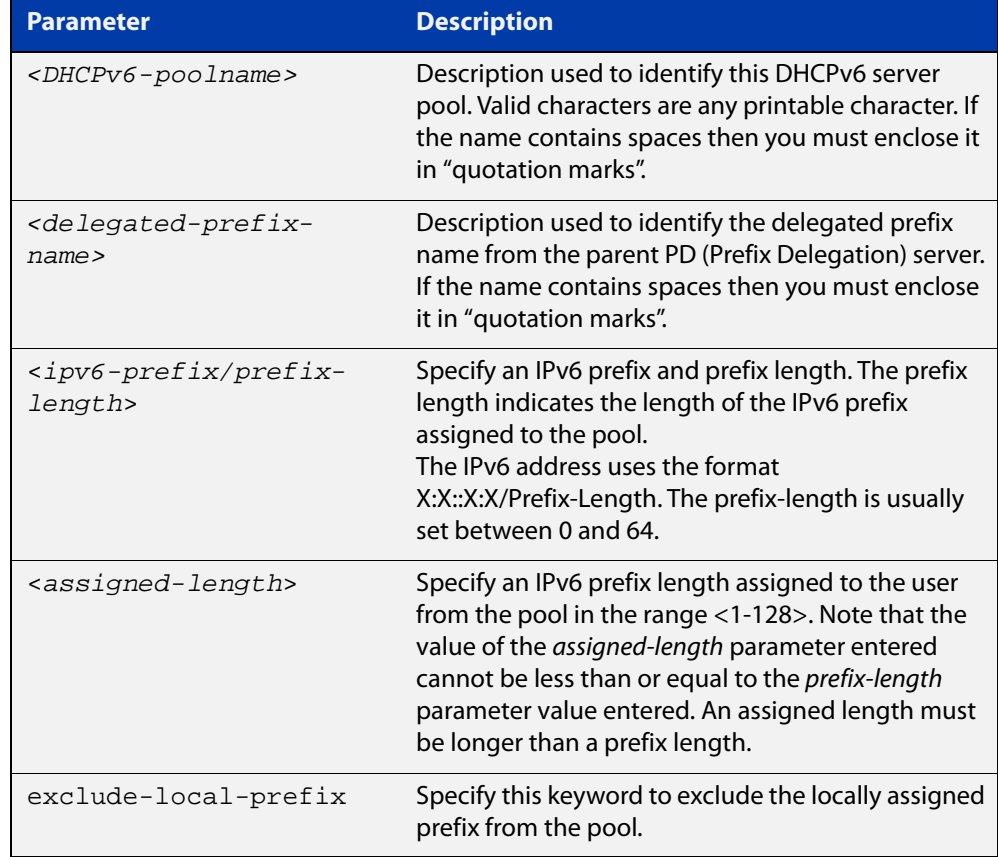

**Default** No DHCPv6 server prefix delegation pool is configured by default.

- **Mode** Global Configuration
- **Usage notes** All IPv6 prefix pool names must be unique. IPv6 prefix pools have a similar function to IPv4 address pools. Contrary to IPv4, a block of IPv6 addresses (an IPv6 address prefix) are assigned and not single IPv6 addresses. IPv6 prefix pools are not allowed to overlap.
Once a pool is configured, it cannot be changed. To change the configuration, you must remove then recreate a IPv6 prefix pool. All IPv6 prefixes already allocated are also freed.

**Examples** To create a local DHCPv6 local pool named P2 with the IPv6 prefix and prefix length 2001:0db8::/32 with an assigned length of 64, use the following commands:

awplus# configure terminal

awplus(config)# ipv6 local pool P2 2001:0db8::/32 64

To remove a configured DHCPv6 local pool, use the following commands:

awplus# configure terminal awplus(config)# no ipv6 local pool

**Related commands** [ipv6 dhcp pool](#page-1040-0) [show ipv6 dhcp pool](#page-1068-0)

### **ipv6 nd prefix (DHCPv6)**

#### **Overview** Use this command to specify IPv6 RA (Router Advertisement) prefix information generated from the DHCPv6 server for DHCPv6 prefix-delegation for a VLAN.

Use the **no** variant of this command to remove IPv6 RA prefix information from the DHCPv6 Server for DHCPv6 Prefix-Delegation for the interface. Use the **all** parameter with the **no** variant of this command to remove all prefix names and all prefixes for an interface.

```
Syntax ipv6 nd prefix <ipv6-prefix-name> 
       <ipv6-prefix/length>{<valid-lifetime>|infinite} 
       {<preferred-lifetime>|infinite} {off-link|no-autoconfig}
```
no ipv6 nd prefix *{<ipv6-prefix-name>|<ipv6-prefix/length>*|all}

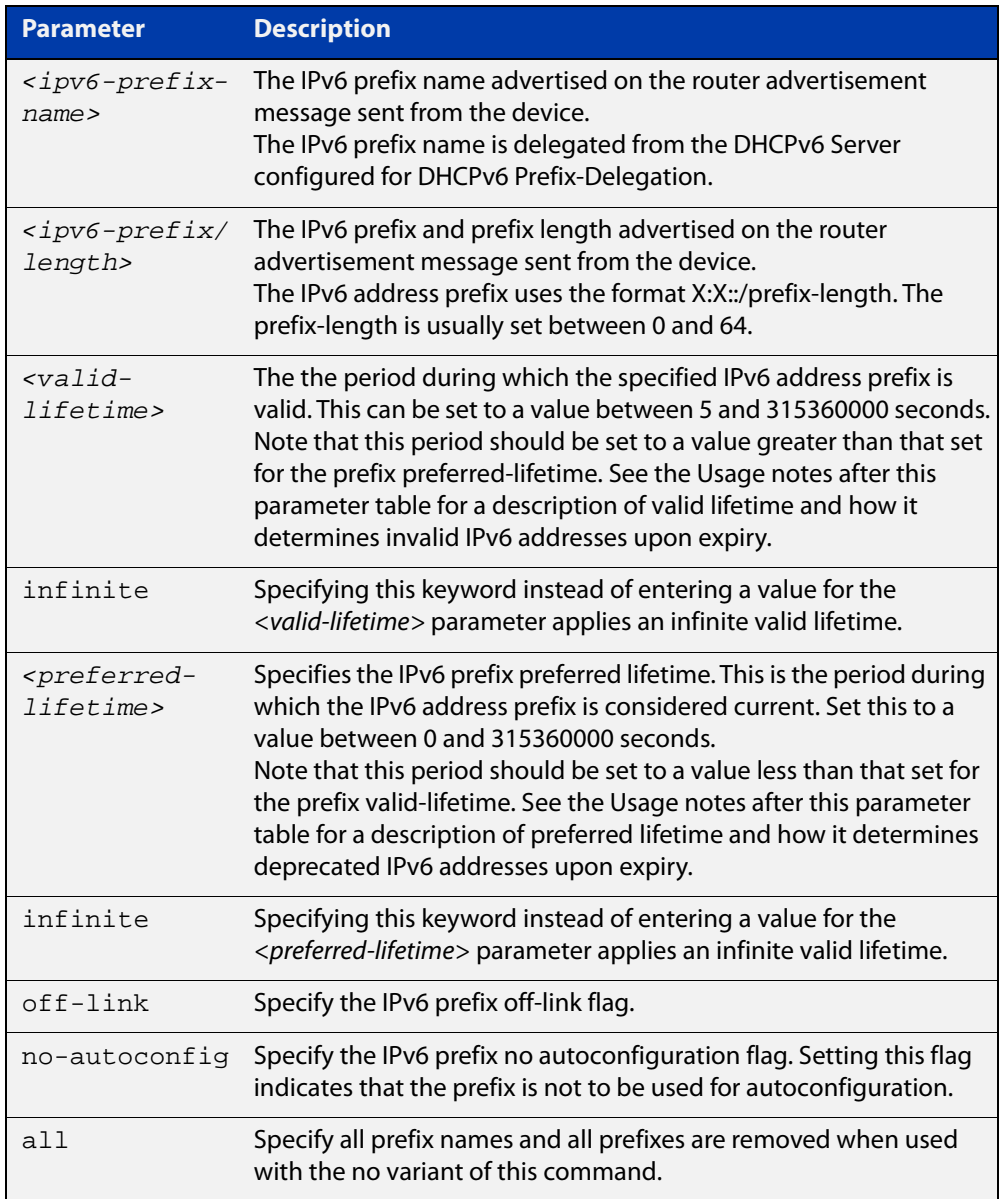

**Mode** Interface Configuration for a VLAN interface or a PPP interface.

**Usage notes** This command specifies the IPv6 prefix flags that are advertised by the router advertisement message.

> Preferred IPv6 addresses or prefixes are available to interfaces for unrestricted use and are deprecated when the preferred timer expires.

> Deprecated IPv6 addresses and prefixes are available for use and are discouraged but not forbidden. A deprecated address or prefix should not be used as a source address or prefix, but packets sent from deprecated addresses or prefixes are delivered as expected.

> An IPv6 address or prefix becomes invalid and is not available to an interface when the valid lifetime timer expires. Invalid addresses or prefixes should not appear as the source or destination for a packet.

**Examples** The following example configures the device to issue RAs (Router Advertisements) on the VLAN interface vlan1, and advertises the DHCPv6 prefix name prefix1 and the IPv6 address prefix of 2001:0db8::/32.

> awplus# configure terminal awplus(config)# interface vlan1 awplus(config-if)# ipv6 enable awplus(config-if)# ipv6 dhcp client pd prefix1 awplus(config-if)# ipv6 nd prefix prefix1 2001:0db8::/32

The following example resets router advertisements on the VLAN interface vlan1, so the address prefix of 2001:0db8::/32 is not advertised from the device.

awplus# configure terminal awplus(config)# interface vlan1 awplus(config-if)# no ipv6 nd prefix 2001:0db8::/32

The following example removes all prefix names and prefixes from VLAN interface vlan1:

awplus# configure terminal awplus(config)# interface vlan1 awplus(config-if)# no ipv6 nd prefix all

**Related commands**

[ipv6 address \(DHCPv6 PD\)](#page-1031-0)

[ipv6 dhcp client pd](#page-1036-0)

[ipv6 dhcp pool](#page-1040-0)

[ipv6 local pool](#page-1043-0)

[prefix-delegation pool](#page-1051-0)

[show ipv6 dhcp binding](#page-1063-0)

### **link-address**

**Overview** Use this command in DHCPv6 Configuration mode to specify a link-address prefix within a DHCPv6 Server pool.

> Note that you can only configure one link address per DHCPv6 pool. Configuring another link address in the same DHCPv6 pool overwrites the previously configured link address.

Use the **no** variant of this command to remove the link-address prefix from the DHCPv6 Server pool.

**Syntax** link-address <*ipv6-prefix/prefix-length*>

no link-address

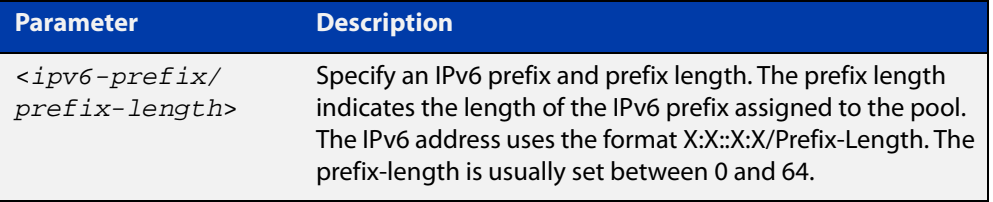

- **Default** No DHCPv6 Server pool configuration link address prefix is configured by default.
	- **Mode** DHCPv6 Configuration
- **Usage notes** Link addresses are configured in DHCPv6 Server address pools when there are remote clients that communicate via intermediate relay(s).

RELAY-FORW and RELAY-REPL relay packets contain the requesting link address source.

This command is used to match incoming requests from PD (Prefix Delegation) clients (received via an intermediate relay) to a configured delegation pool.

When an address on the incoming interface of the DHCPv6 server or a link address set in the incoming delegation request packet from the prefix delegation client matches the link-address prefix configured in the delegation pool, the DHCPv6 server is able to match and use the appropriate delegation pool for relayed delegation request messages.

If there is no match between incoming delegation request packets from the prefix delegation client and the link-address prefix configured in the delegation pool, the DHCPv6 Server does not delegate an IPv6 prefix to the requesting device.

The link address should be set to the network prefix where the prefix delegation client resides. The prefix delegation server will also need a forwarding path (IPv6 route) back to the network prefix where the prefix delegation client resides.

For more information, see the [DHCPv6 Feature Overview and Configuration Guide](http://www.alliedtelesis.com/documents/dhcp-feature-overview-and-configuration-guide).

### **Examples** To configure the IPv6 prefix and prefix length 2001:0db8:1::/48 as the link address for pool P2, use the following commands:

awplus# configure terminal awplus(config)# ipv6 dhcp pool P2 awplus(config-dhcp6)# address prefix 2001:0db8:2::/48 awplus(config-dhcp6)# link-address 2001:0db8:1::/48 To remove the link address, use the commands: awplus# configure terminal awplus(config)# ipv6 dhcp pool P2 awplus(config-dhcp6)# no link-address

**Related commands** [ipv6 dhcp pool](#page-1040-0)

[show ipv6 dhcp pool](#page-1068-0)

### <span id="page-1049-0"></span>**option (DHCPv6)**

**Overview** Use this command in DHCPv6 Configuration mode to add a user-defined option to the DHCPv6 prefix pool you are configuring. For the **hex**, **integer**, and **flag** option types, if the option already exists, the new option overwrites the existing option's value.

> Use the **no** variant of this command to remove the specified user-defined option from the DHCPv6 server pool, or to remove all user-defined options from the DHCPv6 server pool.

**Syntax** option [<*1-254*>|*<option-name>*] *<option-value>*

```
no option [<1-254>|<option-value>]
```
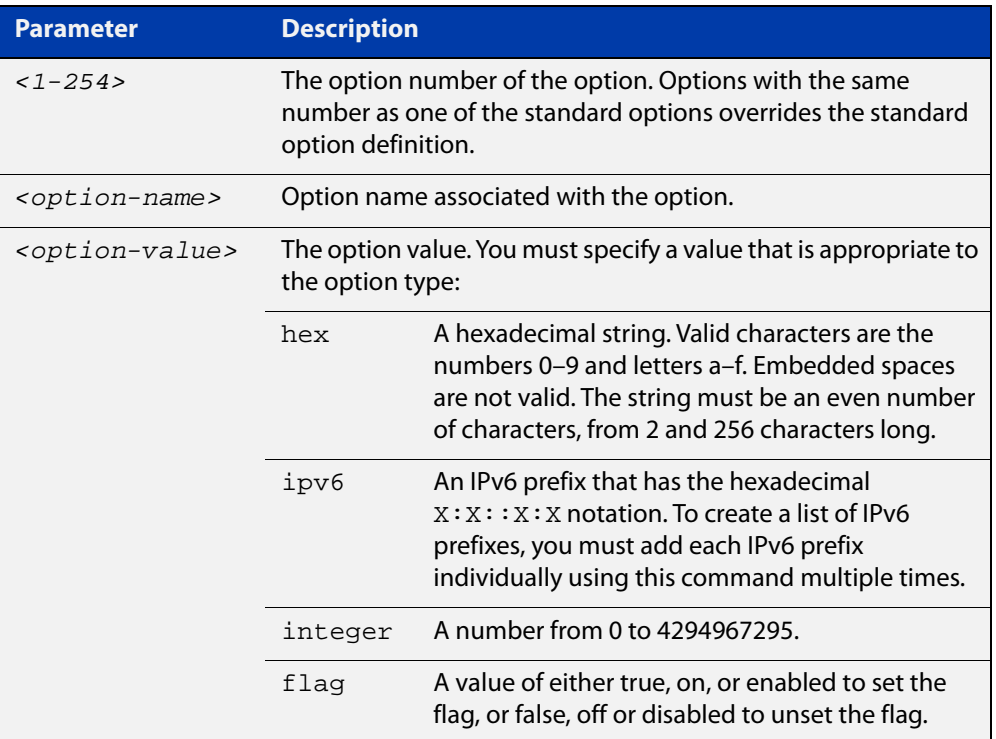

#### **Mode** DHCPv6 Configuration

**Usage** You must define a DHCPv6 option using the [ipv6 dhcp option](#page-1038-0) command before using the [option \(DHCPv6\)](#page-1049-0) command.

> Note that options with an **ipv6** type can hold a list of IPv6 prefix (i.e. entries that have the $X:X:Y:X$  address format), so if the option already exists in the pool, then the new IP address is added to the list of existing IPv6 prefixes. Also note options with the same number as one of the pre-defined options override the standard option definition. The pre-defined options use the option numbers 1, 3, 6, 15, and 51.

#### **Examples** To add the IPv6 type option named sntp-server-addr to the pool P2 and give the option the value ipv6, use the following commands:

awplus# configure terminal

awplus(config)# ipv6 dhcp option 22 name sntp\_server\_addr ipv6 awplus(config)# ipv6 dhcp pool P2

awplus(config-dhcp6)# option sntp\_server\_addr ipv6

To add the ASCII-type option named tftp-server-name to the pool P2 and give the option the value server1, use the following commands:

awplus# configure terminal

awplus(config)# ipv6 dhcp pool P2

awplus(config-dhcp6)# option tftp-server-name server1

To add the hex-type option named tcpip-node-type to the pool P2and give the option the value 08af, use the following commands:

awplus# configure terminal

awplus(config)# ipv6 dhcp pool P2

awplus(config-dhcp6)# option tcpip-node-type 08af

To add multiple IP addresses for the ip-type option 175, use the following commands:

awplus(config-dhcp6)# option 175 2001:0db8:3001::/64

awplus(config-dhcp6)# option 175 2001:0db8:3002::/64

awplus(config-dhcp6)# option 175 2001:0db8:3003::/64

To add the option 179 to a pool, and give the option the value 123456, use the following command:

awplus(config-dhcp6)# option 179 123456

To add a user-defined flag option with the name perform-router-discovery, use the following command:

awplus(config-dhcp6)# option perform-router-discovery yes

To clear all user-defined options from a DHCP address pool, use the following command:

awplus(config-dhcp6)# no option

To clear a user-defined option, named tftp-server-name, use the following command:

awplus(config-dhcp6)# no option tftp-server-name

**Related** [dns-server \(DHCPv6\)](#page-1015-0)

[ipv6 dhcp option](#page-1038-0)

[ipv6 dhcp pool](#page-1040-0)

[show ipv6 dhcp pool](#page-1068-0)

**commands**

### <span id="page-1051-0"></span>**prefix-delegation pool**

**Overview** Use this command in DHCPv6 Configuration mode to add a DHCPv6 server prefix-delegation pool entry to the current DHCPv6 pool configuration. You must define a DHCPv6 server prefix-delegation pool using the [ipv6 dhcp pool](#page-1040-0) command before using this command.

> Use the **no** variant of this command to remove a DHCPv6 server prefix-delegation pool from the current DHCPv6 pool configuration.

```
Syntax prefix-delegation pool <DHCPv6-poolname> [lifetime 
       {<valid-time>|infinite} {<preferred-time>|infinite}]
```
no prefix-delegation pool <*DHCPv6-poolname*>

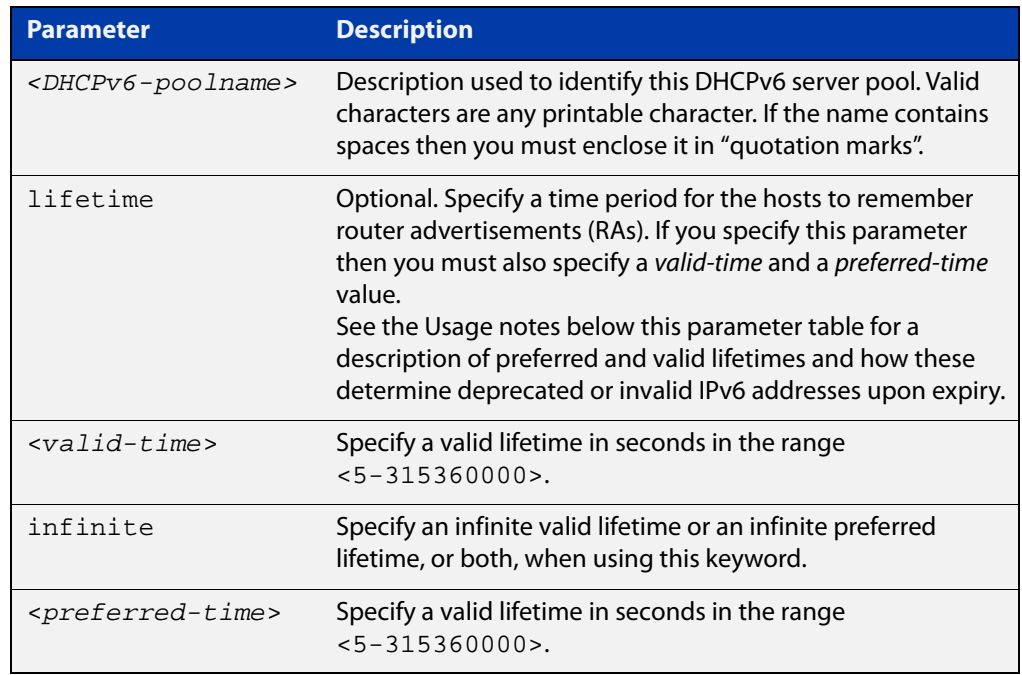

- **Default** No IPv6 local prefix pool is specified by default.
	- **Mode** DHCPv6 Configuration
- **Usage notes** The DHCPv6 server assigns prefixes dynamically from an IPv6 local prefix pool, which is configured using the [ipv6 local pool](#page-1043-0) command and is associated with a DHCPv6 configuration pool using this command. When the server receives a prefix request from a client, it attempts to obtain unassigned prefixes from the pool. After the client releases the previously assigned prefixes, the server returns the prefixes to the pool for reassignment.

Preferred IPv6 addresses or prefixes are available to interfaces for unrestricted use and are deprecated when the preferred timer expires.

Deprecated IPv6 addresses and prefixes are available for use and are discouraged but not forbidden. A deprecated address or prefix should not be used as a source

address or prefix, but packets sent from deprecated addresses or prefixes are delivered as expected.

An IPv6 address or prefix becomes invalid and is not available to an interface when the valid lifetime timer expires. Invalid addresses or prefixes should not appear as the source or destination for a packet.

**Example** This example adds DHCPv6 Prefix Delegation pool pd\_pool1 to DHCPv6 pool pool1:

> awplus# configure terminal awplus(config)# ipv6 local pool pd\_pool1 2001:0db8::/48 56 awplus(config)# ipv6 dhcp pool pool1 awplus(config-dhcp6)# prefix-delegation pool pd pool1

**Related** [ipv6 dhcp pool](#page-1040-0)

**commands** [ipv6 local pool](#page-1043-0)

[show ipv6 dhcp pool](#page-1068-0)

### **service dhcp-relay**

**Overview** This command enables the DHCP Relay Agent on the device. However, on a given IP interface, no DHCP forwarding takes place until at least one DHCP server is specified to forward/relay all clients' DHCP packets to. The **no** variant of this command disables the DHCP Relay Agent on the device for all interfaces. **Syntax** service dhcp-relay no service dhcp-relay **Mode** Global Configuration **Usage notes** A maximum number of 400 DHCP Relay Agents (one per interface) can be configured on the device. Once this limit has been reached, any further attempts to configure DHCP Relay Agents will not be successful. **Default** The DHCP-relay service is enabled by default. **Examples** To enable the DHCP relay global function, use the commands: awplus# configure terminal awplus(config)# service dhcp-relay To disable the DHCP relay global function, use the commands: awplus# configure terminal awplus(config)# no service dhcp-relay **Related commands** [ip dhcp-relay agent-option](#page-955-0) [ip dhcp-relay agent-option checking](#page-957-0) [ip dhcp-relay information policy](#page-961-0) [ip dhcp-relay maxhops](#page-963-0) [ip dhcp-relay server-address](#page-966-0)

### **show counter dhcp-relay**

**Overview** This command shows counters for the DHCP Relay Agent on your device.

For information on filtering and saving command output, see the ["Getting Started](http://www.alliedtelesis.com/documents/getting-started-alliedware-plus-feature-overview-and-configuration-guide)  [with AlliedWare Plus" Feature Overview and Configuration Guide.](http://www.alliedtelesis.com/documents/getting-started-alliedware-plus-feature-overview-and-configuration-guide)

- **Syntax** show counter dhcp-relay
- **Mode** User Exec and Privileged Exec
- **Examples** To display counters for the DHCP Relay Agent on your device, use the following command:

awplus# show counter dhcp-relay

awplus#show counter dhcp-relay

**Output** Figure 23-2: Example output from the **show counter dhcp-relay** command

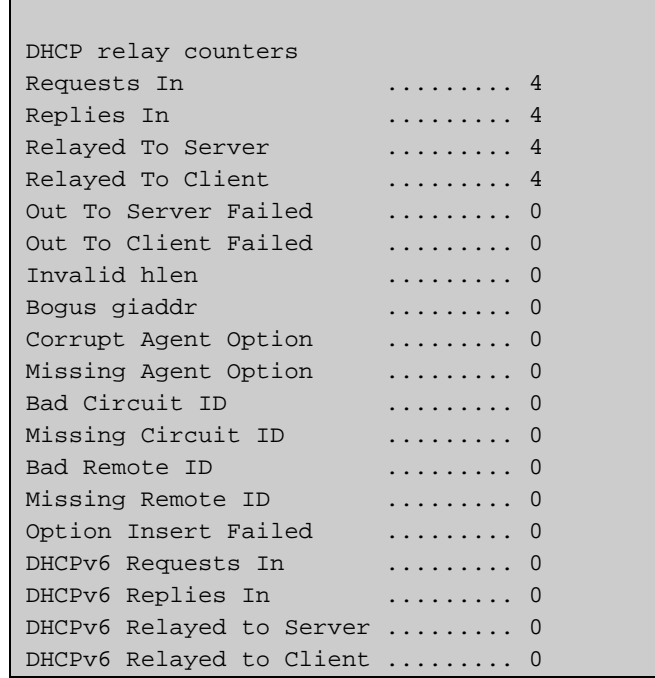

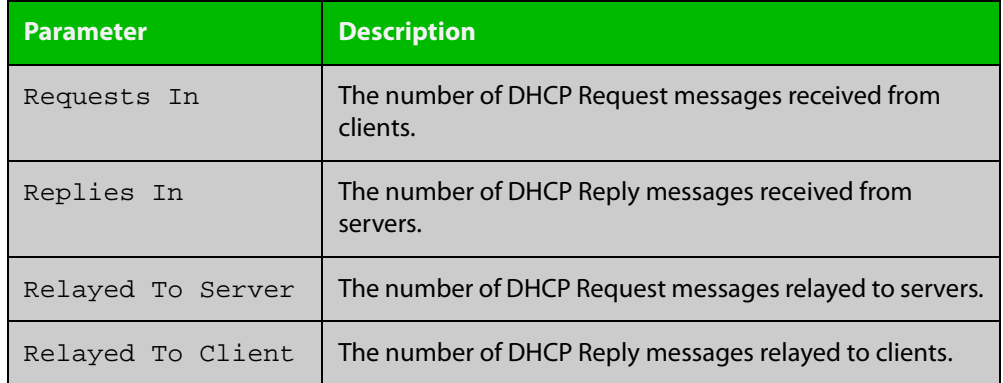

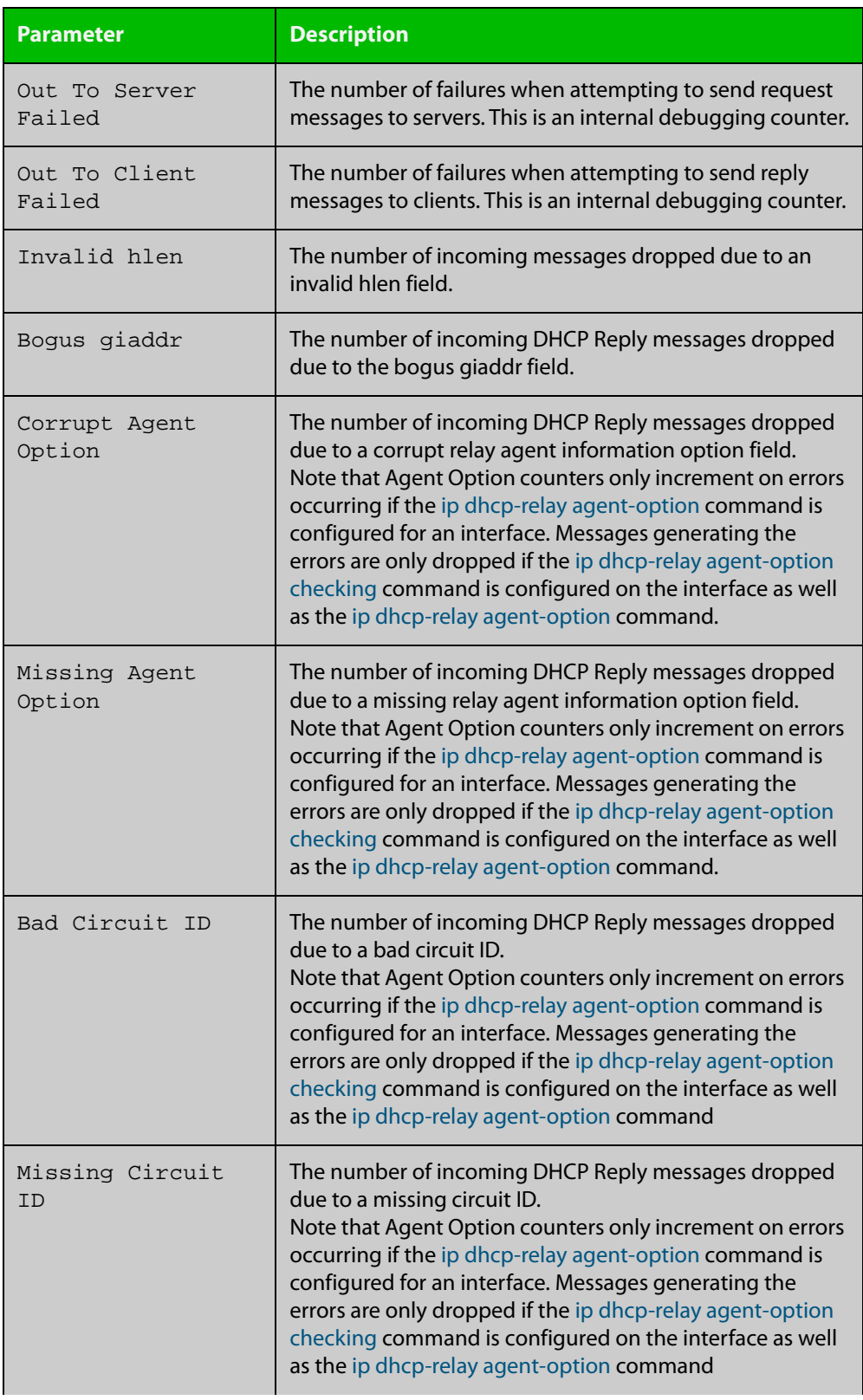

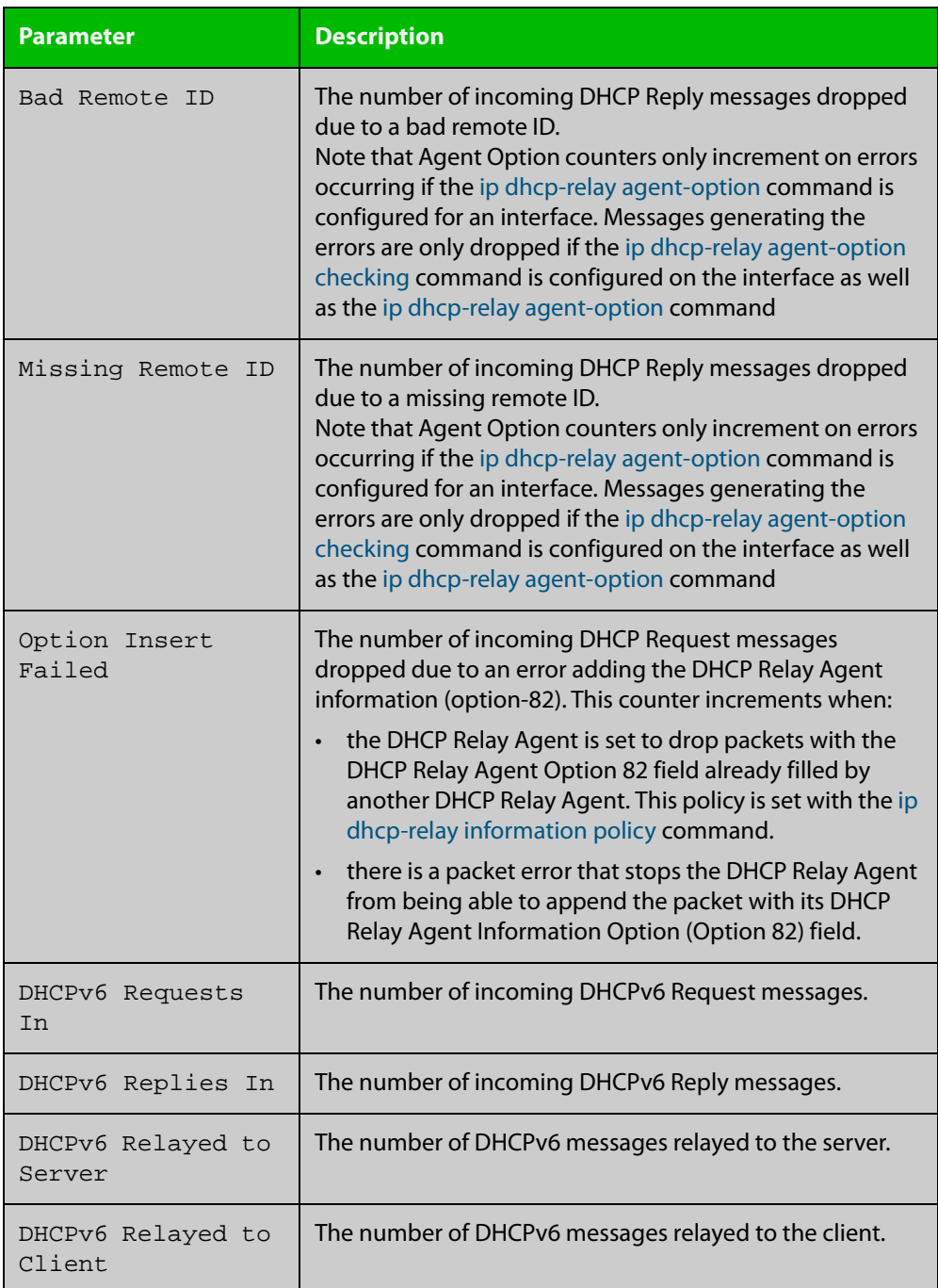

### <span id="page-1057-0"></span>**show counter ipv6 dhcp-client**

**Overview** Use this command in User Exec or Privilege Exec mode to show DHCPv6 client counter information. See [show counter ipv6 dhcp-server](#page-1059-0) for DHCPv6 server information.

> For information on filtering and saving command output, see the ["Getting Started](http://www.alliedtelesis.com/documents/getting-started-alliedware-plus-feature-overview-and-configuration-guide)  [with AlliedWare Plus" Feature Overview and Configuration Guide.](http://www.alliedtelesis.com/documents/getting-started-alliedware-plus-feature-overview-and-configuration-guide)

- **Syntax** show counter ipv6 dhcp-client
- **Mode** User Exec and Privileged Exec
- **Example** To display the DHCPv6 client counter information, use the command:

awplus# show counter ipv6 dhcp-client

**Output** Figure 23-3: Example output from the **show counter ipv6 dhcp-client** command

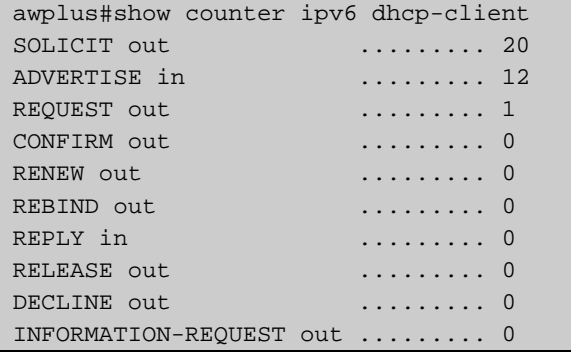

#### **Table 1:** Parameters in the output of the **show counter ipv6 dhcp-client** command

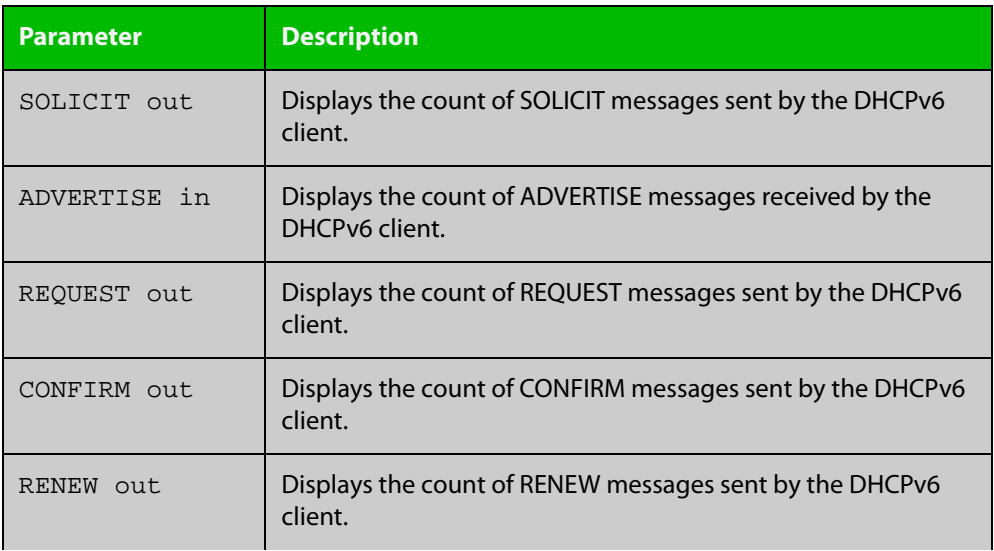

### **Table 1:** Parameters in the output of the **show counter ipv6 dhcp-client** command (cont.)

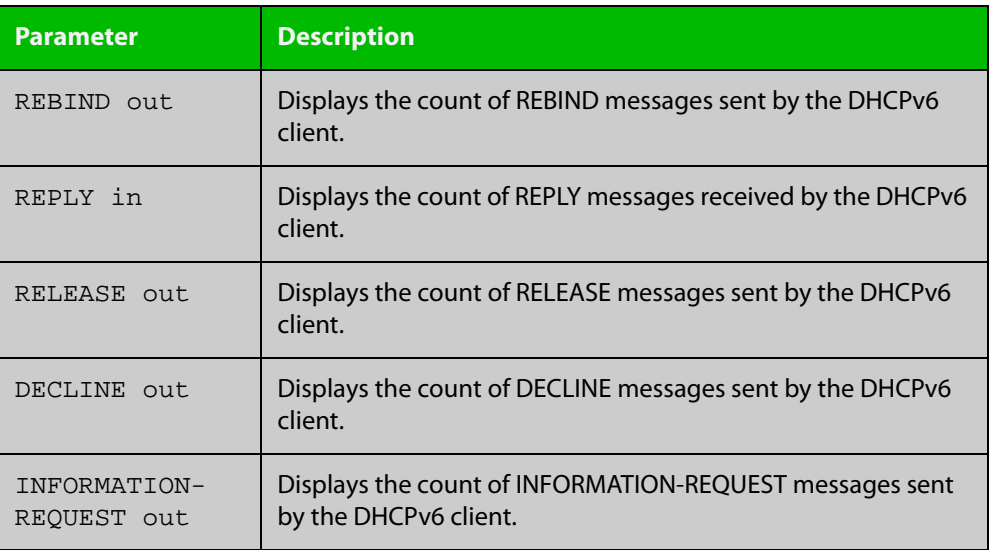

**Related commands**

[show counter ipv6 dhcp-server](#page-1059-0)

### <span id="page-1059-0"></span>**show counter ipv6 dhcp-server**

**Overview** Use this command in User Exec or Privileged Exec mode to show DHCPv6 server counter information. See [show counter ipv6 dhcp-client](#page-1057-0) for DHCPv6 client information.

> For information on filtering and saving command output, see the ["Getting Started](http://www.alliedtelesis.com/documents/getting-started-alliedware-plus-feature-overview-and-configuration-guide)  [with AlliedWare Plus" Feature Overview and Configuration Guide.](http://www.alliedtelesis.com/documents/getting-started-alliedware-plus-feature-overview-and-configuration-guide)

- **Syntax** show counter ipv6 dhcp-server
- **Mode** User Exec and Privileged Exec
- **Example** To display the DHCPv6 server counter information, use the command:

awplus# show counter ipv6 dhcp-server

**Output** Figure 23-4: Example output from the **show counter ipv6 dhcp-server** command

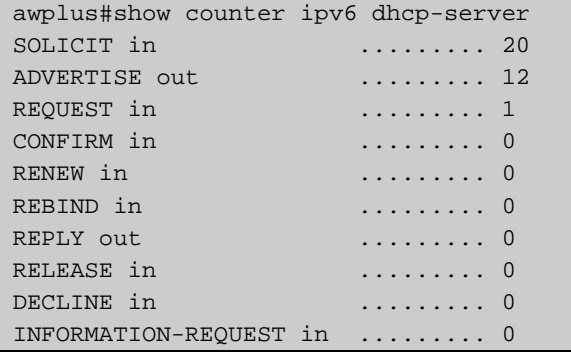

#### **Table 2:** Parameters in the output of the **show counter ipv6 dhcp-server** command

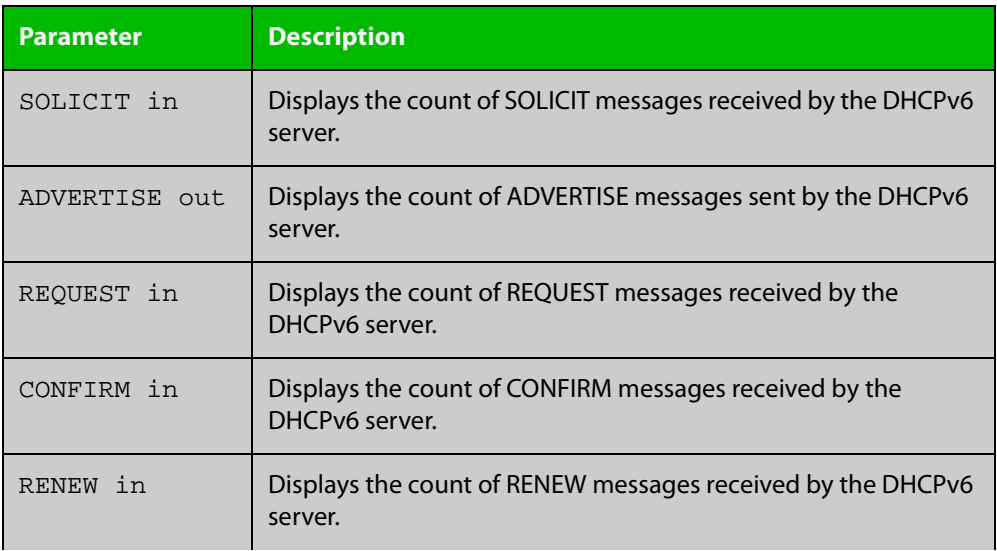

### **Table 2:** Parameters in the output of the **show counter ipv6 dhcp-server** command (cont.)

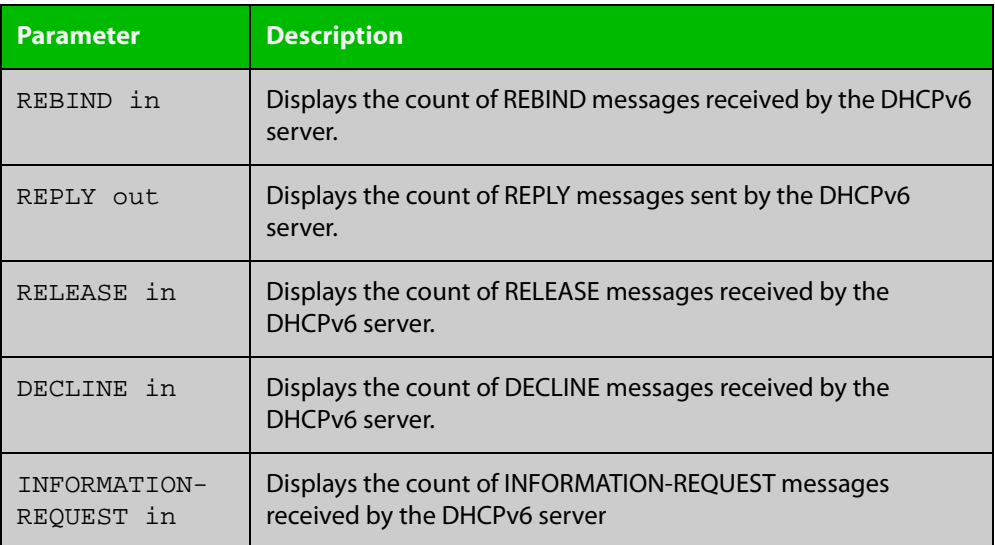

**Related commands**

[show counter ipv6 dhcp-client](#page-1057-0)

### **show ip dhcp-relay**

**Overview** This command shows the configuration of the DHCP Relay Agent on each interface.

> For information on filtering and saving command output, see the ["Getting Started](http://www.alliedtelesis.com/documents/getting-started-alliedware-plus-feature-overview-and-configuration-guide)  [with AlliedWare Plus" Feature Overview and Configuration Guide.](http://www.alliedtelesis.com/documents/getting-started-alliedware-plus-feature-overview-and-configuration-guide)

**Syntax** show ip dhcp-relay [interface <*interface-name*>]

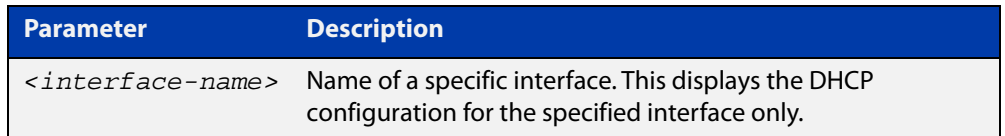

**Mode** User Exec and Privileged Exec

**Example** To display the DHCP Relay Agent's configuration on the interface vlan1, use the command:

awplus# show ip dhcp-relay interface vlan1

**Output** Figure 23-5: Example output from the **show ip dhcp-relay** command

DHCP Relay Service is enabled vlan1 is up, line protocol is up Maximum hop count is 10 Insertion of Relay Agent Option is disabled Checking of Relay Agent Option is disabled The Remote Id string for Relay Agent Option is 0000.cd28.074c Relay information policy is to append new relay agent information List of servers : 192.168.1.200

**Related commands** [ip dhcp-relay agent-option](#page-955-0) [ip dhcp-relay agent-option checking](#page-957-0) [ip dhcp-relay information policy](#page-961-0) [ip dhcp-relay maxhops](#page-963-0)

[ip dhcp-relay server-address](#page-966-0)

### **show ipv6 dhcp**

**Overview** Use this command in User Exec or Privileged Exec mode to show the DHCPv6 unique identifier (DUID) configured on your device.

> For information on filtering and saving command output, see the ["Getting Started](http://www.alliedtelesis.com/documents/getting-started-alliedware-plus-feature-overview-and-configuration-guide)  [with AlliedWare Plus" Feature Overview and Configuration Guide.](http://www.alliedtelesis.com/documents/getting-started-alliedware-plus-feature-overview-and-configuration-guide)

- **Syntax** show ipv6 dhcp
	- **Mode** User Exec and Privileged Exec
- **Usage notes** The DUID is based on the link-layer address for both DHCPv6 client and DHCPv6 server identifiers. The device uses the MAC address from the lowest interface number for the DUID.

The DUID is used by a DHCPv6 client to obtain an IPv6 address from a DHCPv6 server. A DHCPv6 server compares the DUID with its database of DUIDs and sends configuration data for an IPv6 address plus the preferred and valid lease time values to a DHCPv6 client.

**Example** To display the DUID configured on your device, use the command:

awplus# show ipv6 dhcp

**Output** Figure 23-6: Example output from the **show ipv6 dhcp** command

awplus#show ipv6 dhcp DHCPv6 Server DUID: 0001000117ab6876001577f7ba23

**Related commands** [ipv6 address dhcp](#page-1034-0)

### <span id="page-1063-0"></span>**show ipv6 dhcp binding**

**Overview** Use this command in User Exec or Privileged Exec mode to show the IPv6 address entries that the DHCPv6 server leases to DHCPv6 clients. Note that applying this command with the optional summary keyword parameter displays the number of addresses per pool, but not the address or prefix entries per pool.

> For information on filtering and saving command output, see the ["Getting Started](http://www.alliedtelesis.com/documents/getting-started-alliedware-plus-feature-overview-and-configuration-guide)  [with AlliedWare Plus" Feature Overview and Configuration Guide.](http://www.alliedtelesis.com/documents/getting-started-alliedware-plus-feature-overview-and-configuration-guide)

**Syntax** show ipv6 dhcp binding [summary]

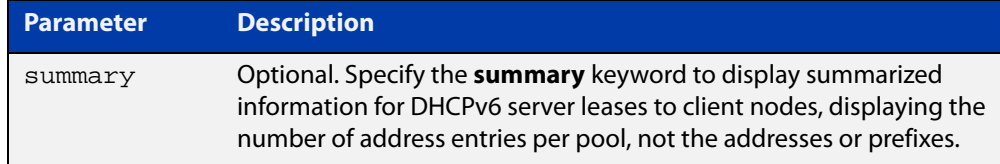

- **Mode** User Exec and Privileged Exec
- **Example 1** To display the total DHCPv6 leasing address entries for all pools, use the command: awplus# show ipv6 dhcp binding summary
	- **Output** Figure 23-7: Example output from the **show ipv6 dhcp binding summary** command

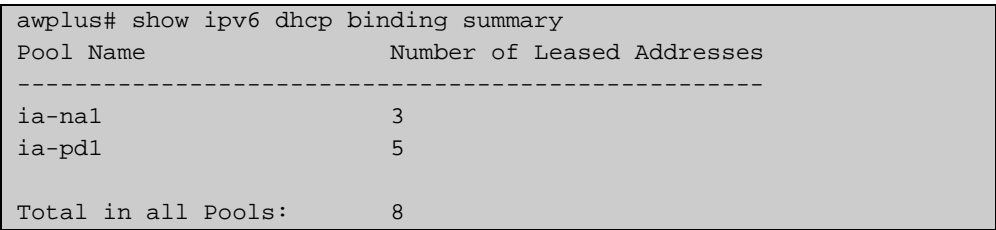

#### **Table 3:** Parameters in the output of the **show ipv6 dhcp binding summary** command

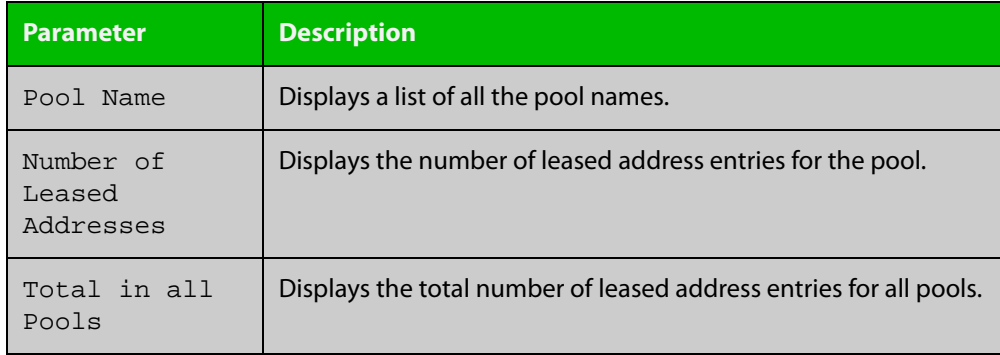

**Example 2** To display addresses, prefixes, and lifetimes for all DHCPv6 leasing entries by pool, enter:

awplus# show ipv6 dhcp binding

**Output** Figure 23-8: Example output from the **show ipv6 dhcp binding** command

```
awplus#show ipv6 dhcp binding
Pool ia-na1
 Address 2002:0:3c0::1
         client IAID 77f7ba23, DUID 0001000117c4bbb4001577f7ba23
          preferred lifetime 604800, valid lifetime 2592000
          starts at 20 Aug 2012 18:38:29
         expires at 19 Sep 2012 18:38:29
Pool ia-pd1
 Prefix 2002:0:3c0::/42
         client IAID 77f7ba23, DUID 0001000117c4bbb4001577f7ba23
         preferred lifetime 604800, valid lifetime 2592000
          starts at 20 Aug 2012 18:38:29
          expires at 19 Sep 2012 18:38:29
```
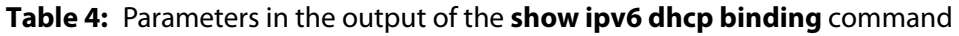

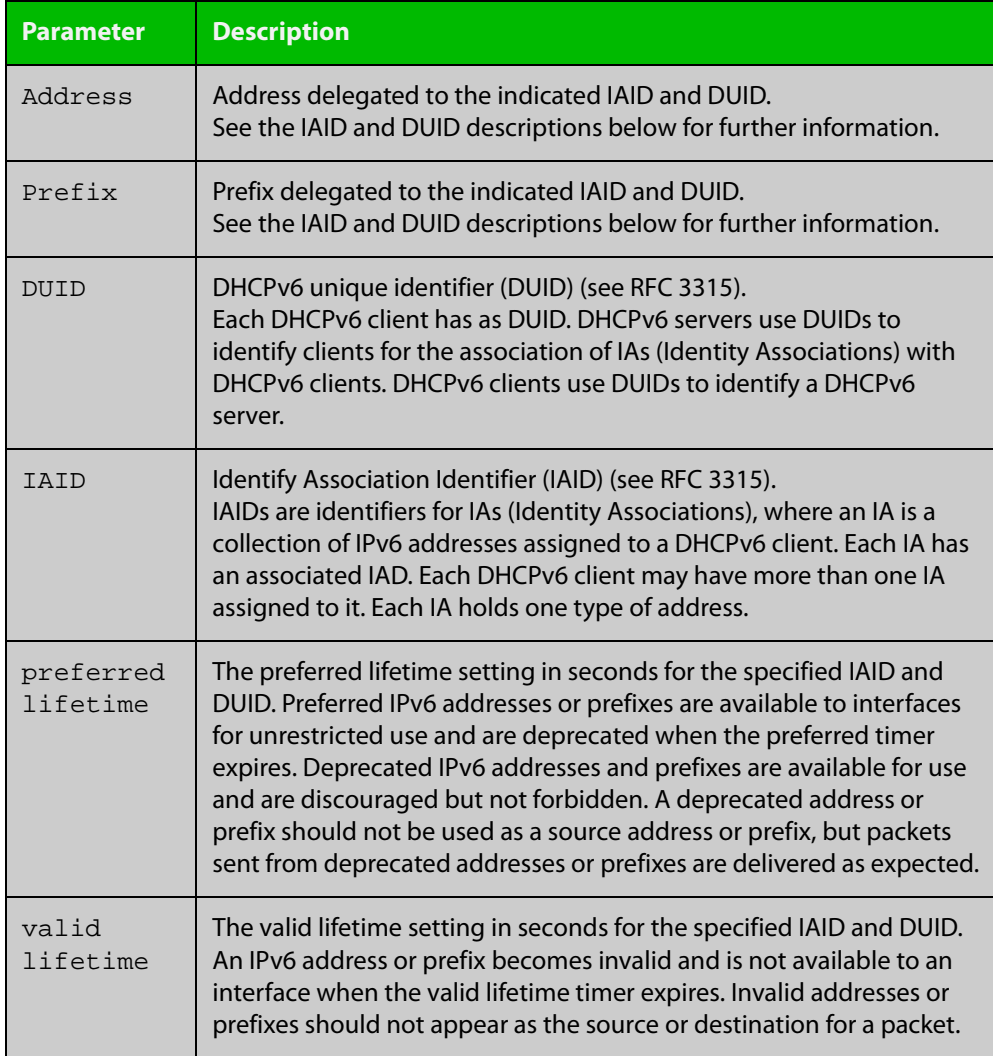

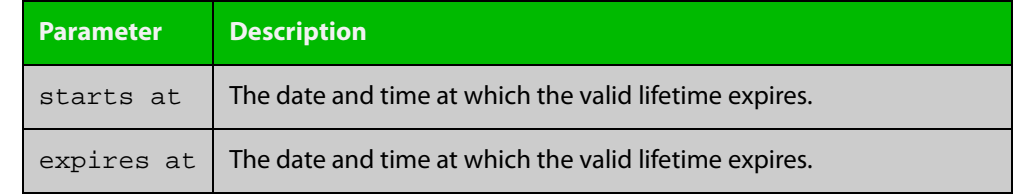

### **Table 4:** Parameters in the output of the **show ipv6 dhcp binding** command

**Related commands** [clear ipv6 dhcp binding](#page-1012-0) [ipv6 dhcp pool](#page-1040-0)

[show ipv6 dhcp pool](#page-1068-0)

### **show ipv6 dhcp interface**

**Overview** Use this command in User Exec or Privileged Exec mode to display DHCPv6 information for a specified interface, or all interfaces when entered without the interface parameter.

> For information on filtering and saving command output, see the ["Getting Started](http://www.alliedtelesis.com/documents/getting-started-alliedware-plus-feature-overview-and-configuration-guide)  [with AlliedWare Plus" Feature Overview and Configuration Guide.](http://www.alliedtelesis.com/documents/getting-started-alliedware-plus-feature-overview-and-configuration-guide)

**Syntax** show ipv6 dhcp interface [<*interface-name*>]

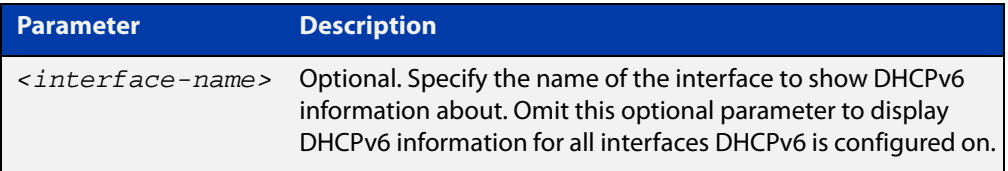

**Mode** User Exec and Privileged Exec

**Example** To display DHCPv6 information for all interfaces DHCPv6 is configured on, use the command:

awplus# show ipv6 dhcp interface

**Output** Figure 23-9: Example output from the **show ipv6 dhcp interface** command

```
awplus# show ipv6 dhcp interface
vlan1 is in client mode
 Address 1001::3c0:1
          preferred lifetime 9000, valid lifetime 5000
          starts at 20 Jan 2012 09:21:35
         expires at 20 Jan 2012 10:25:32
```
**Example 2** To display DHCPv6 information for interface vlan1, use the command:

awplus# show ipv6 dhcp interface vlan1

**Output** Figure 23-10: Example output from the **show ipv6 dhcp interface** command for a specific interface

```
awplus# show ipv6 dhcp interface vlan1
vlan1 is in client (Prefix-Delegation) mode
  Prefix name pd1
         prefix 2002:0:3c0::/42
          preferred lifetime 604800, valid lifetime 2592000
          starts at 20 Aug 2012 09:21:33
          expires at 19 Sep 2012 09:21:33
```
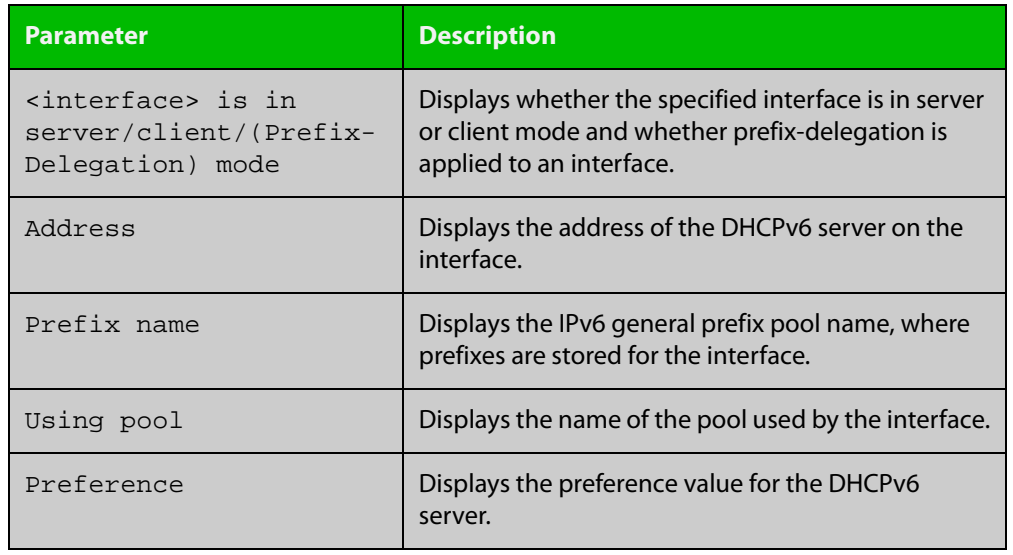

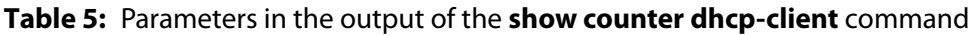

**Related commands** [ipv6 dhcp client pd](#page-1036-0)

### <span id="page-1068-0"></span>**show ipv6 dhcp pool**

**Overview** Use this command in User Exec or Privileged Exec mode to display the configuration details and system usage of the DHCPv6 address pools configured on the device.

> For information on filtering and saving command output, see the ["Getting Started](http://www.alliedtelesis.com/documents/getting-started-alliedware-plus-feature-overview-and-configuration-guide)  [with AlliedWare Plus" Feature Overview and Configuration Guide.](http://www.alliedtelesis.com/documents/getting-started-alliedware-plus-feature-overview-and-configuration-guide)

**Syntax** show ipv6 dhcp pool [<*DHCPv6-address-pool-name*>]

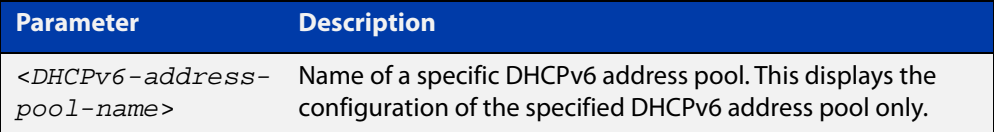

#### **Mode** User Exec and Privileged Exec

**Example** awplus# show ipv6 dhcp pool

**Output** Figure 23-11: Example output from the **show ipv6 dhcp pool** command

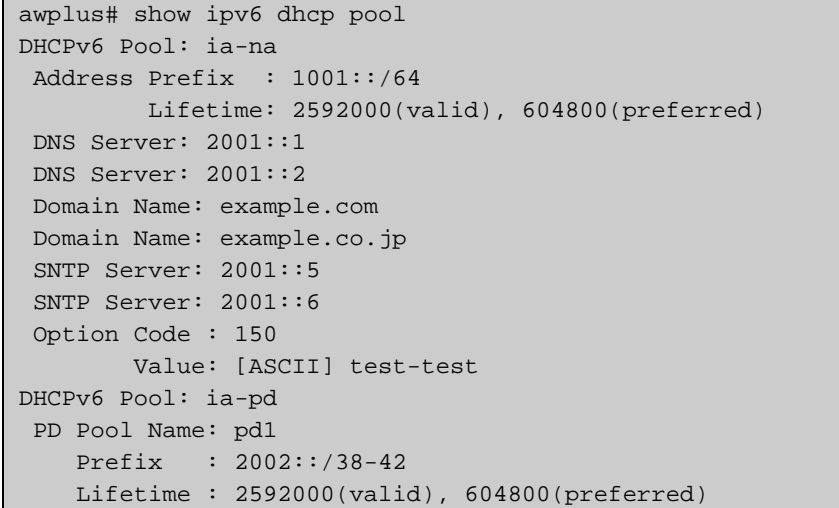

#### **Table 6:** Parameters in the output of the **show ipv6dhcp pool** command

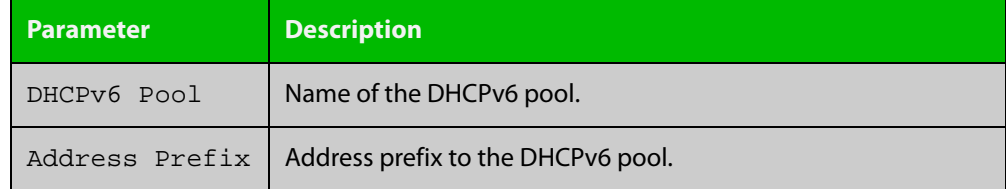

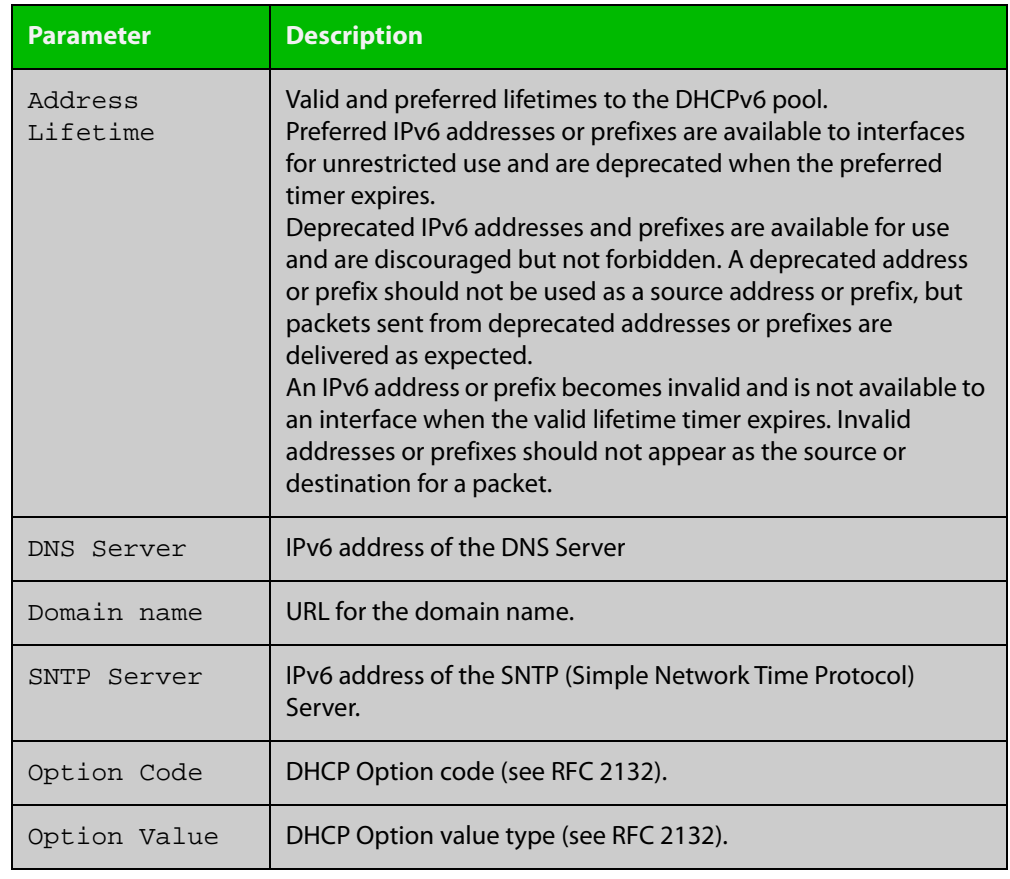

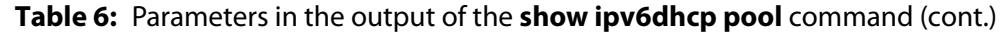

**Related** [ipv6 dhcp pool](#page-1040-0) **commands**

### **sntp-address**

**Overview** Use this command in DHCPv6 Configuration mode to add an SNTP Server IPv6 address to a DHCPv6 Server pool.

> Use the **no** variant of this command to remove an SNTP Server IPv6 address from a DHCPv6 Server pool.

**Syntax** sntp-address <*ipv6-address*>

no sntp-address <*ipv6-address*>

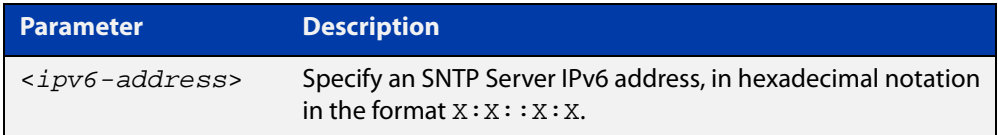

#### **Mode** DHCPv6 Configuration

**Examples** The following example adds an SNTP Server IPv6 address of 2001:0db8::/32 to the DHCPv6 pool named P2:

awplus# configure terminal

awplus(config)# ipv6 dhcp pool P2

awplus(config-dhcp6)# sntp-address 2001:0db8::/32

The following example removes an SNTP Server IPv6 address of 2001:0db8::/32 to the DHCPv6 pool named P2:

awplus# configure terminal awplus(config)# ipv6 dhcp pool P2

awplus(config-dhcp6)# no sntp-address 2001:0db8::/32

**Related commands** [dns-server \(DHCPv6\)](#page-1015-0)

[domain-name \(DHCPv6\)](#page-1017-0)

[option \(DHCPv6\)](#page-1049-0)

[show ipv6 dhcp pool](#page-1068-0)

# **24**

## **NTP Commands**

### **Introduction**

**Overview** This chapter provides an alphabetical reference for commands used to configure the Network Time Protocol (NTP). For more information, see the [NTP Feature](http://www.alliedtelesis.com/documents/network-time-protocol-ntp-feature-overview-and-configuration-guide)  [Overview and\\_Configuration Guide](http://www.alliedtelesis.com/documents/network-time-protocol-ntp-feature-overview-and-configuration-guide).

> The device can act as an NTP client to receive time from one or more NTP servers, and as an NTP server.

> For information on filtering and saving command output, see the ["Getting Started](http://www.alliedtelesis.com/documents/getting-started-alliedware-plus-feature-overview-and-configuration-guide)  with AlliedWare Plus" Feature Overview and Configuration Guide.

#### **Command List** • ["ntp authentication-key" on page 1073](#page-1072-0)

- • ["ntp broadcastdelay" on page 1074](#page-1073-0)
- • ["ntp master" on page 1075](#page-1074-0)
- • ["ntp peer" on page 1076](#page-1075-0)
- • ["ntp rate-limit" on page 1078](#page-1077-0)
- • ["ntp restrict" on page 1079](#page-1078-0)
- • ["ntp server" on page 1081](#page-1080-0)
- • ["ntp source" on page 1083](#page-1082-0)
- • ["show ntp associations" on page 1085](#page-1084-0)
- • ["show ntp counters" on page 1087](#page-1086-0)
- • ["show ntp counters associations" on page 1088](#page-1087-0)
- • ["show ntp status" on page 1089](#page-1088-0)

### <span id="page-1072-0"></span>**ntp authentication-key**

**Overview** This command defines each of the authentication keys. Each key has a key number, a type (MD5 or SHA1), and a value.

The **no** variant of this disables the authentication key.

**Syntax** ntp authentication-key <*keynumber*> md5 <*key-string*> [trusted] ntp authentication-key <*keynumber*> sha1 <*key-string*> [trusted] no ntp authentication-key <*keynumber*>

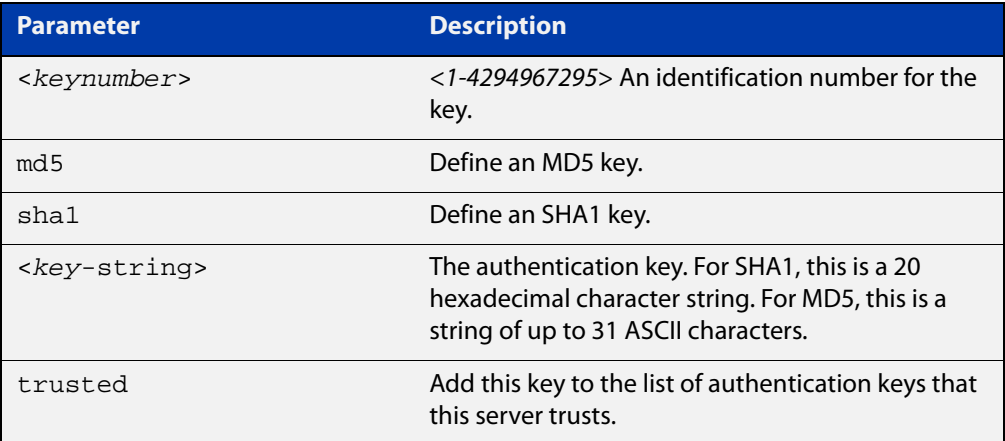

#### **Mode** Global Configuration

**Examples** To define an MD5 authentication key number 134343 and a key value 'mystring', use the commands:

awplus# configure terminal

awplus(config)# ntp authentication-key 134343 md5 mystring

To disable the authentication key number 134343 with the key value 'mystring', use the commands:

awplus# configure terminal

awplus(config)# no ntp authentication-key 134343

#### **Command** Version 5.4.9-2.1 sha1-encrypted parameter added.

**changes**

### <span id="page-1073-0"></span>**ntp broadcastdelay**

**Overview** Use this command to set the estimated round-trip delay for broadcast packets.

Use the **no** variant of this command to reset the round-trip delay for broadcast packets to the default offset of 0 microseconds.

**Syntax** ntp broadcastdelay <*delay*>

no ntp broadcastdelay

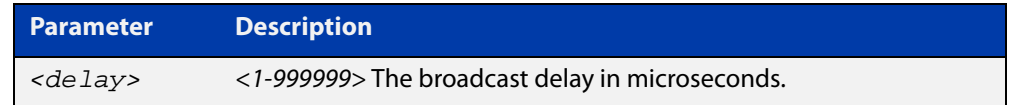

**Default** 0 microsecond offset, which can only be applied with the **no** variant of this command.

#### **Mode** Global Configuration

**Examples** To set the estimated round-trip delay to 23464 microseconds for broadcast packets, use these commands:

awplus# configure terminal

awplus(config)# ntp broadcastdelay 23464

To reset the estimated round-trip delay for broadcast packets to the default setting (0 microseconds), use these commands:

awplus# configure terminal

awplus(config)# no ntp broadcastdelay

### <span id="page-1074-0"></span>**ntp master**

**Overview** Use this command to make the device to be an authoritative NTP server, even if the system is not synchronized to an outside time source.

> Use the **no** variant of this command to stop the device being the designated NTP server.

**Syntax** ntp master [<*stratum*>]

no ntp master

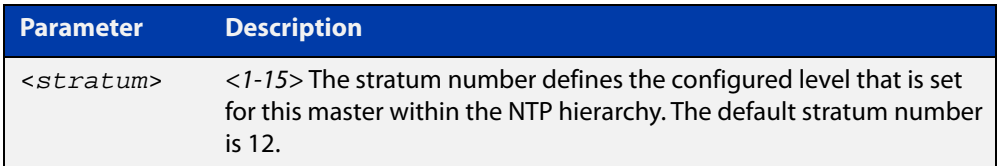

**Mode** Global Configuration

- **Usage notes** The stratum levels define the distance from the reference clock and exist to prevent cycles in the hierarchy. Stratum 1 is used to indicate time servers, which are more accurate than Stratum 2 servers. For more information on the Network Time Protocol go to: [www.ntp.org](http://www.ntp.org/)
	- **Examples** To stop the device from being the designated NTP server, use the commands:

awplus# configure terminal

awplus(config)# no ntp master

To make the device the designated NTP server with stratum number 2, use the commands:

awplus# configure terminal awplus(config)# ntp master 2

### <span id="page-1075-0"></span>**ntp peer**

**Overview** Use this command to configure an NTP peer association. An NTP association is a peer association if this system is willing to either synchronize to the other system, or allow the other system to synchronize to it.

> Use the **no** variant of this command to remove the configured NTP peer association.

**Syntax** ntp peer {<*peeraddress*>|<*peername*>}

ntp peer {<*peeraddress*>|<*peername*>} [prefer] [key <*key*>] [version <*version*>]

no ntp peer {<*peeraddress*>|<*peername*>}

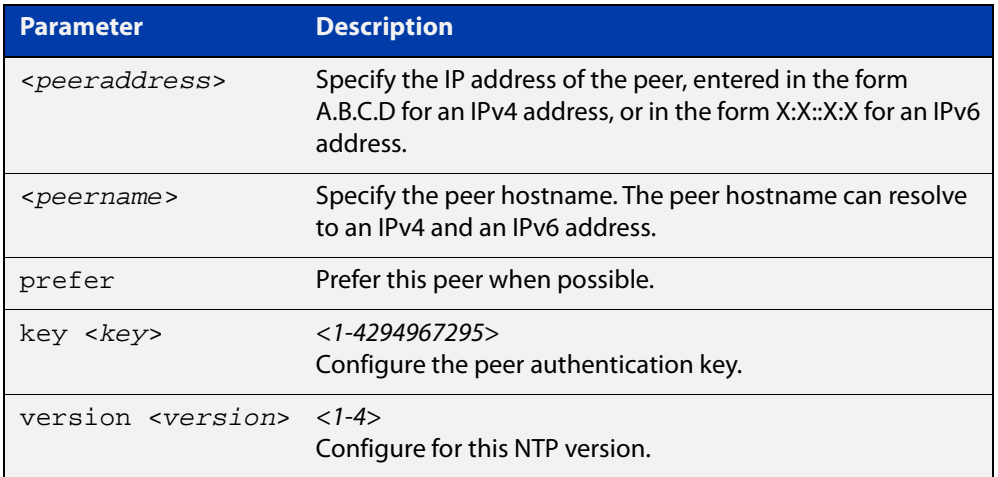

#### **Mode** Global Configuration

**Examples** See the following commands for options to configure NTP peer association, key and NTP version for the peer with an IPv4 address of 192.0.2.23:

> awplus# configure terminal awplus(config)# ntp peer 192.0.2.23 awplus(config)# ntp peer 192.0.2.23 prefer awplus(config)# ntp peer 192.0.2.23 prefer version 4 awplus(config)# ntp peer 192.0.2.23 prefer version 4 key 1234 awplus(config)# ntp peer 192.0.2.23 version 4 key 1234 awplus(config)# ntp peer 192.0.2.23 version 4 awplus(config)# ntp peer 192.0.2.23 key 1234

To remove an NTP peer association for this peer with an IPv4 address of 192.0.2.23, use the following commands:

awplus# configure terminal

awplus(config)# no ntp peer 192.0.2.23

See the following commands for options to configure NTP peer association, key and NTP version for the peer with an IPv6 address of  $2001:0dbs:010d:1:1$ :

```
awplus# configure terminal
awplus(config)# ntp peer 2001:0db8:010d::1
awplus(config)# ntp peer 2001:0db8:010d::1 prefer
awplus(config)# ntp peer 2001:0db8:010d::1 prefer version 4
awplus(config)# ntp peer 2001:0db8:010d::1 prefer version 4 key
1234
awplus(config)# ntp peer 2001:0db8:010d::1 version 4 key 1234
awplus(config)# ntp peer 2001:0db8:010d::1 version 4
awplus(config)# ntp peer 2001:0db8:010d::1 key 1234
To remove an NTP peer association for this peer with an IPv6 address of 
2001:0db8:010d::1, use the following commands:
awplus# configure terminal
awplus(config)# no ntp peer 2001:0db8:010d::1
```
**Related commands** [ntp server](#page-1080-0) [ntp source](#page-1082-0)

### <span id="page-1077-0"></span>**ntp rate-limit**

**Overview** Use this command to enable NTP server response rate-limiting. Limiting NTP server responses can reduce network traffic when occurrences such as misconfigured or broken NTP clients poll the NTP server too frequently. Excessive polling can lead to network overload.

Use the **no** variant of this command to remove the rate-limit configuration.

**Syntax** ntp rate-limit {interval<*1-4096*>|burst <*1-255*>|leak <*2-16*>} no ntp rate-limit

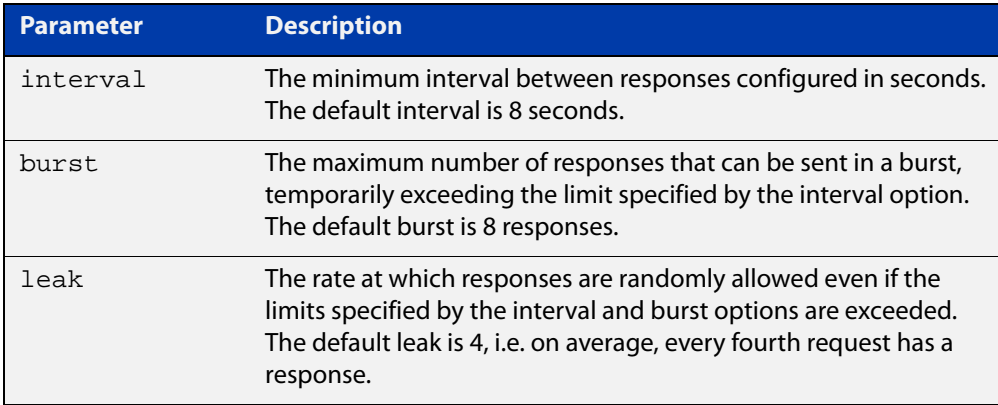

- **Mode** Global Configuration
- **Default** Interval 8 seconds.

Burst - 8 responses.

Leak - 4.

**Example** To configure an NTP rate-limiting interval of 30 seconds, use the following commands:

awplus# configure terminal

awplus(config)# ntp rate-limit interval 30

#### **Related** [ntp restrict](#page-1078-0)

**commands**

**Command changes** Version 5.4.8-1.1: command added

### <span id="page-1078-0"></span>**ntp restrict**

**Overview** Use this command to configure a restriction (allow or deny) on NTP packets or NTP functionality for a specific host/network or all hosts of a given IP family.

> This means you can control host access to NTP service and NTP server status queries.

Use the **no** variant of this command to remove a restriction from one or more hosts.

```
Syntax ntp restrict
```

```
{default-v4|default-v6|<host-address>|<host-subnet>}
{allow|deny}
ntp restrict 
{default-v4|default-v6|<host-address>|<host-subnet>} query 
{allow|deny}
ntp restrict 
{default-v4|default-v6|<host-address>|<host-subnet>} serve 
{allow|deny}
no ntp restrict
```

```
{default-v4|default-v6|<host-address>|<host-subnet>}
```
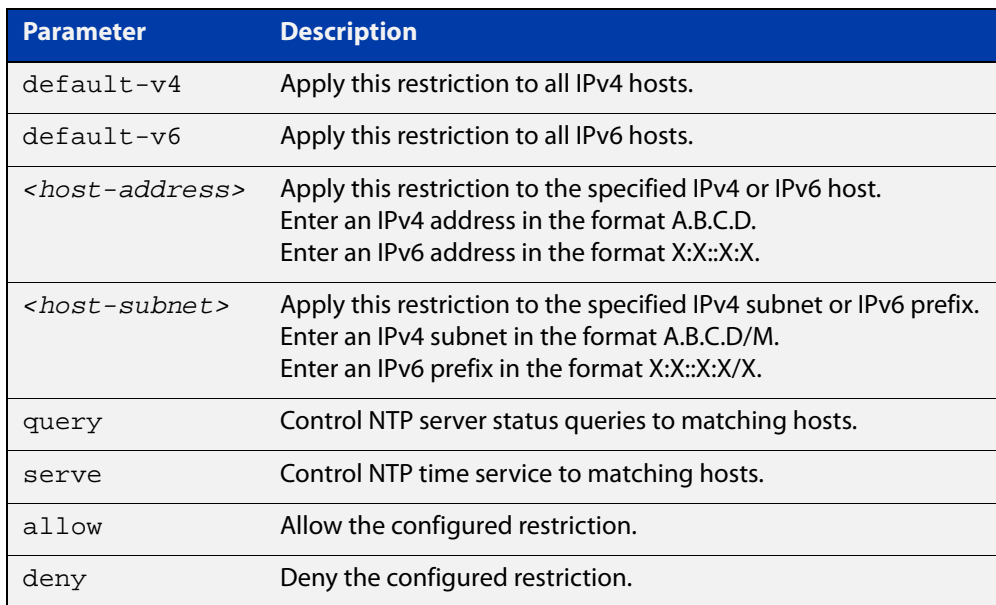

### **Default** By default, time service is allowed to all hosts, and NTP server status querying is denied to all hosts.

#### **Mode** Global Configuration

#### **Example** To prevent all IPv4 hosts from accessing a device for NTP service, use the commands:

awplus# configure terminal

awplus(config)# ntp restrict default-v4 deny

To prevent the host 192.168.1.1 from accessing a device for NTP service, use the commands:

awplus# configure terminal

awplus(config)# ntp restrict 198.168.1.1 deny

To allow all hosts in the 10.10.10.0/24 subnet to access a device for NTP server status, use the commands:

awplus# configure terminal

awplus(config)# ntp restrict 10.10.10.0/24 query allow

**Related** [ntp rate-limit](#page-1077-0)

#### **commands**

**Command** Version 5.4.8-1.1: command added**changes**
### <span id="page-1080-0"></span>**ntp server**

**Overview** Use this command to configure an NTP server. This means that this system will synchronize to the other system, and not vice versa.

Use the **no** variant of this command to remove the configured NTP server.

**Syntax** ntp server {<*serveraddress*>|<*servername*>}

ntp server {<*serveraddress*>|<*servername*>} [prefer] [key <*key*>] [version <*version*>]

no ntp server {<*serveraddress*>|<*servername*>}

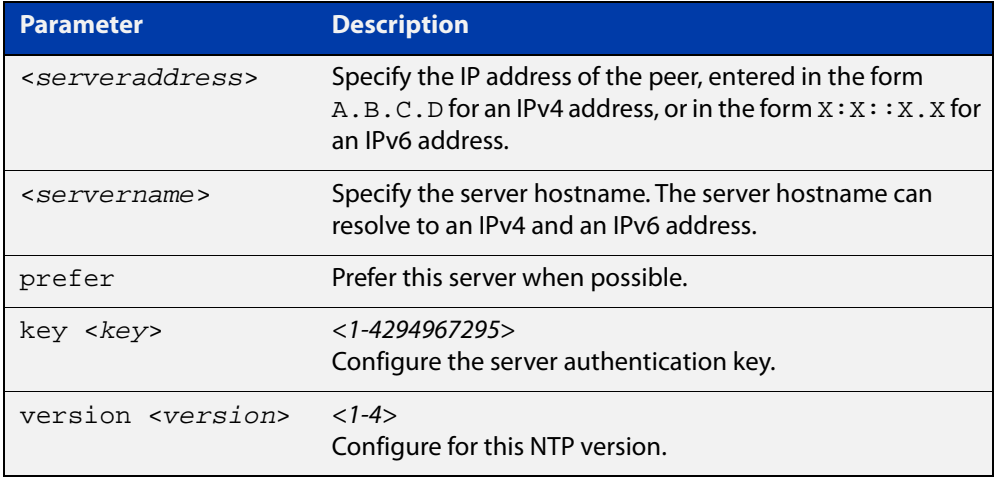

#### **Mode** Global Configuration

**Examples** See the following commands for options to configure an NTP server association, key and NTP version for the server with an IPv4 address of 192.0.1.23:

```
awplus# configure terminal
awplus(config)# ntp server 192.0.1.23
awplus(config)# ntp server 192.0.1.23 prefer
awplus(config)# ntp server 192.0.1.23 prefer version 4
awplus(config)# ntp server 192.0.1.23 prefer version 4 key 1234
awplus(config)# ntp server 192.0.1.23 version 4 key 1234
awplus(config)# ntp server 192.0.1.23 version 4
awplus(config)# ntp server 192.0.1.23 key 1234
```
To remove an NTP peer association for this peer with an IPv4 address of 192.0.1.23, use the commands:

awplus# configure terminal awplus(config)# no ntp server 192.0.1.23 See the following commands for options to configure an NTP server association, key and NTP version for the server with an IPv6 address of 2001:0db8:010e::2:

```
awplus# configure terminal
awplus(config)# ntp server 2001:0db8:010e::2
awplus(config)# ntp server 2001:0db8:010e::2 prefer
awplus(config)# ntp server 2001:0db8:010e::2 prefer version 4
awplus(config)# ntp server 2001:0db8:010e::2 prefer version 4
key 1234
awplus(config)# ntp server 2001:0db8:010e::2 version 4 key 1234
awplus(config)# ntp server 2001:0db8:010e::2 version 4
awplus(config)# ntp server 2001:0db8:010e::2 key 1234
To remove an NTP peer association for this peer with an IPv6 address of 
2001:0db8:010e::2, use the commands:
awplus# configure terminal
```
awplus(config)# no ntp server 2001:0db8:010e::2

**Related commands** [ntp peer](#page-1075-0) [ntp source](#page-1082-0)

### <span id="page-1082-0"></span>**ntp source**

**Overview** Use this command to configure an IPv4 or an IPv6 address for the NTP source interface. This command defines the socket used for NTP messages, and only applies to NTP client behavior.

> Note that you cannot use this command when using AMF (Allied Telesis Management Framework).

Use the **no** variant of this command to remove the configured IPv4 or IPv6 address from the NTP source interface.

**Syntax** ntp source <*source-address*>

no ntp source

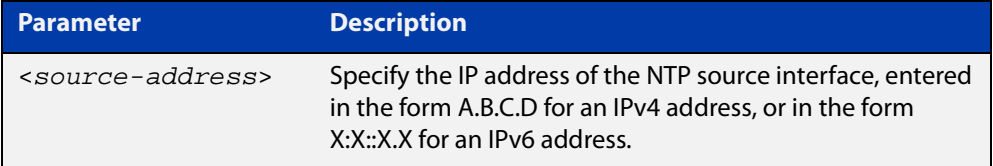

- **Default** An IP address is selected based on the most appropriate egress interface used to reach the NTP peer if a configured NTP client source IP address is unavailable or invalid.
	- **Mode** Global Configuration
- **Usage notes** Adding an IPv4 or an IPv6 address allows you to select which source interface NTP uses for peering. The IPv4 or IPv6 address configured using this command is matched to the interface.

When selecting a source IP address to use for NTP messages to the peer, if the configured NTP client source IP address is unavailable then default behavior will apply, and an alternative source IP address is automatically selected. This IP address is based on the most appropriate egress interface used to reach the NTP peer. The configured NTP client source IP may be unavailable if the interface is down, or an invalid IP address is configured that does not reside on the device.

Note that this command only applies to NTP client behavior. The egress interface that the NTP messages use to reach the NTP server is determined by the [ntp peer](#page-1075-0) and [ntp server](#page-1080-0) commands.

Note that you cannot use this command when using AMF (Allied Telesis Management Framework).

**Examples** To configure the NTP source interface with the IPv4 address 192.0.2.23, enter the commands:

> awplus# configure terminal awplus(config)# ntp source 192.0.2.23

To configure the NTP source interface with the IPv6 address 2001:0db8:010e::2, enter the commands:

awplus# configure terminal awplus(config)# ntp source 2001:0db8:010e::2

To remove a configured address for the NTP source interface, use the following commands:

awplus# configure terminal

awplus(config)# no ntp source

**Related** [ntp peer](#page-1075-0)

**commands** [ntp server](#page-1080-0)

# **show ntp associations**

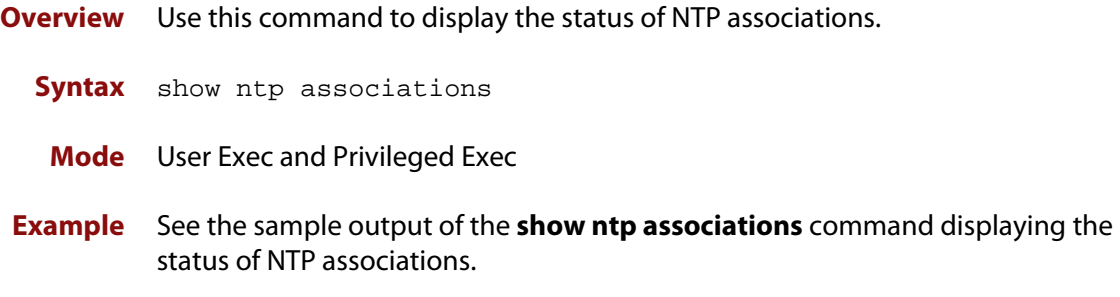

### Table 24-1: Example output from **show ntp associations**

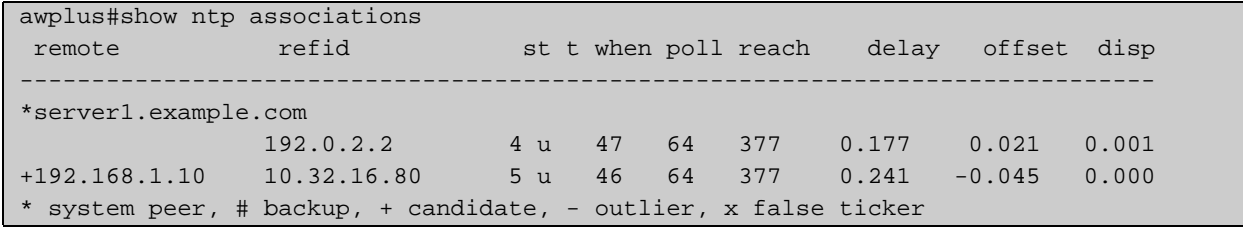

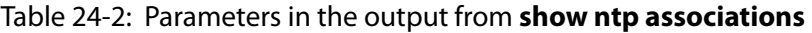

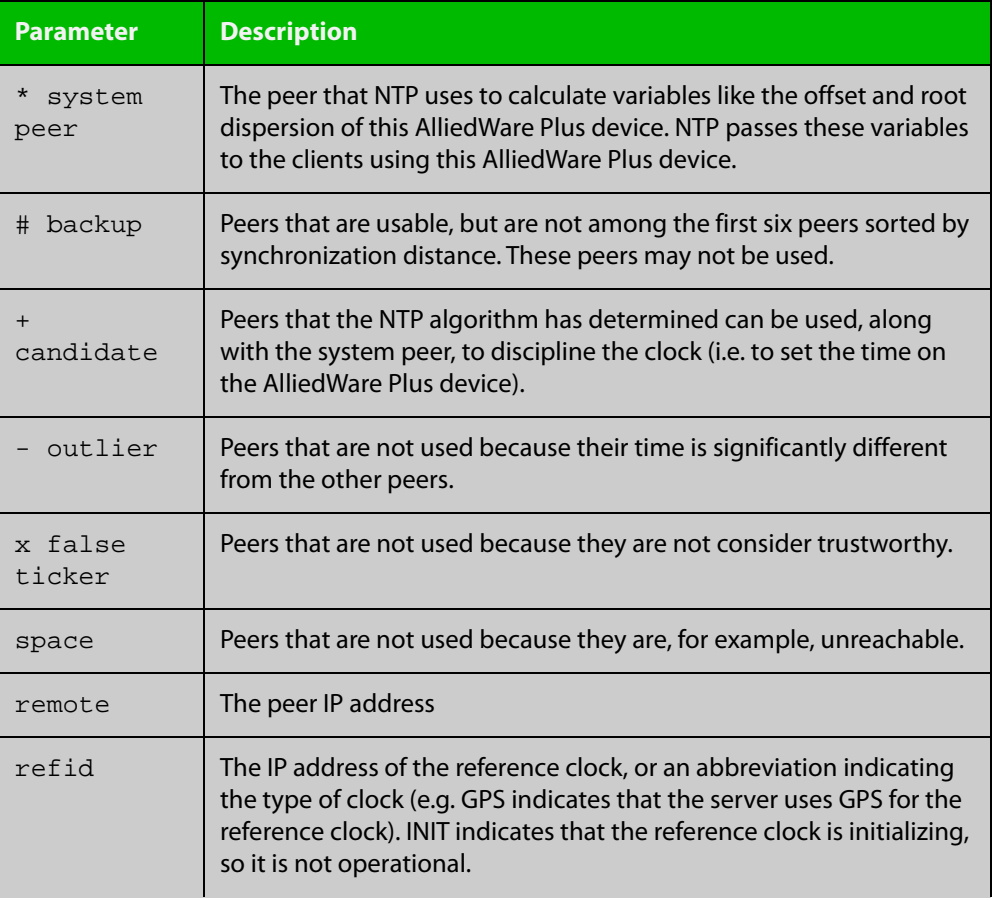

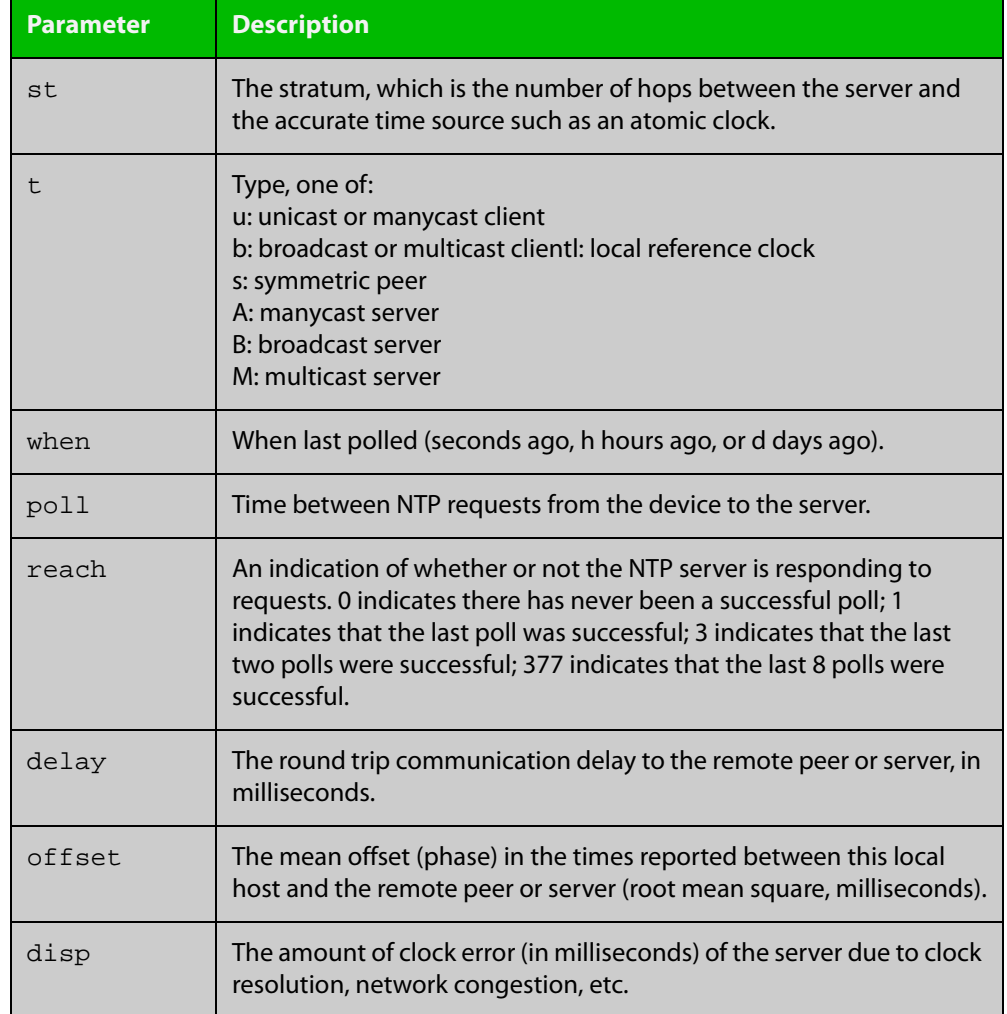

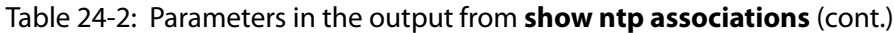

# **show ntp counters**

- **Overview** This command displays packet counters for NTP.
	- Syntax show ntp counters
		- **Mode** Privileged Exec
- **Example** To display counters for NTP use the command:

awplus# show ntp counters

Figure 24-1: Example output from **show ntp counters**

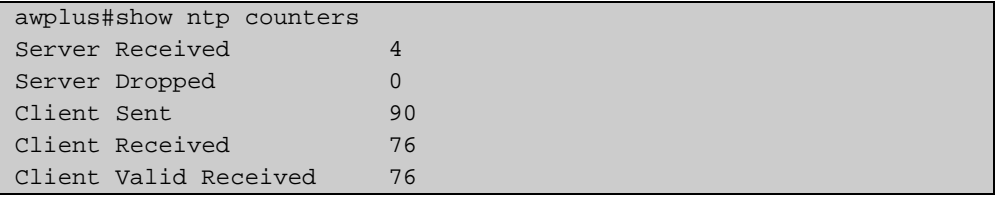

### Table 24-3: Parameters in the output from **show ntp counters**

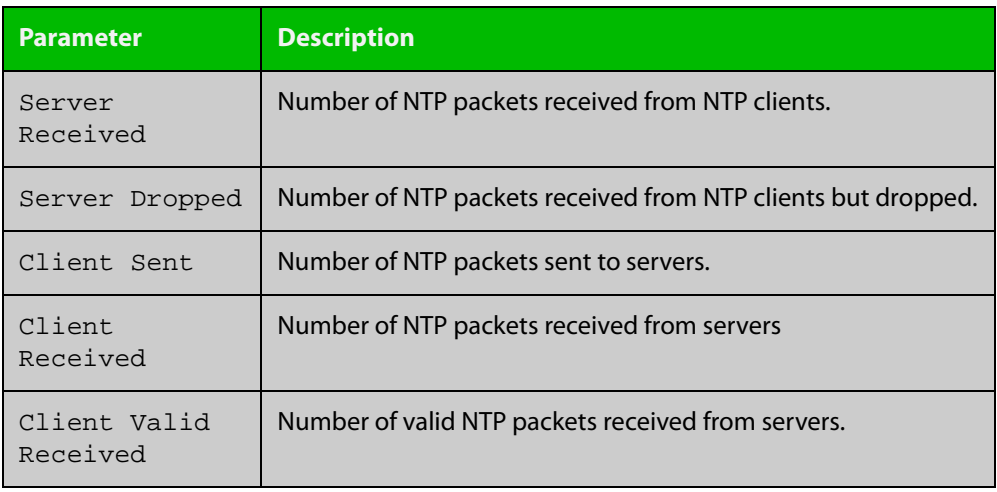

# **show ntp counters associations**

**Overview** Use this command to display NTP packet counters for individual servers and peers.

- **Syntax** show ntp counters associations
- **Mode** Privileged Exec
- **Examples** To display packet counters for each NTP server and peer that is associated with a device, use the command:

awplus# show ntp counters associations

**Output** Figure 24-2: Example output from **show ntp counters associations**

```
awplus#show ntp counters associations
Peer 2001::1
sent:
 received: -
Peer 10.37.219.100
sent: 7
 received: 7
```
Table 24-4: Parameters in the output from **show ntp counters associations**

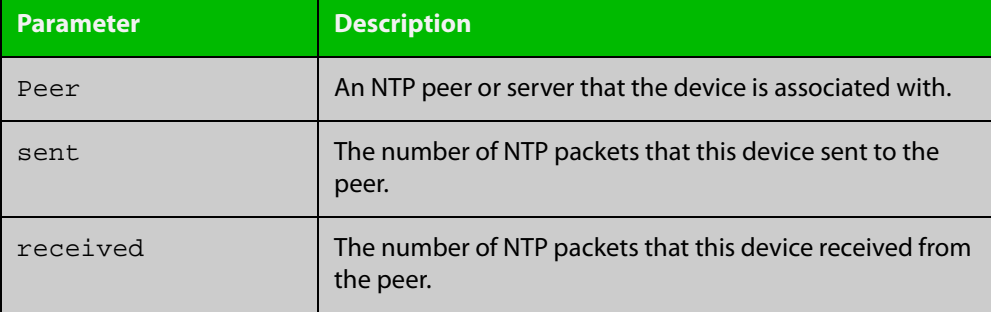

**Related commands** [ntp restrict](#page-1078-0)

# **show ntp status**

**Overview** Use this command to display the status of the Network Time Protocol (NTP). Syntax show ntp status **Mode** User Exec and Privileged Exec **Example** To see information about NTP status, use the command: awplus# show ntp status For information about the output displayed by this command, see [ntp.org](http://www.ntp.org/).

Figure 24-3: Example output from **show ntp status**

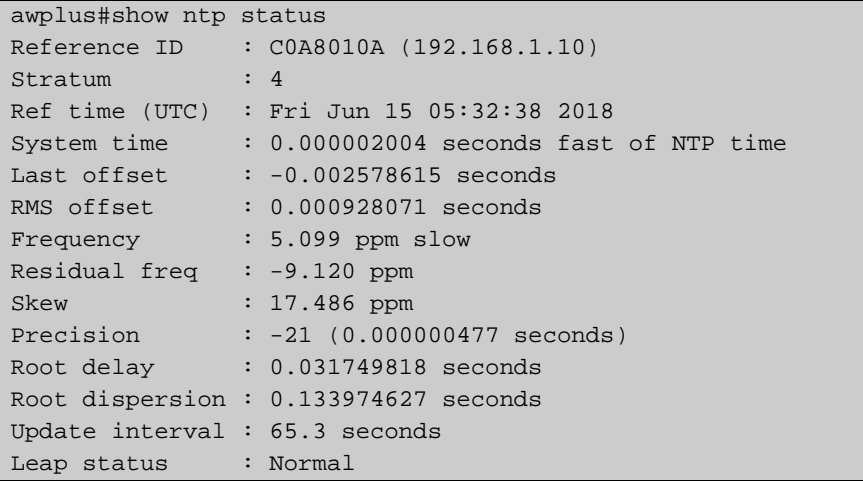

# **25**

# **SNMP Commands**

# **Introduction**

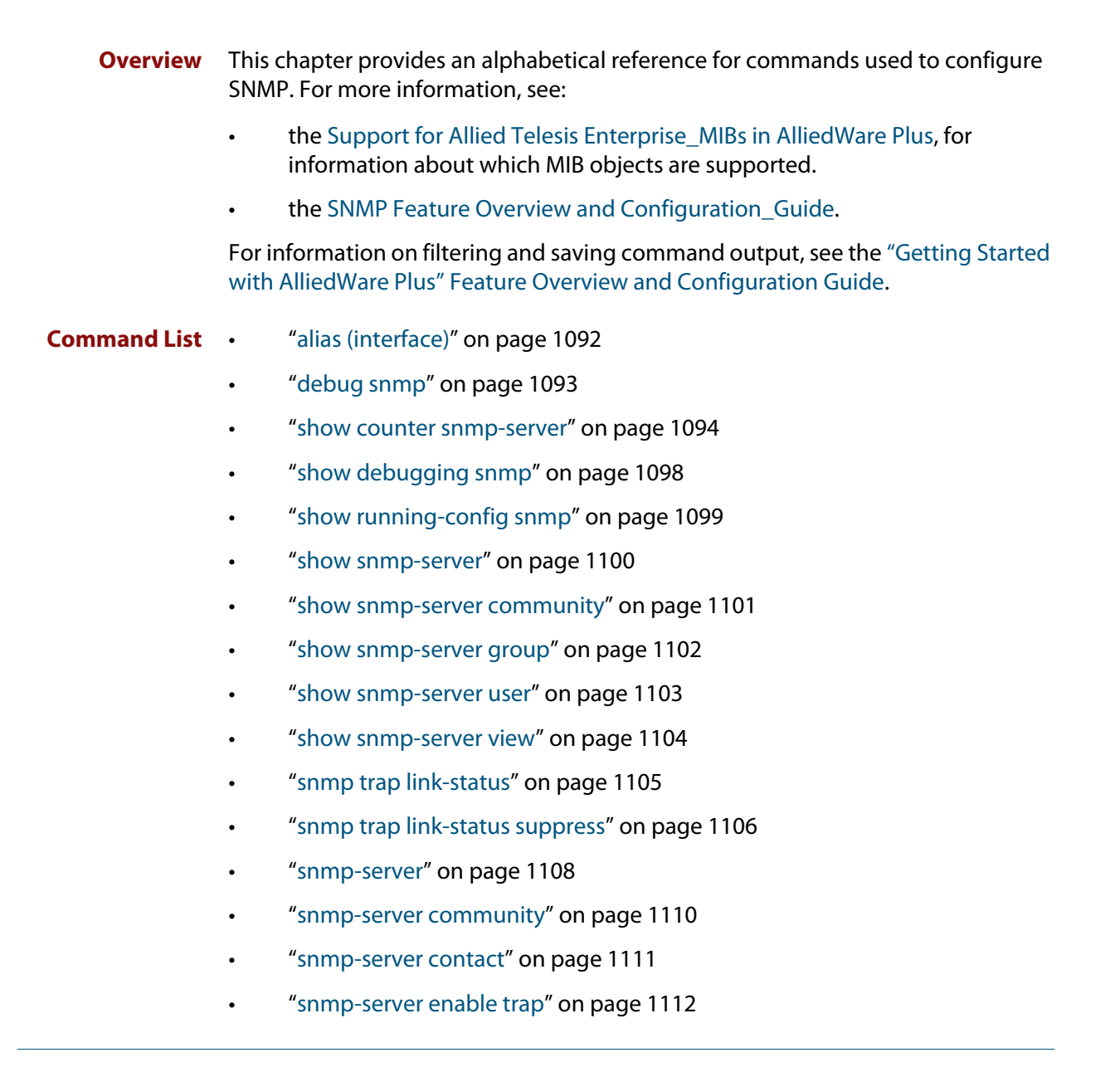

- • ["snmp-server engineID local" on page 1114](#page-1113-0)
- • ["snmp-server engineID local reset" on page 1116](#page-1115-0)
- • ["snmp-server group" on page 1117](#page-1116-0)
- • ["snmp-server host" on page 1119](#page-1118-0)
- • ["snmp-server legacy-ifadminstatus" on page 1121](#page-1120-0)
- • ["snmp-server location" on page 1122](#page-1121-0)
- • ["snmp-server source-interface" on page 1123](#page-1122-0)
- • ["snmp-server startup-trap-delay" on page 1124](#page-1123-0)
- • ["snmp-server user" on page 1125](#page-1124-0)
- • ["snmp-server view" on page 1128](#page-1127-0)
- • ["undebug snmp" on page 1129](#page-1128-0)

# <span id="page-1091-0"></span>**alias (interface)**

**Overview** Use this command to set an alias name for a port, as returned by the SNMP ifMIB in OID 1.3.6.1.2.1.31.1.1.1.18.

Use the **no** variant of this command to remove an alias name from a port.

**Syntax** alias <*ifAlias*>

no alias

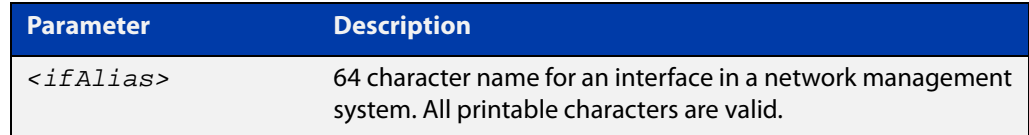

### **Default** Not set.

**Mode** Interface Configuration

**Usage notes** The interface alias can also be set via SNMP.

Third-party management systems often use standard MIBs to access device information. Network managers can specify an alias interface name to provide a non-volatile way to access the interface.

**Example** To configure the alias interface name 'uplink\_a' for port1.0.1, use the following commands:

> awplus# configure terminal awplus(config)# interface port1.0.1 awplus(config-if)# alias uplink a

To remove an alias interface name from port1.0.1, use the following commands:

awplus# configure terminal

awplus(config)# interface port1.0.1

awplus(config-if)# no alias

#### **Command changes** Version 5.4.8-2.1: command added

# <span id="page-1092-0"></span>**debug snmp**

### **Overview** This command enables SNMP debugging.

The **no** variant of this command disables SNMP debugging.

**Syntax** debug snmp

[all|detail|error-string|process|receive|send|xdump]

no debug snmp

[all|detail|error-string|process|receive|send|xdump]

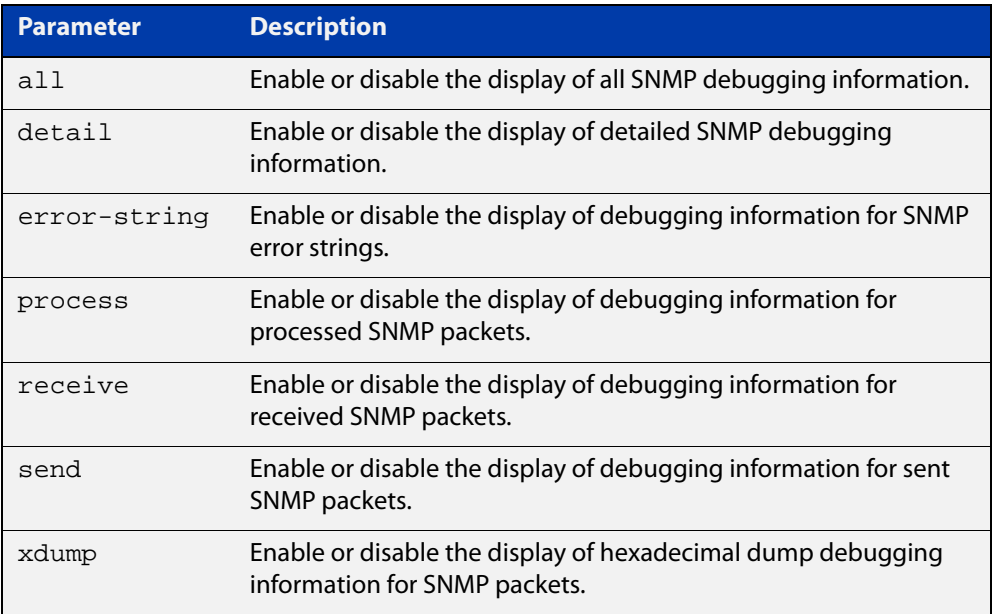

**Mode** Privileged Exec and Global Configuration

**Example** To start SNMP debugging, use the command:

awplus# debug snmp

To start SNMP debugging, showing detailed SNMP debugging information, use the command:

awplus# debug snmp detail

To start SNMP debugging, showing all SNMP debugging information, use the command:

awplus# debug snmp all

**Related commands** [show debugging snmp](#page-1097-0) [terminal monitor](#page-224-0)

[undebug snmp](#page-1128-0)

# <span id="page-1093-0"></span>**show counter snmp-server**

**Overview** This command displays counters for SNMP messages received by the SNMP agent.

**Syntax** show counter snmp-server

**Mode** User Exec and Privileged Exec

**Example** To display the counters for the SNMP agent, use the command:

awplus# show counter snmp-server

**Output** Figure 25-1: Example output from the **show counter snmp-server** command

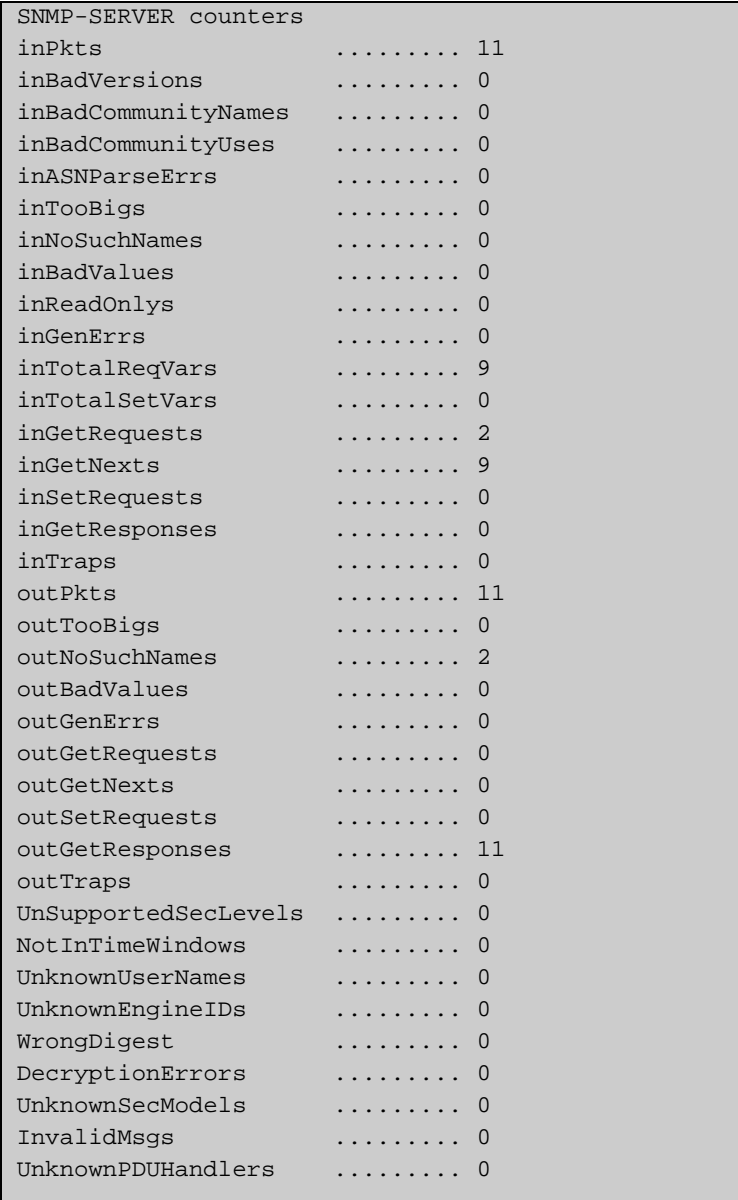

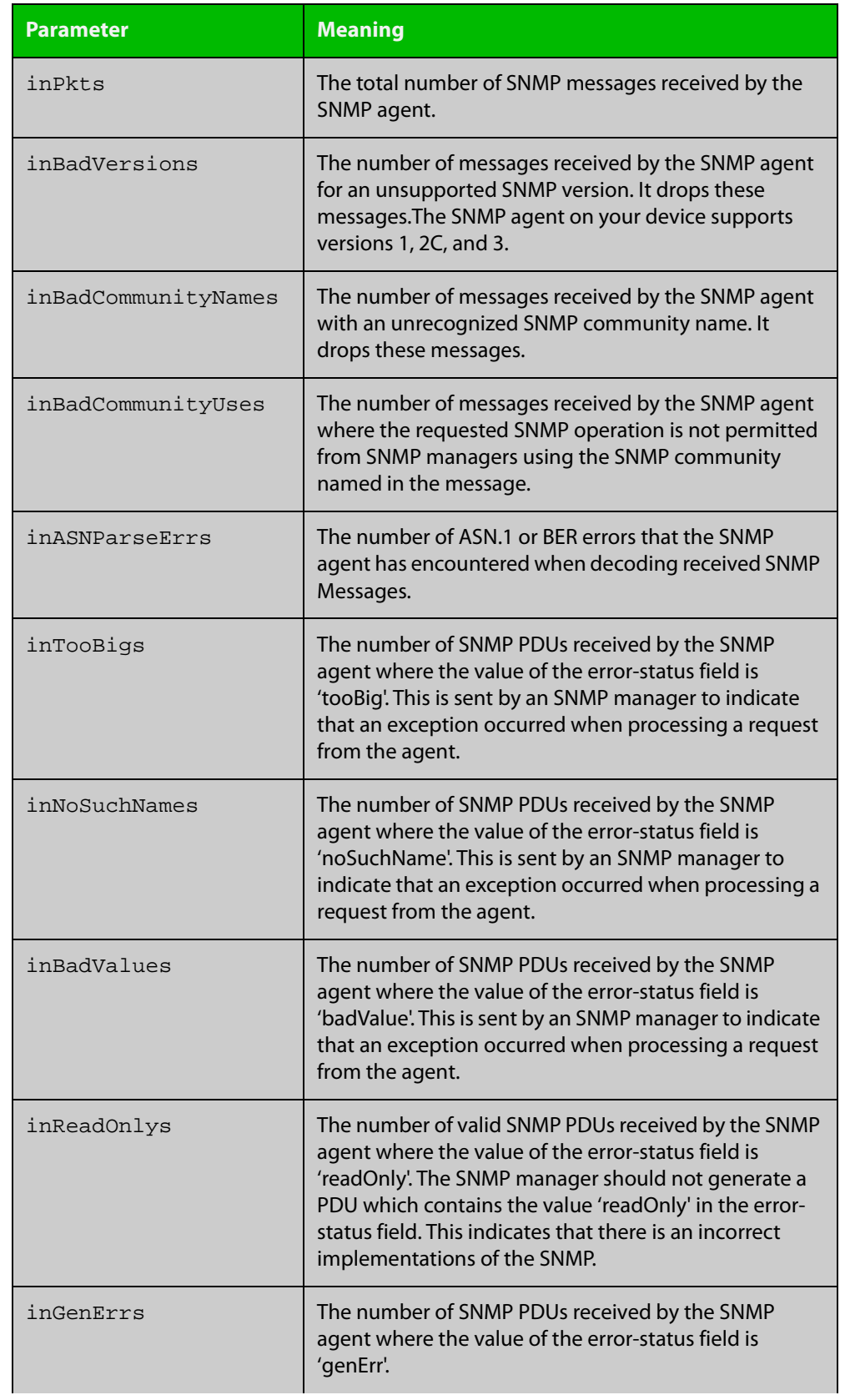

### **Table 1:** Parameters in the output of the **show counter snmp-server** command

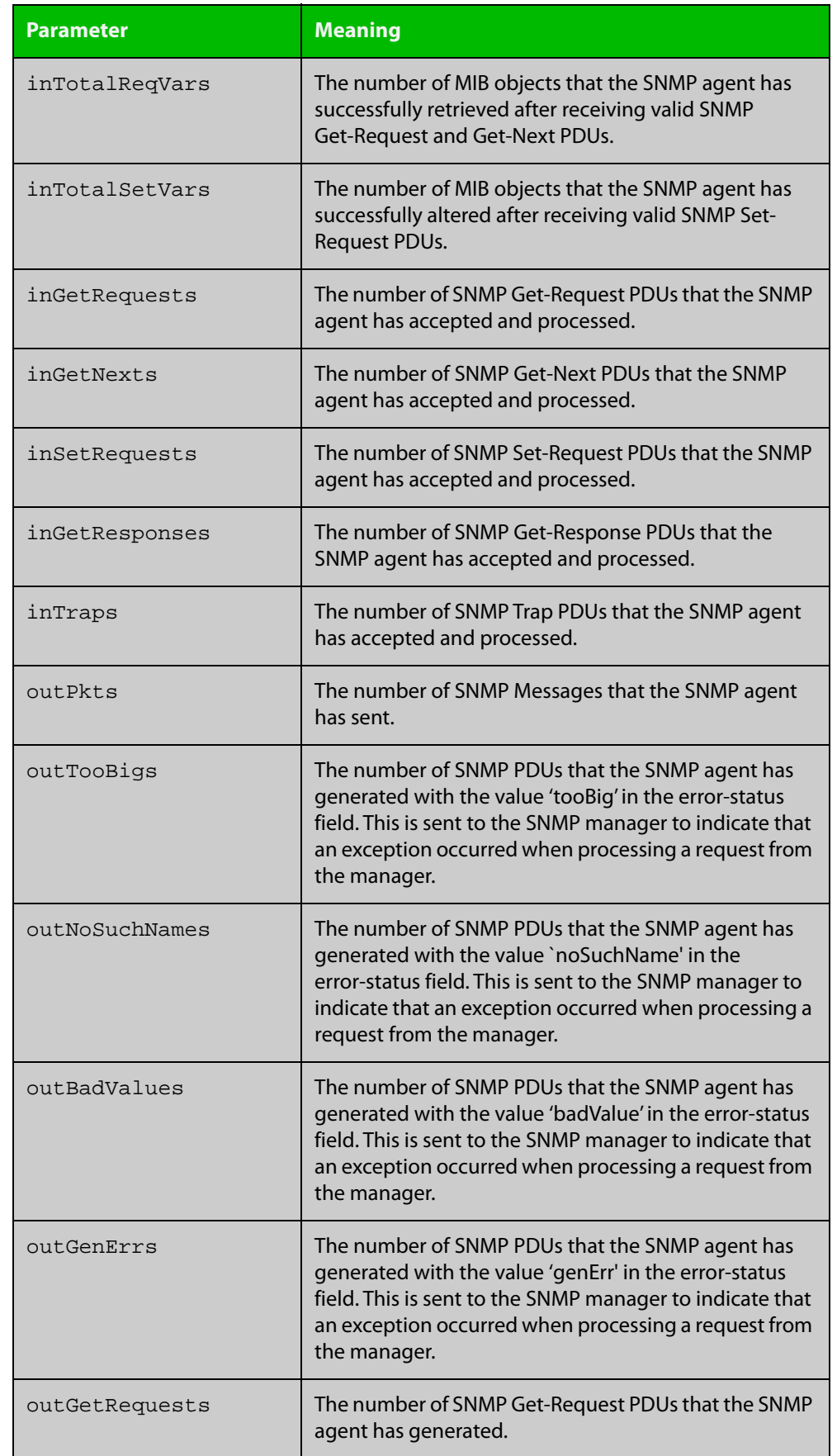

### **Table 1:** Parameters in the output of the **show counter snmp-server** command

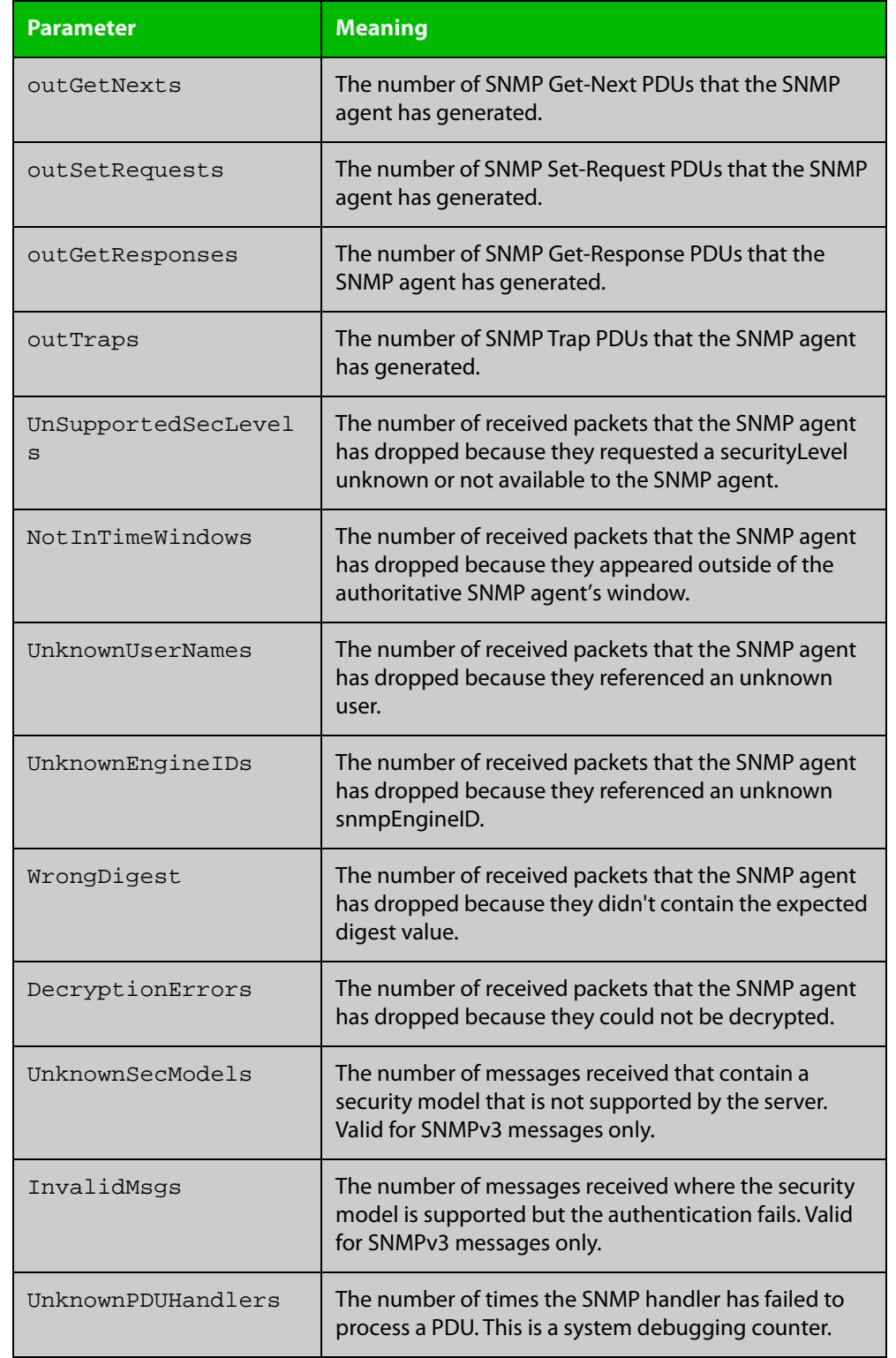

### **Table 1:** Parameters in the output of the **show counter snmp-server** command

### **Related** [show snmp-server](#page-1099-0) **commands**

# <span id="page-1097-0"></span>**show debugging snmp**

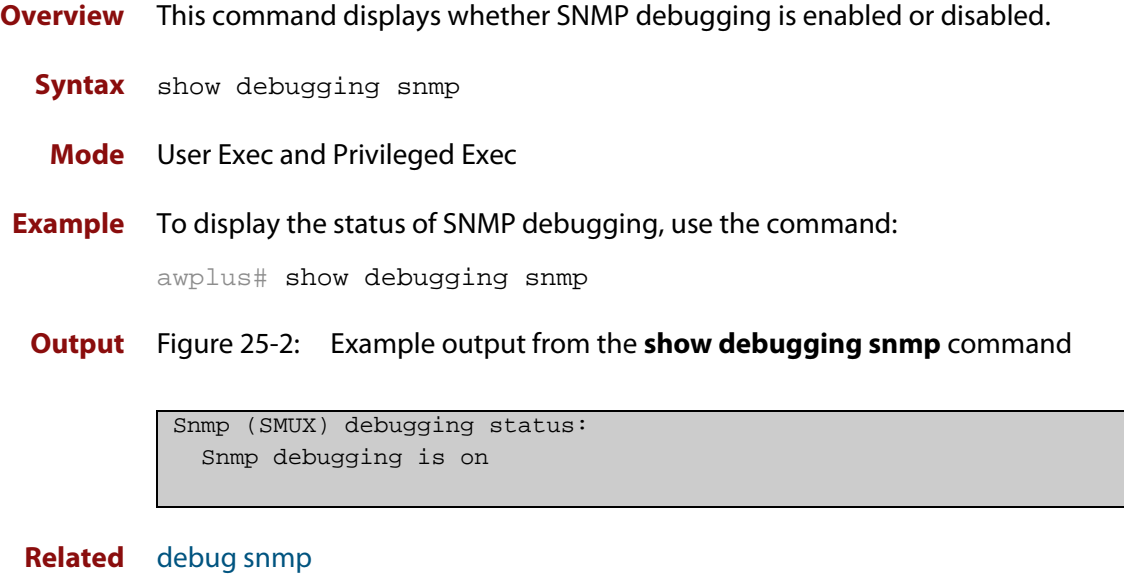

**commands**

# <span id="page-1098-0"></span>**show running-config snmp**

**Overview** This command displays the current configuration of SNMP on your device. **Syntax** show running-config snmp **Mode** Privileged Exec **Example** To display the current configuration of SNMP on your device, use the command: awplus# show running-config snmp **Output** Figure 25-3: Example output from the **show running-config snmp** command snmp-server contact AlliedTelesis snmp-server location Philippines snmp-server group grou1 auth read view1 write view1 notify view1 snmp-server view view1 1 included

snmp-server community public snmp-server user user1 group1 auth md5 password priv des password

**Related commands** [show snmp-server](#page-1099-0)

# <span id="page-1099-0"></span>**show snmp-server**

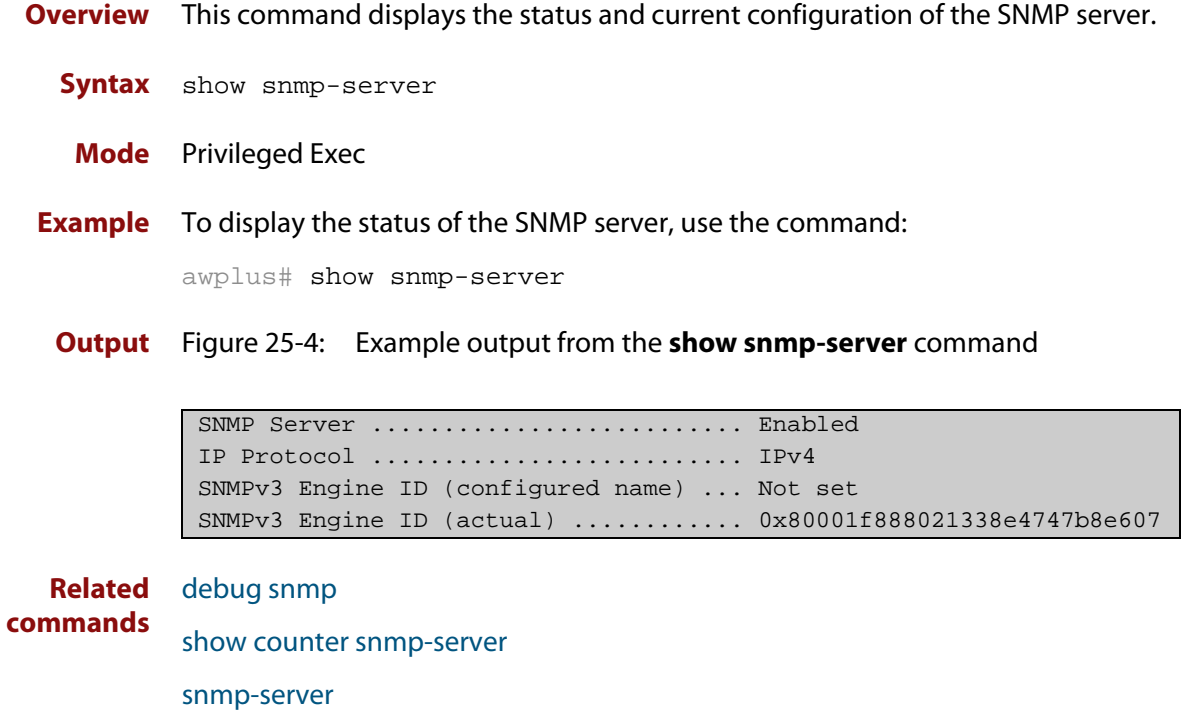

[snmp-server engineID local](#page-1113-0)

[snmp-server engineID local reset](#page-1115-0)

# <span id="page-1100-0"></span>**show snmp-server community**

- **Overview** This command displays the SNMP server communities configured on the device. SNMP communities are specific to v1 and v2c.
	- **Syntax** show snmp-server community
	- **Mode** Privileged Exec
- **Example** To display the SNMP server communities, use the command:

awplus# show snmp-server community

**Output** Figure 25-5: Example output from the **show snmp-server community** command

> SNMP community information: Community Name ........... public Access ................ Read-only View ..................... none

**Related commands** [show snmp-server](#page-1099-0) [snmp-server community](#page-1109-0)

# <span id="page-1101-0"></span>**show snmp-server group**

- **Overview** This command displays information about SNMP server groups. This command is used with SNMP version 3 only.
	- **Syntax** show snmp-server group
	- **Mode** Privileged Exec
- **Example** To display the SNMP groups configured on the device, use the command:

awplus# show snmp-server group

**Output** Figure 25-6: Example output from the **show snmp-server group** command

```
SNMP group information:
 Group name ............... guireadgroup
     Security Level ........ priv
   Read View .............. guiview
   Write View ............. none
    Notify View ........... none
 Group name ................. guiwritegroup
     Security Level ........ priv
     Read View ............. none
    Write View ............. guiview
    Notify View ........... none
```
**Related commands** [show snmp-server](#page-1099-0) [snmp-server group](#page-1116-0)

# <span id="page-1102-0"></span>**show snmp-server user**

- **Overview** This command displays the SNMP server users and is used with SNMP version 3 only.
	- **Syntax** show snmp-server user
	- **Mode** Privileged Exec
- **Example** To display the SNMP server users configured on the device, use the command: awplus# show snmp-server user
	- **Output** Figure 25-7: Example output from the **show snmp-server user** command

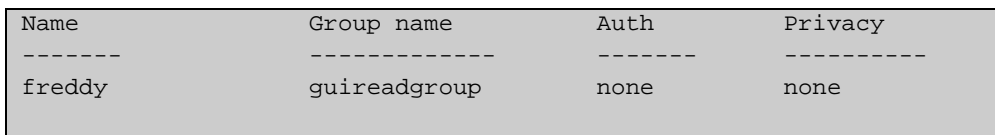

**Related commands** [show snmp-server](#page-1099-0) [snmp-server user](#page-1124-0)

# <span id="page-1103-0"></span>**show snmp-server view**

- **Overview** This command displays the SNMP server views and is used with SNMP version 3 only.
	- **Syntax** show snmp-server view
	- **Mode** Privileged Exec
- **Example** To display the SNMP server views configured on the device, use the command: awplus# show snmp-server view

**Output** Figure 25-8: Example output from the **show snmp-server view** command

```
SNMP view information:
 View Name ............... view1
     OID .................... 1
     Type ................... included
```
**Related commands** [show snmp-server](#page-1099-0) [snmp-server view](#page-1127-0)

# <span id="page-1104-0"></span>**snmp trap link-status**

**Overview** Use this command to enable SNMP to send link status notifications (traps) for the interfaces when an interface goes up (linkUp) or down (linkDown).

> Use the **no** variant of this command to disable the sending of link status notifications.

**Syntax** snmp trap link-status [enterprise]

no snmp trap link-status

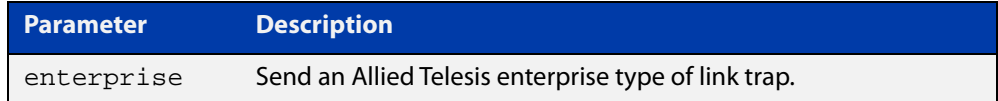

### **Default** Disabled

**Mode** Interface Configuration

**Usage notes** The link status notifications can be enabled for the following interface types:

- switch port (e.g. port1.0.1)
- VLAN (e.g. vlan1)
- Ethernet (e.g. eth1)

To specify where notifications are sent, use the [snmp-server host](#page-1118-0) command. To configure the device globally to send other notifications, use the [snmp-server](#page-1111-0)  [enable trap](#page-1111-0) command.

**Examples** To enable SNMP to send link status notifications for port1.0.1 to port1.0.3 use the following commands:

> awplus# configure terminal awplus(config)# interface port1.0.1-port1.0.3 awplus(config-if)# snmp trap link-status

To disable the sending of link status notifications for port1.0.1, use the following commands:

awplus# configure terminal

awplus(config)# interface port1.0.1

awplus(config-if)# no snmp trap link-status

#### **Related** [show interface](#page-339-0)

**commands**

[snmp trap link-status suppress](#page-1105-0)

[snmp-server enable trap](#page-1111-0)

[snmp-server host](#page-1118-0)

# <span id="page-1105-0"></span>**snmp trap link-status suppress**

**Overview** Use this command to enable the suppression of link status notifications (traps) for the interfaces beyond the specified threshold, in the specified interval.

> Use the **no** variant of this command to disable the suppression of link status notifications for the ports.

**Syntax** snmp trap link-status suppress {time {<*1-60*>|default}|threshold {<*1-20*>|default}}

no snmp trap link-status suppress

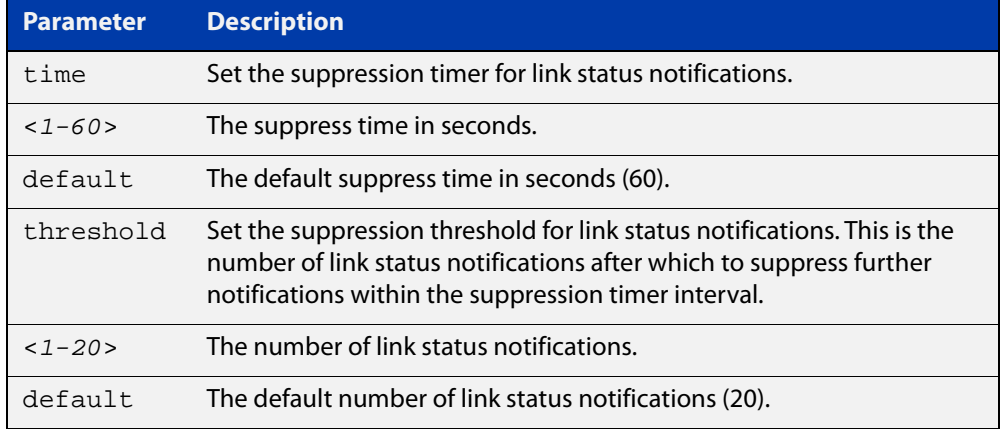

- **Default** By default, if link status notifications are enabled (they are enabled by default), the suppression of link status notifications is enabled: notifications that exceed the notification threshold (default 20) within the notification timer interval (default 60 seconds) are not sent.
	- **Mode** Interface Configuration
- **Usage notes** An unstable network can generate many link status notifications. When notification suppression is enabled, a suppression timer is started when the first link status notification of a particular type (linkUp or linkDown) is sent for an interface.

If the threshold number of notifications of this type is sent before the timer reaches the suppress time, any further notifications of this type generated for the interface during the interval are not sent. At the end of the interval, the sending of link status notifications resumes, until the threshold is reached in the next interval.

**Examples** To suppress link status notifications for port1.0.1 to port1.0.3 after 10 notifications in 40 seconds, use the following commands:

awplus# configure terminal

awplus(config)# interface port1.0.1-port1.0.3

```
awplus(config-if)# snmp trap link-status suppress time 40 
threshold 10
```
To stop suppressing link status notifications for port1.0.1, use the following commands:

```
awplus# configure terminal
awplus(config)# interface port1.0.1
awplus(config-if)# no snmp trap link-status suppress
```
#### **Related** [show interface](#page-339-0)

**commands** [snmp trap link-status](#page-1104-0)

### <span id="page-1107-0"></span>**snmp-server**

**Overview** Use this command to enable the SNMP agent (server) on the device. The SNMP agent receives and processes SNMP packets sent to the device, and generates notifications (traps) that have been enabled by the [snmp-server enable trap](#page-1111-0)  [command](#page-1111-0).

> Use the **no** variant of this command to disable the SNMP agent on the device. When SNMP is disabled, SNMP packets received by the device are discarded, and no notifications are generated. This does not remove any existing SNMP configuration.

```
Syntax snmp-server [ip|ipv6]
```

```
no snmp-server [ip|ipv6]
```
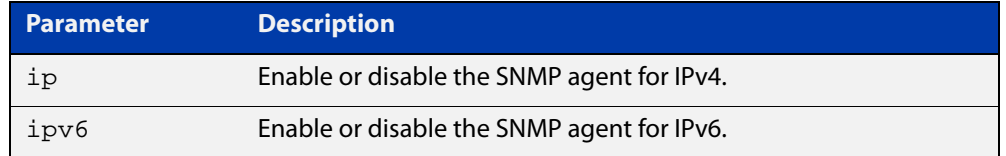

**Default** By default, the SNMP agent is enabled for both IPv4 and IPv6. If neither the **ip** parameter nor the **ipv6** parameter is specified for this command, then SNMP is enabled or disabled for both IPv4 and IPv6.

**Mode** Global Configuration

**Examples** To enable SNMP on the device for both IPv4 and IPv6, use the commands:

awplus# configure terminal

awplus(config)# snmp-server

To enable the SNMP agent for IPv4 on the device, use the commands:

awplus# configure terminal

awplus(config)# snmp-server ip

To disable the SNMP agent for both IPv4 and IPv6 on the device, use the commands:

awplus# configure terminal awplus(config)# no snmp-server

To disable the SNMP agent for IPv4, use the commands:

awplus(config)# no snmp-server ipv4

### **Related** [show snmp-server](#page-1099-0) **commands**

- [show snmp-server community](#page-1100-0) [show snmp-server user](#page-1102-0) [snmp-server community](#page-1109-0) [snmp-server contact](#page-1110-0) [snmp-server enable trap](#page-1111-0) [snmp-server engineID local](#page-1113-0) [snmp-server group](#page-1116-0) [snmp-server host](#page-1118-0) [snmp-server location](#page-1121-0)
- [snmp-server view](#page-1127-0)

# <span id="page-1109-0"></span>**snmp-server community**

**Overview** This command creates an SNMP community, optionally setting the access mode for the community. The default access mode is read only. If view is not specified, the community allows access to all the MIB objects. The SNMP communities are only valid for SNMPv1 and v2c and provide very limited security. Communities should not be used when operating SNMPv3.

> The **no** variant of this command removes an SNMP community. The specified community must already exist on the device.

**Syntax** snmp-server community <*community-name*> {view <*view-name*>|ro|rw} no snmp-server community <*community-name*> [{view <*view-name>*}]

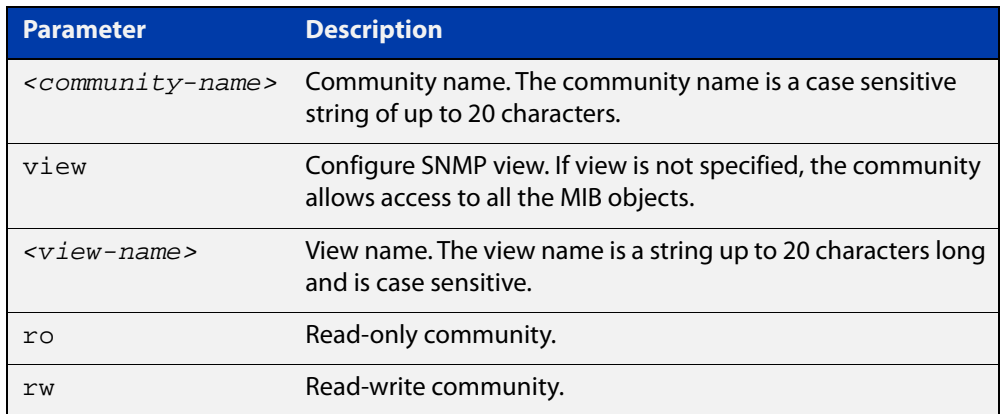

### **Mode** Global Configuration

**Example** The following command creates an SNMP community called "public" with read only access to all MIB variables from any management station.

awplus# configure terminal

awplus(config)# snmp-server community public ro

The following command removes an SNMP community called "public"

awplus# configure terminal

awplus(config)# no snmp-server community public

**Related** [show snmp-server](#page-1099-0)

**commands** [show snmp-server community](#page-1100-0)

[snmp-server view](#page-1127-0)

### <span id="page-1110-0"></span>**snmp-server contact**

**Overview** This command sets the contact information for the system. The contact name is:

- displayed in the output of the [show system](#page-214-0) command
- stored in the MIB object sysContact

The **no** variant of this command removes the contact information from the system.

**Syntax** snmp-server contact <*contact-info*>

no snmp-server contact

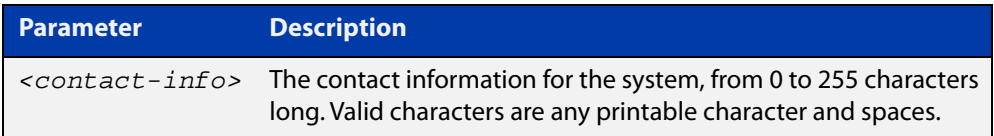

### **Mode** Global Configuration

**Example** To set the system contact information to "support@alliedtelesis.co.nz", use the command:

> awplus# configure terminal awplus(config)# snmp-server contact support@alliedtelesis.co.nz

**Related** [show system](#page-214-0)

**commands** [snmp-server location](#page-1121-0)

[snmp-server group](#page-1116-0)

# <span id="page-1111-0"></span>**snmp-server enable trap**

**Overview** Use this command to enable the switch to transmit the specified notifications (traps).

> Note that the Environmental Monitoring traps defined in the AT-ENVMONv2-MIB are enabled by default.

Use the **no** variant of this command to disable the transmission of the specified notifications.

**Syntax** snmp-server enable trap <*trap-list*>

no snmp-server enable trap <*trap-list*>

Depending on your device model, you can enable some or all of the traps in the following table:

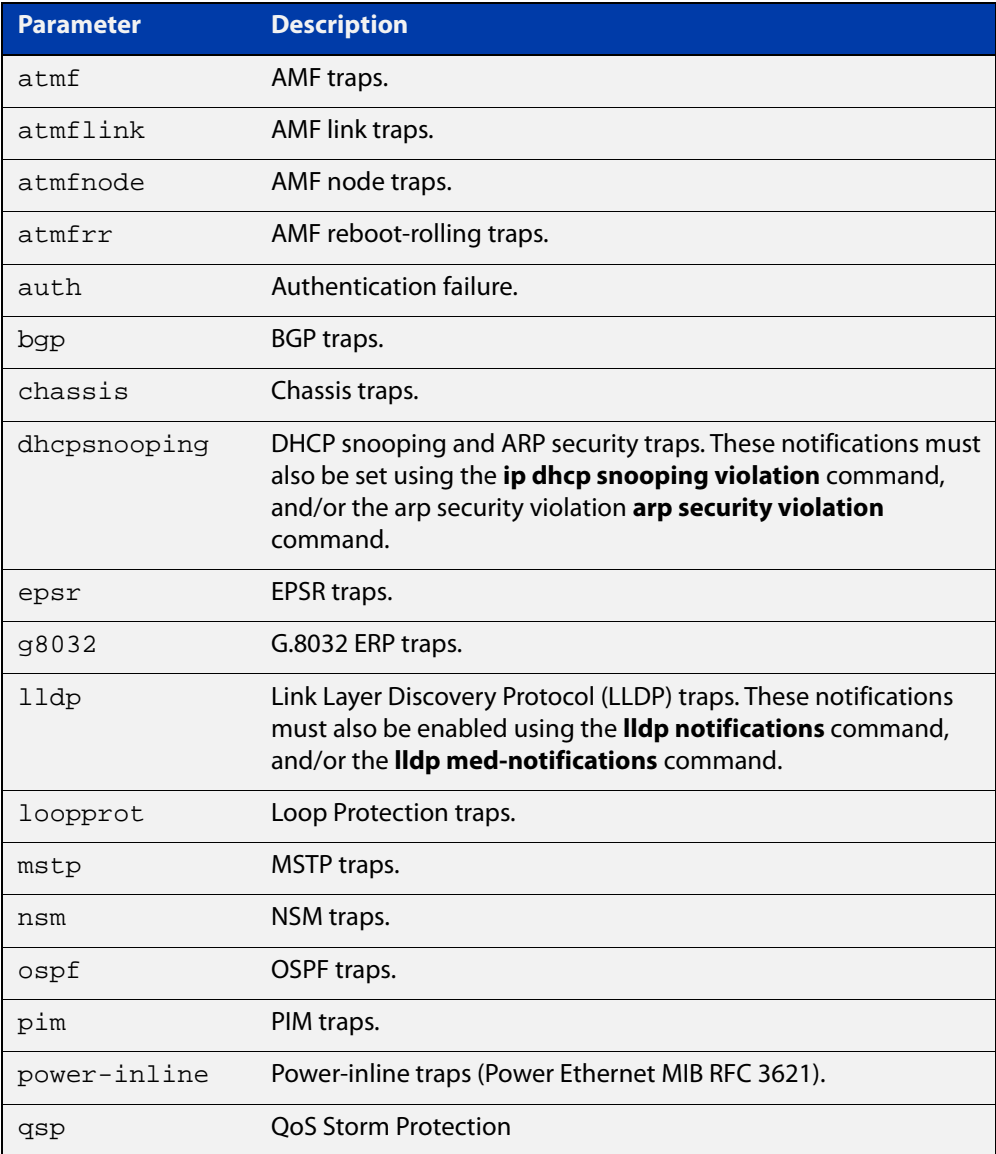

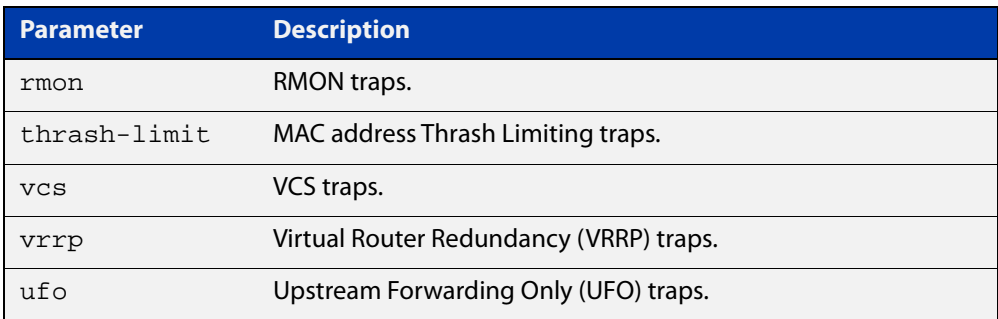

### **Default** Disabled

**Mode** Global Configuration

**Usage notes** This command cannot be used to enable link status notifications globally. To enable link status notifications for particular interfaces, use the [snmp trap](#page-1104-0)  [link-status](#page-1104-0) command.

To specify where notifications are sent, use the [snmp-server host](#page-1118-0) command.

Note that you can enable (or disable) multiple traps with a single command, by specifying a space-separated list of traps.

**Examples** To enable the device to send a notification if an AMF node changes its status, use the following commands:

awplus# configure terminal

awplus(config)# snmp-server enable trap atmfnode

To enable the device to send MAC address Thrash Limiting traps, use the following commands:

awplus# configure terminal

awplus(config)# snmp-server enable trap thrash-limit

To disable the device from sending MAC address Thrash Limiting traps, use the following commands:

awplus# configure terminal

awplus(config)# no snmp-server enable trap thrash-limit

#### **Related** [show snmp-server](#page-1099-0)

**commands** [snmp trap link-status](#page-1104-0)

[snmp-server host](#page-1118-0)

**Command changes** Version 5.4.7-2.1: **ufo** parameter added

# <span id="page-1113-0"></span>**snmp-server engineID local**

**Overview** Use this command to configure the SNMPv3 engine ID. The SNMPv3 engine ID is used to uniquely identify the SNMPv3 agent on a device when communicating with SNMP management clients. Once an SNMPv3 engine ID is assigned, this engine ID is permanently associated with the device until you change it.

> Use the **no** variant of this command to set the user defined SNMPv3 engine ID to a system generated pseudo-random value by resetting the SNMPv3 engine. The **no snmp-server engineID local** command has the same effect as the **snmp-server engineID local default** command.

Note that the [snmp-server engineID local reset](#page-1115-0) command is used to force the system to generate a new engine ID when the current engine ID is also system generated.

**Syntax** snmp-server engineID local {<*engine-id*>|default}

```
no snmp-server engineID local
```
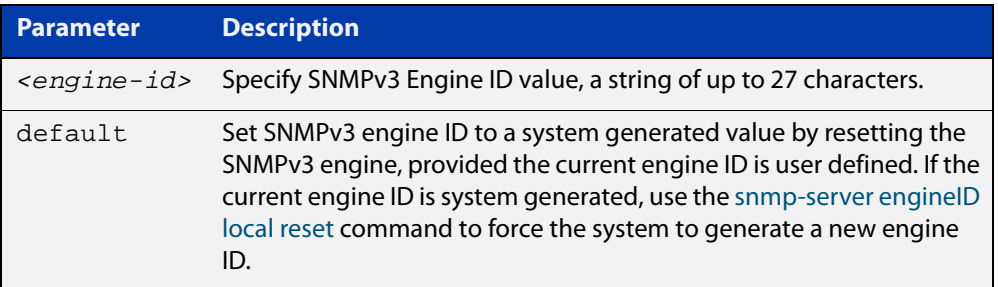

- **Mode** Global Configuration
- **Usage notes** All devices must have a unique engine ID which is permanently set unless it is configured by the user.
	- **Example** To set the SNMPv3 engine ID to 800000cf030000cd123456, use the following commands:

awplus# configure terminal

awplus(config)# snmp-server engineID local 800000cf030000cd123456

To set a user defined SNMPv3 engine ID back to a system generated value, use the following commands:

awplus# configure terminal awplus(config)# no snmp-server engineID local

**Output** The following example shows the engine ID values after configuration:

```
awplus(config)#snmp-server engineid local asdgdfh231234d
awplus(config)#exit
awplus#show snmp-server
SNMP Server ........................... Enabled
IP Protocol .......................... IPv4
SNMPv3 Engine ID (configured name) ... asdgdfh231234d
SNMPv3 Engine ID (actual) ............ 0x80001f888029af52e149198483
awplus(config)#no snmp-server engineid local
awplus(config)#exit
awplus#show snmp-server
SNMP Server ........................... Enabled
IP Protocol .......................... IPv4
SNMPv3 Engine ID (configured name) ... Not set
SNMPv3 Engine ID (actual) ............ 0x80001f888029af52e149198483
```
**Related** [show snmp-server](#page-1099-0) **commands** [snmp-server engineID local reset](#page-1115-0)

[snmp-server group](#page-1116-0)

# <span id="page-1115-0"></span>**snmp-server engineID local reset**

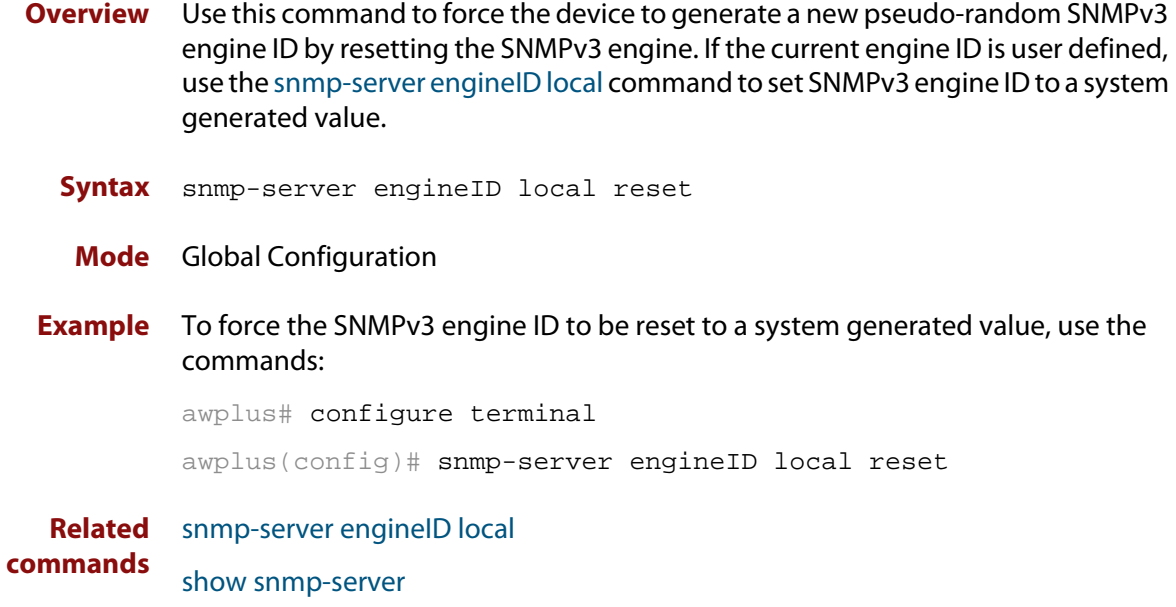
## **snmp-server group**

**Overview** This command is used with SNMP version 3 only, and adds an SNMP group, optionally setting the security level and view access modes for the group. The security and access views defined for the group represent the minimum required of its users in order to gain access.

> The **no** variant of this command deletes an SNMP group, and is used with SNMPv3 only. The group with the specified authentication/encryption parameters must already exist.

**Syntax** snmp-server group *<groupname>* {auth|noauth|priv} [read <*readname*>|write <*writename*>|notify <*notifyname*>]

```
no snmp-server group <groupname> {auth|noauth|priv}
```
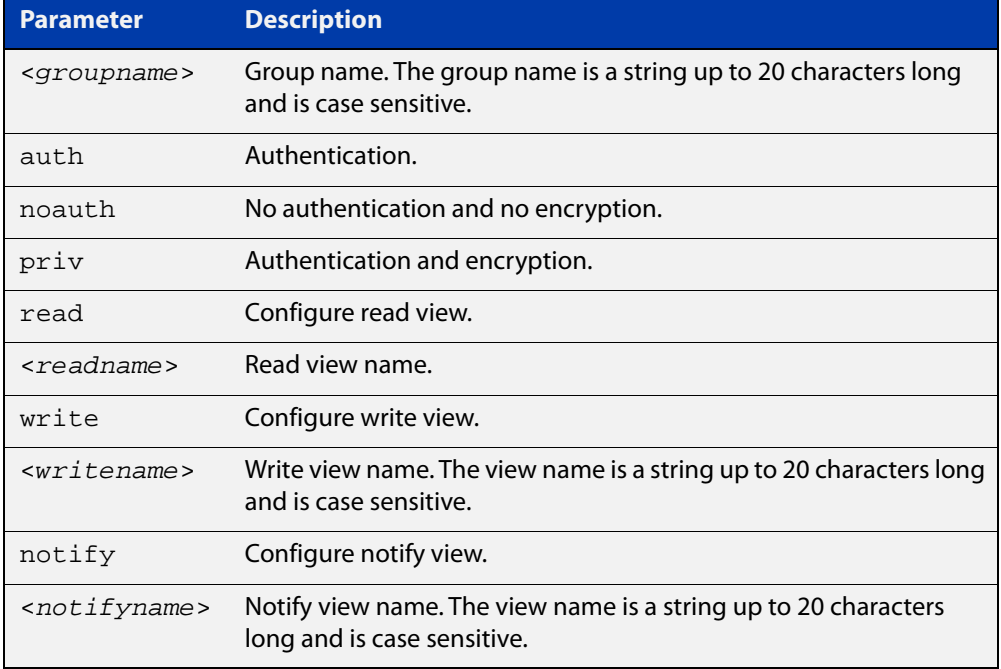

#### **Mode** Global Configuration

**Examples** To add SNMP group, for ordinary users, user the following commands:

awplus# configure terminal

awplus(config)# snmp-server group usergroup noauth read useraccess write useraccess

To delete SNMP group usergroup, use the following commands

awplus# configure terminal

awplus(config)# no snmp-server group usergroup noauth

**commands**

**Related** [snmp-server](#page-1107-0)

[show snmp-server](#page-1099-0)

[show snmp-server group](#page-1101-0)

[show snmp-server user](#page-1102-0)

## **snmp-server host**

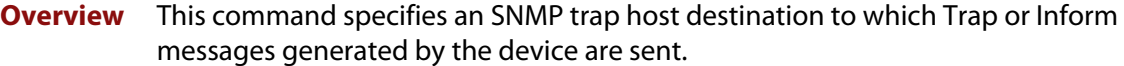

For SNMP version 1 and 2c you must specify the community name parameter. For SNMP version 3, specify the authentication/encryption parameters and the user name. If the version is not specified, the default is SNMP version 1. Inform messages can be sent instead of traps for SNMP version 2c and 3.

Use the **no** variant of this command to remove an SNMP trap host. The trap host must already exist.

The trap host is uniquely identified by:

- host IP address (IPv4 or IPv6),
- inform or trap messages,
- community name (SNMPv1 or SNMP v2c) or the authentication/encryption parameters and user name (SNMP v3).

**Syntax** snmp-server host {<*ipv4-address>|<ipv6-address*>} [traps] [version 1] <*community-name*>]

> snmp-server host {<*ipv4-address>|<ipv6-address*>} [informs|traps] version 2c <*community-name*>

snmp-server host {<*ipv4-address>|<ipv6-address*>} [informs|traps] version 3 {auth|noauth|priv} <*user-name*>

no snmp-server host {<*ipv4-address>|<ipv6-address*>} [traps] [version 1] <*community-name*>

no snmp-server host {<*ipv4-address>|<ipv6-address*>} [informs|traps] version 2c <*community-name*>

no snmp-server host {<*ipv4-address>|<ipv6-address*>} [informs|traps] version 3 {auth|noauth|priv} <*user-name*>

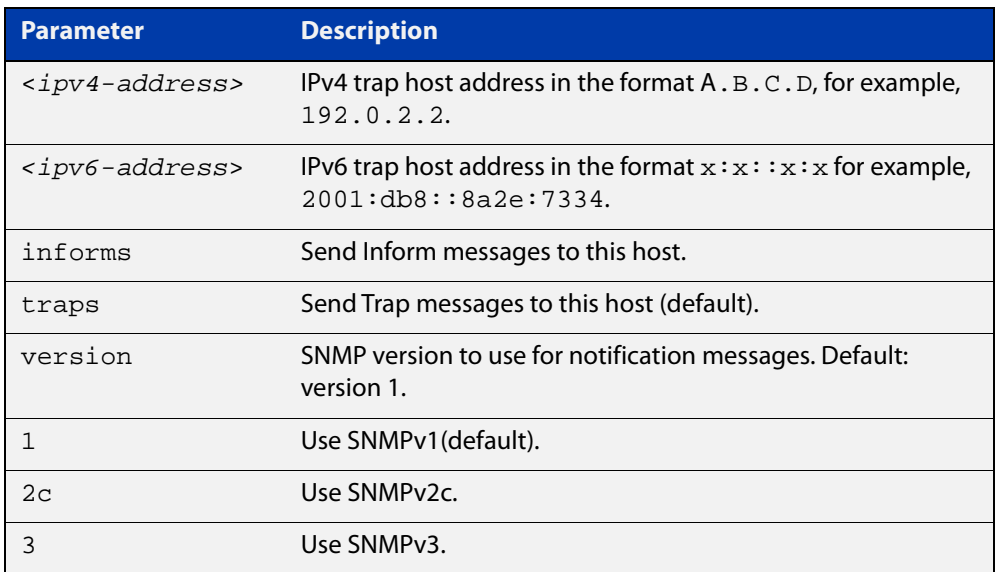

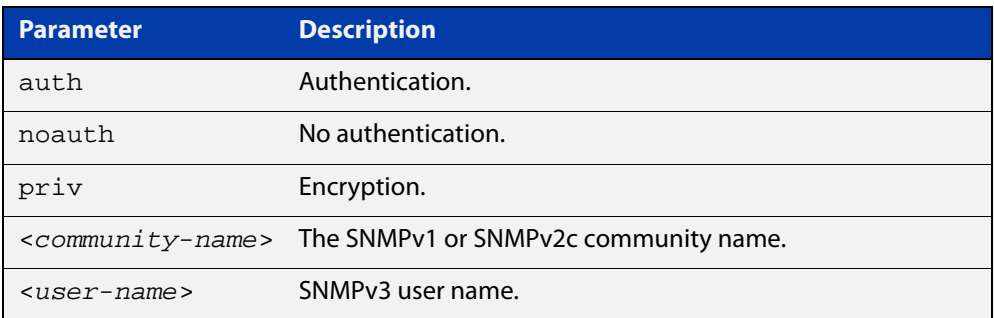

#### **Mode** Global Configuration

**Examples** To configure the device to send generated traps to the IPv4 host destination 192.0.2.5 with the SNMPv2c community name public, use the following command:

awplus# configure terminal

awplus(config)# snmp-server host version 2c public192.0.2.5

To configure the device to send generated traps to the IPv6 host destination 2001:db8::8a2e:7334 with the SNMPv2c community name private, use the following command:

awplus# configure terminal

awplus(config)# snmp-server host version 2c private2001:db8::8a2e:7334

To remove a configured trap host of 192.0.2.5 with the SNMPv2c community name public, use the following command:

awplus# configure terminal

awplus(config)# no snmp-server host version 2c public192.0.2.5

**Related commands** [snmp trap link-status](#page-1104-0) [snmp-server enable trap](#page-1111-0) [snmp-server view](#page-1127-0)

# **snmp-server legacy-ifadminstatus**

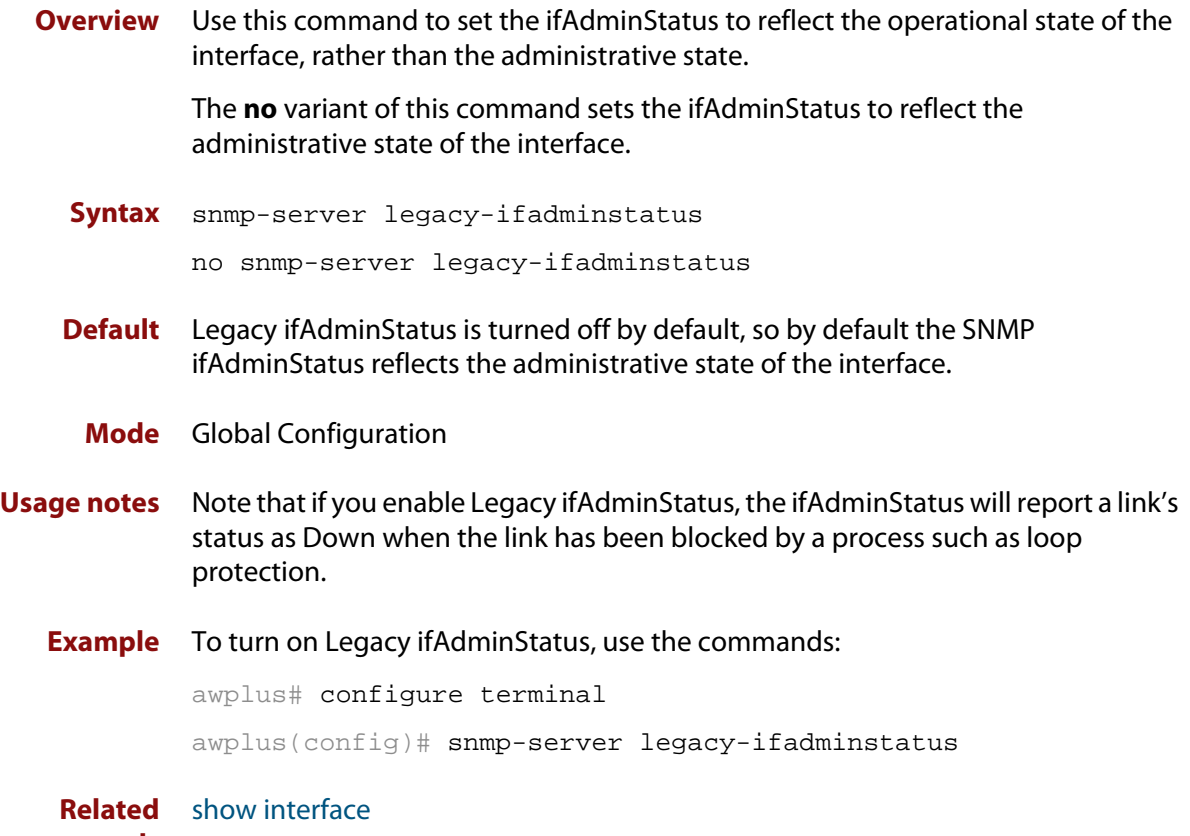

**commands**

# **snmp-server location**

#### **Overview** This command sets the location of the system. The location is:

- displayed in the output of the [show system](#page-214-0) command
- stored in the MIB object sysLocation

The **no** variant of this command removes the configured location from the system.

**Syntax** snmp-server location <*location-name*>

no snmp-server location

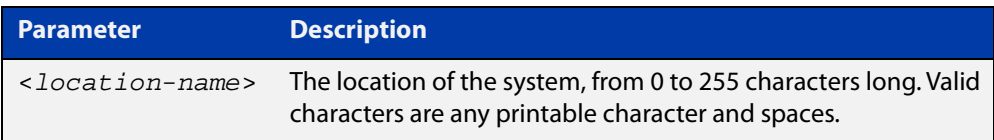

### **Mode** Global Configuration

**Example** To set the location to "server room 523", use the following commands:

awplus# configure terminal

awplus(config)# snmp-server location server room 523

**Related commands** [show snmp-server](#page-1099-0) [show system](#page-214-0) [snmp-server contact](#page-1110-0)

# **snmp-server source-interface**

**Overview** Use this command to specify the originating interface for SNMP traps or informs. An interface specified by this command must already have an IP address assigned to it.

> Use the **no** variant of this command to reset the interface to its default value (the originating egress interface).

**Syntax** snmp-server source-interface {traps|informs} <*interface-name*> no snmp-server source-interface {traps|informs}

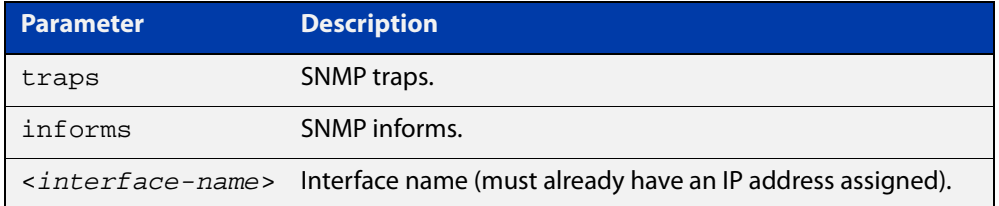

- **Default** The originating egress interface of the traps and informs messages
	- **Mode** Global Configuration
- **Usage notes** When an SNMP server sends an SNMP trap or inform message, the message carries the notification IP address of its originating interface. Use this command to assign this interface.
	- **Example** The following commands set vlan1 to be the interface whose IP address is used as the originating address in SNMP informs packets.

awplus# configure terminal

awplus(config)# snmp-server source-interface informs vlan1

The following commands reset the originating source interface for SNMP trap messages to be the default interface (the originating egress interface):

awplus# configure terminal

awplus(config)# no snmp-server source-interface traps

#### **Validation Commands** [show running-config](#page-109-0)

# **snmp-server startup-trap-delay**

**Overview** Use this command to set the time in seconds after following completion of the device startup sequence before the device sends any SNMP traps (or SNMP notifications).

> Use the no variant of this command to restore the default startup delay of 30 seconds.

**Syntax** snmp-server startup-trap-delay <*delay-time*>

no snmp-server startup-trap-delay

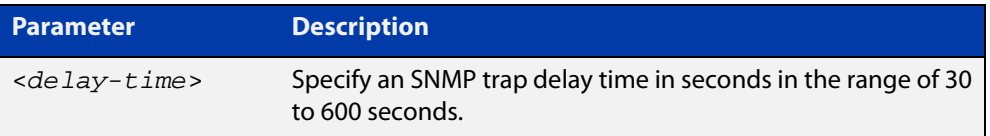

**Default** The SNMP server trap delay time is 30 seconds. The no variant restores the default.

### **Mode** Global Configuration

**Example** To delay the device sending SNMP traps until 60 seconds after device startup, use the following commands:

> awplus# configure terminal awplus(config)# snmp-server startup-trap-delay 60

To restore the sending of SNMP traps to the default of 30 seconds after device startup, use the following commands:

awplus# configure terminal

awplus(config)# no snmp-server startup-trap-delay

**Validation Commands** [show snmp-server](#page-1099-0)

## **snmp-server user**

**Overview** Use this command to create or move users as members of specified groups. This command is used with SNMPv3 only.

> The **no** variant of this command removes an SNMPv3 user. The specified user must already exist.

**Syntax** snmp-server user <*username*> <*groupname*> [encrypted] [auth {md5|sha} <*auth*-*password*>] [priv {des|aes} <*privacy*-*password*>]

no snmp-server user <*username*>

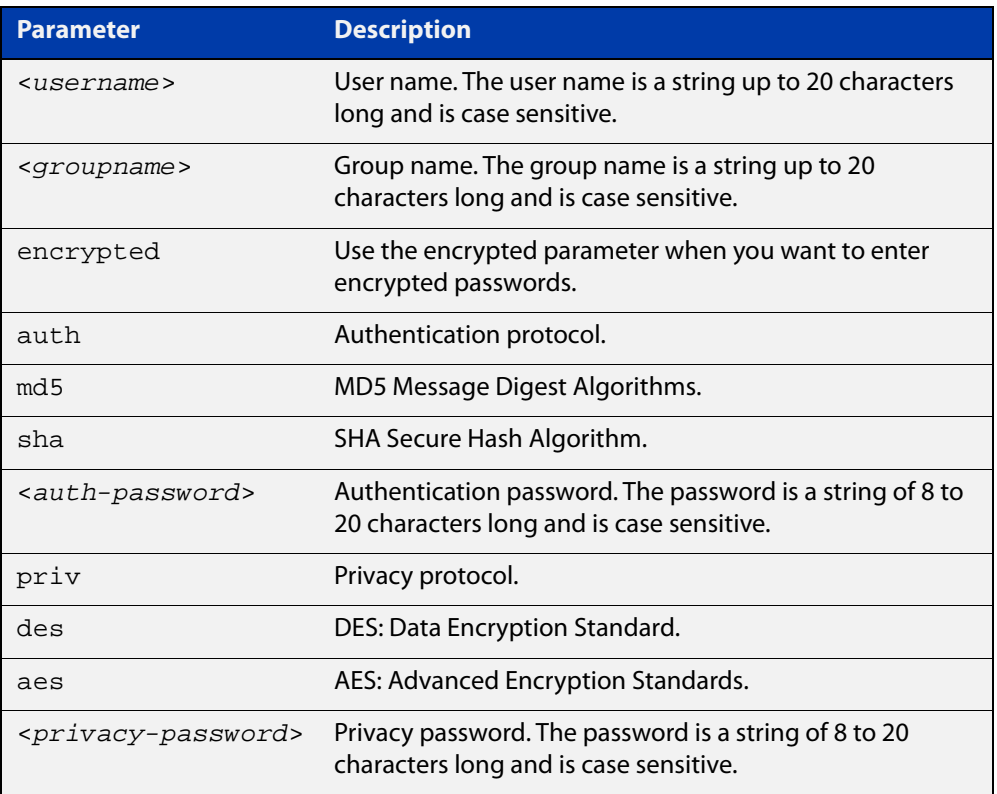

#### **Mode** Global Configuration

- **Usage notes** Additionally this command provides the option of selecting an authentication protocol and (where appropriate) an associated password. Similarly, options are offered for selecting a privacy protocol and password.
	- Note that each SNMP user must be configured on both the manager and agent entities. Where passwords are used, these passwords must be the same for both entities.
	- Use the **encrypted** parameter when you want to enter already encrypted passwords in encrypted form as displayed in the running and startup configs stored on the device. For example, you may need to move a user from one group to another group and keep the same passwords for the user instead of removing the user to apply new passwords.
- User passwords are entered using plaintext without the **encrypted** parameter and are encrypted according to the authentication and privacy protocols selected.
- User passwords are viewed as encrypted passwords in running and startup configs shown from **show running-config** and **show startup-config** commands respectively. Copy and paste encrypted passwords from running-configs or startup-configs to avoid entry errors.
- **Examples** To add SNMP user authuser as a member of group 'usergroup', with authentication protocol MD5, authentication password 'Authpass', privacy protocol AES and privacy password 'Privpass' use the following commands:

awplus# configure terminal

 $a$ wplus(config)# snmp-server user authuser usergroup auth md5 Authpass priv aes Privpass

Validate the user is assigned to the group using the **show snmp-server user** command:

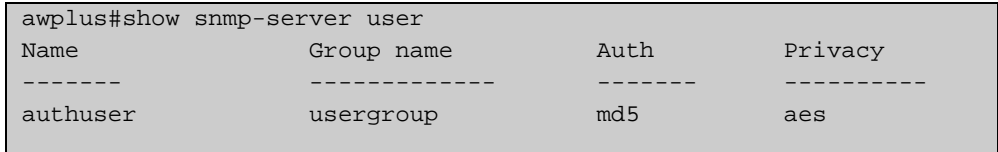

To enter existing SNMP user 'authuser' with existing passwords as a member of group 'newusergroup' with authentication protocol MD5 with the encrypted authentication password 0x1c74b9c22118291b0ce0cd883f8dab6b74, and privacy protocol AES with the encrypted privacy password

0x0e0133db5453ebd03822b004eeacb6608f, use the following commands:

awplus# configure terminal

awplus(config)# snmp-server user authuser newusergroup encrypted auth md5 0x1c74b9c22118291b0ce0cd883f8dab6b74 priv aes 0x0e0133db5453ebd03822b004eeacb6608f

**NOTE:** Copy and paste the encrypted passwords from the **running-config** or the **startup-config** displayed, using the **show running-config** and **show startup- config** commands respectively, into the command line to avoid key stroke errors issuing this command.

Validate the user has been moved from the first group using the **show snmp-server user** command:

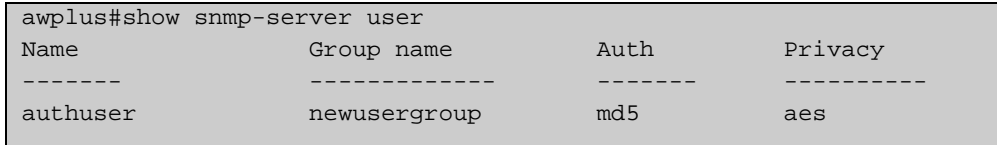

To delete SNMP user 'authuser', use the following commands:

```
awplus# configure terminal
```
awplus(config)# no snmp-server user authuser

**Related** [show snmp-server user](#page-1102-0) **commands** [snmp-server view](#page-1127-0)

# <span id="page-1127-0"></span>**snmp-server view**

**Overview** Use this command to create an SNMP view that specifies a sub-tree of the MIB. Further sub-trees can then be added by specifying a new OID to an existing view. Views can be used in SNMP communities or groups to control the remote manager's access.

> **NOTE:** The object identifier must be specified in a sequence of integers separated by decimal points.

> The **no** variant of this command removes the specified view on the device. The view must already exist.

**Syntax** snmp-server view <*view-name*> <*mib-name*> {included|excluded}

no snmp-server view <*view-name*>

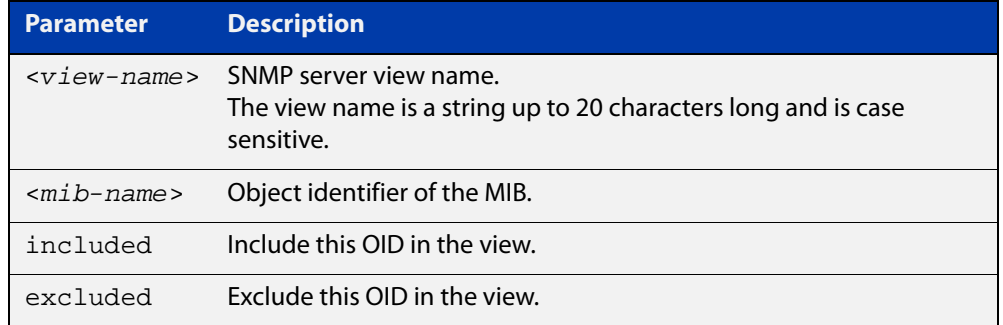

#### **Mode** Global Configuration

#### **Examples** The following command creates a view called "loc" that includes the system location MIB sub-tree.

awplus(config)# snmp-server view loc 1.3.6.1.2.1.1.6.0 included

To remove the view "loc" use the following command

awplus(config)# no snmp-server view loc

#### **Related** [show snmp-server view](#page-1103-0)

**commands**

[snmp-server community](#page-1109-0)

# **undebug snmp**

**Overview** This command applies the functionality of the no [debug snmp](#page-1092-0) command.

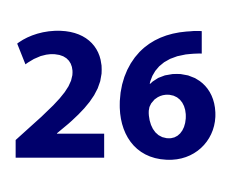

# **Mail (SMTP) Commands**

# **Introduction**

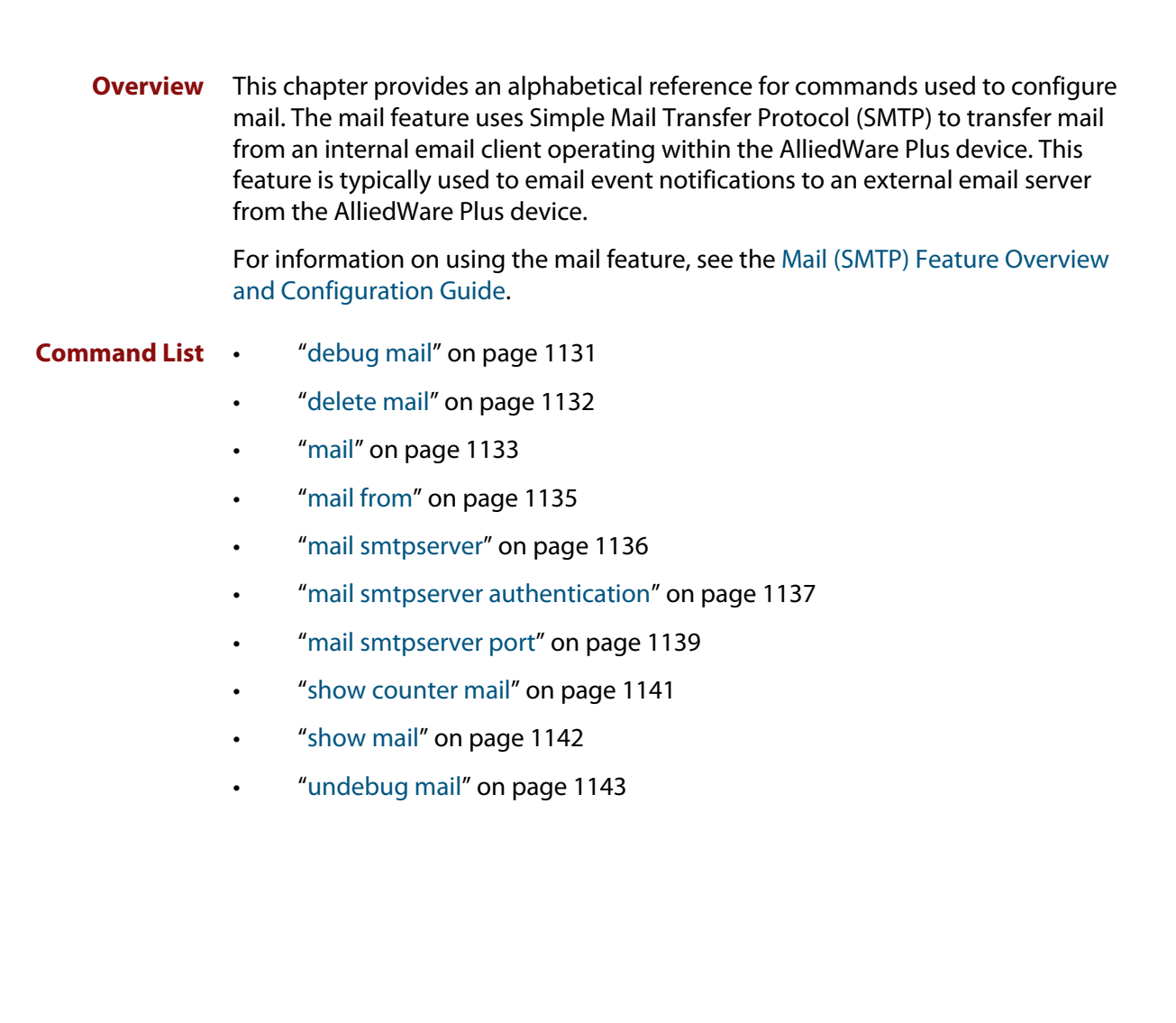

# <span id="page-1130-0"></span>**debug mail**

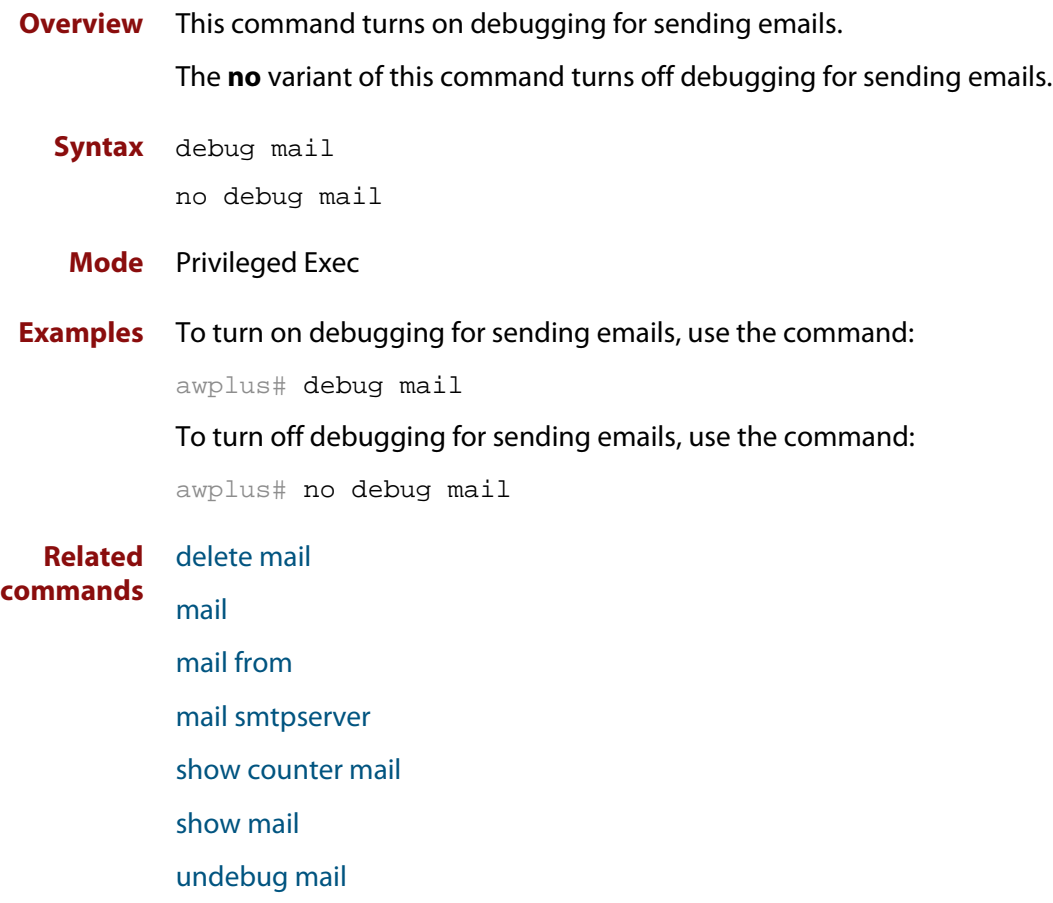

# <span id="page-1131-0"></span>**delete mail**

**Overview** This command deletes mail from the queue.

You need the mail-id from the **show mail** command output to delete specific emails, or use the **all** parameter to clear all messages in the queue completely.

**Syntax** delete mail [mail-id <*mail-id>*|all]

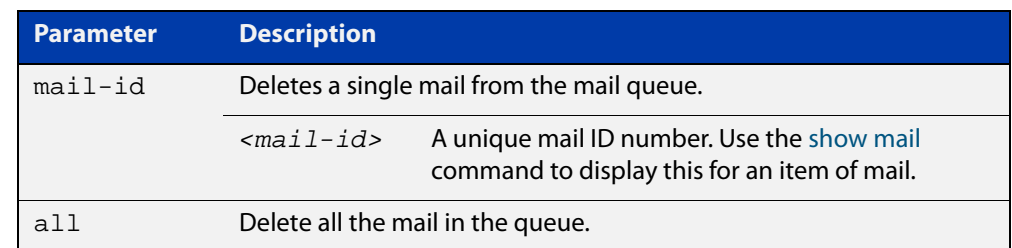

#### **Mode** Privileged Exec

**Examples** To delete the unique mail item "20060912142356.1234" from the queue, use the command:

awplus# delete mail 20060912142356.1234

To delete all mail from the queue, use the command:

awplus# delete mail all

**Related commands** [debug mail](#page-1130-0) [mail](#page-1132-0)

[mail from](#page-1134-0)

[mail smtpserver](#page-1135-0)

[show mail](#page-1141-0)

# <span id="page-1132-0"></span>**mail**

**Overview** This command sends an email using the SMTP protocol. If you specify a file the text inside the file is sent in the message body.

> If you do not specify the **to**, **file**, or **subject** parameters, the CLI prompts you for the missing information.

> Before you can send mail using this command, you must specify the sending email address using the [mail from](#page-1134-0) command and a mail server using the [mail smtpserver](#page-1135-0) command.

**Syntax** mail [to <*to*>] [subject <*subject*>] [file <*filename*>]

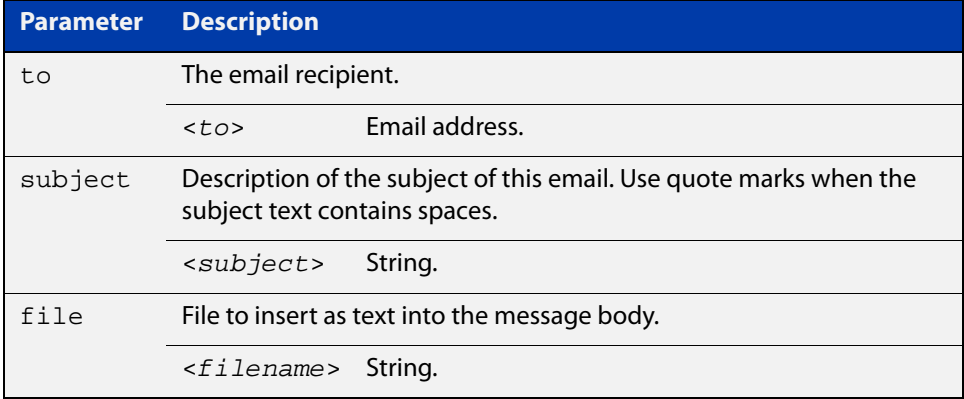

#### **Mode** Privileged Exec

**Usage notes** When you use the **mail** command you can use parameter substitutions in the subject field. The following table lists the parameters that can be substituted and their descriptions:

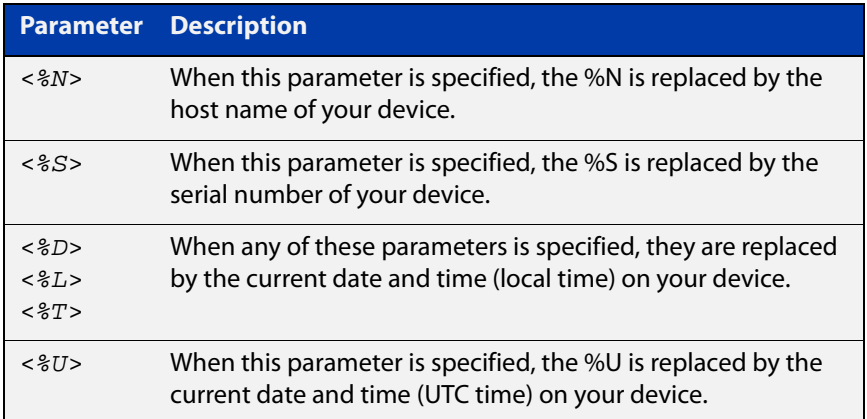

**NOTE:** If no local time is configured, it will use UTC.

### **Examples** To send an email to "admin@example.com" with the subject "test email" and with the message body inserted from the file "test.conf", use the command:

awplus# mail to admin@example.com subject "test email" filename test.conf

To send an email using parameter substitutions for the host name, serial number and date, use the commands:

awplus# mail to admin@example.com subject "Sending email from Hostname:%N Serial Number:%S Date:%T"

**Related** [debug mail](#page-1130-0)

**commands** [delete mail](#page-1131-0)

[mail from](#page-1134-0)

[mail smtpserver](#page-1135-0)

[mail smtpserver authentication](#page-1136-0)

[mail smtpserver port](#page-1138-0)

[show counter mail](#page-1140-0)

[show mail](#page-1141-0)

# <span id="page-1134-0"></span>**mail from**

**Overview** This command sets an email address as the sender. You must specify a sending email address with this command before you can send email.

Use the **no** variant of this command to remove the "mail from" address.

**Syntax** mail from <*from*>

no mail from

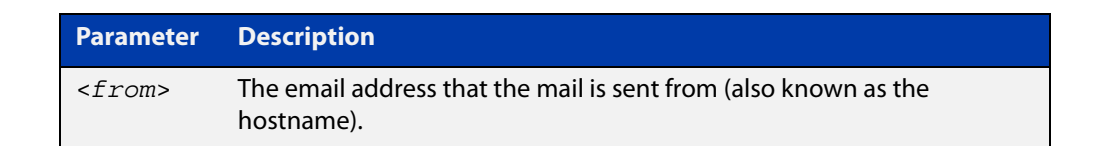

#### **Mode** Global Configuration

**Example** To set up your email address as the sender "kaji@nerv.com", use the command:

awplus(config)# mail from kaji@nerv.com

**Related commands** [debug mail](#page-1130-0) [delete mail](#page-1131-0) [mail](#page-1132-0) [mail smtpserver](#page-1135-0) [show counter mail](#page-1140-0) [show mail](#page-1141-0) [undebug mail](#page-1142-0)

# <span id="page-1135-0"></span>**mail smtpserver**

**Overview** This command specifies the IP address or domain name of the SMTP server that your device sends email to. You must specify a mail server with this command before you can send email.

Use the **no** variant of this command to remove the configured mail server.

**Syntax** mail smtpserver {<*ip-address*>|<*name*>}

no mail smtpserver

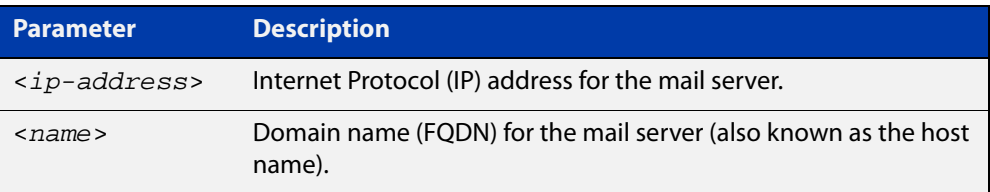

#### **Mode** Global Configuration

- **Usage notes** If you specify the server by specifying its domain name, you must also ensure that the DNS client on your device is enabled. It is enabled by default but if it has been disabled, you can re-enable it by using the [ip domain-lookup](#page-561-0) command.
	- **Examples** To specify a mail server at "192.168.0.1", use the command:

awplus(config)# mail smtpserver 192.168.0.1

To specify a mail server that has a host name of "smtp.example.com", use the command:

awplus(config)# mail smtpserver smtp.example.com

To remove the configured mail server, use the command:

awplus(config)# no mail smtpserver

#### **Related** [debug mail](#page-1130-0)

**commands** [delete mail](#page-1131-0)

[mail](#page-1132-0)

[mail from](#page-1134-0)

[show counter mail](#page-1140-0)

[show mail](#page-1141-0)

# <span id="page-1136-0"></span>**mail smtpserver authentication**

**Overview** Use this command to configure SMTP mail server authentication.

Use the **no** variant of this command to remove the configured SMTP mail server authentication.

**Syntax** mail smtpserver authentication {crammd5|login|plain} username <*username*> password [8] <*password*>

no mail smtpserver authentication

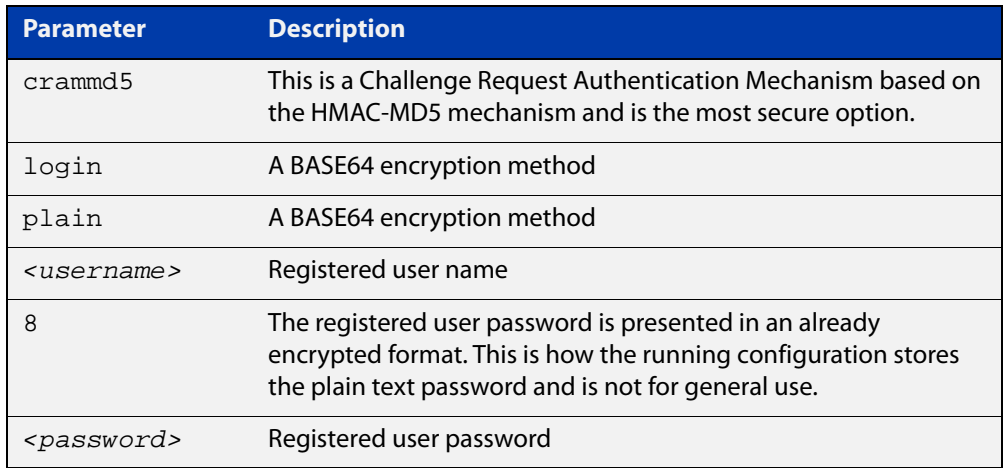

- **Default** No authentication option is set by default.
	- **Mode** Global Configuration
- **Usage notes** You cannot change the IP address or Domain Name of the SMTP server if authentication is configured. If you attempt to change it when authentication is configured, the following error message is displayed:
	- % Error: authentication configuration still exists
	- **Examples** To configure the SMTP mail server authentication to crammd5, use the commands:

awplus# configure terminal

awplus(config)# mail smtpserver authentication crammd5 username admin password unguessablePassword

To remove SMTP mail server authentication, use the commands:

awplus# configure terminal

awplus(config)# no mail smtpserver authentication

## **Output** Figure 26-1: Example output from **show mail**:

```
awplus#show mail
Mail Settings
------------------------------------------------------------
State : Alive
SMTP Server : 1.2.3.4
Host Name : admin@example.com
Authentication : crammd5
Username : admin
Debug : Disabled
awplus#show running-config
!
mail smtpserver authentication plain username admin password 8 
aF0a9pkjbmXGfl6TlSk/GakeIK5tMYN6LqMYT8Ia2qw=
!
```
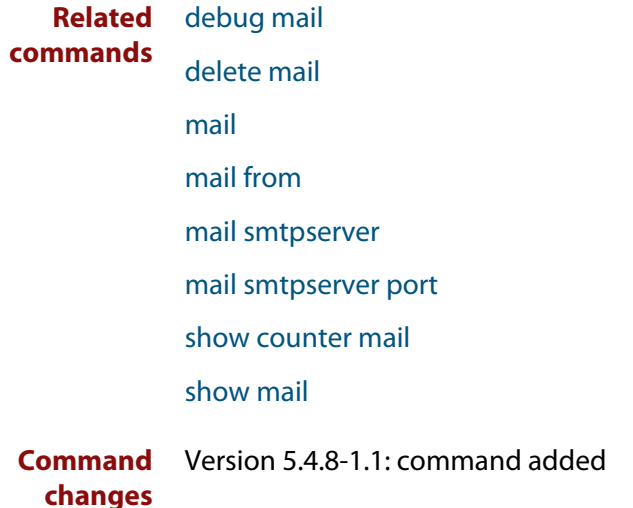

# <span id="page-1138-0"></span>**mail smtpserver port**

- **Overview** Use this command to configure the SMTP mail client/server communication port. Use the **no** variant of this command to remove the configured port and set it back to the default port 25.
	- **Syntax** mail smtpserver port <*port*> no mail smtpserver port

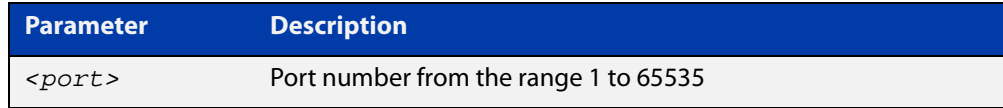

**Default** Port 25 is the default port.

**Mode** Global Configuration

**Examples** To configure the mail server communication over port 587, use the commands:

awplus# configure terminal

awplus(config)# mail smtpserver port 587

To remove the configured port and set it back to the default port 25, use the commands:

awplus# configure terminal awplus(config)# no mail smtpserver port

#### **Output** Figure 26-2: Example output from **show mail**:

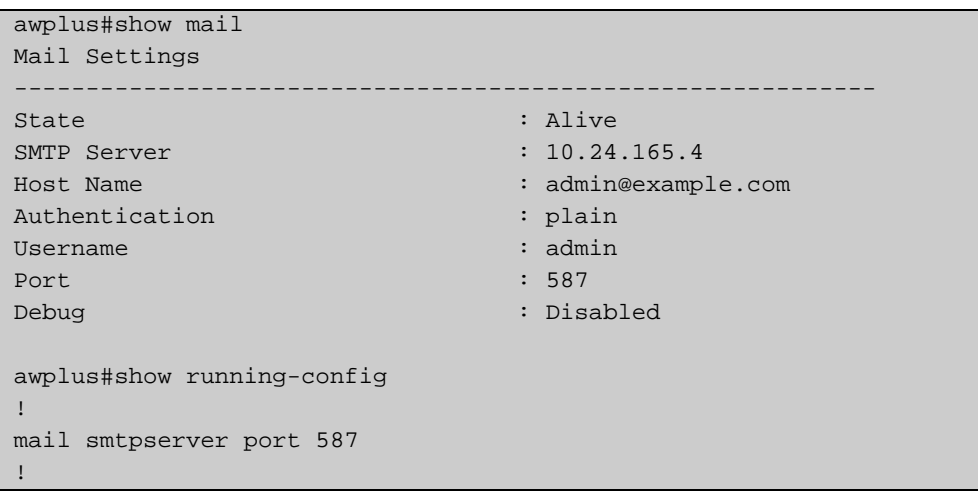

**Related**

[debug mail](#page-1130-0)

```
commands
```
[delete mail](#page-1131-0)

[mail](#page-1132-0)

## [mail from](#page-1134-0)

[mail smtpserver](#page-1135-0)

[mail smtpserver authentication](#page-1136-0)

[show counter mail](#page-1140-0)

[show mail](#page-1141-0)

**Command changes** Version 5.4.8-1.1: command added

# <span id="page-1140-0"></span>**show counter mail**

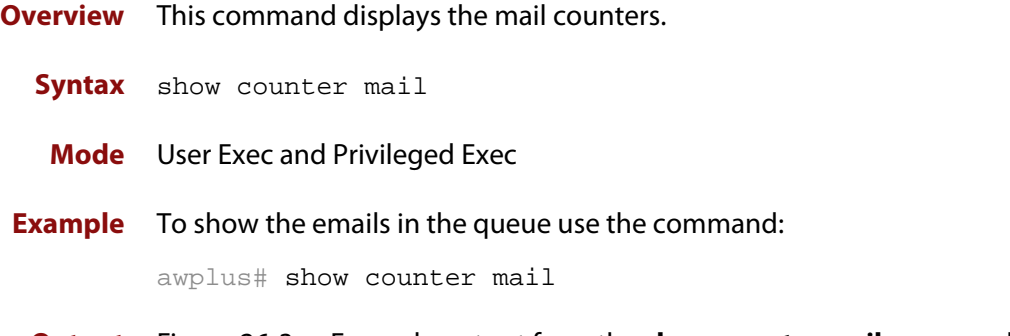

**Output** Figure 26-3: Example output from the **show counter mail** command

```
Mail Client (SMTP) counters
Mails Sent ......... 2
Mails Sent Fails ......... 1
```
### **Table 1:** Parameters in the output of the **show counter mail** command

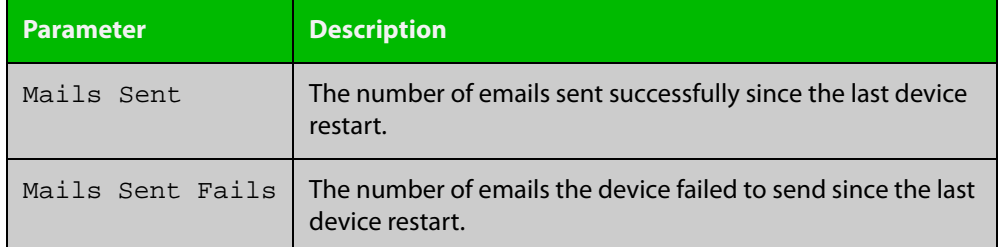

**Related commands** [debug mail](#page-1130-0) [delete mail](#page-1131-0) [mail](#page-1132-0) [mail from](#page-1134-0) [show mail](#page-1141-0)

# <span id="page-1141-0"></span>**show mail**

**Overview** This command displays the emails in the queue.

**Syntax** show mail

**Mode** Privileged Exec

**Example** To display the emails in the queue use the command:

awplus# show mail

**Output** Figure 26-4: Example output from the **show mail** command:

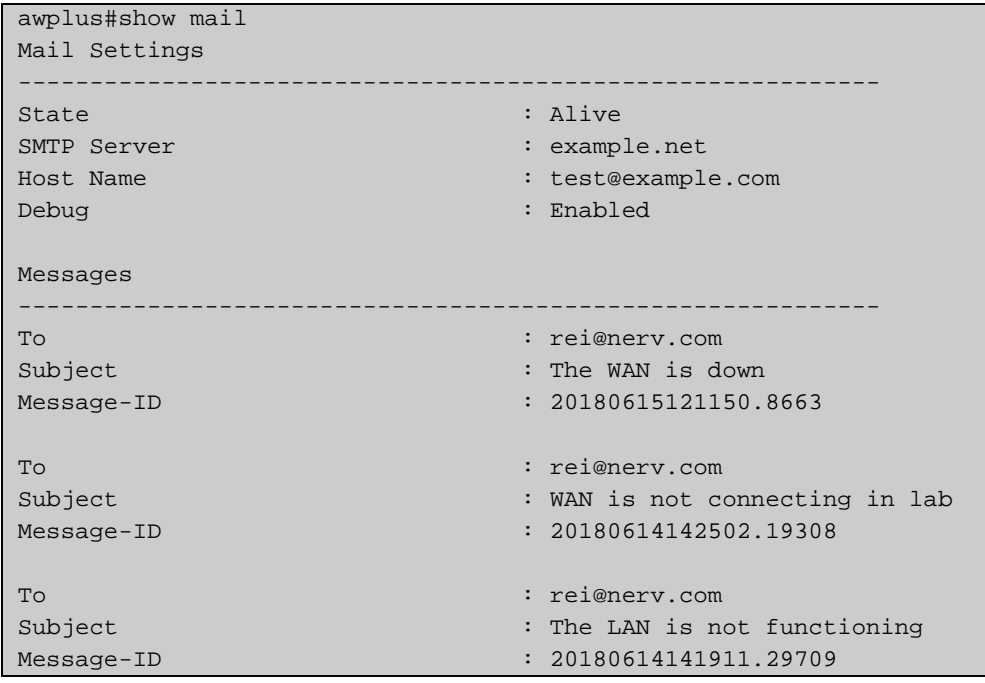

**Related commands**

[mail](#page-1132-0) [mail from](#page-1134-0)

[delete mail](#page-1131-0)

[mail smtpserver](#page-1135-0)

[show counter mail](#page-1140-0)

[undebug mail](#page-1142-0)

# <span id="page-1142-0"></span>**undebug mail**

**Overview** This command applies the functionality of the no [debug mail command](#page-1130-0).

# **27**

# **Secure Shell (SSH) Commands**

# **Introduction**

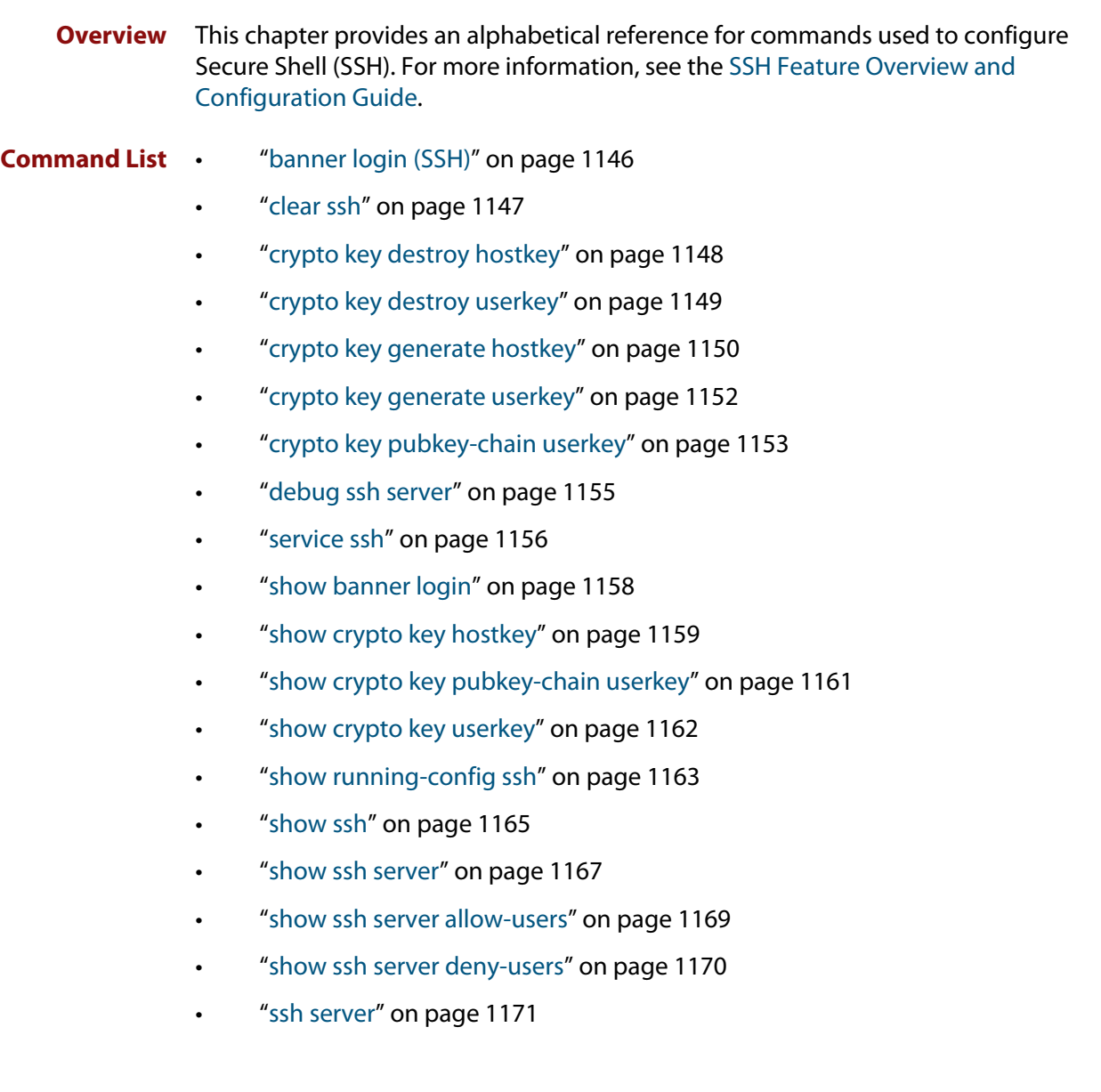

- • ["ssh server allow-users" on page 1173](#page-1172-0)
- • ["ssh server authentication" on page 1175](#page-1174-0)
- • ["ssh server deny-users" on page 1177](#page-1176-0)
- • ["ssh server max-auth-tries" on page 1179](#page-1178-0)
- • ["ssh server resolve-host" on page 1180](#page-1179-0)
- • ["ssh server scp" on page 1181](#page-1180-0)
- • ["ssh server secure-ciphers" on page 1182](#page-1181-0)
- • ["ssh server sftp" on page 1183](#page-1182-0)
- • ["undebug ssh server" on page 1184](#page-1183-0)

# <span id="page-1145-0"></span>**banner login (SSH)**

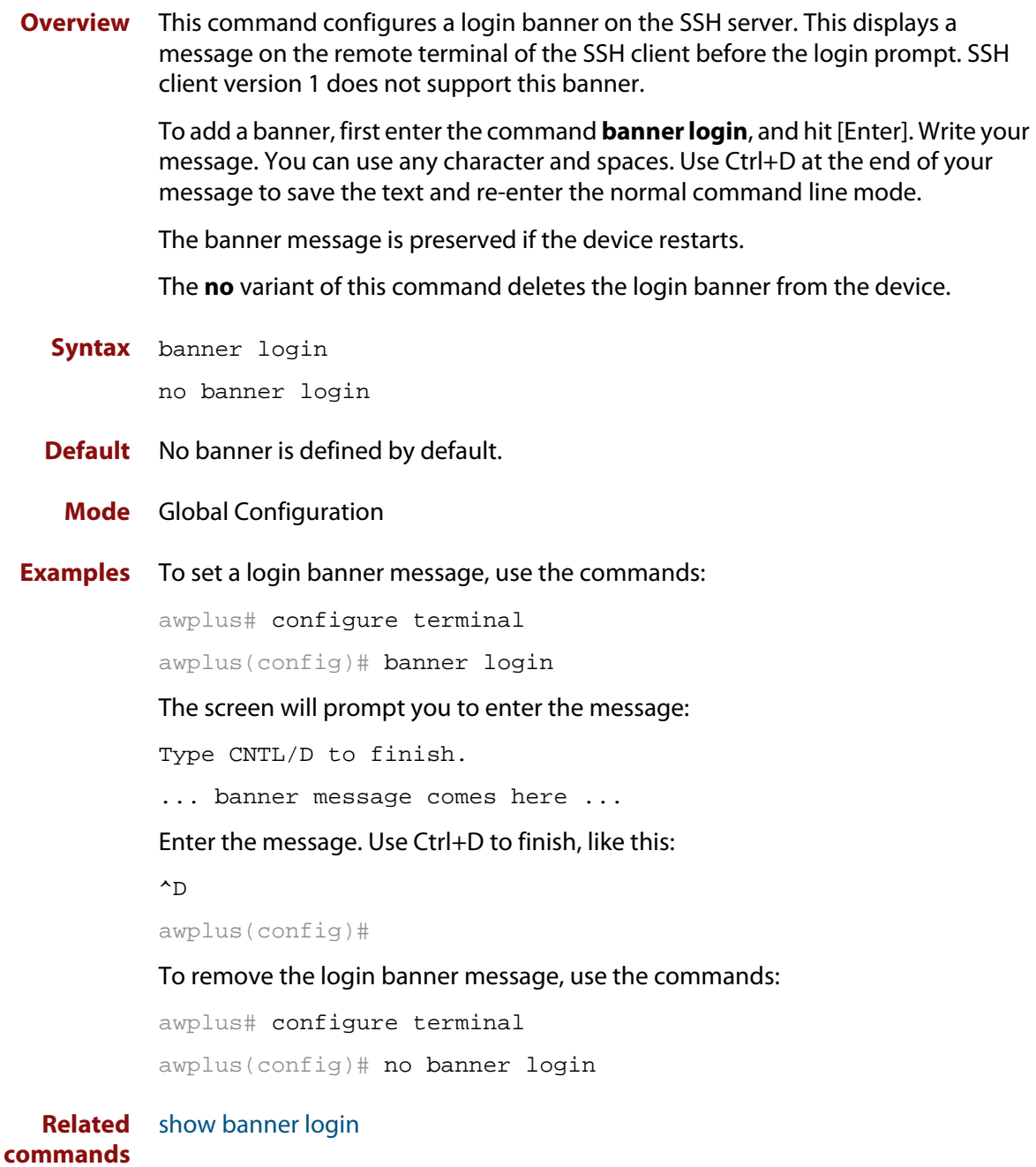

# <span id="page-1146-0"></span>**clear ssh**

**Overview** This command deletes Secure Shell sessions currently active on the device. This includes both incoming and outgoing sessions. The deleted sessions are closed. You can only delete an SSH session if you are a system manager or the user who initiated the session. If **all** is specified then all active SSH sessions are deleted.

**Syntax** clear ssh {<*1-65535*>|all}

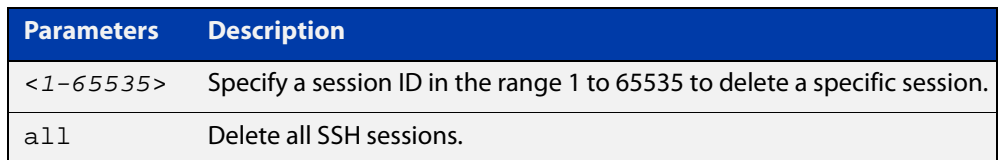

#### **Mode** Privileged Exec

**Examples** To stop the current SSH session 123, use the command:

awplus# clear ssh 123

To stop all SSH sessions active on the device, use the command:

awplus# clear ssh all

**Related commands** [service ssh](#page-1155-0)

# <span id="page-1147-0"></span>**crypto key destroy hostkey**

#### **Overview** This command deletes the existing public and private keys of the SSH server.

When you enable the SSH server, the server automatically generates an SSHv2 host key pair (public and private keys), using RSA with 1024-bit key generation. If you need a key with different parameters than this, you can use the [crypto key](#page-1149-0)  [generate hostkey](#page-1149-0) command to generate that key before you enable the SSH server.

#### **Syntax** crypto key destroy hostkey {dsa|ecdsa|rsa|rsa1}

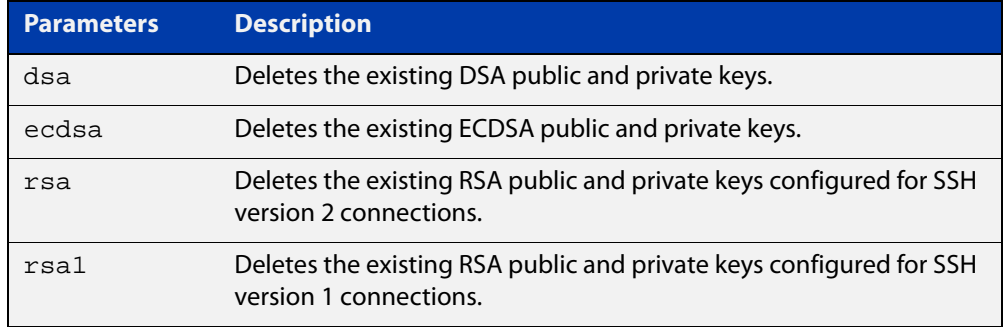

#### **Mode** Global Configuration

### **Example** To destroy the RSA host key used for SSH version 2 connections, use the commands:

awplus# configure terminal

awplus(config)# crypto key destroy hostkey rsa

#### **Related commands** [crypto key generate hostkey](#page-1149-0)

[service ssh](#page-1155-0)

# <span id="page-1148-0"></span>**crypto key destroy userkey**

- **Overview** This command destroys the existing public and private keys of an SSH user configured on the device.
	- **Syntax** crypto key destroy userkey <*username*> {dsa|rsa|rsa1}

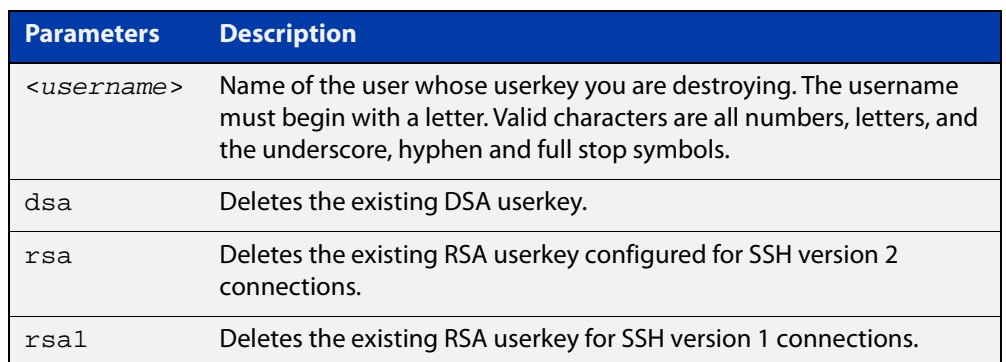

### **Mode** Global Configuration

**Example** To destroy the RSA user key for the SSH user remoteuser, use the commands:

awplus# configure terminal

awplus(config)# crypto key destroy userkey remoteuser rsa

**Related commands** [crypto key generate hostkey](#page-1149-0) [show ssh](#page-1164-0)

[show crypto key hostkey](#page-1158-0)

# <span id="page-1149-0"></span>**crypto key generate hostkey**

#### **Overview** This command generates public and private keys for the SSH server.

When you enable the SSH server, the server automatically generates an SSHv2 host key pair (public and private keys), using RSA with 1024-bit key generation.

If you need a key with different parameters than this, you can use this command to generate that key before you enable the SSH server. If a host key exists with the same cryptography algorithm, this command replaces the old host key with the new key.

This command is not saved in the device configuration. However, the device saves the keys generated by this command in the non-volatile memory.

**Syntax** crypto key generate hostkey {dsa} [<*768-1024*>] crypto key generate hostkey {rsa|rsa1} [<*768-32768*>] crypto key generate hostkey {ecdsa} [<*256|384*>]

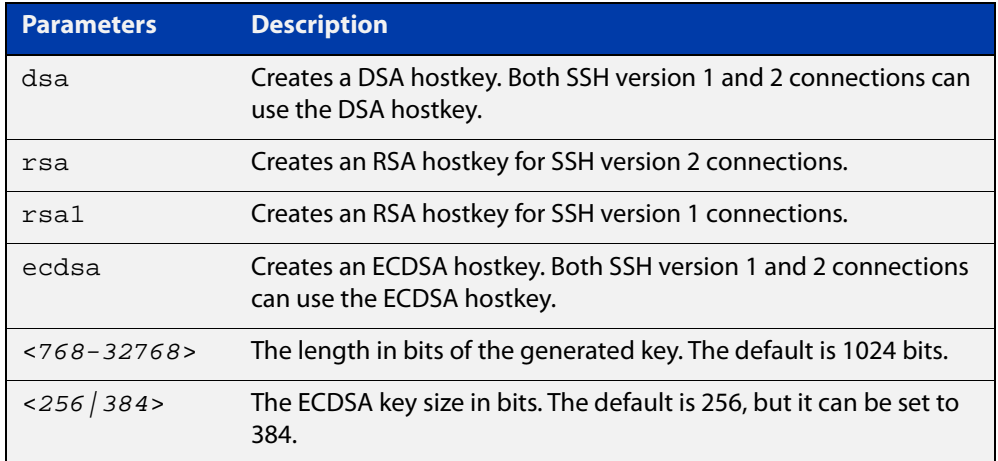

**Default** The default key length for RSA and DSA is 1024 bits.

The default key size for ECDSA is 256 bits.

#### **Mode** Global Configuration

**Examples** To generate an RSA host key for SSH version 2 connections that is 2048 bits in length, use the commands:

awplus# configure terminal

awplus(config)# crypto key generate hostkey rsa 2048

To generate a DSA host key, use the commands:

awplus# configure terminal

awplus(config)# crypto key generate dsa

To generate an ECDSA host key with an elliptic curve size of 384 bits, use the commands:

awplus# configure terminal awplus(config)# crypto key generate ecdsa 384

**Related commands** [crypto key destroy hostkey](#page-1147-0) [service ssh](#page-1155-0)

[show crypto key hostkey](#page-1158-0)

# <span id="page-1151-0"></span>**crypto key generate userkey**

**Overview** This command generates public and private keys for an SSH user using either an RSA or DSA cryptography algorithm. To use public key authentication, copy the public key of the user onto the remote SSH server.

> This command is not saved in the device configuration. However, the device saves the keys generated by this command in the non-volatile memory.

**Syntax** crypto key generate userkey <*username*> {dsa} [<*768-1024*>] crypto key generate userkey <*username*> {rsa|rsa1} [<*768-32768*>] crypto key generate userkey <*username*> {ecdsa} [<*256|384*>]

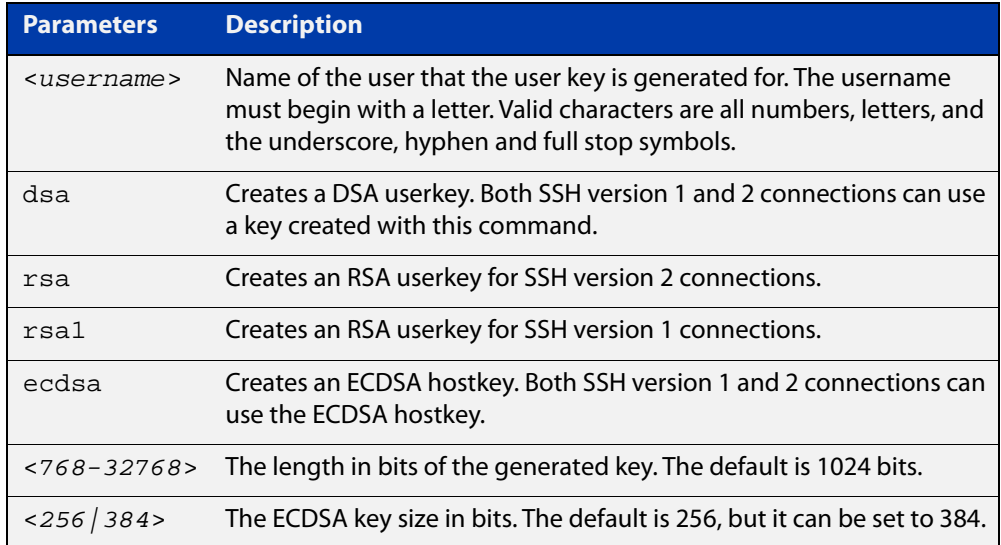

#### **Mode** Global Configuration

#### **Examples** To generate a 2048-bits RSA user key for SSH version 2 connections for the user "bob", use the commands:

awplus# configure terminal

awplus(config)# crypto key generate userkey bob rsa 2048

To generate a DSA user key for the user "lapo", use the commands:

awplus# configure terminal

awplus(config)# crypto key generate userkey lapo dsa

#### **Related** [crypto key pubkey-chain userkey](#page-1152-0)

**commands** [show crypto key userkey](#page-1161-0)
# <span id="page-1152-0"></span>**crypto key pubkey-chain userkey**

**Overview** This command adds a public key for an SSH user on the SSH server. This allows the SSH server to support public key authentication for the SSH user. When configured, the SSH user can access the SSH server without providing a password from the remote host.

> The **no** variant of this command removes a public key for the specified SSH user that has been added to the public key chain. When a SSH user's public key is removed, the SSH user can no longer login using public key authentication.

**Syntax** crypto key pubkey-chain userkey <*username*> [<*filename*>]

no crypto key pubkey-chain userkey <*username*> <*1-65535*>

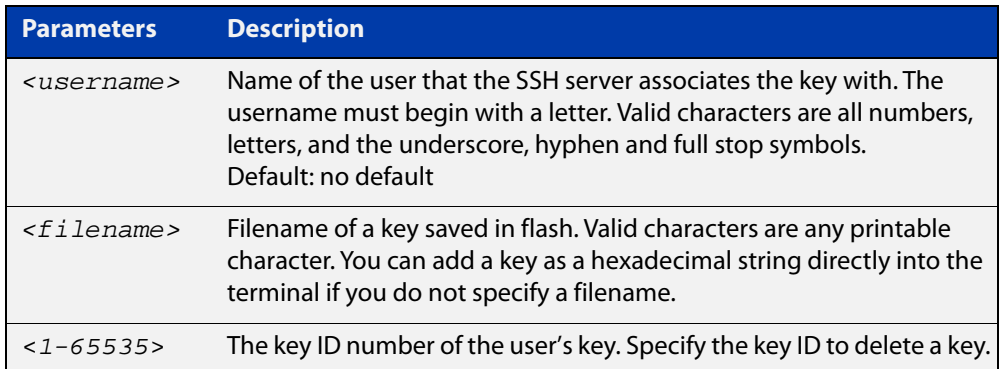

#### **Mode** Global Configuration

**Usage notes** You should import the public key file from the client node. The device can read the data from a file on the flash or user terminal.

> Or you can add a key as text into the terminal. To add a key as text into the terminal, first enter the command **crypto key pubkey-chain userkey <**username**>**, and hit [Enter]. Enter the key as text. Note that the key you enter as text must be a valid SSH RSA key, not random ASCII text. Use [Ctrl]+D after entering it to save the text and re-enter the normal command line mode.

> Note you can generate a valid SSH RSA key on the device first using the **crypto key generate host rsa** command. View the SSH RSA key generated on the device using the **show crypto hostkey rsa** command. Copy and paste the displayed SSH RSA key after entering the **crypto key pubkey-chain userkey <**username**>** command. Use [Ctrl]+D after entering it to save it.

#### **Examples** To generate a valid SSH RSA key on the device and add the key, use the following commands:

awplus# configure terminal

awplus(config)# crypto key generate host rsa

awplus(config)# exit

awplus# show crypto key hostkey

rsaAAAAB3NzaC1yc2EAAAABIwAAAIEAr1s7SokW5aW2fcOw1TStpb9J20bWluh nUC768EoWhyPW6FZ2t5360O5M29EpKBmGqlkQaz5V0mU9IQe66+5YyD4UxOKSD tTI+7jtjDcoGWHb2u4sFwRpXwJZcgYrXW16+6NvNbk+h+c/pqGDijj4SvfZZfe ITzvvyZW4/I4pbN8=

awplus# configure terminal

awplus(config)# crypto key pubkey-chain userkey joeType CNTL/D  $t \circ$ 

finish:AAAAB3NzaC1yc2EAAAABIwAAAIEAr1s7SokW5aW2fcOw1TStpb9J20b WluhnUC768EoWhyPW6FZ2t5360O5M29EpKBmGqlkQaz5V0mU9IQe66+5YyD4Ux OKSDtTI+7jtjDcoGWHb2u4sFwRpXwJZcgYrXW16+6NvNbk+h+c/pqGDijj4Svf ZZfeITzvvyZW4/I4pbN8=control-D

awplus(config)#

To add a public key for the user graydon from the file key.pub, use the commands:

awplus# configure terminal

awplus(config)# crypto key pubkey-chain userkey graydon key.pub

To add a public key for the user tamara from the terminal, use the commands:

awplus# configure terminal

awplus(config)# crypto key pubkey-chain userkey tamara

and enter the key. Use Ctrl+D to finish.

To remove the first key entry from the public key chain of the user john, use the commands:

awplus# configure terminal

awplus(config)# no crypto key pubkey-chain userkey john 1

**Related commands** [show crypto key pubkey-chain userkey](#page-1160-0)

### <span id="page-1154-0"></span>**debug ssh server**

**Overview** This command enables the SSH server debugging facility. When enabled, the SSH server sends diagnostic messages to the system log. To display the debugging messages on the terminal, use the **terminal monitor** command.

> The **no** variant of this command disables the SSH server debugging facility. This stops the SSH server from generating diagnostic debugging messages.

**Syntax** debug ssh server [brief|full]

no debug ssh server

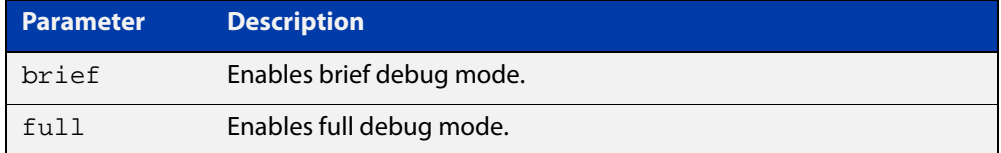

- **Default** SSH server debugging is disabled by default.
- **Mode** Privileged Exec and Global Configuration
- **Examples** To start SSH server debugging, use the command: awplus# debug ssh server To start SSH server debugging with extended output, use the command: awplus# debug ssh server full To disable SSH server debugging, use the command: awplus# no debug ssh server **Related** [show ssh server](#page-1166-0)

**commands** [undebug ssh server](#page-1183-0)

### <span id="page-1155-0"></span>**service ssh**

**Overview** Use this command to enable the Secure Shell server on the device. Once enabled, connections coming from SSH clients are accepted.

> When you enable the SSH server, the server automatically generates an SSHv2 host key pair (public and private keys), using RSA with 1024-bit key generation. If you need a key with different parameters than this, you can use the [crypto key](#page-1149-0)  [generate hostkey](#page-1149-0) command to generate that key before you enable the SSH server.

> Use the **no** variant of this command disables the Secure Shell server. When the Secure Shell server is disabled, connections from SSH, SCP, and SFTP clients are not accepted. This command does not affect existing SSH sessions. To terminate existing sessions, use the [clear ssh](#page-1146-0) command.

**Syntax** service ssh [ip|ipv6] no service ssh [ip|ipv6]

- **Default** The Secure Shell server is disabled by default. Both IPv4 and IPv6 Secure Shell server are enabled when you issue **service ssh** without specifying the optional **ip** or **ipv6** parameters.
	- **Mode** Global Configuration

#### **Examples** To enable both the IPv4 and the IPv6 Secure Shell server, use the commands:

awplus# configure terminal awplus(config)# service ssh

To enable the IPv4 Secure Shell server only, use the commands:

awplus# configure terminal awplus(config)# service ssh ip

To enable the IPv6 Secure Shell server only, use the commands:

awplus# configure terminal

awplus(config)# service ssh ipv6

To disable both the IPv4 and the IPv6 Secure Shell server, use the commands:

awplus# configure terminal

awplus(config)# no service ssh

To disable the IPv4 Secure Shell server only, use the commands:

awplus# configure terminal

awplus(config)# no service ssh ip

To disable the IPv6 Secure Shell server only, use the commands:

awplus# configure terminal

awplus(config)# no service ssh ipv6

#### **Related** [crypto key generate hostkey](#page-1149-0) **commands** [show running-config ssh](#page-1162-0) [show ssh server](#page-1166-0)

[ssh server allow-users](#page-1172-0)

[ssh server deny-users](#page-1176-0)

# **show banner login**

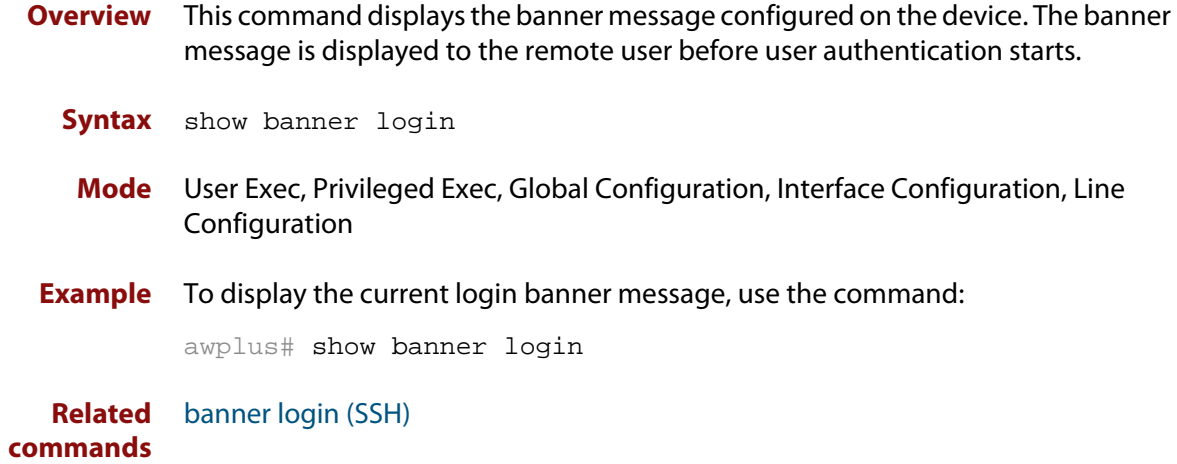

# **show crypto key hostkey**

#### **Overview** This command displays the public keys generated on the device for the SSH server.

When you enable the SSH server, the server automatically generates an SSHv2 host key pair (public and private keys), using RSA with 1024-bit key generation. If you need a key with different parameters than this, you can use the [crypto key](#page-1149-0)  [generate hostkey](#page-1149-0) command to generate that key before you enable the SSH server.

The private key remains on the device secretly. The public key is copied to SSH clients to identify the server. This command displays the public key.

**Syntax** show crypto key hostkey [dsa|ecdsa|rsa|rsa1]

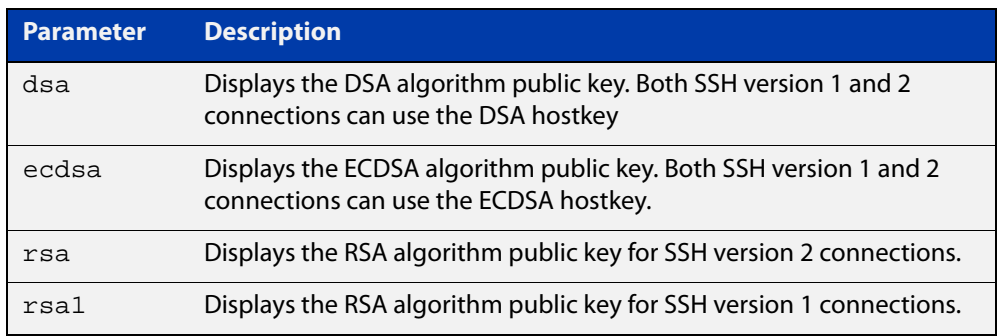

**Mode** User Exec, Privileged Exec and Global Configuration

**Examples** To show the public keys generated on the device for SSH server, use the command:

awplus# show crypto key hostkey

To display the RSA public key of the SSH server, use the command:

awplus# show crypto key hostkey rsa

**Output** Figure 27-1: Example output from the **show crypto key hostkey** command

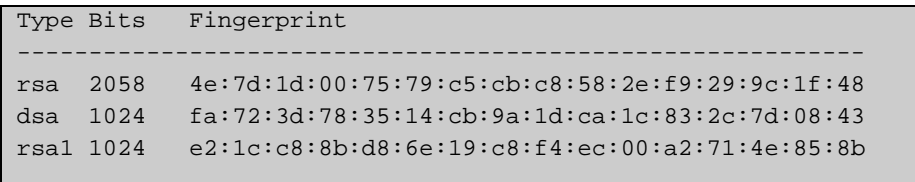

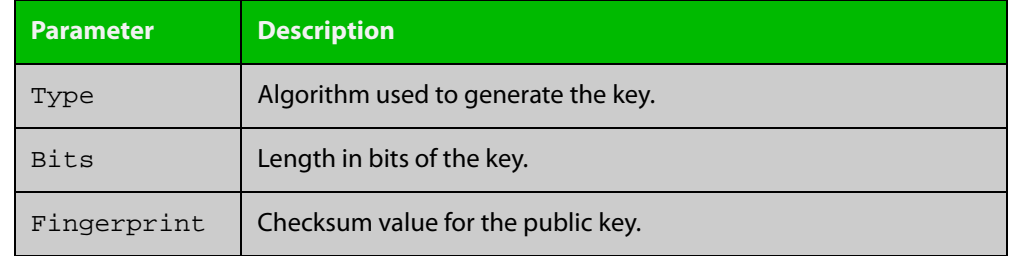

#### **Table 1:** Parameters in output of the **show crypto key hostkey** command

#### **Related commands** [crypto key destroy hostkey](#page-1147-0) [crypto key generate hostkey](#page-1149-0)

# <span id="page-1160-0"></span>**show crypto key pubkey-chain userkey**

- **Overview** This command displays the public keys registered with the SSH server for SSH users. These keys allow remote users to access the device using public key authentication. By using public key authentication, users can access the SSH server without providing password.
	- **Syntax** show crypto key pubkey-chain userkey <*username*> [<*1-65535*>]

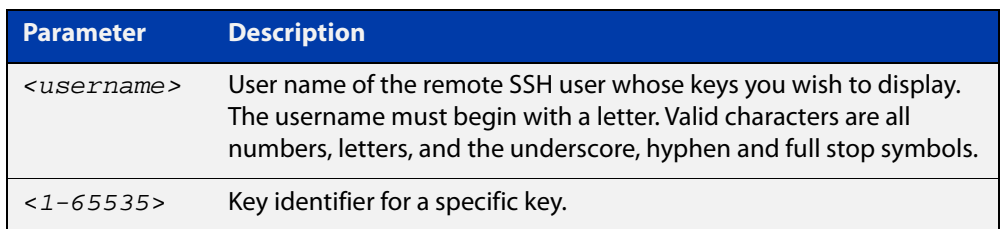

- **Default** Display all keys.
	- **Mode** User Exec, Privileged Exec and Global Configuration
- **Example** To display the public keys for the user manager that are registered with the SSH server, use the command:

awplus# show crypto key pubkey-chain userkey manager

**Output** Figure 27-2: Example output from the **show crypto key public-chain userkey** command

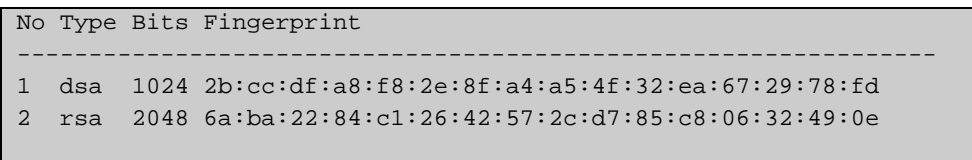

#### **Table 2:** Parameters in the output of the **show crypto key userkey** command

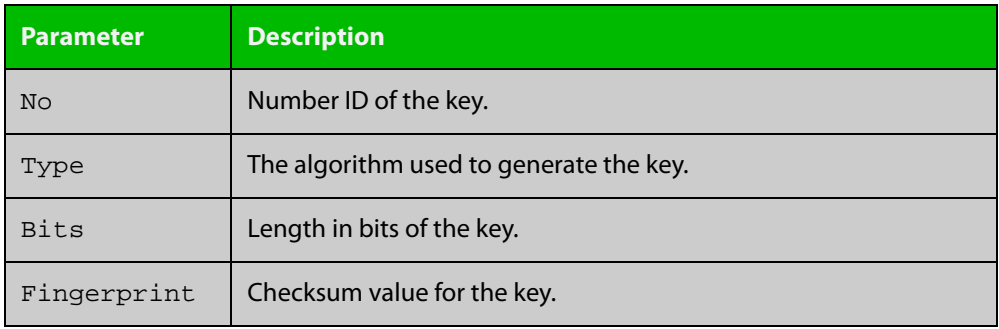

**Related** [crypto key pubkey-chain userkey](#page-1152-0) **commands**

### **show crypto key userkey**

**Overview** This command displays the public keys created on this device for the specified SSH user.

**Syntax** show crypto key userkey <*username*> [dsa|rsa|rsa1]

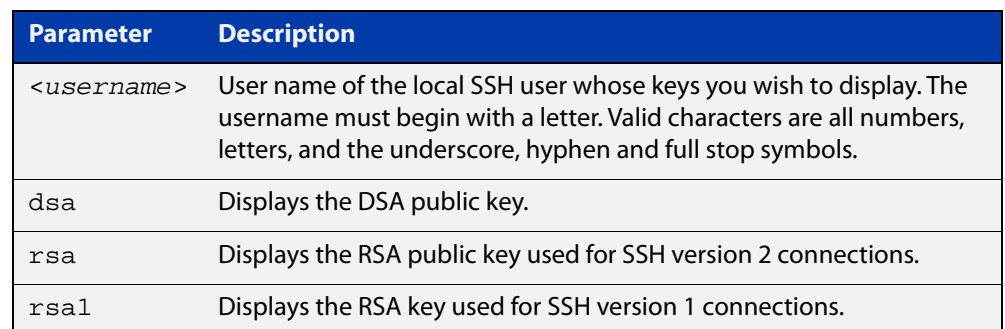

**Mode** User Exec, Privileged Exec and Global Configuration

**Examples** To show the public key generated for the user, use the command:

awplus# show crypto key userkey manager

To store the RSA public key generated for the user manager to the file "user.pub", use the command:

awplus# show crypto key userkey manager rsa > manager-rsa.pub

**Output** Figure 27-3: Example output from the **show crypto key userkey** command

```
Type Bits Fingerprint
-------------------------------------------------------------
rsa 2048 e8:d6:1b:c0:f4:b6:e6:7d:02:2e:a9:d4:a1:ca:3b:11
rsa1 1024 12:25:60:95:64:08:8e:a1:8c:3c:45:1b:44:b9:33:9b
```
**Table 3:** Parameters in the output of the **show crypto key userkey** command

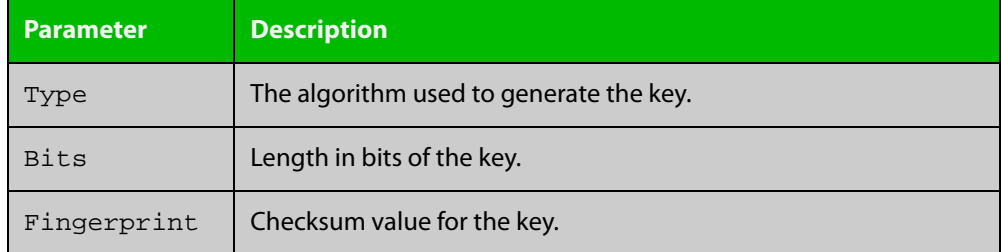

**Related** [crypto key generate userkey](#page-1151-0) **commands**

# <span id="page-1162-0"></span>**show running-config ssh**

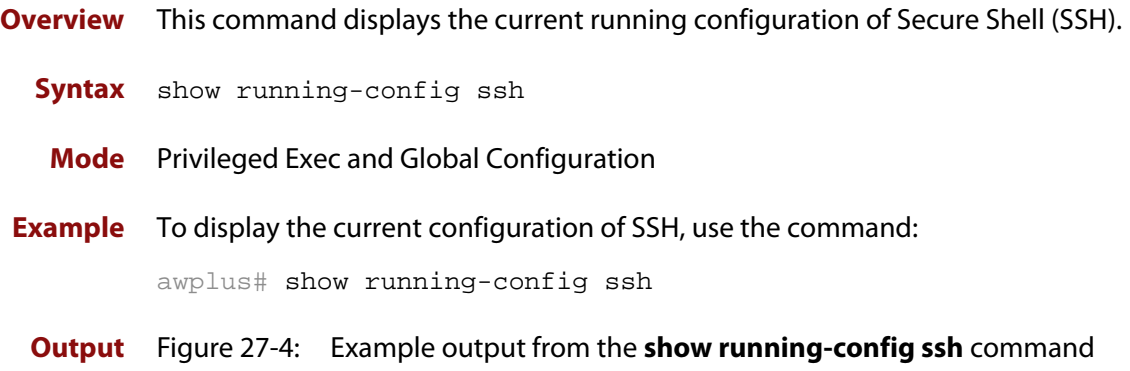

```
!
ssh server session-timeout 600 
ssh server login-timeout 30
ssh server allow-users manager 192.168.1.*
ssh server allow-users john 
ssh server deny-user john*.a-company.com
ssh server
```
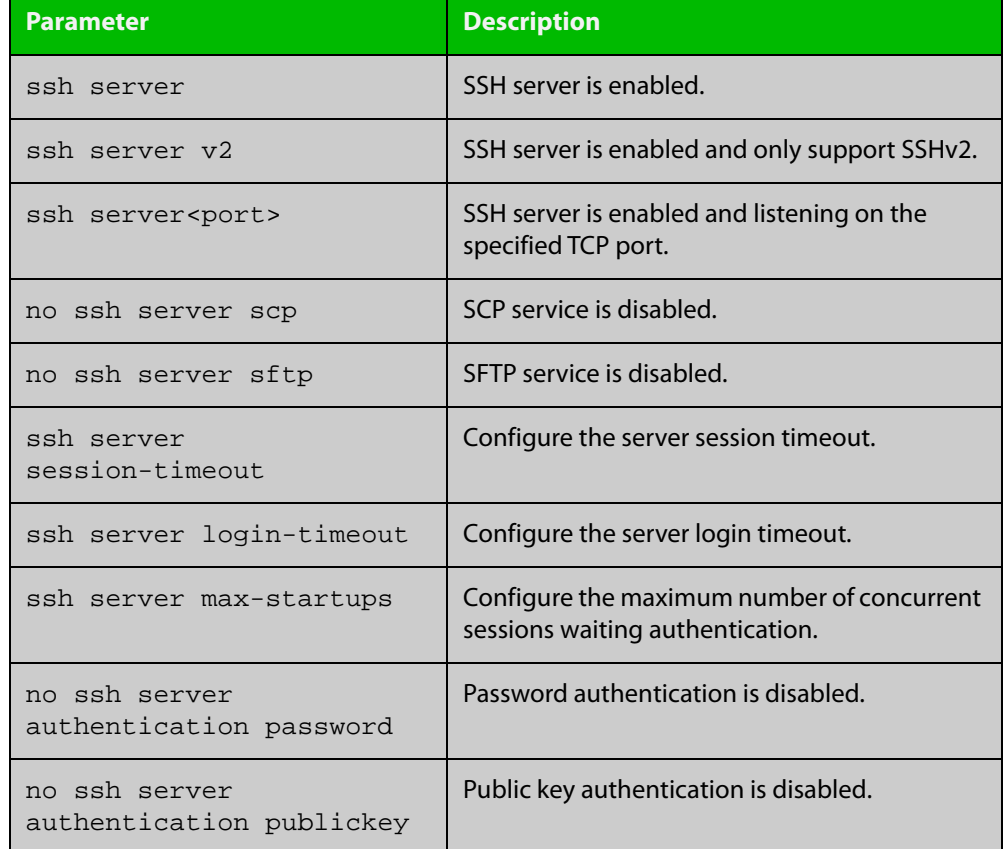

#### **Table 4:** Parameters in the output of the **show running-config ssh** command

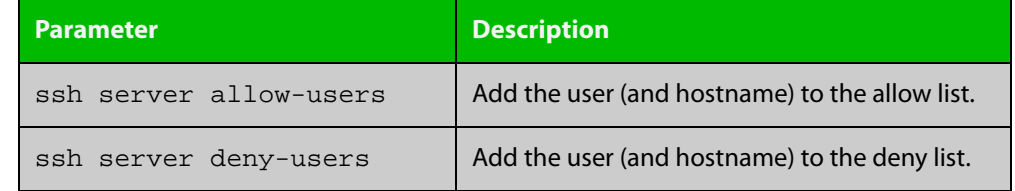

#### **Table 4:** Parameters in the output of the **show running-config ssh** command

**Related** [service ssh](#page-1155-0)

**commands**

[show ssh server](#page-1166-0)

# <span id="page-1164-0"></span>**show ssh**

**Overview** This command displays the active SSH sessions on the device, both incoming and outgoing.

**Syntax** show ssh

- **Mode** User Exec, Privileged Exec and Global Configuration
- **Example** To display the current SSH sessions on the device, use the command:

awplus# show ssh

**Output** Figure 27-5: Example output from the **show ssh** command

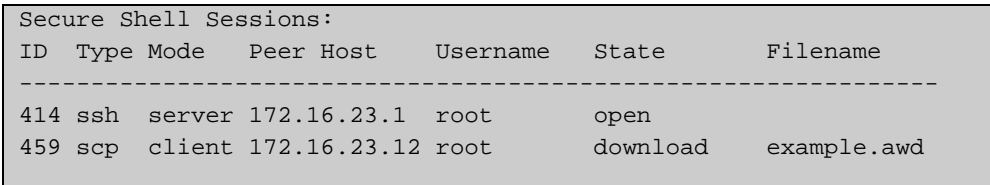

#### **Table 5:** Parameters in the output of the **show ssh** command

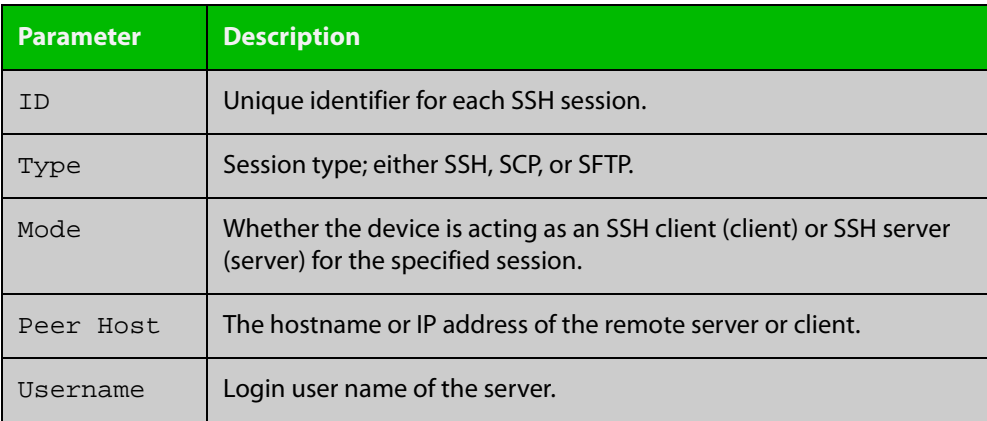

| <b>Parameter</b> | <b>Description</b>                                                    |                                                    |
|------------------|-----------------------------------------------------------------------|----------------------------------------------------|
| State            | The current state of the SSH session. One of:                         |                                                    |
|                  | connecting                                                            | The device is looking for a remote server.         |
|                  | connected                                                             | The device is connected to the remote server.      |
|                  | accepted                                                              | The device has accepted a new session.             |
|                  | host-auth                                                             | host-to-host authentication is in progress.        |
|                  | user-auth                                                             | User authentication is in progress.                |
|                  | authenticated                                                         | User authentication is complete.                   |
|                  | open                                                                  | The session is in progress.                        |
|                  | download                                                              | The user is downloading a file from the<br>device. |
|                  | upload                                                                | The user is uploading a file from the device.      |
|                  | closing                                                               | The user is terminating the session.               |
|                  | closed                                                                | The session is closed.                             |
| Filename         | Local filename of the file that the user is downloading or uploading. |                                                    |

**Table 5:** Parameters in the output of the **show ssh** command (cont.)

**Related** [clear ssh](#page-1146-0) **commands**

# <span id="page-1166-0"></span>**show ssh server**

- **Overview** This command displays the current configuration of the Secure Shell server. Note that changes to the SSH configuration affects only new SSH sessions coming from remote hosts, and does not affect existing sessions. **Syntax** show ssh server **Mode** User Exec, Privileged Exec, and Global Configuration **Example** To display the current configuration of the Secure Shell server, use the command: awplus# show ssh server
	- **Output** Figure 27-6: Example output from the **show ssh server** command

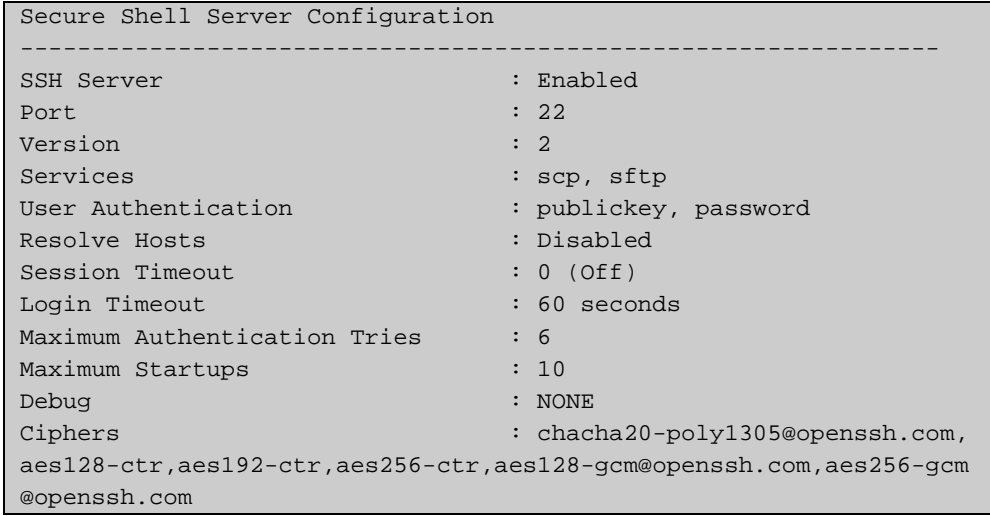

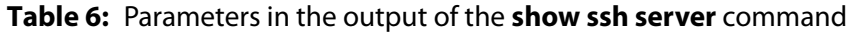

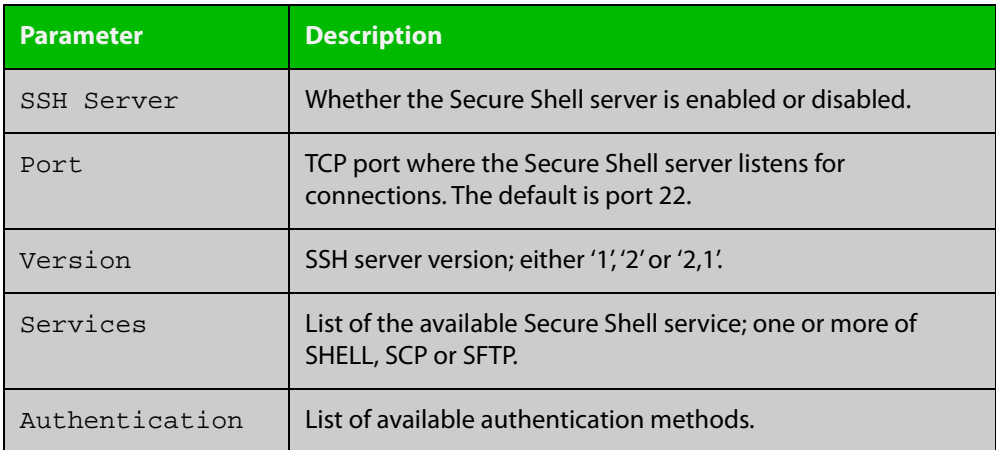

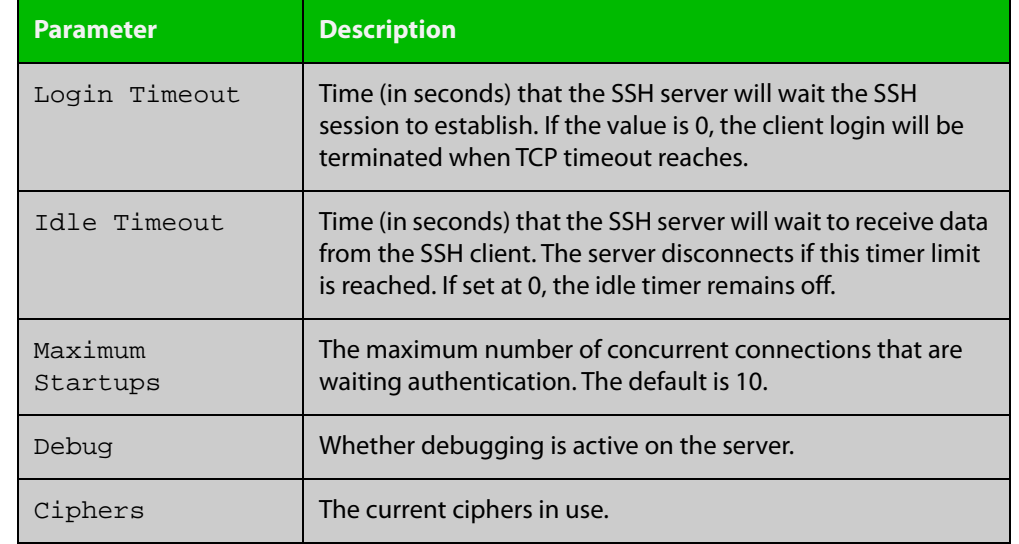

**Table 6:** Parameters in the output of the **show ssh server** command (cont.)

**Related** [show ssh](#page-1164-0) **commands**

# <span id="page-1168-0"></span>**show ssh server allow-users**

**Overview** This command displays the user entries in the allow list of the SSH server. **Syntax** show ssh server allow-users **Mode** User Exec, Privileged Exec and Global Configuration **Example** To display the user entries in the allow list of the SSH server, use the command: awplus# show ssh server allow-users **Output** Figure 27-7: Example output from the **show ssh server allow-users** command

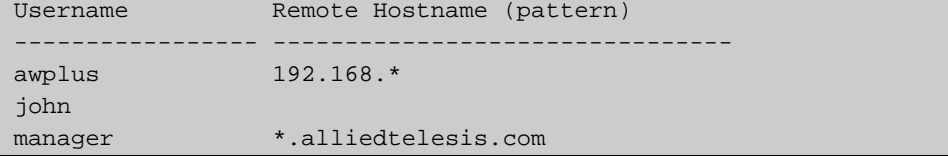

**Table 7:** Parameters in the output of the **show ssh server allow-users** command

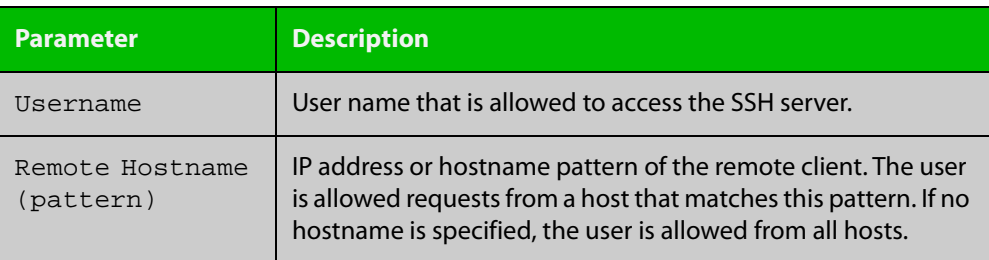

**Related commands** [ssh server allow-users](#page-1172-0) [ssh server deny-users](#page-1176-0)

### <span id="page-1169-0"></span>**show ssh server deny-users**

- **Overview** This command displays the user entries in the deny list of the SSH server. The user in the deny list is rejected to access the SSH server. If a user is not included in the access list of the SSH server, the user is also rejected. **Syntax** show ssh server deny-users
	-
	- **Mode** User Exec, Privileged Exec and Global Configuration
- **Example** To display the user entries in the deny list of the SSH server, use the command:

awplus# show ssh server deny-users

**Output** Figure 27-8: Example output from the **show ssh server deny-users** command

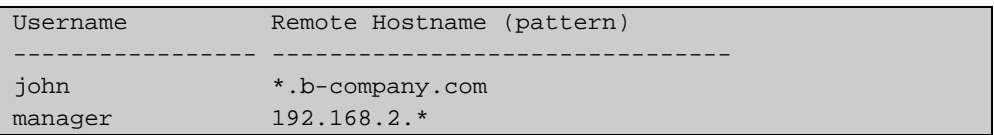

**Table 8:** Parameters in the output of the **show ssh server deny-user** command

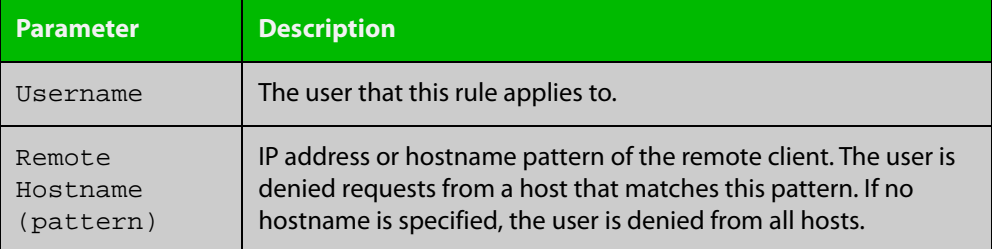

**Related commands** [ssh server allow-users](#page-1172-0) [ssh server deny-users](#page-1176-0)

### **ssh server**

**Overview** Use this command to modify the configuration of the SSH server. Changing these parameters affects new SSH sessions connecting to the device.

> Use the **no** variant of this command to restore the configuration of a specified parameter to its default. The change affects the SSH server immediately if the server is running. Otherwise, the configuration is used when the server starts.

To enable the SSH server, use the [service ssh](#page-1155-0) command.

```
Syntax ssh server {[v1v2|v2only]|<1-65535>}
```
ssh server {[session-timeout <*0-3600*>] [login-timeout <*1-600*>] [max-startups <*1-128*>]}

```
no ssh server {[session-timeout] [login-timeout] 
[max-startups]}
```
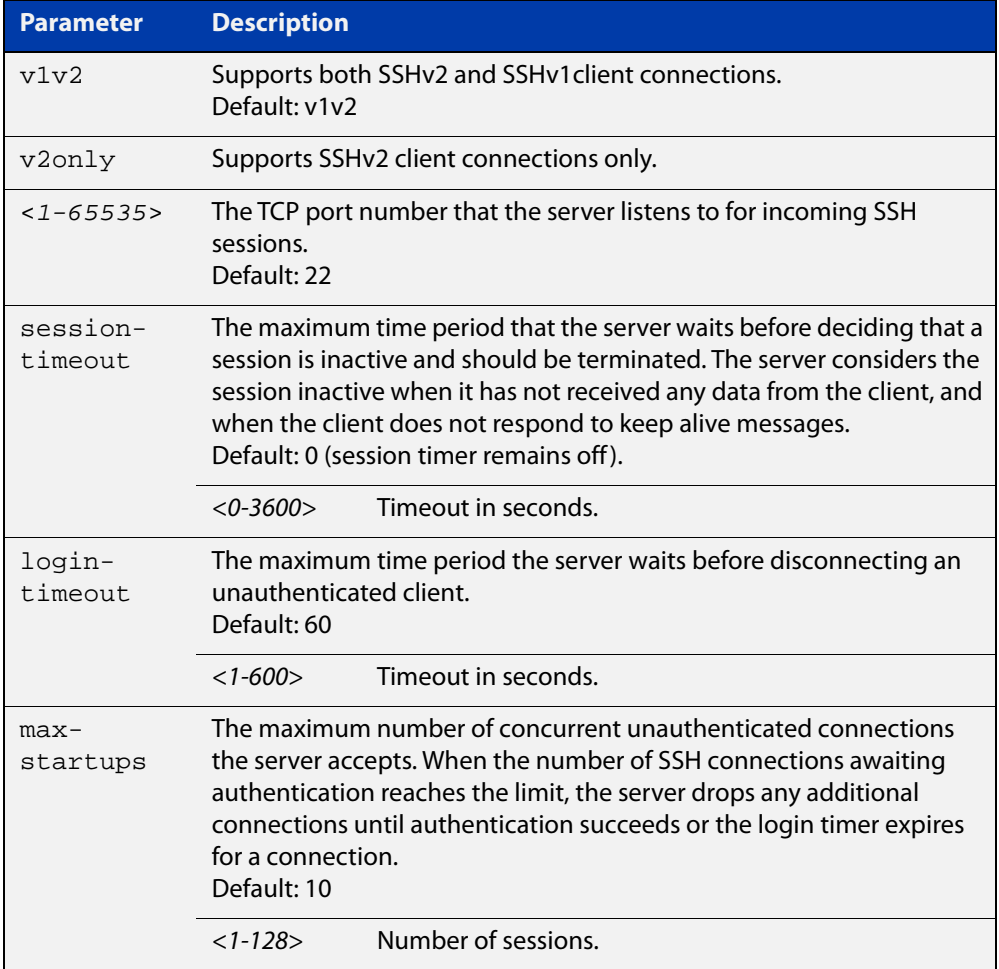

#### **Mode** Global Configuration

#### **Examples** To configure the session timer of SSH server to 10 minutes (600 seconds), use the commands:

awplus# configure terminal awplus(config)# ssh server login-timeout 600

To configure the login timeout of SSH server to 30 seconds, use the commands:

awplus# configure terminal

awplus(config)# ssh server login-timeout 30

To limit the number of SSH client connections waiting for authentication from SSH server to 3, use the commands:

awplus# configure terminal

awplus(config)# ssh server max-startups 3

To set max-startups parameters of SSH server to the default configuration, use the commands:

awplus# configure terminal

awplus(config)# no ssh server max-startups

To support the Secure Shell server with TCP port 2200, use the commands:

awplus# configure terminal

awplus(config)# ssh server 2200

To force the Secure Shell server to support SSHv2 only, use the commands:

awplus# configure terminal

awplus(config)# ssh server v2only

To support both SSHv2 and SSHv1, use the commands:

awplus# configure terminal

awplus(config)# ssh server v1v2

**Related commands** [show ssh server](#page-1166-0)

### <span id="page-1172-0"></span>**ssh server allow-users**

**Overview** This command adds a username pattern to the allow list of the SSH server. If the user of an incoming SSH session matches the pattern, the session is accepted.

> When there are no registered users in the server's database of allowed users, the SSH server does not accept SSH sessions even when enabled.

> SSH server also maintains the deny list. The server checks the user in the deny list first. If a user is listed in the deny list, then the user access is denied even if the user is listed in the allow list.

> The **no** variant of this command deletes a username pattern from the allow list of the SSH server. To delete an entry from the allow list, the username and hostname pattern should match exactly with the existing entry.

**Syntax** ssh server allow-users <*username-pattern*> [<*hostname-pattern*>]

```
no ssh server allow-users <username-pattern> 
[<hostname-pattern>]
```
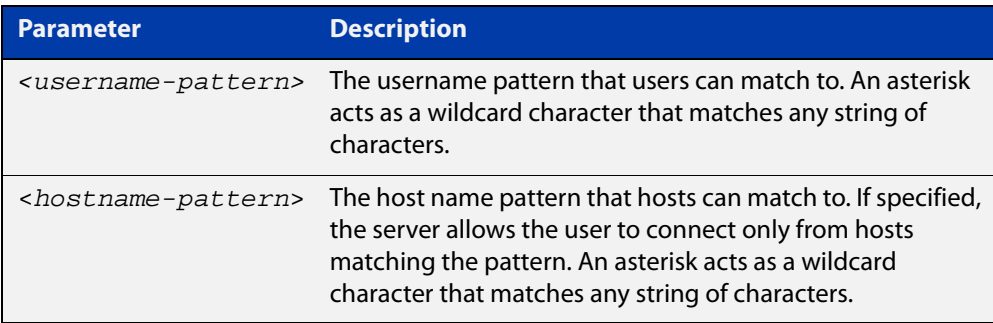

#### **Mode** Global Configuration

**Examples** To allow the user john to create an SSH session from any host, use the commands:

awplus# configure terminal

awplus(config)# ssh server allow-users john

To allow the user john to create an SSH session from a range of IP address (from 192.168.1.1 to 192.168.1.255), use the commands:

awplus# configure terminal

awplus(config)# ssh server allow-users john 192.168.1.\*

To allow the user john to create a SSH session from a-company.com domain, use the commands:

awplus# configure terminal

awplus(config)# ssh server allow-users john \*.a-company.com

To delete the existing user entry john 192.168.1.\* in the allow list, use the commands:

awplus# configure terminal awplus(config)# no ssh server allow-users john 192.168.1.\*

**Related commands** [show running-config ssh](#page-1162-0)

[show ssh server allow-users](#page-1168-0)

[ssh server deny-users](#page-1176-0)

### **ssh server authentication**

**Overview** This command enables RSA public-key or password user authentication for SSH Server. Apply the **password** keyword with the **ssh server authentication** command to enable password authentication for users. Apply the **publickey** keyword with the **ssh server authentication** command to enable RSA public-key authentication for users.

> Use the **no** variant of this command to disable RSA public-key or password user authentication for SSH Server. Apply the **password** keyword with the **no ssh authentication** command to disable password authentication for users. Apply the required **publickey** keyword with the **no ssh authentication** command to disable RSA public-key authentication for users.

#### **Syntax** ssh server authentication {password|publickey}

no ssh server authentication {password|publickey}

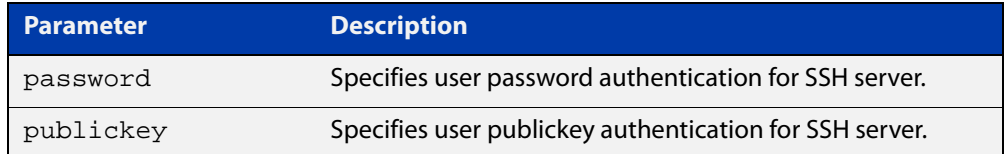

- **Default** Both RSA public-key authentication and password authentication are enabled by default.
	- **Mode** Global Configuration
- **Usage** For password authentication to authenticate a user, password authentication for a user must be registered in the local user database or on an external RADIUS server, before using the **ssh server authentication password** command.

For RSA public-key authentication to authenticate a user, a public key must be added for the user, before using the **ssh server authentication publickey** command.

**Examples** To enable password authentication for users connecting through SSH, use the commands:

awplus# configure terminal

awplus(config)# ssh server authentication password

To enable publickey authentication for users connecting through SSH, use the commands:

```
awplus# configure terminal
awplus(config)# ssh server authentication publickey
```
To disable password authentication for users connecting through SSH, use the commands:

awplus# configure terminal

awplus(config)# no ssh server authentication password

To disable publickey authentication for users connecting through SSH, use the commands:

awplus# configure terminal

awplus(config)# no ssh server authentication publickey

**Related** [crypto key pubkey-chain userkey](#page-1152-0) **commands** [service ssh](#page-1155-0) [show ssh server](#page-1166-0)

### <span id="page-1176-0"></span>**ssh server deny-users**

**Overview** This command adds a username pattern to the deny list of the SSH server. If the user of an incoming SSH session matches the pattern, the session is rejected.

> SSH server also maintains the allow list. The server checks the user in the deny list first. If a user is listed in the deny list, then the user access is denied even if the user is listed in the allow list.

> If a hostname pattern is specified, the user is denied from the hosts matching the pattern.

> The **no** variant of this command deletes a username pattern from the deny list of the SSH server. To delete an entry from the deny list, the username and hostname pattern should match exactly with the existing entry.

**Syntax** ssh server deny-users <*username-pattern*> [<*hostname-pattern*>]

```
no ssh server deny-users <username-pattern> 
[<hostname-pattern>]
```
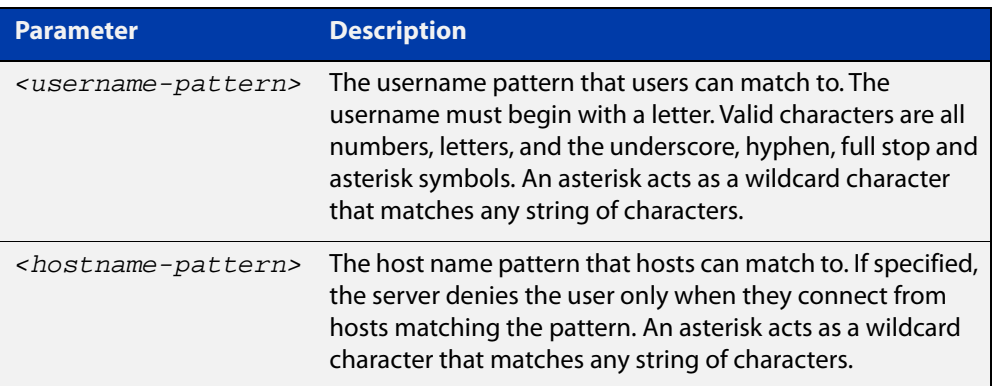

#### **Mode** Global Configuration

#### **Examples** To deny the user john to access SSH login from any host, use the commands:

awplus# configure terminal

awplus(config)# ssh server deny-users john

To deny the user john to access SSH login from a range of IP address (from 192.168.2.1 to 192.168.2.255), use the commands:

awplus# configure terminal

awplus(config)# ssh server deny-users john 192.168.2.\*

To deny the user john to access SSH login from b-company.com domain, use the commands:

awplus# configure terminal

awplus(config)# ssh server deny-users john\*.b-company.com

To delete the existing user entry john 192.168.2.\* in the deny list, use the commands:

awplus# configure terminal awplus(config)# no ssh server deny-users john 192.168.2.\*

**Related commands** [show running-config ssh](#page-1162-0)

[show ssh server deny-users](#page-1169-0)

[ssh server allow-users](#page-1172-0)

### **ssh server max-auth-tries**

**Overview** Use this command to specify the maximum number of SSH authentication attempts that the device will allow.

> Use the **no** variant of this command to return the maximum number of attempts to its default value of 6.

**Syntax** ssh server max-auth-tries *<1-32>*

no ssh server max-auth-tries

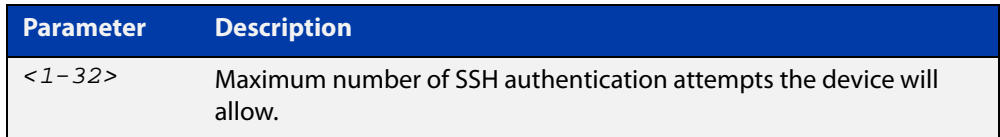

#### **Default** 6 attempts

- **Mode** Global Configuration
- **Usage** By default, users must wait one second after a failed login attempt before trying again. You can increase this gap by using the command [aaa login fail-delay.](#page-126-0)
- **Example** To set the maximum number of SSH authentication attempts to 3, use the commands:

awplus# configure terminal awplus(config)# ssh server max-auth-tries 3

**Related** [show ssh server](#page-1166-0)

**commands**

# **ssh server resolve-host**

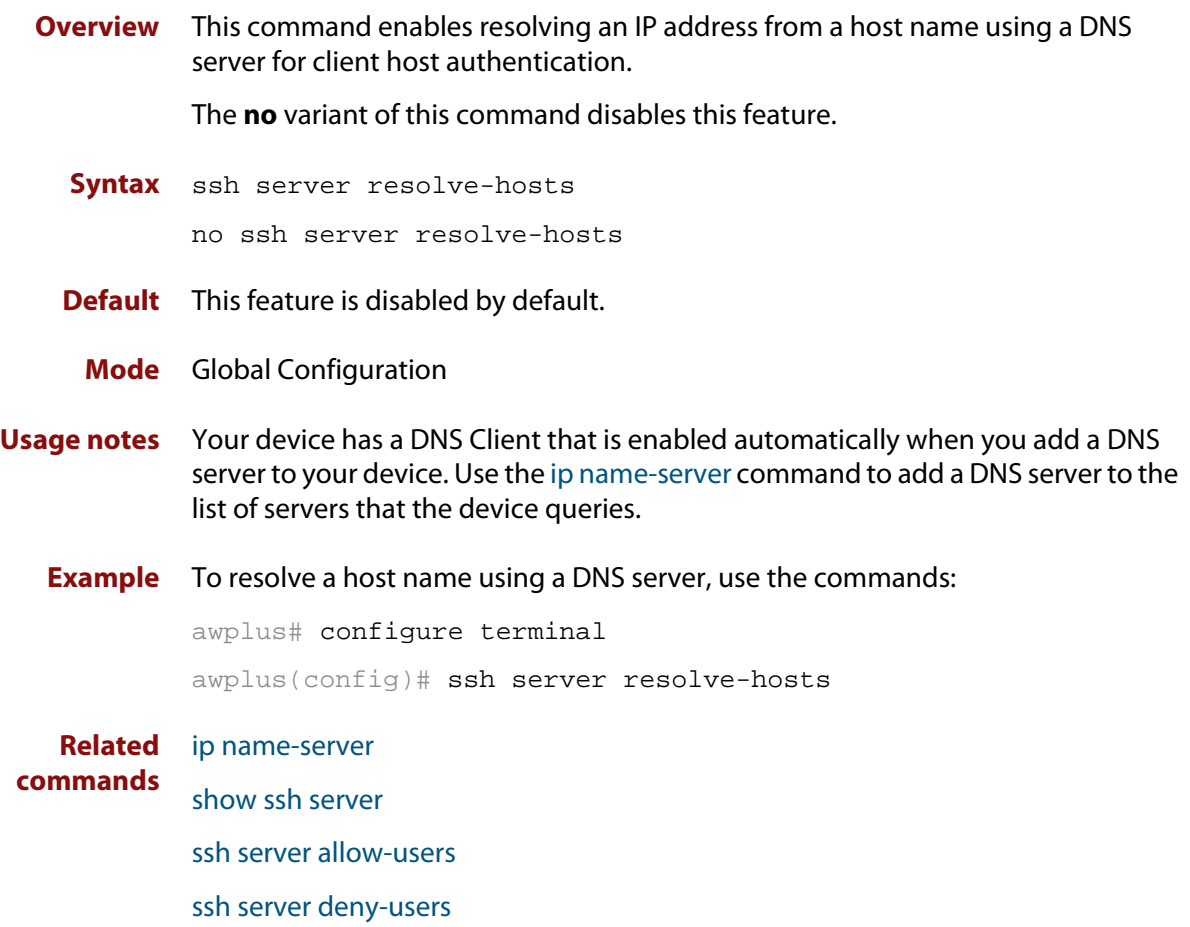

# **ssh server scp**

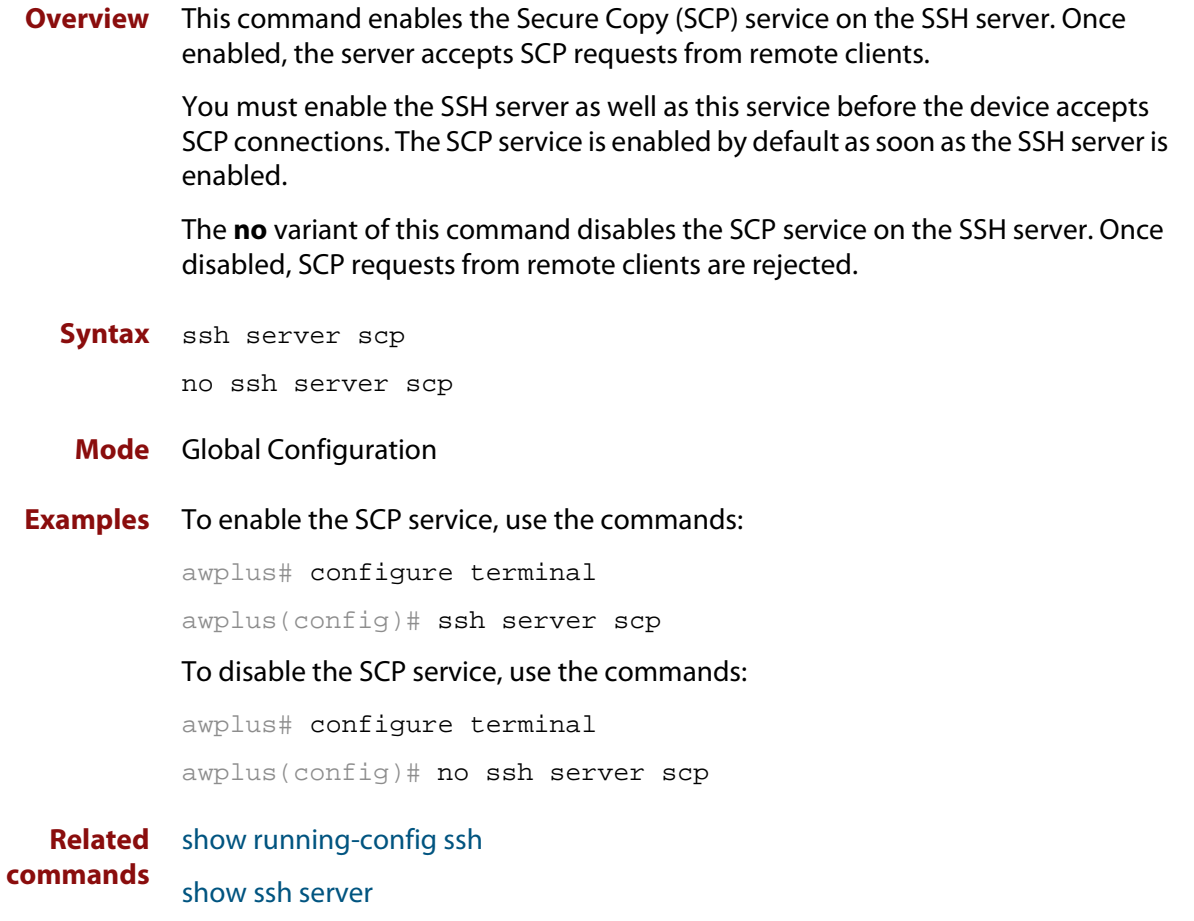

### **ssh server secure-ciphers**

**Overview** Use this command to set the SSH server to only negotiate ciphers regarded as current-best-practice.

Use the **no** variant of this command to return to the default setting of not set.

**Syntax** ssh server secure-ciphers

no ssh server secure-ciphers

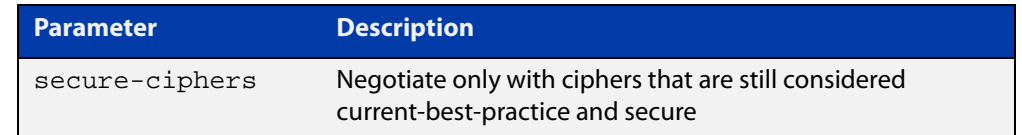

#### **Default** Not set

**Mode** Global Configuration

#### **Usage notes** This command uses the same cipher string as the OpenSSH default, which excludes CBC, as CBC has been regarded as a weak cipher.

When the command is used, the ciphers included are: chacha20-poly1305@openssh.com, aes128-ctr, aes192-ctr, aes256-ctr, aes128-gcm@openssh.com, aes256-gcm@openssh.com

**Example** To configure the SSH server to only negotiate ciphers regarded as current best practice, use the commands:

awplus# configure terminal

awplus(config)# ssh server secure-ciphers

**Related** [show ssh server](#page-1166-0)

**commands**

**Command changes** Version 5.5.0-1.1: command added

# **ssh server sftp**

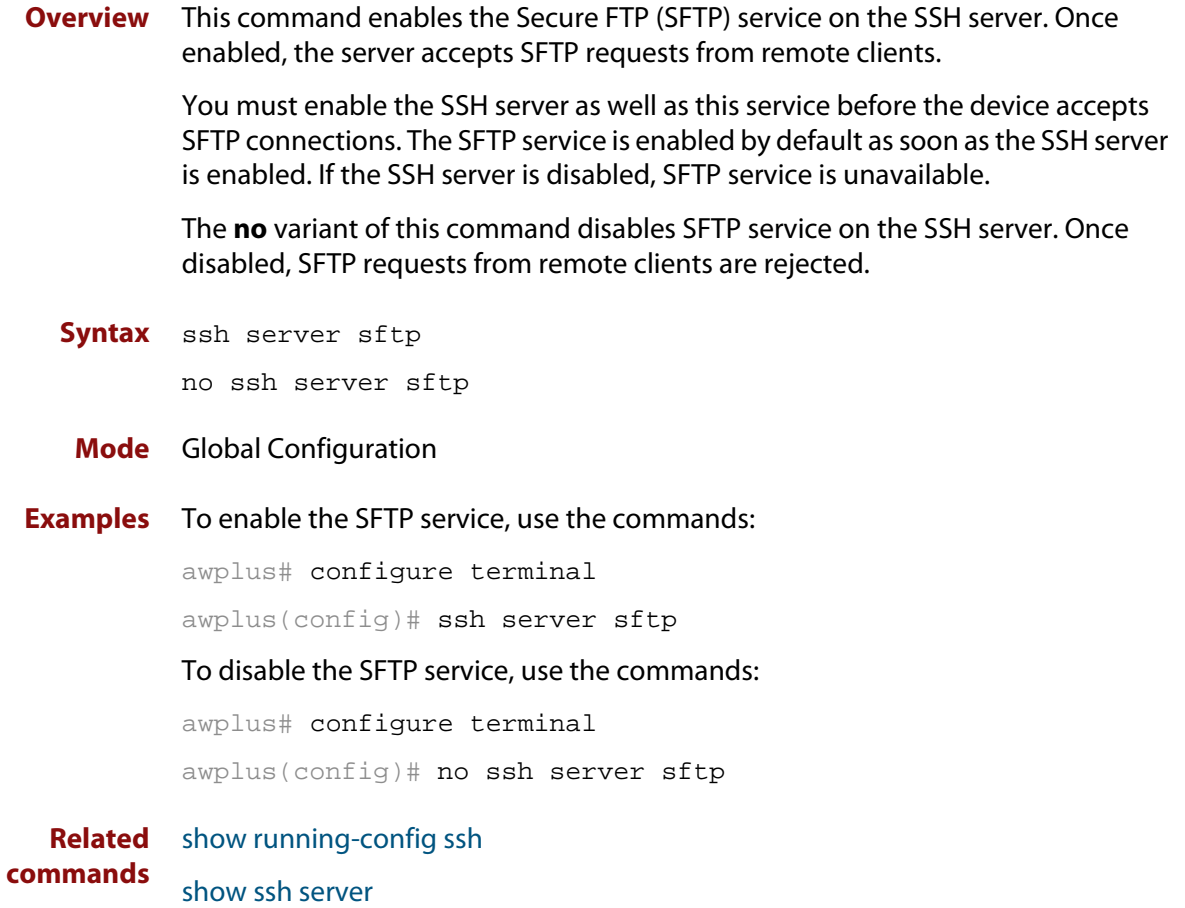

# <span id="page-1183-0"></span>**undebug ssh server**

**Overview** This command applies the functionality of the **no** [debug ssh server](#page-1154-0) command.

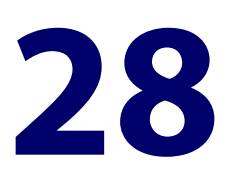

# **Trigger Commands**

# **Introduction**

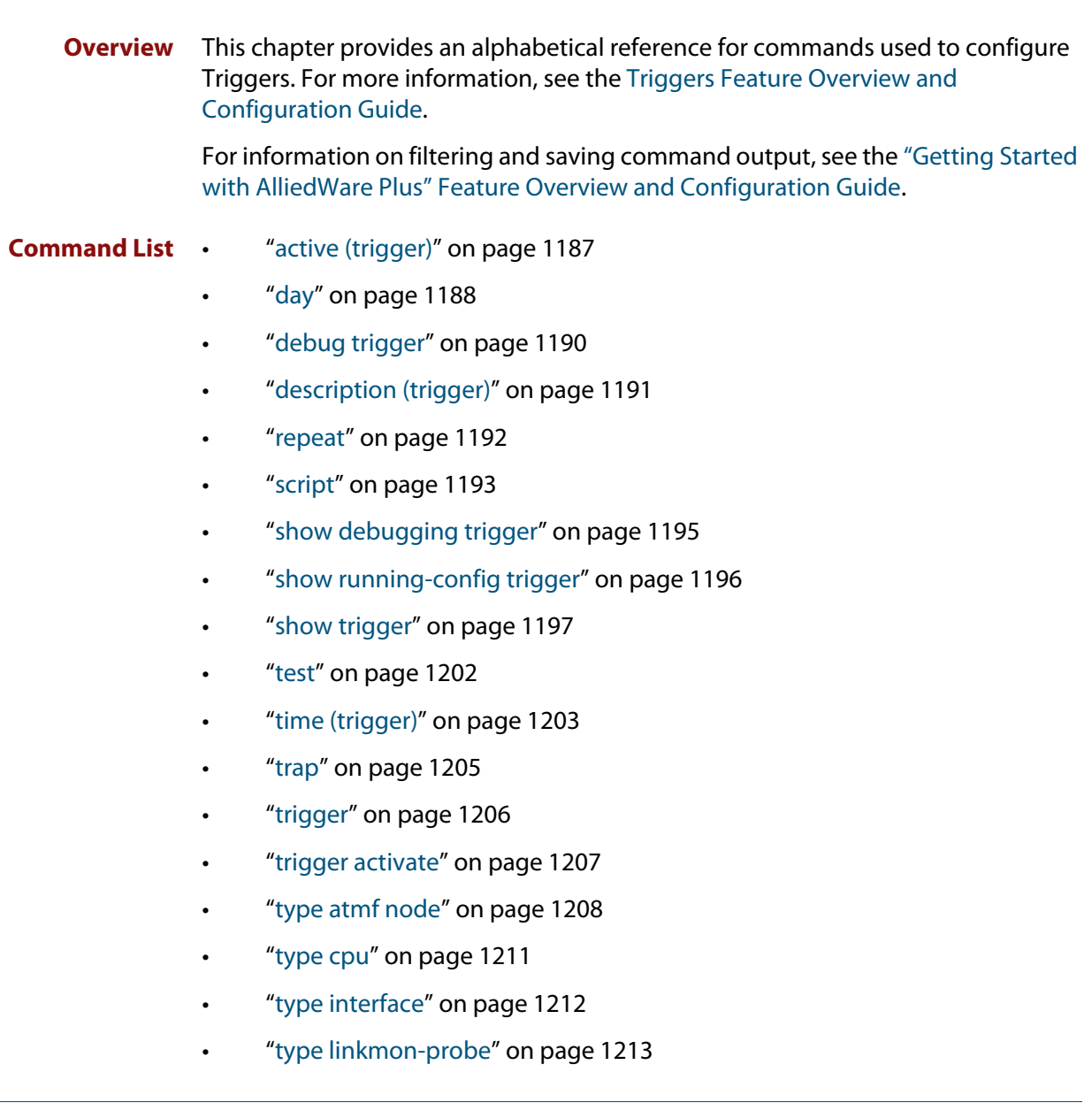

- • ["type log" on page 1215](#page-1214-0)
- • ["type memory" on page 1216](#page-1215-0)
- • ["type periodic" on page 1217](#page-1216-0)
- • ["type ping-poll" on page 1218](#page-1217-0)
- • ["type reboot" on page 1219](#page-1218-0)
- • ["type time" on page 1220](#page-1219-0)
- • ["type usb" on page 1221](#page-1220-0)
- • ["undebug trigger" on page 1222](#page-1221-0)

# <span id="page-1186-0"></span>**active (trigger)**

**Overview** This command enables a trigger. This allows the trigger to activate when its trigger conditions are met.

> The **no** variant of this command disables a trigger. While in this state the trigger cannot activate when its trigger conditions are met.

- **Syntax** active no active
- **Default** Active, which means that triggers are enabled by default
	- **Mode** Trigger Configuration
- **Usage notes** Configure a trigger first before you use this command to activate it.

For information about configuring a trigger, see the [Triggers\\_Feature Overview](http://www.alliedtelesis.com/documents/triggers-feature-overview-and-configuration-guide)  [and Configuration Guide](http://www.alliedtelesis.com/documents/triggers-feature-overview-and-configuration-guide).

**Examples** To enable trigger 172, so that it can activate when its trigger conditions are met, use the commands:

> awplus# configure terminal awplus(config)# trigger 172

awplus(config-trigger)# active

To disable trigger 182, preventing it from activating when its trigger conditions are met, use the commands:

awplus# configure terminal awplus(config)# trigger 182 awplus(config-trigger)# no active

**Related commands** [show trigger](#page-1196-0) [trigger](#page-1205-0) [trigger activate](#page-1206-0)

# <span id="page-1187-0"></span>**day**

#### **Overview** This command specifies the days or date that the trigger can activate on. You can specify one of:

- A specific date
- A specific day of the week
- A list of days of the week
- A day of any month of any year
- A day of a specific month in any year
- Every day

By default, the trigger can activate on any day.

**Syntax** day every-day

```
day <1-31>
day <1-31> <month>
day <1-31> <month> <year>
day <weekday>
```
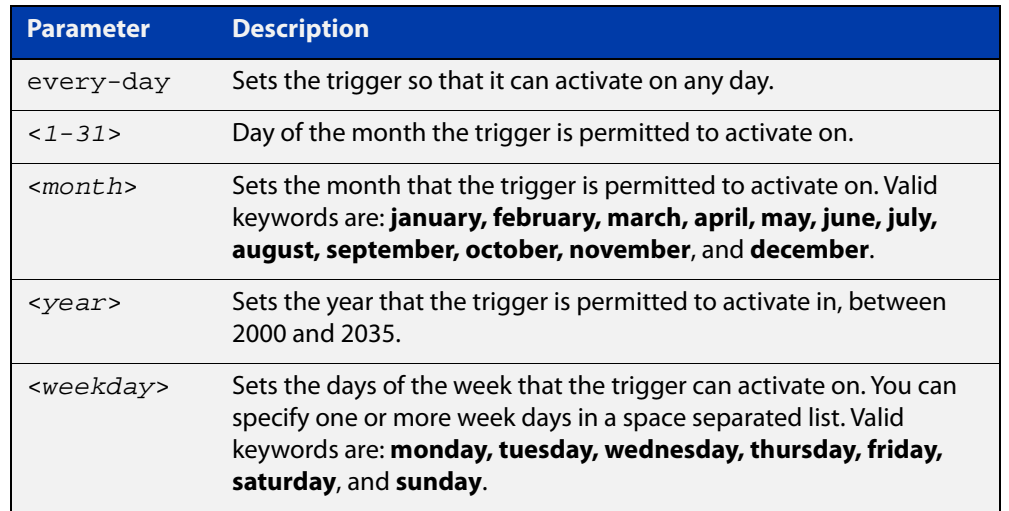

- **Default every-day**, so by default, the trigger can activate on any day.
	- **Mode** Trigger Configuration
- **Usage notes** For example trigger configurations that use the **day** command, see "Restrict Internet Access" and "Turn off Power to Port LEDs" in the [Triggers Feature](http://www.alliedtelesis.com/documents/triggers-feature-overview-and-configuration-guide)  [Overview and Configuration Guide.](http://www.alliedtelesis.com/documents/triggers-feature-overview-and-configuration-guide)
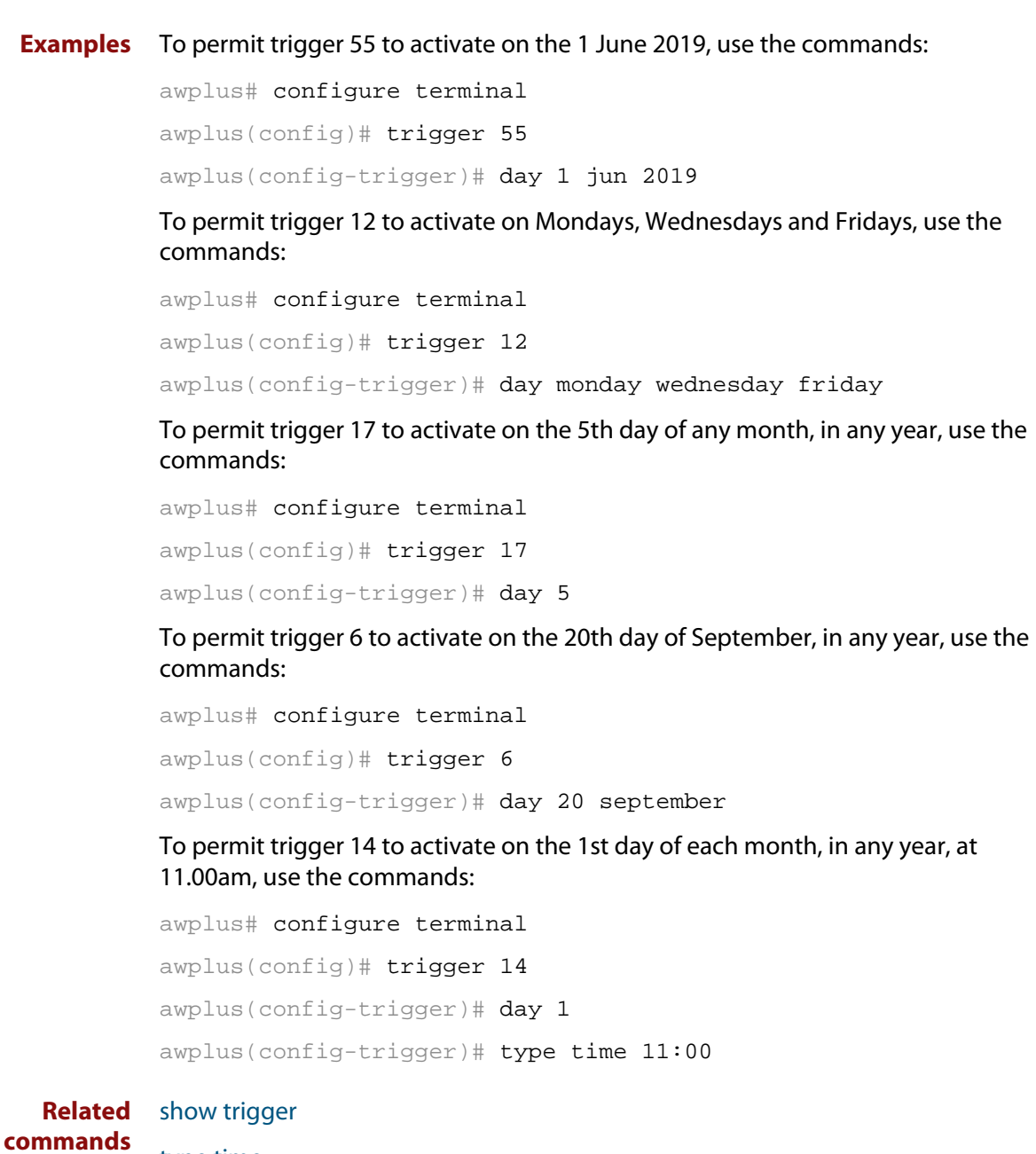

[type time](#page-1219-0)

[trigger](#page-1205-0)

**Command changes** Version 5.4.8-2.1: day of the month functionality added

### <span id="page-1189-0"></span>**debug trigger**

**Overview** This command enables trigger debugging. This generates detailed messages about how your device is processing the trigger commands and activating the triggers.

The **no** variant of this command disables trigger debugging.

- **Syntax** debug trigger no debug trigger
- **Mode** Privilege Exec
- **Examples** To start trigger debugging, use the command: awplus# debug trigger To stop trigger debugging, use the command:

awplus# no trigger

**Related commands** [show debugging trigger](#page-1194-0) [show trigger](#page-1196-0) [test](#page-1201-0) [trigger](#page-1205-0) [undebug trigger](#page-1221-0)

### <span id="page-1190-0"></span>**description (trigger)**

**Overview** This command adds an optional description to help you identify the trigger. This description is displayed in show command outputs and log messages.

> The **no** variant of this command removes a trigger's description. The show command outputs and log messages stop displaying a description for this trigger.

**Syntax** description <*description*>

no description

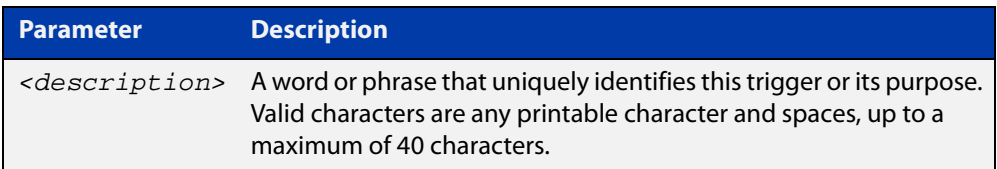

### **Mode** Trigger Configuration

**Examples** To give trigger 240 the description daily status report, use the commands:

awplus# configure terminal

```
awplus(config)# trigger 240
```
awplus(config-trigger)# description daily status report

To remove the description from trigger 36, use the commands:

awplus# configure terminal awplus(config)# trigger 36 awplus(config-trigger)# no description

**Related commands** [show trigger](#page-1196-0) [test](#page-1201-0)

[trigger](#page-1205-0)

### **repeat**

**Overview** This command specifies the number of times that a trigger is permitted to activate. This allows you to specify whether you want the trigger to activate:

- only the first time that the trigger conditions are met
- a limited number of times that the trigger conditions are met
- an unlimited number of times

Once the trigger has reached the limit set with this command, the trigger remains in your configuration but cannot be activated. Use the **repeat** command again to reset the trigger so that it is activated when its trigger conditions are met.

By default, triggers can activate an unlimited number of times. To reset a trigger to this default, specify either **yes** or **forever**.

**Syntax** repeat {forever|no|once|yes|<*1-4294967294*>}

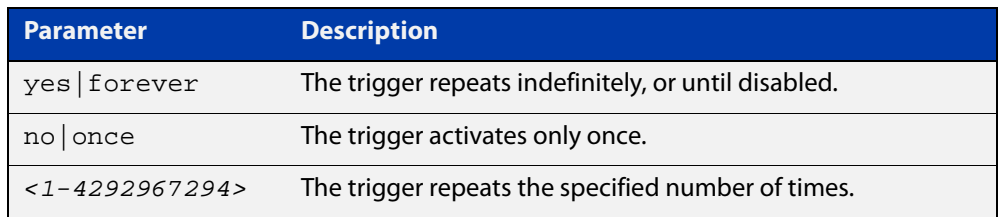

#### **Mode** Trigger Configuration

#### **Examples** To allow trigger 21 to activate only once, use the commands:

awplus# configure terminal awplus(config)# trigger 21 awplus(config-trigger)# repeat no

To allow trigger 22 to activate an unlimited number of times whenever its trigger conditions are met, use the commands:

awplus# configure terminal awplus(config)# trigger 22 awplus(config-trigger)# repeat forever

To allow trigger 23 to activate only the first 10 times the conditions are met, use the commands:

awplus# configure terminal awplus(config)# trigger 23 awplus(config-trigger)# repeat 10

#### **Related commands** [show trigger](#page-1196-0)

[trigger](#page-1205-0)

### <span id="page-1192-0"></span>**script**

#### **Overview** This command specifies one or more scripts that are to be run when the trigger activates. You can add up to five scripts to a single trigger.

The sequence in which the trigger runs the scripts is specified by the number you set before the name of the script file. One script is executed completely before the next script begins.

Scripts may be either ASH shell scripts, indicated by a **. sh** filename extension suffix, or AlliedWare Plus™ scripts, indicated by a **. scp** filename extension suffix. AlliedWare Plus™ scripts only need to be readable.

The **no** variant of this command removes one or more scripts from the trigger's script list. The scripts are identified by either their name, or by specifying their position in the script list. The **all** parameter removes all scripts from the trigger.

#### **Syntax** script <*1-5*> {<*filename*>}

```
no script {<1-5>|<filename>|all}
```
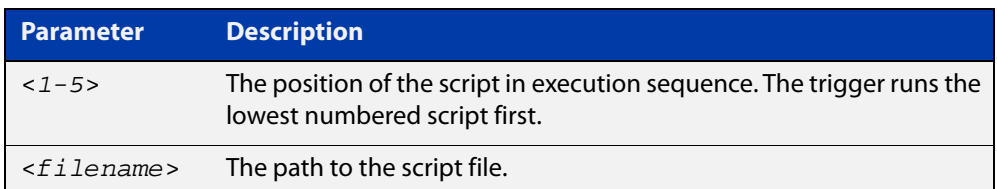

#### **Mode** Trigger Configuration

**Examples** To configure trigger 71 to run the script flash:/cpu\_trig.sh in position 3 when the trigger activates, use the commands:

> awplus# configure terminal awplus(config)# trigger 71 awplus(config-trigger)# script 3 flash:/cpu\_trig.sh

To configure trigger 99 to run the scripts **flash:reconfig.scp**, **flash:cpu\_trig.sh** and **flash:email.scp** in positions 2, 3 and 5 when the trigger activates, use the following commands:

awplus# configure terminal awplus(config)# trigger 99 awplus(config-trigger)# script 2 flash:/reconfig.scp 3 flash:/cpu\_trig.sh 5 flash:/email.scp

To remove the scripts 1, 3 and 4 from trigger 71's script list, use the commands:

awplus# configure terminal

```
awplus(config)# trigger 71
```
awplus(config-trigger)# no script 1 3 4

To remove the script flash:/cpu\_trig.sh from trigger 71's script list, use the commands:

awplus# configure terminal awplus(config)# trigger 71 awplus(config-trigger)# no script flash:/cpu\_trig.sh To remove all the scripts from trigger 71's script list, use the commands: awplus# configure terminal awplus(config)# trigger 71 awplus(config-trigger)# no script all

**Related** [show trigger](#page-1196-0)

**commands** [trigger](#page-1205-0)

## <span id="page-1194-0"></span>**show debugging trigger**

- **Overview** This command displays the current status for trigger utility debugging. Use this command to show when trigger debugging has been turned on or off from the [debug trigger](#page-1189-0) command.
	- **Syntax** show debugging trigger
	- **Mode** User Exec and Privileged Exec
- **Example** To display the current configuration of trigger debugging, use the command:

awplus# show debugging trigger

**Output** Figure 28-1: Example output from the **show debugging trigger** command

awplus#debug trigger awplus#show debugging trigger Trigger debugging status: Trigger debugging is on awplus#no debug trigger awplus#show debugging trigger Trigger debugging status: Trigger debugging is off

**Related commands** [debug trigger](#page-1189-0)

# <span id="page-1195-0"></span>**show running-config trigger**

**Overview** This command displays the current running configuration of the trigger utility.

**Syntax** show running-config trigger

**Mode** Privileged Exec

**Example** To display the current configuration of the trigger utility, use the command:

awplus# show running-config trigger

Figure 28-2: Example output from the **show running-config trigger** command

```
 trigger 1
  type card in
type usb in
  trigger 2
type usb out
  !
```
**Related commands** [show trigger](#page-1196-0)

### <span id="page-1196-0"></span>**show trigger**

**Overview** This command displays configuration and diagnostic information about the triggers configured on the device. Specify the **show trigger** command without any options to display a summary of the configuration of all triggers.

**Syntax** show trigger [<*1-250*>|counter|full]

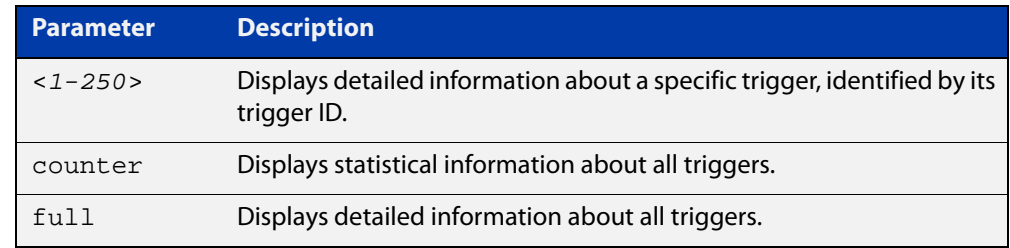

#### **Mode** Privileged Exec

**Example** To get summary information about all triggers, use the following command:

awplus# show trigger

```
Table 28-1: Example output from show trigger
```

```
awplus#show trigger 
TR# Type & Details Mame Name Ac Te Repeat #Scr Days/Date
----------------------------------------------------------------------------- 
001 CPU (80% any) Busy CPU 1 N 5 1 smtwtfs
005 Periodic (30 min) Regular status check Y N Continuous 1 -mtwtf-
007 Memory (85% up) High mem usage Y N 8 1 smtwtfs
011 Time (00:01) Weekend access Y N Continuous 1 ------s 
013 Reboot Y N Continuous 2 smtwtfs 
019 Ping-poll (5 up) Connection to svr1 Y N Continuous 1 smtwtfs
-----------------------------------------------------------------------------
```
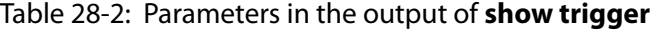

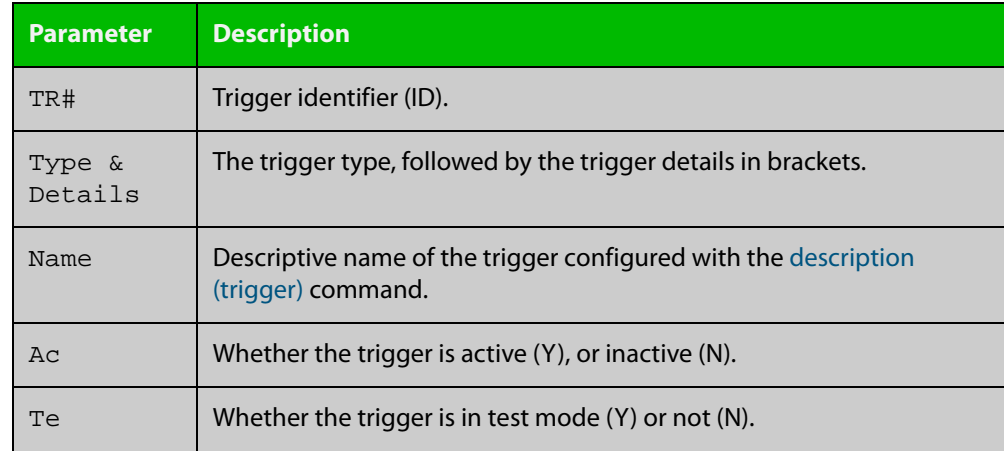

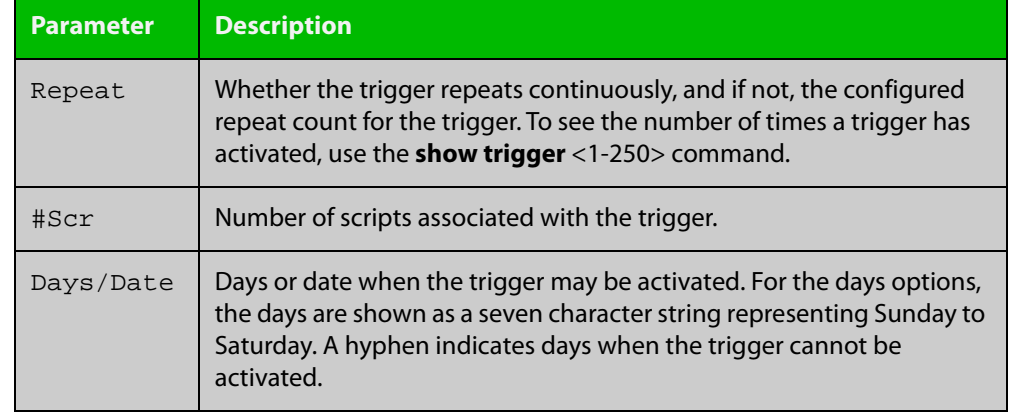

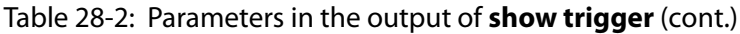

To display detailed information about trigger 3, use the command:

```
awplus# show trigger 3
```
Figure 28-3: Example output from **show trigger** for a specific trigger

```
awplus#show trigger 1 
Trigger Configuration Details
------------------------------------------------------------
Trigger ..................... 1 
Name ........................ display cpu usage when pass 80% 
Type and details ............ CPU (80% up)
Days ........................ smtwtfs 
Active ...................... Yes 
Test ........................ No 
Trap ........................ Yes 
Repeat ............................ Continuous
Modified .................... Fri Feb 3 17:18:44 2017
Number of activations ....... 0 
Last activation ............. not activated 
Number of scripts ........... 1 
1. shocpu.scp 
2. 
3. 
4. 
5. 
------------------------------------------------------------
```
To display detailed information about all triggers, use the command:

awplus# show trigger full

### Table 28-3: Example output from **show trigger full**

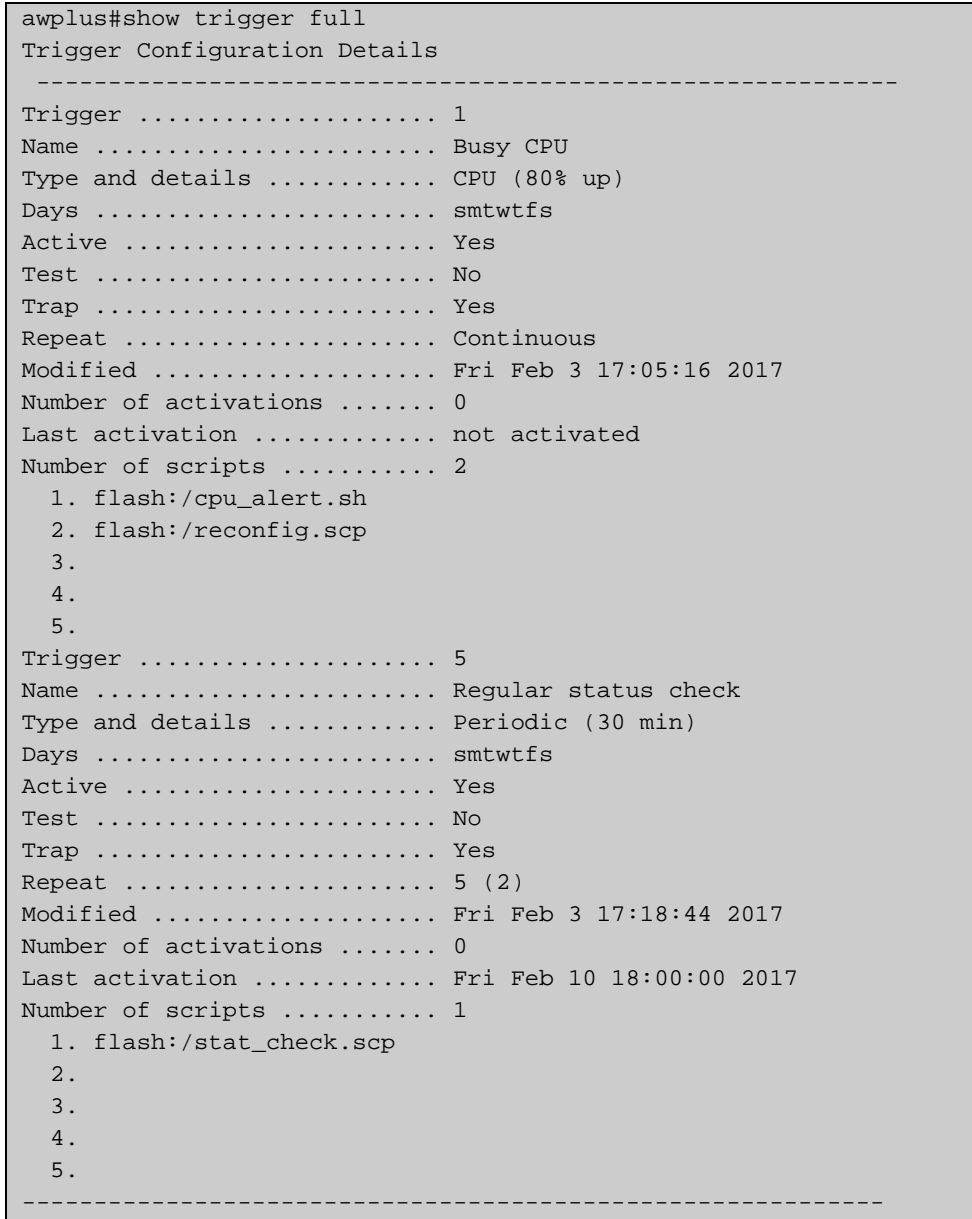

### **Table 29:** Parameters in the output of **show trigger full** and **show trigger** for a specific trigger

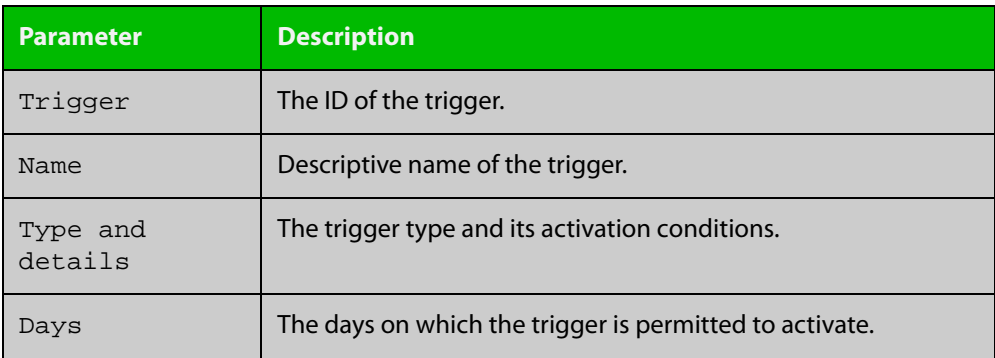

### **Table 29:** Parameters in the output of **show trigger full** and **show trigger** for a specific trigger (cont.)

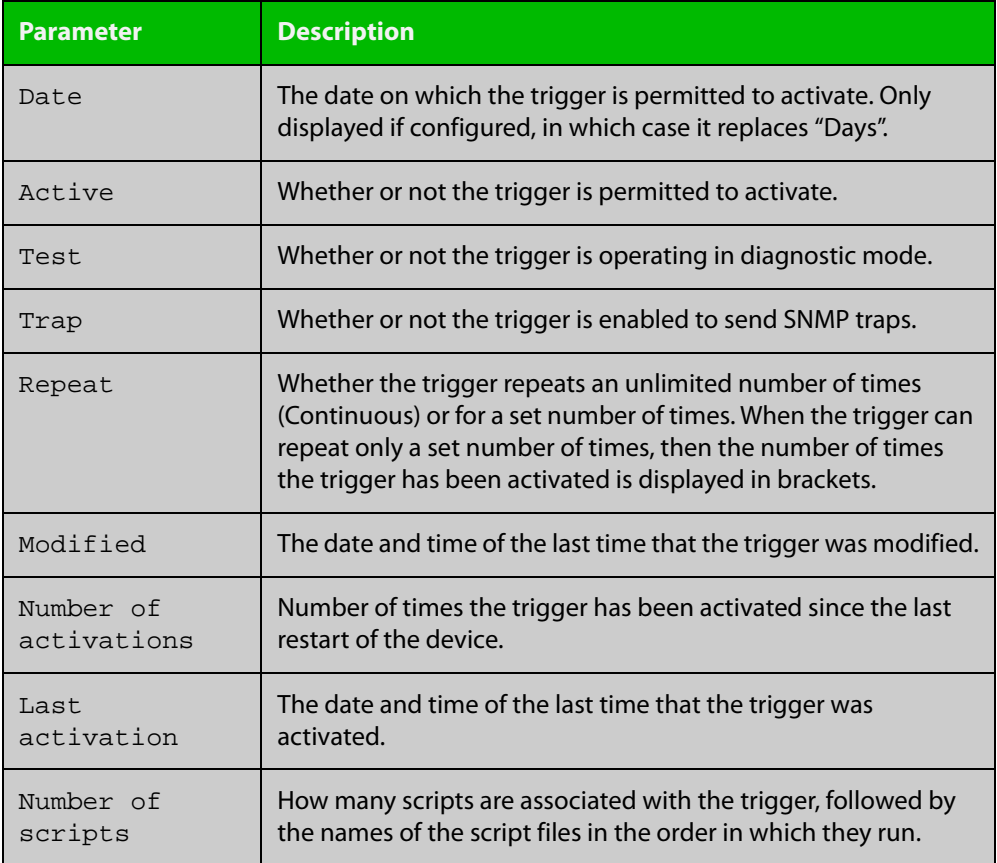

To display counter information about all triggers use the command:

awplus# show trigger counter

#### Figure 28-4: Example output from **show trigger counter**

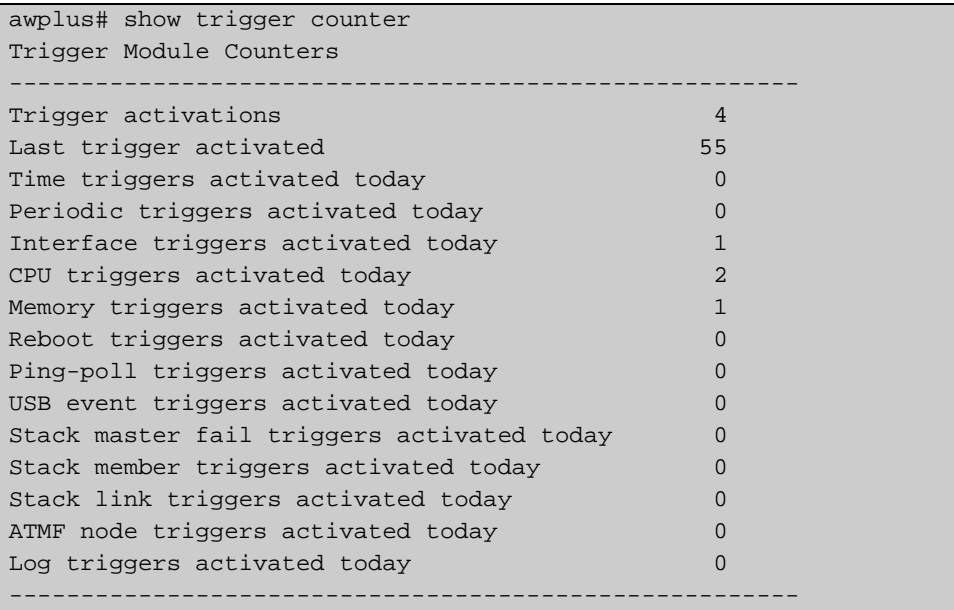

### **Related** [active \(trigger\)](#page-1186-0) **commands** [debug trigger](#page-1189-0) [script](#page-1192-0) [trigger](#page-1205-0) [trigger activate](#page-1206-0)

### <span id="page-1201-0"></span>**test**

**Overview** This command puts the trigger into a diagnostic mode. In this mode the trigger may activate but when it does it will not run any of the trigger's scripts. A log message will be generated to indicate when the trigger has been activated.

> The **no** variant of this command takes the trigger out of diagnostic mode, restoring normal operation. When the trigger activates, the scripts associated with the trigger will be run, as normal.

**Syntax** test

no test

- **Mode** Trigger Configuration
- **Usage notes** Configure a trigger first before you use this command to diagnose it. For information about configuring a trigger, see the [Triggers\\_Feature Overview and](http://www.alliedtelesis.com/documents/triggers-feature-overview-and-configuration-guide)  [Configuration Guide](http://www.alliedtelesis.com/documents/triggers-feature-overview-and-configuration-guide).
	- **Examples** To put trigger 5 into diagnostic mode, where no scripts will be run when the trigger activates, use the commands:

```
awplus# configure terminal
awplus(config)# trigger 5
awplus(config-trigger)# test
```
To take trigger 205 out of diagnostic mode, restoring normal operation, use the commands:

awplus# configure terminal awplus(config)# trigger 205 awplus(config-trigger)# no test

**Related** [show trigger](#page-1196-0)

**commands** [trigger](#page-1205-0)

### **time (trigger)**

**Overview** This command specifies the time of day when the trigger is permitted to activate. The after parameter specifies the start of a time period that extends to midnight during which trigger may activate. By default the value of this parameter is 00:00:00 (am); that is, the trigger may activate at any time. The **before** parameter specifies the end of a time period beginning at midnight during which the trigger may activate. By default the value of this parameter is 23:59:59; that is, the trigger may activate at any time. If the value specified for **before** is later than the value specified for **after**, a time period from **"** after **"** to **"** before **"** is defined, during which the trigger may activate. This command is not applicable to time triggers ( **type time**).

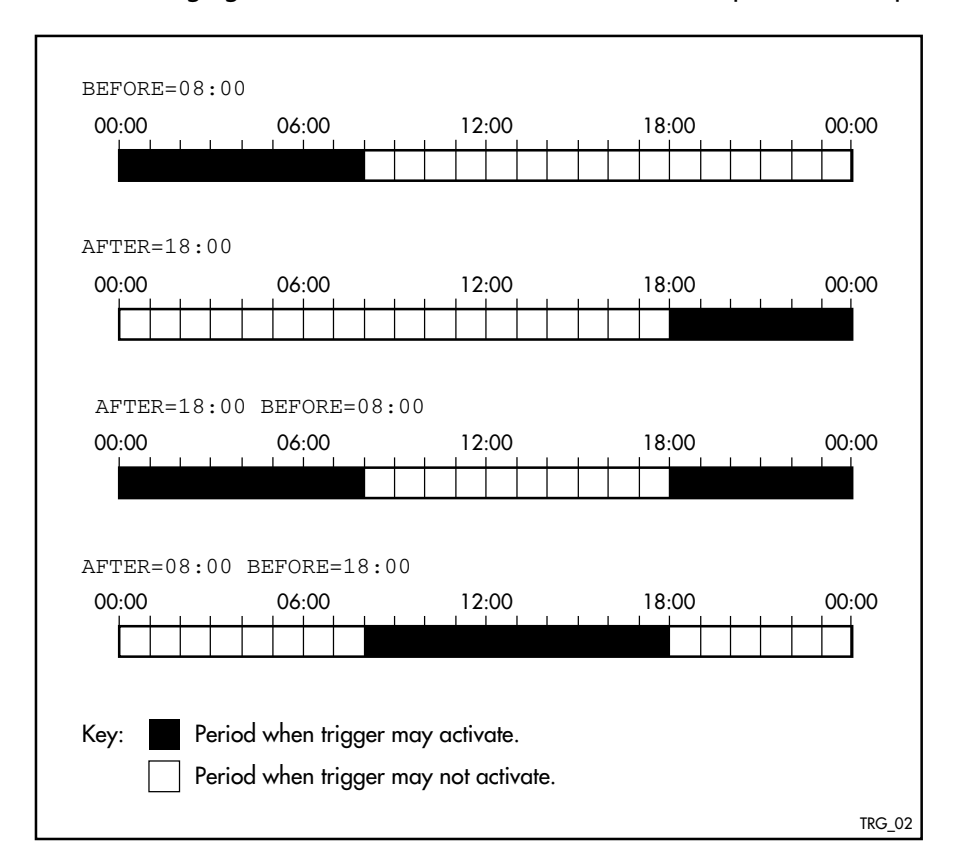

The following figure illustrates how the **before** and **after** parameters operate.

**Syntax** time {[after <*hh:mm:ss*>] [before <*hh:mm:ss*>]}

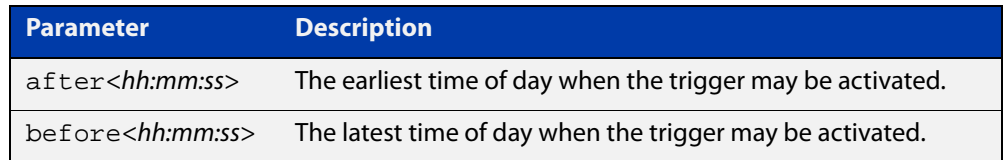

#### **Mode** Trigger Configuration

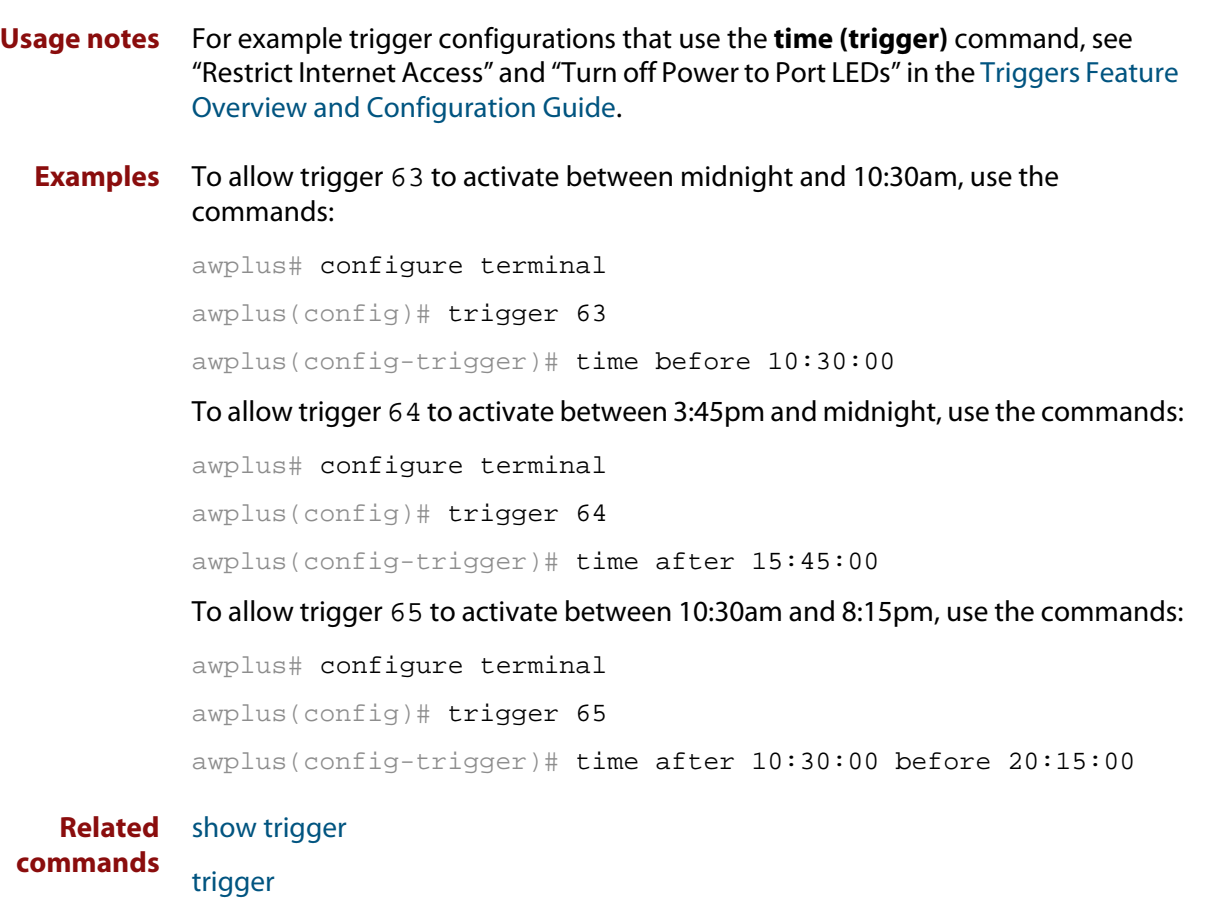

### **trap**

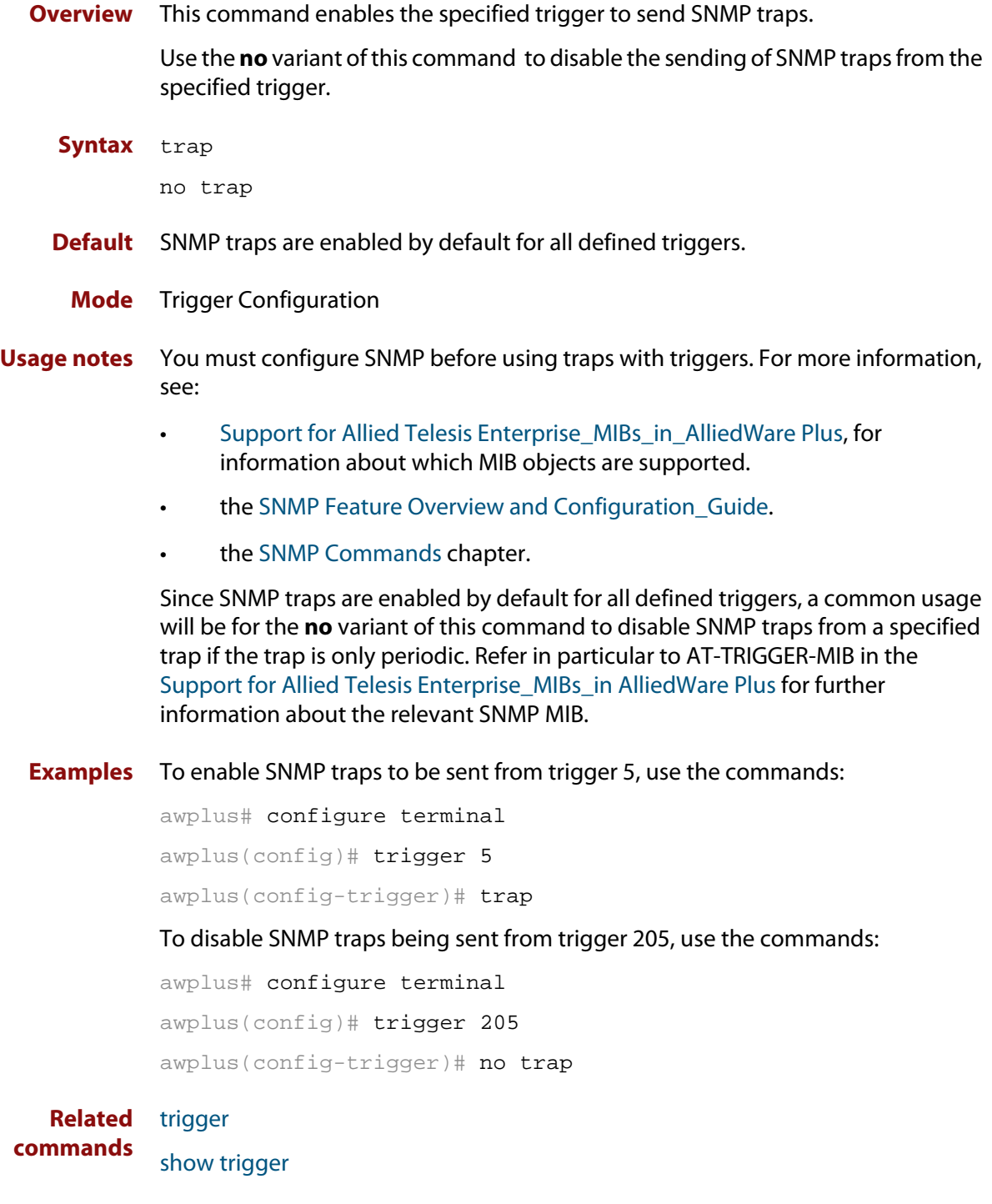

# <span id="page-1205-0"></span>**trigger**

**Overview** This command is used to access the Trigger Configuration mode for the specified trigger. Once Trigger Configuration mode has been entered the trigger type information can be configured and the trigger scripts and other operational parameters can be specified. At a minimum the trigger type information must be specified before the trigger can become active.

> The **no** variant of this command removes a specified trigger and all configuration associated with it.

**Syntax** trigger <*1-250*>

no trigger <*1-250*>

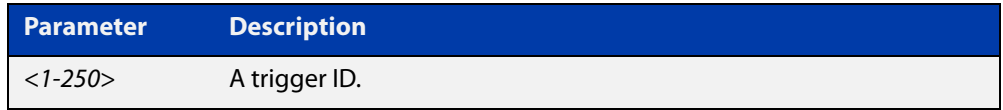

#### **Mode** Global Configuration

**Examples** To enter trigger configuration mode for trigger 12, use the commands:

awplus# configure terminal

awplus(config)# trigger 12

To completely remove all configuration associated with trigger 12, use the commands:

awplus# configure terminal awplus(config)# no trigger 12

**Related** [show trigger](#page-1196-0)

**commands** [trigger activate](#page-1206-0)

### <span id="page-1206-0"></span>**trigger activate**

**Overview** This command is used to manually activate a specified trigger from the Privileged Exec mode, which has been configured with the **trigger** command from the Global Configuration mode.

**Syntax** trigger activate <*1-250*>

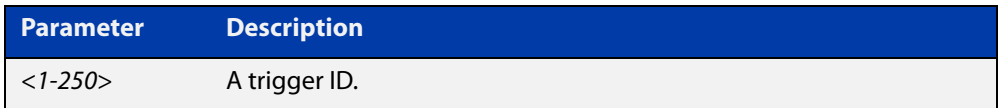

**Mode** Privileged Exec

**Usage notes** This command manually activates a trigger without the normal trigger conditions being met.

> The trigger is activated even if it has been configured as inactive by using the command **no active**. The scripts associated with the trigger will be executed even if the trigger is in the diagnostic test mode.

> Triggers activated manually do not have their repeat counts decremented or their 'last triggered' time updated, and do not result in updates to the '[type] triggers today' counters.

**Example** To manually activate trigger 12 use the command:

awplus# trigger activate 12

**Related commands** [active \(trigger\)](#page-1186-0) [show trigger](#page-1196-0) [trigger](#page-1205-0)

### **type atmf node**

**Overview** This command configures a trigger to be activated at an AMF node join event or leave event.

**Syntax** type atmf node {join|leave}

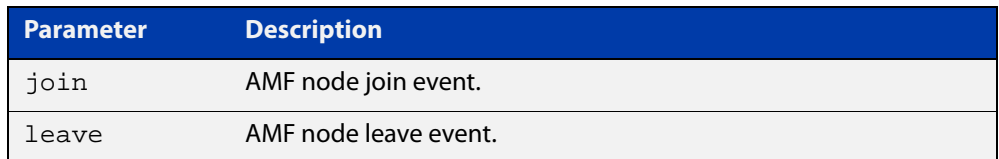

**Mode** Trigger Configuration

**CAUTION: Only configure this trigger on one device because it is a network wide event.**

**Example 1** To configure trigger 5 to activate at an AMF node leave event, use the following commands. In this example the command is entered on node-1:

> node1(config)# trigger 5 node1(config-trigger) type atmf node leave

**Example 2** The following commands will configure trigger 5 to activate if an AMF node join event occurs on any node within the working set:

node1# atmf working-set group all

This command returns the following display:

```
====================
node1, node2, node3:
====================
Working set join
```
Note that the running the above command changes the prompt from the name of the local node, to the name of the AMF-Network followed, in square brackets, by the number of member nodes in the working set.

```
AMF-Net[3]# conf t
AMF-Net[3](config)# trigger 5
AMF-Net[3](config-trigger)# type atmf node leave
AMF-Net[3](config-trigger)# description "E-mail on AMF Exit"
AMF-Net[3](config-trigger)# active
```
### Enter the name of the script to run at the trigger event.

AMF-Net[3](config-trigger)# script 1 email\_me.scp AMF-Net[3](config-trigger)# end Display the trigger configurations

AMF-Net[3]# show trigger

This command returns the following display:

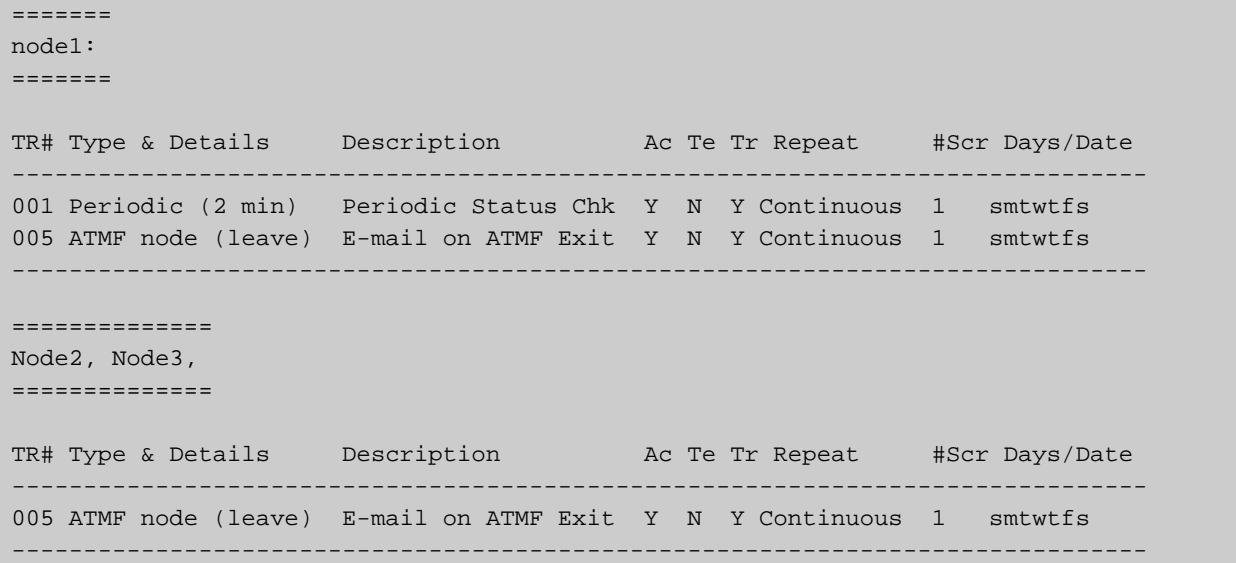

Display the triggers configured on each of the nodes in the AMF Network.

AMF-Net[3]# show running-config trigger

This command returns the following display:

```
========
Node1:
========
trigger 1
 type periodic 2
 script 1 atmf.scp
trigger 5
 type atmf node leave
description "E-mail on ATMF Exit"
 script 1 email_me.scp
!
============
Node2, Node3:
============
trigger 5
 type atmf node leave
description "E-mail on ATMF Exit"
  script 1 email_me.scp
!
```
**Related commands** [show trigger](#page-1196-0)

### **type cpu**

**Overview** This command configures a trigger to activate based on CPU usage level. Selecting the **up** option causes the trigger to activate when the CPU usage exceeds the specified usage level. Selecting the **down** option causes the trigger to activate when CPU usage drops below the specified usage level. Selecting **any** causes the trigger to activate in both situations. The default is **any**.

**Syntax** type cpu <*1-100*> [up|down|any]

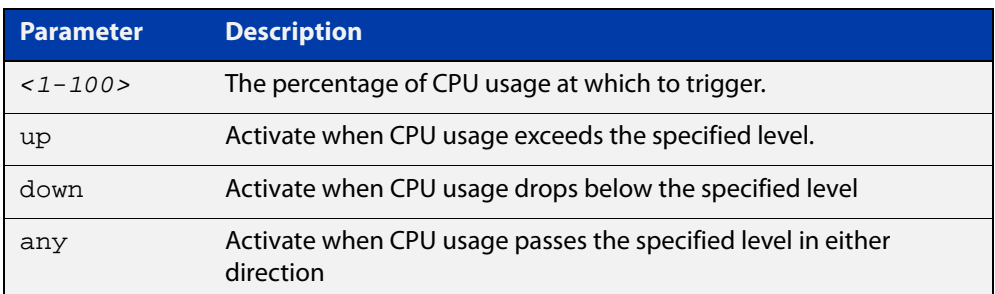

#### **Mode** Trigger Configuration

- **Usage notes** For an example trigger configuration that uses the **type cpu** command, see "Capture Unusual CPU and RAM Activity" in the [Triggers Feature Overview and](http://www.alliedtelesis.com/documents/triggers-feature-overview-and-configuration-guide)  [Configuration Guide](http://www.alliedtelesis.com/documents/triggers-feature-overview-and-configuration-guide).
	- **Examples** To configure trigger 28 to be a CPU trigger that activates when CPU usage exceeds 80% use the following commands:

awplus# configure terminal awplus(config)# trigger 28 awplus(config-trigger)# type cpu 80 up

To configure trigger 5 to be a CPU trigger that activates when CPU usage either rises above or drops below 65%, use the following commands:

```
awplus# configure terminal
awplus(config)# trigger 5
awplus(config-trigger)# type cpu 65
or
awplus# configure terminal
awplus(config)# trigger 5
awplus(config-trigger)# type cpu 65 any
```
**Related** [show trigger](#page-1196-0)

**commands**

[trigger](#page-1205-0)

### **type interface**

**Overview** This command configures a trigger to activate based on the link status of an interface. The trigger can be activated when the interface becomes operational by using the **up** option, or when the interface closes by using the **down** option. The trigger can also be configured to activate when either one of these events occurs by using the **any** option.

**Syntax** type interface <*interface*> {up|down|any}

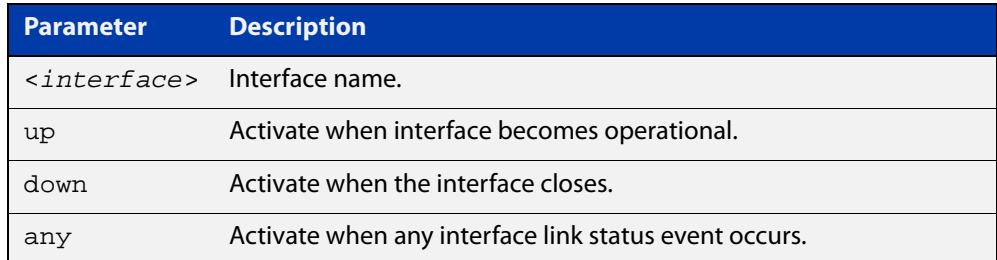

#### **Mode** Trigger Configuration

**Example** To configure trigger 19 to be an interface trigger that activates when port1.0.1 becomes operational, use the following commands:

> awplus# configure terminal awplus(config)# trigger 19 awplus(config-trigger)# type interface port1.0.1 up

**Related commands** [show trigger](#page-1196-0) [trigger](#page-1205-0)

### **type linkmon-probe**

**Overview** Use this command to create a trigger that will run a script when a Link Health Monitoring probe reports that a link becomes "good", "bad", or "unreachable".

**Syntax** type linkmon-probe <*probename*> <*profilename*> {good|bad|unreachable|any}

| <b>Parameter</b>            | <b>Description</b>                                                                                                    |
|-----------------------------|----------------------------------------------------------------------------------------------------|
| <probename></probename>     | The name of the Link Health Monitoring probe that will be used<br>for executing the trigger.                                                                       |
| <profilename></profilename> | The name of the Link Health Monitoring performance profile that<br>will be used for determine if the Link Health Monitoring probe is<br>good, bad, or unreachable. |
| qood                        | If the Link Health Monitoring probe becomes 'good' according to<br>the Link Health Monitoring performance profile then the trigger<br>will be executed.            |
| bad                         | If the Link Health Monitoring probe goes 'bad' according to the<br>Link Health Monitoring performance profile then the trigger will<br>be executed.                |
| unreachable                 | If the Link Health Monitoring probe becomes 'unreachable'<br>according to the Link Health Monitoring performance profile then<br>the trigger will be executed.     |
| any                         | If the Link Health Monitoring probe changes state according to<br>the Link Health Monitoring performance profile then the trigger<br>will be executed.             |

#### **Mode** Trigger Configuration

**Example** When the Link Health Monitoring probes sent to the "test-probe" destination no longer meet the performance profile "test-profile" the link will be deemed "bad". To create a trigger that will run a script when a Link Health Monitoring probe is deemed "bad", use the following commands:

> awplus# trigger 1 awplus(config)# script 1 link-bad.scp awplus(config)# type linkmon-probe test-probe test-profile bad

> To create a trigger that will run a script when the link is deemed "good" again, use the following commands:

> awplus# trigger 2 awplus(config)# script 1 link-good.scp awplus(config)# type linkmon-probe test-probe test-profile good

#### **Related commands** [trigger](#page-1205-0)

**Command** Version 5.4.8-1.1: command added**changes**

# **type log**

**Overview** Use this command to configure a trigger to activate based on the content of log messages matching a string or regular expression.

**Syntax** type log <*log-message-string*>

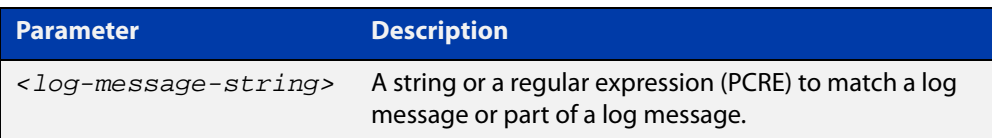

**Default** There is no type or log message string set by default.

**Mode** Trigger Configuration

**Usage notes** Log type triggers fully support regular expressions using PCRE (Perl-Compatible Regular Expression) syntax.

Only log messages of severity level notice or higher can activate a trigger.

Note that any command executed by the script will generate a log message with level notice, and will include '[SCRIPT]' before the command string. Therefore, if something in the script matches the configured log message trigger string, it will retrigger indefinitely.

**Example** To configure trigger 6 to activate when a log message of level notice or higher indicates that any port has 'failed', use the commands:

> awplus# configure terminal awplus(config)# trigger 6 awplus(config-trigger)# type log port.+ failed

**Related** [show trigger](#page-1196-0)

[trigger](#page-1205-0)

**commands**

**Command changes** Version 5.4.7-2.1: command added

### **type memory**

**Overview** This command configures a trigger to activate based on RAM usage level. Selecting the **up** option causes the trigger to activate when memory usage exceeds the specified level. Selecting the **down** option causes the trigger to activate when memory usage drops below the specified level. Selecting **any** causes the trigger to activate in both situations. The default is **any**.

**Syntax** type memory <*1-100*> [up|down|any]

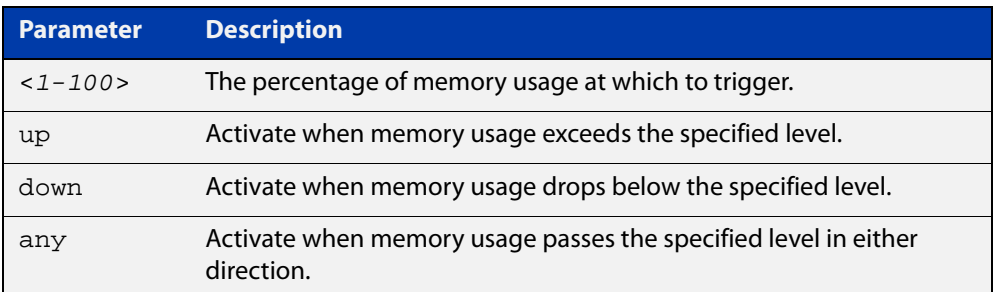

#### **Mode** Trigger Configuration

**Examples** To configure trigger 12 to be a memory trigger that activates when memory usage exceeds 50% use the following commands:

> awplus# configure terminal awplus(config)# trigger 12 awplus(config-trigger)# type memory 50 up

To configure trigger 40 to be a memory trigger that activates when memory usage either rises above or drops below 65%, use the following commands:

```
awplus# configure terminal
awplus(config)# trigger 40
awplus(config-trigger)# type memory 65
or
awplus# configure terminal
```

```
awplus(config)# trigger 40
```
awplus(config-trigger)# type memory 65 any

#### **Related** [show trigger](#page-1196-0)

**commands** [trigger](#page-1205-0)

### **type periodic**

**Overview** This command configures a trigger to be activated at regular intervals. The time period between activations is specified in minutes.

**Syntax** type periodic <*1-1440*>

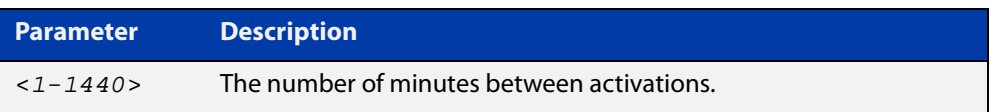

#### **Mode** Trigger Configuration

**Usage notes** A combined limit of 10 triggers of the type periodic and time can be configured. If you attempt to add more than 10 triggers the following error message is displayed:

> % Cannot configure more than 10 triggers with the type time or periodic

For an example trigger configuration that uses the **type periodic** command, see "See Daily Statistics" in the [Triggers\\_Feature Overview and Configuration Guide.](http://www.alliedtelesis.com/documents/triggers-feature-overview-and-configuration-guide)

#### **Example** To configure trigger 44 to activate periodically at 10 minute intervals use the following commands:

awplus# configure terminal awplus(config)# trigger 44 awplus(config-trigger)# type periodic 10

**Related** [show trigger](#page-1196-0)

**commands**

[trigger](#page-1205-0)

# **type ping-poll**

**Overview** This command configures a trigger that activates when Ping Polling identifies that a target device's status has changed. This allows you to run a configuration script when a device becomes reachable or unreachable.

**Syntax** type ping-poll <*1-100*> {up|down}

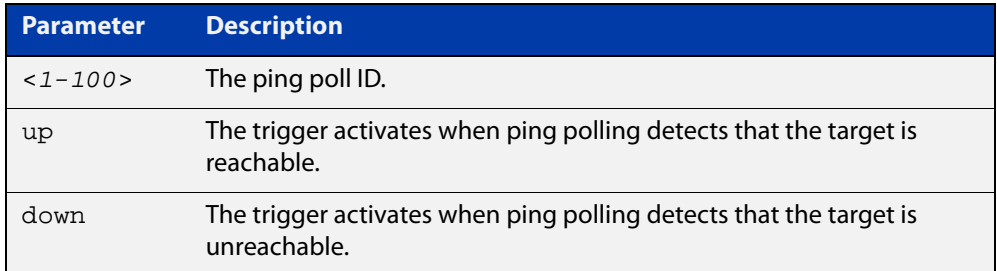

#### **Mode** Trigger Configuration

**Example** To configure trigger 106 to activate when ping poll 12 detects that its target device is now unreachable, use the following commands:

> awplus# configure terminal awplus(config)# trigger 106 awplus(config-trigger)# type ping-poll 12 down

#### **Related commands** [show trigger](#page-1196-0) [trigger](#page-1205-0)

# **type reboot**

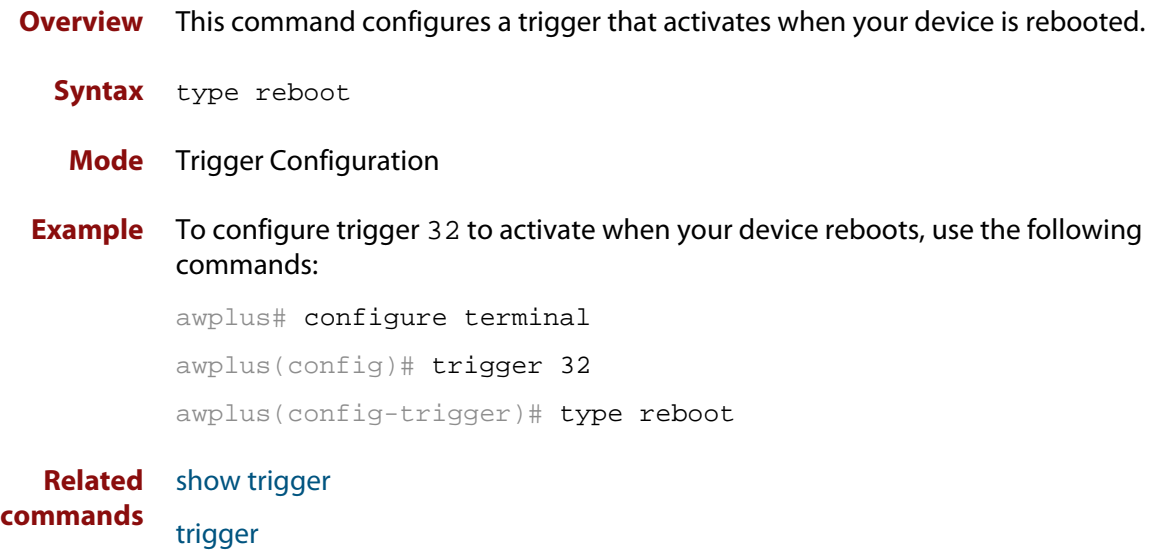

### <span id="page-1219-0"></span>**type time**

**Overview** This command configures a trigger that activates at a specified time of day.

**Syntax** type time <*hh:mm*>

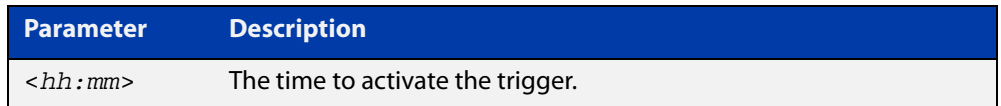

- **Mode** Trigger Configuration
- **Usage** A combined limit of 10 triggers of the type time and type periodic can be configured. If you attempt to add more than 10 triggers the following error message is displayed:

% Cannot configure more than 10 triggers with the type time or periodic

**Example** To configure trigger 86 to activate at 15:53, use the following commands:

```
awplus# configure terminal
awplus(config)# trigger 86
awplus(config-trigger)# type time 15:53
```
**Related** [show trigger](#page-1196-0)

**commands** [trigger](#page-1205-0)

### **type usb**

**Overview** Use this command to configure a trigger that activates on either the removal or the insertion of a USB storage device.

**Syntax** type usb {in|out}

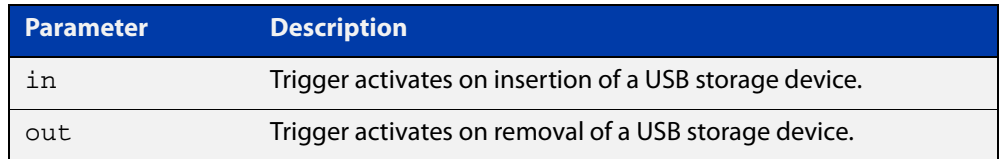

**Mode** Trigger Configuration

#### **Usage notes** USB triggers cannot execute script files from a USB storage device.

**Examples** To configure trigger 1 to activate on the insertion of a USB storage device, use the commands:

> awplus# configure terminal awplus(config)# trigger 1 awplus(config-trigger)# type usb in

#### **Related** [trigger](#page-1205-0)

**commands** [show running-config trigger](#page-1195-0) [show trigger](#page-1196-0)

# <span id="page-1221-0"></span>**undebug trigger**

**Overview** This command applies the functionality of the **no** [debug trigger](#page-1189-0) command.

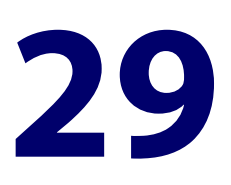

# **Ping-Polling Commands**

### **Introduction**

#### **Overview** This chapter provides an alphabetical reference for commands used to configure Ping Polling. For more information, see the [Ping Polling Feature Overview and](http://www.alliedtelesis.com/documents/ping-polling-feature-overview-and-configuration-guide)  [Configuration Guide](http://www.alliedtelesis.com/documents/ping-polling-feature-overview-and-configuration-guide).

For information on filtering and saving command output, see the ["Getting Started](http://www.alliedtelesis.com/documents/getting-started-alliedware-plus-feature-overview-and-configuration-guide)  [with AlliedWare Plus" Feature Overview and Configuration Guide](http://www.alliedtelesis.com/documents/getting-started-alliedware-plus-feature-overview-and-configuration-guide).

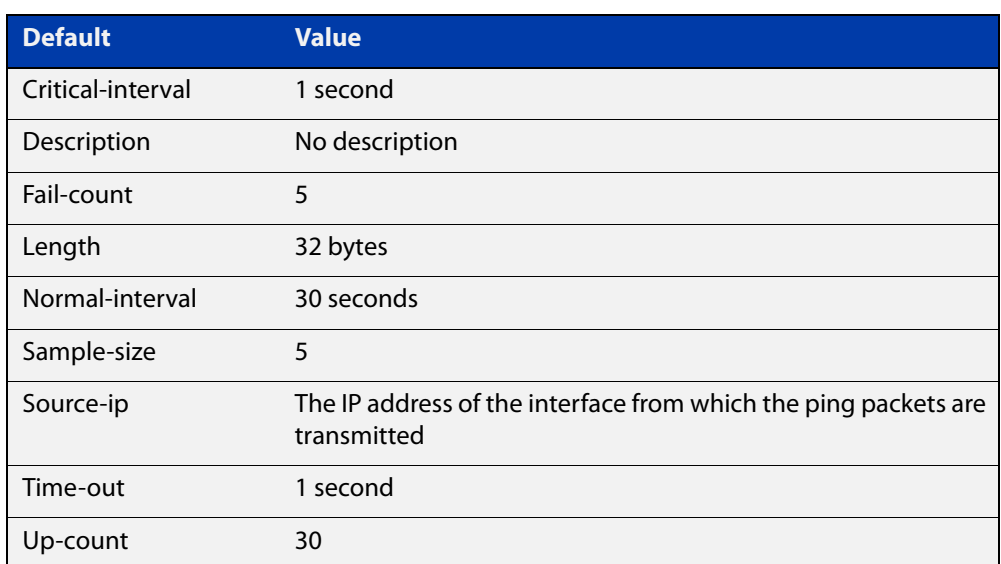

Table 29-1: The following table lists the default values when configuring a ping poll

#### **Command List** • ["active \(ping-polling\)" on page 1225](#page-1224-0)

- • ["clear ping-poll" on page 1226](#page-1225-0)
- • ["critical-interval" on page 1227](#page-1226-0)
- • ["debug ping-poll" on page 1228](#page-1227-0)
- • ["description \(ping-polling\)" on page 1229](#page-1228-0)
- • ["fail-count" on page 1230](#page-1229-0)
- • ["ip \(ping-polling\)" on page 1231](#page-1230-0)
- • ["length \(ping-poll data\)" on page 1232](#page-1231-0)
- • ["normal-interval" on page 1233](#page-1232-0)
- • ["ping-poll" on page 1234](#page-1233-0)
- • ["sample-size" on page 1235](#page-1234-0)
- • ["show counter ping-poll" on page 1237](#page-1236-0)
- • ["show ping-poll" on page 1239](#page-1238-0)
- • ["source-ip" on page 1243](#page-1242-0)
- • ["timeout \(ping polling\)" on page 1245](#page-1244-0)
- • ["up-count" on page 1246](#page-1245-0)
- • ["undebug ping-poll" on page 1247](#page-1246-0)
# <span id="page-1224-0"></span>**active (ping-polling)**

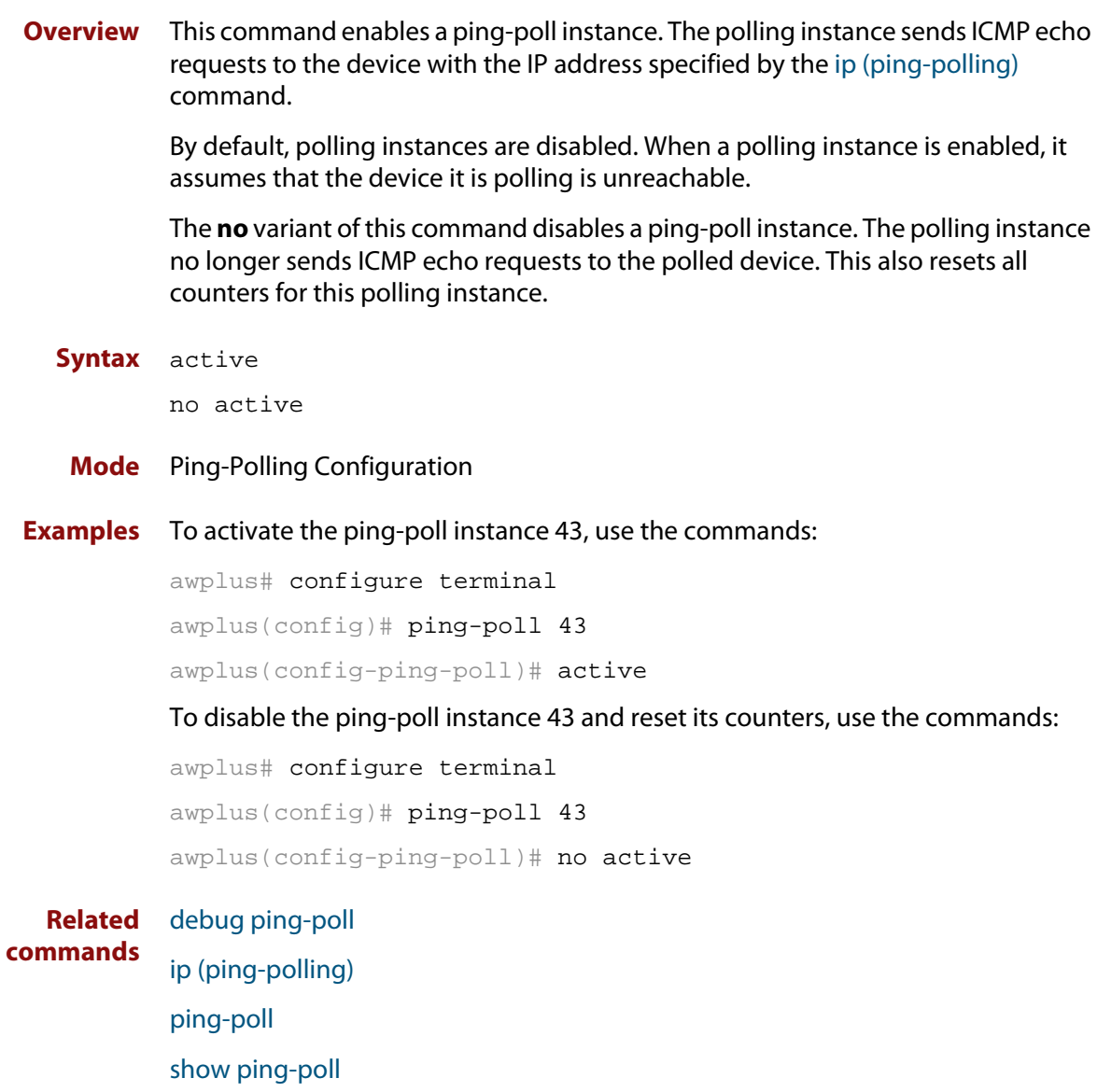

## <span id="page-1225-0"></span>**clear ping-poll**

**Overview** This command resets the specified ping poll, or all ping poll instances. This clears the ping counters, and changes the status of polled devices to unreachable. The polling instance changes to the polling frequency specified with the [critical-interval](#page-1226-0) command. The device status changes to reachable once the device responses have reached the [up-count.](#page-1245-0)

**Syntax** clear ping-poll {<*1-100*>|all}

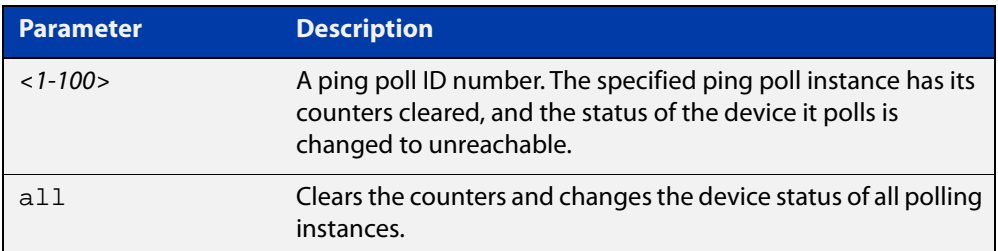

#### **Mode** Privileged Exec

**Examples** To reset the ping poll instance 12, use the command:

awplus# clear ping-poll 12

To reset all ping poll instances, use the command:

awplus# clear ping-poll all

**Related commands** [active \(ping-polling\)](#page-1224-0) [ping-poll](#page-1233-0) [show ping-poll](#page-1238-0)

### <span id="page-1226-0"></span>**critical-interval**

**Overview** This command specifies the time period in seconds between pings when the polling instance has not received a reply to at least one ping, and when the device is unreachable.

> This command enables the device to quickly observe changes in state, and should be set to a much lower value than the [normal-interval](#page-1232-0) command.

The **no** variant of this command sets the critical interval to the default of one second.

```
Syntax critical-interval <1-65536>
```
no critical-interval

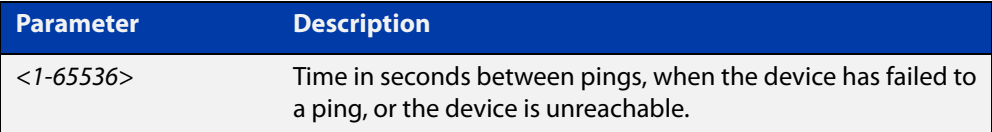

**Default** The default is 1 second.

- **Mode** Ping-Polling Configuration
- **Examples** To set the critical interval to 2 seconds for the ping-polling instance 99, use the commands:

awplus# configure terminal

awplus(config)# ping-poll 99

awplus(config-ping-poll)# critical-interval 2

To reset the critical interval to the default of one second for the ping-polling instance 99, use the commands:

```
awplus# configure terminal
```
awplus(config)# ping-poll 99

awplus(config-ping-poll)# no critical-interval

#### **Related** [fail-count](#page-1229-0)

**commands** [normal-interval](#page-1232-0)

[sample-size](#page-1234-0)

- [show ping-poll](#page-1238-0)
- [timeout \(ping polling\)](#page-1244-0)
- [up-count](#page-1245-0)

### <span id="page-1227-0"></span>**debug ping-poll**

**Overview** This command enables ping poll debugging for the specified ping-poll instance. This generates detailed messages about ping execution.

> The **no** variant of this command disables ping-poll debugging for the specified ping-poll.

**Syntax** debug ping-poll <*1-100*>

no debug ping-poll {<*1-100*>|all}

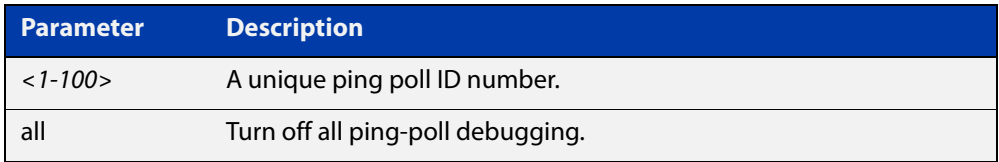

#### **Mode** Privileged Exec

**Examples** To enable debugging for ping-poll instance 88, use the command:

awplus# debug ping-poll 88

To disable all ping poll debugging, use the command:

awplus# no debug ping-poll all

To disable debugging for ping-poll instance 88, use the command:

awplus# no debug ping-poll 88

**Related commands** [active \(ping-polling\)](#page-1224-0) [clear ping-poll](#page-1225-0) [ping-poll](#page-1233-0) [show ping-poll](#page-1238-0) [undebug ping-poll](#page-1246-0)

## <span id="page-1228-0"></span>**description (ping-polling)**

**Overview** This command specifies a string to describe the ping-polling instance. This allows the ping-polling instance to be recognized easily in show commands. Setting this command is optional.

By default ping-poll instances do not have a description.

Use the **no** variant of this command to delete the description set.

**Syntax** description <*description*>

no description

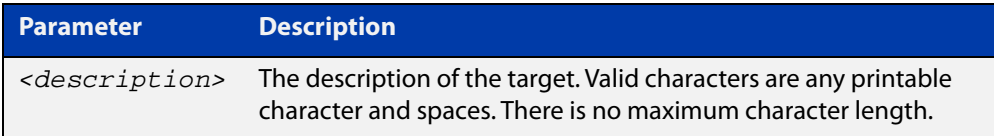

#### **Mode** Ping-Polling Configuration

**Examples** To add the text "Primary Gateway" to describe the ping-poll instance 45, use the commands:

awplus# configure terminal

```
awplus(config)# ping-poll 45
```
awplus(config-ping-poll)# description Primary Gateway

To delete the description set for the ping-poll instance 45, use the commands:

awplus# configure terminal awplus(config)# ping-poll 45 awplus(config-ping-poll)# no description

#### **Related** [ping-poll](#page-1233-0)

**commands**

[show ping-poll](#page-1238-0)

### <span id="page-1229-0"></span>**fail-count**

**Overview** This command specifies the number of pings that must be unanswered, within the total number of pings specified by the [sample-size](#page-1234-0) command, for the ping-polling instance to consider the device unreachable.

> If the number set by the [sample-size](#page-1234-0) command and the **fail-count** commands are the same, then the unanswered pings must be consecutive. If the number set by the [sample-size](#page-1234-0) command is greater than the number set by the **fail-count** command, then a device that does not always reply to pings may be declared unreachable.

The **no** variant of this command resets the fail count to the default.

**Syntax** fail-count <*1-100*>

no fail-count

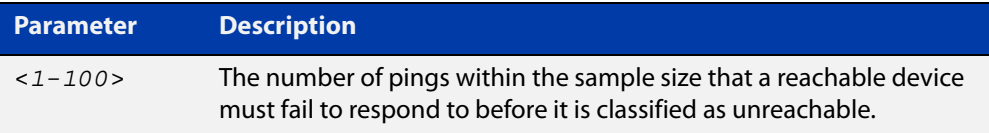

- **Default** The default is 5.
	- **Mode** Ping-Polling Configuration
- **Examples** To specify the number of pings that must fail within the sample size to determine that a device is unreachable for ping-polling instance 45, use the commands:

awplus# configure terminal

awplus(config)# ping-poll 45

awplus(config-ping-poll)# fail-count 5

To reset the fail-count to its default of 5 for ping-polling instance 45, use the commands:

awplus# configure terminal

```
awplus(config)# ping-poll 45
```
awplus(config-ping-poll)# no fail-count

#### **Related** [critical-interval](#page-1226-0)

#### **commands** [normal-interval](#page-1232-0) [ping-poll](#page-1233-0) [sample-size](#page-1234-0) [show ping-poll](#page-1238-0) [timeout \(ping polling\)](#page-1244-0) [up-count](#page-1245-0)

# <span id="page-1230-0"></span>**ip (ping-polling)**

**Overview** This command specifies the IPv4 address of the device you are polling.

**Syntax** ip {<*ip-address*>|<*ipv6-address*>}

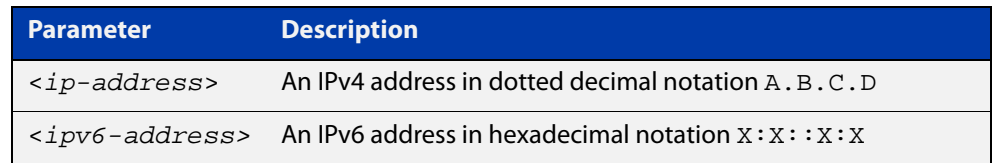

#### **Mode** Ping-Polling Configuration

**Examples** To set ping-poll instance 5 to poll the device with the IP address 192.168.0.1, use the commands:

awplus# configure terminal

awplus(config)# ping-poll 5

awplus(config-ping-poll)# ip 192.168.0.1

To set ping-poll instance 10 to poll the device with the IPv6 address  $2001:$   $db8::$ , use the commands:

awplus# configure terminal

awplus(config)# ping-poll 10

awplus(config-ping-poll)# ip 2001:db8::

**Related** [ping-poll](#page-1233-0)

**commands** [source-ip](#page-1242-0)

[show ping-poll](#page-1238-0)

## <span id="page-1231-0"></span>**length (ping-poll data)**

**Overview** This command specifies the number of data bytes to include in the data portion of the ping packet. This allows you to set the ping packets to a larger size if you find that larger packet types in your network are not reaching the polled device, while smaller packets are getting through. This encourages the polling instance to change the device's status to unreachable when the network is dropping packets of the size you are interested in.

The **no** variant of this command resets the data bytes to the default of 32 bytes.

**Syntax** length <*4-1500*>

no length

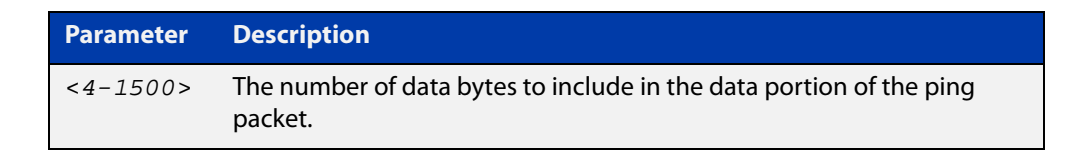

**Default** The default is 32.

**Mode** Ping-Polling Configuration

**Examples** To specify that ping-poll instance 12 sends ping packet with a data portion of 56 bytes, use the commands:

> awplus# configure terminal awplus(config)# ping-poll 12 awplus(config-ping-poll)# length 56

To reset the number of data bytes in the ping packet to the default of 32 bytes for ping- poll instance 3, use the commands:

awplus# configure terminal awplus(config)# ping-poll 12 awplus(config-ping-poll)# length

#### **Related** [ping-poll](#page-1233-0)

**commands**

[show ping-poll](#page-1238-0)

### <span id="page-1232-0"></span>**normal-interval**

**Overview** This command specifies the time period between pings when the device is reachable.

The **no** variant of this command resets the time period to the default of 30 seconds.

**Syntax** normal-interval <*1-65536*>

no normal-interval

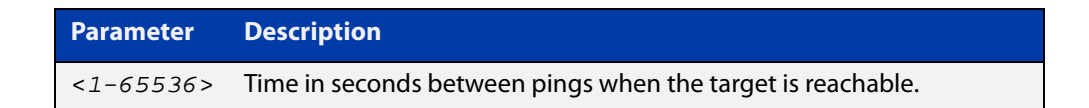

**Default** The default is 30 seconds.

- **Mode** Ping-Polling Configuration
- **Examples** To specify a time period of 60 seconds between pings when the device is reachable for ping-poll instance 45, use the commands:

awplus# configure terminal

```
awplus(config)# ping-poll 45
```
awplus(config-ping-poll)# normal-interval 60

To reset the interval to the default of 30 seconds for ping-poll instance 45, use the commands:

awplus# configure terminal

awplus(config)# ping-poll 45

awplus(config-ping-poll)# no normal-interval

**Related commands** [critical-interval](#page-1226-0) [fail-count](#page-1229-0) [ping-poll](#page-1233-0)

- [sample-size](#page-1234-0)
- [show ping-poll](#page-1238-0)
- [timeout \(ping polling\)](#page-1244-0)
- [up-count](#page-1245-0)

### <span id="page-1233-0"></span>**ping-poll**

**Overview** This command enters the ping-poll configuration mode. If a ping-poll exists with the specified number, then this command enters its configuration mode. If no-ping poll exists with the specified number, then this command creates a new ping poll with this ID number.

> To configure a ping-poll, create a ping poll using this command, and use the [ip](#page-1230-0)  [\(ping-polling\)](#page-1230-0) command to specify the device you want the polling instance to poll. It is not necessary to specify any further commands unless you want to change a command's default.

The **no** variant of this command deletes the specified ping poll.

**Syntax** ping-poll <*1-100*>

no ping-poll <*1-100*>

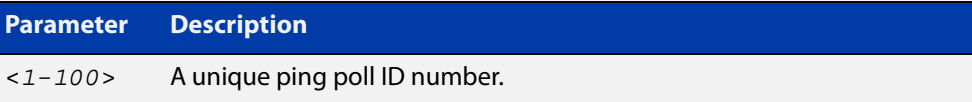

**Mode** Global Configuration

**Examples** To create ping-poll instance 3 and enter ping-poll configuration mode, use the commands:

> awplus# configure terminal awplus(config)# ping-poll 3 awplus(config-ping-poll)#

To delete ping-poll instance 3, use the commands:

awplus# configure terminal awplus(config)# no ping-poll 3

#### **Related** [active \(ping-polling\)](#page-1224-0)

**commands** [clear ping-poll](#page-1225-0)

- [debug ping-poll](#page-1227-0)
- [description \(ping-polling\)](#page-1228-0)
- [ip \(ping-polling\)](#page-1230-0)

[length \(ping-poll data\)](#page-1231-0)

- [show ping-poll](#page-1238-0)
- [source-ip](#page-1242-0)

### <span id="page-1234-0"></span>**sample-size**

```
Overview This command sets the total number of pings that the polling instance inspects
            when determining whether a device is unreachable. If the number of pings 
            specified by the fail-count command go unanswered within the inspected 
            sample, then the device is declared unreachable.
```
If the numbers set in this command and [fail-count](#page-1229-0) command are the same, the unanswered pings must be consecutive. If the number set by this command is greater than that set with the [fail-count](#page-1229-0) command, a device that does not always reply to pings may be declared unreachable.

You cannot set this command's value lower than the [fail-count](#page-1229-0) value.

The polling instance uses the number of pings specified by the [up-count](#page-1245-0) command to determine when a device is reachable.

The **no** variant of this command resets this command to the default.

**Syntax** sample-size <*1-100*>

no sample size

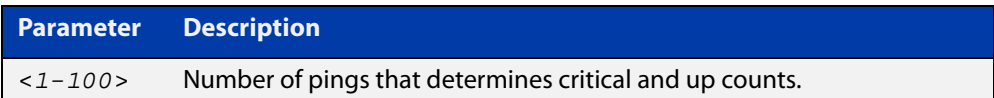

**Default** The default is 5.

**Mode** Ping-Polling Configuration

**Examples** To set the sample-size to 50 for ping-poll instance 43, use the commands:

```
awplus# configure terminal
awplus(config)# ping-poll 43
awplus(config-ping-poll)# sample-size 50
To reset sample-size to the default of 5 for ping-poll instance 43, use the 
commands:
awplus# configure terminal
awplus(config)# ping-poll 43
```
awplus(config-ping-poll)# no sample-size

#### **Related** [critical-interval](#page-1226-0) **commands**

[fail-count](#page-1229-0) [normal-interval](#page-1232-0) [ping-poll](#page-1233-0) [show ping-poll](#page-1238-0) [timeout \(ping polling\)](#page-1244-0) [up-count](#page-1245-0)

### **show counter ping-poll**

**Overview** This command displays the counters for ping polling.

**Syntax** show counter ping-poll [<*1-100*>]

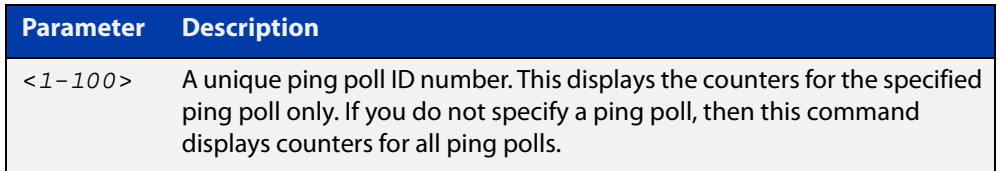

**Mode** User Exec and Privileged Exec

**Output** Figure 29-1: Example output from the **show counter ping-poll** command

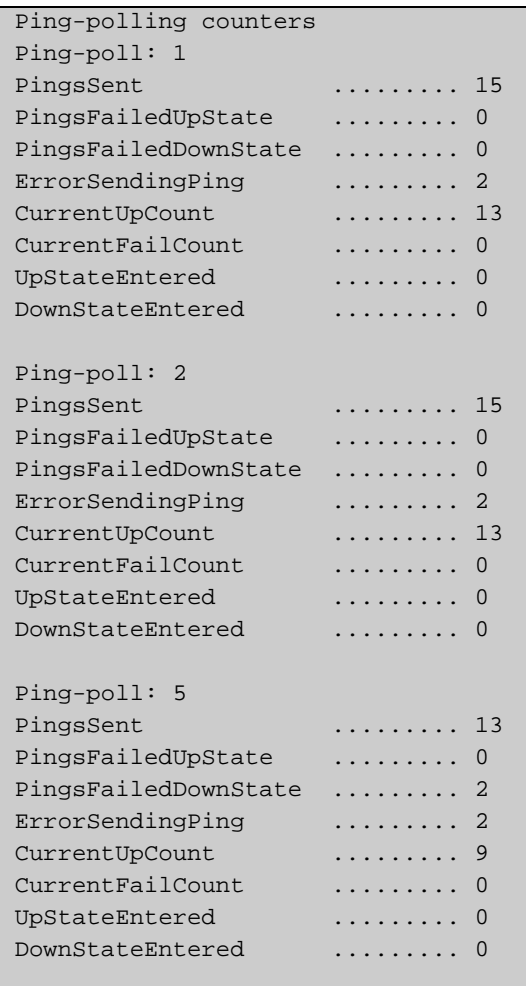

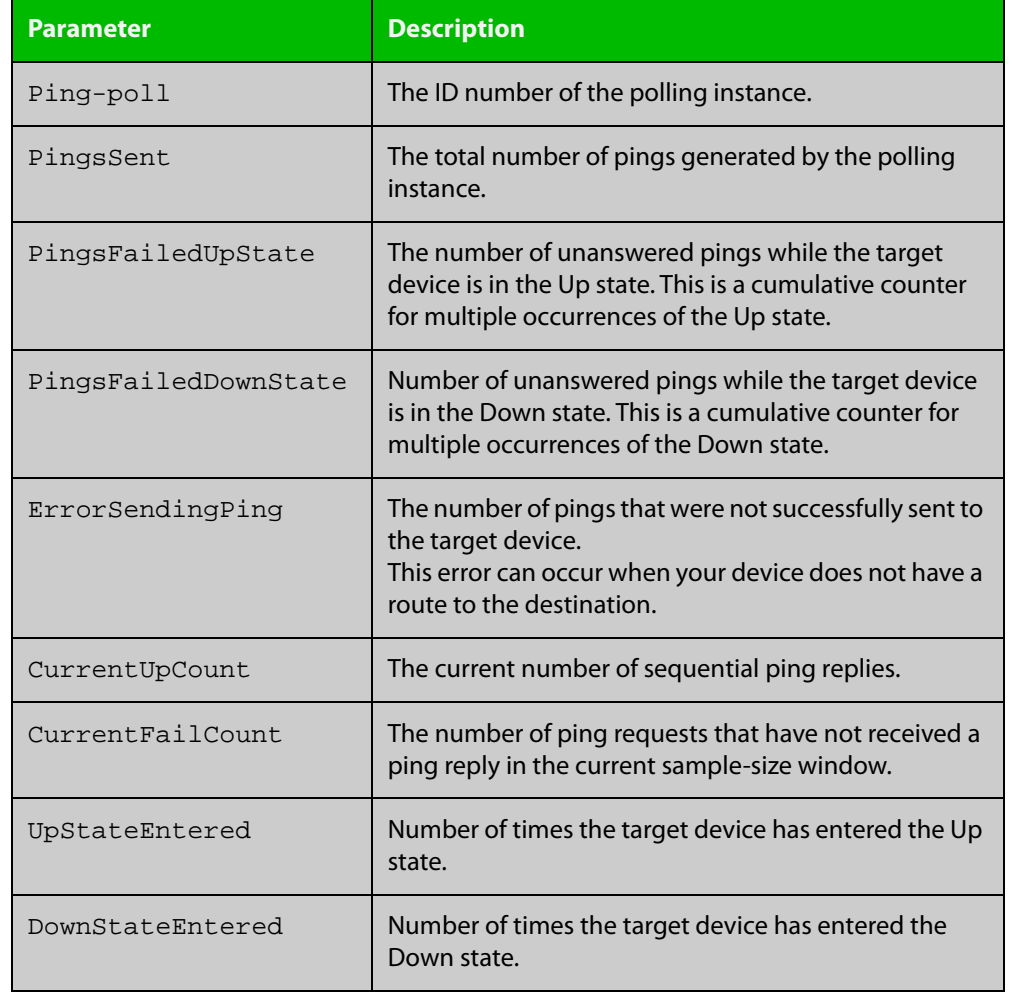

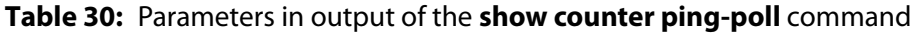

**Example** To display counters for the polling instances, use the command:

awplus# show counter ping-poll

**Related commands** [debug ping-poll](#page-1227-0) [ping-poll](#page-1233-0) [show ping-poll](#page-1238-0)

### <span id="page-1238-0"></span>**show ping-poll**

#### **Overview** This command displays the settings and status of ping polls.

**Syntax** show ping-poll [<*1-100*>|state {up|down}] [brief]

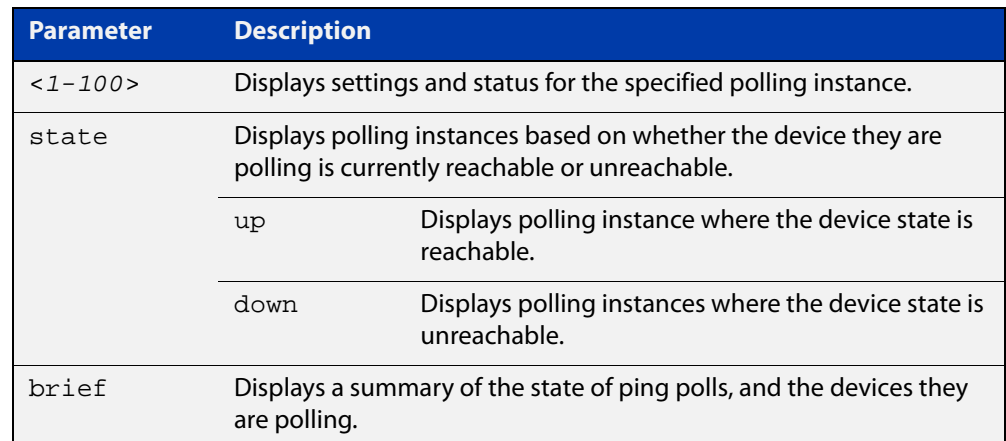

**Mode** User Exec and Privileged Exec

**Output** Figure 29-2: Example output from the **show ping-poll brief** command

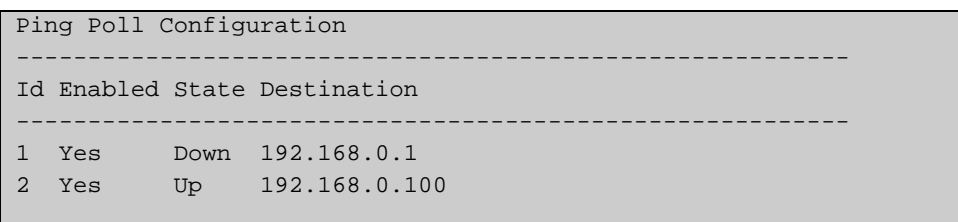

#### **Table 31:** Parameters in output of the **show ping-poll brief** command

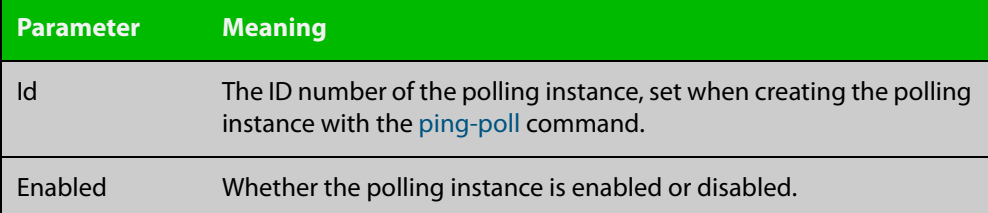

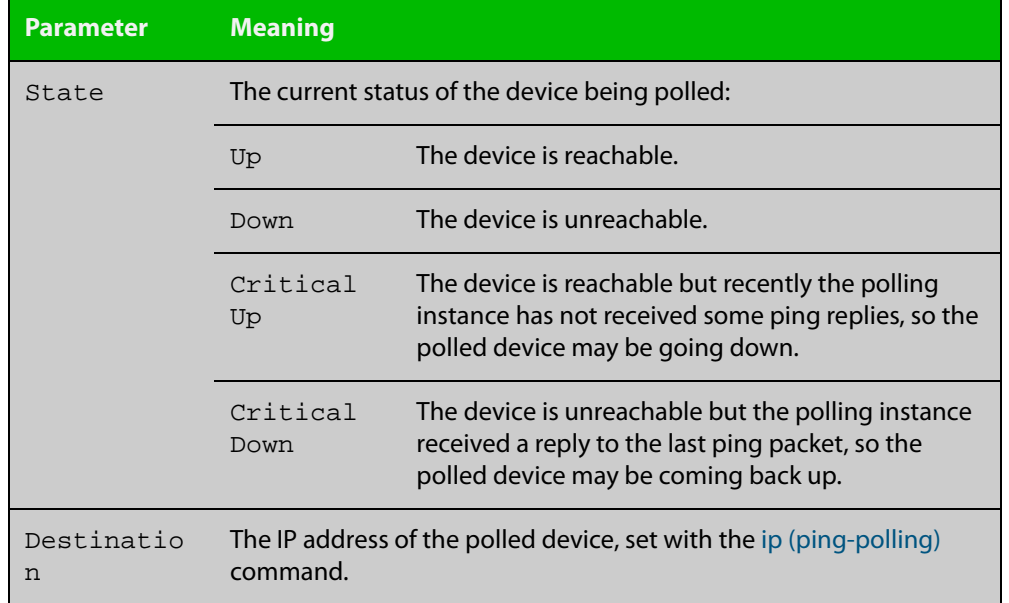

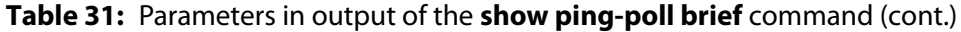

#### Figure 29-3: Example output from the **show ping-poll** command

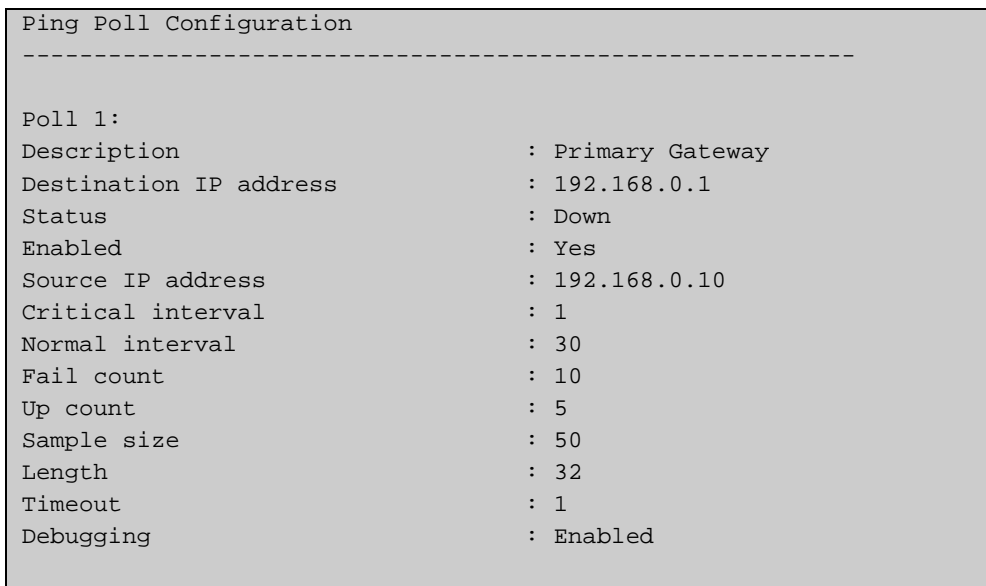

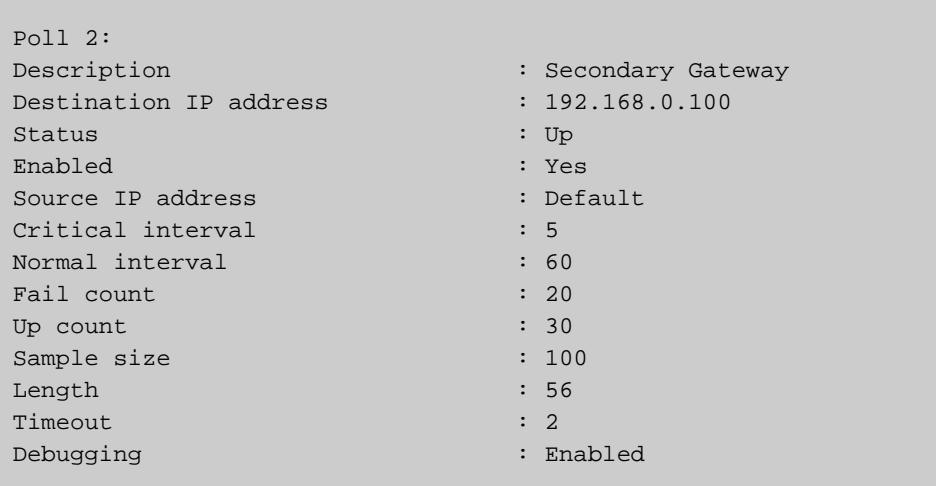

#### **Table 32:** Parameters in output of the **show ping-poll** command

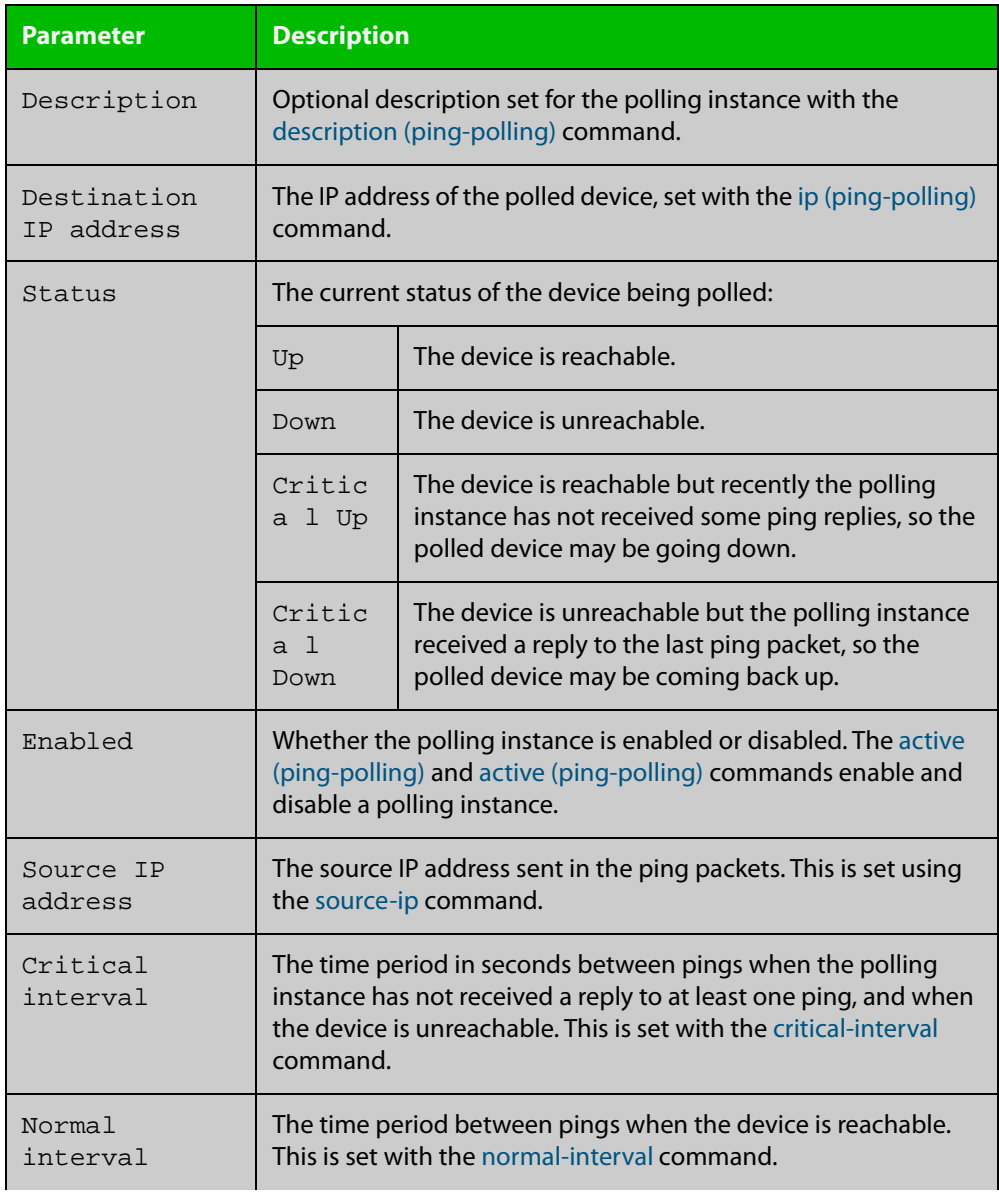

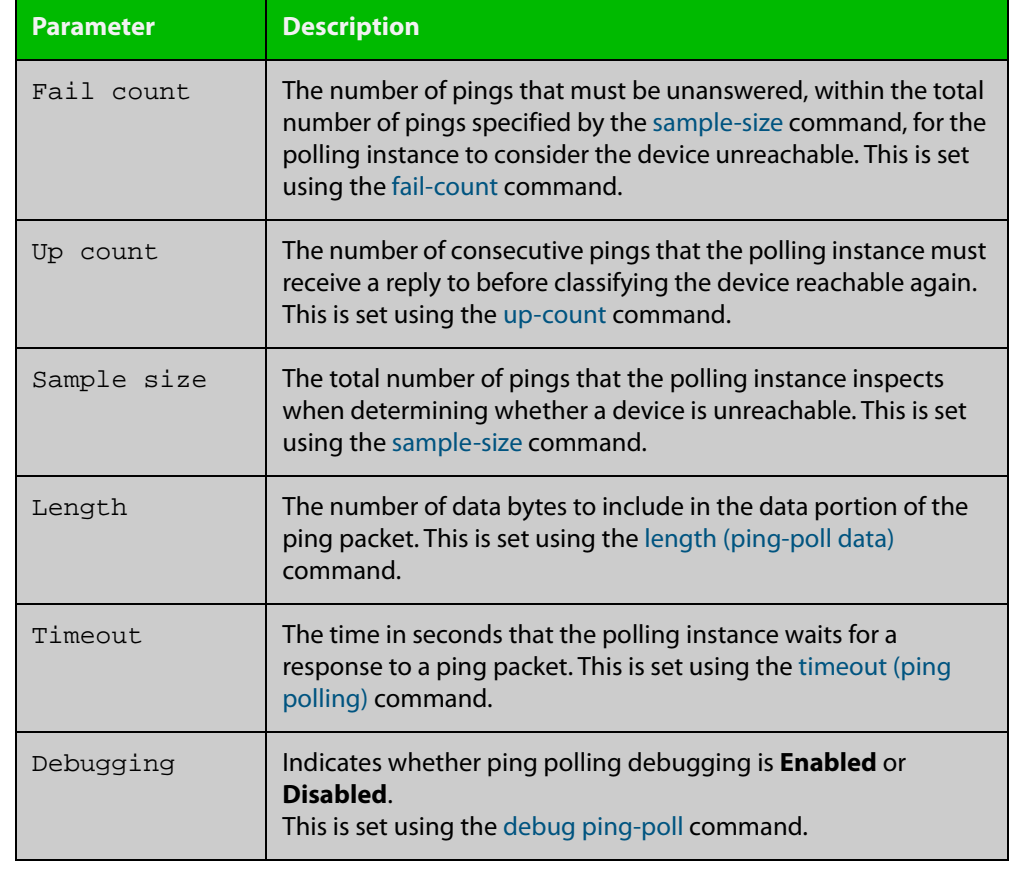

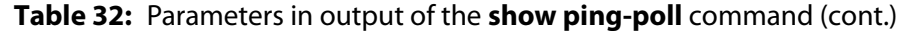

**Examples** To display the ping poll settings and the status of all the polls, use the command:

awplus# show ping-poll

To display a summary of the ping poll settings, use the command:

awplus# show ping-poll brief

To display the settings for ping poll 6, use the command:

awplus# show ping-poll 6

To display a summary of the state of ping poll 6, use the command:

awplus# show ping-poll 6 brief

To display the settings of ping polls that have reachable devices, use the command:

awplus# show ping-poll state up

To display a summary of ping polls that have unreachable devices, use the command:

awplus# show ping-poll state down brief

**Related** [debug ping-poll](#page-1227-0)

**commands**

[ping-poll](#page-1233-0)

### <span id="page-1242-0"></span>**source-ip**

**Overview** This command specifies the source IP address to use in ping packets.

By default, the polling instance uses the address of the interface through which it transmits the ping packets. It uses the device's local interface IP address when it is set. Otherwise, the IP address of the interface through which it transmits the ping packets is used.

The **no** variant of this command resets the source IP in the packets to the device's local interface IP address.

```
Syntax source-ip {<ip-address>|<ipv6-address>}
```
no source-ip

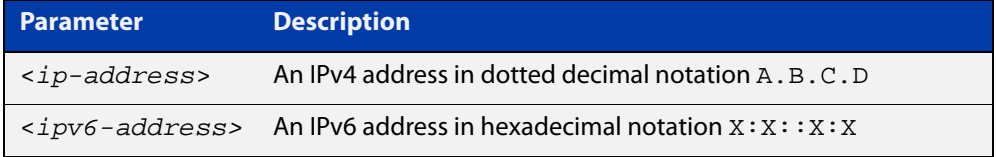

**Mode** Ping-Polling Configuration

**Examples** To configure the ping-polling instance 43 to use the source IP address 192.168.0.1 in ping packets, use the commands:

> awplus# configure terminal awplus(config)# ping-poll 43 awplus(config-ping-poll)# source-ip 192.168.0.1

To configure the ping-polling instance 43 to use the source IPv6 address  $2001:$ db $8:$ : in ping packets, use the commands:

awplus# configure terminal

awplus(config)# ping-poll 43

awplus(config-ping-poll)# source-ip 2001:db8::

To reset the source IP address to the device's local interface IP address for ping-poll instance 43, use the commands:

awplus# configure terminal awplus(config)# ping-poll 43 awplus(config-ping-poll)# no source-ip

#### **Related commands** [description \(ping-polling\)](#page-1228-0) [ip \(ping-polling\)](#page-1230-0) [length \(ping-poll data\)](#page-1231-0)

[ping-poll](#page-1233-0)

[show ping-poll](#page-1238-0)

### <span id="page-1244-0"></span>**timeout (ping polling)**

**Overview** This command specifies the time in seconds that the polling instance waits for a response to a ping packet. You may find a higher time-out useful in networks where ping packets have a low priority.

> The **no** variant of this command resets the set time out to the default of one second.

#### **Syntax** timeout <*1-30*>

no timeout

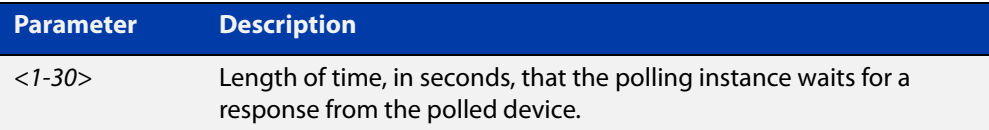

#### **Default** The default is 1 second.

**Mode** Ping-Polling Configuration

**Examples** To specify the timeout as 5 seconds for ping-poll instance 43, use the commands:

awplus# configure terminal awplus(config)# ping-poll 43 awplus(config-ping-poll)# timeout 5

To reset the timeout to its default of 1 second for ping-poll instance 43, use the commands:

awplus# configure terminal awplus(config)# ping-poll 43 awplus(config-ping-poll)# no timeout

**Related** [critical-interval](#page-1226-0)

**commands** [fail-count](#page-1229-0)

- [normal-interval](#page-1232-0)
- [ping-poll](#page-1233-0)
- [sample-size](#page-1234-0)

[show ping-poll](#page-1238-0)

[up-count](#page-1245-0)

### <span id="page-1245-0"></span>**up-count**

**Overview** This command sets the number of consecutive pings that the polling instance must receive a reply to before classifying the device reachable again.

The **no** variant of this command resets the up count to the default of 30.

**Syntax** up-count <*1-100*>

no up-count

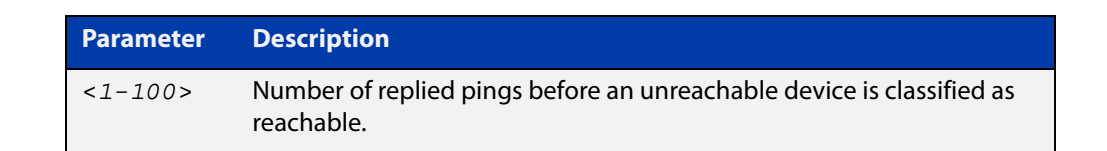

#### **Default** The default is 30.

**Mode** Ping-Polling Configuration

**Examples** To set the upcount to 5 consecutive pings for ping-polling instance 45, use the commands:

```
awplus# configure terminal
awplus(config)# ping-poll 45
awplus(config-ping-poll)# up-count 5
```
To reset the upcount to the default value of 30 consecutive pings for ping-polling instance 45, use the commands:

awplus# configure terminal awplus(config)# ping-poll 45 awplus(config-ping-poll)# no up-count

#### **Related** [critical-interval](#page-1226-0)

- **commands**
	- [normal-interval](#page-1232-0)
	- [ping-poll](#page-1233-0)
	- [sample-size](#page-1234-0)

[fail-count](#page-1229-0)

- [show ping-poll](#page-1238-0)
- [timeout \(ping polling\)](#page-1244-0)

# <span id="page-1246-0"></span>**undebug ping-poll**

**Overview** This command applies the functionality of the no [debug ping-poll command.](#page-1227-0)

# **Part 6: Firewall and Network Address Translation (NAT)**

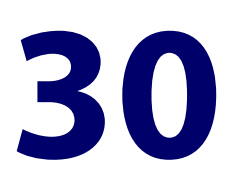

# **Firewall Commands**

### **Introduction**

#### **Overview** This chapter provides an alphabetical reference of commands used to configure AlliedWare Plus Firewall. For more information see the [Firewall\\_and Network](https://www.alliedtelesis.com/documents/firewall-and-network-address-translation-feature-overview-and-configuration-guide)  [Address Translation \(NAT\) Feature Overview and Configuration\\_Guide.](https://www.alliedtelesis.com/documents/firewall-and-network-address-translation-feature-overview-and-configuration-guide)

The table below lists the firewall commands and their applicable modes.

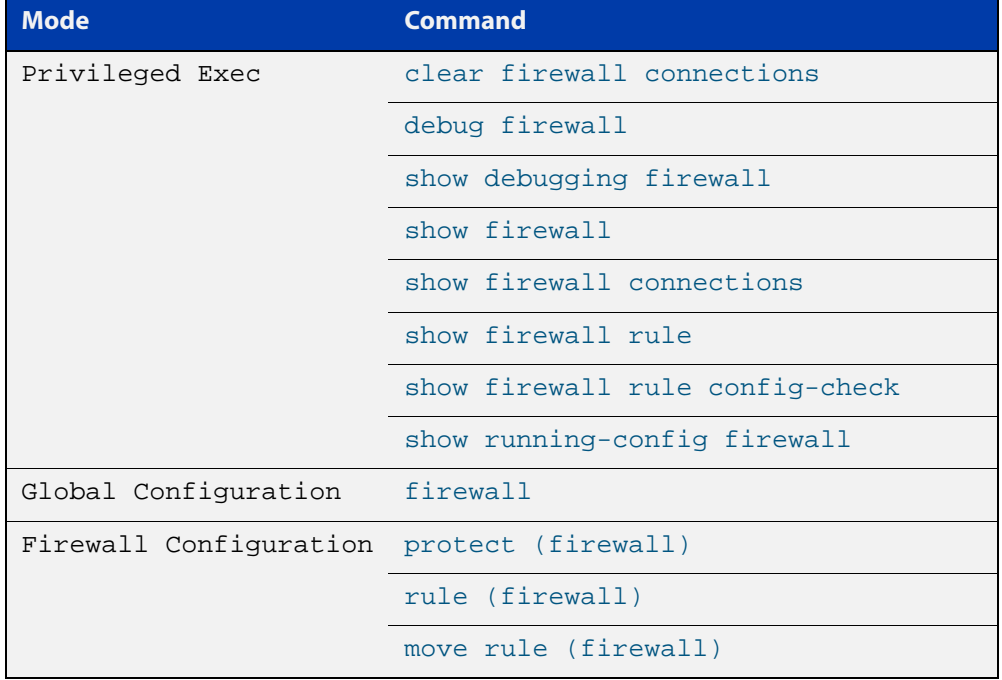

Figure 30-1: Firewall commands and applicable modes

- **Command List** • ["clear firewall connections" on page 1251](#page-1250-0)
	- • ["connection-limit \(firewall\)" on page 1252](#page-1251-0)
	- • ["connection-log events" on page 1254](#page-1253-0)
- • ["firewall" on page 1255](#page-1254-0)
- • ["debug firewall" on page 1256](#page-1255-0)
- • ["ip tcp timeout established" on page 1257](#page-1256-0)
- • ["move rule \(firewall\)" on page 1258](#page-1257-0)
- • ["protect \(firewall\)" on page 1259](#page-1258-0)
- • ["rule \(firewall\)" on page 1260](#page-1259-0)
- • ["show connection-log events" on page 1262](#page-1261-0)
- • ["show firewall" on page 1263](#page-1262-0)
- • ["show firewall connections" on page 1264](#page-1263-0)
- • ["show firewall connections limits" on page 1265](#page-1264-0)
- • ["show firewall connections limits config-check" on page 1266](#page-1265-0)
- • ["show firewall rule" on page 1267](#page-1266-0)
- • ["show firewall rule config-check" on page 1269](#page-1268-0)
- • ["show debugging firewall" on page 1270](#page-1269-0)
- • ["show running-config firewall" on page 1271](#page-1270-0)

# <span id="page-1250-0"></span>**clear firewall connections**

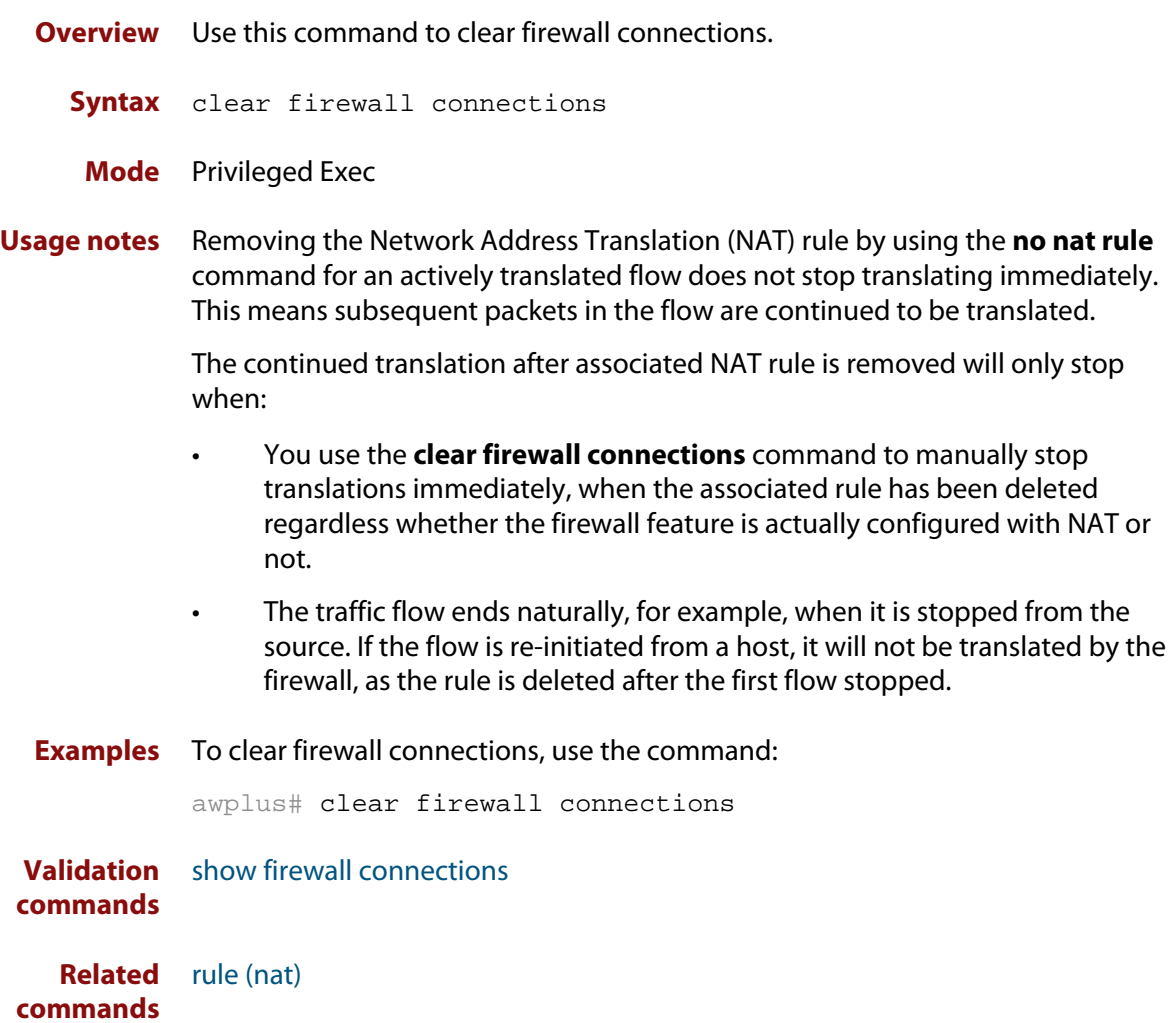

### <span id="page-1251-0"></span>**connection-limit (firewall)**

**Overview** Use this command to limit firewall connections for an entity. The limit imposed by a connection-limit rule applies to the sum of TCP and UDP flows that match the rule.

Use the **no** variant of this command to remove the limit.

**Syntax** connection-limit [*<1-65535>*] from *<entity-name>* with limit *<0-100000>*

```
no connection-limit {<1-65535>|all}
```
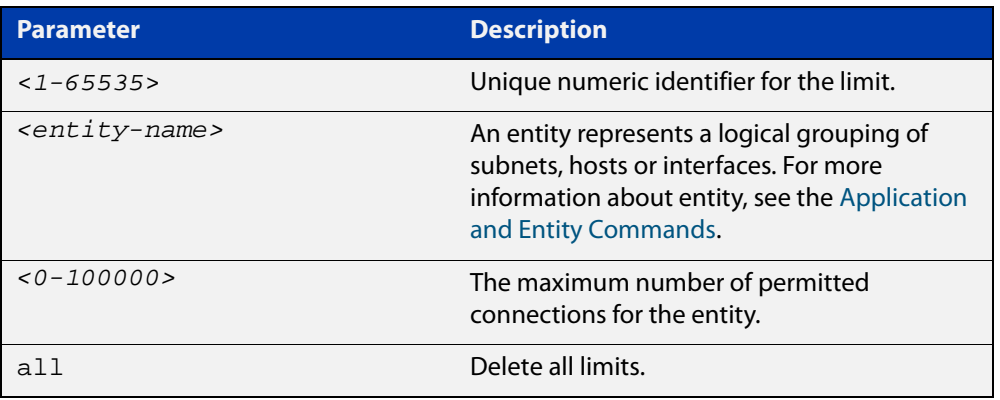

- **Default** The limiting is disabled by default and the number of connections will not be limited. However, the number is up to the maximum total number of allowed connections.
	- **Mode** Firewall Configuration
- **Usage notes** This command allows you to limit the number of firewall sessions associated with a specific entity. The limit will be applied to each host on that entity. This means connection limits applied to an entity with multiple addresses will apply the limit to individual hosts, not the total connections for the entity. The limit applies to both IPv4 and IPv6.

If a connection limit rule is removed, any running connections are not stopped. Changes to limits only affect new connections. Adding a lower limit will not affect existing connections.

**Examples** To set a connection limit for entity DMZ, use the following command:

awplus(config-firewall)# connection-limit 1 from DMZ with limit 10000

To remove the connection limit, use the following command:

awplus(config-firewall)# no connection-limit 1

#### **Validation** [show firewall connections](#page-1263-0)

[show firewall connections limits](#page-1264-0)

**commands**

**Command changes** Version 5.5.0-1.1: Firewall session limiting rules apply to UDP connections, where previously the limiting rules only applied to TCP connections.

### <span id="page-1253-0"></span>**connection-log events**

**Overview** Use this command to enable extra logging for indicating the start and the end of connections passing through the firewall.

> Use the **no** variant of this command to turn off the extra logging of connections passing through the firewall.

**Syntax** connection-log events [new|end|all]

```
no connection-log events [new|end|all]
```
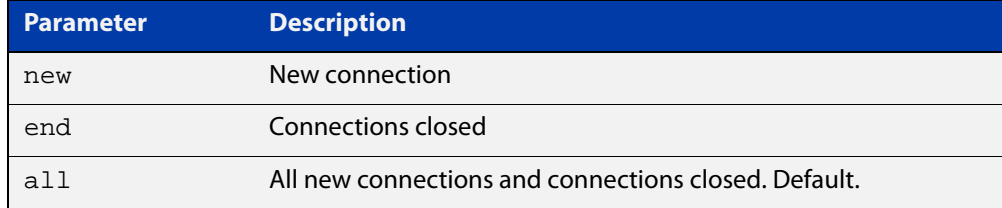

**Default** Connection logging is not enabled by default.

**Mode** Global Configuration.

**Usage notes** There are two types of messages you can log: new connections and connections that ended. You can control the amount of messages you log by choosing to log either type of message or all of the message types.

Messages contain the following information:

- time
- source and destination addresses (NATed and unNATed)
- protocol
- source and destination ports (NATed and unNATed)
- bytes and packets passed (found in the connection end message)
- **Example** To log all of the new connections and all of the closed connections, use the commands:

```
awplus# configure terminal
awplus(config)# connection-log events all
```
**Related commands** [show connection-log events](#page-312-0)

**Command changes** Version 5.4.7-1.1: command added.

# <span id="page-1254-0"></span>**firewall**

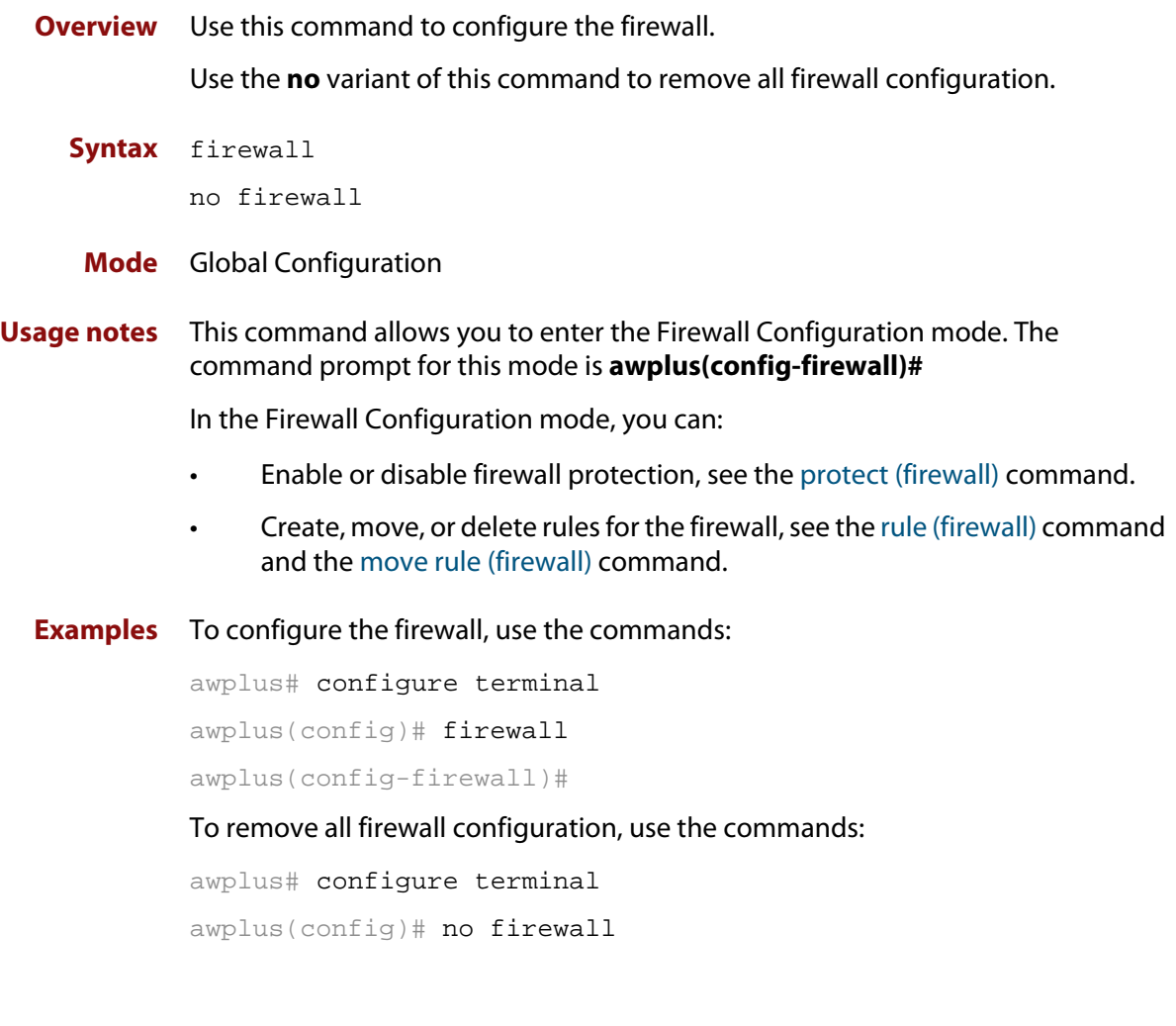

**Validation commands** [show firewall](#page-1262-0) [show running-config firewall](#page-1270-0)

# <span id="page-1255-0"></span>**debug firewall**

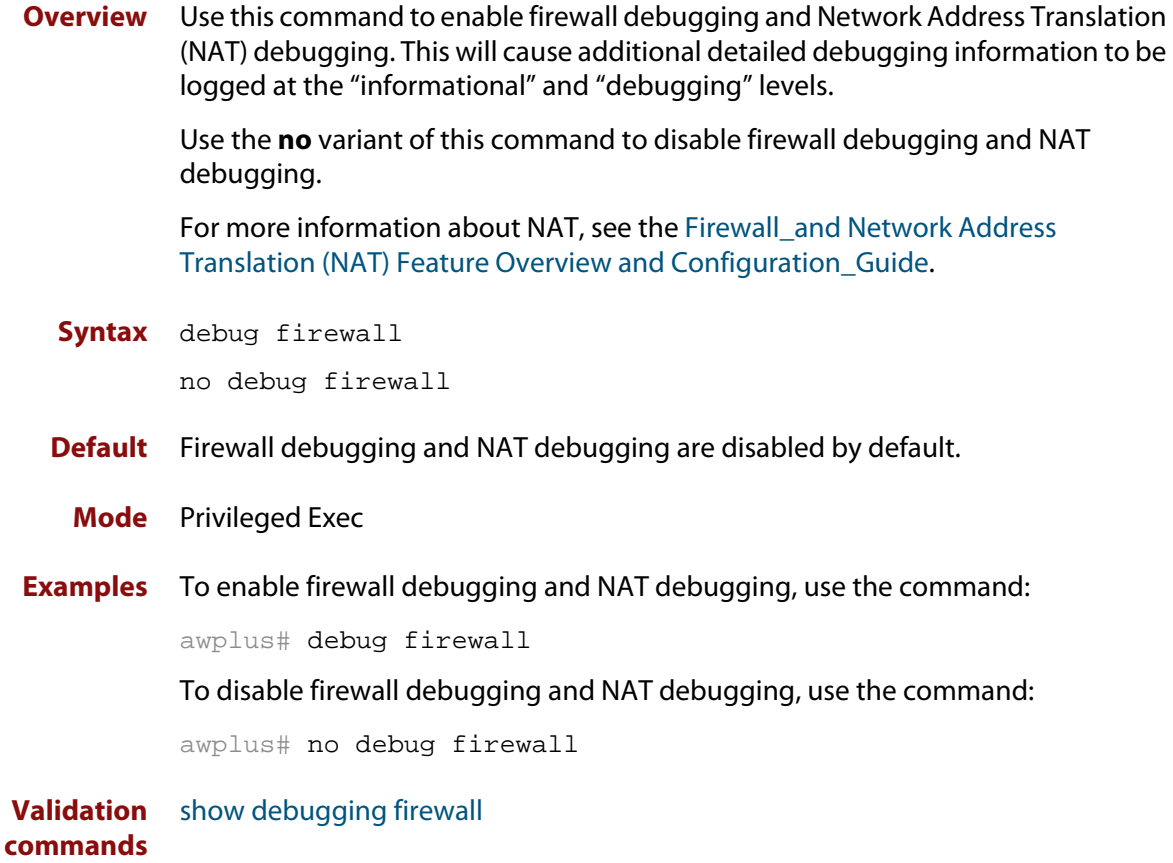

### <span id="page-1256-0"></span>**ip tcp timeout established**

- **Overview** Use this command to set the idle timeout for all established TCP connections. Use the **no** variant of this command to set the idle timeout back to the default of 3600 seconds.
	- **Syntax** ip tcp timeout established <*1-31536000*>

no ip tcp timeout established

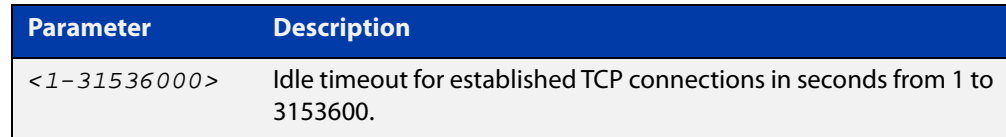

#### **Default** 3600 seconds (1 hour)

**Mode** Global Configuration

**Usage notes** By default, when a TCP session is successfully established through the firewall, when the session goes idle, it automatically times out of the firewall connection tracking table after 3600 seconds. In some situations it may be beneficial to time out unused established TCP sessions earlier.

> For example, in a busy environment where there is an excessive number of sessions being established, the firewall connection tracking table could become oversubscribed, with new connections being blocked until older sessions are timed out.

**Example** To set a non-default TCP session timeout for established idle sessions of 1800 seconds (30 minutes), use the commands:

> awplus# configure terminal awplus(config)# ip tcp timeout established 1800

**Example** To set the TCP session timeout for established idle sessions back to the default setting of 3600 seconds, use the commands:

awplus# configure terminal

awplus(config)# no ip tcp timeout established

**Related** [show running-config](#page-109-0)

#### **commands**

**Command changes** Version 5.4.6-1.1: command added

### <span id="page-1257-0"></span>**move rule (firewall)**

#### **Overview** Use this command to change the order of firewall rules.

Firewall rules are applied in rule ID order. When rules match the same application, source entity and destination entity, only the rule with the lowest ID is applied.

Note that you can move an existing rule ID only to an ID that is not assigned to any rule; otherwise you will be given an error message. Also note that a change to the rule order may change the rule results.

**Syntax** move rule <*1-65535*> to <*1-65535*>

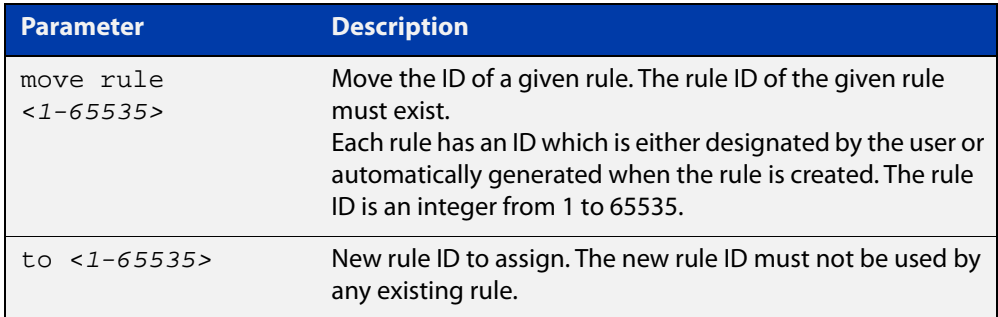

#### **Mode** Firewall Configuration

**Examples** To change the rule ID from 20 to 10, use the commands: awplus# configure terminal awplus(config)# firewall awplus(config-firewall)# move rule 20 to 10 **Validation commands** [show firewall rule](#page-1266-0) [show running-config firewall](#page-1270-0)

**Related commands** [rule \(firewall\)](#page-1259-0)

# <span id="page-1258-0"></span>**protect (firewall)**

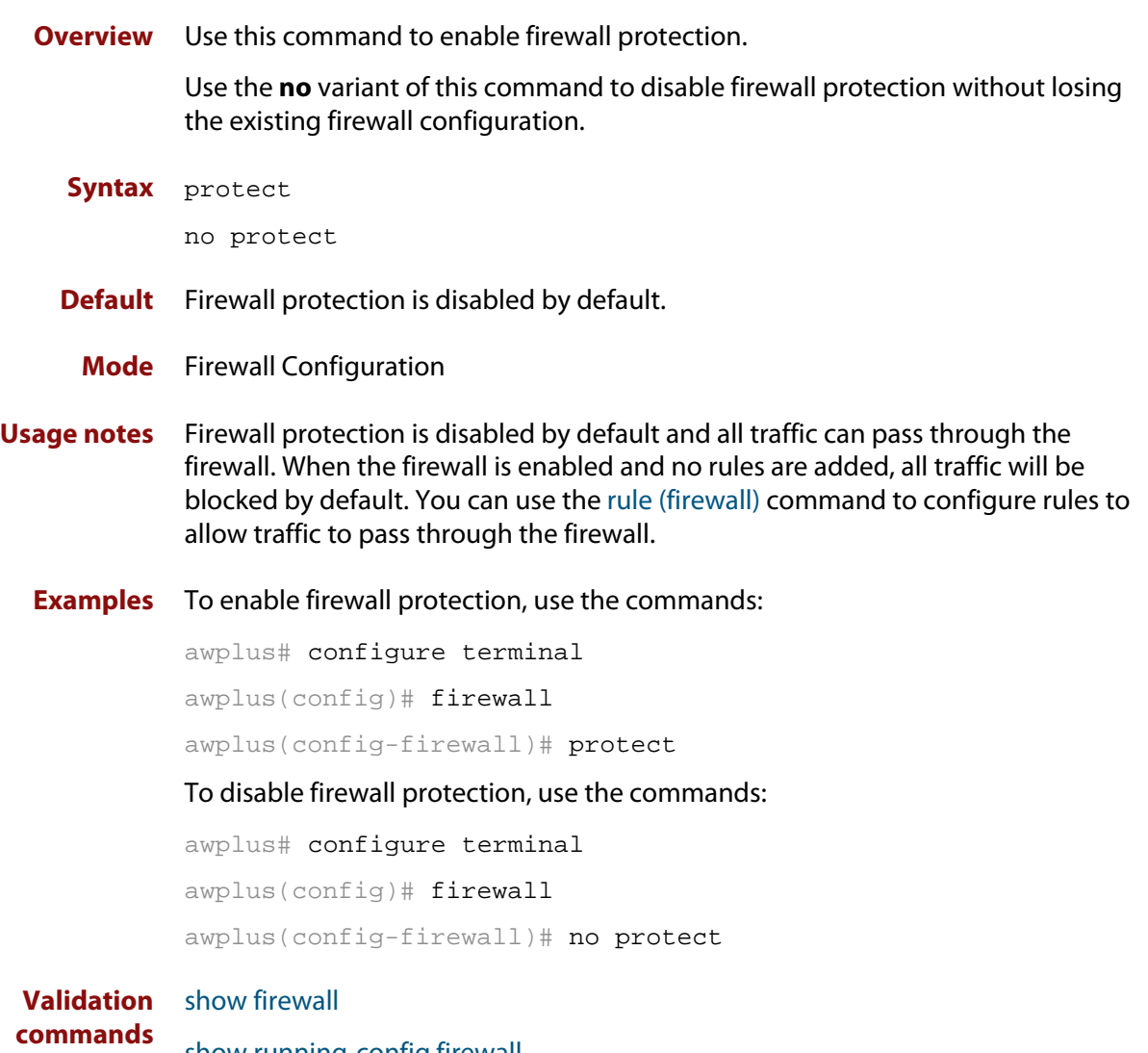

[show running-config firewall](#page-1270-0)

### <span id="page-1259-0"></span>**rule (firewall)**

**Overview** Use this command to create a rule for the firewall. Firewall security policy is specified in the form of firewall rules. Each rule defines the appropriate processing of a type of traffic passing through the firewall.

Use the **no** variant of this command to remove a rule.

**Syntax** rule [*<1-65535>*] {permit|deny|reject|log} *<application-name>* from *<source-entity>* to *<destination-entity>* [no-state-enforcement] [log]

no rule {<*1-65535*>|all}

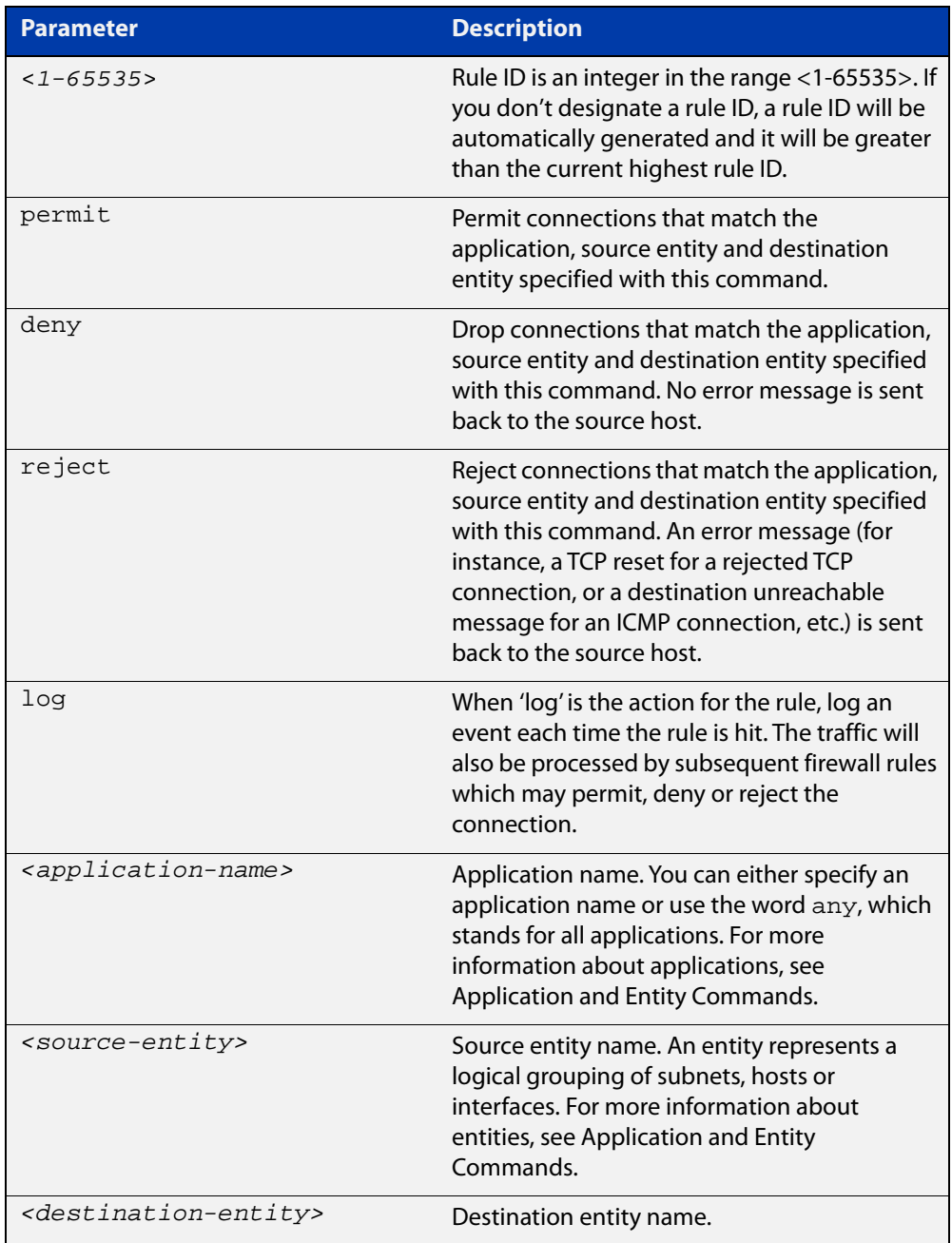
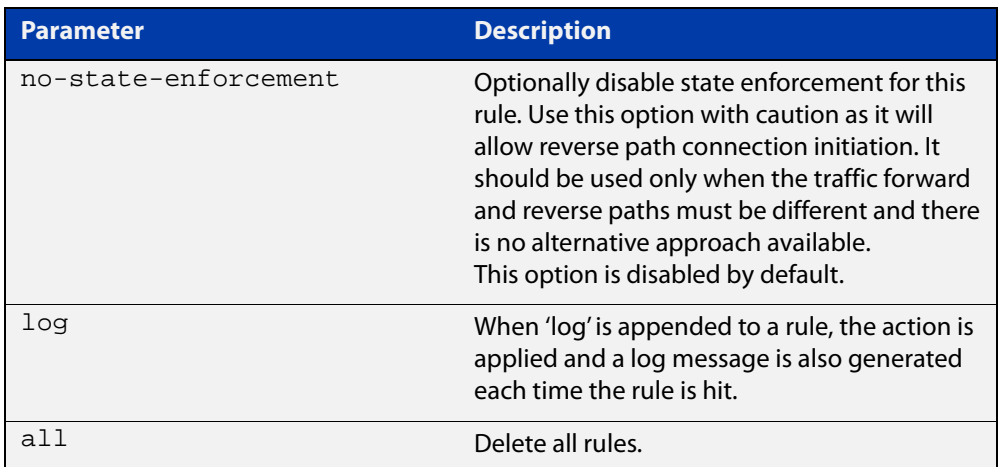

#### **Mode** Firewall Configuration

**Usage notes** When the firewall is enabled and no rules are added, all traffic is blocked by default, you can use this command to create rules for permitting packets between entities.

> The rule is not valid and cannot be hit if either the application, source entity or destination entity the rule applies to is not properly configured, for example, the application does not exist or does not have a protocol configured or the entity does not exist. To configure applications and entities, see [Application and Entity](#page-1271-0)  [Commands](#page-1271-0). You can also use the [show firewall rule config-check command](#page-1268-0) to check rule configuration validity.

You can change the rule order by using the [move rule \(firewall\) command](#page-1257-0).

**Examples** To create a rule for permitting application ping between 'public' and 'private', use the command:

> awplus(config-firewall)# rule 10 permit ping from public to private

To create a rule for denying application http between 'public.wan' and 'private.lan', use the command:

awplus(config-firewall)# rule 20 deny http from public.wan to private.lan

To create a firewall rule to permit application 'ping' between 'public' and 'dmz' entities and to log the results, use the commands:

awplus(config-firewall)# rule 30 permit ping from public to dmz log

**Related** [move rule \(firewall\)](#page-1257-0)

**commands** [show firewall rule](#page-1266-0)

[show firewall rule config-check](#page-1268-0)

**Command** Version 5.4.7-0.1: **no-state-enforcement** option added.

**changes**

### **show connection-log events**

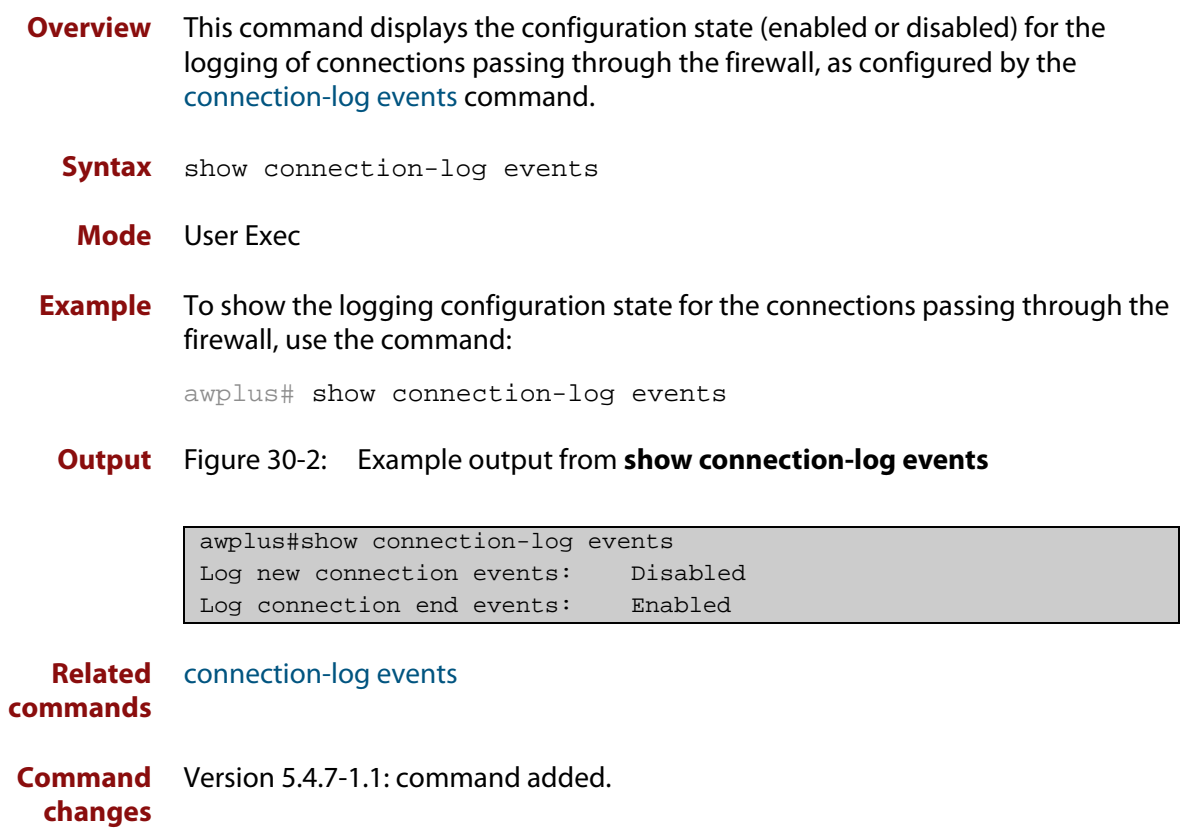

### **show firewall**

**Overview** Use this command to show the protection state of the firewall and the number of active connections being handled by the firewall.

You can use the [protect \(firewall\) command](#page-1258-0) to enable firewall protection.

**Syntax** show firewall

**Mode** Privileged Exec

**Examples** To show the state of the firewall, use the command:

awplus# show firewall

**Output** Figure 30-3: Example output from the **show firewall** command

```
awplus#show firewall 
Firewall protection is enabled 
Active connections: 9
```
**Related commands** [protect \(firewall\)](#page-1258-0)

### **show firewall connections**

**Overview** Use this command to show the connections currently being tracked by the firewall.

**Syntax** show firewall connections

- **Mode** Privileged Exec
- **Examples** To show the connections currently being tracked by the firewall, use the command:

awplus# show firewall connections

**Output** Figure 30-4: Example output from the **show firewall connections** command

```
awplus#show firewall connections 
tcp ESTABLISHED src=192.168.1.2 dst=172.16.1.2 sport=58616 
dport=23 packets=16 
bytes=867 src=172.16.1.2 dst=172.16.1.1 sport=23 dport=58616 
packets=11 bytes=636 
[ASSURED] 
icmpv6 src=2001:db8::2 dst=2001:db8::1 type=128 code=0 id=1416 
packets=34 
bytes=3536 src=2001:db8::1 dst=2001:db8::2 type=129 code=0 id=1416 
packets=34 
bytes=3536 
tcp TIME_WAIT src=2001:db8:1::2 dst=2001:db8:2::2 sport=42532 
dport=80 packets=7 
bytes=597 src=2001:db8:2::2 dst=2001:db8:1::2 sport=80 dport=42532 
packets=5 
bytes=651 [ASSURED] 
tcp TIME_WAIT src=2001:db8:1::2 dst=2001:db8:2::2 sport=48740 
dport=80 packets=5 
bytes=564 src=2001:db8:2::2 dst=2001:db8:1::2 sport=80 dport=48740 
packets=5 
bytes=594 [ASSURED]
```
**Related** [clear firewall connections](#page-1250-0) **commands**

### <span id="page-1264-0"></span>**show firewall connections limits**

- **Overview** Use this command to show the configured firewall connection-limits for a given entity.
	- **Syntax** show firewall connections limits
	- **Mode** Privileged Exec
- **Examples** To show the information about all the firewall connection limits, use the command:

awplus# show firewall connections limits

**Output** Figure 30-5: Example output from the **show firewall connections limits** command

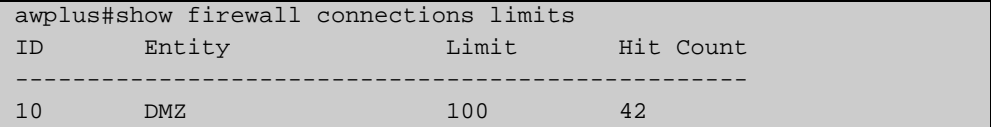

**Related commands** [show firewall connections limits config-check](#page-1265-0)

### <span id="page-1265-0"></span>**show firewall connections limits config-check**

**Overview** Use this command to check configuration validity of firewall connection limits.

An invalid rule will not be active and cannot be hit. This command also shows the reasons why a limit configuration is not valid.

- **Syntax** show firewall connections limits config-check
- **Mode** Privileged Exec
- **Usage notes** Firewall limits are applied to entities only. A limit is not valid if the source entity (zone) is not configured properly. This command checks if the entity exists at all, and if it does it also checks if the entity (zone) has a valid subnet.
	- **Examples** To check configuration validity of connection-limit rules, use the command:

```
awplus# show firewall connections limits
config-check
```
**Output** Figure 30-6: Example output from the **show firewall connections limits config-check** command on the console if rule configuration errors are detected. Connection-limit 10 uses an entity that exists; however no subnet has been specified. Connection-limit 20 uses an entity that doesn't exist.

```
awplus#show firewall connections limits config-check
Connection-limit 10:
   "From" entity has no subnet or host addresses
Connection-limit 20:
   "From" entity does not exist
```
**Output** Figure 30-7: Example output from the s**how firewall connections limits config-check** command if all limit rules are valid

```
awplus#show firewall connection limits config-check 
All rules are valid
```
**Related commands** [show firewall connections limits](#page-1264-0)

### <span id="page-1266-0"></span>**show firewall rule**

**Overview** Use this command to show information about firewall rules.

```
Syntax show firewall rule [<1-65535>]
```
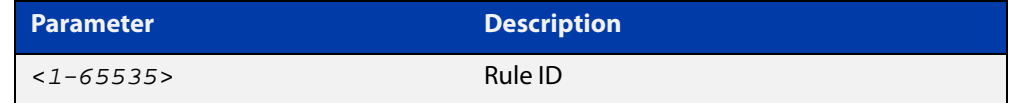

**Mode** Privileged Exec

**Examples** To show information about all firewall rules, use the command:

```
awplus# show firewall rule
```
**Output** Figure 30-8: Example output from the **show firewall rule** command

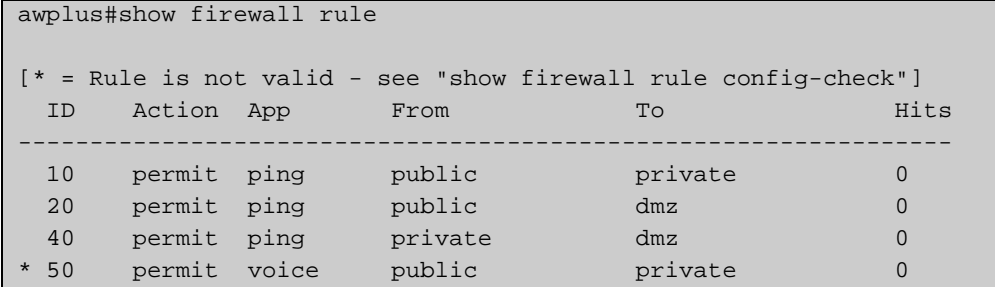

To show information about a specific firewall rule, use the command:

awplus# show firewall rule 10

**Output** Figure 30-9: Example output from the **show firewall rule** command

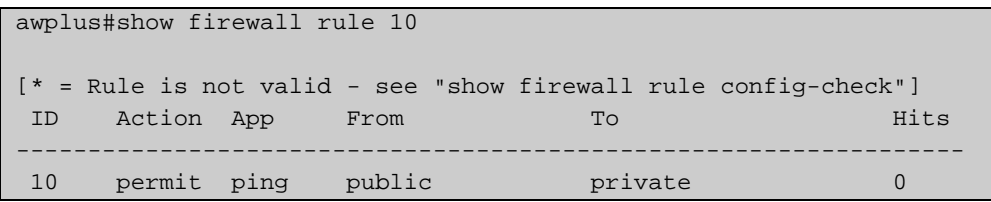

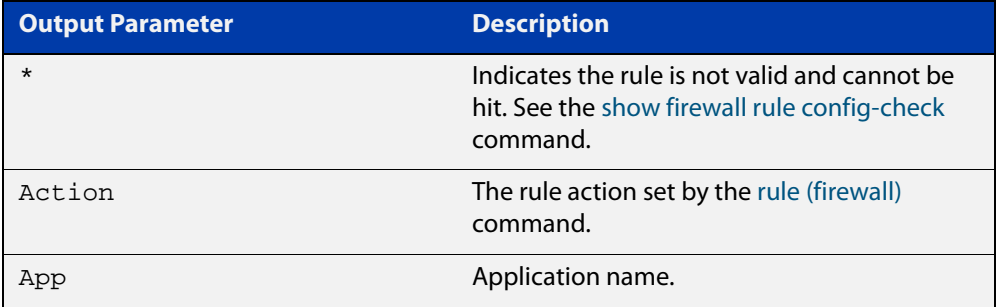

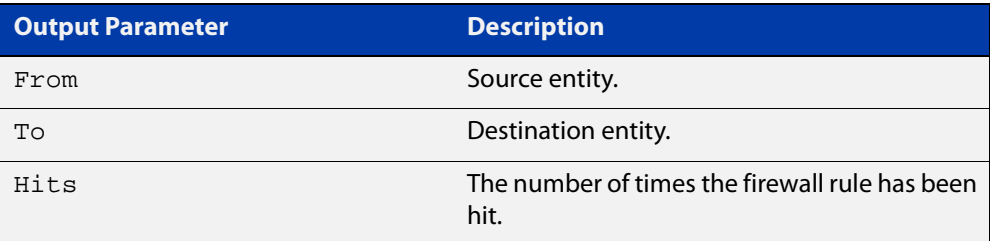

**Related** [rule \(firewall\)](#page-1259-0) **commands**

### <span id="page-1268-0"></span>**show firewall rule config-check**

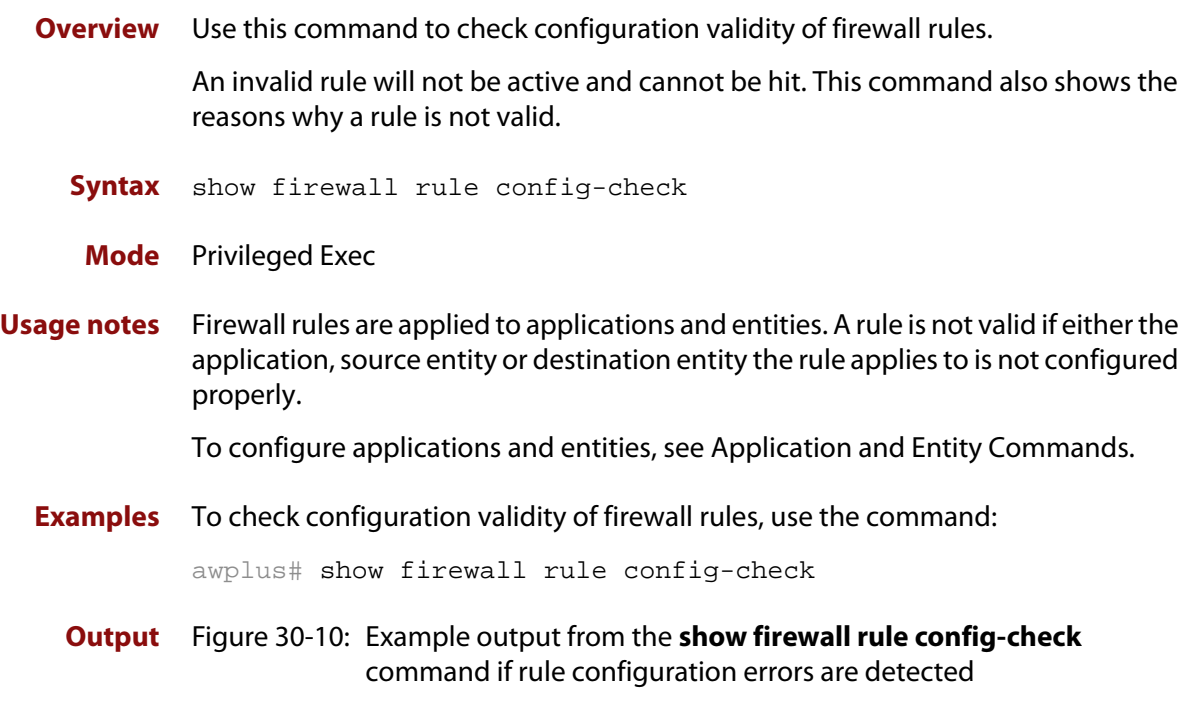

awplus#show firewall rule config-check Rule 10: Application does not have a protocol configured "From" entity does not exist "To" entity has no subnet or host addresses

#### **Output** Figure 30-11: Example output from the s**how firewall rule config-check** command if all rules are valid

```
awplus#show firewall rule config-check 
All rules are valid
```
**Related commands** [rule \(firewall\)](#page-1259-0)

[show firewall rule](#page-1266-0)

### **show debugging firewall**

**Overview** Use this command to see what debugging is turned on for firewall and Network Address Translation (NAT). You can use the [debug firewall](#page-1255-0) command to enable firewall and NAT debugging. For more information about NAT, see the Firewall and Network Address [Translation \(NAT\) Feature Overview and Configuration\\_Guide](https://www.alliedtelesis.com/documents/firewall-and-network-address-translation-feature-overview-and-configuration-guide). **Syntax** show debugging firewall **Mode** Privileged Exec **Examples** To show the firewall and NAT debugging status, use the command: awplus# show debugging firewall **Output** Figure 30-12: Example output from the **show debugging firewall** command **Related commands** [debug firewall](#page-1255-0) awplus#show debugging firewall Firewall Debugging Status: on

### **show running-config firewall**

- **Overview** Use this command to show the configuration commands that have been used to configure the firewall.
	- **Syntax** show running-config firewall
	- **Mode** Privileged Exec
- **Examples** To show the configuration commands that have been used to configure the firewall, use the command:

awplus# show running-config firewall

**Output** Figure 30-13: Example output from the **show running-config firewall** command

```
awplus#show running-config firewall 
firewall 
 rule 10 permit ping from public to private 
 protect 
!
```
# **31**

## <span id="page-1271-0"></span>**Application and Entity Commands**

### **Introduction**

#### **Overview** This chapter provides an alphabetical reference of commands used to configure application and entity. For more information, see the [Firewall\\_and Network](https://www.alliedtelesis.com/documents/firewall-and-network-address-translation-feature-overview-and-configuration-guide)  [Address Translation \(NAT\) Feature Overview and Configuration\\_Guide.](https://www.alliedtelesis.com/documents/firewall-and-network-address-translation-feature-overview-and-configuration-guide)

The table below lists the application commands and their applicable modes.

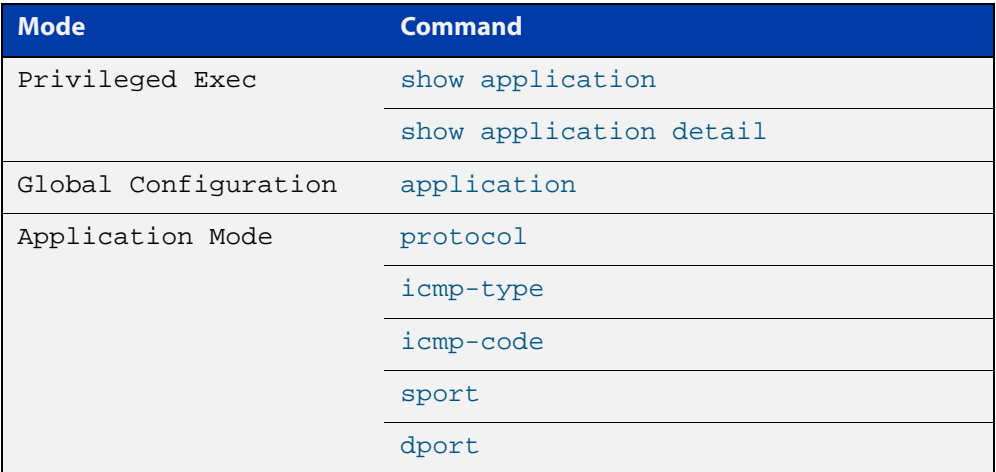

Figure 31-1: Application commands and applicable modes

The table below lists the entity commands and their applicable modes.

#### Figure 31-2: Entity commands

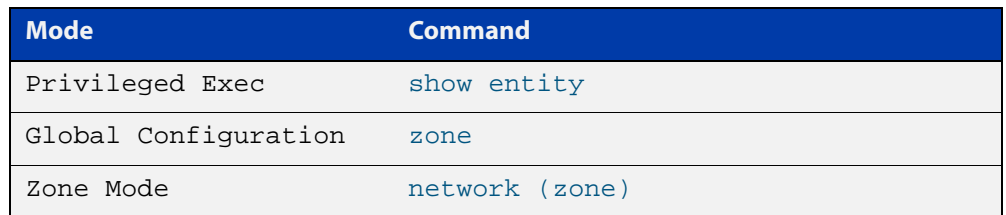

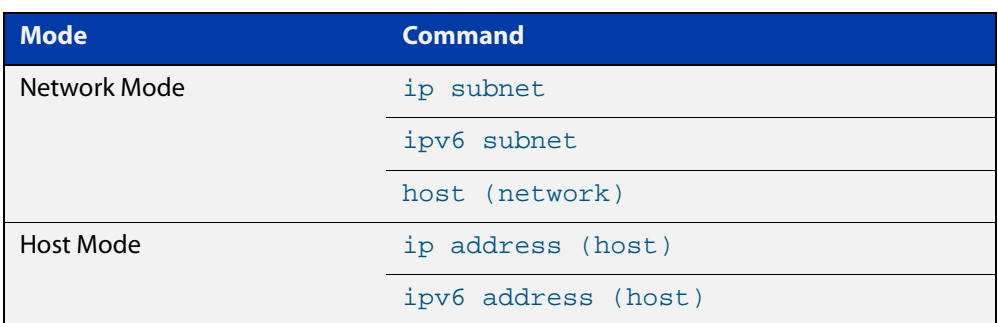

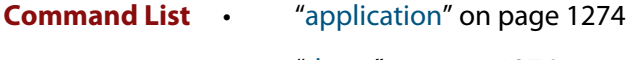

- • ["dport" on page 1276](#page-1275-0)
- • ["dscp" on page 1278](#page-1277-0)
- • ["host \(network\)" on page 1280](#page-1279-0)
- • ["icmp-code" on page 1282](#page-1281-0)
- • ["icmp-type" on page 1284](#page-1283-0)
- • ["ip address \(host\)" on page 1286](#page-1285-0)
- • ["ip subnet" on page 1288](#page-1287-0)
- • ["ipv6 address \(host\)" on page 1290](#page-1289-0)
- • ["ipv6 subnet" on page 1292](#page-1291-0)
- • ["network \(zone\)" on page 1294](#page-1293-0)
- • ["protocol" on page 1296](#page-1295-0)
- • ["show application" on page 1297](#page-1296-0)
- • ["show application detail" on page 1298](#page-1297-0)
- • ["show entity" on page 1299](#page-1298-0)
- • ["sport" on page 1302](#page-1301-0)
- • ["zone" on page 1304](#page-1303-0)

### <span id="page-1273-0"></span>**application**

#### **Overview** Use this command to create or modify a custom application.

An application is a high level abstraction of application packets being transported by network traffic. Traffic matching for applications can be achieved by using several techniques, for example, matching packets to port numbers or searching for application signatures in flows of packets.

Use the **no** variant of this command to delete a custom application.

**Syntax** application <*application-name*>

no application <*application-name*>

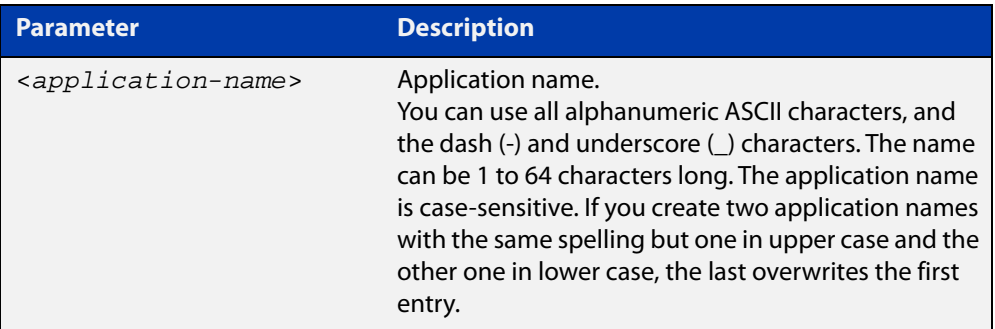

#### **Mode** Global Configuration

#### **Usage notes** Use this command to enter the Application Configuration mode, to create a custom application or configure an existing application. You can configure the source port, destination port, protocol, ICMP code and ICMP type for the application. An application is invalid if its protocol, source or destination are not properly configured, for example, if the application has no protocol configured, or source and destination ports are applied to protocols that are not TCP, UDP or SCTP.

There are 40 predefined applications with protocols, source and destinations ports.

You can change the protocol, source and destination ports of the predefined applications. You can only delete the predefined application when you change either its protocol, source or destination port.

Use the [show application](#page-1296-0) command to show all the custom and predefined applications.

**Examples** To create a custom application named 'isakmp', use the commands:

awplus# configure terminal awplus(config)# application isakmp awplus(config-application)#

To delete the custom application named 'isakmp', use the commands:

```
awplus# configure terminal
awplus(config)# no application isakmp
```
#### **Related** [dport](#page-1275-0)

**commands**

[icmp-code](#page-1281-0) [icmp-type](#page-1283-0)

[protocol](#page-1295-0)

[show application](#page-1296-0)

[sport](#page-1301-0)

### <span id="page-1275-0"></span>**dport**

#### **Overview** Use this command to specify a destination port or port range for an application.

A port number is part of the addressing information used to identify a specific process to which a network message is to be forwarded between a sender and a receiver. For the full list of port numbers and their assignment, you can visit the Internet Assigned Numbers Authority (IANA) website at www.iana.org.

Use the **no** variant of this command to delete a port or a port range from an application. Note that the port or port range that you want to delete must match exactly the existing port or port range. You cannot remove a port range that is part of an existing port range.

**Syntax** dport {<*destination-port*>|any|<*start-range*> to <*end-range*>}

no dport {<*destination-port*>|any|<*start-range*> to <*end-range*>}

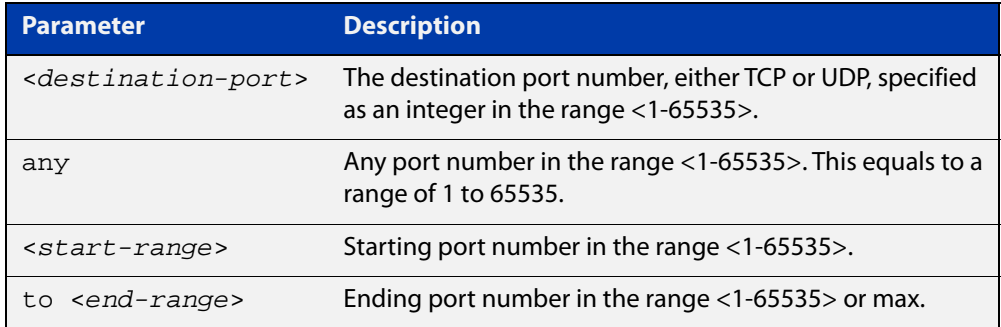

#### **Mode** Application Mode

- **Usage notes** You can create more than one destination port number or port range for an application.
	- **Examples** To specify destination port 500 for the application named isakmp, use the commands:

awplus# configure terminal awplus(config)# application isakmp awplus(config-application)# dport 500

#### To specify destination port 500 and a range of ports for the application named isakmp, use the commands:

awplus# configure terminal awplus(config)# application isakmp awplus(config-application)# dport 500 awplus(config-application)# dport 60000 to max To specify the destination port any (a port number range of 1-65535) for the application named isakmp, use the commands:

```
awplus# configure terminal
awplus(config)# application isakmp
awplus(config-application)# dport any
```
To remove destination port 500 from the application named isakmp, use the commands:

awplus# configure terminal

awplus(config)# application isakmp

awplus(config-application)# no dport 500

To remove port **any** from the application isakmp, use the commands:

awplus# configure terminal

awplus(config)# application isakmp

awplus(config-application)# no dport 1 to 65535

#### **Related** [application](#page-1273-0)

**commands**

[sport](#page-1301-0)

[show application](#page-1296-0)

### <span id="page-1277-0"></span>**dscp**

**Overview** Use this command to specify one or more DSCP values used by an application.

Use the **no** variant of this command to remove one or more DSCP values from an application.

```
Syntax dscp <dscp-list>
```

```
dscp {af11|af12|af13|af21|af22|af23|af31|af32|af33|af41|af42|
af43|ef|be}
dscp \{cs0|cs1|cs2|cs3|cs4|cs5|cs6|cs7\}no dscp
no dscp <dscp-list>
no dscp {af11|af12|af13|af21|af22|af23|af31|af32|af33|af41|
af42|af43|ef|be}
```

```
no dscp {cs0|cs1|cs2|cs3|cs4|cs5|cs6|cs7}
```
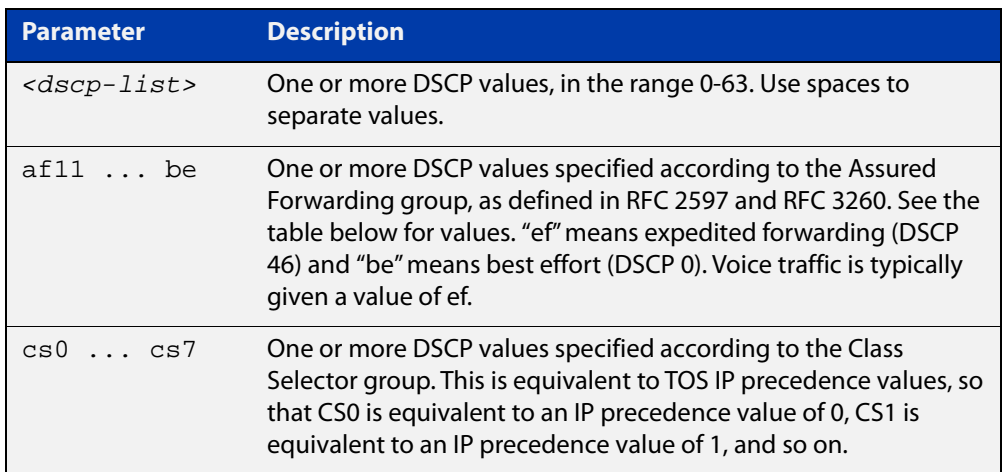

#### Table 31-1: Assured Forwarding (AF) behavior group

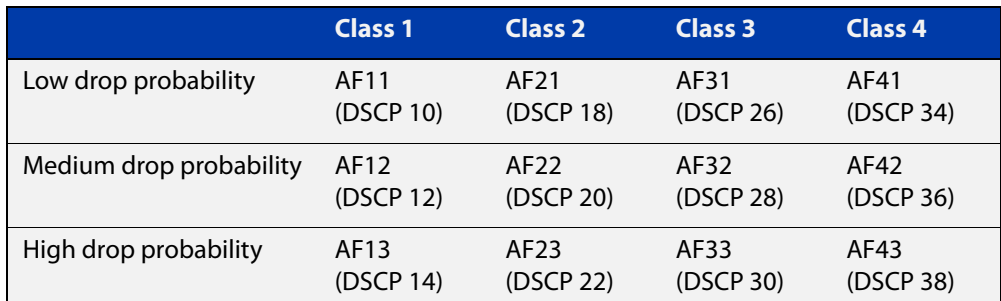

#### **Mode** Application Mode

- **Usage notes** You can specify only one set of DSCP values for an application. The newly specified list will replace the existing one; it will not be added to the existing one.
	- **Example** To specify a DSCP of **ef** for the application named **voice**, use the commands:

awplus# configure terminal awplus(config)# application voice awplus(config-application)# dscp ef

To specify DSCPs of 12 and 13 for the application named **test**, use the commands:

awplus# configure terminal

awplus(config)# application test

awplus(config-application)# dscp 12 13

To remove DSCP12 from the application named **test**, use the commands:

awplus# configure terminal

awplus(config)# application test

awplus(config-application)# no dscp 12

To stop the application named **test** from using DSCP values, use the commands:

awplus# configure terminal

awplus(config)# application test

awplus(config-application)# no dscp

#### **Related** [application](#page-1273-0)

**commands**

[show application](#page-1296-0)

[show application detail](#page-1297-0)

### <span id="page-1279-0"></span>**host (network)**

**Overview** Use this command to add a host to a network entity or to configure an existing host.

> Host is a high level abstraction of a single node in a network. This is commonly used if a particular device, for example a server, has a static IP address that needs to be specified in a firewall policy.

Use the **no** variant of this command to remove a host from a network entity.

**Syntax** host <*host-name*>

no host <*host-name*>

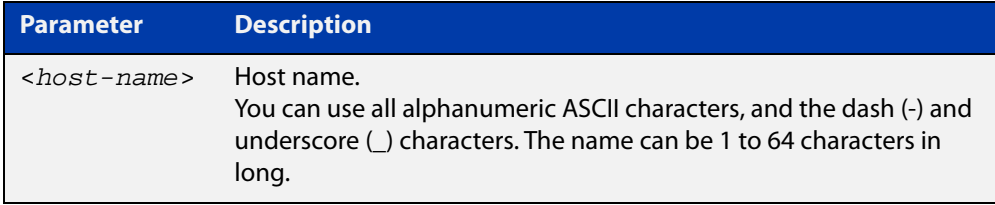

#### **Mode** Network Mode

**Usage notes** You can create multiple hosts for a network. A host entity is identified by its parent network using the dot notation, for example, ZoneName.NetworkName.HostName.

> This commands allows you to enter the Host Mode with the prompt **awplus(config- host)#**. The Host Mode enables you to configure IPv4 address and IPv6 address for the host. For more information about host IPv4 address and IPv6 address, see [ip address \(host\) command](#page-1285-0) and [ipv6 address \(host\) command](#page-1289-0)  respectively.

**Example** To create a host entity named  $f$ tp under network entity servers, use the commands:

> awplus# configure terminal awplus(config)# zone dmz awplus(config-zone)# network servers awplus(config-network)# host ftp awplus(config-host)#

To remove host entity  $ftp$  and its IP address configuration from network entity servers, use the commands:

```
awplus# configure terminal
awplus(config)# zone dmz
awplus(config-zone)# network servers
awplus(config-network)# no host ftp
```
**Validation** [show entity](#page-1298-0) **commands Related commands** [ip address \(host\)](#page-1285-0) [ipv6 address \(host\)](#page-1289-0) [network \(zone\)](#page-1293-0)

### <span id="page-1281-0"></span>**icmp-code**

**Overview** Use this command to configure an ICMP message code for an application.

ICMP has many messages that are identified by a "type" field and many of these ICMP types have a "code" field. Use the [icmp-type command](#page-1283-0) to specify the ICMP type. For the full list of the ICMP code assignments, you can visit the Internet Assigned Numbers Authority (IANA) website at www.iana.org.

Use the **no** variant of this command to restore the ICMP message code to its default, which is **any**.

**Syntax** icmp-code {<*code-number*>|any}

no icmp-code

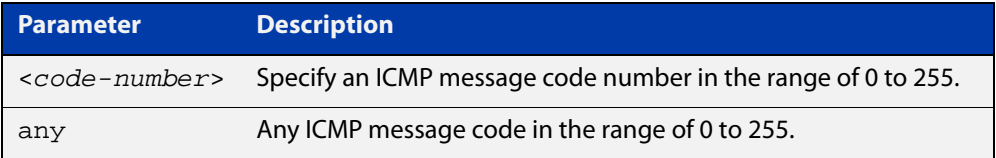

**Default** The default ICMP code number is **any**.

**Mode** Application Mode

**Usage notes** You should configure the ICMP code only for applications that use protocol ICMP. To configure the application protocol, see the [protocol](#page-1295-0) command.

> You can specify only one ICMP message code for an application. The newly specified code will replace the previous one.

**Examples** To specify ICMP code 5 (redirect) for the application named icmp, use the commands:

> awplus# configure terminal awplus(config)# application icmp awplus(config-application)# icmp-code 5

To specify the ICMP code as **any** for the application named icmp, use the commands:

awplus# configure terminal

awplus(config)# application icmp

awplus(config-application)# icmp-code any

To restore the ICMP message code to its default of **any** for the application named icmp, use the commands:

awplus# configure terminal awplus(config)# application icmp awplus(config-application)# no icmp-code

**Related commands**

[application](#page-1273-0) [icmp-type](#page-1283-0)

[protocol](#page-1295-0)

[show application](#page-1296-0)

### <span id="page-1283-0"></span>**icmp-type**

**Overview** Use this command to configure an ICMP message type for an application.

The ICMP protocol has many messages that are identified by a "type" field. For the full list of the ICMP type assignments, you can visit the Internet Assigned Numbers Authority (IANA) website at www.iana.org.

Use the **no** variant of this command to restore the ICMP message type to its default, which is **any**.

**Syntax** icmp-type {<*type-number*>|any}

no icmp-type

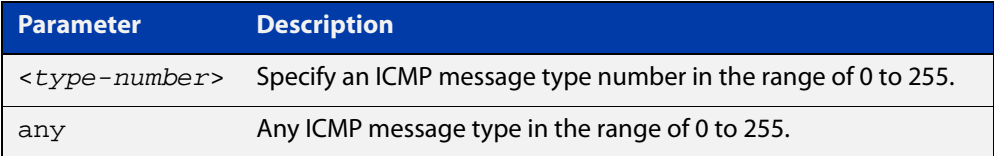

**Default** The default ICMP type is **any**.

**Mode** Application Mode

**Usage notes** You should configure the ICMP type only for applications that use protocol ICMP. To configure the application protocol, see the [protocol](#page-1295-0) command.

> You can specify only one ICMP message type for an application. The newly specified type will replace the previous one.

**Examples** To specify ICMP message type 8 (echo) for the application named icmp, use the commands:

awplus# configure terminal

awplus(config)# application icmp

awplus(config-application)# icmp-type 8

To specify the ICMP message type as **any** for the application named icmp, use the commands:

awplus# configure terminal awplus(config)# application icmp awplus(config-application)# icmp-type any

To restore the ICMP message type to its default of **any** for the application named icmp, use the commands:

awplus# configure terminal awplus(config)# application icmp

awplus(config-application)# no icmp-type

**Related commands**

[application](#page-1273-0) [icmp-code](#page-1281-0) [network \(zone\)](#page-1293-0) [show application](#page-1296-0)

### <span id="page-1285-0"></span>**ip address (host)**

#### **Overview** Use this command to assign an IPv4 address to a host entity.

Use the **no** variant of this command to remove an IPv4 address from the host.

**Syntax** ip address <*ipv4-address*>

ip address dynamic fqdn <*domain\_name*>

- ip address dynamic interface *<interface\_name>*
- no ip address <*ipv4-address*>
- no ip address dynamic fqdn <*domain\_name*>
- no ip address dynamic interface *<interface\_name>*

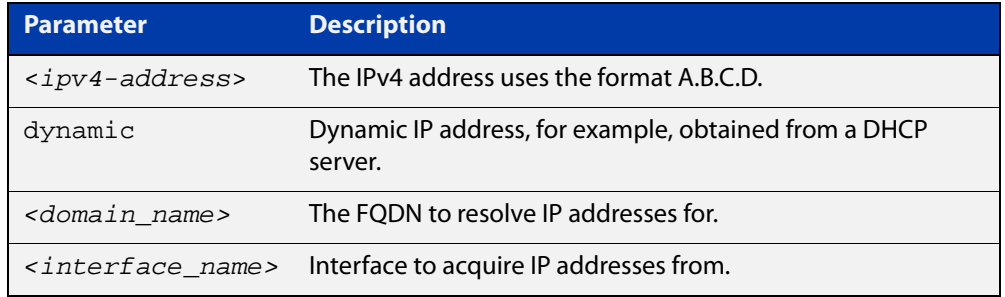

#### **Mode** Host

**Usage notes** You can add multiple IP addresses to a host entity. If the IP address is not in the scope of any of its parent network's IPv4 subnets, a warning message will be given. Such an IP address is still acceptable because in the future the user may assign a network subnet that contains the host's IP address. Firewall policy rules will not apply to an IP address that is not in at least one of the network's subnets.

> If you are adding an FQDN, DNS Relay cache and **ip domain-lookup via-relay** must be enabled for this command to work. DNS requests passing through the router are inspected for matching FQDNs. Because of this, the DNS cache is cleared when this command is entered so that the IP addresses can be picked up.

You can add multiple dynamic FQDNs for a host entity.

**Examples** To add an IP address to host ftp, use the commands:

awplus# configure terminal awplus(config)# zone dmz awplus(config-zone)# network servers awplus(config-network)# ip subnet 192.168.1.0/24 awplus(config-network)# host ftp awplus(config-host)# ip address 192.168.1.5

To add multiple IP addresses to host  $ftp$ , use the commands:

```
awplus# configure terminal
```

```
awplus(config)# zone dmz
awplus(config-zone)# network servers
awplus(config-network)# ip subnet 192.168.1.0/24
awplus(config-network)# host ftp
awplus(config-host)# ip address 192.168.1.8
awplus(config-host)# ip address 192.168.1.9
awplus(config-host)# ip address 192.168.1.10
```
To add the IPv4 addresses of the FQDN "google.com" to a zone, use the following commands:

awplus# configure terminal awplus(config)# zone Public awplus(config-zone)# network Router awplus(config-network)# ip subnet 0.0.0.0/0 awplus(config-network)# host google awplus(config-host)# ip address dynamic fqdn google.com

To remove an IP address from host  $ftp$ , use the commands:

```
awplus# configure terminal
awplus(config)# zone dmz
awplus(config-zone)# network servers
awplus(config-network)# host ftp
awplus(config-host)# no ip address 192.168.1.5
```
**Validation commands** [show entity](#page-1298-0)

**Related commands** [host \(network\)](#page-1279-0) [ip domain-lookup](#page-561-0)

**Command changes** Version 5.4.8-1.1: FQDN parameter and output added

### <span id="page-1287-0"></span>**ip subnet**

**Overview** Use this command to add an IPv4 subnet to a network entity. Use the **no** variant of this command to remove a subnet from a network entity.

**Syntax** ip subnet *<ip-network/m>* [interface *<interface-name>*]

no ip subnet *<ip-network/m*> [interface <interface-name>]

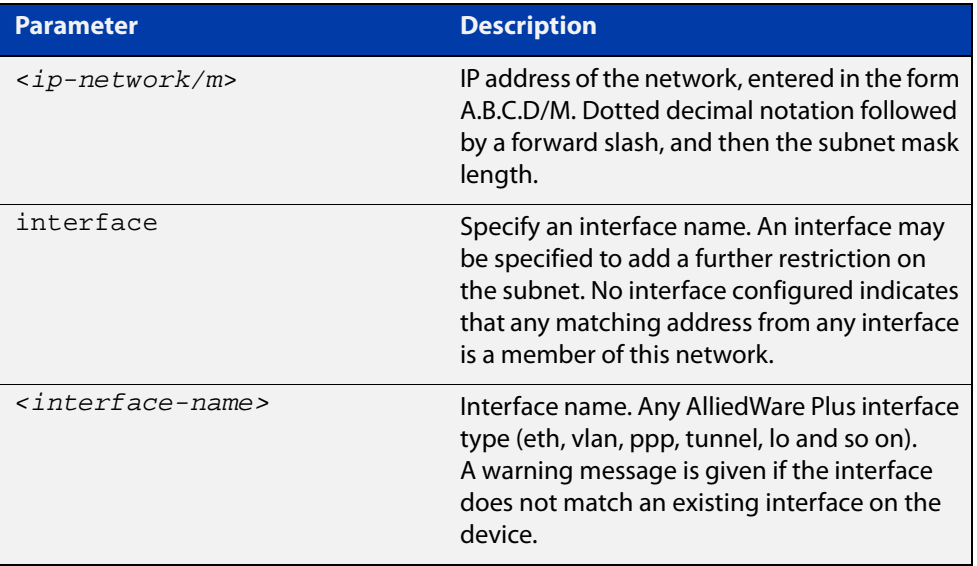

#### **Mode** Network Mode

**Usage notes** You can create multiple subnets to a network entity.

**Examples** To add a subnet to network servers, use the commands:

```
awplus# configure terminal
awplus(config)# zone dmz
awplus(config-zone)# network servers
awplus(config-network)# ip subnet 192.168.2.0/24
To add a subnet and an interface to network servers, use the commands:
awplus# configure terminal
awplus(config)# zone dmz
awplus(config-zone)# network servers
awplus(config-network)# ip subnet 192.168.2.0/24 interface eth1
```
To add multiple subnets to network servers, use the commands:

```
awplus# configure terminal
```

```
awplus(config)# zone dmz
awplus(config-zone)# network servers
awplus(config-network)# ip subnet 192.168.2.0/24 interface eth1
awplus(config-network)# ip subnet 10.1.0.0/16 interface eth1
To remove a subnet from network servers, use the commands:
awplus# configure terminal
awplus(config)# zone dmz
awplus(config-zone)# network servers
awplus(config-network)# no ip subnet 192.168.2.0/24
```
**Validation commands** [show entity](#page-1298-0)

**Related commands** [network \(zone\)](#page-1293-0)

### <span id="page-1289-0"></span>**ipv6 address (host)**

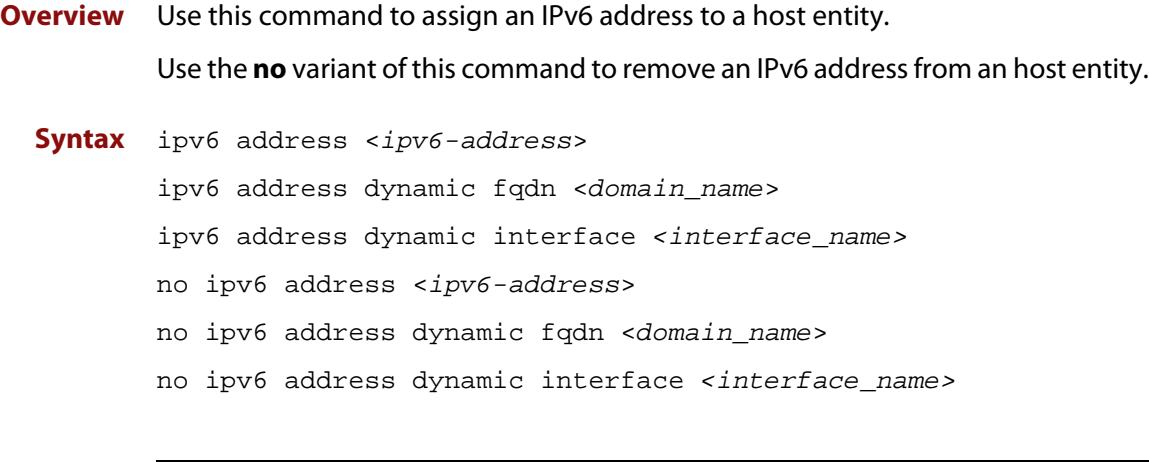

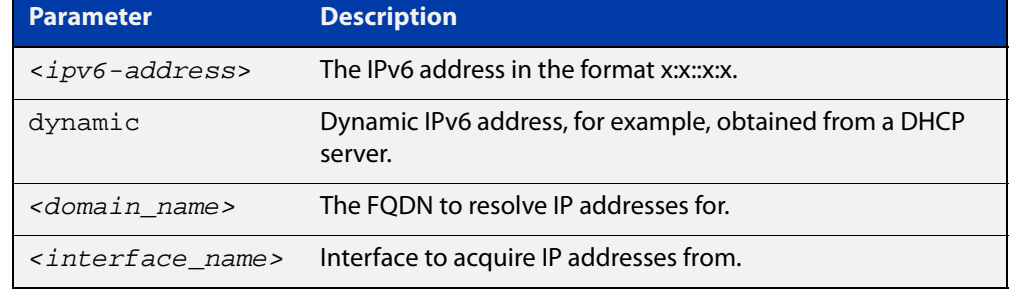

#### **Mode** Host Mode

**Usage notes** You can add multiple IPv6 addresses to a host entity. If the IPv6 address is not in the scope of any of its parent network's IPv6 subnets, a warning message will be given. Such an IP address is still acceptable because in the future the user may assign a network subnet that contains the host's IPv6 address. Firewall policy rules will not apply to an IPv6 address that is not in at least one of the network's subnets.

> If you are adding an FQDN, DNS Relay cache and **ip domain-lookup via-relay** must be enabled for this command to work. DNS requests passing through the router are inspected for matching FQDNs. Because of this, the DNS cache is cleared when this command is entered so that the IPv6 addresses can be picked up.

You can add multiple dynamic FQDNs for a host entity.

**Examples** To add an IPv6 address to host web-server, use the commands:

awplus# configure terminal awplus(config)# zone dmz awplus(config-zone)# network servers awplus(config-network)# ipv6 subnet 2001:db8:24:100::/64 awplus(config-network)# host web-server awplus(config-host)# ipv6 address 2001:db8:24:100::1

To add multiple IP addresses to host web-server, use the commands:

```
awplus# configure terminal
```

```
awplus(config)# zone dmz
awplus(config-zone)# network servers
awplus(config-network)# ipv6 subnet 2001:db8:24:100::/64
awplus(config-network)# host web-server
awplus(config-host)# ipv6 address 2001:db8:24:100::2
awplus(config-host)# ipv6 address 2001:db8:24:100::3
awplus(config-host)# ipv6 address 2001:db8:24:100::4
```
To add the IPv6 addresses of the FQDN "google.com" to a zone, use the following commands:

awplus# configure terminal awplus(config)# zone Public awplus(config-zone)# network Router awplus(config-network)# ip subnet ::/0 awplus(config-network)# host google awplus(config-host)# ip address dynamic fqdn google.com To remove an IPv6 address from host web-server, use the commands: awplus# configure terminal awplus(config)# zone dmz awplus(config-zone)# network servers awplus(config-network)# host web-server awplus(config-host)# no ipv6 address 2001:db8:24:100::2

**Validation commands** [show entity](#page-1298-0)

**Related commands** [host \(network\)](#page-1279-0) [ip domain-lookup](#page-561-0)

**Command changes** Version 5.4.8-1.1: FQDN parameter and output added

### <span id="page-1291-0"></span>**ipv6 subnet**

**Overview** Use this command to assign an IPv6 subnet to a network entity. Use the **no** variant of this command to remove a IPv6 subnet from a network entity.

**Syntax** ipv6 subnet *<ip-network/m>* [interface *<interface-name>*]

no ipv6 subnet *<ip-network/m*> [interface <interface-name>]

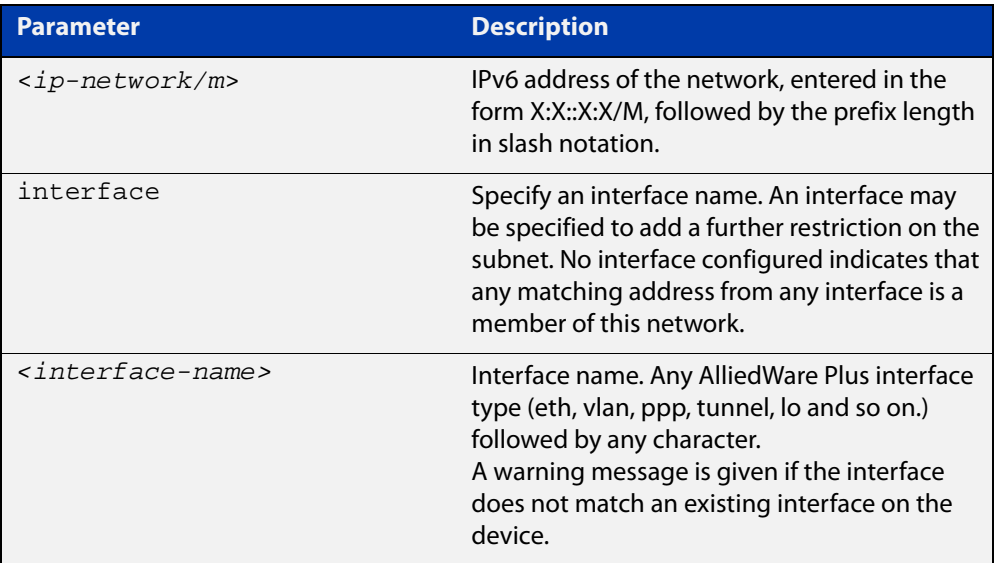

#### **Mode** Network Mode

**Usage notes** You can create multiple subnets for a network entity.

**Examples** To add a subnet to network servers, use the commands:

```
awplus# configure terminal
awplus(config)# zone dmz
awplus(config-zone)# network servers
awplus(config-network)# ipv6 subnet 2001:db8::/32
To add a subnet and an interface to network servers, use the commands:
awplus# configure terminal
awplus(config)# zone dmz
awplus(config-zone)# network servers
awplus(config-network)# ipv6 subnet 2001:db8::/32 interface 
eth1
```
To add multiple subnets to network servers, use the commands:

awplus# configure terminal

```
awplus(config)# zone dmz
```
awplus(config-zone)# network servers

awplus(config-network)# ipv6 subnet 2001:db8::7/32 interface eth1

awplus(config-network)# ipv6 subnet 2001:db8::8/32 interface eth1

To remove a subnet from network servers, use the commands:

awplus# configure terminal

awplus(config)# zone dmz

awplus(config-zone)# network servers

awplus(config-network)# no ipv6 subnet 2001:db8::/32

#### **Validation commands** [show entity](#page-1298-0)

**Related commands** [network \(zone\)](#page-1293-0)

### <span id="page-1293-0"></span>**network (zone)**

**Overview** Use this command to add a network to a zone entity or configure an existing network.

> A network is a high level abstraction of a logical network in a zone. This consists of the IP subnets and interfaces over which it is reachable. Subnets are grouped into networks to apply a common set of rules among the subnets.

Use the **no** variant of this command to destroy a network entity.

**Syntax** network <*network-name*>

no network <*network-name*>

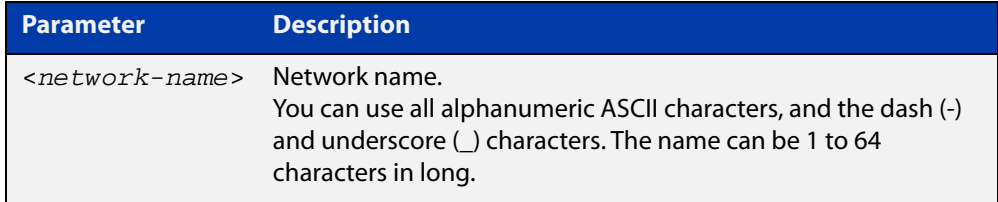

#### **Mode** Zone Mode

**Usage notes** A network is a member of a zone. You can create multiple networks in a zone. A network entity is identified with its parent zone using the dot notation, for example, ZoneName.NetworkName.

> This commands allows you to enter the Network Mode with the prompt **awplus(config- network)#**. In the Network Mode, you can:

- Configure subnets and interfaces for the network entity
- Create and delete host entities in the network

A network must have at least one valid network address for it to result in functioning rules using that network entity. For more information about how to add network address, see the [ip subnet command](#page-1287-0) and the [ipv6 subnet command](#page-1291-0).

Note that if the network entity is destroyed, the subnets and hosts in the network entity will be destroyed as well.

**Example** To create a network entity named servers, use the commands:

awplus# configure terminal awplus(config)# zone dmz awplus(config-zone)# network servers awplus(config-network)#

To destroy a network entity named servers, use the commands:

```
awplus# configure terminal
awplus(config)# zone dmz
awplus(config-zone)# no network servers
```
#### **Validation** [show entity](#page-1298-0)

**commands**

**Related commands**

[host \(network\)](#page-1279-0) [ip subnet](#page-1287-0) [ipv6 subnet](#page-1291-0) [zone](#page-1303-0)

### <span id="page-1295-0"></span>**protocol**

#### **Overview** Use this command to specify a protocol used by an application.

Protocol numbers are used to configure firewalls, routers, and proxy servers. The protocol number is in the protocol field of the IPv4 header and the next header field of IPv6 header. For the full list of the IP Protocol assignments, you can visit the Internet Assigned Numbers Authority (IANA) website at www.iana.org.

Use the **no** variant of this command to unset the protocol in an application.

**Syntax** protocol {tcp|udp|icmp|ipv6-icmp|<*protocol-number*>}

no protocol

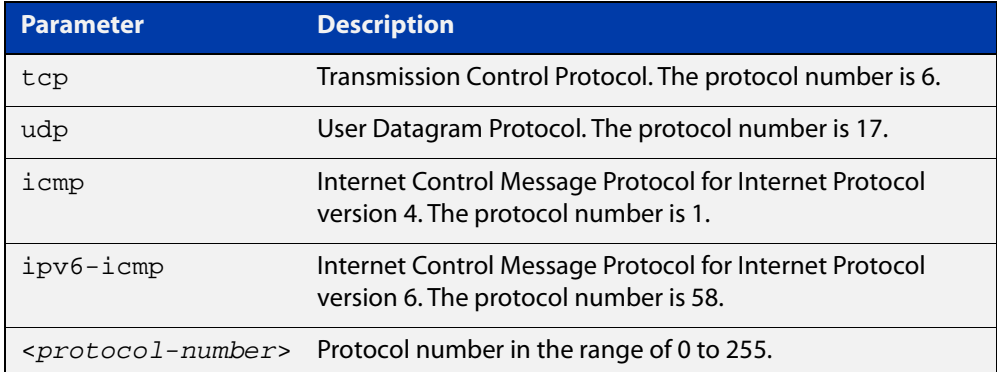

#### **Mode** Application Mode

**Usage notes** You can specify only one protocol for an application. The newly specified protocol will replace the previous one.

**Examples** To specify protocol udp for the application named isakmp, use the commands:

awplus# configure terminal

awplus(config)# application isakmp

awplus(config-application)# protocol udp

To unset the protocol in the application named isakmp, use the commands:

awplus# configure terminal

awplus(config)# application isakmp

awplus(config-application)# no protocol

#### **Related commands** [application](#page-1273-0)

[show application](#page-1296-0)
### <span id="page-1296-0"></span>**show application**

**Overview** Use this command to show the custom and predefined applications currently configured.

> You can use the [show application detail command](#page-1297-0) to show detailed information of the applications.

**Syntax** show application

**Mode** Privileged Exec

**Examples** To show all applications currently configured, use the command:

```
awplus# show application
```
**Output** Figure 31-3: Example output from **show application**

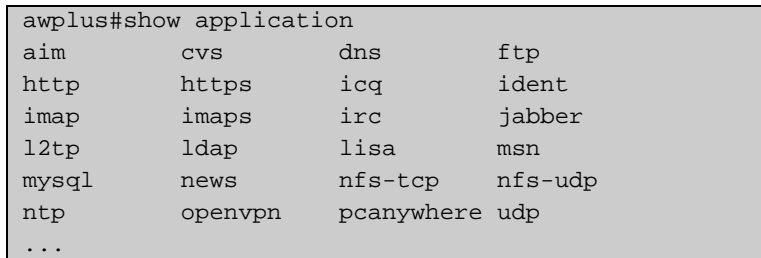

```
Related
commands
            show application detail
```
### <span id="page-1297-0"></span>**show application detail**

**Overview** Use this command to show detailed information about applications that the device is aware of. For custom and predefined applications, the protocol, destination port, source port, ICMP code, ICMP type, DSCP and the name of the applications will be displayed.

**Syntax** show application detail [<*name*>|custom]

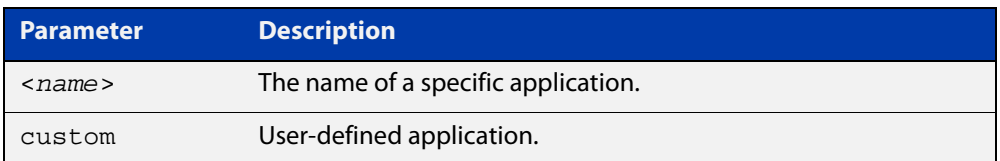

#### **Mode** Privileged Exec

**Examples** To show the information about all applications, use the command:

awplus# show application detail

**Output** To show the information about the application ping, use the command:

awplus# show application detail ping

Figure 31-4: Example output from **show application detail** for an application

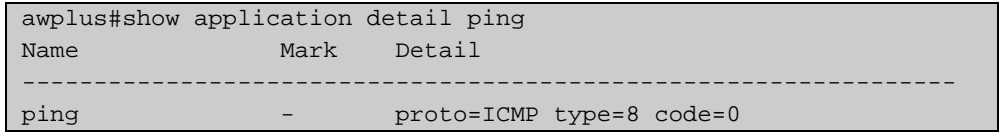

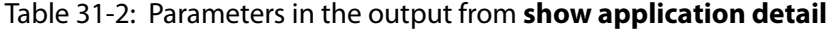

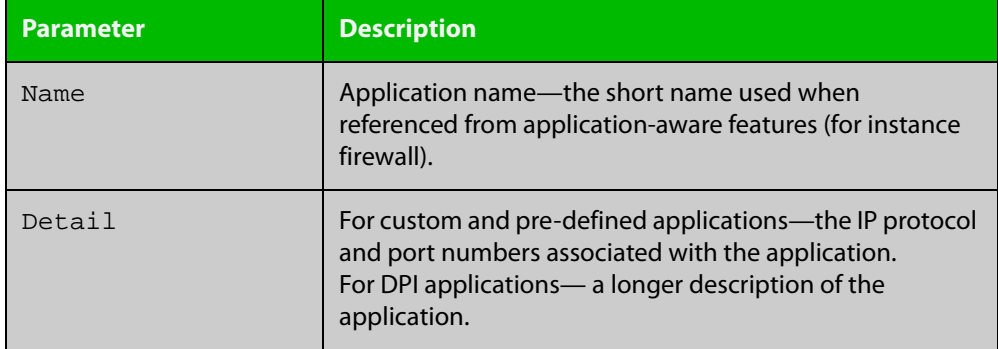

#### **Related** [show application](#page-1296-0)

**commands**

**Command changes**

Version 5.4.7-2.1: More detail added to the output for DPI commands.

Version 5.4.9-1.1: Category added to output for built-in provider

### <span id="page-1298-0"></span>**show entity**

#### **Overview** Use this command to show entity information.

Entity is a high level abstraction of a network device, a group of networks or subnets. It is the instance that firewall policy can be applied to. There are three types of entity:

- zone
- network
- host

**Syntax** show entity [<*entity*>]

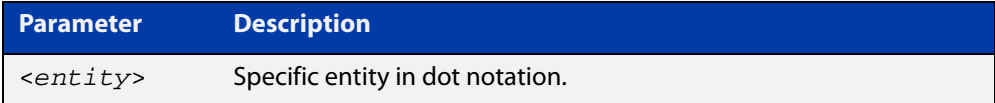

#### **Mode** Privileged Exec

**Examples** To show the information about all entities, use the command:

```
awplus# show entity
```
**Output** Figure 31-5: Example output from the **show entity** command

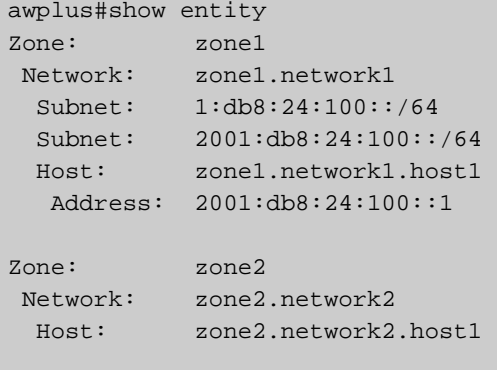

To show information associated with the network entity zone1.network1,use the command:

awplus# show entity zone1.network1

**Output** Figure 31-6: Example output from the **show entity** command

```
awplus#show entity zone1.network1 
Network: zone1.network1 
 Subnet: 1:db8:24:100::/64 
 Subnet: 2001:db8:24:100::/64 
  Host: zone1.network1.host1 
  Address: 2001:db8:24:100::1
```
To show information associated with the host entity zone1.network1.host1, use the command:

awplus# show entity zone1.network1.host1

**Output** Figure 31-7: Example output from the **show entity** command

```
awplus#show entity zone1.network1.host1 
Host: zone1.network1.host1 
 Address: 192.168.1.5
```
When the entity is using dynamic interface addresses, this will be shown in the output:

**Output** Figure 31-8: Example output from the **show entity** command

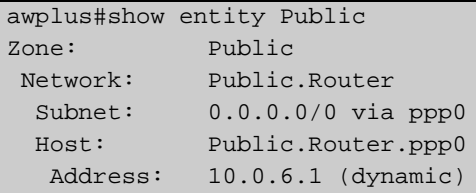

When the entity is using dynamic FQDN addresses, this will be shown in the output:

**Output** Figure 31-9: Example output from the **show entity** command using dynamic FQDN addresses on the console

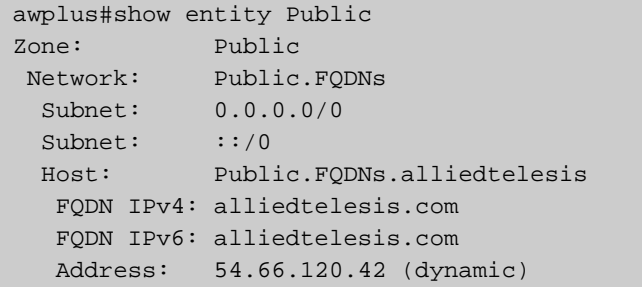

```
 Host: Public.FQDNs.facebook
 FQDN IPv4: facebook.com
 FQDN IPv6: facebook.com
 Address: 157.240.8.35 (dynamic)
 Address: 2a03:2880:f119:8083:face:b00c:0:25de (dynamic)
 Host: Public.FQDNs.google
 FQDN IPv4: google.com
 FQDN IPv6: google.com
 Address: 216.58.196.142 (dynamic)
 Address: 2404:6800:4006:809::200e (dynamic)
 Host: Public.FQDNs.microsoft
 FQDN IPv4: microsoft.com
 FQDN IPv6: microsoft.com
 Address: 23.96.52.53 (dynamic)
  Address: 23.100.122.175 (dynamic)
  Address: 104.40.211.35 (dynamic)
  Address: 104.43.195.251 (dynamic)
 Address: 191.239.213.197 (dynamic)
```
**Command** Version 5.4.8-1.1: added output for dynamic interface and FQDN addresses. **changes**

### **sport**

**Overview** Use this command to specify a source port or a port range used for an application.

A port number is part of the addressing information used to identify a specific process to which a network message is to be forwarded between a sender and a receiver. For the full list of port numbers and their assignment, you can visit the Internet Assigned Numbers Authority (IANA) Web site: www.iana.org.

Use the **no** variant of this command to delete ports or port ranges from an application.

**NOTE:** 

The port or port range that you want to delete must match exactly the existing port or port range. You cannot remove a port range that is part of an existing port range.

#### **Syntax** sport {<*source-port*>|any|<*start-range*> to <*end-range*>}

no sport {<*source-port*>|any|<*start-range*> to <*end-range*>}

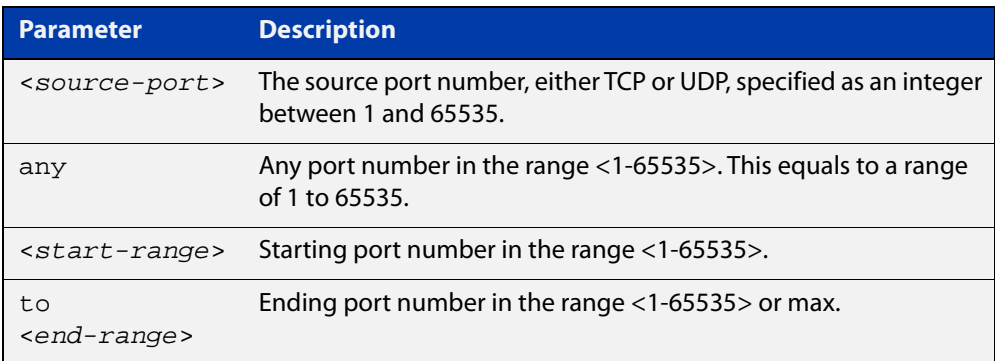

#### **Mode** Application Mode

**Usage notes** You can create more than one source port number or port range for an application.

**Examples** To specify source port 500 for the application named isakmp, use the commands:

awplus# configure terminal

awplus(config)# application isakmp

awplus(config-application)# sport 500

#### To specify source port 500 and a range of ports for the application named isakmp, use the commands:

```
awplus# configure terminal
awplus(config)# application isakmp
awplus(config-application)# sport 500
awplus(config-application)# sport 60000 to max
```
To specify the source port **any** (a port number range of 1-65535) for the application named isakmp, use the commands:

```
awplus# configure terminal
awplus(config)# application isakmp
```
awplus(config-application)# sport any

To remove source port 500 from the application named isakmp, use the commands:

awplus# configure terminal

awplus(config)# application isakmp

awplus(config-application)# no sport 500

To remove all source ports from the application named isakmp, use the commands:

awplus# configure terminal

awplus(config)# application isakmp

awplus(config-application)# no sport 1 to 65535

**Related commands** [application](#page-1273-0)

[dport](#page-1275-0)

[show application](#page-1296-0)

#### <span id="page-1303-0"></span>**zone**

**Overview** Use this command to create a zone entity or configure an existing zone.

Zone is a high level abstraction for a logical grouping or segmentation of physical networks. This is the highest level of partitioning that firewall policy can be applied to. Zone establishes the security border of your networks. A zone defines a boundary where traffic is subjected to policy restrictions as it crosses to another region of your networks. The minimum zones normally implemented would be a trusted zone for the private network behind the firewall and a untrusted zone for the Internet. Other common zones are a Demilitarized Zone (DMZ) for publicly visible web servers and a Virtual Private Network (VPN) zone for remote access users or tunnels to other networks.

Use the **no** variant of this command to destroy a zone entity.

#### **Syntax** zone <*zone-name*>

no zone <*zone-name*>

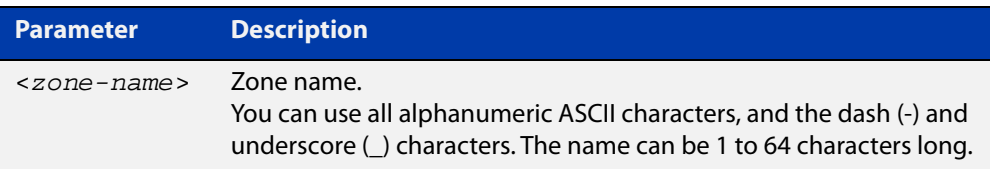

#### **Mode** Global Configuration

**Usage notes** This command allows you to enter the Zone Mode with the prompt **awplus(config- category)#**. The Zone Mode enables you to create, configure and delete network entities. For more information about network entity, see the [network \(zone\) command.](#page-1293-0)

> A zone entity must have at least one network entity for it to result in functioning rules using that zone entity. Fore more information about how to add network entities, see the [network \(zone\) command.](#page-1293-0)

> Note that if the zone entity is destroyed, the networks and hosts of this zone will be destroyed as well.

**Examples** To create a zone named private, use the commands:

```
awplus# configure terminal
awplus(config)# zone private
awplus(config-zone)#
```
To destroy zone private and all its networks, subnets and hosts, use the commands:

```
awplus# configure terminal
awplus(config)# no zone private
```
**Validation** [show entity](#page-1298-0)**commands**

# **32**

# **NAT Commands**

### **Introduction**

#### **Overview** This chapter provides an alphabetical reference of commands used to configure Network Address Translation (NAT). For more information about NAT introduction and configuration example, see the Firewall and Network Address Translation (NAT) Feature Overview and Configuration Guide.

The following figure lists the NAT commands and their applicable modes.

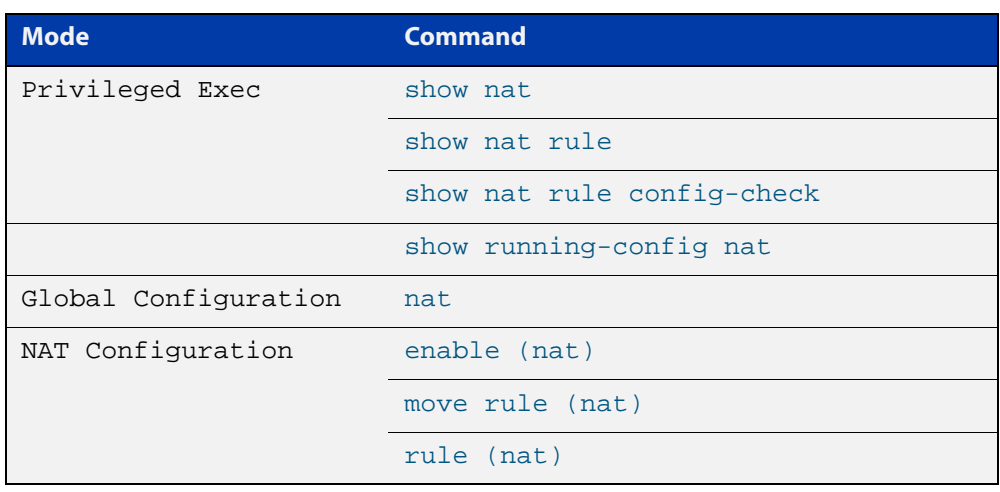

Figure 32-1: NAT commands and applicable modes

**Command List** • ["enable \(nat\)" on page 1308](#page-1307-0)

- • ["ip limited-local-proxy-arp" on page 1309](#page-1308-0)
- • ["local-proxy-arp" on page 1311](#page-1310-0)
- • ["move rule \(nat\)" on page 1312](#page-1311-0)
- • ["nat" on page 1313](#page-1312-0)
- • ["rule \(nat\)" on page 1314](#page-1313-0)
- • ["show nat" on page 1318](#page-1317-0)
- • ["show nat rule" on page 1319](#page-1318-0)
- • ["show nat rule config-check" on page 1321](#page-1320-0)
- • ["show running-config nat" on page 1322](#page-1321-0)

### <span id="page-1307-0"></span>**enable (nat)**

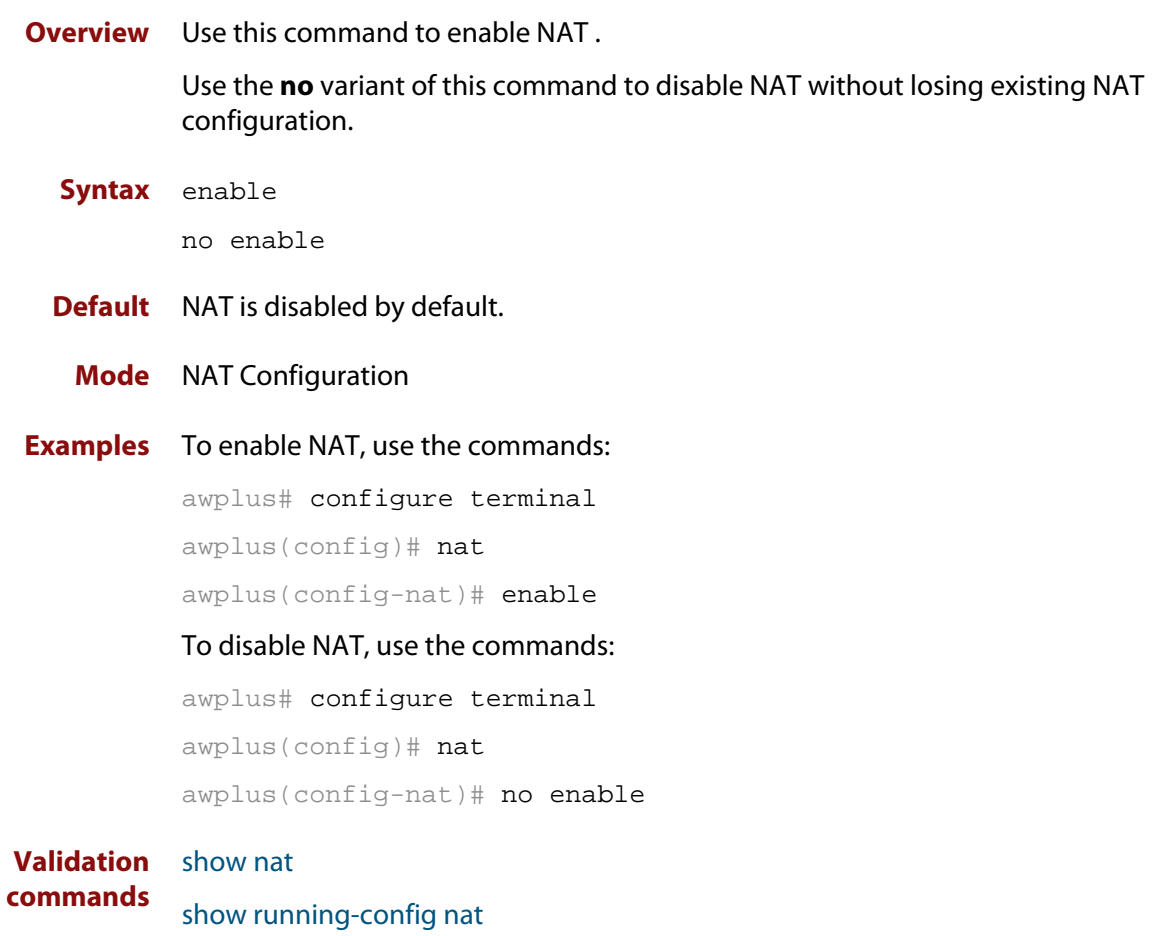

### <span id="page-1308-0"></span>**ip limited-local-proxy-arp**

**Overview** Use this command to enable local proxy ARP, but only for a specified set of IP addresses. This makes the device respond to ARP requests for those IP addresses when the addresses are reachable via the interface you are configuring. To specify the IP addresses, use the command [local-proxy-arp.](#page-524-0) Use the **no** variant of this command to disable limited local proxy ARP. This stops your device from intercepting and responding to ARP requests for the specified hosts. This allows the hosts to use MAC address resolution to communicate directly with one another. **Syntax** ip limited-local-proxy-arp no ip limited-local-proxy-arp **Default** Limited local proxy ARP is disabled by default. **Mode** Interface Configuration **Usage** Limited local proxy ARP supports Static NAT configurations in which the NAT configuration's public address is different to the ethernet interface's address. On such ethernet interfaces, the device needs to respond to ARP requests for the public address so that it will receive packets targeted at that address. Limited local proxy ARP makes this possible. It is especially useful when you have a number of 1-1 NAT configurations and each public address falls within the public interface's subnet. If you enable limited local proxy ARP on the public interface and specify suitable addresses, the device will respond to ARP requests for those addresses, as long as the addresses are routed out the interface the ARP requests are received on. The device responds with its own MAC address. **Example** The following configuration snippet shows how to use limited local proxy ARP, if you are using NAT for an HTTP server with an address of 172.22.0.3 connected via

eth1, and eth1 has an address of 172.22.0.1:

```
! Create a private zone for the HTTP server with address 172.22.200.3:
zone private
network vlan1
ip subnet 172.22.200.0/24
host http_server
ip address 172.22.200.3
!
! Create a public zone for the HTTP server with address 172.22.0.3:
zone public
network eth1
ip subnet 0.0.0.0/0 interface eth1
host http_server
ip address 172.22.0.3
! 
! Create a NAT rule to map from the public to the private zone:
nat
rule 10 portfwd http from public.eth1 to public.eth1.http_server with dst 
private.vlan1.http_server
enable
!
! Configure eth1. It has a different public address than the HTTP server:
interface eth1
ip limited local-proxy-arp
ip address 172.22.0.1/24
!
! Configure vlan1: 
interface vlan1
ip address 172.22.200.5/24
!
! Tell the device to respond to ARPs for the HTTP server public address:
local-proxy-arp 172.22.0.3/32
```
**Related commands** [ip local-proxy-arp](#page-517-0) [local-proxy-arp](#page-524-0)

### <span id="page-1310-0"></span>**local-proxy-arp**

**Overview** Use this command to specify an IP subnet for use with limited local proxy ARP. When limited local proxy ARP is enabled with the command [ip](#page-515-0)  [limited-local-proxy-arp,](#page-515-0) the device will respond to ARP requests for addresses in that subnet.

> Use the **no** variant of this command to stop specifying a subnet for use with limited local proxy ARP.

**Syntax** local-proxy-arp [*<ip-add/mask>*]

no local-proxy-arp [*<ip-add/mask>*]

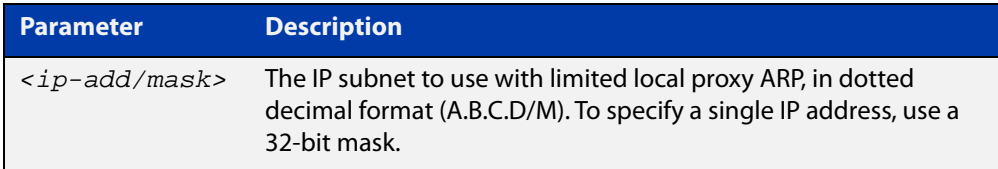

- **Default** No subnets are specified for use with limited local proxy ARP.
	- **Mode** Global Configuration
- **Example** To specify limited local proxy ARP for the address 172.22.0.3, use the following commands:

awplus# configure terminal

awplus(config)# local-proxy-arp 172.22.0.3/32

This is part of a configuration snippet that shows how to use limited local proxy ARP with static NAT. See the command [ip limited-local-proxy-arp](#page-515-0) for the whole example.

**Related commands** [ip limited-local-proxy-arp](#page-515-0)

### <span id="page-1311-0"></span>**move rule (nat)**

**Overview** Use this command to change the order of a NAT rule.

You can move an existing rule ID only to an ID that is not assigned to any rule, otherwise you will receive an error message.

**Syntax** move rule <*1-65535*> to <*1-65535*>

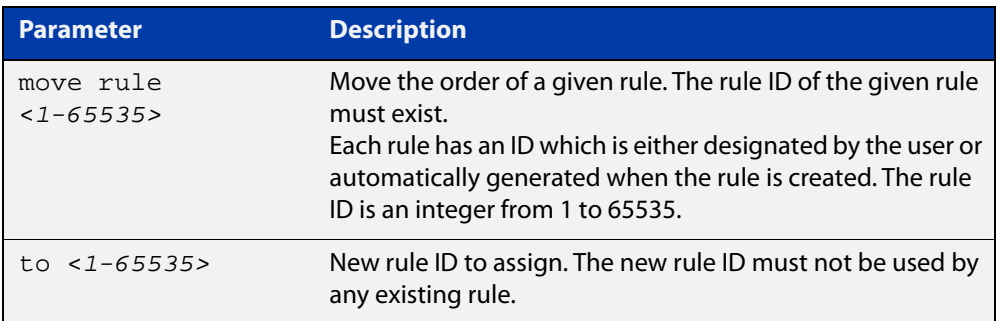

#### **Mode** NAT Configuration

**Examples** To change the ID of a rule from 10 to 30, use the commands:

awplus# configure terminal awplus(config)# nat awplus(config-nat)# move rule 10 to 30

#### **Validation** [show nat rule](#page-1318-0)

**commands** [show running-config nat](#page-1321-0)

**Related commands** [rule \(nat\)](#page-1313-0)

### <span id="page-1312-0"></span>**nat**

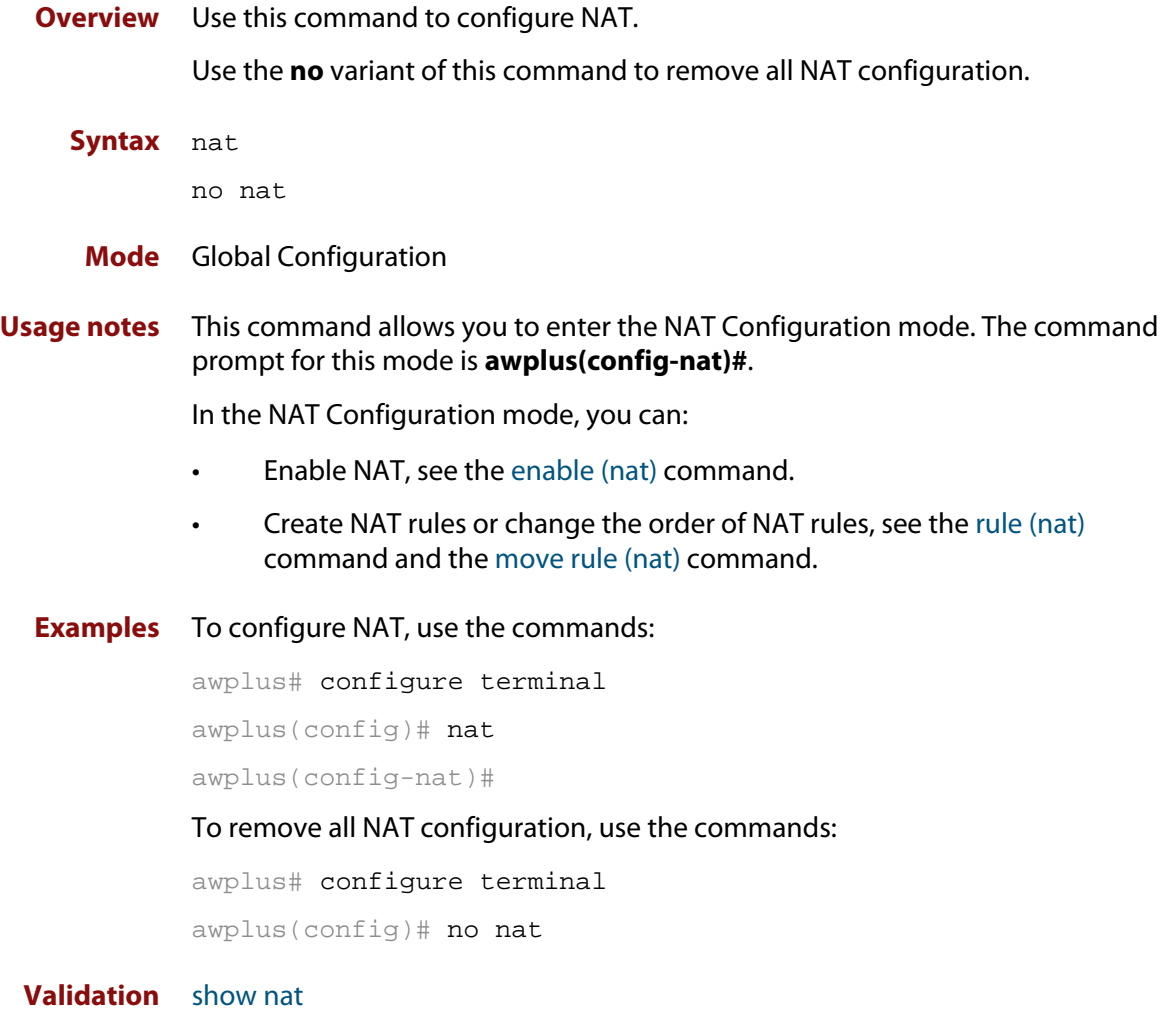

**commands**

### <span id="page-1313-0"></span>**rule (nat)**

#### **Overview** Use this command to create a NAT rule.

Use the **no** variant of this command to remove a specified rule or all rules.

**Syntax** rule [<*1-65535*>] masq *<application-name>* from *<source-entity>* to *<destination-entity>* [with src *<source-host-entity>]*

> rule [<*1-65535*>] portfw *<application-name>* from *<source-entity>* [to <*destination-entity*>] with dst <*destination-host-entity*> [dport <*1-65535*>]

rule [<*1-65535*>] netmap *<application-name>* from *<source-subnet-entity>* to *<destination-subnet-entity>* with {src|dst} *<translated-subnet-entity>*

```
no rule {<1-65535>|all}
```
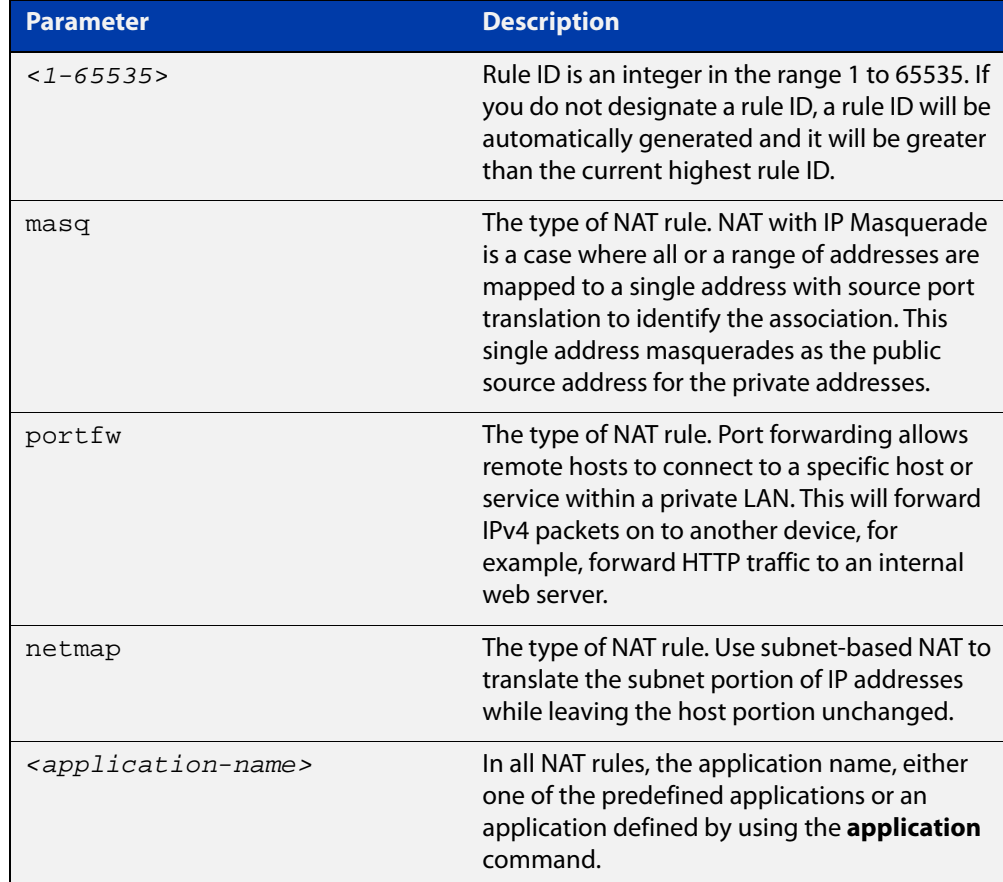

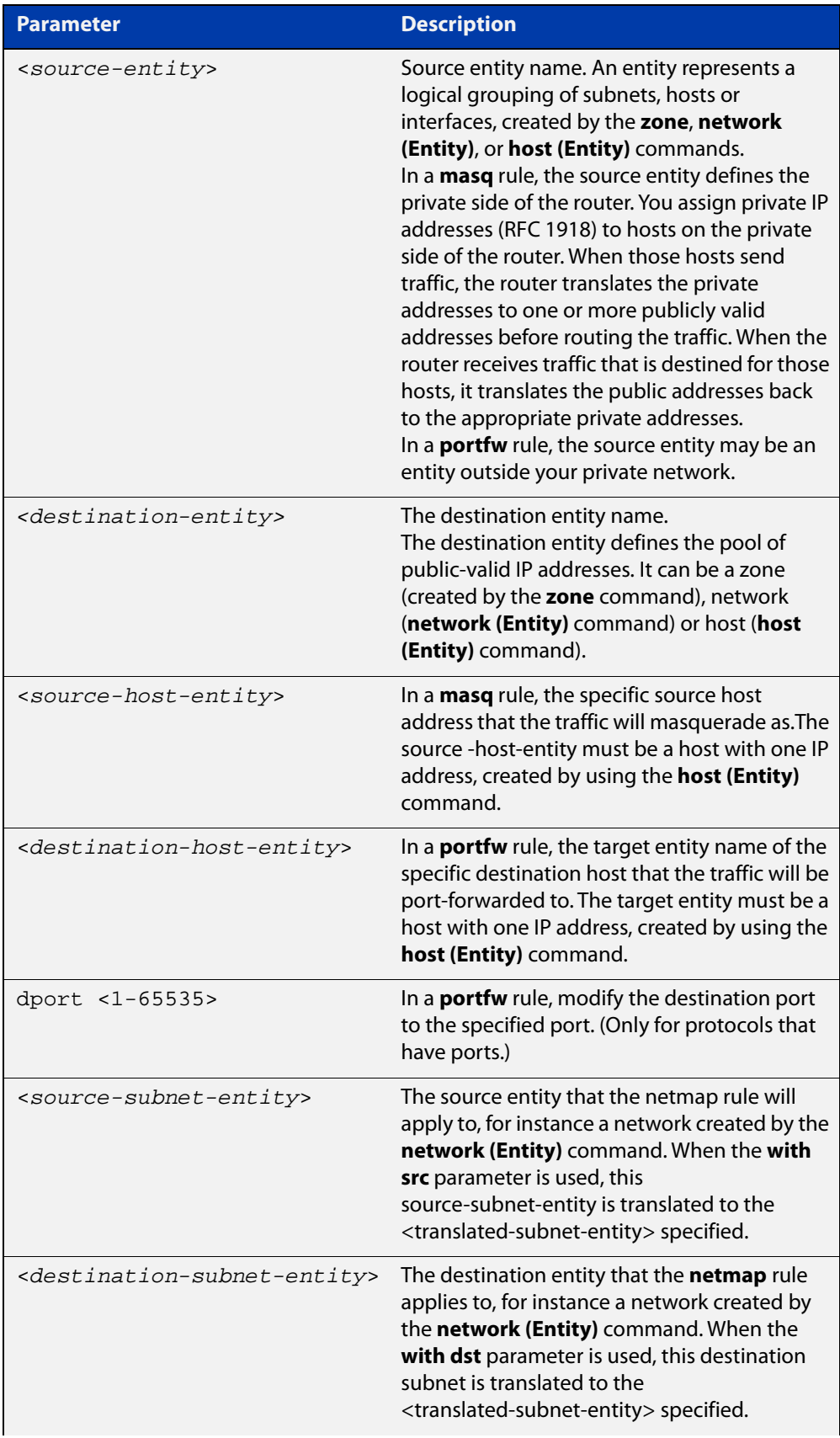

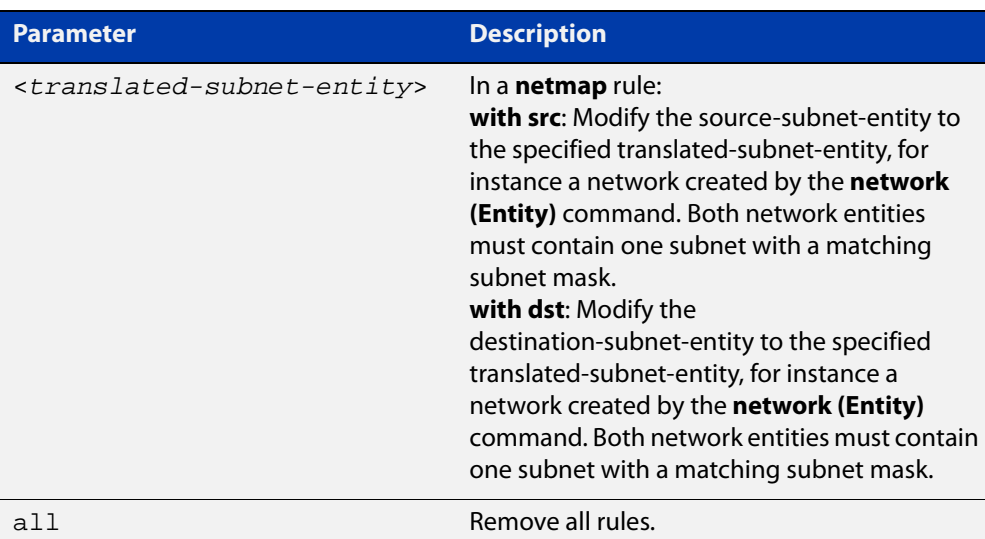

#### **Mode** NAT Configuration

#### **Usage notes** You can change the rule order by using the [move rule \(nat\) command.](#page-1311-0)

Firewall is used in conjunction with NAT. Port forwarding (**portfw**) and masquerade (**masq**) rules do not implicitly permit packets. **Portfw** rules (actions) are applied before any other firewall and **masq** rules (actions) are applied after any other firewall rules. When firewall protection is enabled, all traffic is blocked by default. Use the [rule \(firewall\) command](#page-1259-0) to configure firewall rules which allow the same application, source and destination entities you configure for the NAT rules.

Netmap **dst** rules are applied to traffic before it reaches the firewall rules, and netmap **src** rules are applied after the firewall has permitted the traffic. Firewall rules must be written to permit the traffic after it has been translated by the netmap **dst** rules.

Entities should have valid interfaces on which inbound and outbound traffic can be properly translated. You can use the [ip subnet command](#page-1287-0) and the ipv6 subnet [command](#page-1291-0) to configure the interfaces.

Removing a NAT rule for an actively translated flow does not stop it translating immediately. This means subsequent packets in the flow continue to be translated.

The continued translation after the associated NAT rule is removed will only stop when:

- The [clear firewall connections](#page-1250-0) command is executed or the flow stops.
- One of the following actions occurs:
	- You can use the [clear firewall connections](#page-1250-0) command to manually stop translations immediately, when the associated rule has been deleted regardless whether the firewall feature is actually configured with NAT or not.
	- The NAT rule is cleared when the traffic flow ends naturally, for example, stopped from the source. If the flow is re-initiated from a host, it will not be translated by the firewall, as the rule is deleted after the first flow stopped.

#### **Examples** To perform network address translation and port forward application 'http' from entity 'public' to any with target destination dmz.servers.web\_server, use the commands:

```
awplus# configure terminal
awplus(config)# nat
awplus(config-nat)# rule 10 portfw
http from public with dst dmz.servers.web_server
```
To perform network address translation and masquerade application 'http' from entity 'private' to 'public', use the commands:

```
awplus# configure terminal
awplus(config)# nat
awplus(config-nat)# rule 20 masq
http from private to public
```
To use subnet-based NAT to translate the source address of all traffic from 'private.lan' going to 'remote.lan' with the new subnet specified in 'private.global', use the commands:

```
awplus# configure terminal
```

```
awplus(config)# nat
```
awplus(config-nat)# rule 30 netmap all from private.lan to remote.lan with src private.global

To remove NAT rule 10, use the command:

awplus(config-nat)# no rule 10

#### **Related** [application](#page-1273-1)

**commands**

[clear firewall connections](#page-1250-0)

[host \(network\)](#page-1279-0)

[move rule \(nat\)](#page-1311-0)

[nat](#page-1312-0)

[network \(zone\)](#page-1293-1)

[show nat rule](#page-1318-0)

[show nat rule config-check](#page-1320-0)

[show running-config nat](#page-1321-0)

[zone](#page-1303-0)

**Command** Version 5.4.7-0.1: **netmap** option added.

**changes**

### <span id="page-1317-0"></span>**show nat**

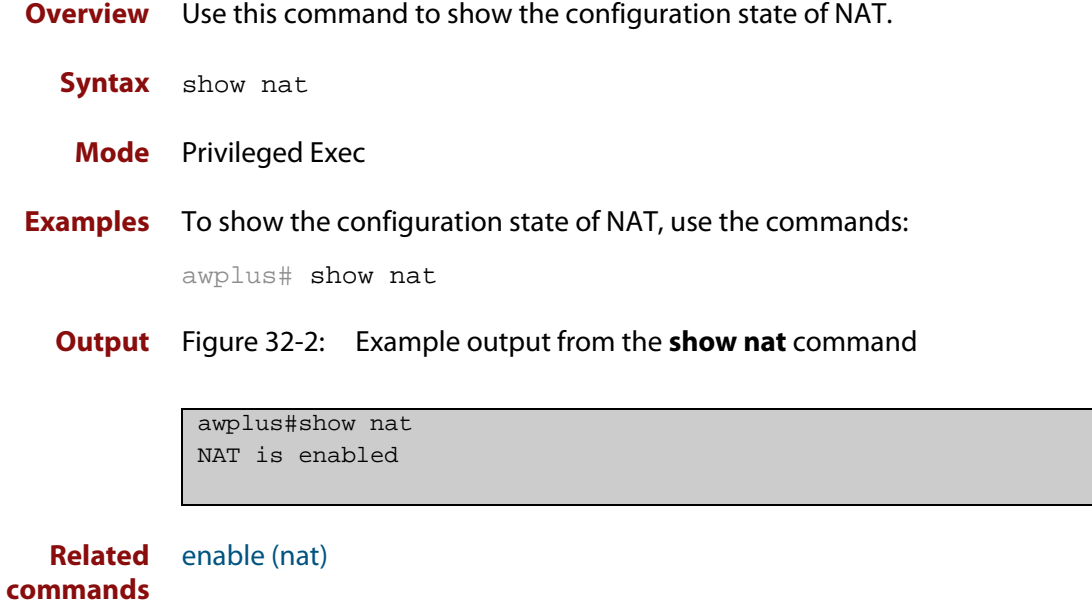

### <span id="page-1318-0"></span>**show nat rule**

**Overview** Use this command to show information about NAT rules.

**Syntax** show nat rule [<*1-65535*>]

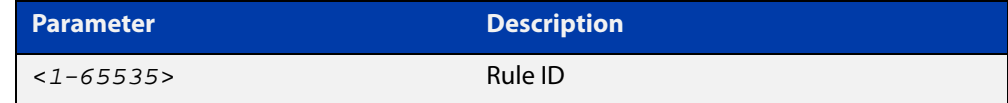

**Mode** Privileged Exec

**Examples** To show information about all NAT rules, use the command:

awplus# show nat rule

**Output** Figure 32-3: Example output from the **show nat rule** command

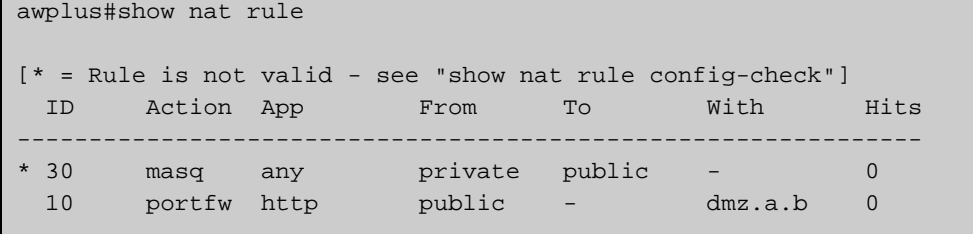

To show information about a specific NAT rule, use the command:

awplus# show nat rule 10

**Output** Figure 32-4: Example output from the **show nat rule** command

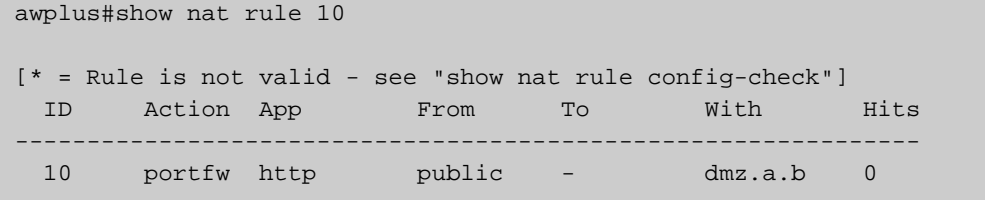

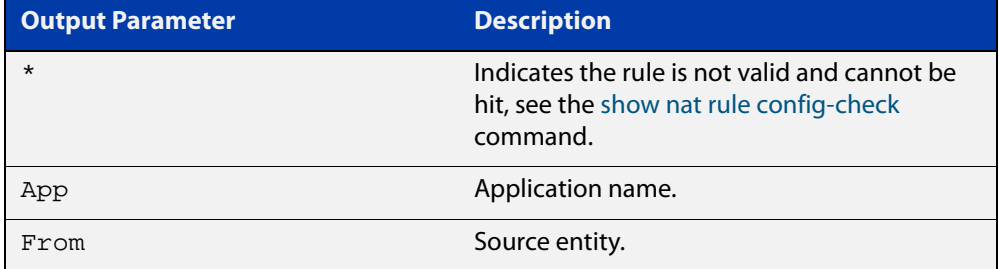

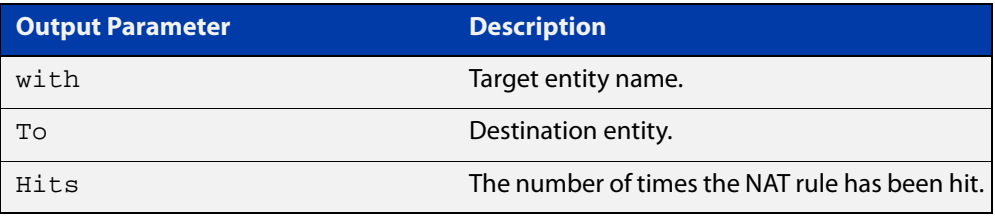

#### **Related** [rule \(nat\)](#page-1313-0)

**commands**

[show nat rule config-check](#page-1320-0)

### <span id="page-1320-0"></span>**show nat rule config-check**

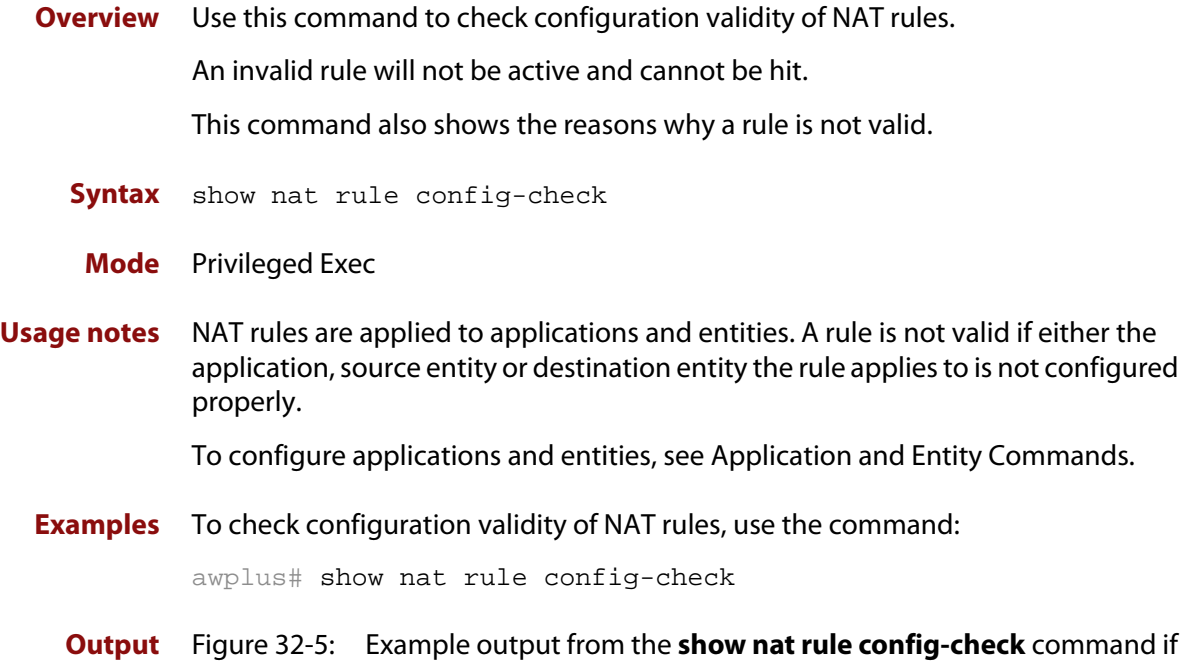

rule configuration errors are detected

awplus#show nat rule config-check Rule 10: Application does not have a protocol configured "From" entity does not exist "To" entity has no subnet or host addresses

#### **Output** Figure 32-6: Example output from the **show nat rule config-check** command if all rules are valid

awplus#show nat rule config-check All rules are valid

### <span id="page-1321-0"></span>**show running-config nat**

- **Overview** Use this command to show the configuration commands that have been used to configure NAT.
	- **Syntax** show running-config nat
	- **Mode** Privileged Exec
- **Examples** To show the configuration commands that have been used to configure NAT, use the commands:

awplus# show running-config nat

**Output** Figure 32-7: Example output from the **show running-config nat** command

```
awplus#show running-config nat 
nat 
 rule 10 masq http from private to public 
  rule 20 portfw http from public with dst dmz.servers.wb 
  enable 
!
```
# **Part 7: Advanced Network Protection**

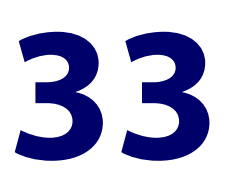

# **IPS Commands**

### **Introduction**

**Overview** This chapter provides an alphabetical reference of commands used to configure Intrusion Prevention System (IPS). For more information, see the [IPS Feature](http://www.alliedtelesis.com/documents/intrusion-prevention-system-ips-feature-overview-and-configuration-guide)  [Overview and Configuration\\_Guide](http://www.alliedtelesis.com/documents/intrusion-prevention-system-ips-feature-overview-and-configuration-guide).

The table below lists the IPS commands and their applicable modes.

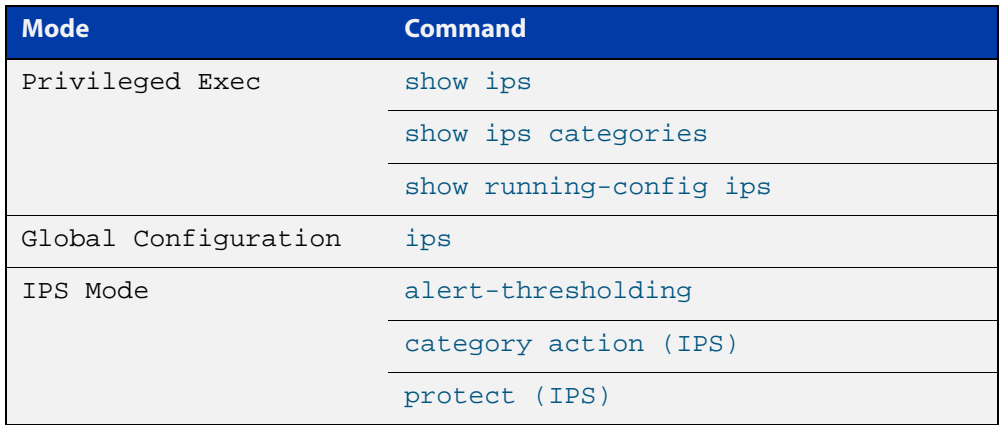

Figure 33-1: IPS Commands and Applicable Modes

- **Command List** • ["alert-thresholding" on page 1325](#page-1324-0)
	- • ["category action \(IPS\)" on page 1326](#page-1325-0)
	- • ["ips" on page 1327](#page-1326-0)
	- • ["protect \(IPS\)" on page 1328](#page-1327-0)
	- • ["show ips" on page 1329](#page-1328-0)
	- • ["show ips categories" on page 1330](#page-1329-0)
	- • ["show running-config ips" on page 1332](#page-1331-0)

## <span id="page-1324-0"></span>**alert-thresholding**

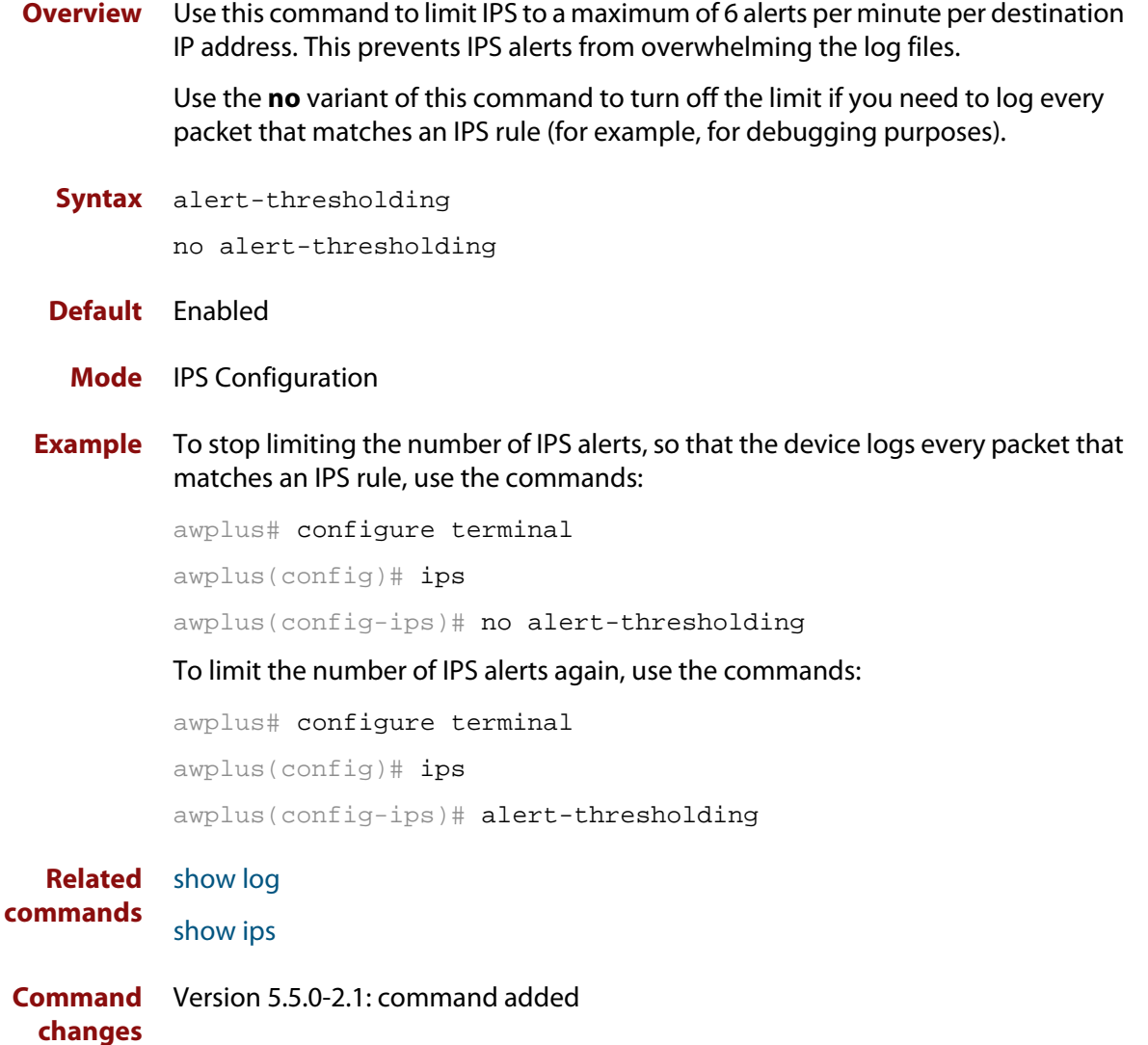

### <span id="page-1325-0"></span>**category action (IPS)**

**Overview** Use this command to configure an action for a specified category.

Use the **no** variant of this command to set the default action of alert for a specified category.

**Syntax** category <*category-name>* action {alert|deny|disable}

no category <*category-name>* action

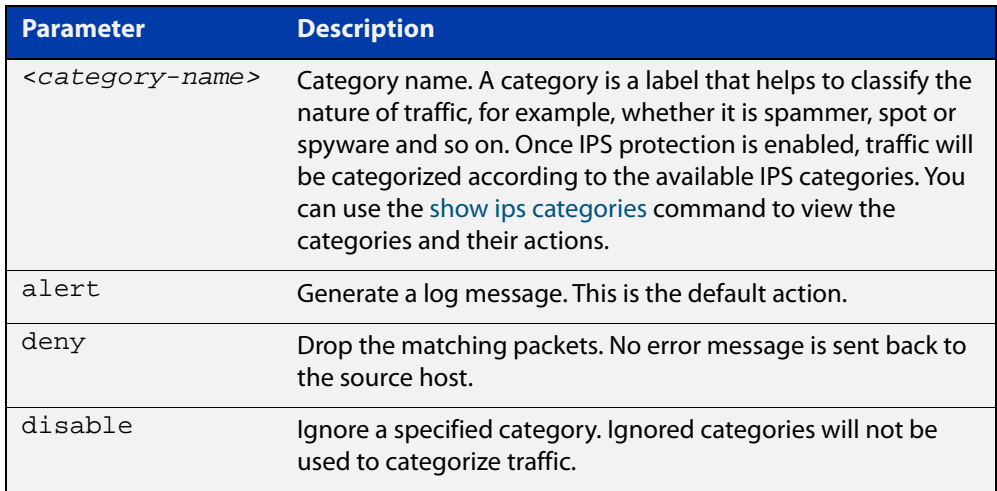

- **Default** The default action is alert.
	- **Mode** IPS Mode

**Examples** To drop packet categorized as checksum, use the commands:

awplus# configure terminal

 $a$ wplus(config)#  $ips$ 

awplus(config-ips)# category checksum action deny

To set the default action for category checksum, use the commands:

awplus# configure terminal

 $awplus(config)$ # ips

awplus(config-ips)# no category checksum action

#### **Validation Commands** [show ips categories](#page-1329-0)

[show running-config ips](#page-1331-0)

# <span id="page-1326-0"></span>**ips**

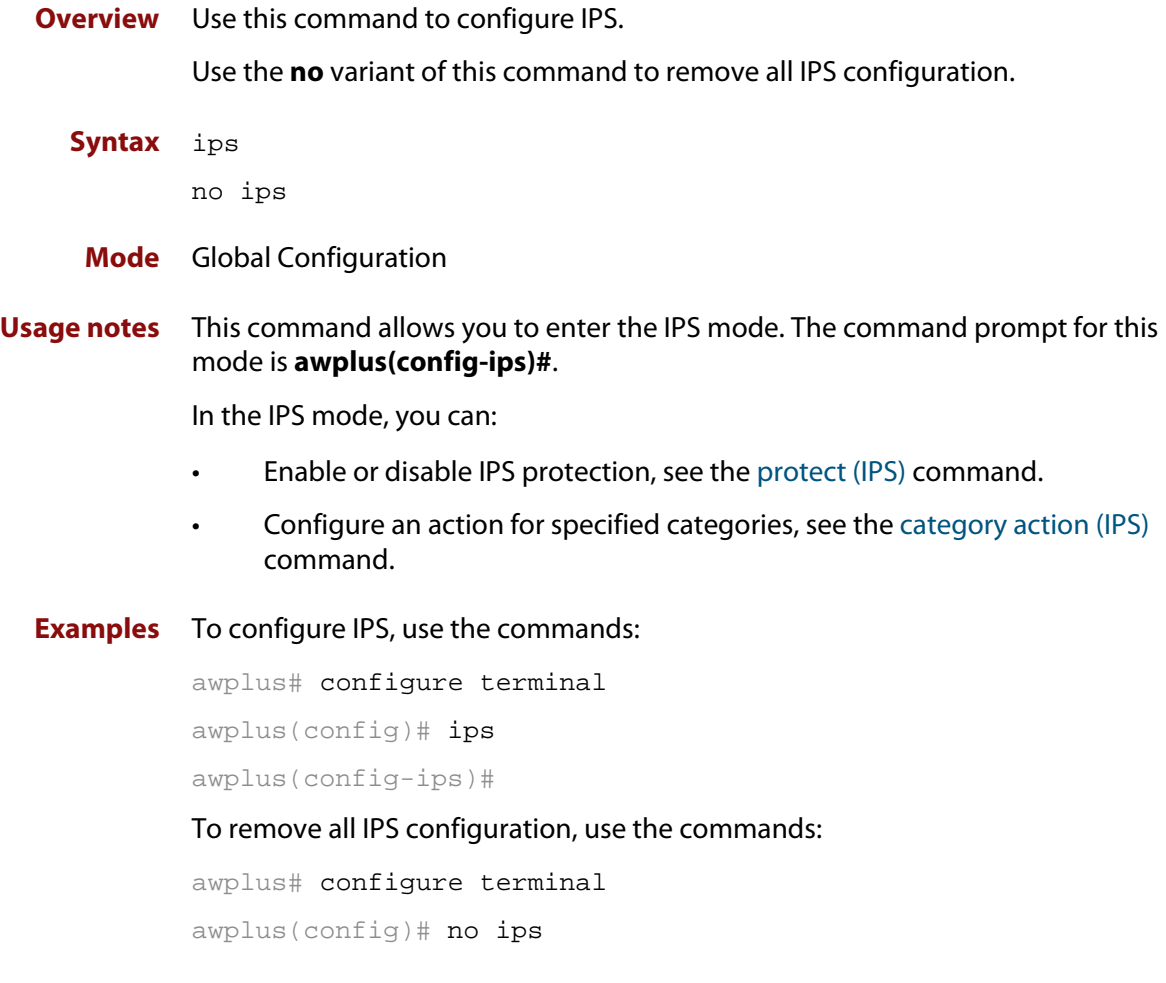

### <span id="page-1327-0"></span>**protect (IPS)**

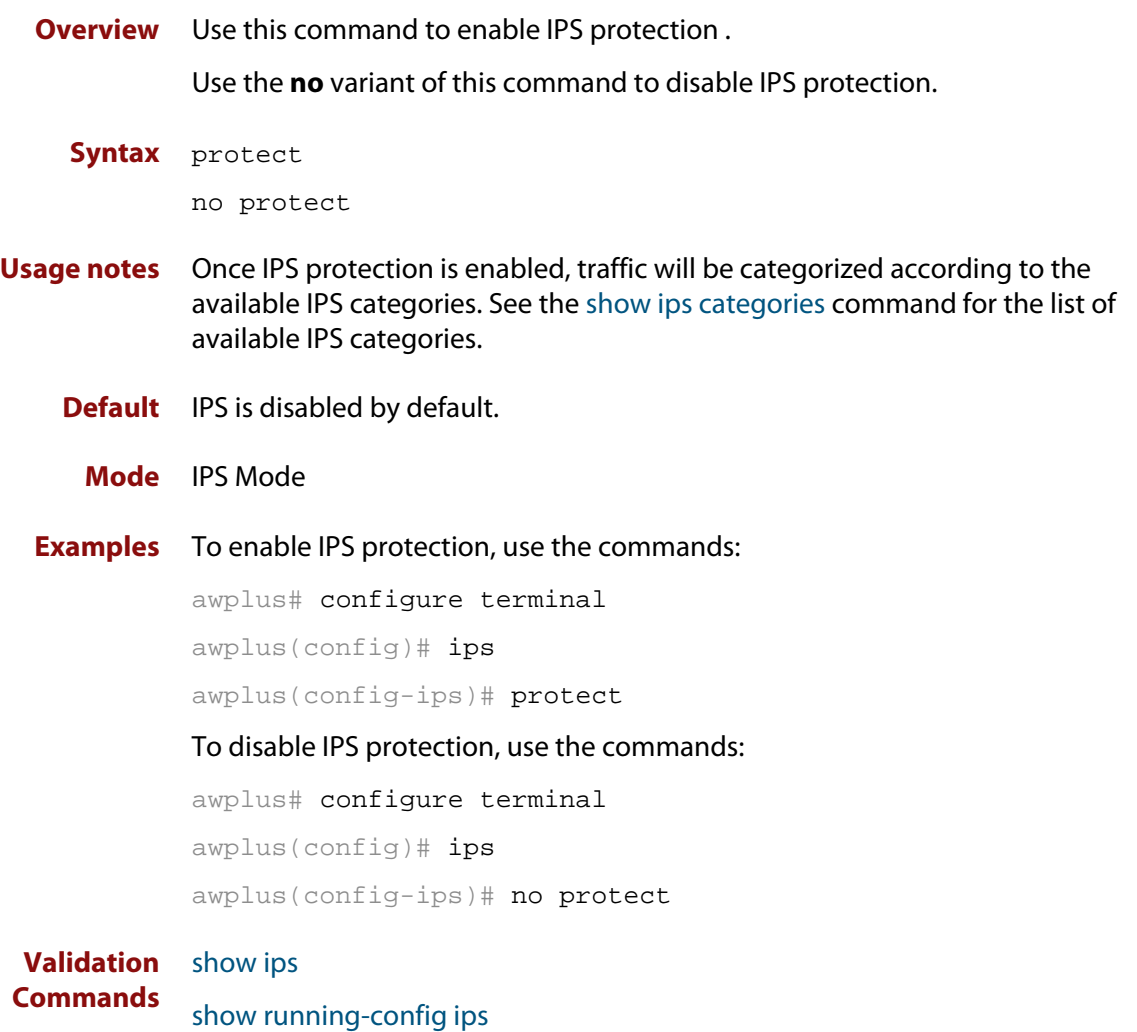

### <span id="page-1328-0"></span>**show ips**

- **Overview** Use this command to show the IPS configuration state and event count for the Intrusion Prevention System (IPS).
	- **Syntax** show ips
	- **Mode** Privileged Exec
- **Examples** To display information about IPS, use the command:

awplus# show ips

**Output** Figure 33-2: Example output from **show ips**

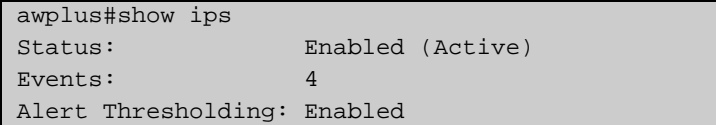

#### Table 33-1: Parameters in the output from **show ips**

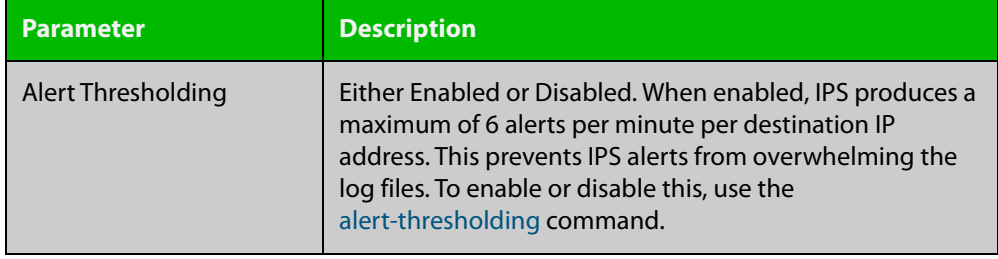

### <span id="page-1329-0"></span>**show ips categories**

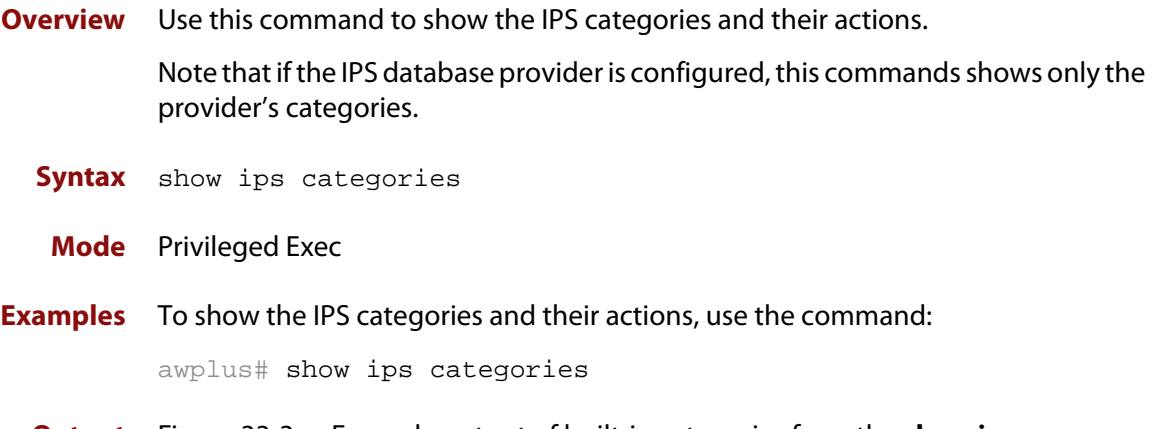

**Output** Figure 33-3: Example output of built-in categories from the **show ips categories** command

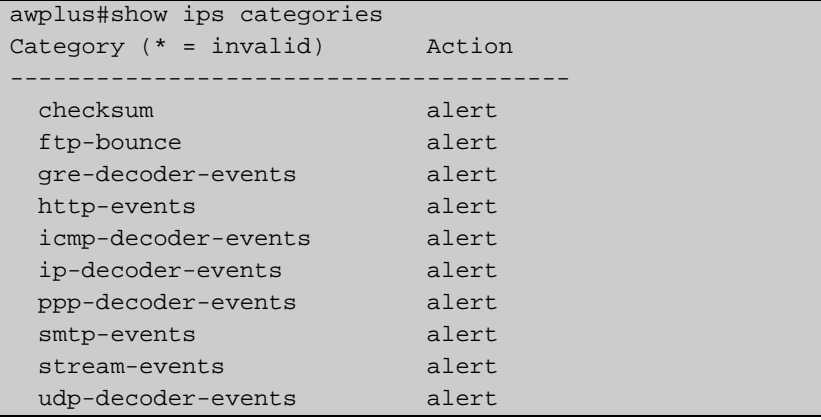

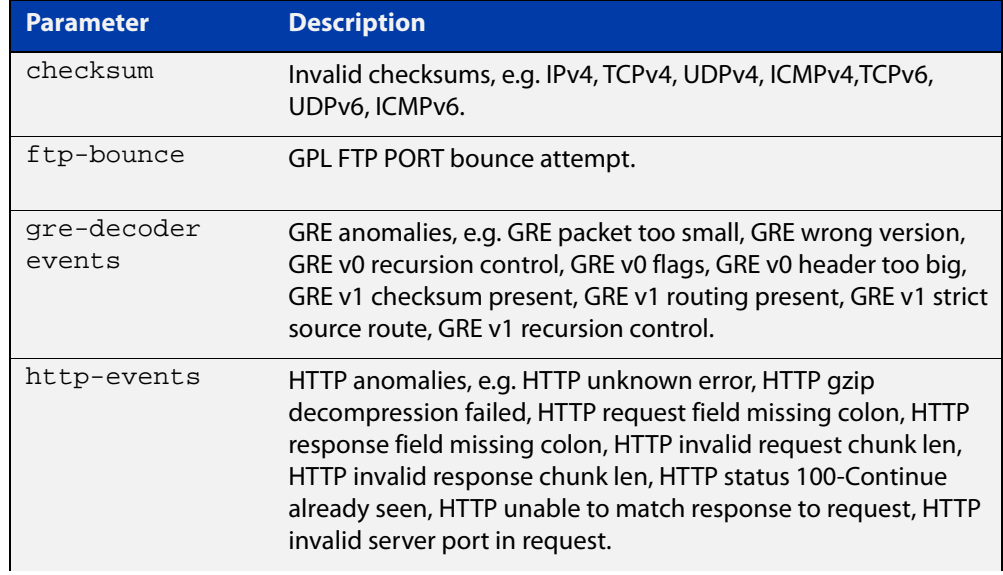

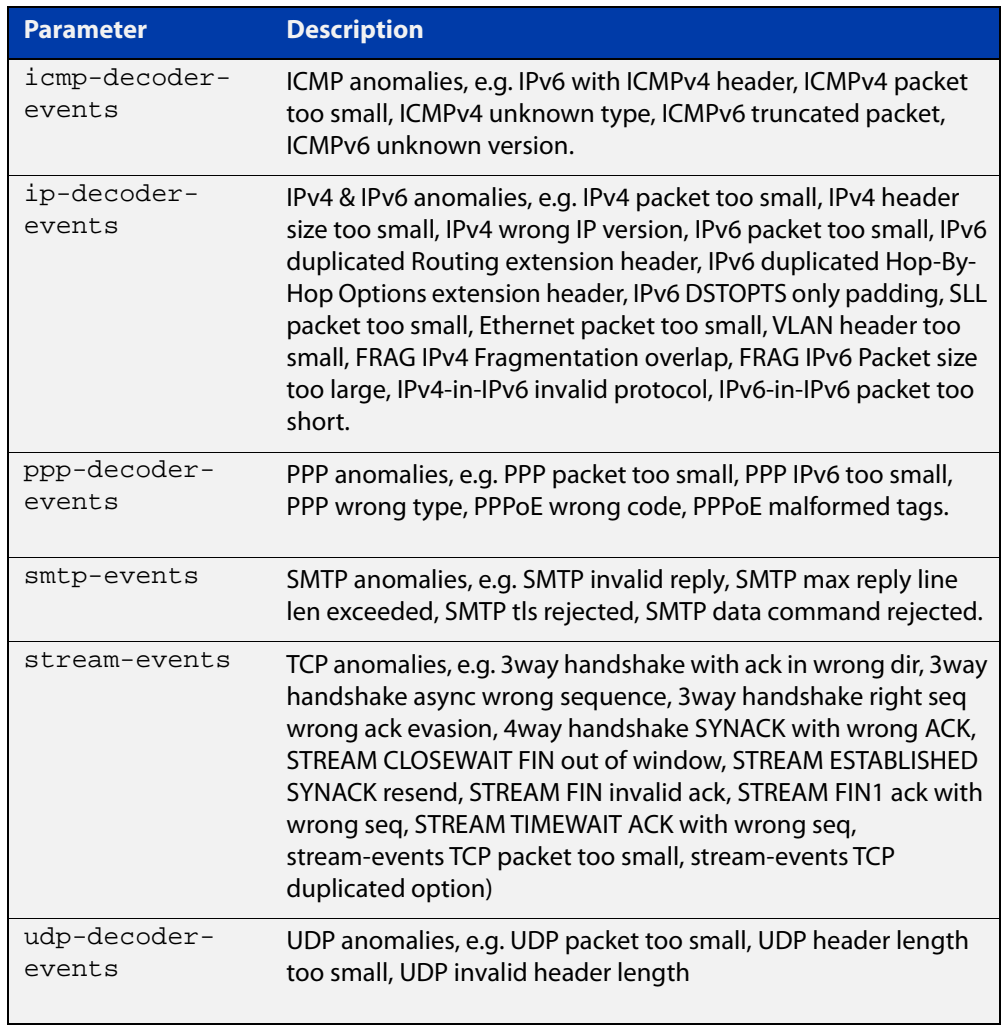

### <span id="page-1331-0"></span>**show running-config ips**

- **Overview** Use this command to show the configuration commands that have been used to configure IPS.
	- **Syntax** show running-config ips
	- **Mode** Privileged Exec
- **Examples** To show the commands that have been used to configure IPS, use the command: awplus# show running-config ips
	- **Output** Figure 33-4: Example output from the **show running-config ips** command

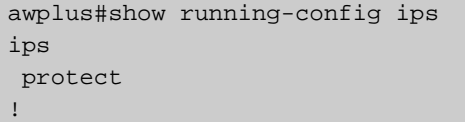
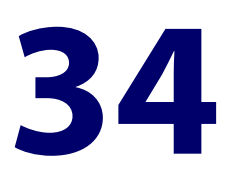

# **URL Filtering Commands**

### **Introduction**

**Overview** This chapter provides an alphabetical reference of commands used to configure URL filtering.

> URL filtering blocks all HTTP and HTTPS access to a list of websites. You can specify a short list of websites (up to 1000 blacklist and 1000 whitelist rules) using custom blacklists to block URLs and custom whitelists to allow access to URLs.

> For more information, see the [URL Filtering Feature Overview\\_and Configuration](http://www.alliedtelesis.com/documents/url-filtering-feature-overview-and-configuration-guide)  [Guide](http://www.alliedtelesis.com/documents/url-filtering-feature-overview-and-configuration-guide).

> The following table lists the URL filtering commands and their applicable modes.

Figure 34-1: URL filtering commands and applicable modes

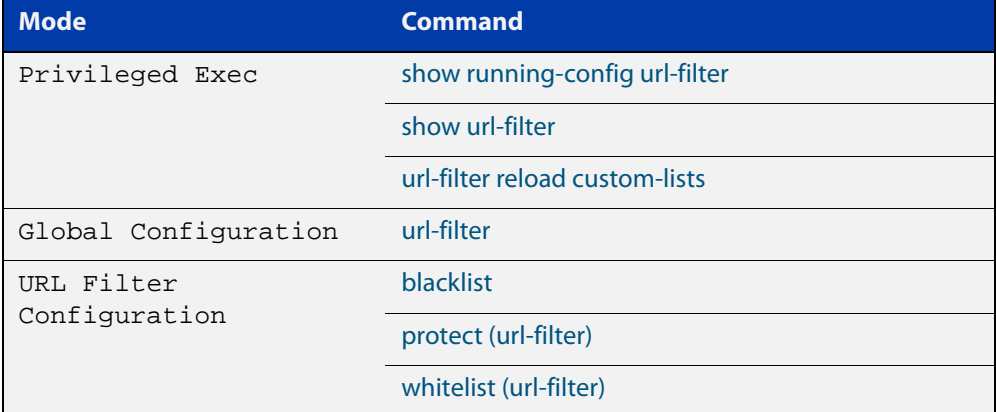

**Command List** • ["blacklist" on page 1335](#page-1334-0)

- • ["log url-requests" on page 1336](#page-1335-0)
- • ["protect \(url-filter\)" on page 1337](#page-1336-0)
- • ["show running-config url-filter" on page 1338](#page-1337-0)
- • ["show url-filter" on page 1339](#page-1338-0)
- • ["url-filter reload custom-lists" on page 1340](#page-1339-0)
- • ["url-filter" on page 1341](#page-1340-0)
- • ["whitelist \(url-filter\)" on page 1342](#page-1341-0)

### <span id="page-1334-0"></span>**blacklist**

**Overview** Use this command to add a custom blacklist file to the URL filtering configuration. Use the **no** variant of this command to remove a blacklist from the URL filtering configuration.

**Syntax** blacklist <*location\_of\_blacklist\_file>*

no blacklist <*location\_of\_blacklist\_file>*

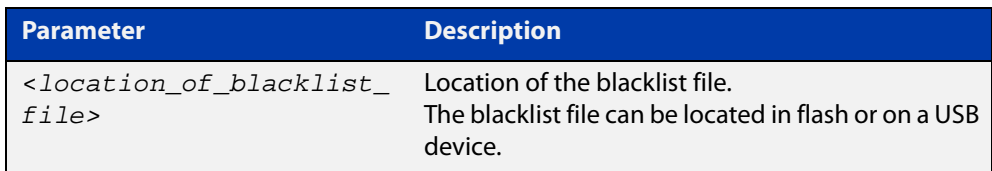

#### **Mode** URL Filter Configuration

**Usage notes** You can use custom blacklists to specify URLs to be blocked.

For information about blacklist rule format, see the [URL Filtering Feature Overview](http://www.alliedtelesis.com/documents/url-filtering-feature-overview-and-configuration-guide)  [and Configuration Guide](http://www.alliedtelesis.com/documents/url-filtering-feature-overview-and-configuration-guide).

You can use the [whitelist \(url-filter\)](#page-1341-0) command to add a whitelist that will override any corresponding blacklist entries.

**Examples** To add a blacklist that uses a custom file that is stored on a USB device, and then enable URL filtering, use the commands:

awplus# configure terminal

awplus(config)# url-filter awplus(config-url-filter)# blacklist usb:/my blacklist.txt awplus(config-url-filter)# protect

To remove that blacklist file from the URL filtering configuration, use the commands:

awplus# configure terminal

awplus(config)# url-filter

awplus(config-url-filter)# no blacklist usb:/my\_blacklist.txt

**Related** [protect \(url-filter\)](#page-1336-0)

#### **commands** [show url-filter](#page-1338-0)

[url-filter reload custom-lists](#page-1339-0)

[whitelist \(url-filter\)](#page-1341-0)

### <span id="page-1335-0"></span>**log url-requests**

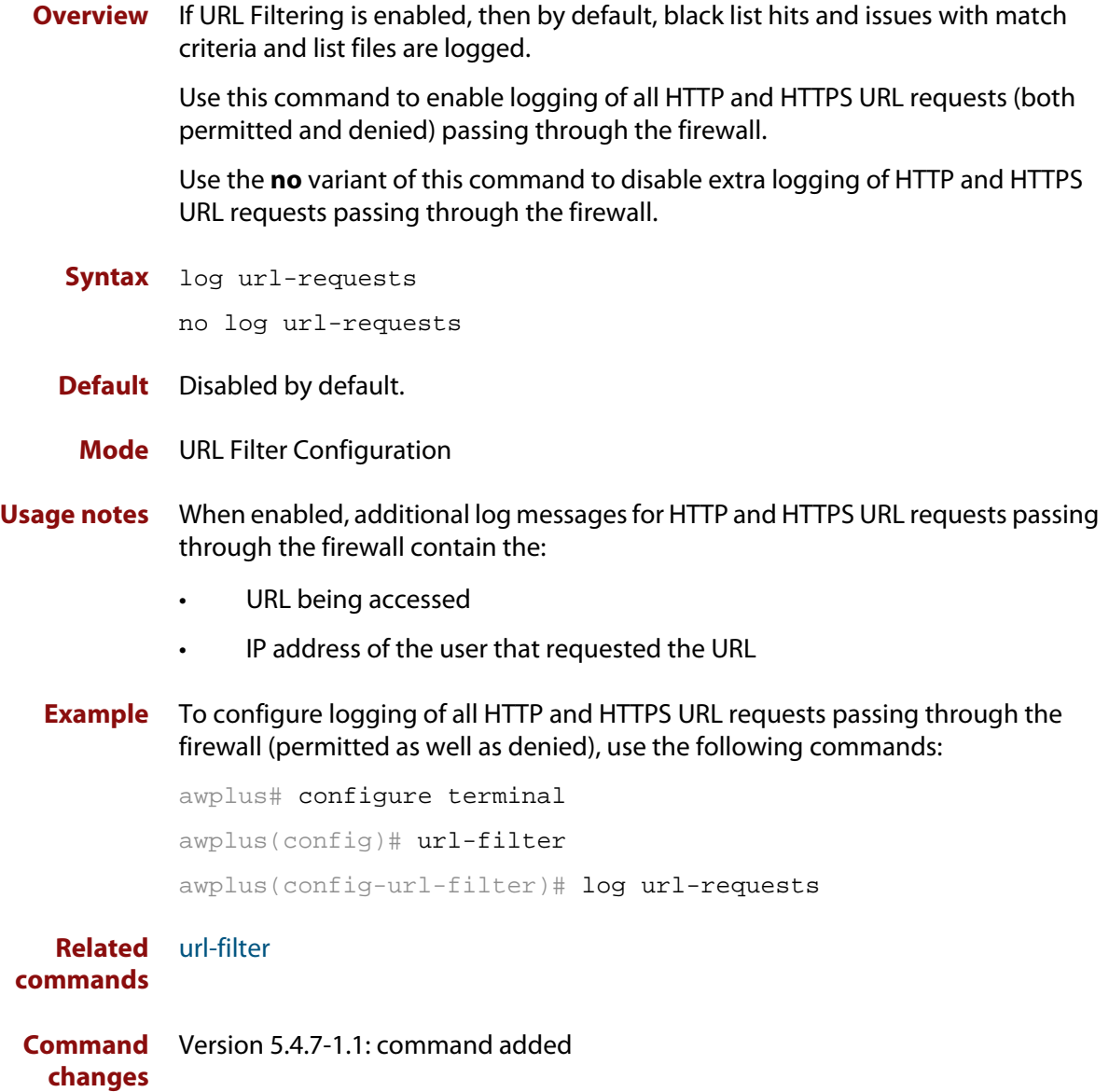

### <span id="page-1336-0"></span>**protect (url-filter)**

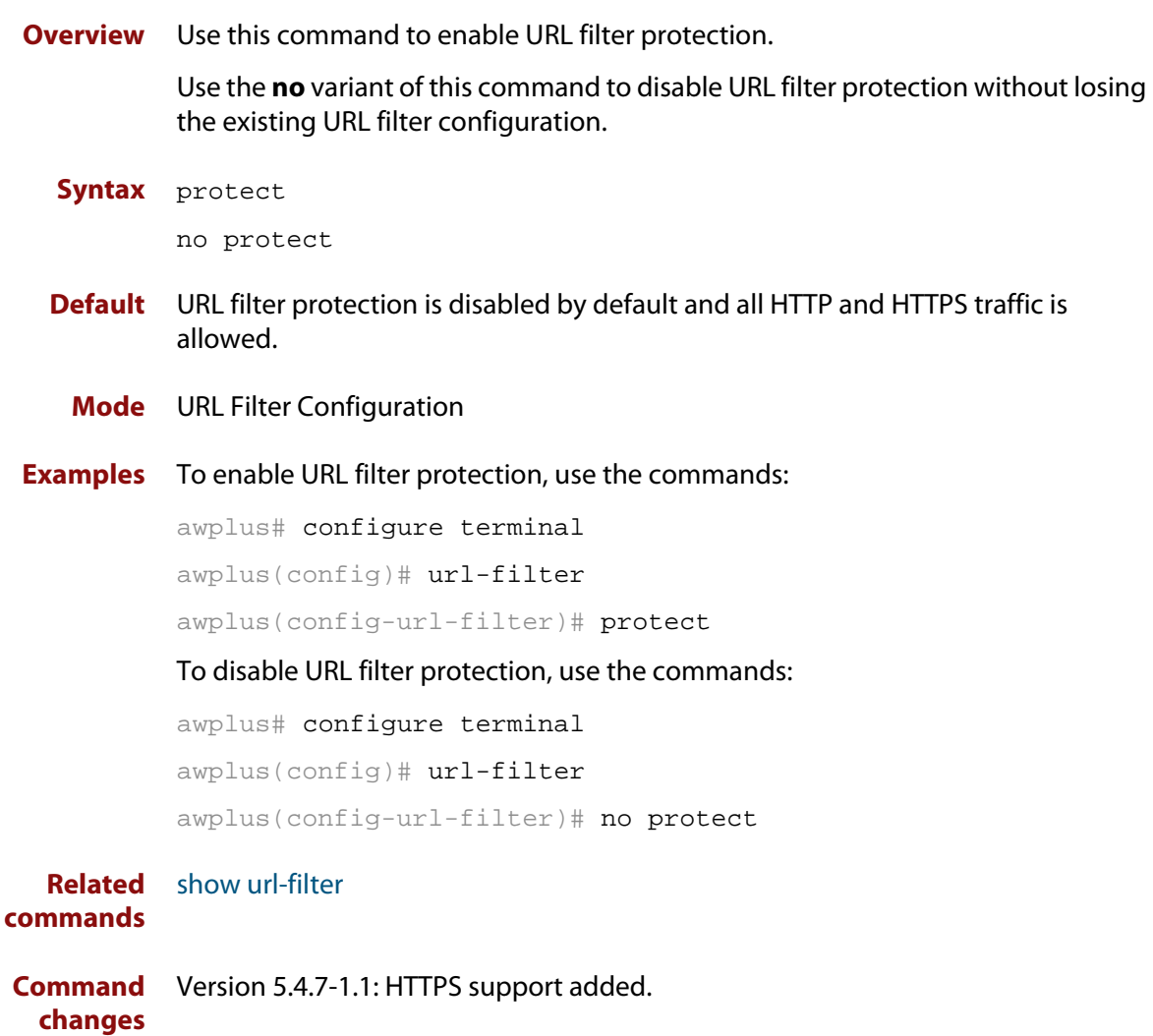

### <span id="page-1337-0"></span>**show running-config url-filter**

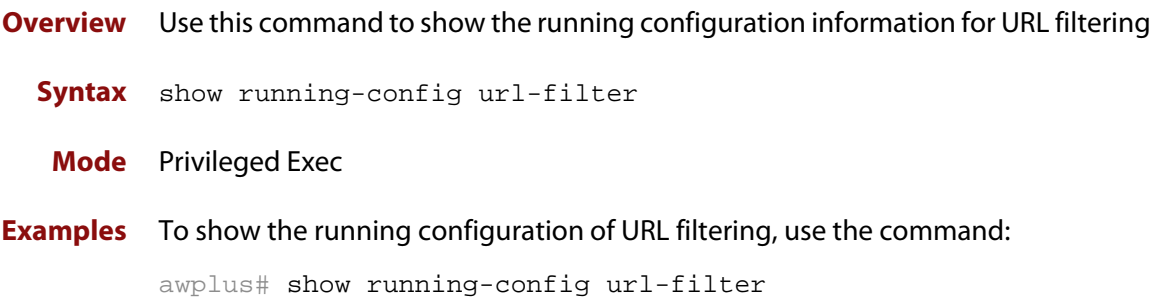

### <span id="page-1338-0"></span>**show url-filter**

- **Overview** Use this command to show information about the configuration state of URL filtering.
	- **Syntax** show url-filter
	- **Mode** Privileged Exec
- **Examples** To show information about the configuration state of URL filtering, use the command:

awplus# show url-filter

**Output** Figure 34-2: Example output from **show url-filter**

```
awplus#show url-filter
Status: Enabled (Active)
 Events: 104
Custom blacklists Entries
 blacklist-example.txt 365
Custom whitelists Entries
 whitelist-example.txt 4
```
**Command** Version 5.4.7-0.1: Event count added to the command output. **changes**

### <span id="page-1339-0"></span>**url-filter reload custom-lists**

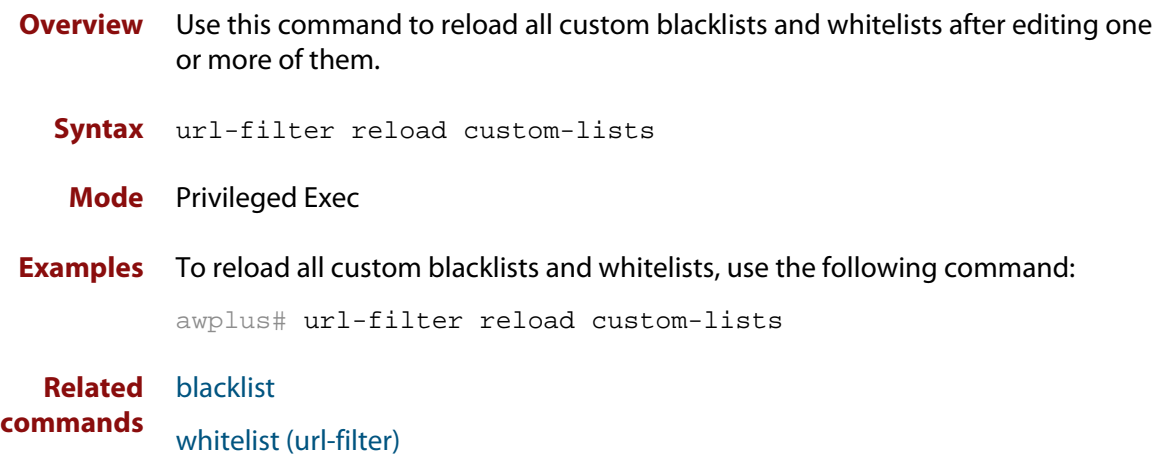

### <span id="page-1340-0"></span>**url-filter**

**Overview** Use this command to enter URL Filter Configuration mode and configure URL filtering functionality. Use the **no** variant of this command to remove all URL filtering configuration. **Syntax** url-filter no url-filter **Mode** Global Configuration **Usage notes** This command allows you to enter the URL Filter Configuration mode and changes the command prompt to **awplus(config-url-filter)#**. The URL Filter Configuration mode enables you to: • Enable URL filtering protection; see the [protect \(url-filter\)](#page-1336-0) command. • Configure custom blacklists; see the [blacklist](#page-1334-0) command. • Configure custom whitelists; see the [whitelist \(url-filter\)](#page-1341-0) command. **Examples** To enter the URL Filter Configuration mode, use the commands: awplus# configure terminal awplus(config)# url-filter awplus(config-url-filter)# To remove all URL filter configuration, use the commands: awplus# configure terminal awplus(config)# no url-filter

**Related** [blacklist](#page-1334-0)

**commands**

[protect \(url-filter\)](#page-1336-0) [show running-config](#page-109-0)

[show url-filter](#page-1338-0)

[whitelist \(url-filter\)](#page-1341-0)

### <span id="page-1341-0"></span>**whitelist (url-filter)**

- **Overview** Use this command to add a custom whitelist file to the URL filtering configuration. Use the **no** variant of this command to remove a whitelist from the URL filter configuration.
	- **Syntax** whitelist <*url\_of\_whitelist\_file>*

no whitelist <*location\_of\_whitelist\_file>*

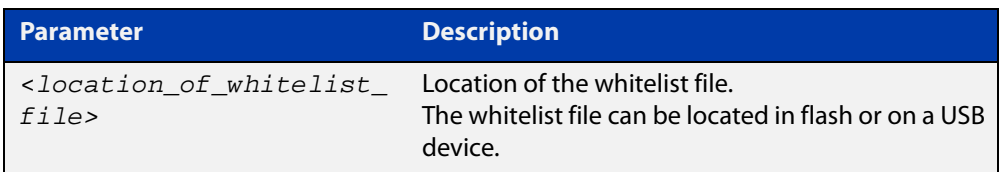

#### **Mode** URL Filter Configuration

**Usage notes** Whitelist matching precedes blacklist matching. You can use custom whitelists to override any corresponding blacklist entries. An HTTP or HTTPS request that includes a URL that matches an entry in a whitelist will be permitted.

> For information about whitelist rule format, see the [URL Filtering Feature Overview](http://www.alliedtelesis.com/documents/url-filtering-feature-overview-and-configuration-guide)  [and\\_Configuration Guide](http://www.alliedtelesis.com/documents/url-filtering-feature-overview-and-configuration-guide).

**Examples** To add a whitelist that uses a custom file that is stored on a USB device, and then enable URL filtering, use the commands:

> awplus# configure terminal awplus(config)# url-filter awplus(config-url-filter)# whitelist usb:/my\_whitelist.txt awplus(config-url-filter)# protect

To remove that whitelist file from the URL filtering configuration, use the commands:

awplus# configure terminal awplus(config)# url-filter awplus(config-url-filter)# no whitelist usb:/my\_whitelist.txt

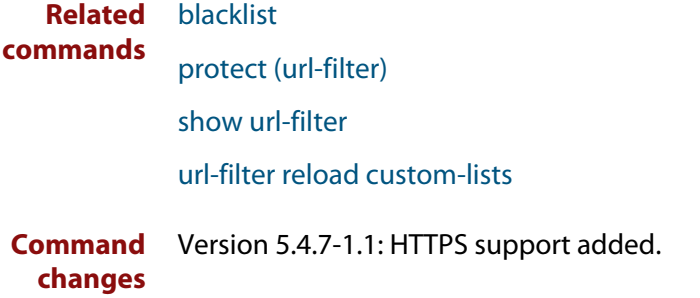

## **Part 8: Virtual Private Networks (VPNs)**

# **35**

# **IPsec Commands**

### **Introduction**

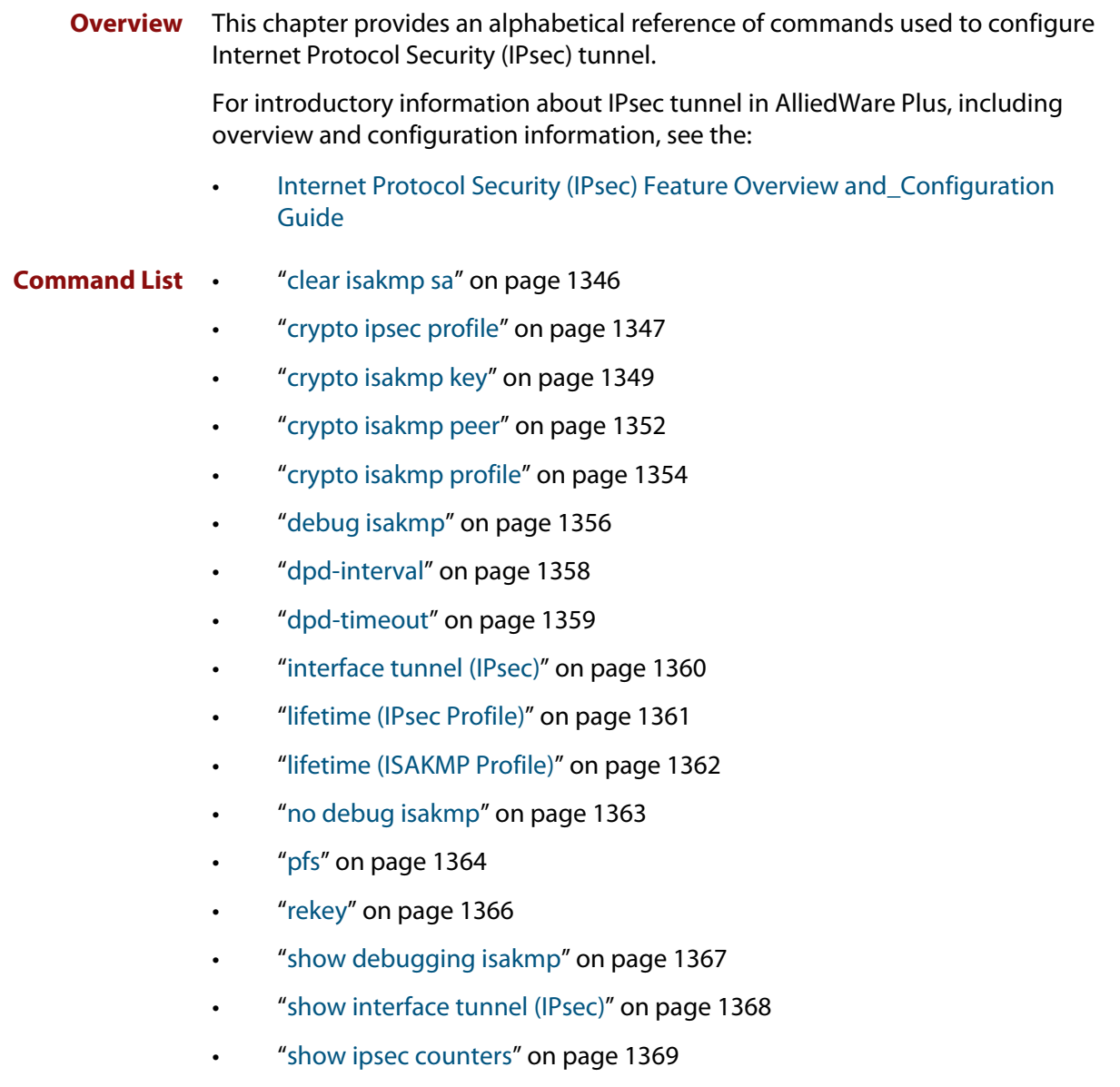

- • ["show ipsec peer" on page 1370](#page-1369-0)
- • ["show ipsec policy" on page 1371](#page-1370-0)
- • ["show ipsec profile" on page 1372](#page-1371-0)
- • ["show ipsec sa" on page 1374](#page-1373-0)
- • ["show isakmp counters" on page 1375](#page-1374-0)
- • ["show isakmp key \(IPsec\)" on page 1376](#page-1375-0)
- • ["show isakmp peer" on page 1377](#page-1376-0)
- • ["show isakmp profile" on page 1378](#page-1377-0)
- • ["show isakmp sa" on page 1380](#page-1379-0)
- • ["transform \(IPsec Profile\)" on page 1381](#page-1380-0)
- • ["transform \(ISAKMP Profile\)" on page 1382](#page-1381-0)
- • ["tunnel destination \(IPsec\)" on page 1384](#page-1383-0)
- • ["tunnel local name \(IPsec\)" on page 1386](#page-1385-0)
- • ["tunnel local selector" on page 1387](#page-1386-0)
- • ["tunnel mode ipsec" on page 1389](#page-1388-0)
- • ["tunnel protection ipsec \(IPsec\)" on page 1390](#page-1389-0)
- • ["tunnel remote name \(IPsec\)" on page 1391](#page-1390-0)
- • ["tunnel remote selector" on page 1392](#page-1391-0)
- • ["tunnel security-reprocessing" on page 1394](#page-1393-0)
- • ["tunnel selector paired" on page 1395](#page-1394-0)
- • ["tunnel source \(IPsec\)" on page 1396](#page-1395-0)
- • ["undebug isakmp" on page 1398](#page-1397-0)
- • ["version \(ISAKMP\)" on page 1399](#page-1398-0)

### <span id="page-1345-0"></span>**clear isakmp sa**

- **Overview** Use this command to delete Internet Security Association Key Management Protocol (ISAKMP) Security Associations (SAs). SAs specify the Security Parameter Index (SPI), protocols, algorithms and keys for protecting a single flow of traffic between two IPSec peers. For more information about SA, see the Internet Protocol Security (IPSec) Feature Overview and Configuration Guide.
	- **Syntax** clear [crypto] isakmp sa [peer <*ipv4-addr*>|<*ipv6-addr*>| <*hostname*>] [force]

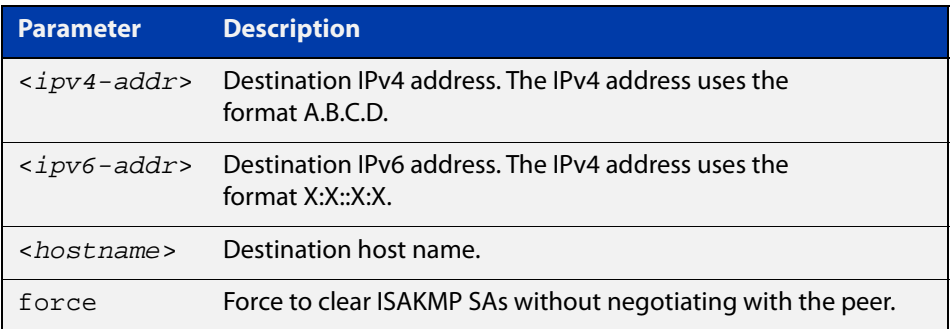

#### **Mode** Privileged Exec

**Examples** To delete the ISAKMP security associations at the peer for an IPv6 address, use the command:

awplus# clear isakmp sa peer 2001:0db8::1

To delete the ISAKMP security associations at the peer for an IPv4 address, use the command:

awplus# clear isakmp sa peer 192.168.2.1

To delete the ISAKMP security associations at the peer for a host name, use the command:

awplus# clear isakmp sa peer remote.example.com

**Related** [crypto isakmp key](#page-1348-0)

**commands** [show isakmp sa](#page-1379-0)

**Command Changes** Version 5.4.7-0.1: Parameter <hostname> added for DDNS feature.

### <span id="page-1346-0"></span>**crypto ipsec profile**

**Overview** Use this command to configure a custom IPsec profile.

An IPsec profile comprises one or more transforms that can be configured by using the [transform \(IPsec Profile\)](#page-1380-0) command.

Use the **no** variant to delete a previously created profile.

**Syntax** crypto ipsec profile <*profile\_name*>

no crypto ipsec profile <*profile\_name*>

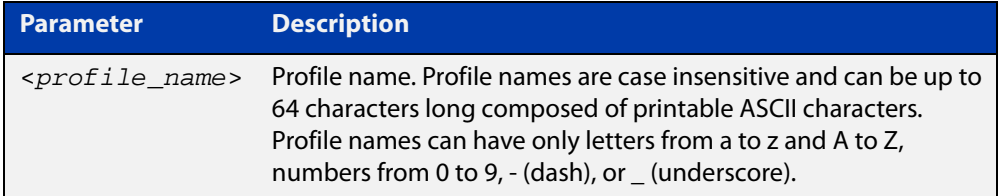

**Default** The default IPsec profile with transforms in order of preference is listed in the following table. Which IPsec profile will actually be used depends on how the negotiation between the peers is carried out when establishing the connection. Note that you cannot delete or edit the default profile. Expiry time of 8 hours applies to the default IPsec profile.

#### Table 35-1: IPsec default profile

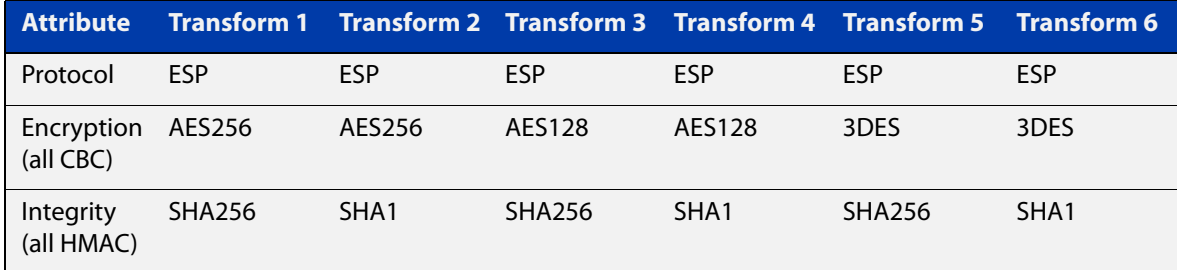

#### **Mode** Global Configuration

**Examples** To configure a custom IPsec profile for establishing IPSec SAs with a remote peer, use the following commands:

> awplus# configure terminal awplus(config)# crypto ipsec profile my\_profile awplus(config-ipsec-profile)# transform 2 protocol esp integrity sha1 encryption 3des

To delete a custom profile, use the following commands:

awplus# configure terminal

awplus(config)# no crypto ipsec profile my\_profile

**Related commands** [lifetime \(IPsec Profile\)](#page-1360-0) [show ipsec profile](#page-1371-0) [transform \(IPsec Profile\)](#page-1380-0)

### <span id="page-1348-0"></span>**crypto isakmp key**

**Overview** Use this command to configure an ISAKMP authentication key. These keys can be of type Pre-shared Key (PSK) or Extensible Authentication Protocol (EAP). Keys are stored encrypted in the running-configuration.

> You must configure this key whenever you specify authentication keys in an (Internet Key Exchange) IKE policy and at both peers.

This command specifies both the value of the key and also an identifier (the hostname, address or policy parameters). This identifier is used to decide which key to use for a particular ISAKMP message exchange.

See the Usage section below for more information, and see the following guides for examples:

- [Internet Protocol Security \(IPsec\) Feature Overview and\\_Configuration](http://www.alliedtelesis.com/documents/internet-protocol-security-ipsec-feature-overview-and-configuration-guide)  [Guide](http://www.alliedtelesis.com/documents/internet-protocol-security-ipsec-feature-overview-and-configuration-guide)
- [GRE and Multipoint VPNs Feature Overview and Configuration Guide](https://www.alliedtelesis.com/documents/generic-routing-encapsulation-gre-feature-overview-and-configuration-guide)

Use the **no** variant to remove a key.

**Syntax** crypto isakmp key [8] <*key*> hostname <*hostname*> [type {eap|psk}] no crypto isakmp key [8] <*key*> hostname <*hostname*> [type {eap|psk}] crypto isakmp key [8] <*key*> address {<*ipv4-addr*>|<*ipv6-addr*>} [type {eap|psk}] no crypto isakmp key [8] <*key*> address {<*ipv4-addr*>|<*ipv6-addr*>} [type {eap|psk}] crypto isakmp key [8] <*key*> policy *<policy-name>* [type {eap|psk}]

```
no crypto isakmp key [8] <key> policy <policy-name> [type 
{eap|psk}]
```
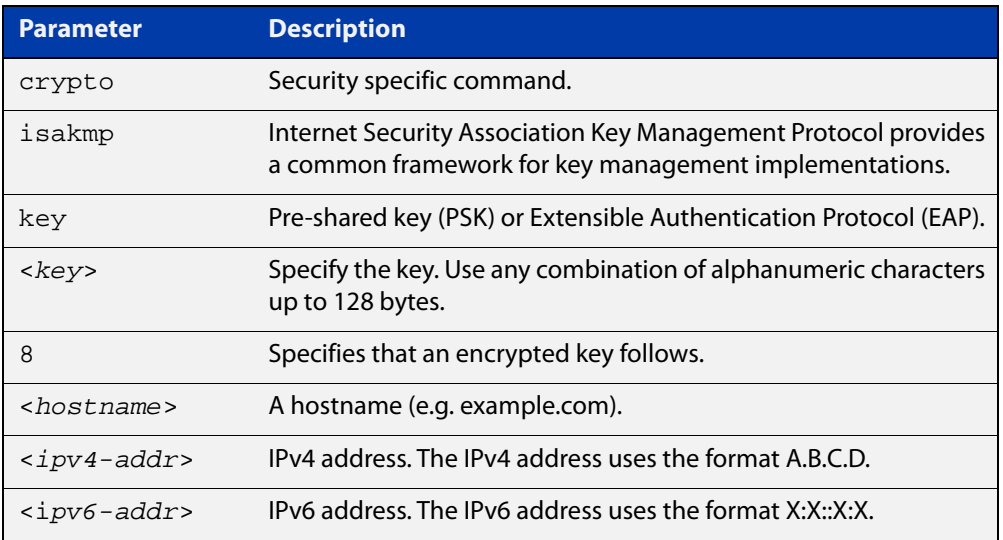

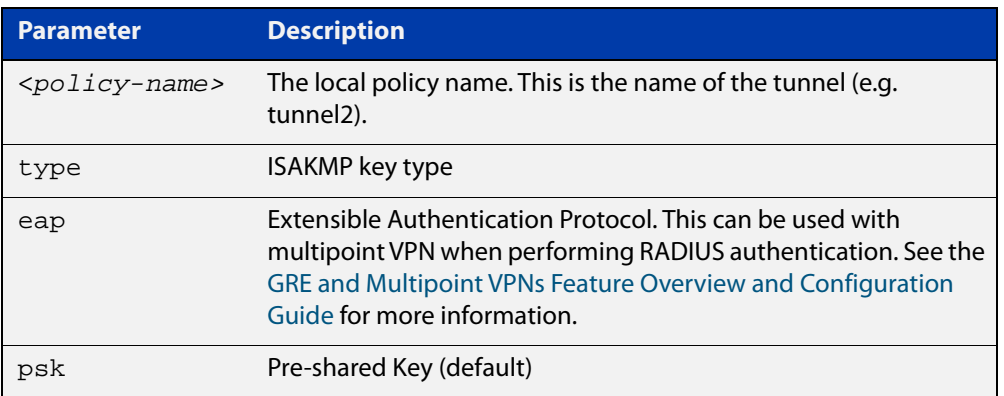

#### **Default** ISAKMP keys do not exist.

**Mode** Global Configuration

#### **Usage notes** Use this command to configure an authentication key for use with the ISAKMP protocol.

Before a tunnel can be protected by IPsec, each endpoint of the tunnel must verify that they are communicating with an authorized entity. ISAKMP uses authentication keys in the initial handshake between peers to ensure both endpoints are allowed to communicate.

This command specifies both the value of the key and also an identifier which is used to decide which key to use for a particular ISAKMP message exchange. Because the responding endpoint does not identify itself to the local device until after the key is used, it is important that the key identifier is part of the tunnel configuration on the initiating device.

The tunnel configuration parameter used to select which key to use when negotiating IPsec protection for that tunnel is in priority order:

- 1) **tunnel remote name**
- 2) **tunnel destination <ipv4-address>|<ipv6-address>** (if the remote name is not specified)
- 3) **tunnel local name**
- 4) **tunnel source <ipv4-address>|<ipv6-address>** (if the remote name is not specified)

For point-to-point tunnels, we recommend you configure local and remote names on the tunnels. Then use the remote name of the other device to identify the authentication keys on the local device.

For point-to-multipoint tunnels, it may be necessary to identify the authentication key by the local name of the tunnel, if the ISAKMP negotiation is to be initiated by that tunnel. This is because it is not possible to configure multiple remote names. However, it is possible to use the expected remote addresses or names of the remote initiating tunnels to identify keys. This is because the remote tunnel will identify itself when it initiates a connection.

#### **Examples** To configure a pre-shared authentication key of "friend", using a hostname, use the commands below:

awplus# configure terminal

awplus(config)# crypto isakmp key friend hostname mypeer@my.domain.com

To remove that pre-shared key, use the commands below:

awplus# configure terminal

awplus(config)# no crypto isakmp key friend hostname mypeer@my.domain.com

To configure a pre-shared already-encrypted authentication key, using an IPv4 address, use the commands below:

awplus# configure terminal

awplus(config)# crypto isakmp key 8 Nhe6ioQmzbysQaJr6Du+cA== address 192.168.1.2

To configure a pre-shared key, using the local policy "tunnel2", use the commands:

awplus# configure terminal

awplus(config)# crypto isakmp key friend policy tunnel2

To remove that key, use the commands:

awplus# configure terminal

awplus(config)# no crypto isakmp key friend policy tunnel2

To configure an ISAKMP key using EAP, enter the commands:

awplus# configure terminal

awplus(config)# crypto isakmp key friend hostname example.com type eap

**Related commands** [show isakmp key \(IPsec\)](#page-1375-0) [tunnel destination \(IPsec\)](#page-1383-0) [tunnel local name \(IPsec\)](#page-1385-0) [tunnel remote name \(IPsec\)](#page-1390-0)

**Command changes** Version 5.4.9-0.1: **type** parameter added Version 5.4.9-1.1: **policy** parameter added

### <span id="page-1351-0"></span>**crypto isakmp peer**

```
Overview Use this command to configure a peer to use a specific ISAKMP profile.
          Use the no variant to set the peer back to using the default profile.
  Syntax crypto isakmp peer address {<ipv4-addr>|<ipv6-addr>} profile 
          <profile-name>
          no crypto isakmp peer address {<ipv4-addr>|<ipv6-addr>} profile
          crypto isakmp peer dynamic profile <profile-name>
          no crypto isakmp peer dynamic profile
          crypto isakmp peer hostname <hostname> profile <profile-name>
          no crypto isakmp peer hostname <hostname> profile
          crypto isakmp peer policy <policy-name> profile <profile-name>
          no crypto isakmp peer policy <policy-name> profile
```
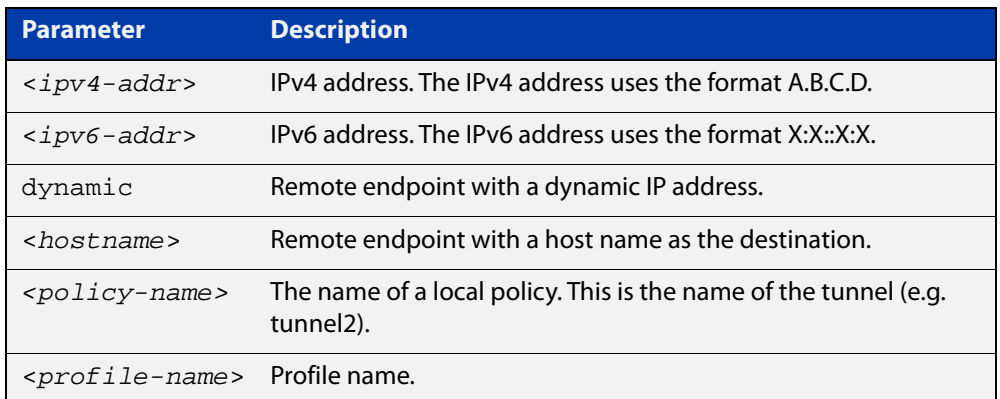

- **Default** By default, all peers use the default profile.
	- **Mode** Global Configuration
- **Usage notes** Use this command to configure a peer to use a specific ISAKMP profile.

When IPsec protection is applied to a tunnel, an ISAKMP profile is selected for use when IPsec parameters need to be negotiated. This profile is chosen when the tunnel first becomes active, and so must be selected based on local configuration only.

The tunnel configuration parameter used to select which ISAKMP profile to use when negotiating IPsec protection for that tunnel is in the following priority order:

- 1) **tunnel destination dynamic** (if a dynamic profile has been configured)
- 2) **tunnel endpoint dynamic** (if a dynamic profile has been configured)
- 3) **tunnel remote name**
- 4) **tunnel destination <ipv4-address>|<ipv6-address>** (if the remote name is not specified)
- 5) **tunnel endpoint <ipv4-address>**
- 6) **tunnel local name**
- 7) **tunnel source <ipv4-address>|<ipv6-address>** (if the remote name is not specified)
- 8) **tunnel destination <hostname>** (if the hostname is not specified)
- 9) **tunnel endpoint <hostname>** (if the hostname is not specified)
- **Examples** To configure a profile for a peer, using a dynamic IP address, use the following commands:

awplus# configure terminal

awplus(config)# crypto isakmp peer dynamic profile peer profile

To set the profile for the peer back to the default, use the following commands:

awplus# configure terminal

awplus(config)# no crypto isakmp peer dynamic profile

To configure a profile for a peer, using a local policy name of "tunnel2", use the commands:

awplus# configure terminal

awplus(config)# crypto isakmp peer policy tunnel2 profile peer-profile

To set the profile for the peer back to the default, use the commands:

awplus# configure terminal awplus(config)# no crypto isakmp peer policy tunnel2 profile

#### **Related** [show isakmp peer](#page-1376-0)

**commands** [tunnel destination \(IPsec\)](#page-1383-0)

[tunnel local name \(IPsec\)](#page-1385-0)

[tunnel source \(IPsec\)](#page-1395-0)

[tunnel remote name \(IPsec\)](#page-1390-0)

**Command Changes** Version 5.4.7-0.1: **hostname** parameter added. Version 5.4.9-1.1: **policy** parameter added.

### <span id="page-1353-0"></span>**crypto isakmp profile**

**Overview** Use this command to configure a custom ISAKMP profile.

An ISAKMP profile comprises one or more transforms that can be configured by using the [transform \(ISAKMP Profile\)](#page-1381-0) command.

Use the **no** variant to delete a previously created profile.

**Syntax** crypto isakmp profile <*profile\_name*>

no crypto isakmp profile <*profile\_name*>

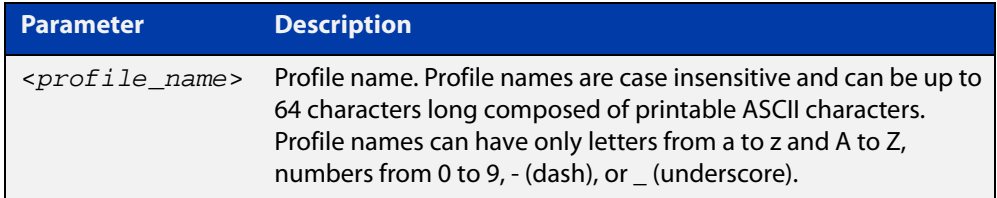

**Default** Which ISAKMP profile transform will actually be used depends on how the negotiation between the peers is carried out when establishing the connection. For more information about default ISAKMP profiles, see the following table. Note that you cannot delete or edit the default profile. Expiry time of 24 hours applies to the default profile.

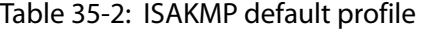

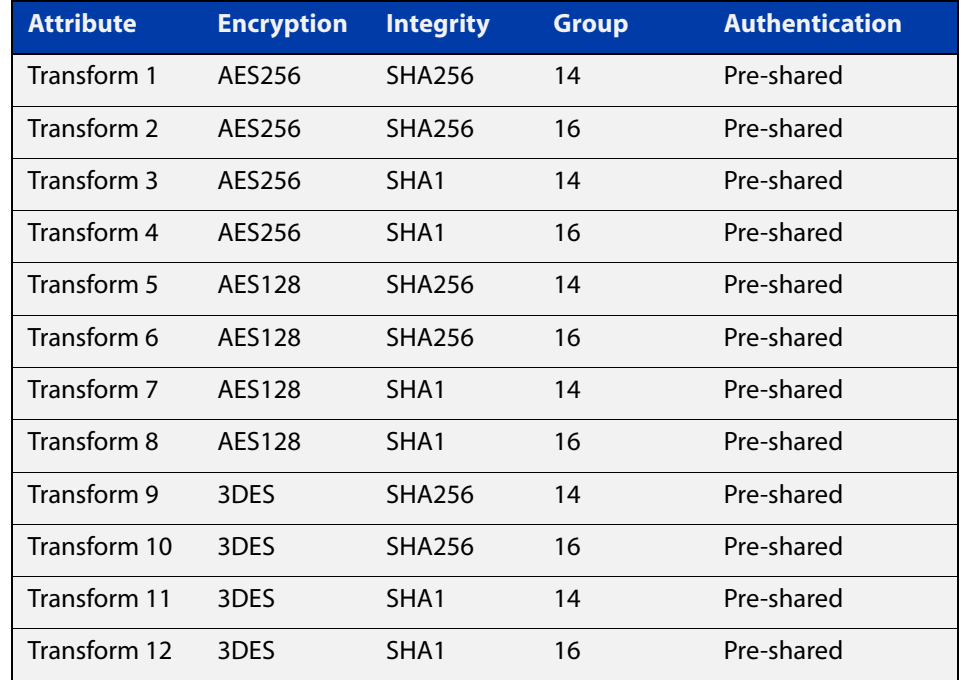

#### **Mode** Global Configuration

#### **Examples** To configure a custom ISAKMP profile for establishing ISAKMP SAs with a remote peer, use the following commands:

awplus# configure terminal

awplus(config)# crypto isakmp profile my\_profile

awplus(config-isakmp-profile)# transform 2 integrity shal encryption 3des group 5

To delete a custom profile, use the following commands:

awplus# configure terminal

awplus(config)# no crypto isakmp profile my\_profile

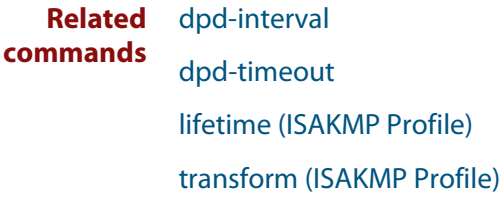

[version \(ISAKMP\)](#page-1398-0)

**Validation Commands** [show isakmp profile](#page-1377-0)

### <span id="page-1355-0"></span>**debug isakmp**

**Overview** Use this command to enable debugging ISAKMP.

To disable debugging ISAKMP, see [no debug isakmp](#page-1362-0) or [undebug isakmp](#page-1397-0).

**Syntax** debug [crypto] isakmp [info|trace|all]

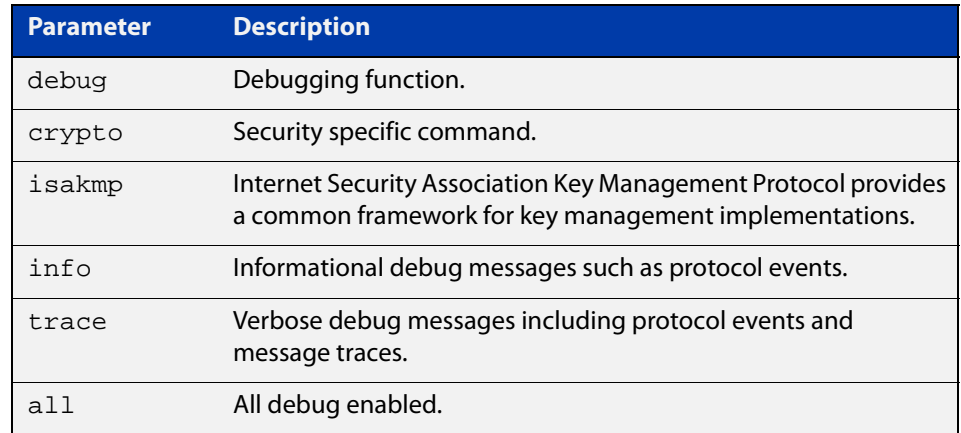

**Mode** Privileged Exec

**Examples** Figure 35-1: Example output from the **debug isakmp** command on the console.

```
awplus#debug isakmp info
awplus#terminal monitor
% Warning: Console logging enabled
awplus#show ipsec peer
21:03:42 awplus IMISH[30349]: show ipsec peer
10.2.0.10
   IPSEC
     Selector: 0.0.0.0/0 0.0.0.0/0 tunnel1
     Profile: default
  TSAKMP
     LocalID: 10.1.0.10
     RemoteID: 10.2.0.10
awplus#ping 192.168.1.2
PING 192.168.1.2 (192.168.1.2) 56(84) bytes of data.
21:04:13 awplus iked: [DEBUG]: ike_pfkey.c:622:sadb_acquire_callback(): 
sadb_acquire_callback: seq=6 reqid=409
6 satype=96 sa src=10.1.0.10[0] sa dst=10.2.0.10[0] samode=229 selid=1
21:04:13 awplus iked: [DEBUG]: isakmp.c:918:isakmp_initiate(): new request (seq:6 
spid:1 reqid:4096)
21:04:13 awplus iked: [DEBUG]: ikev2.c:758:ikev2_initiate(): creating new ike_sa
21:04:13 awplus iked: [DEBUG]: ike_sa.c:431:ikev2_allocate_sa(): 
ikev2_create_sa((nil), 10.1.0.10[500], 10.2.0 
.10[500], 0x810b678)
21:04:13 awplus iked: [DEBUG]: ike_sa.c:434:ikev2_allocate_sa(): sa: 0x810d3a0
21:04:13 awplus iked: [DEBUG]: ikev2.c:800:ikev2_initiate(): child_sa: 0x810dd60
21:04:13 awplus iked: [DEBUG]: ikev2_child.c:139:ikev2_child_state_set(): child_sa 
0x810dd60 state IDLING -> G 
ETSPI
21:04:13 awplus iked: [DEBUG]: ike_pfkey.c:269:sadb_getspi(): sadb_getspi: seq=6, 
satype=96
21:04:13 awplus iked: [DEBUG]: ike_pfkey.c:622:sadb_acquire_callback(): 
sadb_acquire_callback: seq=7 reqid=409 
6 satype=96 sa_src=10.1.0.10[0] sa_dst=10.2.0.10[0] samode=229 selid=1
21:04:13 awplus iked: [DEBUG]: isakmp.c:918:isakmp_initiate(): new request (seq:7 
spid:1 reqid:4096)
21:04:13 awplus iked: [DEBUG]: ikev2.c:800:ikev2_initiate(): child_sa: 0x810ec68
21:04:13 awplus iked: [DEBUG]: ikev2_child.c:139:ikev2_child_state_set(): child_sa 
0x810ec68 state IDLING -> G 
ETSPI
awplus#no debug isakmp
awplus#show debugging isakmp
ISAKMP Debugging status:
   ISAKMP Informational debugging is disabled
   ISAKMP Trace debugging is disabled
```
**Related** [no debug isakmp](#page-1362-0) **commands** [undebug isakmp](#page-1397-0)

### <span id="page-1357-0"></span>**dpd-interval**

**Overview** Use this command to specify the Dead Peer Detection (DPD) interval for an ISAKMP profile.

> DPD is an IKE mechanism using a form of keep-alive to determine if a tunnel peer is still active.

The interval parameter specifies the amount of time the device waits for traffic from its peer before sending a DPD acknowledgment message.

Use the **no** variant to set the interval to its default (30 seconds).

**Syntax** dpd-interval <*10-86400*>

no dpd-interval

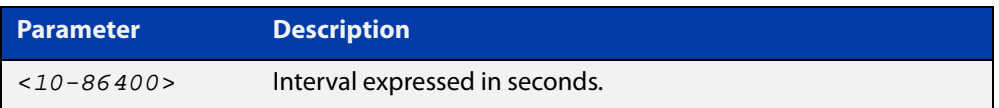

**Default** If you do not specify an interval, the default interval of 30 seconds applies.

**Mode** ISAKMP Profile Configuration

**Examples** To specify a DPD interval, use the following commands:

awplus(config)# crypto isakmp profile my\_profile awplus(config-isakmp-profile)# dpd-interval 20

To set the interval to its default, use the following commands:

awplus(config-isakmp-profile)# no dpd-interval

**Related commands** [crypto isakmp profile](#page-1353-0)

**Validation Commands** [show isakmp profile](#page-1377-0)

### <span id="page-1358-0"></span>**dpd-timeout**

**Overview** Use this command to specify a Dead Peer Detection (DPD) timeout for IKEv1.

DPD is an IKE mechanism using a form of keep-alive to determine if a tunnel peer is still active.

DPD timeout defines the timeout interval after which all connections to a peer are deleted in case of inactivity. This only applies to IKEv1, in IKEv2 the default retransmission timeout applies as every exchange is used to detect dead peers.

Use the **no** variant to set the timeout to its default (150 seconds).

**Syntax** dpd-timeout <*10-86400*>

no dpd-timeout

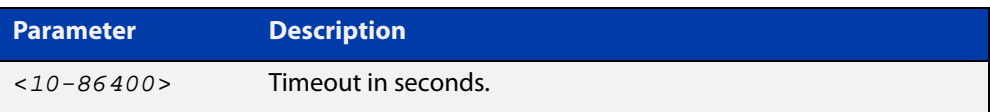

**Default** If you do not specify a timeout, the default timeout of 150 seconds applies.

**Mode** ISAKMP Profile Configuration

**Examples** To specify a DPD timeout for IKEv1, use the following commands:

awplus(config)# crypto isakmp profile my\_profile

awplus(config-isakmp-profile)# dpd-timeout 200

To set the timeout to its default, use the following command:

awplus(config-isakmp-profile)# no dpd-timeout

**Related commands** [crypto isakmp profile](#page-1353-0)

**Related commands** [show isakmp profile](#page-1377-0)

### <span id="page-1359-0"></span>**interface tunnel (IPsec)**

**Overview** Use this command to create a tunnel interface or to enter Interface mode to configure an existing tunnel. Tunnel interfaces are identified by an index identifier that is an integer in the range from 0 through 65535.

> Use the **no** variant of this command to remove a previously created tunnel interface.

**Syntax** interface tunnel<*0-65535*>

no interface tunnel<*tunnel-index*>

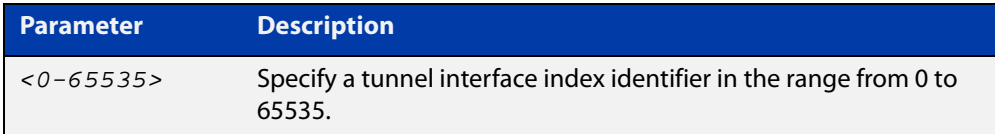

**Default** Tunnel interfaces do not exist.

**Mode** Global Configuration

**Usage notes** After you have created the tunnel interface, use the **tunnel mode** command to enable the tunnel.

> Note that you need to designate a tunnel mode, tunnel source address, tunnel destination address, IP address of tunnel interface and use [tunnel protection ipsec](#page-1389-0)  [\(IPsec\)](#page-1389-0) command to encrypt and authenticate the packets travelling though the tunnel.

**Examples** To configure an IPsec tunnel interface with index 100, enter the commands below:

awplus# configure terminal

awplus(config)# interface tunnel100

awplus(config-if)# tunnel mode ipsec ipv4

To remove the IPsec tunnel interface tunnel100, enter the commands below:

awplus# configure terminal

awplus(config)# no interface tunnel100

**Command changes** Version 5.4.7-2.1: increased range for **tunnel** index identifier.

### <span id="page-1360-0"></span>**lifetime (IPsec Profile)**

**Overview** Use this command to specify a lifetime for an IPsec SA.

Lifetime measures how long the IPsec SA can be maintained before it expires. Lifetime prevents a connection from being used too long.

Use the **no** variant to set the lifetime to default (28800 seconds).

**Syntax** lifetime seconds <*300-31449600*>

no lifetime seconds

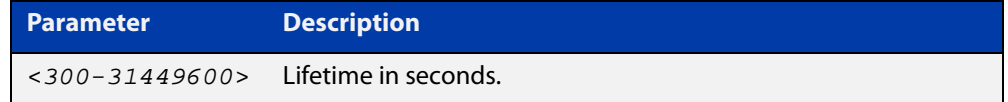

**Default** If you do not specify a lifetime, the default lifetime of 28800 seconds (8 hours) applies.

**Mode** IPsec Profile Configuration

```
Examples To specify a lifetime for an IPsec SA, use the following commands:
          awplus(config)# crypto ipsec profile my_profile
          awplus(config-ipsec-profile)# lifetime seconds 400
          To set the lifetime to its default, use the following commands:
          awplus(config)# crypto ipsec profile my_profile
          awplus(config-ipsec-profile)# no lifetime seconds
```
**Related commands** [crypto ipsec profile](#page-1346-0)

### <span id="page-1361-0"></span>**lifetime (ISAKMP Profile)**

**Overview** Use this command to specify a lifetime for an ISAKMP SA.

Lifetime measures how long the ISAKMP SA can be maintained before it expires. Lifetime prevents a connection from being used too long.

Use the **no** variant to set the lifetime to default (86400 seconds).

**Syntax** lifetime <*600-31449600*>

no lifetime

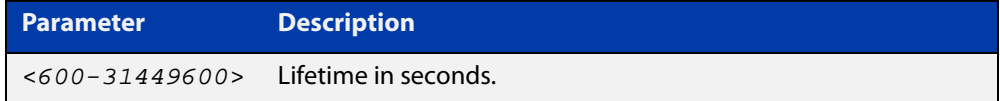

- **Default** If you do not specify a lifetime, the default lifetime of 86400 seconds (8 hours) applies.
	- **Mode** ISAKMP Profile Configuration
- **Examples** To specify a lifetime for an ISAKMP SA, use the following commands: awplus(config)# configure isakmp profile my\_profile awplus(config-isakmp-profile)# lifetime 700 To set the lifetime to its default, use the following commands: awplus(config-isakmp-profile)# no lifetime

**Related commands** [crypto isakmp profile](#page-1353-0)

### <span id="page-1362-0"></span>**no debug isakmp**

**Overview** Use this command to disable debugging ISAKMP. To enable debugging ISAKMP, see [debug isakmp](#page-1355-0).

**Syntax** no [crypto] isakmp [info|trace|all]

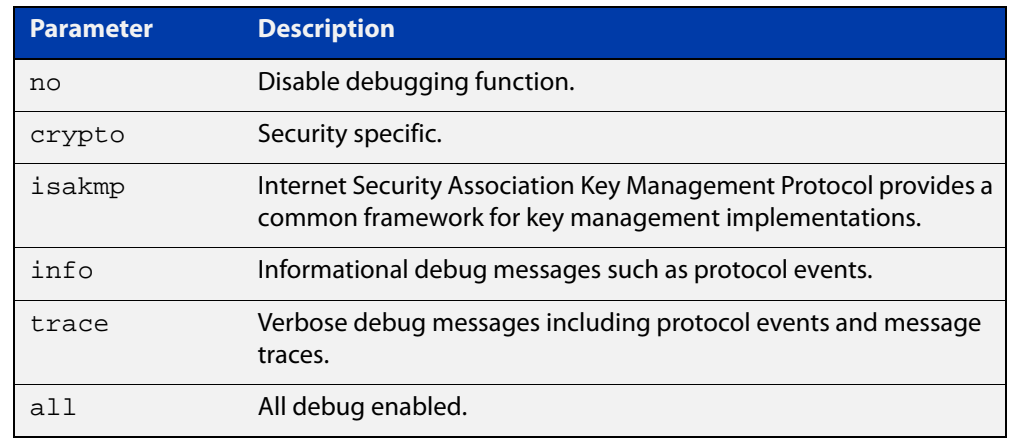

**Mode** Privileged Exec

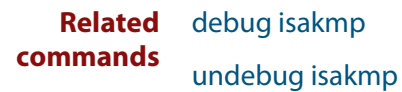

### <span id="page-1363-0"></span>**pfs**

**Overview** Use this command to enable PFS and set a Diffie-Hellman group for PFS in an IPsec profile.

Use the **no** variant to disable PFS.

**Syntax** pfs {2|5|14|15|16|18}

no pfs

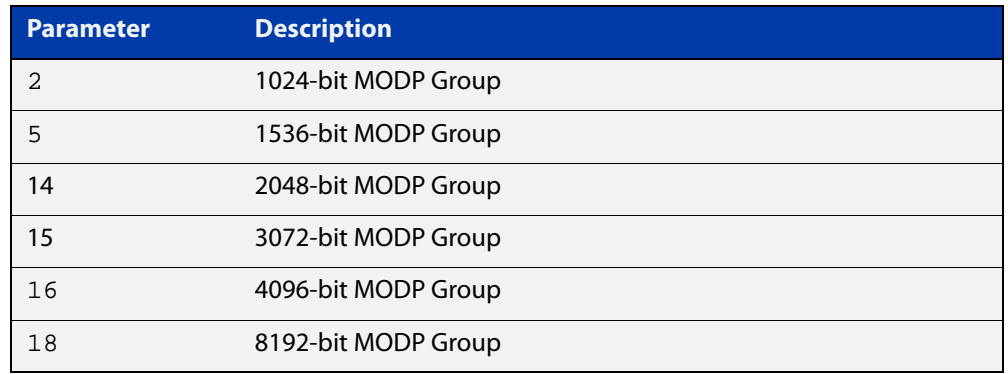

- **Default** PFS is disabled.
	- **Mode** IPsec Profile Configuration
- **Usage notes** Perfect Forward Secrecy (PFS) ensures generated keys, for example IPsec SA keys are not compromised if any other keys, for example, ISAKMP SA keys are compromised.

The specified PFS group must match the PFS group setting on the peer - especially when IKEv2 is used for ISAKMP SA negotiation. With IKEv2, if there is a PFS group mismatch an IPsec SA will be established and the tunnel will come up because PFS is not required for the initial child SA negotiation. However, when the IPsec SA rekeys it will fail due to the PFS group mismatch, and upon IPsec SA expiry the tunnel will no longer be able to carry traffic.

**Examples** To enable PFS and set a Diffie-Hellman group for PFS, use the following commands:

awplus(config)# crypto ipsec profile my\_profile

awplus(config-ipsec-profile)# pfs 15

To disable PFS, use the following command:

awplus(config-ipsec-profile)# no pfs

**Related commands** [crypto ipsec profile](#page-1346-0)

**Validation** [show ipsec profile](#page-1371-0)**Commands**

### <span id="page-1365-0"></span>**rekey**

**Overview** Use this command to set the rekey policy for an IPsec profile. This policy will be used to make a decision or whether the SA will rekey at its expiry.

> The options are **always**, **never**, and **on-demand**. The **on-demand** option makes its decision based on whether the link has seen any traffic since the SA's last rekey.

Use the **no** variant of this command to set the rekey policy back to its default of **always**.

**Syntax** rekey {always|never|on-demand}

no rekey

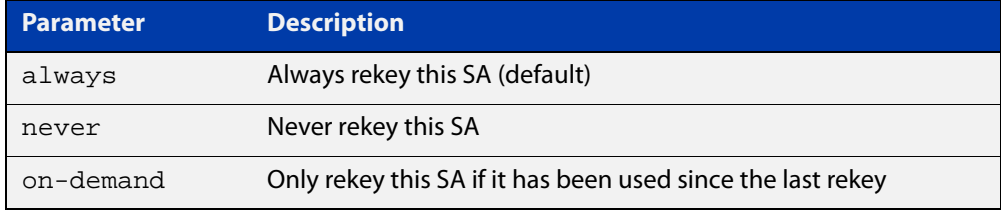

- **Default** By default, an IPsec SA will always rekey.
	- **Mode** IPsec Profile Configuration
- **Usage notes** These options may be useful if you have a hub and spoke VPN topology and need to provision more than the maximum number of concurrent active VPNs supported by your device. **Never** and **on-demand** allow unused VPNs to be aged out, making more efficient use of the number of available VPNs.
	- **Example** To only rekey when traffic is detected over the interface, for the profile named 'myprofile', use the commands:

awplus# configure terminal awplus(config)# crypto ipsec profile myprofile awplus(config-ipsec-profile)# rekey on-demand

To reset the rekey policy back to its default, use the commands:

awplus# configure terminal

awplus(config)# crypto ipsec profile myprofile

awplus(config-ipsec-profile)# no rekey

**Related commands** [crypto ipsec profile](#page-1346-0)

[show ipsec profile](#page-1371-0)

**Command changes** Version 5.4.9-2.1: command added

### <span id="page-1366-0"></span>**show debugging isakmp**

**Overview** Use this command to show if debugging ISAKMP is enabled.

**Syntax** show debugging [crypto] isakmp

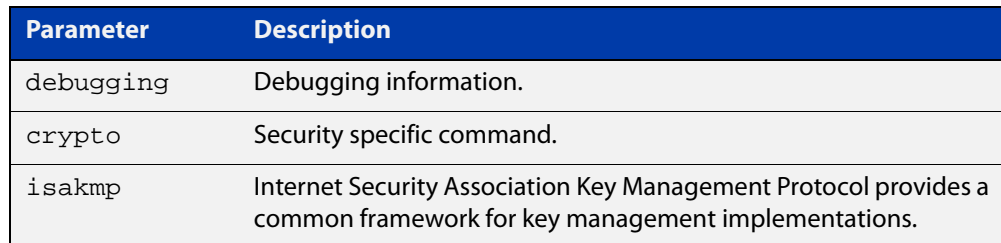

#### **Mode** Privileged Exec

#### **Examples** To show if debugging ISAKMP is enabled, enter the command below:

awplus# show debugging isakmp

**Output** Figure 35-2: Example output from the **show debugging isakmp** command

awplus#show debugging isakmp ISAKMP Debugging status: ISAKMP Informational debugging is enabled ISAKMP Trace debugging is disabled

### <span id="page-1367-0"></span>**show interface tunnel (IPsec)**

#### **Overview** Use this command to display status information of tunnels.

The tunnel remains inactive if no valid tunnel source or tunnel destination is configured.

**Syntax** show interface tunnel<*tunnel-index*>

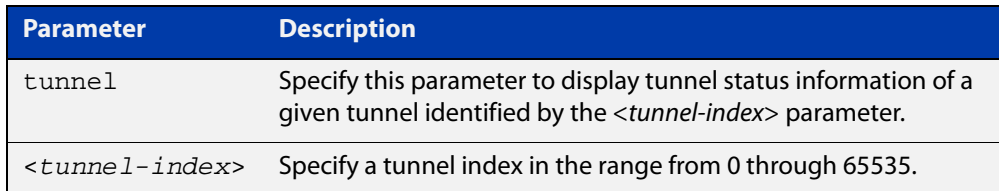

#### **Mode** Privileged Exec

**Examples** To display status information for IPsec tunnel "tunnel2", use the command:

awplus# show interface tunnel2

**Output** Figure 35-3: Example output from the **show interface tunnel** command

```
awplus#show interface tunnel2
Interface tunnel2
  Link is UP, administrative state is UP
  Hardware is Tunnel
  IPv4 address 192.168.1.1/24 point-to-point 192.168.1.255
  index 21 metric 1 mtu 1438
  <UP,POINT-TO-POINT,RUNNING,MULTICAST>
  SNMP link-status traps: Disabled
  Tunnel source 10.1.0.10, destination 10.2.0.10
  Tunnel name local 10.1.0.10, remote 10.2.0.10
  Tunnel traffic selectors (ID, local, remote)
    1 192.168.2.0/24 192.168.3.0/24 
    2 0.0.0.0/0 192.168.10.0/24 
  Tunnel protocol/transport ipsec ipv4, key disabled, sequencing disabled
  Checksumming of packets disabled, path MTU discovery disabled
  Tunnel protection via IPsec (profile "default")
     input packets 11, bytes 924, dropped 0, multicast packets 0
    output packets 0, bytes 0, multicast packets 0 broadcast packets 0
  Time since last state change: 0 days 03:23:10
```
#### **Related** [interface tunnel \(IPsec\)](#page-1359-0) **commands**
### **show ipsec counters**

**Overview** Use this command to show IPSec counters.

**Syntax** show [crypto] ipsec counters

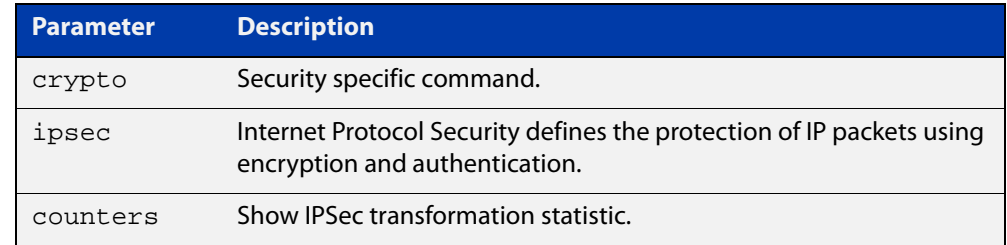

#### **Mode** Privileged Exec

#### **Examples** To show IPSec counters, enter the command below:

awplus# show ipsec counters

**Output** Figure 35-4: Example output from the **show ipsec counters** command

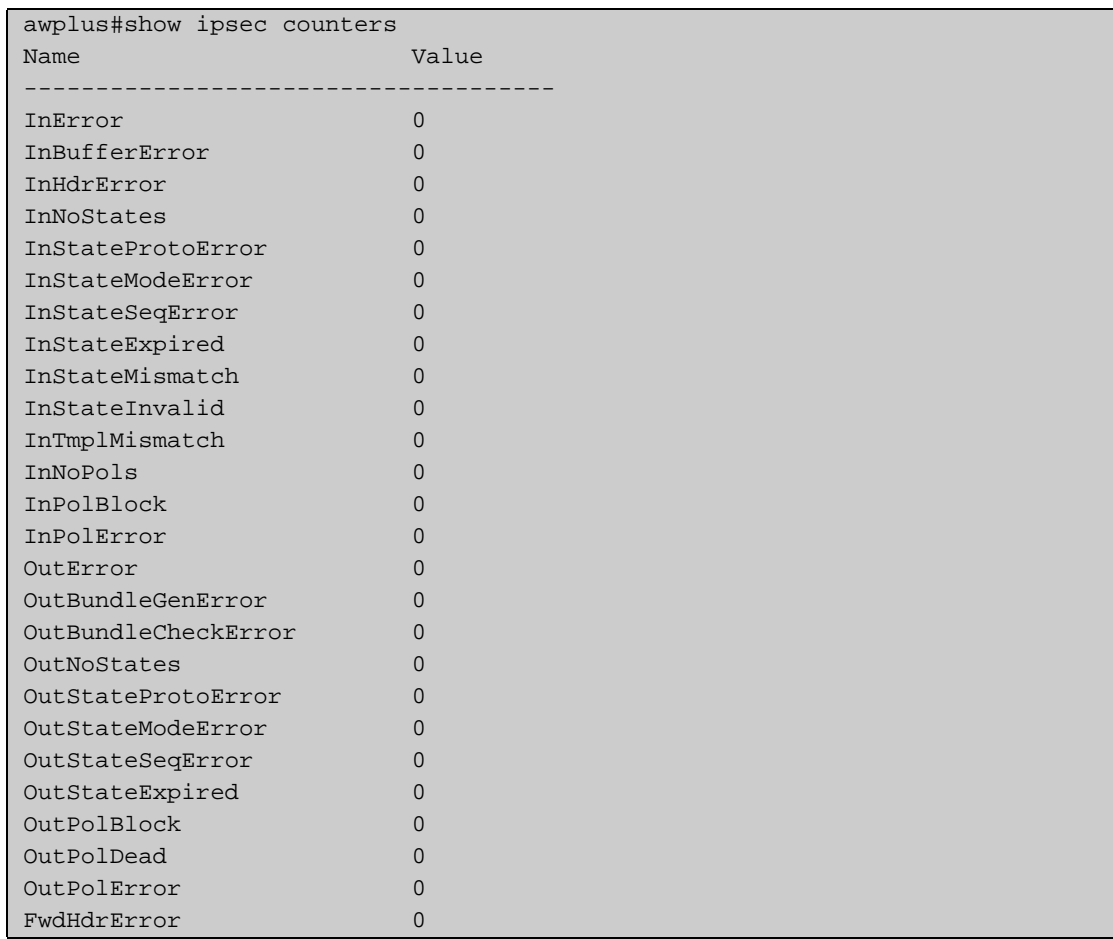

### **show ipsec peer**

**Overview** Use this command to show IPSec information on a per peer basis.

**Syntax** show [crypto] ipsec peer [<*hostname*>|<*ipv4-addr*>|<*ipv6-addr*>]

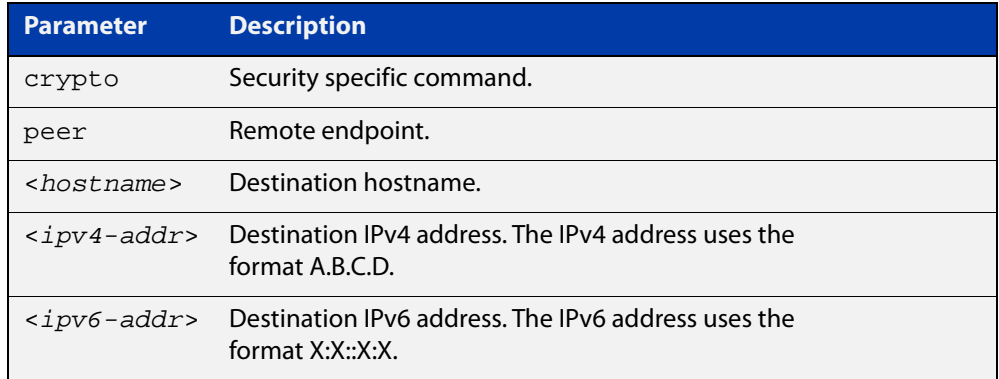

#### **Mode** Privileged Exec

**Examples** To show IPSec information on a per peer basis, enter the command below:

awplus# show ipsec peer 172.16.0.1

**Output** Figure 35-5: Example output from the **show ipsec peer** command

```
awplus#show ipsec peer 172.16.0.1
172.16.0.2
  IPsec
    Selectors (local:remote)
      Address: 0.0.0.0/0 : 0.0.0.0/0
    Protocol: any: any
     Port: any:any
    Mark: 1:1
    Profile: default
    SAs:
      SPI (In:Out): ca865389:c9c7e3d3
       Selectors: 192.168.1.0/24 : 192.168.2.0/24
      Proto: ESP
       Mode: tunnel
       Encryption: AES256
       Integrity: SHA256
       Expires: 28796s
  ISAKMP
    LocalID: 172.16.0.1
    RemoteID: 172.16.0.2
    SAs:
      Cookies (Initiator:Responder) 03071749781e5992:93f8457816d3d40d
       Ver: 2 Lifetime: 84569s State: Established
      Authentication: PSK Group: 14
      Encryption: AES256 NATT: no
      Integrity: SHA256 DPD: yes
```
# **show ipsec policy**

**Overview** Use this command to show IPSec policies.

**Syntax** show [crypto] ipsec policy

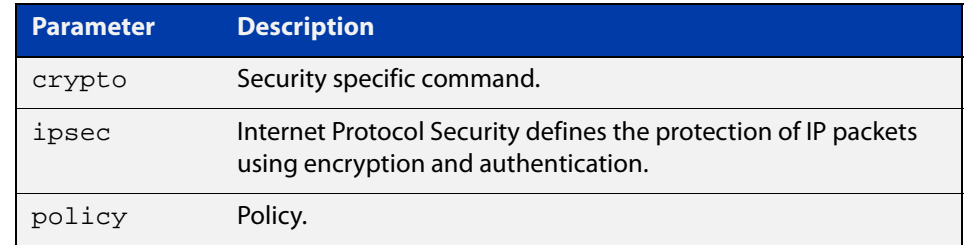

#### **Mode** Privileged Exec

**Examples** To show IPSec policies, enter the command below:

awplus# show ipsec policy

**Output** Figure 35-6: Example output from the **show ipsec policy** command

```
awplus#show ipsec policy
Traffic Selector (addresses protocol ports interface)
 Profile Peer
0.0.0.0/0 0.0.0.0/0 tunnel1
  default 10.2.0.10
```
## <span id="page-1371-0"></span>**show ipsec profile**

#### **Overview** Use this command to show IPsec default and custom profiles.

An IPsec profile consists of a set of parameters that are used by IPsec when establishing IPsec SAs with a remote peer. AlliedWare Plus provides default ISAKMP and IPsec profiles that contain a priority ordered set of transforms that are considered secure by the security community.

**Syntax** show [crypto] ipsec profile [*<profile\_name>*]

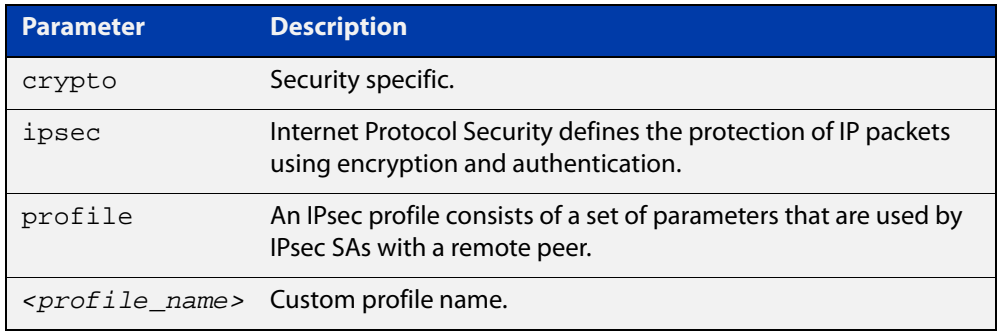

#### **Mode** Privileged Exec

**Examples** To show all IPsec profiles, including the default profile, use the following command:

awplus# show ipsec profile

#### **Output** Figure 35-7: Example output from the **show ipsec profile** command

```
awplus#show ipsec profile
IPsec Profile: default
  Replay-window: 32
  Rekey: Always
  Expiry: 8h
  PFS group: disabled
  Transforms:
  Protocol Integrity Encryption
    1 ESP SHA256 AES256
    2 ESP SHA1 AES256
    3 ESP SHA256 AES128
    4 ESP SHA1 AES128
    5 ESP SHA256 3DES
     6 ESP SHA1 3DES
IPsec Profile: my_profile
 Replay-window: 32
 Rekey: On Demand
 Expiry: 8h
 PFS group: disabled
 Transforms:
  Protocol Integrity Encryption
  2 ESP SHA1 3DES
```
**Examples** To show IPsec profile "my\_profile", use the command:

awplus# show ipsec profile my\_profile

#### **Output** Figure 35-8: Example output from the **show ipsec profile** command

```
awplus#show ipsec profile my_profile
IPsec Profile: my_profile
  Replay-window: 32
  Rekey: On Demand
   Expiry: 8h
   PFS group: disabled
   Transforms:
   Protocol Integrity Encryption
    2 ESP SHA1 3DES
```
**Related** [crypto ipsec profile](#page-1346-0) **commands**

### **show ipsec sa**

**Overview** Use this command to view the settings used by current security associations. SAs specify the Security Parameter Index (SPI), protocols, algorithms and keys for protecting a single flow of traffic between two IPSec peers. For more information about SA, see the Internet Protocol Security (IPSec) Feature Overview and Configuration Guide.

**Syntax** show [crypto] ipsec sa

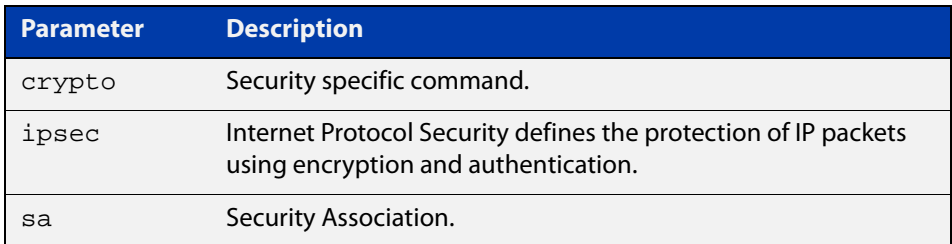

#### **Mode** Privileged Exec

**Examples** To view the settings used by current security associations, enter the command below:

awplus# show ipsec sa

#### **Output** Figure 35-9: Example output from the **show ipsec sa** command

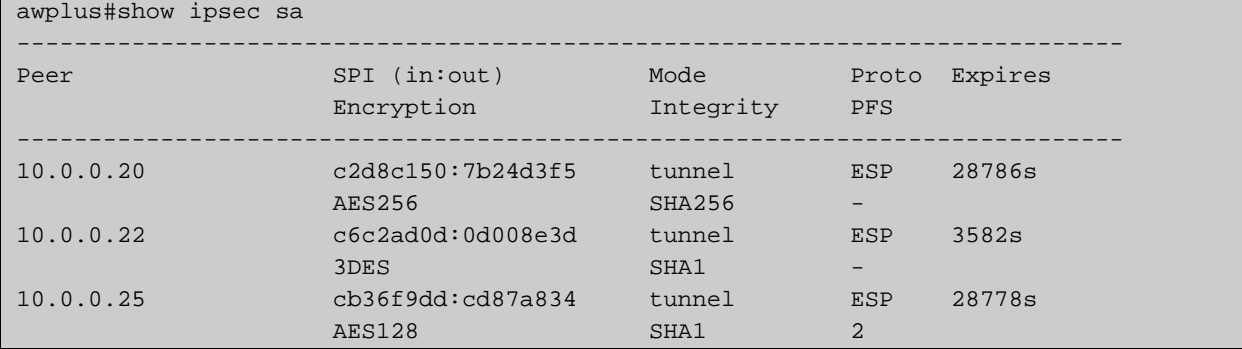

### **show isakmp counters**

**Overview** Use this command to show ISAKMP counters.

**Syntax** show [crypto] isakmp counters

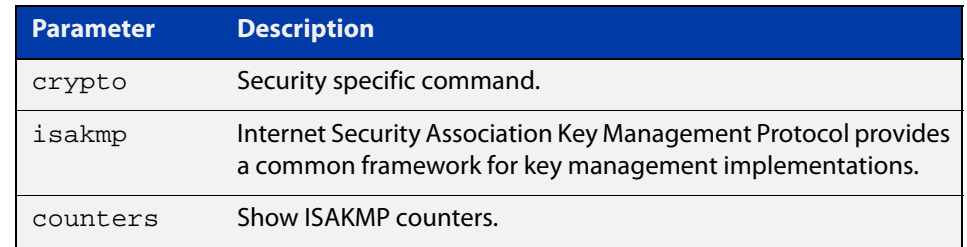

#### **Mode** Privileged Exec

#### **Examples** To show ISAKMP counters, enter the command below:

awplus# show isakmp counters

**Output** Figure 35-10: Example output from the **show isakmp counters** command

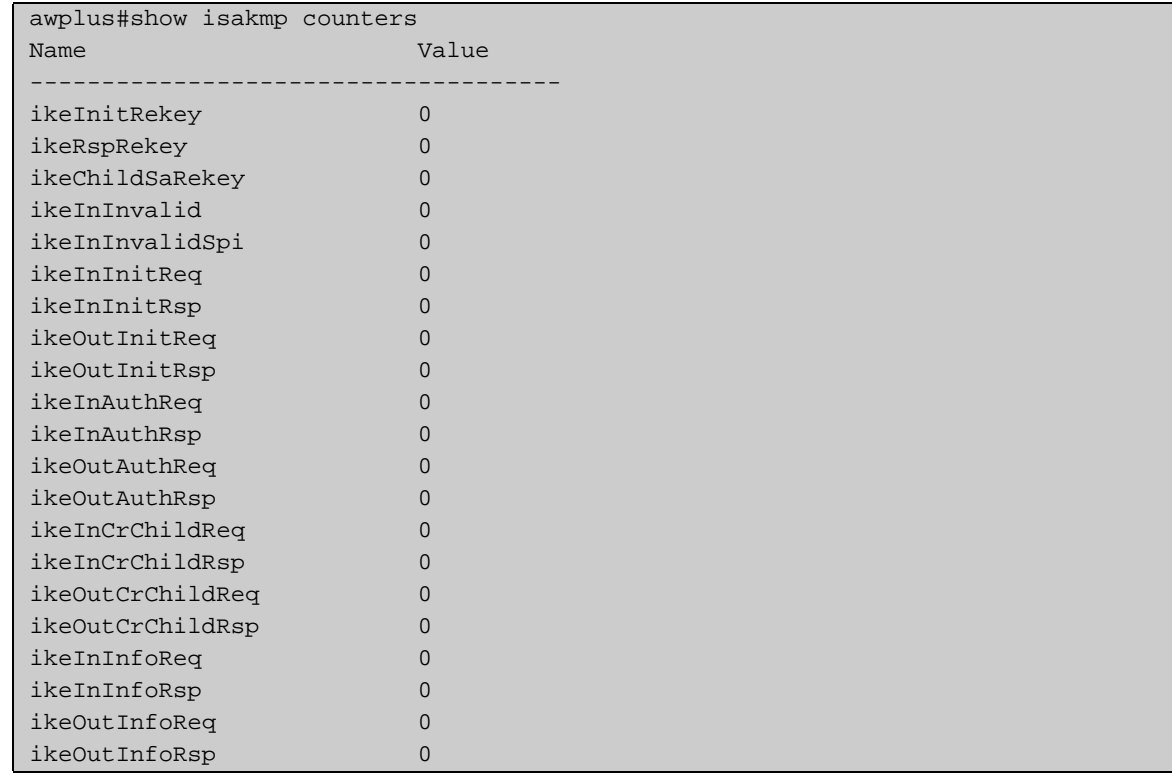

## **show isakmp key (IPsec)**

**Overview** Use this command to show ISAKMP authentication keys. These keys can be of type Pre-shared Key (PSK) or Extensible Authentication Protocol (EAP). Keys are stored encrypted in the running-configuration.

**Syntax** show [crypto] isakmp key

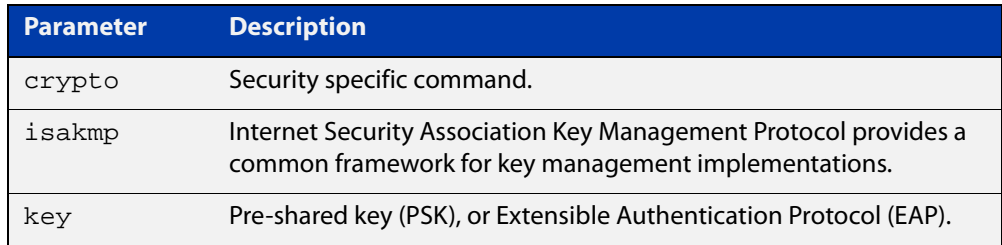

#### **Mode** Privileged Exec

**Examples** To show the ISAKMP keys, enter the command below:

awplus# show isakmp key

**Output** Figure 35-11: Example output from the **show isakmp key** command

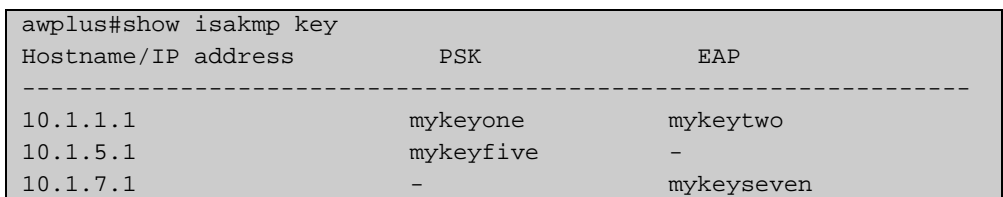

**Related commands** [crypto isakmp key](#page-1348-0)

### **show isakmp peer**

**Overview** Use this command to show ISAKMP profile and key status for ISAKMP peers.

**Syntax** show isakmp peer [<*hostname*>|<*ipv4-addr*>|<*ipv6-addr*>]

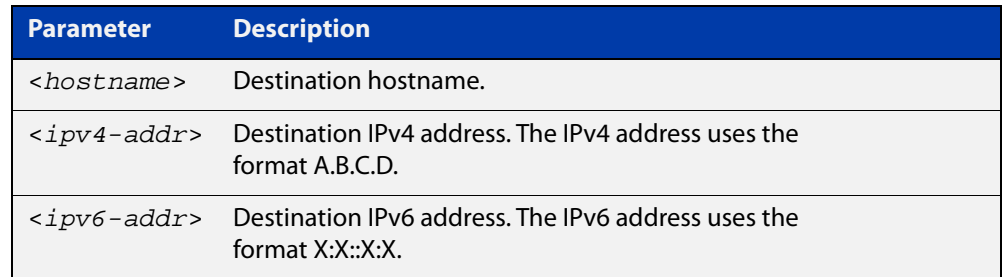

#### **Mode** Privileged Exec

**Examples** To show ISAKMP profile and key status for ISAKMP peers, use the following command:

awplus# show isakmp peer

**Output** Figure 35-12: Example output from the **show isakmp peer** command

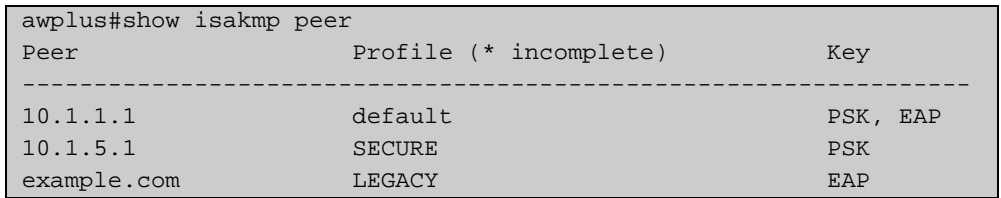

**Related commands** [crypto isakmp peer](#page-1351-0)

**Command changes** Version 5.4.7-0.1: Parameter **hostname** added for DDNS feature.

### <span id="page-1377-0"></span>**show isakmp profile**

**Overview** Use this command to show ISAKMP default and custom profiles.

```
Syntax show [crypto] isakmp profile [<profile_name>]
```
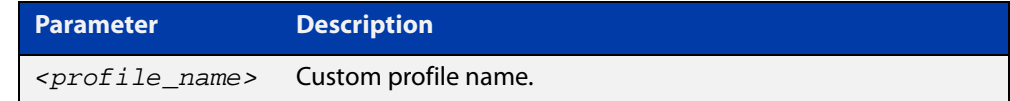

**Mode** Privileged Exec

**Examples** To show ISAKMP profiles, including the default profile, use the command: awplus# show isakmp profile

**Output** Figure 35-13: Example output from the **show isakmp profile** command

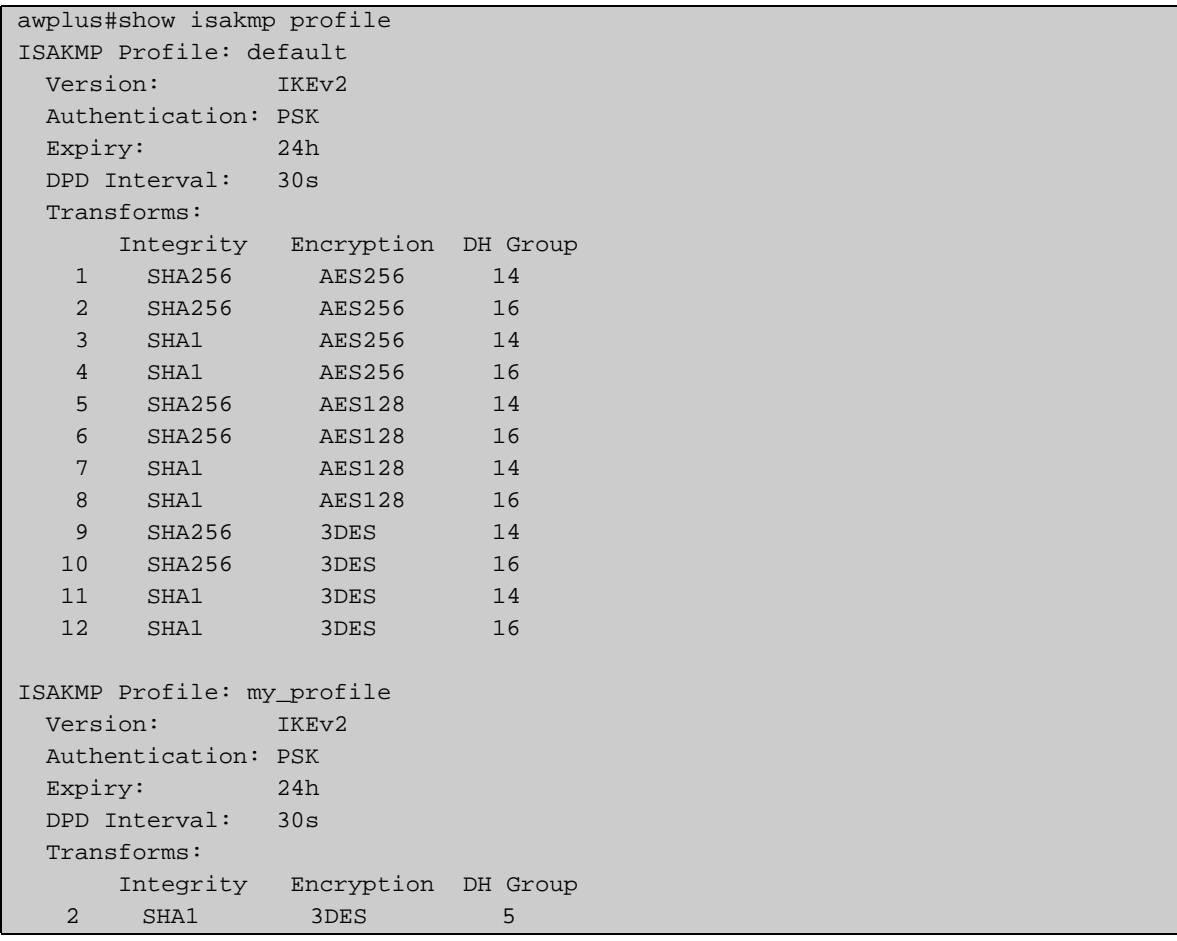

#### **Examples** To show ISAKMP profile "my\_profile", use the command:

awplus# show isakmp profile my\_profile

### **Output** Figure 35-14: Example output from the **show isakmp profile** command

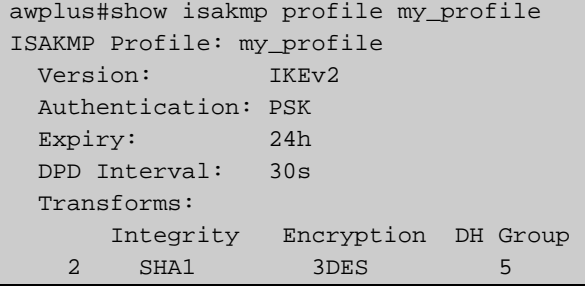

### **Related** [crypto isakmp profile](#page-1353-0) **commands**

### **show isakmp sa**

**Overview** Use this command to show current IKE security associations at a peer.

**Syntax** show [crypto] isakmp sa

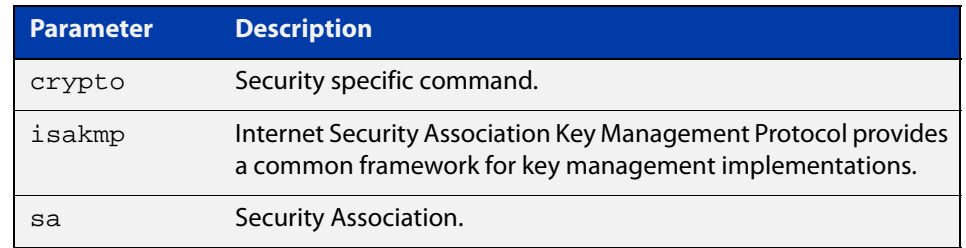

#### **Mode** Privileged Exec

**Examples** To show current IKE security associations at a peer, enter the command below:

awplus# show isakmp sa

**Output** Figure 35-15: Example output from the **show isakmp sa** command

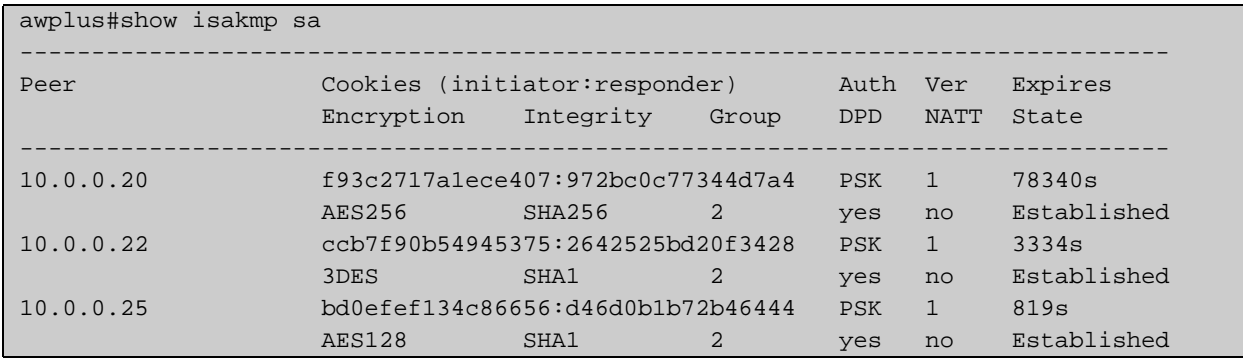

### **transform (IPsec Profile)**

**Overview** Use this command to create an IPsec profile transform, which specifies the encryption and authentication algorithms used to protect data.

Use the **no** variant to delete a previously created transform.

**Syntax** transform <*1-255*> protocol esp integrity {sha1|sha256|sha512} encryption {3des|aes128|aes192|aes256|null}

no transform <*1-255*>

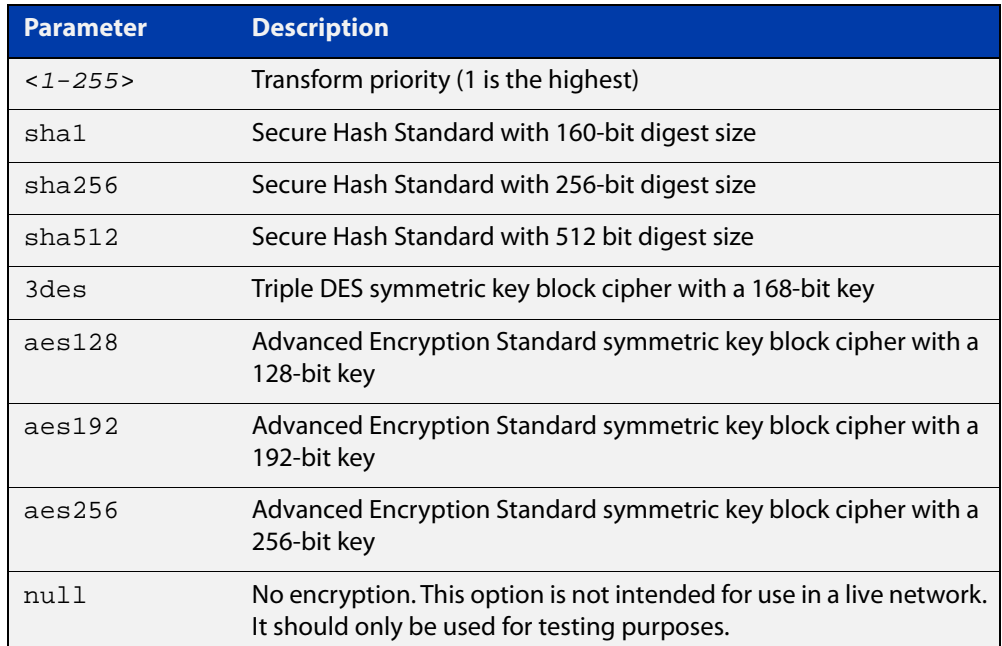

**Default** By default, an IPsec profile has no transforms and so will not be active.

**Mode** IPsec Profile Configuration

**Examples** To configure an IPsec profile transform, use the following commands:

awplus(config)# crypto ipsec profile my\_profile

awplus(config-ipsec-profile)# transform 2 protocol esp integrity sha1 encryption 3des

To delete a created transform, use the following command:

awplus(config-ipsec-profile)# no transform 2

#### **Related** [crypto ipsec profile](#page-1346-0)

#### **commands**

**Validation Commands** [show ipsec profile](#page-1371-0)

### **transform (ISAKMP Profile)**

**Overview** Use this command to create an ISAKMP profile transform which specifies the encryption and authentication algorithms used to protect data in the tunnel.

Use the **no** variant to delete a previously created transform.

**Syntax** transform <*1-255*> integrity {sha1|sha256|sha512} encryption {3des|aes128|aes192|aes256} group {2|5|14|15|16|18}

no transform <*1-255*>

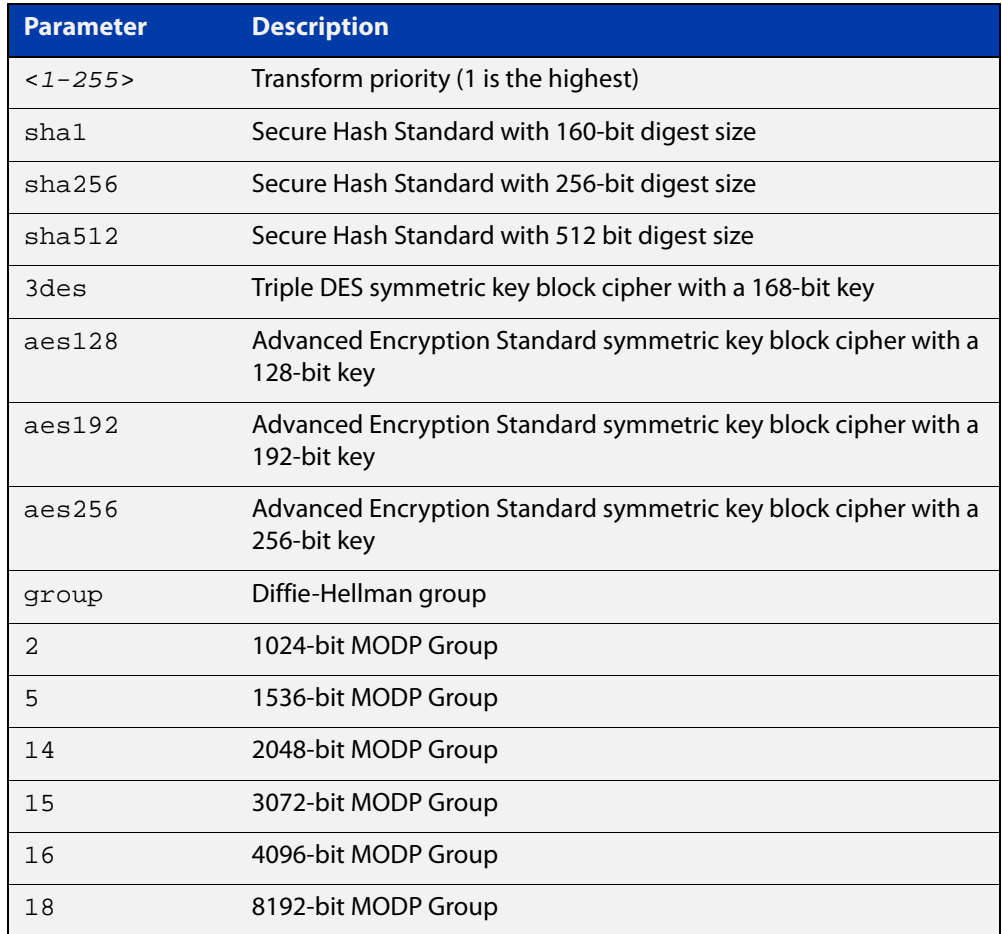

#### **Default** By default, an ISASMP profile has no transforms and so will not be active.

**Mode** ISAKMP Profile Configuration

**Examples** To create an ISAKMP profile transform, use the following commands:

awplus(config)# crypto isakmp profile my\_profile

awplus(config-isakmp-profile)# transform 2 integrity shal encryption 3des group 5

To delete a created transform, use the following command:

awplus(config-isakmp-profile)# no transform 2

**Related commands** [crypto isakmp profile](#page-1353-0)

### <span id="page-1383-0"></span>**tunnel destination (IPsec)**

**Overview** Use this command to specify a destination IPv4 or IPv6 address or destination network name for the remote end of the tunnel.

> Use the **no** variant of this command to remove a configured tunnel destination address.

**Syntax** tunnel destination {<*WORD*>|<*ipv4-address*>|<*ipv6-address*>} no tunnel destination {<*WORD*>|<*ipv4-addres*s>|<*ipv6-address*>}

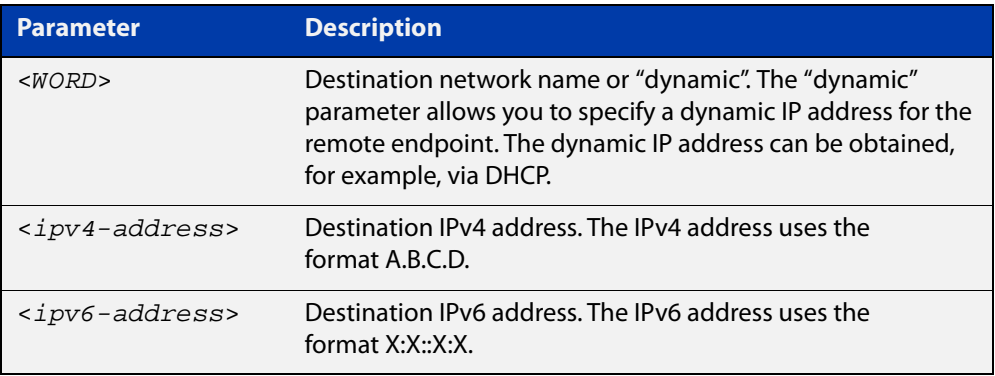

#### **Mode** Interface Configuration

**Examples** To configure a destination IPv4 address for IPsec tunnel45, use the commands:

awplus# configure terminal awplus(config)# interface tunnel45 awplus(config-if)# tunnel mode ipsec ipv4 awplus(config-if)# tunnel destination 192.0.3.1

To configure a destination IPv6 address for IPsec tunnel45, use the commands:

awplus# configure terminal

awplus(config)# interface tunnel45

awplus(config-if)# tunnel mode ipsec ipv6

awplus(config-if)# tunnel destination 2001:0db8::

To configure a destination network name for IPsec tunnel45, use the commands:

awplus# configure terminal

awplus(config)# interface tunnel45 awplus(config-if)# tunnel mode ipsec ipv4 awplus(config-if)# tunnel destination www.example.com

#### To configure a dynamic IP address for the tunnel destination, use the commands:

awplus# configure terminal awplus(config)# interface tunnel45 awplus(config-if)# tunnel mode ipsec ipv4 awplus(config-if)# tunnel destination dynamic To remove the destination address of IPSec tunnel45, use the commands: awplus# configure terminal awplus(config)# interface tunnel45 awplus(config-if)# no tunnel destination 192.0.3.1

**Related commands** [tunnel source \(IPsec\)](#page-1395-0)

### <span id="page-1385-0"></span>**tunnel local name (IPsec)**

**Overview** Use this command to specify an IPSec tunnel hostname to send to the peer for authentication when you apply [tunnel protection ipsec \(IPsec\)](#page-1389-0) to encrypt the packets and configure an ISAKMP key.

> Use the **no** variant of this command to remove a previously configured IPSec tunnel hostname.

**Syntax** tunnel local name <*local-name*>

no tunnel local name

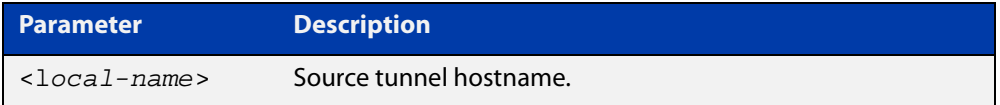

**Default** The default tunnel local name is the IP address of tunnel source.

**Mode** Interface Configuration

**Examples** To configure the tunnel local name office1 for tunnel6, use the commands below: awplus# configure terminal

> awplus(config)# interface tunnel6 awplus(config-if)# tunnel local name office1

To remove a configured tunnel local name for tunnel6, use the commands below:

awplus# configure terminal

awplus(config)# interface tunnel6

awplus(config-if)# no tunnel local name

**Related** [tunnel remote name \(IPsec\)](#page-1390-0) **commands**

### <span id="page-1386-0"></span>**tunnel local selector**

#### **Overview** Use this command to specify a local subnet for a traffic selector pair.

Use the **no** variant of this command to unset the local subnet for the traffic selector pair so that it matches all sources, i.e. 0.0.0.0/0 or ::/0 for IPv4 and IPv6, respectively. When local and remote subnets for a traffic selector pair are both unset, the traffic selector pair is removed.

#### **Syntax** tunnel local selector [<*traffic-selector-ID*>] {<*ipv4-subnet*>|<*ipv6-subnet*>}

no tunnel local selector [<*traffic-selector-ID*>]

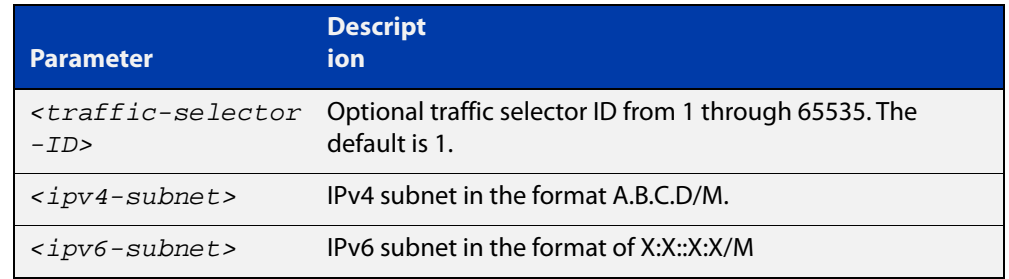

**Default** When no traffic selector pairs are configured there is an implicit traffic selector pair, where the local and remote subnets are 0.0.0.0/0 or ::/0 depending on the tunnel IPsec mode.

**Mode** Interface configuration

- **Usage notes** A traffic selector pair is an agreement between IKE peers to permit traffic through a tunnel if the traffic matches a specified pair of local and remote subnets. When the local selector is specified but the remote selector is not, the selector pair implicitly matches all destinations.
	- **Examples** To specify an IPv4 destination address as the traffic selector for the traffic to match for tunnel0, use the commands:

```
awplus# configure terminal
awplus(config)# interface tunnel0
awplus(config-if)# tunnel source eth1
awplus(config-if)# tunnel destination 10.0.0.2
awplus(config-if)# tunnel local name office
awplus(config-if)# tunnel mode ipsec ipv4
awplus(config-if)# tunnel local selector 192.168.1.0/24
awplus(config-if)# tunnel remote selector 192.168.2.0/24
```
To configure an additional source and destination traffic selector pair for the traffic to match for tunnel0, use the commands:

```
awplus(config-if)# tunnel local selector 5 192.168.1.0/24
awplus(config-if)# tunnel remote selector 5 192.168.2.0/24
```
To specify an IPv6 source address as the traffic selector for the traffic to match for tunnel0, use the commands:

```
awplus# configure terminal
awplus(config)# interface tunnel0
awplus(config-if)# tunnel source eth1
awplus(config-if)# tunnel destination 2001:db8:10::1
awplus(config-if)# tunnel local name office
awplus(config-if)# tunnel mode ipsec ipv6
awplus(config-if)# tunnel local selector 2001:db8:1::/64
awplus(config-if)# tunnel remote selector 2001:db8:2::/64
```
To configure an additional source and destination traffic selector pair for the traffic to match for tunnel0, use the commands:

awplus(config-if)# tunnel local selector 5 2001:db8:1::/64 awplus(config-if)# tunnel remote selector 5 2001:db8:2::/64

To unset the destination traffic selector for the traffic selector pair with ID 1, for tunnel 6, use the commands:

awplus# configure terminal awplus(config)# interface tunnel6 awplus(config-if)# no tunnel remote selector or

awplus(config-if)# no tunnel remote selector 1

**Related commands** [tunnel remote selector](#page-1391-0) [tunnel selector paired](#page-1394-0)

[show interface tunnel \(IPsec\)](#page-1367-0)

### **tunnel mode ipsec**

**Overview** Use this command to configure the encapsulation tunneling mode to use. Use the **no** variant of this command to remove an established tunnel.

```
Syntax tunnel mode ipsec {ipv4|ipv6}
       no tunnel mode
```
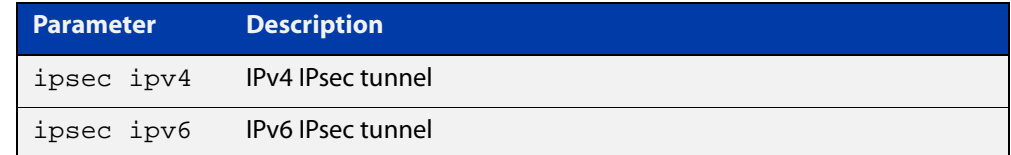

**Default** Virtual tunnel interfaces have no mode set.

**Mode** Interface Configuration

**Usage notes** A tunnel will not become operational until it is configured with this command.

**Examples** To configure IPSec in IPv4 tunnel mode, use the commands:

awplus# configure terminal awplus(config)# interface tunnel6 awplus(config-if)# tunnel mode ipsec ipv4

To remove the configured IPSec tunnel mode for tunnel6, use the commands: awplus# configure terminal

awplus(config)# interface tunnel6 awplus(config-if)# no tunnel mode

### <span id="page-1389-0"></span>**tunnel protection ipsec (IPsec)**

**Overview** Use this command to enable IPsec protection for packets encapsulated by this tunnel.

Use the **no** variant to disable IPsec protection.

- **Syntax** tunnel protection ipsec [profile *<profile\_name>*] no tunnel protection ipsec
- **Default** IPsec protection for packets encapsulated by tunnel is disabled. If no custom profile is specified, the default profile is used.

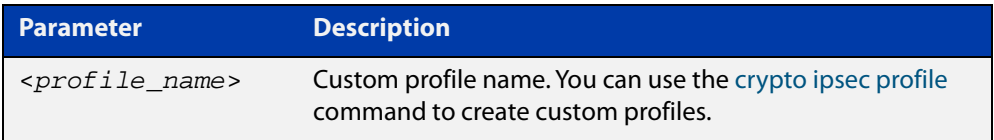

#### **Mode** Interface Configuration

**Usage notes** IPsec mode tunnels (IPv4 and IPv6) require this command for them to work.

**Examples** To enable IPsec protection by using default profile, use the following commands:

awplus# configure terminal

awplus(config)# interface tunnel14

awplus(config-if)# tunnel protection ipsec

To enable IPsec protection by using a custom profile, use the following commands:

awplus(config)# interface tunnel14

```
awplus(config-if)# tunnel protection ipsec profile
my_profile
```
To disable IPsec protection for packets encapsulated by tunnel14, use the following commands:

awplus# configure terminal

awplus(config)# interface tunnel14

awplus(config-if)# no tunnel protection ipsec

**Related commands** [crypto ipsec profile](#page-1346-0)

### <span id="page-1390-0"></span>**tunnel remote name (IPsec)**

**Overview** Use this command to specify a tunnel remote name to authenticate the tunnel's remote peer device when you apply [tunnel protection ipsec \(IPsec\)](#page-1389-0) to encrypt the packets and configure an ISAKMP key.

> Use the **no** variant of this command to remove a previously configured tunnel remote name.

**Syntax** tunnel remote name <*remote-name*>

no tunnel local name

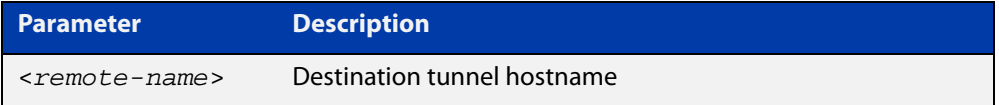

**Default** The default tunnel remote name is the IP address of tunnel destination.

**Mode** Interface Configuration

**Examples** To configure tunnel remote name office2 for tunnel6, use the commands below:

```
awplus# configure terminal
awplus(config)# interface tunnel6
awplus(config-if)# tunnel remote name office2
To remove a configured tunnel local name for tunnel6, use the commands below:
awplus# configure terminal
awplus(config)# interface tunnel6
awplus(config-if)# no tunnel remote name
```
**Related** [tunnel local name \(IPsec\)](#page-1385-0) **commands**

### <span id="page-1391-0"></span>**tunnel remote selector**

**Overview** Use this command to specify a destination subnet for a traffic selector pair.

Use the **no** variant of this command to unset the remote subnet for a traffic selector pair so that it matches all destinations, i.e. 0.0.0.0/0 or ::/0 for IPv4 and IPv6, respectively. When local and remote subnets for a traffic selector pair are both unset, the traffic selector pair is removed.

**Syntax** tunnel remote selector [<*traffic-selector-ID*>] {<*IPv4-subnet*>|<*IPv6-subnet*>}

no tunnel remote selector [<*traffic-selector-ID*>]

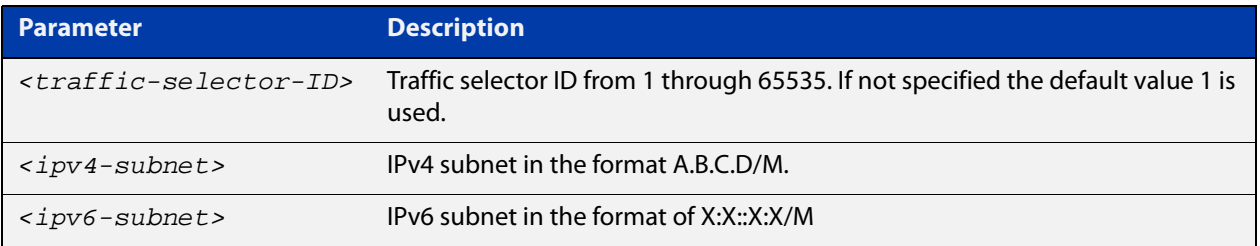

- **Default** When no traffic selector pairs are configured there is an implicit traffic selector pair, where the local and remote subnets are 0.0.0.0/0 or ::/0 depending on the tunnel IPsec mode.
- **Mode** Interface configuration
- **Usage notes** A traffic selector pair is an agreement between IKE peers to permit trafic through a tunnel if the traffic matches a specified pair of local and remote subnets. When the remote selector is specified but the local selector is not, the selector pair implicitly matches all sources.
	- **Examples** To specify an IPv4 destination address as the traffic selector for the traffic to match for tunnel0, use the commands:

```
awplus# configure terminal
awplus(config)# interface tunnel0
awplus(config-if)# tunnel source eth1
awplus(config-if)# tunnel destination 10.0.0.2
awplus(config-if)# tunnel local name office
awplus(config-if)# tunnel mode ipsec ipv4
awplus(config-if)# tunnel local selector 192.168.1.0/24
awplus(config-if)# tunnel remote selector 192.168.2.0/24
```
When no traffic selector ID is specified the default ID value is used. By specifying a traffic selector ID, additional selector pairs can be configured.

To configure an additional source and destination traffic selector pair for the traffic to match for tunnel0, use the commands:

```
awplus(config-if)# tunnel local selector 5 192.168.1.0/24
awplus(config-if)# tunnel remote selector 5 192.168.2.0/24
```
To specify an IPv6 source address as the traffic selector for the traffic to match for tunnel0, use the commands:

```
awplus# configure terminal
awplus(config)# interface tunnel0
awplus(config-if)# tunnel source eth1
awplus(config-if)# tunnel destination 2001:db8:10::1
awplus(config-if)# tunnel local name office
awplus(config-if)# tunnel mode ipsec ipv6
awplus(config-if)# tunnel local selector 2001:db8:1::/64
awplus(config-if)# tunnel remote selector 2001:db8:2::/64
```
To configure an additional source and destination traffic selector pair for the traffic to match for tunnel0, use the commands:

awplus(config-if)# tunnel local selector 5 2001:db8:1::/64 awplus(config-if)# tunnel remote selector 5 2001:db8:2::/64

To unset the destination traffic selector for the traffic selector pair with ID 1, for tunnel6, use the commands:

awplus# configure terminal awplus(config)# interface tunnel6 awplus(config-if)# no tunnel remote selector or

awplus(config-if)# no tunnel remote selector 5

**Related commands** [tunnel local selector](#page-1386-0) [tunnel selector paired](#page-1394-0)

[show interface tunnel \(IPsec\)](#page-1367-0)

# **tunnel security-reprocessing**

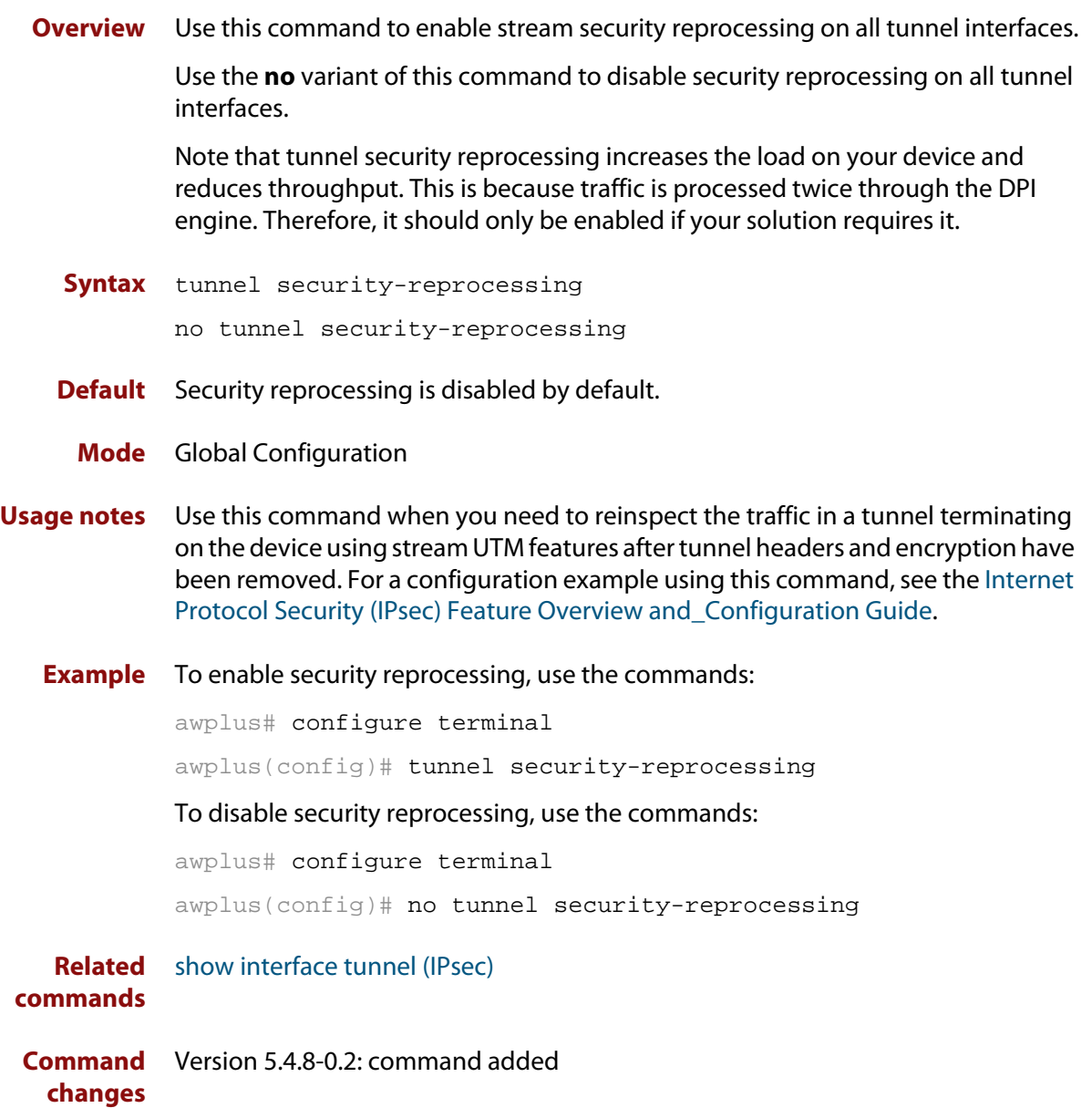

### <span id="page-1394-0"></span>**tunnel selector paired**

**Overview** Use this command when multiple selector pairs are configured. This command forces ISAKMP to use strict pairing and therefore create separate Phase 2 IPsec SAs between pairs of source and destination selectors, based on selector ID.

Use the **no** variant of this command to stop forcing strict selector ID pairing.

- **Syntax** tunnel selector paired
- **Default** Disabled
	- **Mode** Interface mode for a tunnel
- **Usage notes** When this command is disabled, if you specify address selectors, the tunnel can permit any combination of matching sources and/or destinations. While this conforms to the RFC, it may not be the expected behavior and may cause the IPsec SA to either fail negotiation or fail to pass traffic correctly.

This command forces ISAKMP to create individual IPsec SAs for each pair of source and destination selectors that have the same selector ID. Only traffic that matches a selector pair is permitted to flow via the associated SA.

**Example** To create a tunnel between 172.16.1.0/24 and 172.16.2.0/24, and also between 172.16.1.0/24 and any other destination, use the following tunnel selector commands:

```
awplus# configure terminal
awplus(config)# interface tunnel0
awplus(config-if)# tunnel local selector 2 172.16.1.0/24
awplus(config-if)# tunnel remote selector 2 172.16.2.0/24
awplus(config-if)# tunnel local selector 3 172.16.1.0/24
awplus(config-if)# tunnel remote selector 3 0.0.0.0/0
awplus(config-if)# tunnel selector paired
```
#### **Related** [tunnel local selector](#page-1386-0)

**commands** [tunnel remote selector](#page-1391-0)

[show interface tunnel \(IPsec\)](#page-1367-0)

**Command changes** Version 5.4.8-1.1: command added

### <span id="page-1395-0"></span>**tunnel source (IPsec)**

**Overview** Use this command to specify an IPv4 or IPv6 source address or interface name for packets being encapsulated in the IPsec tunnel. The source address should be an existing IPv4 address or IPv6 address or interface name configured for an interface.

> Use the **no** variant of this command to remove a tunnel source address for a tunnel interface.

**Syntax** tunnel source {<*interface-name*>|<*ipv4-address*>|<*ipv6-address*>}

```
no tunnel source 
{<interface-name>|<ipv4-address>|<ipv6-address>}
```
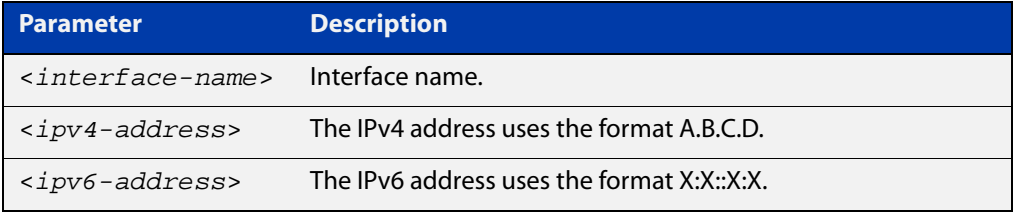

#### **Mode** Interface Configuration

```
Examples To configure a source IPv4 address for IPsec tunnel45, use the commands:
          awplus# configure terminal
          awplus(config)# interface tunnel45
          awplus(config-if)# tunnel mode ipsec ipv4
          awplus(config-if)# tunnel source 192.168.1.1
          To configure a source IPv6 address for IPsec tunnel45, use the commands:
          awplus# configure terminal
          awplus(config)# interface tunnel45
          awplus(config-if)# tunnel mode ipsec ipv6
          awplus(config-if)# tunnel source 2001:db8::
          To configure a source interface for IPsec tunnel45, use the commands:
          awplus# configure terminal
          awplus(config)# interface tunnel45
          awplus(config-if)# tunnel mode ipsec ipv4
          awplus(config-if)# tunnel source eth1
          To remove the source address of IPsec tunnel45, use the commands:
          awplus# configure terminal
          awplus(config)# interface tunnel45
          awplus(config-if)# no tunnel source 192.168.1.1
```
**Related** [tunnel destination \(IPsec\)](#page-1383-0)**commands**

## **undebug isakmp**

**Overview** Use this command to disable debugging ISAKMP. To enable debugging ISAKMP, see [debug isakmp](#page-1355-0).

**Syntax** undebug [crypto] isakmp [info|trace|all]

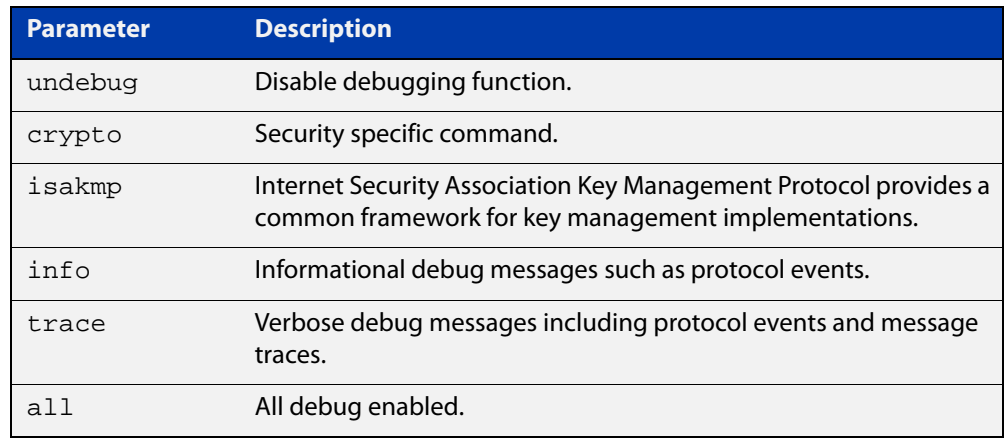

**Mode** Privileged Exec

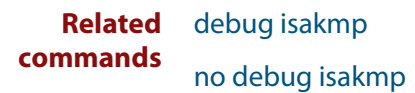

### **version (ISAKMP)**

**Overview** Use this command to set the ISAKMP protocol version.

Use the **no** variant to set the protocol version to default (IKEv2).

**Syntax** version {1 mode {aggressive|main}|2}

no version

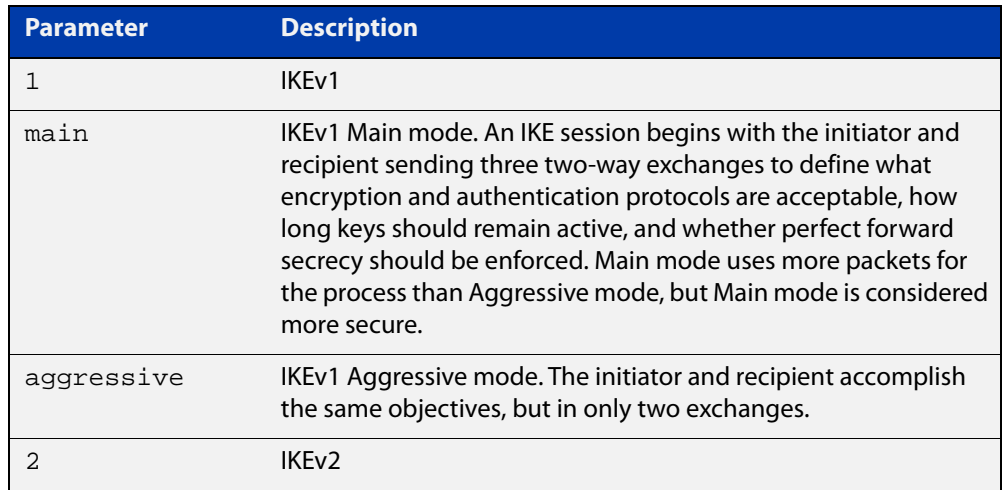

**Default** If you do not specify the version, the default version is IKEv2

**Mode** IPsec ISAKMP Configuration

**Examples** To set the ISAKMP protocol version of profile "my\_profile" to IKEv1 main mode, use the following commands:

awplus(config)# configure isakmp profile my\_profile

awplus(config-isakmp-profile)# version 1 mode main

To set the version to its default, use the following command:

awplus# no version

**Related commands** [crypto isakmp profile](#page-1353-0)

**Validation Commands** [show isakmp profile](#page-1377-0)

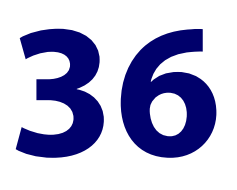

# **OpenVPN Commands**

### **Introduction**

This chapter provides an alphabetical reference of commands used to configure AlliedWare Plus OpenVPN.

For introductory information about AlliedWare Plus OpenVPN, including overview and configuration information, see the [OpenVPN Feature Overview and](http://www.alliedtelesis.com/documents/openvpn-feature-overview-and-configuration-guide)  [Configuration\\_Guide](http://www.alliedtelesis.com/documents/openvpn-feature-overview-and-configuration-guide).

The table below lists the OpenVPN commands and their applicable modes.

Figure 36-1: OpenVPN commands and applicable modes

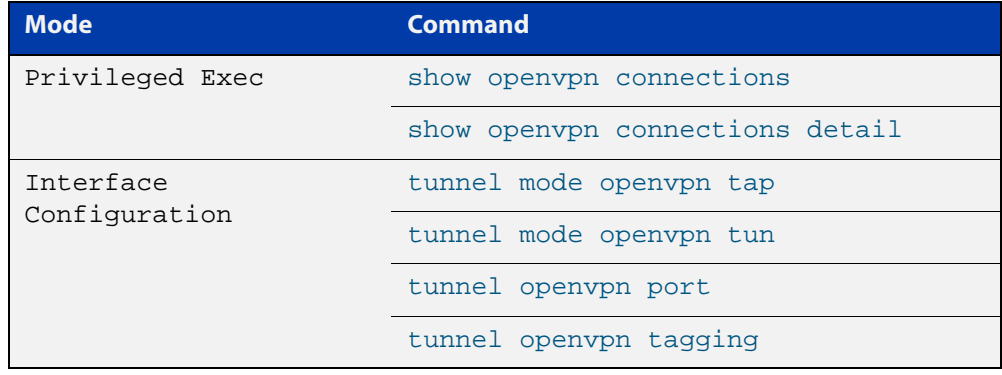

**Command List** • ["ip tcp adjust-mss" on page 1402](#page-1401-0)

- • ["ipv6 tcp adjust-mss" on page 1404](#page-1403-0)
- • ["show interface tunnel \(OpenVPN\)" on page 1406](#page-1405-0)
- • ["show openvpn connections" on page 1407](#page-1406-0)
- • ["show openvpn connections detail" on page 1408](#page-1407-0)
- • ["tunnel openvpn authentication" on page 1409](#page-1408-0)
- • ["tunnel openvpn cipher" on page 1410](#page-1409-0)
- • ["tunnel mode openvpn tap" on page 1412](#page-1411-0)
- • ["tunnel mode openvpn tun" on page 1413](#page-1412-0)
- • ["tunnel openvpn expiry-bytes" on page 1414](#page-1413-0)
- • ["tunnel openvpn expiry-seconds" on page 1415](#page-1414-0)
- • ["tunnel openvpn port" on page 1416](#page-1415-0)
- • ["tunnel openvpn tagging" on page 1417](#page-1416-0)
- • ["tunnel security-reprocessing" on page 1418](#page-1417-0)

### <span id="page-1401-0"></span>**ip tcp adjust-mss**

**Overview** Use this command to set the Maximum Segment Size (MSS) size for an interface, where MSS is the maximum TCP data packet size that the interface can transmit before fragmentation.

> Use the **no** variant of this command to remove a previously specified MSS size for a PPP interface, and restore the default MSS size.

**Syntax** ip tcp adjust-mss {*<mss-size>*|pmtu}

no ip tcp adjust-mss

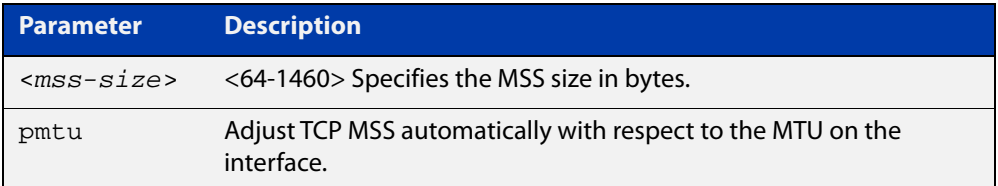

- **Default** The default setting allows a TCP server or a TCP client to set the MSS value for itself.
	- **Mode** Interface Configuration
- **Usage notes** When a host initiates a TCP session with a server it negotiates the IP segment size by using the MSS option field in the TCP packet. The value of the MSS option field is determined by the Maximum Transmission Unit (MTU) configuration on the host.

You can set a feasible MSS value on the following interfaces:

- PPP
- **Ethernet**
- **Tunnel**
- VLAN
- **Examples** To configure an MSS size of 1452 bytes on PPP interface ppp0, use the commands:

awplus# configure terminal

awplus(config)# interface ppp0

awplus(config-if)# ip tcp adjust-mss 1452

To configure an MSS size of 1452 bytes on Ethernet interface eth1, use the commands:

```
awplus# configure terminal
awplus(config)# interface eth1
awplus(config-if)# ip tcp adjust-mss 1452
```
To configure an MSS size of 1452 bytes on interface tunnel2, use the commands:

```
awplus# configure terminal
awplus(config)# interface tunnel2
awplus(config-if)# ip tcp adjust-mss 1452
```
To restore the MSS size to the default size on PPP interface ppp0, use the commands:

awplus# configure terminal awplus(config)# interface ppp0 awplus(config-if)# no ip tcp adjust-mss

#### **Related** [mtu \(PPP\)](#page-458-0)

**commands**

[show interface](#page-339-0) [show interface \(PPP\)](#page-479-0)

**Command changes** Version 5.4.8-2.1: interface tunnel example added

### <span id="page-1403-0"></span>**ipv6 tcp adjust-mss**

**Overview** Use this command to set the IPv6 Maximum Segment Size (MSS) size for an interface, where MSS is the maximum TCP data packet size that the interface can transmit before fragmentation.

> Use the **no** variant of this command to remove a previously specified MSS size for a PPP interface, and restore the default MSS size.

**Syntax** ipv6 tcp adjust-mss {*<mss-size>*|pmtu}

no ipv6 tcp adjust-mss

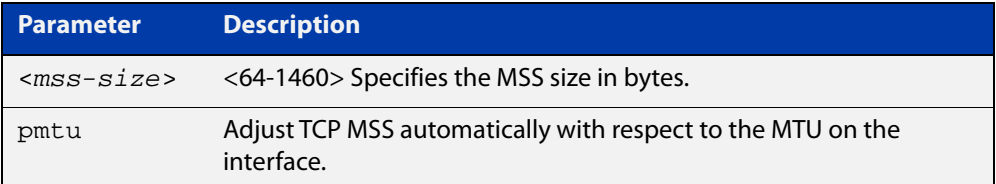

- **Default** The default setting allows a TCP server or a TCP client to set the MSS value for itself.
	- **Mode** Interface Configuration
- **Usage notes** When a host initiates a TCP session with a server it negotiates the IP segment size by using the MSS option field in the TCP packet. The value of the MSS option field is determined by the Maximum Transmission Unit (MTU) configuration on the host.

You can set a feasible MSS value on the following interfaces:

- PPP
- **Ethernet**
- **Tunnel**
- VLAN
- **Examples** To configure an IPv6 MSS size of 1452 bytes on PPP interface ppp0, use the commands:

awplus# configure terminal

awplus(config)# interface ppp0

awplus(config-if)# ipv6 tcp adjust-mss 1452

To configure an IPv6 MSS size of 1452 bytes on Ethernet interface eth1, use the commands:

awplus# configure terminal

awplus(config)# interface eth1

awplus(config-if)# ipv6 tcp adjust-mss 1452
To adjust IPv6 TCP MSS automatically with respect to the MTU on interface tunnel2, use the commands:

awplus# configure terminal

awplus(config)# interface tunnel2

awplus(config-if)# ipv6 tcp adjust-mss pmtu

To restore the MSS size to the default size on PPP interface ppp0, use the commands:

awplus# configure terminal

awplus(config)# interface ppp0

awplus(config-if)# no ipv6 tcp adjust-mss

#### **Related** [mtu \(PPP\)](#page-458-0)

**commands**

[show interface](#page-339-0)

[show interface \(PPP\)](#page-479-0)

**Command changes** Version 5.4.8-2.1: interface tunnel example added

# **show interface tunnel (OpenVPN)**

**Overview** Use this command to display status information of a tunnel.

The tunnel remains inactive if no valid tunnel source or tunnel destination is configured.

**Syntax** show interface tunnel<*tunnel-index*>

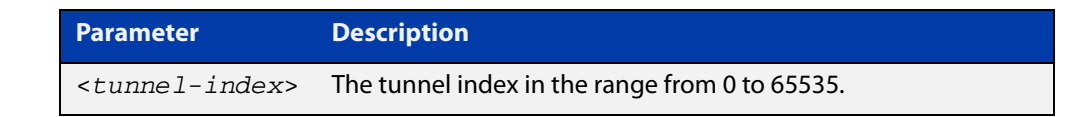

- **Mode** Privileged Exec
- **Examples** To display brief status information for OpenVPN tunnel0, enter the command below:

awplus# show interface tunnel0

**Output** Figure 36-2: Example output from the **show interface tunnel** command

```
awplus#show interface tunnel0
Interface tunnel0
  Link is UP, administrative state is UP
  Hardware is Tunnel
   IPv4 address 192.168.1.1/24 pointopoint 192.168.1.255
   IPv6 address 2001:db8:1::1/64
   IPv6 address fe80::200:cdff:fe38:111/64
   index 12 metric 1 mtu 1500
  <UP, POINTOPOINT, RUNNING, MULTICAST>
   SNMP link-status traps: Disabled
   Tunnel source UNKNOWN, destination UNKNOWN
   Tunnel name local AR3050S, remote UNKNOWN
   Tunnel ID local (not set), remote (not set)
   Tunnel protocol/transport openvpn tun, key disabled, sequencing disabled
   Tunnel TTL -
   Checksumming of packets disabled, path MTU discovery disabled
     input packets 0, bytes 0, dropped 0, multicast packets 0
     output packets 8, bytes 488, multicast packets 0 broadcast packets 0
   Time since last state change: 0 days 00:00:36
```
**Command** Version 5.5.0-2.1: command added to AR1050V **changes**

# <span id="page-1406-0"></span>**show openvpn connections**

**Overview** Use this command to show information about connected OpenVPN users. **Syntax** show openvpn connections **Mode** Privileged Exec **Examples** To show information about connected OpenVPN users, use the command: awplus# show openvpn connections **Output** Figure 36-3: Example output from the **show openvpn connections** command

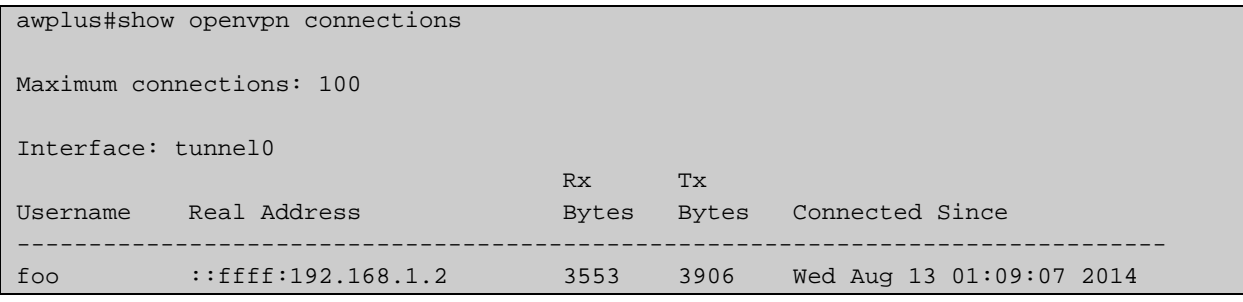

**Related commands** [show openvpn connections detail](#page-1407-0)

**Command** Version 5.5.0-2.1: command added to AR1050V **changes**

### <span id="page-1407-0"></span>**show openvpn connections detail**

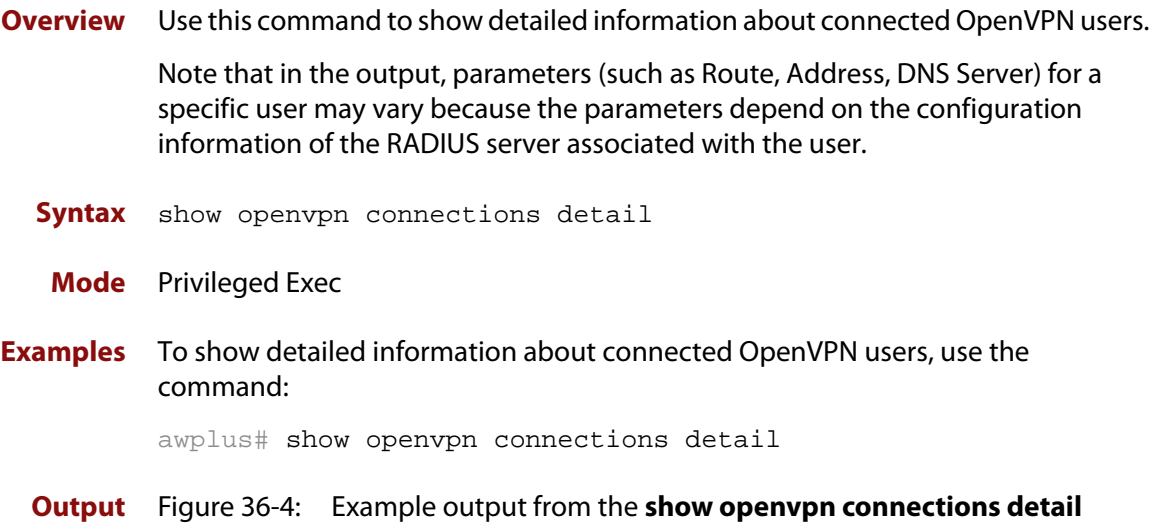

```
command
awplus#show openvpn connections detail
```

```
Interface: tunnel0 
Username: user1<br>Route: 19
 Route: 192.168.20.0 255.255.255.0 192.168.10.2 
 Address: 192.168.10.3 255.255.255.0 
  DNS Server: 192.168.10.253 
  DNS Server: 192.168.10.254 
  VID: 20 
  Username: user2 
  Route: 192.168.20.0 255.255.255.0 192.168.10.2 
  Address: 192.168.10.4 255.255.255.0 
  DNS Server: 192.168.10.253 
  DNS Server: 192.168.10.254 
  VID: 20
```
**Related commands** [show openvpn connections](#page-1406-0)

**Command changes** Version 5.5.0-2.1: command added to AR1050V

### <span id="page-1408-0"></span>**tunnel openvpn authentication**

**Overview** Use this command to configure the data channel authentication digest for an OpenVPN tunnel.

> Use the **no** variant of this command to set the data channel authentication digest for an OpenVPN tunnel to its default value of SHA1.

**Syntax** tunnel openvpn authentication {sha1|sha256}

no tunnel openvpn authentication

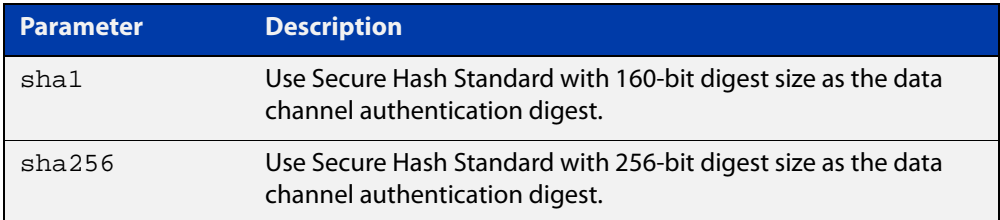

### **Default** SHA1

- **Mode** Interface configuration
- **Usage notes** You need to configure the client to use the same setting as the server. To do this, include one of the following lines in your client's OpenVPN configuration (.ovpn) file:

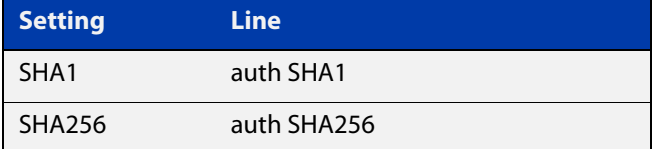

**Example** To configure tunnel 5, which is an OpenVPN tunnel, to use SHA256 data channel authentication, use the commands:

```
awplus# configure terminal
awplus(config)# interface tunnel5
awplus(config-if)# tunnel openvpn authentication SHA256
```
**Related commands** [tunnel openvpn cipher](#page-1409-0) **Command changes** Version 5.4.7-0.1: command added Version 5.5.0-2.1: command added to AR1050V

# <span id="page-1409-0"></span>**tunnel openvpn cipher**

**Overview** Use this command to configure the data channel encryption cipher for an OpenVPN tunnel.

> Use the **no** variant of this command to set the data channel encryption cipher for an OpenVPN tunnel to its default value of AES-128.

**Syntax** tunnel openvpn cipher {aes128|aes256}

no tunnel openvpn cipher

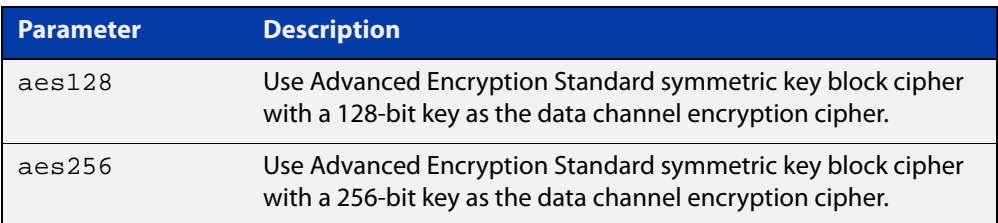

### **Default** AES-128

**Mode** Interface configuration

**Usage notes** You need to configure the client to use the same setting as the server. To do this, include one of the following lines in your client's OpenVPN configuration (.ovpn) file:

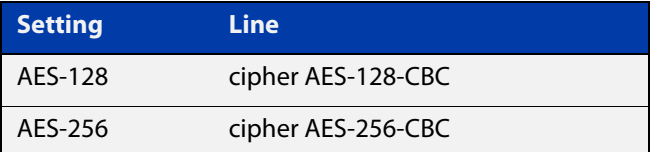

For example, consider a client file tun.ovpn that has the following settings:

```
# tun.ovpn
client
auth-user-pass
cipher AES-128-CBC
dev tap
proto udp
remote 192.168.1.1
ca c:/users/support/cacert.pem
verb 7
```
To change the client to AES-256, replace the line "cipher AES-128-CBC" with "cipher AES-256-CBC".

### **Example** To configure tunnel 5, which is an OpenVPN tunnel, to use AES-256 data channel encryption, use the commands: awplus# configure terminal awplus(config)# interface tunnel5

awplus(config-if)# tunnel openvpn cipher aes256

**Related** [tunnel openvpn authentication](#page-1408-0)

### **commands**

**Command changes** Version 5.4.7-0.1: command added

Version 5.5.0-2.1: command added to AR1050V

# <span id="page-1411-0"></span>**tunnel mode openvpn tap**

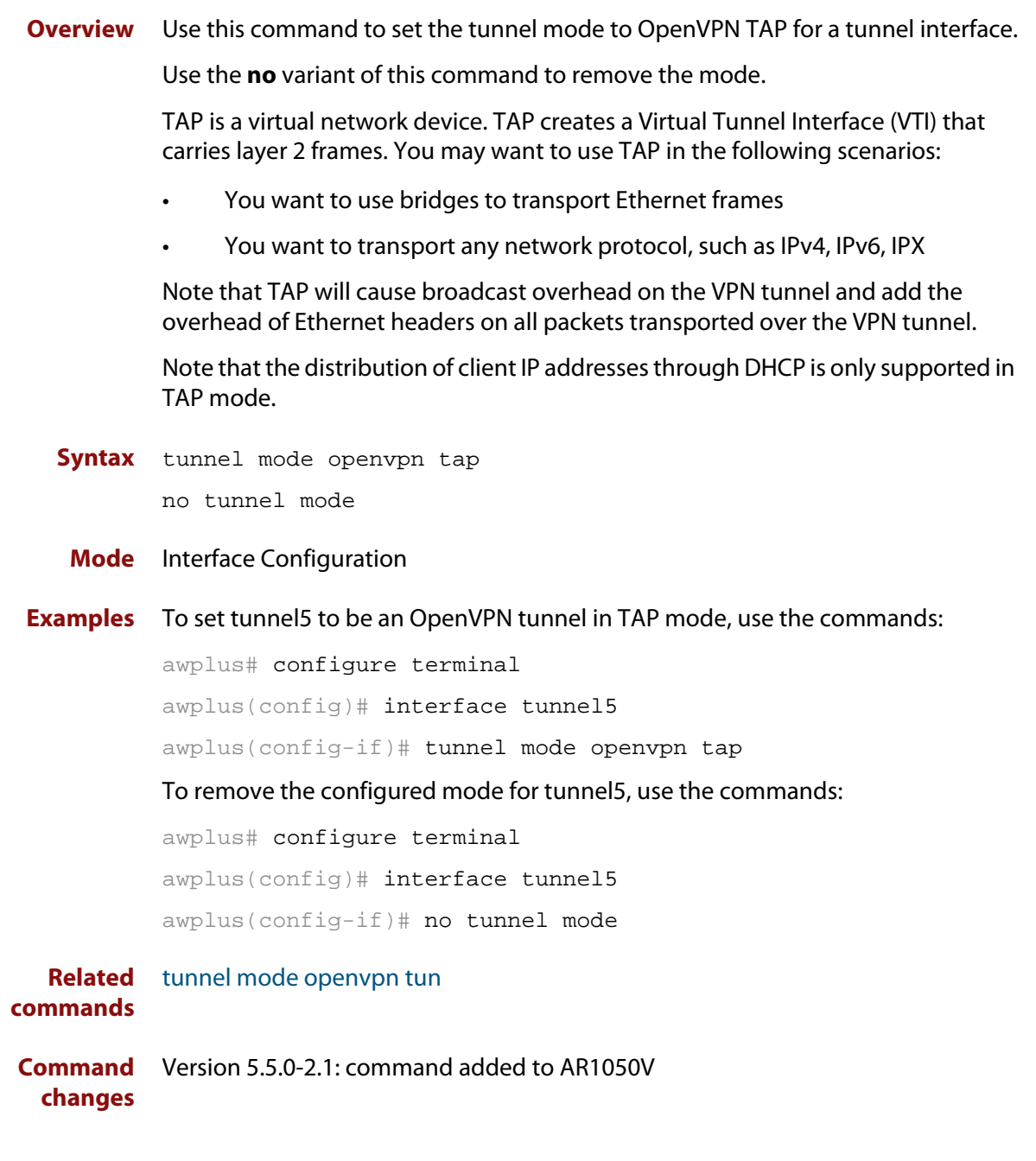

# <span id="page-1412-0"></span>**tunnel mode openvpn tun**

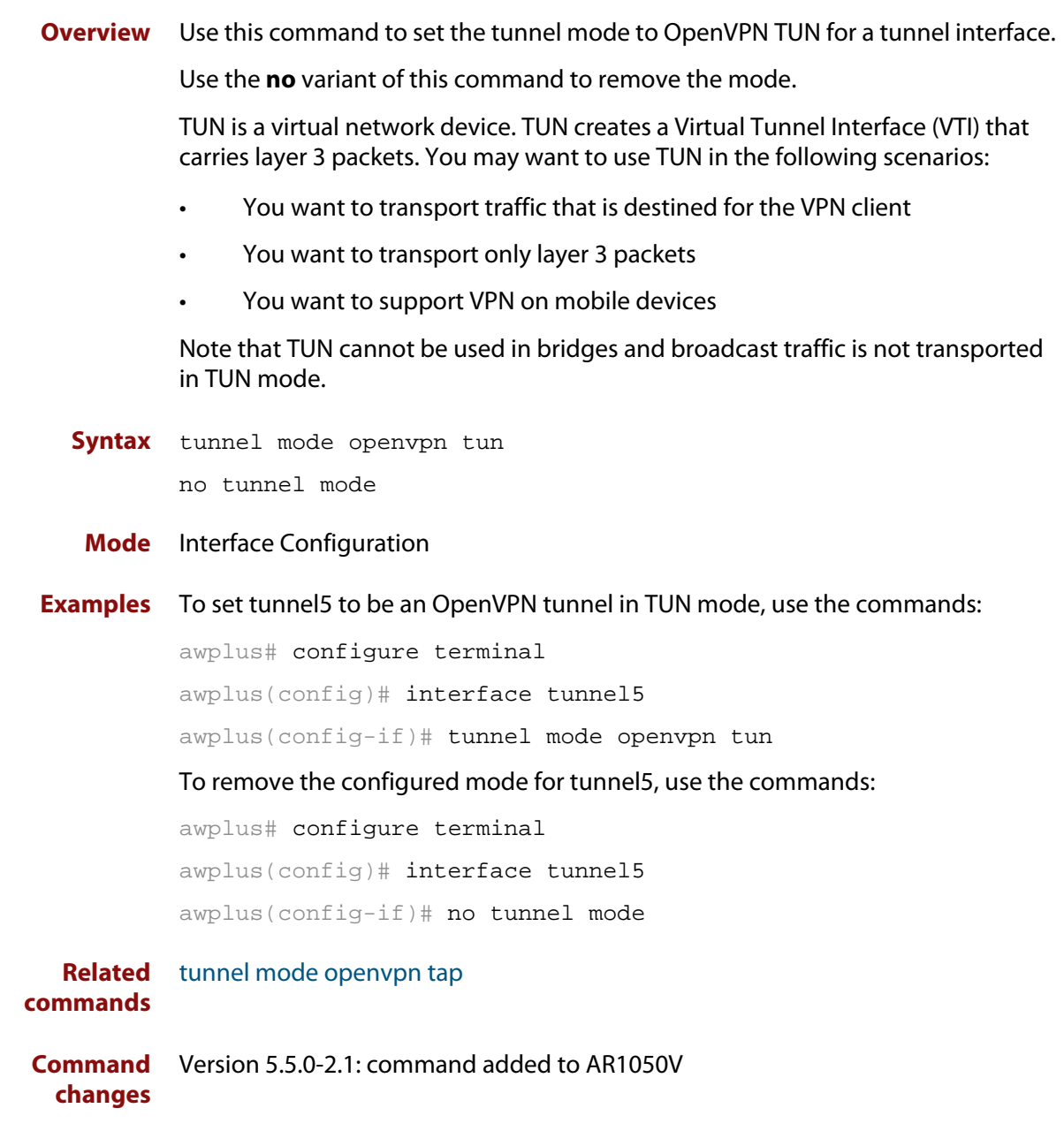

# <span id="page-1413-0"></span>**tunnel openvpn expiry-bytes**

**Overview** Use this command to change how the firewall decides when to renegotiate client keys. By default, client keys are renegotiated after an hour; you can use this command to base rekeying on data usage instead of time.

Use the **no** variant of this command to return to time-based rekeying instead.

**Syntax** tunnel openvpn expiry-bytes <*0-4294967295*>

no tunnel openvpn expiry-bytes

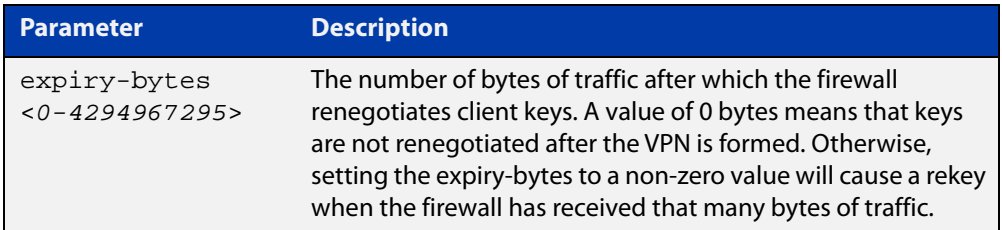

**Default** Not configured - the firewall renegotiates keys every hour instead.

**Mode** Interface mode for a tunnel

**Example** To configure tunnel2 to rekey after 1 GB of traffic, use the following commands:

awplus# configure terminal

awplus(config)# interface tunnel2

awplus(config-if)# tunnel openvpn expiry-bytes 1000000000

To return tunnel2 to the default of rekeying hourly, use the following commands:

awplus# configure terminal

awplus(config)# interface tunnel2

awplus(config-if)# no tunnel openvpn expiry-bytes

**Related commands** [tunnel openvpn expiry-seconds](#page-1414-0) **Command** Version 5.4.7-0.1: command added

**changes** Version 5.5.0-2.1: command added to AR1050V

# <span id="page-1414-0"></span>**tunnel openvpn expiry-seconds**

**Overview** Use this command to change when client keys are renegotiated. By default, client keys are renegotiated after an hour; you can use this command to turn off renegotiation or to change that time period.

Use the **no** variant of this command to return to the default of 1 hour.

**Syntax** tunnel openvpn expiry-seconds <*0-4294967295*>

no tunnel openvpn expiry-seconds

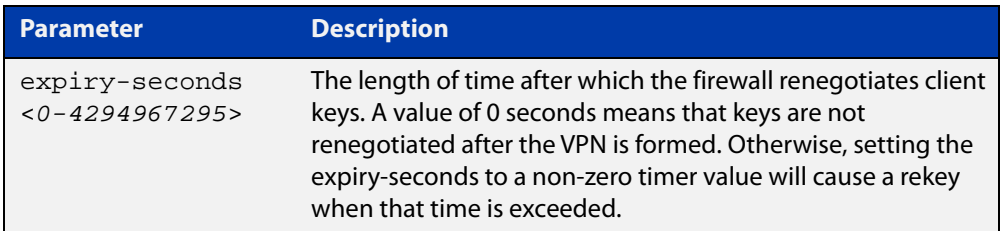

**Default** 3600 seconds (1 hour).

**Mode** Interface mode for a tunnel

**Example** To configure tunnel2 to rekey every 30 minutes, use the following commands:

awplus# configure terminal

awplus(config)# interface tunnel2

awplus(config-if)# tunnel openvpn expiry-seconds 1800

To return tunnel2 to the default of rekeying hourly, use the following commands:

awplus# configure terminal

awplus(config)# interface tunnel2

awplus(config-if)# no tunnel openvpn expiry-seconds

**Related commands** [tunnel openvpn expiry-bytes](#page-1413-0) **Command** Version 5.4.7-0.1: command added

**changes** Version 5.5.0-2.1: command added to AR1050V

### **tunnel openvpn port**

**Overview** Use this command to specify the UDP listening port that is used to receive OpenVPN tunnel connections.

Use the **no** variant to set the port number to its default value which is 1194.

**Syntax** tunnel openvpn port *<1-65535>*

no tunnel openvpn port

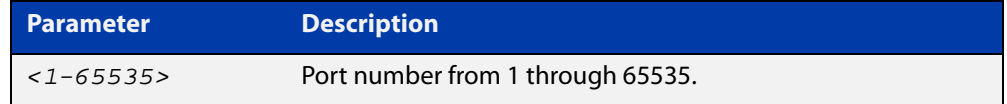

**Default** The default UDP port number is 1194.

**Mode** Interface Configuration

- **Usage notes** If firewall protection is enabled, you need to create a firewall rule that allows the OpenVPN application traffic to traverse the firewall. OpenVPN is a pre-defined application with destination port number 1194. You can use the [show application](#page-1297-0)  [detail](#page-1297-0) command to see the application details. If you specify a UDP number that is different to the default port number, you need to create an application with the same specified UDP port number for OpenVPN, and then create a firewall rule to allow the application to traverse the firewall. For more information about firewall rules, see the [rule \(firewall\)](#page-1259-0) command.
	- **Examples** To configure tunnel tunnel5 to receive incoming tunnel connections on UDP port 4567, use the commands:

awplus(config)# interface tunnel5 awplus(config-if)# tunnel openvpn port 4567

To remove the specified UDP port for tunnel tunnel5 and set the UDP port to its default value, use the commands:

awplus# configure terminal awplus(config)# interface tunnel5 awplus(config-if)# no tunnel openvpn port

**Command changes** Version 5.5.0-2.1: command added to AR1050V

# **tunnel openvpn tagging**

**Overview** This command configures an OpenVPN tunnel to add an 802.1Q tag (a VLAN ID) to traffic received over the tunnel. VLAN ID (VID) is a VLAN identifier that is used to determine which VLAN the traffic belongs to. The VID is determined from information received from the RADIUS server during the authentication process. If no VID information is received from the RADIUS server, the value specified in this command is used.

Use the **no** variant of this command to remove the VID over the tunnel.

Note that you can add an 802.1Q tag in the TAP mode only.

**Syntax** tunnel openvpn tagging *<1-4094>*

no tunnel openvpn tagging

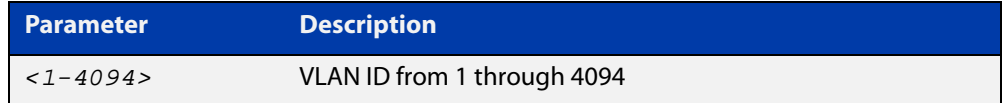

### **Mode** Interface Configuration

### **Examples** To add an 802.1Q tag of 1 to packets received over the tunnel named tunnel5, use the commands:

awplus# configure terminal

awplus(config)# interface tunnel5

awplus(config-if)# tunnel openvpn tagging 1

To remove the 802.1Q tag for the tunnel named tunnel5, use the commands:

awplus# configure terminal

awplus(config)# interface tunnel5

awplus(config-if)# no tunnel openvpn tagging

**Command** Version 5.5.0-2.1: command added to AR1050V

**changes**

# **tunnel security-reprocessing**

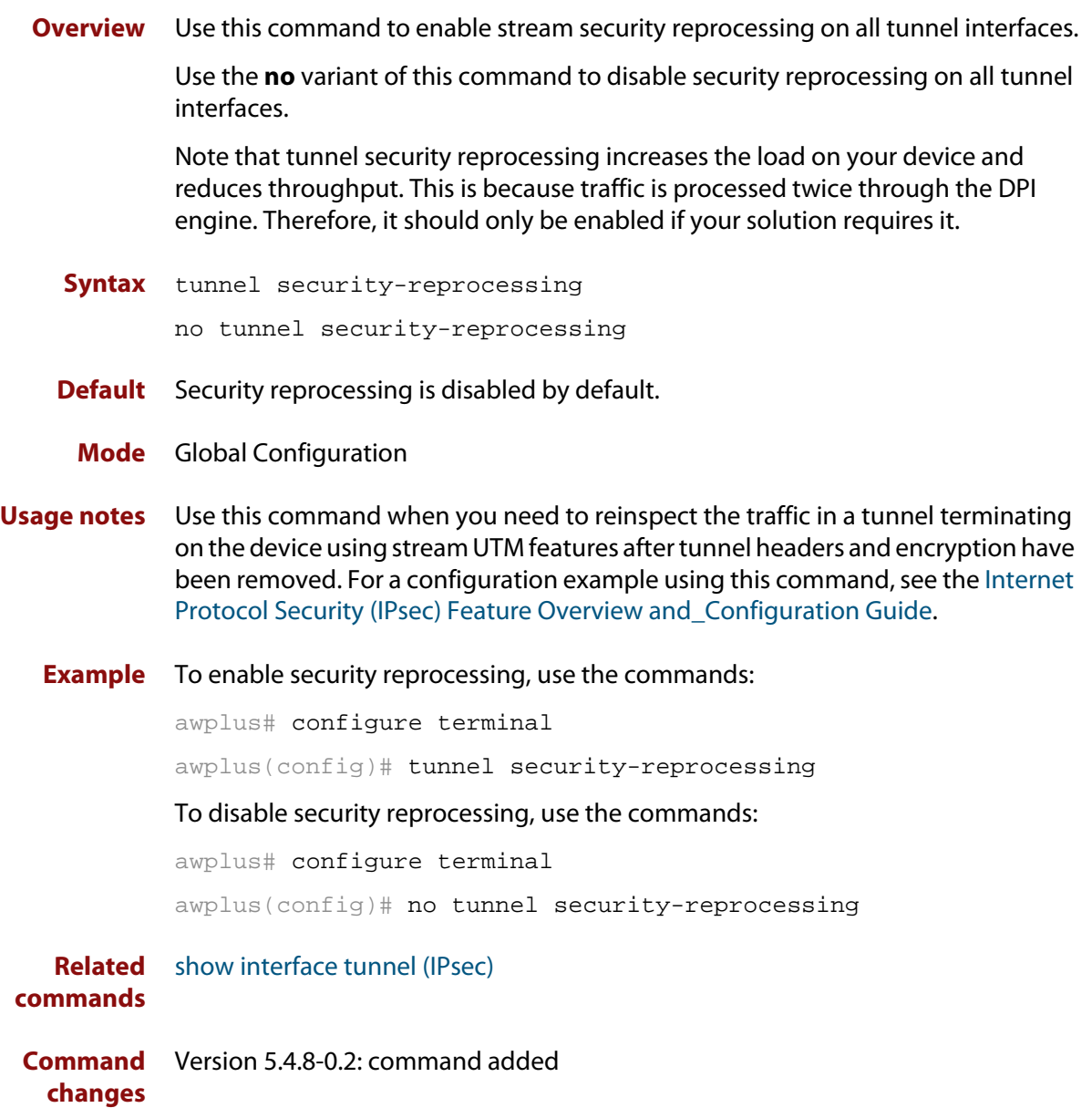

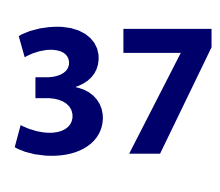

# **Transitioning IPv4 to IPv6 Commands**

### **Introduction**

### **Overview** This chapter provides an alphabetical reference of commands used to configure Light Weight 4 over 6 and MAP E.

Many ISPs have migrated from IPv4 to IPv6 networks. However, many customers are still using IPv4 facilities. IPv6 transition technologies, such as Light Weight 4 over 6 (LW4o6) and MAP-E, provide interoperability between IPv4 and IPv6 networks. This enables ISPs with IPv6 networks to provide Internet connectivity to customers with IPv4 facilities.

MAP-E provides a mechanism for mapping between an IPv4 prefix or IPv4 address or IPv4 shared address and an IPv6 address. It also uses the encapsulation mode described in RFC 2473 (IPv6 Tunneling) to transport IPv4 packets over an IPv6 network.

Dual-Stack Lite (DS-Lite) (RFC 6333) describes an architecture for transporting IPv4 packets over an IPv6 network. This chapter describes an extension to DS-Lite called **Lightweight 4over6**, which moves the Network Address and Port Translation (NAPT) function from the centralized DS-Lite tunnel concentrator to the tunnel client located in the Customer Premises Equipment (CPE).

This removes the requirement for a Carrier Grade NAT function in the tunnel concentrator and reduces the amount of centralized state that must be held to a per-subscriber level. In order to delegate the NAPT function and make IPv4 address sharing possible, port-restricted IPv4 addresses are allocated to the CPEs.

- **Useful Terms Softwire**: A tunnel between two IPv6 end-points to carry IPv4 packets or two IPv4 end-points to carry IPV6 packets.
	- **B4**: Softwire at the customer end that encapsulates native packets and tunnels them to a softwire concentrator (AFTR) at the service provider.
	- **AFTR**: Softwire that decapsulates the packets received from a softwire B4 and sends them to their destination.

For more information, see the [Transitioning IPv4 to IPv6 Feature Overview and](https://www.alliedtelesis.com/documents/transitioning-ipv4-ipv6-feature-overview-and-configuration-guide)  [Configuration Guide](https://www.alliedtelesis.com/documents/transitioning-ipv4-ipv6-feature-overview-and-configuration-guide).

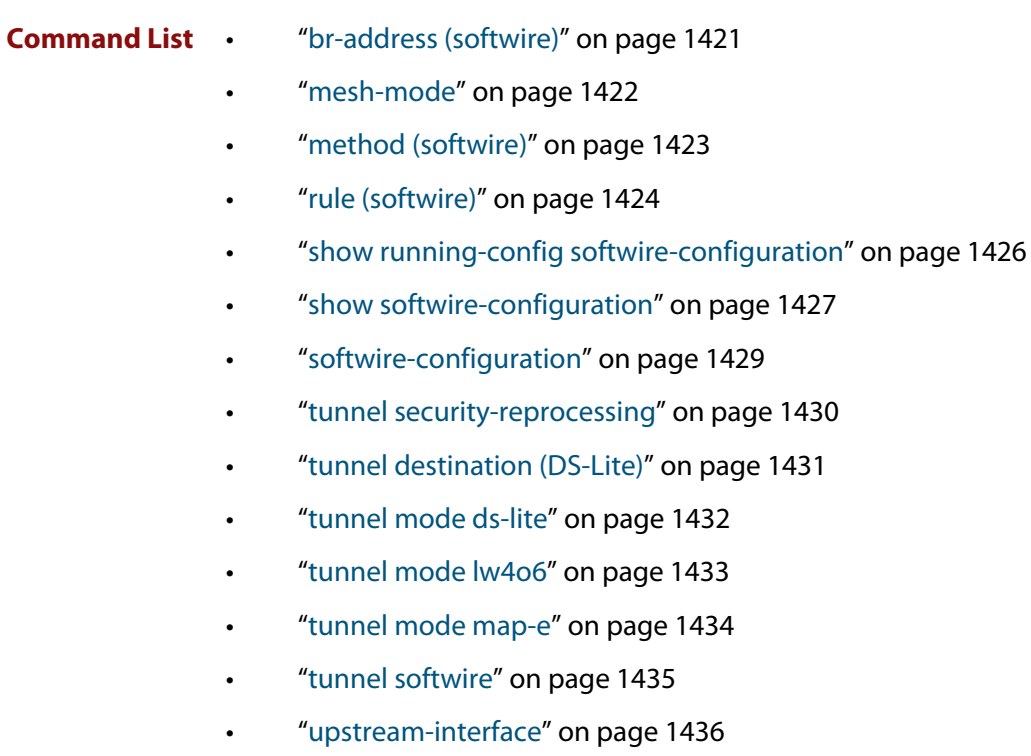

# <span id="page-1420-0"></span>**br-address (softwire)**

**Overview** Use this command to specify the IPv6 address of the MAP-E Border Router. Note, before using this command you must configure the command **method (Softwire Configuration)** with the **static** parameter.

> Use the **no** variant of this command to remove the MAP-E Border Router address configuration.

**Syntax** br-address <*ipv6-address*>

no br-address

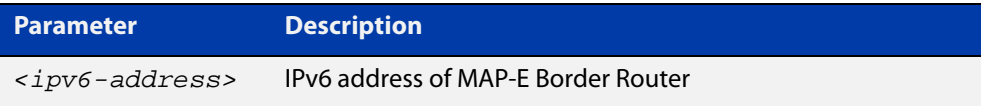

#### **Default** Not set.

**Mode** SoftWire Configuration

**Example** To configure 'swconfig' to the softwire configuration MAP-E Border Router IPv6 address, use the following commands:

> awplus# configure terminal awplus(config)# softwire-configuration swconfig awplus(config-softwire)# br-address 2001::1

To remove the MAP-E Border Router IPv6 address configuration for 'swconfig', use the following commands:

awplus# configure terminal awplus(config)# softwire-configuration swconfig awplus(config-softwire)# no br-address

**Related commands** [show softwire-configuration](#page-1426-0)

**Command changes** Version 5.4.9-0.1: command added

# <span id="page-1421-0"></span>**mesh-mode**

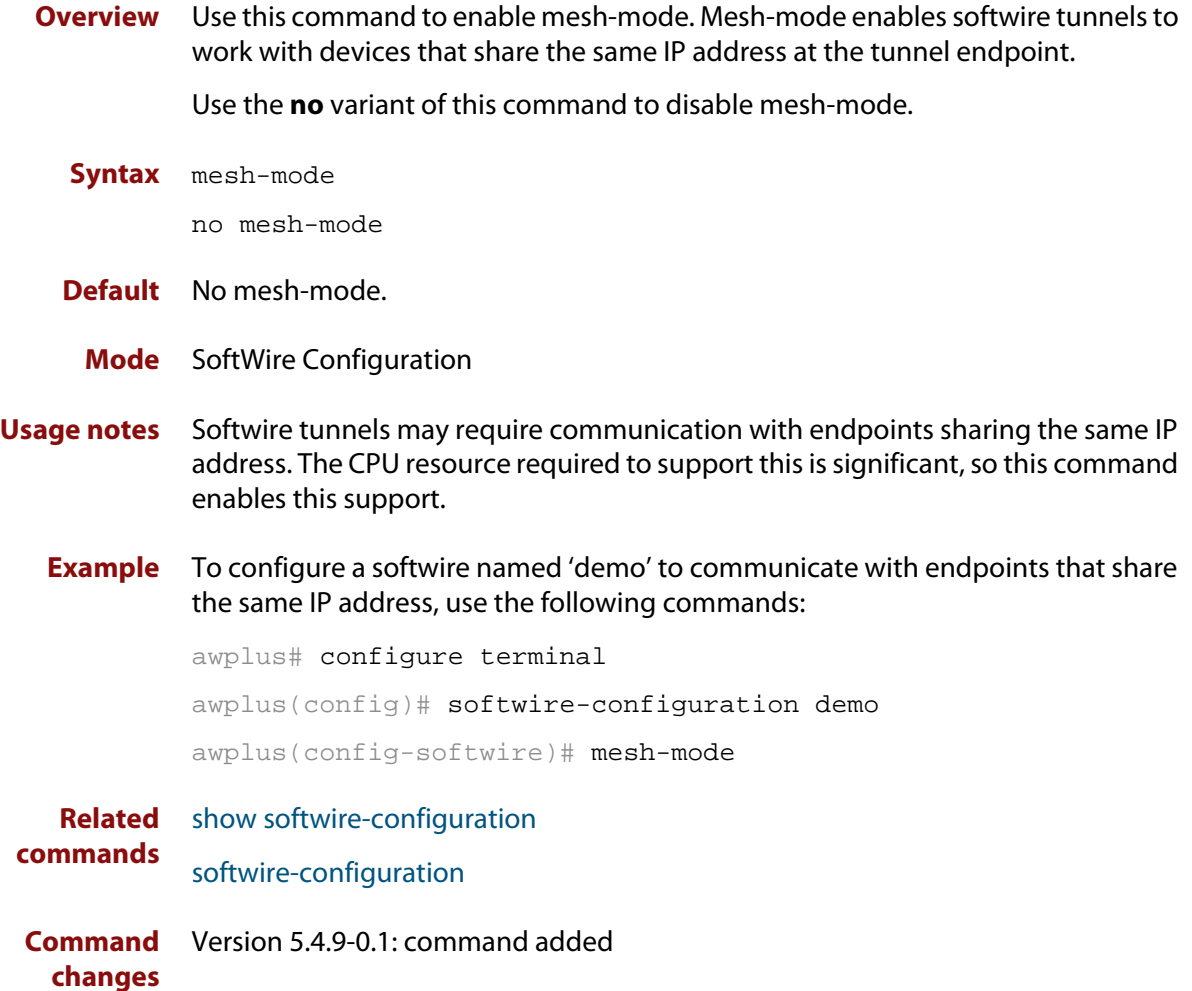

### <span id="page-1422-0"></span>**method (softwire)**

**Overview** Use this command to specify the configuration method (or source) for a softwire configuration. The configuration method can be either static or DHCP.

Use the **no** variant of this command to remove a configured method.

**Syntax** method {static|dhcp}

no method

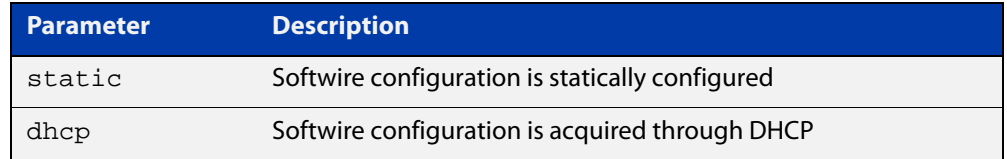

### **Default** Not set.

**Mode** SoftWire Configuration

**Example** To set the 'swconfig' softwire configuration method to **static**, use the commands: awplus# configure terminal

awplus(config)# softwire-configuration swconfig

awplus(config-softwire)# method static

To set the 'swconfig' softwire configuration method to **DHCP**, use the commands:

awplus# configure terminal

awplus(config)# softwire-configuration swconfig

awplus(config-softwire)# method dhcp

To remove the softwire configuration method from 'swconfig', use the commands:

awplus# configure terminal

awplus(config)# softwire-configuration swconfig

awplus(config-softwire)# no method

**Related commands** [show softwire-configuration](#page-1426-0) [rule \(softwire\)](#page-1423-0)

**Command changes** Version 5.4.9-0.1: command added

### <span id="page-1423-0"></span>**rule (softwire)**

**Overview** Use this command to statically configure a MAP rule. Note, before using this command you must configure the command **method (Softwire Configuration)** with the **static** parameter.

You would normally obtain the values to use in this command from your ISP.

Use the **no** variant of this command to remove a MAP rule configuration.

**Syntax** rule <*0-65535*> ipv4-prefix <*ipv4-prefix*> ipv6-prefix <*ipv6-prefix*> psid-length <*0-15*> psid <*psid-value*> [offset <*0-16*>] [forwarding]

> rule <*0-65535*> ipv4-prefix <*ipv4-prefix*> ipv6-prefix <*ipv6-prefix*> ea-length <*0-48*> [offset <*0-16*>] [forwarding]

no rule <*0-65535*>

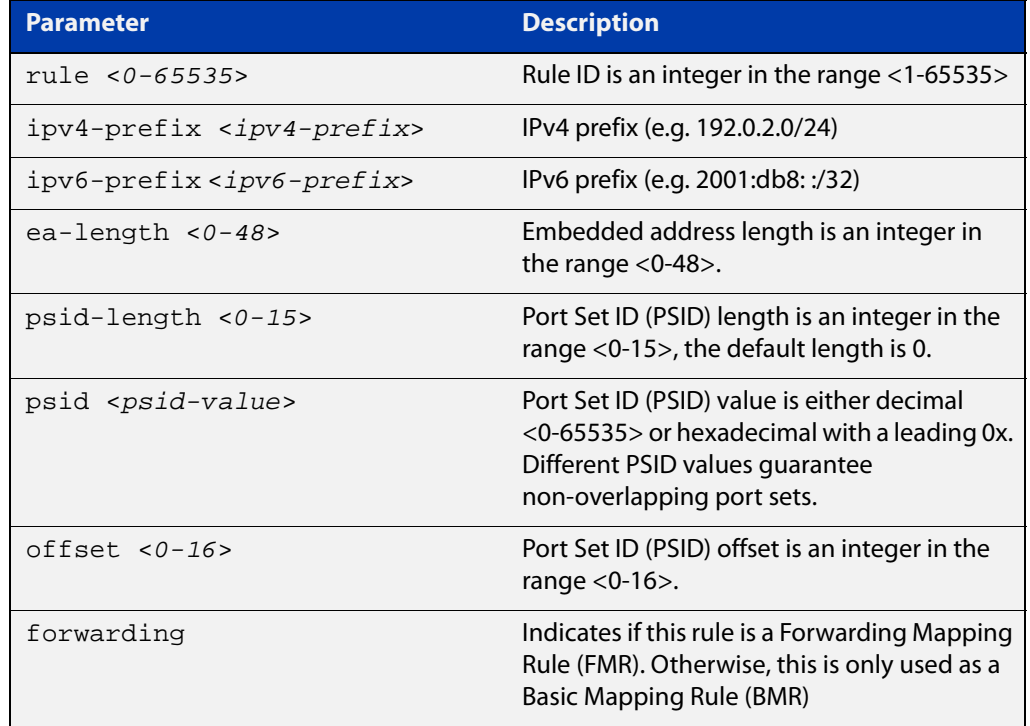

#### **Default** Not set.

**Mode** SoftWire Configuration

### **Example** To configure a MAP rule 1 and MAP rule 2 in Softwire Configuration 'swconfig', use the following commands:

awplus# configure terminal

awplus(config)# softwire-configuration swconfig

awplus(config-softwire)# rule 1 ipv4-prefix 192.0.2.0/24 ipv6-prefix 2001:db8:1::/48 ea-length 16 forwarding

awplus(config-softwire)# rule 2 ipv4-prefix 192.0.2.23/32 ipv6-prefix 2001:db8:1:1781::/64 psid-length 8 psid 129

These two example rules above produce the same resulting IPv4 address and PSID if the IPv6 subnet on the upstream interface is 2001:db8:1:1781::/64.

To the remove rule 1 in Softwire Configuration 'swconfig', use the following commands:

awplus# configure terminal awplus(config)# softwire-configuration swconfig awplus(config-softwire)# no rule 1

#### **Related commands** [method \(softwire\)](#page-1422-0)

[show softwire-configuration](#page-1426-0)

**Command changes** Version 5.4.9-0.1: command added

# <span id="page-1425-0"></span>**show running-config softwire-configuration**

### **Overview** Use this command to display the running configuration information for a softwire configuration.

**Syntax** show running-config softwire-configuration <*softwire-config-name*>

show running-config softwire-configuration

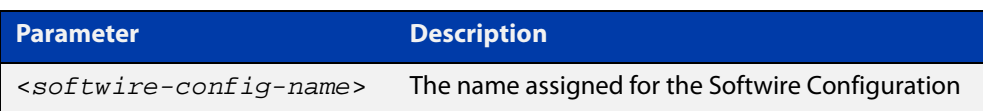

### **Mode** Privileged Exec

**Example** To show the running configuration for **all** softwire configuration, use the following command:

awplus# show running-config softwire-configuration

To show the running configuration for softwire configuration 'swconfig1', use the following command:

awplus# show running-config softwire-configuration swconfig1

### **Output** Figure 37-1: Example output from **show running-config softwire-configuration**

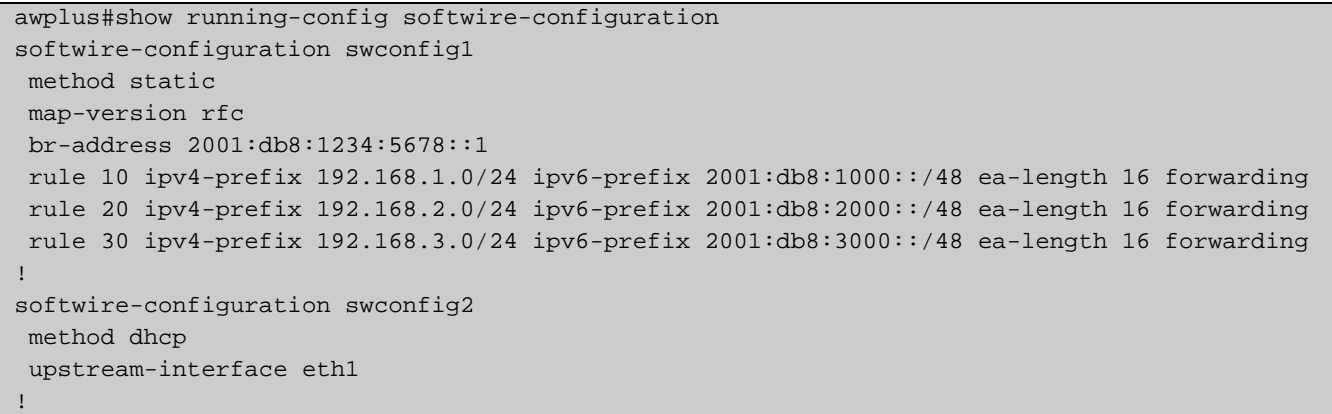

**Related commands** [softwire-configuration](#page-1428-0) **Command changes** Version 5.4.9-0.1: command added

# <span id="page-1426-0"></span>**show softwire-configuration**

- **Overview** Use this command to show information about the configuration state of softwire configuration. You can show information for all softwire configurations or define a specific configuration for display.
	- **Syntax** show softwire-configuration <*softwire-config-name*>

```
show softwire-configuration
```
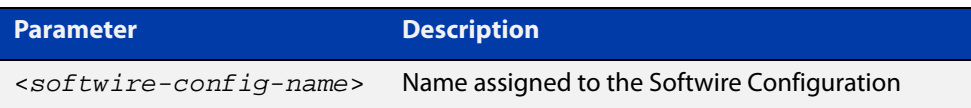

- **Mode** Privileged Exec
- **Example** To show information about the configuration state of **all** softwire configuration, use the command:

awplus# show softwire-configuration

To show information about the configuration state of softwire configuration 'swconfig1', use the command:

awplus# show softwire-configuration swconfig1

**Output** Figure 37-2: Example output for a Static MAP-E softwire configuration

```
awplus#show softwire-configuration swconfig1 
Softwire Configuration: swconfig1
 Configuration Source: static
 Upstream Interface: eth1
 MAP-E Version: rfc
 No LW4o6 Configuration 
  Border Relay Device: 2001:db8::1
  Rule 0
    IPv4-prefix: 192.0.2.0/24
   IPv6-prefix: 2001:db8::/32
   Embedded address length: 16
   Forwarding: enabled
   PSID offset: default
   PSID length: default
    PSID: default (0x0)
```
awplus#show softwire-configuration Softwire Configuration: lw4o6 Configuration Source: dhcp Upstream Interface: eth1 MAP-E Version: rfc lwAFTR Address: 2001:0db8:acc3:0055:0000:0000:0000:0001 lw4o6 Rule: IPv4-Address: 192.0.2.123 IPv6-Prefix: 2001:0db8::/32 PSID offset: 0 PSID length: 9 PSID: 346 (0x15a) Border Relay Device: Not Set

Figure 37-3: Example output for LW4o6 (config method DHCP)

**Related commands** [softwire-configuration](#page-1428-0) [method \(softwire\)](#page-1422-0) [br-address \(softwire\)](#page-1420-0) [upstream-interface](#page-1435-0) [rule \(softwire\)](#page-1423-0) **Command** Version 5.4.9-0.1: command added

**changes**

# <span id="page-1428-0"></span>**softwire-configuration**

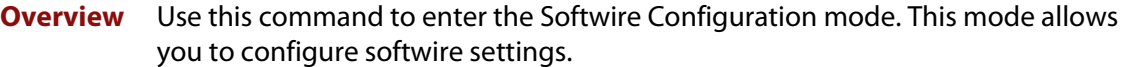

In computer networking, a softwire is a type of tunneling protocol that creates a virtual "wire" that transparently encapsulates another protocol. Softwires are used for various purposes, one of which is to carry IPv4 traffic over IPv6 and vice versa, in order to support IPv6 transition mechanisms.

Use the **no** variant of this command to remove a softwire configuration.

**Syntax** softwire-configuration <*softwire-config-name*>

no softwire-configuration <*softwire-config-name*>

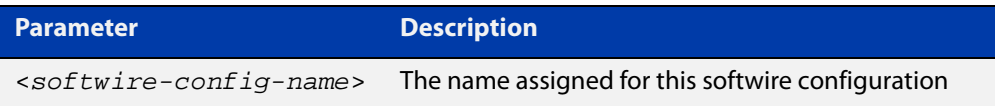

### **Mode** Global Configuration

**Example** To configure softwire settings for 'softwire1', use the following commands:

awplus# configure terminal awplus(config)# softwire-configuration softwire1 awplus(config-softwire)#

To remove softwire 'softwire1', MAP Rules configuration, use the following commands:

awplus# configure terminal

awplus(config)# no softwire-configuration softwire1

**Related commands** [show softwire-configuration](#page-1426-0)

**Command changes** Version 5.4.9-0.1: command added

# <span id="page-1429-0"></span>**tunnel security-reprocessing**

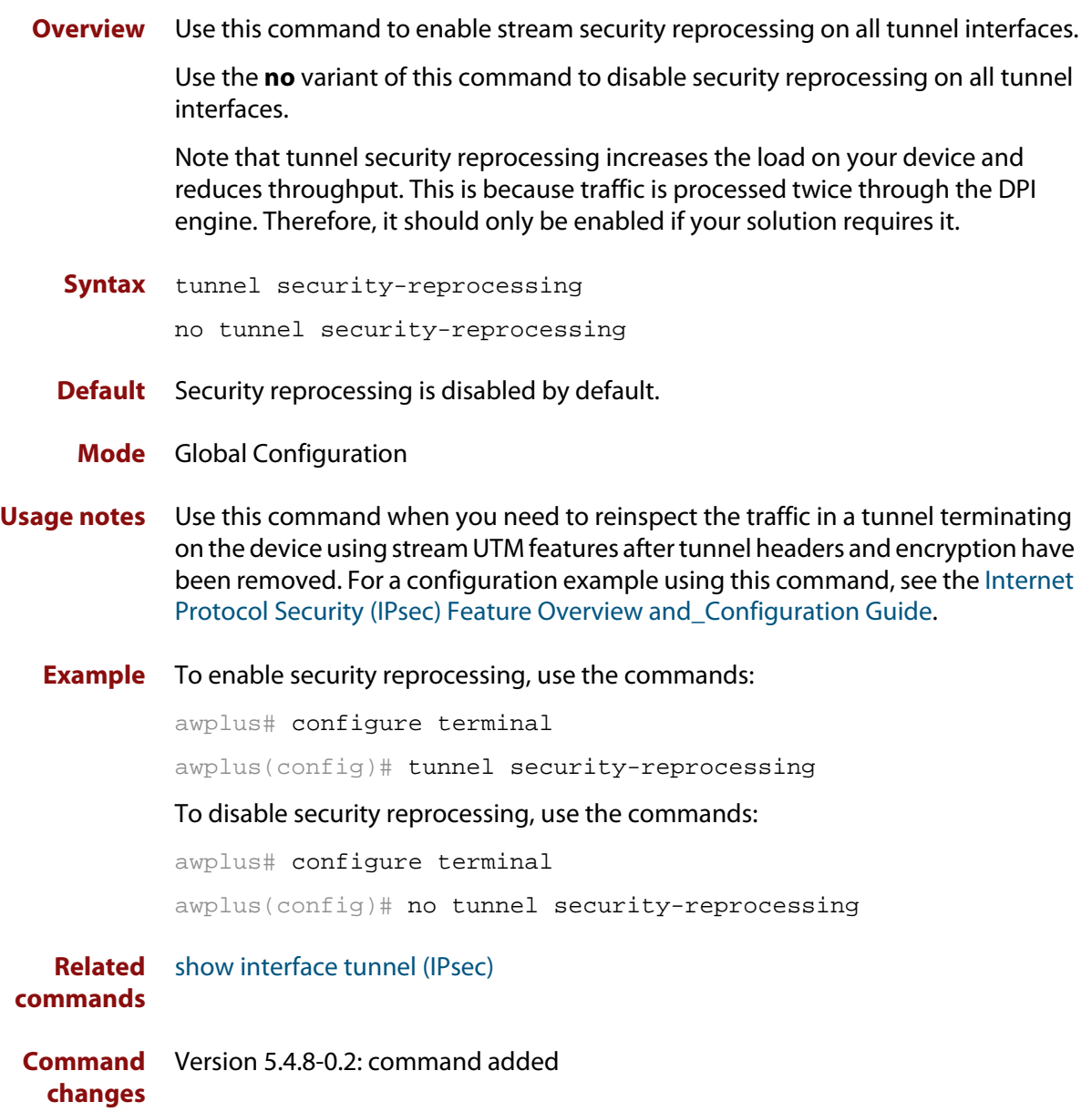

# <span id="page-1430-0"></span>**tunnel destination (DS-Lite)**

- **Overview** Use this command to specify the tunnel destination for a DS-Lite tunnel. Use the **no** variant of this command to remove a configured tunnel destination.
	- **Syntax** tunnel destination dhcp interface <*interface-name*> no tunnel destination

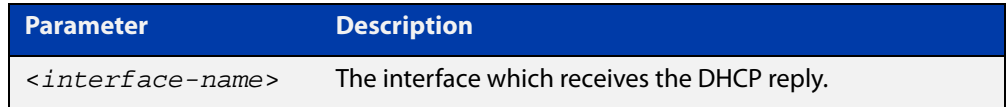

### **Mode** Interface Configuration

### **Example** To configure a DS-Lite tunnel destination, use the following commands:

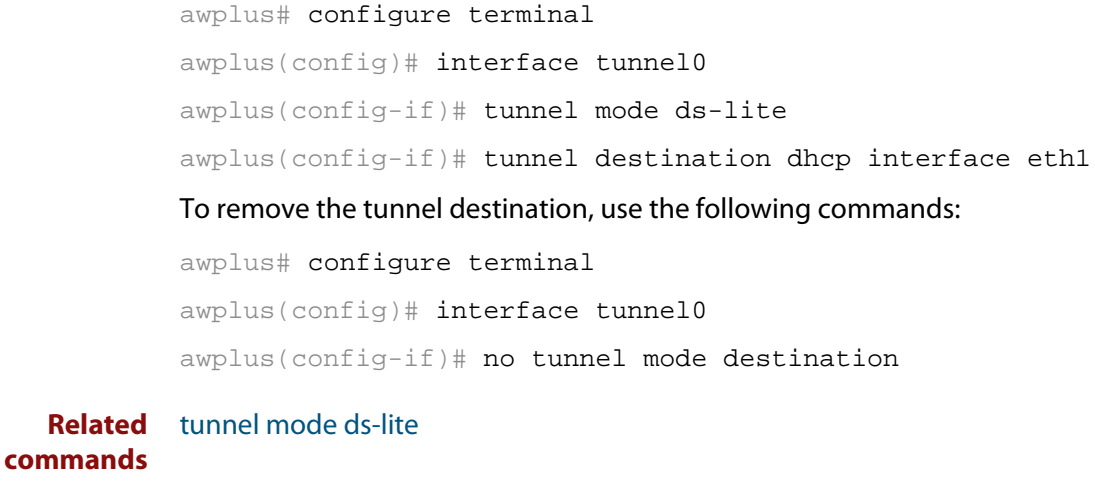

**Command** Version 5.4.9-0.1: command added **changes**

# <span id="page-1431-0"></span>**tunnel mode ds-lite**

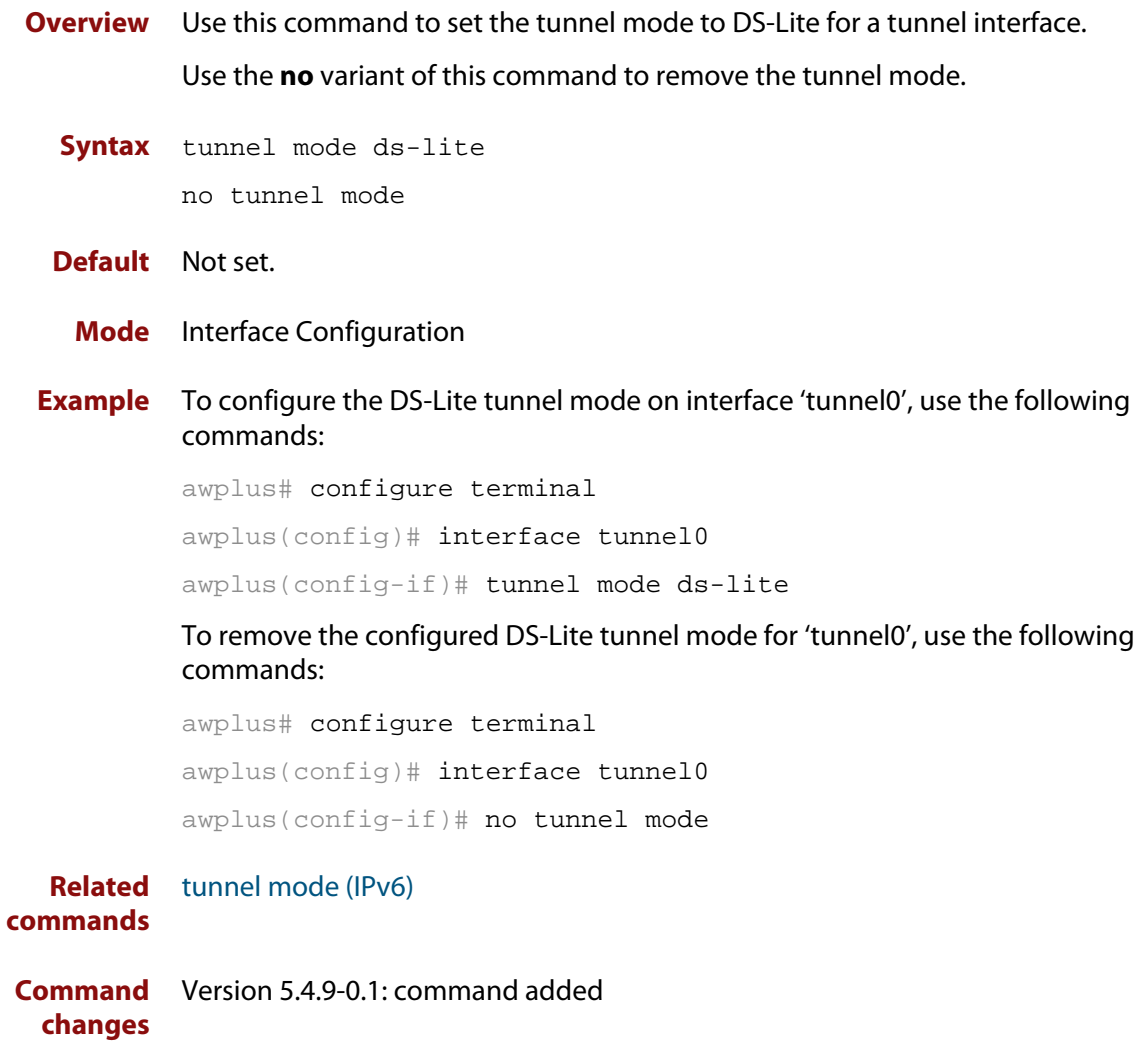

# <span id="page-1432-0"></span>**tunnel mode lw4o6**

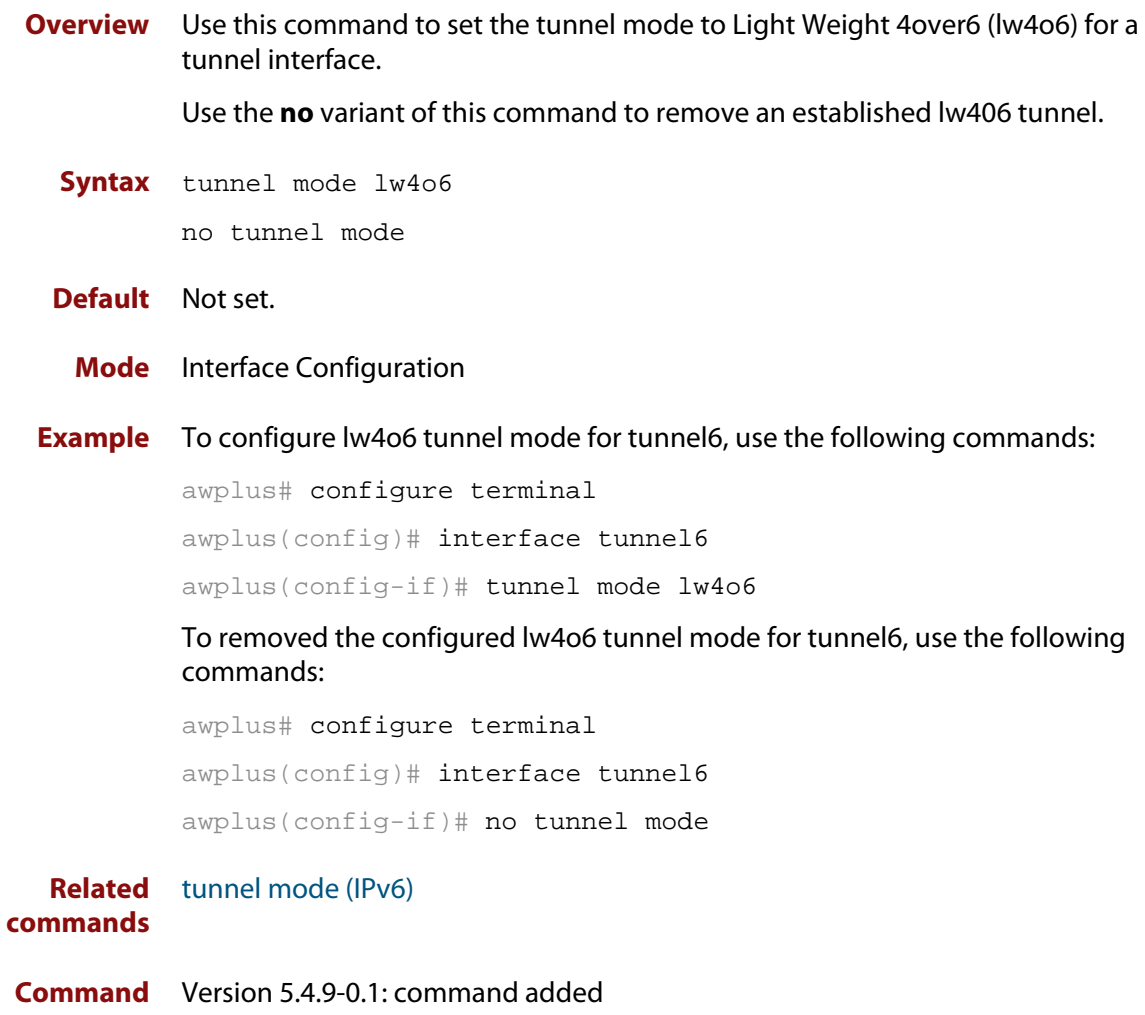

**changes**

# <span id="page-1433-0"></span>**tunnel mode map-e**

**Command** Version 5.4.9-0.1: command added

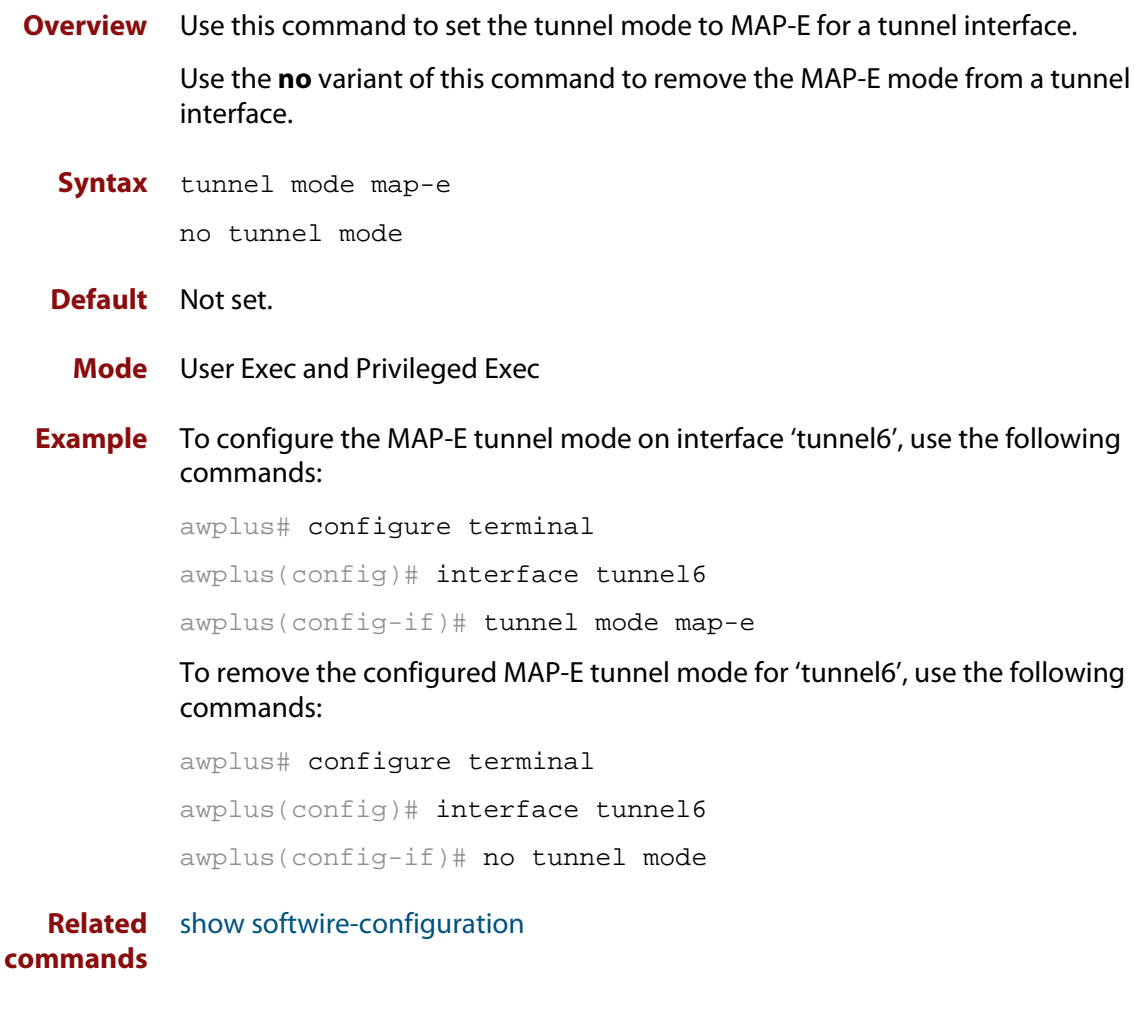

**changes**

# <span id="page-1434-0"></span>**tunnel softwire**

**Overview** Use this command to configure the softwire configuration to use for a tunnel interface.

> Note that **tunnel-mode map-e** or **tunnel mode lw4o6** must be configured in order for the command **tunnel softwire** to be valid.

> Use the **no** variant of this command to remove a tunnel softwire configuration.

**Syntax** tunnel softwire <*softwire-config-name*>

no tunnel softwire

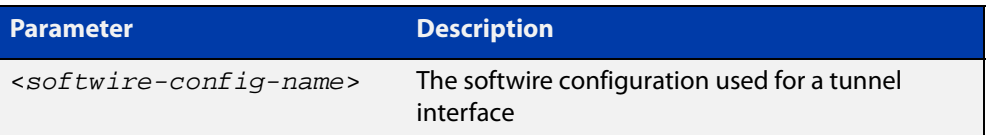

### **Default** Not set.

**Mode** Interface Configuration

**Example** To set the softwire configuration called 'swconfig' to an interface called 'tunnel6', use the following commands:

> awplus# configure terminal awplus(config)# interface tunnel6 awplus(config-if)# tunnel softwire swconfig

To remove the softwire configuration for interface 'tunnel6', use the following commands:

awplus# configure terminal awplus(config)# interface tunnel6 awplus(config-if)# no tunnel softwire

#### **Related** [tunnel mode map-e](#page-1433-0)

**commands** [tunnel mode lw4o6](#page-1432-0)

**Command changes** Version 5.4.9-0.1: command added

### <span id="page-1435-0"></span>**upstream-interface**

**Overview** Use this command to assign a softwire configuration to an upstream interface configured with a globally scoped IPv6 address.

Use the **no** variant of this command to remove a configured upstream interface.

**Syntax** upstream-interface <*interface-name*>

no upstream-interface

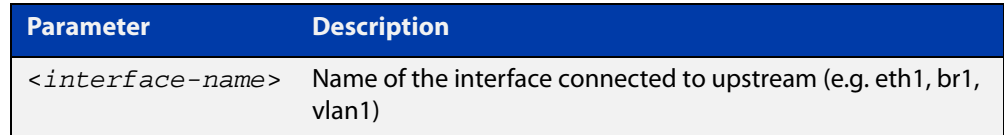

### **Default** Not set.

**Mode** SoftWire Configuration

**Example** To configure the softwire configuration ('swconfig') upstream-interface to eth1, use the following commands:

> awplus# configure terminal awplus(config)# softwire-configuration swconfig awplus(config-softwire)# upstream-interface eth1

To remove the softwire configuration ('swconfig') upstream-interface configuration, use the following commands:

awplus# configure terminal

awplus(config)# softwire-configuration swconfig

awplus(config-softwire)# no upstream-interface

**Related commands**

[show softwire-configuration](#page-1426-0)

**Command changes** Version 5.4.9-0.1: command added

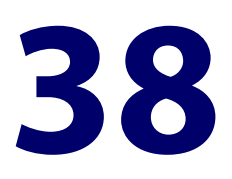

# **IPv6 Tunneling Commands**

# **Introduction**

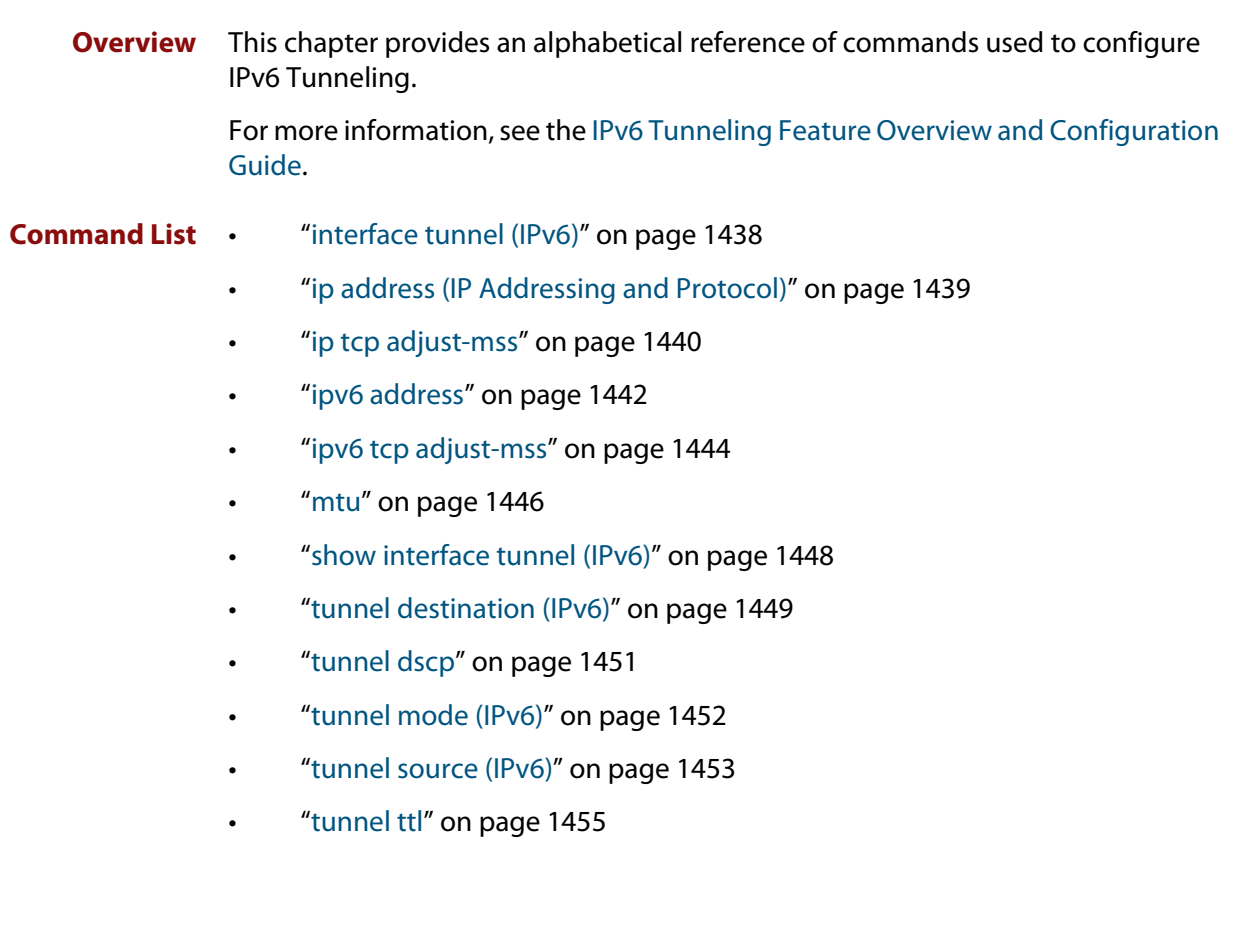

# <span id="page-1437-0"></span>**interface tunnel (IPv6)**

**Overview** Use this command to create a tunnel interface or to enter Interface mode to configure an existing tunnel. Tunnel interfaces are identified by an index identifier that is an integer in the range from 0 through 65535.

> Use the **no** variant of this command to remove a previously created tunnel interface.

**Syntax** interface tunnel<*tunnel-index*>

no interface tunnel<*tunnel-index*>

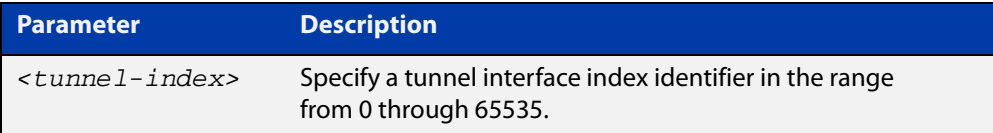

**Default** Tunnel interfaces do not exist.

**Mode** Global Configuration

- **Usage notes** After you have created the tunnel interface, use the **tunnel mode** command to enable the tunnel.
	- **Examples** To configure a tunnel interface with index 30 and use IPv6 tunneling, use the commands:

awplus# configure terminal awplus(config)# interface tunnel30 awplus(config-if)# tunnel mode ipv6

To remove the IPv6 tunnel interface tunnel30, use the commands:

awplus# configure terminal

awplus(config)# no interface tunnel30

### **Command** Version 5.4.8-2.1: command added

### **changes**

# <span id="page-1438-0"></span>**ip address (IP Addressing and Protocol)**

**Overview** This command sets a static IP address on an interface.

The **no** variant of this command removes the IP address from the interface.

**Syntax** ip address *<ip-addr*/*prefix-length>*

no ip address [*<ip-addr/prefix-length>*]

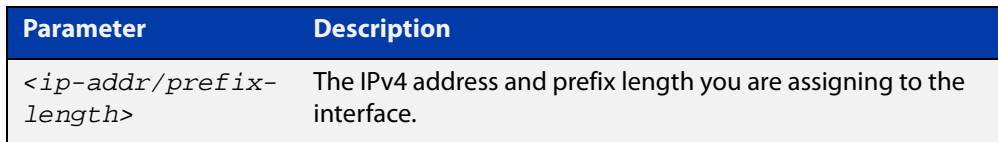

```
Mode Interface Configuration for a VLAN interface, an Eth interface, an 802.1Q 
        sub-interface, a local loopback interface, a PPP interface, a bridge, or a tunnel.
```
**Examples** To add the IP address 10.10.10.50/24 to the interface vlan1, use the following commands:

awplus# configure terminal

awplus(config)# interface vlan1

awplus(config-if)# ip address 10.10.10.50/24

To add the IP address 10.10.11.50/24 to the local loopback interface lo, use the following commands:

awplus# configure terminal awplus(config)# interface lo

awplus(config-if)# ip address 10.10.11.50/24

To add the IP address 10.10.11.50/24 to the PPP interface ppp0, use the following commands:

awplus# configure terminal

awplus(config)# interface ppp0

awplus(config-if)# ip address 10.10.11.50/24

To add the IP address 10.10.11.50/24 to the tunnel tunnel0, use the following commands:

awplus# configure terminal awplus(config)# interface tunnel0 awplus(config-if)# ip address 10.10.11.50/24

**Related commands**

[interface \(to configure\)](#page-329-0)

[show ip interface](#page-531-0)

[show running-config interface](#page-112-0)

# <span id="page-1439-0"></span>**ip tcp adjust-mss**

**Overview** Use this command to set the Maximum Segment Size (MSS) size for an interface, where MSS is the maximum TCP data packet size that the interface can transmit before fragmentation.

> Use the **no** variant of this command to remove a previously specified MSS size for a PPP interface, and restore the default MSS size.

**Syntax** ip tcp adjust-mss {*<mss-size>*|pmtu}

no ip tcp adjust-mss

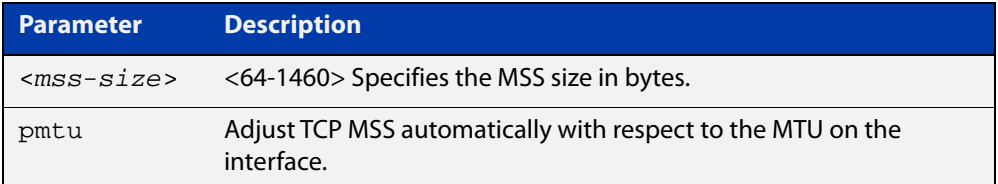

- **Default** The default setting allows a TCP server or a TCP client to set the MSS value for itself.
	- **Mode** Interface Configuration
- **Usage notes** When a host initiates a TCP session with a server it negotiates the IP segment size by using the MSS option field in the TCP packet. The value of the MSS option field is determined by the Maximum Transmission Unit (MTU) configuration on the host.

You can set a feasible MSS value on the following interfaces:

- PPP
- **Ethernet**
- **Tunnel**
- VLAN
- **Examples** To configure an MSS size of 1452 bytes on PPP interface ppp0, use the commands:

awplus# configure terminal

awplus(config)# interface ppp0

awplus(config-if)# ip tcp adjust-mss 1452

To configure an MSS size of 1452 bytes on Ethernet interface eth1, use the commands:

```
awplus# configure terminal
awplus(config)# interface eth1
awplus(config-if)# ip tcp adjust-mss 1452
```
To configure an MSS size of 1452 bytes on interface tunnel2, use the commands:

```
awplus# configure terminal
awplus(config)# interface tunnel2
awplus(config-if)# ip tcp adjust-mss 1452
```
To restore the MSS size to the default size on PPP interface ppp0, use the commands:

awplus# configure terminal awplus(config)# interface ppp0 awplus(config-if)# no ip tcp adjust-mss

#### **Related** [mtu \(PPP\)](#page-458-0)

**commands**

[show interface \(PPP\)](#page-479-0)

[show interface](#page-339-0)

**Command changes** Version 5.4.8-2.1: interface tunnel example added

## **ipv6 address**

**Overview** Use this command to set the IPv6 address of an interface. The command also enables IPv6 on the interface, which creates an EUI-64 link-local address as well as enabling RA processing and SLAAC.

> To stop the device from processing prefix information (routes and addresses from the received Router Advertisements) use the command **no ipv6 nd accept-ra-pinfo**.

To remove the EUI-64 link-local address, use the command **no ipv6 eui64-linklocal**.

Use the **no** variant of this command to remove the IPv6 address assigned and disable IPv6. Note that if no global addresses are left after removing the IPv6 address then IPv6 is disabled.

**Syntax** ipv6 address *<ipv6-addr/prefix-length>*

no ipv6 address *<ipv6-addr/prefix-length>*

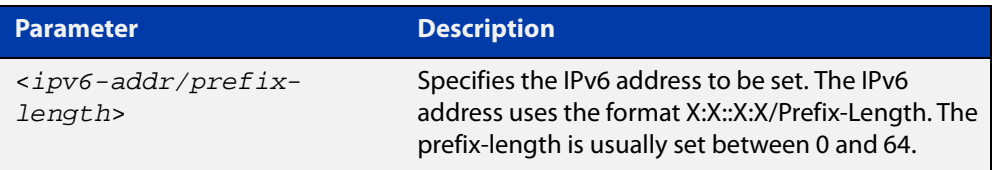

- **Mode** Interface Configuration for a VLAN interface, an Eth interface, an 802.1Q sub-interface, a local loopback interface, a PPP interface, a bridge, or a tunnel.
- **Usage notes** Note that the device keeps link-local addresses until you remove them with the **no** variant of the command that established them. See the [ipv6 enable](#page-599-0) command for more information.

Also note that the device keeps the link-local address if the global address is removed using a command other than the command that was used to establish the link-local address. For example, if a link local address is established with the [ipv6 enable](#page-599-0) command then it will not be removed using a **no ipv6 address** command.

**Examples** To assign the IPv6 address 2001:0db8::a2/64 to the VLAN interface vlan1, use the commands:

> awplus# configure terminal awplus(config)# interface vlan1 awplus(config-if)# ipv6 address 2001:0db8::a2/64

To remove the IPv6 address 2001:0db8::a2/64 from the VLAN interface vlan1, use the commands:

awplus# configure terminal

awplus(config)# interface vlan1

awplus(config-if)# no ipv6 address 2001:0db8::a2/64

To assign the IPv6 address to the PPP interface ppp0, use the commands:

awplus# configure terminal

awplus(config)# interface ppp0

awplus(config-fr-subif)# ipv6 address 2001:0db8::a2/64

To assign the IPv6 address to the tunnel tunnel0, use the commands:

awplus# configure terminal

awplus(config)# interface tunnel0

awplus(config-fr-subif)# ipv6 address 2001:0db8::a2/64

To remove the IPv6 address 2001:0db8::a2/64 from the PPP interface ppp0, use the commands:

awplus# configure terminal awplus(config)# interface ppp0 awplus(config-if)# no ipv6 address 2001:0db8::a2/64

**Related commands**

[ipv6 address autoconfig](#page-596-0)

[ipv6 address dhcp](#page-1034-0)

[ipv6 dhcp server](#page-1042-0)

[ipv6 enable](#page-599-0)

[ipv6 eui64-linklocal](#page-601-0)

[show running-config](#page-109-0)

[show ipv6 interface](#page-630-0)

[show ipv6 route](#page-632-0)

### **ipv6 tcp adjust-mss**

**Overview** Use this command to set the IPv6 Maximum Segment Size (MSS) size for an interface, where MSS is the maximum TCP data packet size that the interface can transmit before fragmentation.

> Use the **no** variant of this command to remove a previously specified MSS size for a PPP interface, and restore the default MSS size.

**Syntax** ipv6 tcp adjust-mss {*<mss-size>*|pmtu}

no ipv6 tcp adjust-mss

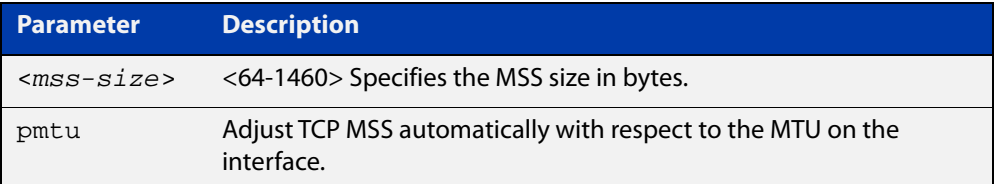

- **Default** The default setting allows a TCP server or a TCP client to set the MSS value for itself.
	- **Mode** Interface Configuration
- **Usage notes** When a host initiates a TCP session with a server it negotiates the IP segment size by using the MSS option field in the TCP packet. The value of the MSS option field is determined by the Maximum Transmission Unit (MTU) configuration on the host.

You can set a feasible MSS value on the following interfaces:

- PPP
- **Ethernet**
- **Tunnel**
- VLAN
- **Examples** To configure an IPv6 MSS size of 1452 bytes on PPP interface ppp0, use the commands:

awplus# configure terminal

awplus(config)# interface ppp0

awplus(config-if)# ipv6 tcp adjust-mss 1452

To configure an IPv6 MSS size of 1452 bytes on Ethernet interface eth1, use the commands:

awplus# configure terminal

awplus(config)# interface eth1

awplus(config-if)# ipv6 tcp adjust-mss 1452

To adjust IPv6 TCP MSS automatically with respect to the MTU on interface tunnel2, use the commands:

awplus# configure terminal

awplus(config)# interface tunnel2

awplus(config-if)# ipv6 tcp adjust-mss pmtu

To restore the MSS size to the default size on PPP interface ppp0, use the commands:

awplus# configure terminal

awplus(config)# interface ppp0

awplus(config-if)# no ipv6 tcp adjust-mss

#### **Related** [mtu \(PPP\)](#page-458-0)

**commands**

[show interface](#page-339-0)

[show interface \(PPP\)](#page-479-0)

**Command changes** Version 5.4.8-2.1: interface tunnel example added

### **mtu**

**Overview** Use this command to set the Maximum Transmission Unit (MTU) size for interfaces, where MTU is the maximum packet size that interfaces can transmit. The MTU size setting is applied to both IPv4 and IPv6 packet transmission.

> Use the **no** variant of this command to remove a previously specified Maximum Transmission Unit (MTU) size, and restore the default MTU size. For example the VLAN interface default is 1500 bytes.

**Syntax** mtu <*68-1582*>

no mtu

- **Default** The default MTU size, for example 1500 bytes for VLAN interfaces.
	- **Mode** Interface Configuration

**Usage notes** If a device receives an IPv4 packet for Layer 3 switching to another interface with an MTU size smaller than the packet size, and if the packet has the '**don't fragment**' bit set, then the device will send an ICMP '**destination unreachable**' (3) packet type and a '**fragmentation needed and DF set**' (4) code back to the source. For IPv6 packets bigger than the MTU size of the transmitting interface, an ICMP '**packet too big**' (ICMP type 2 code 0) message is sent to the source.

You can set an MTU value on the following interfaces:

- PPP
- **Ethernet**
- **Tunnel**
- **VI AN**

Note that you cannot configure MTU on bridge interfaces. The MTU of the bridge interface is determined by the member interface of the bridge which has the lowest MTU. For example, if you attach eth1 with MTU 1200, ppp1 with MTU 1400, and vlan1 with MTU 1500 to a bridge interface, the MTU for that interface will be 1200.

Note that [show interface](#page-339-0) output will only show MTU size for VLAN interfaces.

**Examples** To configure an MTU size of 1555 bytes on vlan1, use the commands:

awplus# configure terminal awplus(config)# interface vlan1 awplus(config-if)# mtu 1555

To configure an MTU size of 1555 bytes for tunnel 'tunnel2', use the commands:

awplus# configure terminal

awplus(config)# interface tunnel2

```
awplus(config-if)# mtu 1555
```
To restore the MTU size to the default MTU size of 1500 bytes on vlan1, use the commands:

```
awplus# configure terminal
awplus(config)# interface vlan1
awplus(config-if)# no mtu
```
**Related commands** [show interface](#page-339-0)

## **show interface tunnel (IPv6)**

#### **Overview** Use this command to display status information of tunnels.

The tunnel remains inactive if no valid tunnel source or tunnel destination is configured.

#### **Syntax** show interface tunnel<*tunnel-index*>

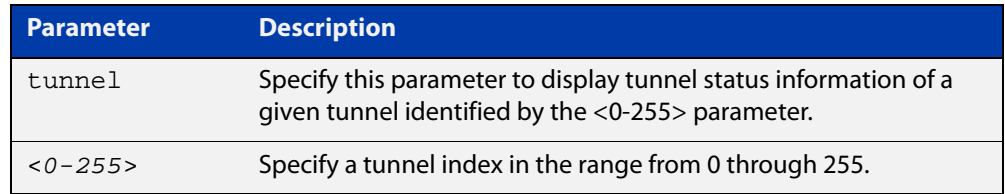

#### **Mode** Privileged Exec

**Example** To display status information for IPv6 tunnel tunnel 20, use the command:

awplus# show interface tunnel20

Figure 38-1: Example output from the **show interface tunnel** command

```
awplus#show interface tunnel20
Interface tunnel20
  Link is UP, administrative state is UP
   Hardware is Tunnel
   IPv4 address 192.168.10.1/24 pointopoint 192.168.10.255
   index 4751 metric 1 mtu 1480
   arp ageing timeout 300
  <UP, POINTOPOINT, RUNNING, MULTICAST>
   SNMP link-status traps: Disabled
   Tunnel source 2001:db8::1:1, destination 2001:db8::2:1
   Tunnel name local 2001:db8::1:1, remote 2001:db8::2:1
   Tunnel ID local (not set), remote (not set)
   Tunnel protocol/transport ipv6, key disabled, sequencing disabled
   Tunnel TTL 64
   Checksumming of packets disabled, path MTU discovery disabled
     input packets 0, bytes 0, dropped 0, multicast packets 0
     output packets 0, bytes 0, multicast packets 0 broadcast packets 0
   Time since last state change: 0 days 22:38:35
```
### **Command** Version 5.4.8-2.1: command added **changes**

### <span id="page-1448-0"></span>**tunnel destination (IPv6)**

**Overview** Use this command to specify a tunnel destination for the remote end of the tunnel. Tunnel destination can be specified by using a destination network name or an IPv6 address.

Use the **no** variant of this command to remove a configured tunnel destination.

**Syntax** tunnel destination {*<ipv6-addr>*|*<destination-network-name>*} no tunnel destination

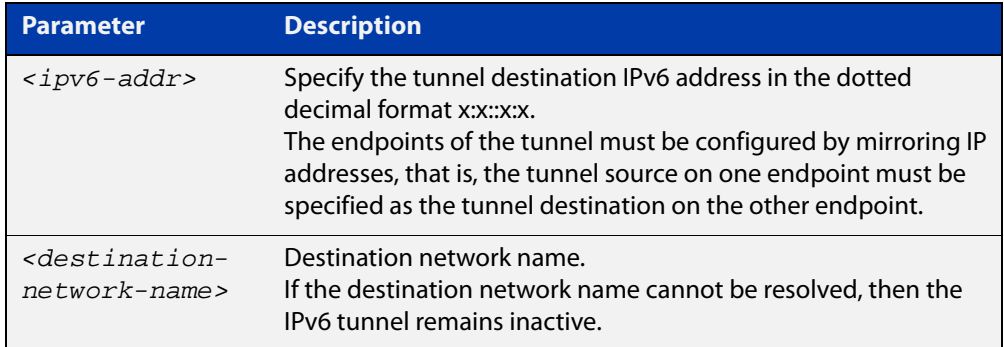

#### **Mode** Interface Configuration

#### **Examples** To configure an IPv6 tunnel destination by using an IPv6 address, use the commands:

awplus# configure terminal awplus(config)# interface tunnel40 awplus(config-if)# tunnel mode ipv6 awplus(config-if)# tunnel destination 2001:db8::1:1

To configure an IPv6 tunnel destination by using a destination network name, use the commands:

awplus# configure terminal

awplus(config)# interface tunnel40

awplus(config-if)# tunnel mode ipv6

awplus(config-if)# tunnel destination

corporate\_lan.example.com

#### To remove a IPv6 tunnel destination, use the commands:

```
awplus# configure terminal
awplus(config)# interface tunnel40
awplus(config-if)# no tunnel destination
```
#### **Related** [interface tunnel \(IPv6\)](#page-1437-0) **commands**

[tunnel mode \(IPv6\)](#page-1451-0)

[tunnel source \(IPv6\)](#page-1452-0)

**Command changes** Version 5.4.8-2.1: command added

## **tunnel dscp**

**Overview** Use this command to configure the Differentiated Services Code Point (DSCP) value for the DSCP field in the packet header that encapsulates the tunneled packets.

Use the **no** variant of this command to reset the DSCP field to its default value.

**Syntax** tunnel dscp <*0-63*>

no tunnel dscp

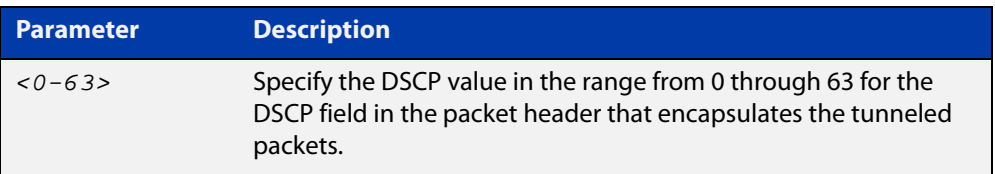

**Default** The IPv4 DSCP field value is inherited from the inner header to the outer header.

**Mode** Interface Configuration

**Examples** To configure the DSCP value to 10 for tunnel2, use the commands:

awplus# configure terminal awplus(config)# interface tunnel2 awplus(config-if)# tunnel dscp 10

To remove a configured DSCP value for tunnel2, use the commands:

awplus# configure terminal

awplus(config)# interface tunnel2

awplus(config-if)# no tunnel dscp

**Related commands** [interface tunnel \(IPv6\)](#page-1437-0)

# <span id="page-1451-0"></span>**tunnel mode (IPv6)**

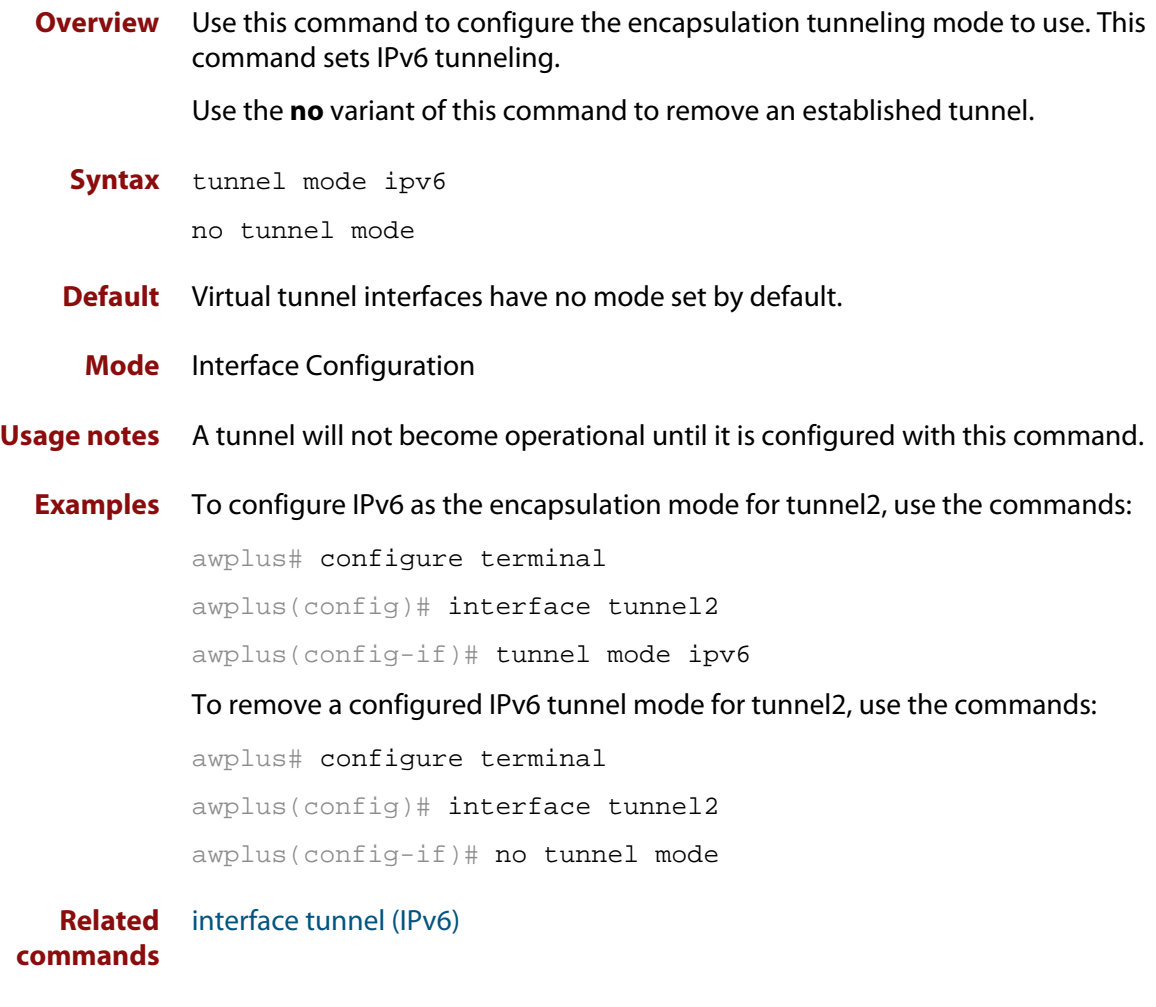

**Command changes** Version 5.4.8-2.1: command added

### <span id="page-1452-0"></span>**tunnel source (IPv6)**

**Overview** Use this command to specify a tunnel source for the tunnel interface. Tunnel source can be specified by using an interface name or an IPv6 address. The source address must be an existing IPv6 address configured for an interface.

> Use the **no** variant of this command to remove a tunnel source for a tunnel interface.

**Syntax** tunnel source {*<ipv6-addr>*|*<interface-name>*}

no tunnel source

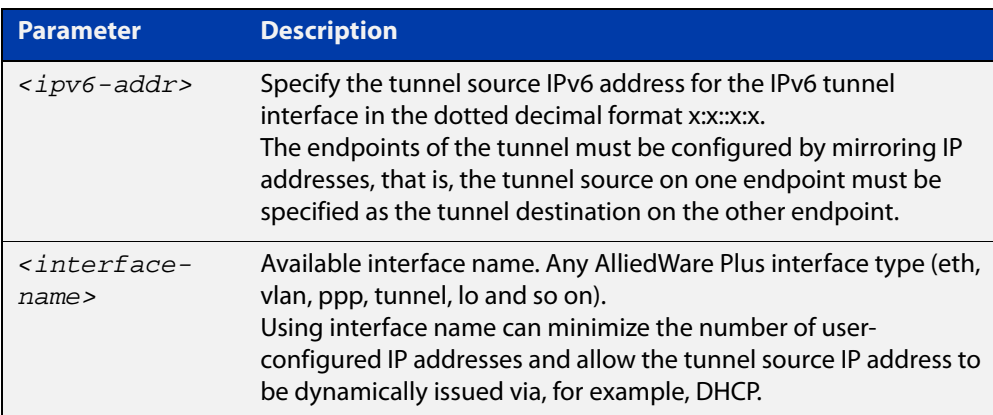

#### **Mode** Interface Configuration

### **Examples** To configure an IPv6 tunnel source IPv6 address, use the commands:

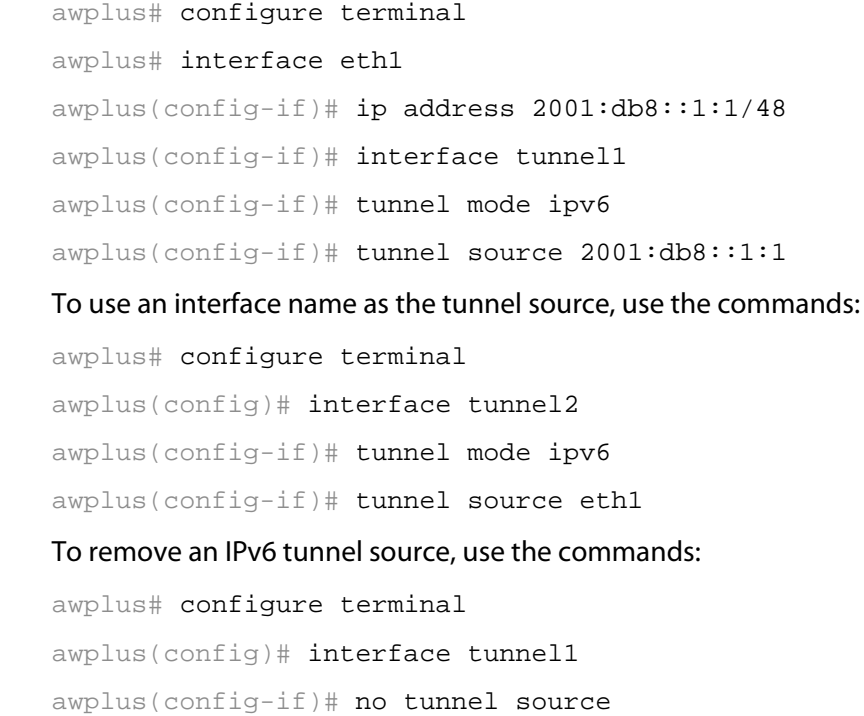

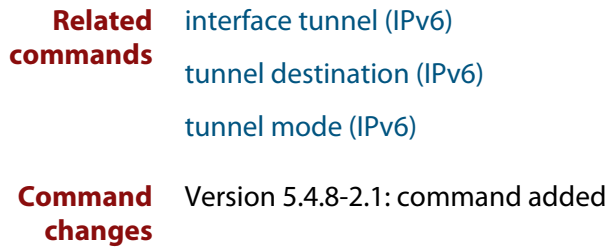

## **tunnel ttl**

**Overview** Use this command to configure the value to use for the Time to Live (TTL) field in the IPv4 header that encapsulates the tunneled IPv4 or IPv6 packets.

Use the **no** variant of this command to set the TTL value to its default.

**Syntax** tunnel ttl <*1-255*>

no tunnel ttl

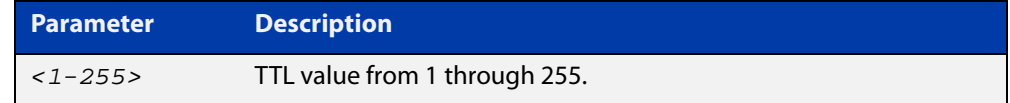

**Default** The default TTL value is inherited from the encapsulated packet.

**Mode** Interface Configuration

**Example** To set the TTL value of the packet to 255, use the commands:

```
awplus# configure terminal
awplus(config)# interface tunnel20
awplus(config-if)# tunnel ttl 255
```
To remove the configured TTL value of the packet, use the commands:

awplus# configure terminal awplus(config)# interface tunnel20 awplus(config-if)# no tunnel ttl

**Related commands** [interface tunnel \(IPv6\)](#page-1437-0)